# Beschreibung Geräteparameter Proline Promass 500

Coriolis-Durchflussmessgerät PROFINET mit Ethernet-APL

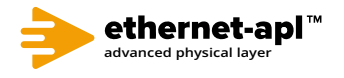

GP01173D/06/DE/01.22-00

71573829 2024-01-08 Gültig ab Version 01.00.zz (Gerätefirmware)

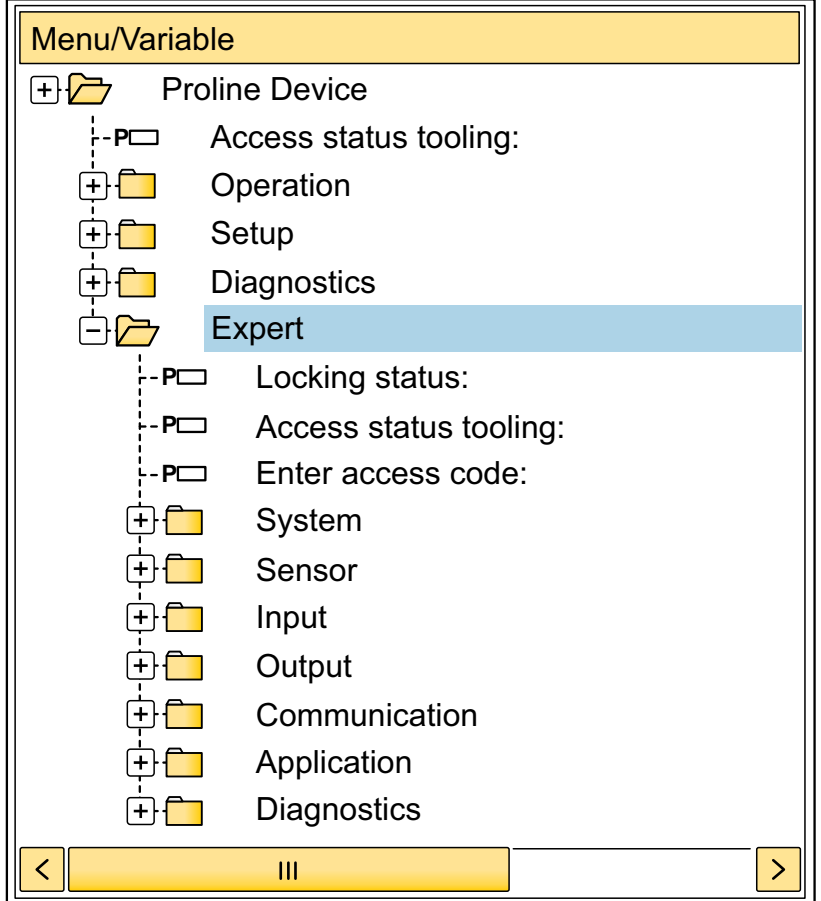

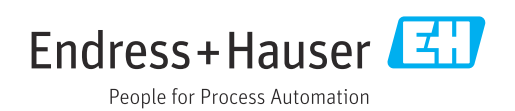

### Inhaltsverzeichnis

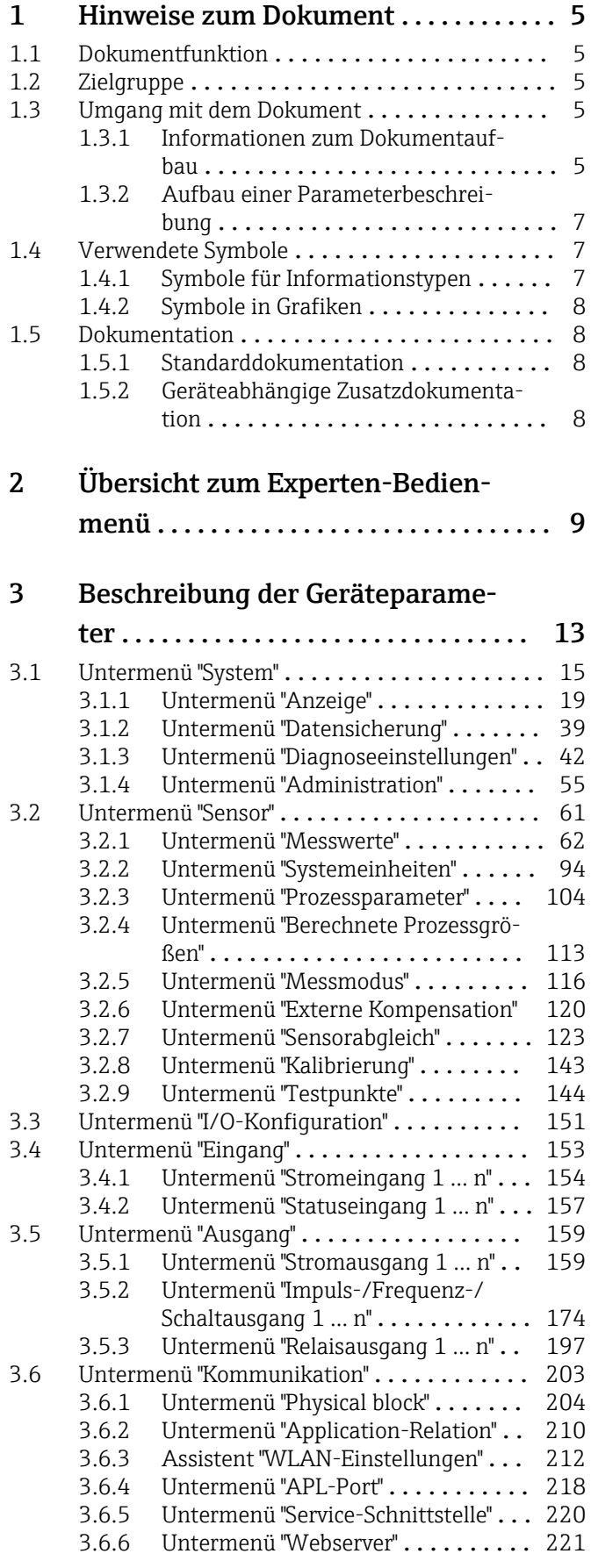

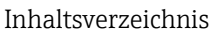

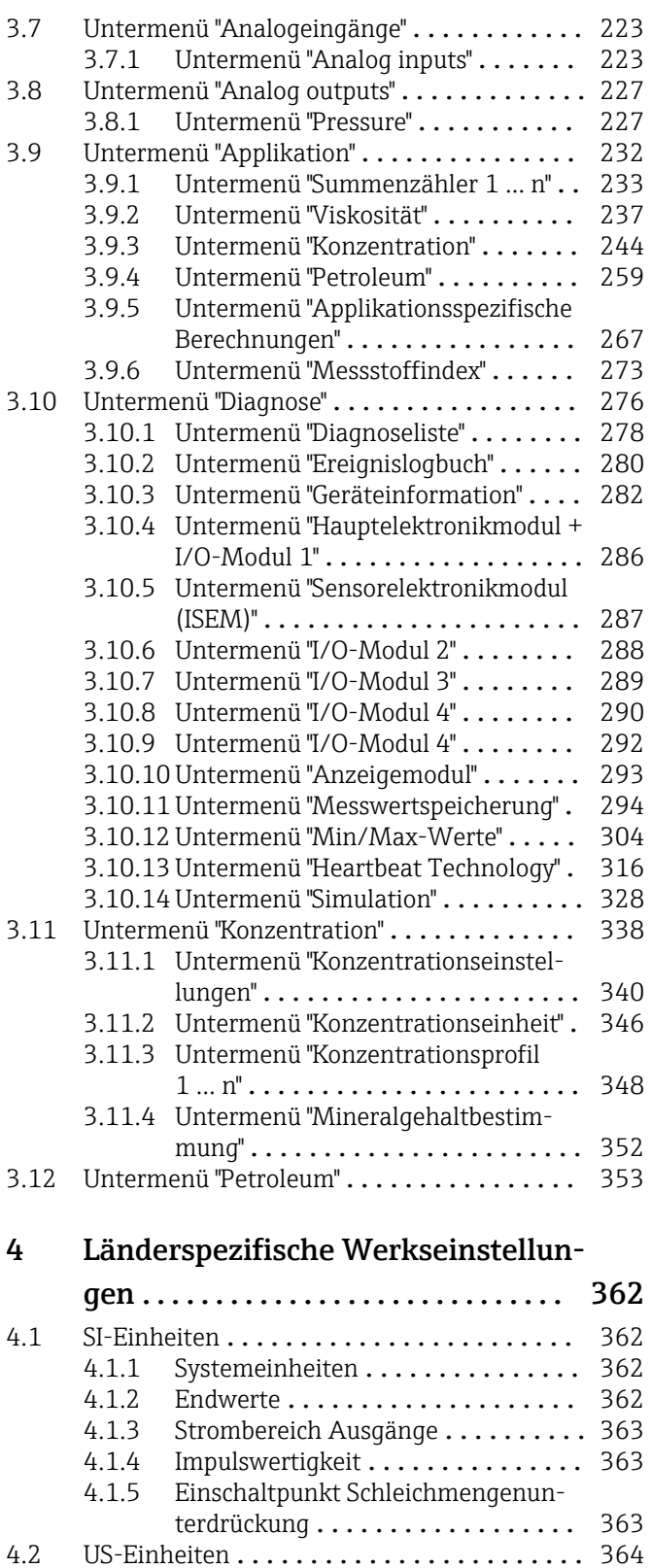

[4.2.1 Systemeinheiten](#page-363-0) ............... 364 4.2.2 Endwerte [....................](#page-364-0) 365 Strombereich Ausgänge ........... 365

[4.2.4 Impulswertigkeit](#page-364-0) ............... 365 [4.2.5 Einschaltpunkt Schleichmengenun-](#page-365-0)

terdrückung .................. 366

### [5 Erläuterung der Einheitenabkür-](#page-367-0)

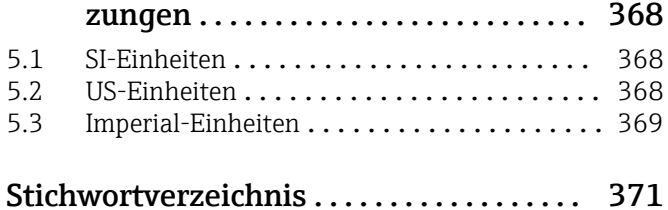

### <span id="page-4-0"></span>1 Hinweise zum Dokument

### 1.1 Dokumentfunktion

Das Dokument ist Teil der Betriebsanleitung und dient als Nachschlagewerk für Parameter: Es liefert detaillierte Erläuterungen zu jedem einzelnen Parameter des Experten-Bedienmenüs.

Es dient der Durchführung von Aufgaben, die detaillierte Kenntnisse über die Funktionsweise des Geräts erfordern:

- Inbetriebnahme von Messungen unter schwierigen Bedingungen
- Optimale Anpassung der Messung an schwierige Bedingungen
- Detaillierte Konfiguration der Kommunikationsschnittstelle
- Fehlerdiagnose in schwierigen Fällen

### 1.2 Zielgruppe

Das Dokument richtet sich an Fachspezialisten, die über den gesamten Lebenszyklus mit dem Gerät arbeiten und dabei spezifische Konfigurationen durchführen.

### 1.3 Umgang mit dem Dokument

#### 1.3.1 Informationen zum Dokumentaufbau

Dieses Dokument listet die Untermenüs und ihre Parameter gemäß der Struktur vom Menü Experte ( $\rightarrow \Box$ ) auf, die mit der Aktivierung der Anwenderrolle "Instandhalter" zur Verfügung stehen.

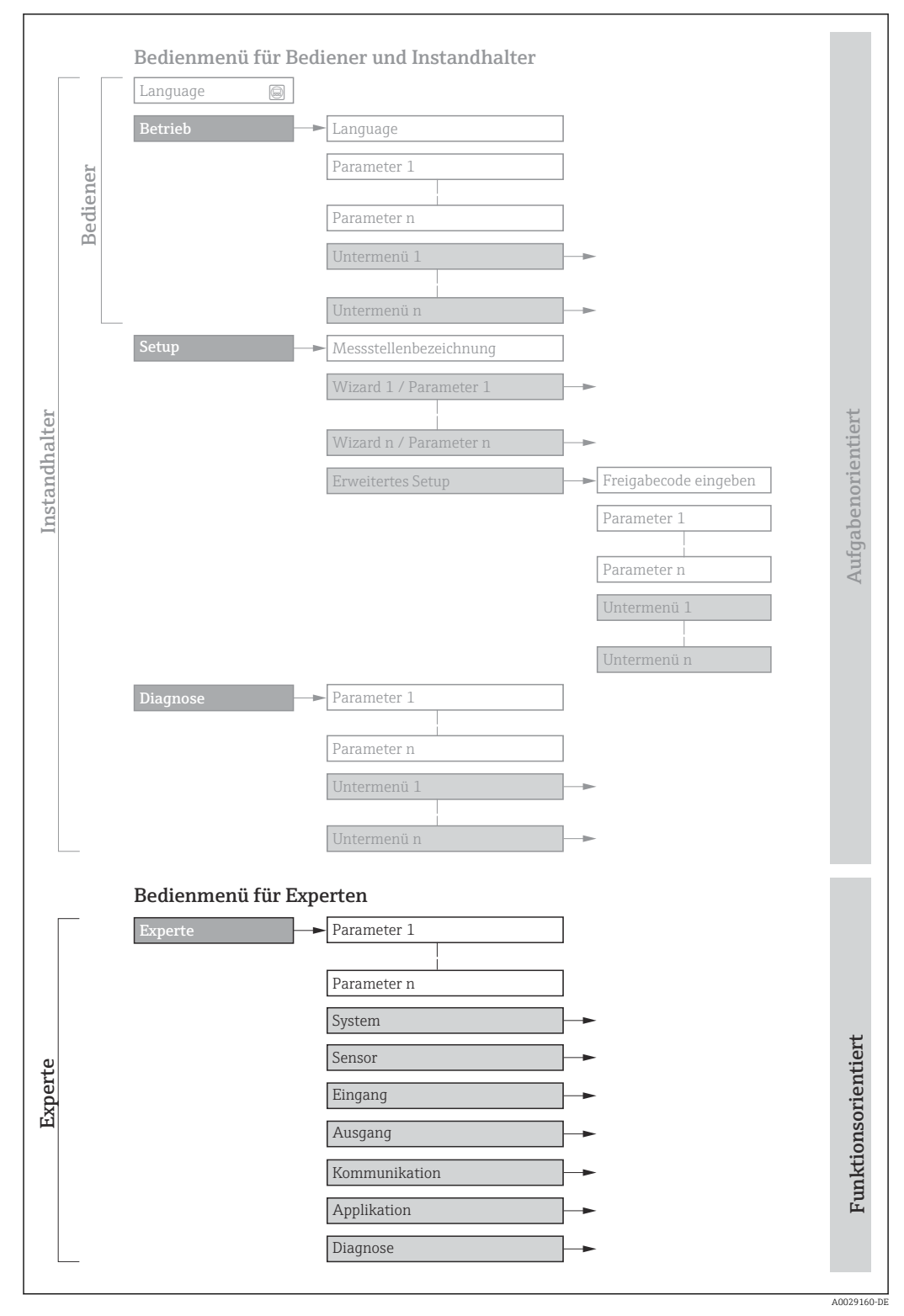

 *1 Beispielgrafik für den schematischen Aufbau des Bedienmenüs*

Weitere Angaben zur:  $\Box$ 

- Anordnung der Parameter gemäß der Menüstruktur vom Menü Betrieb, Menü Setup, Menü Diagnose mit Kurzbeschreibungen: Betriebsanleitung →  $\triangleq 8$
- Bedienphilosophie des Bedienmenüs: Betriebsanleitung [→ 8](#page-7-0)

#### 1.3.2 Aufbau einer Parameterbeschreibung

Im Folgenden werden die einzelnen Bestandteile einer Parameterbeschreibung erläutert:

<span id="page-6-0"></span>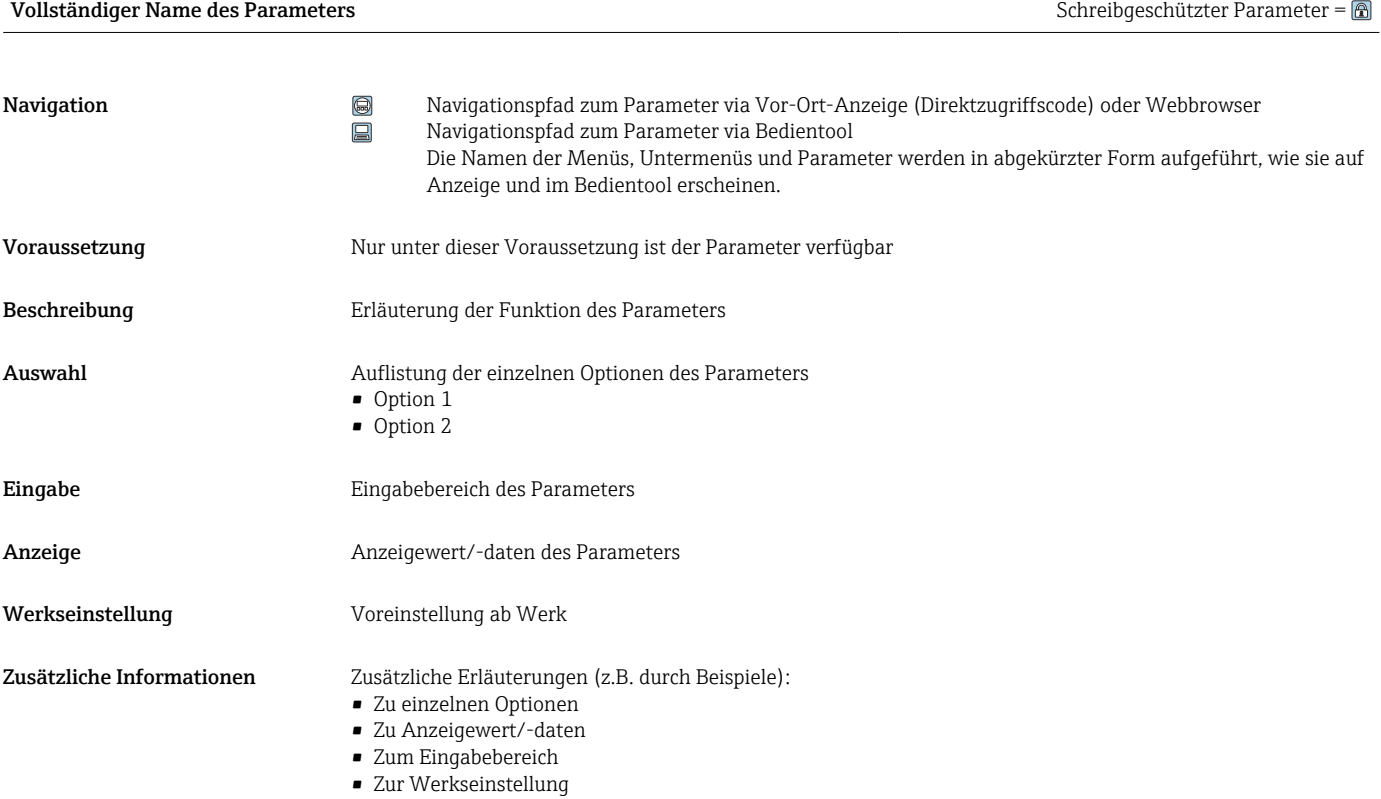

• Zur Funktion des Parameters

### 1.4 Verwendete Symbole

### 1.4.1 Symbole für Informationstypen

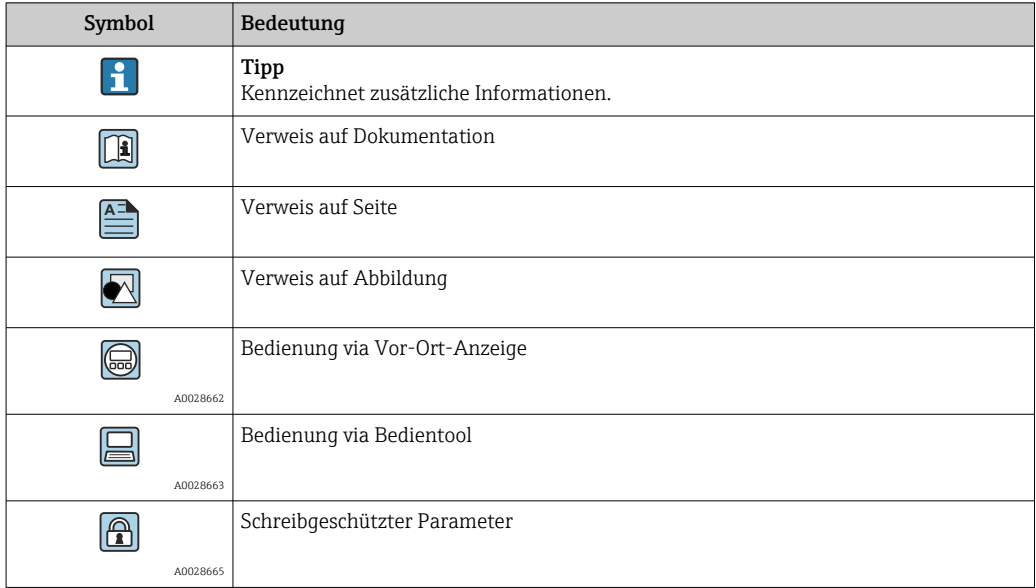

#### <span id="page-7-0"></span>1.4.2 Symbole in Grafiken

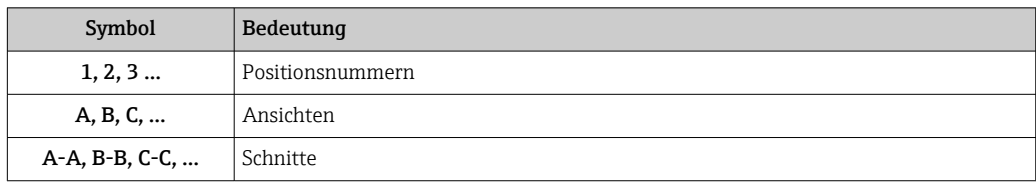

### 1.5 Dokumentation

### 1.5.1 Standarddokumentation

#### Betriebsanleitung

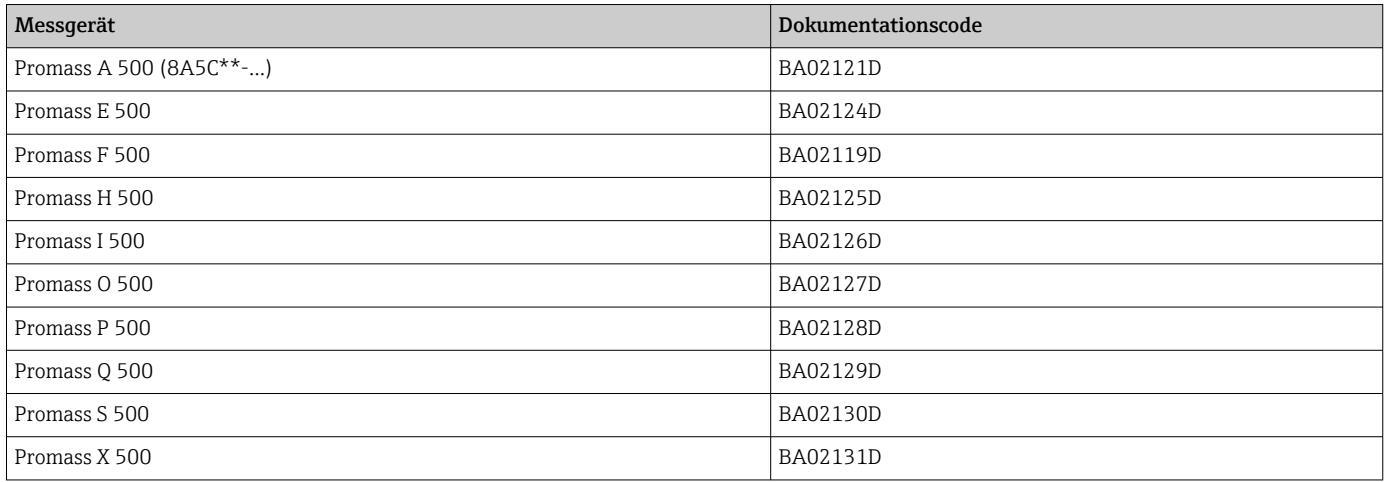

### 1.5.2 Geräteabhängige Zusatzdokumentation

#### Sonderdokumentation

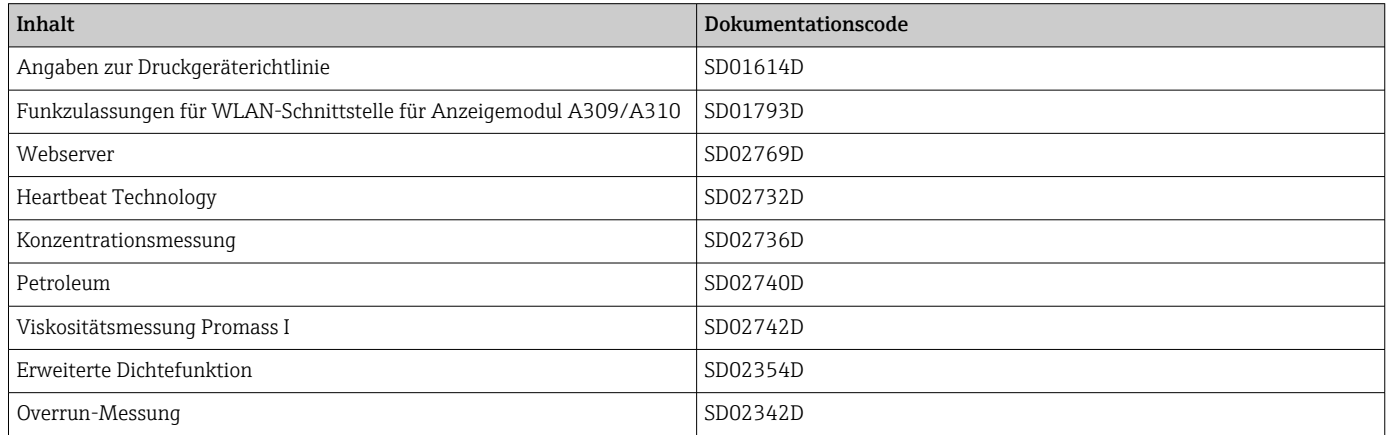

## <span id="page-8-0"></span>2 Übersicht zum Experten-Bedienmenü

Die folgende Tabelle gibt eine Übersicht zur Menüstruktur vom Experten-Bedienmenü mit seinen Parametern. Die Seitenzahlangabe verweist auf die zugehörige Beschreibung des Untermenüs oder Parameters.

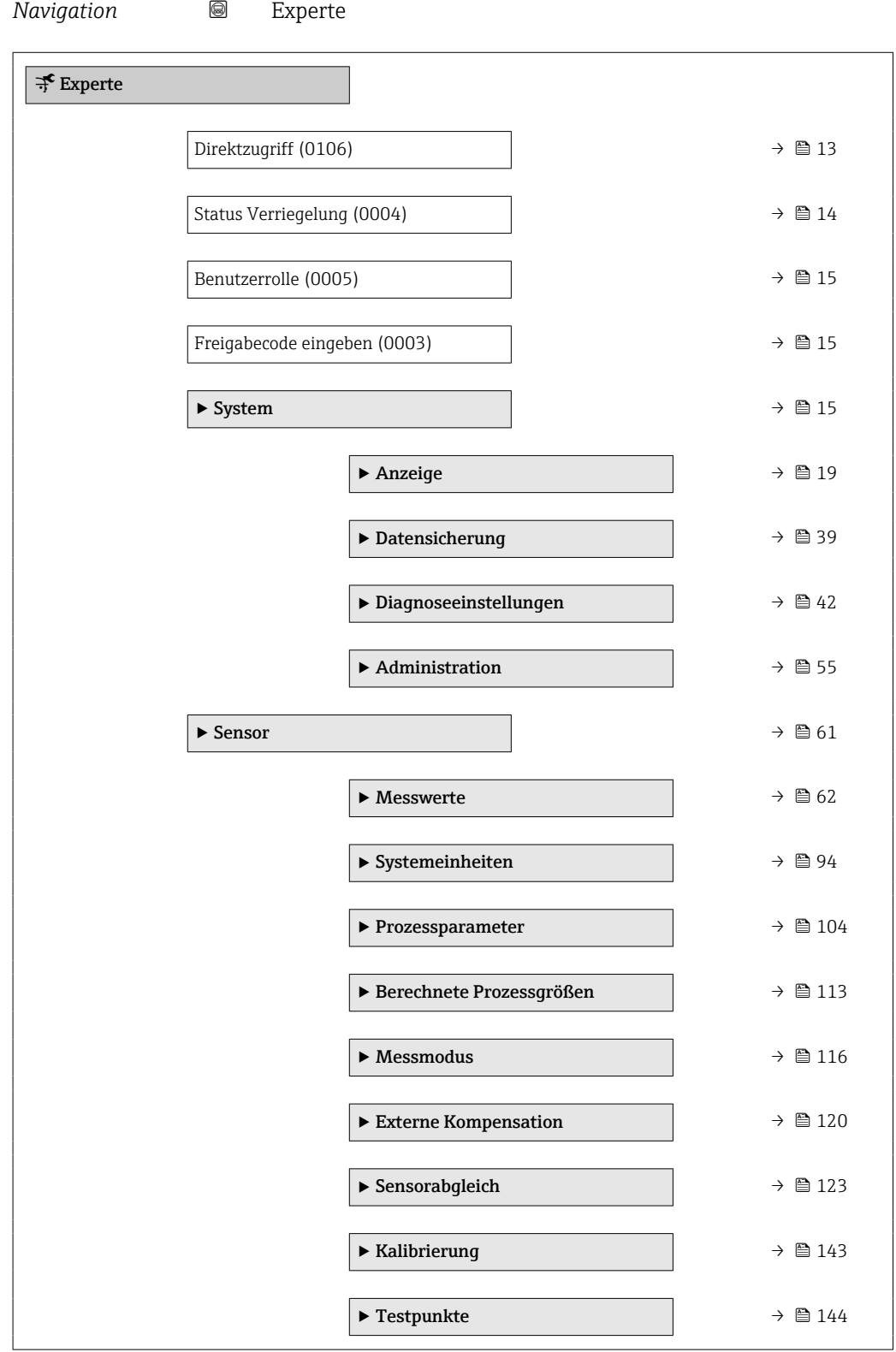

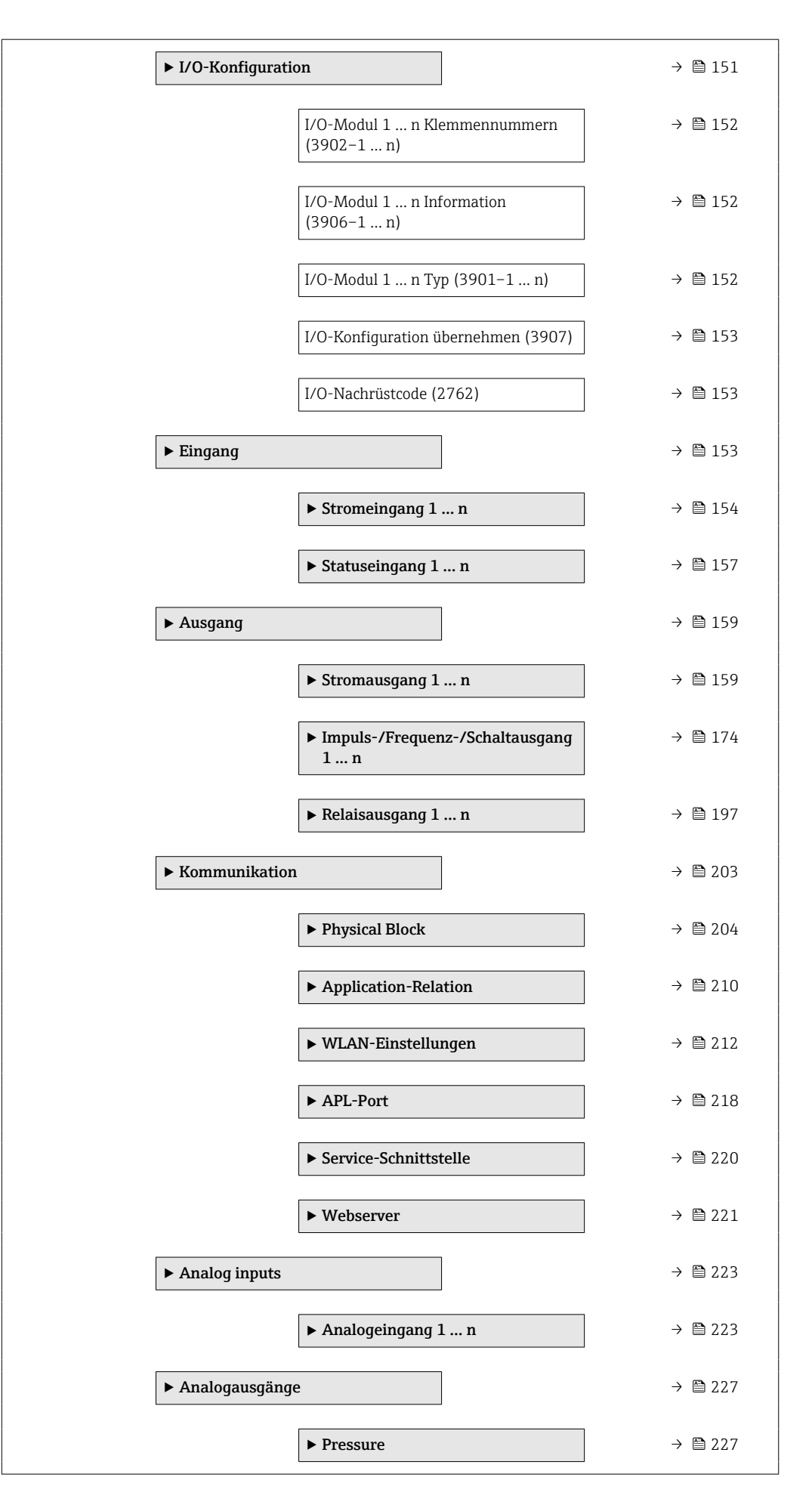

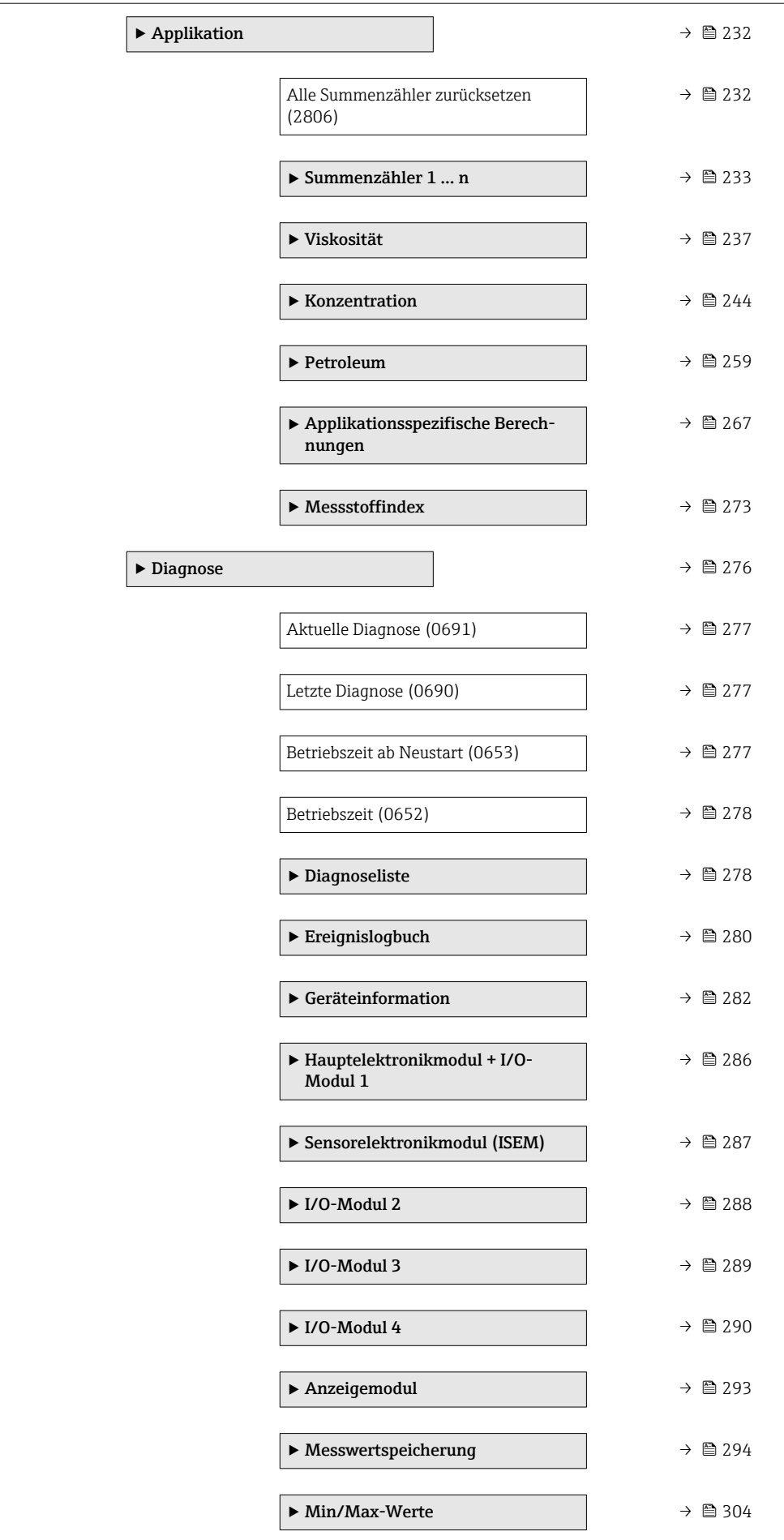

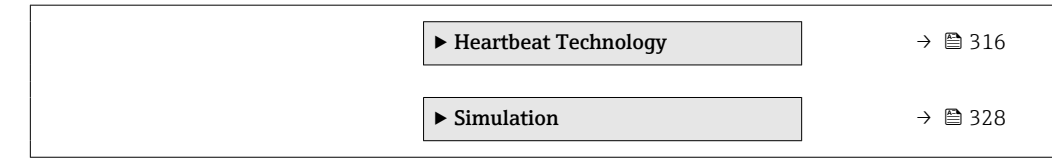

## <span id="page-12-0"></span>3 Beschreibung der Geräteparameter

Die Parameter werden im Folgenden nach der Menüstruktur der Vor-Ort-Anzeige aufgeführt. Spezifische Parameter für die Bedientools sind an den entsprechenden Stellen in der Menüstruktur eingefügt.

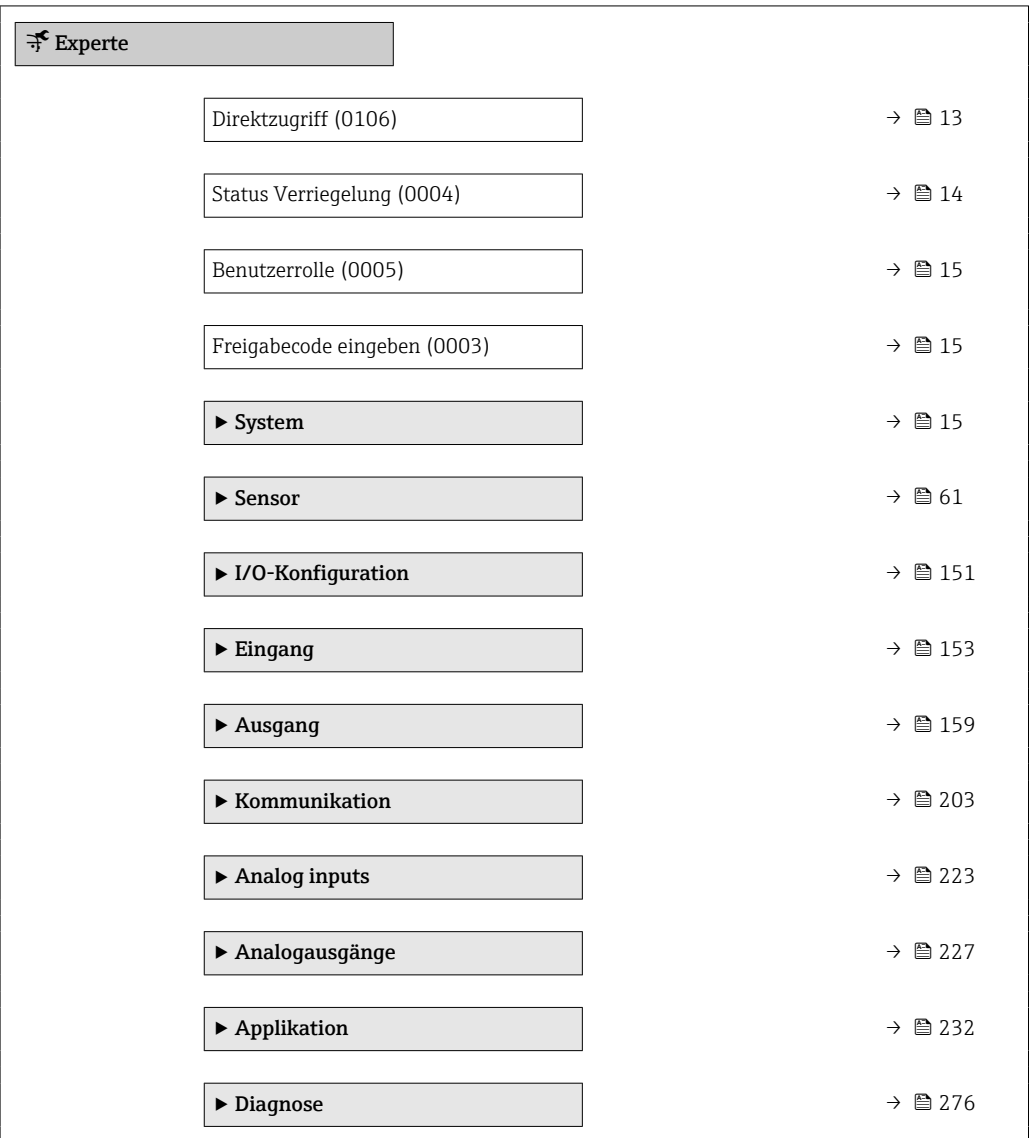

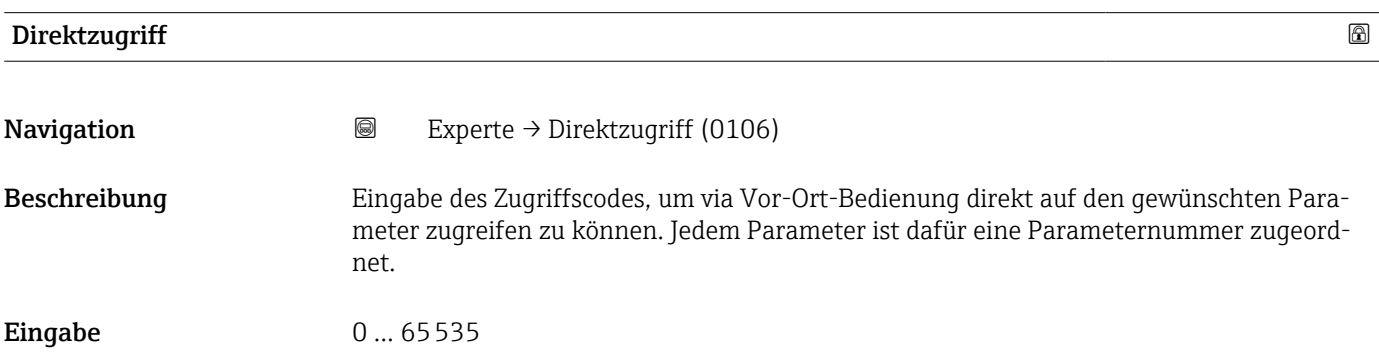

#### <span id="page-13-0"></span>Zusätzliche Information *Eingabe*

Der Direktzugriffscode besteht aus einer maximal 5-stelligen Nummer und der Kanalnummer, die den Kanal einer Prozessgröße identifiziert: z.B. 00914-2. Dieser erscheint während der Navigieransicht rechts in der Kopfzeile des gewählten Parameters.

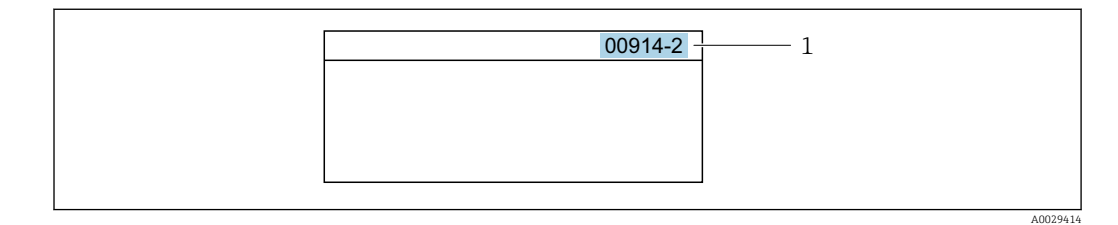

*1 Direktzugriffscode*

Bei der Eingabe des Direktzugriffscodes folgende Punkte beachten:

- Die führenden Nullen im Direktzugriffscode müssen nicht eingegeben werden. Beispiel: Eingabe von 914 statt 00914
- Wenn keine Kanalnummer eingegeben wird, wird automatisch Kanal 1 aufgerufen. Beispiel: Eingabe von 00914 → Parameter Zuordnung Prozessgröße
- Wenn ein anderer Kanal aufgerufen wird: Direktzugriffscode mit der entsprechenden Kanalnummer eingeben. Beispiel: Eingabe von 00914-2 → Parameter Zuordnung Prozessgröße

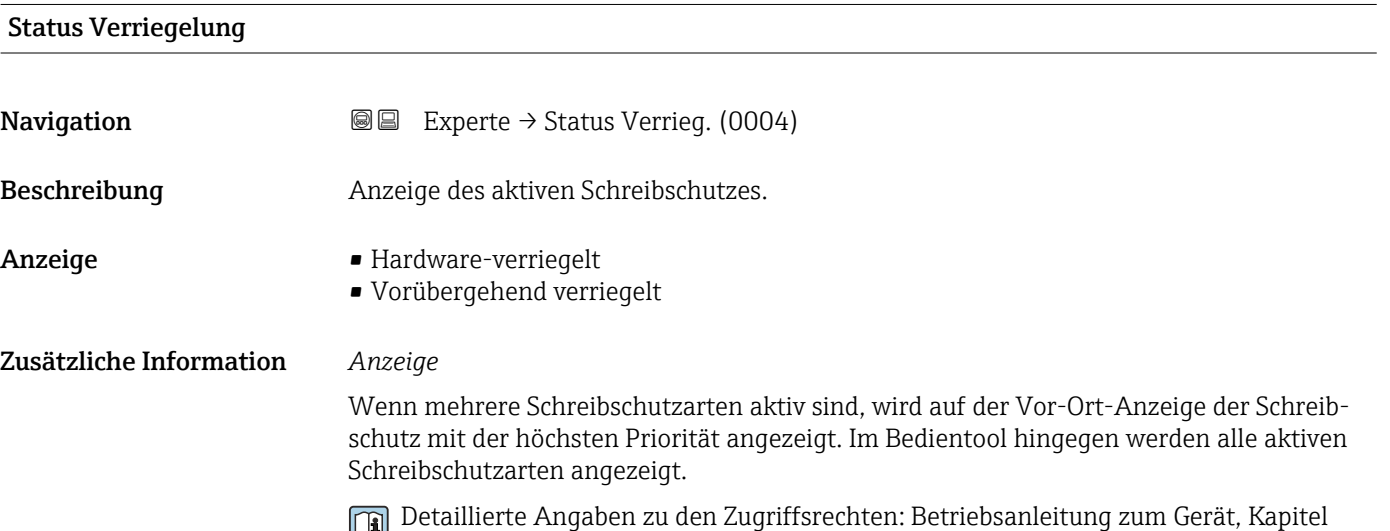

"Anwenderrollen und ihre Zugriffsrechte" und "Bedienphilosophie" [→ 8](#page-7-0)

#### *Auswahl*

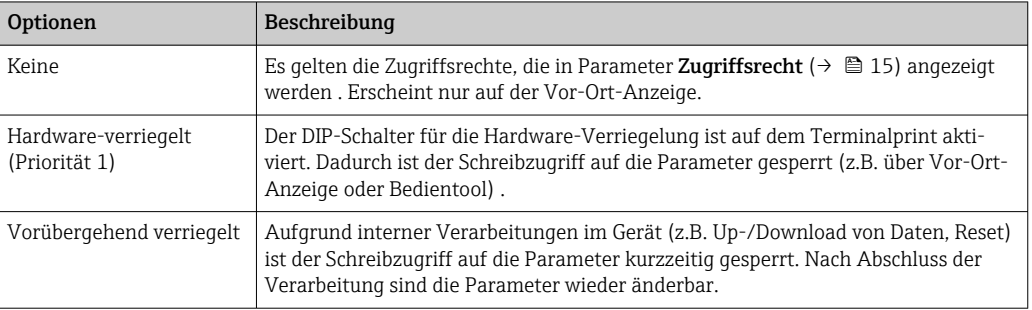

<span id="page-14-0"></span>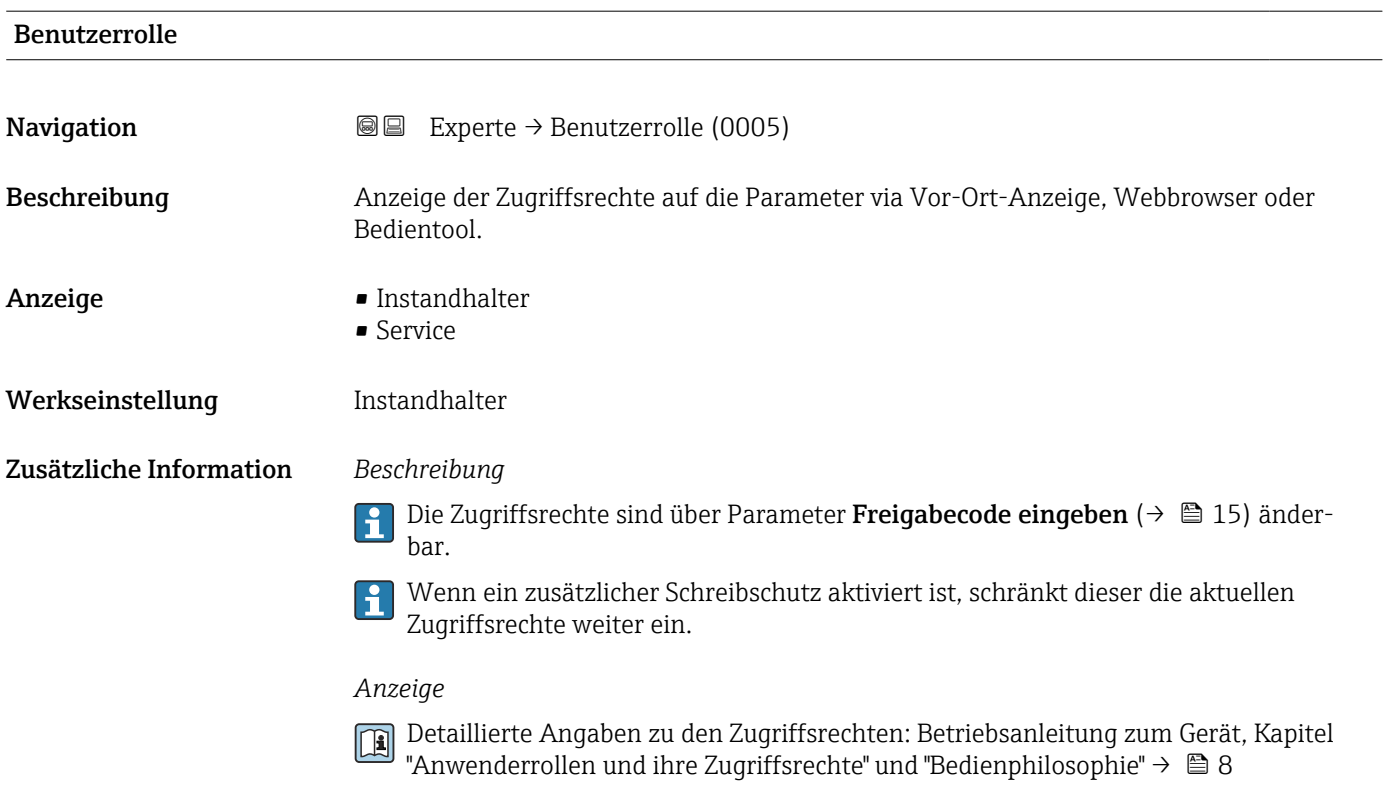

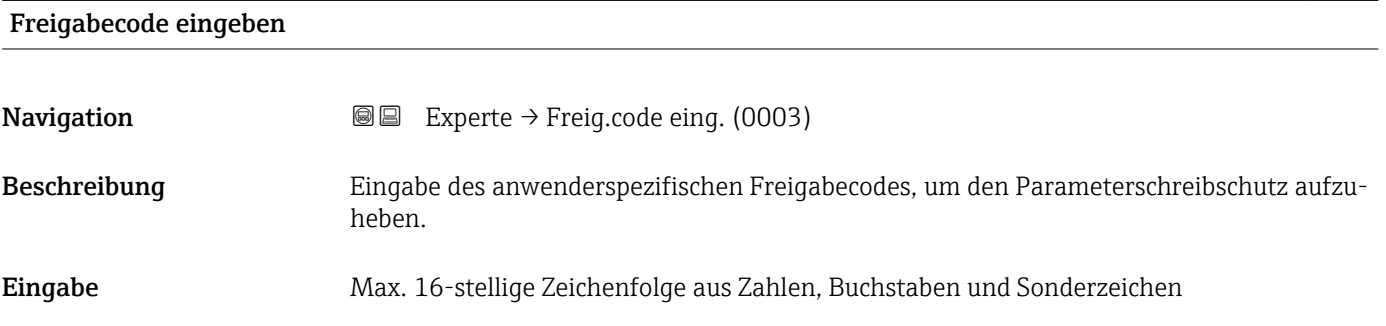

## 3.1 Untermenü "System"

*Navigation* 
■■ Experte → System

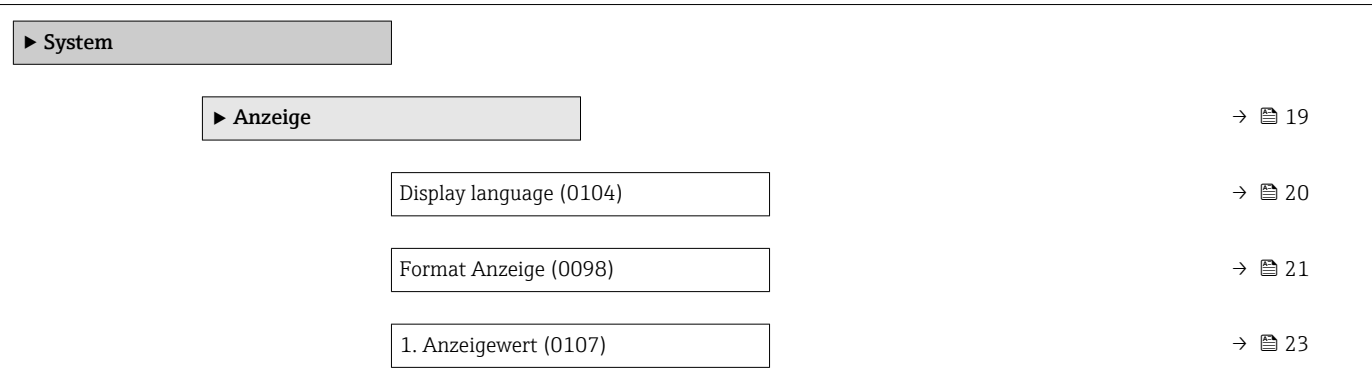

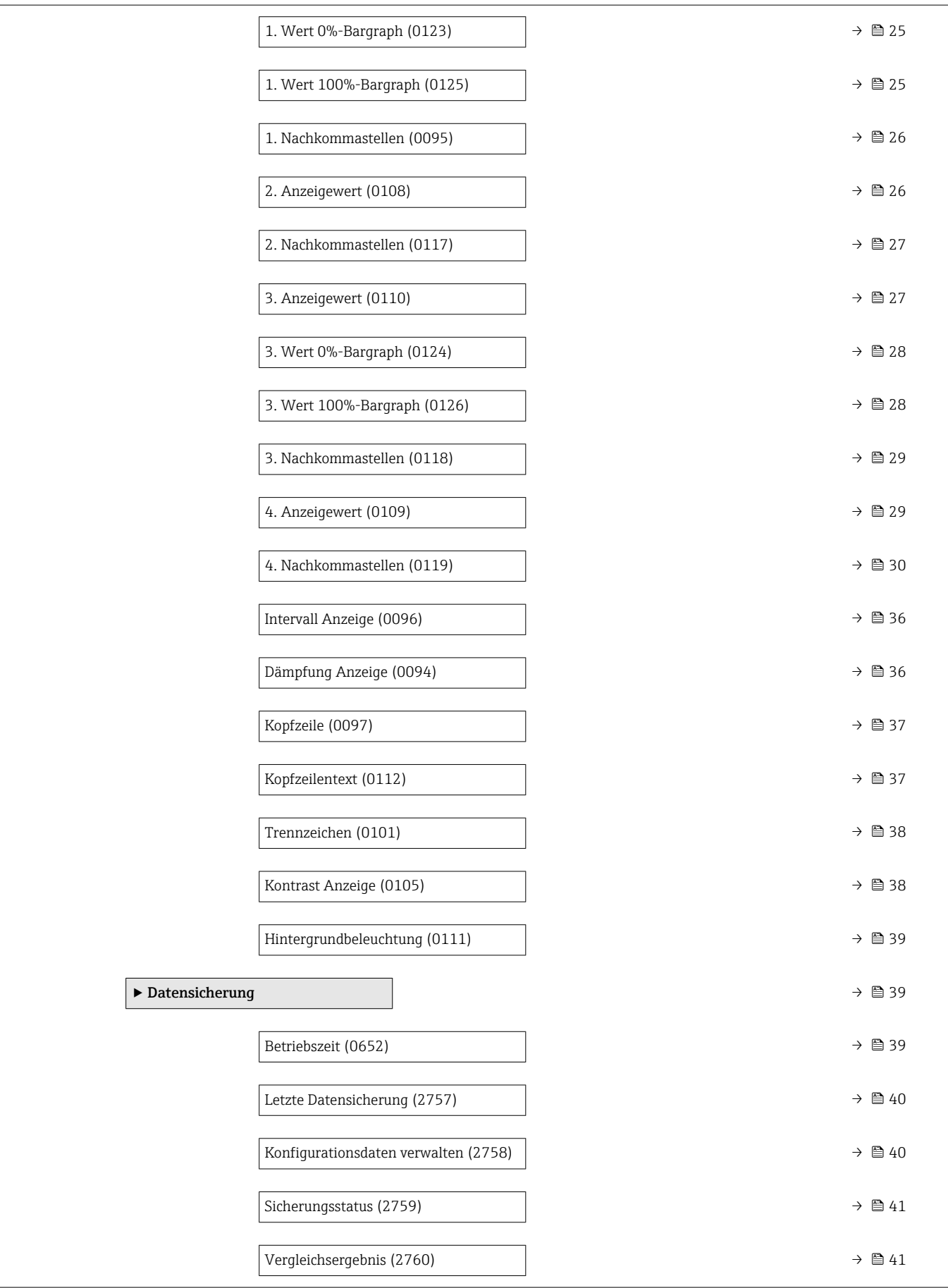

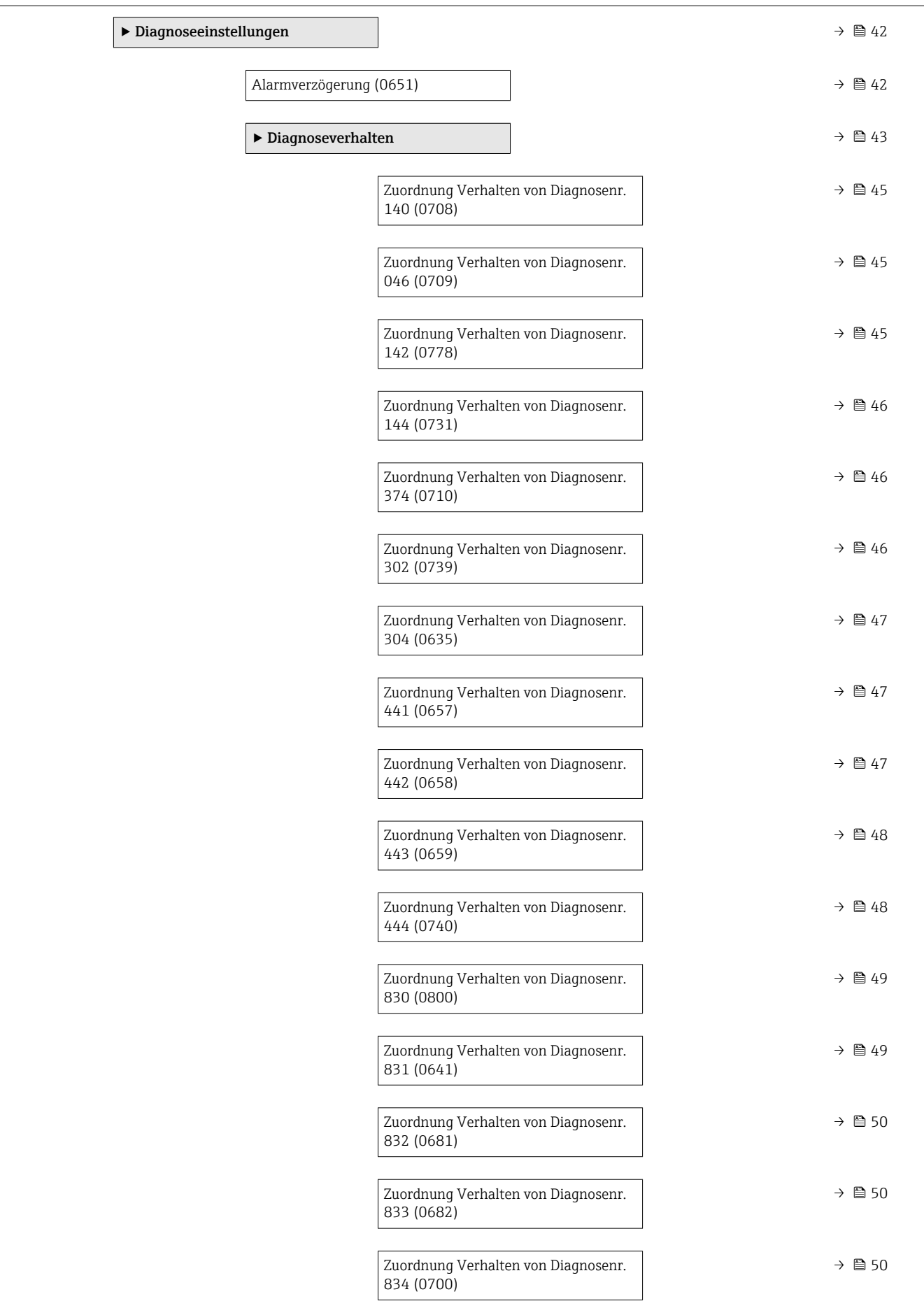

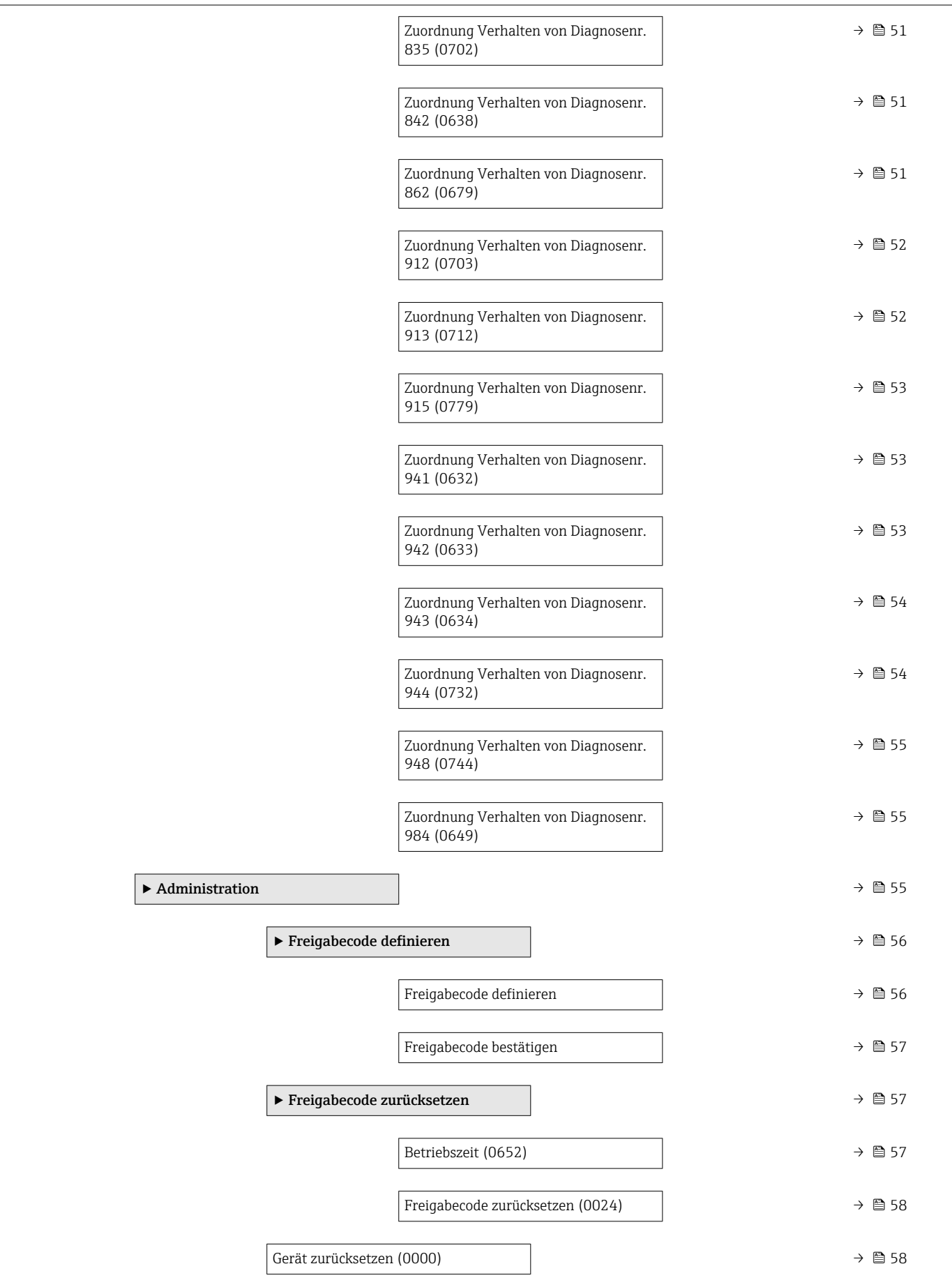

<span id="page-18-0"></span>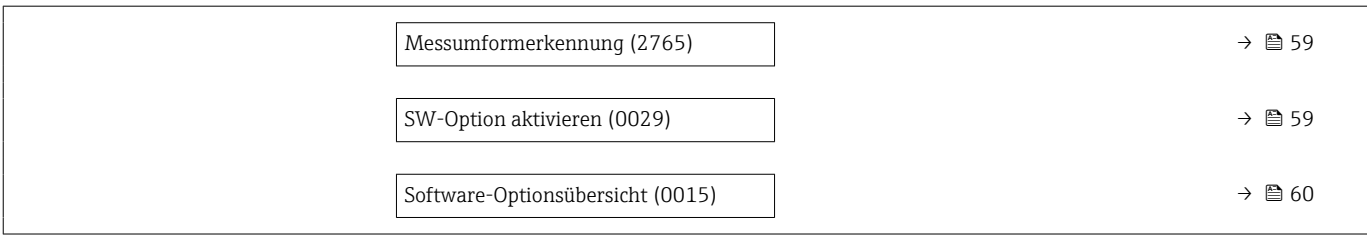

### 3.1.1 Untermenü "Anzeige"

*Navigation* Setup → Erweitert. Setup → Anzeige

*Navigation* Experte → System → Anzeige

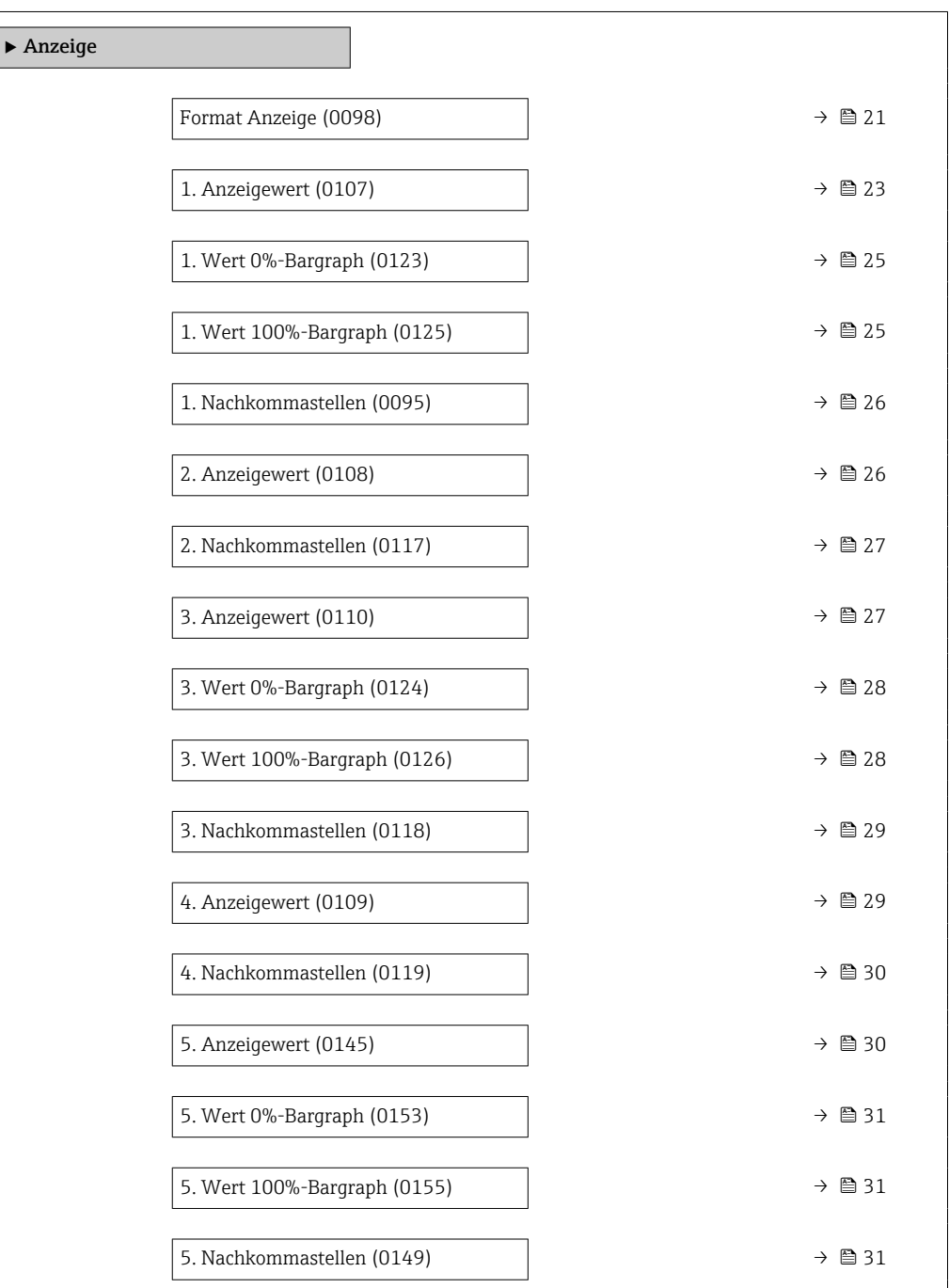

<span id="page-19-0"></span>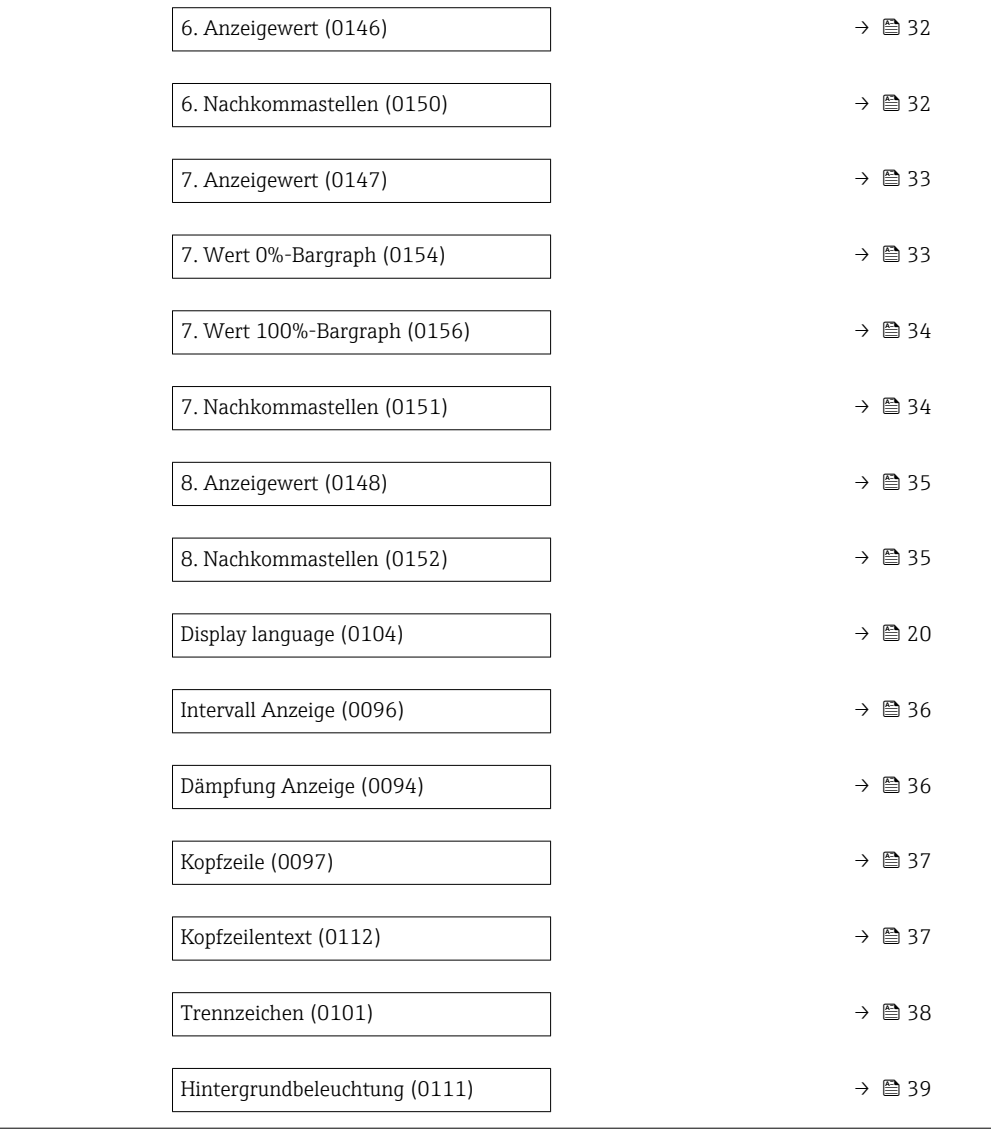

#### Display language

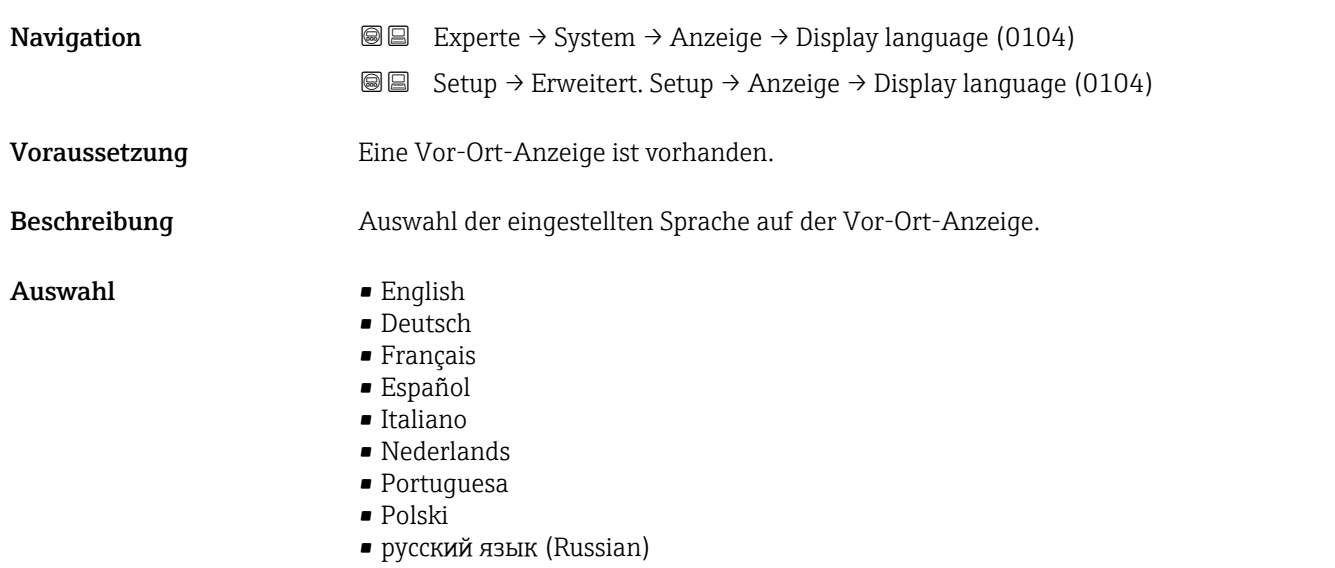

<span id="page-20-0"></span>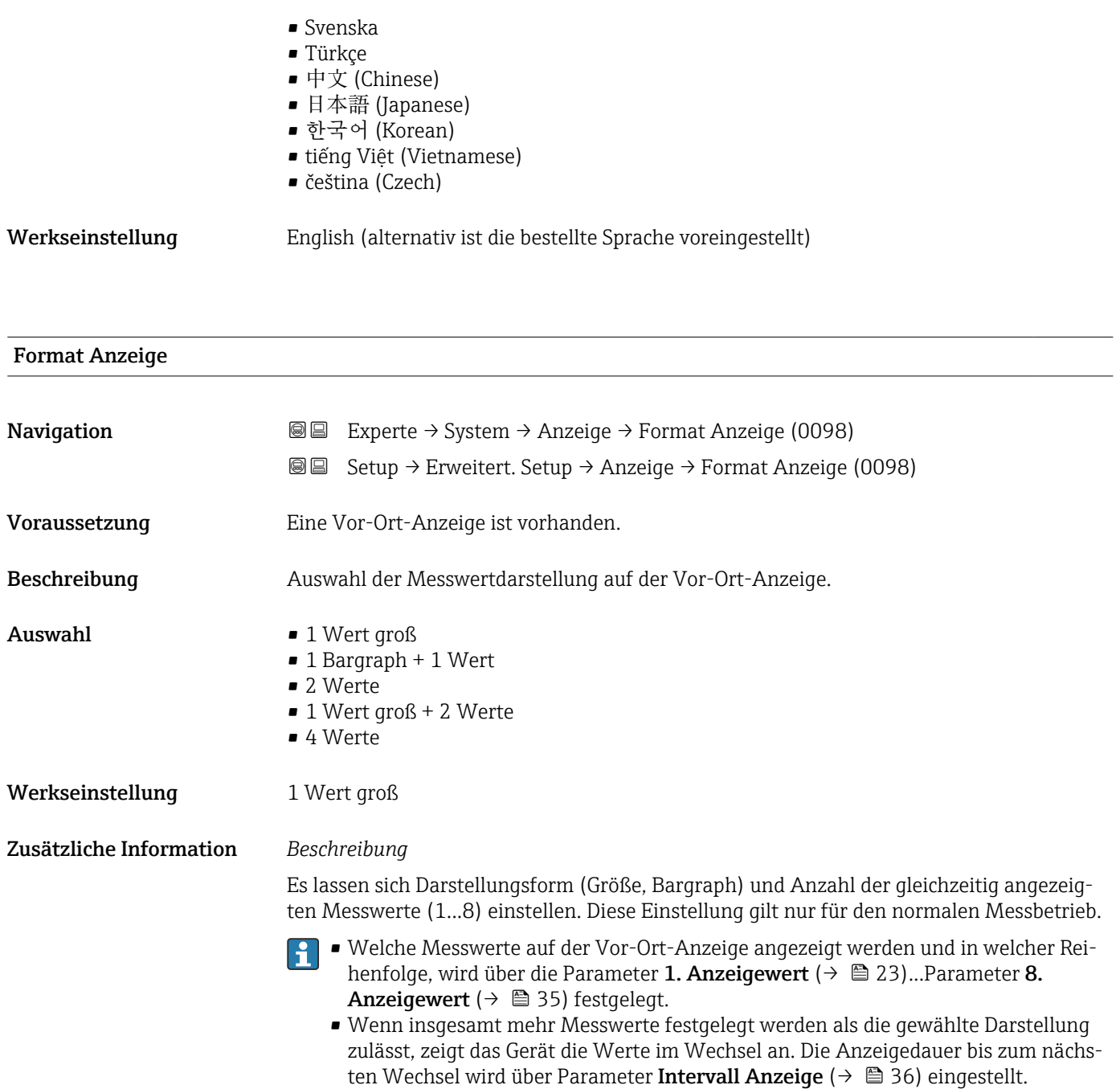

Mögliche Messwertdarstellungen auf der Vor-Ort-Anzeige:

*Option "1 Wert groß"*

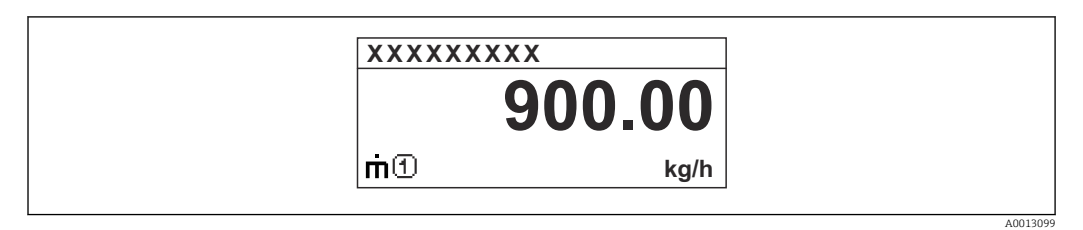

#### *Option "1 Bargraph + 1 Wert"*

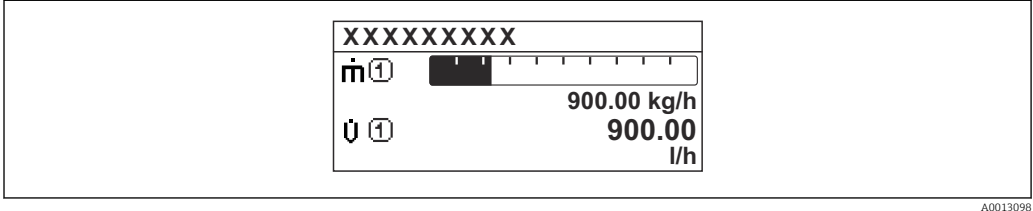

#### *Option "2 Werte"*

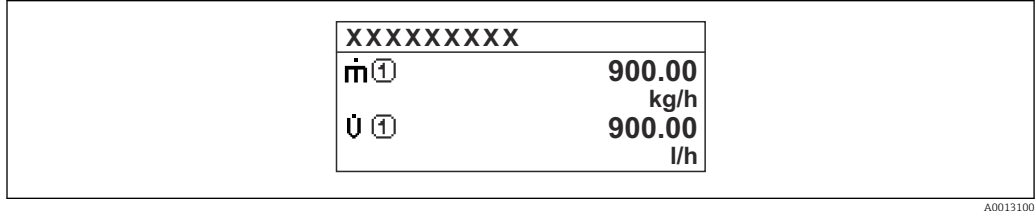

#### *Option "1 Wert groß + 2 Werte"*

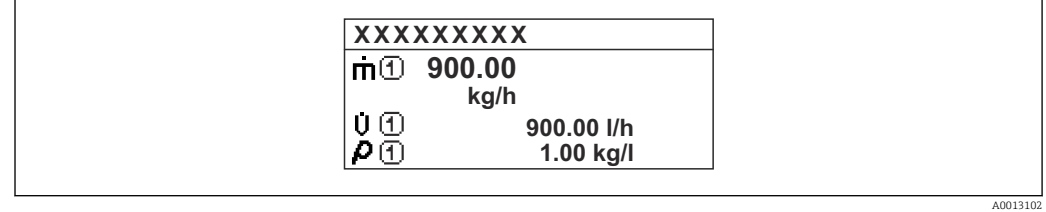

#### *Option "4 Werte"*

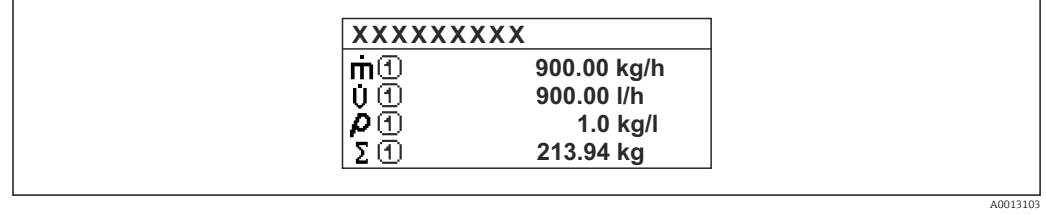

<span id="page-22-0"></span>

| 1. Anzeigewert |                                                                                                    | ⋒ |
|----------------|----------------------------------------------------------------------------------------------------|---|
| Navigation     | Experte → System → Anzeige → 1. Anzeigewert (0107)<br>88<br>Setup $\rightarrow$ Erweitert. Setup $\rightarrow$ Anzeige $\rightarrow$ 1. Anzeigewert (0107)<br>88                                                                                                    |   |
| Voraussetzung  | Eine Vor-Ort-Anzeige ist vorhanden.                                                                                                    |   |
| Beschreibung   | Auswahl eines auf der Vor-Ort-Anzeige dargestellten Messwerts.                                                                                                    |   |
|                |                                                                                                    |   |
| Auswahl        | • Massefluss<br>• Volumenfluss<br>• Normvolumenfluss<br>$\blacksquare$ Dichte<br>$\bullet$ Normdichte $\check{}$<br>$\bullet$ Dichte 2 <sup>*</sup><br>$\bullet$ Frequenz Periodendauersignal (TPS) $^*$<br>· Periodendauersignal (TPS)<br>$\blacksquare$ Temperatur<br>$\blacksquare$ Druck<br>• Dynamische Viskosität<br>• Dynamische Viskosität<br>Kinematische Viskosität<br>$\bullet$ Temp.kompensierte dynamische Viskosität $\check{\phantom{\phi}}$<br>■ Temp.kompensierte kinematische Visk.<br>· Summenzähler 1<br>• Summenzähler 2<br>• Summenzähler 3<br>■ GSV-Durchfluss<br>• Alternativer GSV-Durchfluss <sup>*</sup><br>• NSV-Durchfluss <sup>*</sup><br>• Alternativer NSV-Durchfluss<br>S&W-Volumenfluss<br>Alternative Normdichte<br>• Gewichteter Dichtemittelwert <sup>*</sup><br>■ Gewichteter Temperaturmittelwert<br>$\bullet$ Water cut <sup>*</sup><br>■ Öldichte<br>· Wasserdichte<br>· Ölmassefluss<br>■ Wassermassefluss<br>· Ölvolumenfluss <sup>*</sup><br>■ Wasservolumenfluss<br>■ Öl-Normvolumenfluss<br>■ Wasser-Normvolumenfluss<br>Konzentration <sup>*</sup><br>■ Zielmessstoff Massefluss<br>• Trägermessstoff Massefluss<br>■ Zielmessstoff Volumenfluss<br>· Trägermessstoff Volumenfluss<br>■ Zielmessstoff Normvolumenfluss<br>■ Trägermessstoff Normvolumenfluss<br>• Applikationsspezifischer Ausgang 0<br>• Applikationsspezifischer Ausgang 1<br>Index für inhomogenen Messstoff |   |

<sup>\*</sup> Sichtbar in Abhängigkeit von Bestelloptionen oder Geräteeinstellungen

- Index für gebundene Blasen \*
- $\blacksquare$  HBSI
- Rohwert Massefluss
- **•** Erregerstrom 0
- $\bullet$  Erregerstrom 1
- Schwingungsdämpfung 0
- Schwingungsdämpfung  $1^{\frac{1}{2}}$
- Schwankung Schwingungsdämpfung  $0^*$
- Schwankung Schwingungsdämpfung 1 \*
- Schwingfrequenz 0
- Schwingfrequenz 1 \*
- $\bullet$  Frequenzschwankung 0<sup> $\prime$ </sup>
- $\bullet$  Frequenzschwankung 1
- Schwingamplitude  $0^{\frac{1}{2}}$
- Schwingamplitude  $1^{\frac{1}{2}}$
- Signalasymmetrie
- Torsionssignalasymmetrie \*
- Elektroniktemperatur
- Sensorindex-Spulenasymmetrie
- Testpunkt 0
- Testpunkt 1
- Stromausgang 1
- Stromausgang 2
- Stromausgang 3 \*
- Stromausgang 4

Werkseinstellung Massefluss

Zusätzliche Information *Beschreibung*

Wenn mehrere Messwerte untereinander stehen, erscheint dieser an 1. Stelle. Der Wert wird nur während des normalen Messbetriebs angezeigt.

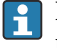

Die Einstellung, wie viele Messwerte gleichzeitig und wie dargestellt werden, erfolgt über Parameter Format Anzeige (→  $\triangleq$  21).

#### *Abhängigkeit*

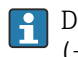

Die Einheit des dargestellten Messwerts wird aus dem Untermenü Systemeinheiten (→ 图 94) übernommen.

#### *Auswahl*

• Option Schwingfrequenz

Anzeige der aktuellen Schwingfrequenz der Messrohre. Diese Frequenz ist abhängig von der Dichte des Messstoffs.

- Option Schwingamplitude Anzeige der relativen Schwingamplitude der Messrohre bezogen auf den vorgegebenen Wert. Unter optimalen Bedingungen beträgt dieser Wert 100 %.
- Option Schwingungsdämpfung Anzeige der aktuellen Schwingungsdämpfung. Die Schwingungsdämpfung ist ein Maß für den aktuellen Bedarf des Sensors an Erregerleistung.
- Option Signalasymmetrie
	- Anzeige der relativen Differenz der Schwingamplitude am Ein- und Auslass des Messaufnehmers. Der Messwert resultiert aus Fertigungstoleranzen der Sensorspulen und sollte über die Lebensdauer des Messaufnehmers gleich bleiben.

Sichtbar in Abhängigkeit von Bestelloptionen oder Geräteeinstellungen

<span id="page-24-0"></span>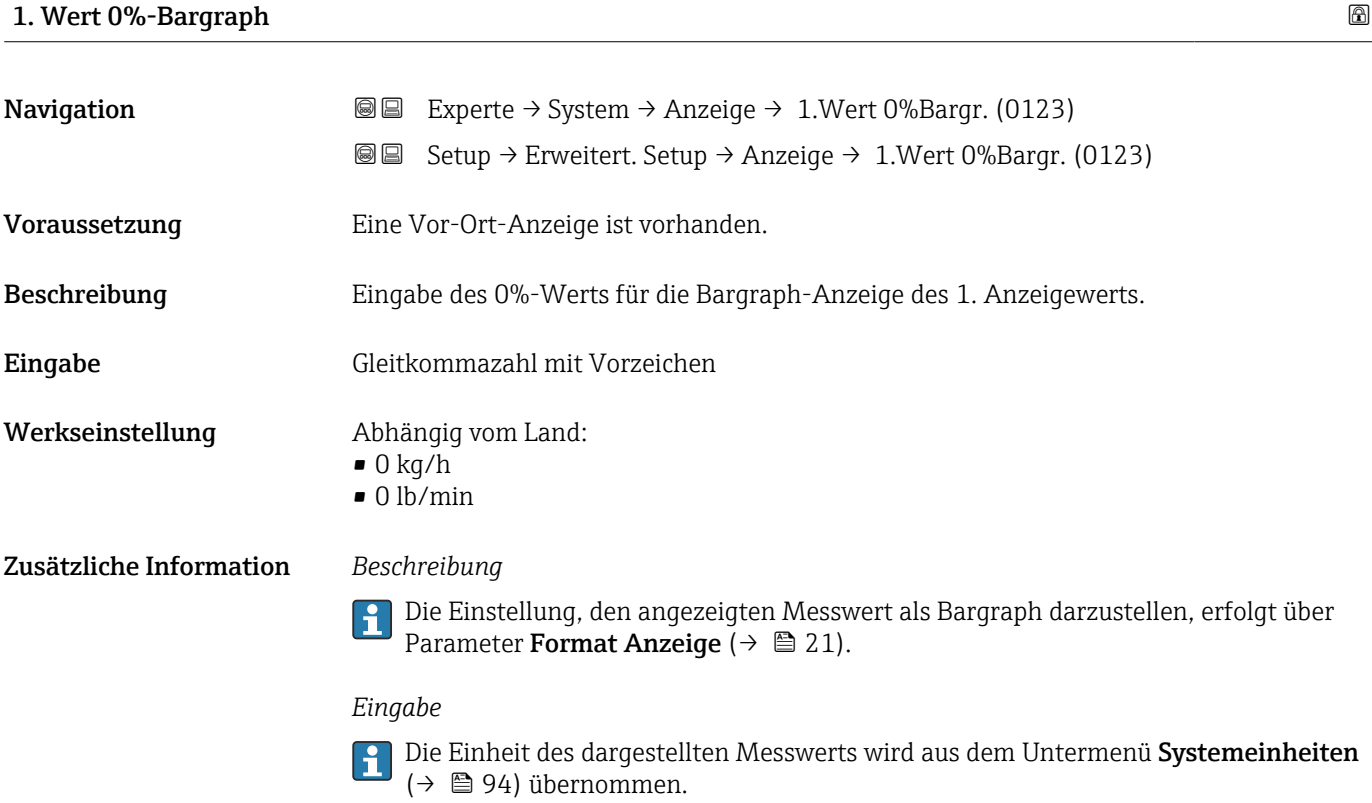

### 1. Wert 100%-Bargraph

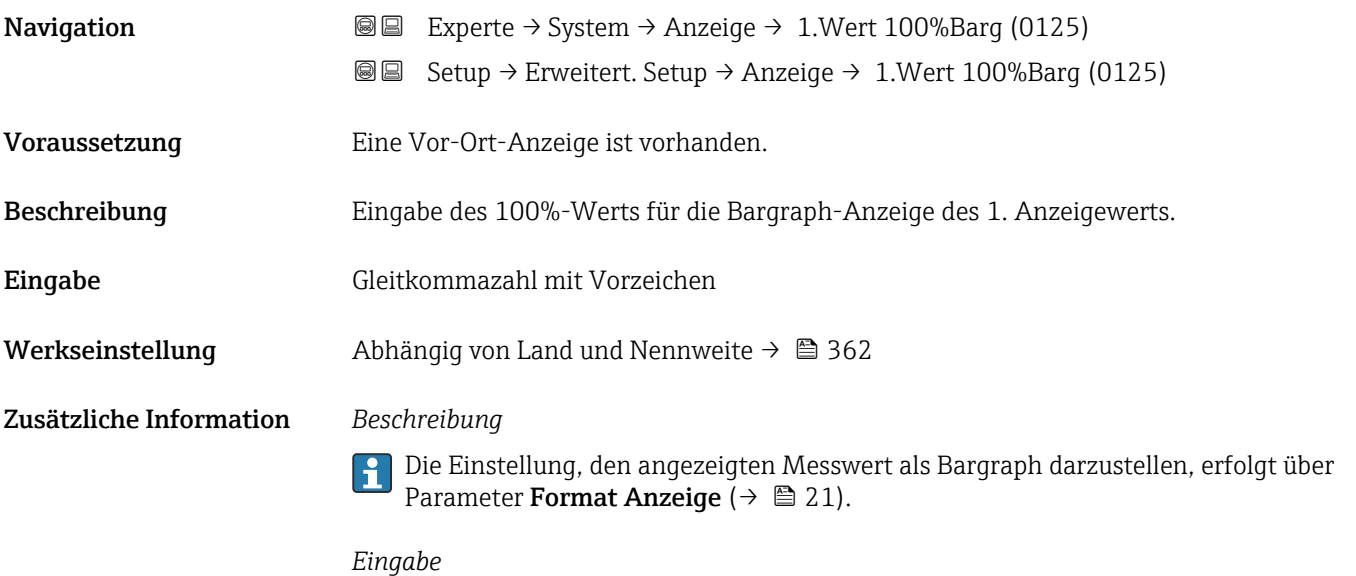

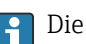

Die Einheit des dargestellten Messwerts wird aus dem Untermenü **Systemeinheiten** [\(→ 94\)](#page-93-0) übernommen.

<span id="page-25-0"></span>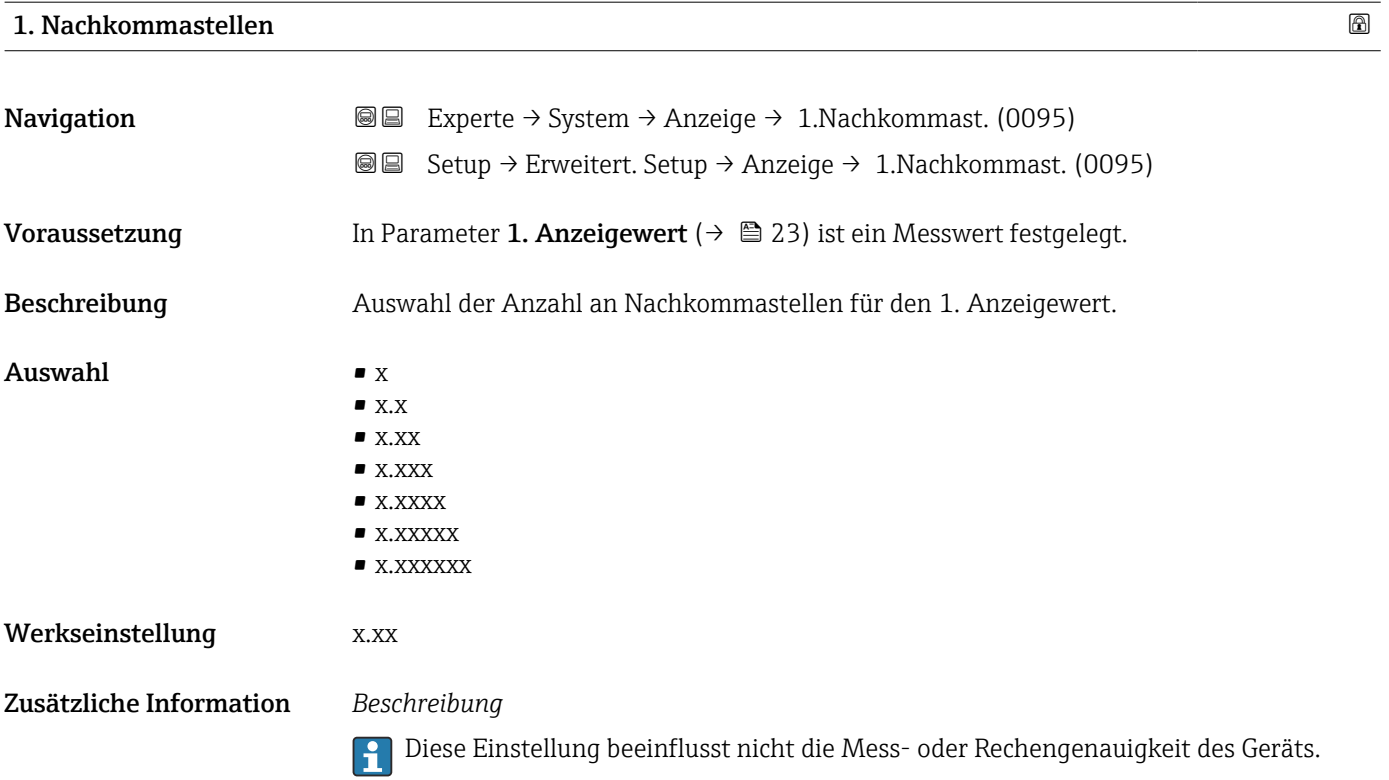

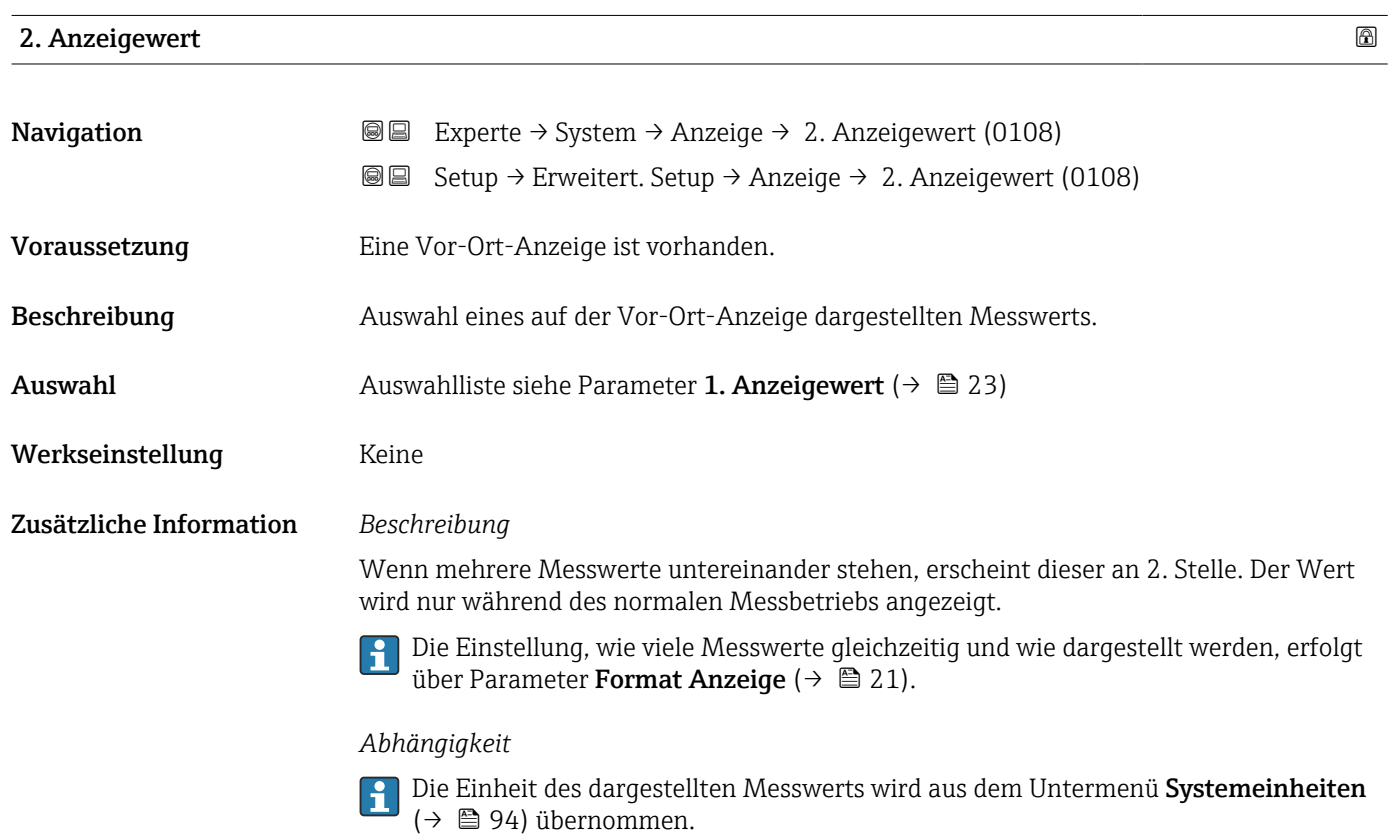

#### 26 Endress+Hauser

<span id="page-26-0"></span>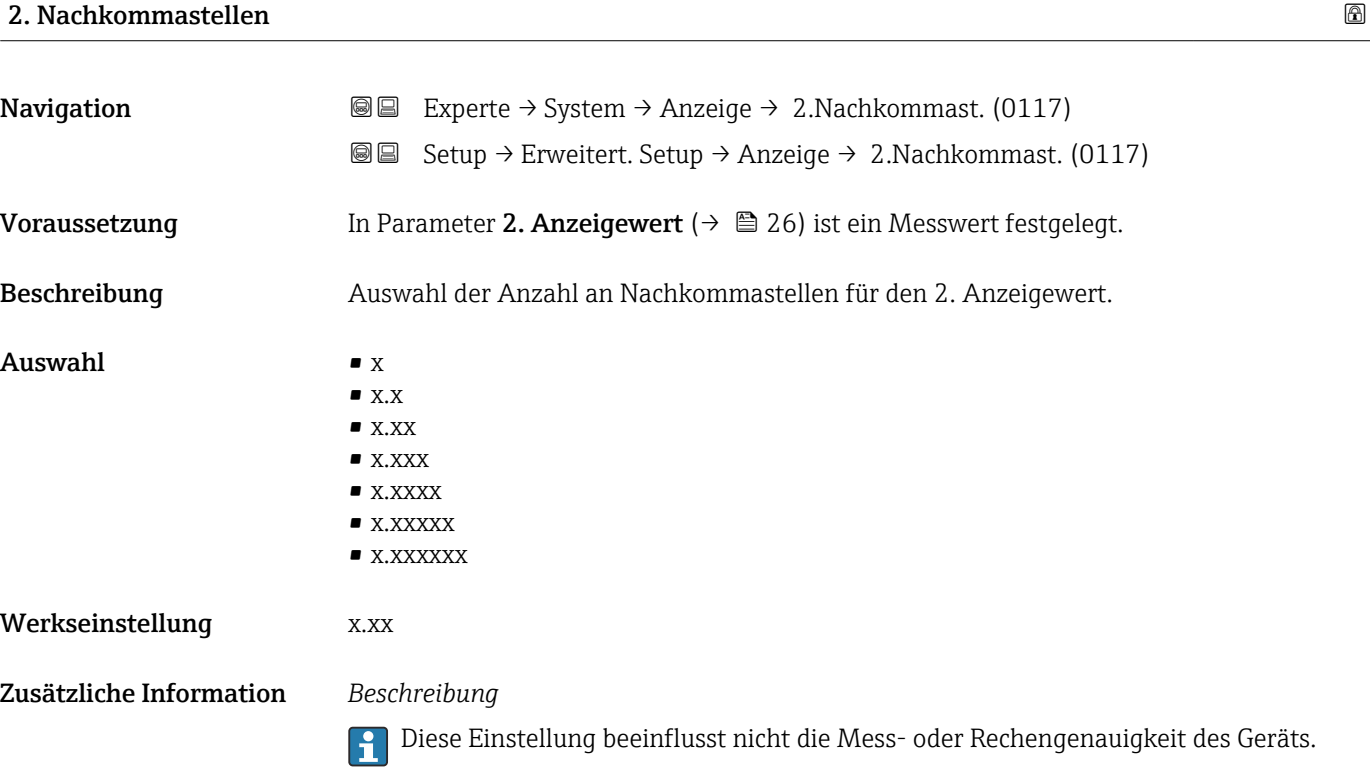

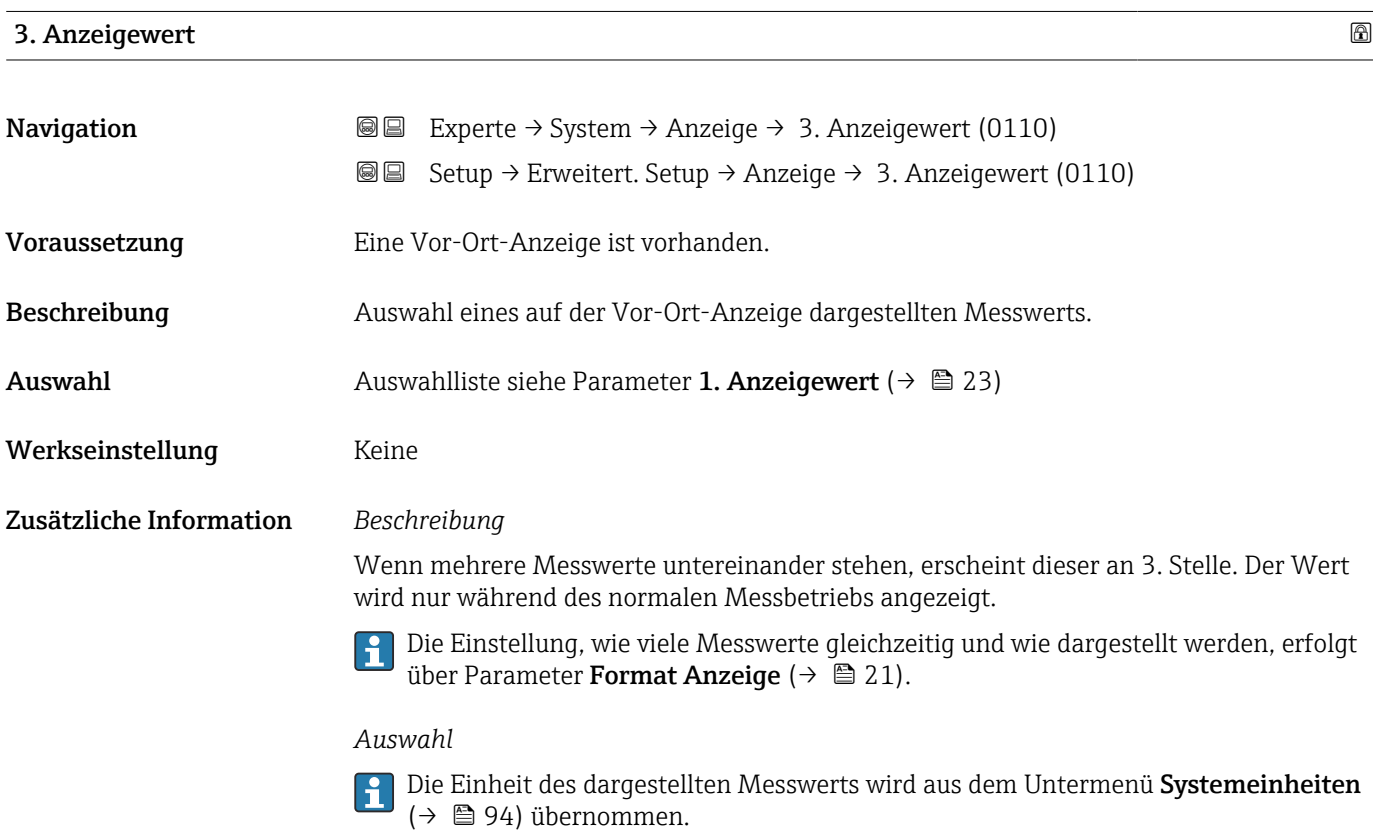

#### <span id="page-27-0"></span>3. Wert 0%-Bargraph

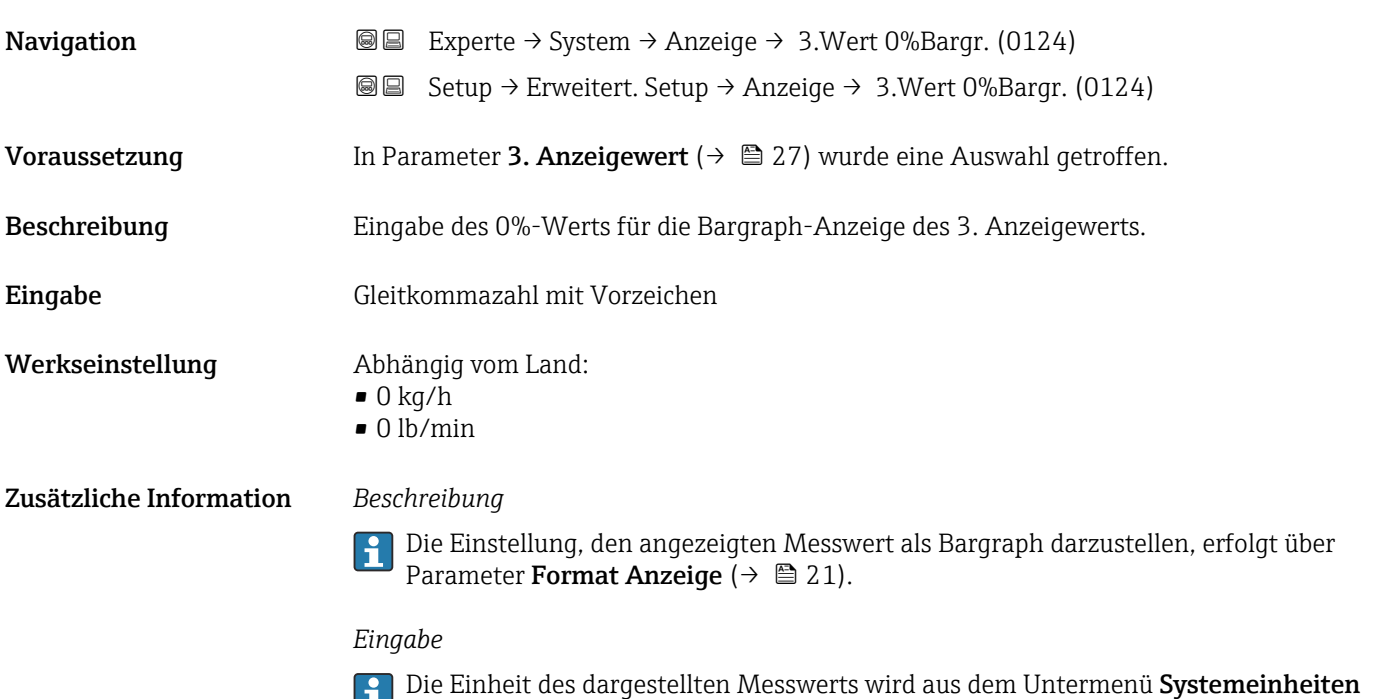

[\(→ 94\)](#page-93-0) übernommen.

# 3. Wert 100%-Bargraph Navigation 
and Experte → System → Anzeige → 3. Wert 100%Barg (0126) Setup → Erweitert. Setup → Anzeige → 3.Wert 100%Barg (0126) Voraussetzung In Parameter 3. Anzeigewert ( $\rightarrow \cong$  27) wurde eine Auswahl getroffen. Beschreibung Eingabe des 100%-Werts für die Bargraph-Anzeige des 3. Anzeigewerts. Eingabe Gleitkommazahl mit Vorzeichen Werkseinstellung 0 Zusätzliche Information *Beschreibung* Die Einstellung, den angezeigten Messwert als Bargraph darzustellen, erfolgt über Parameter Format Anzeige  $(\rightarrow \triangleq 21)$ . *Eingabe*

Die Einheit des dargestellten Messwerts wird aus dem Untermenü Systemeinheiten [\(→ 94\)](#page-93-0) übernommen.

<span id="page-28-0"></span>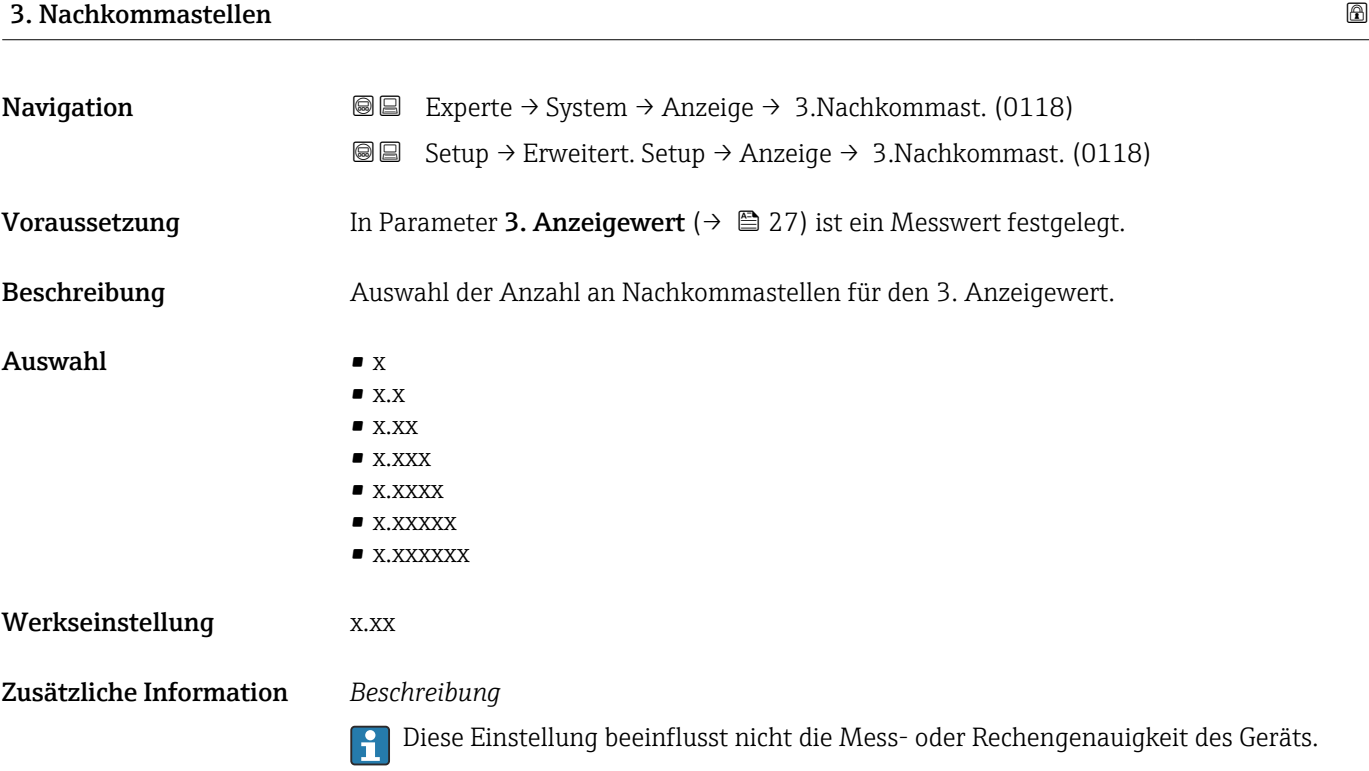

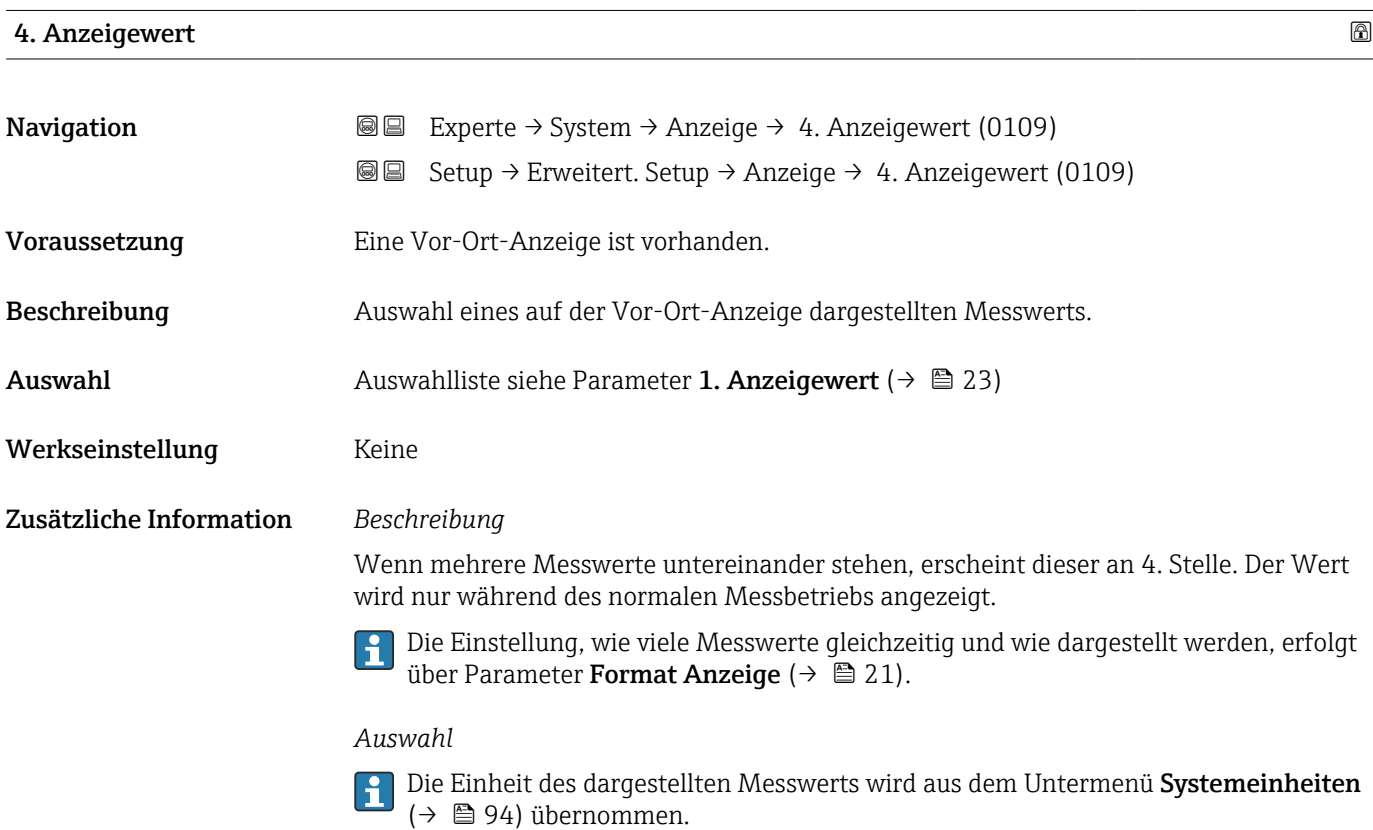

<span id="page-29-0"></span>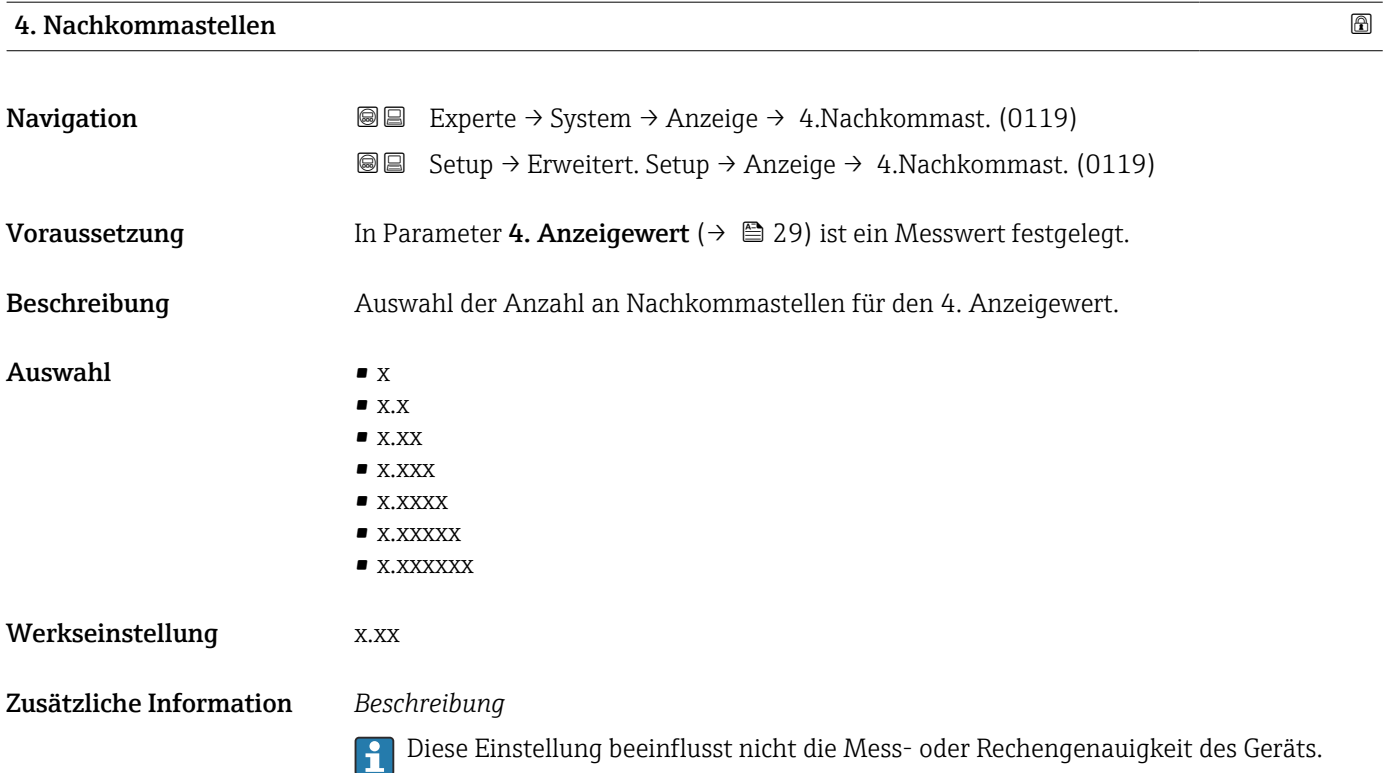

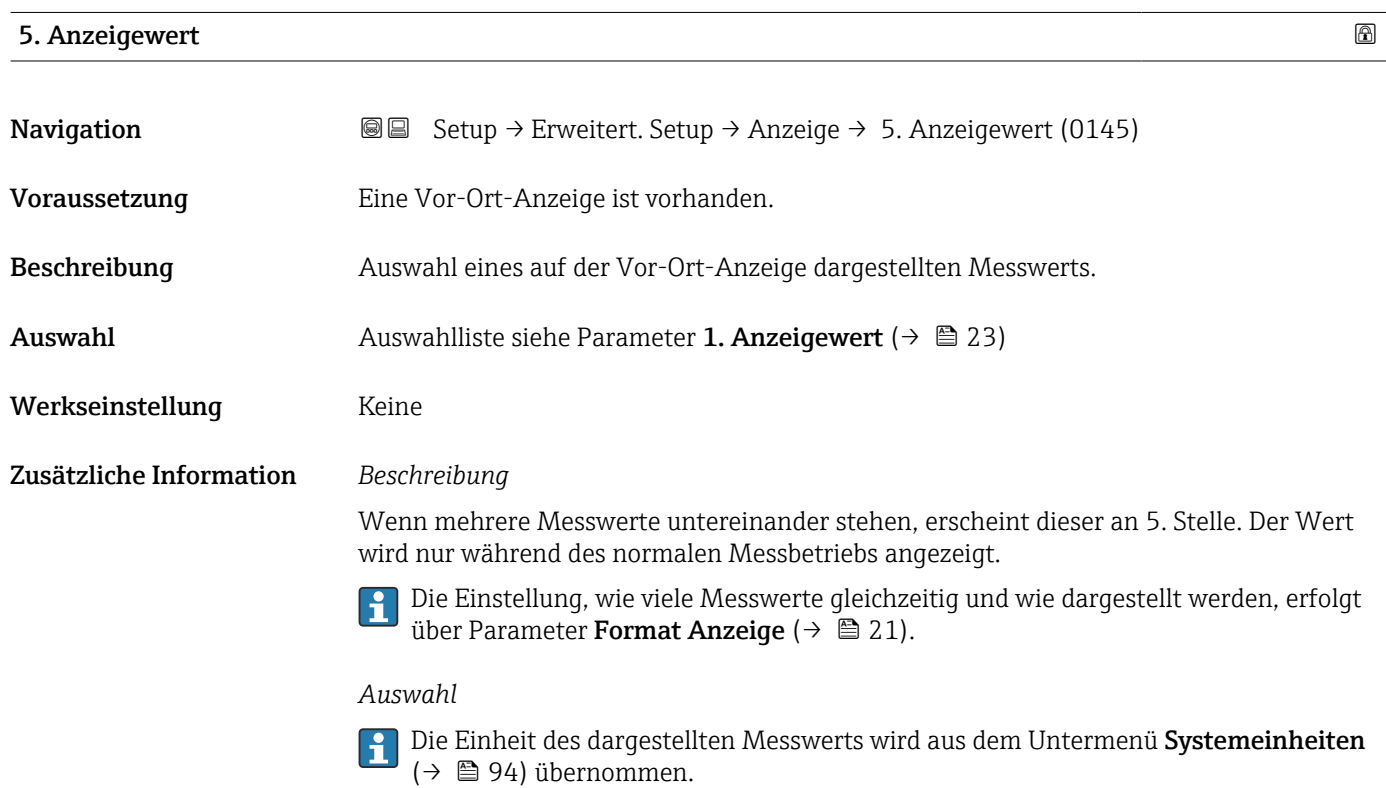

#### 30 Endress+Hauser

<span id="page-30-0"></span>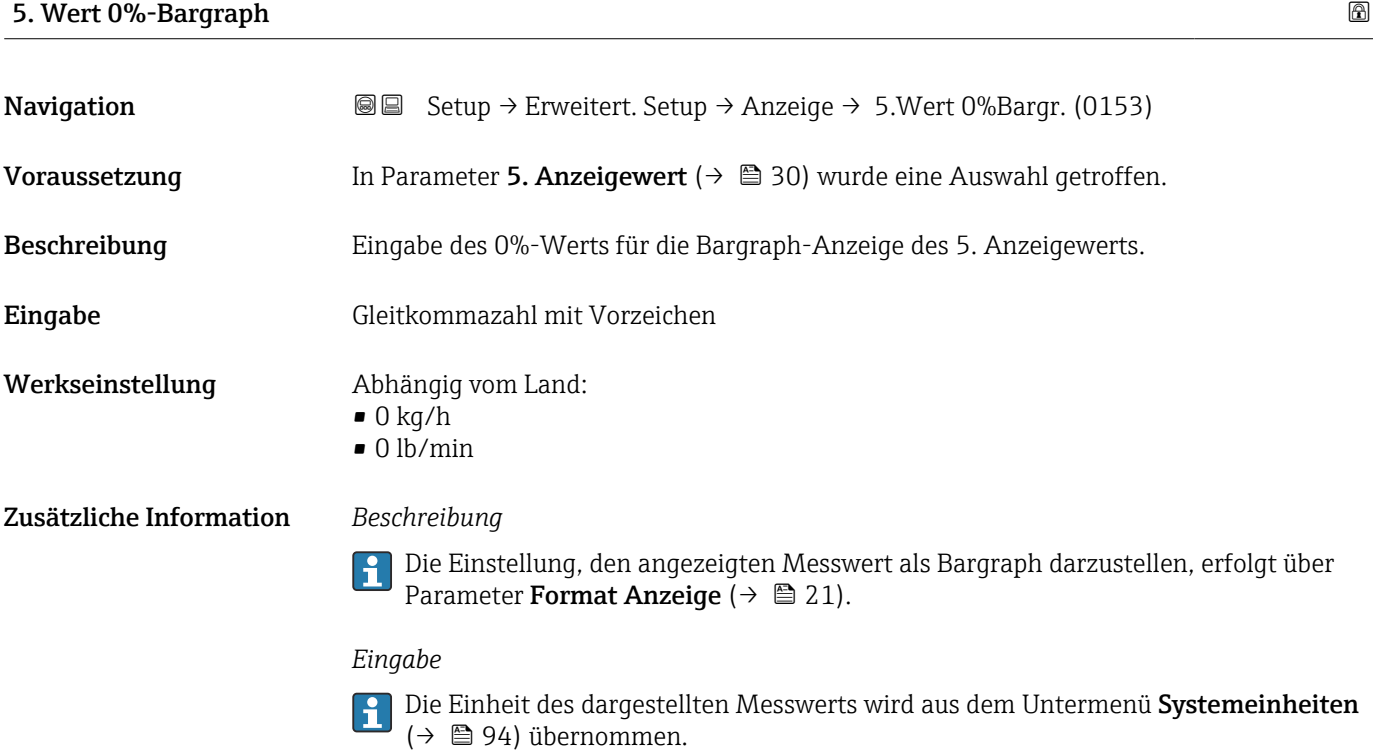

# 5. Wert 100%-Bargraph

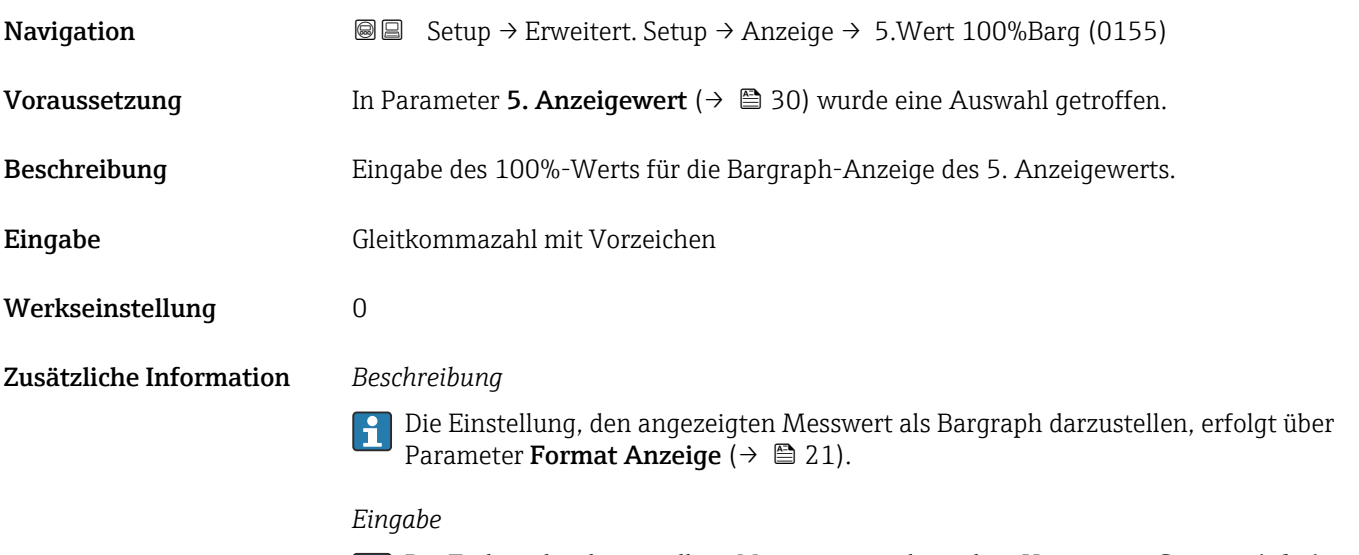

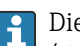

Die Einheit des dargestellten Messwerts wird aus dem Untermenü **Systemeinheiten** [\(→ 94\)](#page-93-0) übernommen.

#### 5. Nachkommastellen

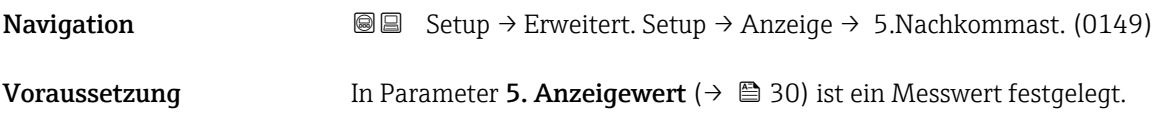

<span id="page-31-0"></span>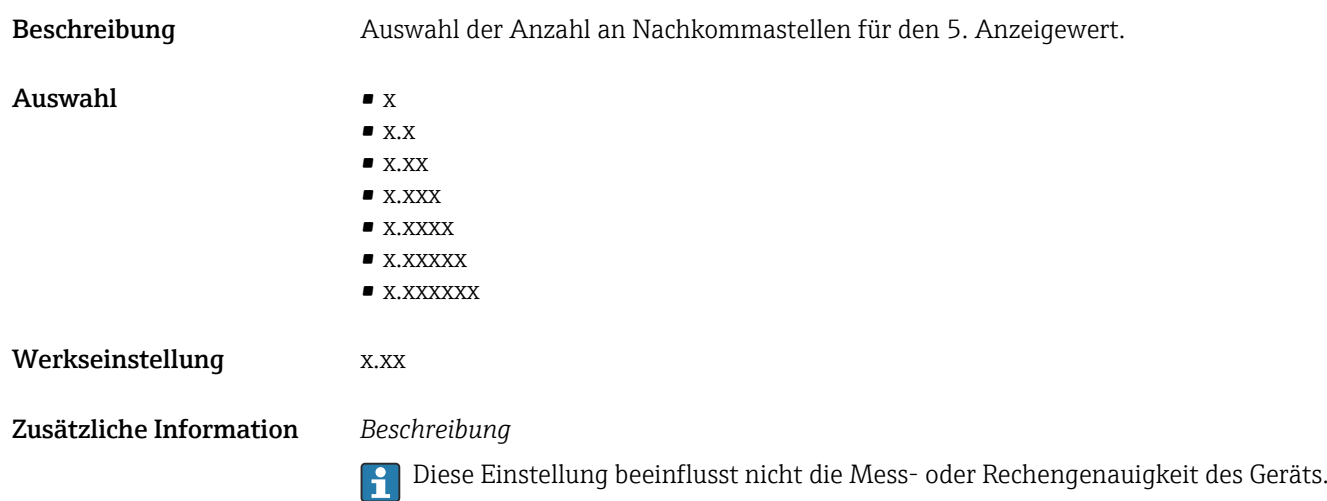

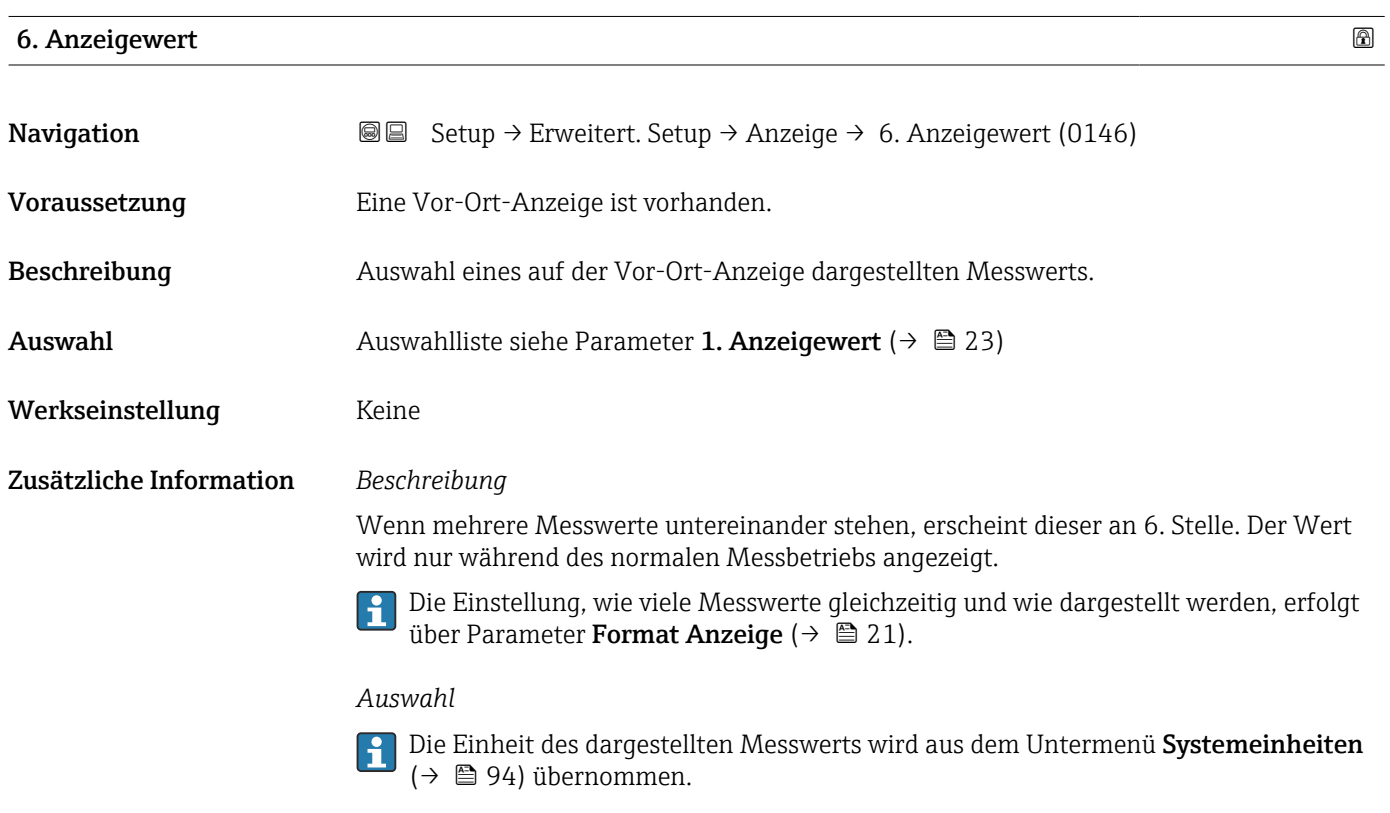

#### 6. Nachkommastellen

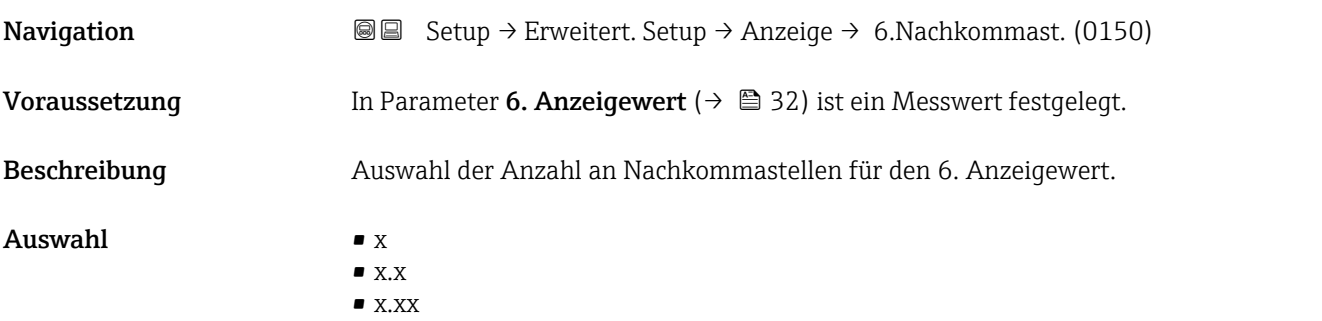

<span id="page-32-0"></span>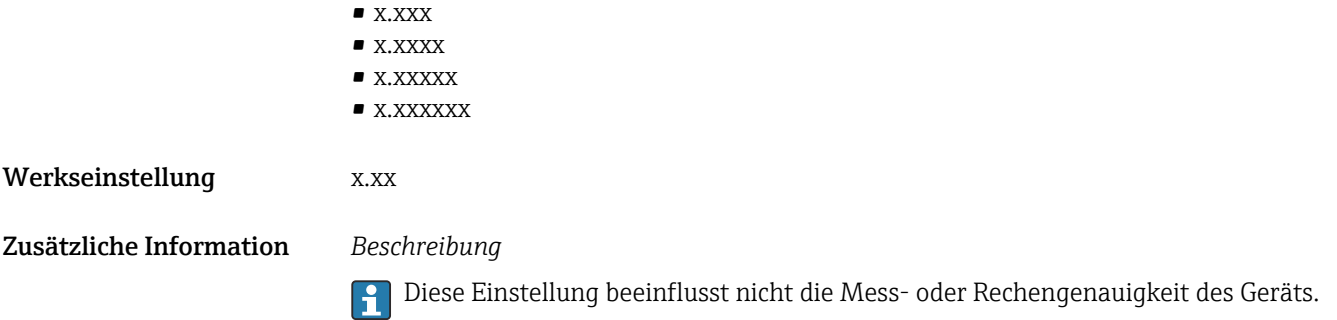

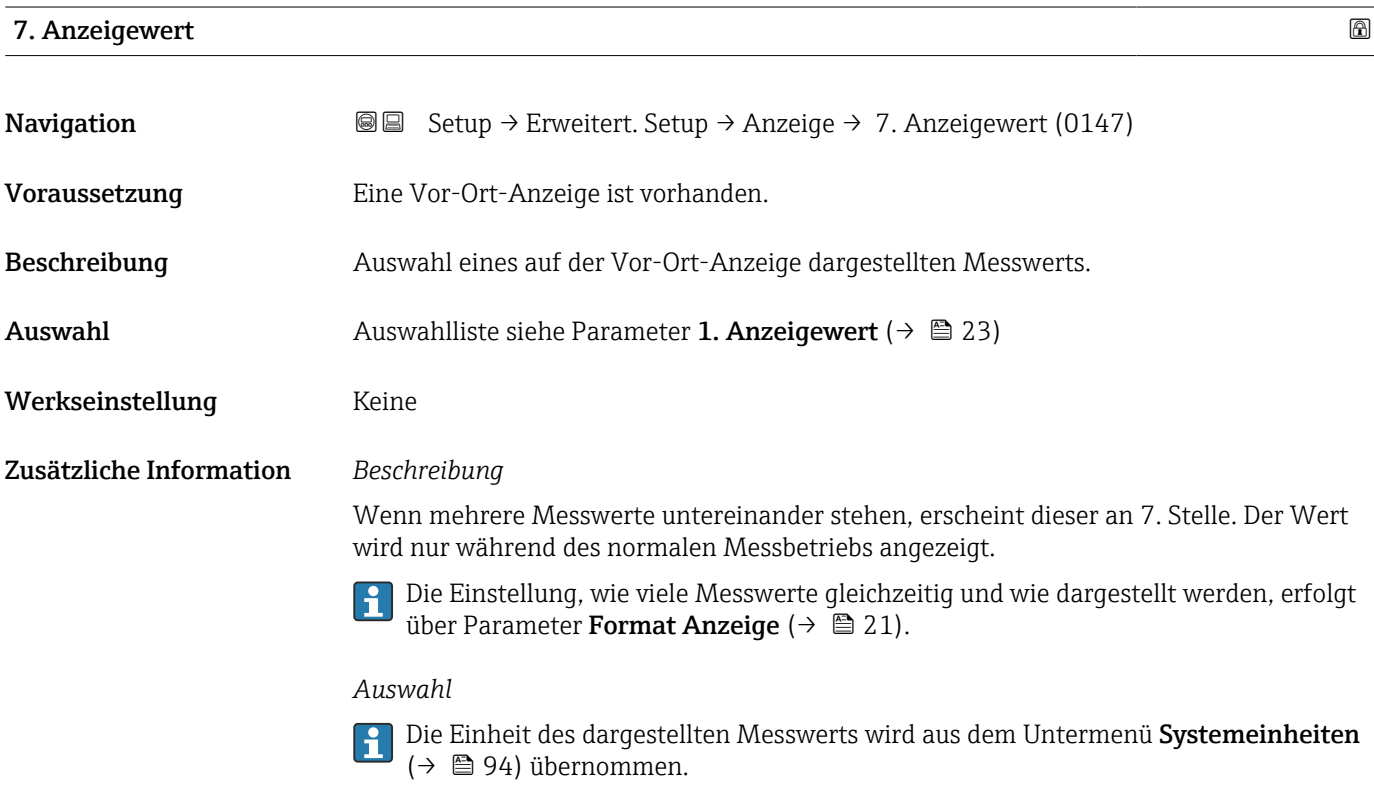

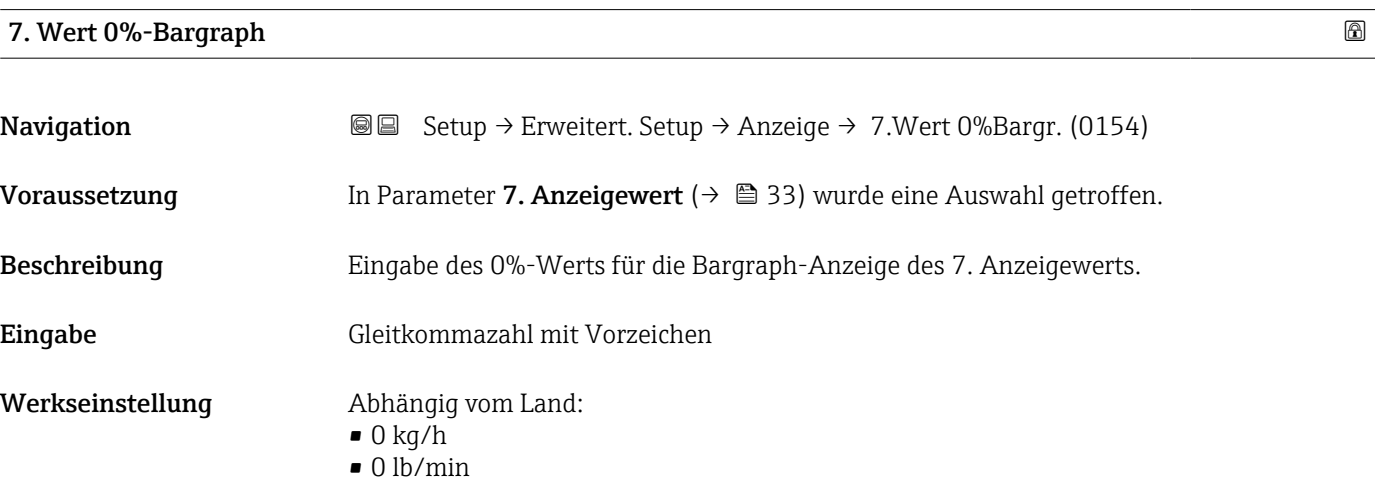

#### <span id="page-33-0"></span>Zusätzliche Information *Beschreibung*

Die Einstellung, den angezeigten Messwert als Bargraph darzustellen, erfolgt über Parameter Format Anzeige ( $\rightarrow \Box$  21).

#### *Eingabe*

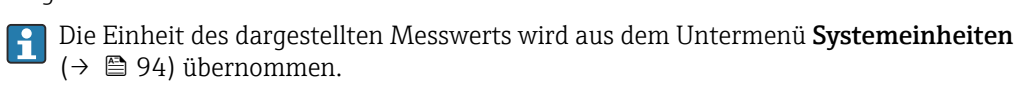

#### 7. Wert 100%-Bargraph

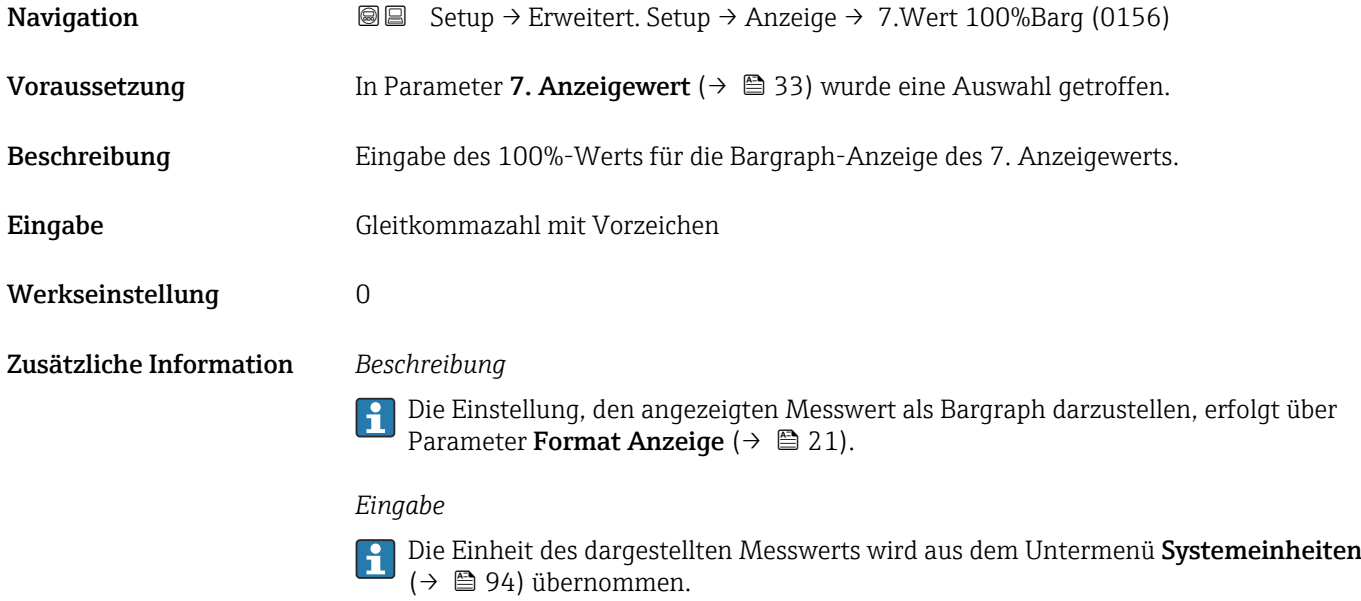

#### 7. Nachkommastellen

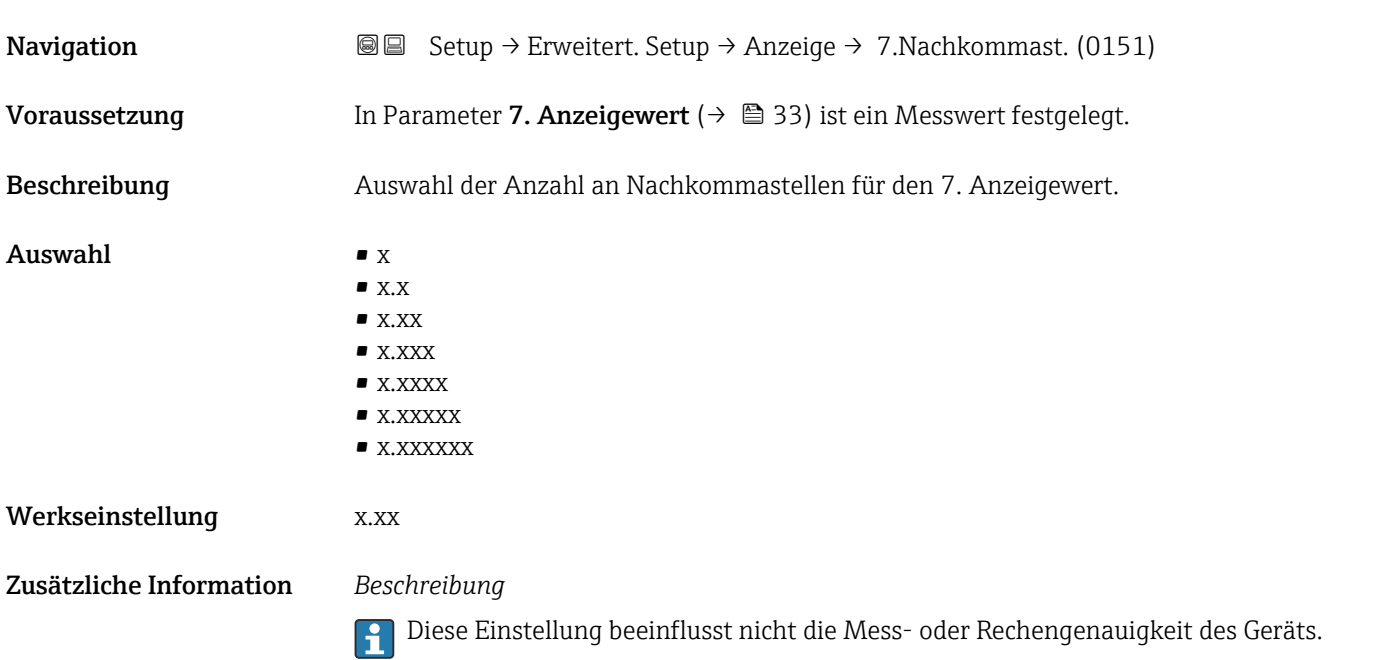

<span id="page-34-0"></span>8. Anzeigewert

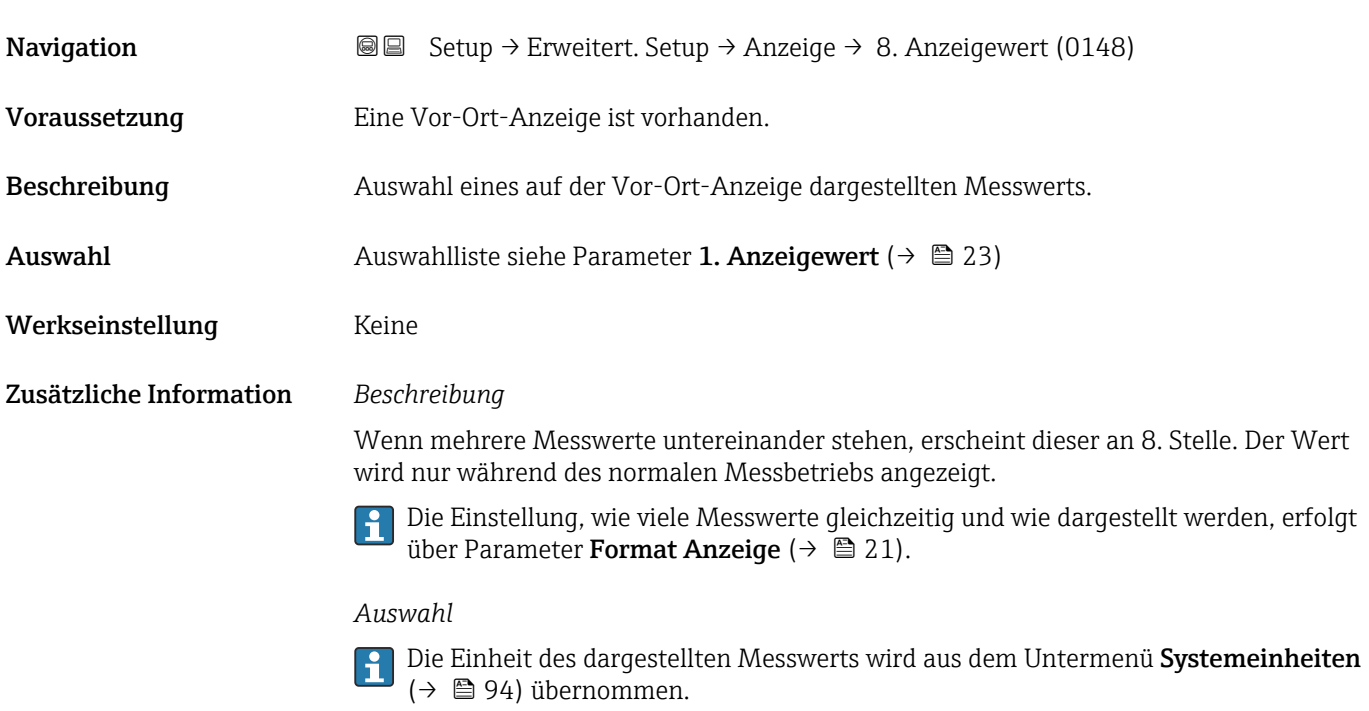

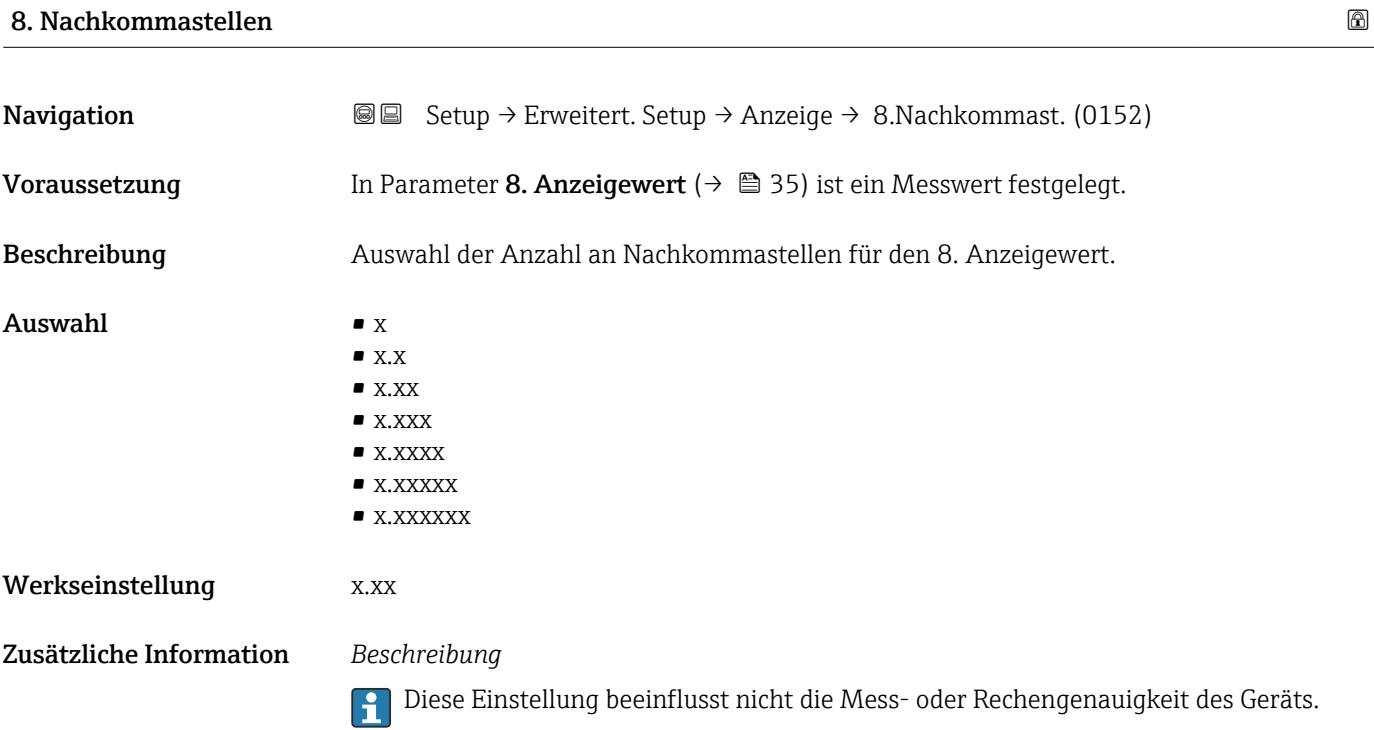

<span id="page-35-0"></span>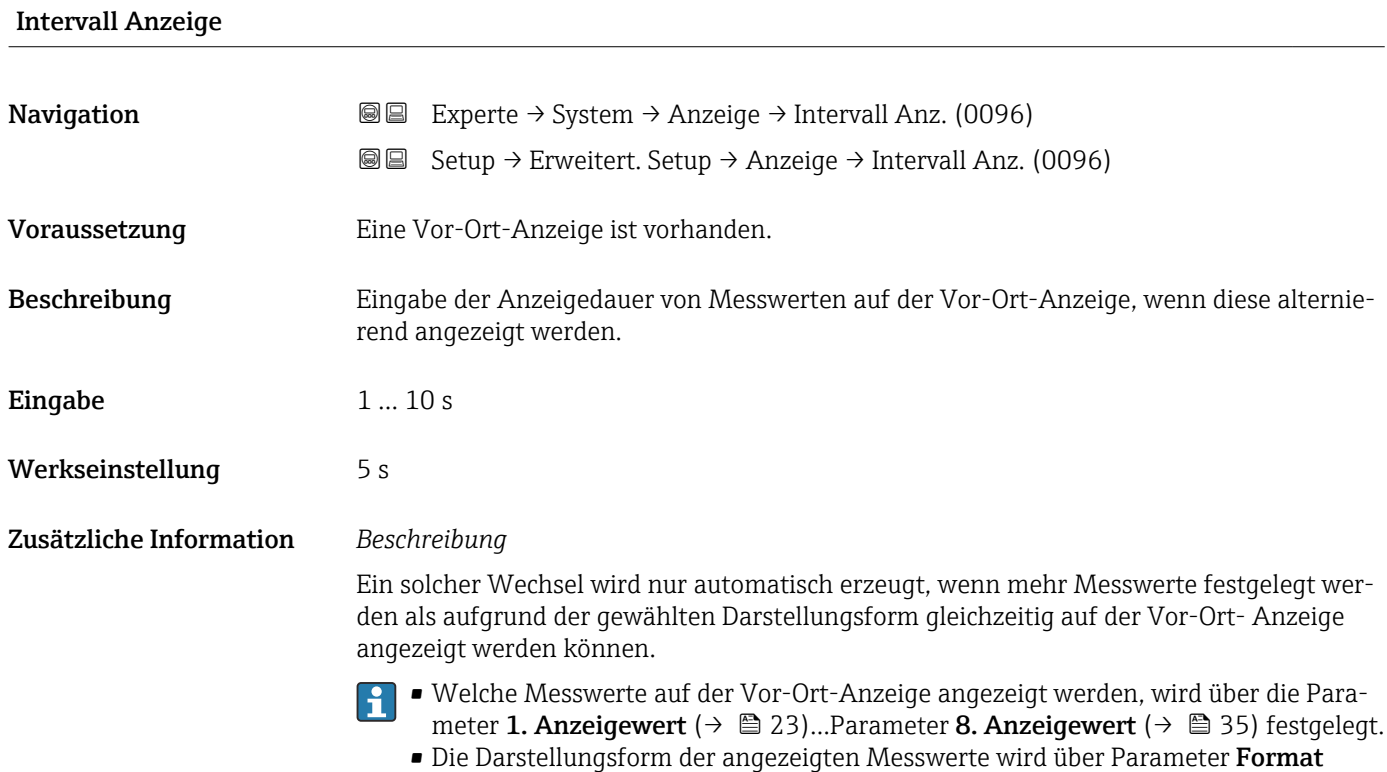

**Anzeige** (→  $\mathbf{\boxplus}$  21) festgelegt.

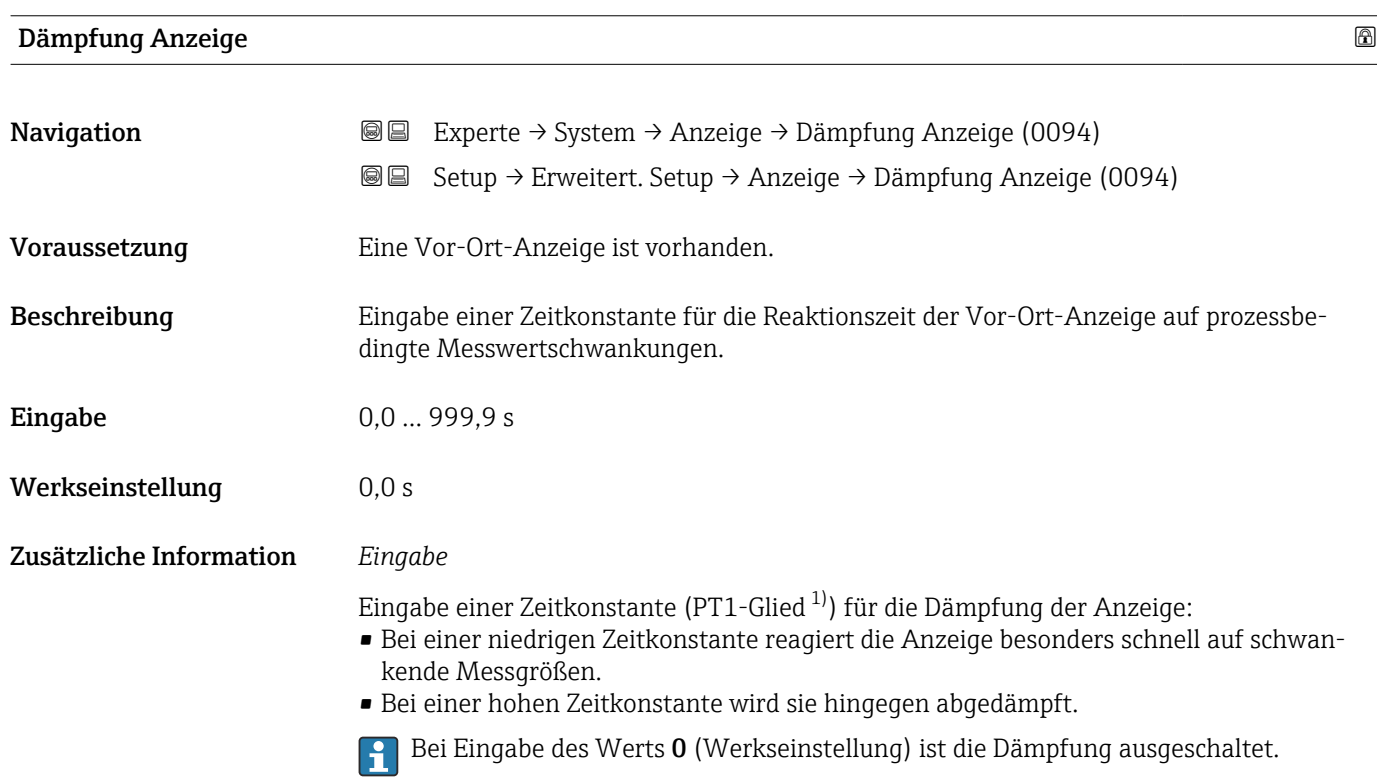

<sup>1)</sup> Proportionales Übertragungsverhalten mit Verzögerung 1. Ordnung
#### Kopfzeile

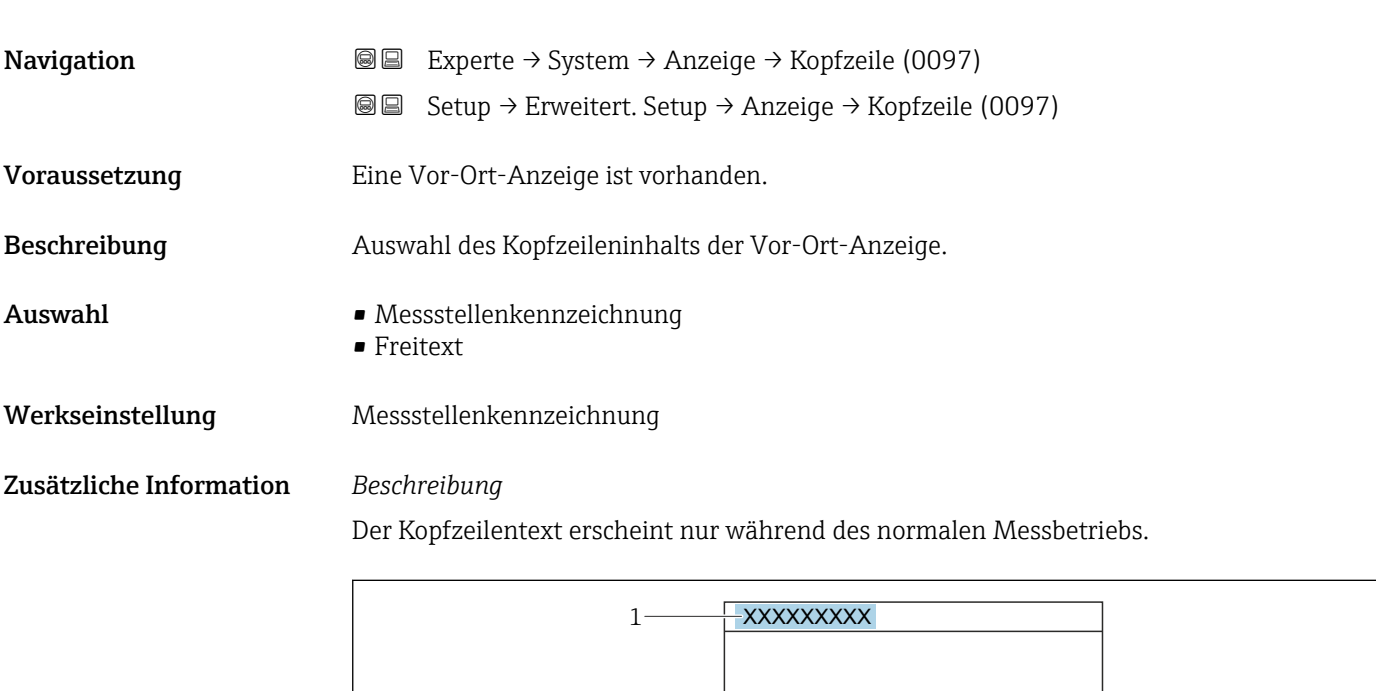

*1 Position des Kopfzeilentexts auf der Anzeige*

*Auswahl* Freitext Wird in Parameter Kopfzeilentext ( $\rightarrow$   $\blacksquare$  37) definiert.

# Kopfzeilentext

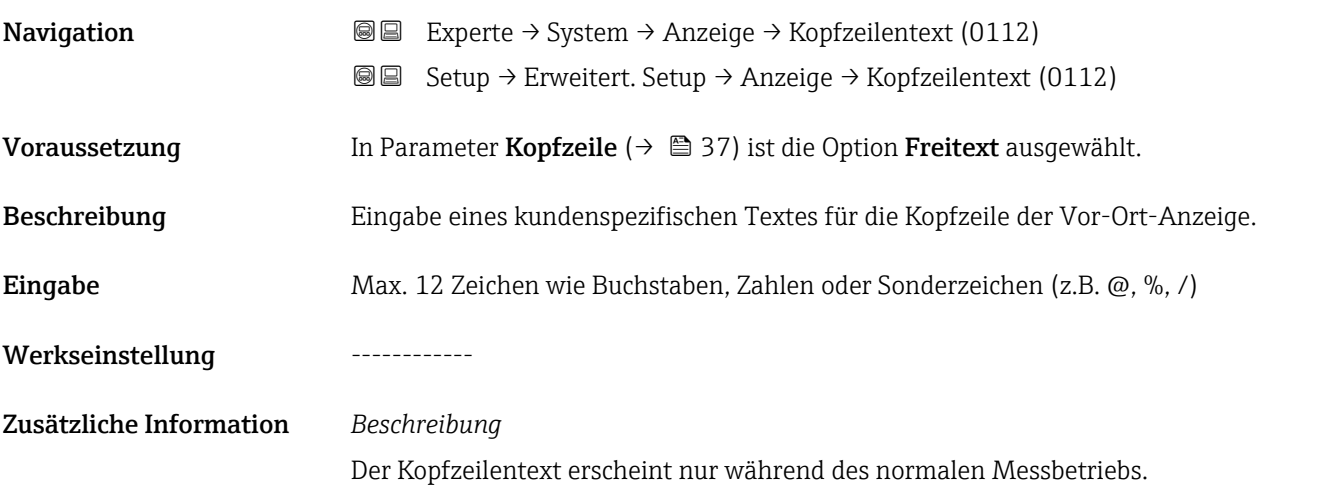

A0029422

A0029422

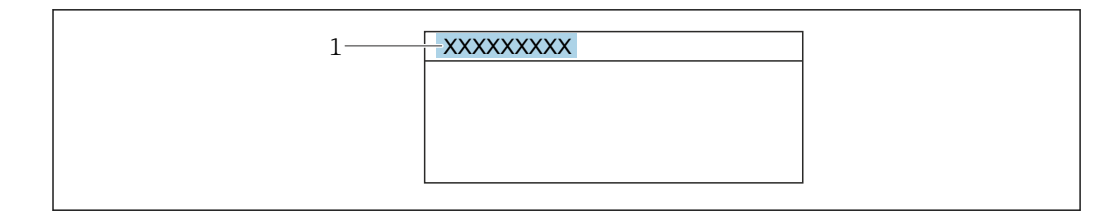

*1 Position des Kopfzeilentexts auf der Anzeige*

#### *Eingabe*

Wie viele Zeichen angezeigt werden, ist abhängig von den verwendeten Zeichen.

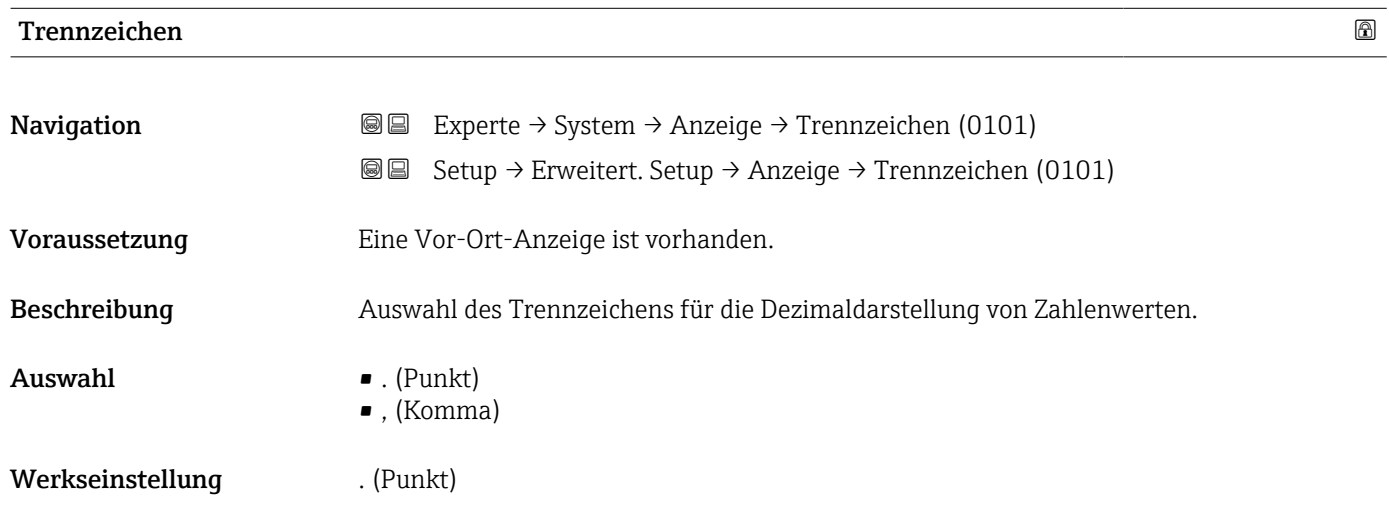

### Kontrast Anzeige

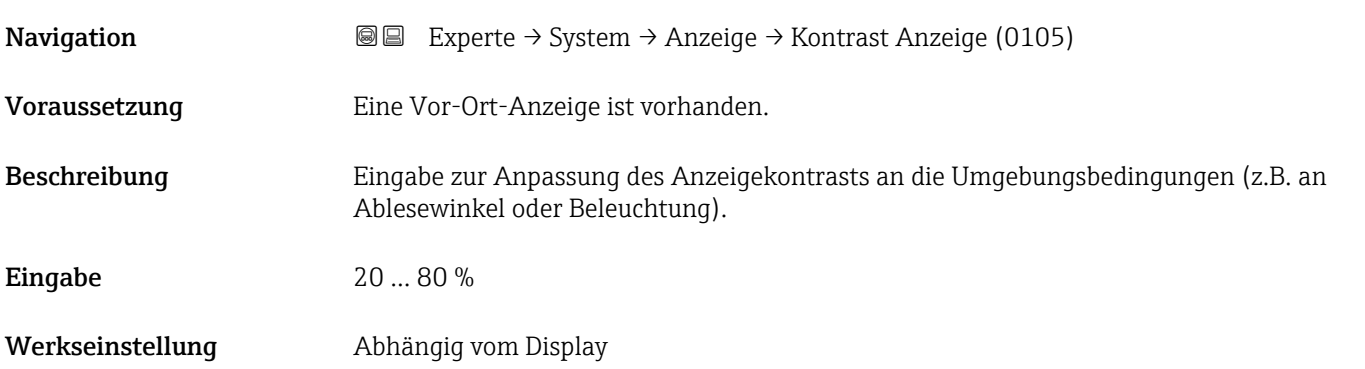

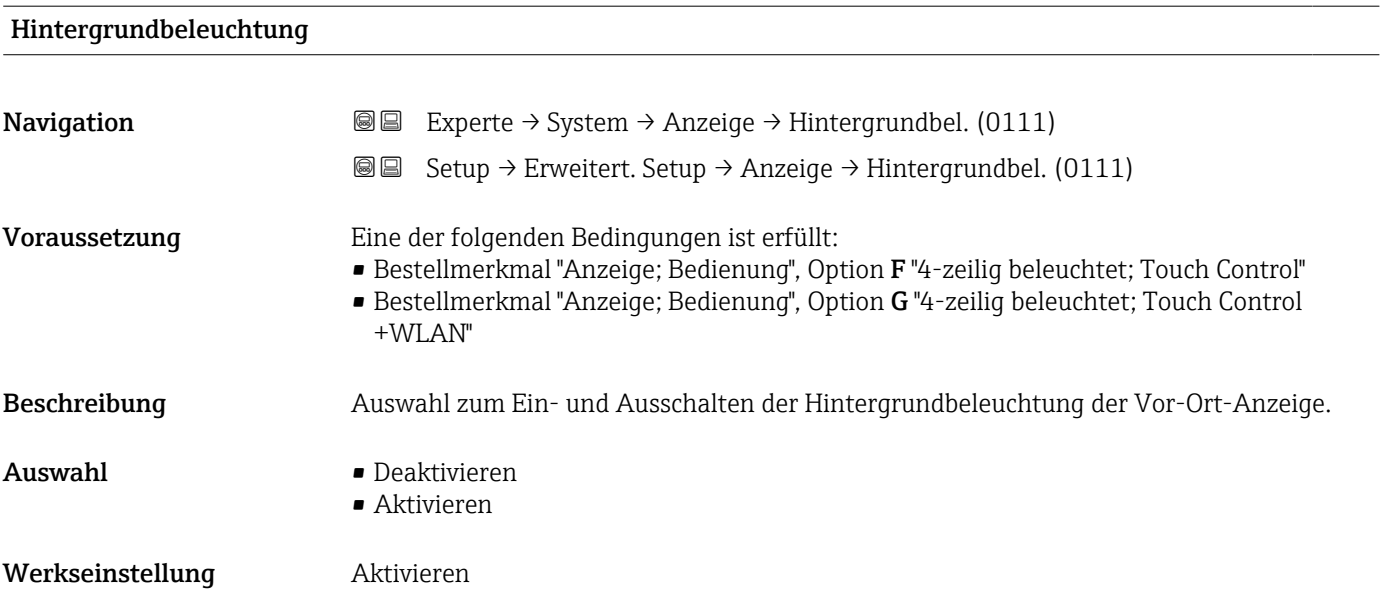

# 3.1.2 Untermenü "Datensicherung"

*Navigation* 
■■ Experte → System → Datensicherung

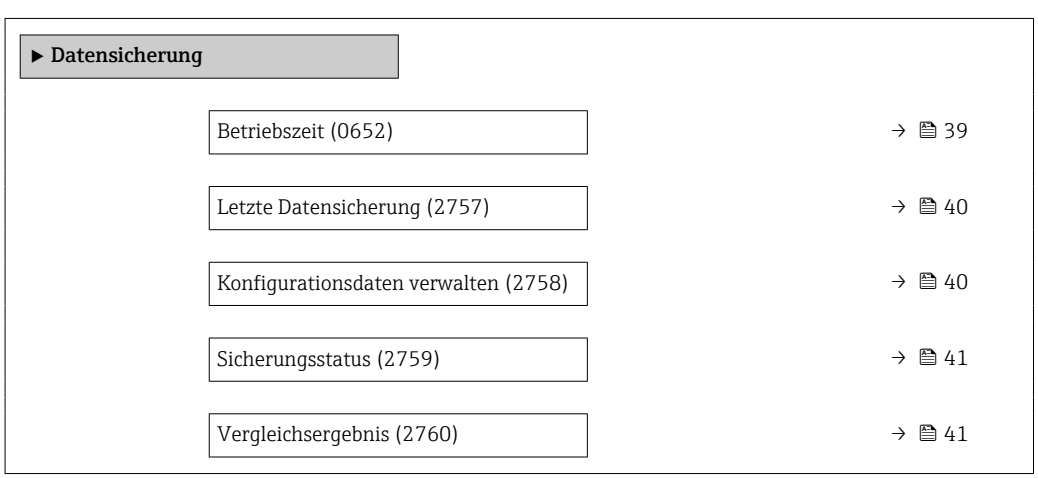

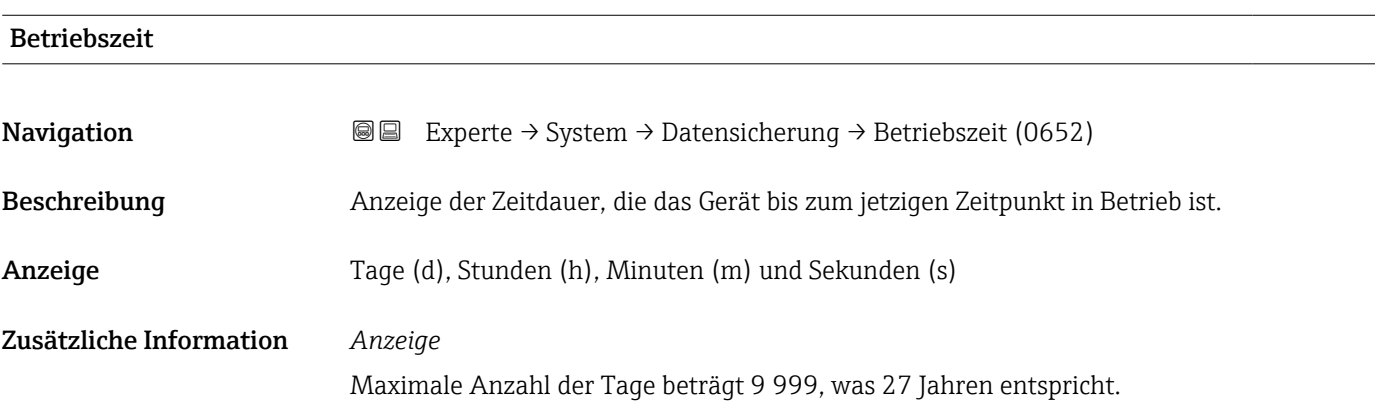

<span id="page-39-0"></span>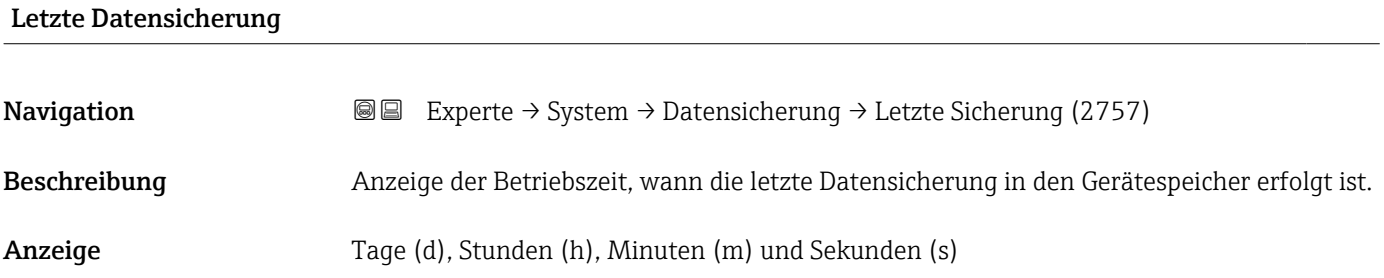

### Konfigurationsdaten verwalten

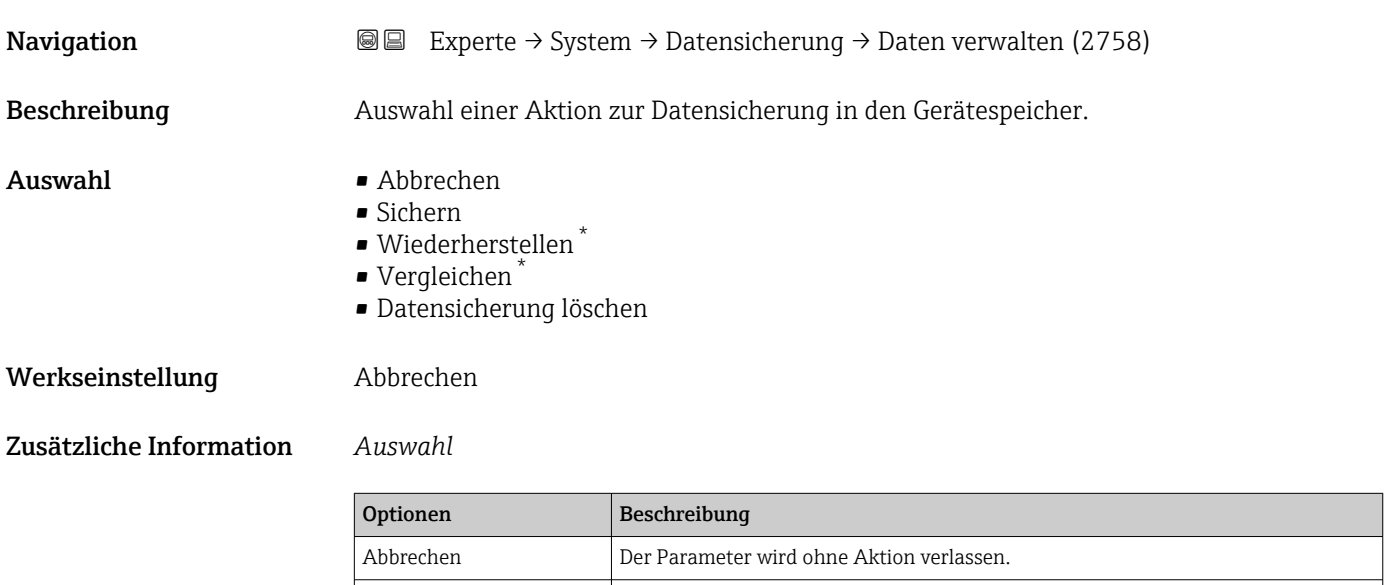

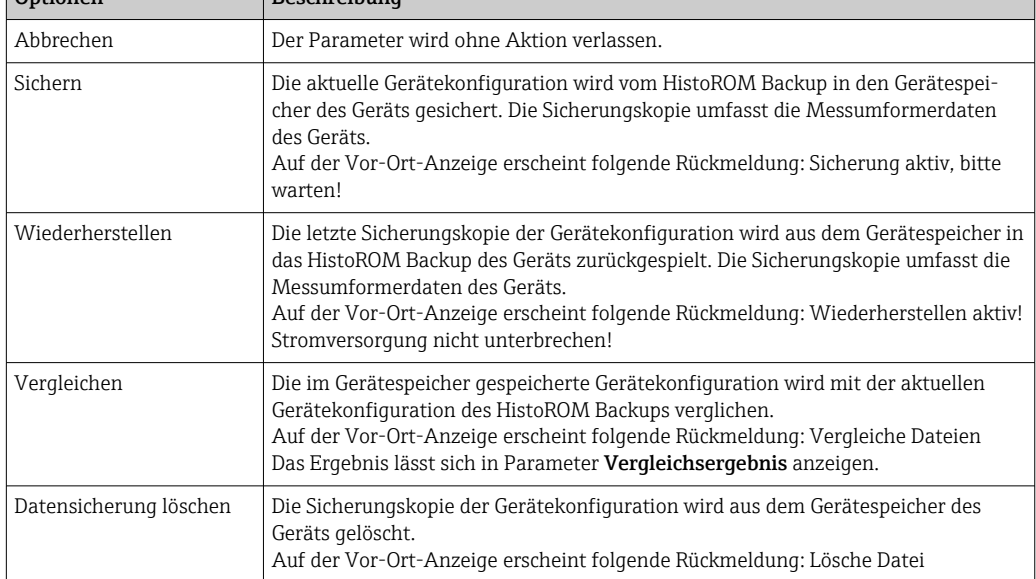

### *HistoROM*

Ein HistoROM ist ein "nichtflüchtiger" Gerätespeicher in Form eines EEPROM.

<sup>\*</sup> Sichtbar in Abhängigkeit von Bestelloptionen oder Geräteeinstellungen

<span id="page-40-0"></span>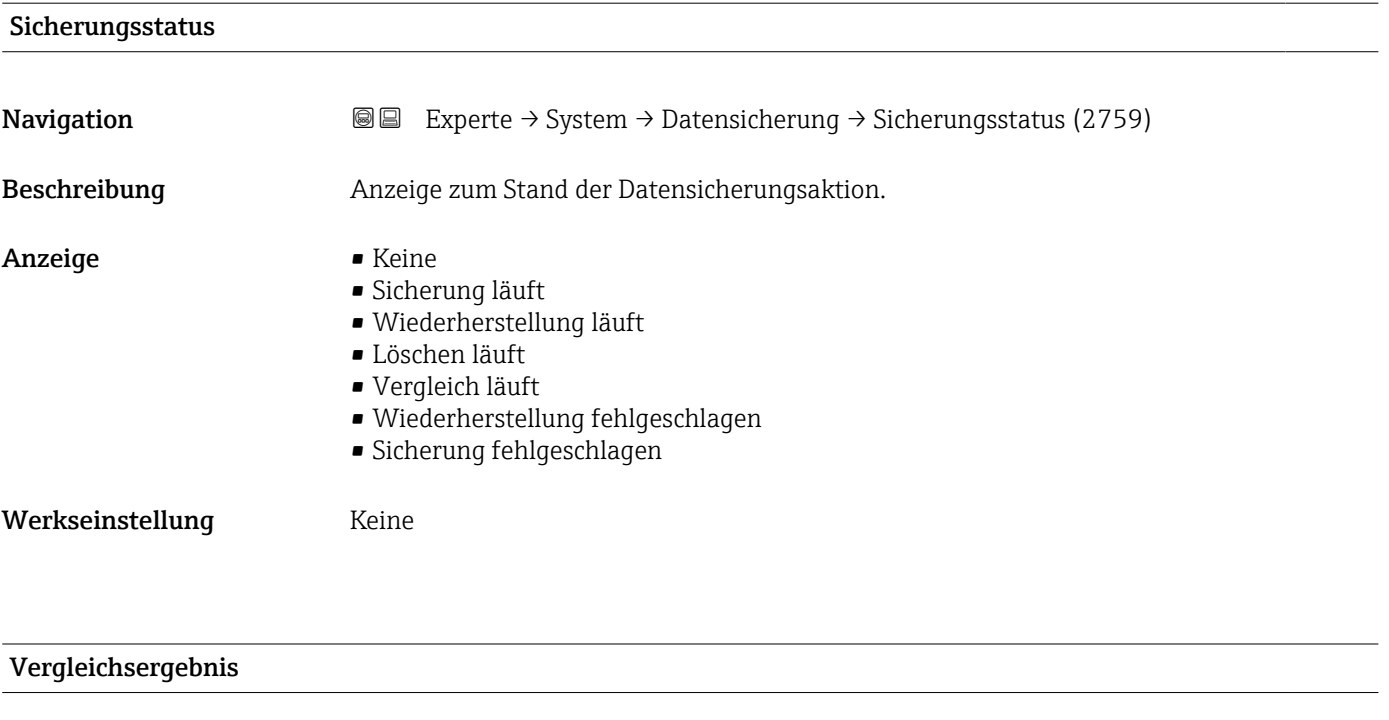

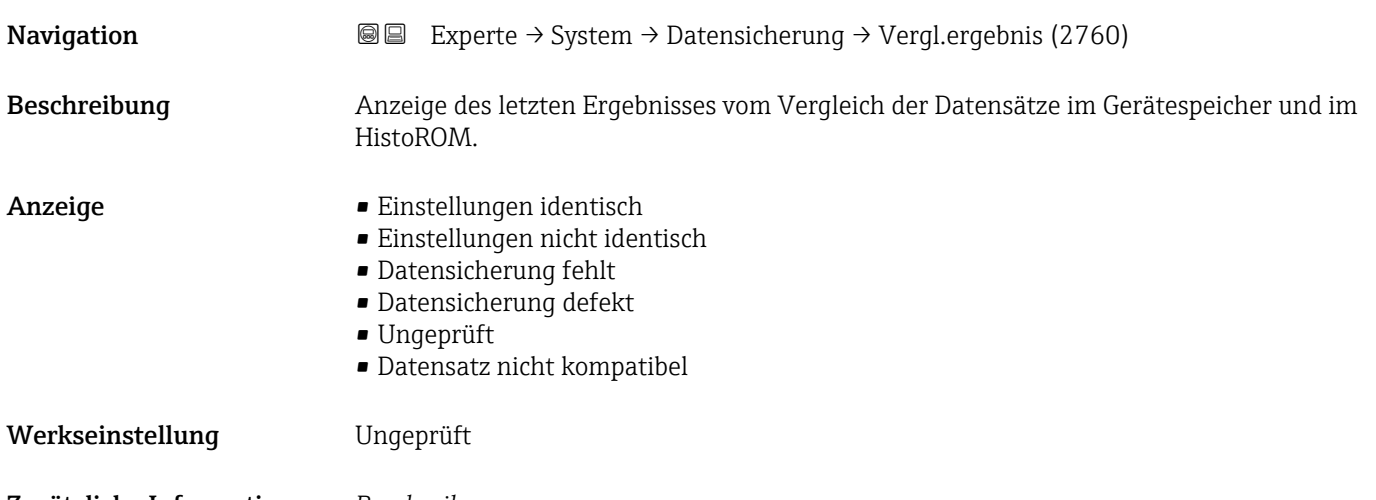

#### Zusätzliche Information *Beschreibung*

Der Vergleich wird über die Option **Vergleichen** in Parameter **Konfigurationsdaten** verwalten ( $\rightarrow$   $\blacksquare$  40) gestartet.

#### *Auswahl*

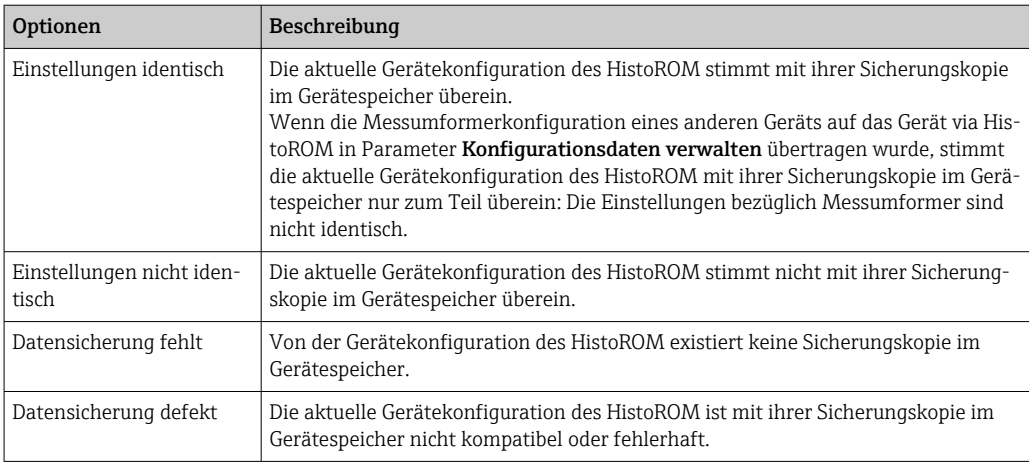

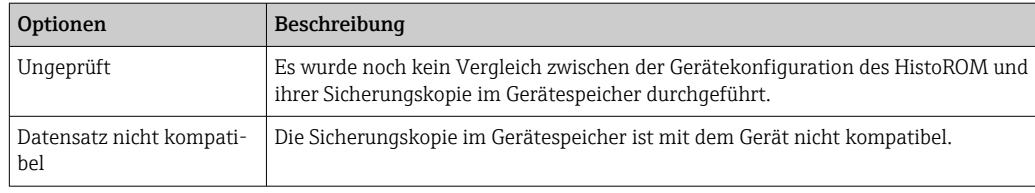

#### *HistoROM*

Ein HistoROM ist ein "nichtflüchtiger" Gerätespeicher in Form eines EEPROM.

## 3.1.3 Untermenü "Diagnoseeinstellungen"

*Navigation* 
■■ Experte → System → Diag.einstellung

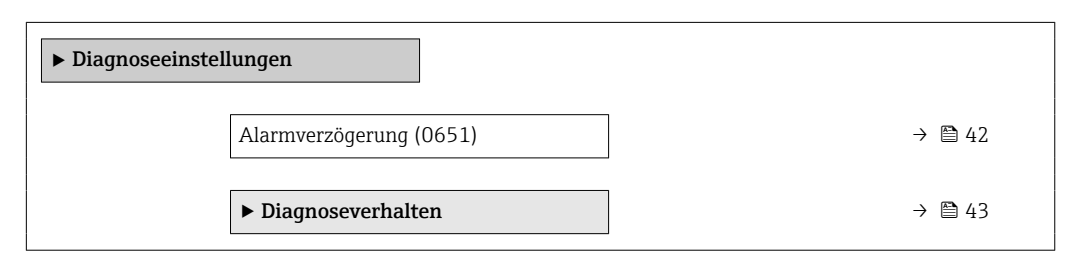

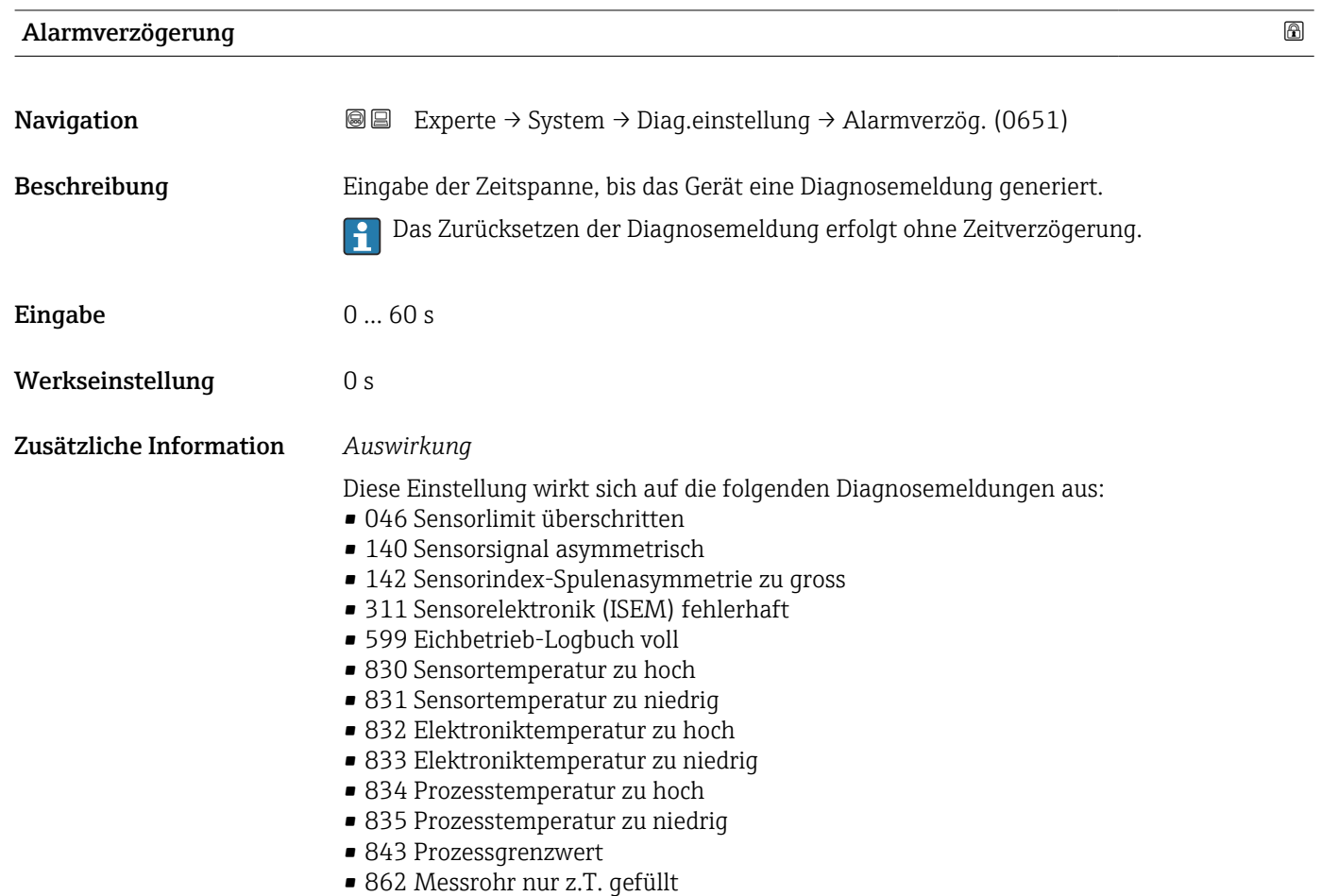

- <span id="page-42-0"></span>• 912 Messstoff inhomogen
- 913 Messstoff ungeeignet
- 915 Viskosität außerhalb Spezifikation
- 944 Monitoring fehlgeschlagen
- 984 Kondensationsrisiko

#### Untermenü "Diagnoseverhalten"

Jeder Diagnoseinformation ist ab Werk ein bestimmtes Diagnoseverhalten zugeordnet. Diese Zuordnung kann der Anwender bei bestimmten Diagnoseinformationen im Untermenü Diagnoseverhalten (→  $\triangleq$  43) ändern.

Eine Auflistung aller Diagnoseereignisse: Betriebsanleitung zum Gerät → <sup>△</sup> 8 m

*Navigation* Experte → System → Diag.einstellung → Diagnoseverhalt.

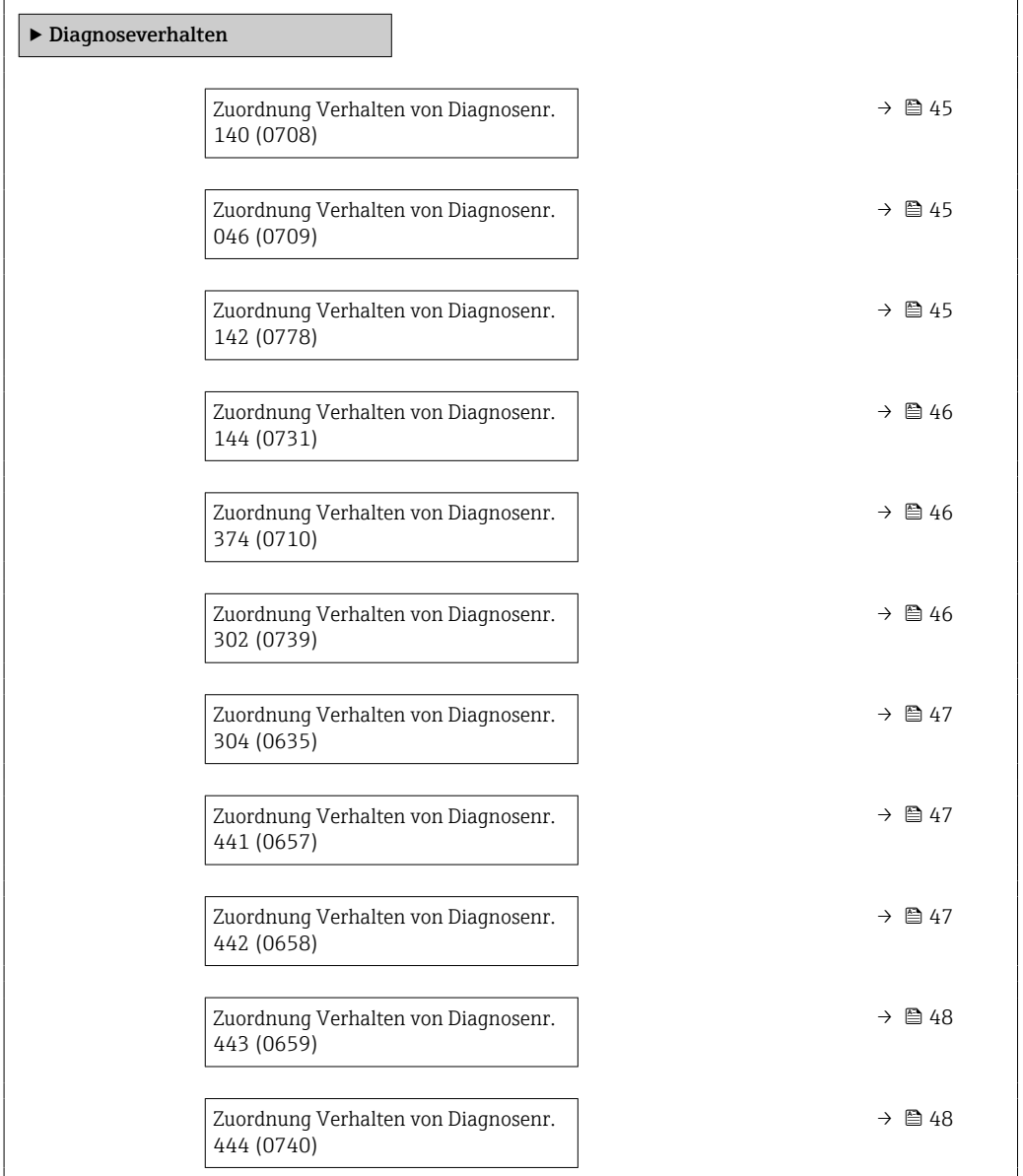

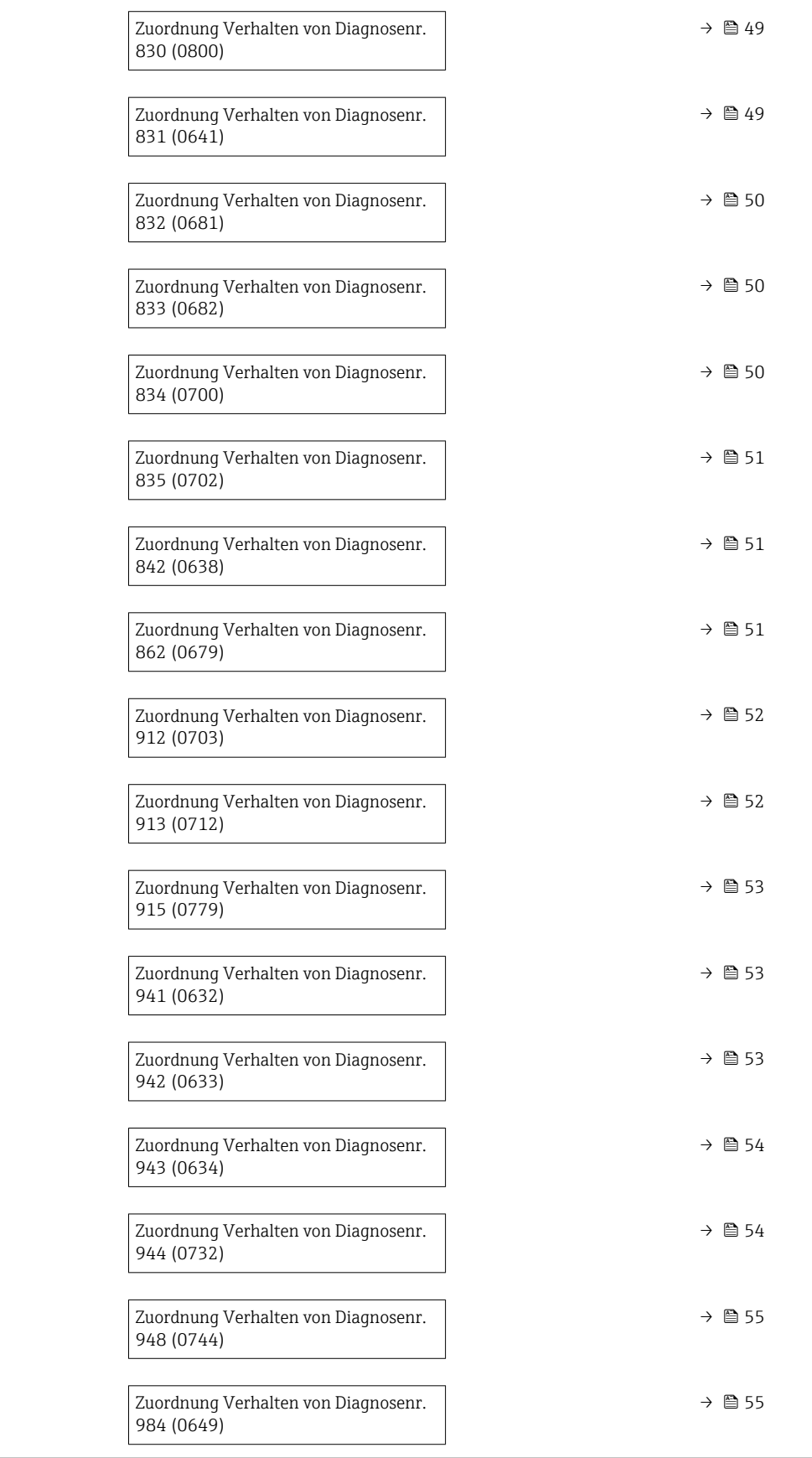

<span id="page-44-0"></span>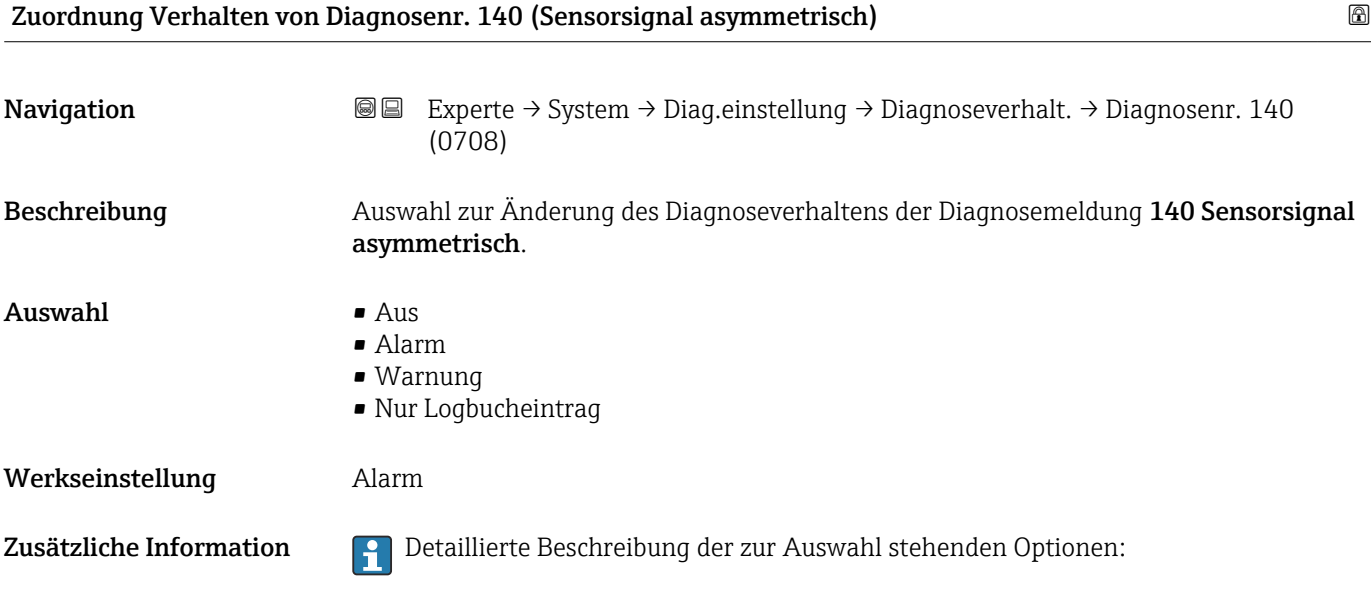

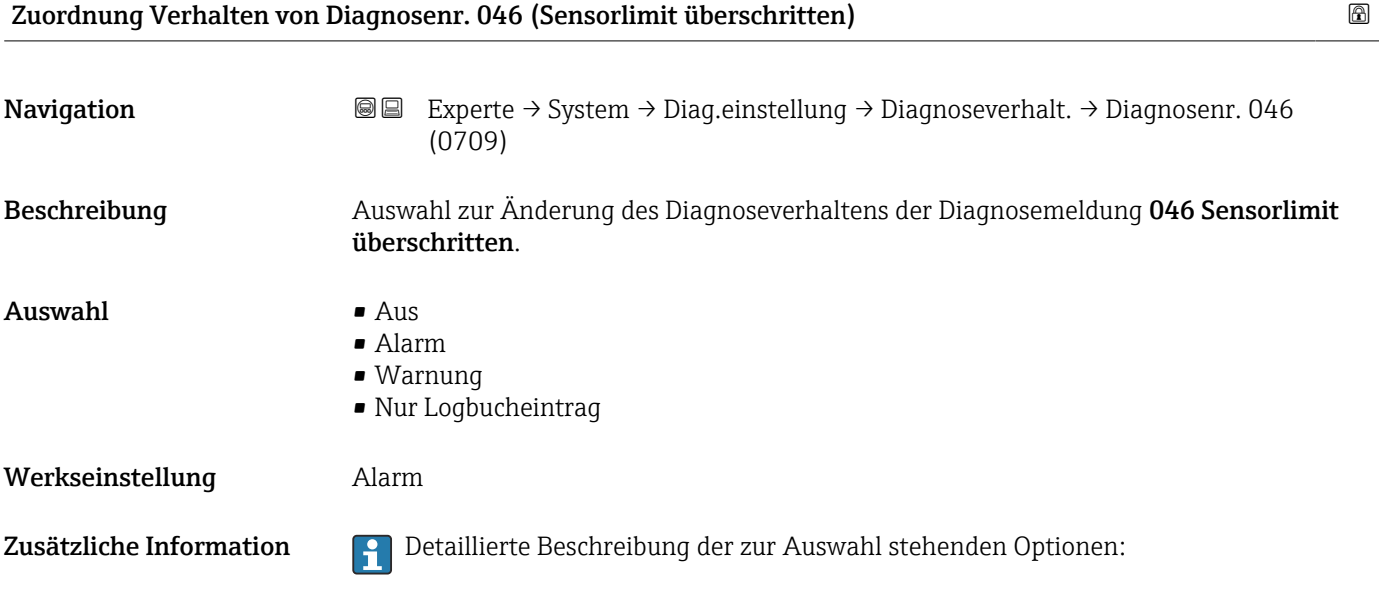

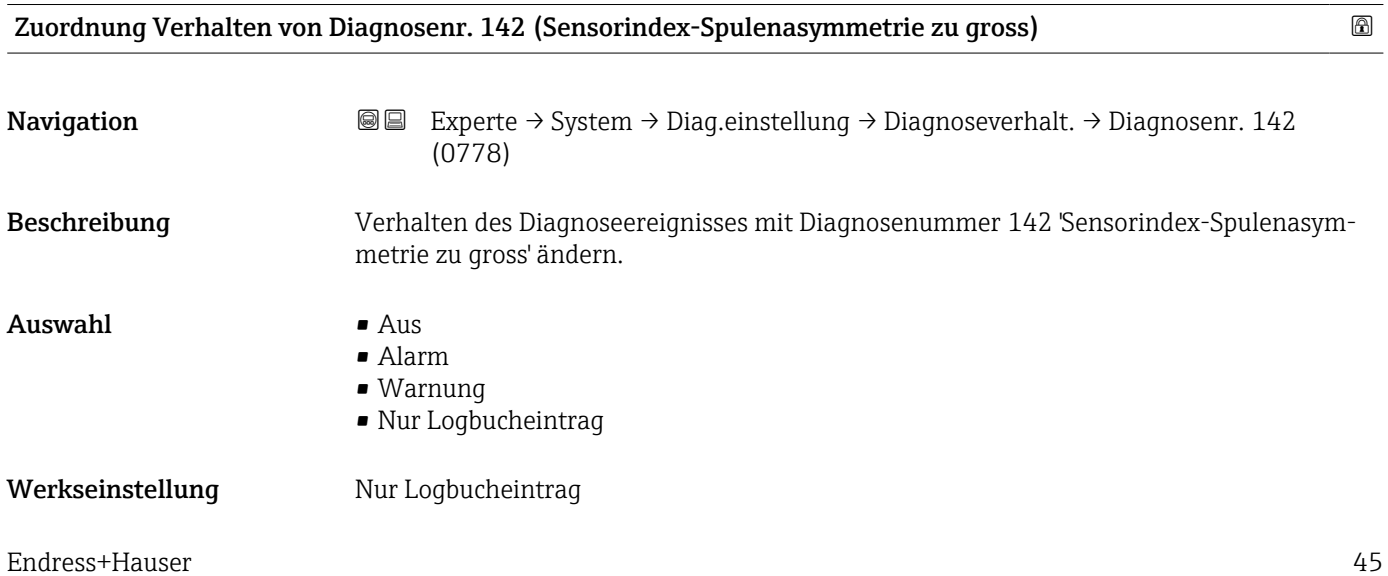

<span id="page-45-0"></span>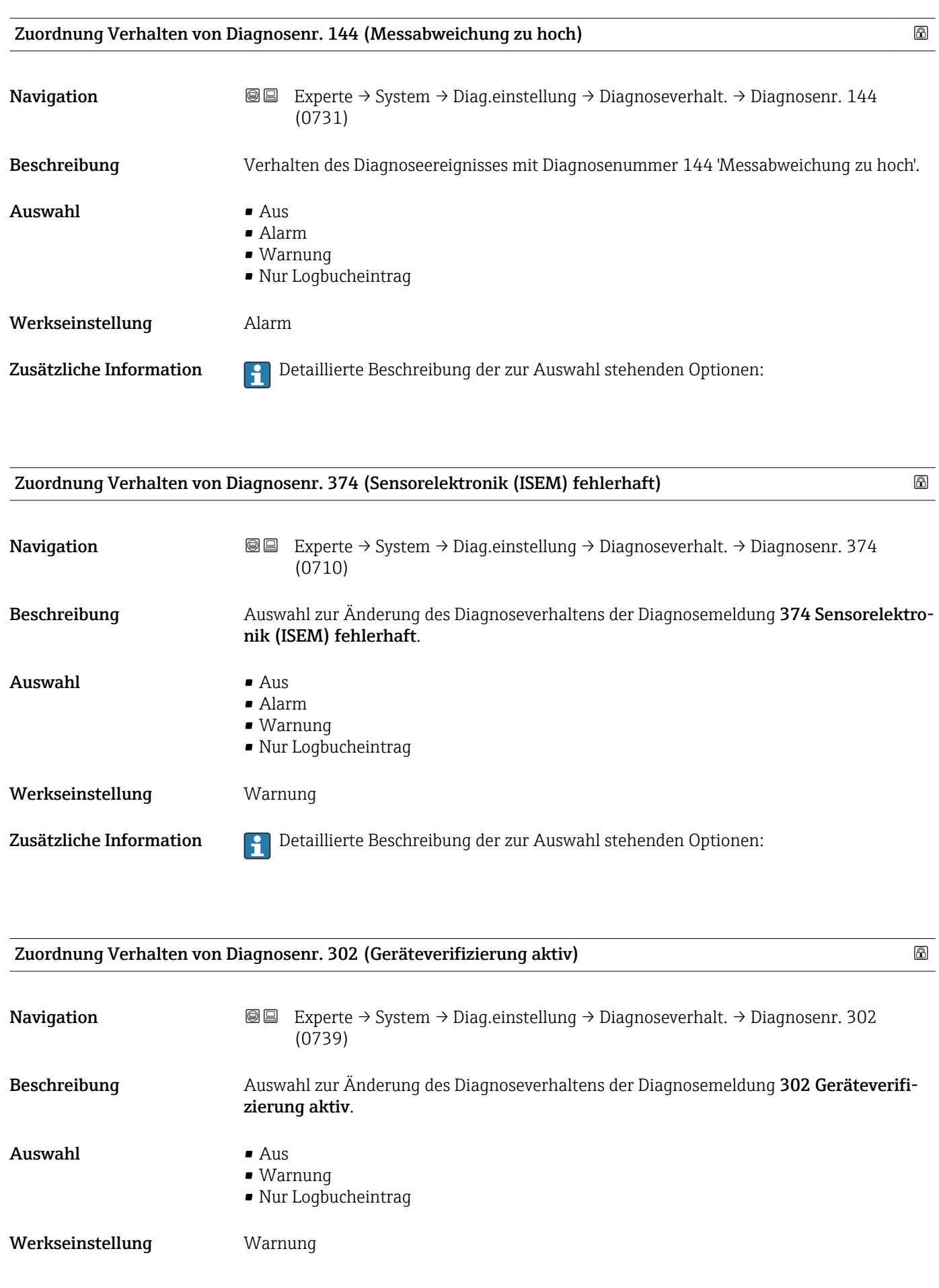

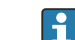

<span id="page-46-0"></span>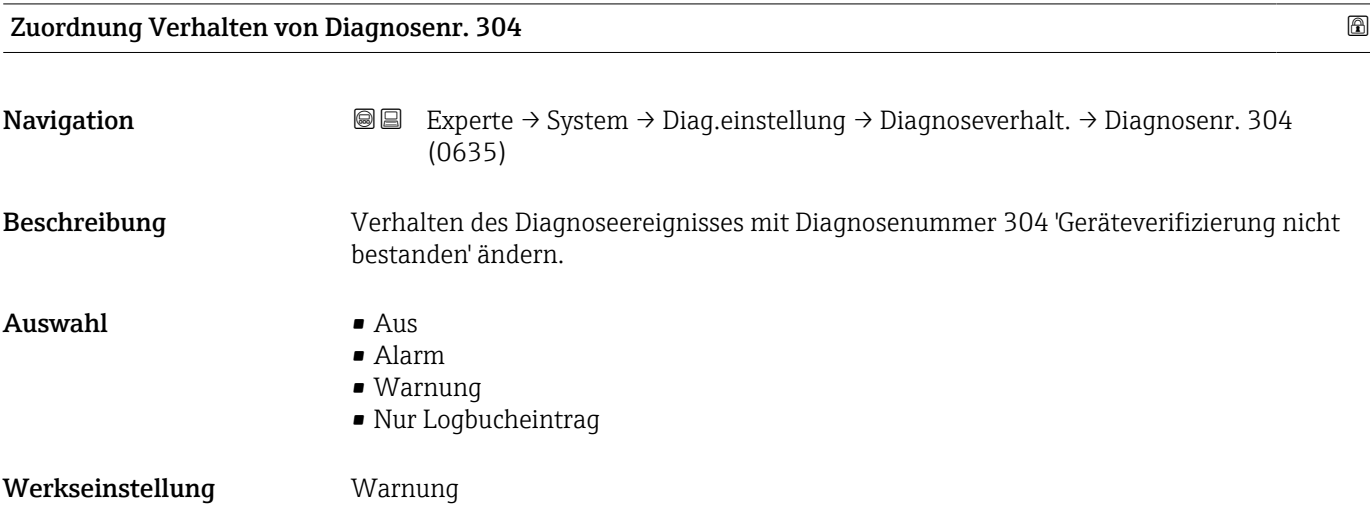

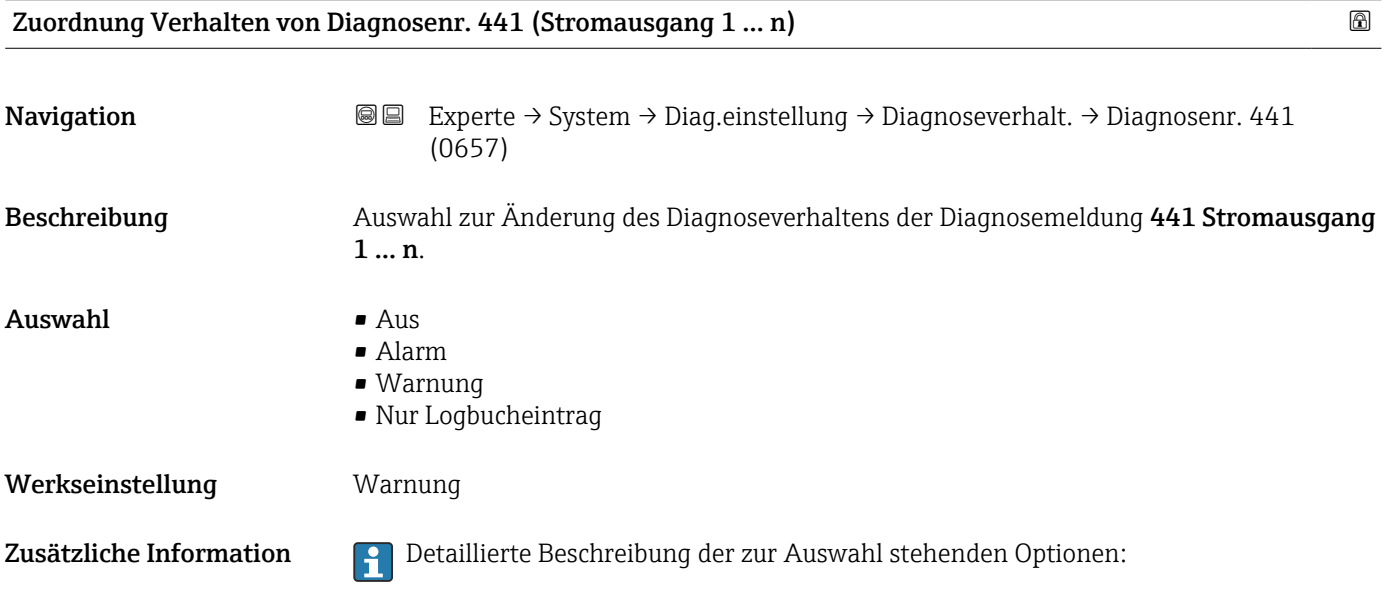

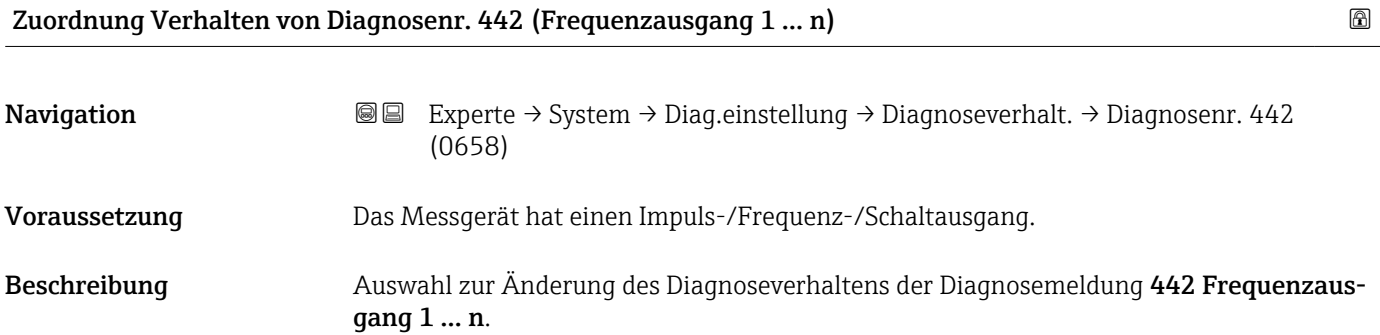

<span id="page-47-0"></span>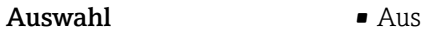

- Alarm
	- Warnung
	- Nur Logbucheintrag

Werkseinstellung **Warnung** 

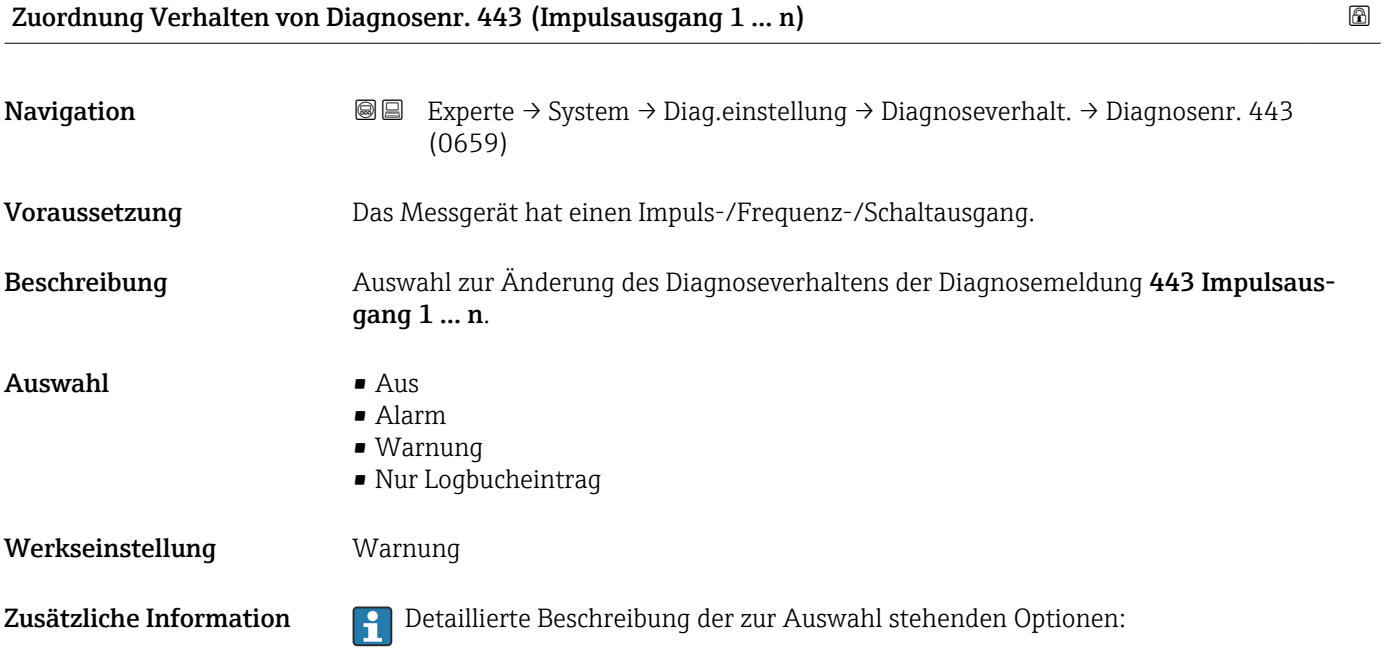

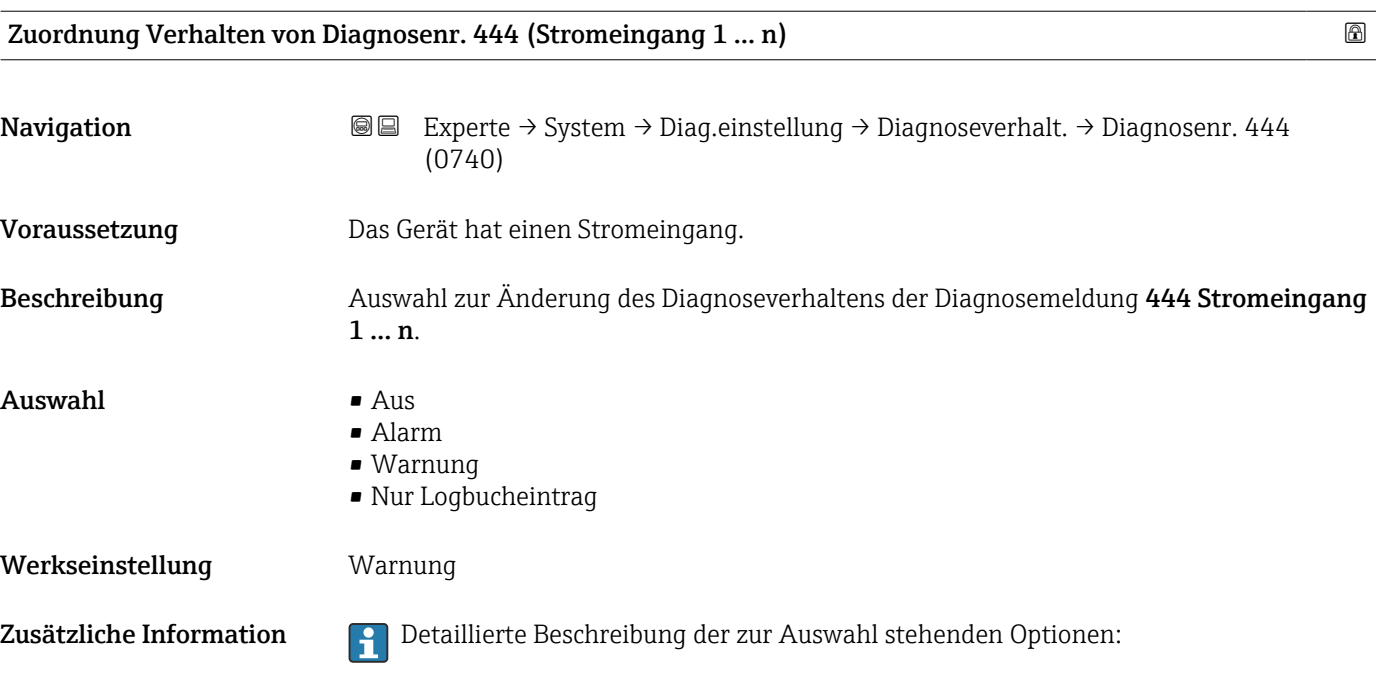

<span id="page-48-0"></span>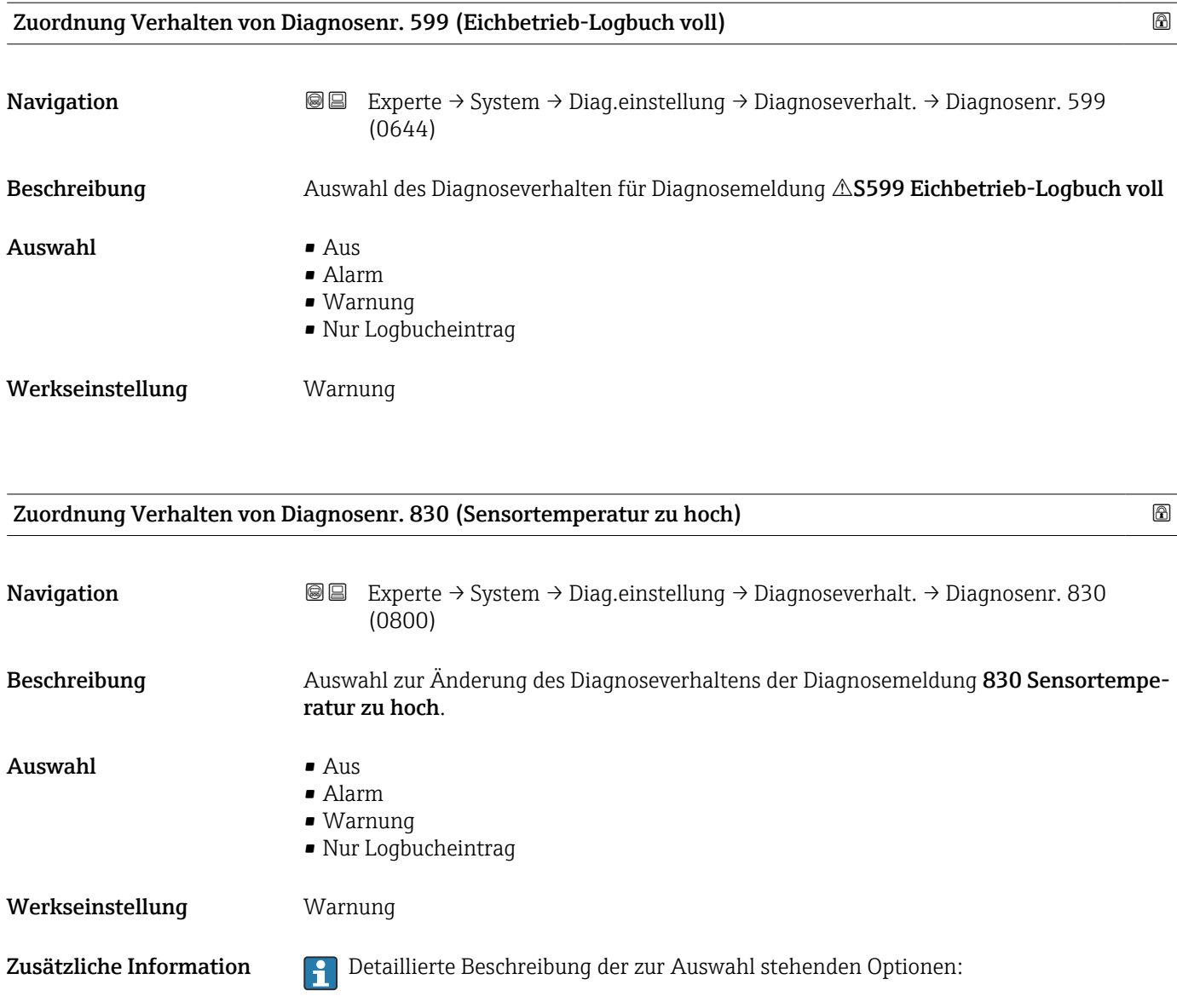

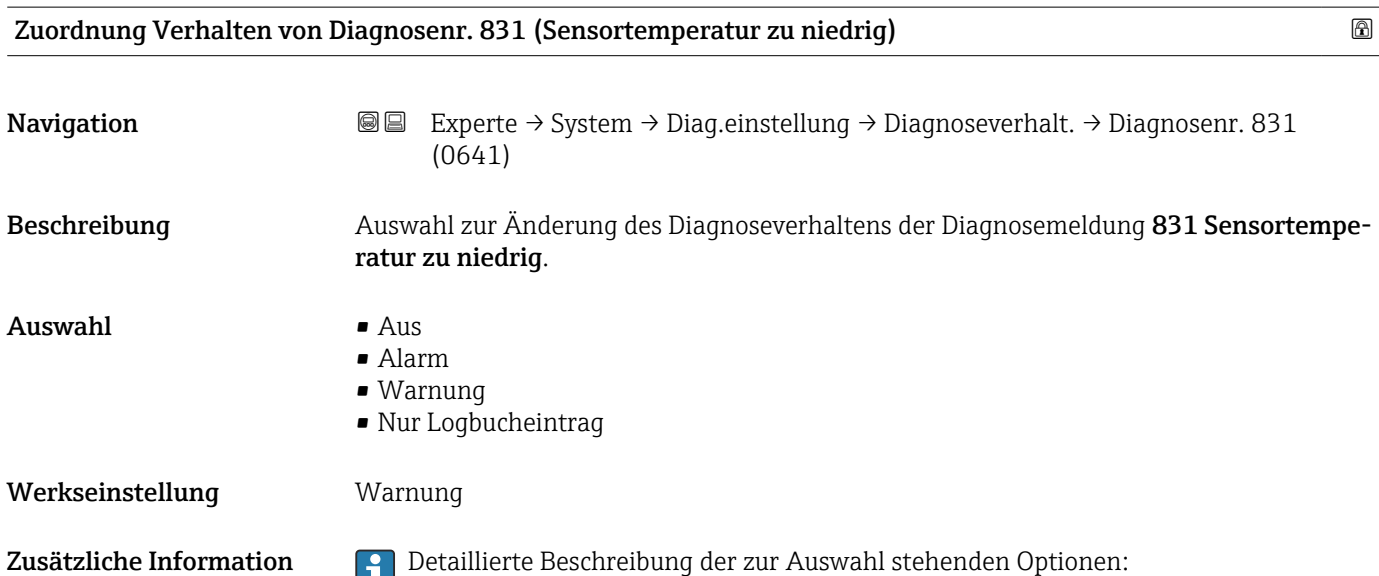

<span id="page-49-0"></span>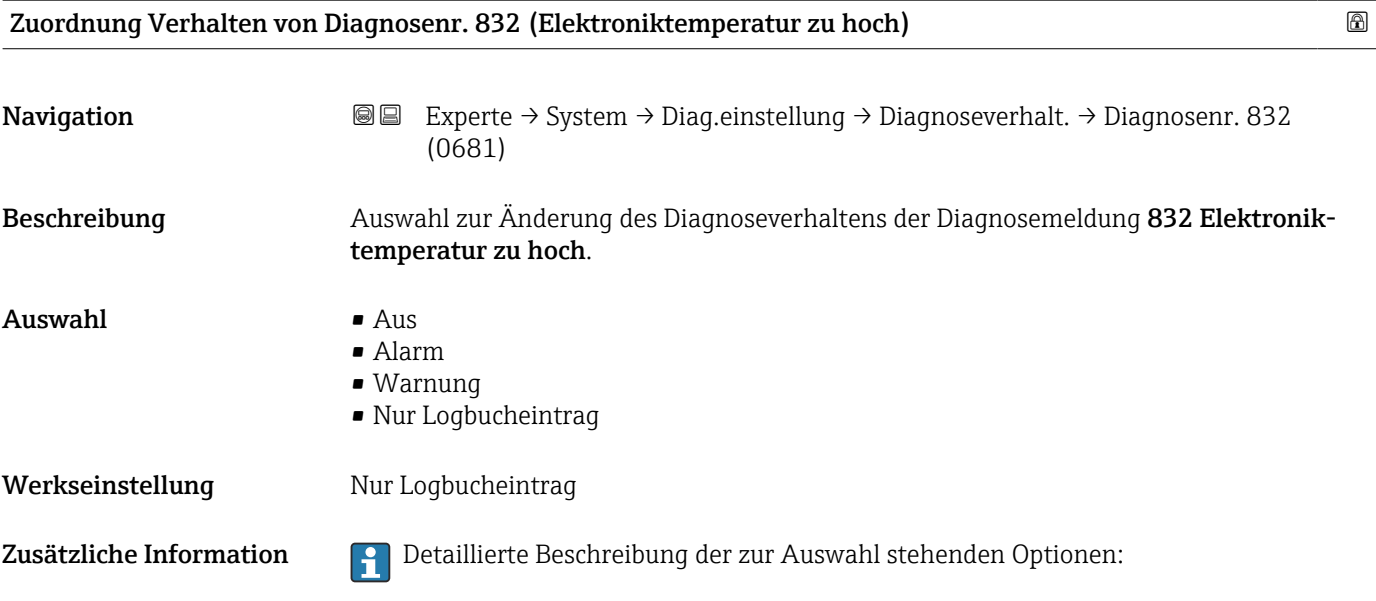

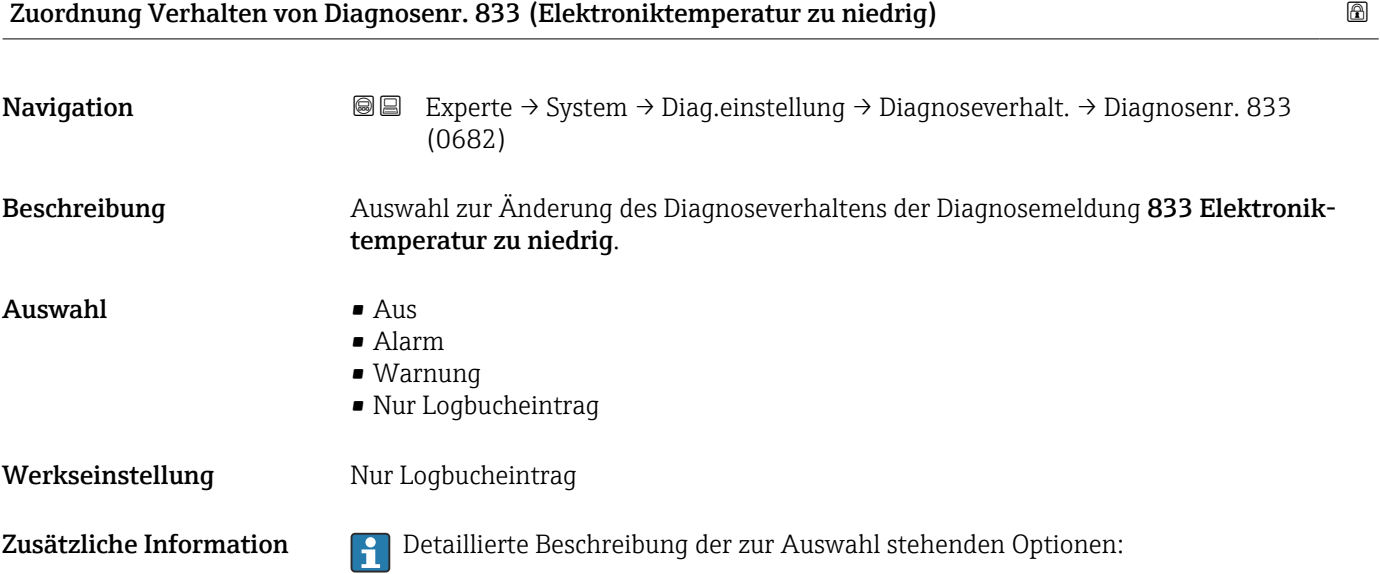

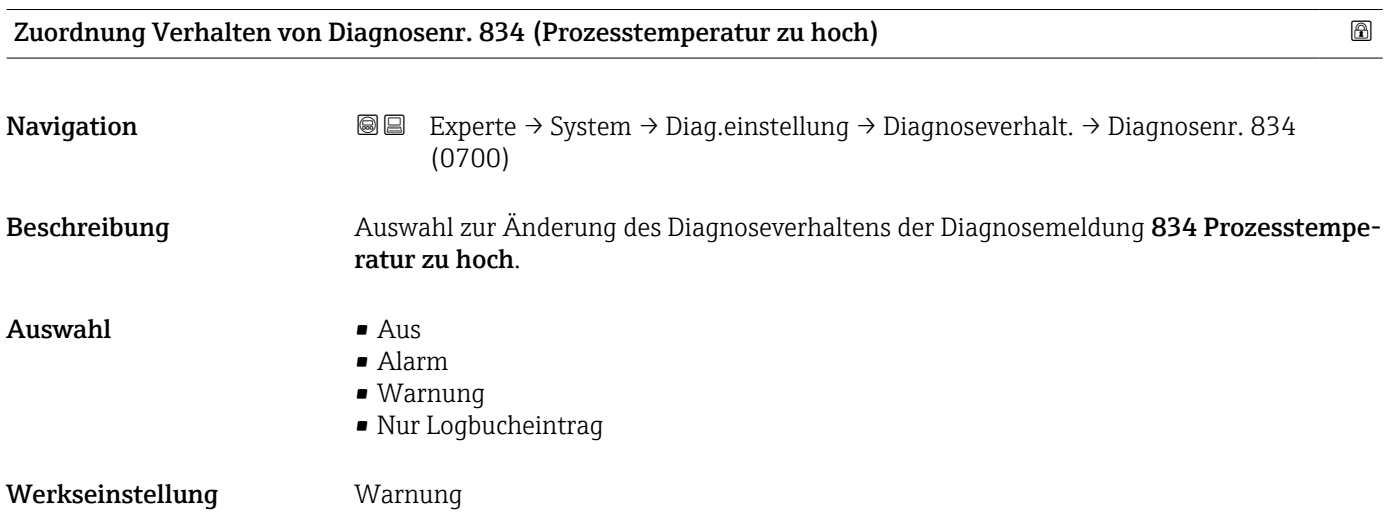

#### 50 Endress+Hauser

<span id="page-50-0"></span>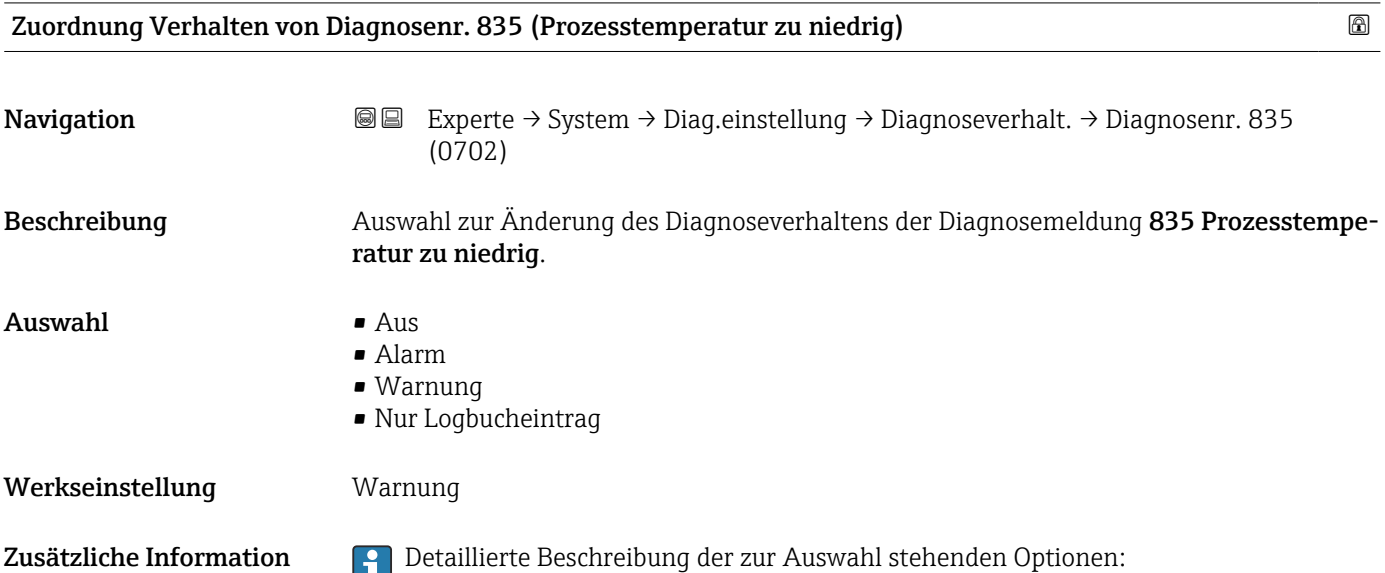

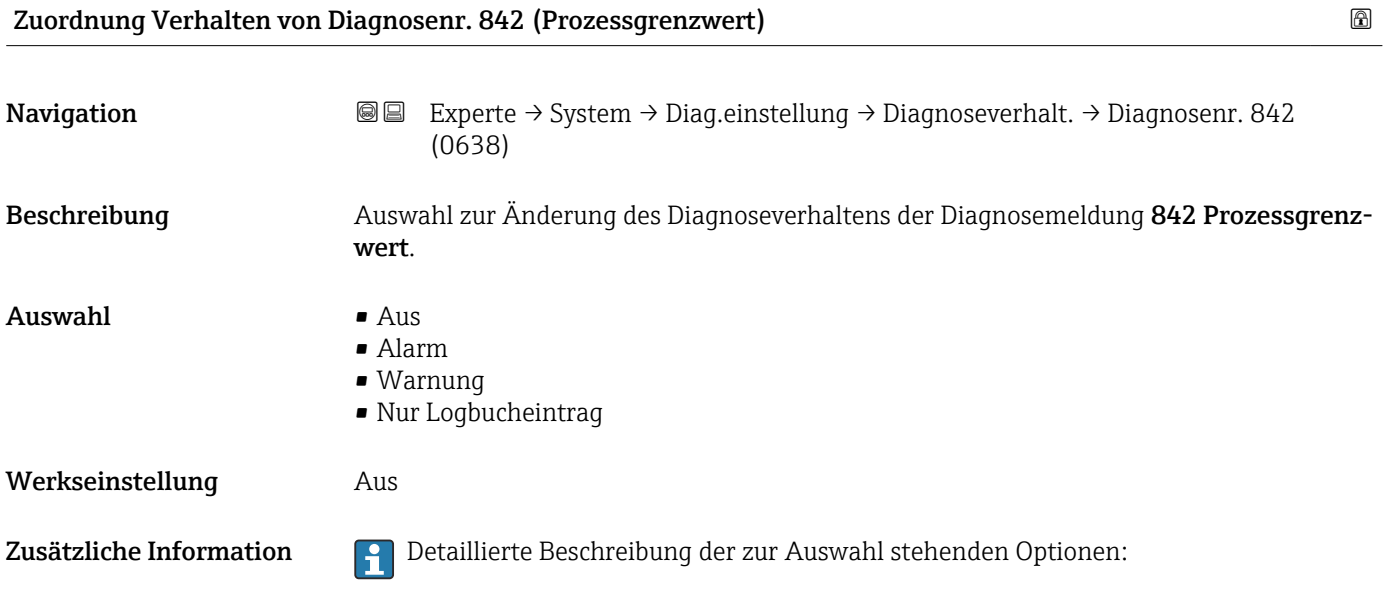

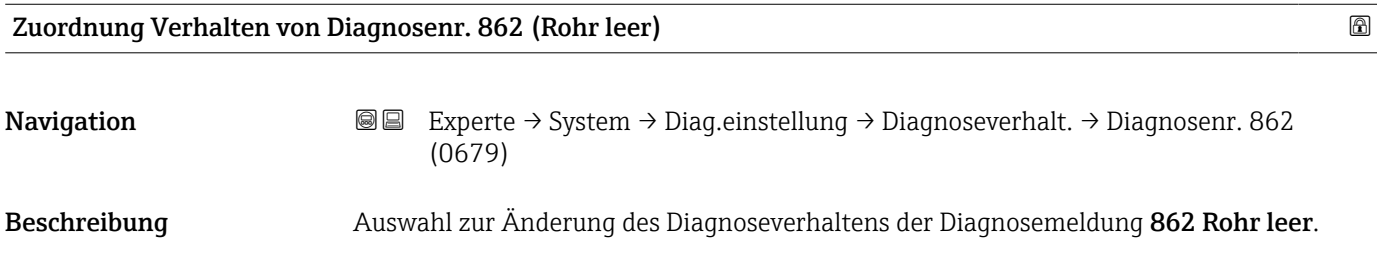

<span id="page-51-0"></span>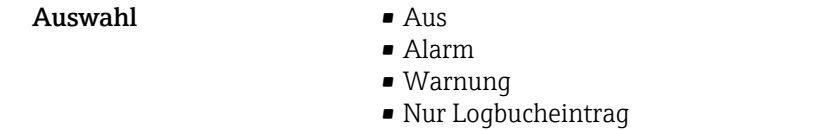

Werkseinstellung **Warnung** 

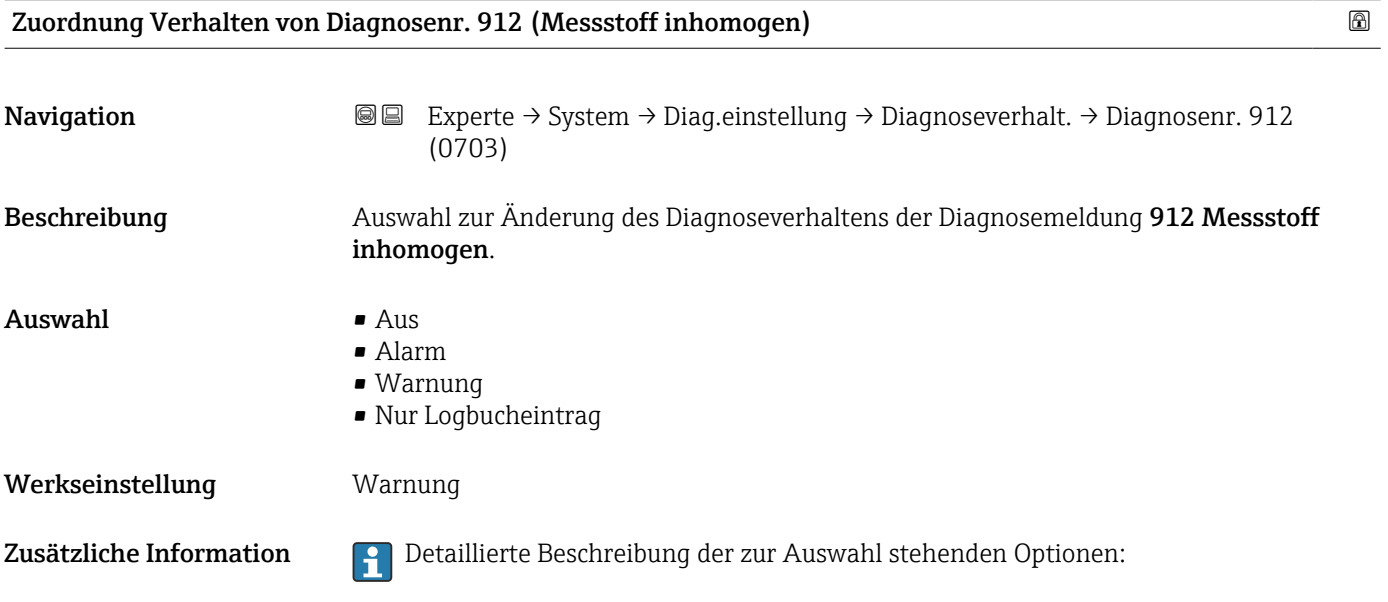

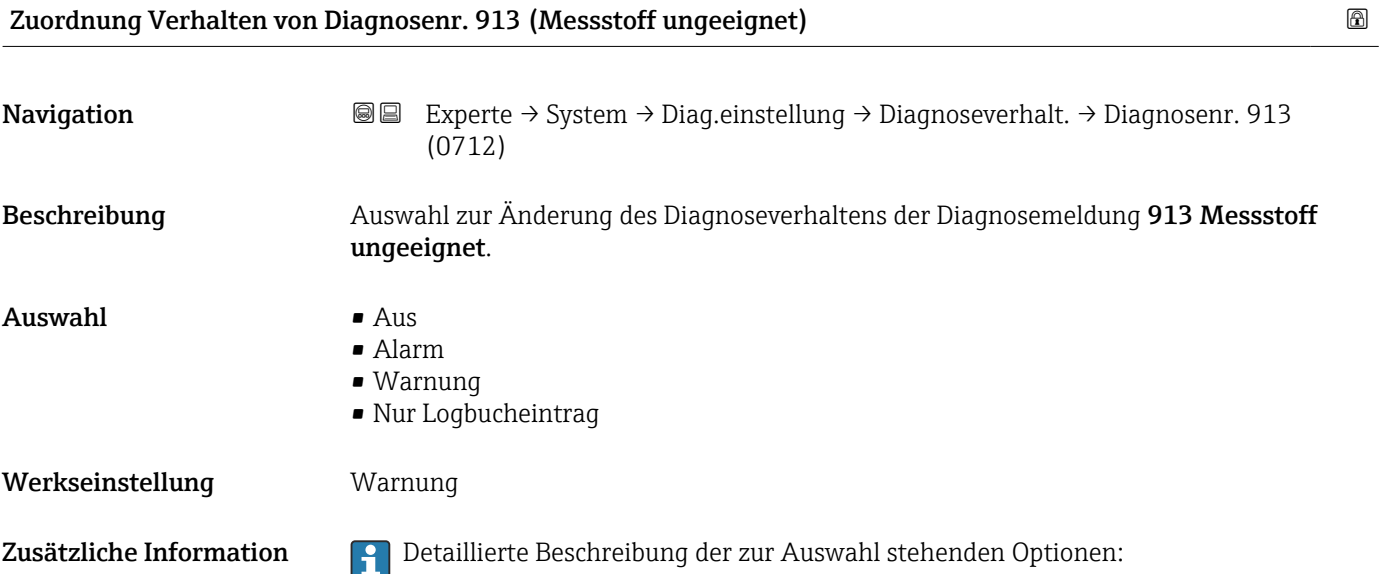

<span id="page-52-0"></span>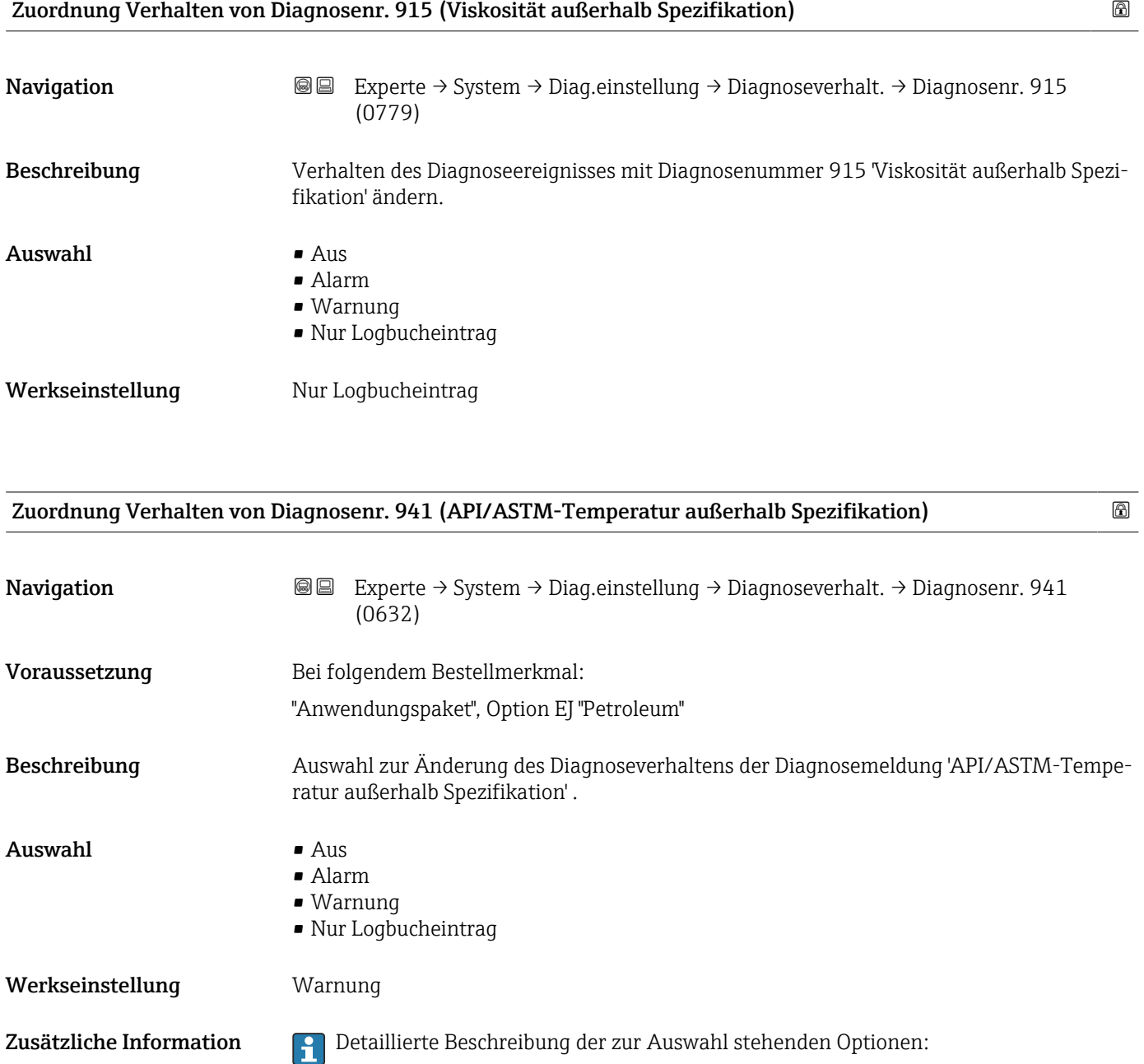

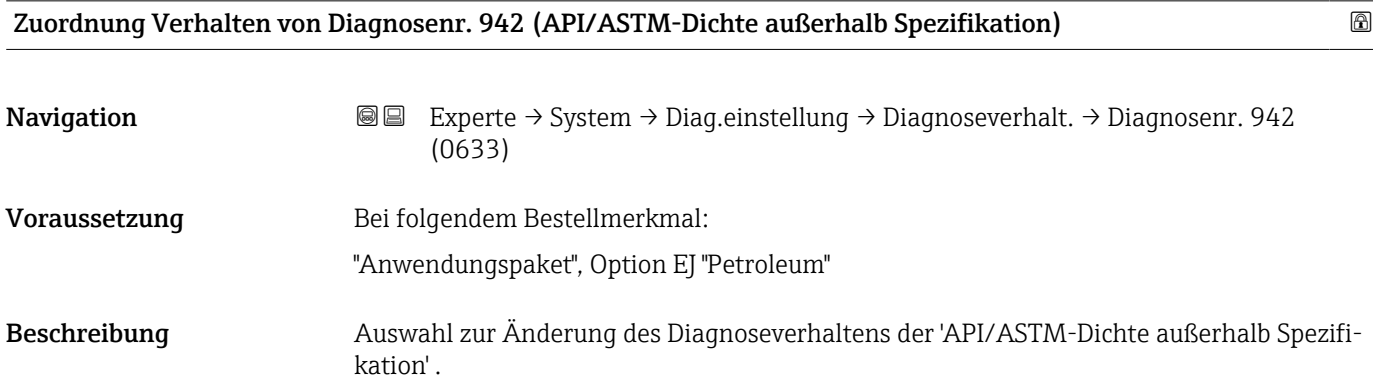

<span id="page-53-0"></span>Auswahl • Aus

- Alarm
	- Warnung
	- Nur Logbucheintrag

Werkseinstellung **Warnung** 

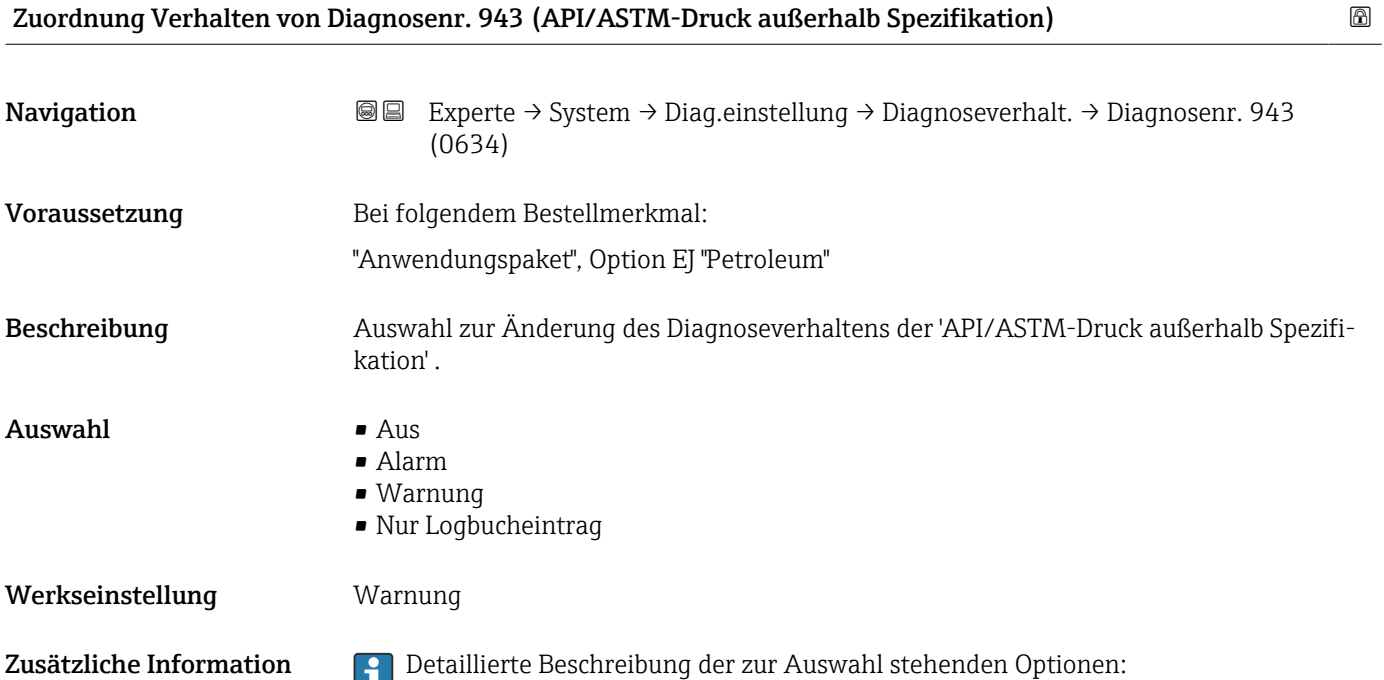

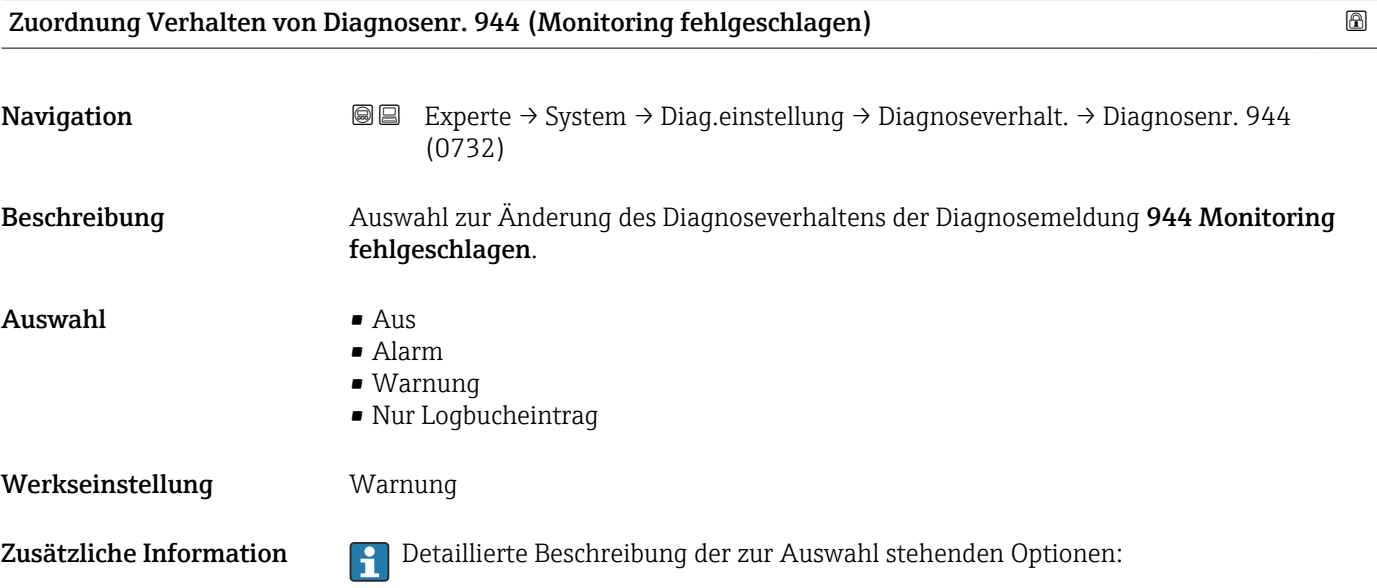

<span id="page-54-0"></span>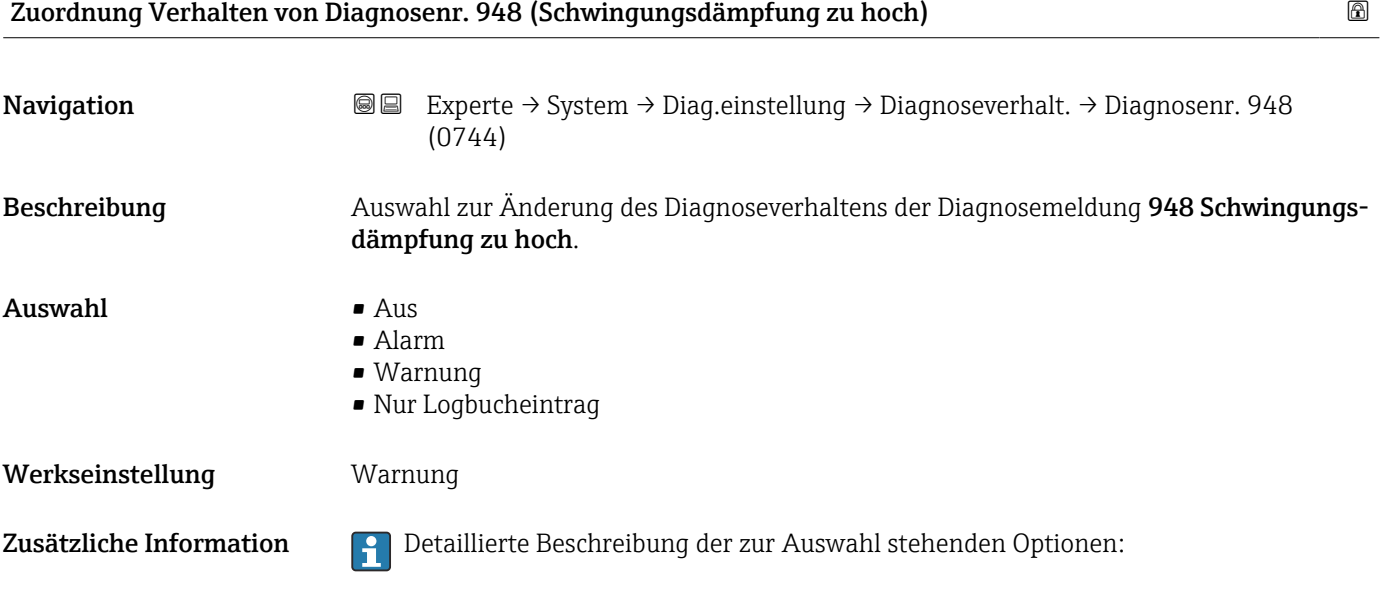

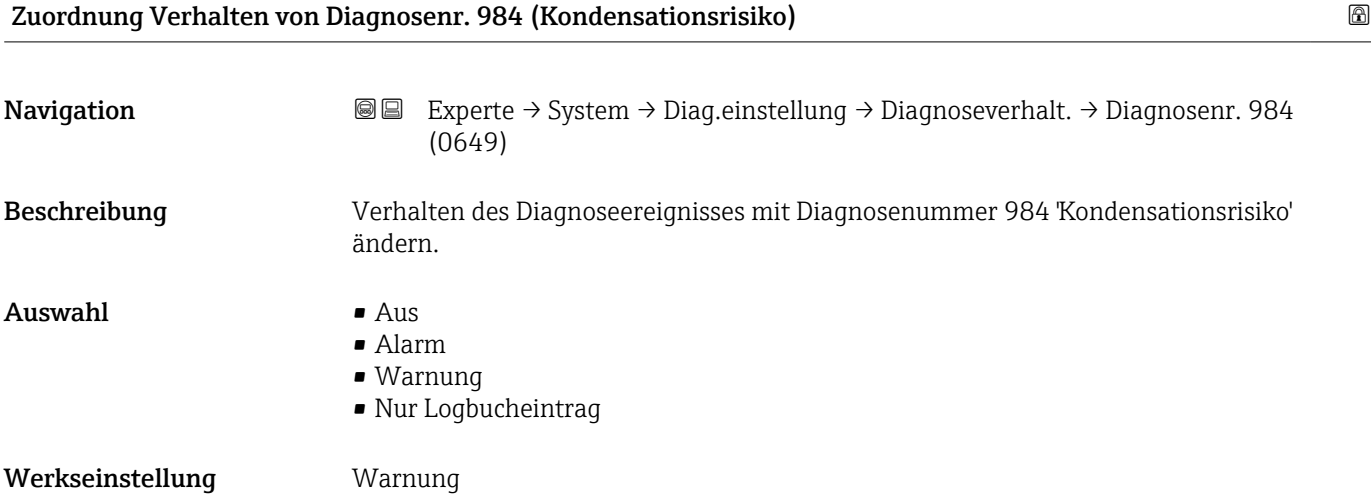

## 3.1.4 Untermenü "Administration"

*Navigation* 
■■ Experte → System → Administration

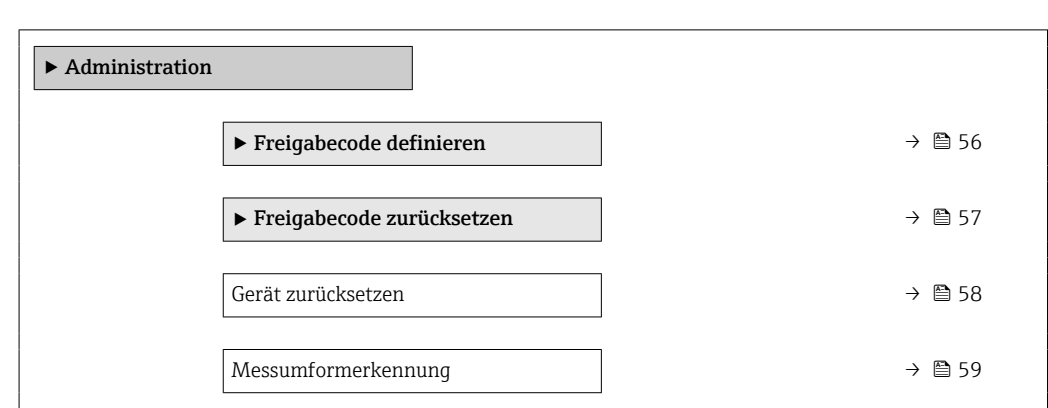

<span id="page-55-0"></span>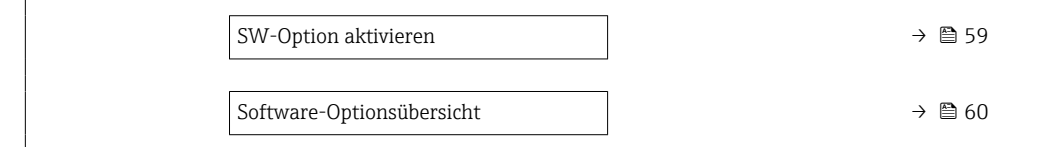

#### Assistent "Freigabecode definieren"

1 Der Assistent **Freigabecode definieren** (→ ■ 56) ist nur bei Bedienung über die Vor-Ort-Anzeige oder Webbrowser vorhanden.

Bei Bedienung über das Bedientool befindet sich der Parameter Freigabecode definieren direkt im Untermenü Administration. Den Parameter Freigabecode bestätigen gibt es bei Bedienung über das Bedientool nicht.

*Navigation* 
■
Experte → System → Administration → Freig.code def.

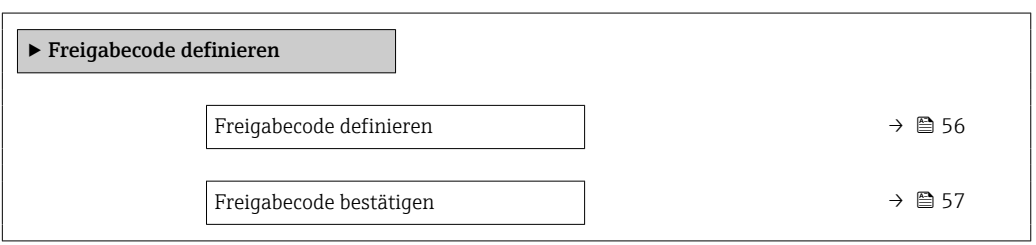

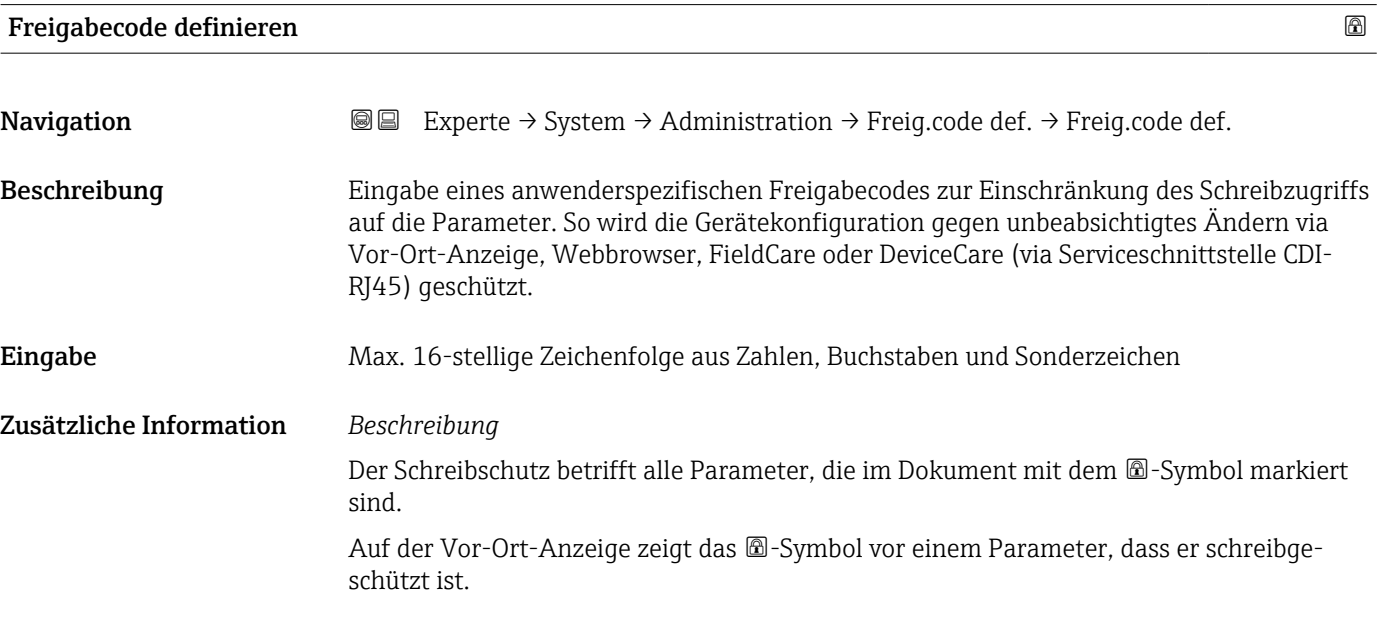

<span id="page-56-0"></span>Im Webbrowser sind die entsprechenden Parameter ausgegraut, die nicht schreibbar sind.

Schreibgeschützte Parameter sind nach Definition des Freigabecodes nur wieder änderbar, wenn in Parameter Freigabecode eingeben (→  $\triangleq$  15) der Freigabecode eingegeben wird.

Bei Verlust des Freigabecodes: Wenden Sie sich an Ihre Endress+Hauser Vertriebsor- $|\mathbf{f}|$ ganisation.

#### *Eingabe*

Wenn der Freigabecode nicht im Eingabebereich liegt, gibt das Gerät eine entsprechende Meldung aus.

#### *Werkseinstellung*

Wird die Werkseinstellung nicht geändert oder als Freigabecode 0 definiert, sind die Parameter nicht schreibgeschützt und die Konfigurationsdaten des Geräts damit änderbar. Der Anwender ist in der Rolle "Instandhalter" angemeldet.

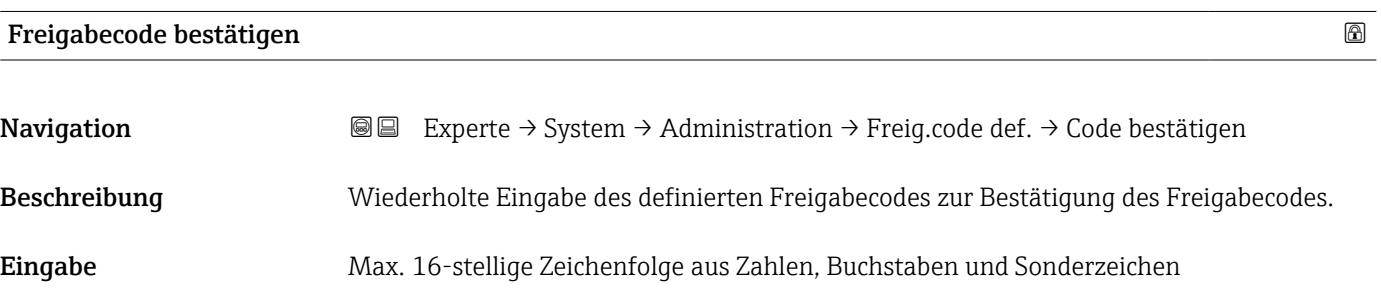

#### Untermenü "Freigabecode zurücksetzen"

*Navigation* 
■■ Experte → System → Administration → Freig.code rücks

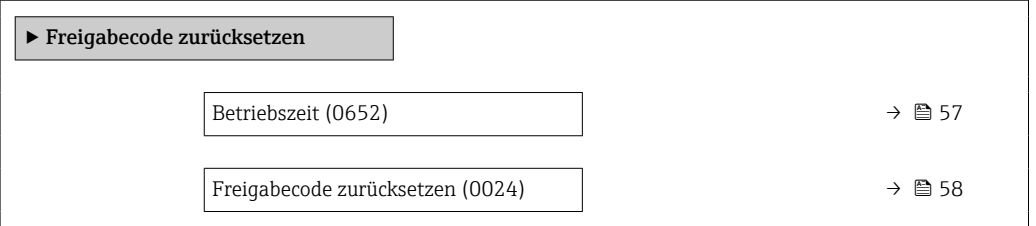

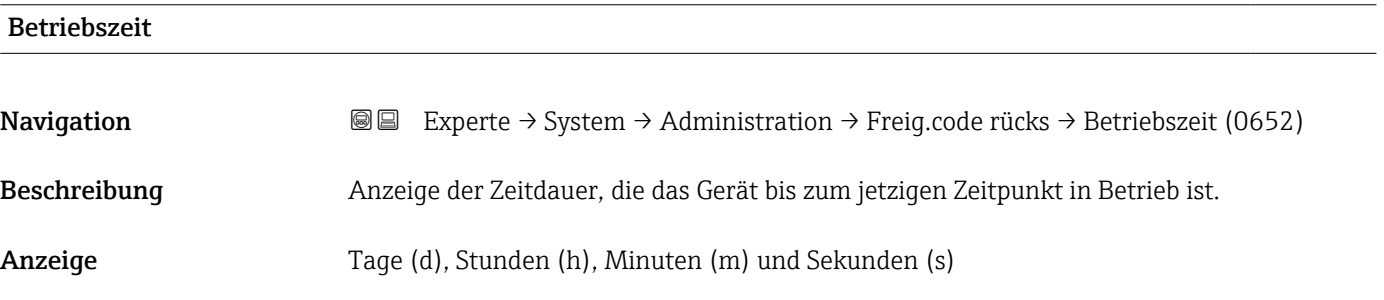

#### <span id="page-57-0"></span>Zusätzliche Information *Anzeige*

Maximale Anzahl der Tage beträgt 9 999, was 27 Jahren entspricht.

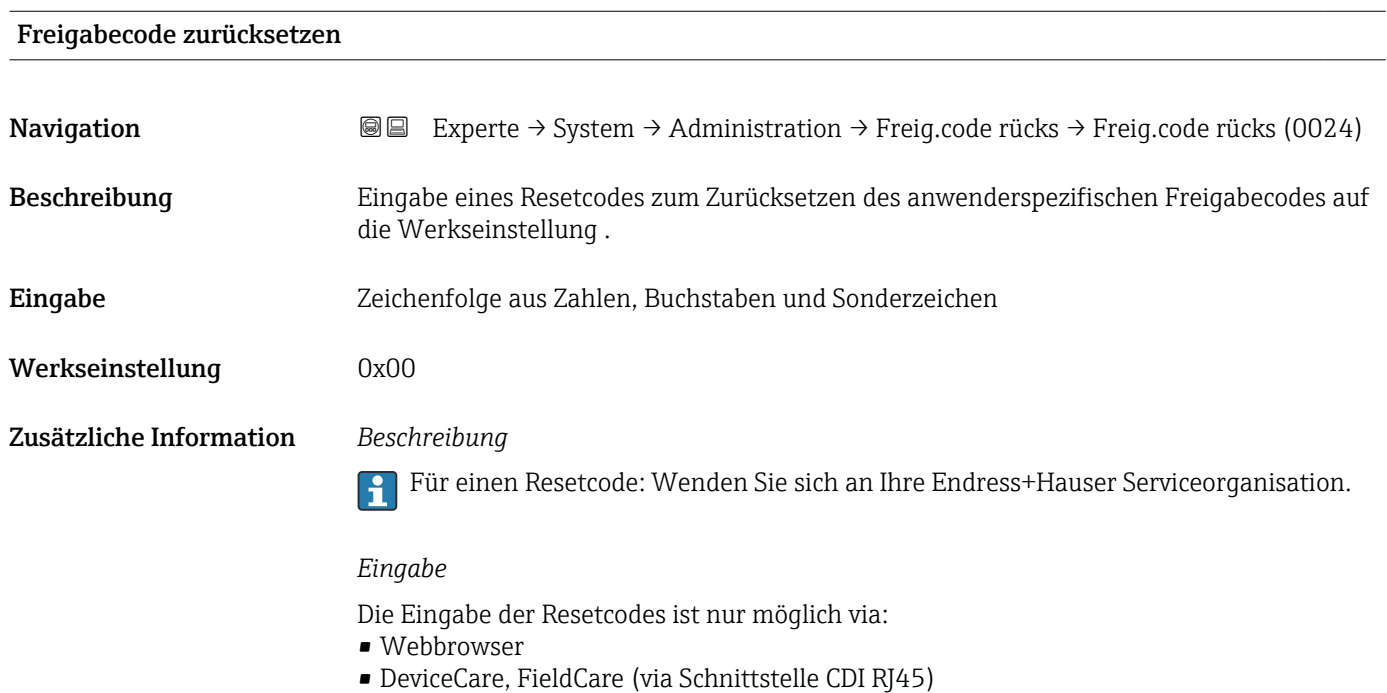

• Feldbus

### Weitere Parameter im Untermenü "Administration"

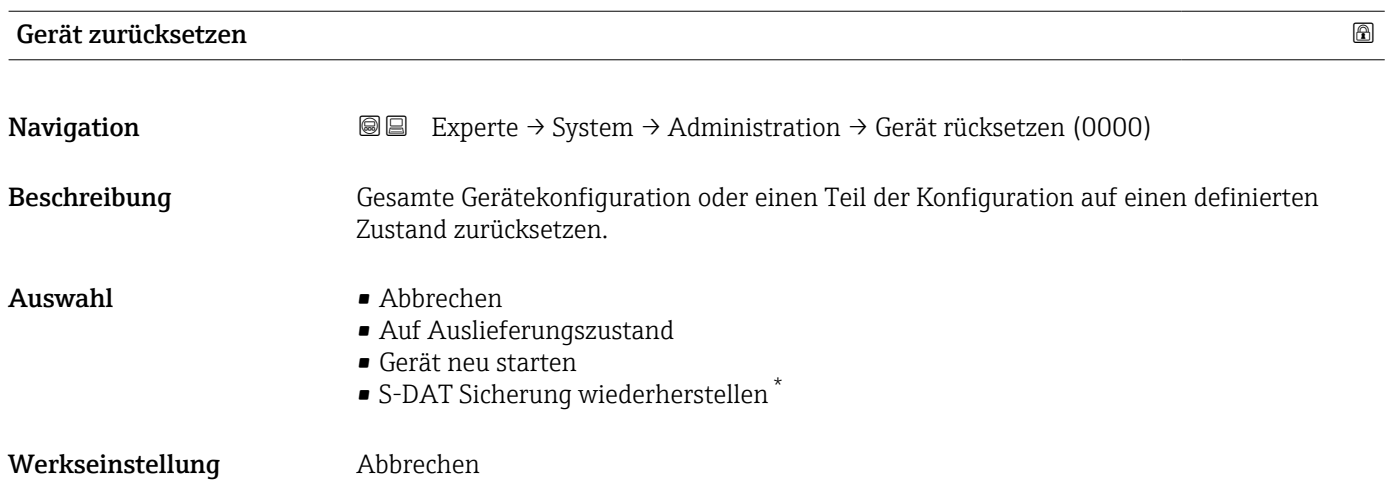

\* Sichtbar in Abhängigkeit von Bestelloptionen oder Geräteeinstellungen

#### <span id="page-58-0"></span>Zusätzliche Information *Auswahl*

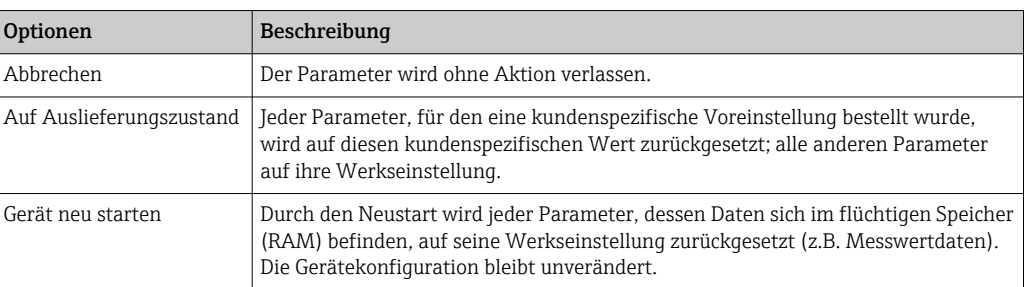

### Messumformerkennung

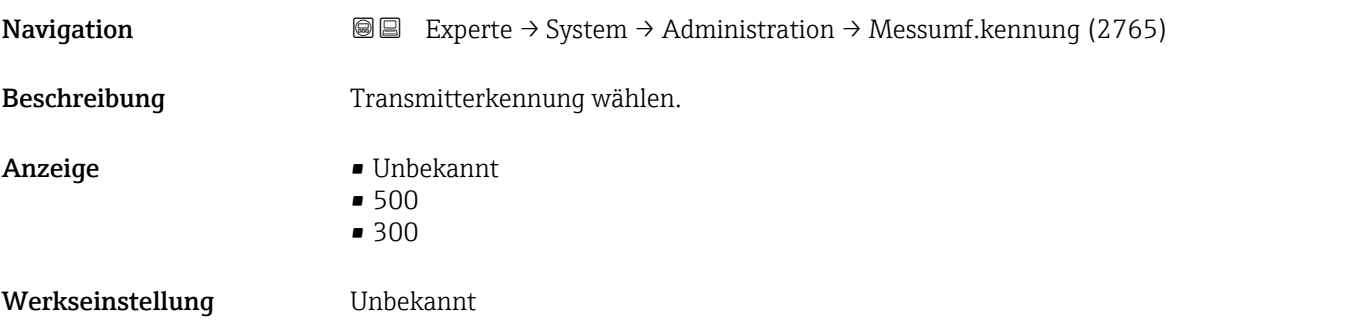

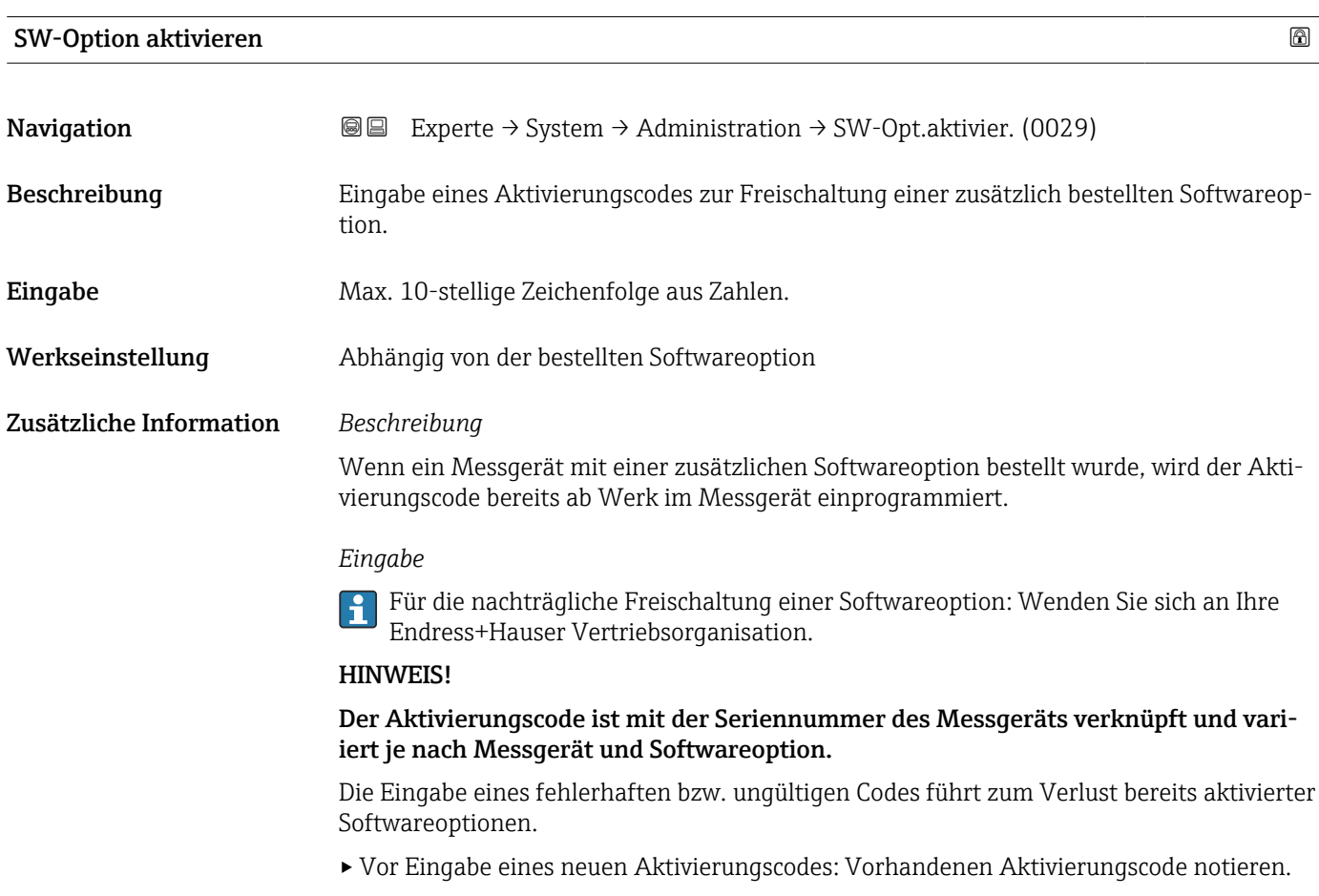

<span id="page-59-0"></span>▸ Den neuen Aktivierungscode eingeben, den Endress+Hauser bei Bestellung der neuen Softwareoption zur Verfügung gestellt hat.

▸ Nach Eingabe des Aktivierungscodes: In Parameter Software-Optionsübersicht (→ 60) prüfen, ob die neue Softwareoption angezeigt wird.

Wenn die neue Softwareoption angezeigt wird, ist die Softwareoption aktiv.

 Wenn die neue Softwareoption nicht angezeigt wird oder alle Softwareoptionen gelöscht wurden, war der eingegebene Code fehlerhaft oder ungültig.

▸ Bei Eingabe eines fehlerhaften bzw. ungültigen Codes: Den alten Aktivierungscode eingeben.

▸ Den neuen Aktivierungscode unter Angabe der Seriennummer bei Ihrer Endress+Hauser Vertriebsorganisation prüfen lassen oder erneut anfragen.

*Beispiel für eine Softwareoption*

Bestellmerkmal "Anwendungspaket", Option EA "Extended HistoROM"

In Parameter Software-Optionsübersicht ( $\rightarrow \Box$  60) werden die aktuell aktivierten  $\mathbf{a}$ Software-Optionen angezeigt.

#### *Webbrowser*

Nach Aktivierung einer Softwareoption muss die Seite im Webbrowser neu geladen werden.

#### Software-Optionsübersicht

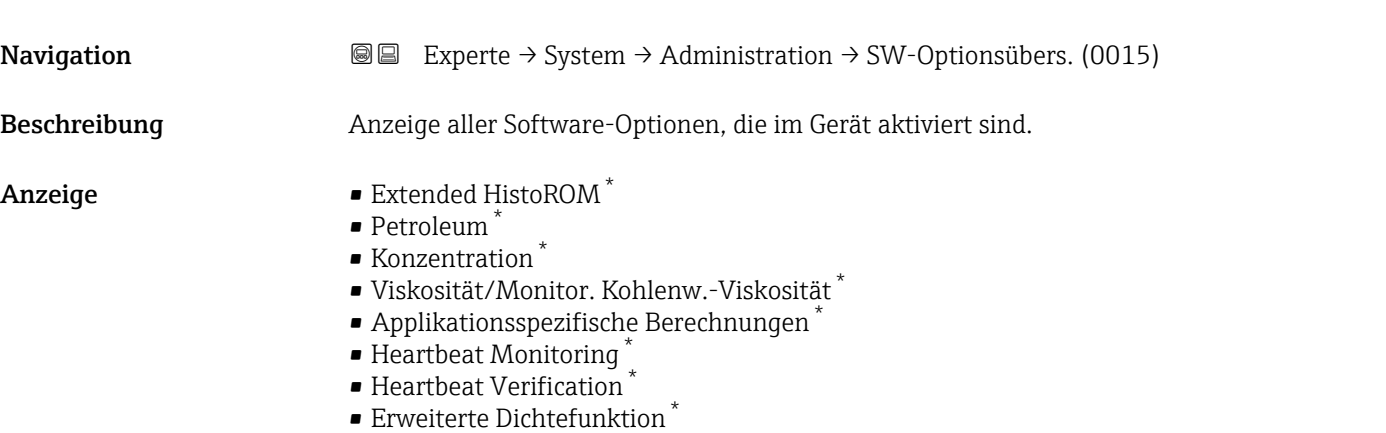

Sichtbar in Abhängigkeit von Bestelloptionen oder Geräteeinstellungen

#### Zusätzliche Information *Beschreibung*

Es werden alle Optionen angezeigt, die durch Bestellung vom Kunden zur Verfügung stehen.

*Option "Extended HistoROM"*

Bestellmerkmal "Anwendungspaket", Option EA "Extended HistoROM"

*Option "Heartbeat Verification" und Option "Heartbeat Monitoring"*

Bestellmerkmal "Anwendungspaket", Option EB "Heartbeat Verification + Monitoring"

*Option "Konzentration"*

Bestellmerkmal "Anwendungspaket", Option ED "Konzentration" und Option EE "Sonderdichte"

*Option "Viskosität"*

Nur erhältlich für Promass I.

Bestellmerkmal "Anwendungspaket", Option EG "Viskosität"

*Option "Petroleum"*

Nur erhältlich für Promass E, F, O, Q und X.

Bestellmerkmal "Anwendungspaket", Option EJ "Petroleum"

*Option "Erweiterte Dichtefunktion"*

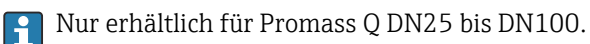

Bestellmerkmal "Anwendungspaket", Option EH "Erweiterte Dichtefunktion"

*Option "Premium Dichte + Erweiterte Dichtefunktion"*

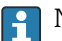

**P** Nur erhältlich für Promass Q DN25.

Bestellmerkmal "Anwendungspaket", Option EI "Premiumdichte,  $\pm 0.1$  kg/m<sup>3</sup> + Erweiterte Dichtefunktion"

## 3.2 Untermenü "Sensor"

*Navigation* **a**■ Experte → Sensor

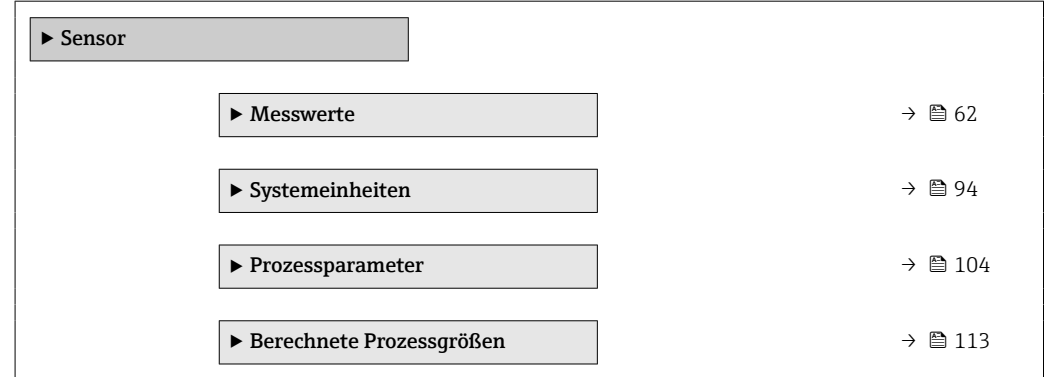

<span id="page-61-0"></span>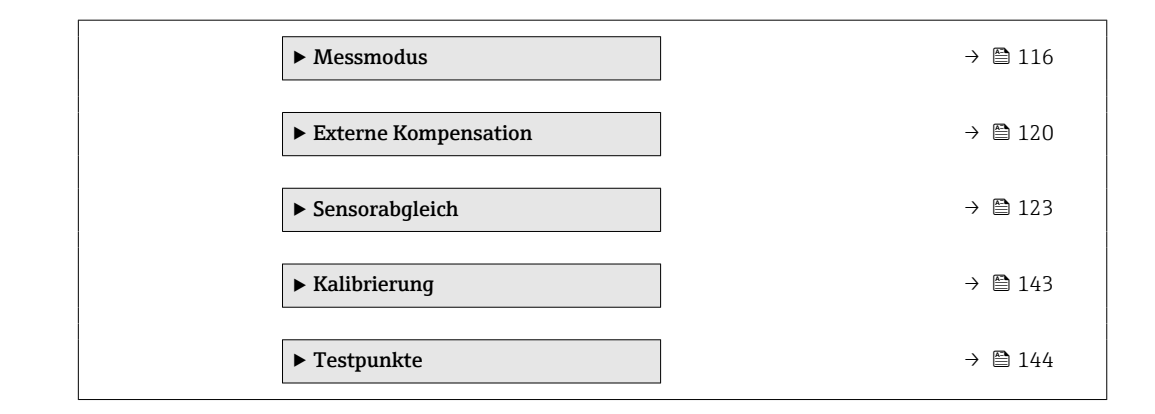

### 3.2.1 Untermenü "Messwerte"

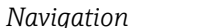

*Navigation* Experte → Sensor → Messwerte

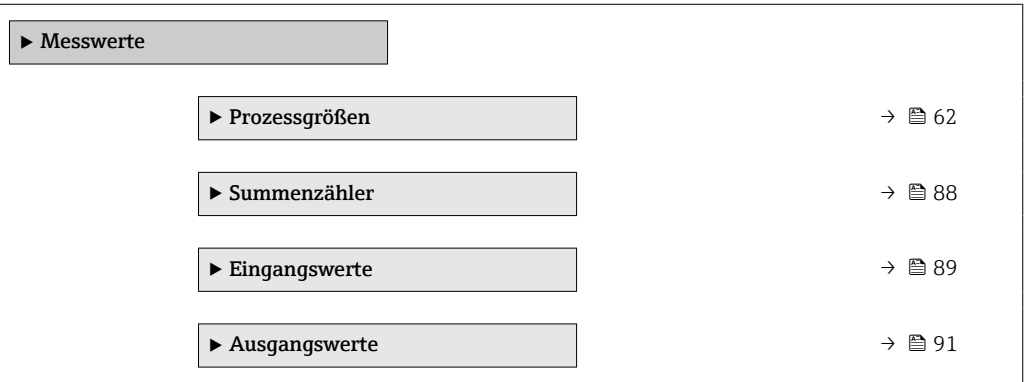

#### Untermenü "Prozessgrößen"

*Navigation* Experte → Sensor → Messwerte → Prozessgrößen

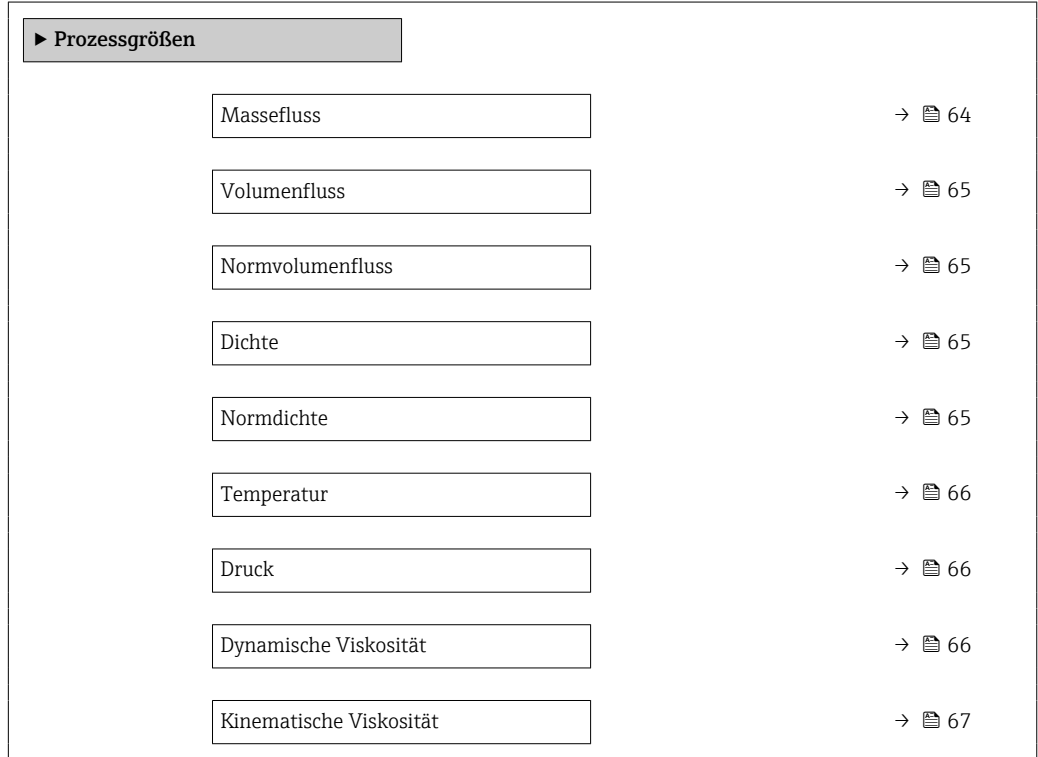

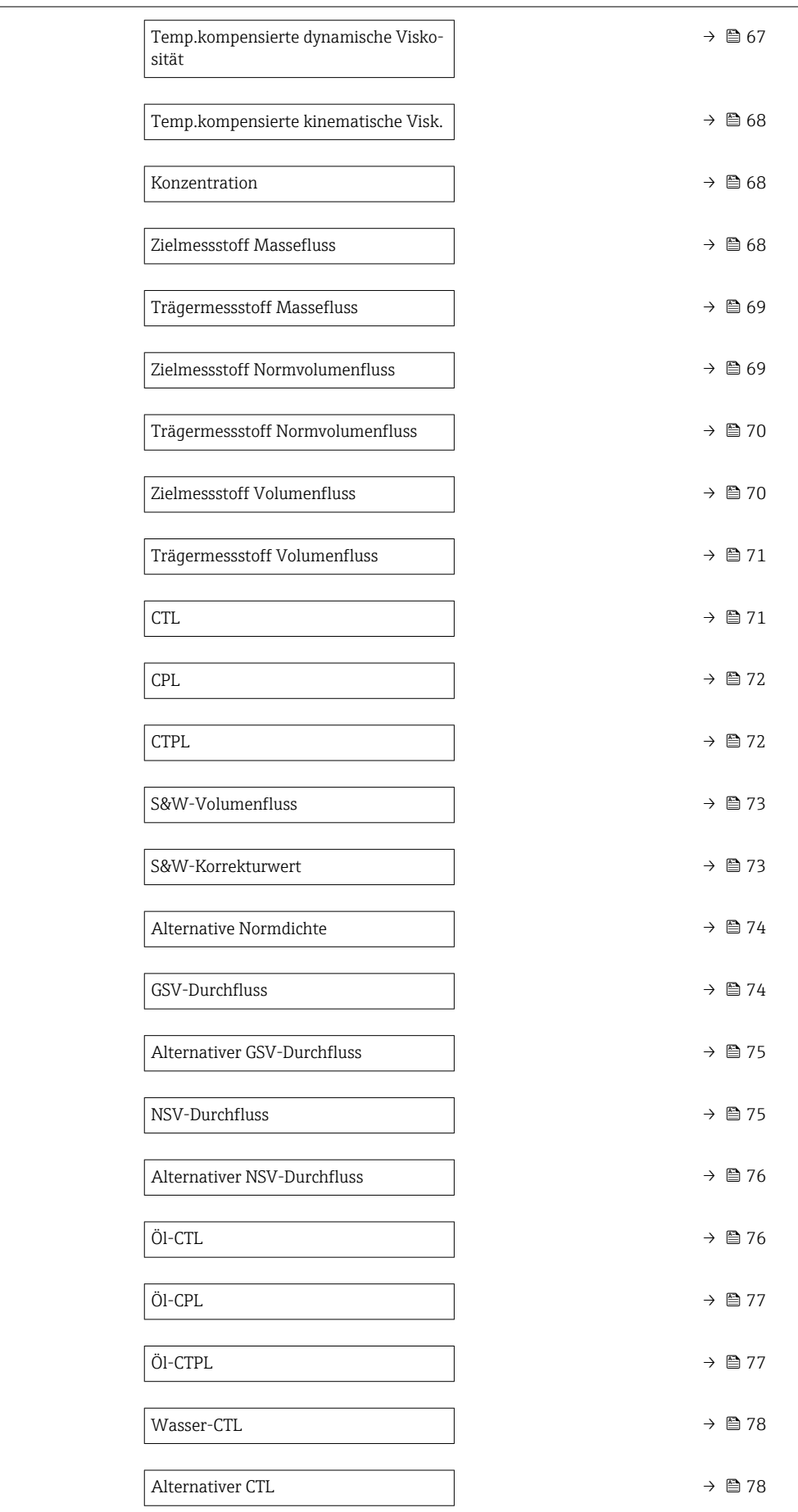

<span id="page-63-0"></span>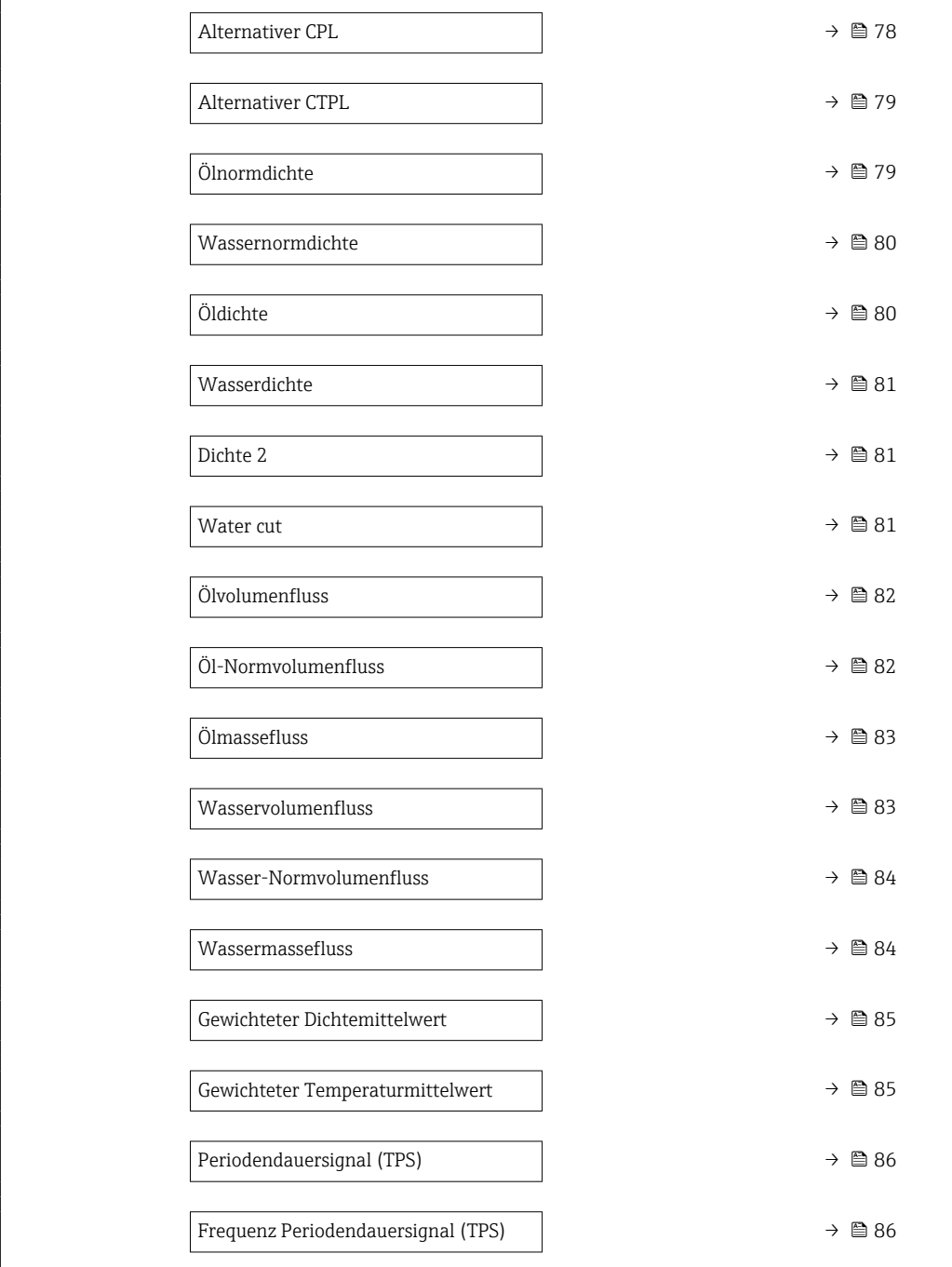

### Massefluss

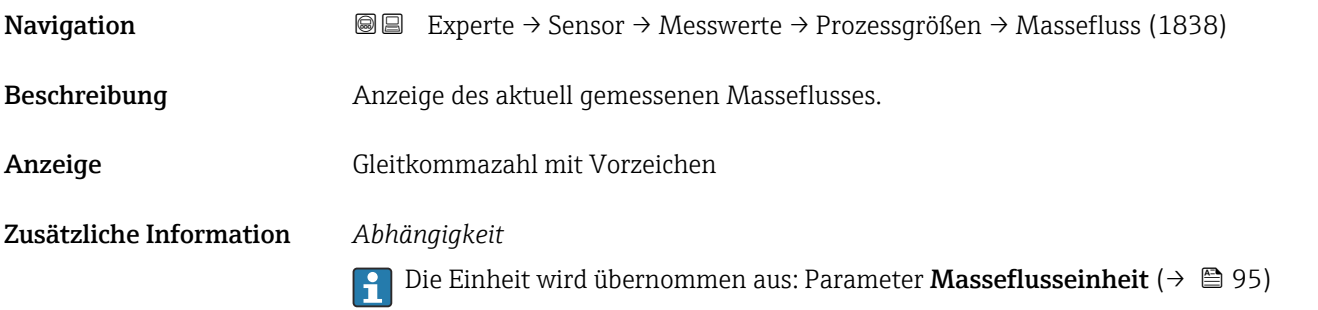

<span id="page-64-0"></span>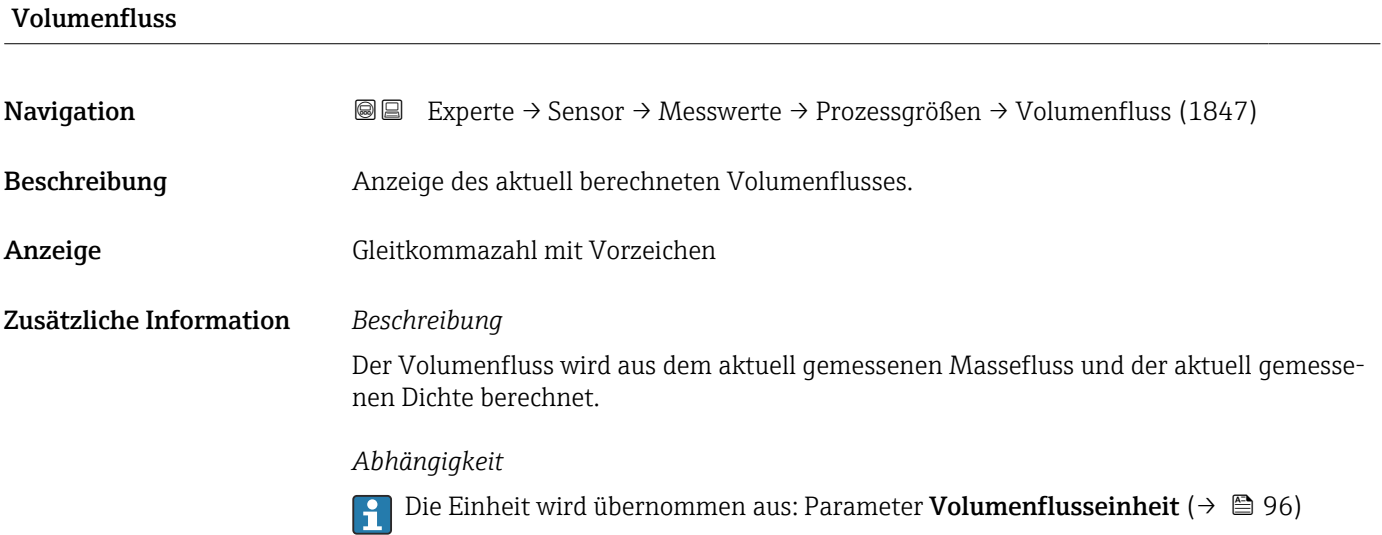

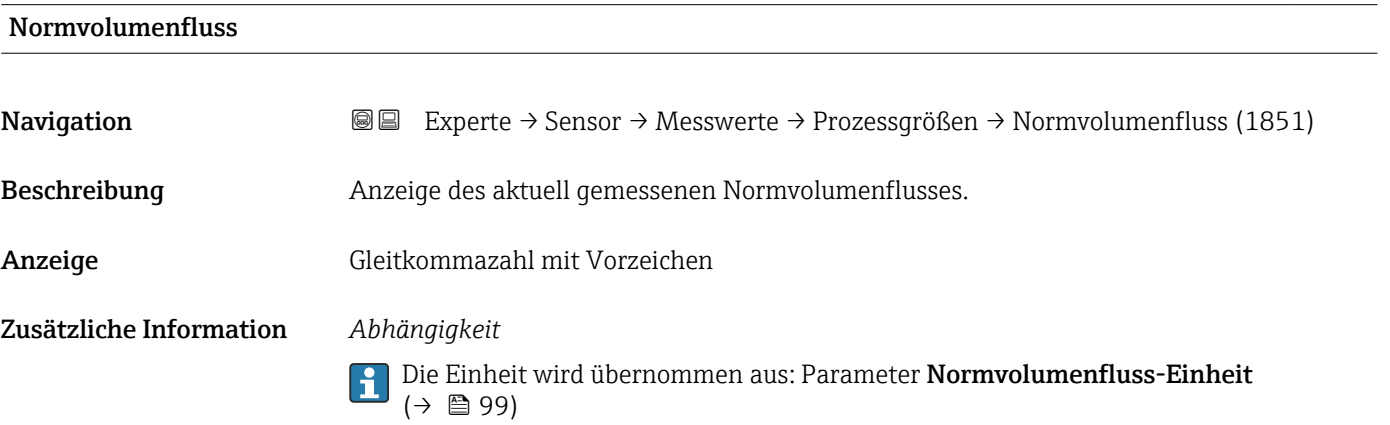

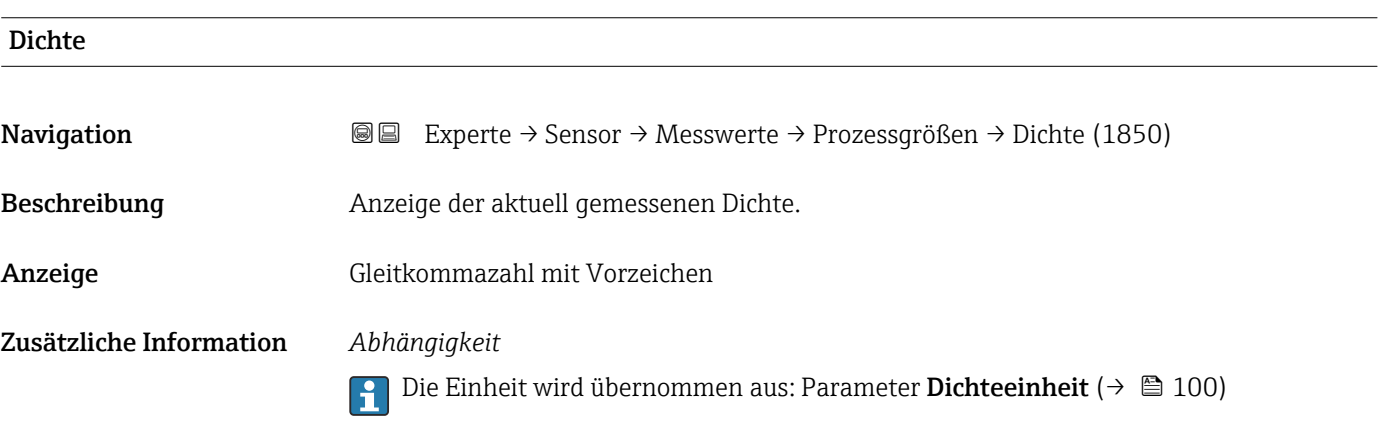

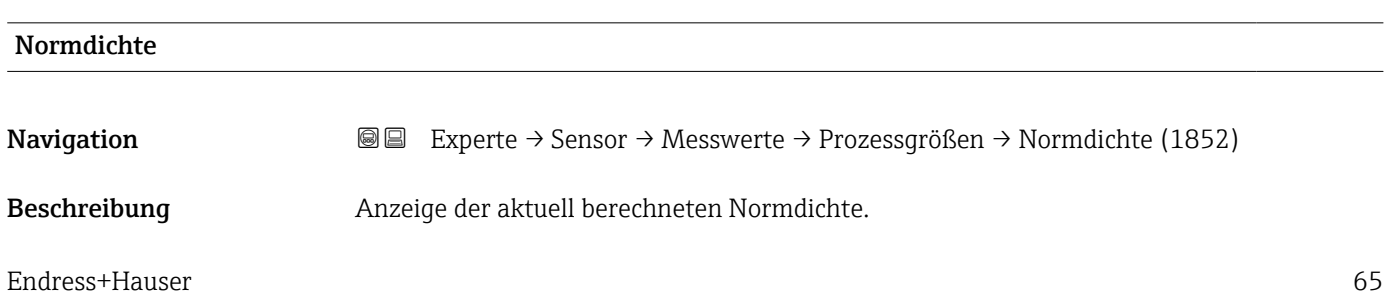

<span id="page-65-0"></span>Anzeige Gleitkommazahl mit Vorzeichen

Zusätzliche Information *Abhängigkeit*

1 Die Einheit wird übernommen aus: Parameter Normdichteeinheit (→ ■ 101)

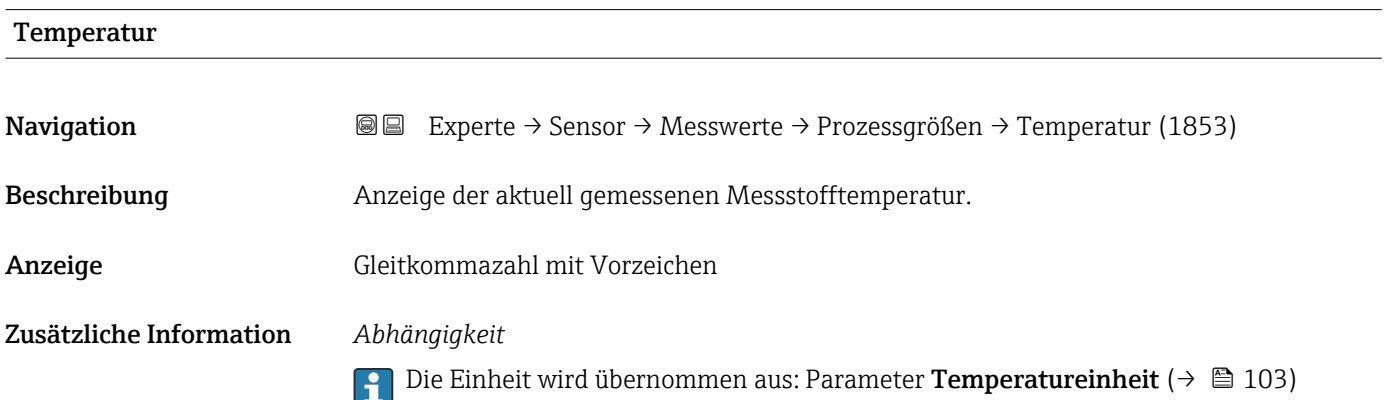

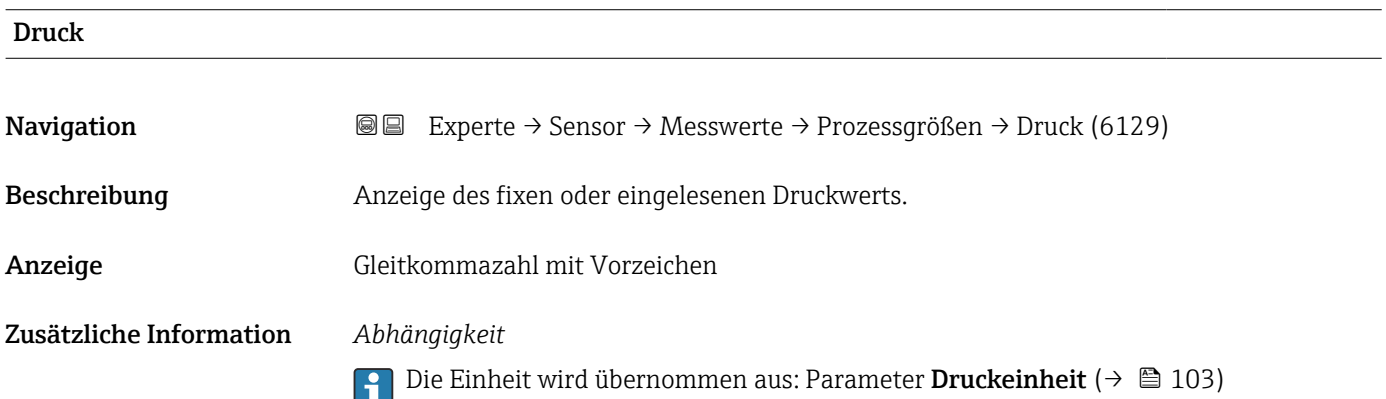

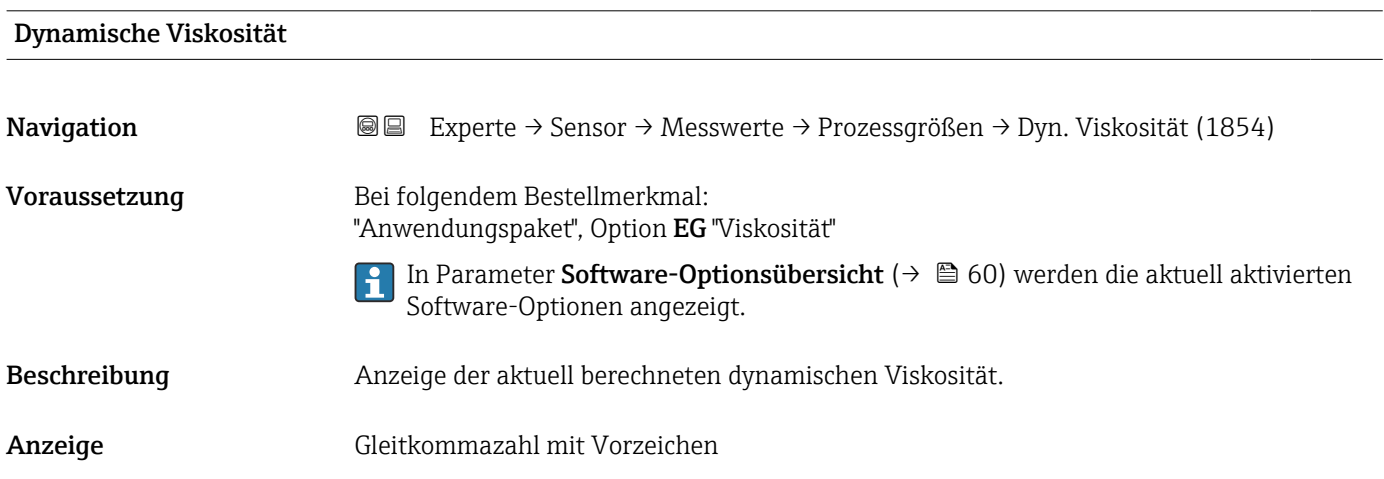

#### <span id="page-66-0"></span>Zusätzliche Information *Abhängigkeit*

Die Einheit wird übernommen aus: Parameter **Einheit dynamische Viskosität**  $(\rightarrow \text{ } \text{ } \text{ } 240)$ 

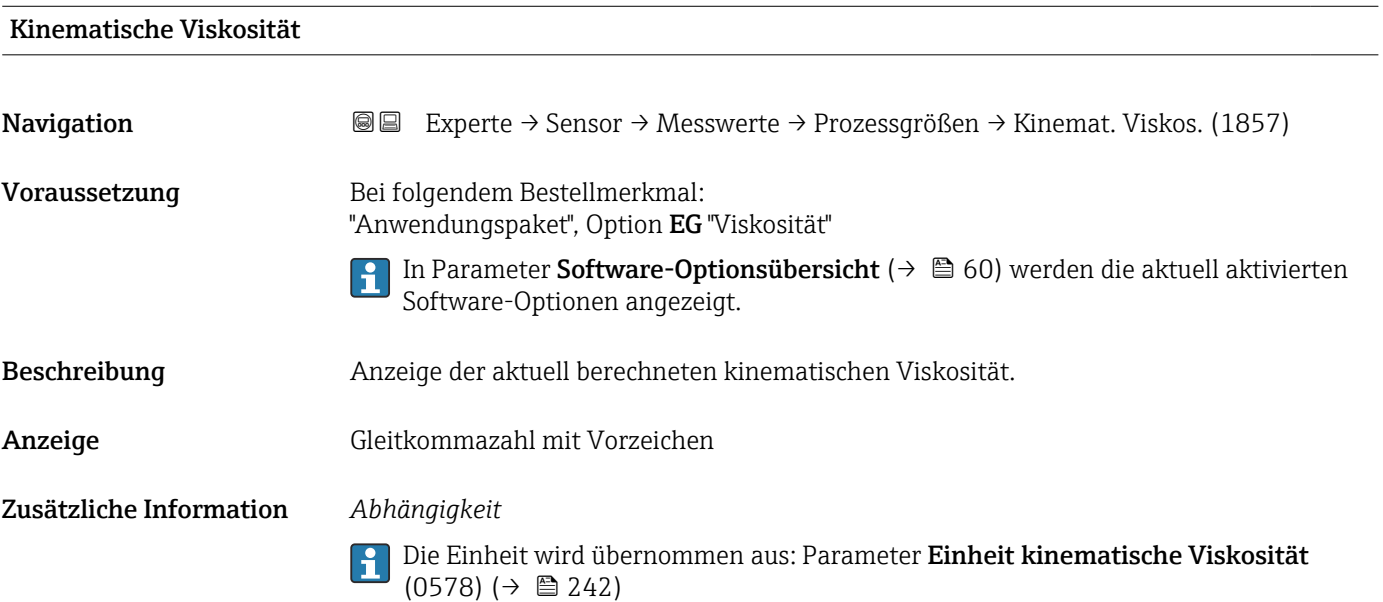

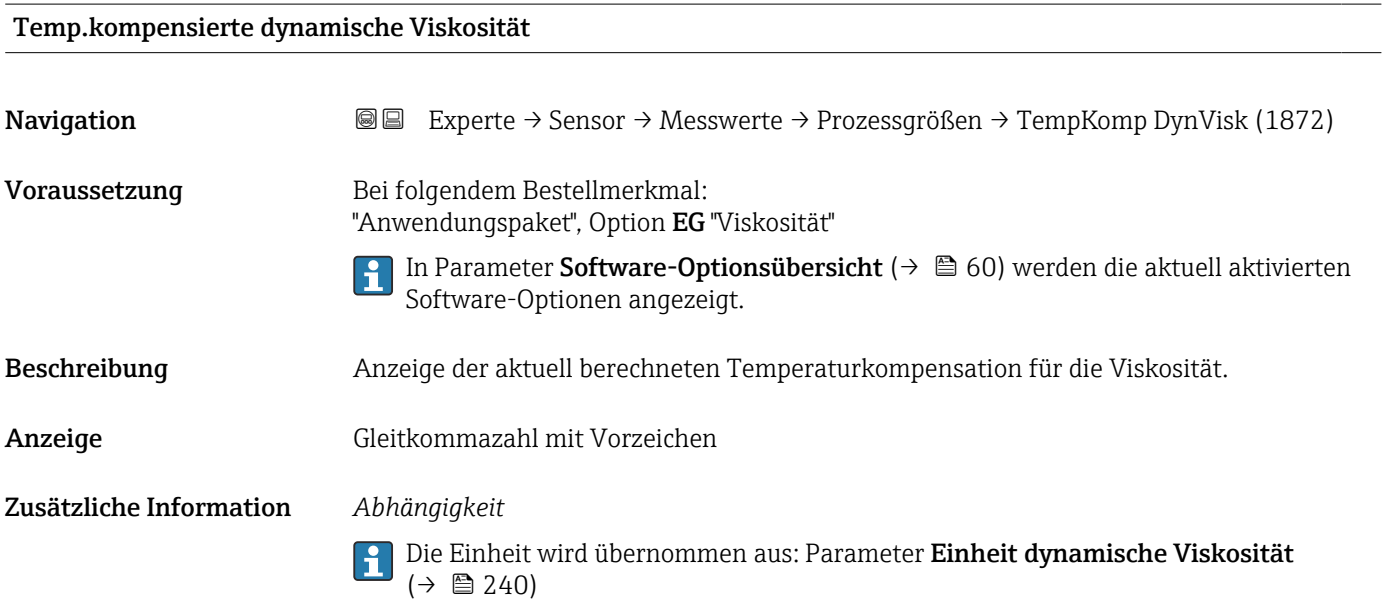

#### <span id="page-67-0"></span>Temp.kompensierte kinematische Visk.

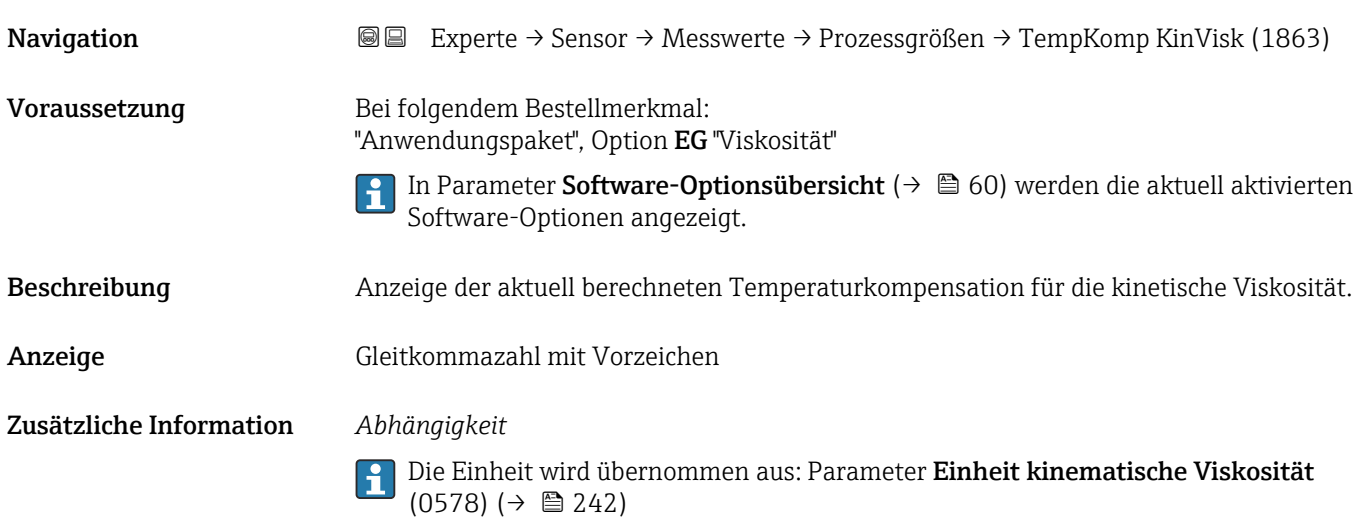

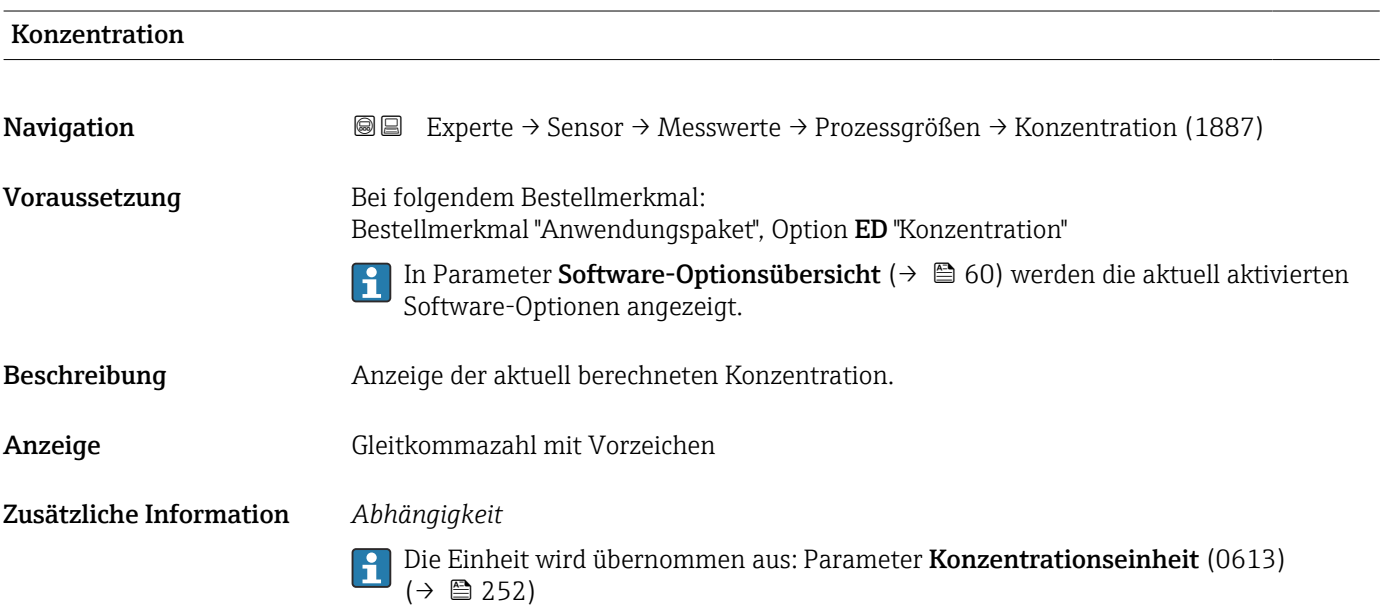

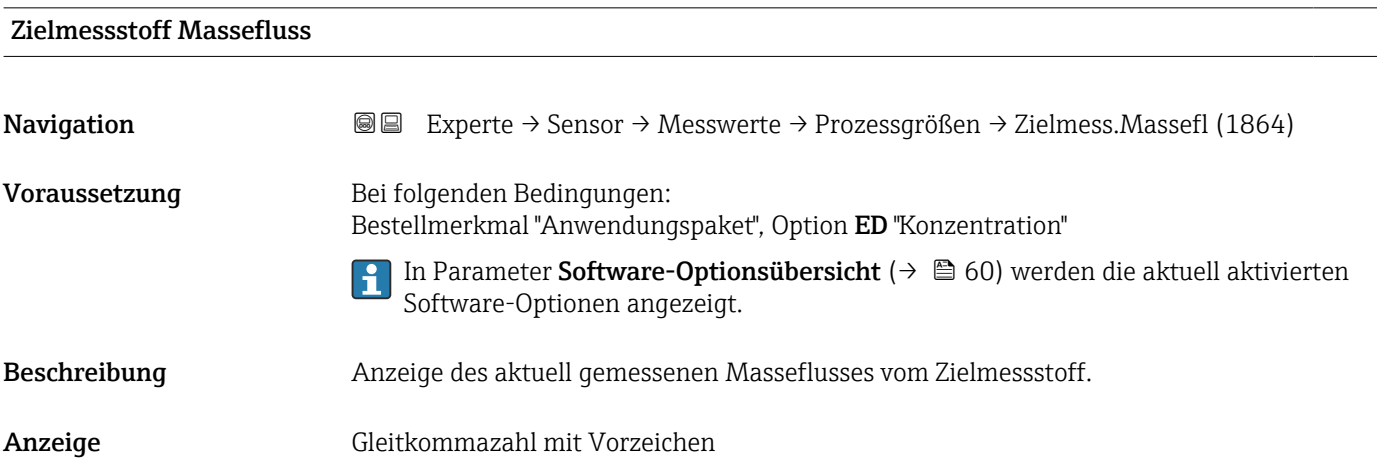

#### <span id="page-68-0"></span>Zusätzliche Information *Abhängigkeit*

1 Die Einheit wird übernommen aus: Parameter Masseflusseinheit (→ ■ 95)

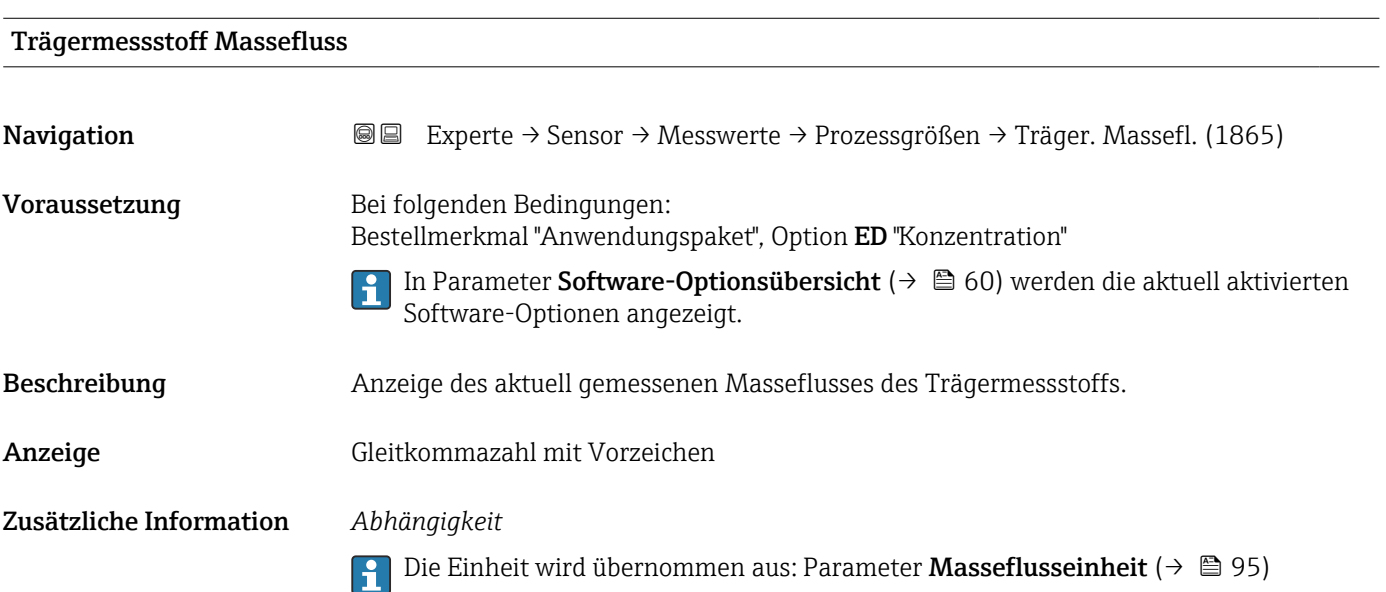

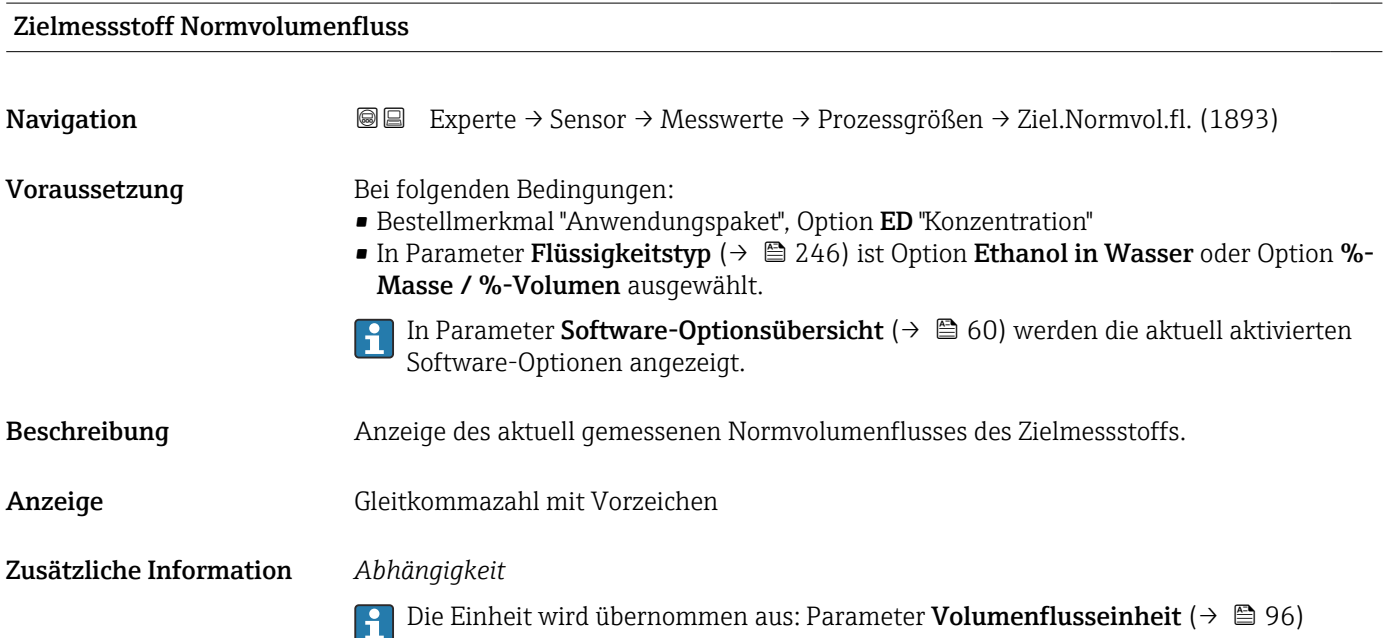

#### <span id="page-69-0"></span>Trägermessstoff Normvolumenfluss

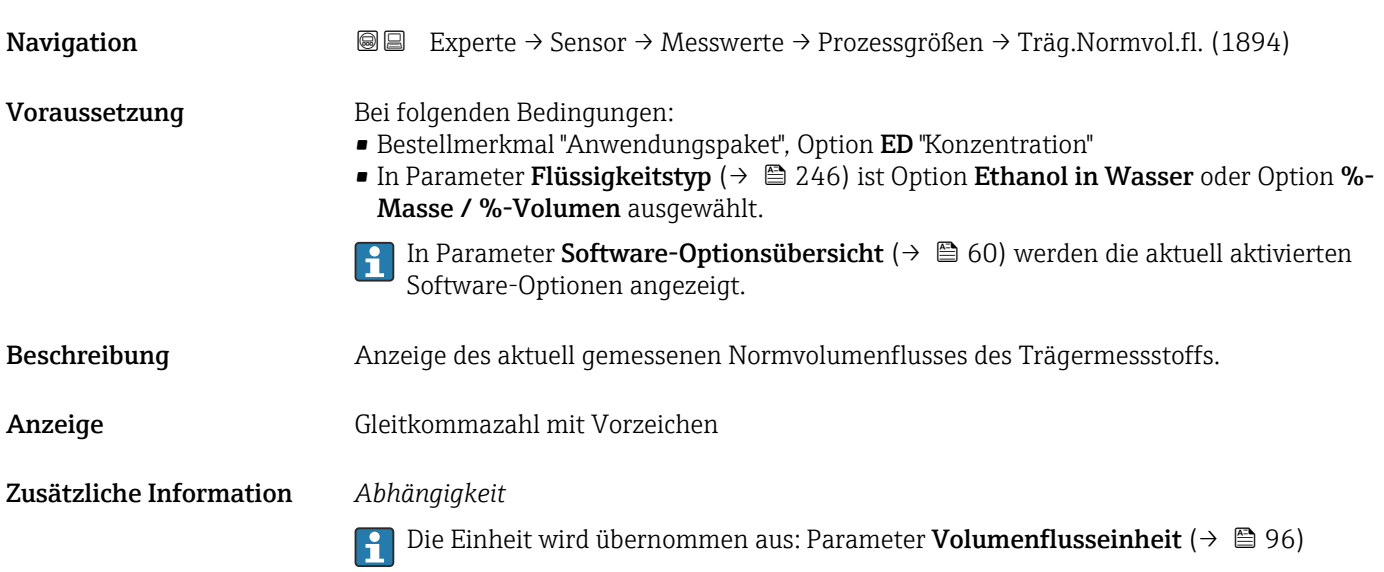

# Zielmessstoff Volumenfluss Navigation Experte → Sensor → Messwerte → Prozessgrößen → Zielmess.Vol.fl. (1895) Voraussetzung Bei folgenden Bedingungen: • Bestellmerkmal "Anwendungspaket", Option ED "Konzentration" ■ In Parameter Flüssigkeitstyp ( $\rightarrow \blacksquare$  246) ist Option Ethanol in Wasser oder Option %-Masse / %-Volumen ausgewählt. ■ In Parameter Konzentrationseinheit ( $\rightarrow \blacksquare$  252) ist die Option %vol ausgewählt. In Parameter Software-Optionsübersicht ( $\rightarrow \Box$  60) werden die aktuell aktivierten F Software-Optionen angezeigt. Beschreibung Anzeige des aktuell gemessenen Volumenflusses des Zielmessstoffs. Anzeige Gleitkommazahl mit Vorzeichen Zusätzliche Information *Abhängigkeit* Die Einheit wird übernommen aus: Parameter Volumenflusseinheit (→  $\triangleq$  96)  $\boxed{4}$

<span id="page-70-0"></span>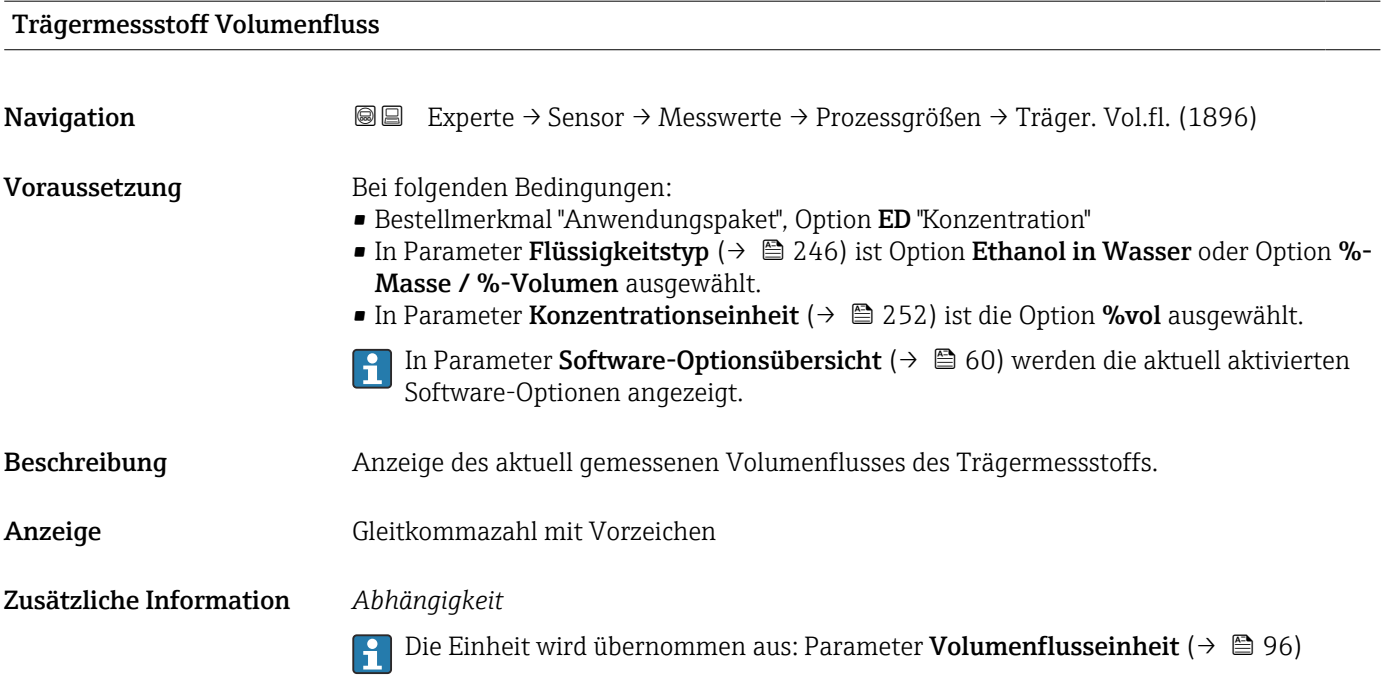

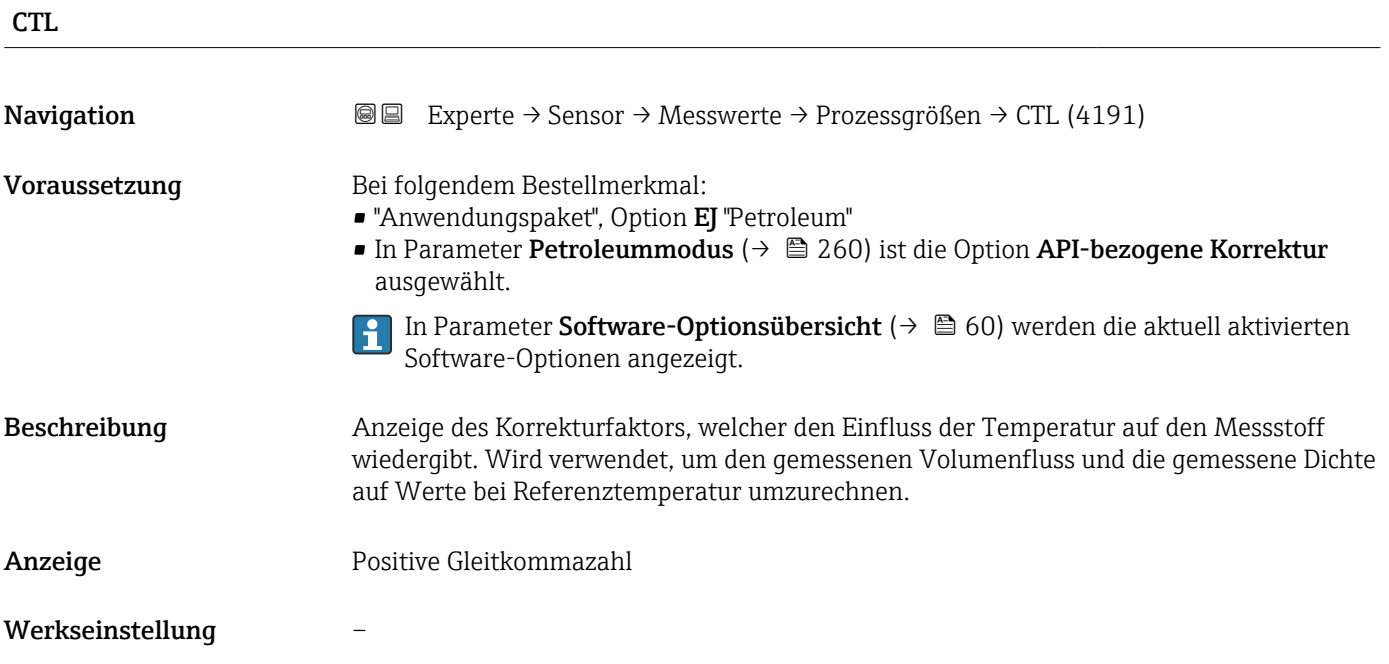

<span id="page-71-0"></span>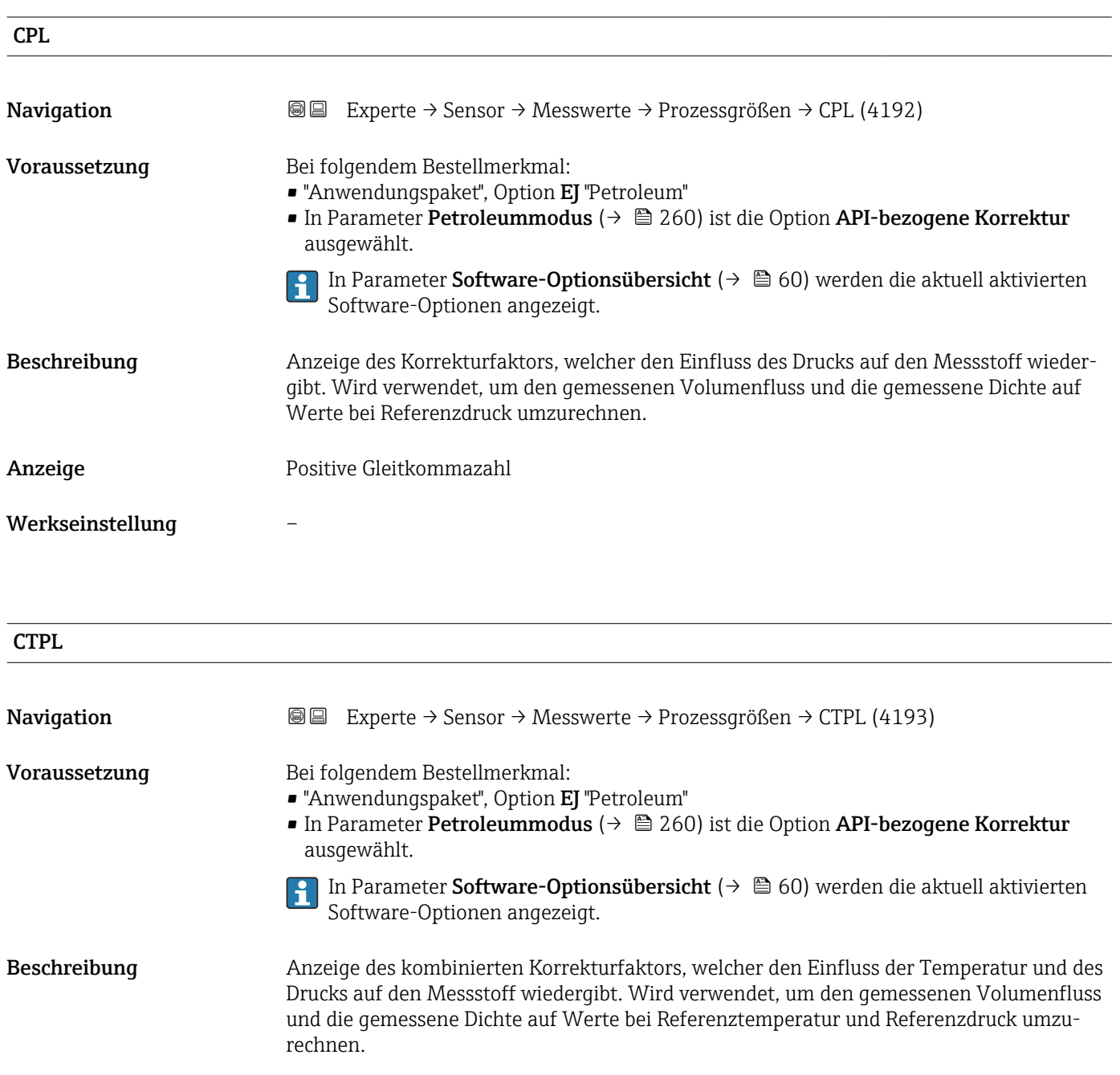

Anzeige Positive Gleitkommazahl

Werkseinstellung –
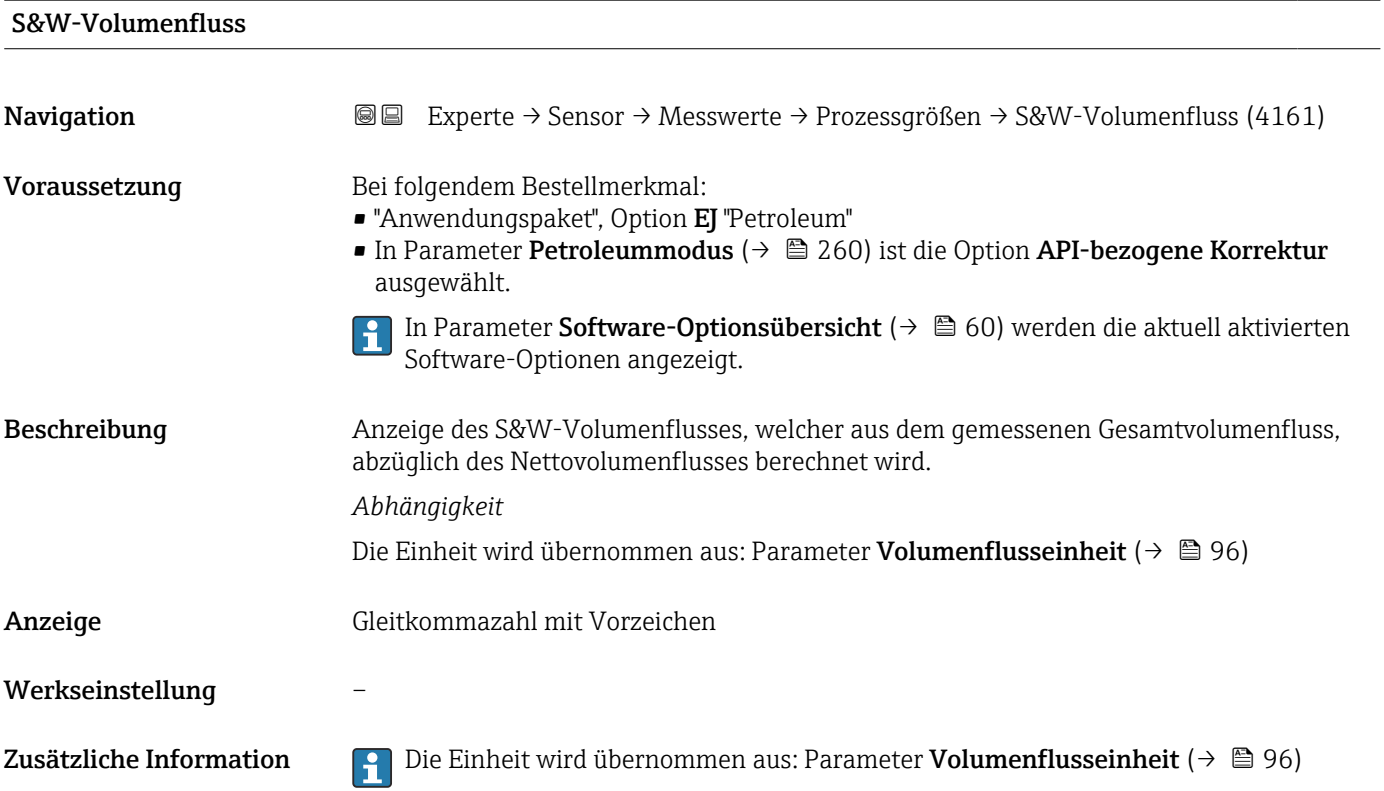

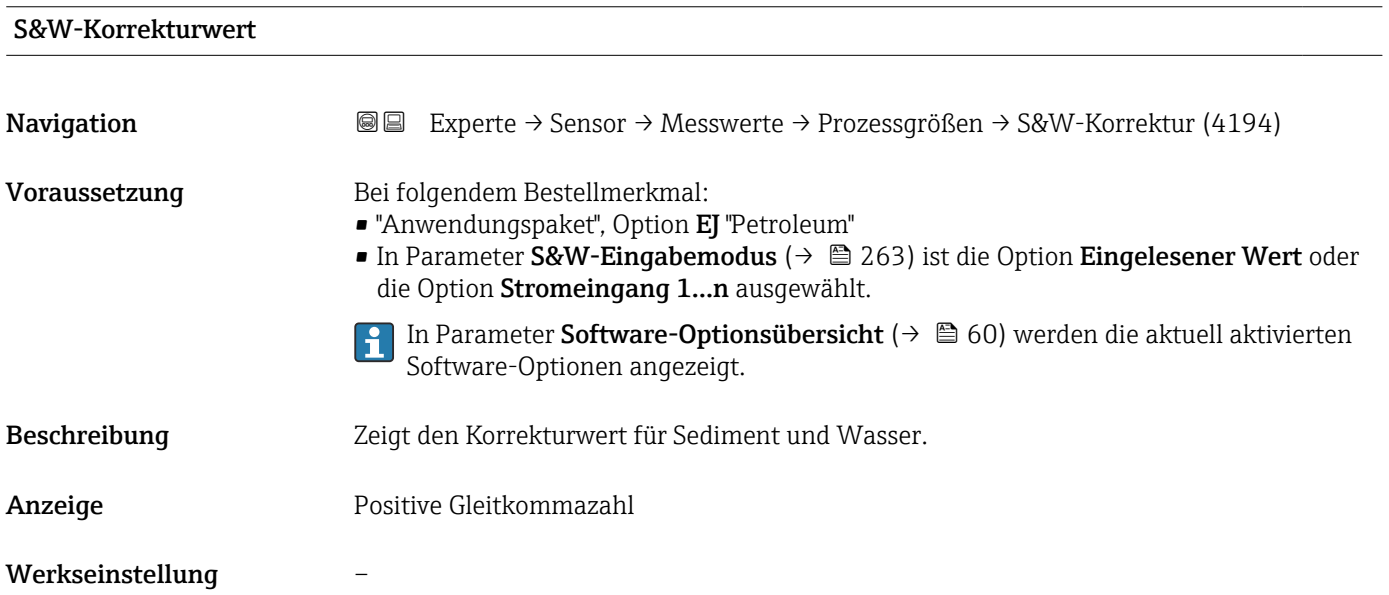

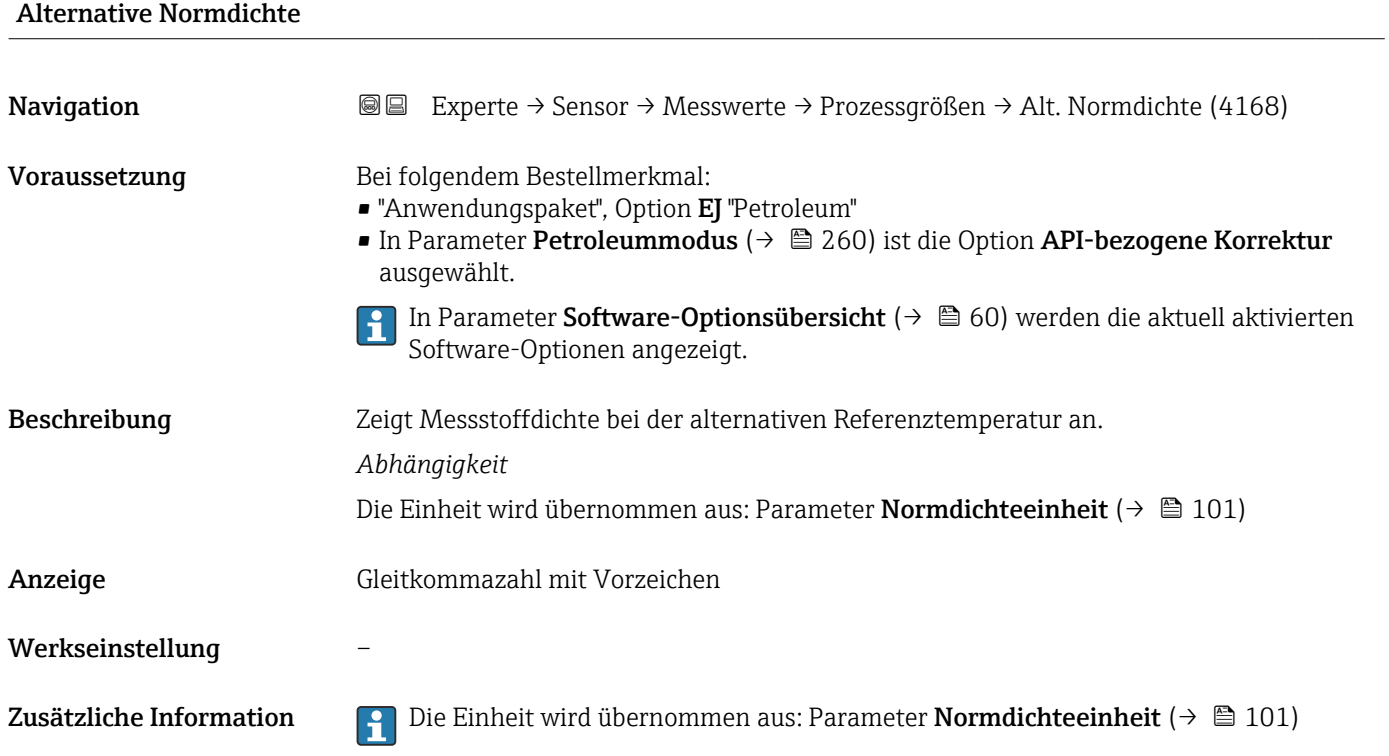

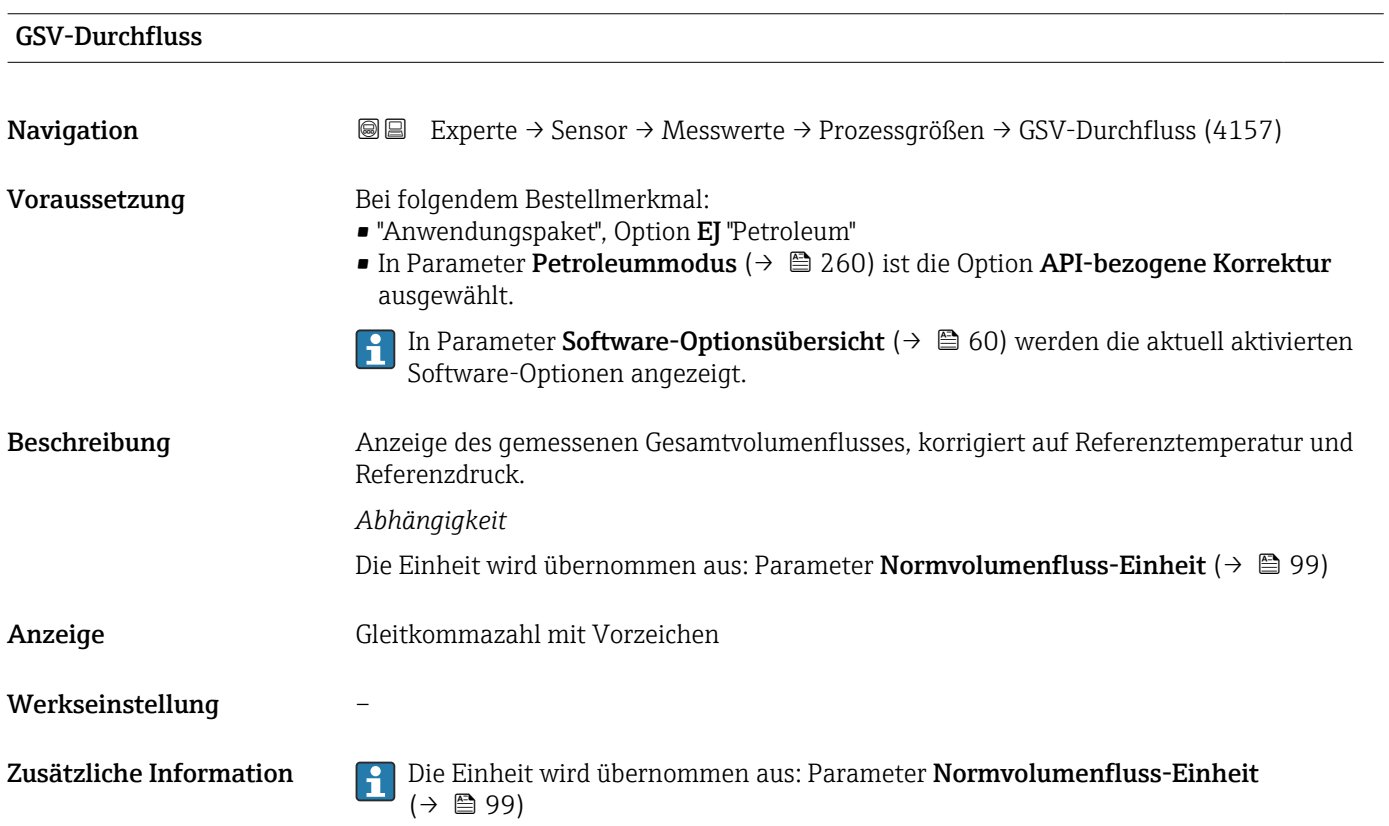

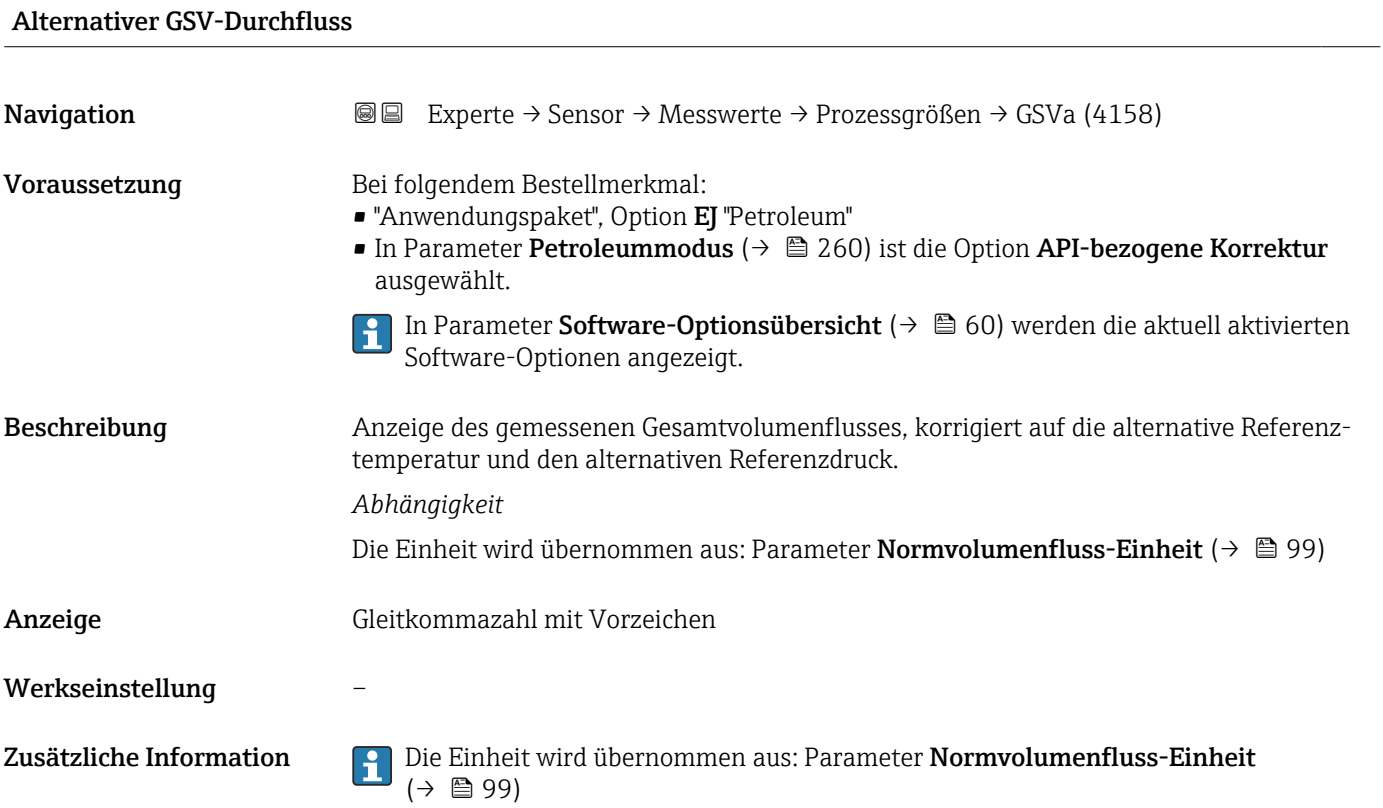

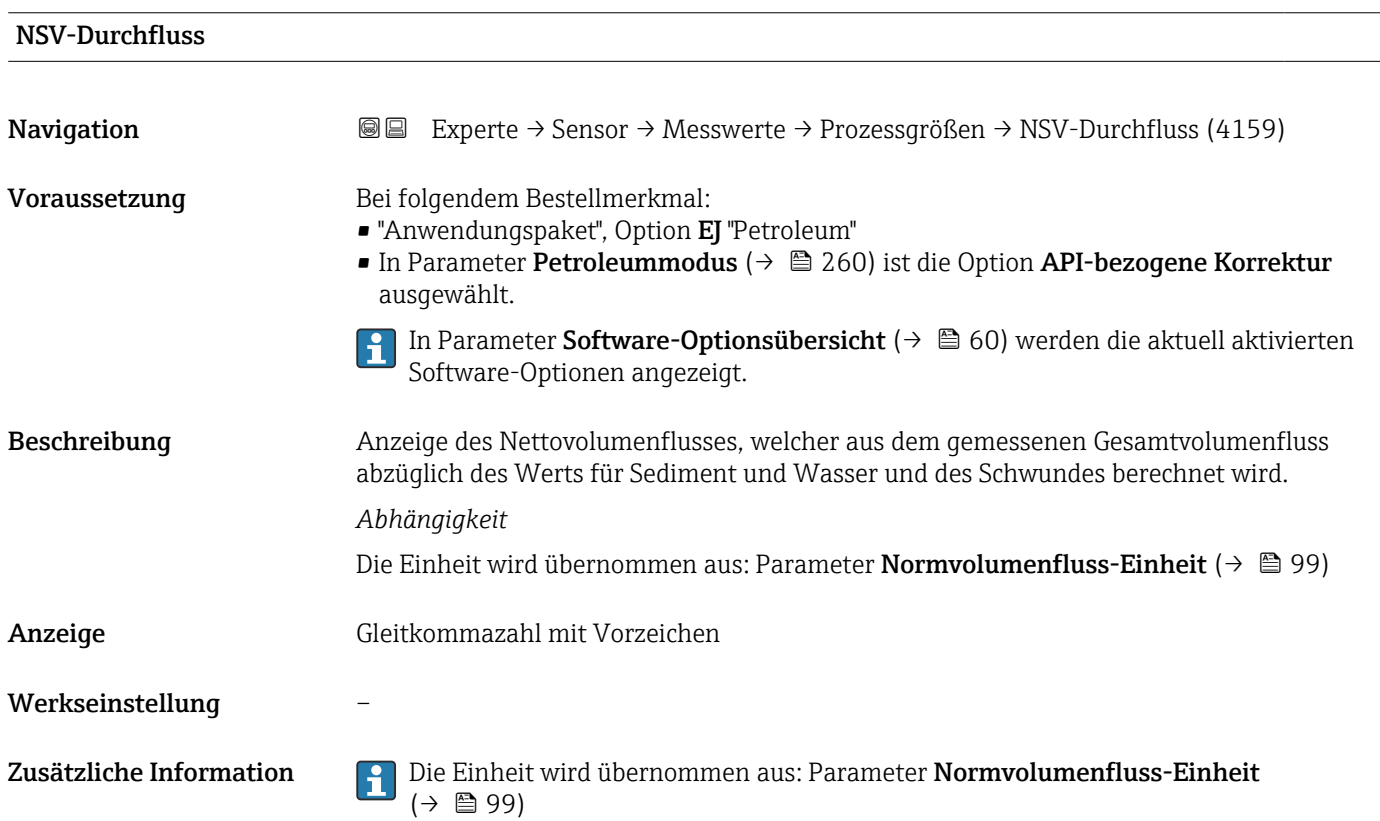

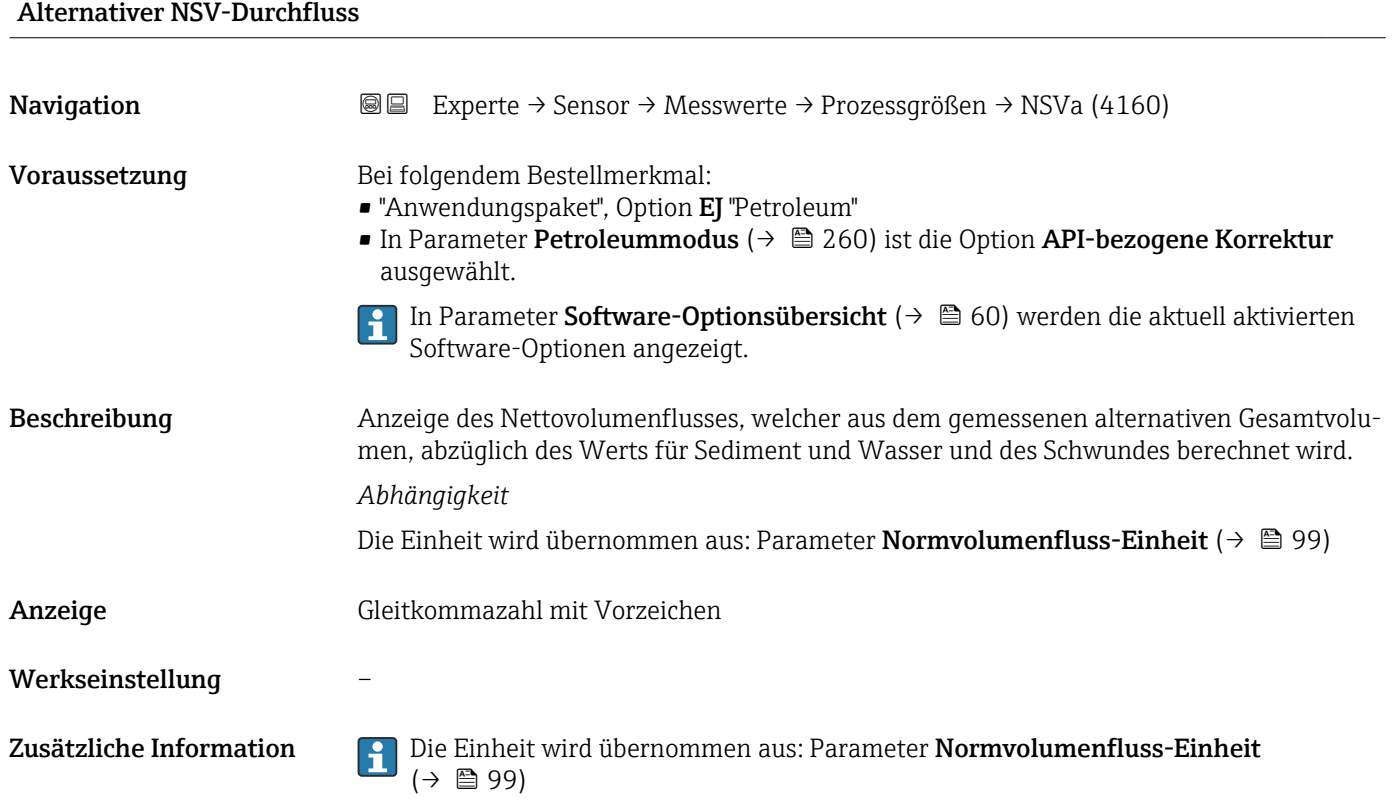

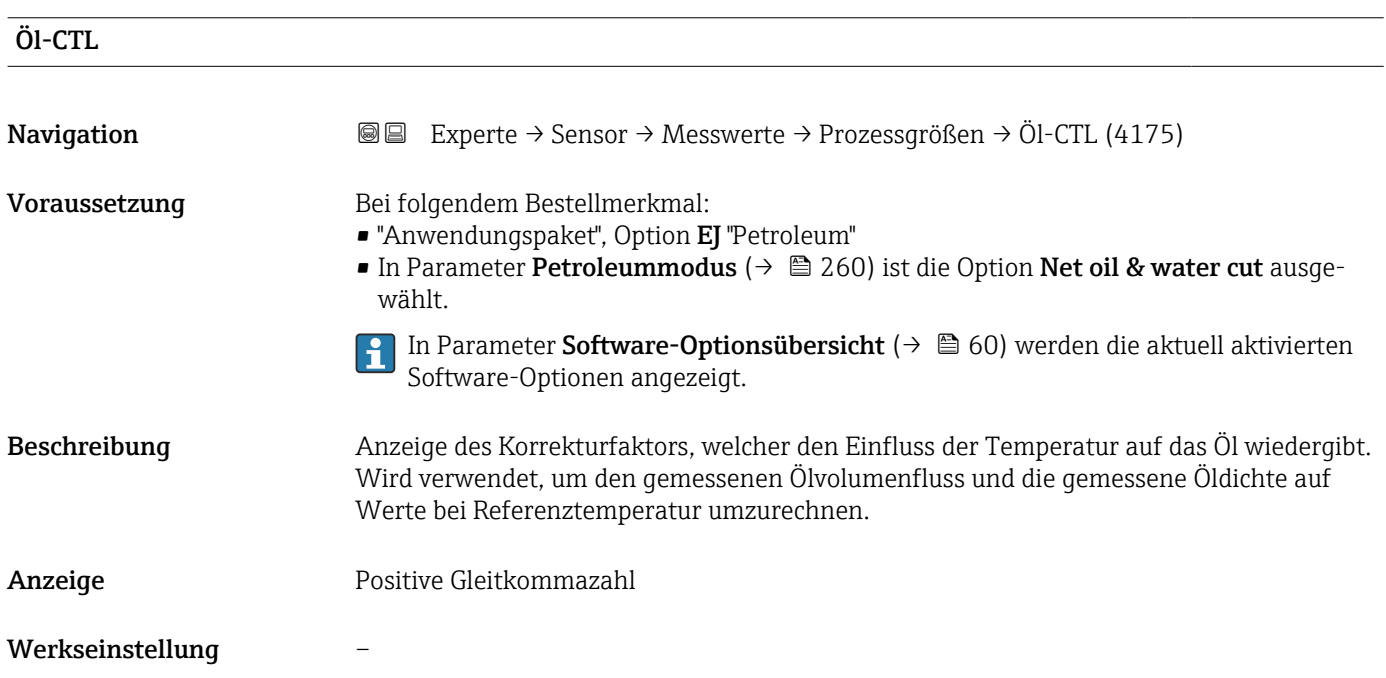

## 76 Endress+Hauser

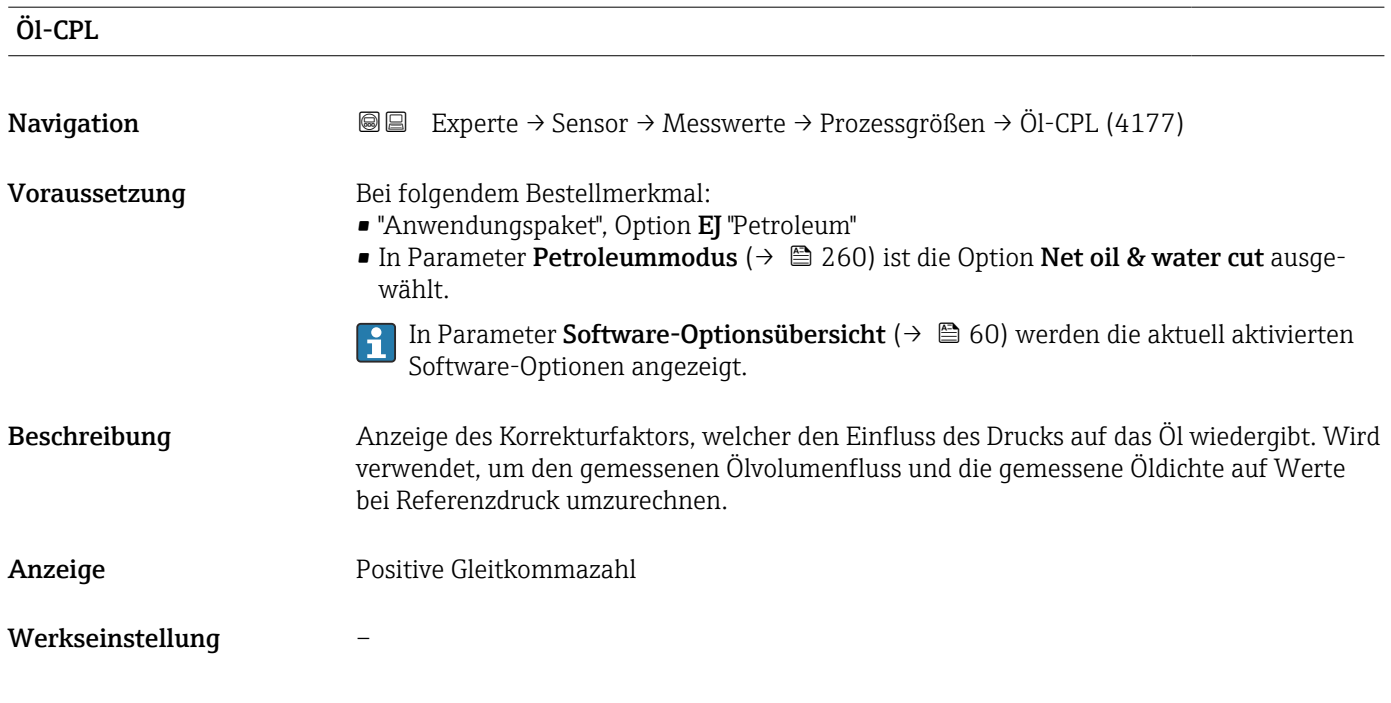

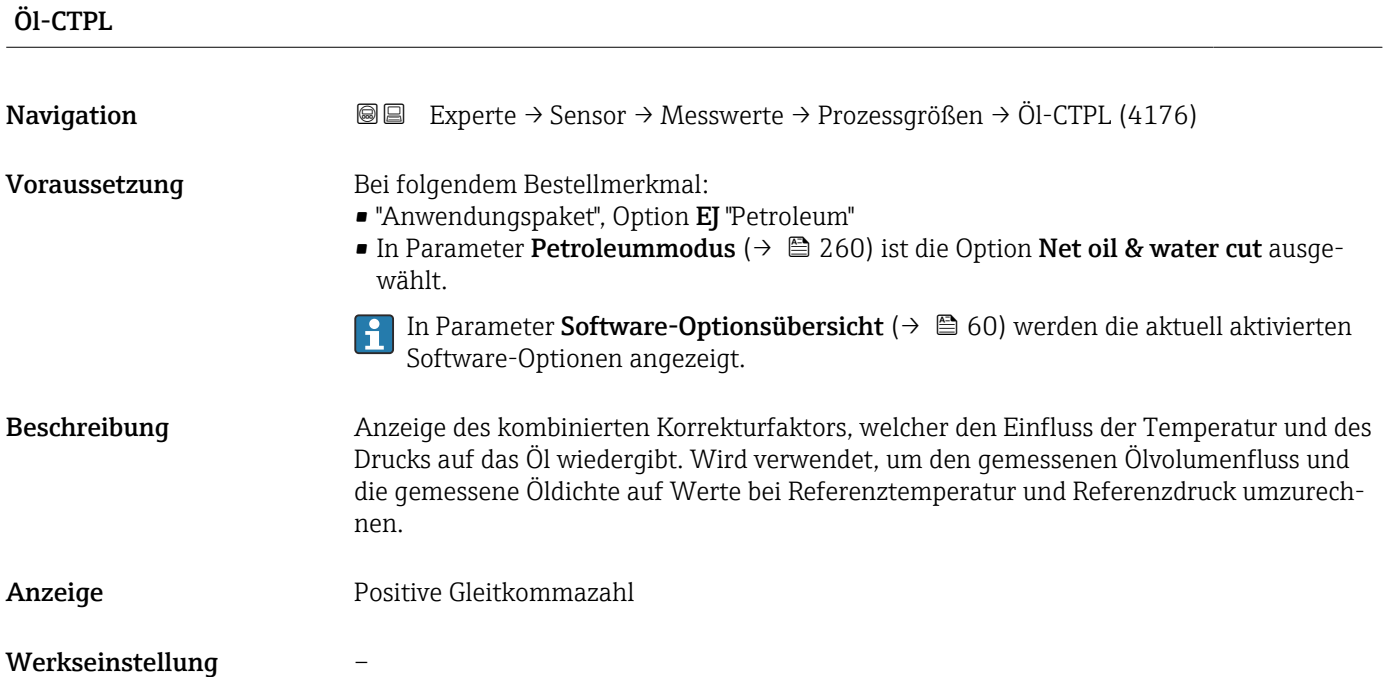

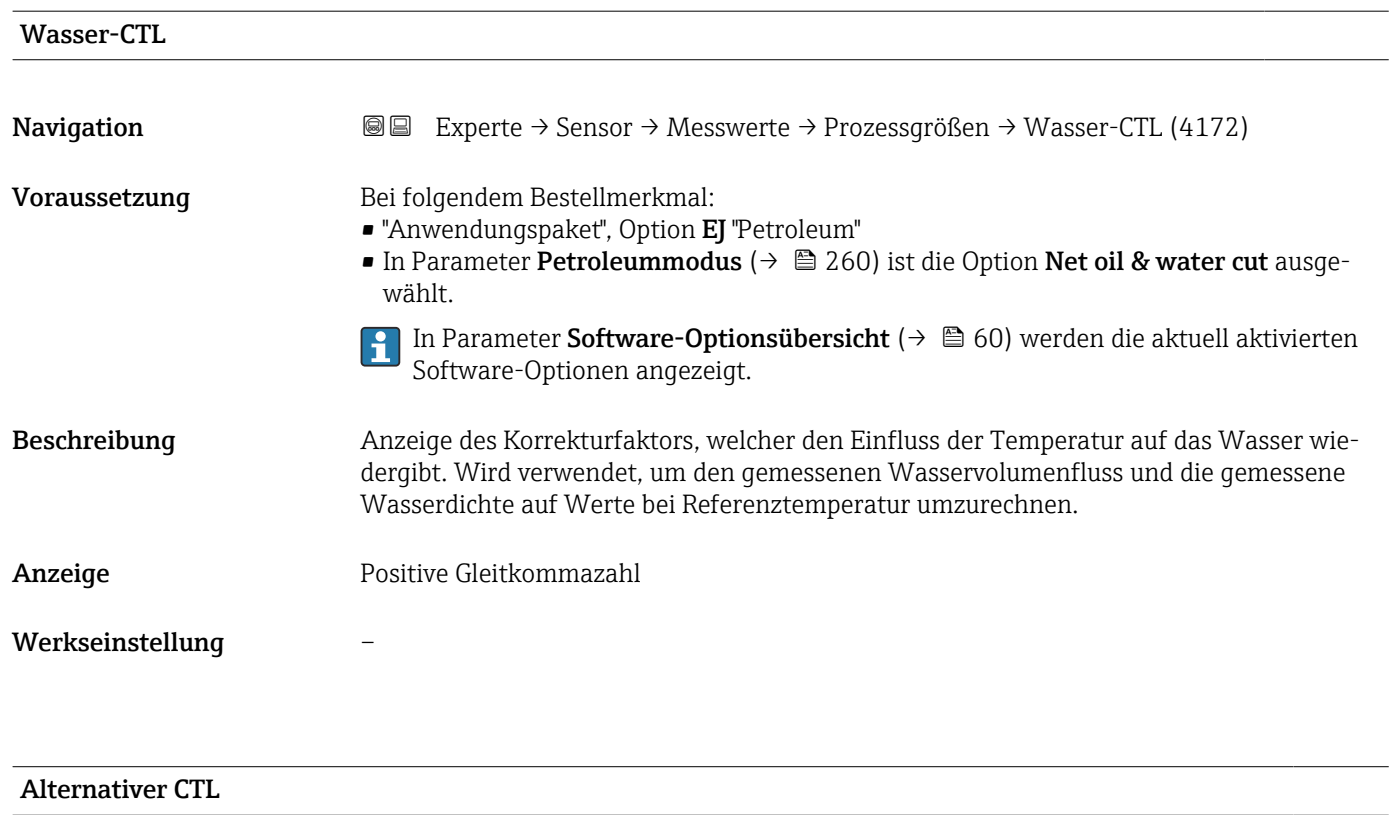

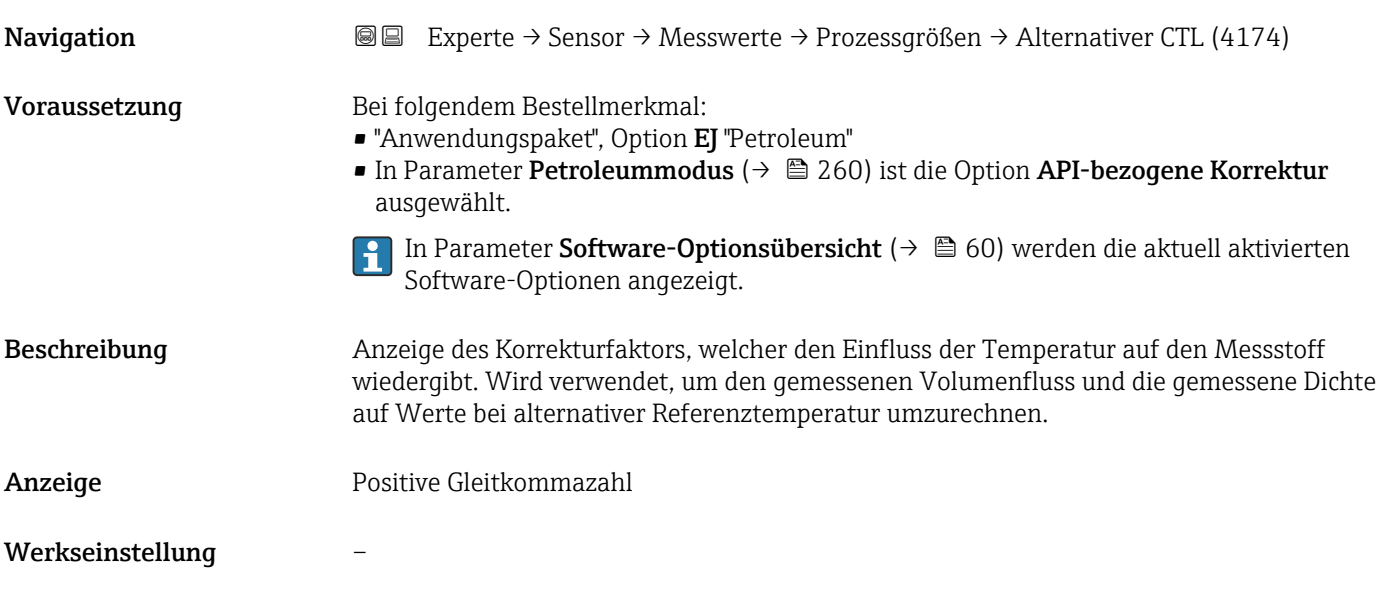

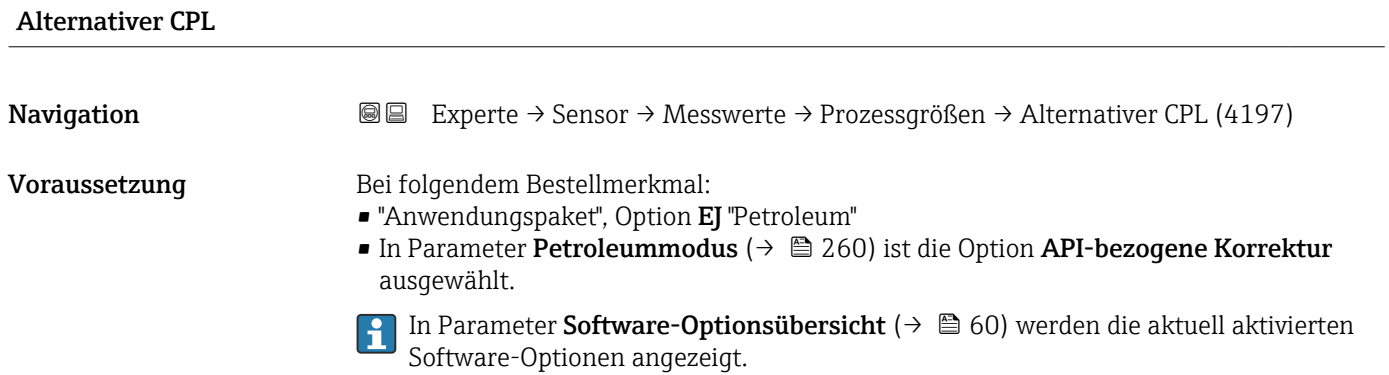

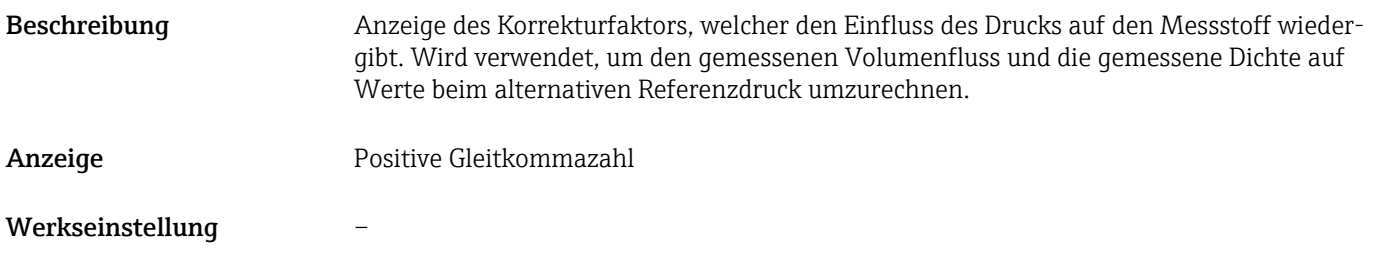

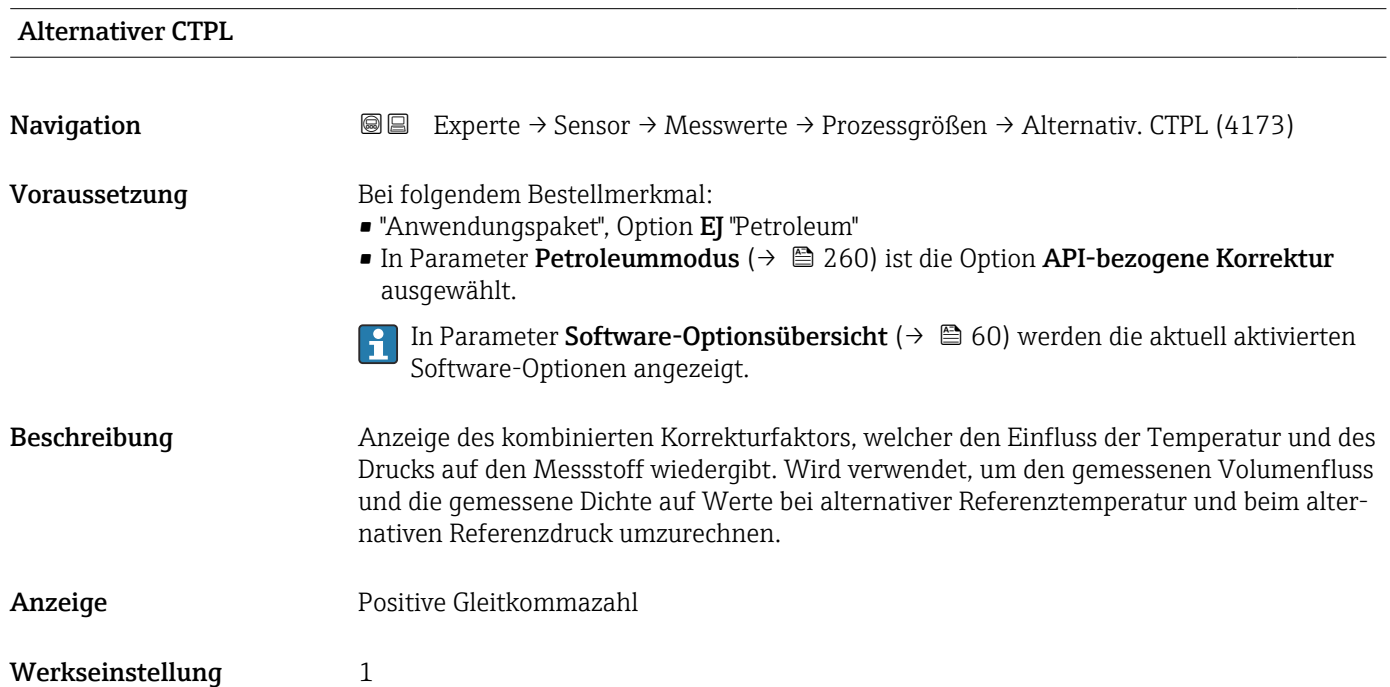

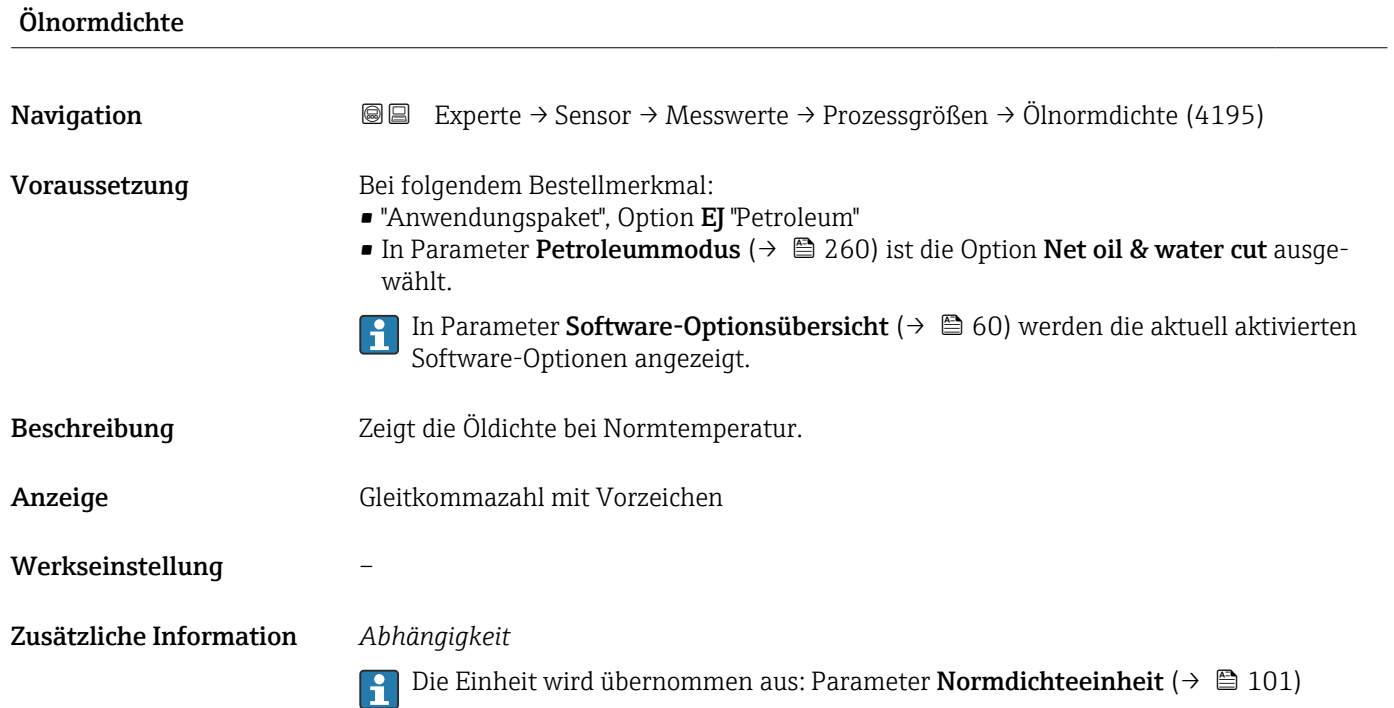

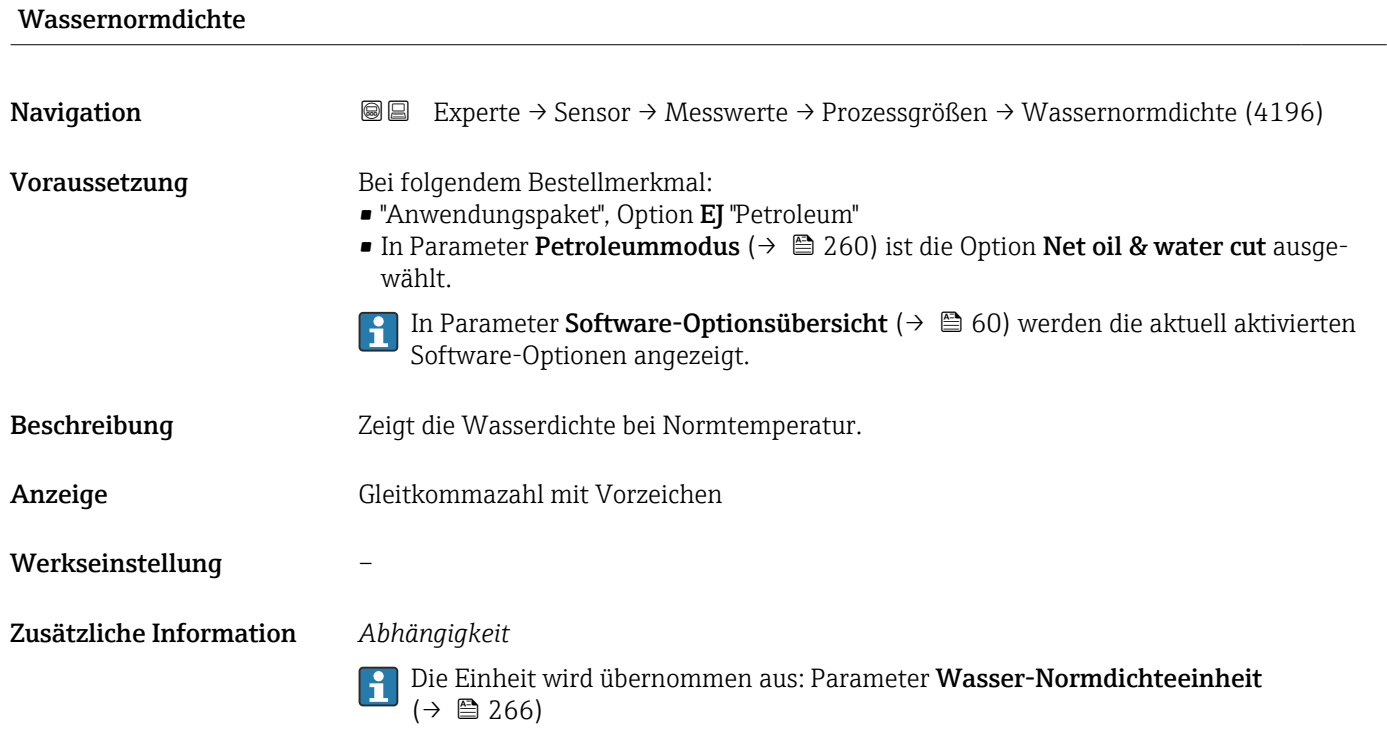

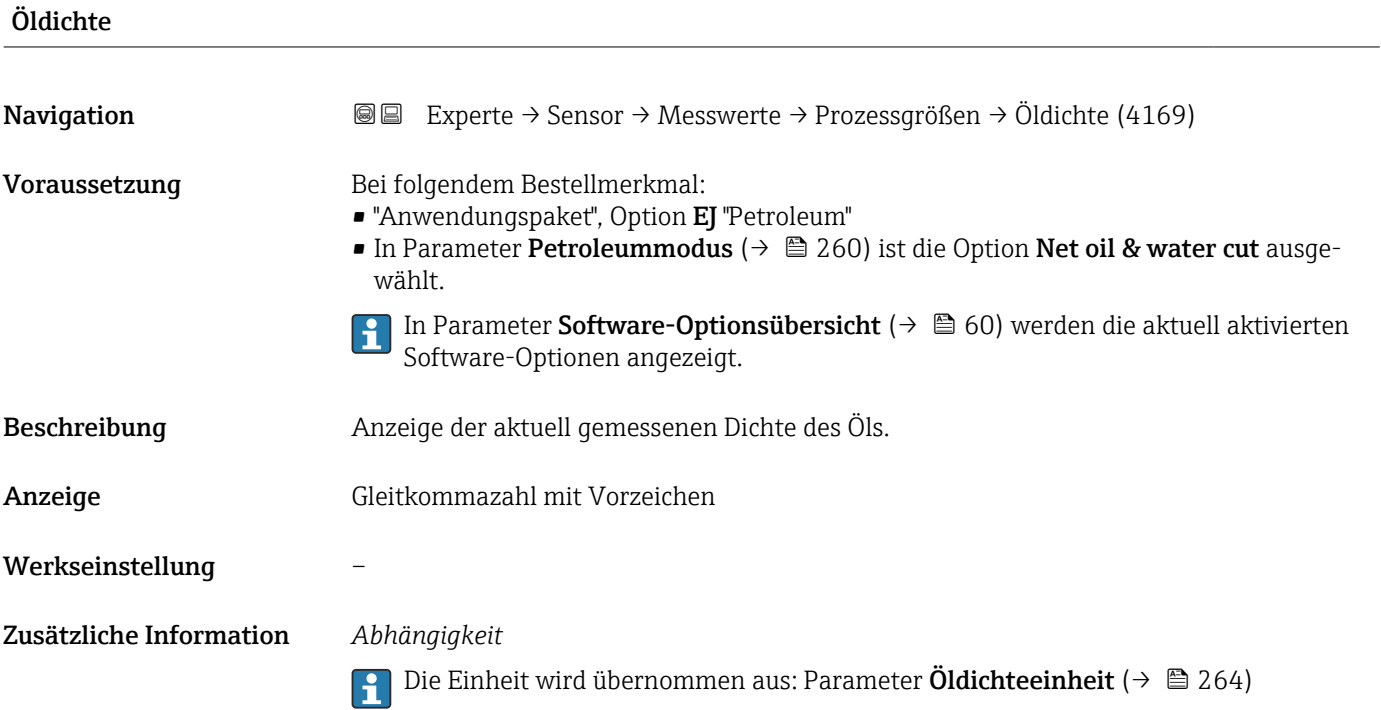

<span id="page-80-0"></span>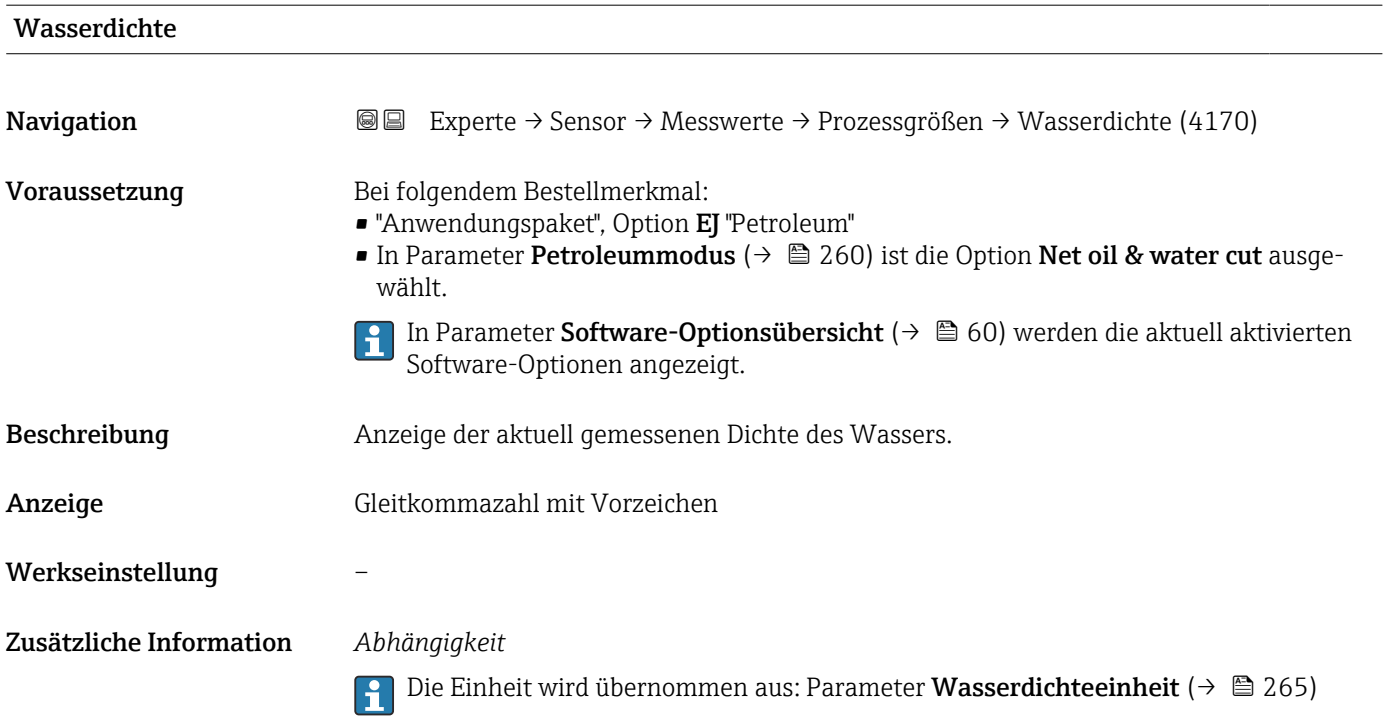

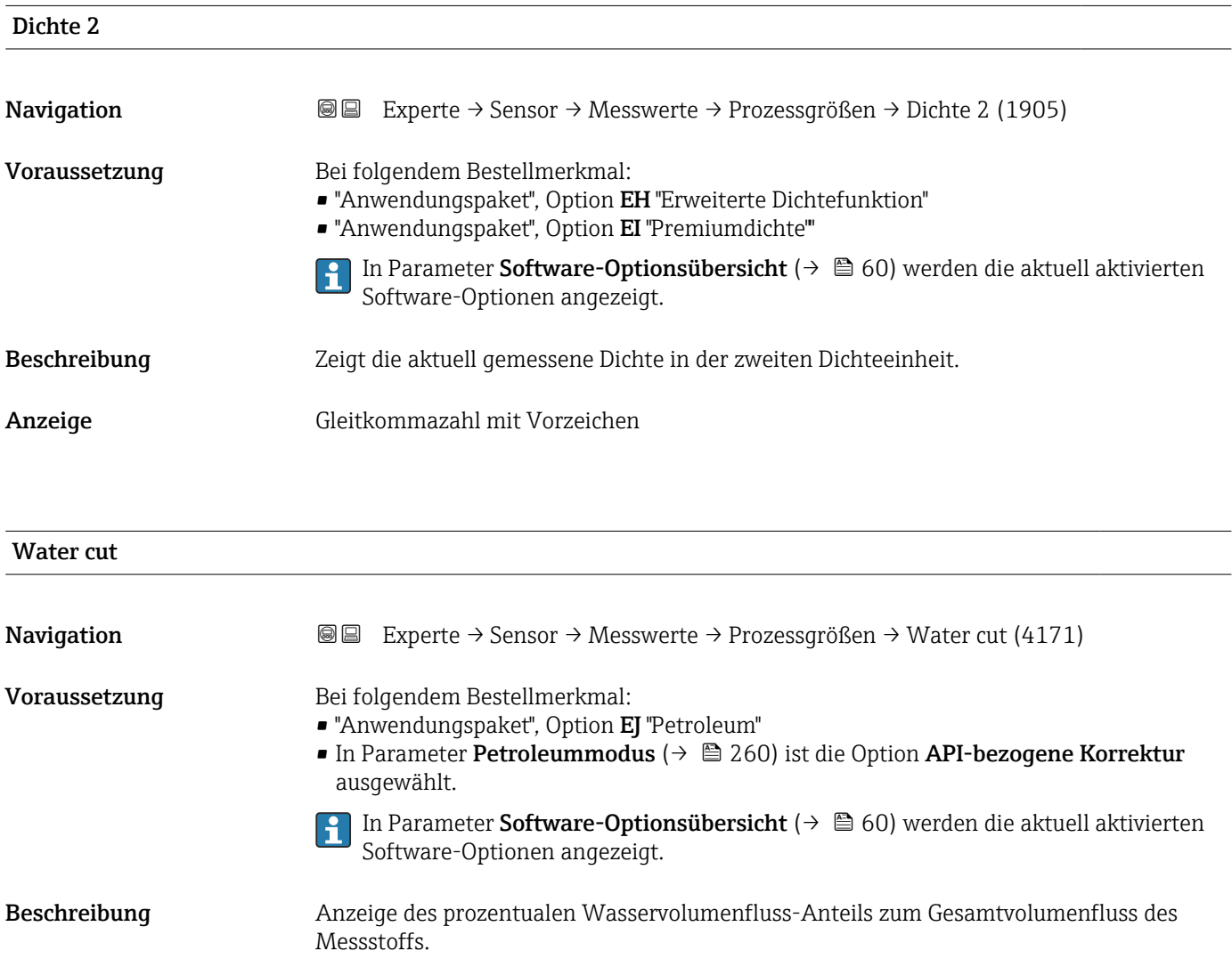

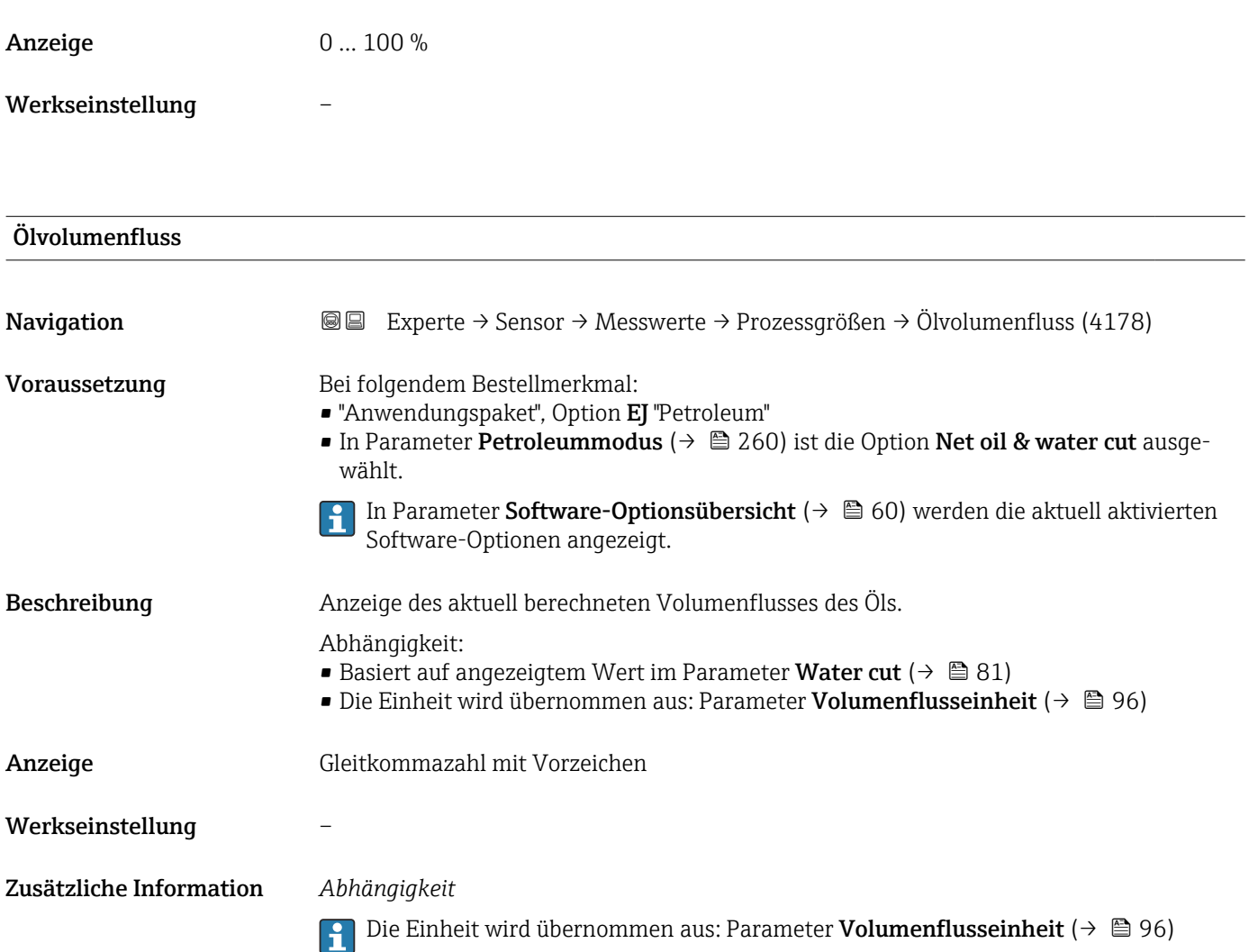

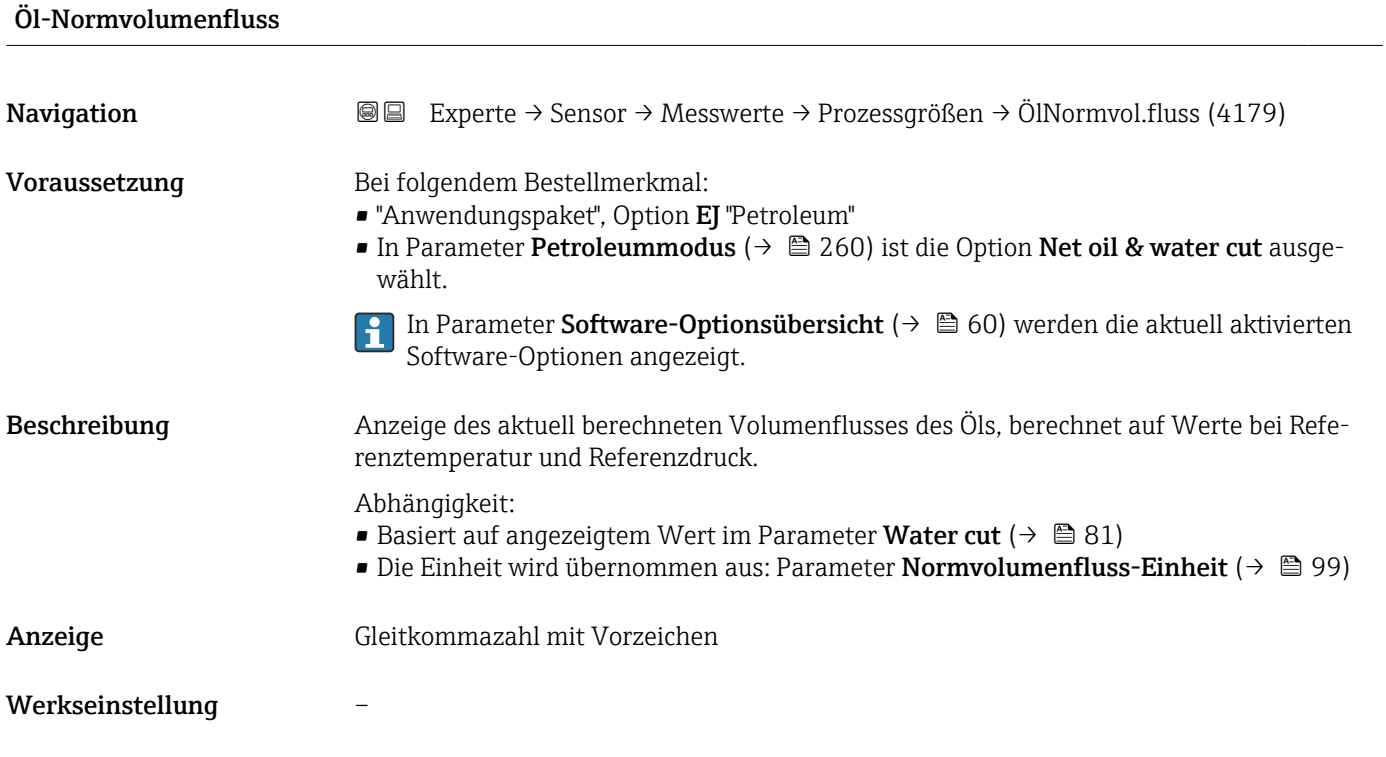

Zusätzliche Information Die Einheit wird übernommen aus: Parameter Normvolumenfluss-Einheit (→ 圖 99)

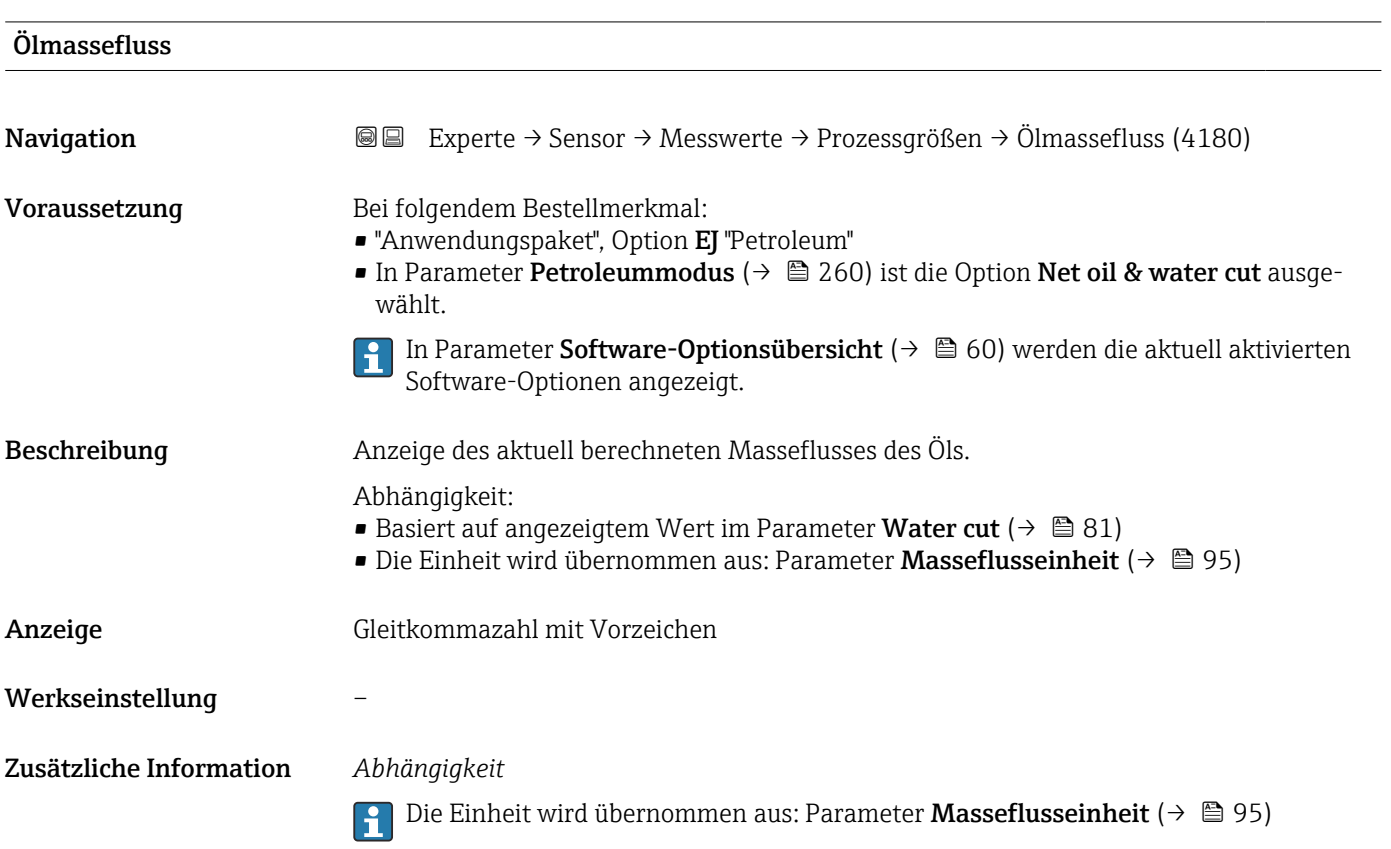

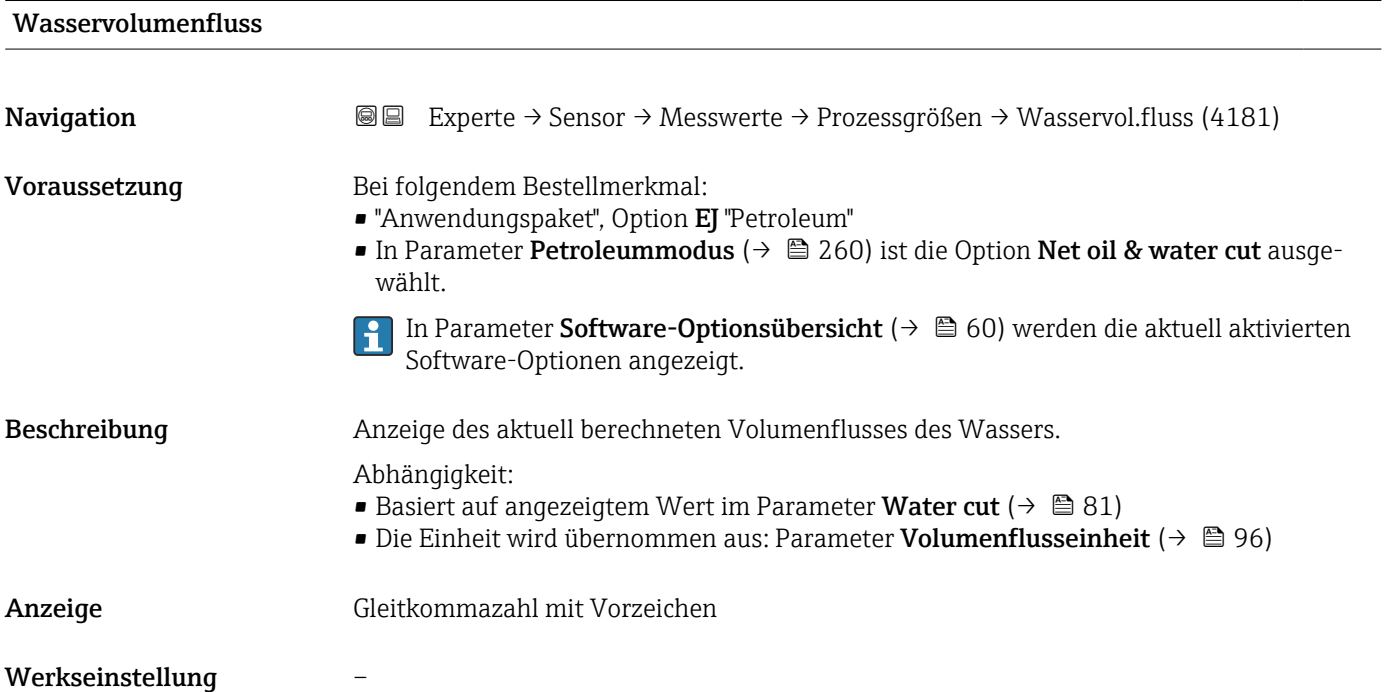

#### Zusätzliche Information *Abhängigkeit*

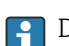

1 Die Einheit wird übernommen aus: Parameter Volumenflusseinheit (→ ■ 96)

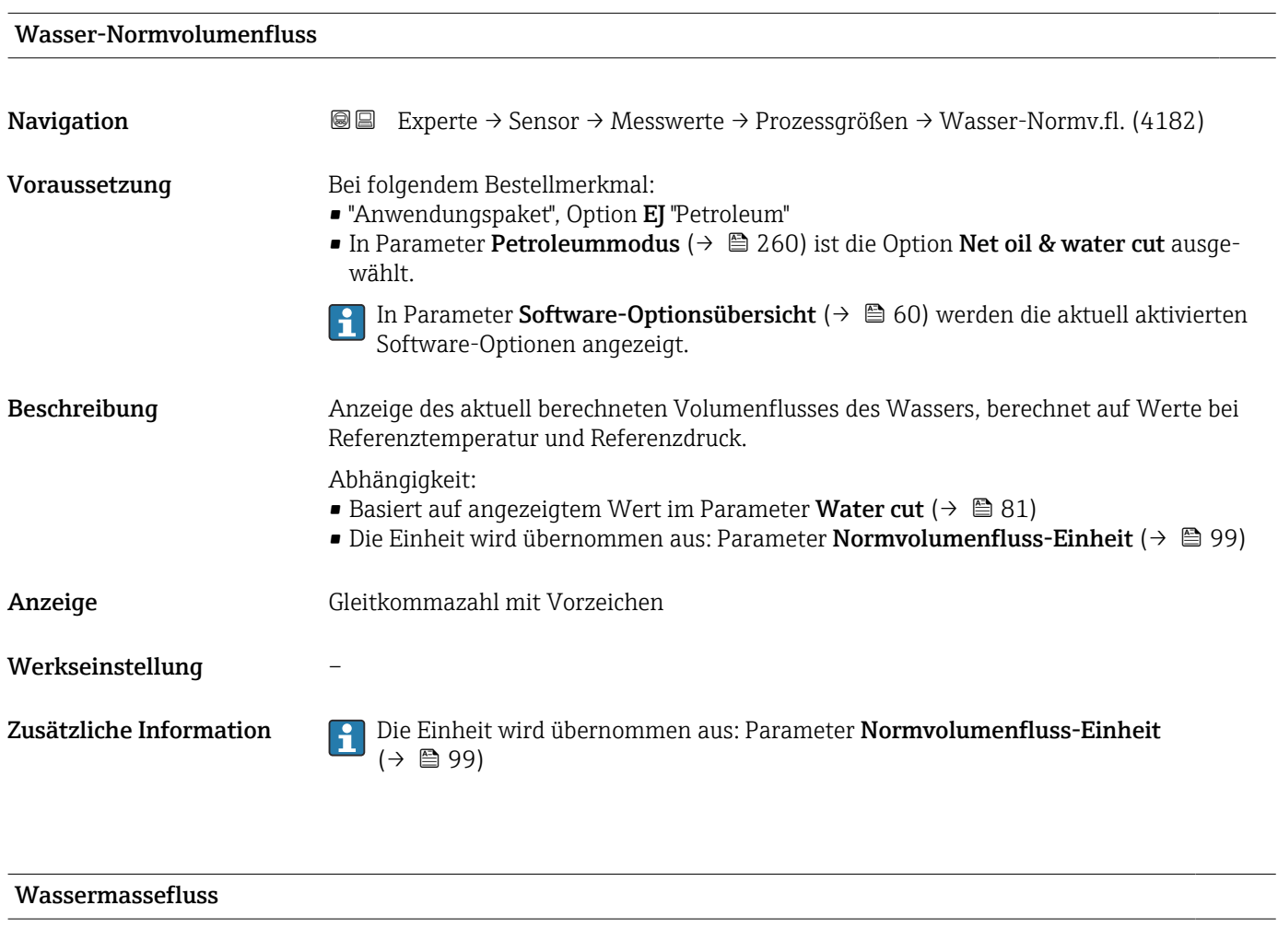

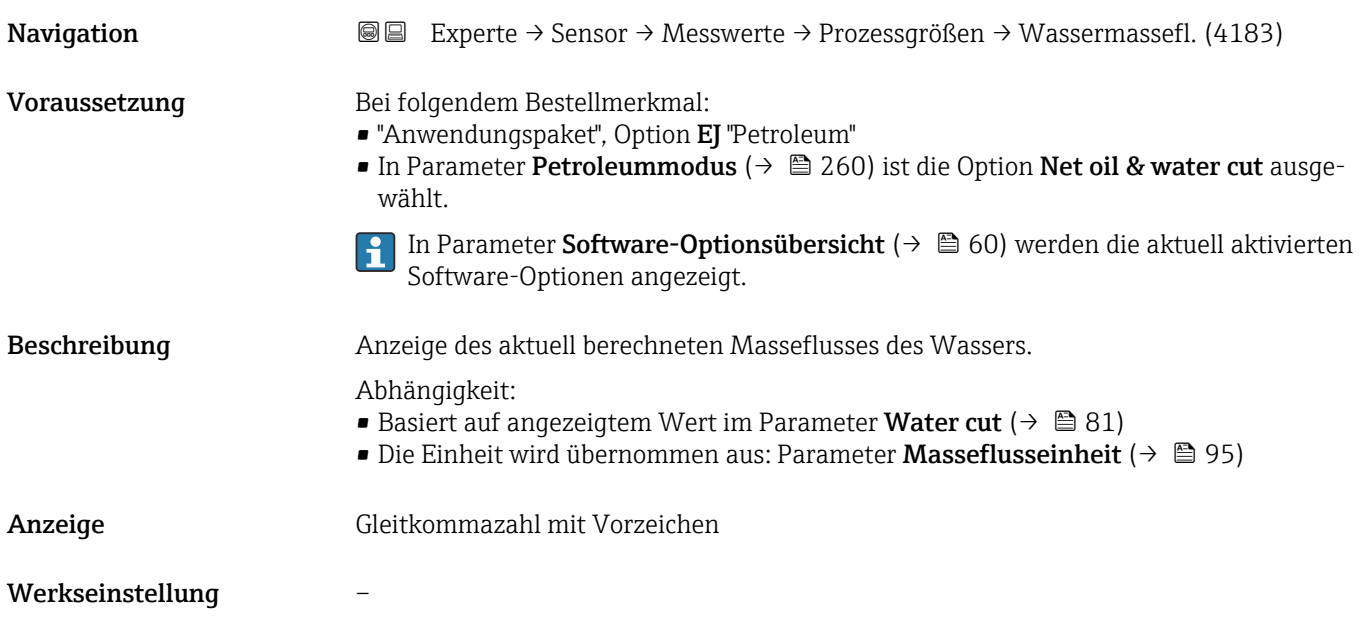

#### Zusätzliche Information *Abhängigkeit*

1 Die Einheit wird übernommen aus: Parameter Masseflusseinheit (→ ■ 95)

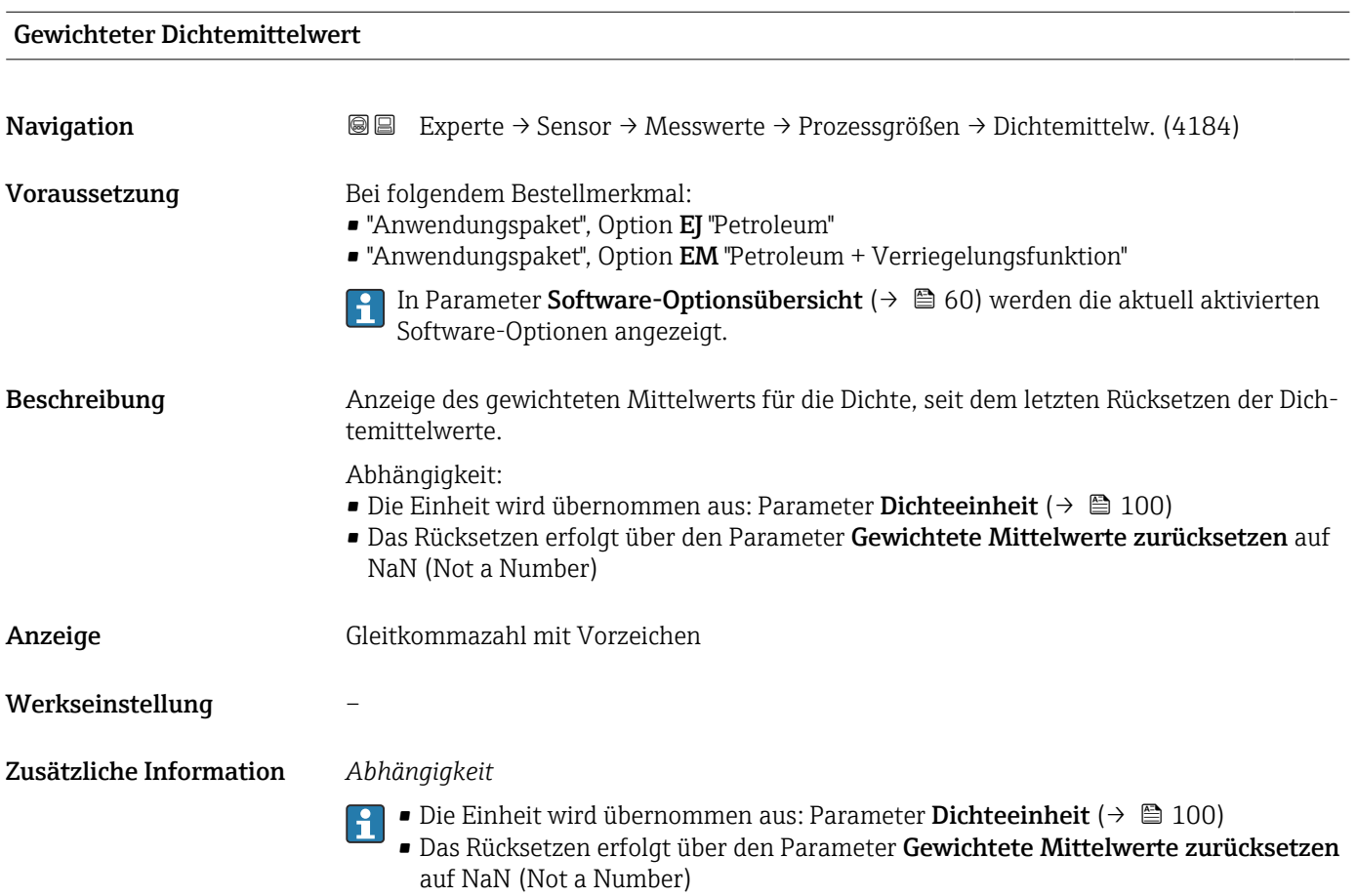

#### Gewichteter Temperaturmittelwert

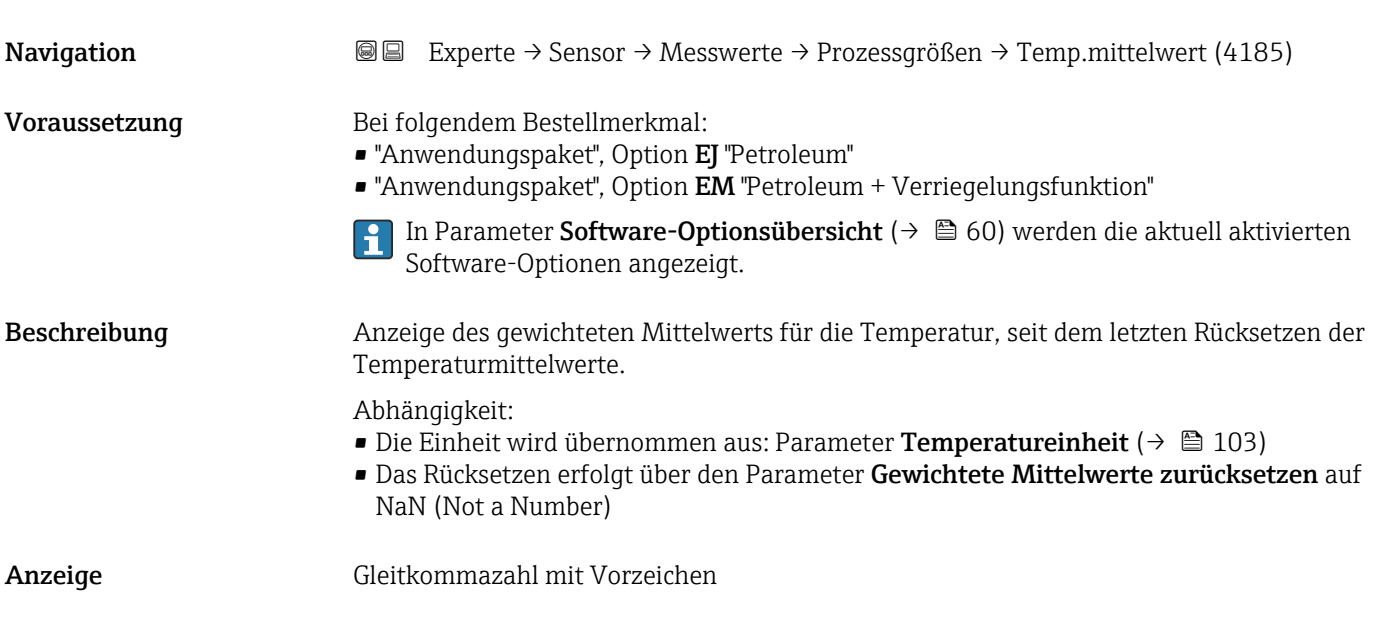

# Werkseinstellung –

Zusätzliche Information *Abhängigkeit*

- Die Einheit wird übernommen aus: Parameter Temperatureinheit (→  $\triangleq 103$ ) R
	- Das Rücksetzen erfolgt über den Parameter Gewichtete Mittelwerte zurücksetzen auf NaN (Not a Number)

#### Periodendauersignal (TPS)

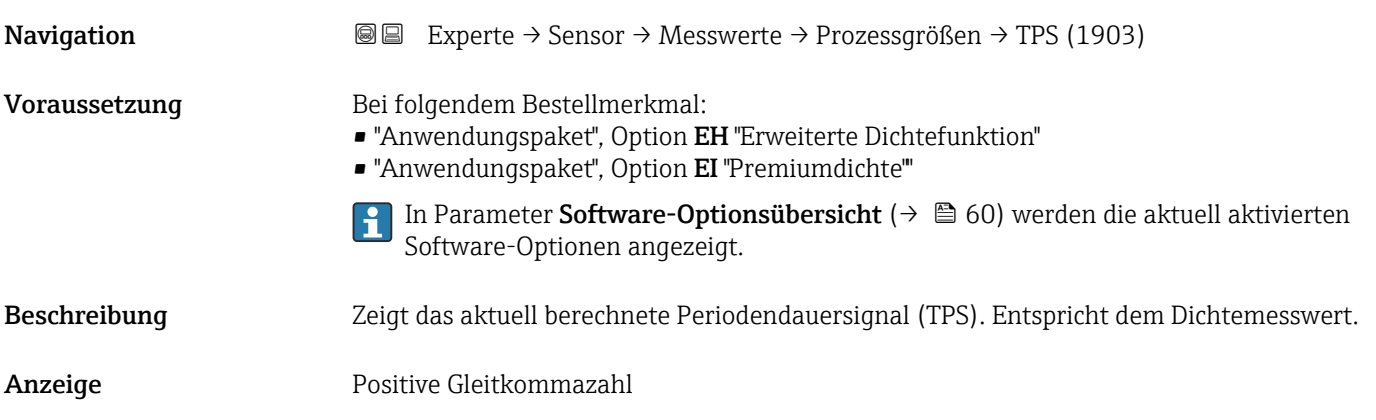

# Frequenz Periodendauersignal (TPS) **Navigation**  $\text{■}$  Experte → Sensor → Messwerte → Prozessgrößen → TPS-Frequenz (1904) Voraussetzung Bei folgendem Bestellmerkmal: • "Anwendungspaket", Option EH "Erweiterte Dichtefunktion" • "Anwendungspaket", Option EI "Premiumdichte""

In Parameter Software-Optionsübersicht [\(→ 60\)](#page-59-0) werden die aktuell aktivierten Software-Optionen angezeigt.

Beschreibung Zeigt das aktuell berechnete Periodendauersignal (TPS) als Frequenz. Entspricht dem Dichtemesswert.

Anzeige 0 ... 10000 Hz

*Untermenü "Prozessgrößen"*

*Navigation* Experte → Sensor → Messwerte → Prozessgrößen → Prozessgrößen

‣ Prozessgrößen

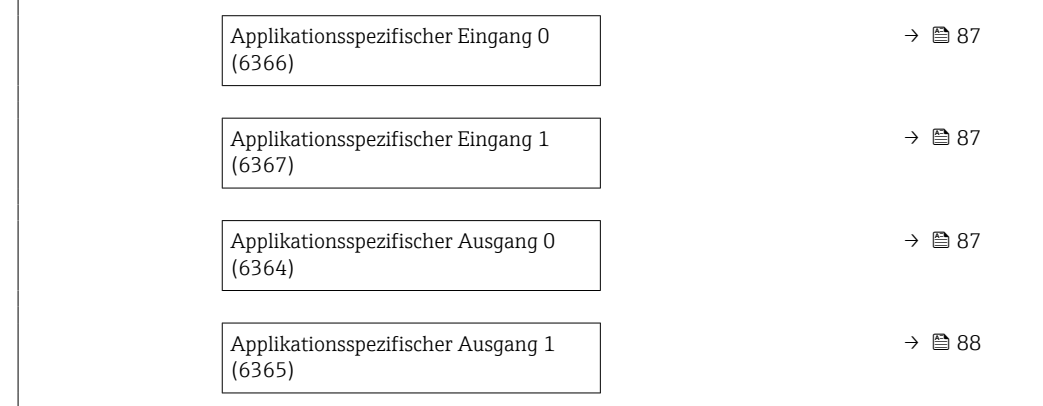

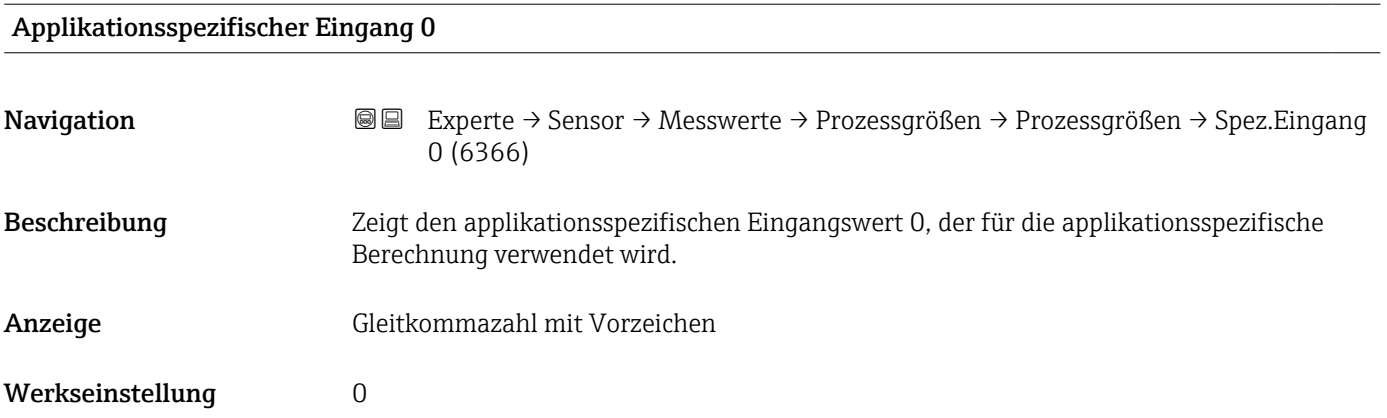

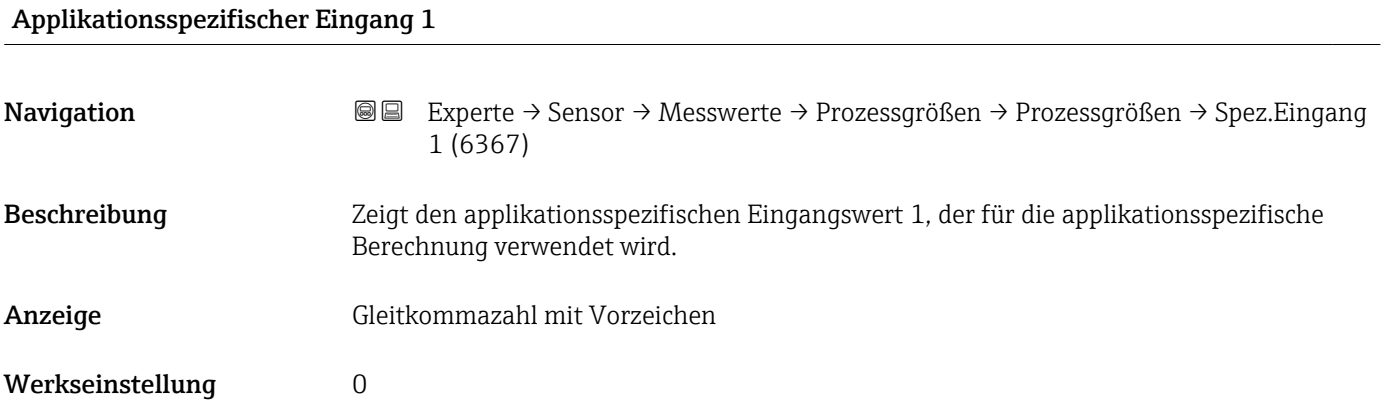

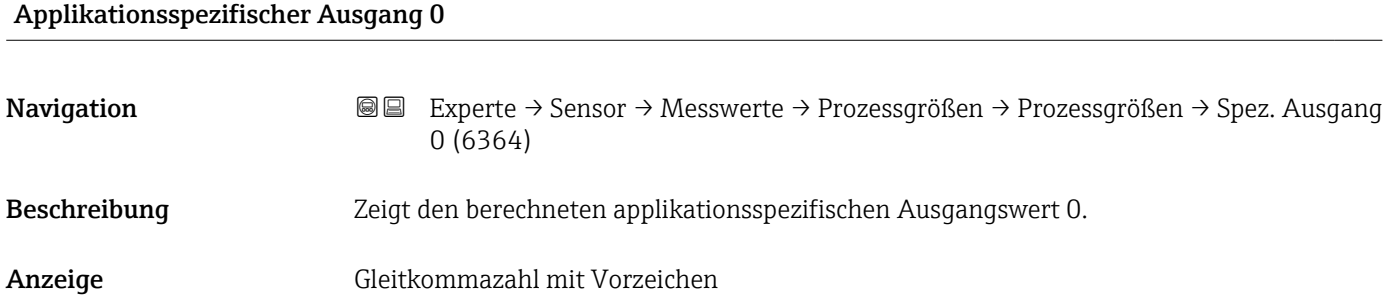

# <span id="page-87-0"></span>Werkseinstellung 0

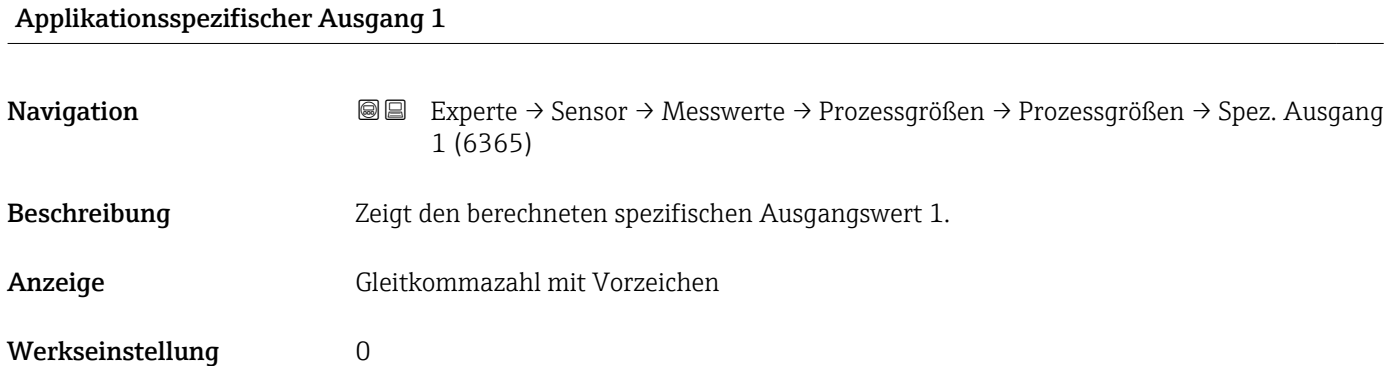

#### Untermenü "Summenzähler"

*Navigation* Experte → Sensor → Messwerte → Summenzähler

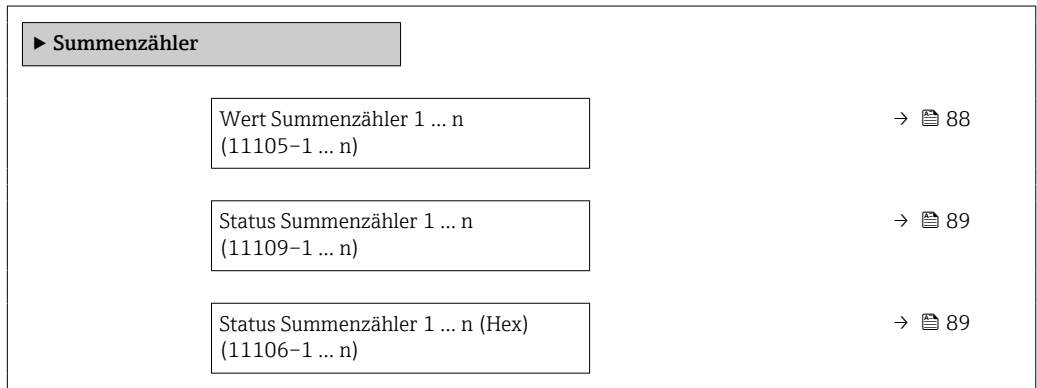

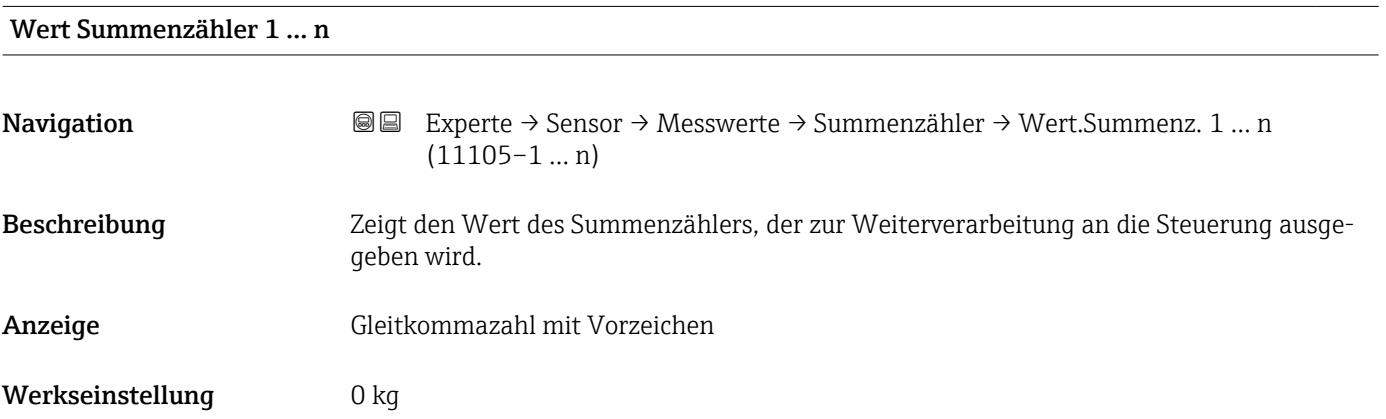

<span id="page-88-0"></span>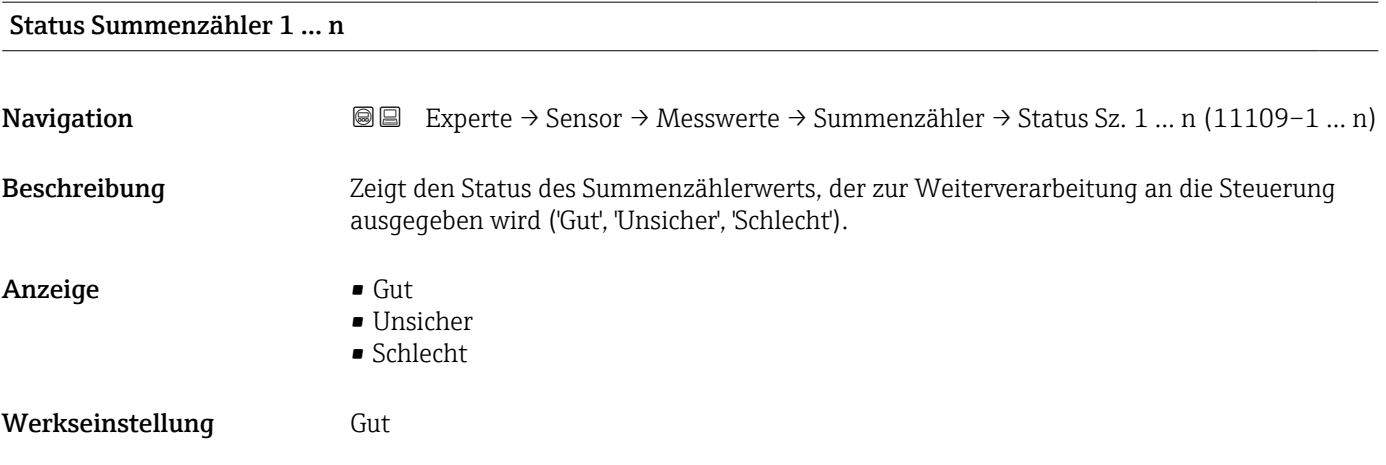

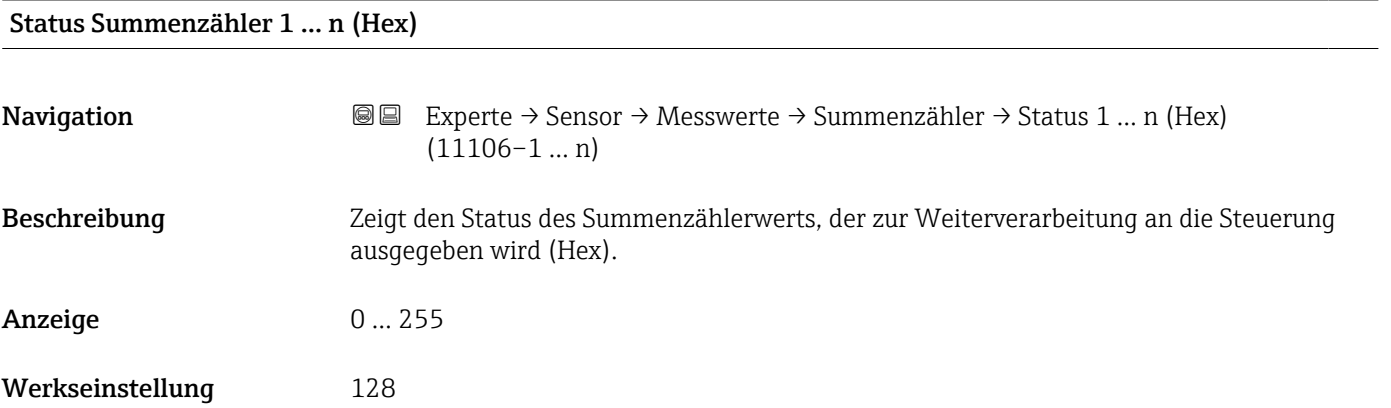

# Untermenü "Eingangswerte"

*Navigation* Experte → Sensor → Messwerte → Eingangswerte

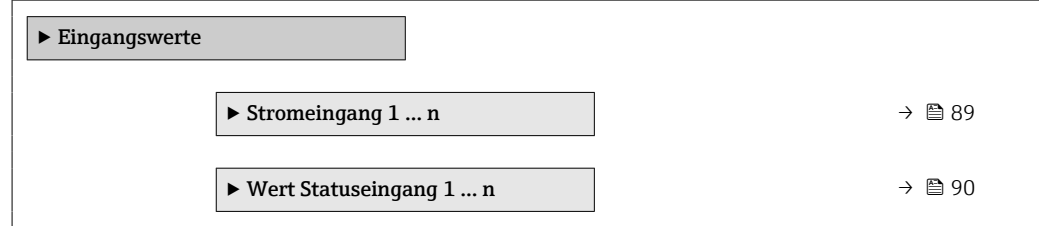

*Untermenü "Stromeingang 1 … n"*

*Navigation* Experte → Sensor → Messwerte → Eingangswerte → Stromeingang 1 … n

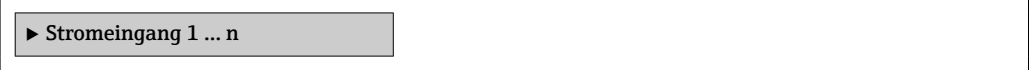

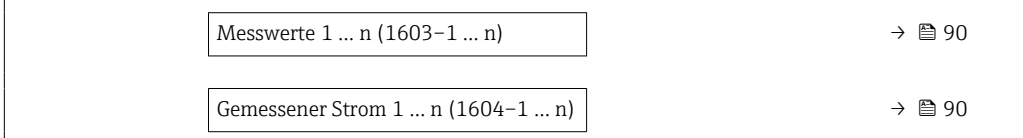

<span id="page-89-0"></span>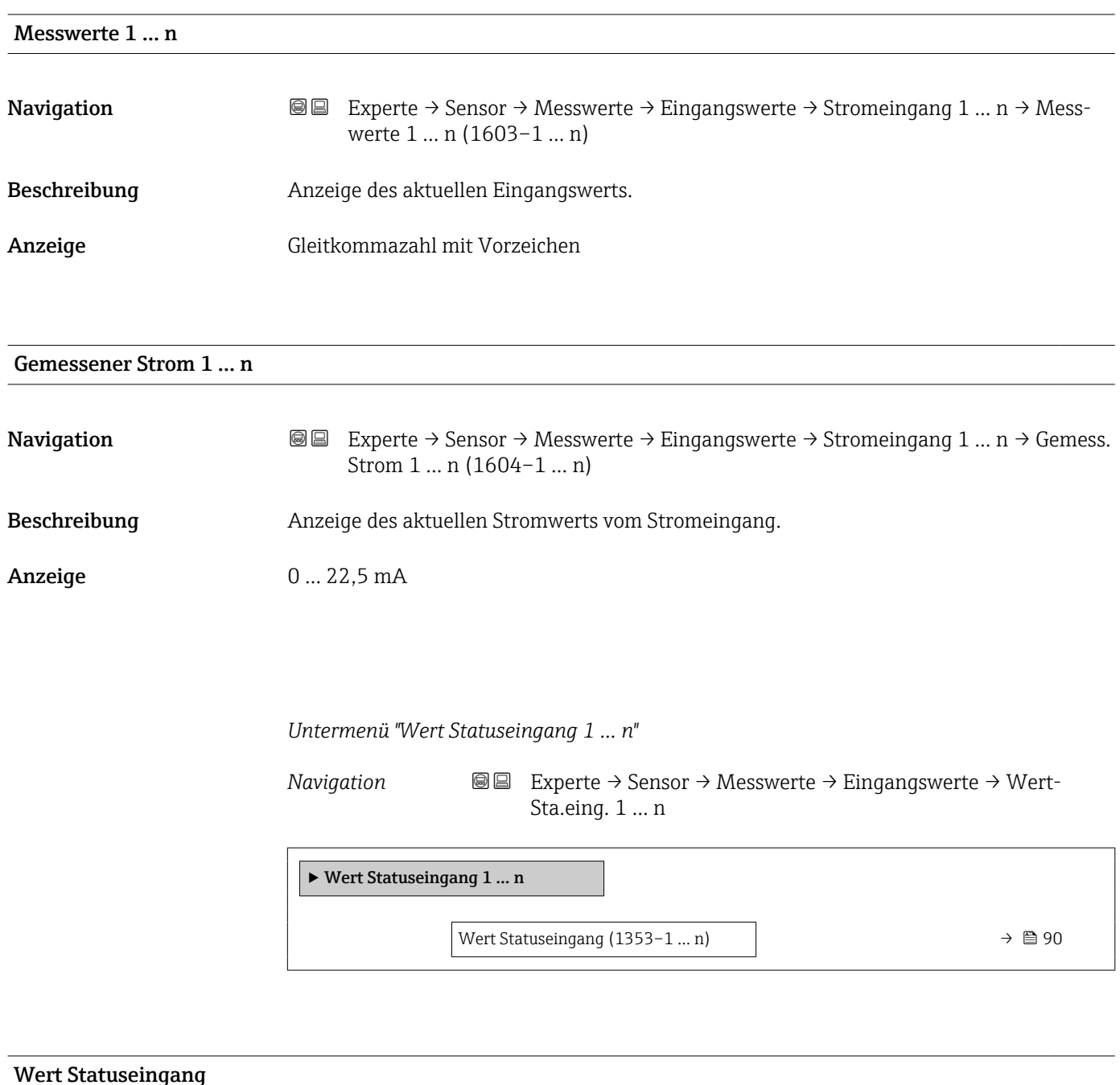

Navigation **Experte → Sensor → Messwerte → Eingangswerte → WertSta.eing.** 1 ... n → Wert-Sta.eing. (1353–1 … n)

Beschreibung Anzeige des aktuellen Eingangssignalpegels.

#### Anzeige • Hoch

• Tief

#### Untermenü "Ausgangswerte"

*Navigation* Experte → Sensor → Messwerte → Ausgangswerte

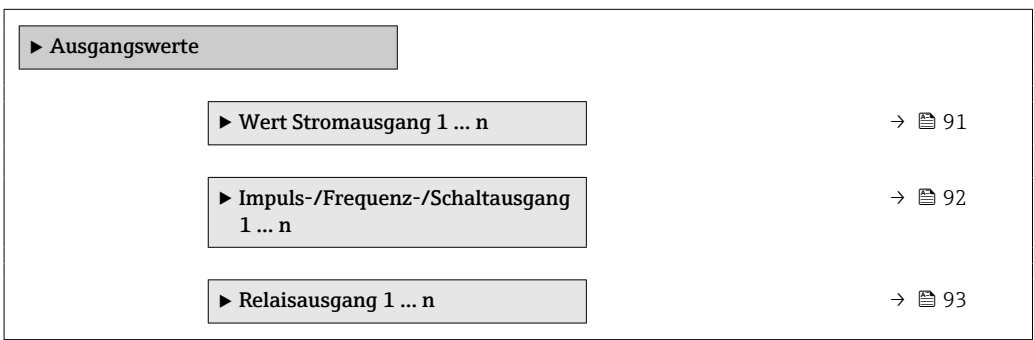

*Untermenü "Wert Stromausgang 1 … n"*

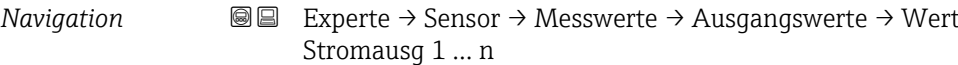

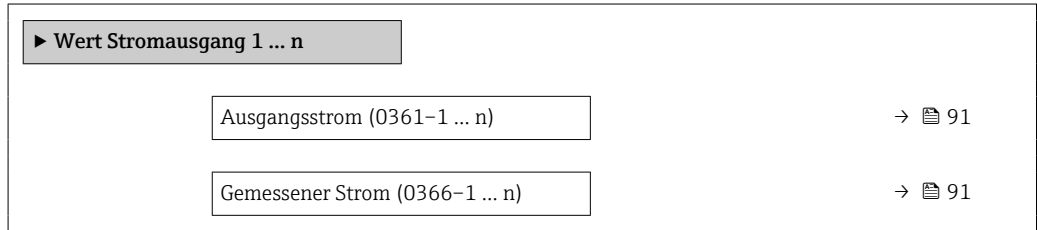

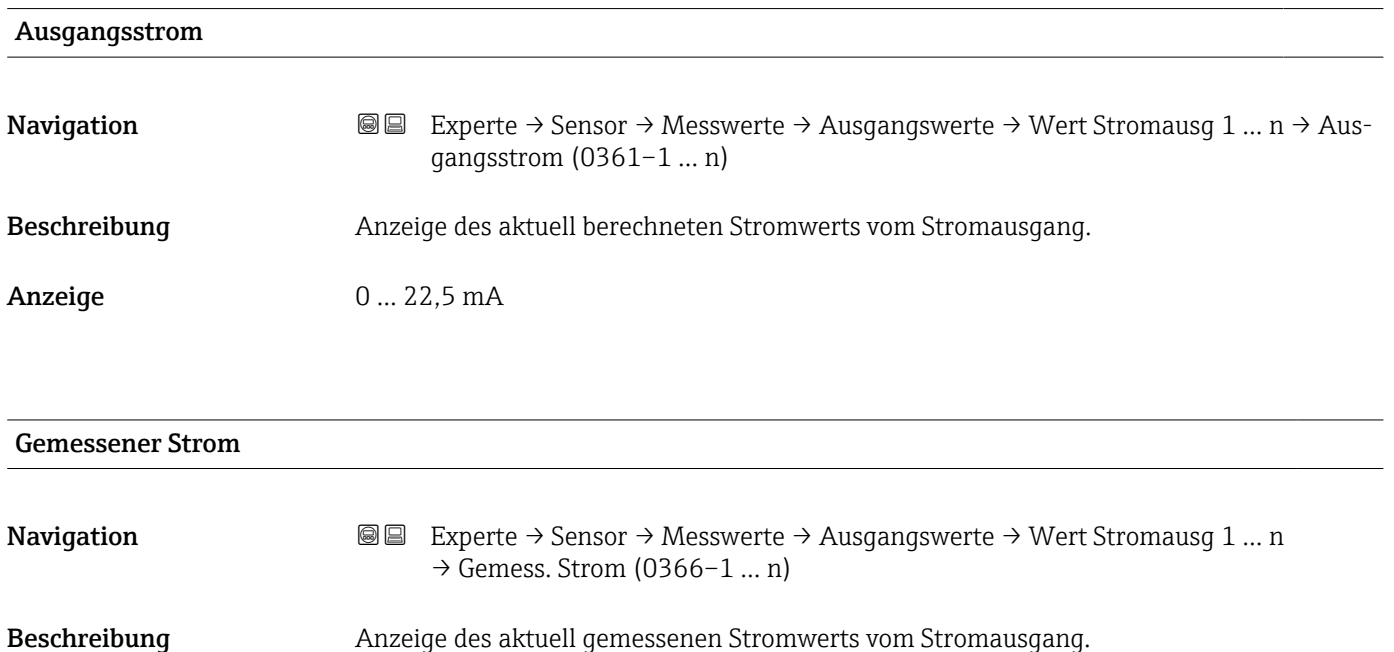

<span id="page-91-0"></span>Anzeige 0...30 mA

*Untermenü "Impuls-/Frequenz-/Schaltausgang 1 … n"*

*Navigation* **III** III Experte → Sensor → Messwerte → Ausgangswerte → PFS-Ausgang 1 … n

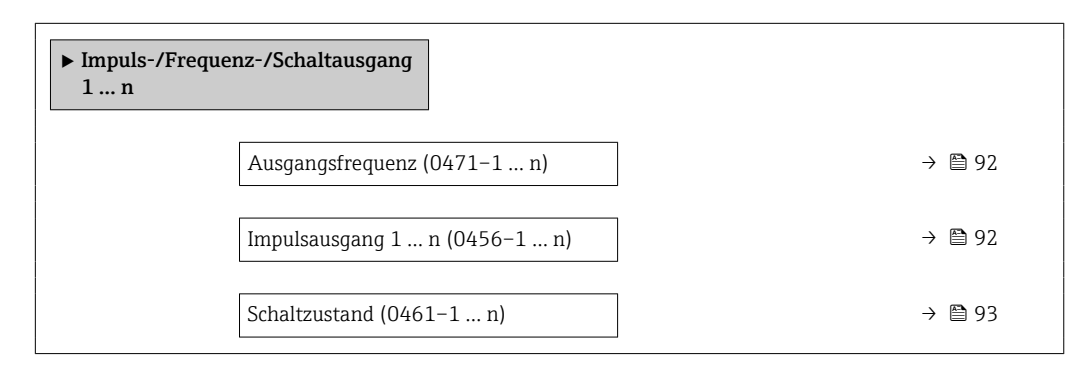

#### Ausgangsfrequenz

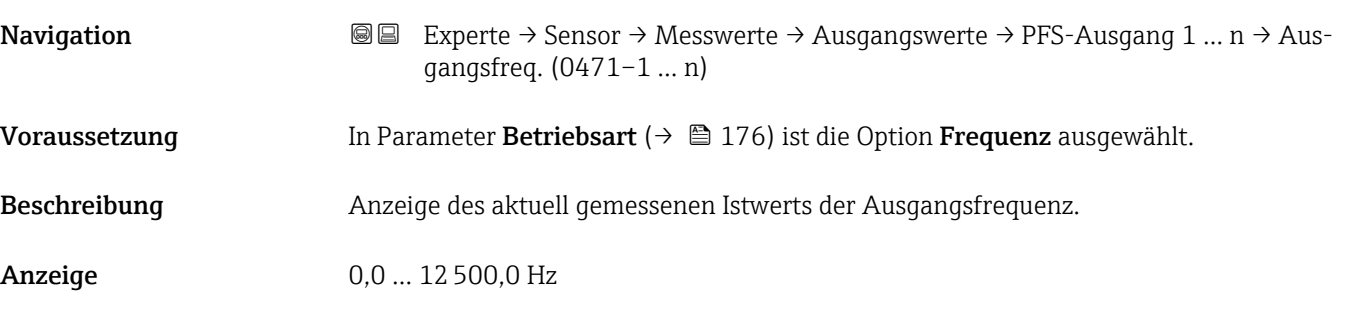

#### Impulsausgang 1 … n

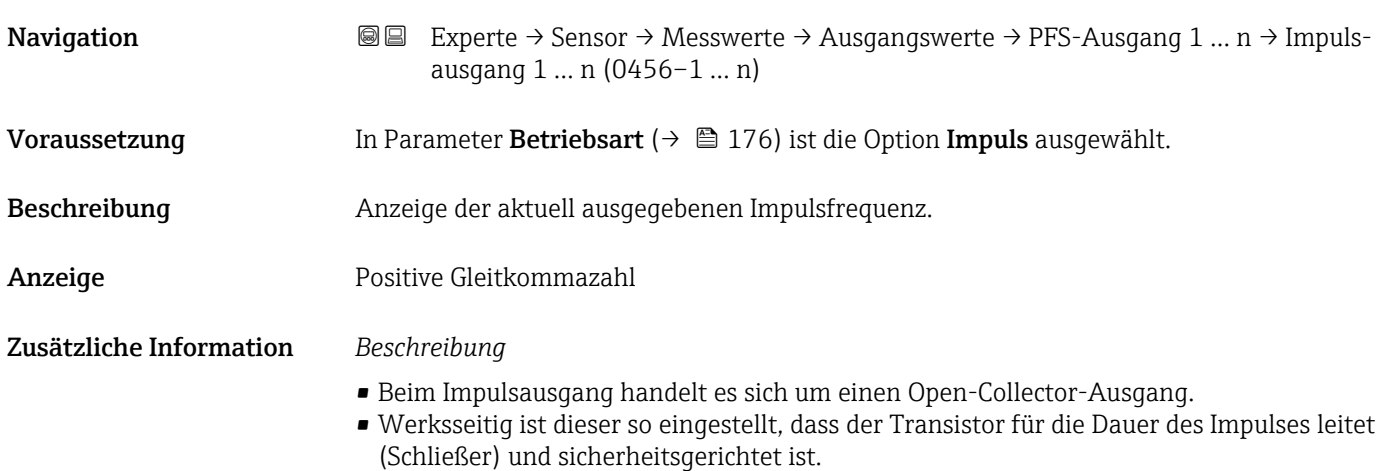

<span id="page-92-0"></span>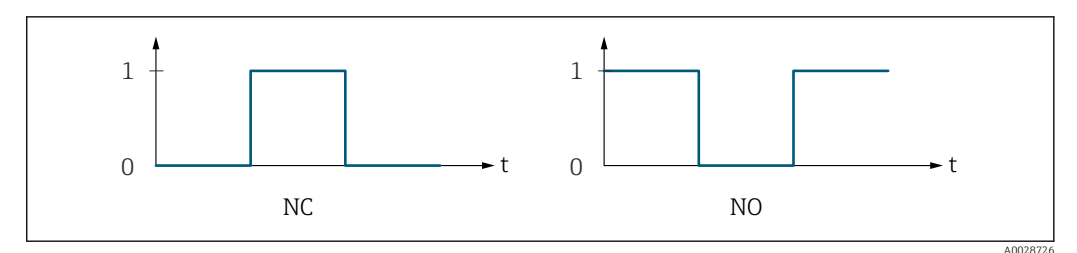

*0 Nicht leitend*

*1 Leitend*

 $Öf$ *fner (Normally Closed)* 

*NO Schließer (Normally Opened)*

Das Ausgangsverhalten kann über den Parameter Invertiertes Ausgangssignal [\(→ 196\)](#page-195-0) umgekehrt werden, d.h. der Transistor leitet für die Dauer des Impulses nicht.

Zusätzlich kann das Verhalten des Ausgangs bei Gerätealarm (Parameter Fehlerverhalten [\(→ 180\)\)](#page-179-0) konfiguriert werden.

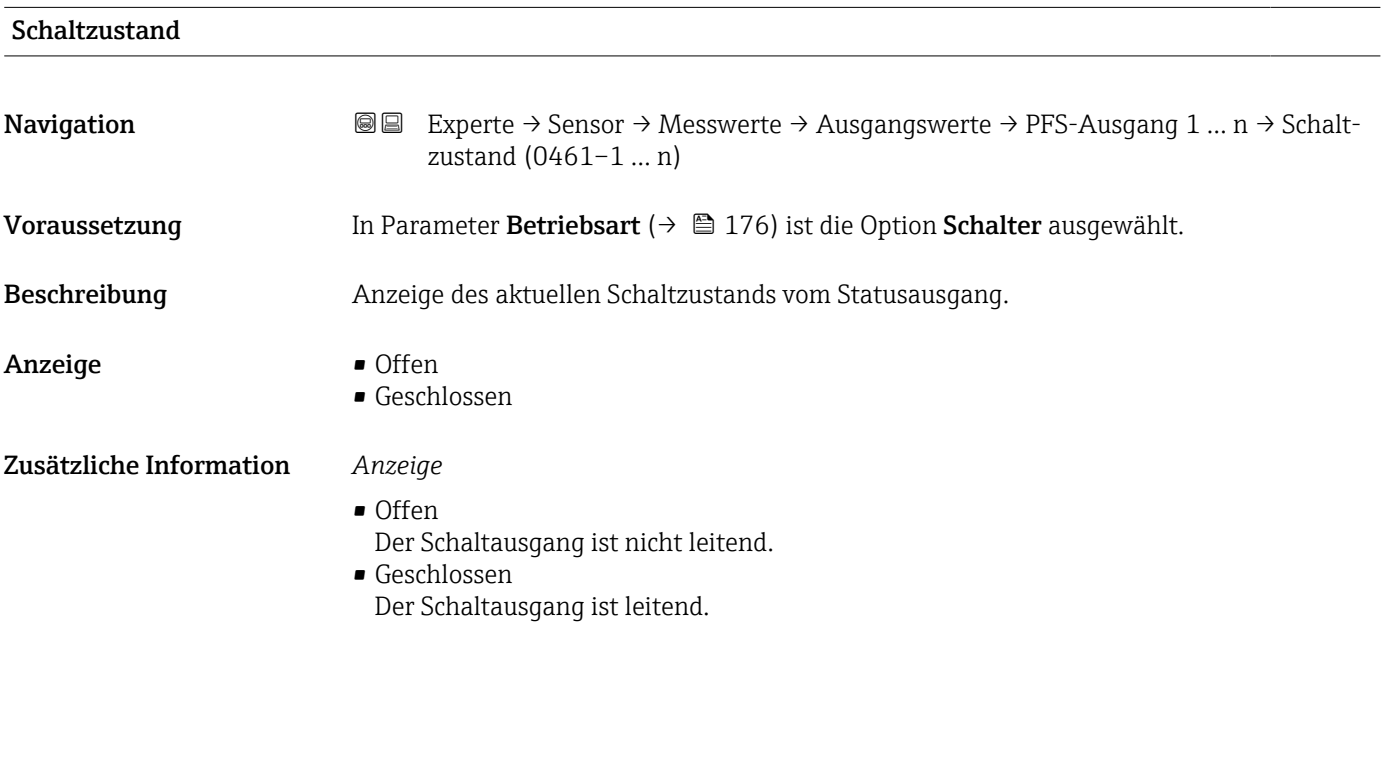

*Untermenü "Relaisausgang 1 … n"*

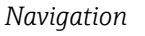

*Navigation* **III** III Experte → Sensor → Messwerte → Ausgangswerte → Relaisausgang 1 … n

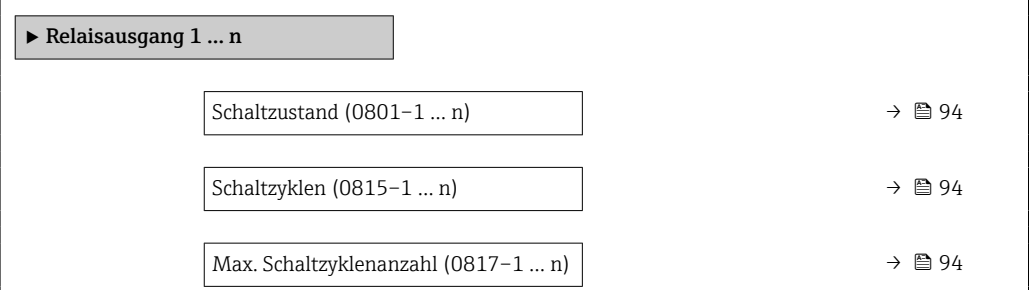

<span id="page-93-0"></span>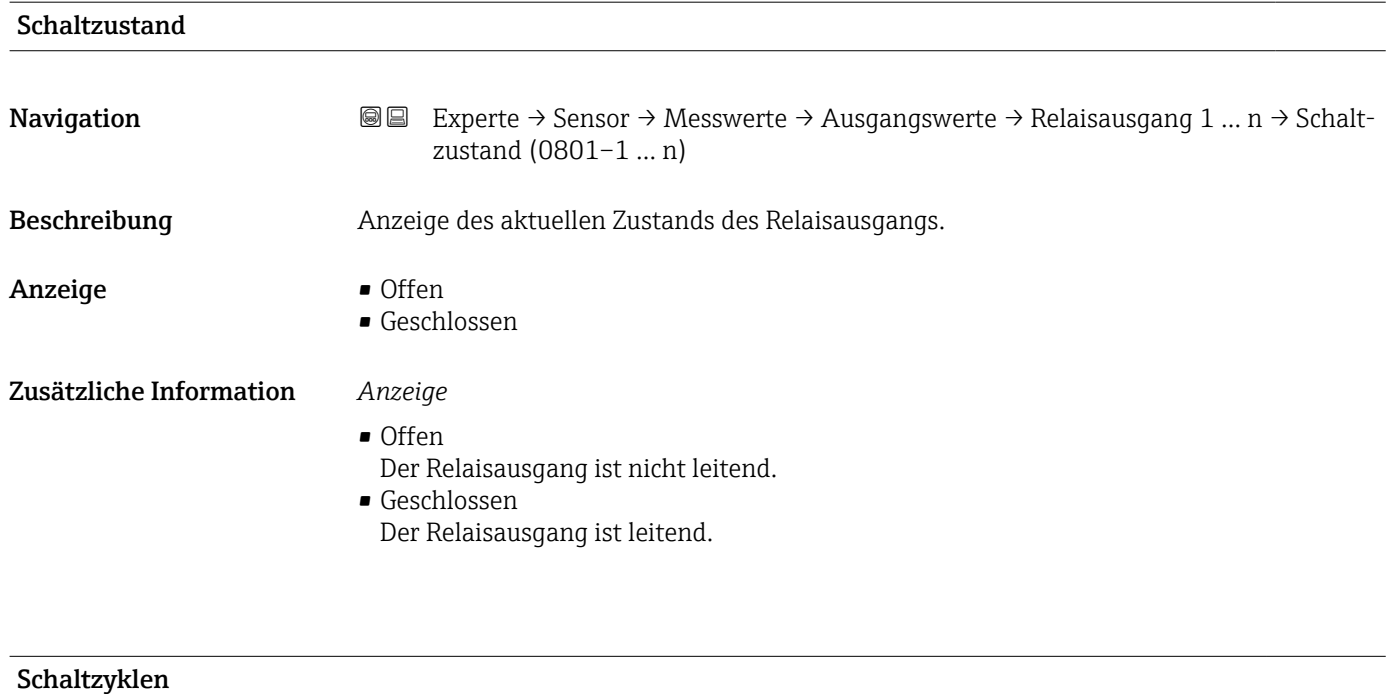

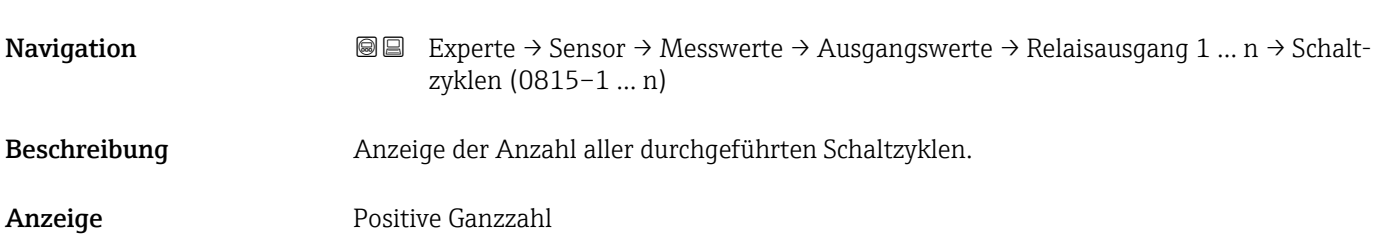

#### Max. Schaltzyklenanzahl

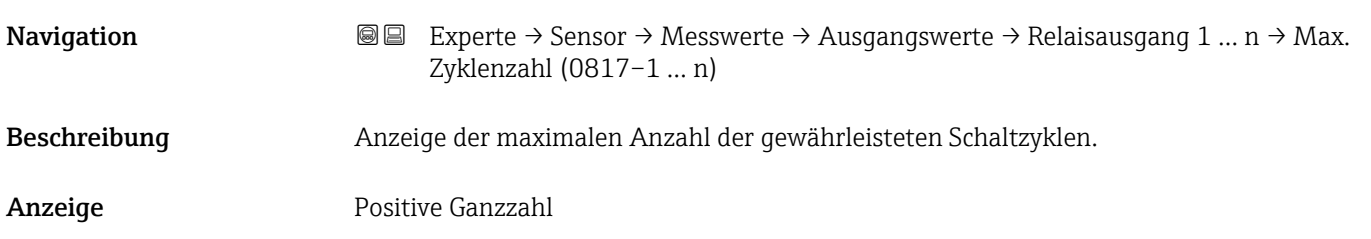

# 3.2.2 Untermenü "Systemeinheiten"

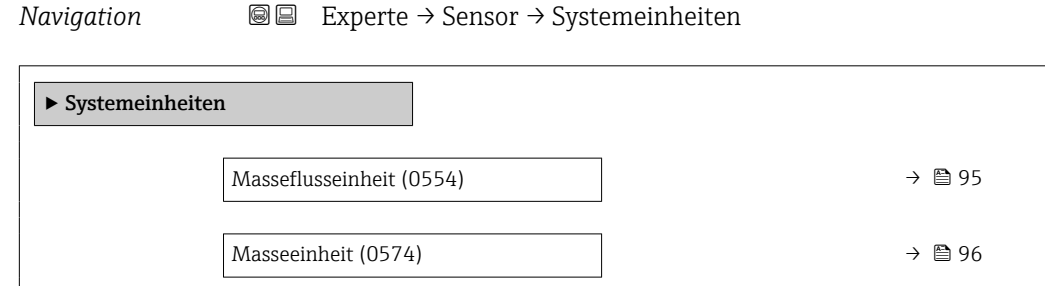

<span id="page-94-0"></span>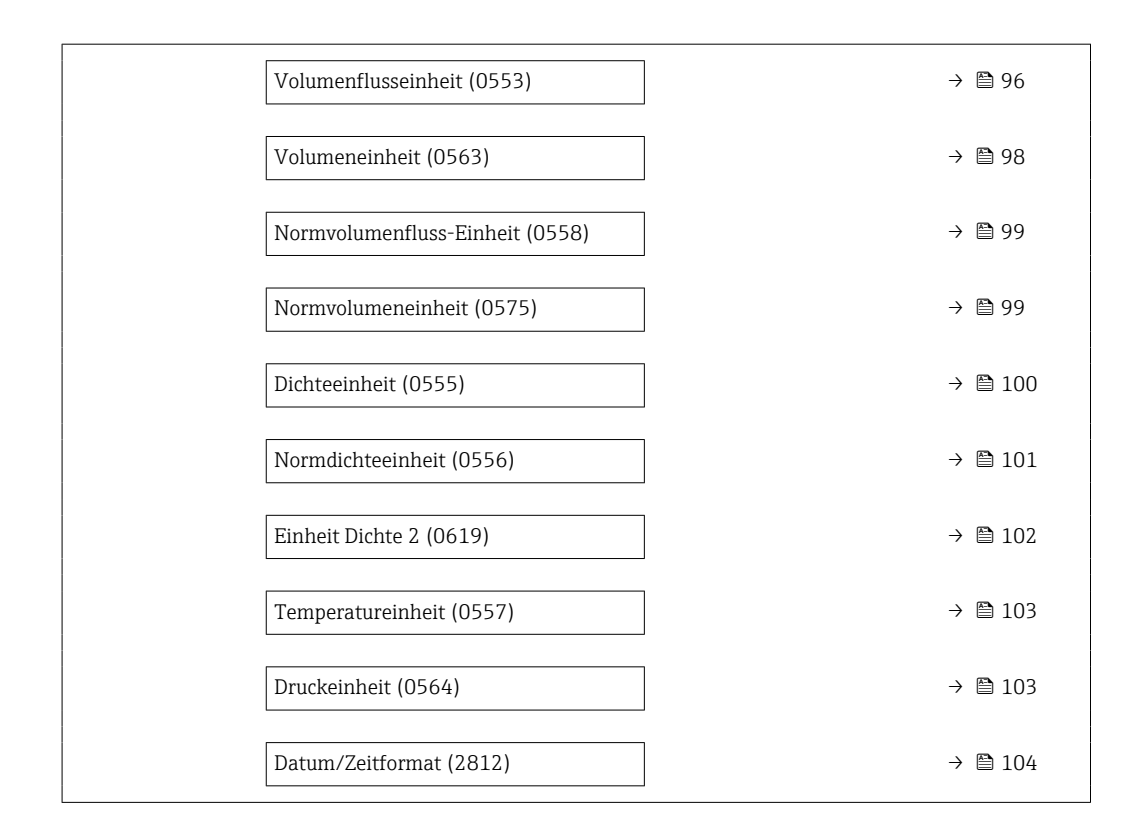

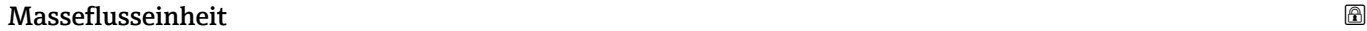

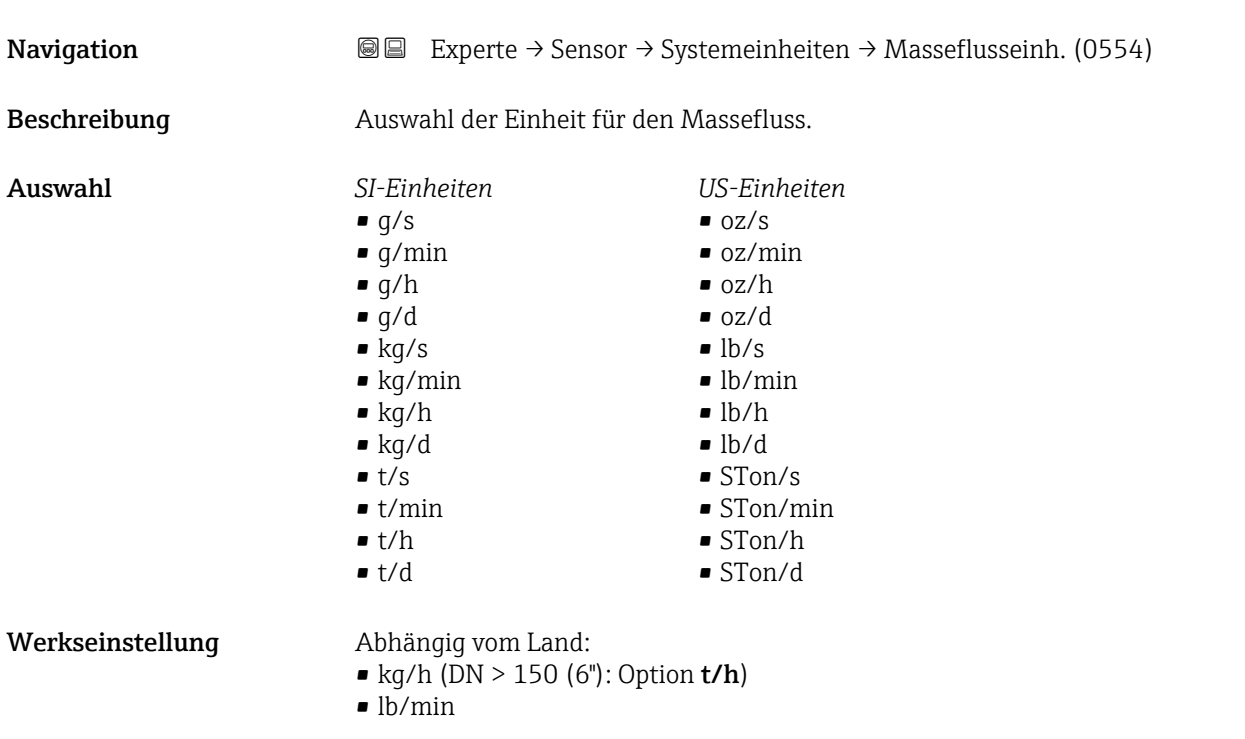

<span id="page-95-0"></span>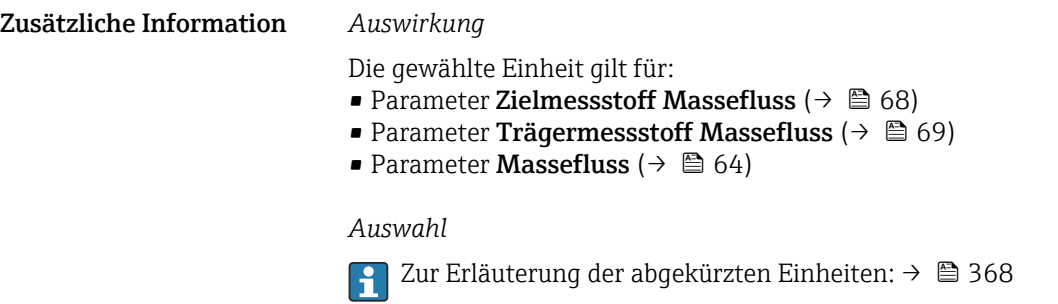

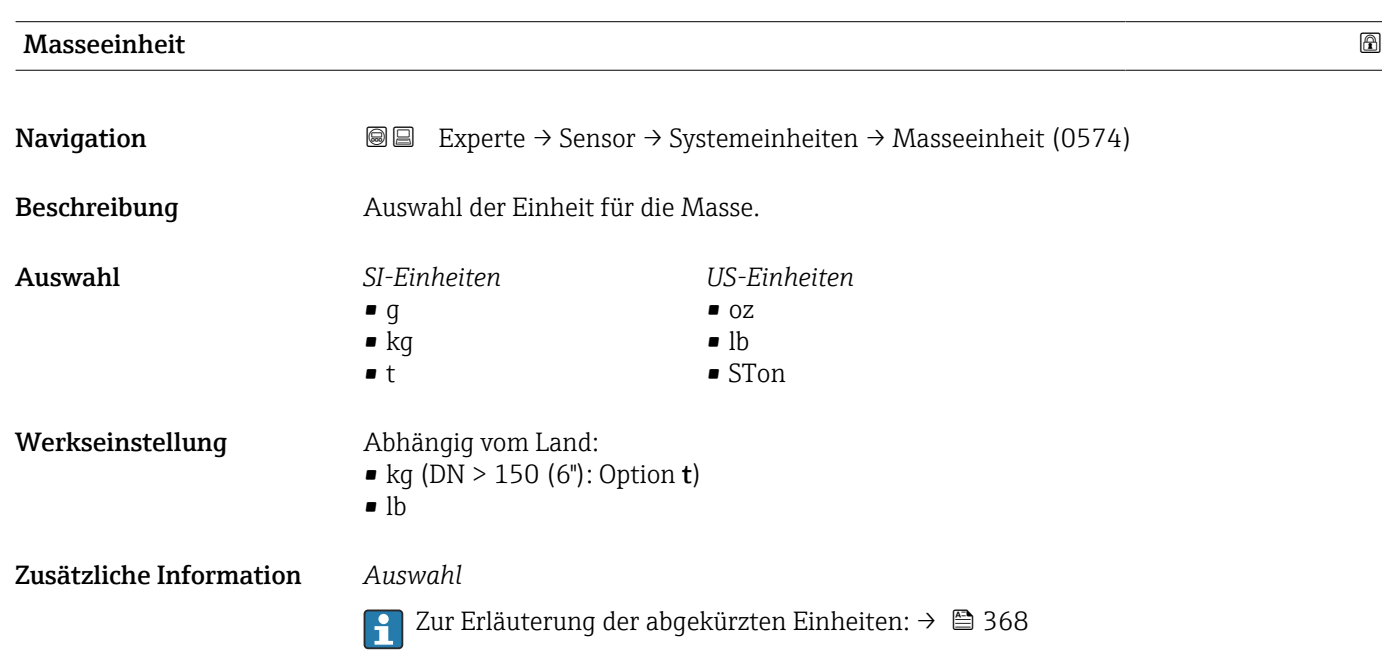

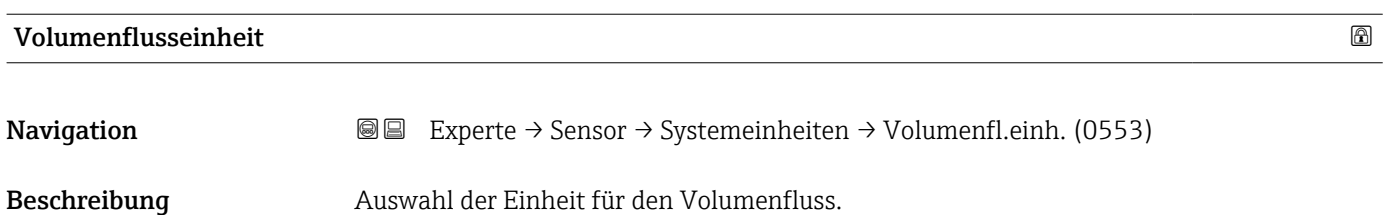

- Auswahl *SI-Einheiten*  $\mathbb{R} \text{ cm}^3/\text{s}$ 
	- $\bullet$  cm<sup>3</sup>/min
	- $\mathbf{e}$  cm<sup>3</sup>/h
	- $\mathbf{r}$  cm<sup>3</sup>/d
	- $dm^3/s$
	- $\bullet$  dm<sup>3</sup>/min
	- $dm^3/h$
	- $dm^3/d$
	- $m^3/s$
	- $\bullet$   $\mathrm{m}^3/\mathrm{min}$
	- $m^3/h$
	- $m^3/d$
	- $m!/s$
	- ml/min
	- $m/h$
	- ml/d
	- $\blacksquare$  l/s
	- $\blacksquare$  l/min
	- $-1/h$
	- l/d
	- $\blacksquare$  hl/s
	- hl/min  $\blacksquare$  hl/h
	-
	- hl/d
	- $-Ml/s$ • Ml/min
	- Ml/h
	-
	- Ml/d
- *US-Einheiten*
- $\blacksquare$  af/s
- $\blacksquare$  af/min
- $\blacksquare$  af/h
- af/d
- $ft^3/s$
- $\blacksquare$  ft<sup>3</sup>/min
- $ft^3/h$
- $\mathbf{f}$  ft<sup>3</sup>/d
- $\blacksquare$ <br/> $\rm kft^3/s$
- $\bullet$  kft<sup>3</sup>/min
- $\blacktriangleright$  kft<sup>3</sup>/h
- $\blacktriangleright$  kft<sup>3</sup>/d
- $-MMft<sup>3</sup>/s$
- $\blacksquare$  MMft<sup>3</sup>/min
- $\blacksquare$  MMft<sup>3</sup>/h
- $\blacksquare$  Mft<sup>3</sup>/d
- fl oz/s (us)
- $\blacksquare$  fl oz/min (us)
- fl oz/h (us)
- fl oz/d (us)
- $\bullet$  gal/s (us)
- $\bullet$  gal/min (us)
- $\bullet$  gal/h (us)
- $\bullet$  gal/d (us)
- Mgal/s (us)
- Mgal/min (us)
- Mgal/h (us)
- Mgal/d (us)
- bbl/s (us:oil)
- bbl/min (us;oil)
- bbl/h (us;oil)
- bbl/d (us;oil)
- bbl/s (us;tank)
- bbl/min (us;tank)
- bbl/h (us;tank)
- bbl/d (us;tank)
- kgal/s (us)
- kgal/min (us)
- kgal/h (us)
- kgal/d (us)

oder

#### *US-Einheiten*

- $\bullet$  bbl/s (us:lig.)<sup>\*</sup>
- $\bullet$  bbl/min (us;liq.)<sup>\*</sup>
- $\bullet$  bbl/h (us;liq.)<sup>\*</sup>
- $\bullet$  bbl/d (us;liq.)<sup>\*</sup>
- $\bullet$  bbl/s (us; been)<sup>\*</sup>
- bbl/min (us;beer) \*
- bbl/h (us;beer) \*
- bbl/d (us;beer) \*
- *Imperial Einheiten*
- bbl/s (imp;beer) \*
- bbl/min (imp;beer) \*
- bbl/h (imp;beer) \*
- $\bullet$  bbl/d (imp;beer)

Sichtbar in Abhängigkeit von Bestelloptionen oder Geräteeinstellungen

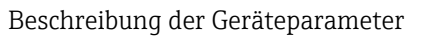

- *Imperial Einheiten*
- gal/s (imp)
- gal/min (imp)
- gal/h (imp)
- $\bullet$  qal/d (imp)
- Mgal/s (imp)
- Mgal/min (imp)
- Mgal/h (imp)
- Mgal/d (imp)
- bbl/s (imp;oil)

• bbl/d (imp;oil)

• bbl/min (imp;oil) • bbl/h (imp;oil)

<span id="page-97-0"></span>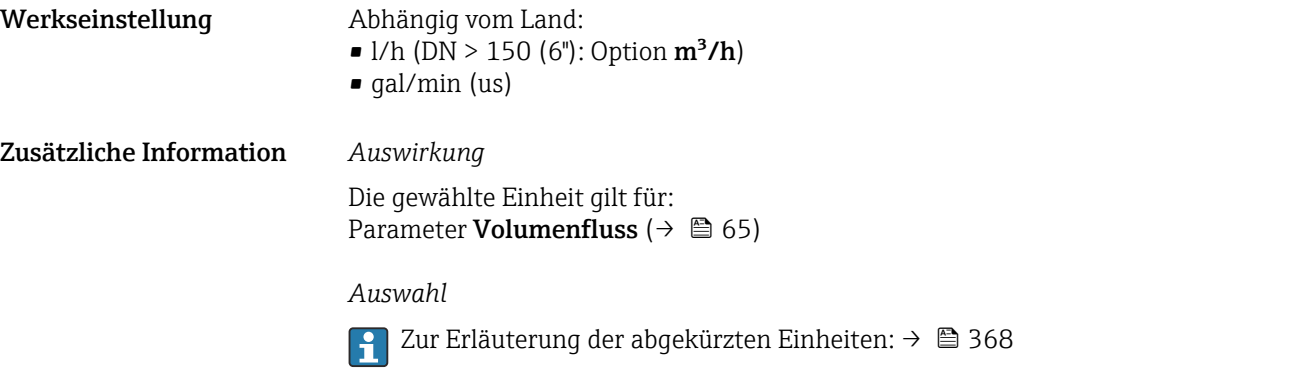

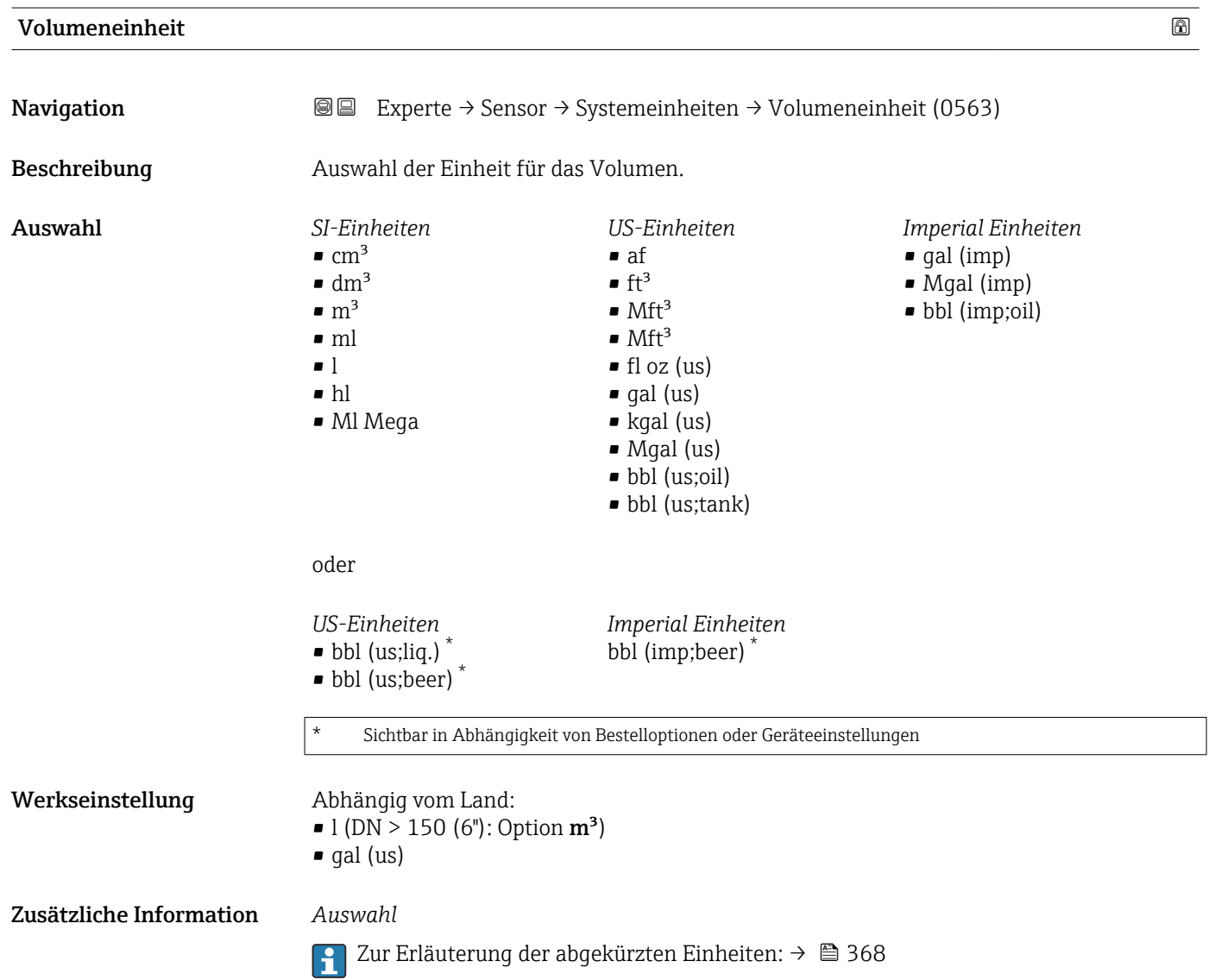

<span id="page-98-0"></span>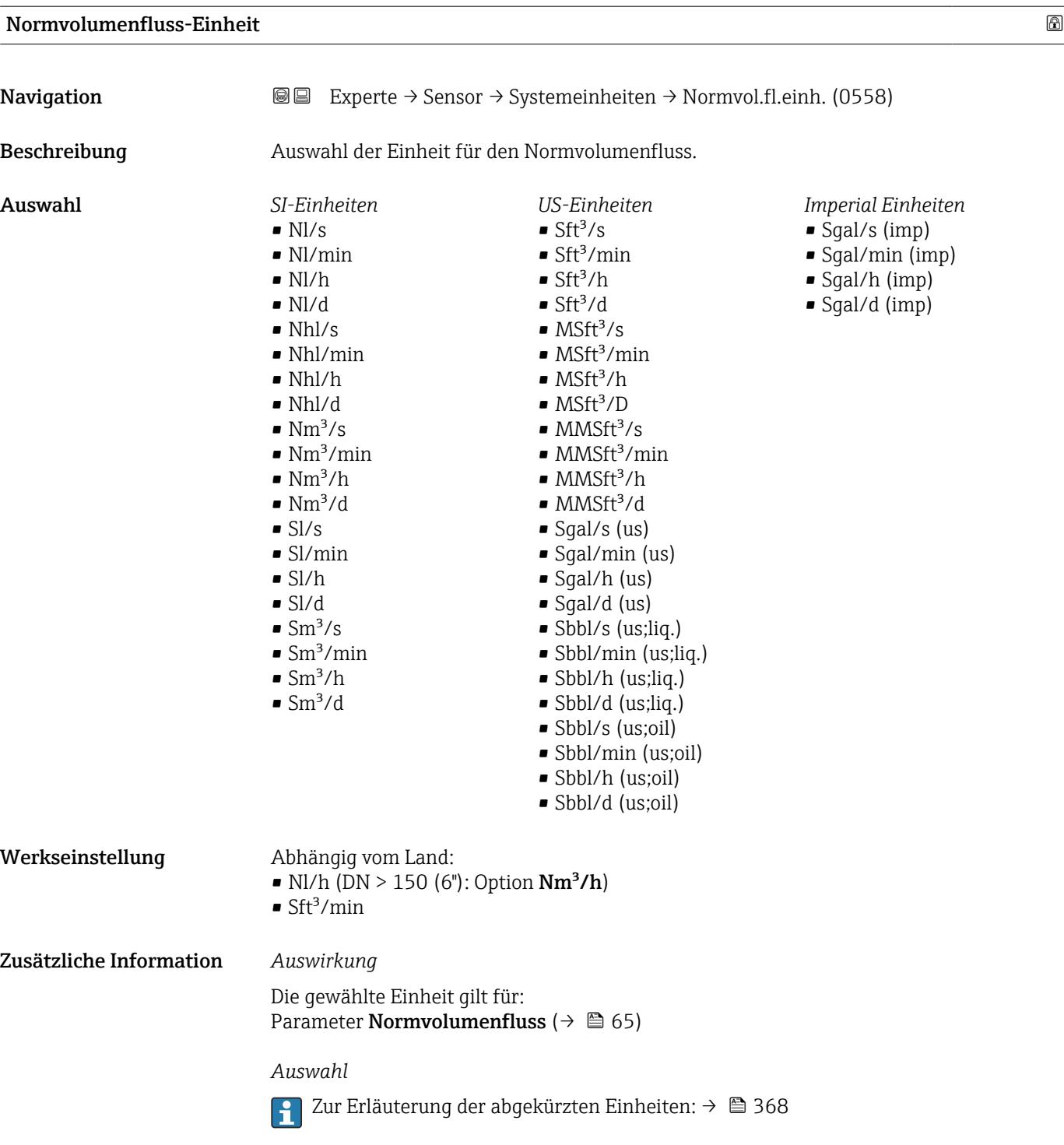

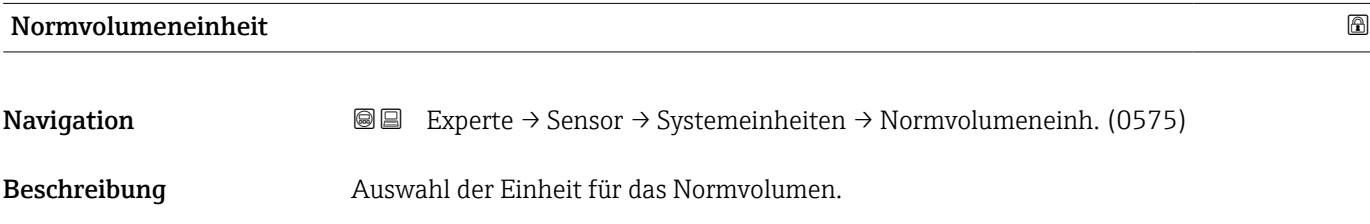

Endress+Hauser 99

<span id="page-99-0"></span>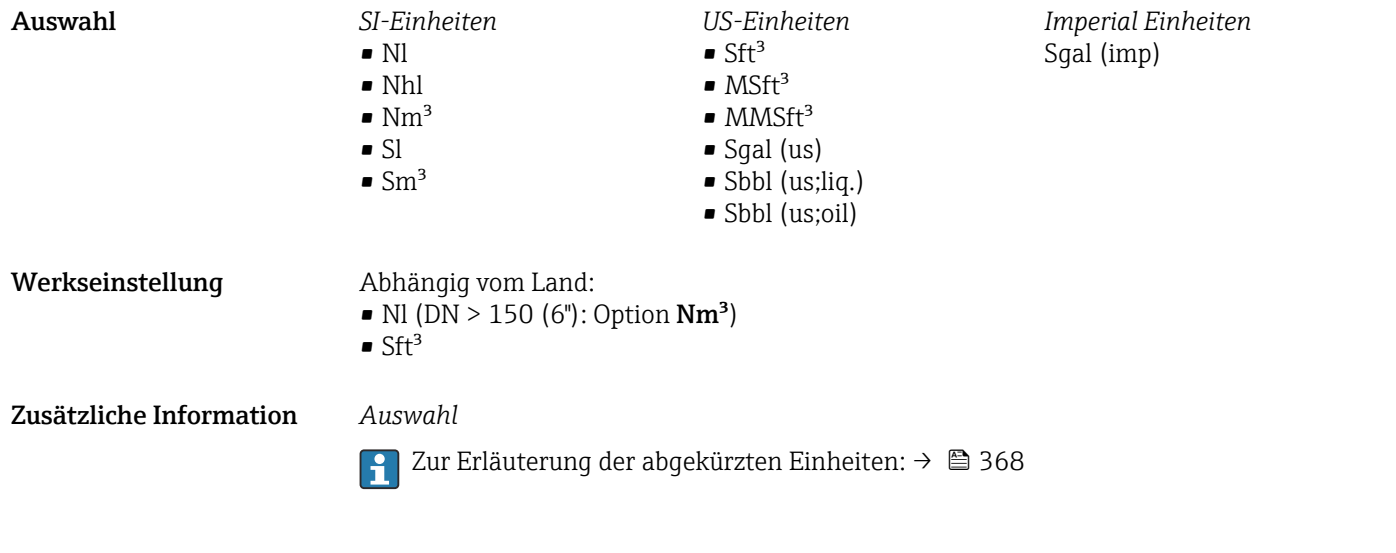

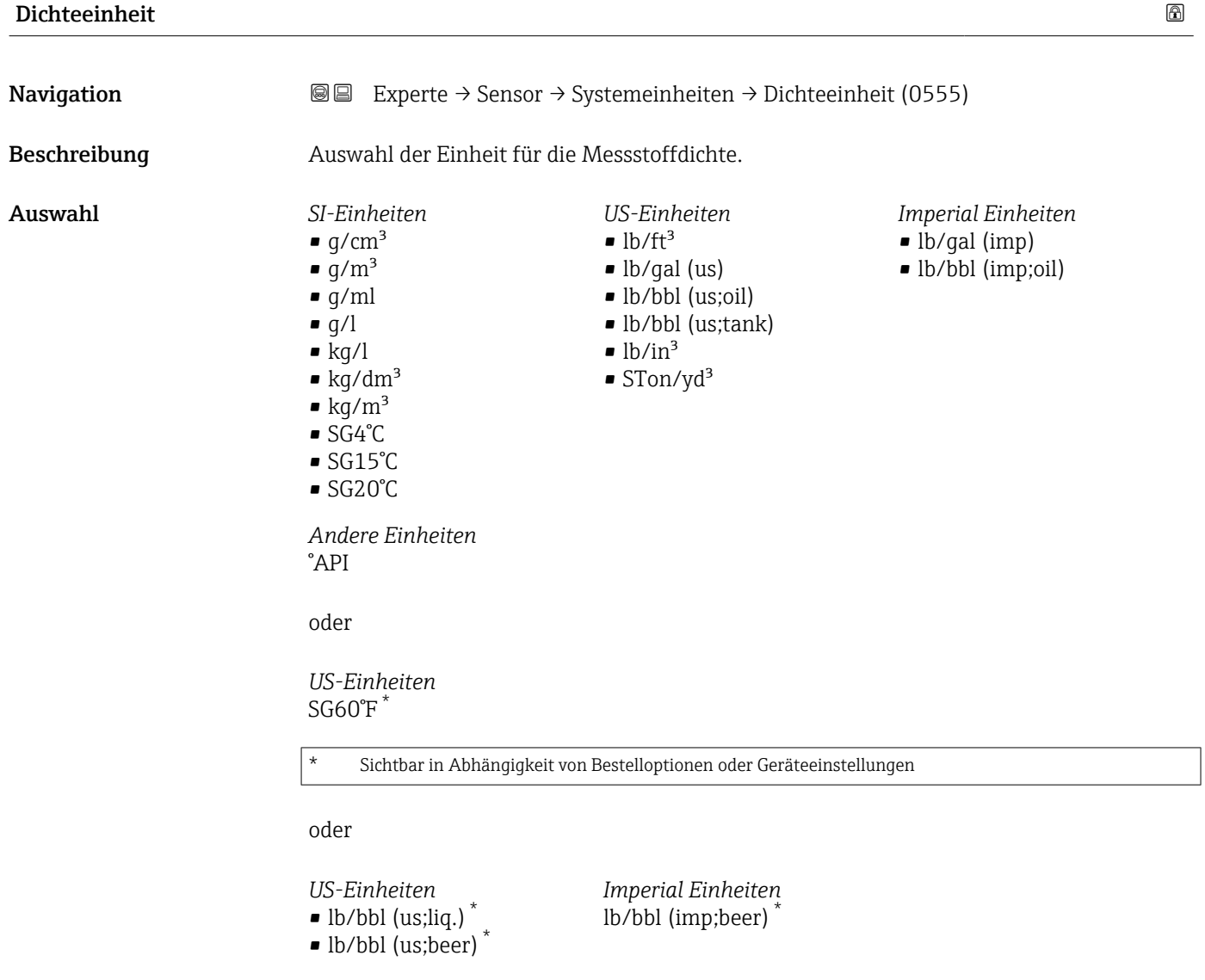

\* Sichtbar in Abhängigkeit von Bestelloptionen oder Geräteeinstellungen

<span id="page-100-0"></span>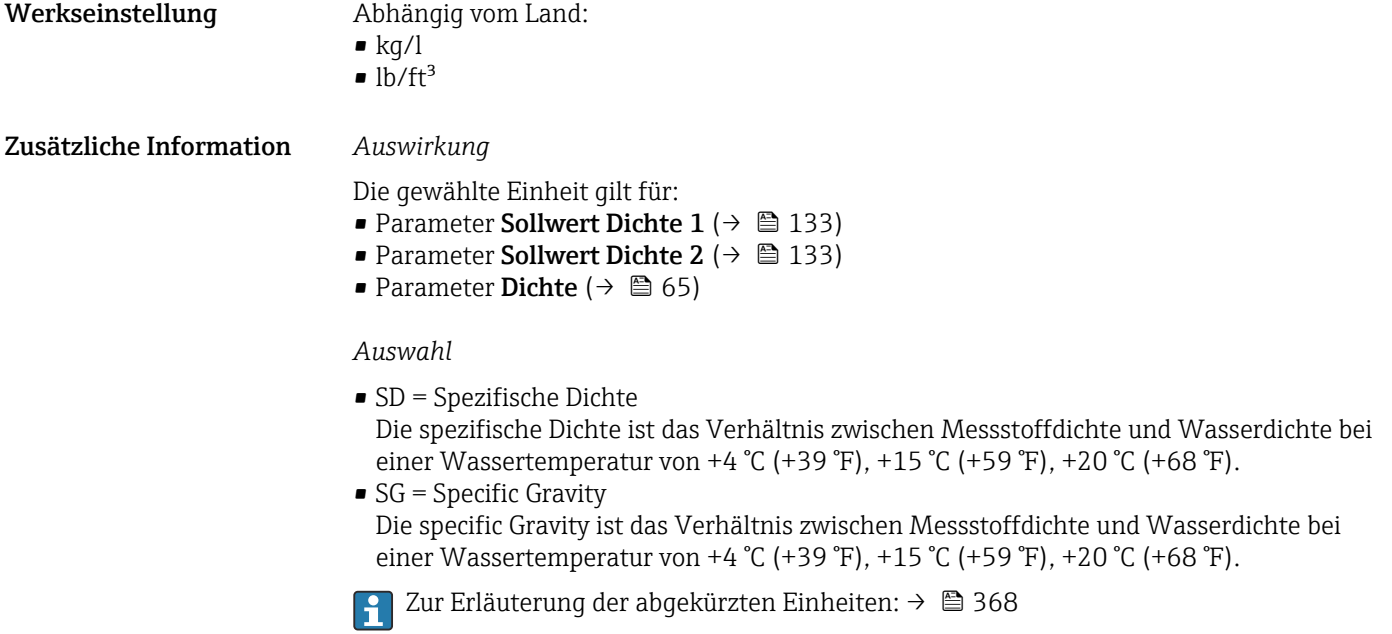

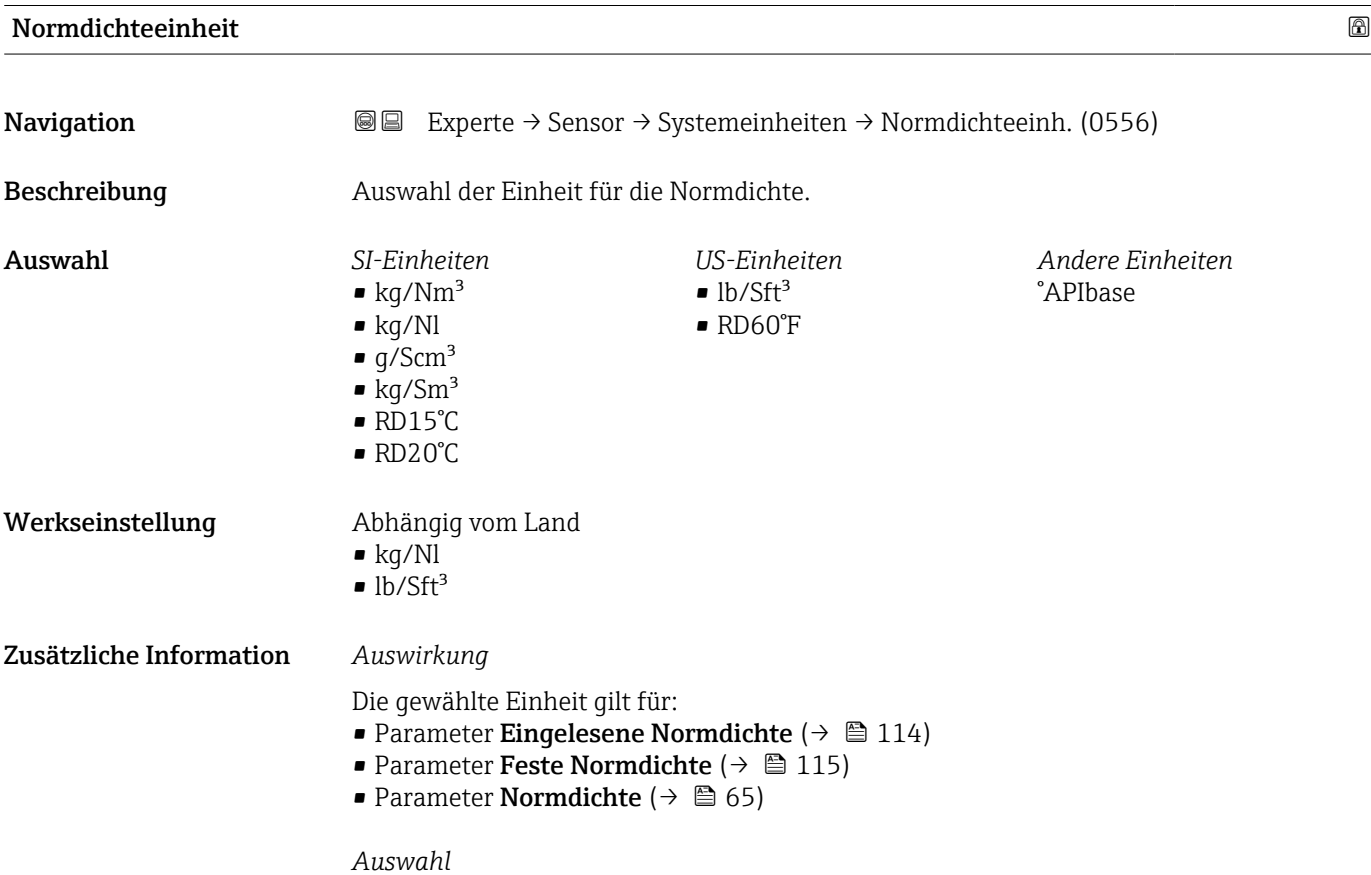

Zur Erläuterung der abgekürzten Einheiten: [→ 368](#page-367-0)

<span id="page-101-0"></span>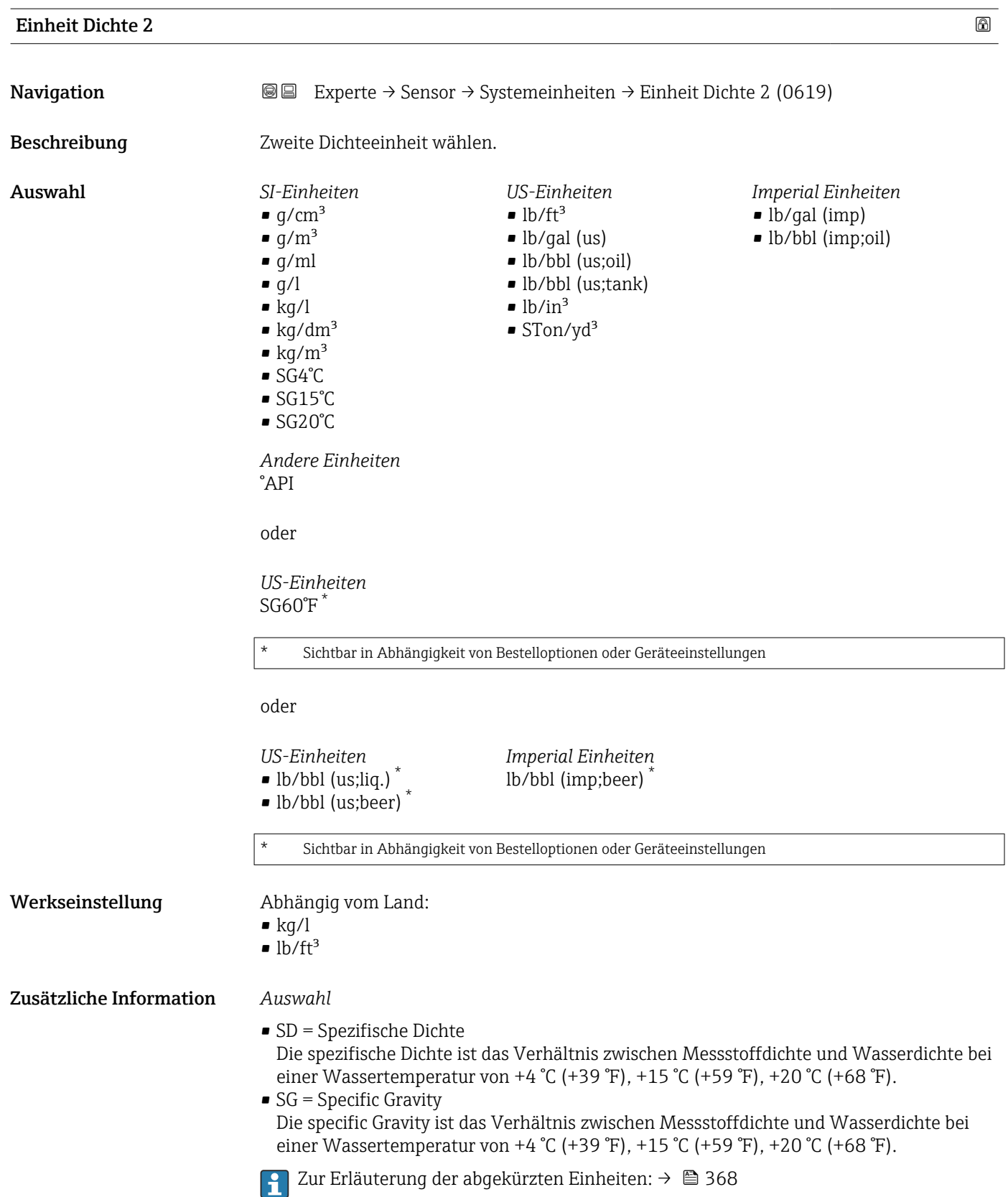

<span id="page-102-0"></span>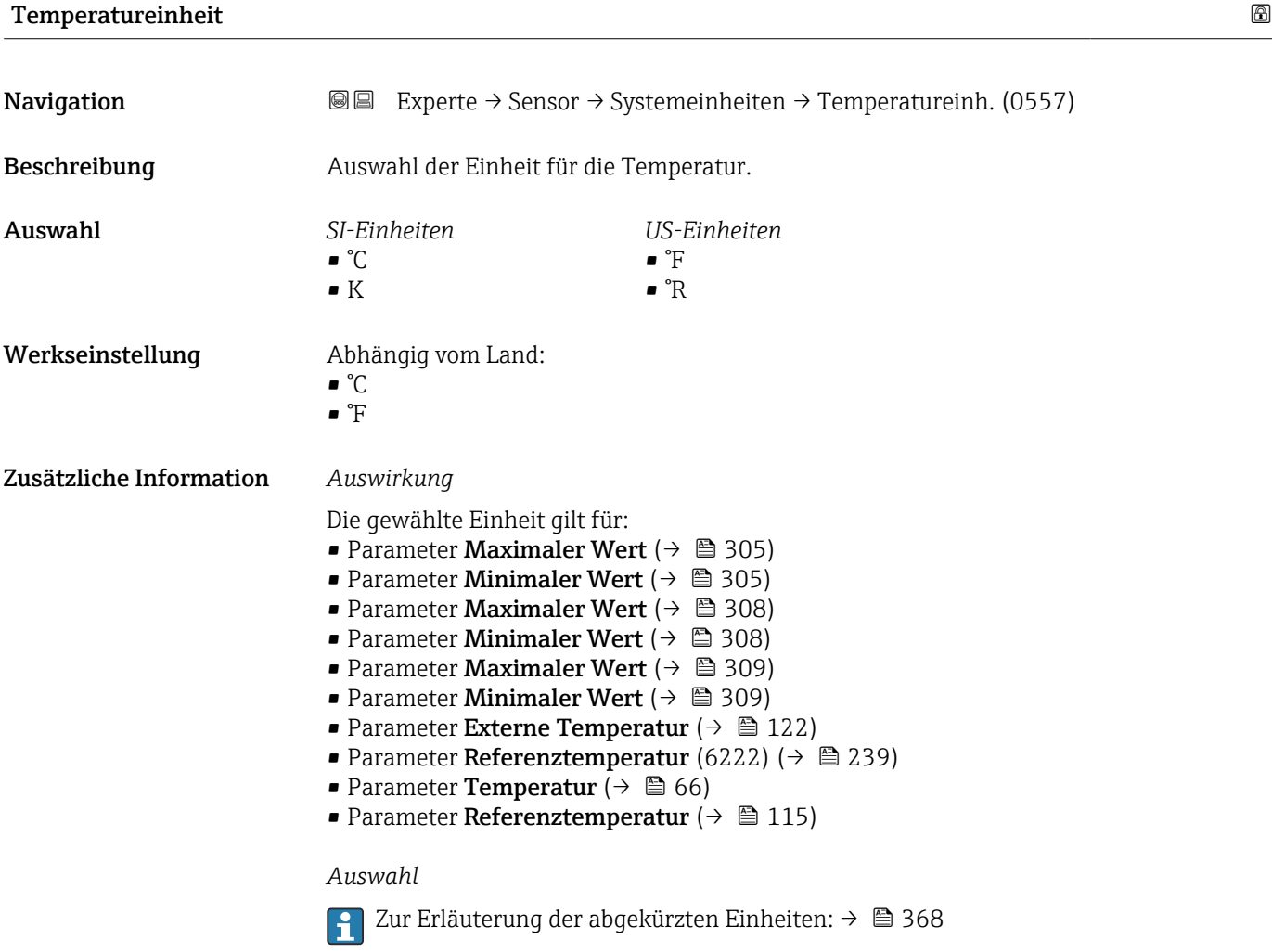

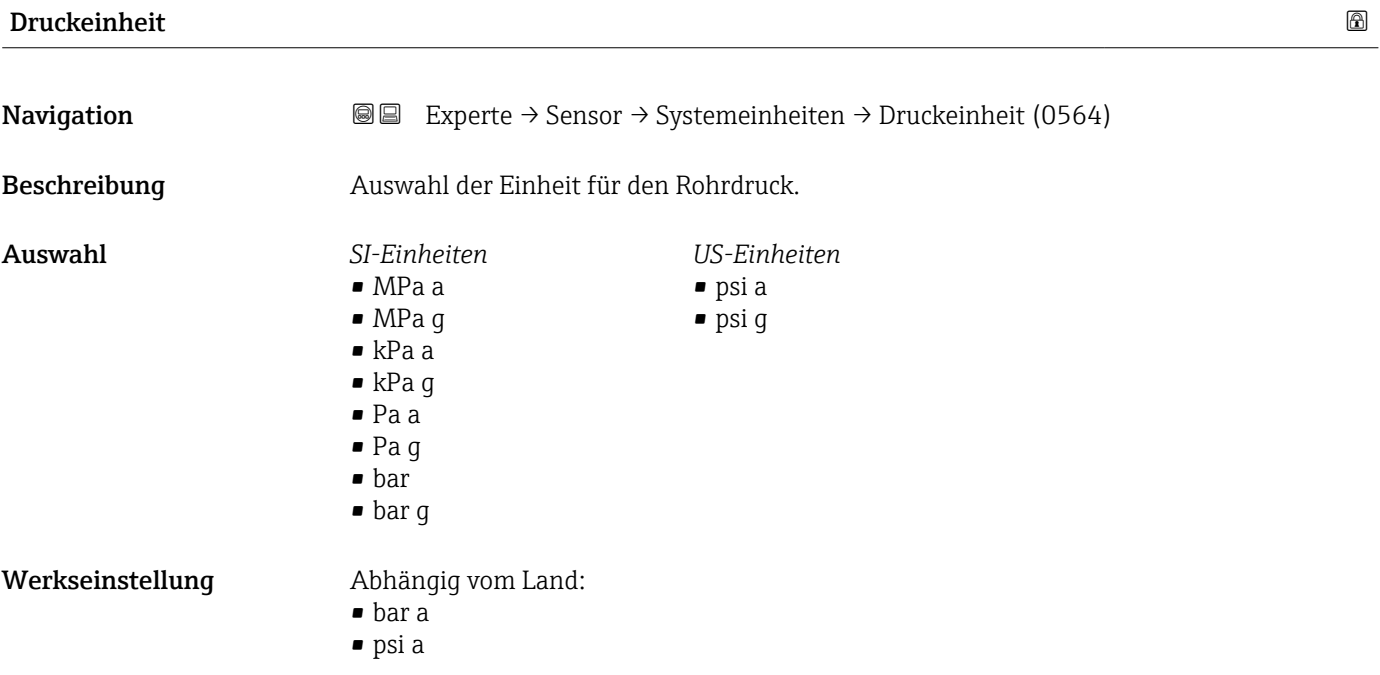

#### <span id="page-103-0"></span>Zusätzliche Information *Auswirkung*

Die Einheit wird übernommen von:

- Parameter Druckwert ( $\rightarrow$   $\blacksquare$  121)
- Parameter Externer Druck ( $\rightarrow \Box$  121)
- Parameter Druckwert ( $\rightarrow \Box$  66)

#### *Auswahl*

Zur Erläuterung der abgekürzten Einheiten: [→ 368](#page-367-0)

### Datum/Zeitformat

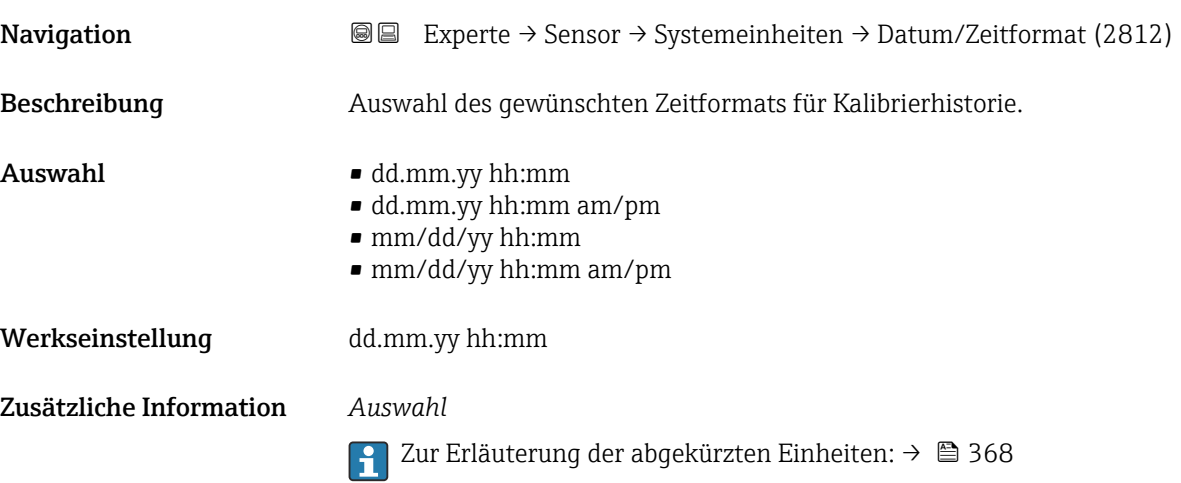

# 3.2.3 Untermenü "Prozessparameter"

*Navigation* Experte → Sensor → Prozessparameter

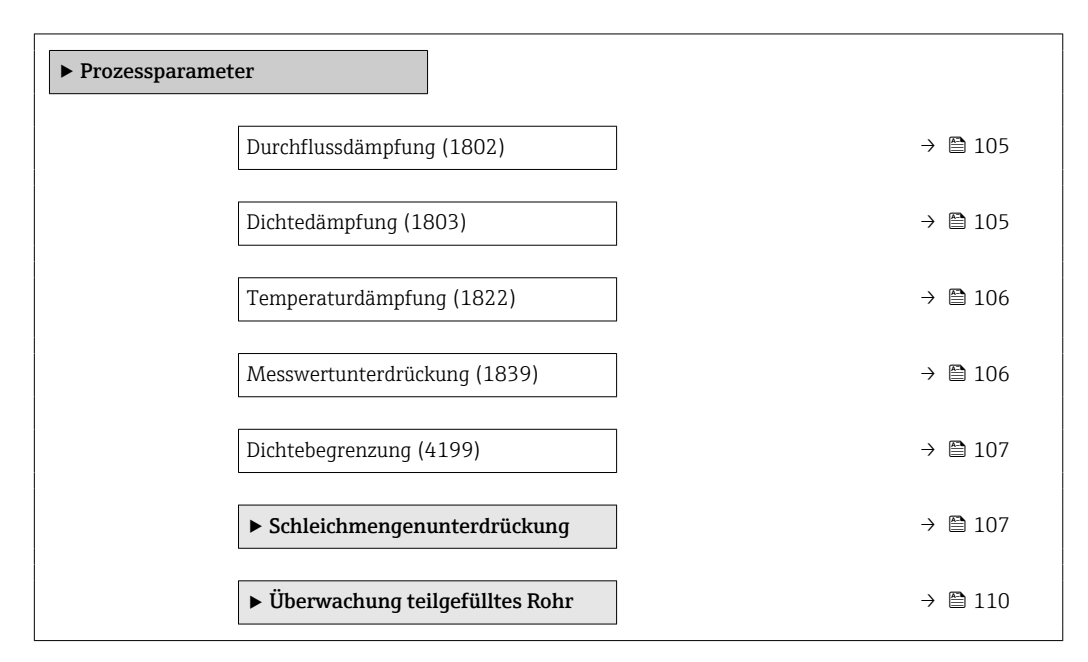

<span id="page-104-0"></span>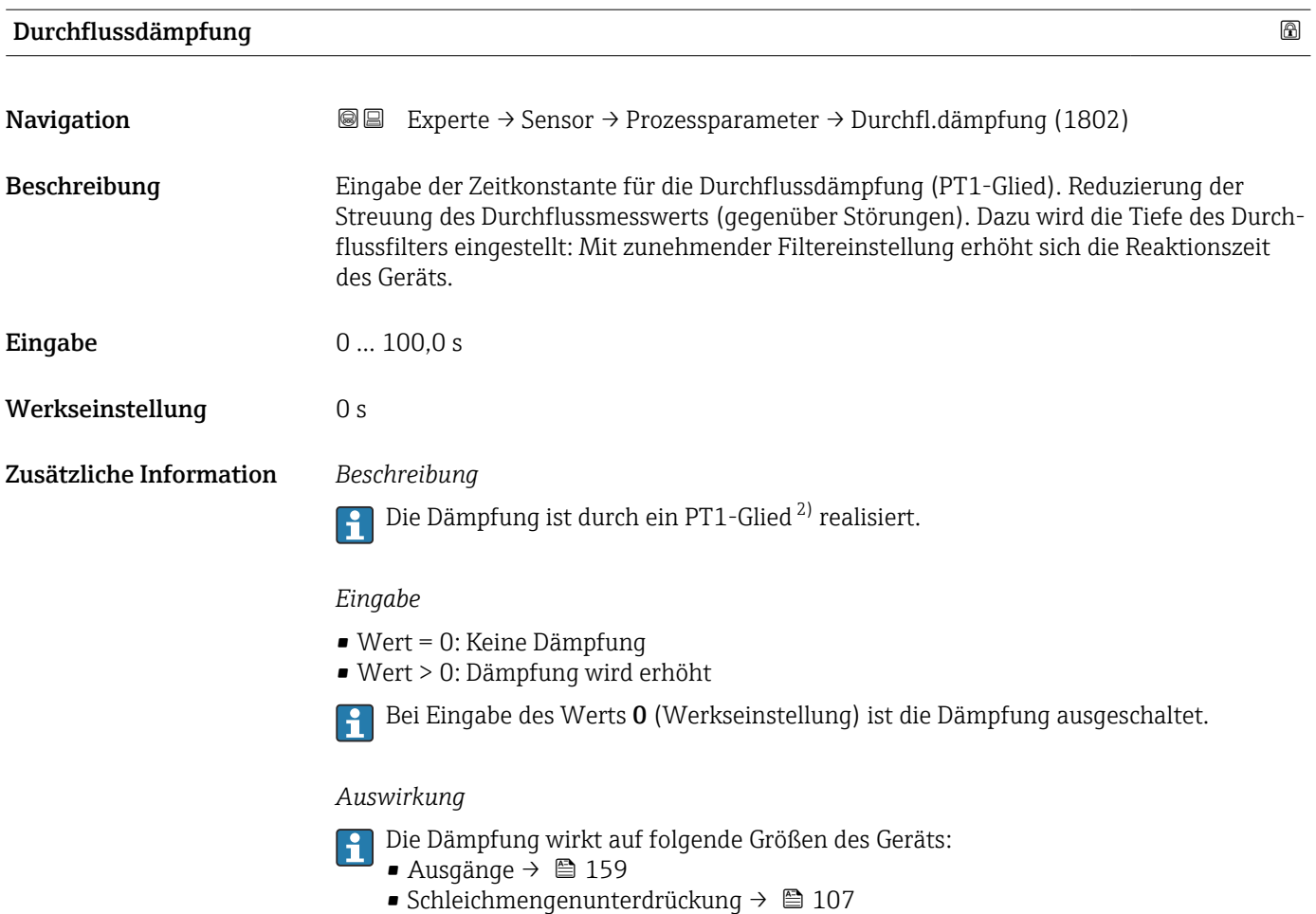

• Summenzähler

| Dichtedämpfung          |                                                                                                    | 6 |
|-------------------------|----------------------------------------------------------------------------------------------------|---|
| Navigation              | Experte $\rightarrow$ Sensor $\rightarrow$ Prozessparameter $\rightarrow$ Dichtedämpfung (1803)<br>88 |   |
| Beschreibung            | Eingabe einer Zeitkonstante für die Dämpfung (PT1-Glied) des Dichtemesswerts.                         |   |
| Eingabe                 | 0999.9 s                                                                                              |   |
| Werkseinstellung        | 0 <sub>s</sub>                                                                                        |   |
| Zusätzliche Information | Beschreibung<br>Die Dämpfung ist durch ein PT1-Glied <sup>3)</sup> realisiert.<br>$\bf{f}$            |   |
|                         | Eingabe<br>$\bullet$ Wert = 0: Keine Dämpfung<br>$\blacksquare$ Wert > 0: Dämpfung wird erhöht        |   |
|                         | Bei Eingabe des Werts 0 (Werkseinstellung) ist die Dämpfung ausgeschaltet.<br>$\mathbf{h}$            |   |

<sup>2)</sup> Proportionales Übertragungsverhalten mit Verzögerung 1. Ordnung

<sup>3)</sup> Proportionales Übertragungsverhalten mit Verzögerung 1. Ordnung

<span id="page-105-0"></span>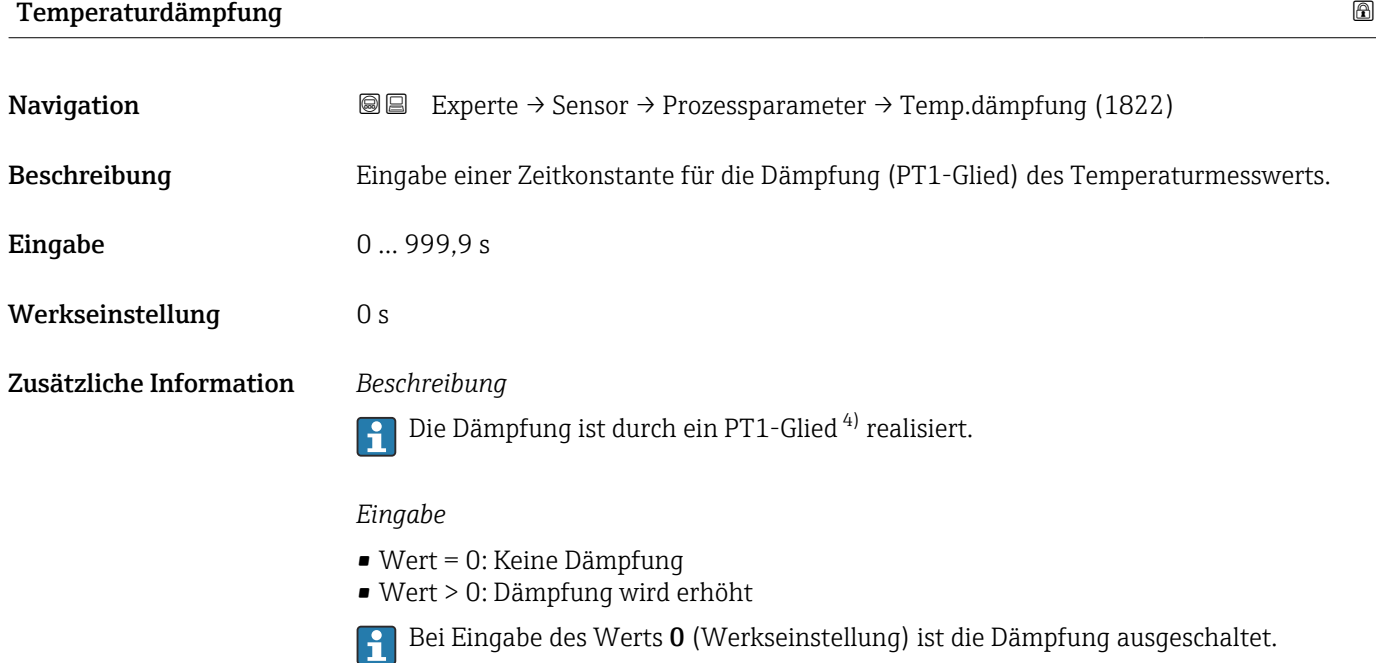

| Messwertunterdrückung   | 8                                                                                                    |
|-------------------------|----------------------------------------------------------------------------------------------------|
| Navigation              | Experte $\rightarrow$ Sensor $\rightarrow$ Prozessparameter $\rightarrow$ Messwertunterdr. (1839)<br>88                                                                                                    |
| Beschreibung            | Auswahl zur Unterbrechung der Auswertung von Messwerten. Dies eignet sich z.B. für die<br>Reiniqungsprozesse einer Rohrleitung.                                                                                                   |
| Auswahl                 | $\blacksquare$ Aus<br>$\blacksquare$ An                                                                                                    |
| Werkseinstellung        | Aus                                                                                                    |
| Zusätzliche Information | Beschreibung<br>Messwertunterdrückung ist aktiv<br>Die Diagnosemeldung 453 Messwertunterdrückung wird ausgegeben.<br>• Ausgabewerte<br>• Temperatur: Wird weiter ausgegeben<br>■ Summenzähler 13: Werden nicht weiter aufsummiert |
|                         | Die Option Messwertunterdrückung kann auch im Untermenü Statuseingang akti-                                                                                                    |

viert werden: Parameter **Zuordnung Statuseingang** (→  $\mathrel{\unlhd}$  158).

<sup>4)</sup> Proportionales Übertragungsverhalten mit Verzögerung 1. Ordnung

<span id="page-106-0"></span>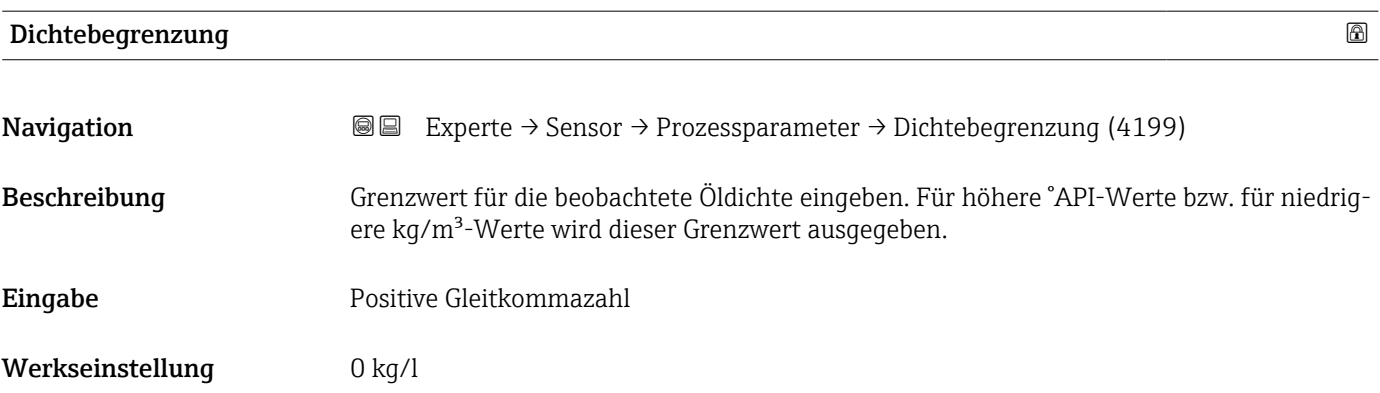

# Untermenü "Schleichmengenunterdrückung"

*Navigation* Experte → Sensor → Prozessparameter → Schleichmenge

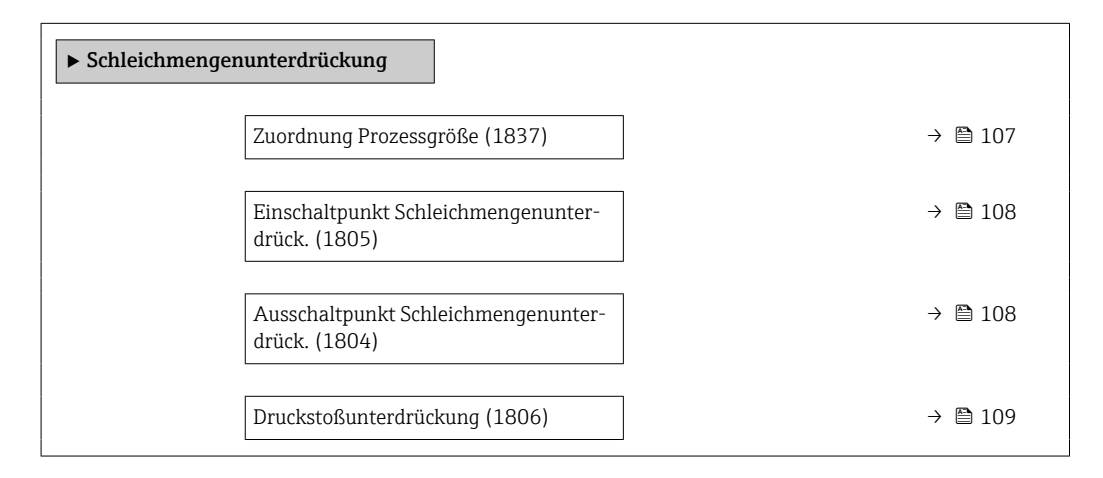

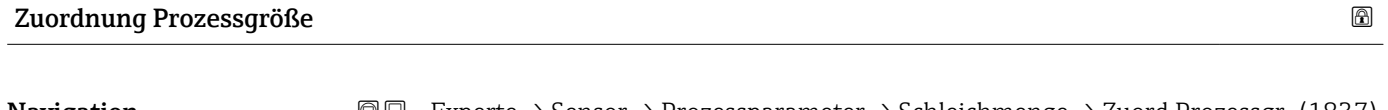

**Navigation**  $\text{■}$   $\text{■}$   $\text{■}$   $\text{■}$   $\text{■}$   $\text{■}$   $\text{True}$   $\text{True}$ Beschreibung Auswahl der Prozessgröße für die Schleichmengenerkennung. Auswahl • Aus • Massefluss • Volumenfluss • Normvolumenfluss \* Werkseinstellung Massefluss

<sup>\*</sup> Sichtbar in Abhängigkeit von Bestelloptionen oder Geräteeinstellungen

<span id="page-107-0"></span>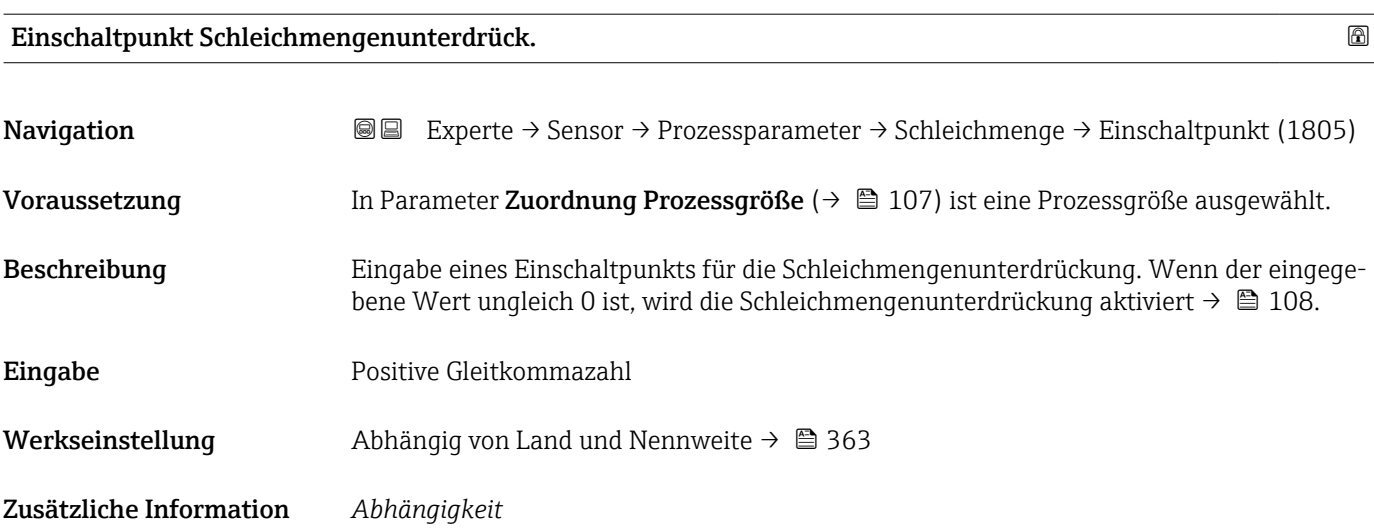

Die Einheit ist abhängig von der in Parameter Zuordnung Prozessgröße ( $\rightarrow \equiv 107$ ) ١ì ausgewählten Prozessgröße.

### Ausschaltpunkt Schleichmengenunterdrück.

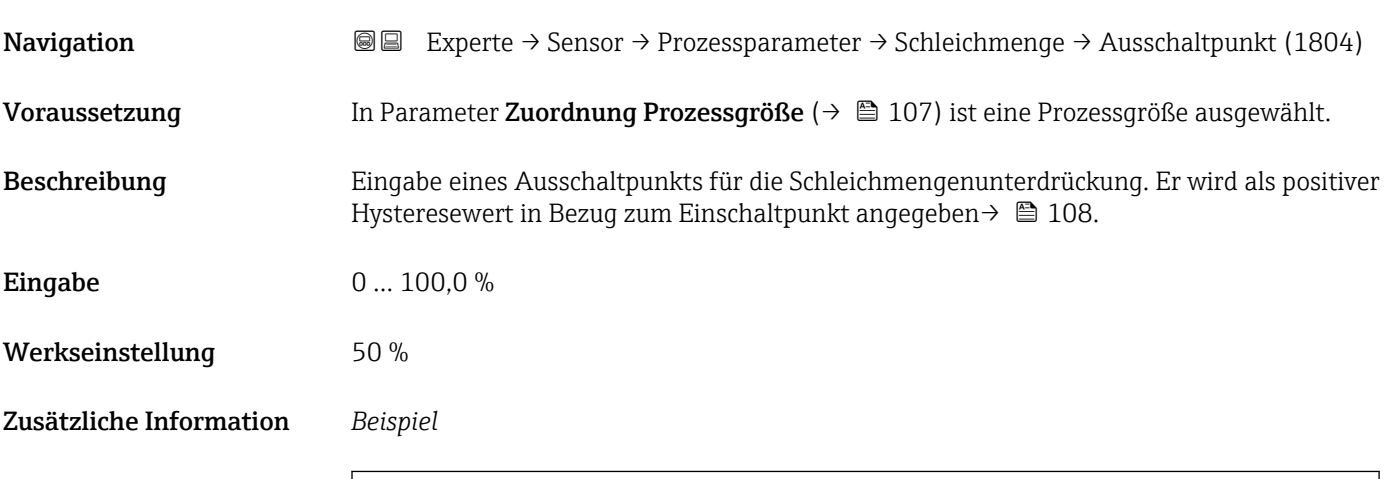

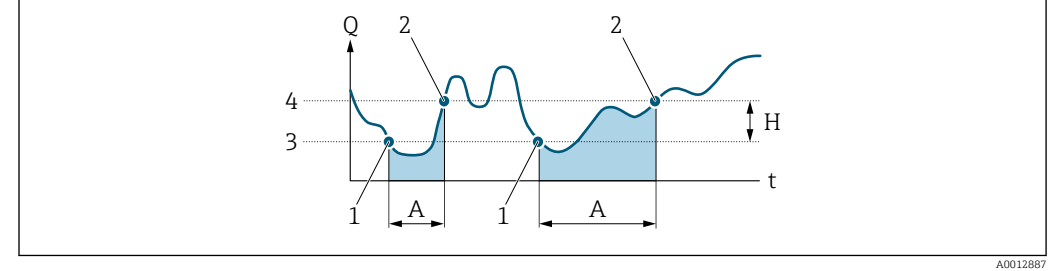

- *Q Durchfluss*
- *t Zeit*
- *H Hysterese*
- *A Schleichmengenunterdrückung aktiv*
- *1 Schleichmengenunterdrückung wird aktiviert*
- *2 Schleichmengenunterdrückung wird deaktiviert*
- *3 Eingegebener Einschaltpunkt*
- *4 Eingegebener Ausschaltpunkt*
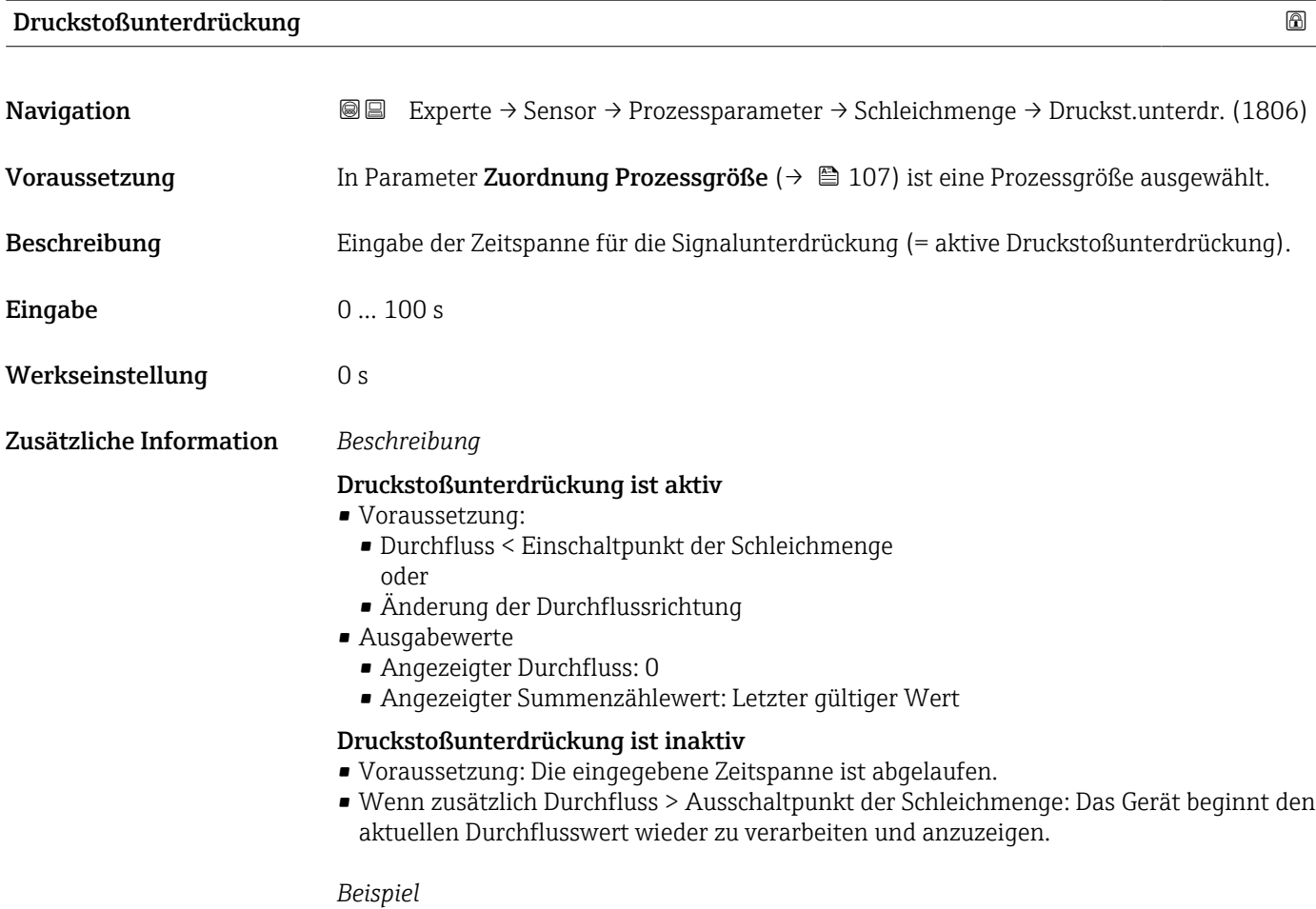

Beim Schließen eines Ventils können kurzzeitig starke Flüssigkeitsbewegungen in der Rohrleitung auftreten, die das Messgerät registriert. Die dabei aufsummierten Durchflusswerte führen zu einem falschen Summenzählerstand, besonders bei Abfüllvorgängen.

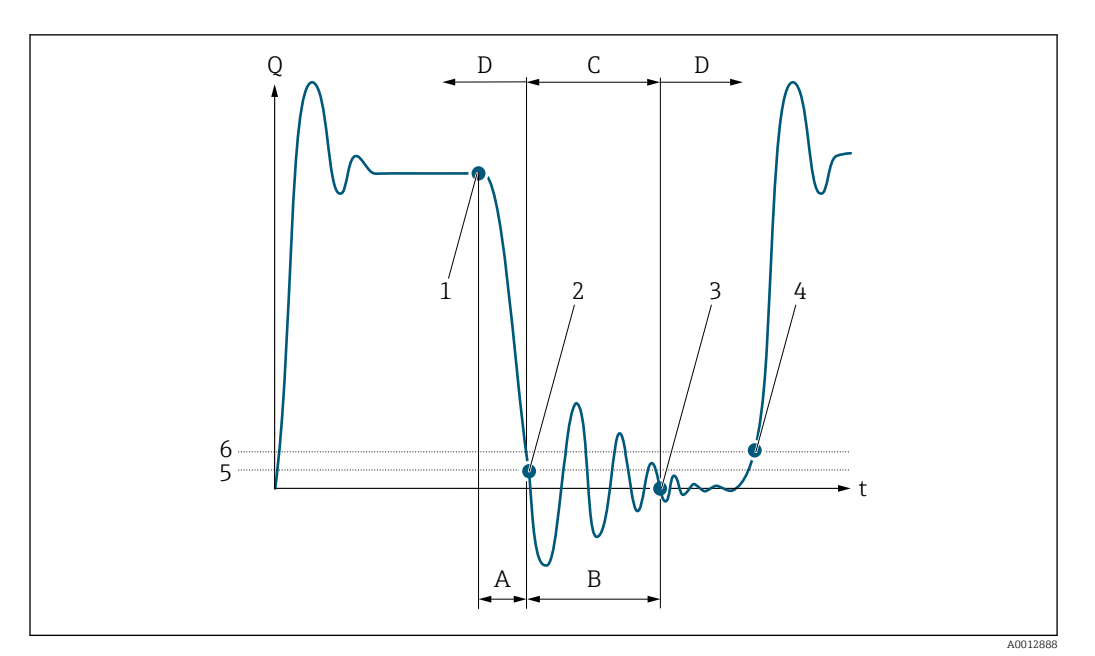

- *Q Durchfluss*
- *t Zeit*
- *A Nachlauf*
- *B Druckstoß*
- *C Druckstoßunterdrückung aktiv gemäß eingegebener Zeitspanne*
- *D Druckstoßunterdrückung inaktiv*
- *1 Ventil schließt*
- *2 Schleichmengen-Einschaltpunkt unterschritten: Druckstoßunterdrückung wird aktiviert*
- *3 Eingegebene Zeitspanne abgelaufen: Druckstoßunterdrückung wird deaktiviert*
- *4 Aktueller Durchflusswert wird wieder verarbeitet und angezeigt*
- *5 Einschaltpunkt für Schleichmengenunterdrückung*
- *6 Ausschaltpunkt für Schleichmengenunterdrückung*

#### Untermenü "Überwachung teilgefülltes Rohr"

*Navigation* 
■■ Experte → Sensor → Prozessparameter → Überw. Teilfüll.

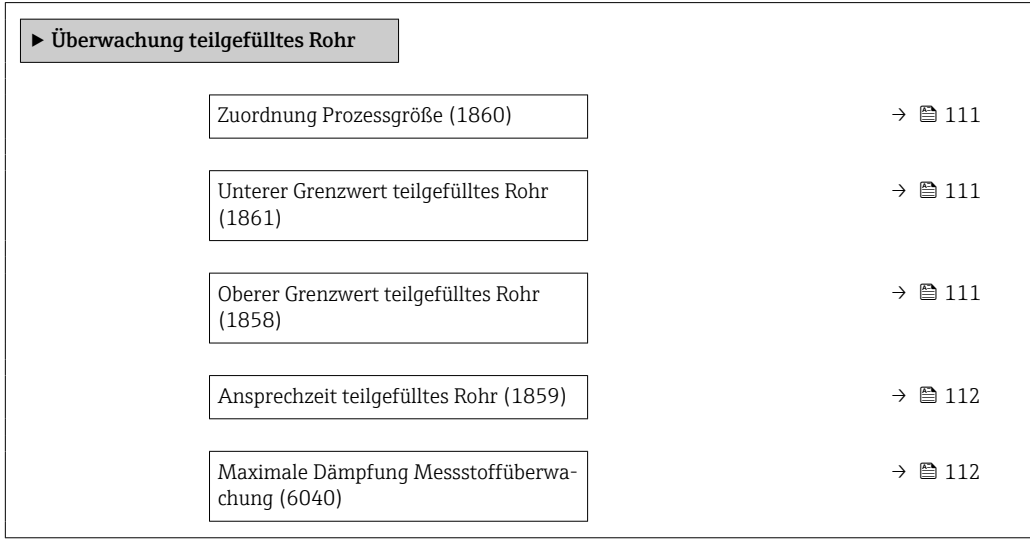

<span id="page-110-0"></span>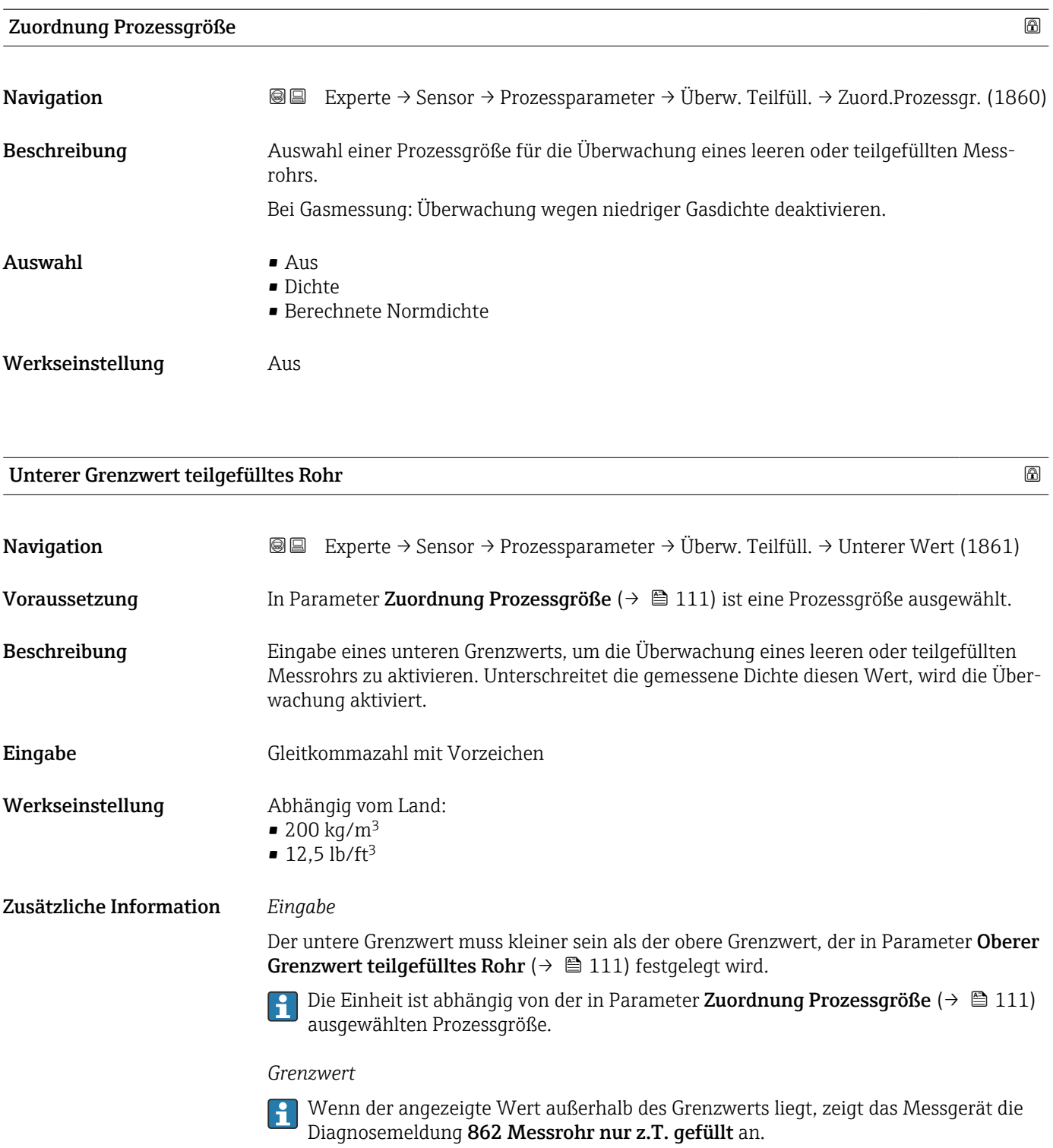

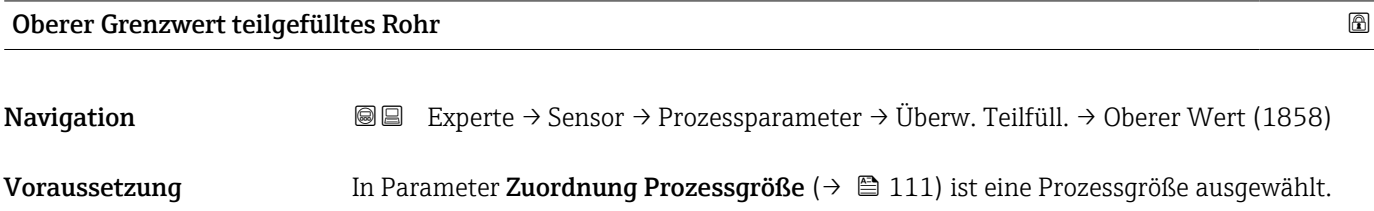

<span id="page-111-0"></span>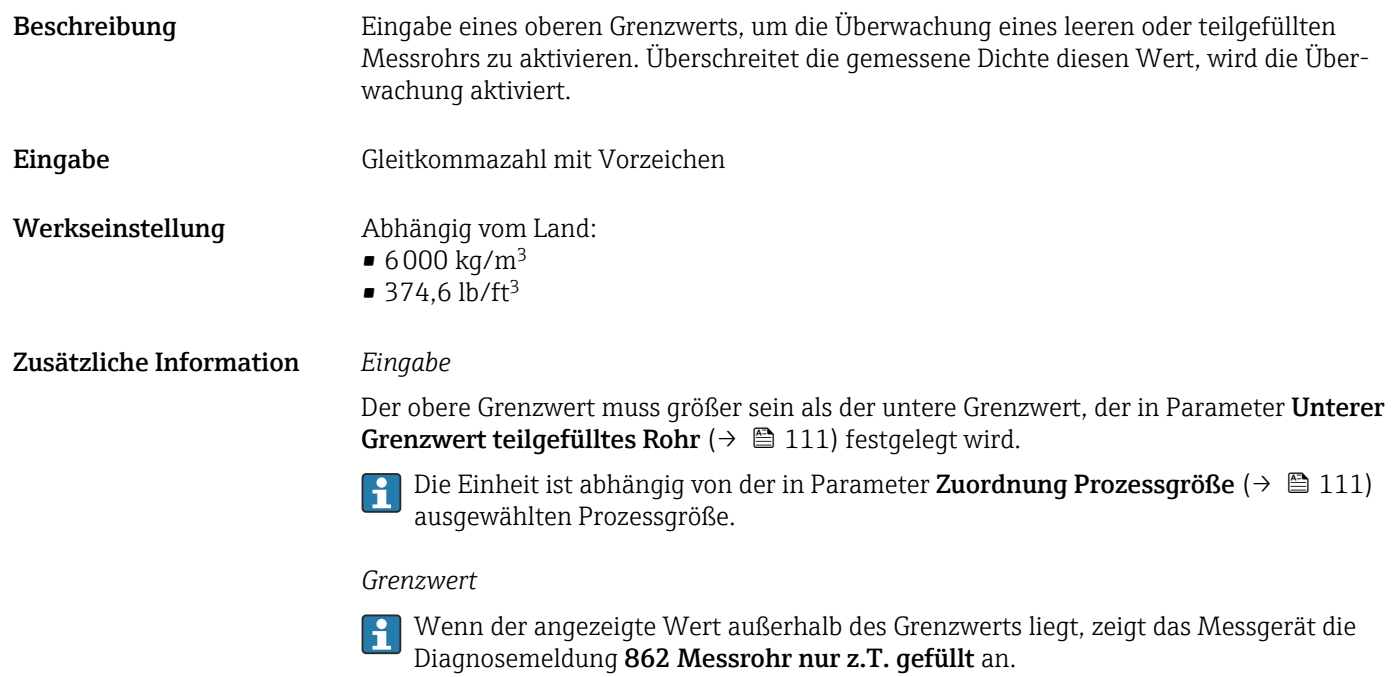

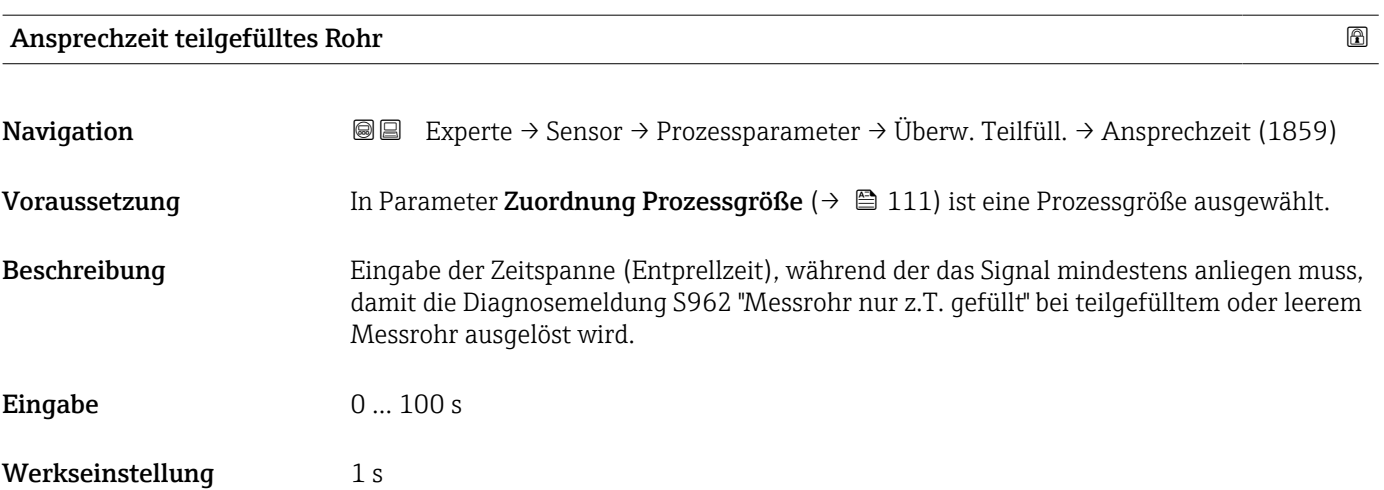

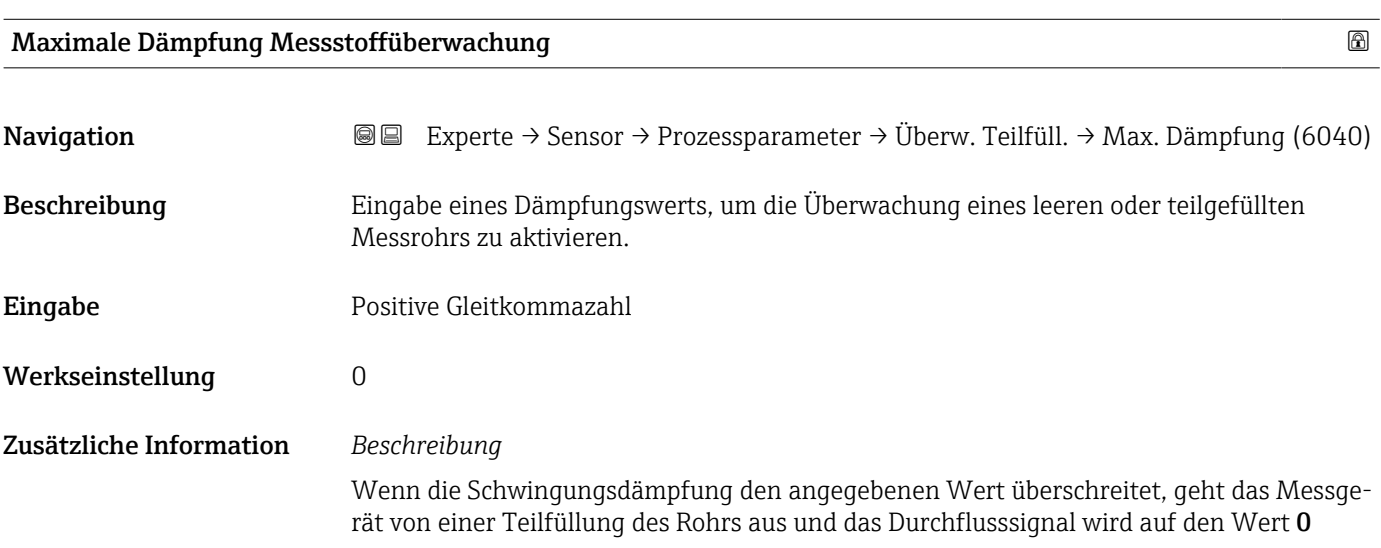

gesetzt. Das Messgerät zeigt die Diagnosemeldung  $\triangle$ S862 Messrohr nur z.T. gefüllt an. Bei inhomogenen Messstoffen oder Lufteinschlüssen steigt die Dämpfung der Messrohre.

#### *Eingabe*

- Bei Eingabe des Werts 0 (Werkseinstellung) ist die Dämpfung deaktiviert.
- Wenn der Eingabewert größer 0 ist, wird die Dämpfung aktiviert.
- Der Eingabewert ist abhängig von anwendungsspezifischen Einflussgrößen wie beispielsweise Messstoff, Nennweite, Messaufnehmer etc.

#### *Beispiel*

- Bei einem normal gefüllten Rohr liegt die Schwingungsdämpfung bei einem Wert von 500.
- Bei einem teilgefüllten Rohr liegt die Schwingungsdämpfung bei einem Wert > 5000.
- Ein sinnvoller Dämpfungswert liegt dann bei 2000: Eingabe des Werts 2000.

#### 3.2.4 Untermenü "Berechnete Prozessgrößen"

*Navigation* Experte → Sensor → Berech. Größen

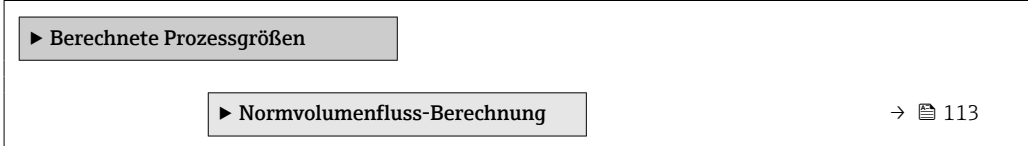

#### Untermenü "Normvolumenfluss-Berechnung"

*Navigation* Experte → Sensor → Berech. Größen → Normvolumenfluss

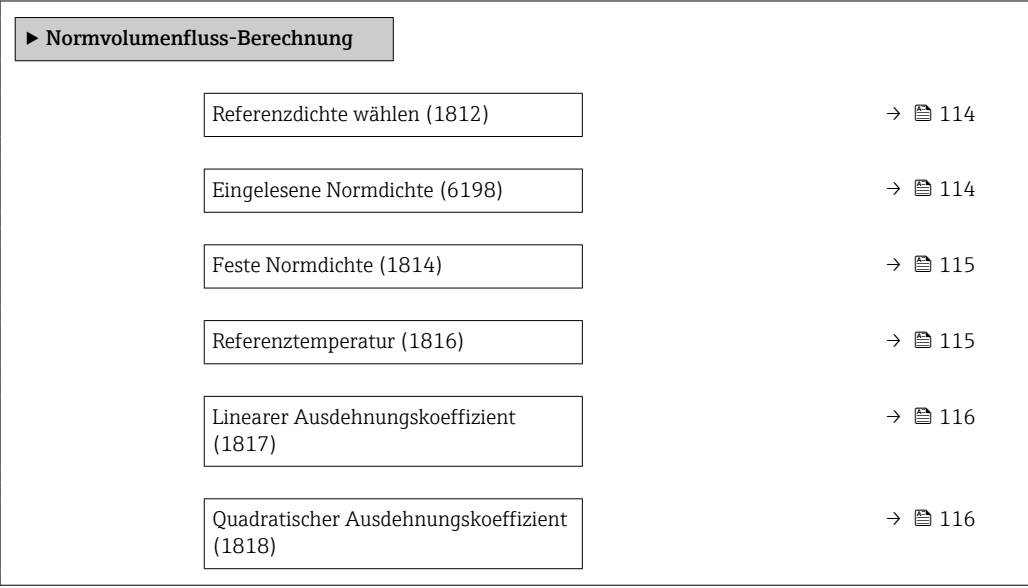

<span id="page-113-0"></span>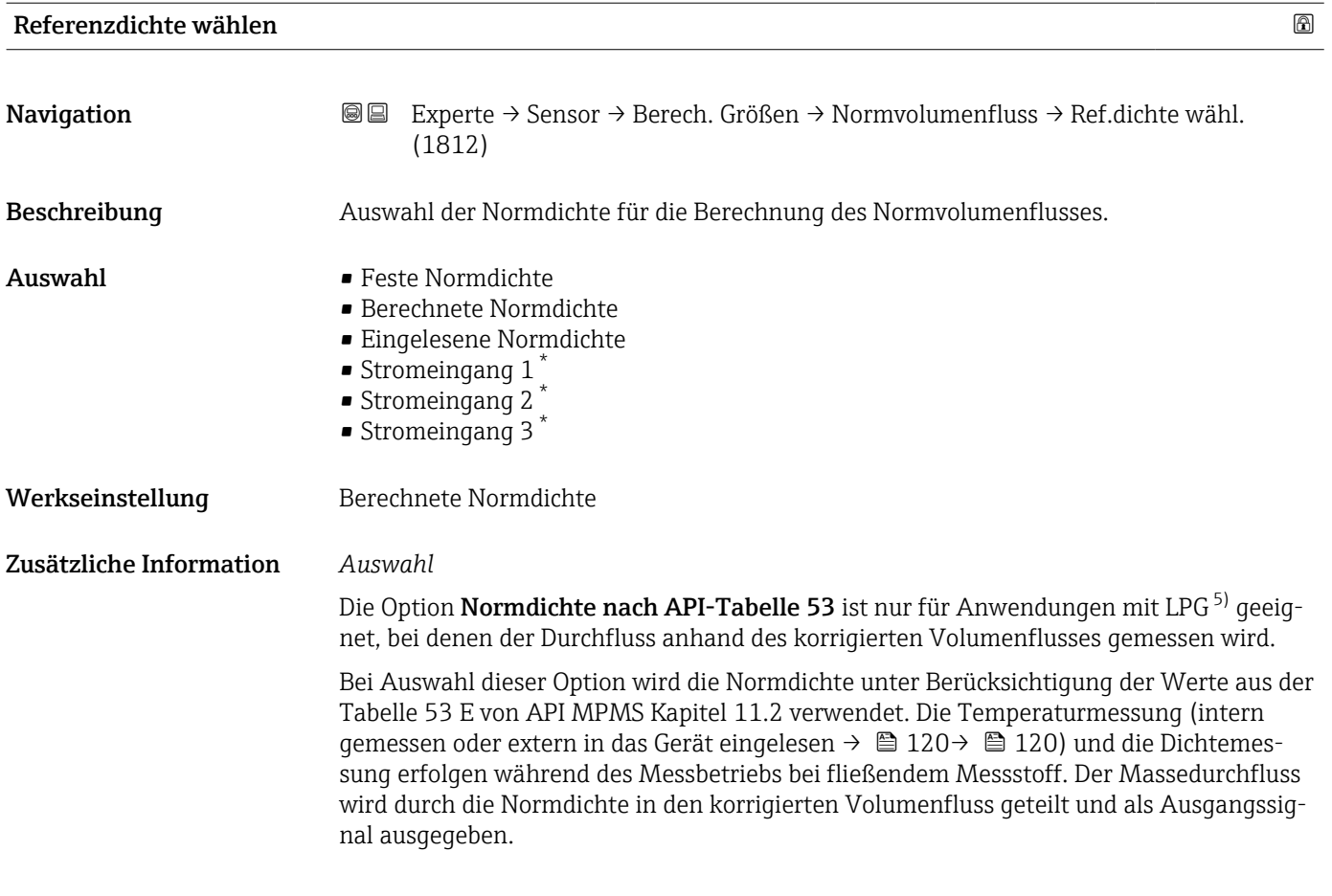

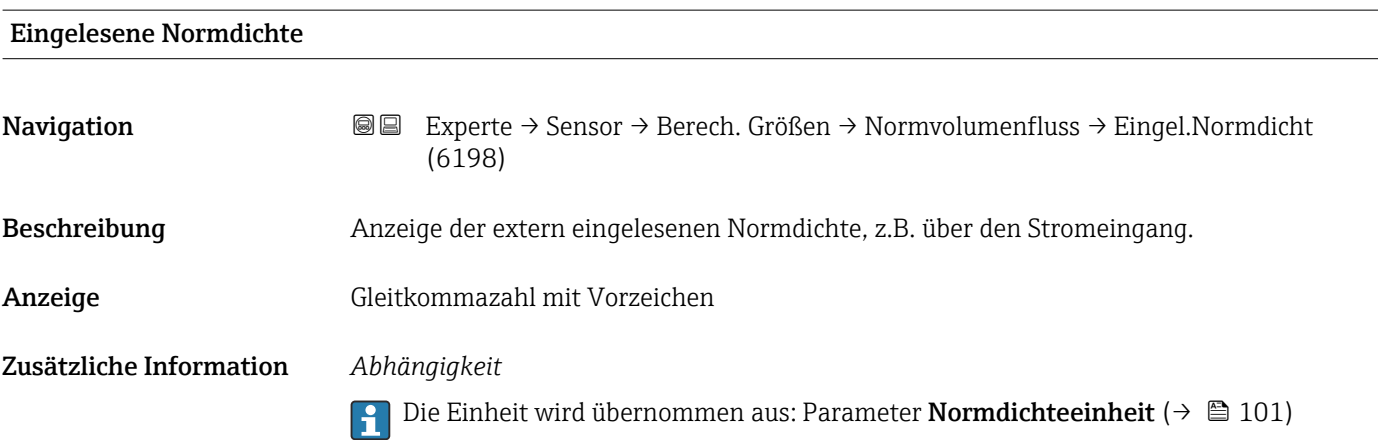

<sup>\*</sup> Sichtbar in Abhängigkeit von Bestelloptionen oder Geräteeinstellungen

<sup>5)</sup> Verflüssigtes Gas

<span id="page-114-0"></span>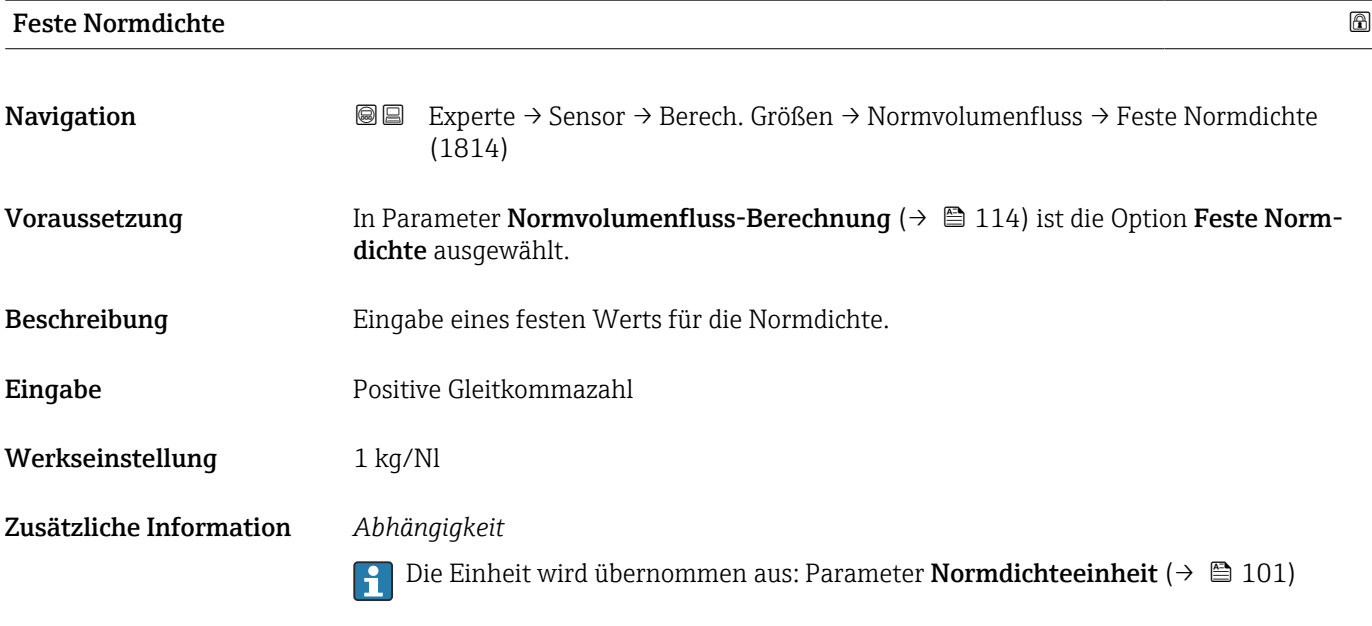

## Referenztemperatur

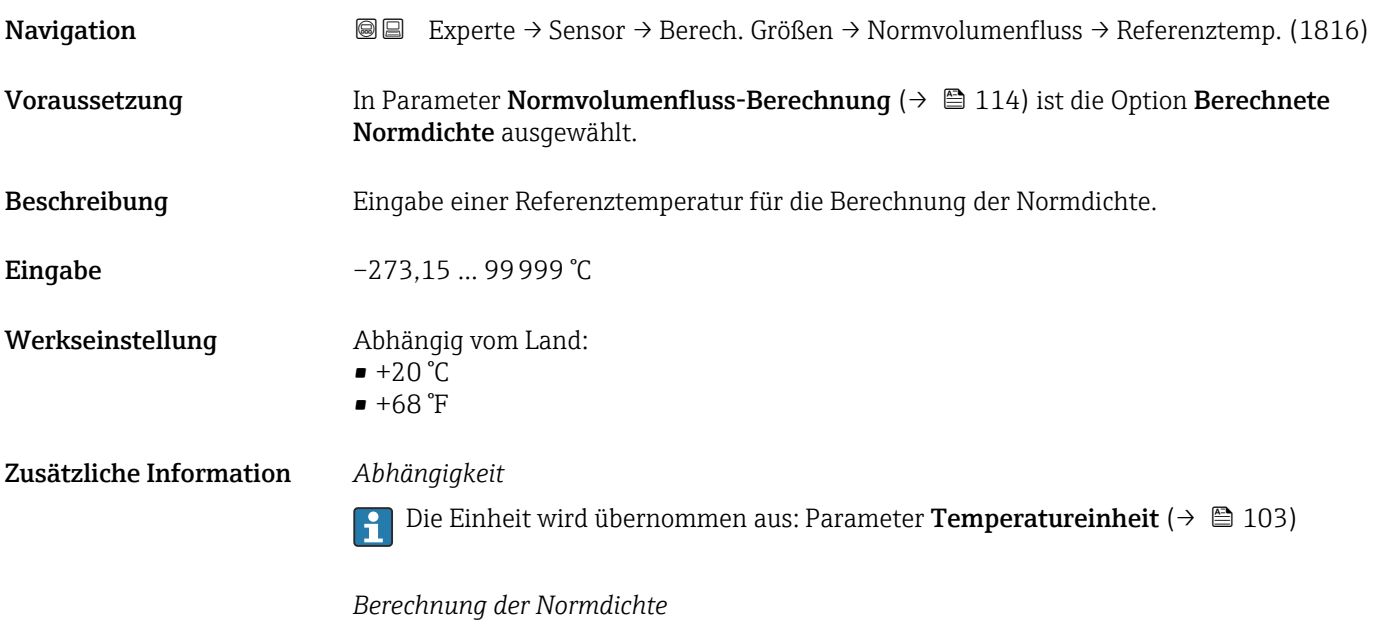

 $\rho_n = \rho \cdot (1 + \alpha \cdot \Delta t + \beta \cdot \Delta t^2)$ 

A0023403

- $\bullet$   $\rho_N$ : Normdichte
- ρ: Aktuell gemessene Messstoffdichte
- t: Aktuell gemessene Messstofftemperatur
- t<sub>N</sub>: Normtemperatur, bei der die Normdichte berechnet wird (z.B. 20 °C)
- $\blacksquare$   $\Delta t$ : t t<sub>N</sub>
- $\bullet$  a: Linearer Ausdehnungskoeffizient des Messstoffs, Einheit = [1/K]; K = Kelvin
- β: Quadratischer Ausdehnungskoeffizient des Messstoffs, Einheit = [1/K<sup>2</sup>]

<span id="page-115-0"></span>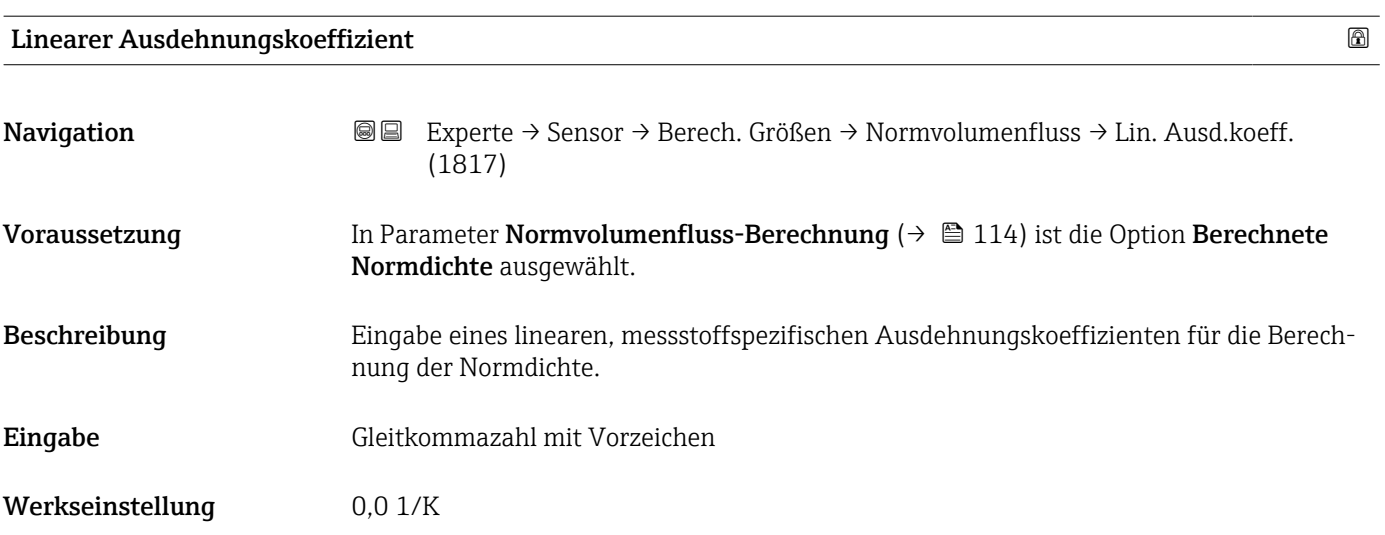

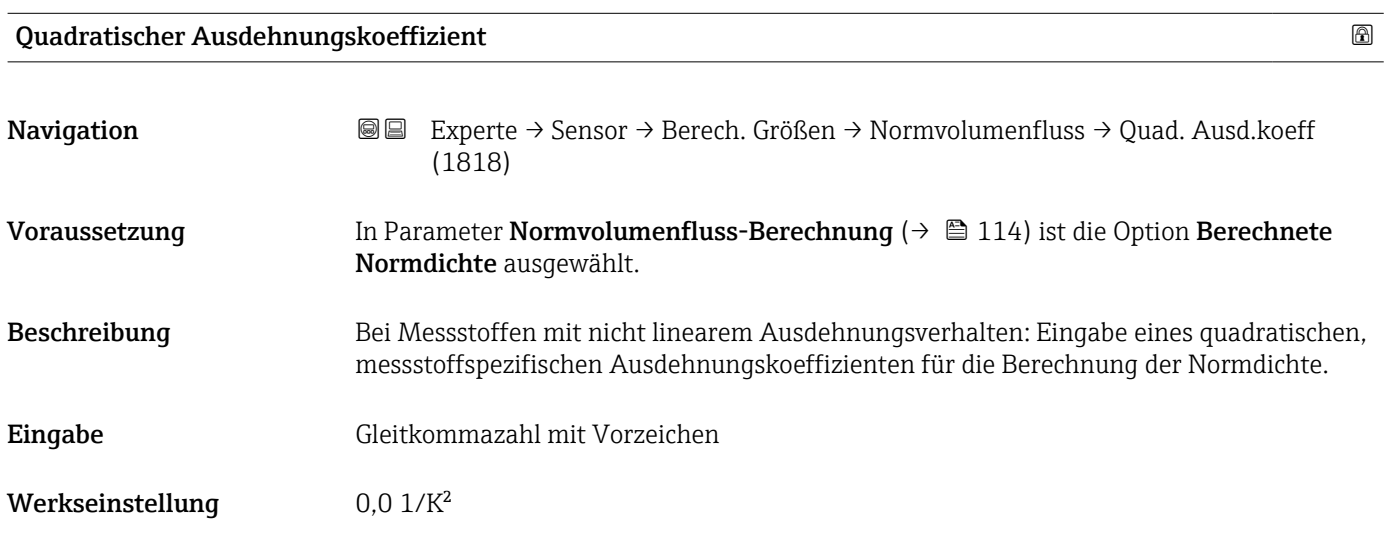

# 3.2.5 Untermenü "Messmodus"

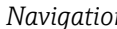

*n* **@@** Experte → Sensor → Messmodus

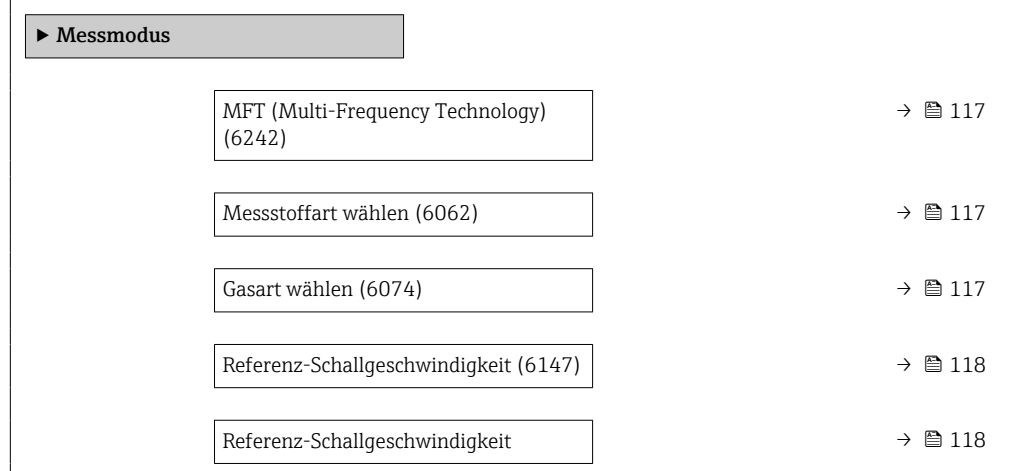

<span id="page-116-0"></span>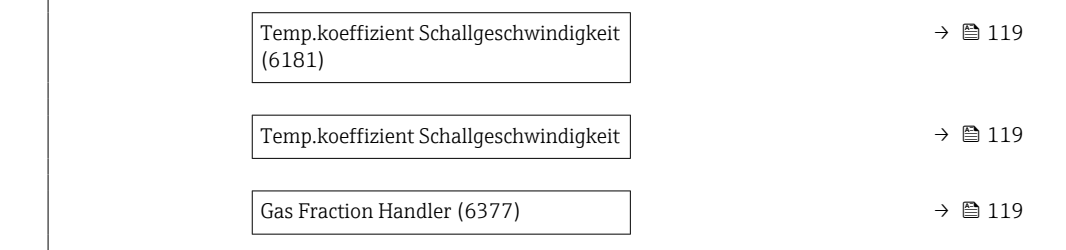

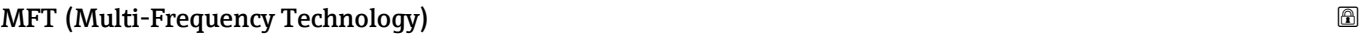

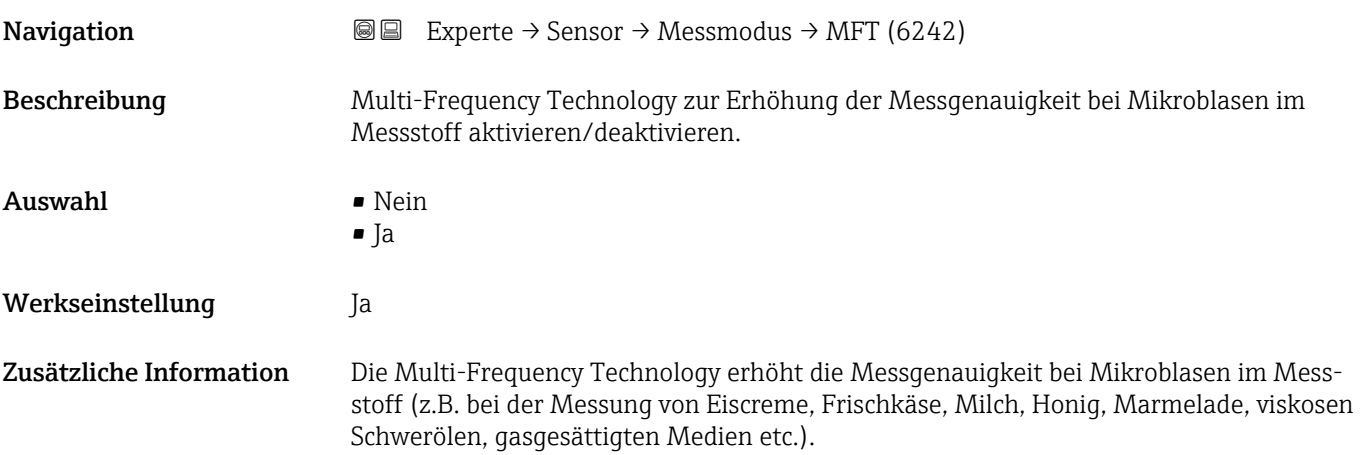

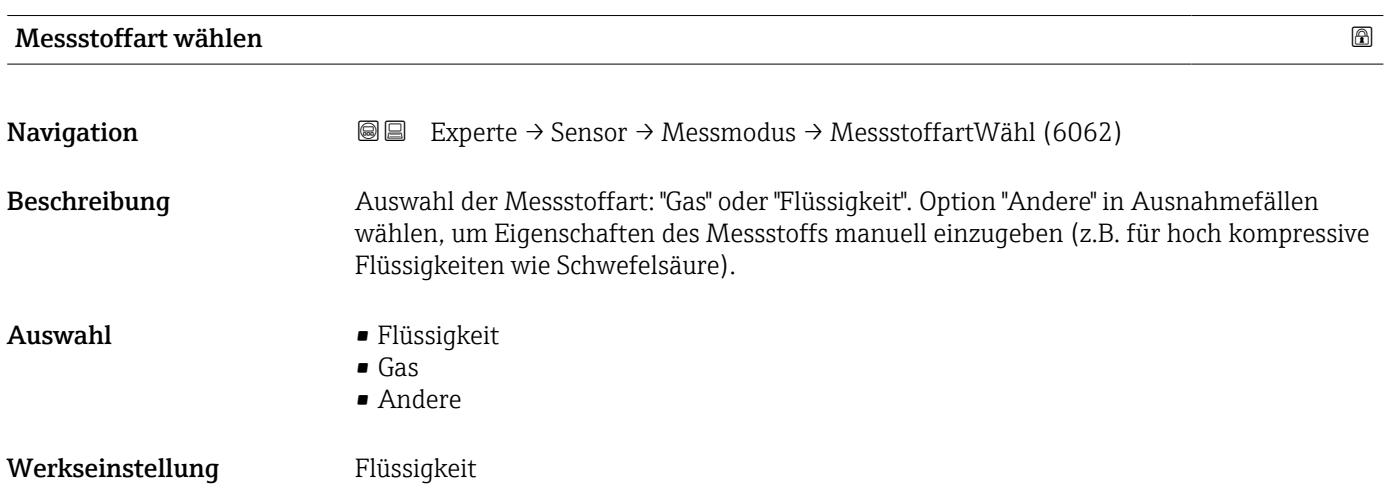

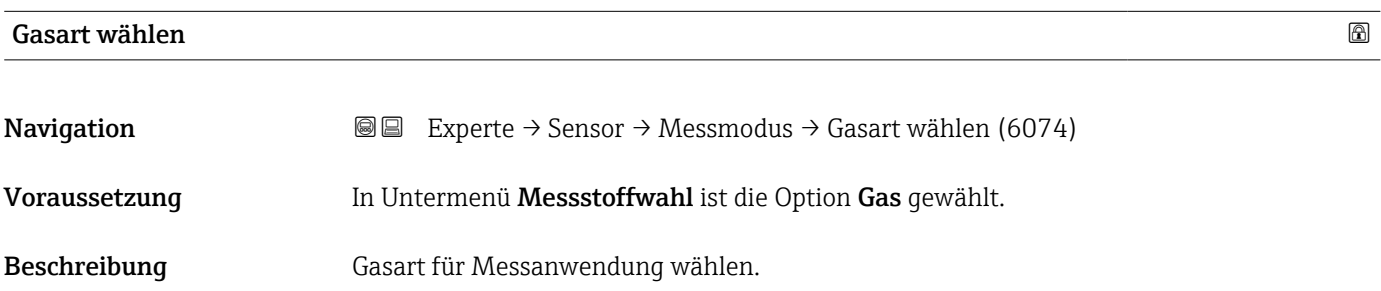

<span id="page-117-0"></span>Auswahl • Luft

- - Ammoniak NH3
	- Argon Ar
- Schwefelhexafluorid SF6
- Sauerstoff O2
- Ozon O3
- Stickoxid NOx
- Stickstoff N2
- Distickstoffmonoxid N2O
- Methan CH4
- Methan CH4 + 10% Wasserstoff H2
- Methan CH4 + 20% Wasserstoff H2
- Methan CH4 + 30% Wasserstoff H2
- Wasserstoff H2
- Helium He
- Chlorwasserstoff HCl
- Hydrogensulfid H2S
- Ethylen C2H4
- Kohlendioxid CO2
- Kohlenmonoxid CO
- Chlor Cl2
- Butan C4H10
- Propan C3H8
- Propylen C3H6
- Ethan C2H6
- Andere

Werkseinstellung Methan CH4

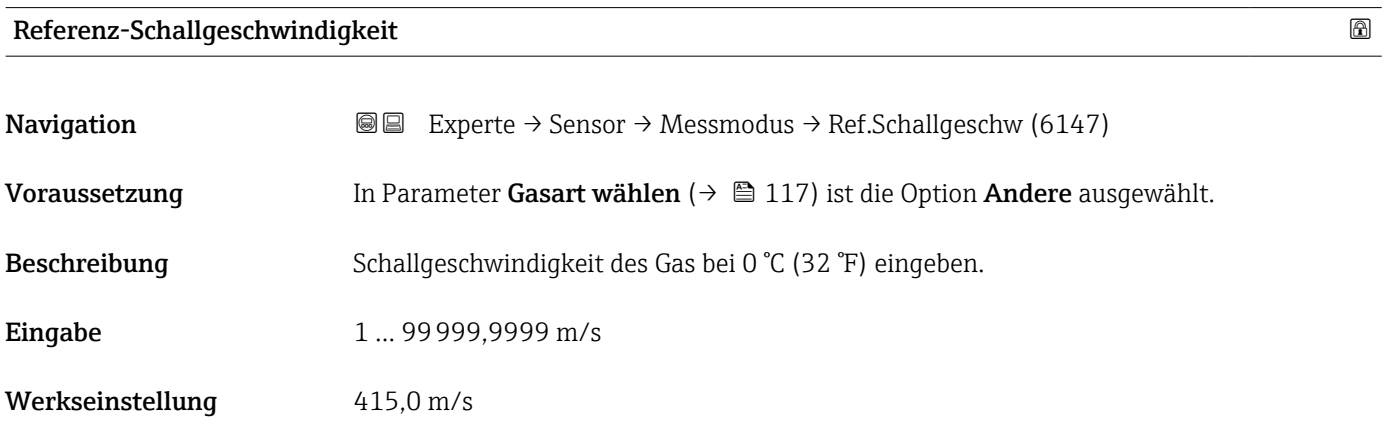

#### Referenz-Schallgeschwindigkeit

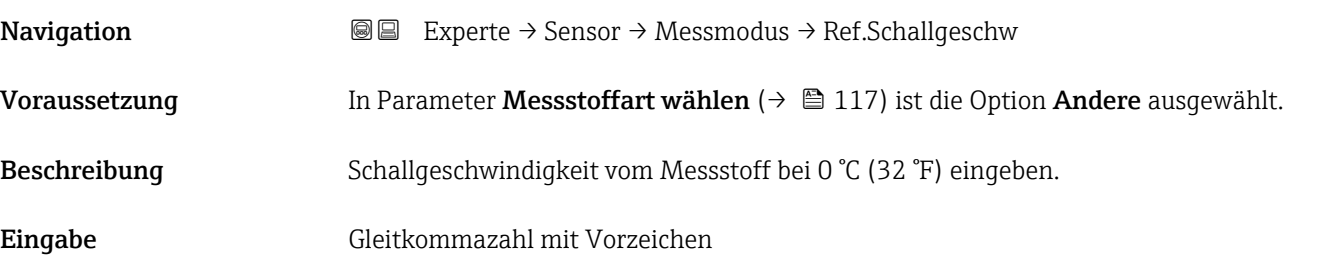

<span id="page-118-0"></span>Werkseinstellung 1456 m/s

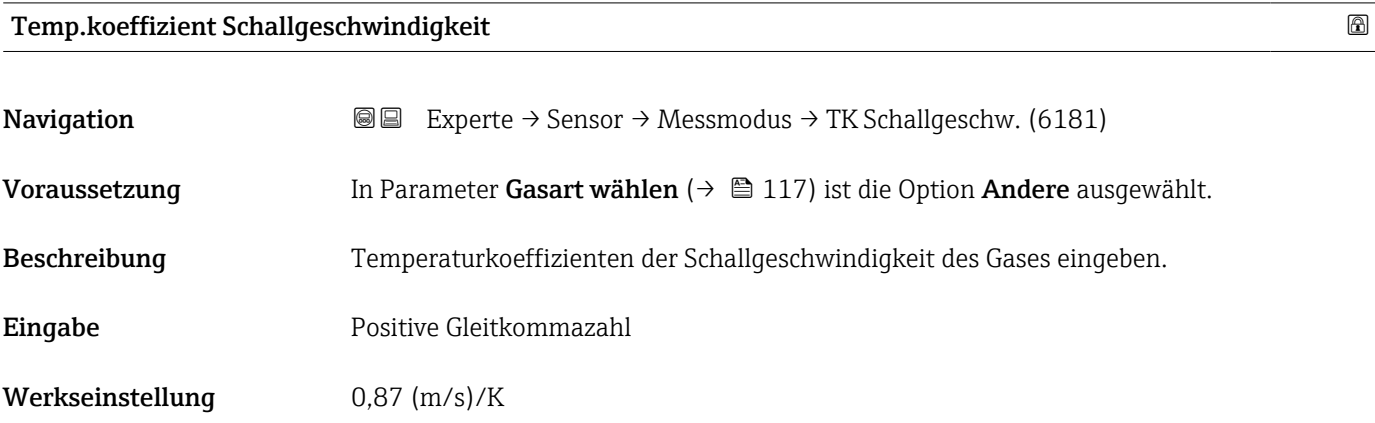

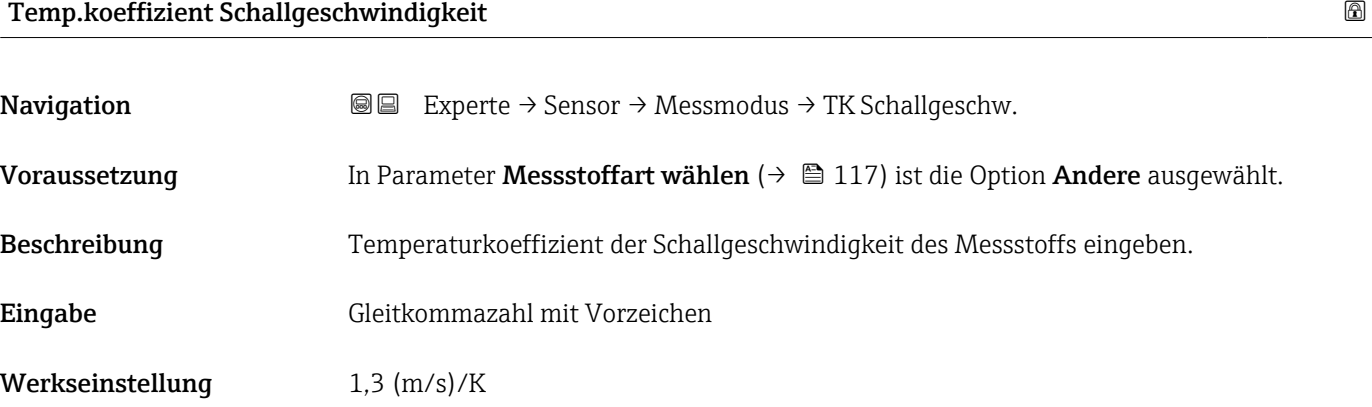

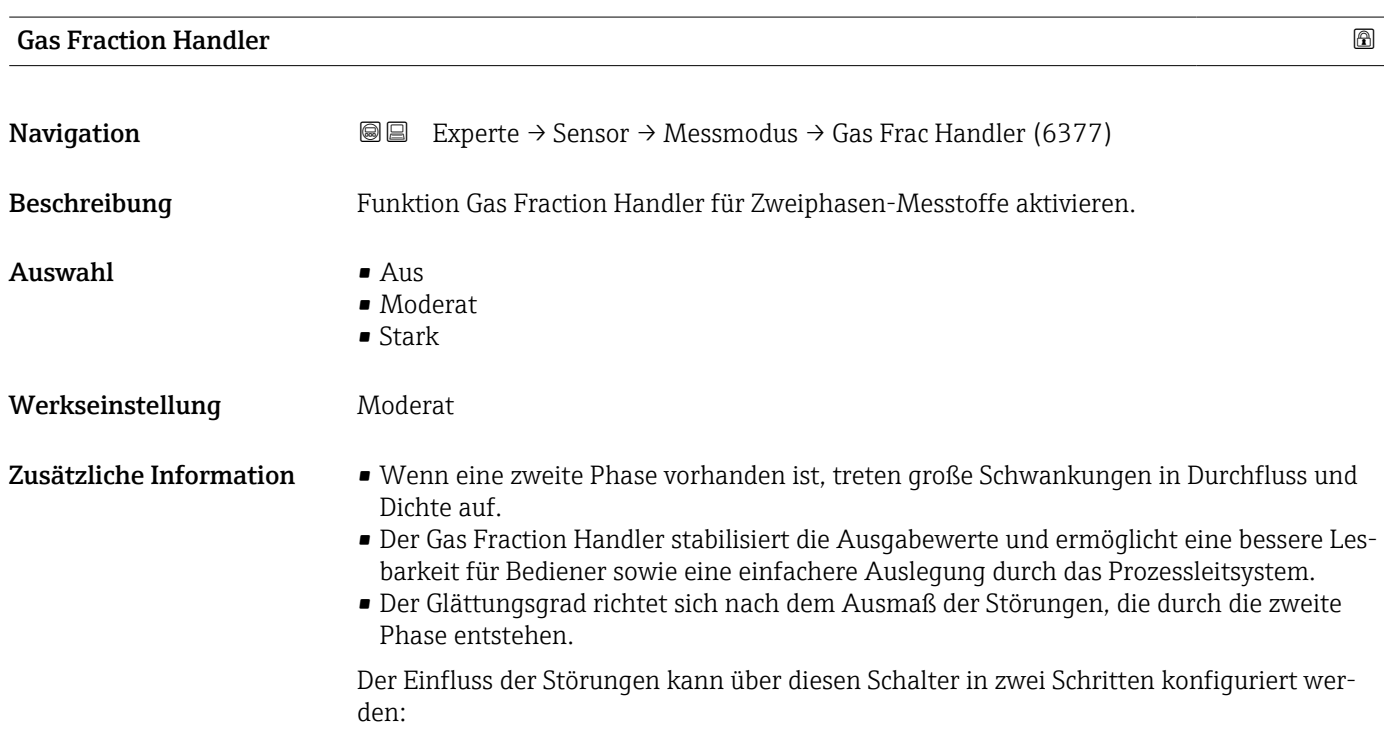

- <span id="page-119-0"></span>• Option Aus: Deaktiviert den Gas Fraction Handler. Wenn eine zweite Phase vorhanden ist, treten grosse Durchfluss- und Dichteschwankungen auf.
- Option Moderat: Bei Anwendungen mit geringen oder unregelmäßigen Mengen der zweiten Phase verwenden.
- Option Stark: Bei Anwendungen mit erheblichen Mengen der zweiten Phase verwenden.

Der Gas Fraction Handler ist kumulativ zu fest eingestellten Dämpfungkonstanten, die an anderer Stelle in der Geräteparametrierung auf Durchfluss und Dichte angewendet wurden.

Weitere Zusatzinformationen im Untermenü Messstoffindex ( $\rightarrow \cong$  273)

## 3.2.6 Untermenü "Externe Kompensation"

*Navigation* **■■** Experte → Sensor → Externe Komp.

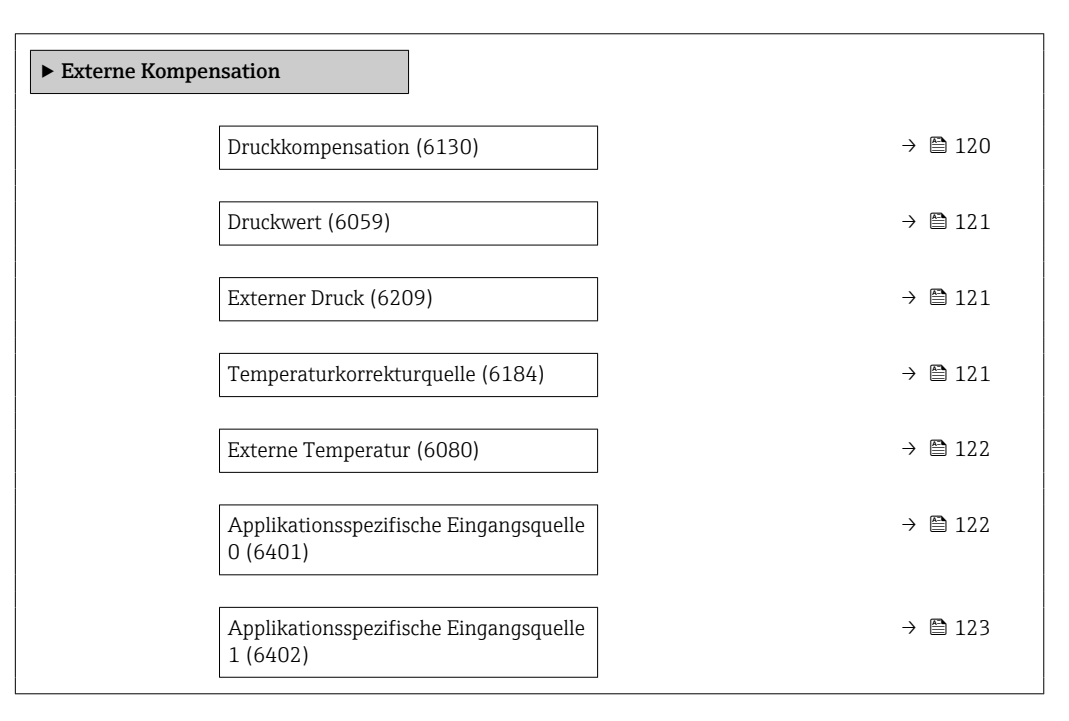

| Druckkompensation |                                                                                                    | H |
|-------------------|----------------------------------------------------------------------------------------------------|---|
| Navigation        | @ B<br>Experte $\rightarrow$ Sensor $\rightarrow$ Externe Komp. $\rightarrow$ Druckkompensat. (6130)                                      |   |
| Beschreibung      | Auswahl der Art der Druckkompensation.                                                                                                    |   |
| Auswahl           | $\blacksquare$ Aus<br>$\blacksquare$ Fester Wert<br>■ Eingelesener Wert<br>Stromeingang $1^{\degree}$<br>Stromeingang 2<br>Stromeingang 3 |   |

Sichtbar in Abhängigkeit von Bestelloptionen oder Geräteeinstellungen

<span id="page-120-0"></span>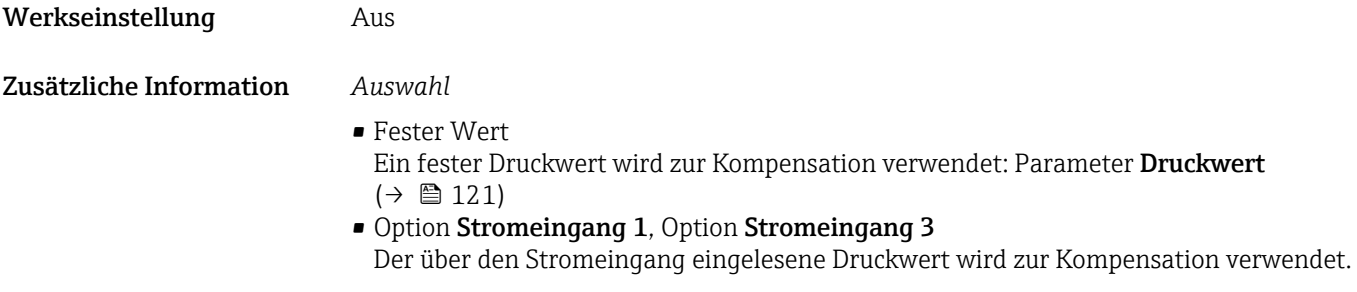

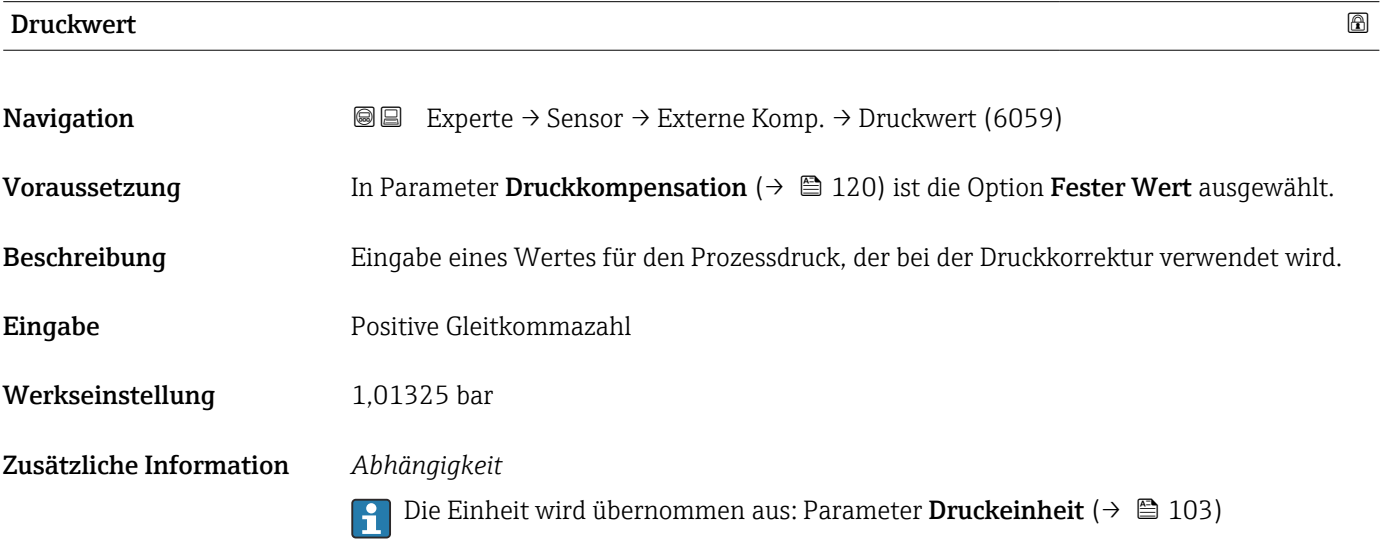

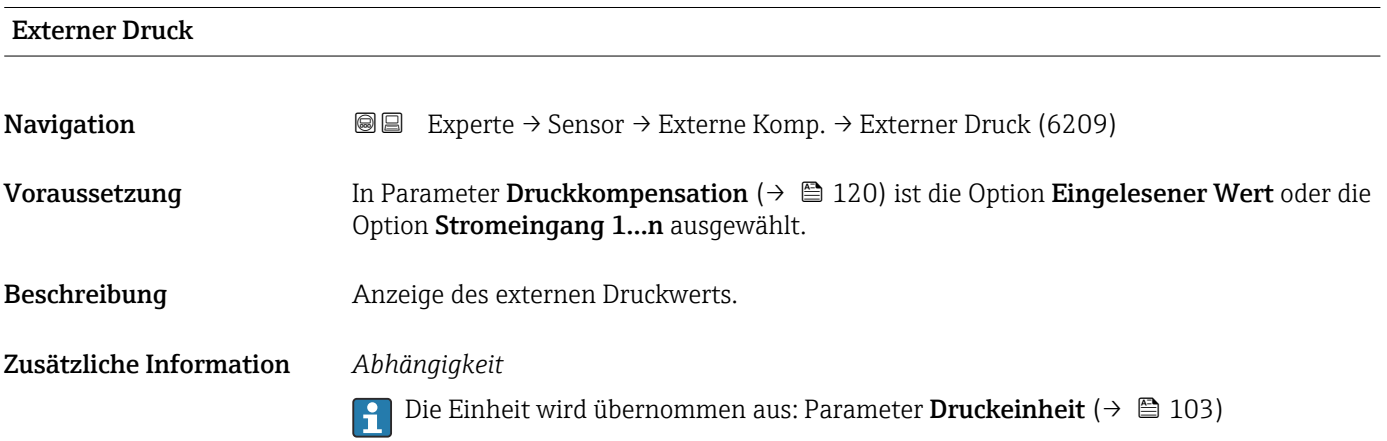

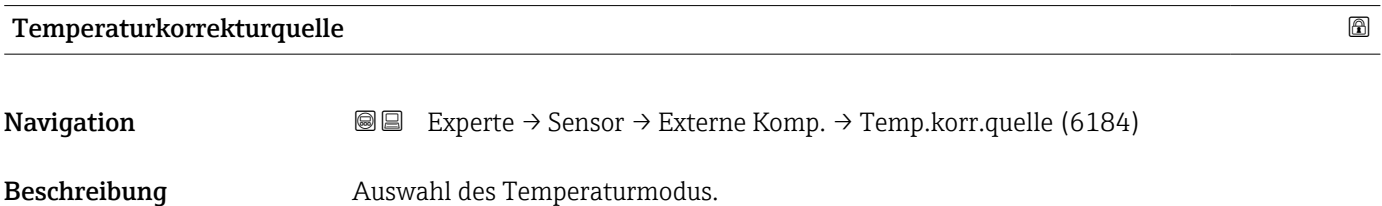

<span id="page-121-0"></span>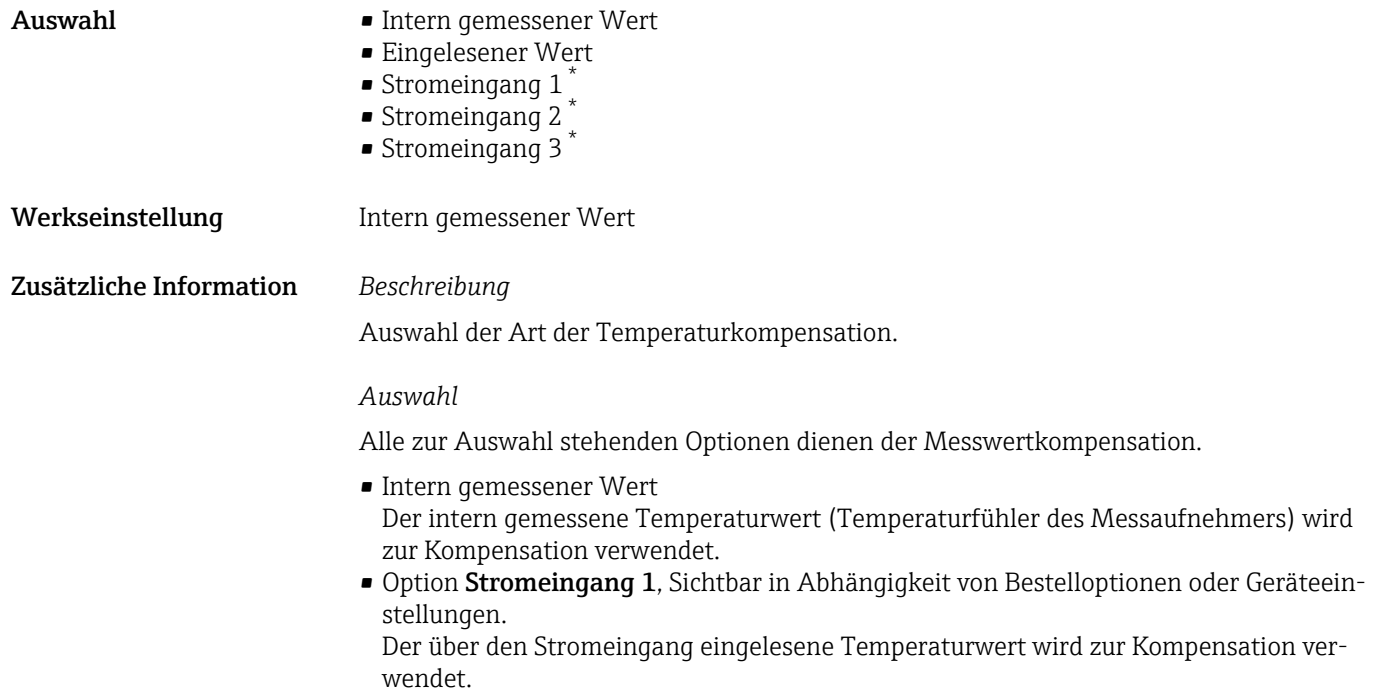

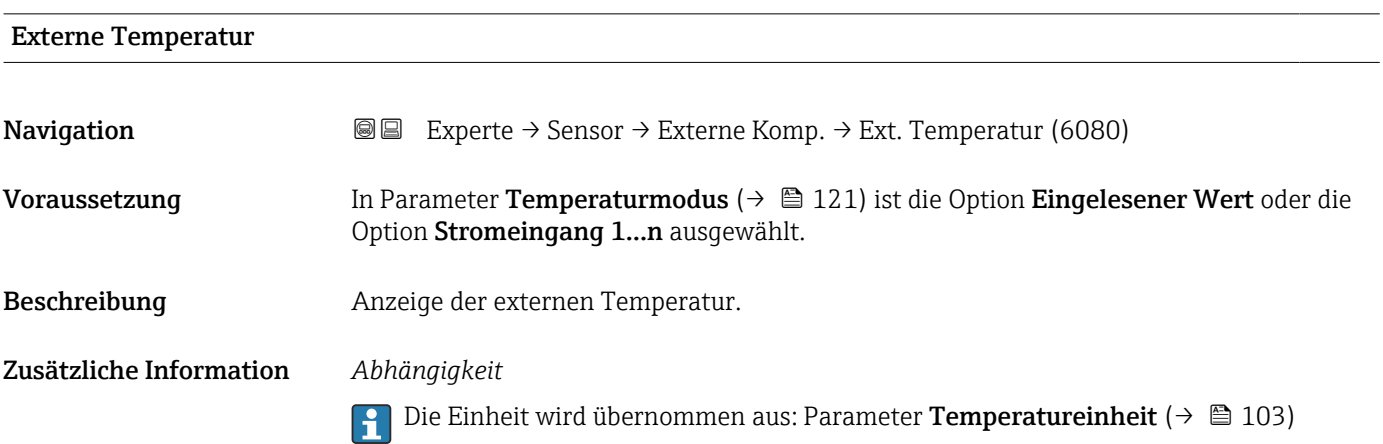

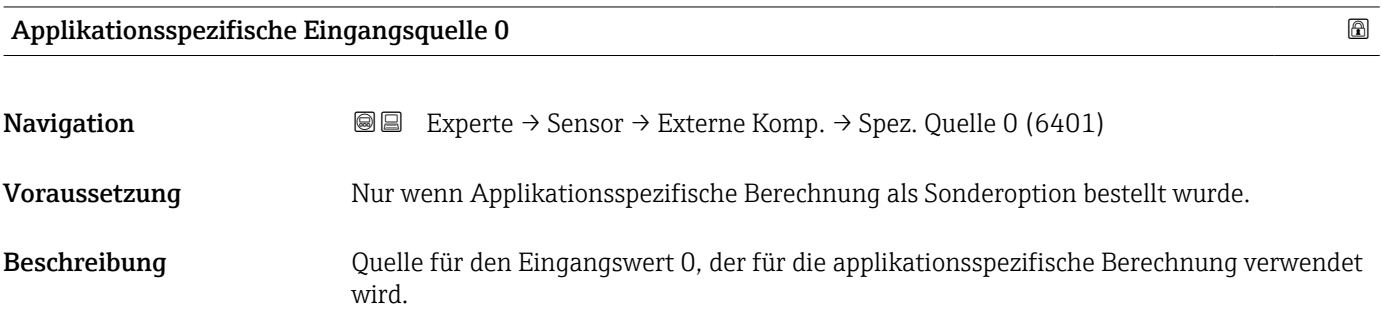

<sup>\*</sup> Sichtbar in Abhängigkeit von Bestelloptionen oder Geräteeinstellungen

<span id="page-122-0"></span>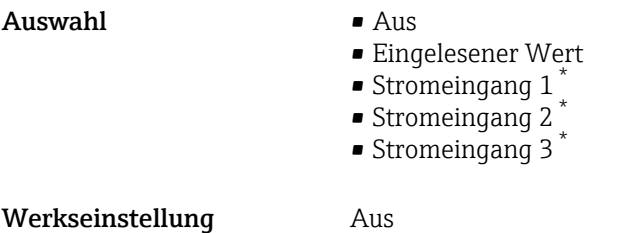

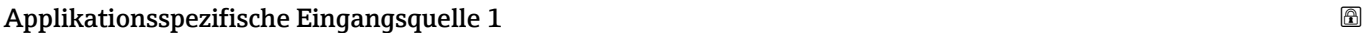

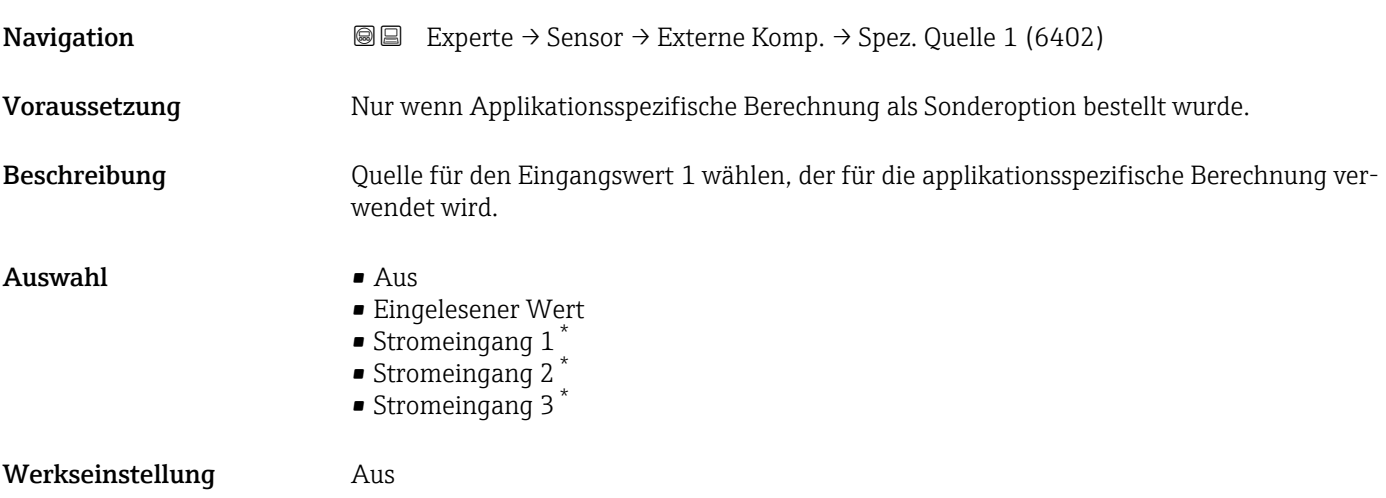

# 3.2.7 Untermenü "Sensorabgleich"

*Navigation* 
■■ Experte → Sensor → Sensorabgleich

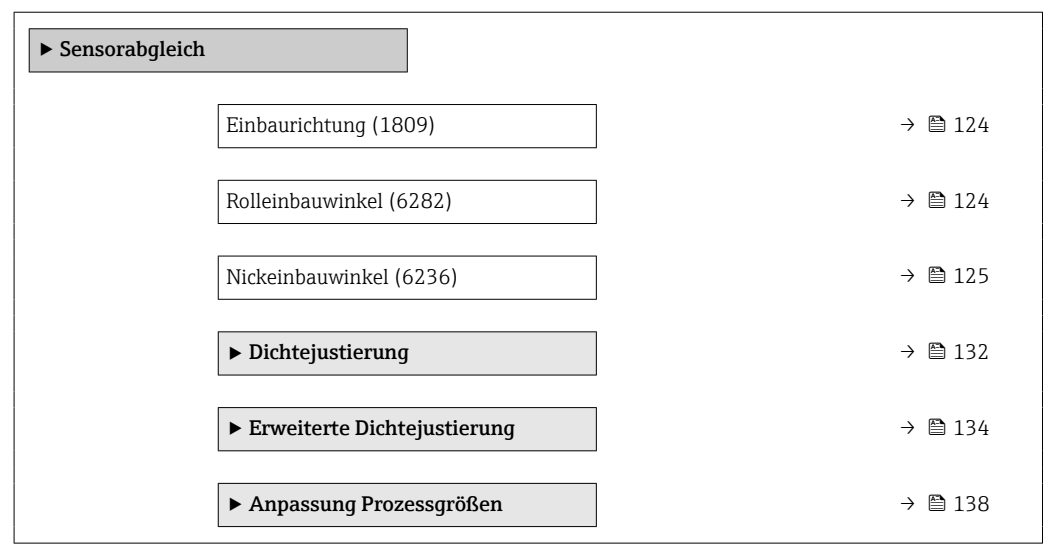

<sup>\*</sup> Sichtbar in Abhängigkeit von Bestelloptionen oder Geräteeinstellungen

<span id="page-123-0"></span>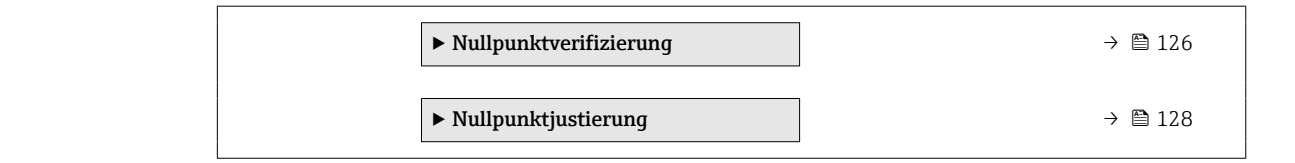

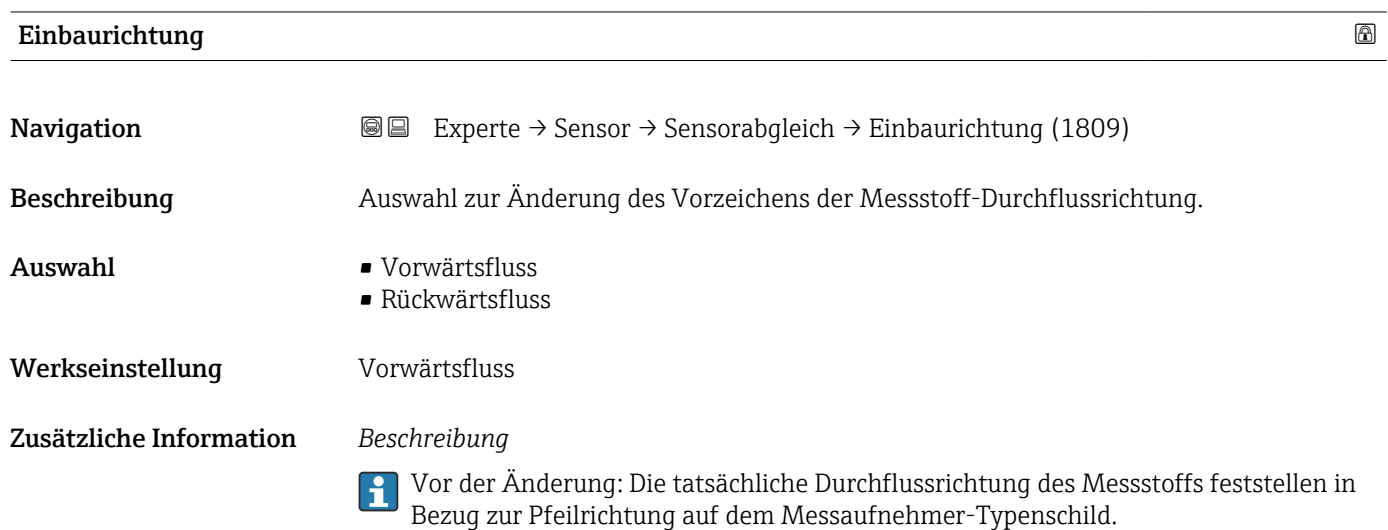

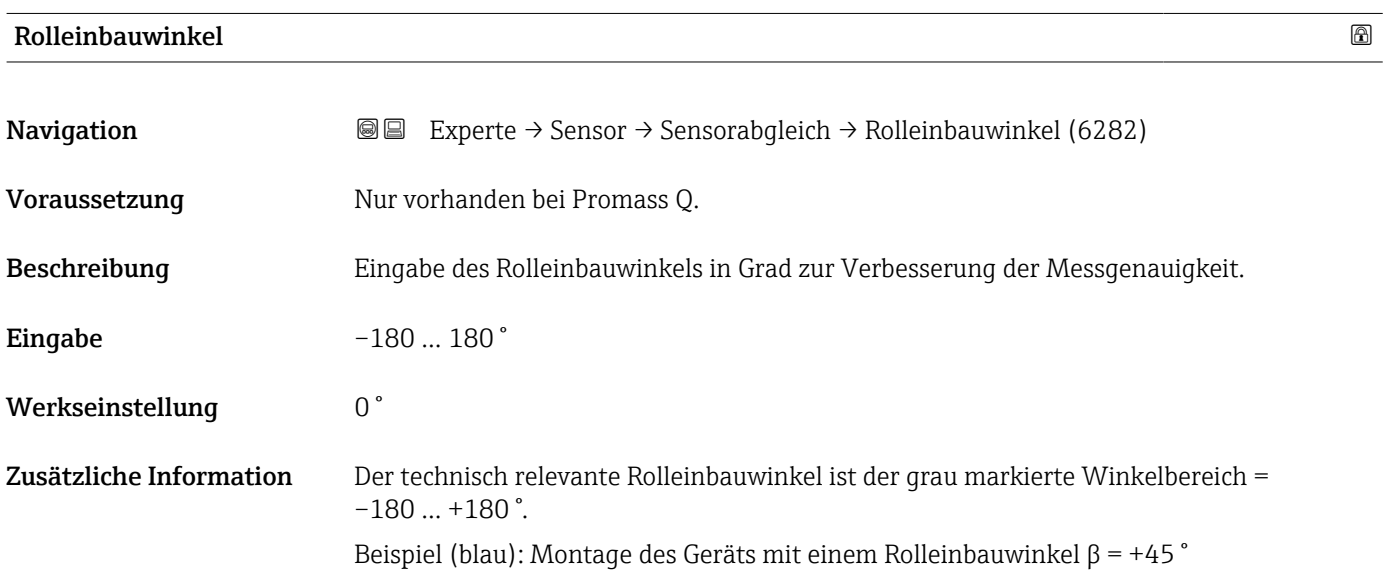

<span id="page-124-0"></span>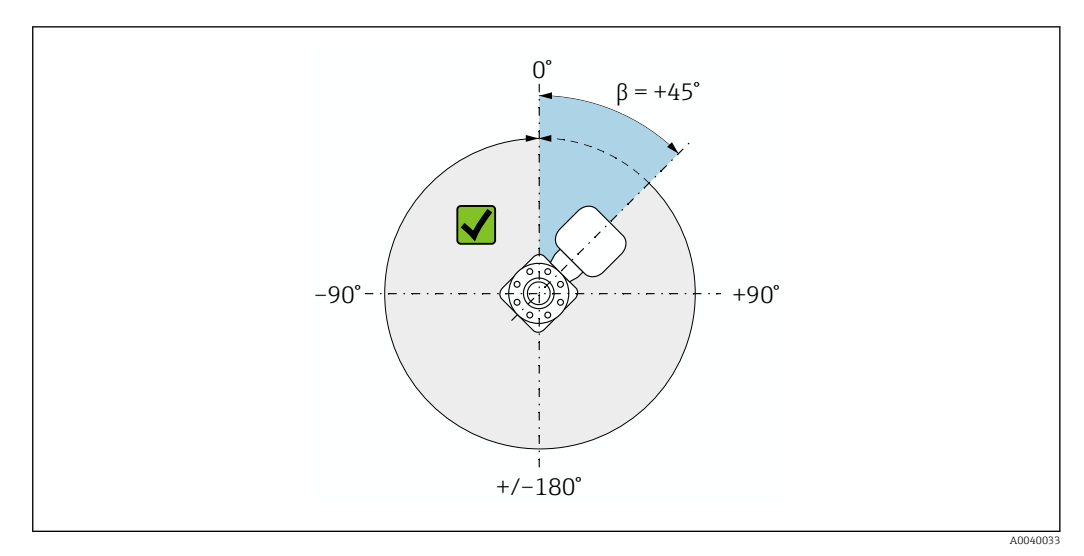

 *2 Draufsicht in Durchflussrichtung*

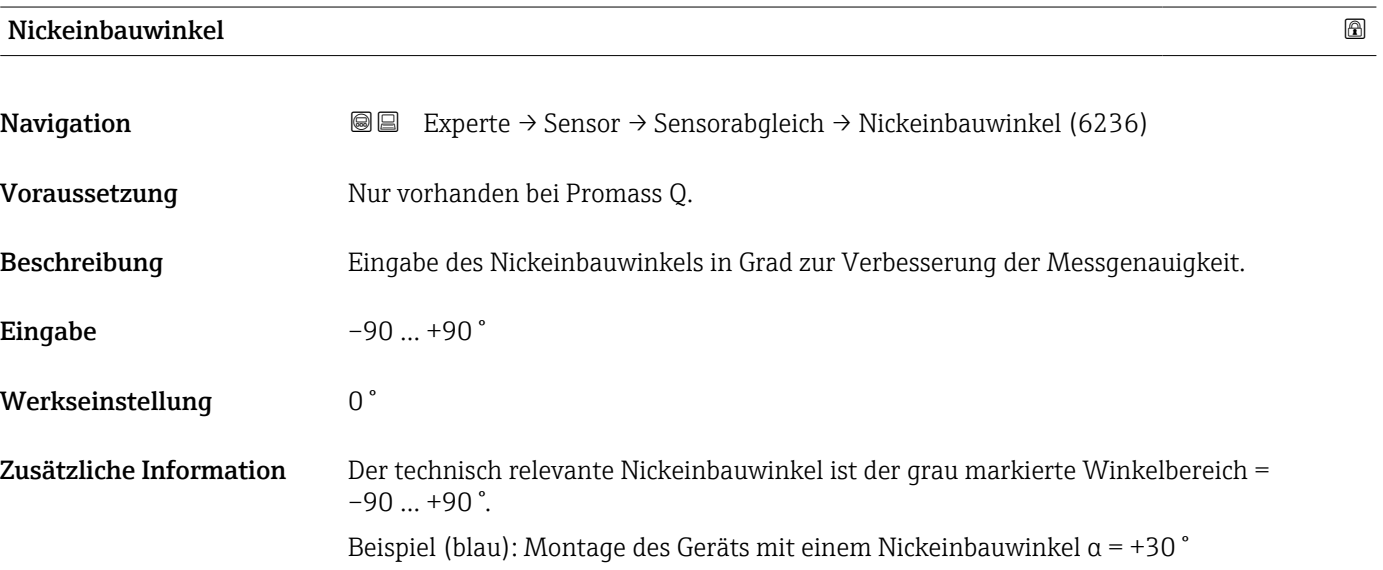

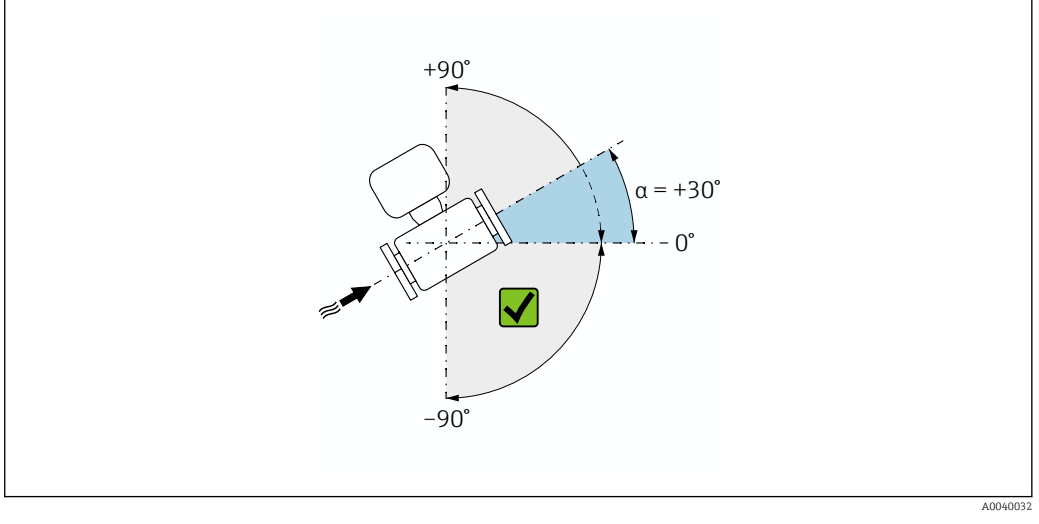

 *3 Seitenansicht mit Durchflussrichtung von links nach rechts.*

#### <span id="page-125-0"></span>Assistent "Nullpunktverifizierung"

*Navigation* 
■
Experte → Sensor → Sensorabgleich → Nullpunktverifiz

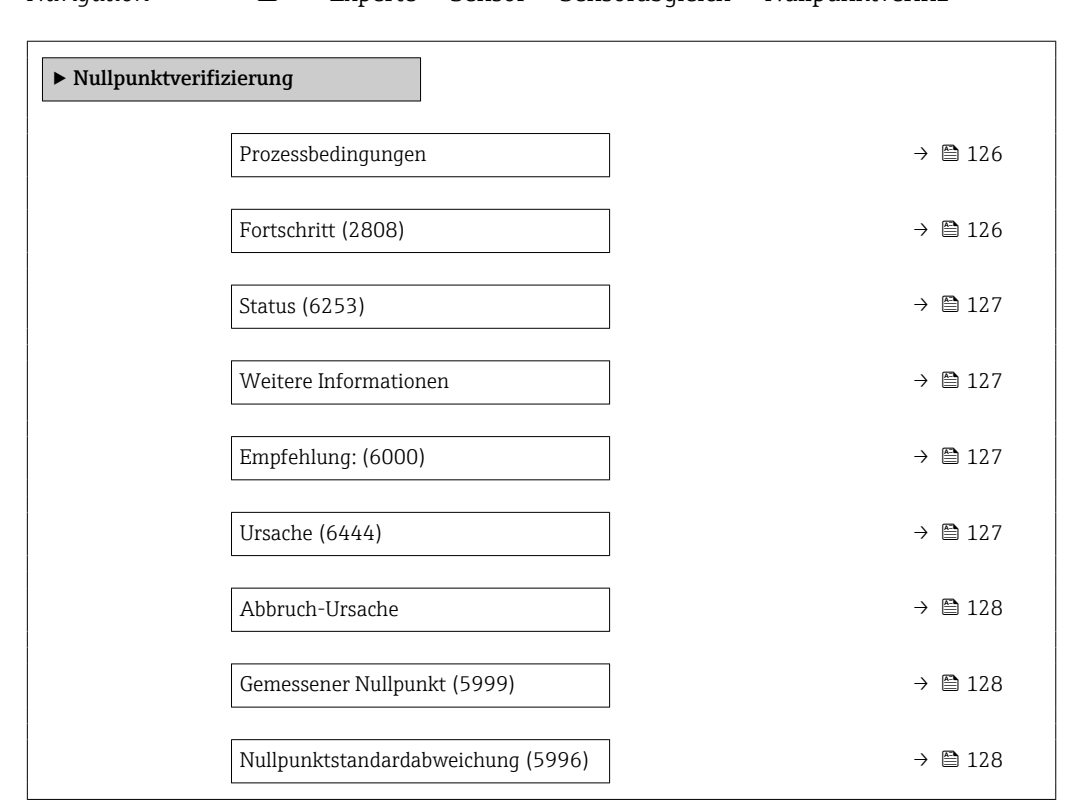

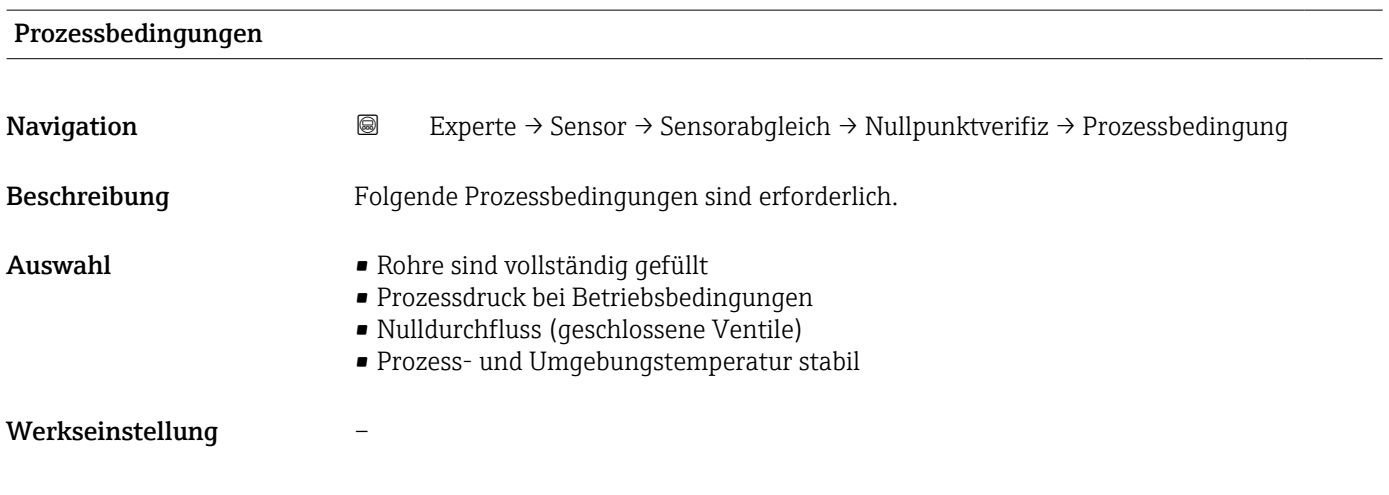

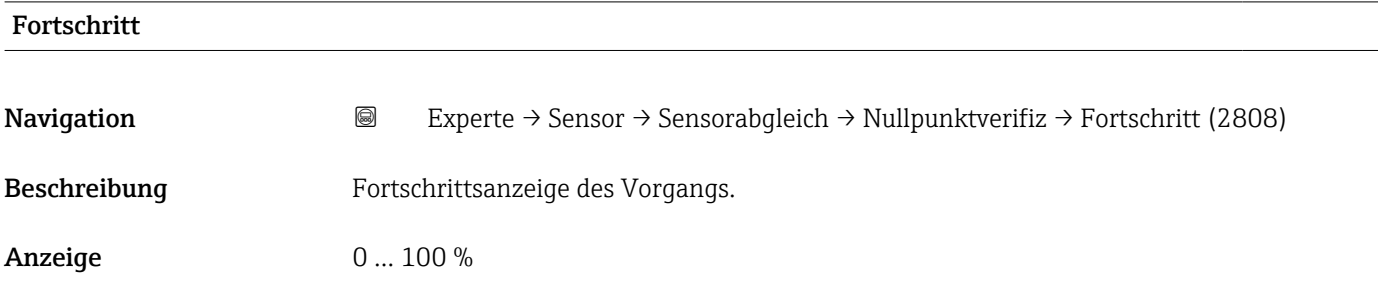

<span id="page-126-0"></span>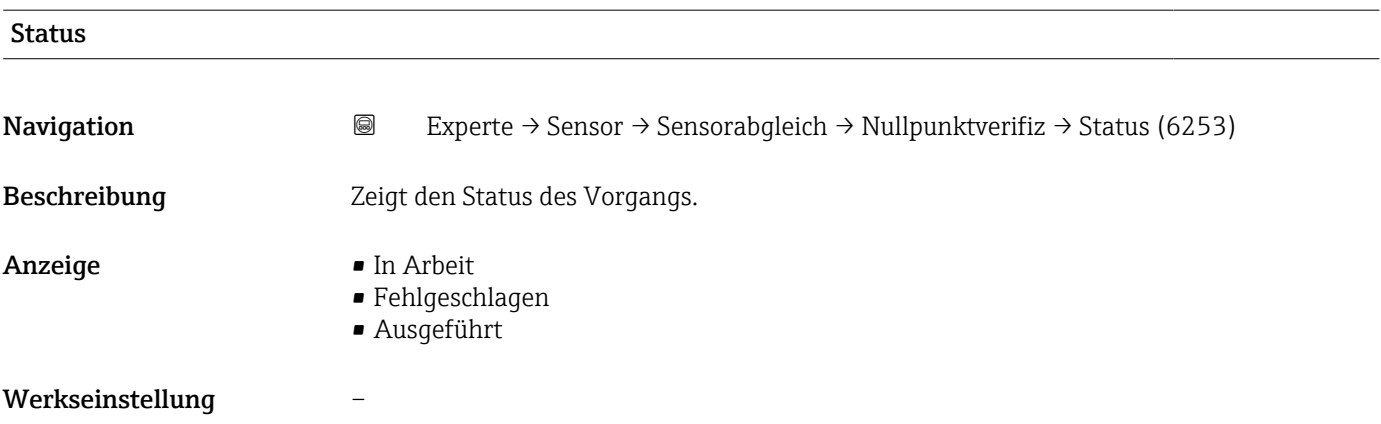

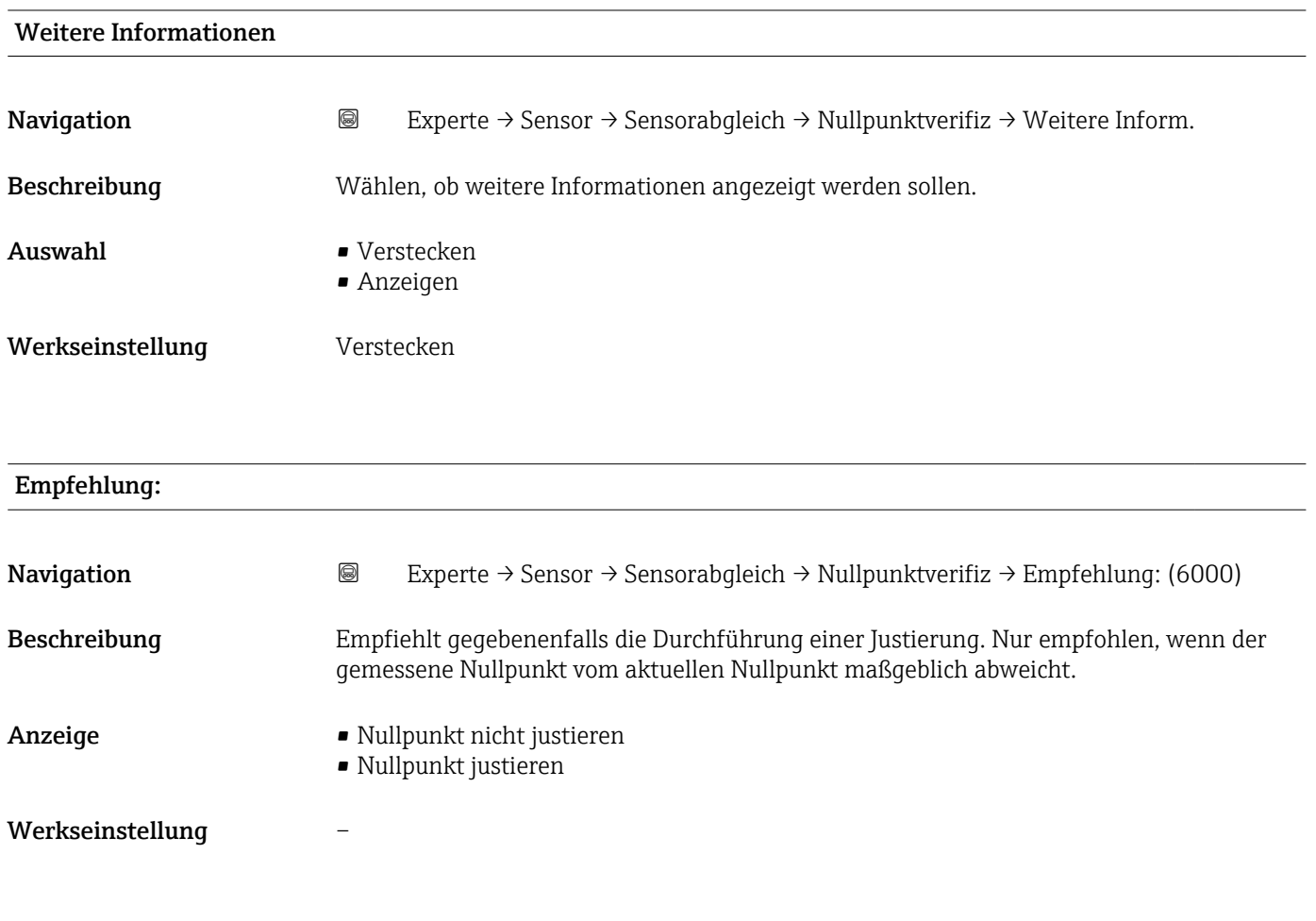

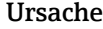

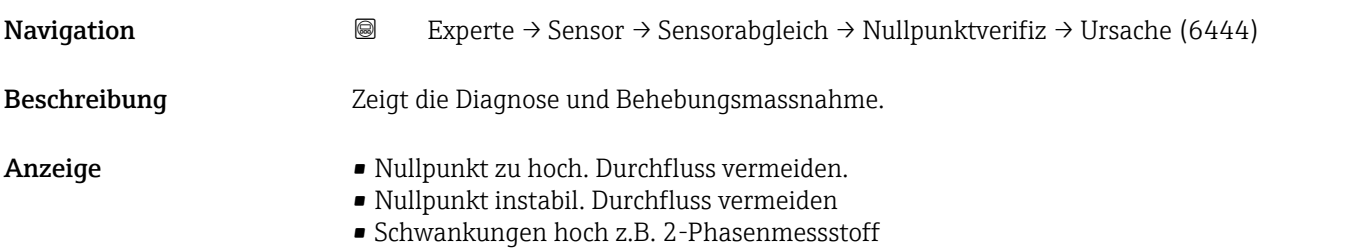

#### <span id="page-127-0"></span>Werkseinstellung –

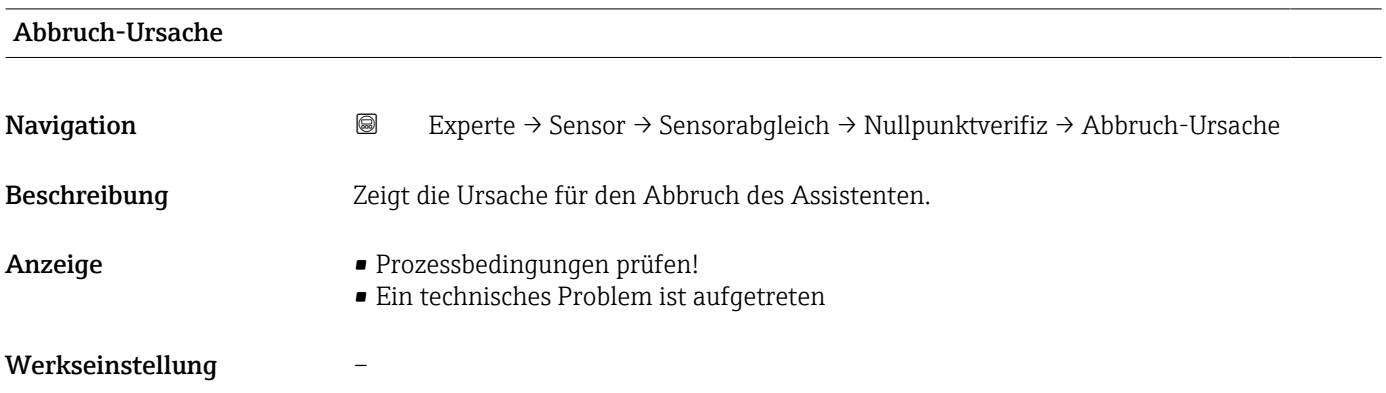

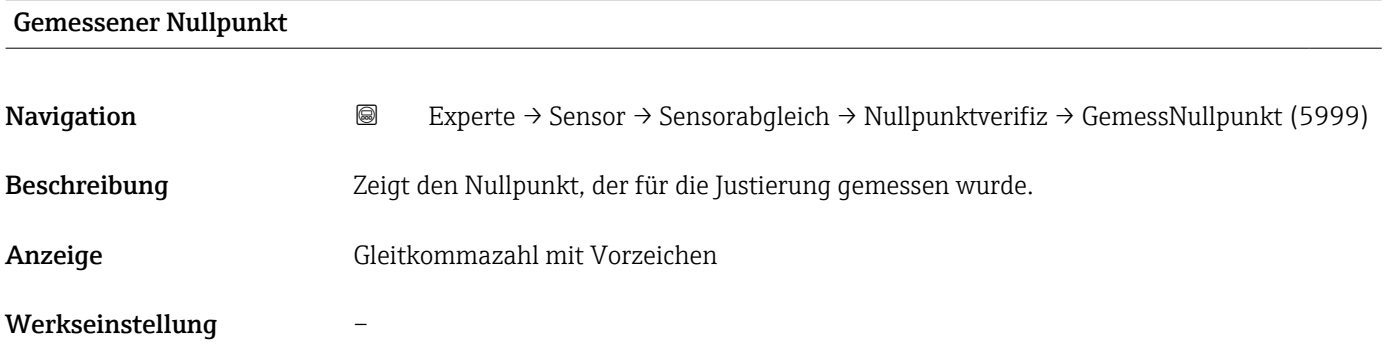

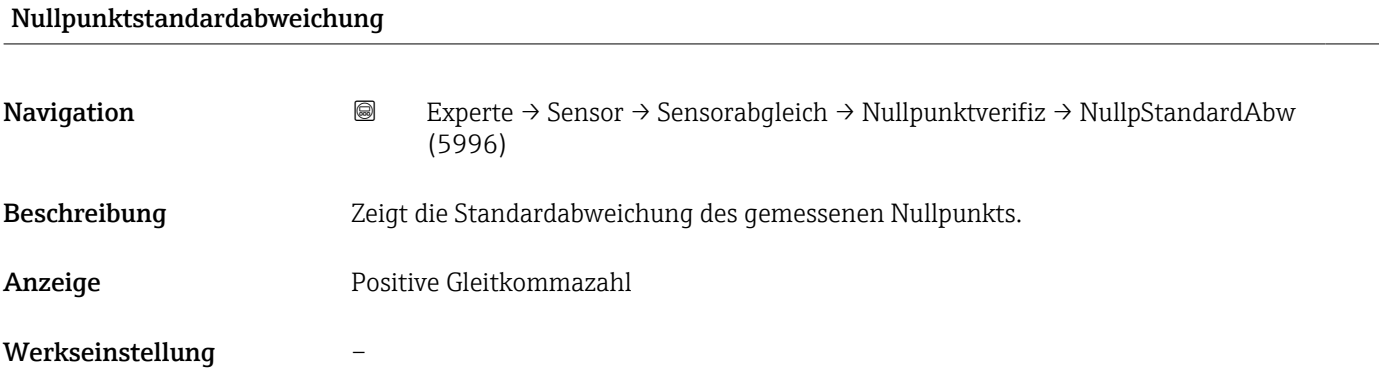

#### Assistent "Nullpunktjustierung"

*Navigation* Experte → Sensor → Sensorabgleich → Nullpunktjustier

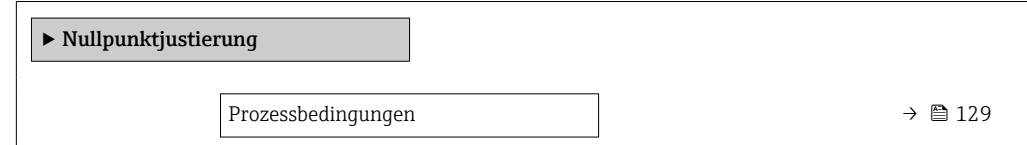

<span id="page-128-0"></span>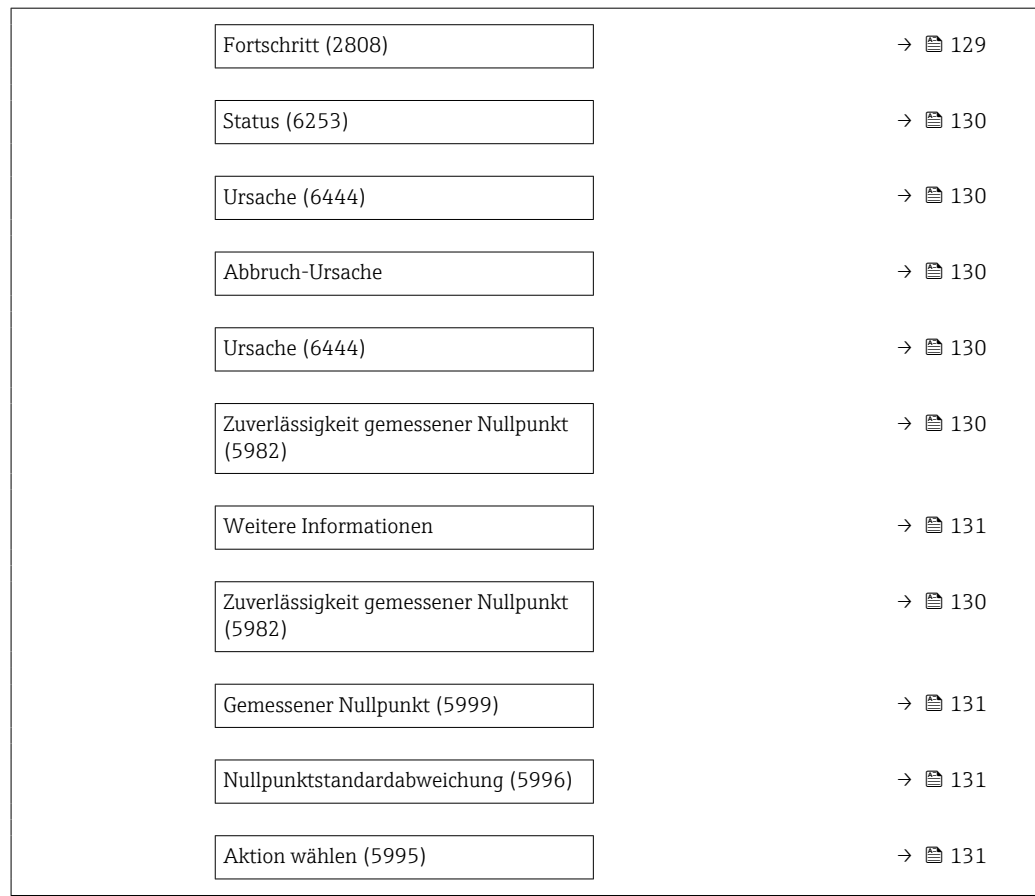

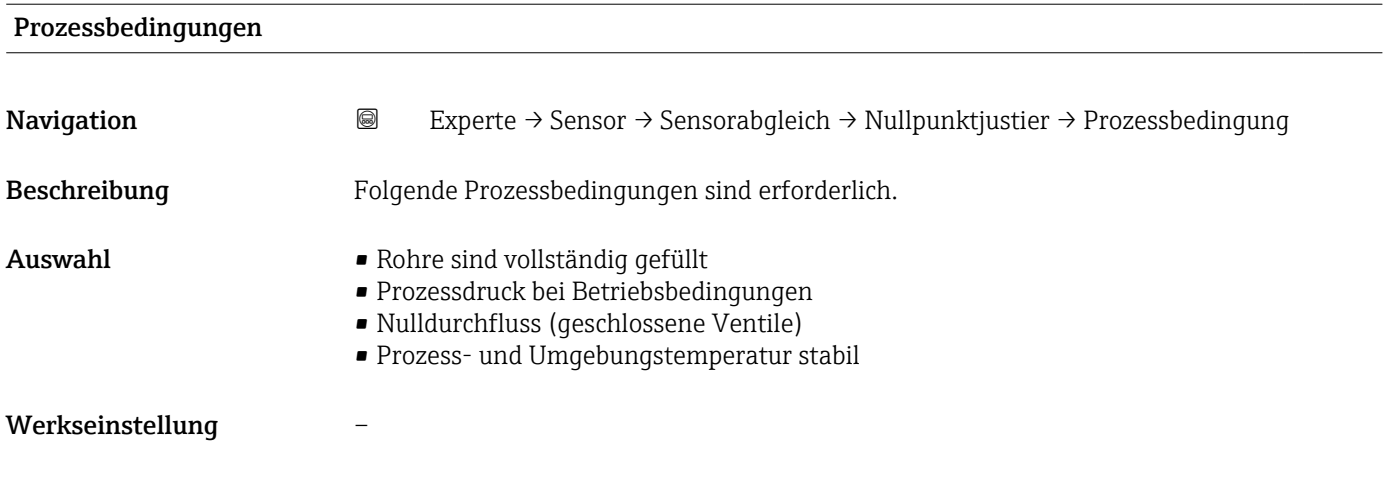

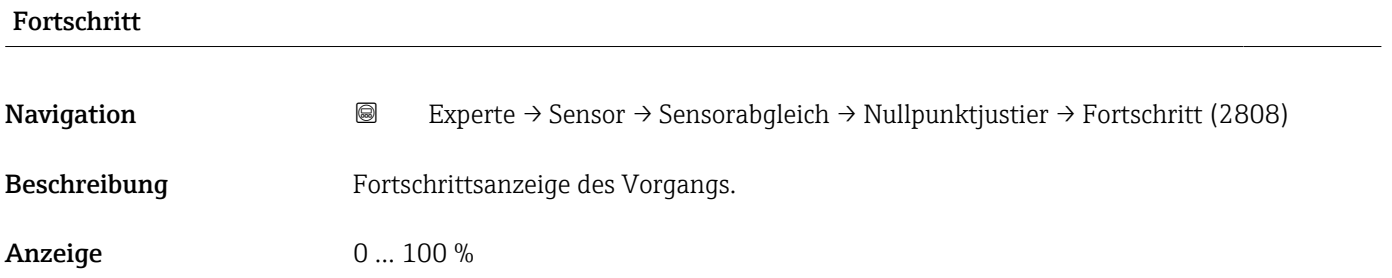

<span id="page-129-0"></span>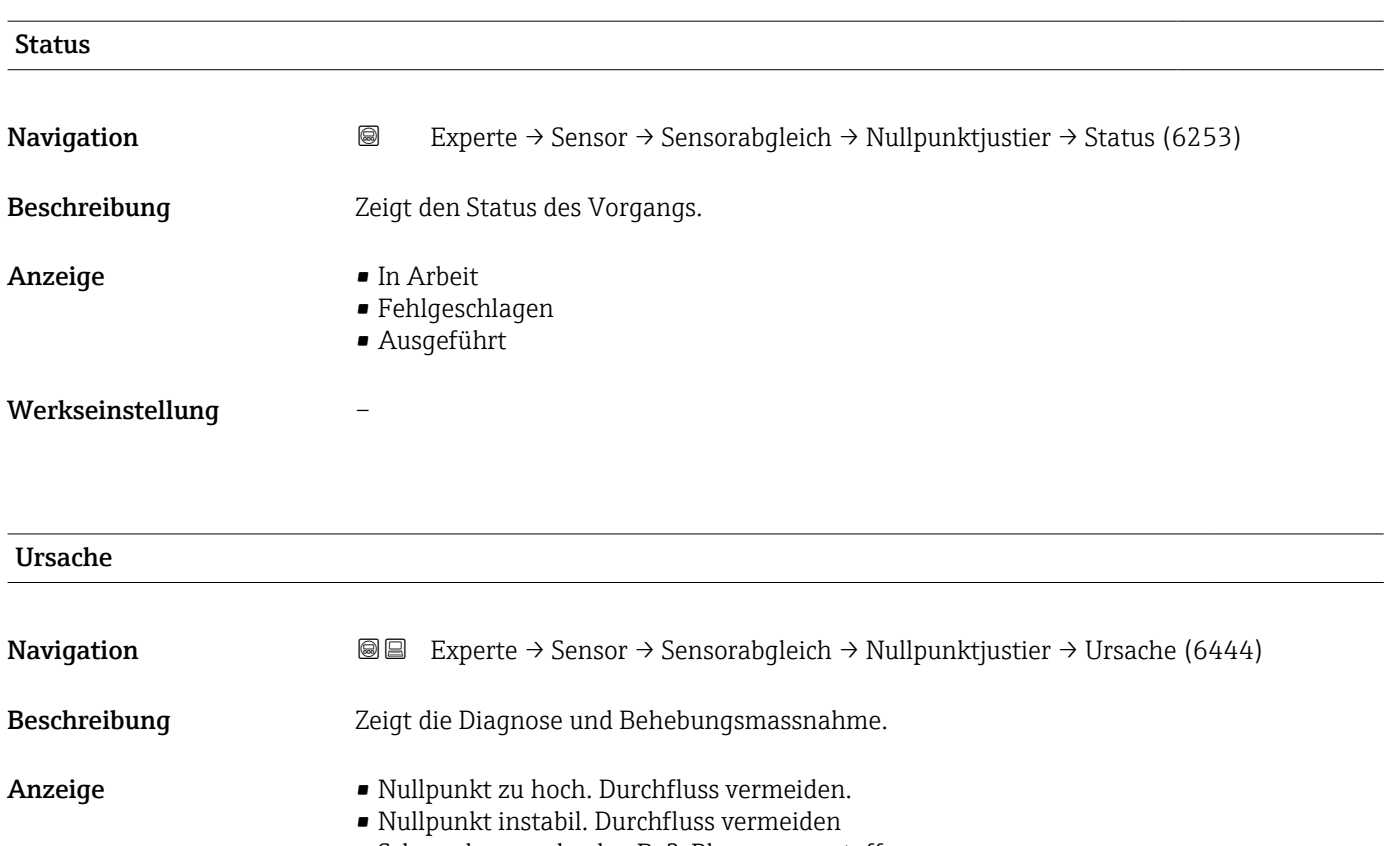

• Schwankungen hoch z.B. 2-Phasenmessstoff

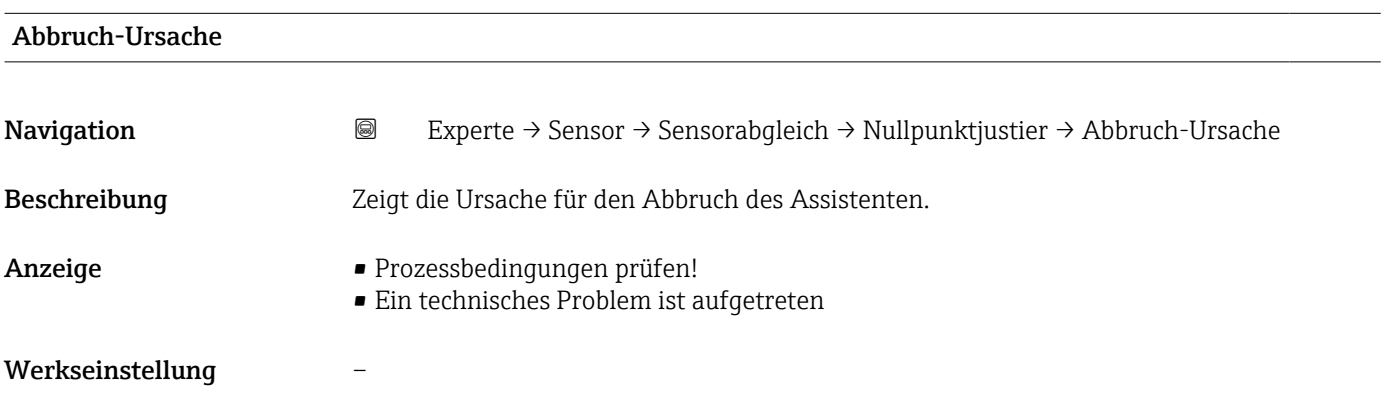

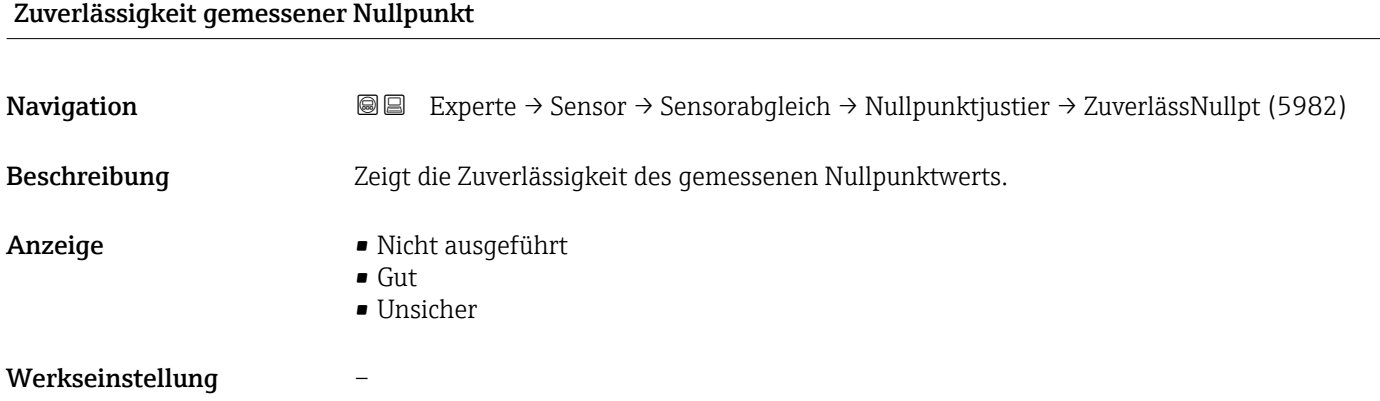

<span id="page-130-0"></span>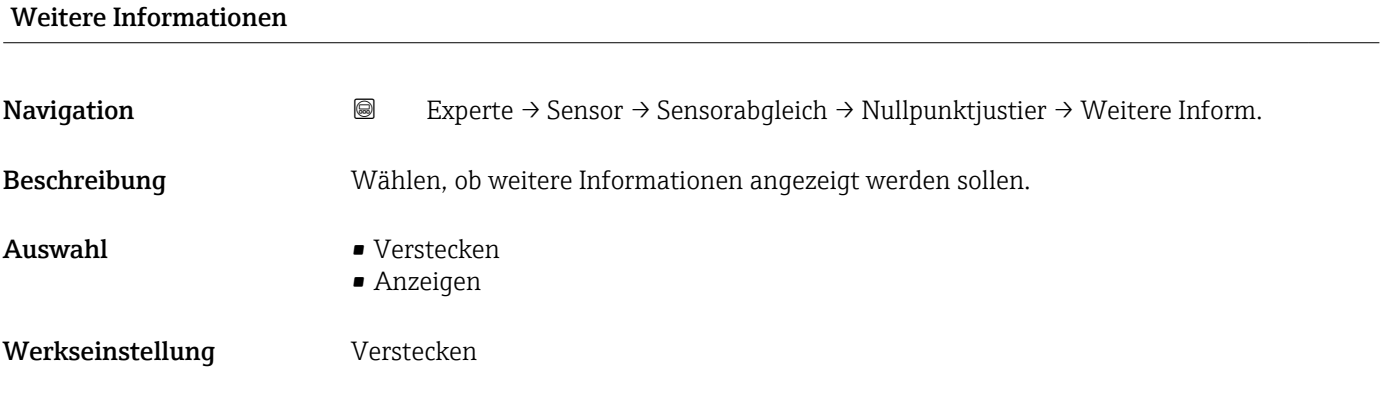

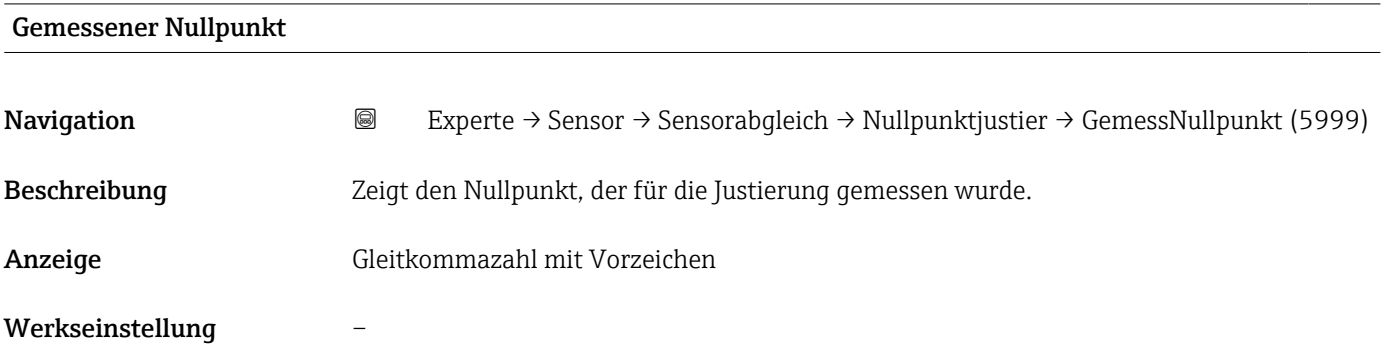

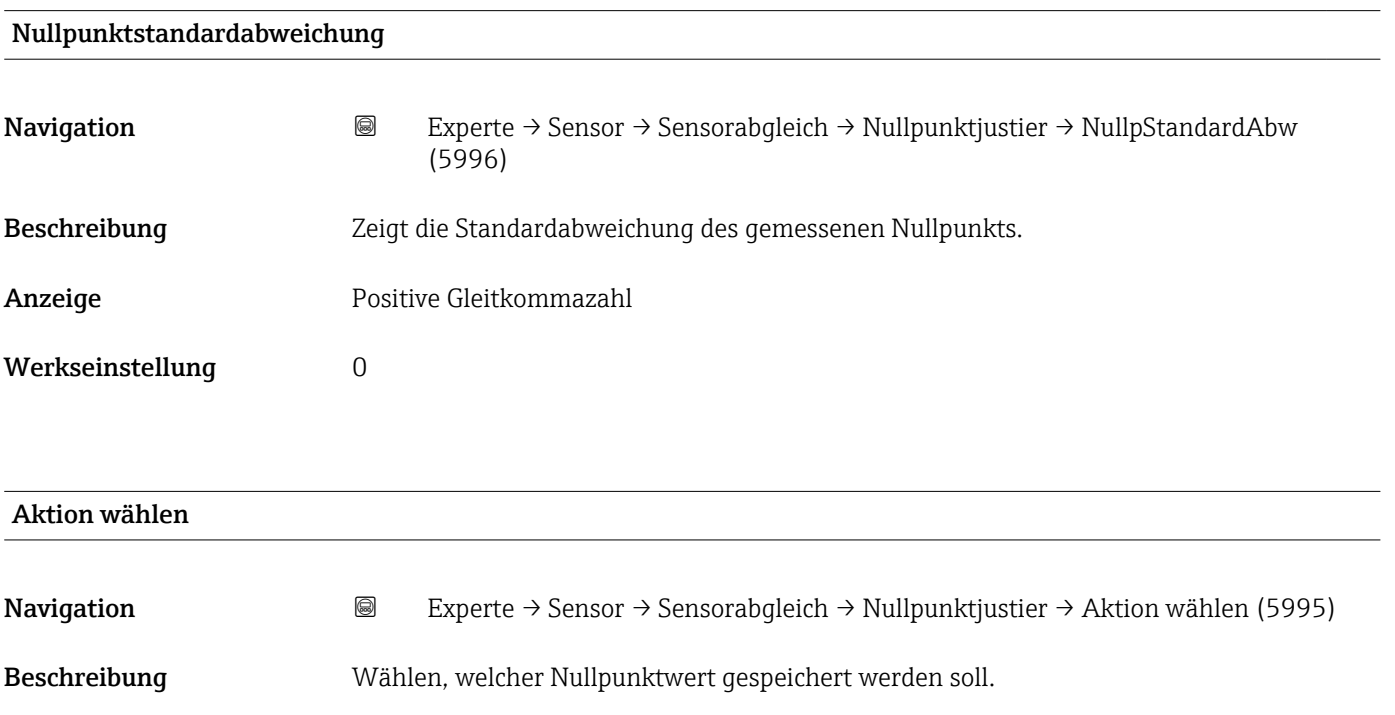

# Auswahl • Wiederherstellen • Aktuellen Nullpunkt behalten • Gemessenen Nullpunkt anwenden

• Nullpunkt-Werkseinstellung anwenden \*

<sup>\*</sup> Sichtbar in Abhängigkeit von Bestelloptionen oder Geräteeinstellungen

<span id="page-131-0"></span>Werkseinstellung Aktuellen Nullpunkt behalten

#### Untermenü "Dichtejustierung"

Vor der Ausführung folgende Punkte beachten:

- Eine Dichtejustierung ist nur dann sinnvoll, wenn die Betriebsbedingungen kaum schwanken und die Dichtejustierung unter den Betriebsbedingungen durchgeführt wird.
- Die Dichtejustierung skaliert den intern berechneten Dichtewert mit anwenderspezifischer Steigung und Offset.
- Es kann eine 1-Punkt oder eine 2-Punkt-Dichtejustierung durchgeführt werden.
- Bei der 2-Punkt-Dichtejustierung müssen sich die beiden Soll-Dichtewerte um mindestens 0,2 kg/l unterscheiden.
- Die Referenzmessstoffe müssen gasfrei oder mit dem Druck beaufschlagt sein, damit enthaltene Gasanteile entsprechend komprimiert sind.
- Die Referenzdichtemessungen müssen bei der gleichen, wie im Prozess vorhandenen Messstofftemperatur durchgeführt werden. Ansonsten wird die Dichtejustierung ungenau.
- Die aus der Dichtejustierung resultierende Korrektur kann mit der Option Original wiederherstellen gelöscht werden.

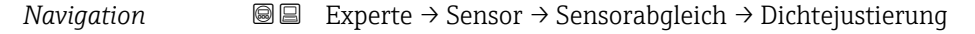

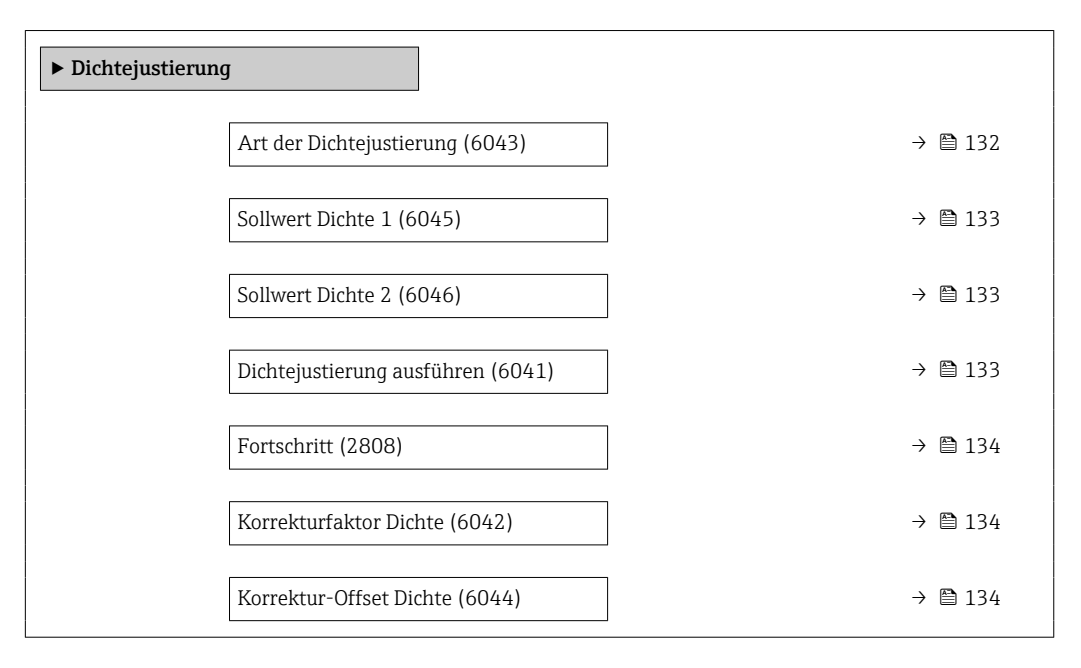

#### Art der Dichtejustierung

**Navigation**  $\text{■}$   $\text{■}$   $\text{■}$   $\text{■}$  Experte  $\rightarrow$  Sensor  $\rightarrow$  Sensorabgleich  $\rightarrow$  Dichtejustierung  $\rightarrow$  Art Dichtejust. (6043) Beschreibung Anzeige der Methode für den Felddichteabgleich. Auswahl • 1-Punkt-Justierung • 2-Punkt-Justierung

#### <span id="page-132-0"></span>Werkseinstellung 1-Punkt-Justierung

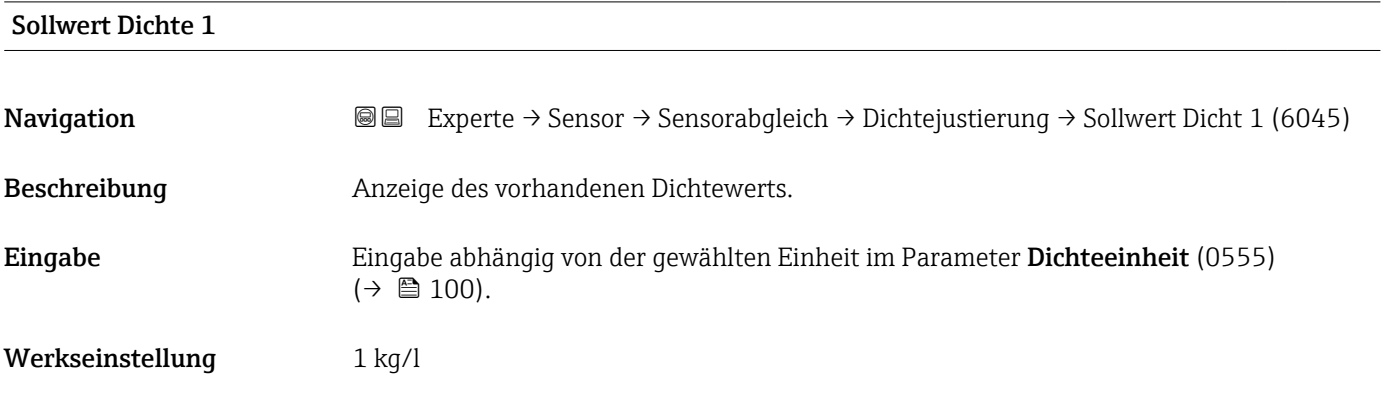

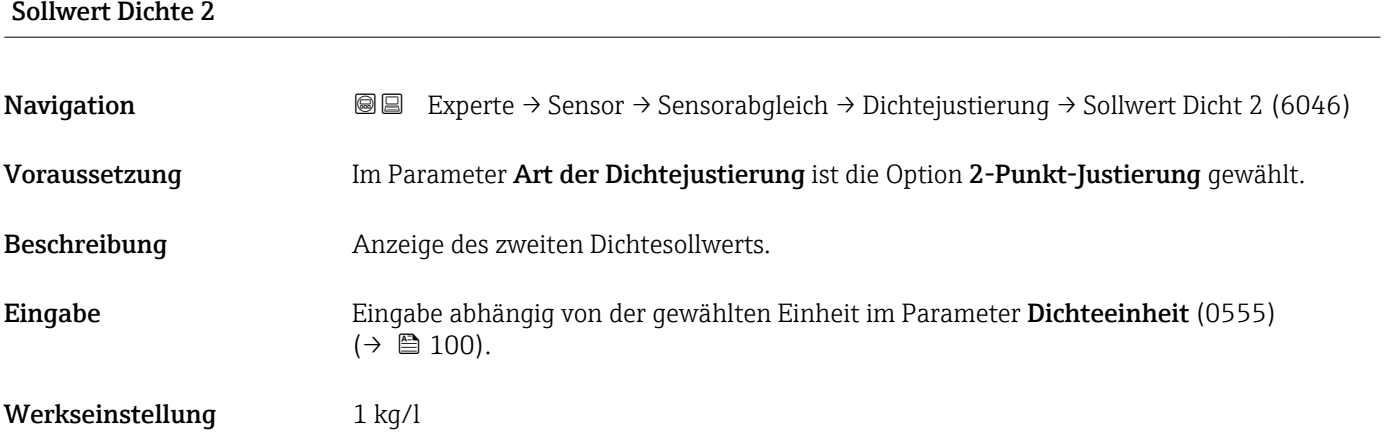

| Dichtejustierung ausführen |                                                                                                    |  |
|----------------------------|----------------------------------------------------------------------------------------------------|--|
| Navigation                 | 0<br>Experte $\rightarrow$ Sensor $\rightarrow$ Sensorabgleich $\rightarrow$ Dichtejustierung $\rightarrow$ Dichte justier. (6041)                                                                                                    |  |
| Beschreibung               | Nächsten auszuführenden Schritt für die Dichtejustierung wählen.                                                                                                    |  |
| Auswahl                    | • Abbrechen <sup>*</sup><br>$\blacksquare$ In Arbeit $\check{\phantom{a}}$<br>$\bullet$ Ok <sup>*</sup><br>· Dichtejustierungsfehler<br>$\bullet$ Erfassung Dichte 1 <sup>*</sup><br>$\bullet$ Erfassung Dichte 2 <sup>*</sup><br>$\blacksquare$ Berechnen<br>■ Original wiederherstellen <sup>*</sup> |  |
| Werkseinstellung           | 0k                                                                                                    |  |

<sup>\*</sup> Sichtbar in Abhängigkeit von Bestelloptionen oder Geräteeinstellungen

<span id="page-133-0"></span>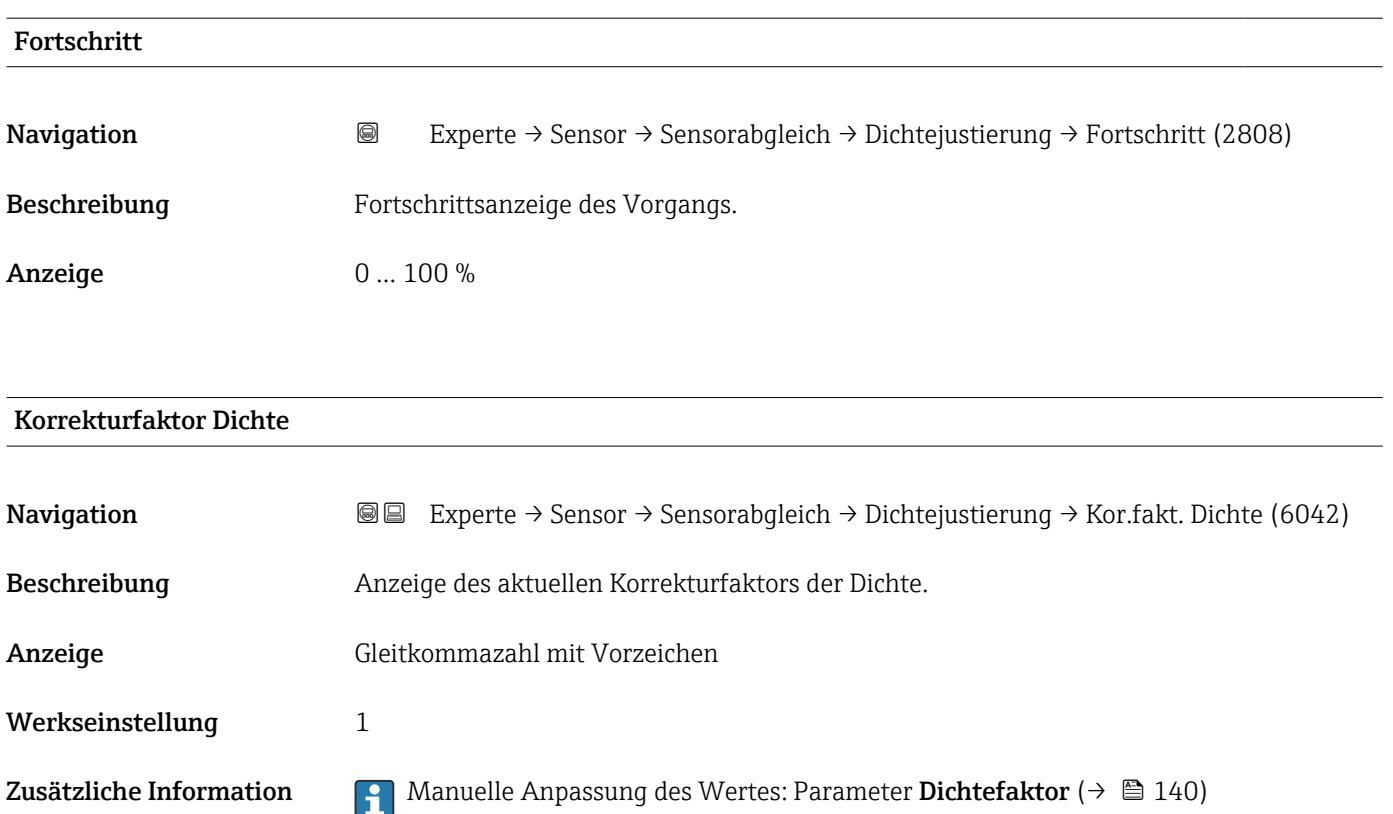

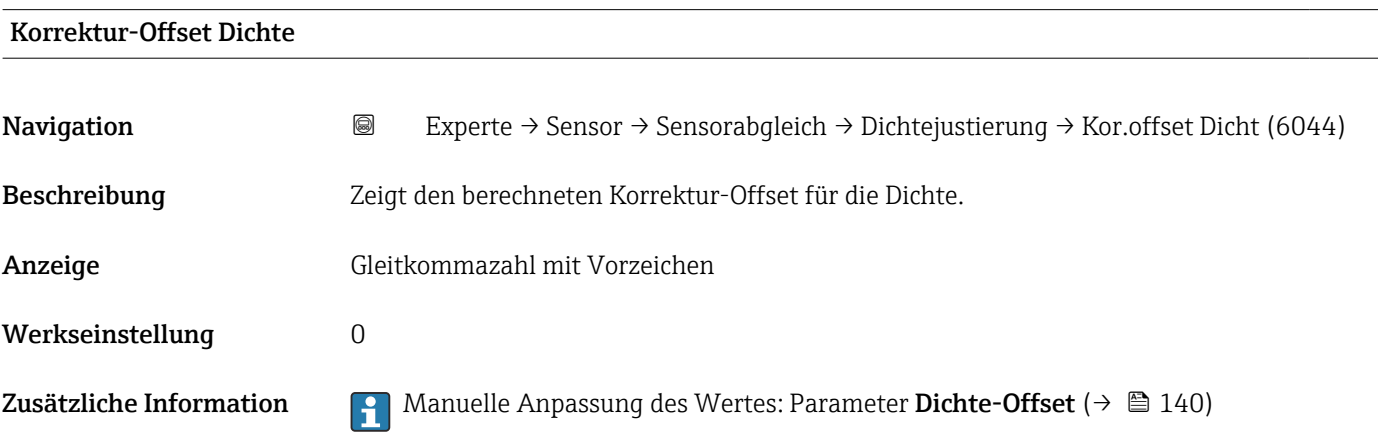

#### Untermenü "Erweiterte Dichtejustierung"

Detaillierte Angaben zu den Parameterbeschreibungen des Anwendungspakets Erweiterte Dichtejustierung: Sonderdokumentation zum Gerät →  $\mathrel{\hbox{\texttt{\small{@}}}}$  8

*Navigation* **III** III Experte → Sensor → Sensorabgleich → ErweitDichteJust

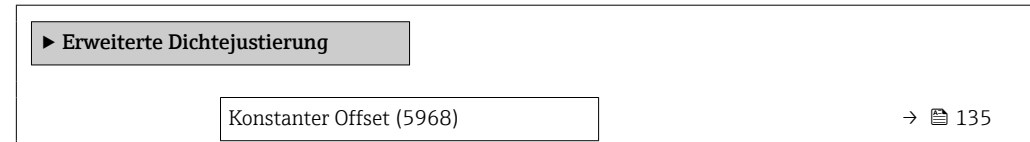

<span id="page-134-0"></span>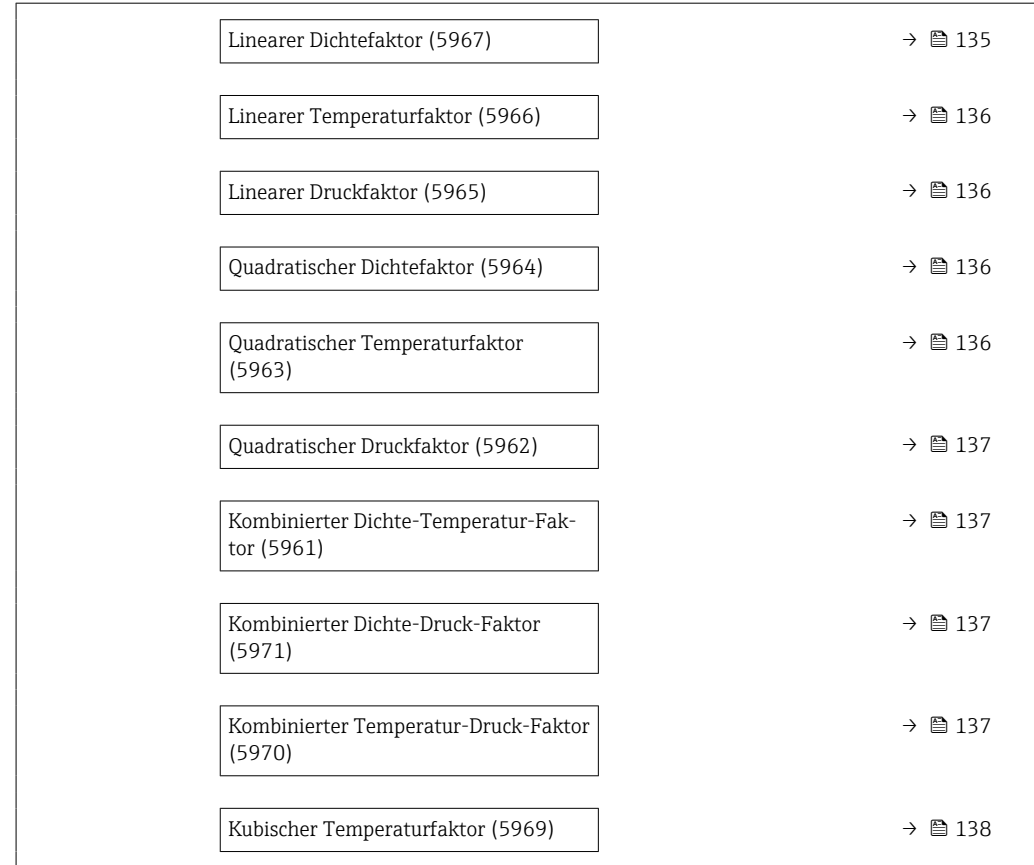

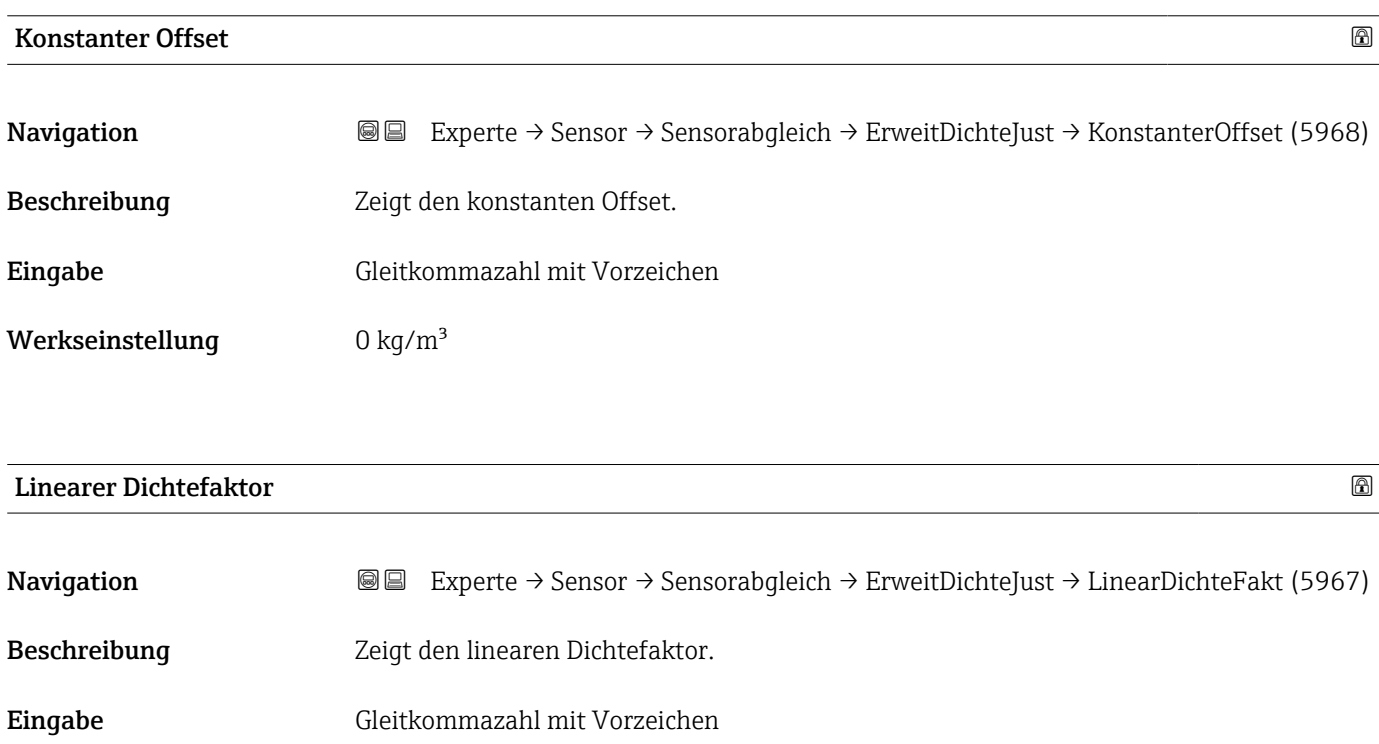

Werkseinstellung 1

<span id="page-135-0"></span>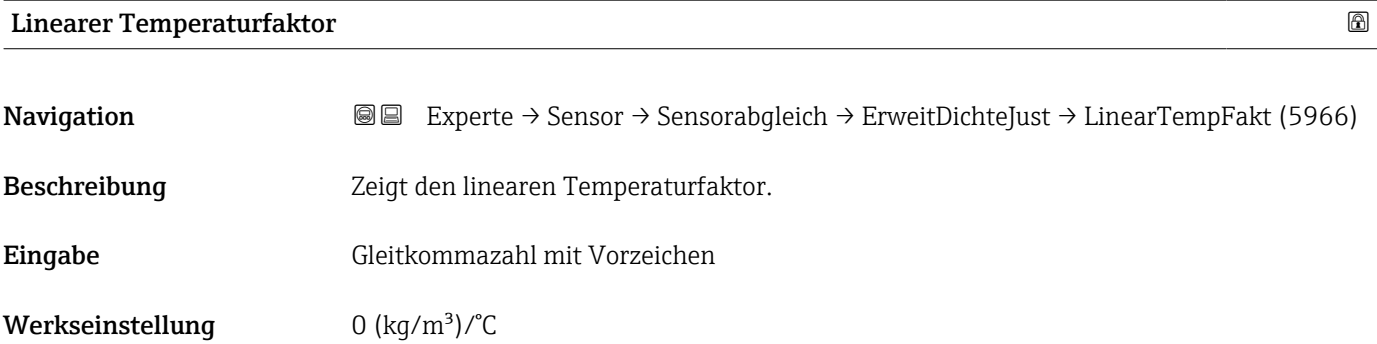

# Linearer Druckfaktor

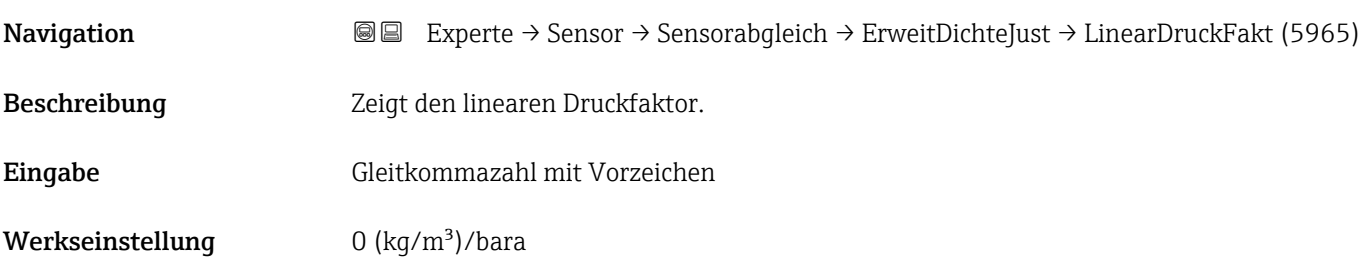

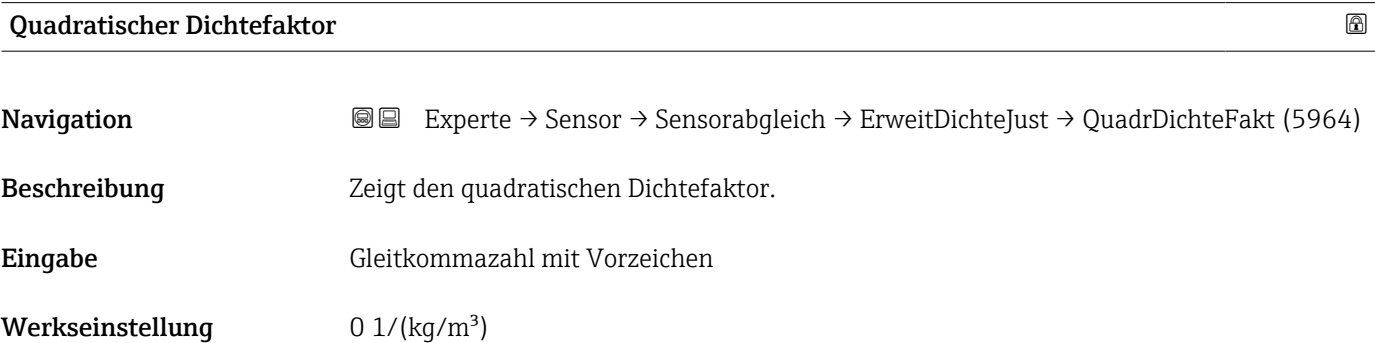

# Quadratischer Temperaturfaktor

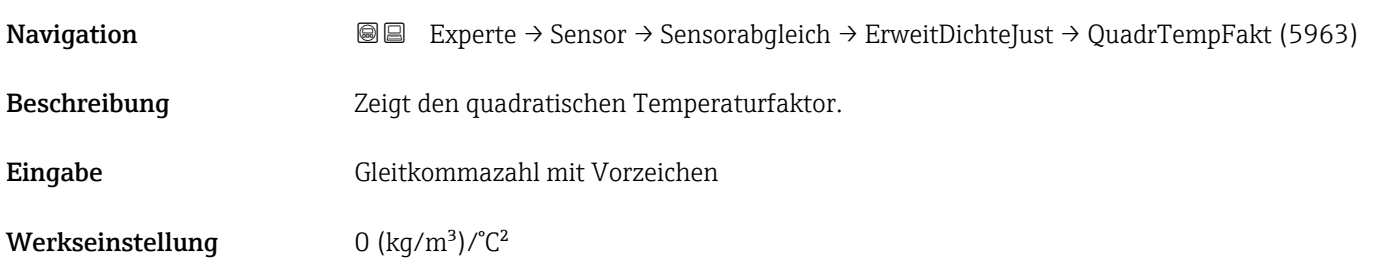

<span id="page-136-0"></span>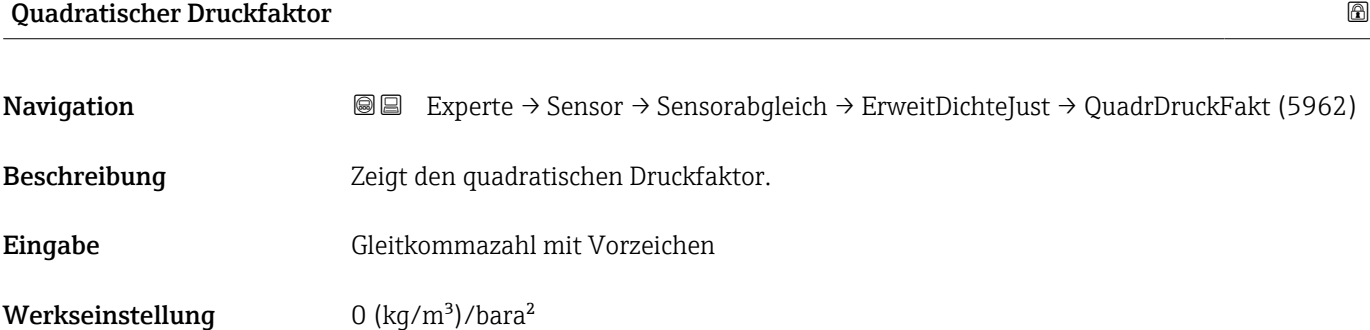

# Kombinierter Dichte-Temperatur-Faktor

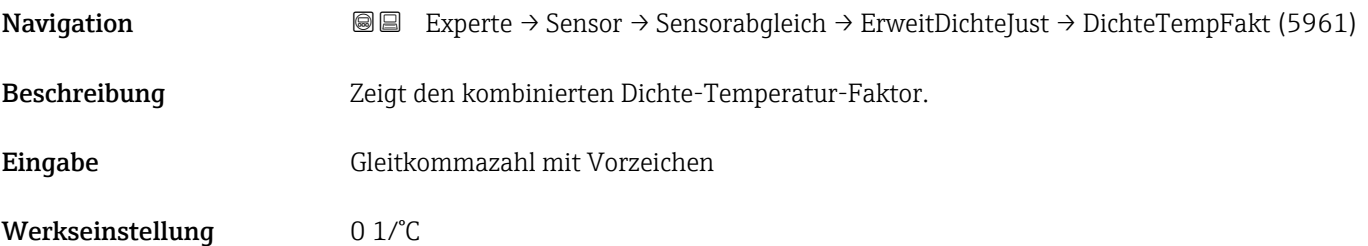

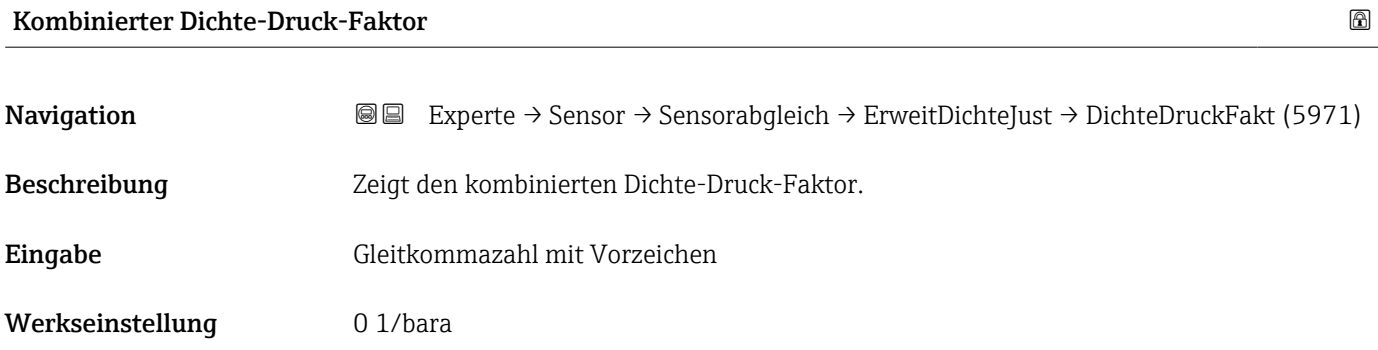

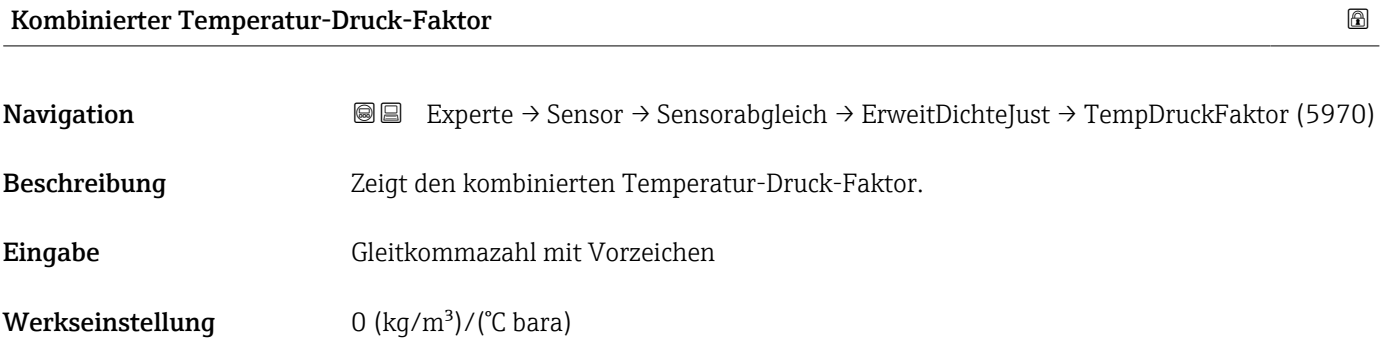

<span id="page-137-0"></span>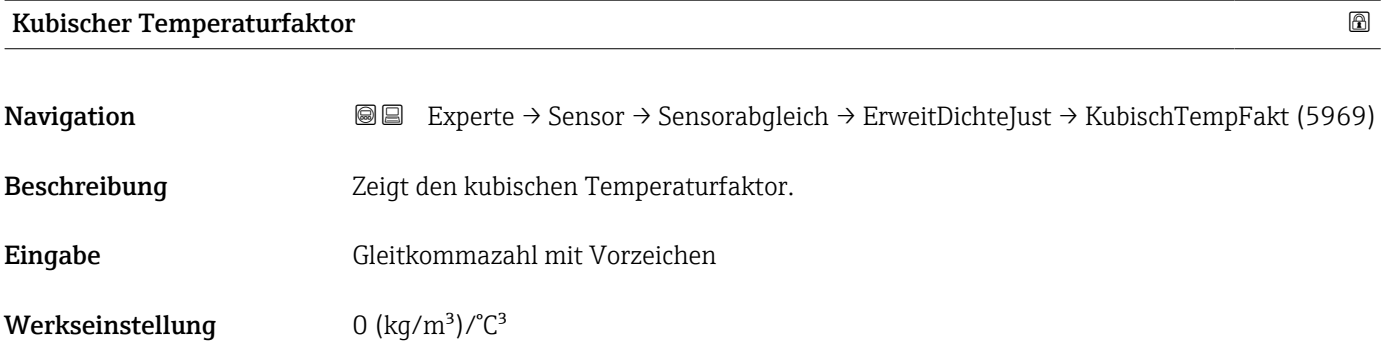

#### Untermenü "Anpassung Prozessgrößen"

Die Anpassungen der Offsets und Faktoren im Untermenü Anpassung Prozessgrö**ßen** (→  $\triangleq$  138) haben keinen Einfluss auf berechnete Werte wie z.B. Konzentration, NSV.

*Navigation* **IIII** Experte → Sensor → Sensorabgleich → Anpass.Prozessgr

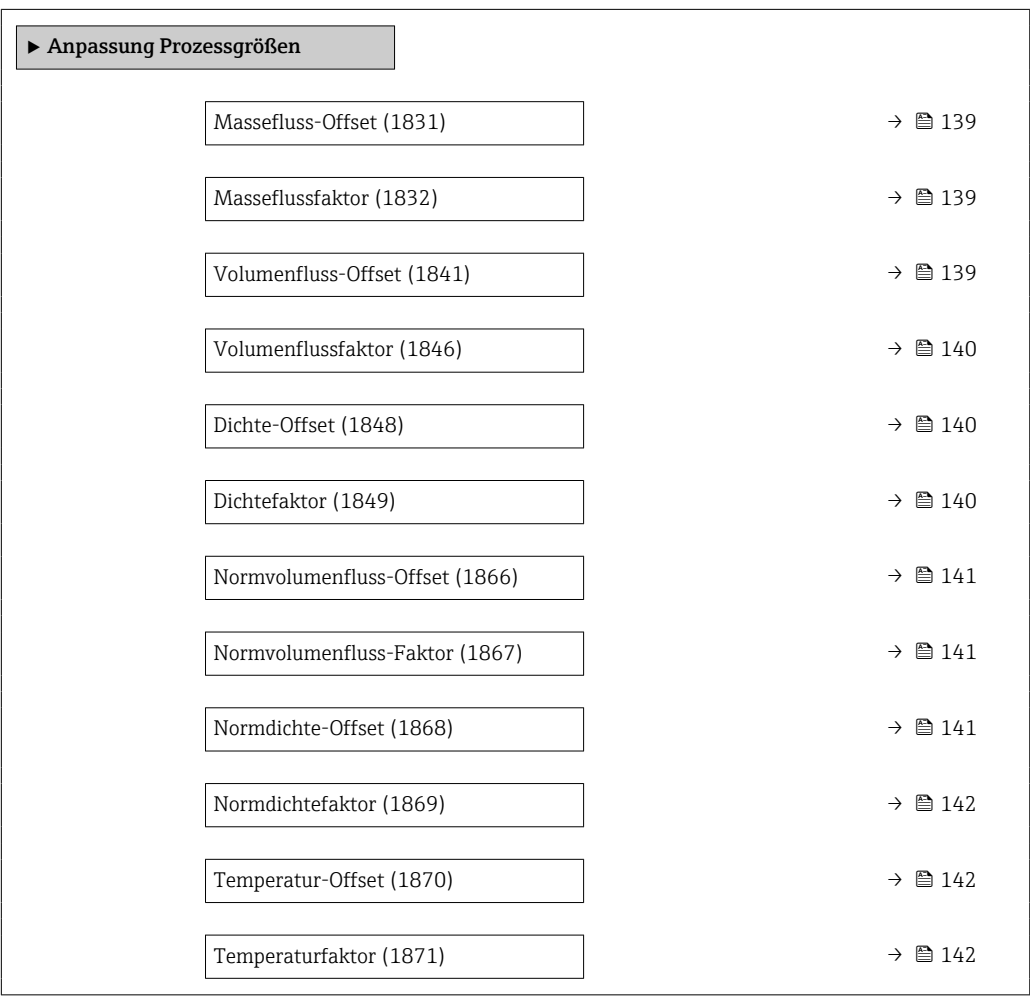

<span id="page-138-0"></span>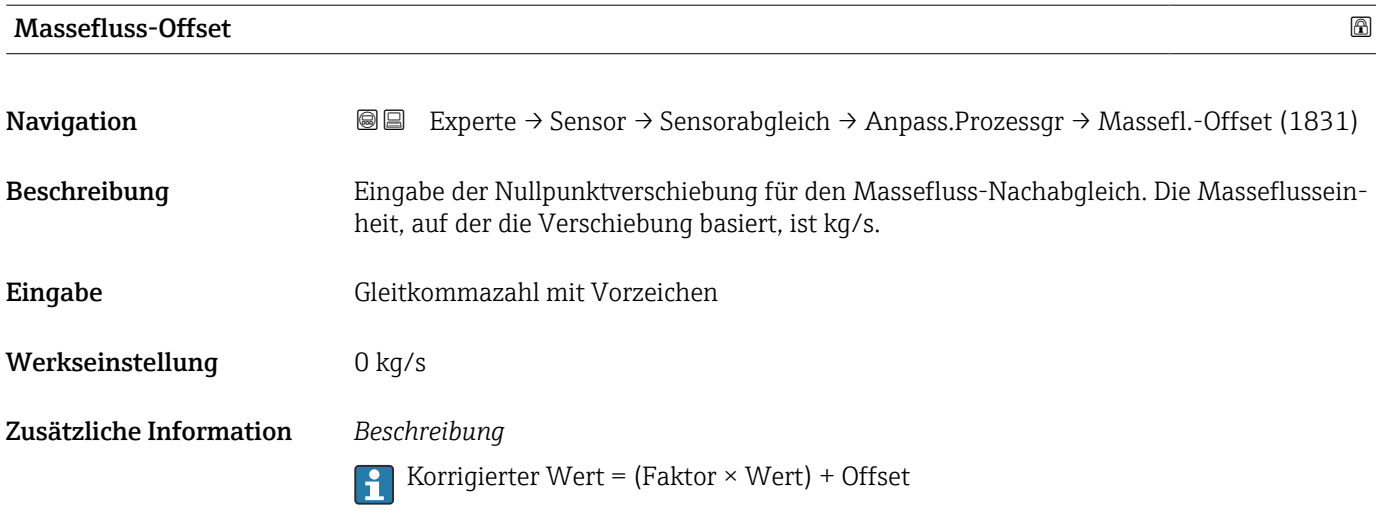

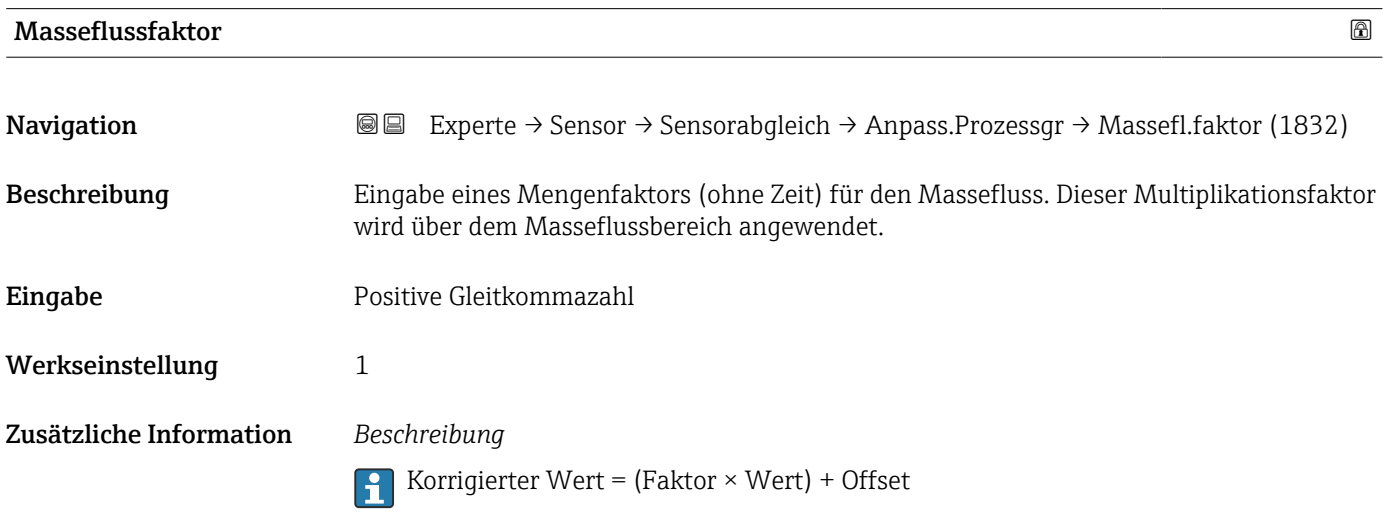

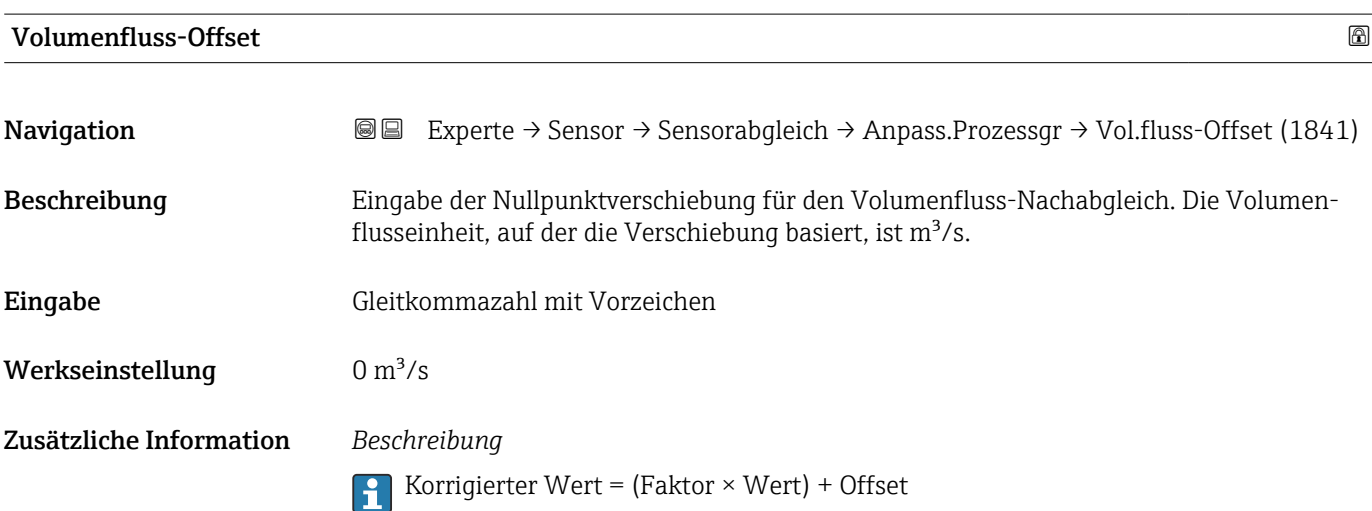

<span id="page-139-0"></span>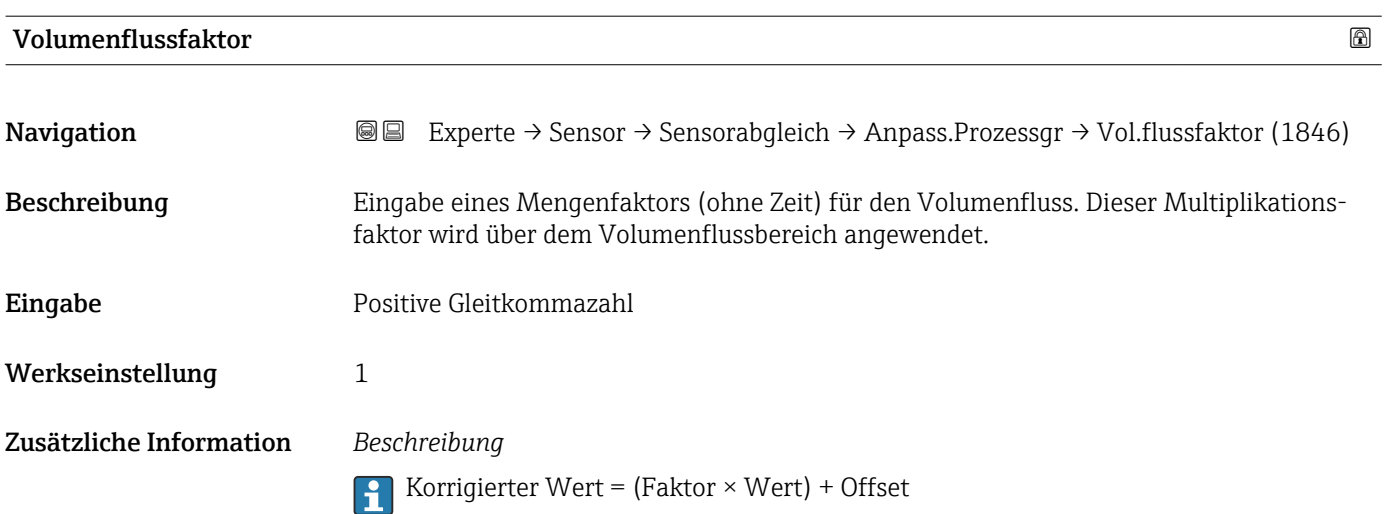

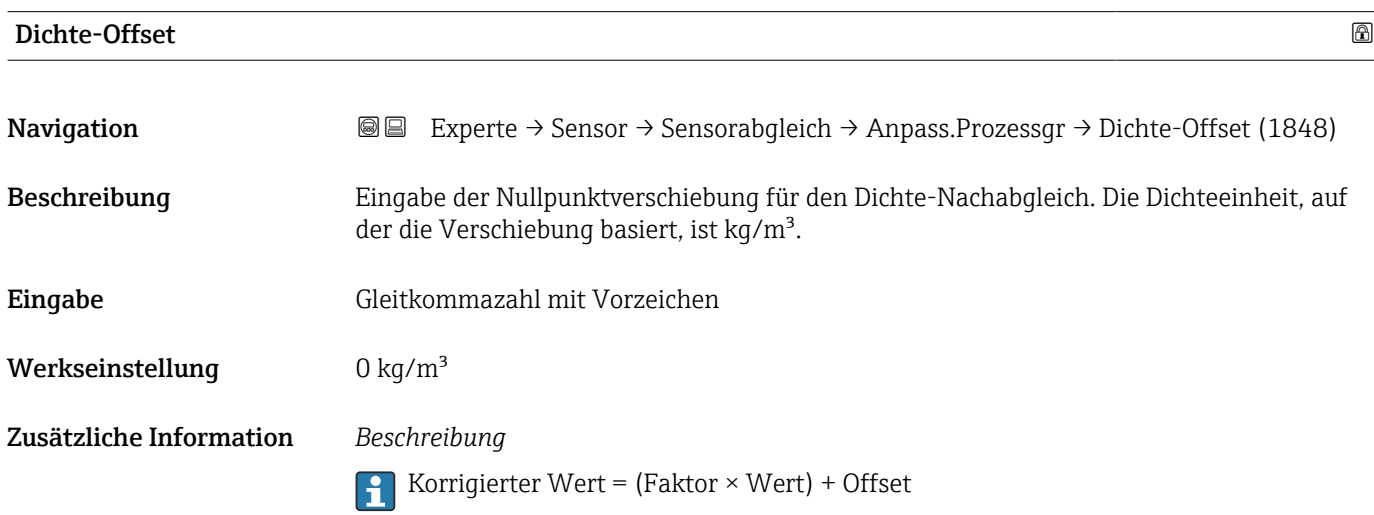

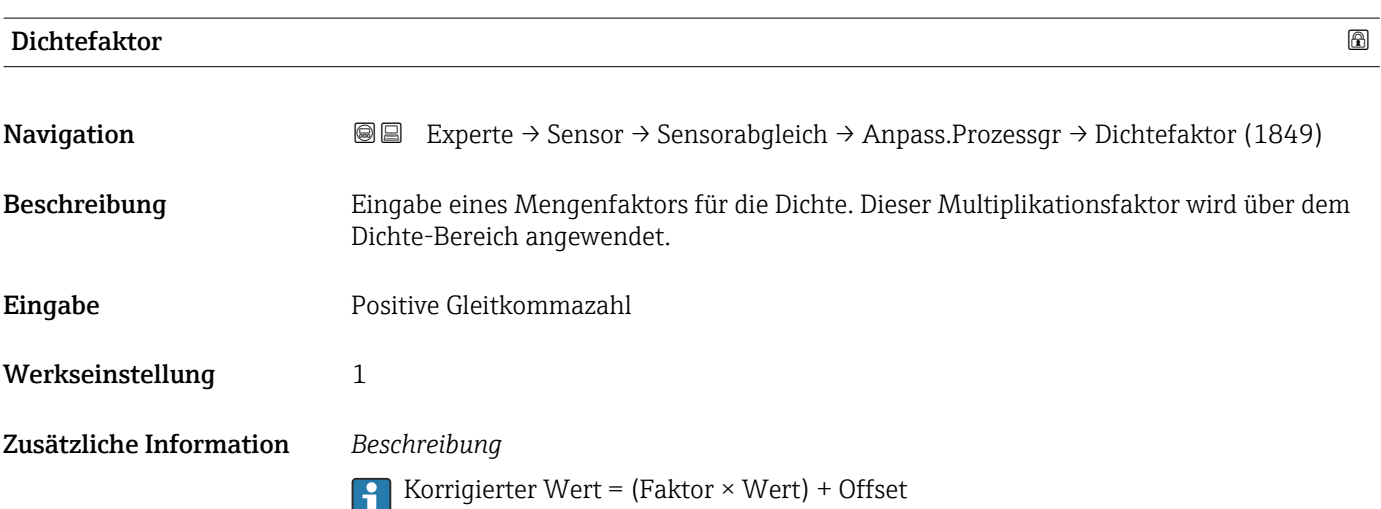

<span id="page-140-0"></span>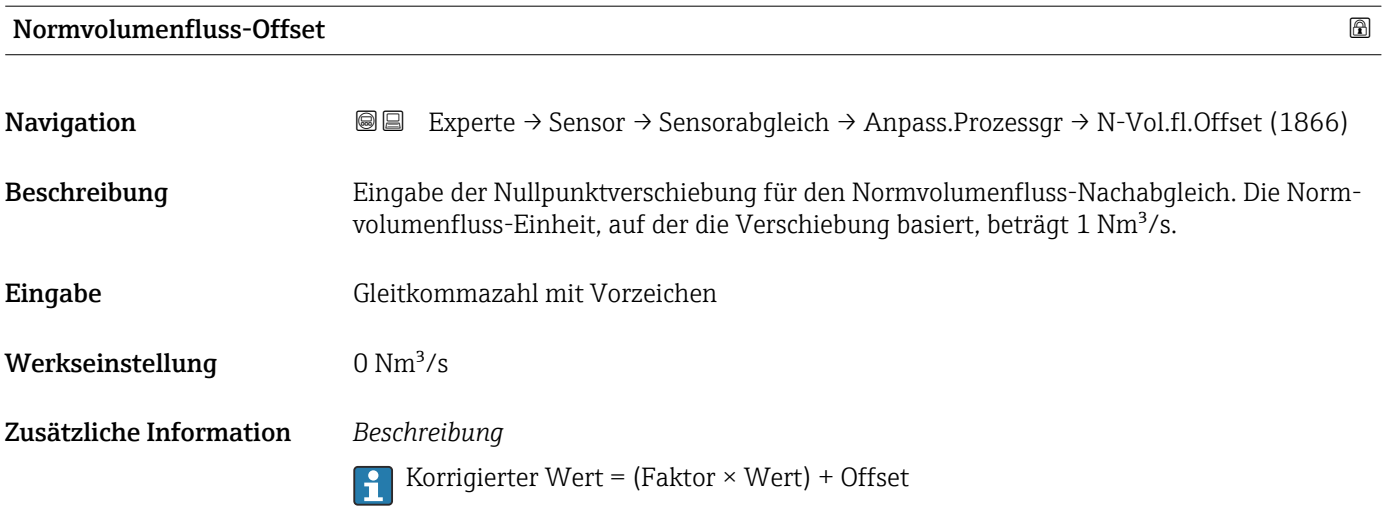

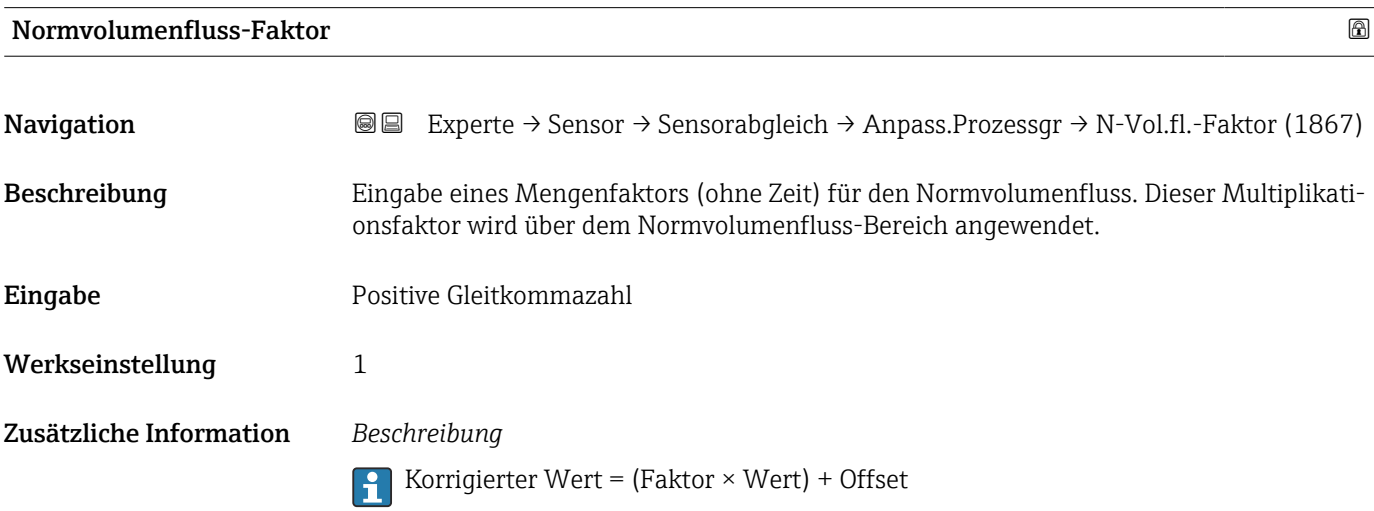

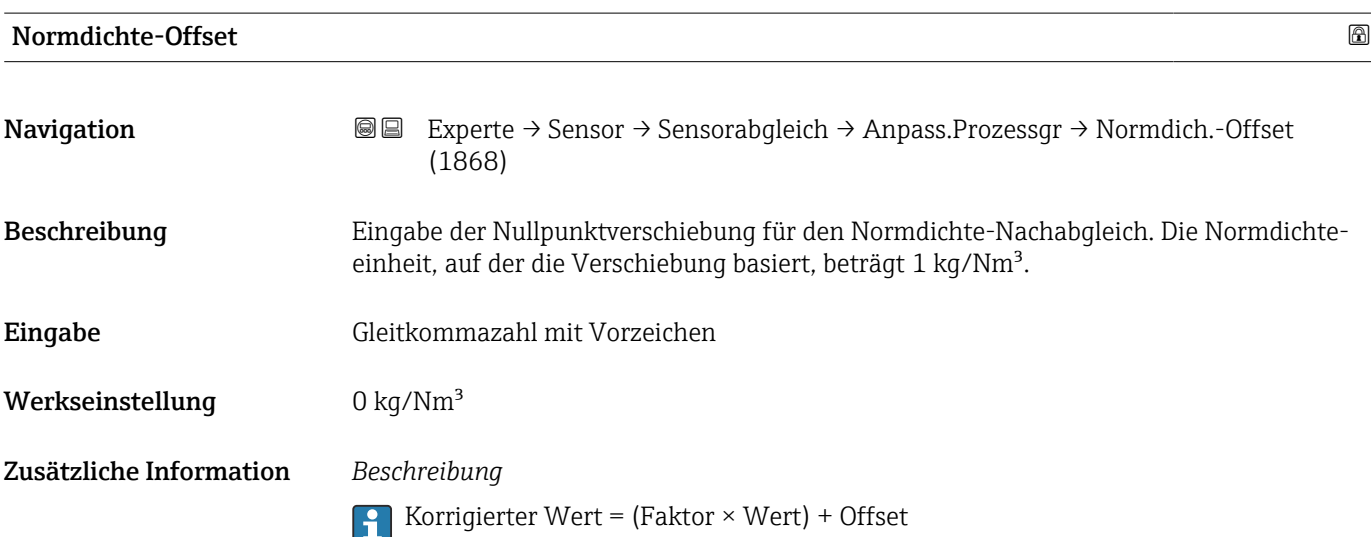

<span id="page-141-0"></span>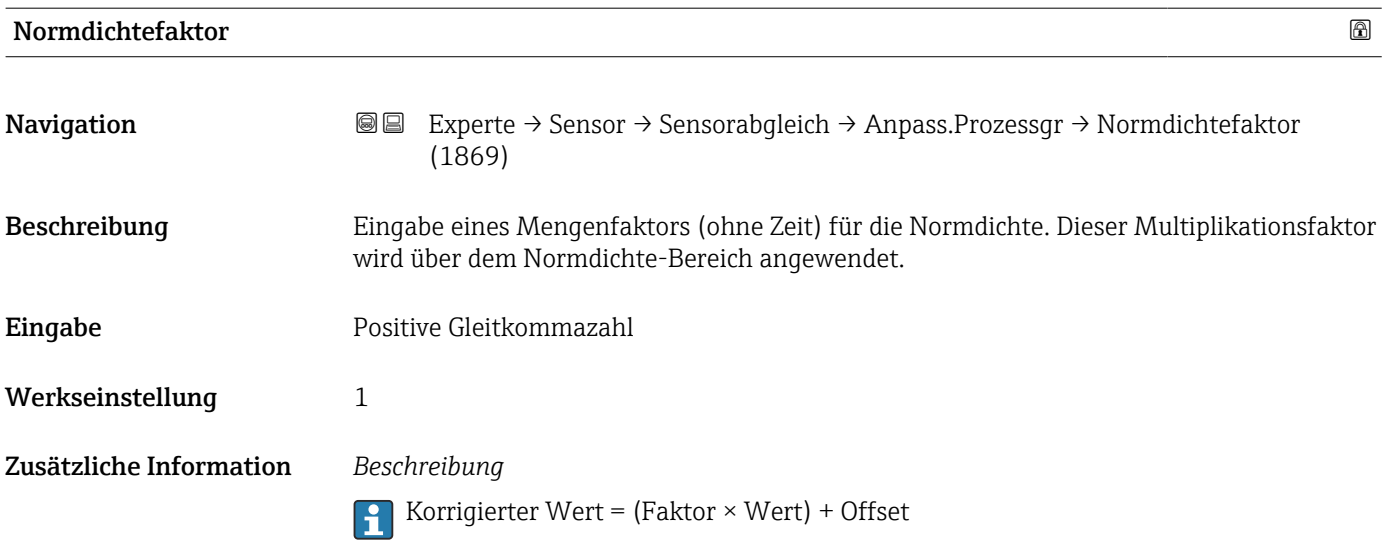

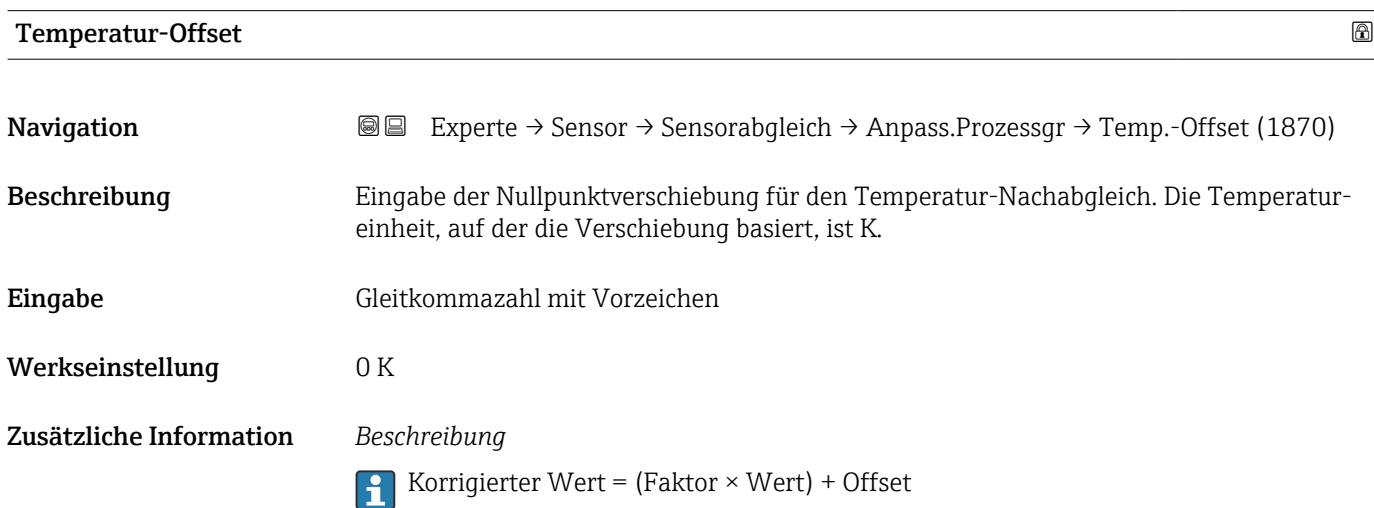

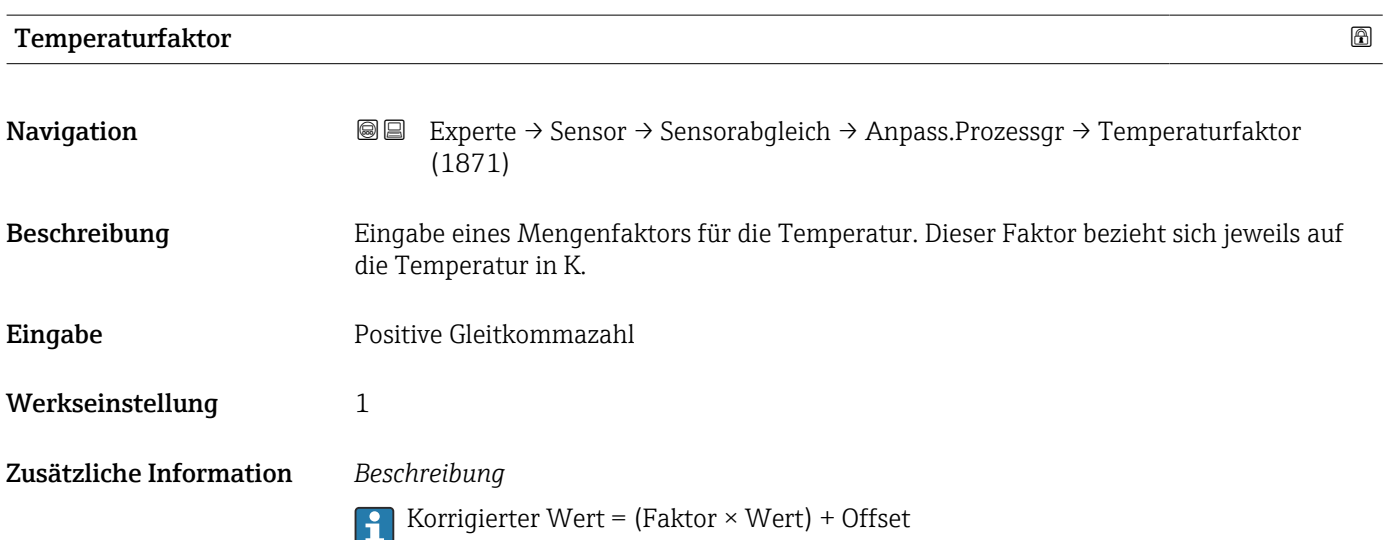

## 3.2.8 Untermenü "Kalibrierung"

*Navigation* Experte → Sensor → Kalibrierung

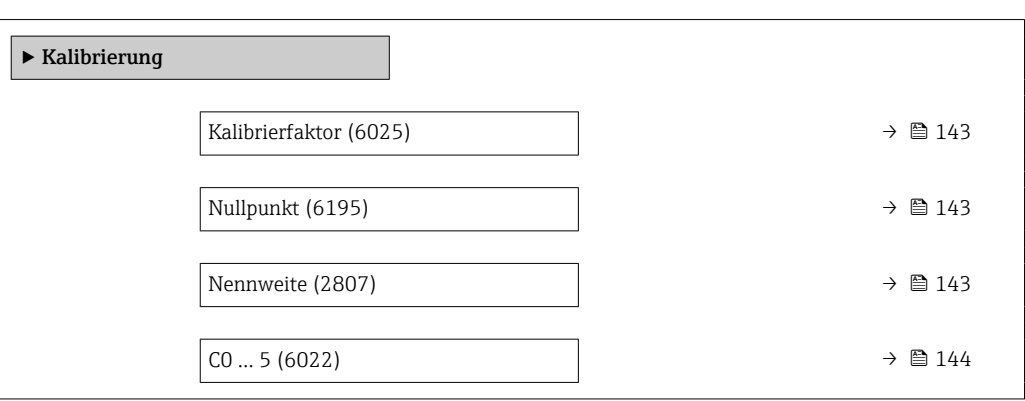

# Kalibrierfaktor **Navigation EXPERIEXER EXPERIE → Sensor → Kalibrierung → Kalibr.faktor (6025)** Beschreibung Anzeige des aktuellen Kalibrierfaktors für den Messaufnehmer. Anzeige Gleitkommazahl mit Vorzeichen Werkseinstellung Abhängig von Nennweite und Kalibrierung.

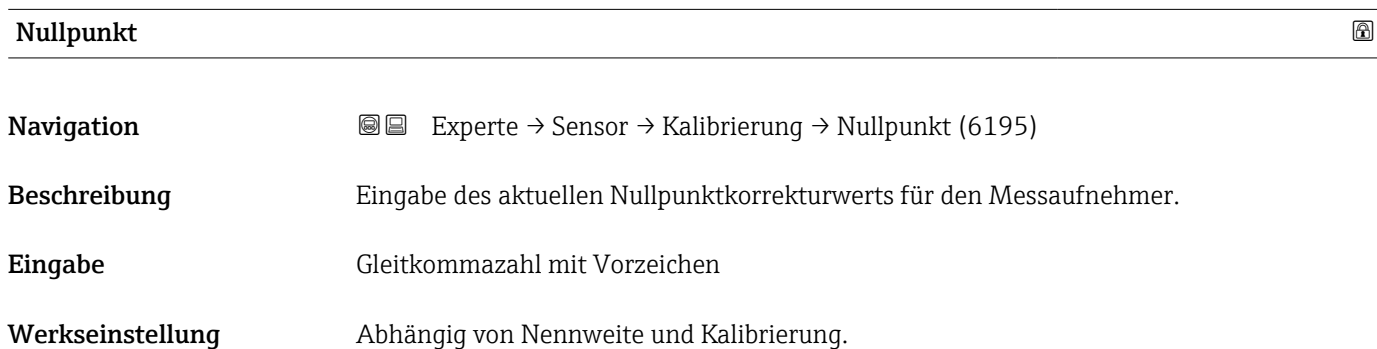

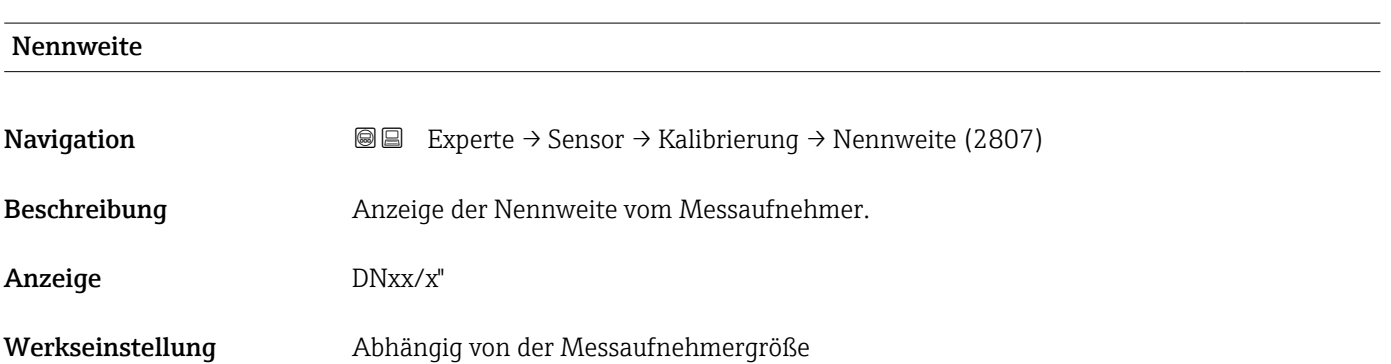

#### <span id="page-143-0"></span>Zusätzliche Information *Beschreibung*

Der Wert ist auch auf dem Messaufnehmer-Typenschild angegeben.

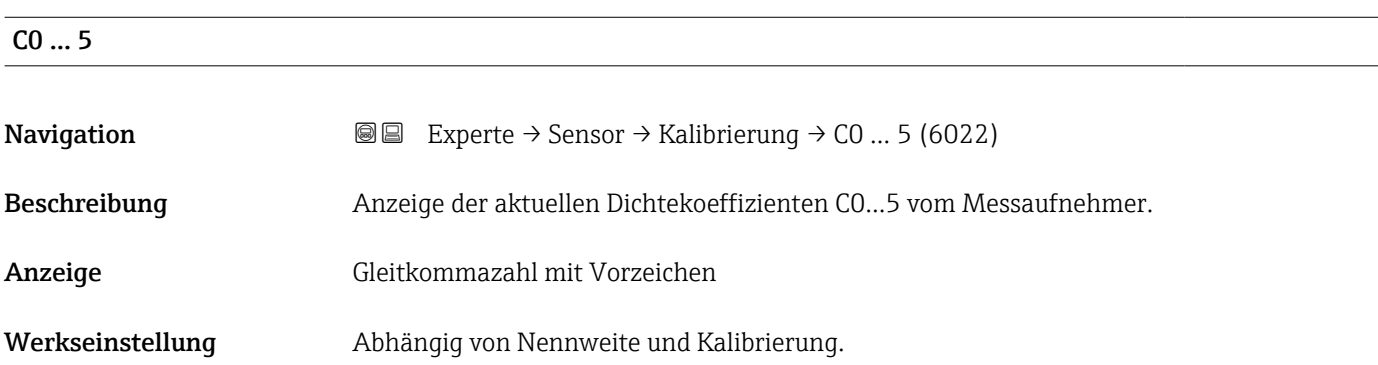

# 3.2.9 Untermenü "Testpunkte"

1 Das Untermenü Testpunkte (→ ■ 144) wird verwendet, um das Messgerät oder die Anwendung zu prüfen.

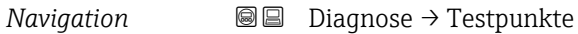

*Navigation* 
■■ Experte → Sensor → Testpunkte

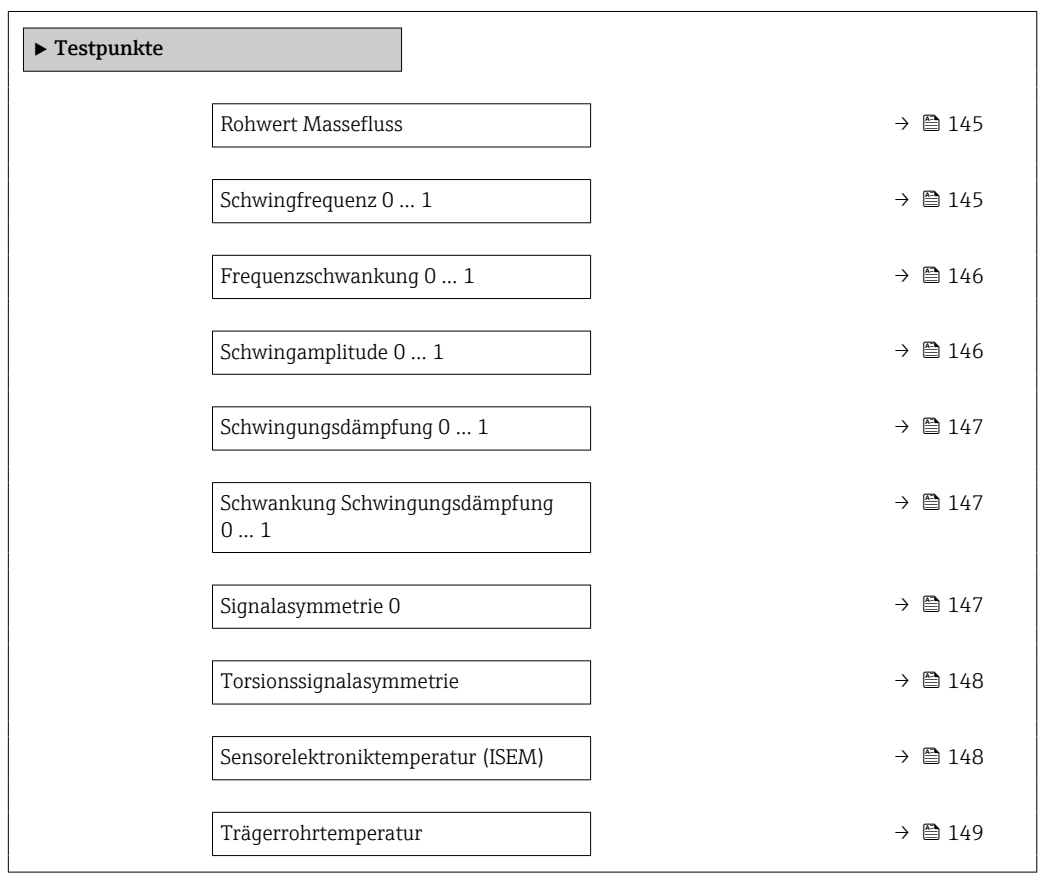
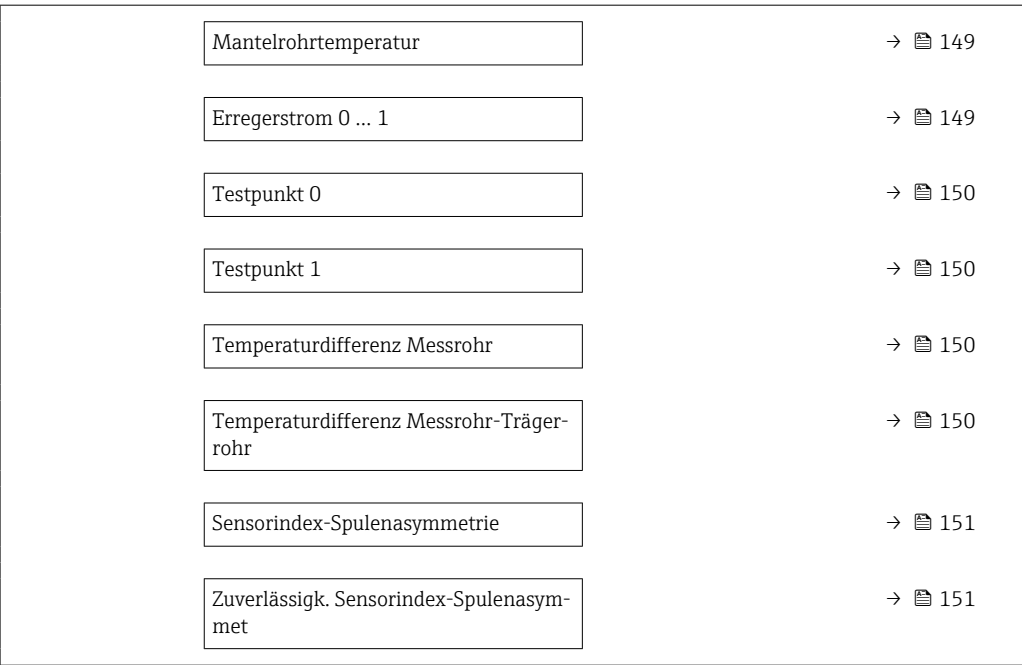

#### Rohwert Massefluss

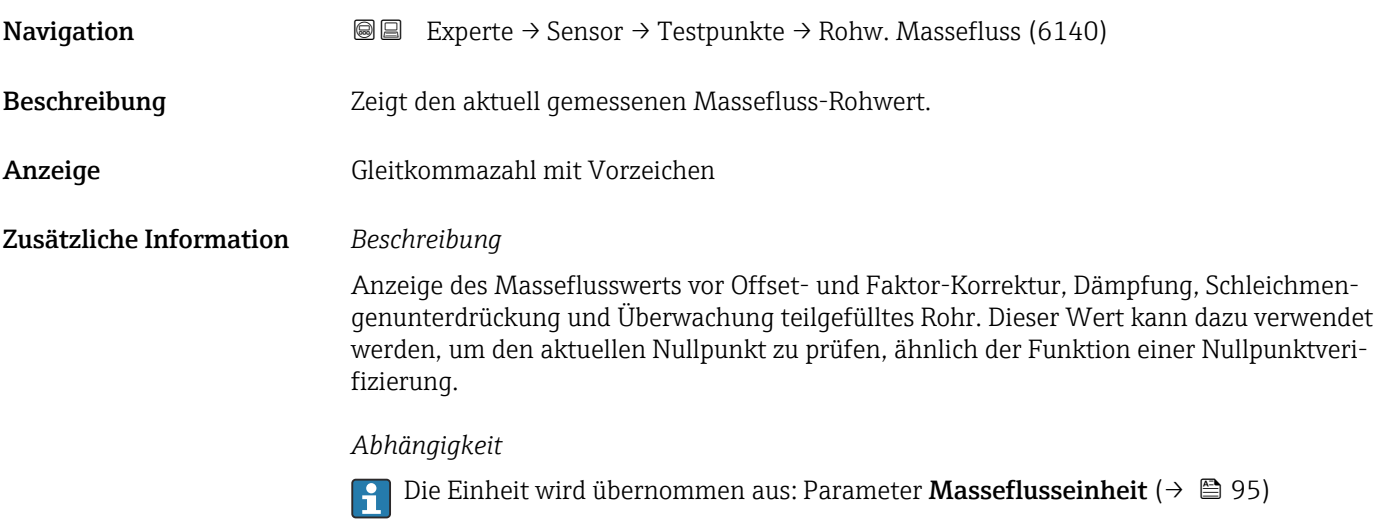

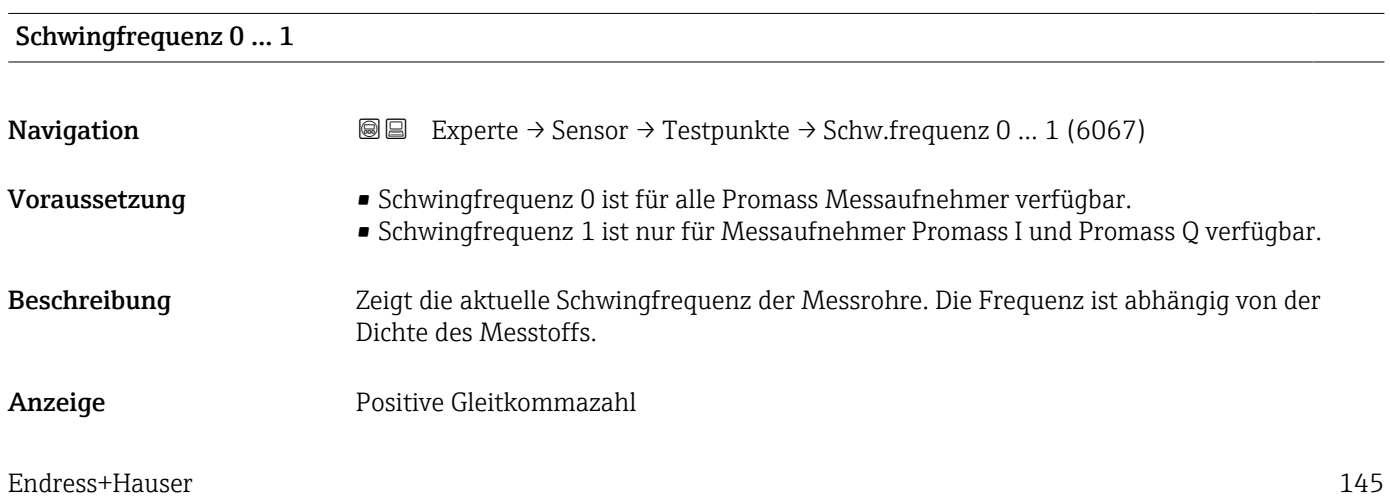

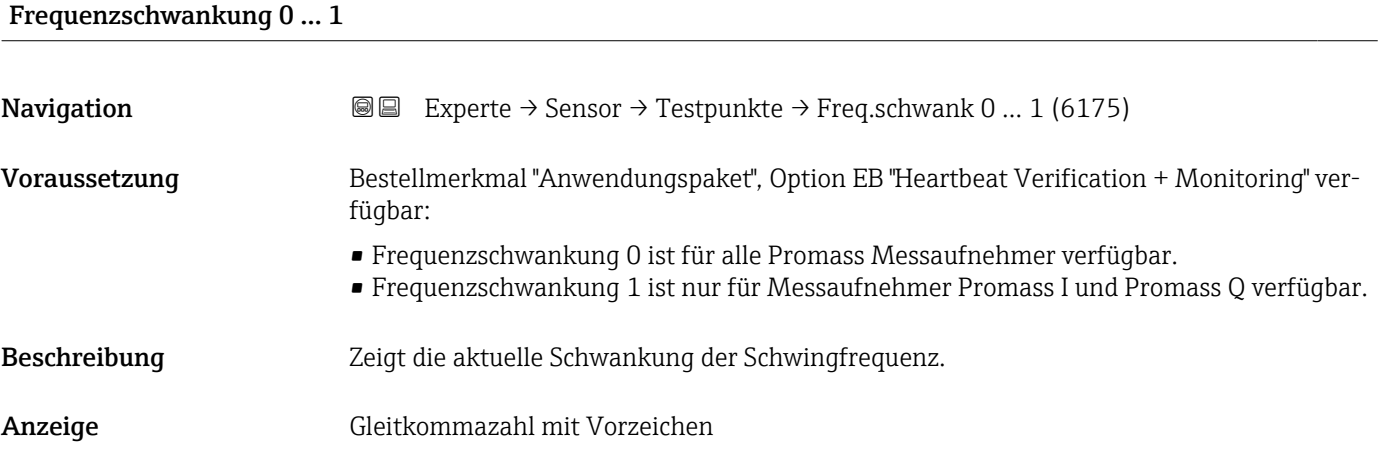

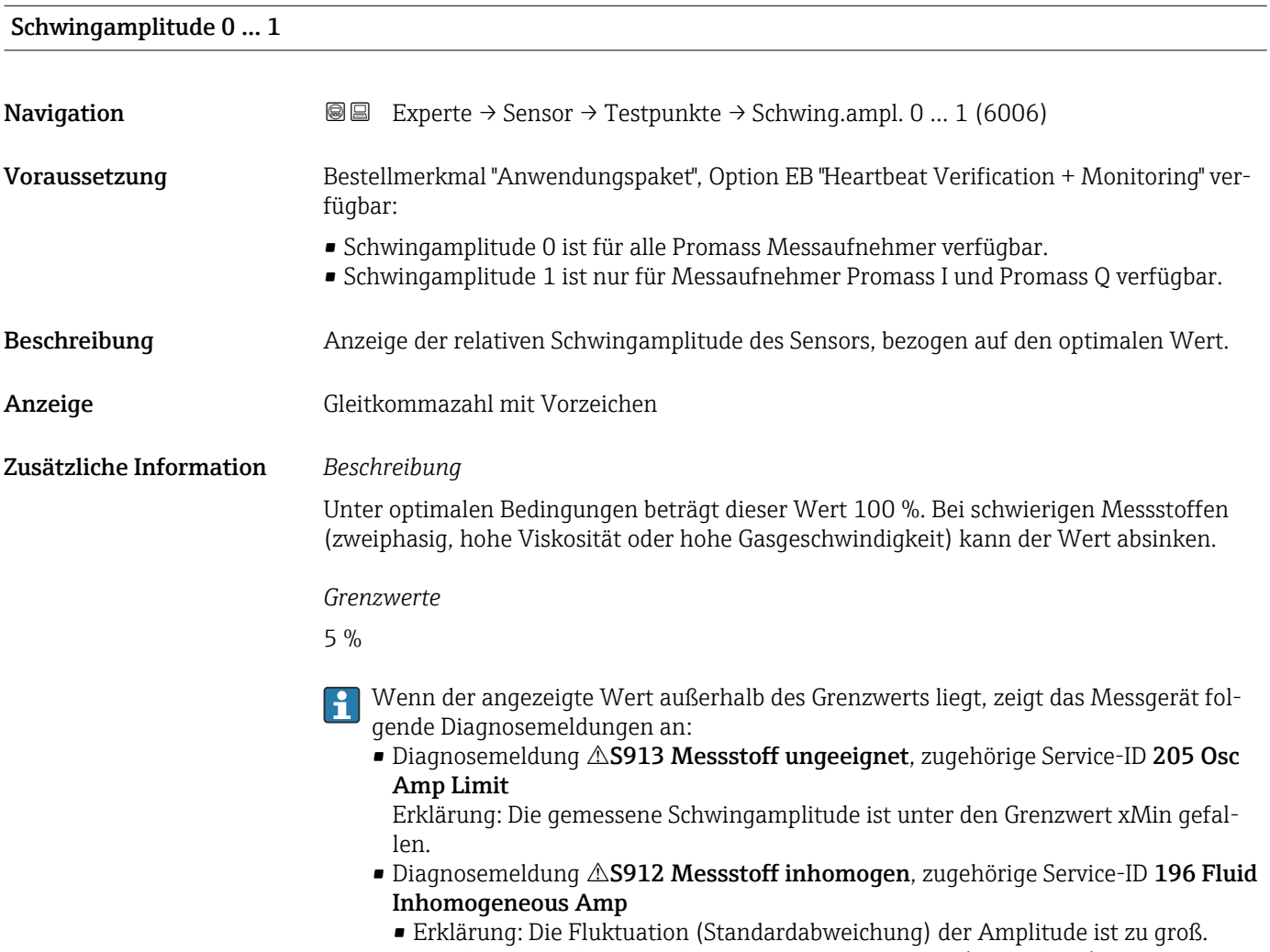

• Mögliche Ursache: Luft oder Feststoffe im Messstoff (Multiphase)

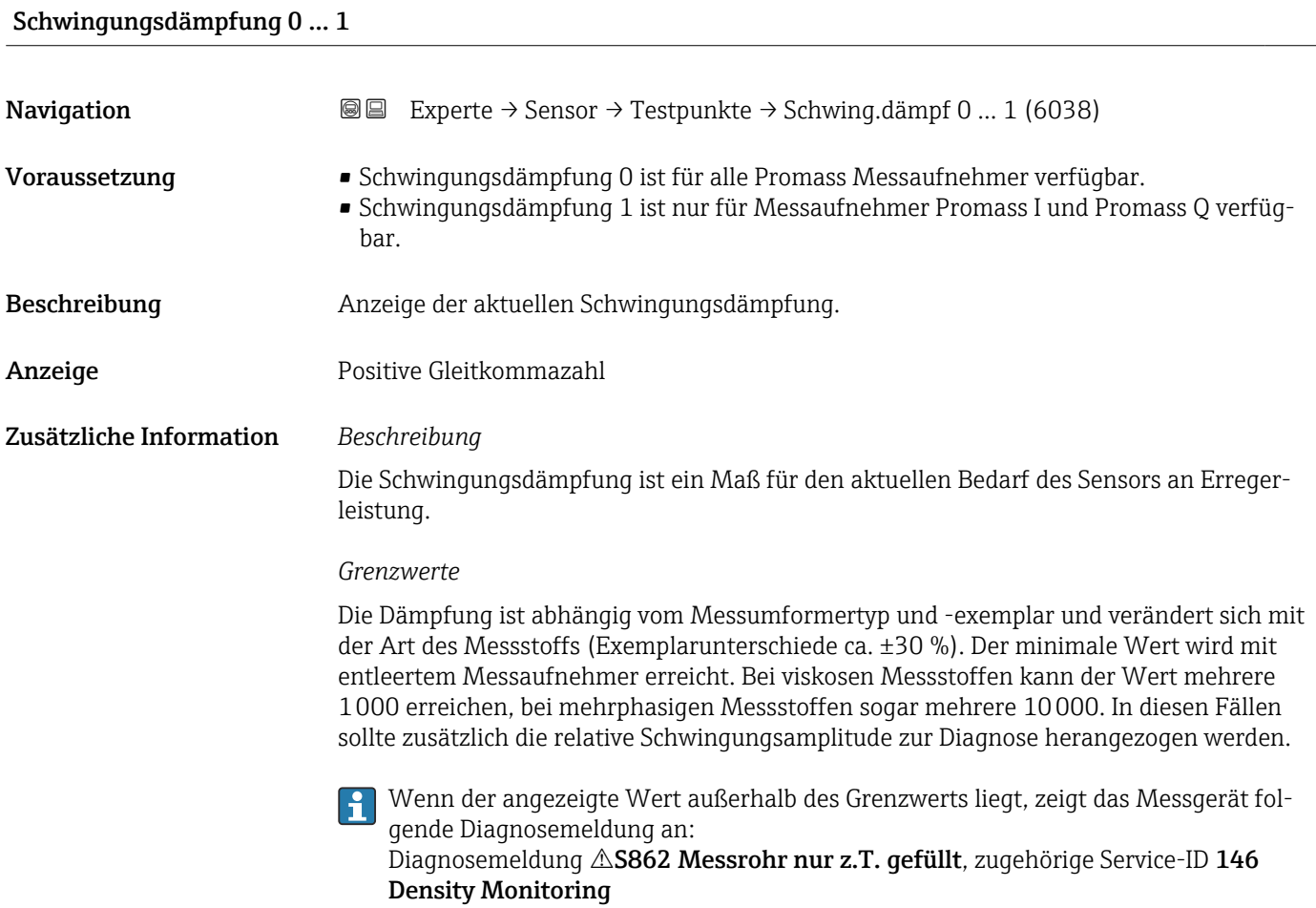

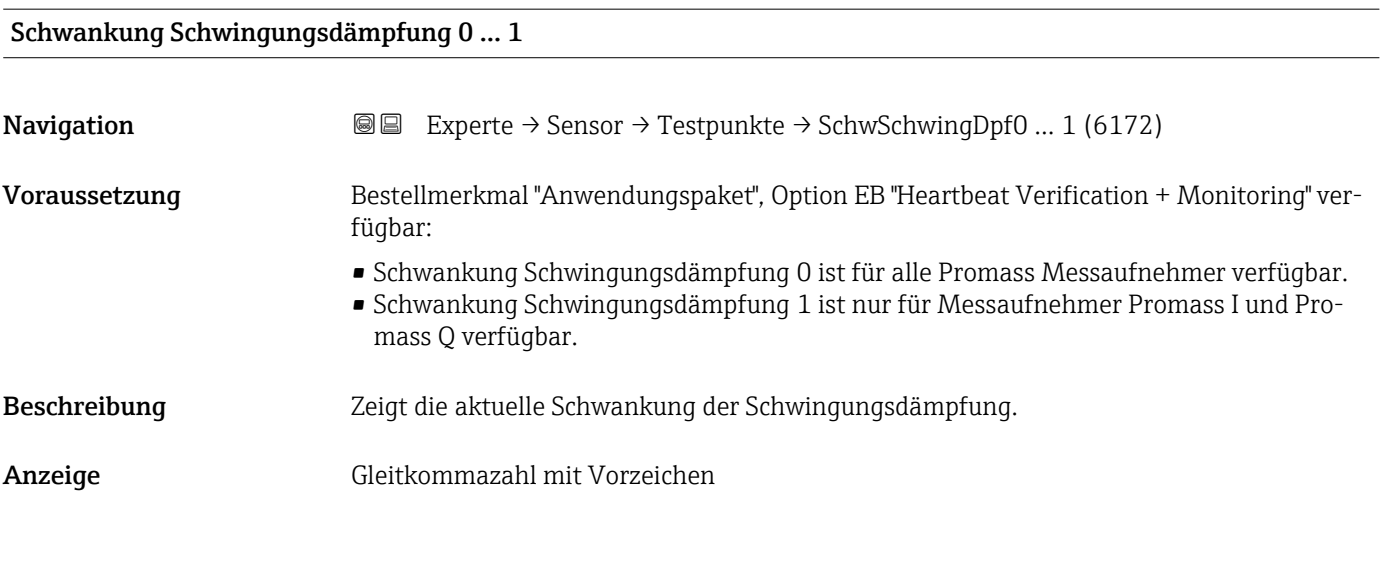

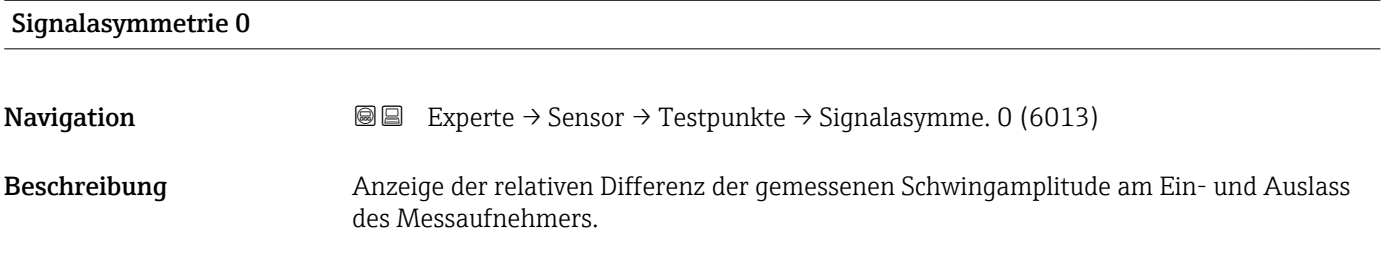

Anzeige Gleitkommazahl mit Vorzeichen

Zusätzliche Information *Beschreibung*

Der Messwert resultiert aus Fertigungstoleranzen der Sensorspulen und sollte über die Lebensdauer des Messaufnehmers gleich bleiben.

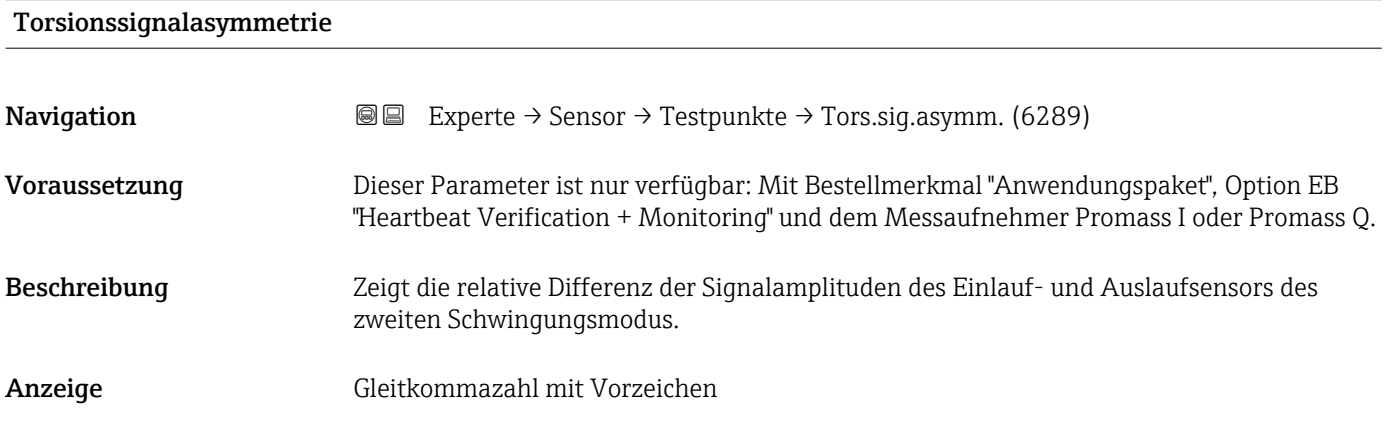

## Sensorelektroniktemperatur (ISEM)

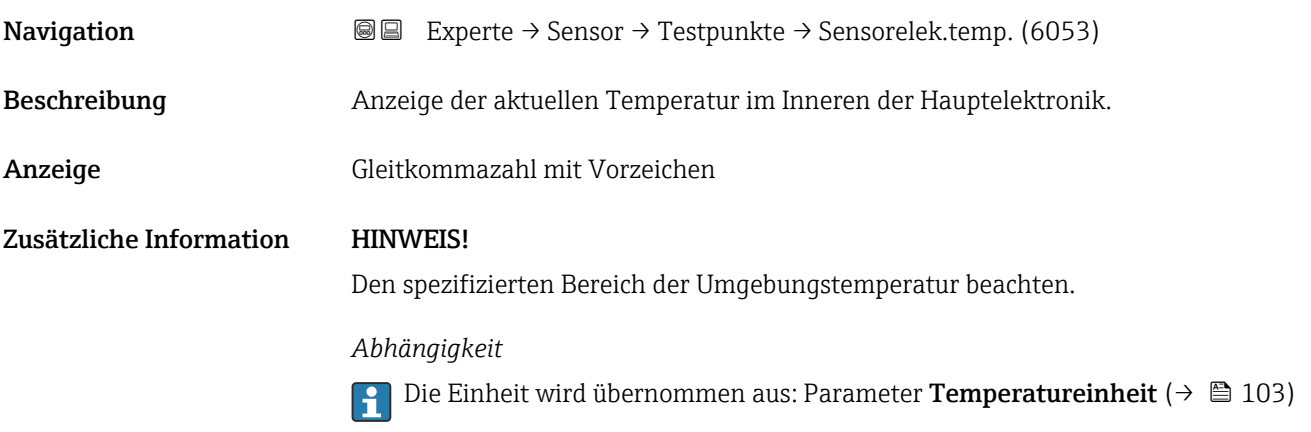

<span id="page-148-0"></span>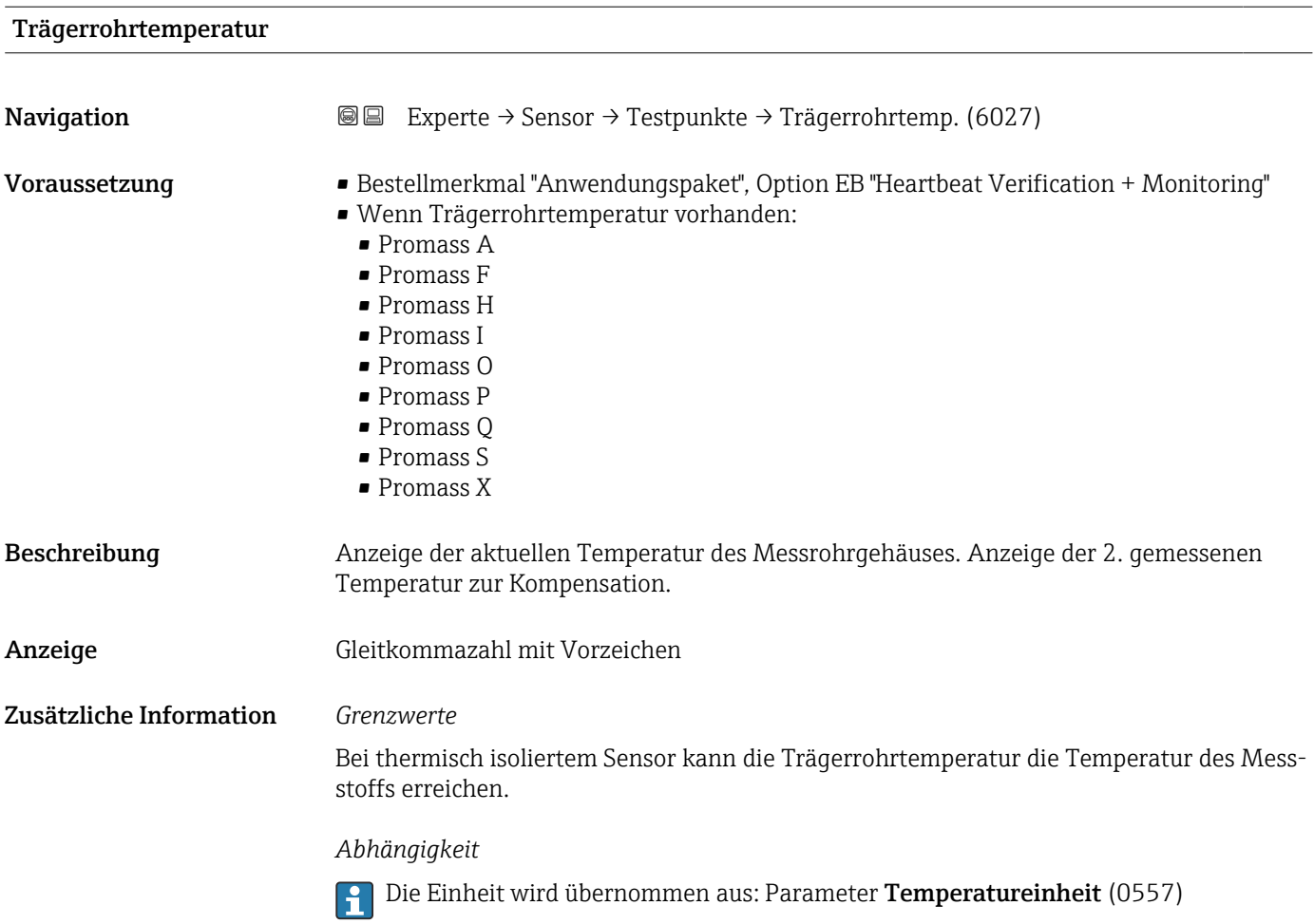

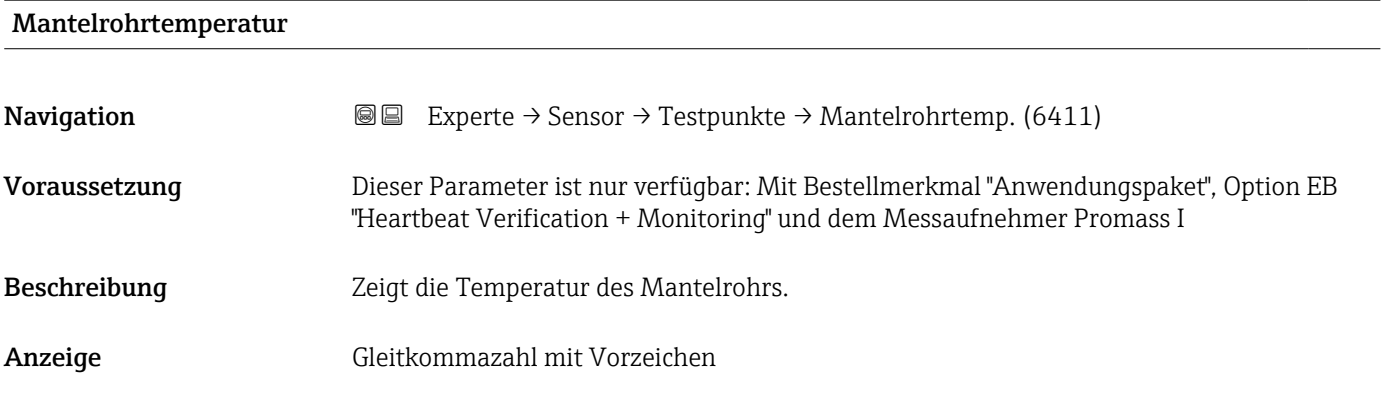

#### Erregerstrom 0 … 1

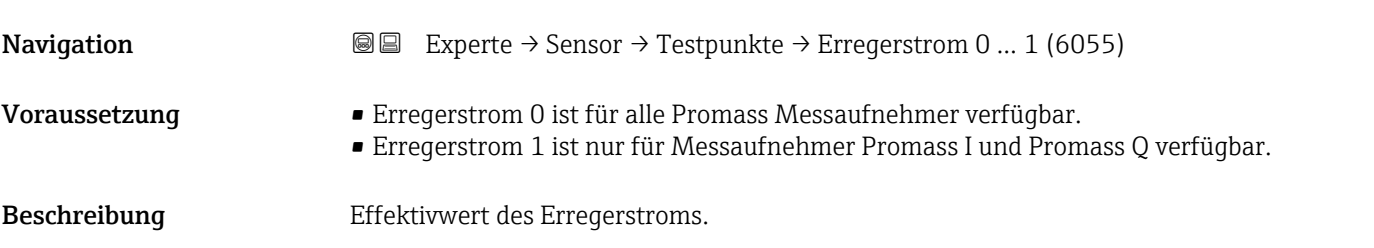

<span id="page-149-0"></span>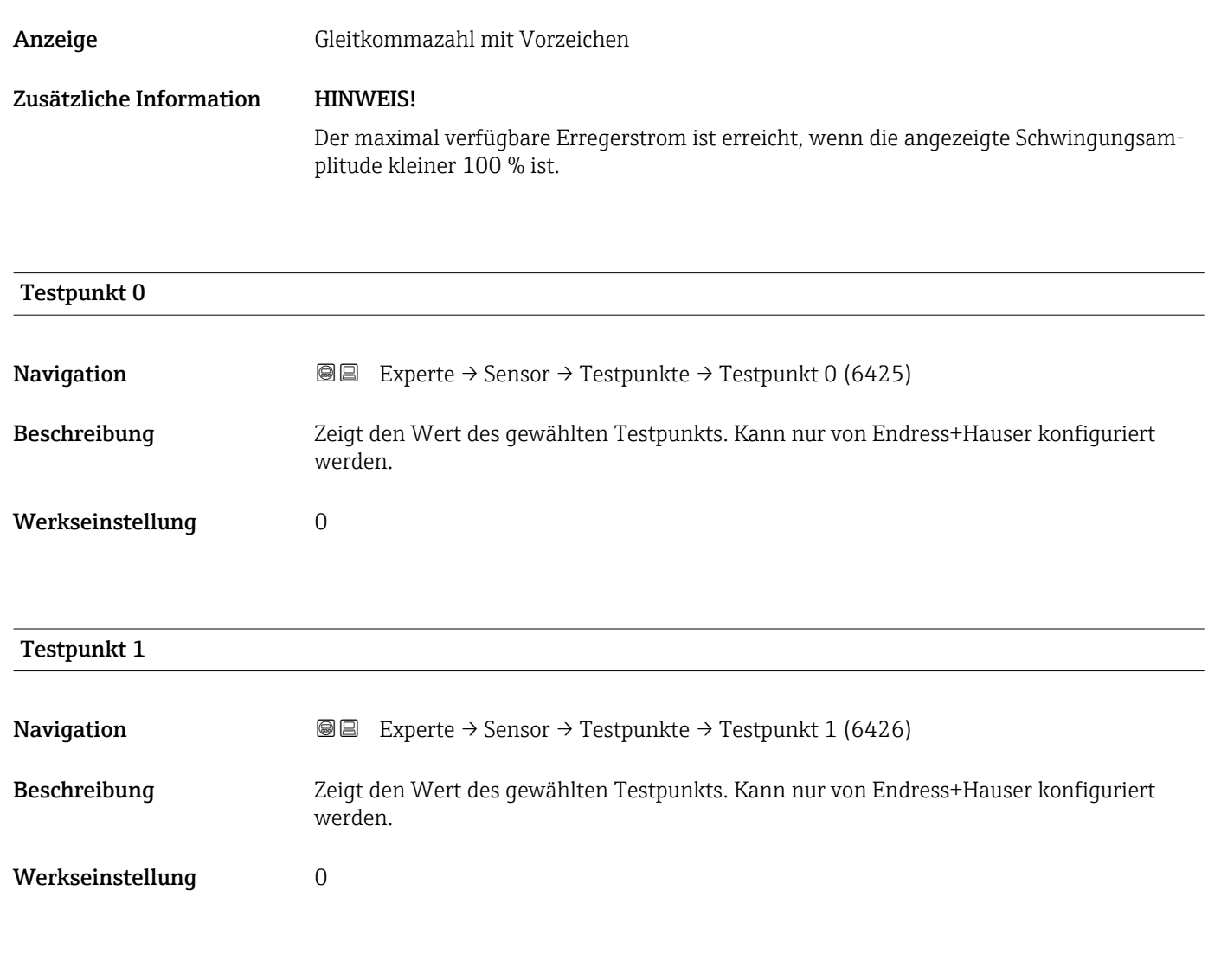

## Temperaturdifferenz Messrohr

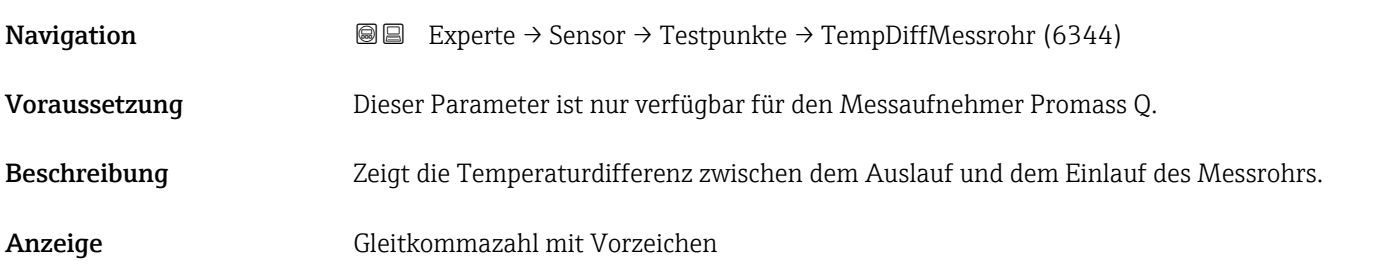

#### Temperaturdifferenz Messrohr-Trägerrohr

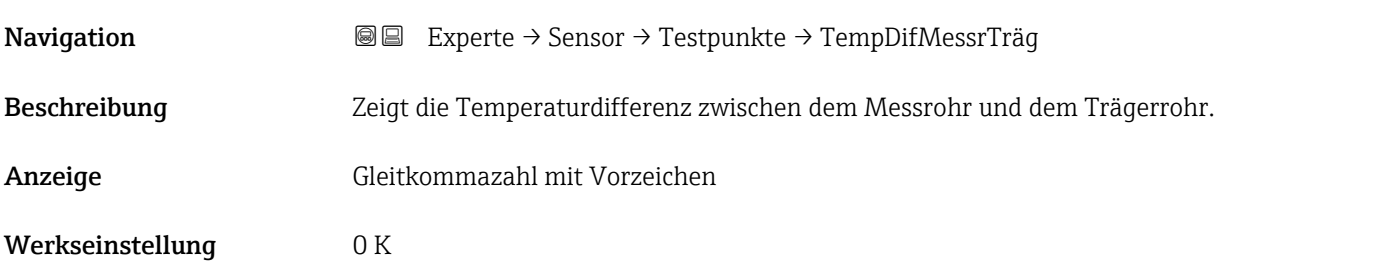

<span id="page-150-0"></span>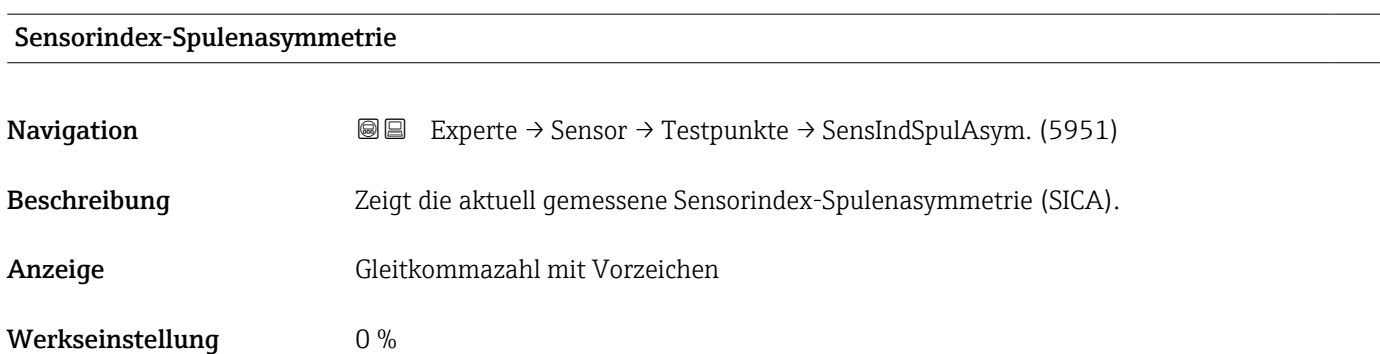

#### Zuverlässigk. Sensorindex-Spulenasymmet

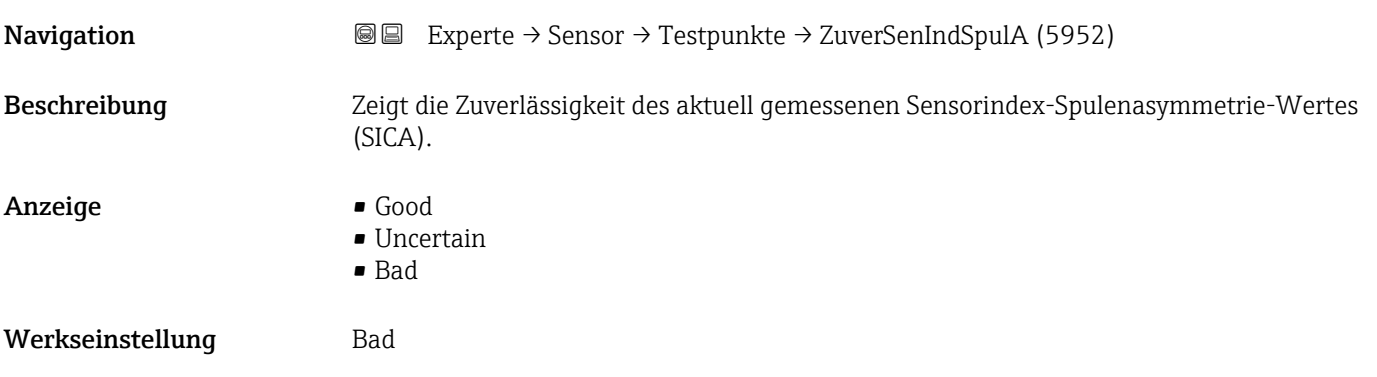

# 3.3 Untermenü "I/O-Konfiguration"

*Navigation* 
■■ Experte → I/O-Konfig.

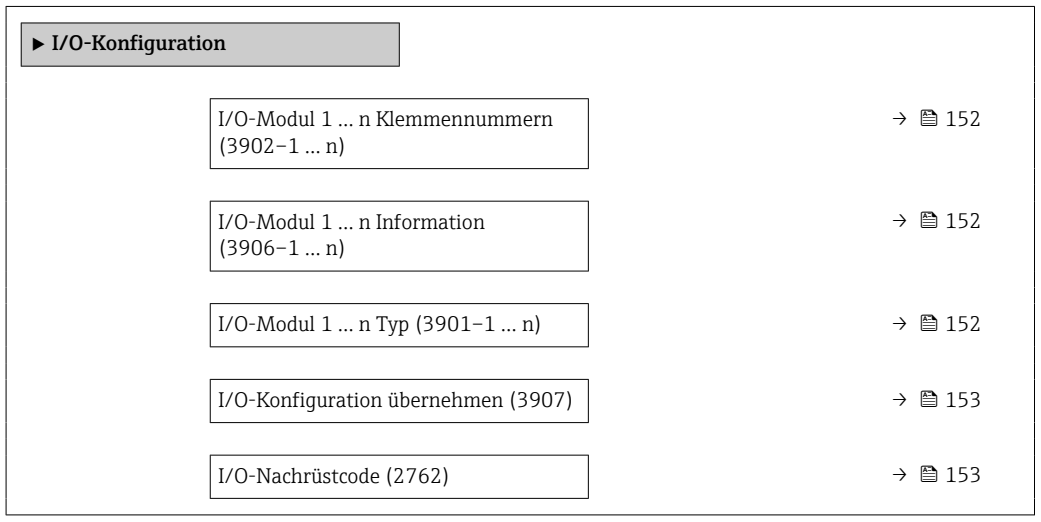

#### <span id="page-151-0"></span>I/O-Modul 1 … n Klemmennummern

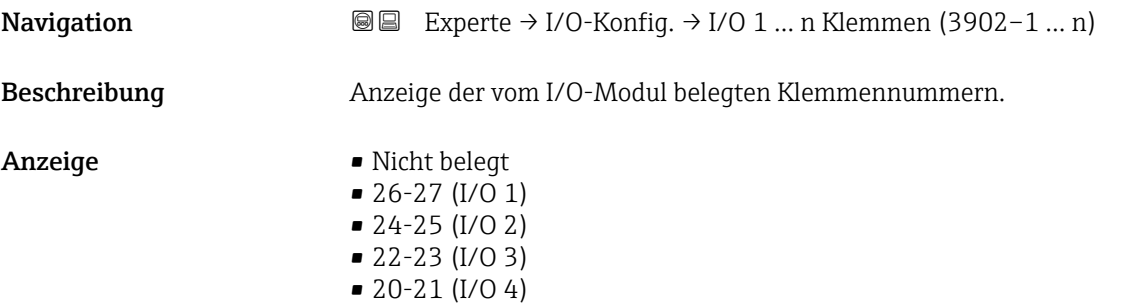

#### I/O-Modul 1 … n Information

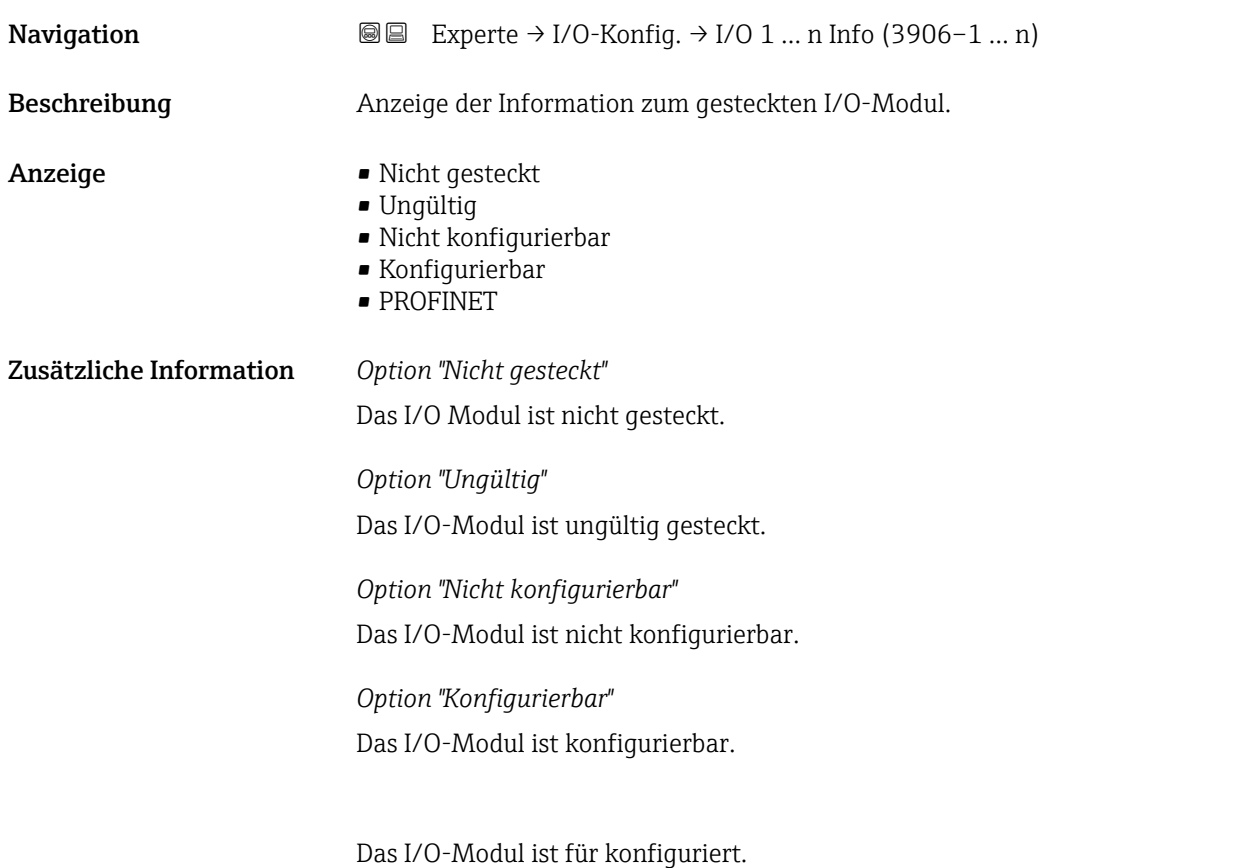

# I/O-Modul 1 … n Typ Navigation  $□$   $□$  Experte → I/O-Konfig. → I/O 1 ... n Typ (3901-1 ... n) Voraussetzung Bei folgendem Bestellmerkmal: "Ausgang; Eingang 2", Option D "Konfigurierbares I/O Voreinstellung aus" Beschreibung Auswahl des I/O-Modultyps für die Konfiguration des I/O-Moduls.

<span id="page-152-0"></span>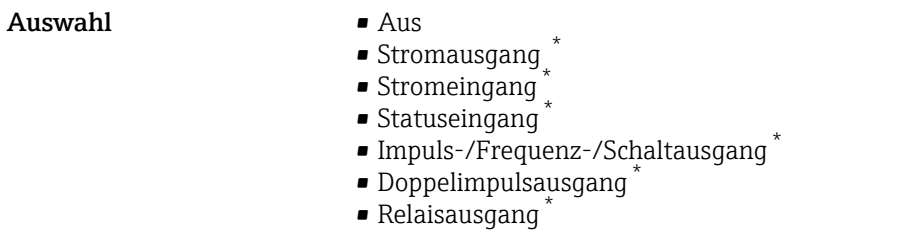

Werkseinstellung Aus

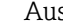

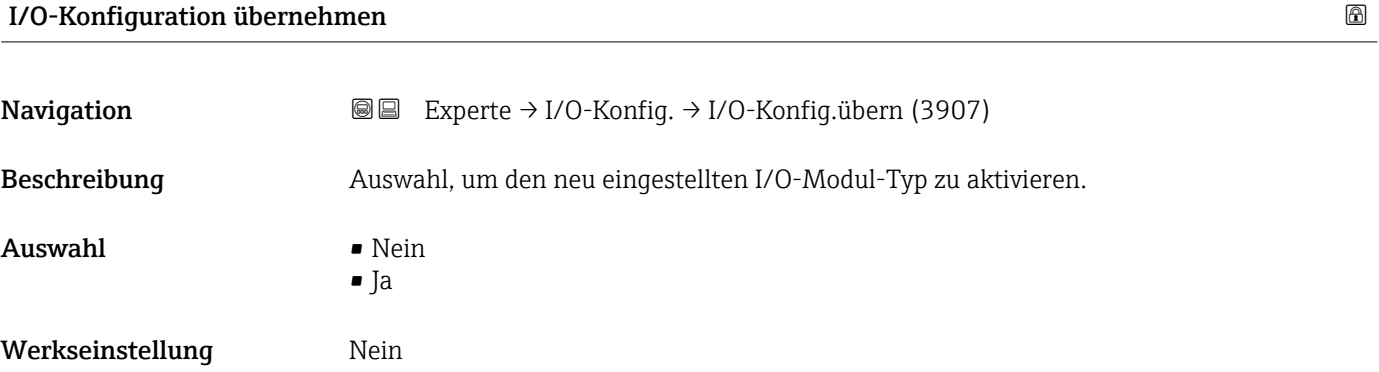

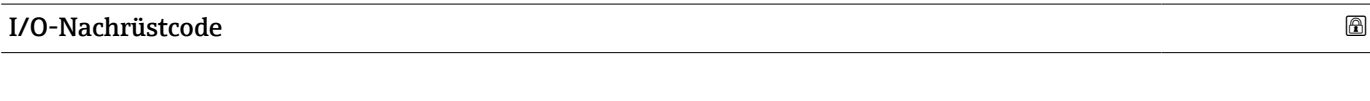

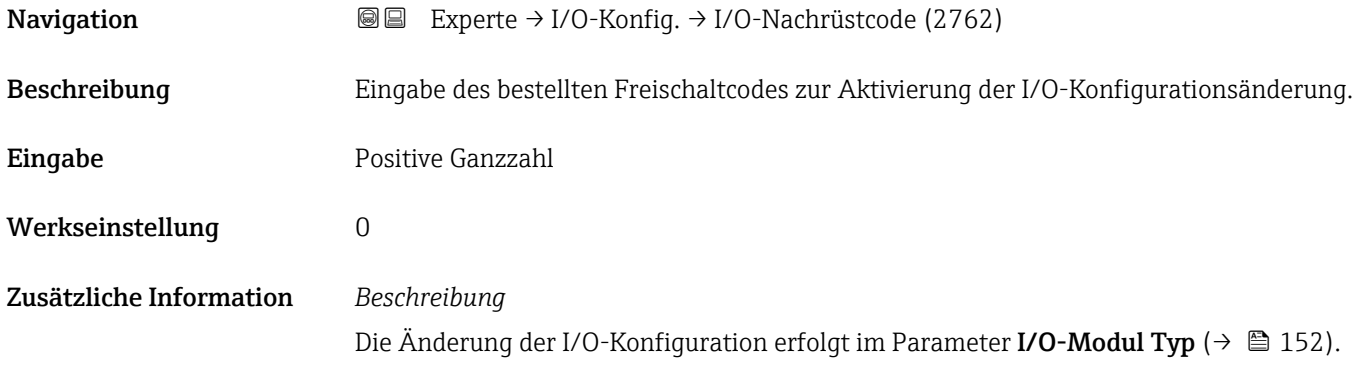

# 3.4 Untermenü "Eingang"

*Navigation* **■** Experte → Eingang

 $\blacktriangleright$  Eingang

<sup>\*</sup> Sichtbar in Abhängigkeit von Bestelloptionen oder Geräteeinstellungen

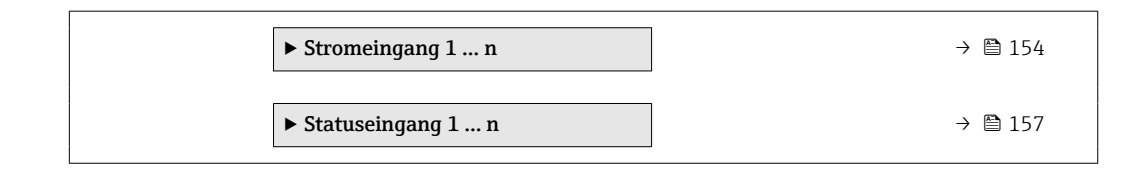

## 3.4.1 Untermenü "Stromeingang 1 … n"

*Navigation* Experte → Eingang → Stromeingang 1 … n

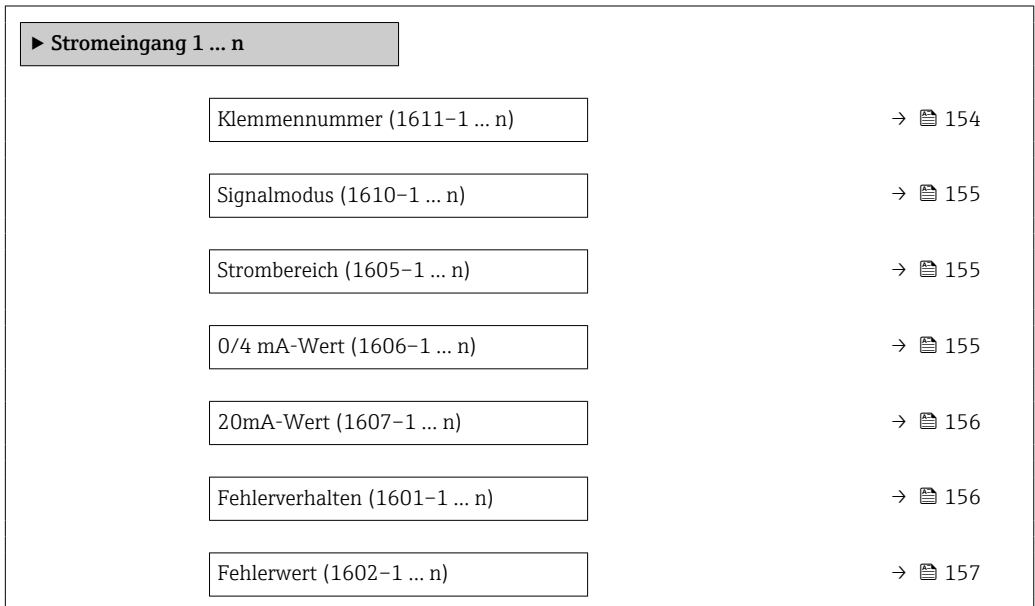

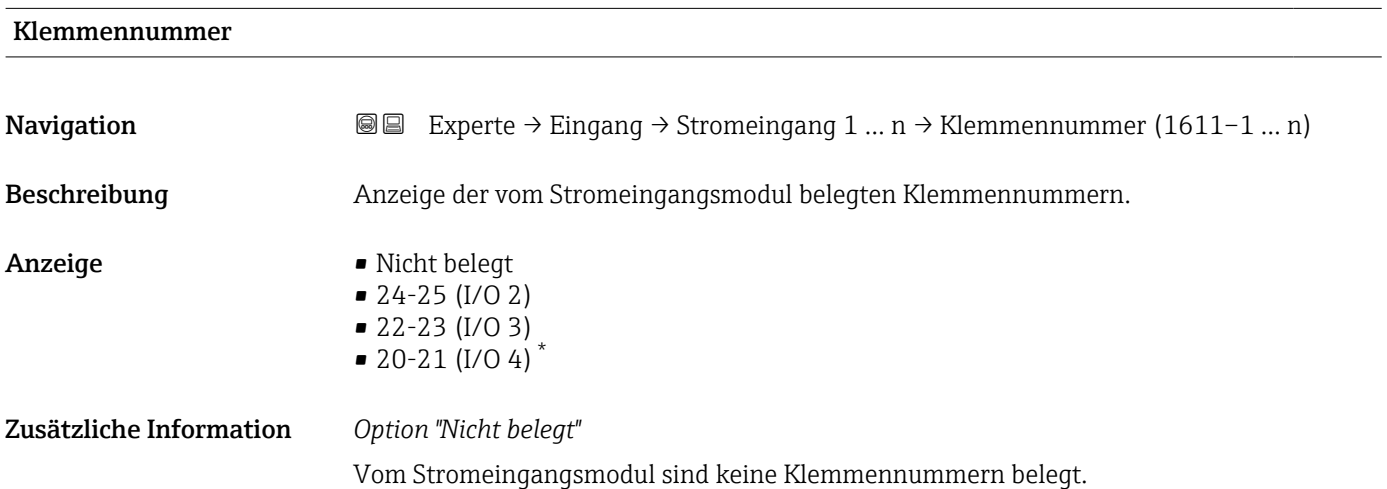

Sichtbar in Abhängigkeit von Bestelloptionen oder Geräteeinstellungen

<span id="page-154-0"></span>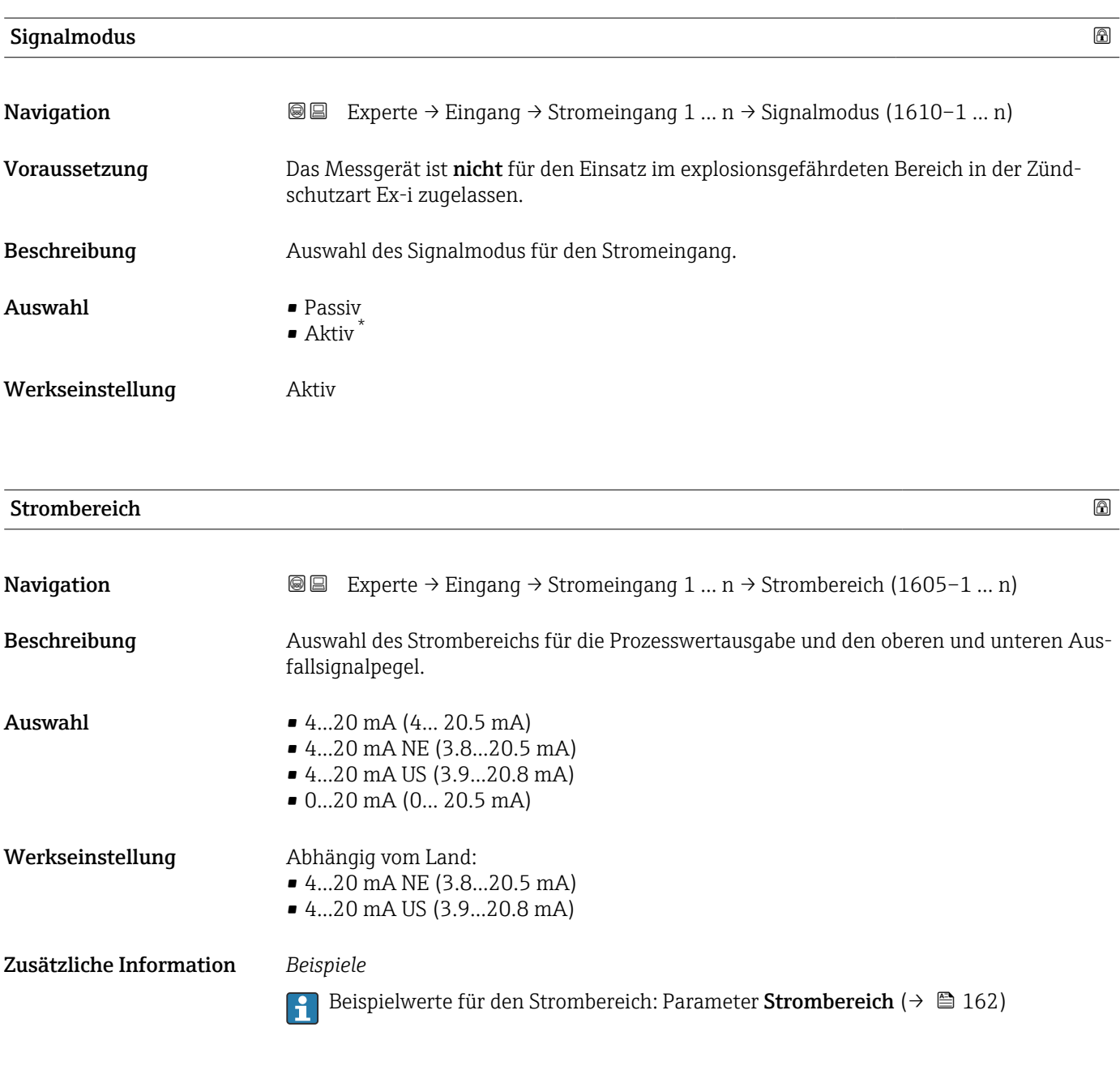

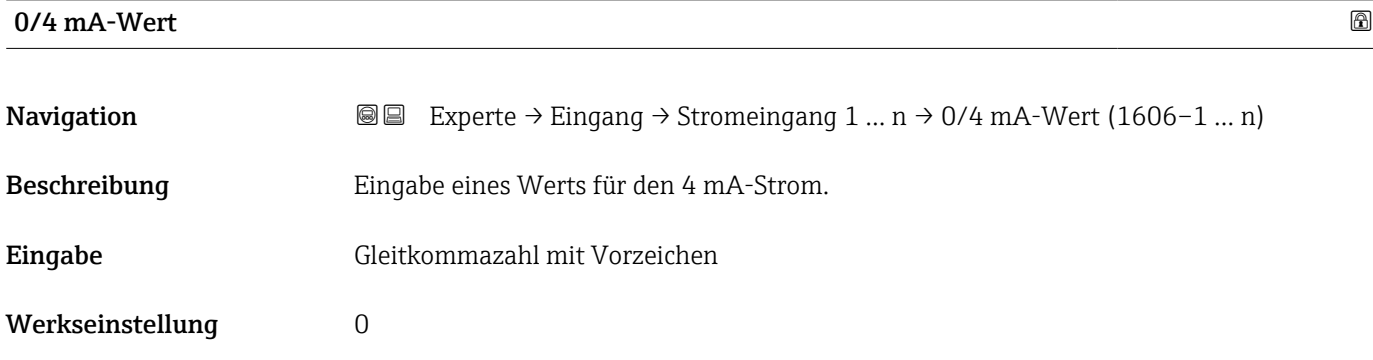

<sup>\*</sup> Sichtbar in Abhängigkeit von Bestelloptionen oder Geräteeinstellungen

#### <span id="page-155-0"></span>Zusätzliche Information *Stromeingangsverhalten*

Der Stromeingang verhält sich je nach Parametrierung der folgenden Parameter unterschiedlich:

- Strombereich ( $\rightarrow$   $\blacksquare$  155)
- Fehlerverhalten ( $\rightarrow \cong$  156)

#### *Parametrierbeispiele*

Parametrierbeispiele für Parameter 4 mA-Wert ( $\rightarrow \cong 164$ ) beachten.

# $20\text{mA-Wert}$  . The set of  $\Box$  and  $\Box$  and  $\Box$  and  $\Box$  and  $\Box$  and  $\Box$  and  $\Box$  and  $\Box$  and  $\Box$  and  $\Box$  and  $\Box$  and  $\Box$  and  $\Box$  and  $\Box$  and  $\Box$  and  $\Box$  and  $\Box$  and  $\Box$  and  $\Box$  and  $\Box$  and  $\Box$  and  $\Box$  an **Navigation EXperte** → Eingang → Stromeingang 1 … n → 20mA-Wert (1607–1 … n) Beschreibung Eingabe eines Werts für den 20 mA-Strom.

Eingabe Gleitkommazahl mit Vorzeichen

Werkseinstellung Abhängig von Land und Nennweite

Zusätzliche Information *Parametrierbeispiele*

Parametrierbeispiele für Parameter 4 mA-Wert ( $\rightarrow \cong 164$ ) beachten.

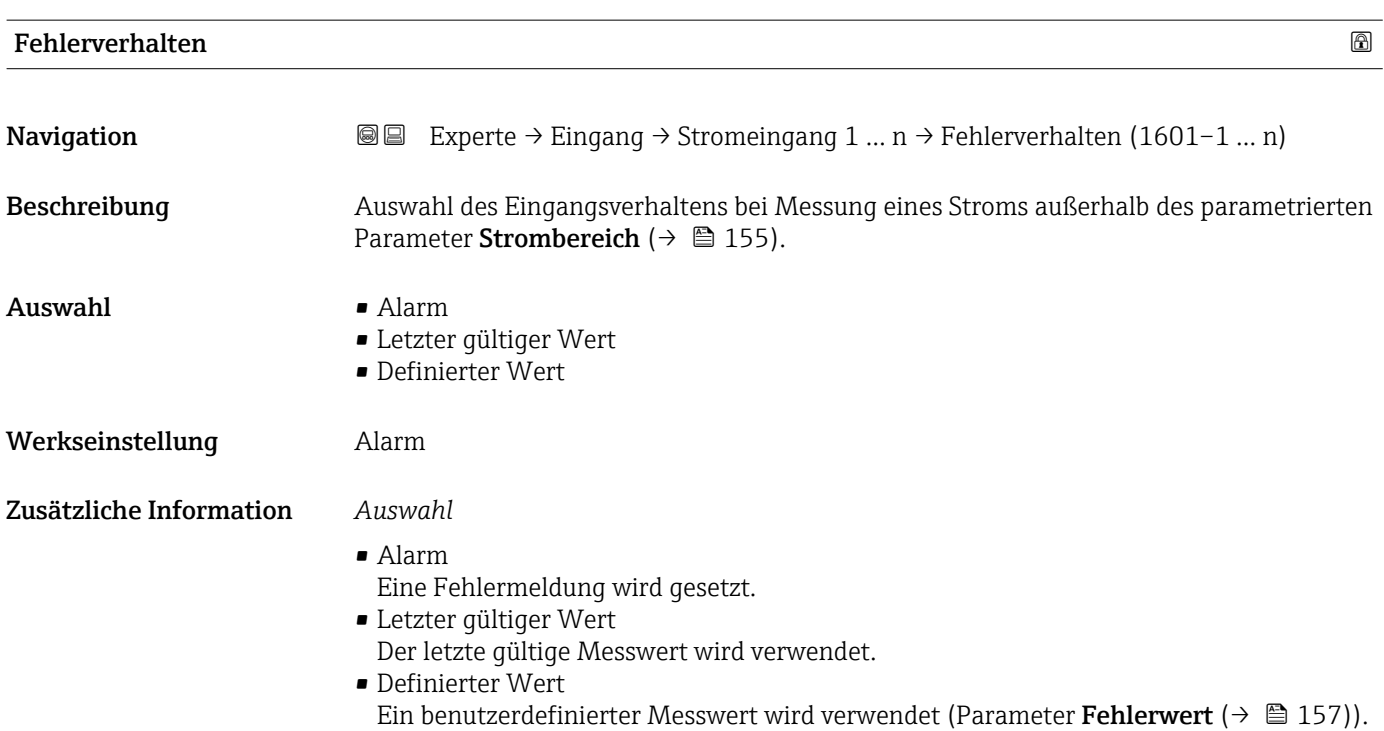

<span id="page-156-0"></span>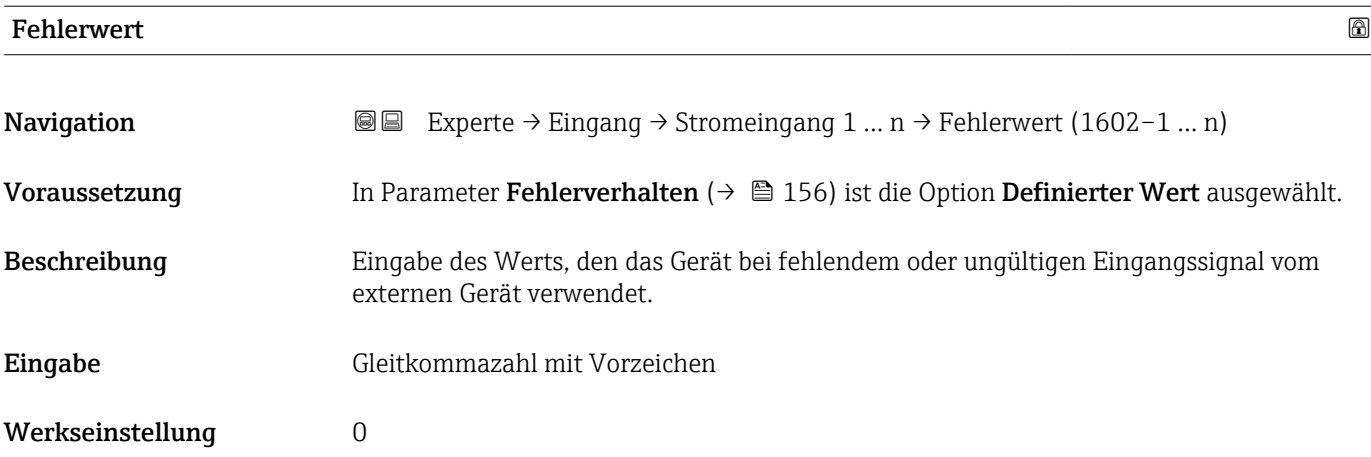

## 3.4.2 Untermenü "Statuseingang 1 … n"

*Navigation* 
■■ Experte → Eingang → Statuseingang 1 ... n

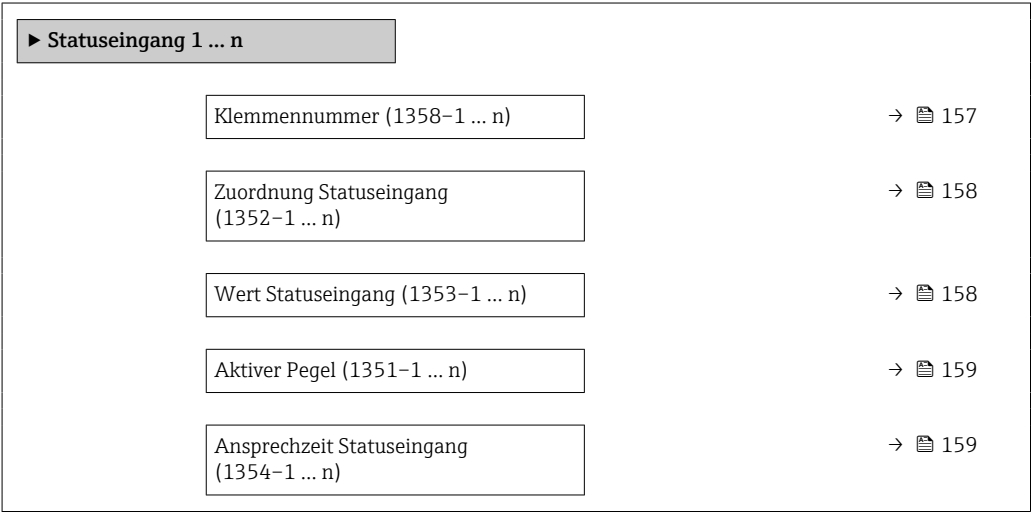

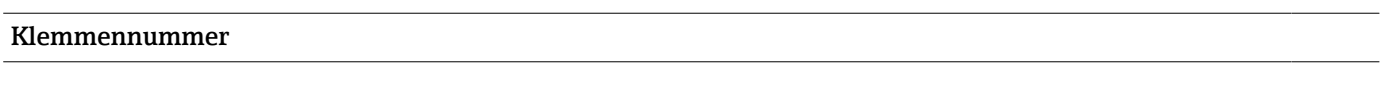

**Navigation EXPERE**  $\rightarrow$  Eingang  $\rightarrow$  Statuseingang 1 ... n  $\rightarrow$  Klemmennummer (1358–1 ... n)

Beschreibung Anzeige der vom Statuseingangsmodul belegten Klemmennummern.

- Anzeige Nicht belegt • 24-25 (I/O 2)
	- 22-23 (I/O 3)
	- $\bullet$  20-21 (I/O 4)<sup>\*</sup>

<sup>\*</sup> Sichtbar in Abhängigkeit von Bestelloptionen oder Geräteeinstellungen

#### <span id="page-157-0"></span>Zusätzliche Information *Option "Nicht belegt"*

Vom Statuseingangsmodul sind keine Klemmennummern belegt.

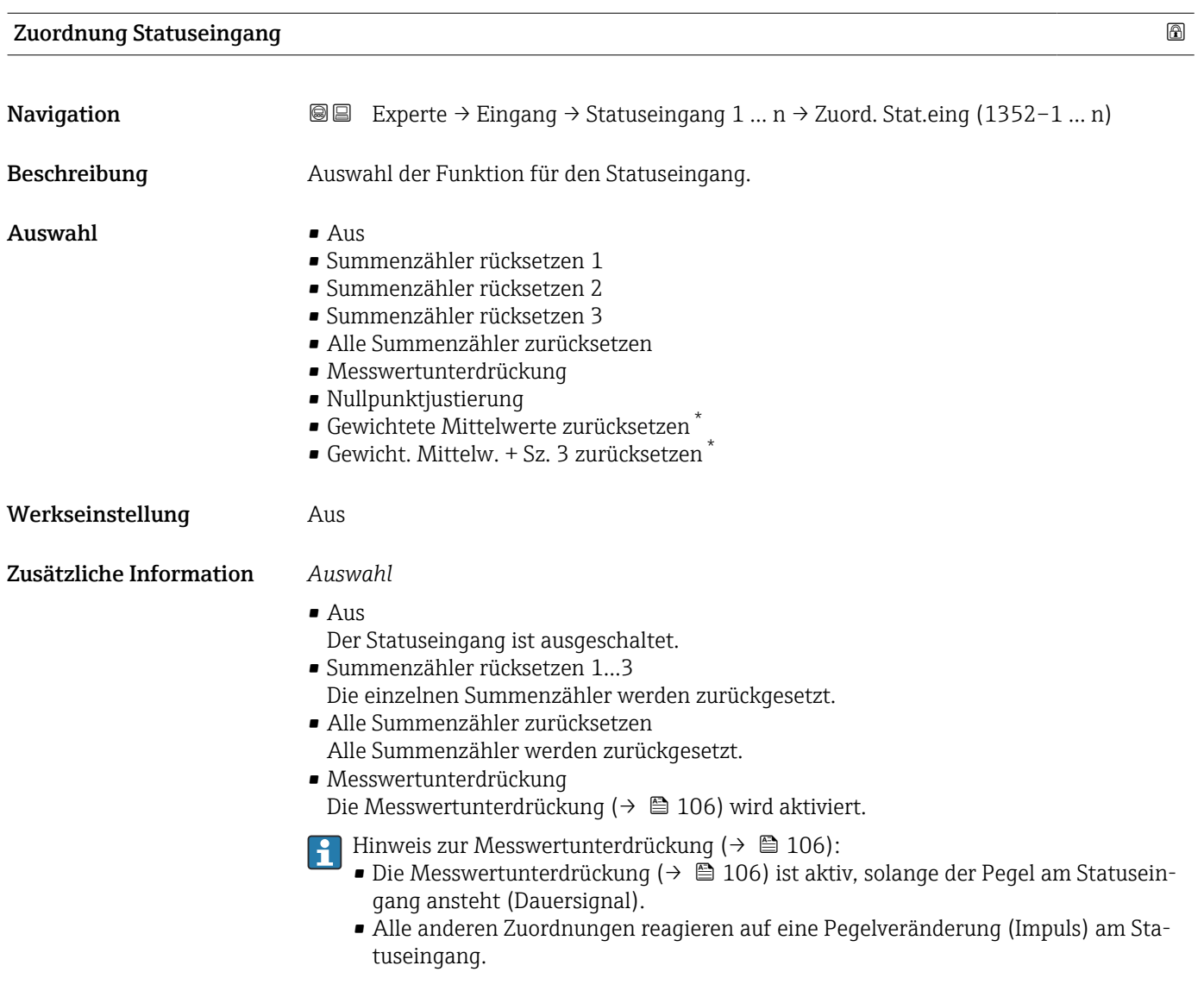

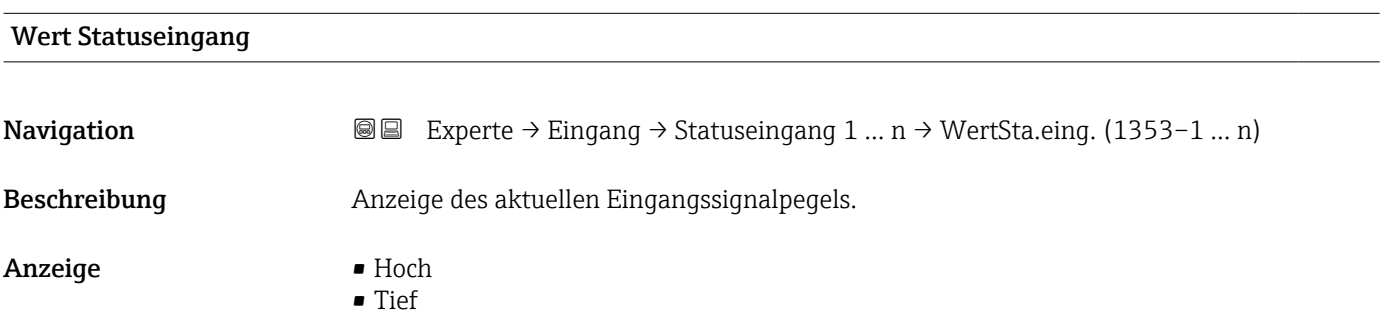

<sup>\*</sup> Sichtbar in Abhängigkeit von Bestelloptionen oder Geräteeinstellungen

<span id="page-158-0"></span>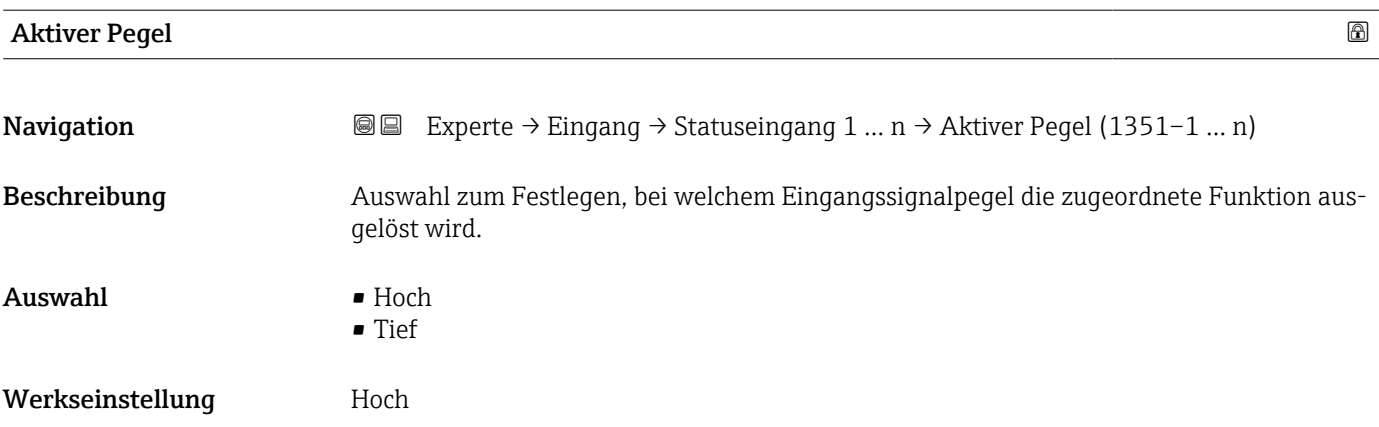

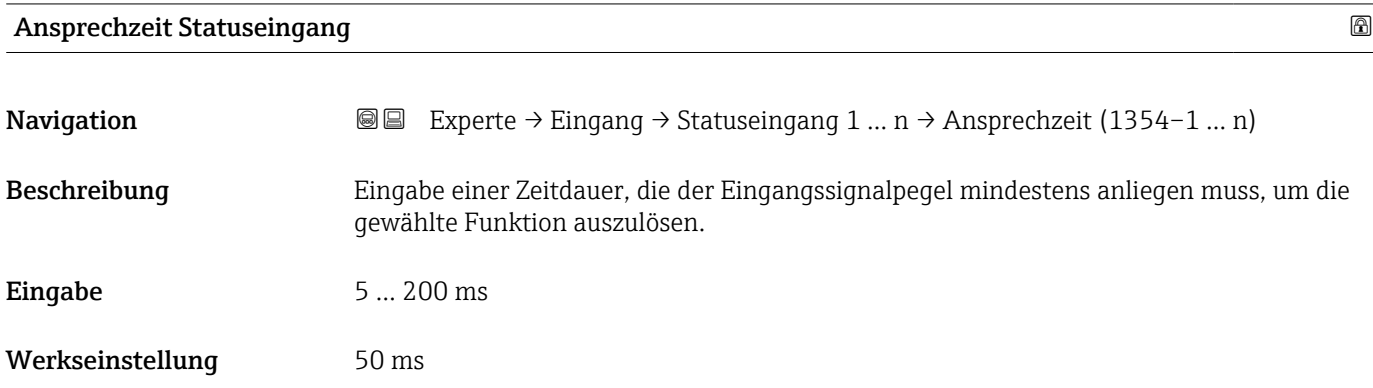

# 3.5 Untermenü "Ausgang"

*Navigation* **■** Experte → Ausgang

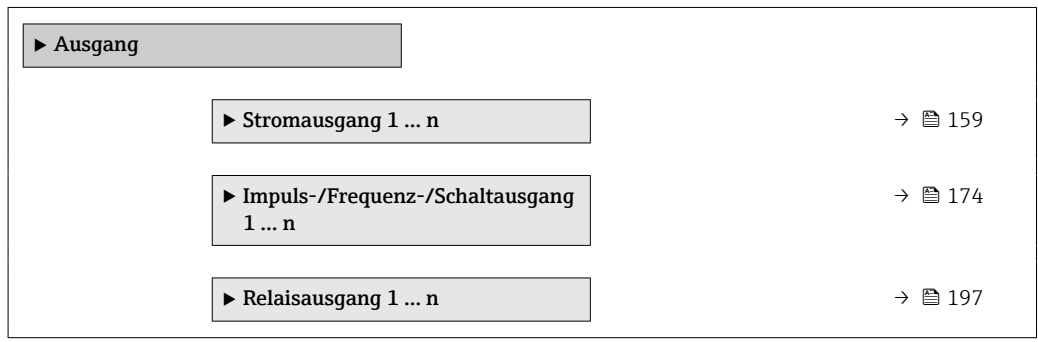

## 3.5.1 Untermenü "Stromausgang 1 … n"

*Navigation* **■** Experte → Ausgang → Stromausg. 1 ... n

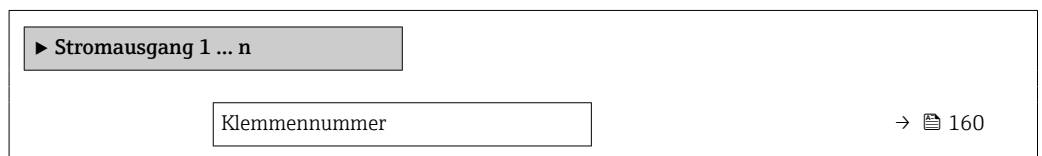

<span id="page-159-0"></span>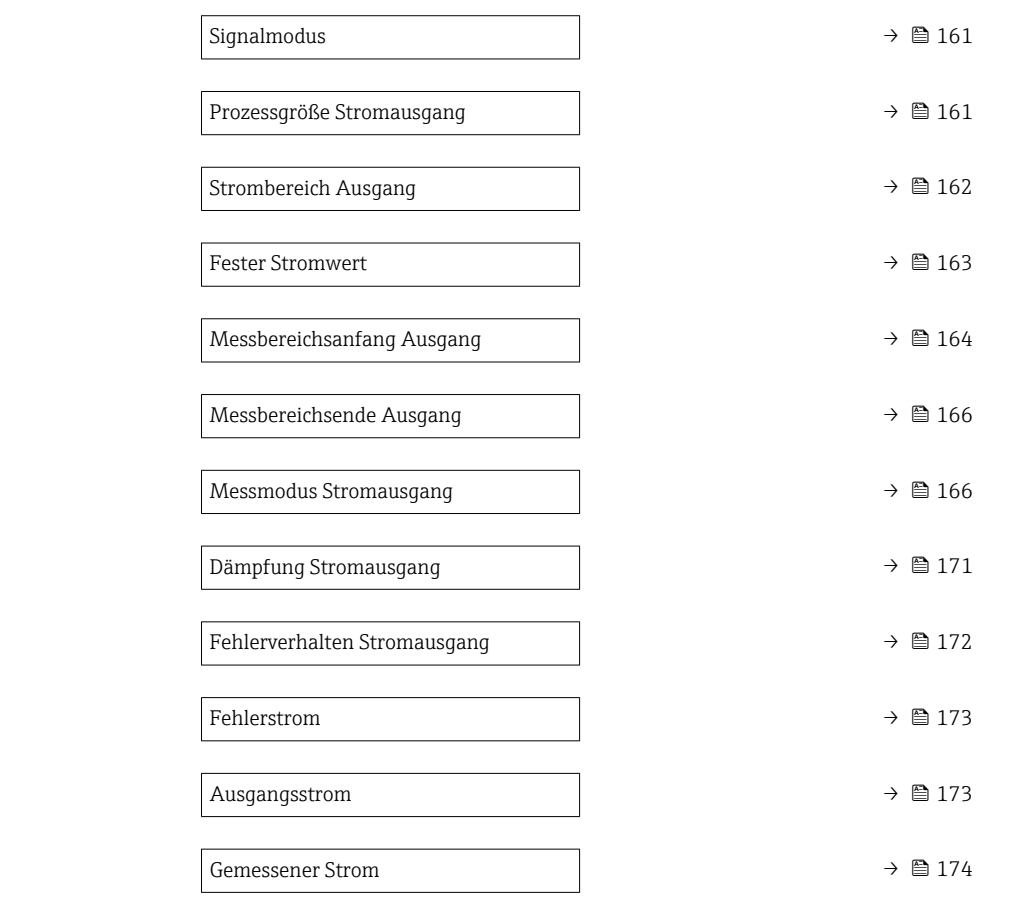

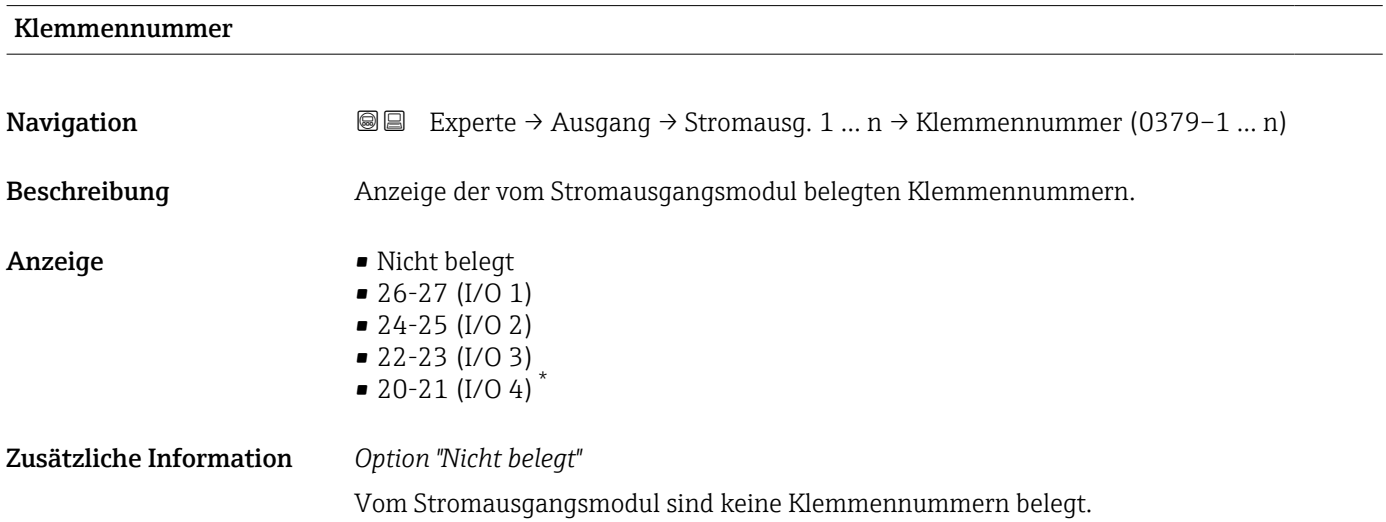

<sup>\*</sup> Sichtbar in Abhängigkeit von Bestelloptionen oder Geräteeinstellungen

<span id="page-160-0"></span>

| Signalmodus               |                                                                                                    | $\bigcirc$ |
|---------------------------|----------------------------------------------------------------------------------------------------|------------|
| Navigation                | Experte $\rightarrow$ Ausgang $\rightarrow$ Stromausg. 1  n $\rightarrow$ Signalmodus (0377-1  n)<br>@ B                                                                                                    |            |
| Beschreibung              | Auswahl des Signalmodus für den Stromausgang.                                                                                                    |            |
| Auswahl                   | $\bullet$ Aktiv <sup>*</sup><br>$\blacksquare$ Passiv                                                                                                    |            |
| Werkseinstellung          | Aktiv                                                                                                    |            |
| Prozessgröße Stromausgang |                                                                                                    | 6          |
| Navigation                | Experte → Ausgang → Stromausg. 1 $n \rightarrow$ Prozessgr. Ausg (0359-1  n)<br>@ B                                                                                                    |            |
| Beschreibung              | Auswahl für die Zuordnung einer Prozessgröße zum Stromausgang.                                                                                                    |            |
|                           | Detaillierte Beschreibung der Optionen Schwingfrequenz, Schwingamplitude,<br>ĥ<br>Schwingungsdämpfung und Signalasymmetrie: Parameter 1. Anzeigewert<br>$(\rightarrow \triangleq 23)$                                                                                                    |            |
| Auswahl                   | $\bullet$ Aus <sup>*</sup><br>• Massefluss<br>• Volumenfluss<br>• Normvolumenfluss <sup>*</sup><br>· Dichte<br>• Normdichte<br>■ Temperatur<br>$\blacksquare$ Druck<br>GSV-Durchfluss<br>Alternativer GSV-Durchfluss<br>· NSV-Durchfluss<br>Alternativer NSV-Durchfluss<br>• S&W-Volumenfluss <sup>*</sup><br>• Alternative Normdichte <sup>*</sup><br>$\bullet$ Water cut <sup>*</sup><br>· Öldichte*<br>· Wasserdichte<br>■ Ölmassefluss<br>· Wassermassefluss<br>· Ölvolumenfluss<br>· Wasservolumenfluss<br>· Öl-Normvolumenfluss<br>· Wasser-Normvolumenfluss<br>• Zielmessstoff Massefluss<br>• Trägermessstoff Massefluss<br>Konzentration<br>■ Dynamische Viskosität<br>Kinematische Viskosität<br>$\bullet$ Temp.kompensierte dynamische Viskosität $^{\prime}$<br>■ Temp.kompensierte kinematische Visk.<br>GSV-Durchfluss |            |

<sup>\*</sup> Sichtbar in Abhängigkeit von Bestelloptionen oder Geräteeinstellungen

- <span id="page-161-0"></span>• Alternativer GSV-Durchfluss \*
- NSV-Durchfluss
- Alternativer NSV-Durchfluss \*
- S&W-Volumenfluss \*
- Alternative Normdichte \*
- $\bullet$  Water cut
- $\bullet$  Öldichte
- Wasserdichte \*
- Ölmassefluss \*
- Wassermassefluss \*
- Ölvolumenfluss \*
- $\bullet$  Wasservolumenfluss
- Öl-Normvolumenfluss \*
- Wasser-Normvolumenfluss \*
- Zielmessstoff Volumenfluss \*
- Trägermessstoff Volumenfluss \*
- Zielmessstoff Normvolumenfluss \*
- Trägermessstoff Normvolumenfluss \*
- Applikationsspezifischer Ausgang  $0^*$
- Applikationsspezifischer Ausgang  $1'$
- Index für inhomogenen Messstoff
- Index für gebundene Blasen \*
- Rohwert Massefluss
- **•** Erregerstrom 0
- Schwingungsdämpfung 0
- Schwankung Schwingungsdämpfung 0 \*
- Schwingfrequenz 0
- **•** Frequenzschwankung  $0^{\pi}$
- Signalasymmetrie
- Torsionssignalasymmetrie \*
- Trägerrohrtemperatur \*
- Schwingfrequenz 1 \*
- Frequenzschwankung 0 \*
- $\bullet$  Schwingamplitude 0
- Schwingamplitude  $1^{\frac{1}{2}}$
- **•** Frequenzschwankung  $1^*$
- Schwingungsdämpfung  $1^*$
- Schwankung Schwingungsdämpfung 0 \*
- Schwankung Schwingungsdämpfung  $1^{\frac{1}{2}}$
- $\blacksquare$  Erregerstrom 1
- $\blacksquare$  HBSI
- Elektroniktemperatur
- Sensorindex-Spulenasymmetrie
- Testpunkt 0
- Testpunkt 1

Werkseinstellung Massefluss

#### Strombereich Ausgang

| Navigation   | <b>a</b> Experte $\rightarrow$ Ausgang $\rightarrow$ Stromausg. 1  n $\rightarrow$ Stromber. Ausg (0353-1  n) |
|--------------|----------------------------------------------------------------------------------------------------|
| Beschreibung | Strombereich für Prozesswertausgabe und oberen/unteren Ausfallsignalpegel wählen.                             |

Sichtbar in Abhängigkeit von Bestelloptionen oder Geräteeinstellungen

<span id="page-162-0"></span>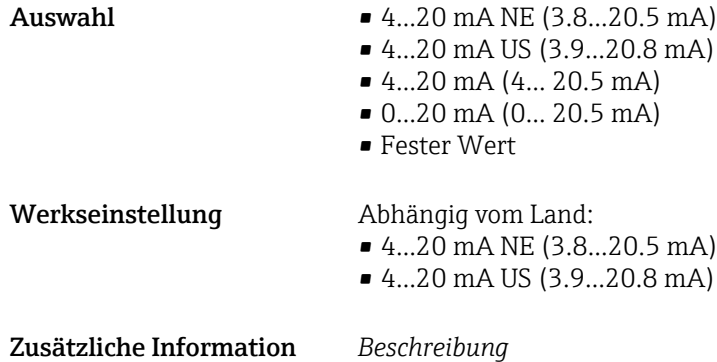

- Bei Gerätealarm gibt der Stromausgang den in Parameter Fehlerverhalten [\(→ 172\)](#page-171-0) festgelegten Wert aus.
	- Wenn sich der Messwert außerhalb des Messbereichs befindet, wird die Diagnosemeldung  $\triangle$ S441 Stromausgang 1 ... n ausgegeben.
	- Der Messbereich wird über die Parameter Messbereichsanfang Ausgang
		- $(\rightarrow \Box$  164) und Parameter Messbereichsende Ausgang ( $\rightarrow \Box$  166) festgelegt.

#### *Option "Fester Stromwert"*

Der Stromwert wird fest eingestellt über den Parameter Fester Stromwert ( $\rightarrow \Box$  163).

#### *Beispiel*

Zeigt den Zusammenhang vom Strombereich für die Prozesswertausgabe und den beiden Ausfallsignalpegeln:

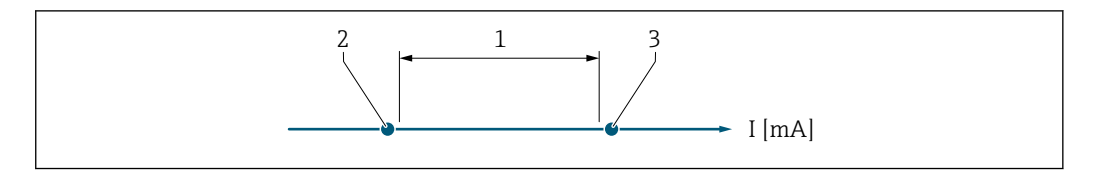

- *1 Strombereich für Prozesswert*
- *2 Unterer Ausfallsignalpegel*
- *3 Oberer Ausfallsignalpegel*

#### *Auswahl*

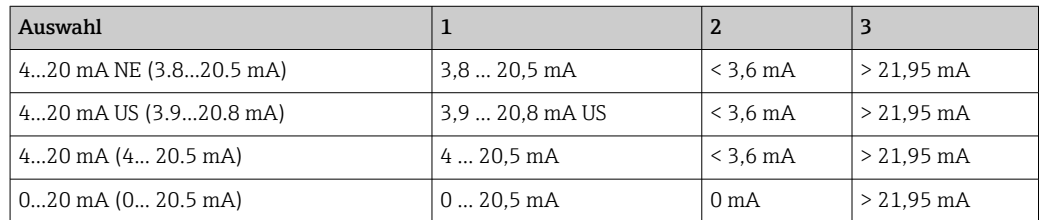

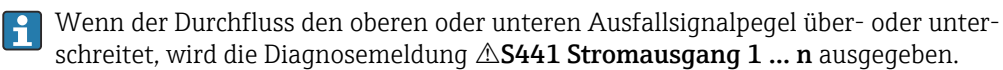

#### Fester Stromwert

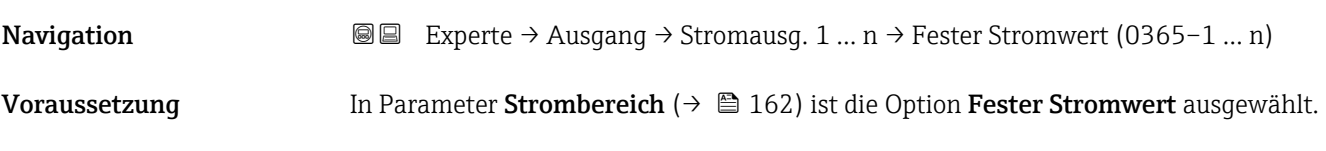

A0034351

<span id="page-163-0"></span>Beschreibung Eingabe eines konstanten Stromwerts für den Stromausgang.

Eingabe 0...22,5 mA

Werkseinstellung 22,5 mA

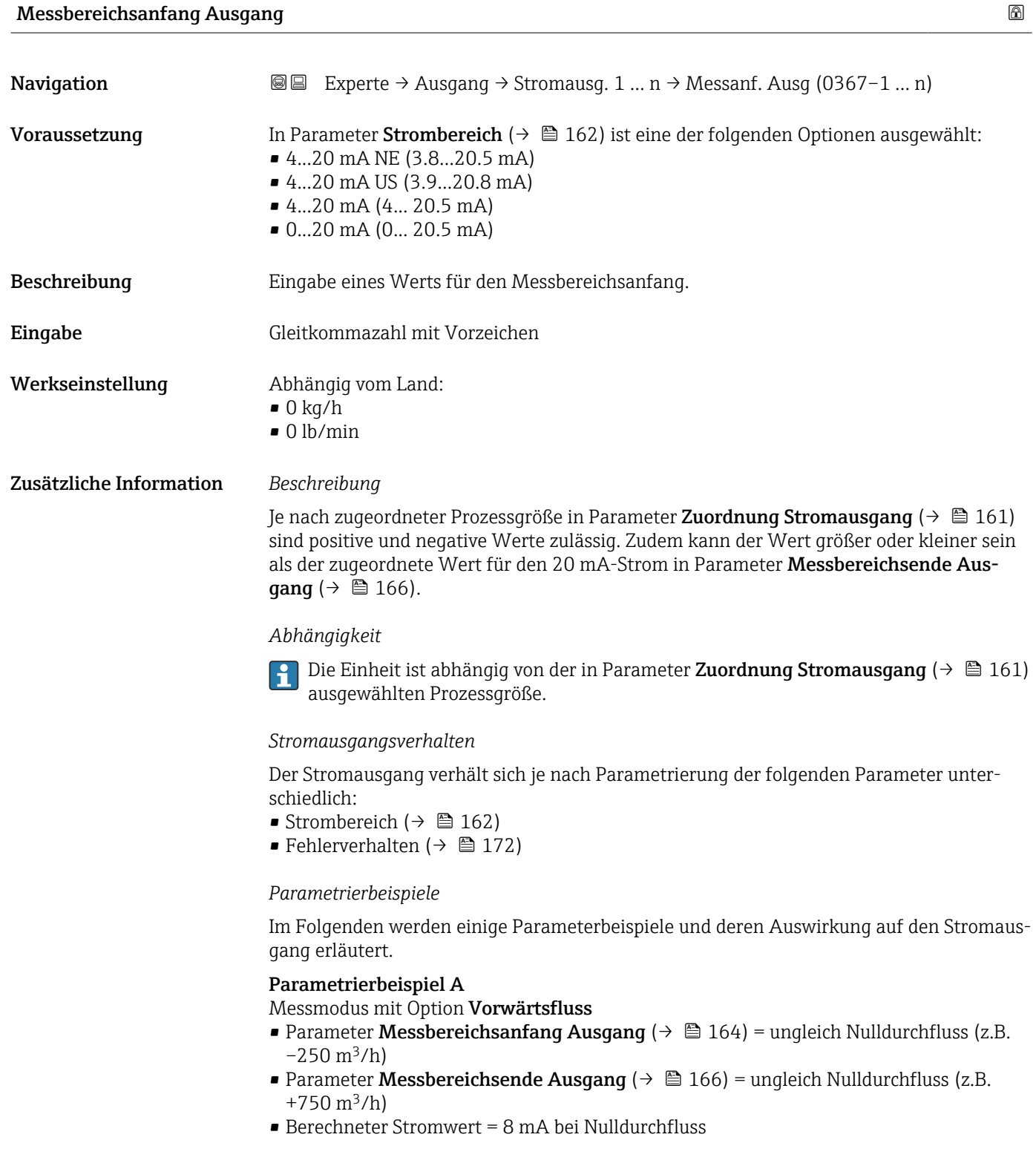

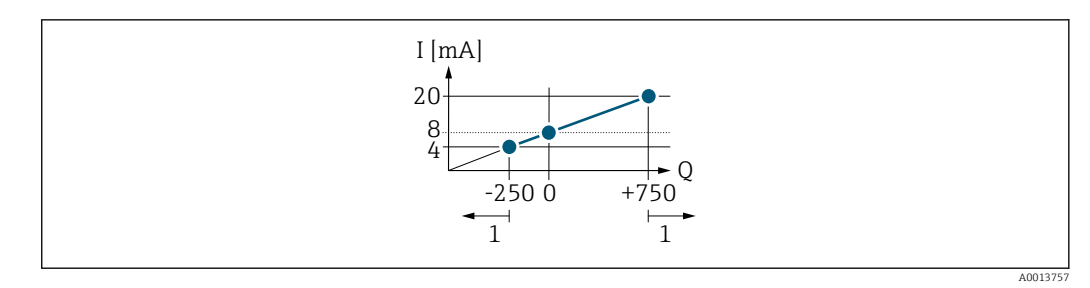

*Q Durchfluss*

*I Stromstärke*

*1 Messbereich wird unter- oder überschritten*

Mit der Eingabe der Werte für die beiden Parameter Messbereichsanfang Ausgang (→ ■ 164) und Parameter Messbereichsende Ausgang (→ ■ 166) wird der Arbeitsbereich des Messgeräts definiert. Über- oder unterschreitet der effektive Durchfluss diesen Arbeitsbereich, wird die Diagnosemeldung  $\triangle$ S441 Stromausgang 1 ... n ausgegeben.

#### Parametrierbeispiel B

Messmodus mit Option Vorwärtsfluss/Rückfluss

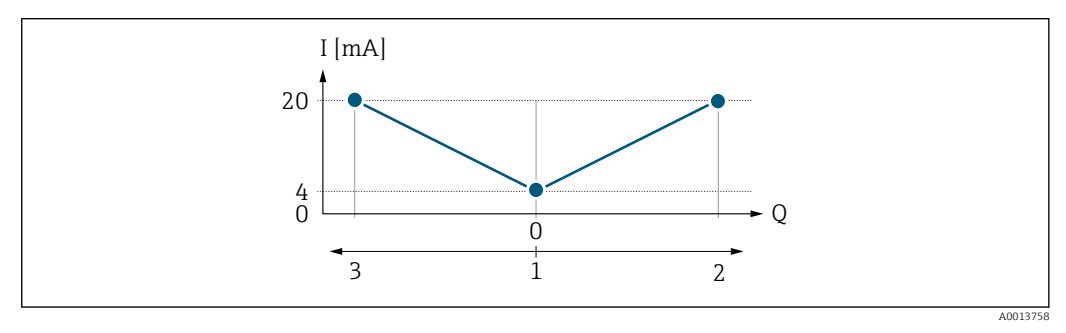

- *I Stromstärke*
- *Q Durchfluss*
- *1 Messbereichsanfang Ausgang (0/4 mA)*
- *2 Förderfluss*
- *3 Rückfluss*

Das Stromausgangssignal ist unabhängig von der Fliessrichtung (Absolutbetrag der Messgröße). Die Werte für die Parameter **Messbereichsanfang Ausgang** ( $\rightarrow \Box$  164) und Parameter Messbereichsende Ausgang ( $\rightarrow \Box$  166) müssen das gleiche Vorzeichen besitzen. Der Wert für Parameter Messbereichsende Ausgang ( $\rightarrow \Box$  166) (z.B. Rückfluss) entspricht dem gespiegelten Wert für Parameter Messbereichsende Ausgang  $(\rightarrow \blacksquare 166)$  (z.B. Vorwärtsfluss).

#### Parametrierbeispiel C

#### Messmodus mit Option Kompensation Rückfluss

Bei einem stark schwankenden Durchfluss (z.B. bei Kolbenpumpenanwendungen) werden Durchflussanteile außerhalb der Messspanne zwischengespeichert, verrechnet und max. 60 s zeitversetzt ausgegeben  $\rightarrow$   $\blacksquare$  166.

# <span id="page-165-0"></span>Messbereichsende Ausgang **Navigation EXPERED AUST ALL EXAM** Stromausg. 1 … n → Messende Ausg (0372-1 … n) **Voraussetzung** In Parameter Strombereich ( $\rightarrow \Box$  162) ist eine der folgenden Optionen ausgewählt: • 4...20 mA NE (3.8...20.5 mA) • 4...20 mA US (3.9...20.8 mA) • 4...20 mA (4... 20.5 mA) • 0...20 mA (0... 20.5 mA) Beschreibung Eingabe eines Werts für das Messbereichsende. Eingabe Gleitkommazahl mit Vorzeichen Werkseinstellung Abhängig von Land und Nennweite  $\rightarrow \Box$  362 Zusätzliche Information *Beschreibung* Je nach zugeordneter Prozessgröße in Parameter Zuordnung Stromausgang (→  $\triangleq$  161) sind positive und negative Werte zulässig. Zudem kann der Wert größer oder kleiner sein als der zugeordnete Wert für den 0/4 mA-Strom in Parameter Messbereichsanfang Ausgang ( $\rightarrow \Box$  164). *Abhängigkeit* **P** Die Einheit ist abhängig von der in Parameter Zuordnung Stromausgang (→ ■ 161) ausgewählten Prozessgröße. *Beispiel*  $\bullet$  0/4 mA zugeordneter Wert = -250 m<sup>3</sup>/h • 20 mA zugeordneter Wert =  $+750$  m<sup>3</sup>/h • Berechneter Stromwert = 8 mA (bei Nulldurchfluss) Wenn in Parameter Messmodus ( $\rightarrow \Box$  166) die Option Vorwärtsfluss/Rückfluss ausgewählt ist, können für die Werte der Parameter Messbereichsanfang Ausgang  $(\rightarrow \Box$  164) und Parameter Messbereichsende Ausgang ( $\rightarrow \Box$  166) keine unterschiedlichen Vorzeichen eingegeben werden. Es wird die Diagnosemeldung  $\triangle$ S441 Stromausgang 1 … n angezeigt. *Parametrierbeispiele* Parametrierbeispiele für Parameter Messbereichsanfang Ausgang ( $\rightarrow \Box$  164) beachten.

#### Messmodus Stromausgang

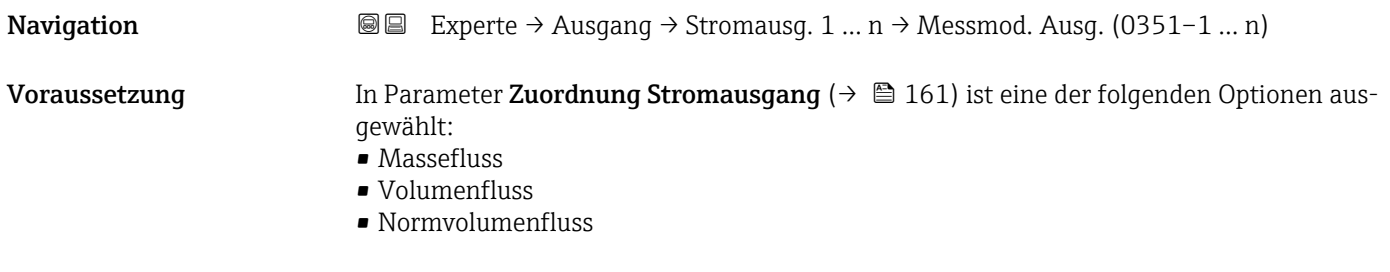

- $\blacksquare$  Zielmessstoff Massefluss
- Trägermessstoff Massefluss \*
- Dichte
- Normdichte
- $\bullet$  Konzentration
- Dynamische Viskosität \*
- Kinematische Viskosität \*
- $\bullet$  Temp.kompensierte dynamische Viskosität $\overline{a}$
- Temp.kompensierte kinematische Visk. \*
- Temperatur
- $\blacksquare$  Trägerrohrtemperatur
- Elektroniktemperatur
- Schwingfrequenz 0
- Schwingfrequenz  $1^{\frac{1}{2}}$
- Schwingamplitude  $0^*$
- $\blacksquare$  Schwingamplitude 1
- Frequenzschwankung 0
- $\blacksquare$  Frequenzschwankung 1
- Schwingungsdämpfung 0
- Schwingungsdämpfung  $1^*$
- Schwankung Schwingungsdämpfung 0
- Schwankung Schwingungsdämpfung  $1^{\prime}$
- Signalasymmetrie
- **•** Erregerstrom 0
- Erregerstrom 1
- $\blacksquare$  HBSI

P Detaillierte Beschreibung der Optionen Schwingfrequenz, Schwingamplitude, Schwingungsdämpfung und Signalasymmetrie: Parameter 1. Anzeigewert  $(\rightarrow \triangleq 23)$ 

In Parameter Strombereich ( $\rightarrow \Box$  162) ist eine der folgenden Optionen ausgewählt:

- 4...20 mA NE (3.8...20.5 mA)
- 4...20 mA US (3.9...20.8 mA)
- 4...20 mA (4... 20.5 mA)
- 0...20 mA (0... 20.5 mA)

Beschreibung auswahl des Messmodus für den Stromausgang.

- Auswahl Vorwärtsfluss
	- Vorwärtsfluss/Rückfluss \*
	- Kompensation Rückfluss

Werkseinstellung vorwärtsfluss

Zusätzliche Information *Beschreibung*

Unterhalb des Parameters wird die Prozessgröße angezeigt, die dem Stromausgang über Parameter Zuordnung Stromausgang ( $\rightarrow \Box$  161) zugeordnet ist.

*Option "Vorwärtsfluss"*

Das Stromausgangssignal folgt proportional der zugeordneten Prozessgröße. Der Messbereich wird durch die Werte festgelegt, die dem Parameter Messbereichsanfang Ausgang  $(\rightarrow \Box$  164) und dem Parameter Messbereichsende Ausgang ( $\rightarrow \Box$  166) zugeordnet sind.

Sichtbar in Abhängigkeit von Bestelloptionen oder Geräteeinstellungen

Die Durchflussanteile außerhalb des skalierten Messbereichs werden bei der Signalausgabe wie folgt berücksichtigt:

- Beide Werte werden ungleich dem Nulldurchfluss festgelegt z.B.:
	- Messbereichsanfang =  $-5 \text{ m}^3/\text{h}$
	- Messbereichsende =  $10 \text{ m}^3/h$
- Wenn der effektive Durchfluss diesen Messbereich über- oder unterschreitet, wird die Diagnosemeldung  $\triangle$ S441 Stromausgang 1 ... n ausgegeben.

*Option "Vorwärtsfluss/Rückfluss"*

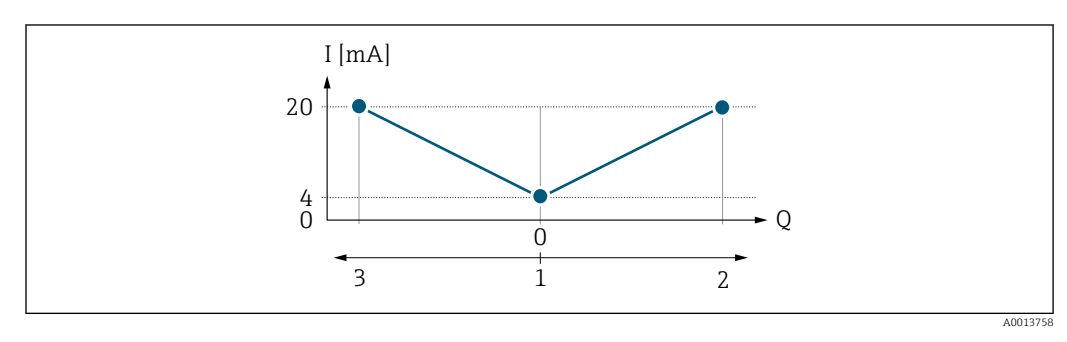

- *I Stromstärke*
- *Q Durchfluss*
- *1 Messbereichsanfang Ausgang (0/4 mA)*
- *2 Förderfluss*
- *3 Rückfluss*
- Das Stromausgangssignal ist unabhängig von der Fliessrichtung (Absolutbetrag der Messgröße). Die Werte für die Parameter Messbereichsanfang Ausgang ( $\rightarrow \Box$  164) und Parameter Messbereichsende Ausgang ( $\rightarrow \Box$  166) müssen das gleiche Vorzeichen besitzen.
- Der Wert für Parameter Messbereichsende Ausgang ( $\rightarrow \Box$  166) (z.B. Rückfluss) entspricht dem gespiegelten Wert für Parameter Messbereichsende Ausgang ( $\rightarrow \Box$  166) (z.B. Vorwärtsfluss).

#### *Option "Kompensation Rückfluss"*

Die Option Kompensation Rückfluss wird hauptsächlich eingesetzt, um die stoßartigen Rückflüsse zu kompensieren, die bei Verdrängungspumpen als Folge von Verschleiß oder hoher Viskosität entstehen können. Die Rückflüsse werden in einem Zwischenspeicher erfasst und beim nächsten Vorwärtsdurchfluss verrechnet.

Wenn die Zwischenspeicherung nicht innerhalb von ca. 60 s abgearbeitet werden kann, wird die Diagnosemeldung  $\triangle$ S441 Stromausgang 1 ... n angezeigt.

Bei längerem und unerwünschten Rückfluss des Messstoffs, können sich Durchflusswerte im Zwischenspeicher aufsummieren. Diese werden aber durch die Parametrierung des Stromausgangs nicht mit einberechnet, d.h. es erfolgt keine Kompensation des Rückflusses.

Bei Einstellung dieser Option führt das Messgerät keine Glättung des Durchflusssignals aus. Das Durchflusssignal wird nicht gedämpft.

*Beispiele für das Verhalten des Stromausgangs*

#### Beispiel 1

Definierter Messbereich: Anfangswert und Endwert mit gleichen Vorzeichen

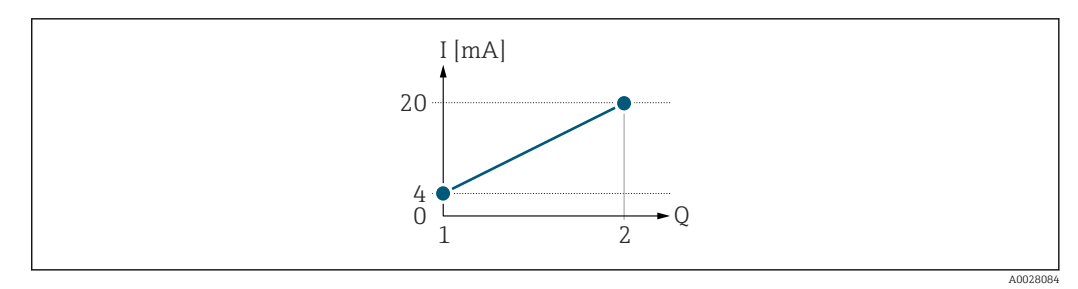

- *4 Messbereich*
- *I Stromstärke*
- *Q Durchfluss*
- *1 Anfangswert (Messbereichsanfang Ausgang)*
- *2 Endwert (Messbereichsende Ausgang)*

#### Mit folgendem Durchflussverhalten:

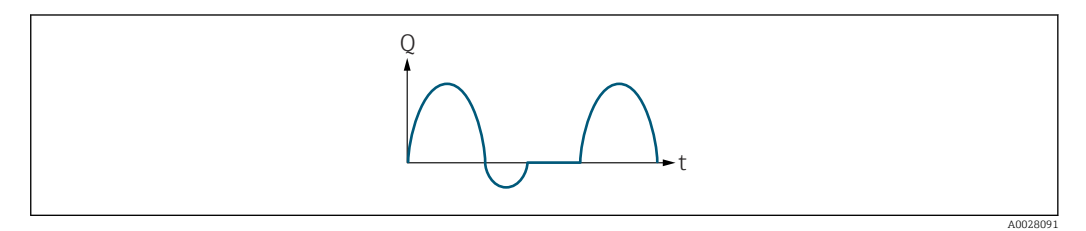

- *5 Durchflussverhalten*
- *Q Durchfluss*
- *t Zeit*

#### Mit Option Vorwärtsfluss

Das Stromausgangssignal folgt proportional der zugeordneten Prozessgröße. Die Durchflussanteile außerhalb des skalierten Messbereichs, werden bei der Signalausgabe nicht berücksichtigt.

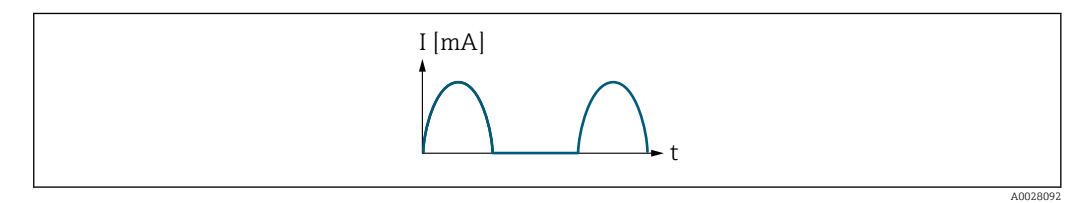

*I Stromstärke*

*t Zeit*

#### Mit Option Vorwärtsfluss/Rückfluss

Das Stromausgangssignal ist unabhängig von der Fliessrichtung.

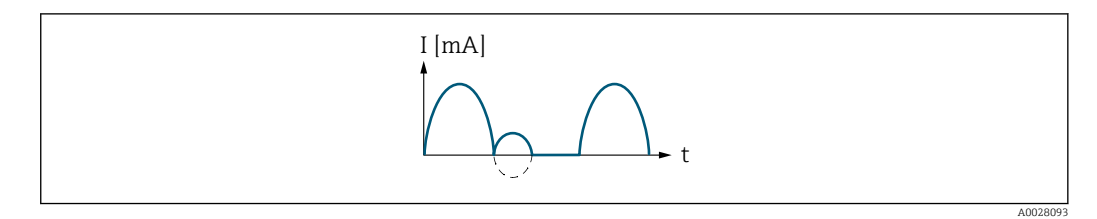

*I Stromstärke*

*t Zeit*

#### Mit Option Kompensation Rückfluss

Durchflussanteile außerhalb der Messspanne werden zwischengespeichert, verrechnet und max. 60 s zeitversetzt ausgegeben.

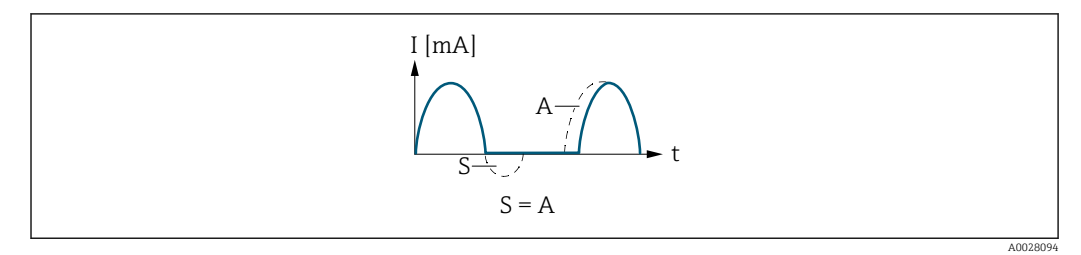

- *I Stromstärke*
- *t Zeit*
- *S Gespeicherte Durchflussanteile*
- *A Verrechnung gespeicherter Durchflussanteile*

#### Beispiel 2

Definierter Messbereich: Anfangswert und Endwert mit ungleichen Vorzeichen

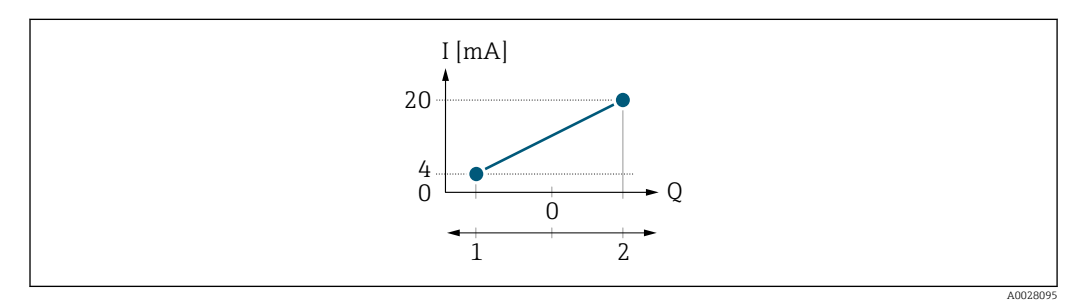

 *6 Messbereich*

- *I Stromstärke*
- *Q Durchfluss*
- *1 Anfangswert (Messbereichsanfang Ausgang)*
- *2 Endwert (Messbereichsende Ausgang)*

Mit Durchfluss a (—) außerhalb, b (- -) innerhalb des Messbereichs

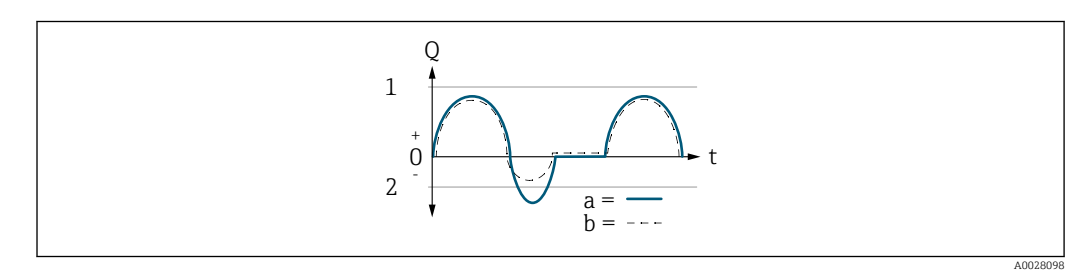

- *Q Durchfluss*
- *t Zeit*
- *1 Anfangswert (Messbereichsanfang Ausgang)*
- *2 Endwert (Messbereichsende Ausgang)*

#### Mit Option Vorwärtsfluss

- a (—): Die Durchflussanteile außerhalb des skalierten Messbereichs können bei der Signalausgabe nicht berücksichtigt werden.
	- Es wird die Diagnosemeldung  $\triangle$ S441 Stromausgang 1 ... n ausgegeben.
- b (- -): Das Stromausgangssignal folgt proportional der zugeordneten Prozessgröße.

<span id="page-170-0"></span>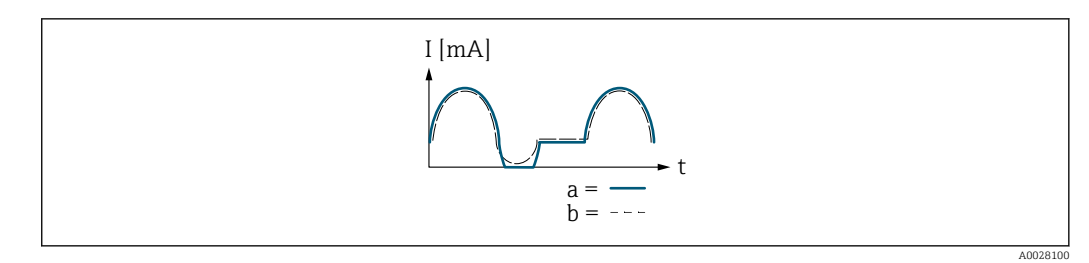

*I Stromstärke t Zeit*

#### Mit Option Vorwärtsfluss/Rückfluss

Diese Auswahl ist in dem Fall nicht möglich, da die Werte für die Parameter Messbereichsanfang Ausgang ( $\rightarrow \Box$  164) und Parameter Messbereichsende Ausgang [\(→ 166\)](#page-165-0) unterschiedliche Vorzeichen besitzen.

#### Mit Option Kompensation Rückfluss

Durchflussanteile außerhalb der Messspanne werden zwischengespeichert, verrechnet und max. 60 s zeitversetzt ausgegeben.

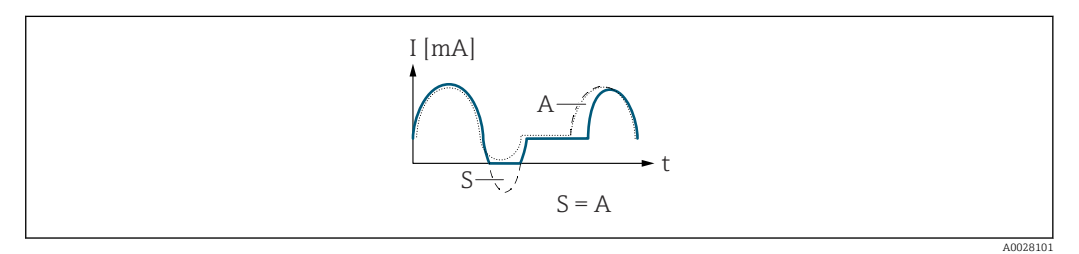

*I Stromstärke*

- *t Zeit*
- *S Gespeicherte Durchflussanteile*
- *A Verrechnung gespeicherter Durchflussanteile*

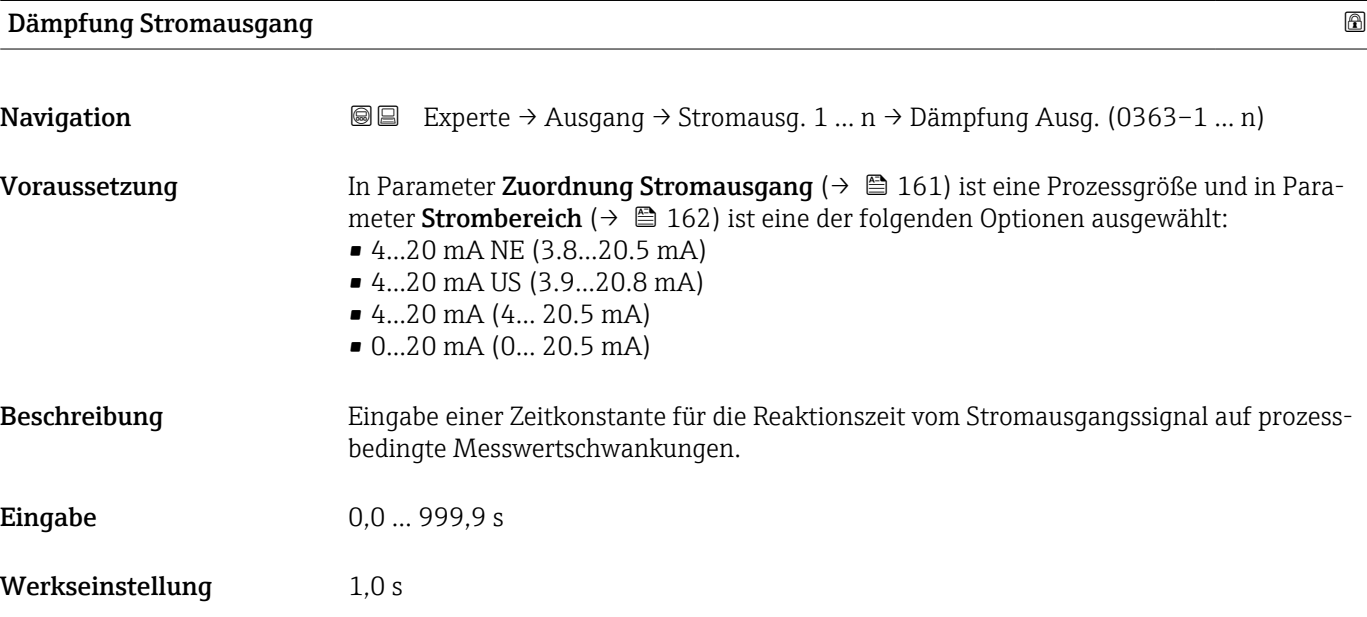

#### <span id="page-171-0"></span>Zusätzliche Information *Eingabe*

- Eingabe einer Zeitkonstante (PT1-Glied<sup>6)</sup>) für die Dämpfung des Stromausgangs:
- Bei einer niedrigen Zeitkonstante reagiert der Stromausgang besonders schnell auf schwankende Messgrößen.
- Bei einer hohen Zeitkonstante wird er hingegen abgedämpft.
- Bei Eingabe des Werts 0 (Werkseinstellung) ist die Dämpfung ausgeschaltet.  $| \cdot |$

#### Fehlerverhalten Stromausgang

**Navigation**  $\text{□}$  Experte → Ausgang → Stromausg. 1 ... n → Fehlerver.Ausg (0364–1 ... n) Voraussetzung In Parameter Zuordnung Stromausgang ( $\rightarrow \Box$  161) ist eine Prozessgröße und in Parameter Strombereich ( $\rightarrow \blacksquare$  162) ist eine der folgenden Optionen ausgewählt: • 4...20 mA NE (3.8...20.5 mA) • 4...20 mA US (3.9...20.8 mA) • 4...20 mA (4... 20.5 mA) • 0...20 mA (0... 20.5 mA) Beschreibung Auswahl des Stromwerts, den der Stromausgang bei Gerätealarm ausgibt. Auswahl • Min. • Max. • Letzter gültiger Wert • Aktueller Wert • Fester Wert Werkseinstellung Max.

<sup>6)</sup> Proportionales Übertragungsverhalten mit Verzögerung 1. Ordnung

#### <span id="page-172-0"></span>Zusätzliche Information *Beschreibung*

Das Fehlerverhalten weiterer Ausgänge und Summenzähler ist von dieser Einstellung nicht betroffen und wird in separaten Parametern festgelegt.

*Option "Min."*

Der Stromausgang gibt den Wert des unteren Ausfallsignalpegels aus.

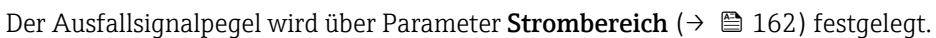

 $|$  -  $|$ 

#### *Option "Max."*

Der Stromausgang gibt den Wert des oberen Ausfallsignalpegels aus.

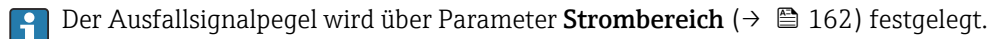

*Option "Letzter gültiger Wert"*

Der Stromausgang gibt den letzten gültigen Messwert vor Auftreten des Gerätealarms aus.

#### *Option "Aktueller Wert"*

Der Stromausgang gibt den Messwert auf Basis der aktuellen Durchflussmessung aus; der Gerätealarm wird ignoriert.

#### *Option "Definierter Wert"*

Der Stromausgang gibt einen definierten Messwert aus.

Der Messwert wird über Parameter Fehlerstrom (→  $\triangleq$  173) festgelegt.  $|2|$ 

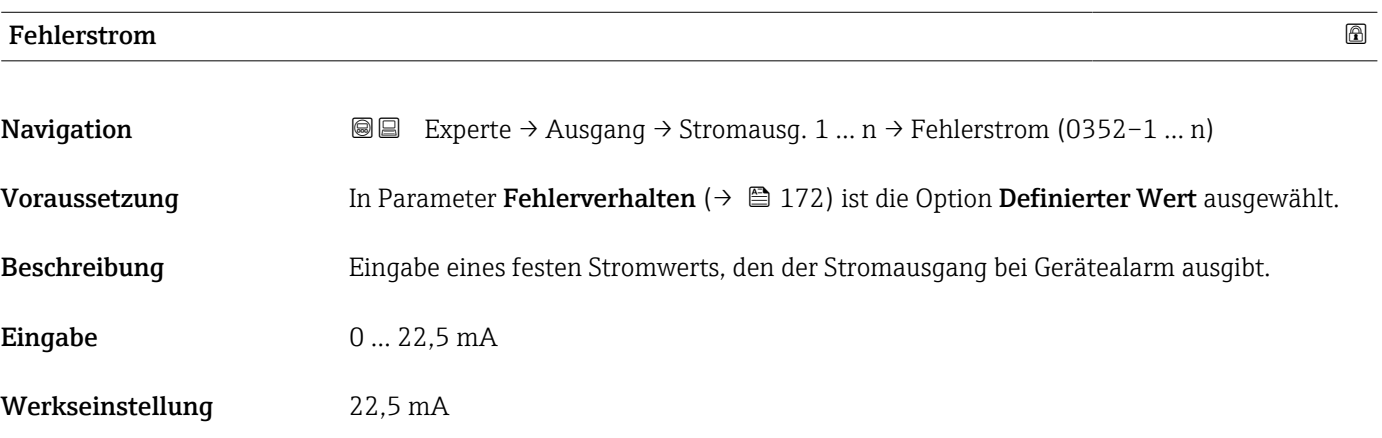

#### Ausgangsstrom

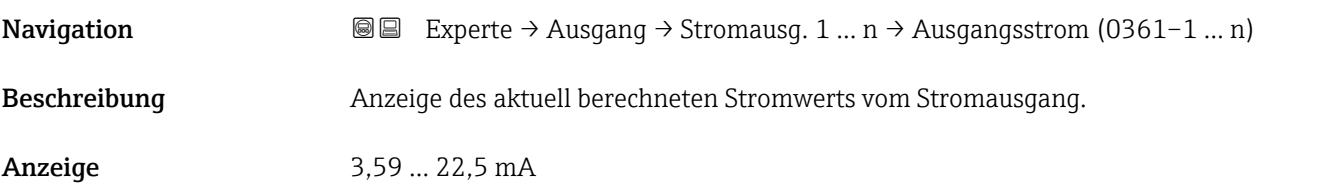

<span id="page-173-0"></span>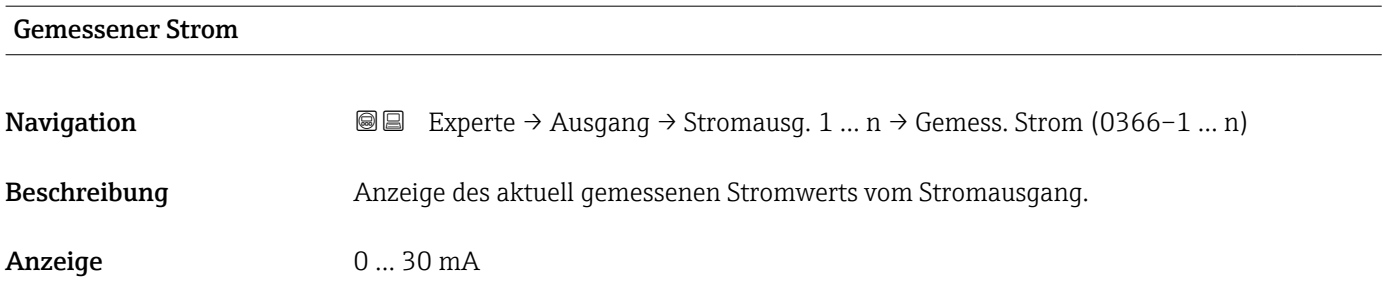

# 3.5.2 Untermenü "Impuls-/Frequenz-/Schaltausgang 1 … n"

 $\overline{\Gamma}$ 

*Navigation* **■** Experte → Ausgang → PFS-Ausgang 1 ... n

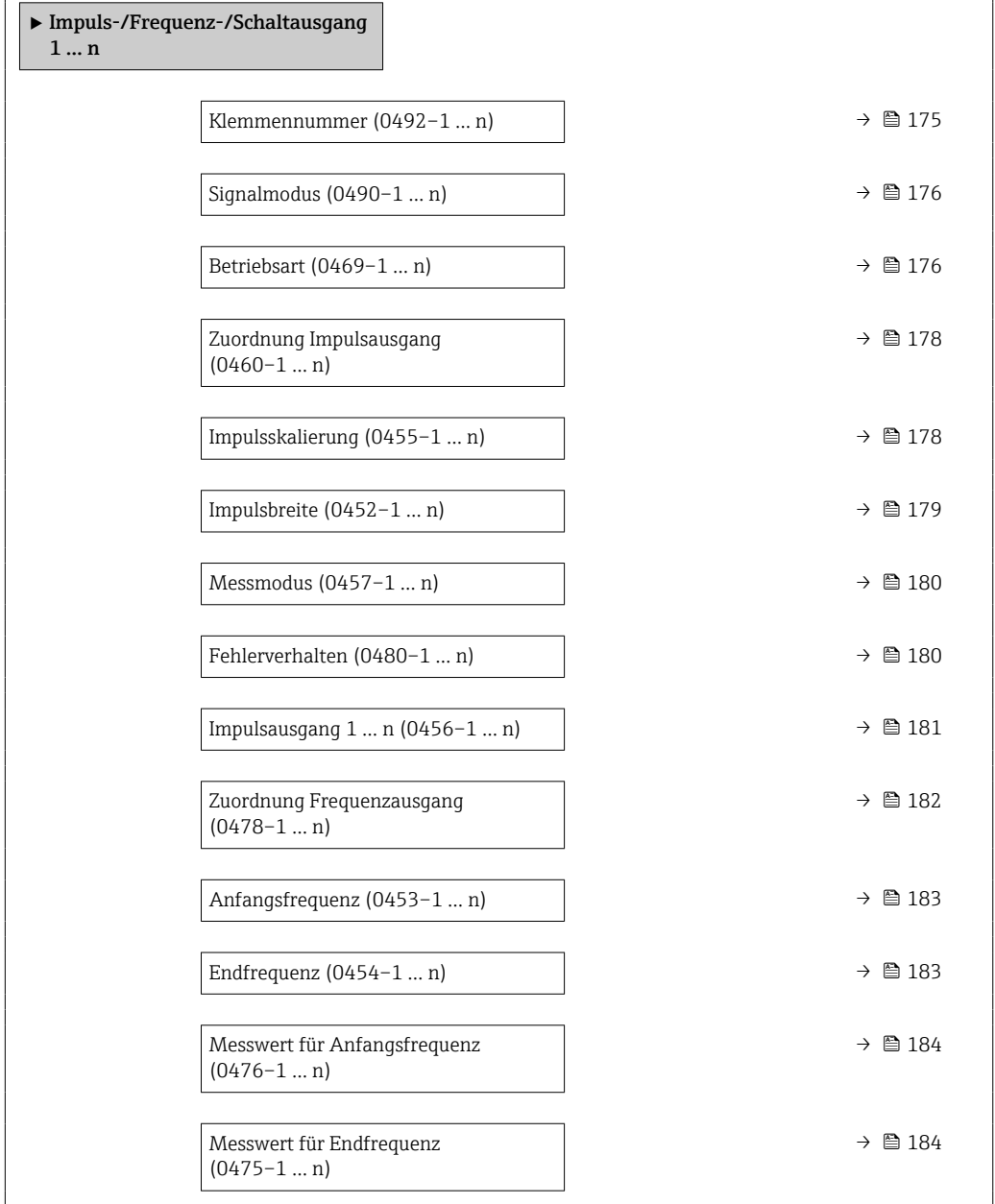

 $\overline{\phantom{0}}$ 

<span id="page-174-0"></span>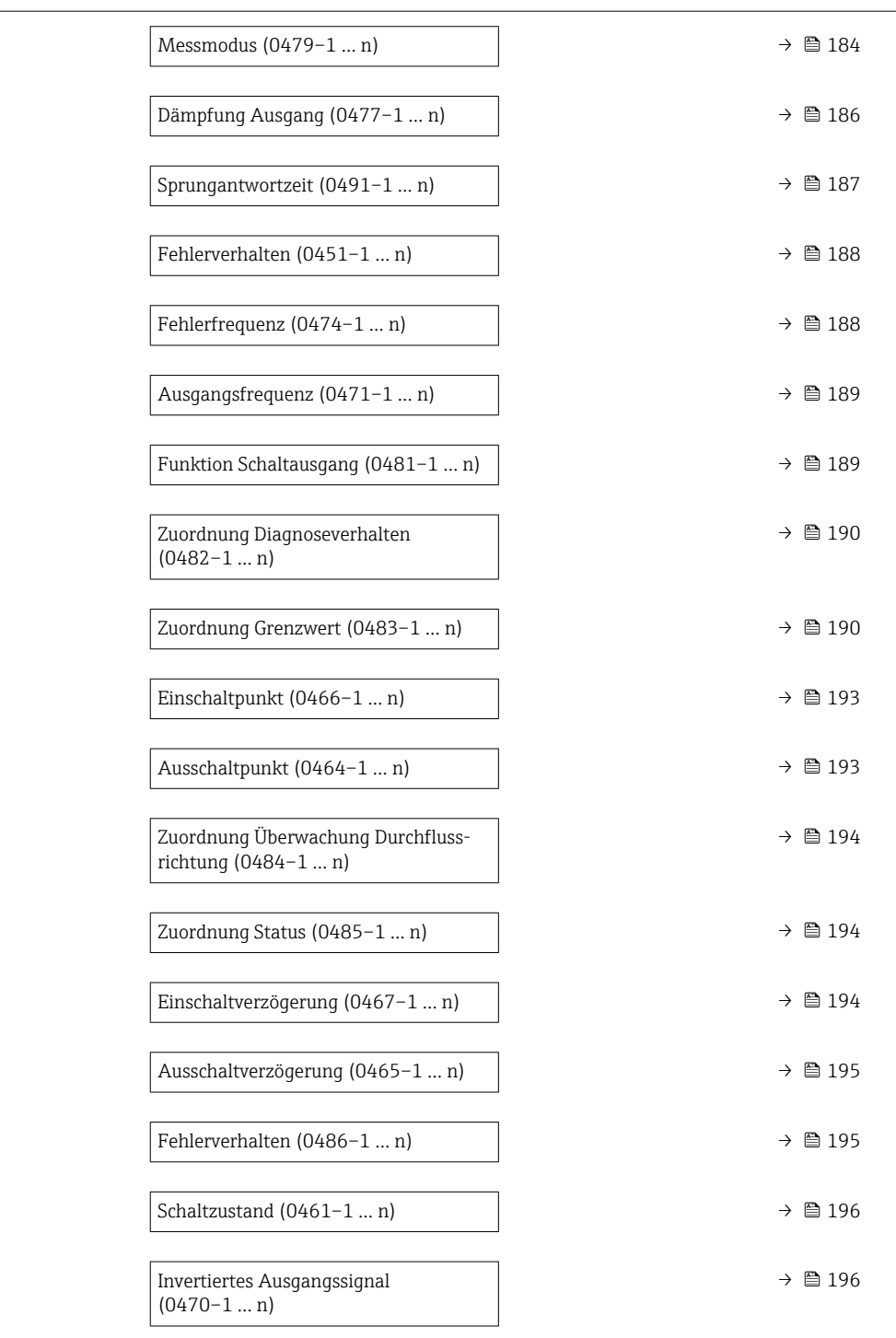

#### Klemmennummer

**Navigation EXPERIGE + Ausgang + PFS-Ausgang 1 ... n** → Klemmennummer (0492-1 ... n) Beschreibung Anzeige der vom Impuls-/Frequenz-/Schaltausgangsmodul belegten Klemmennummern.

<span id="page-175-0"></span>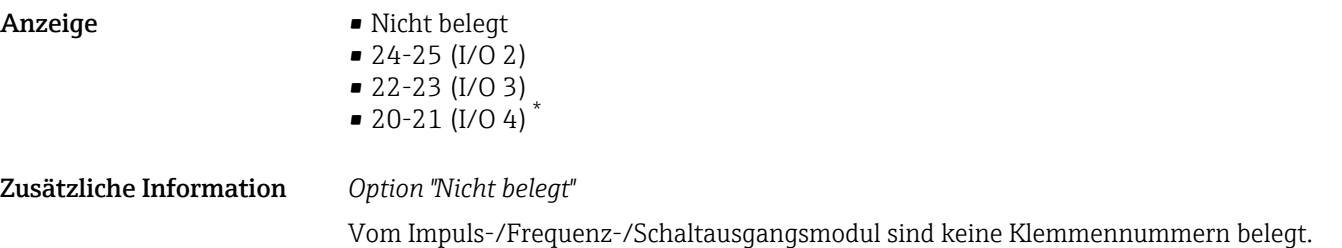

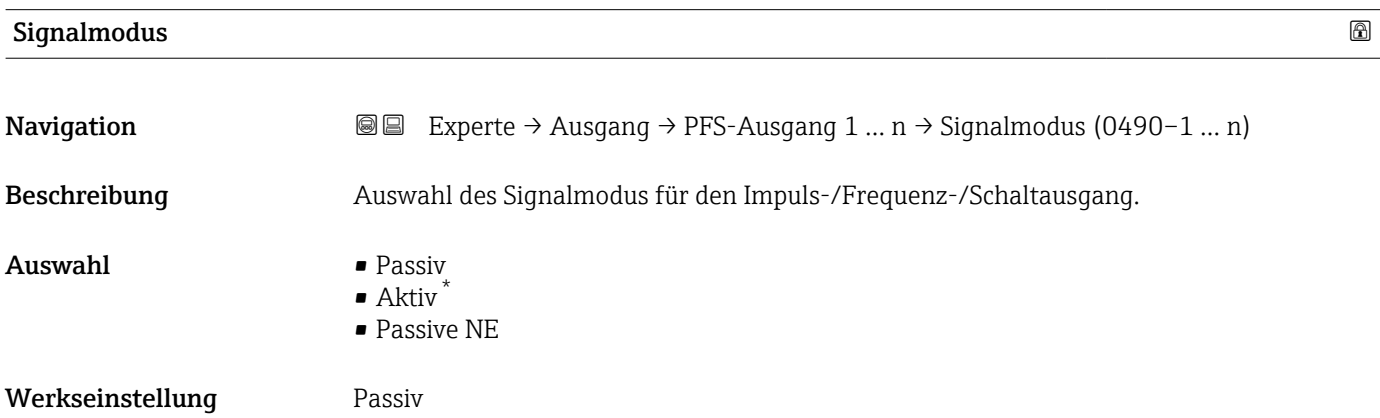

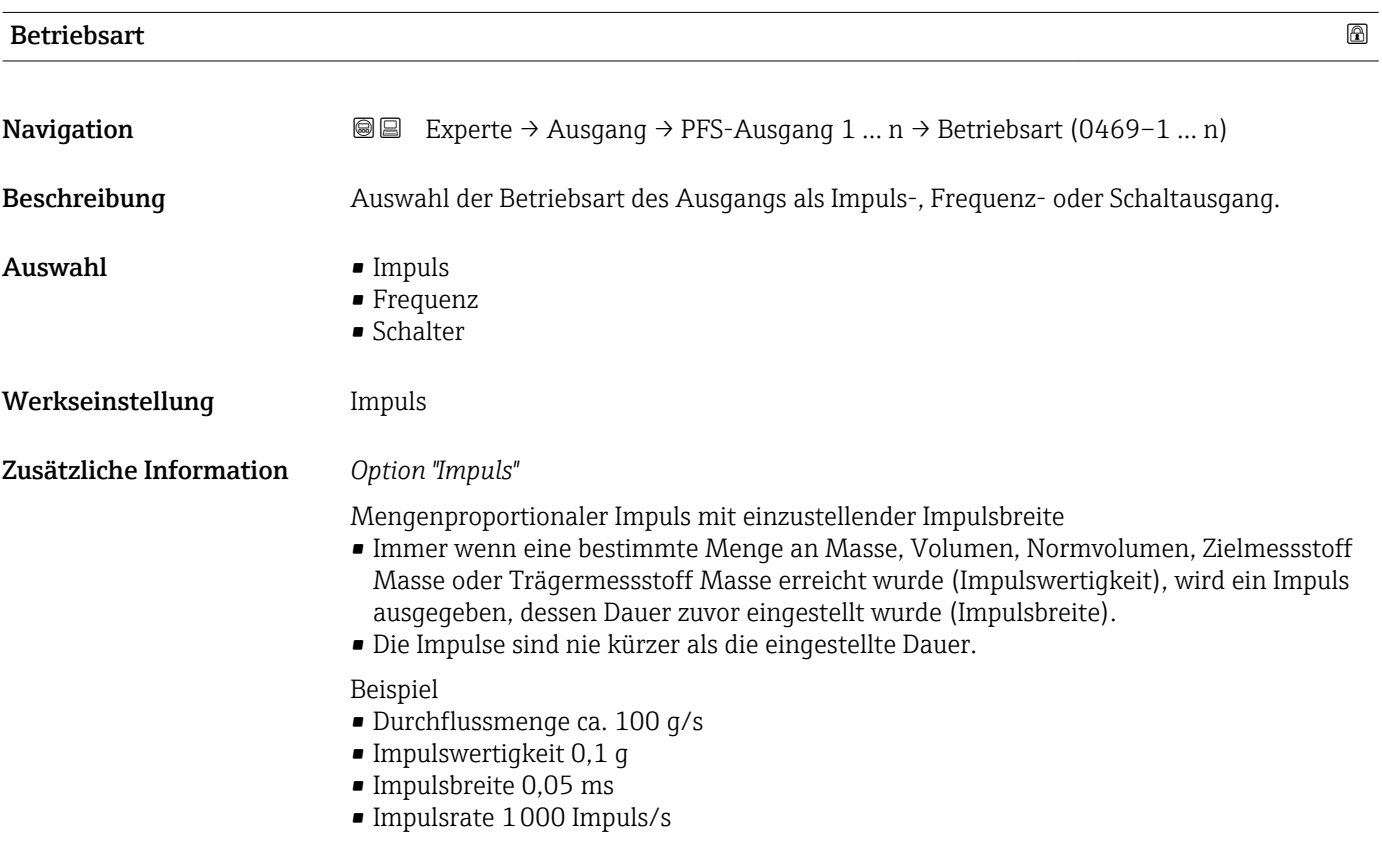

<sup>\*</sup> Sichtbar in Abhängigkeit von Bestelloptionen oder Geräteeinstellungen

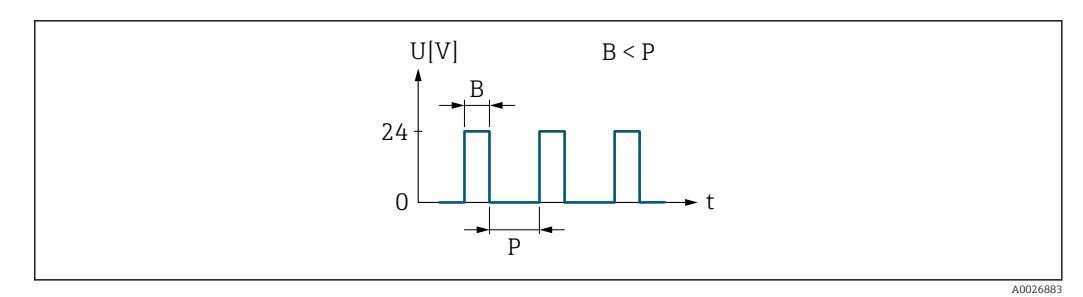

- *7 Mengenproportionaler Impuls (Impulswertigkeit) mit einzustellender Impulsbreite*
- *B Eingegebene Impulsbreite*
- *P Pausen zwischen den einzelnen Impulsen*

#### *Option "Frequenz"*

Durchflussproportionaler Frequenzausgang mit Impuls-Pausenverhältnis 1:1 Es wird eine Ausgangsfrequenz ausgegeben, die proportional zum Wert einer Prozessgröße wie Massefluss, Volumenfluss, Normvolumenfluss, Zielmessstoff Massefluss, Trägermessstoff Massefluss, Dichte, Normdichte, Konzentration, Dynamische Viskosität, Kinematische Viskosität, Temperaturkompensierte dynamische Viskosität, Temperaturkompensierte kinematische Viskosität, Temperatur, Trägerrohrtemperatur, Elektroniktemperatur, Schwingfrequenz, Frequenzschwankung, Schwingamplitude, Schwingungsdämpfung, Schwankung Schwingungsdämpfung, Signalasymmetrie oder Erregerstrom ist.

Beispiel

- Durchflussmenge ca. 100 g/s
- Max. Frequenz 10 kHz
- Durchflussmenge bei max. Frequenz 1000 g/s
- Ausgangsfrequenz ca. 1000 Hz

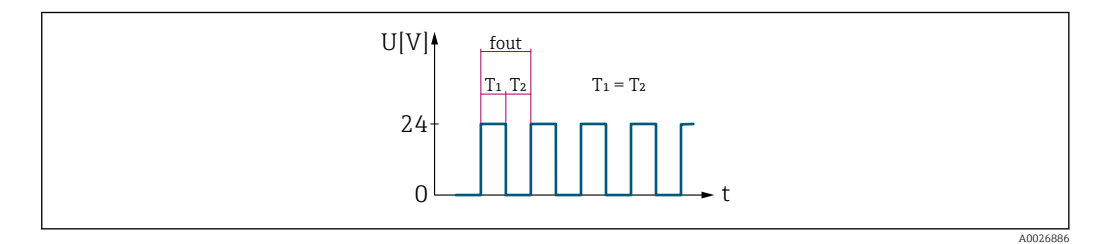

 *8 Durchflussproportionaler Frequenzausgang*

#### *Option "Schalter"*

Kontakt zum Anzeigen eines Zustandes (z.B. Alarm oder Warnung bei Erreichen eines Grenzwerts)

#### Beispiel

Alarmverhalten ohne Alarm

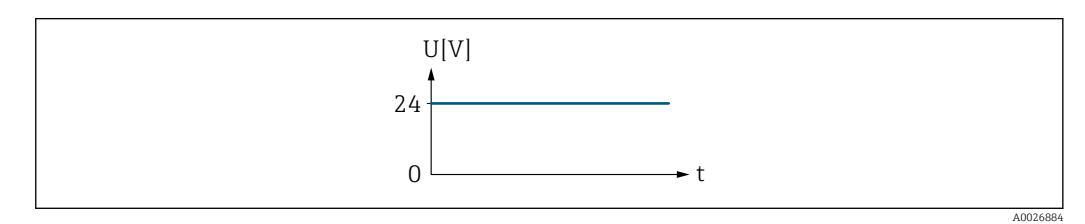

 *9 Kein Alarm, hoher Level*

Beispiel Alarmverhalten bei Alarm

<span id="page-177-0"></span>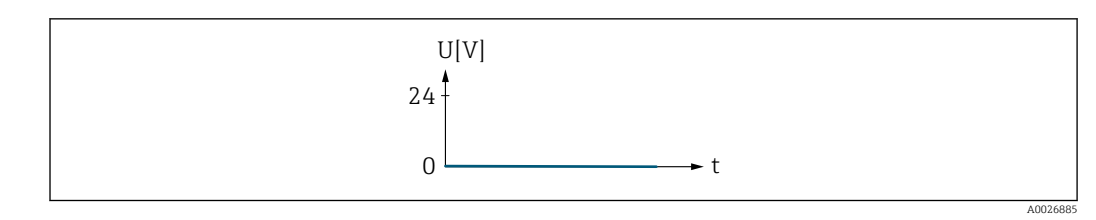

 *10 Alarm, tiefer Level*

#### Zuordnung Impulsausgang

| Navigation       | <b>③</b> △ Experte $\rightarrow$ Ausgang $\rightarrow$ PFS-Ausgang 1  n $\rightarrow$ Zuord. Impuls (0460-1  n)                                                                                                    |             |
|------------------|----------------------------------------------------------------------------------------------------|-------------|
| Voraussetzung    |                                                                                                    |             |
|                  | In Parameter Betriebsart ( $\rightarrow \Box$ 176) ist die Option Impuls ausgewählt.                                                                                                    |             |
| Beschreibung     | Auswahl der Prozessgröße für den Impulsausgang.                                                                                                    |             |
| Auswahl          | Aus<br>• Massefluss<br>• Volumenfluss<br>• Normvolumenfluss<br>· Zielmessstoff Massefluss<br>• Trägermessstoff Massefluss<br>• Zielmessstoff Volumenfluss<br>■ Trägermessstoff Volumenfluss<br>■ Zielmessstoff Normvolumenfluss<br>■ Trägermessstoff Normvolumenfluss<br>GSV-Durchfluss <sup>*</sup><br>• Alternativer GSV-Durchfluss <sup>*</sup><br>· NSV-Durchfluss <sup>*</sup><br>• Alternativer NSV-Durchfluss <sup>*</sup><br>• S&W-Volumenfluss <sup>*</sup><br>· Ölmassefluss <sup>*</sup><br>· Wassermassefluss <sup>*</sup><br>· Ölvolumenfluss<br>• Wasservolumenfluss <sup>*</sup><br>■ Öl-Normvolumenfluss<br>■ Wasser-Normvolumenfluss <sup>*</sup> |             |
| Werkseinstellung | Aus                                                                                                    |             |
| Impulsskalierung |                                                                                                    | $\circledB$ |
|                  |                                                                                                    |             |
| Navigation       | Experte $\rightarrow$ Ausgang $\rightarrow$ PFS-Ausgang 1  n $\rightarrow$ Impulsskalierung (0455-1  n)<br>88                                                                                                    |             |
| Voraussetzung    | In Parameter Betriebsart ( $\rightarrow \Box$ 176) ist die Option Impuls und in Parameter Zuordnung<br><b>Impulsausgang</b> ( $\rightarrow \Box$ 178) ist eine Prozessgröße ausgewählt.                                                                                                    |             |
| Beschreibung     | Eingabe des Betrags für den Messwert, dem ein Impuls entspricht.                                                                                                    |             |

<sup>\*</sup> Sichtbar in Abhängigkeit von Bestelloptionen oder Geräteeinstellungen

<span id="page-178-0"></span>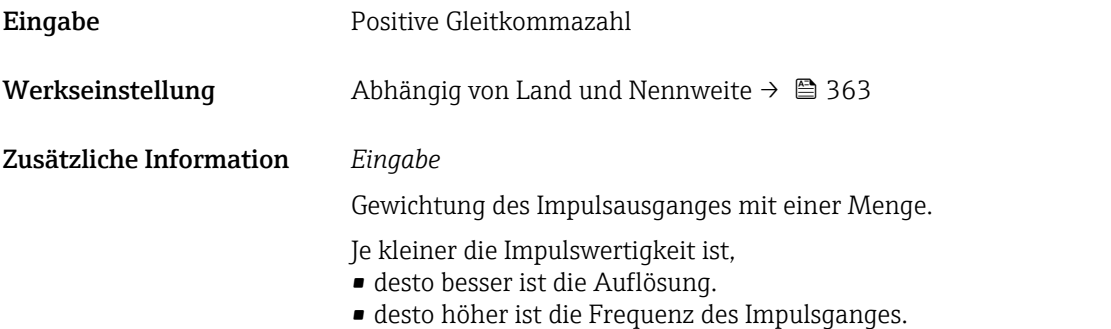

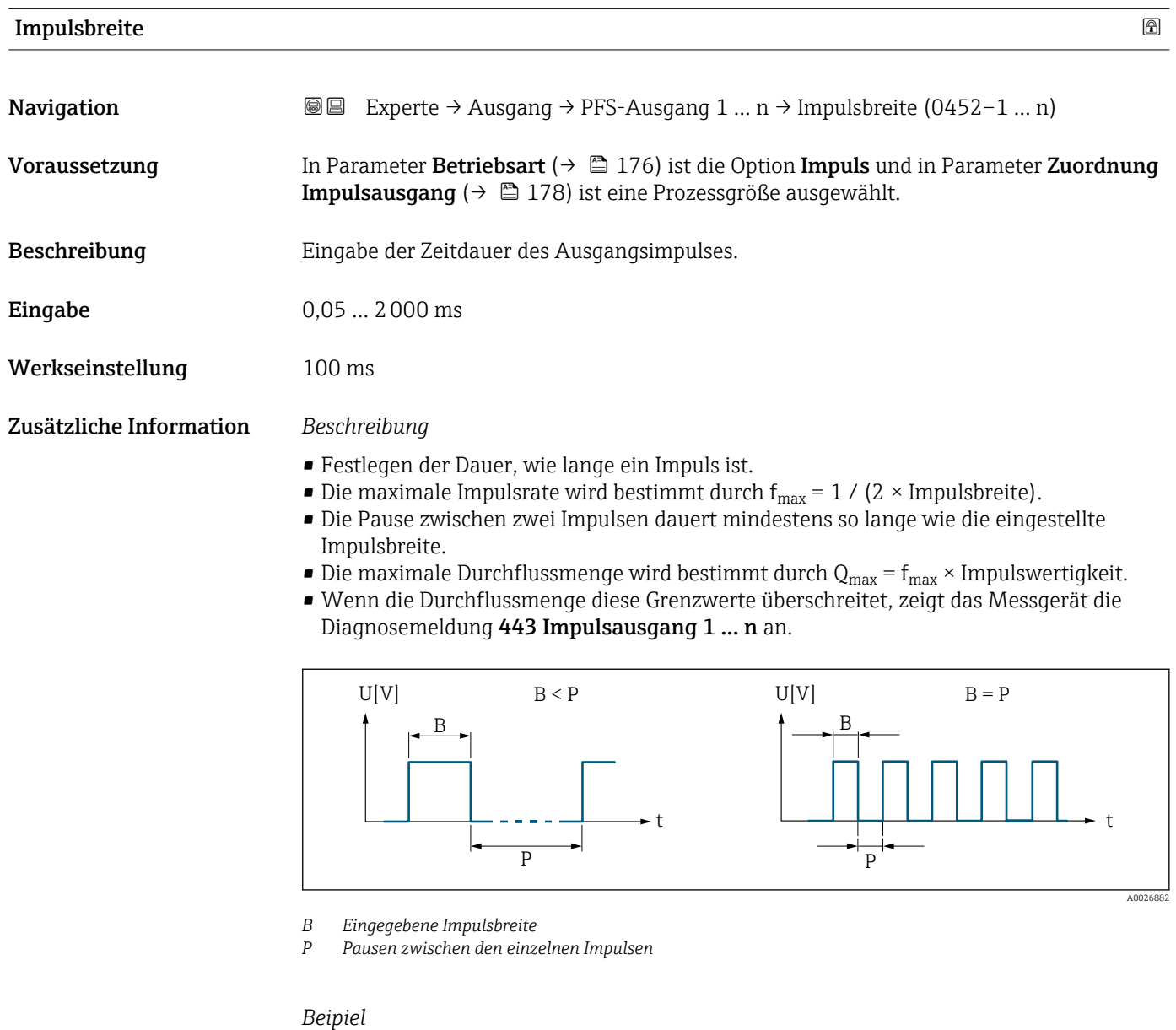

- Impulswertigkeit: 0,1 g
- Impulsbreite: 0,1 ms
- $f_{\text{max}}: 1 / (2 \times 0.1 \text{ ms}) = 5 \text{ kHz}$
- $\bullet$  Q<sub>max</sub>: 5 kHz  $\times$  0,1 g = 0,5 kg/s

<span id="page-179-0"></span>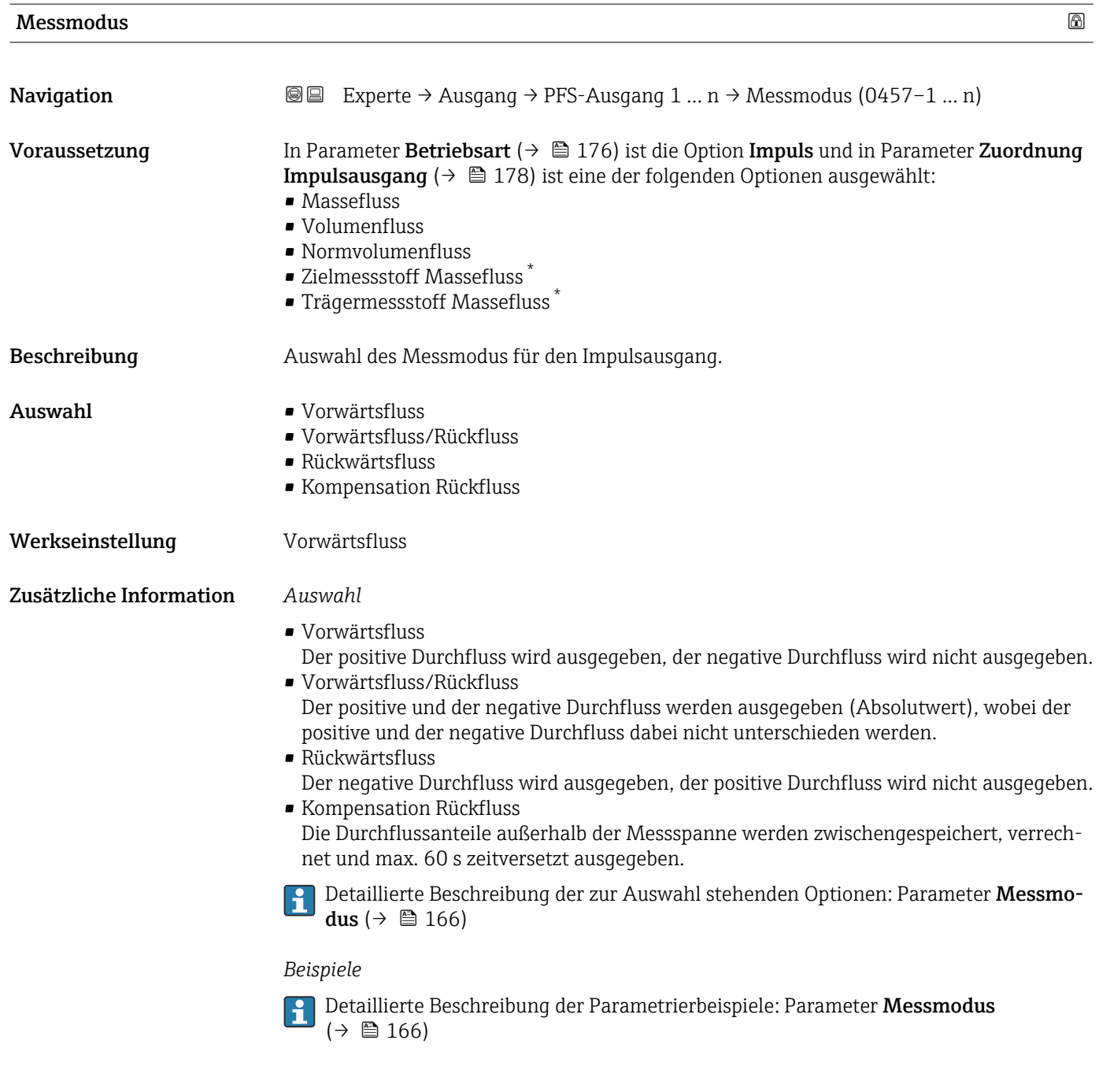

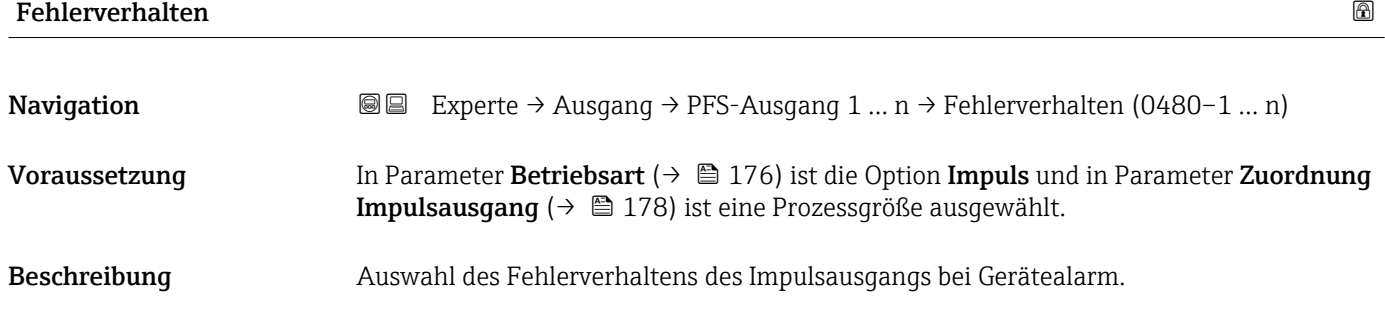

<sup>\*</sup> Sichtbar in Abhängigkeit von Bestelloptionen oder Geräteeinstellungen
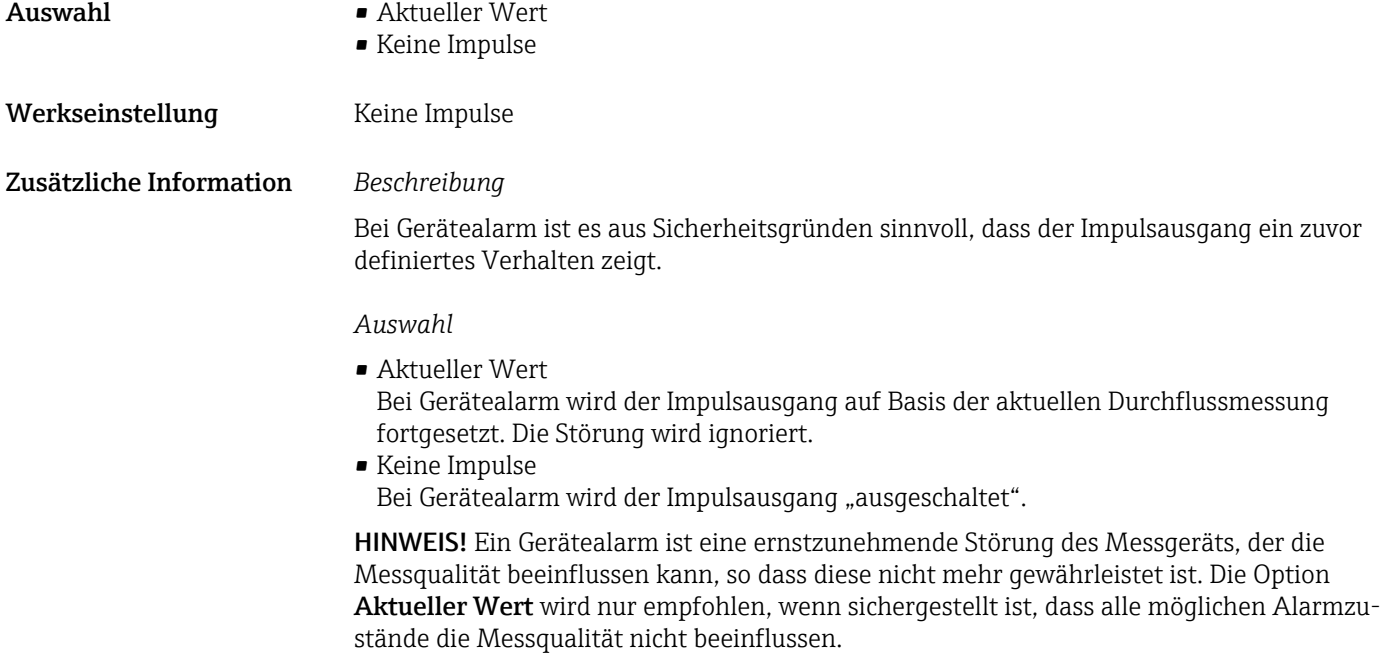

#### Impulsausgang 1 … n

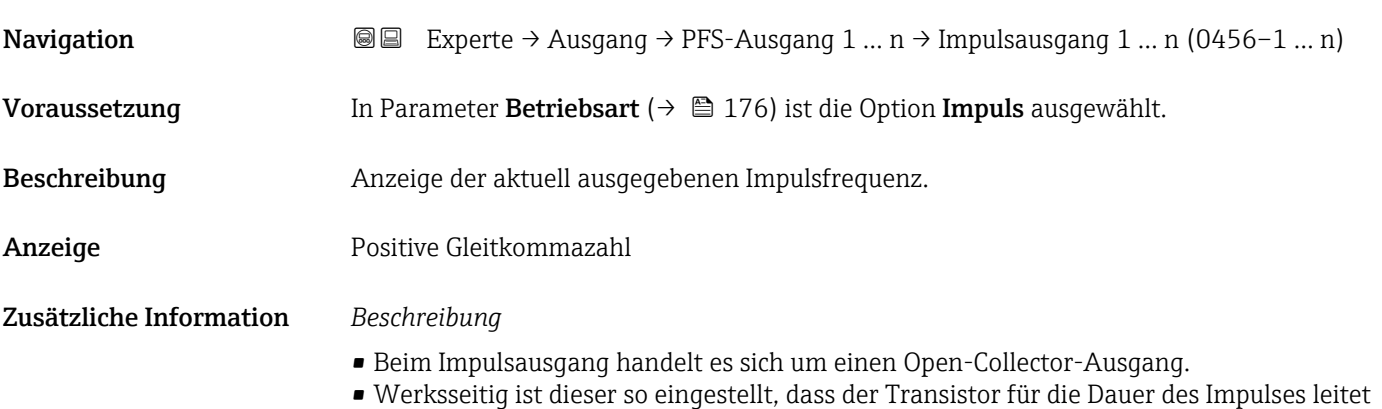

(Schließer) und sicherheitsgerichtet ist.

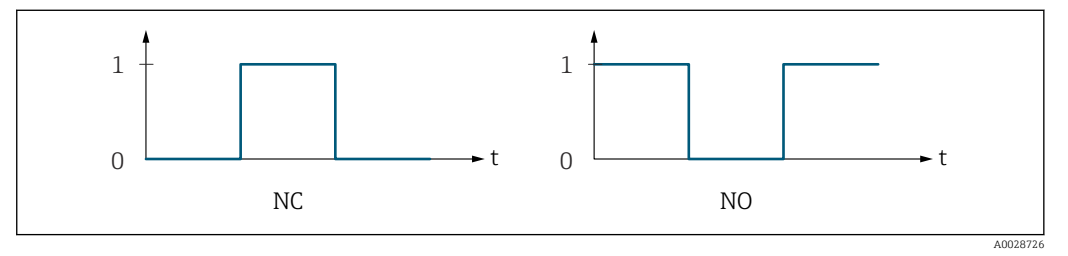

*0 Nicht leitend*

*1 Leitend*

*NC Öffner (Normally Closed)*

*NO Schließer (Normally Opened)*

Das Ausgangsverhalten kann über den Parameter Invertiertes Ausgangssignal

[\(→ 196\)](#page-195-0) umgekehrt werden, d.h. der Transistor leitet für die Dauer des Impulses nicht.

Zusätzlich kann das Verhalten des Ausgangs bei Gerätealarm (Parameter Fehlerverhalten [\(→ 180\)\)](#page-179-0) konfiguriert werden.

<span id="page-181-0"></span>

| Zuordnung Frequenzausgang |                                                                                                    | $\bigcirc$ |
|---------------------------|----------------------------------------------------------------------------------------------------|------------|
| Navigation                | <b>③</b> △ Experte $\rightarrow$ Ausgang $\rightarrow$ PFS-Ausgang 1  n $\rightarrow$ Zuord. Frequenz (0478-1  n)                                                                                                    |            |
| Voraussetzung             | In Parameter Betriebsart ( $\rightarrow \Box$ 176) ist die Option Frequenz ausgewählt.                                                                                                    |            |
| Beschreibung              | Auswahl der Prozessgröße für den Frequenzausgang.                                                                                                    |            |
|                           | Detaillierte Beschreibung der Optionen Schwingfrequenz, Schwingamplitude,<br>Schwingungsdämpfung und Signalasymmetrie: Parameter 1. Anzeigewert<br>$(\rightarrow \triangleq 23)$                                                                                                    |            |
| Auswahl                   | $\blacksquare$ Aus<br>• Massefluss<br>• Volumenfluss<br>• Normvolumenfluss <sup>*</sup><br>• Dichte<br>$\bullet$ Normdichte $^*$<br>$\bullet$ Frequenz Periodendauersignal (TPS) $^*$<br>$\blacksquare$ Temperatur<br>$\blacksquare$ Druck<br>• Dynamische Viskosität*<br>■ Kinematische Viskosität <sup>*</sup><br>$\bullet$ Temp.kompensierte dynamische Viskosität $\check{\phantom{\phi}}$<br>■ Temp.kompensierte kinematische Visk.<br>GSV-Durchfluss <sup>*</sup><br>• Alternativer GSV-Durchfluss <sup>*</sup><br>· NSV-Durchfluss <sup>*</sup><br>• Alternativer NSV-Durchfluss <sup>*</sup><br>• S&W-Volumenfluss <sup>*</sup><br>• Alternative Normdichte <sup>*</sup><br>$\blacksquare$ Water cut $\tilde{}$<br>■ Öldichte*<br>■ Wasserdichte<br>$\bullet$ Ölmassefluss $\check{~}$<br>$\bullet$ Wassermassefluss $\tilde{}$<br>· Ölvolumenfluss<br>■ Wasservolumenfluss<br>$\bullet$ Öl-Normvolumenfluss $\dot{}$<br>■ Wasser-Normvolumenfluss<br>Konzentration <sup>*</sup><br>■ Zielmessstoff Massefluss <sup>*</sup><br>$\bullet$ Trägermessstoff Massefluss $\degree$<br>■ Zielmessstoff Volumenfluss<br>■ Trägermessstoff Volumenfluss<br>■ Zielmessstoff Normvolumenfluss<br>■ Trägermessstoff Normvolumenfluss<br>Applikationsspezifischer Ausgang 0<br>• Applikationsspezifischer Ausgang 1 $^{\circ}$<br>Index für inhomogenen Messstoff<br>$\bullet$ Index für gebundene Blasen $\hat{}$<br>$\blacksquare$ HBSI $^*$<br>Rohwert Massefluss<br>Erregerstrom 0<br>$\bullet$ Erregerstrom 1 $^*$ |            |

<sup>\*</sup> Sichtbar in Abhängigkeit von Bestelloptionen oder Geräteeinstellungen

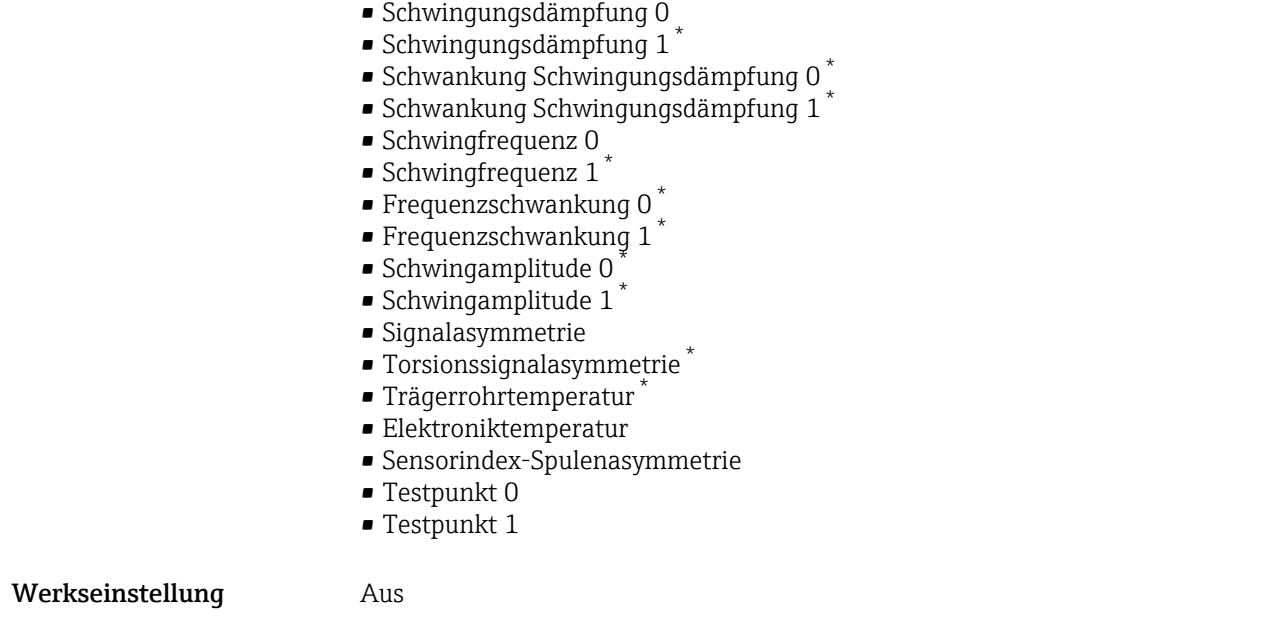

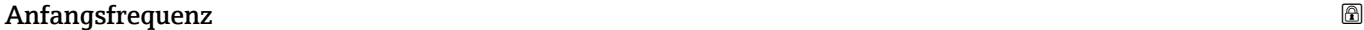

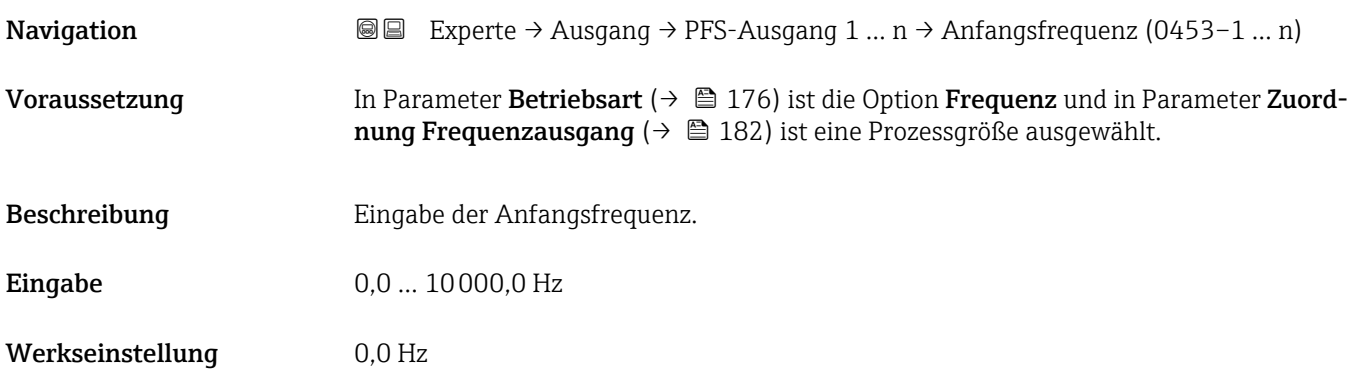

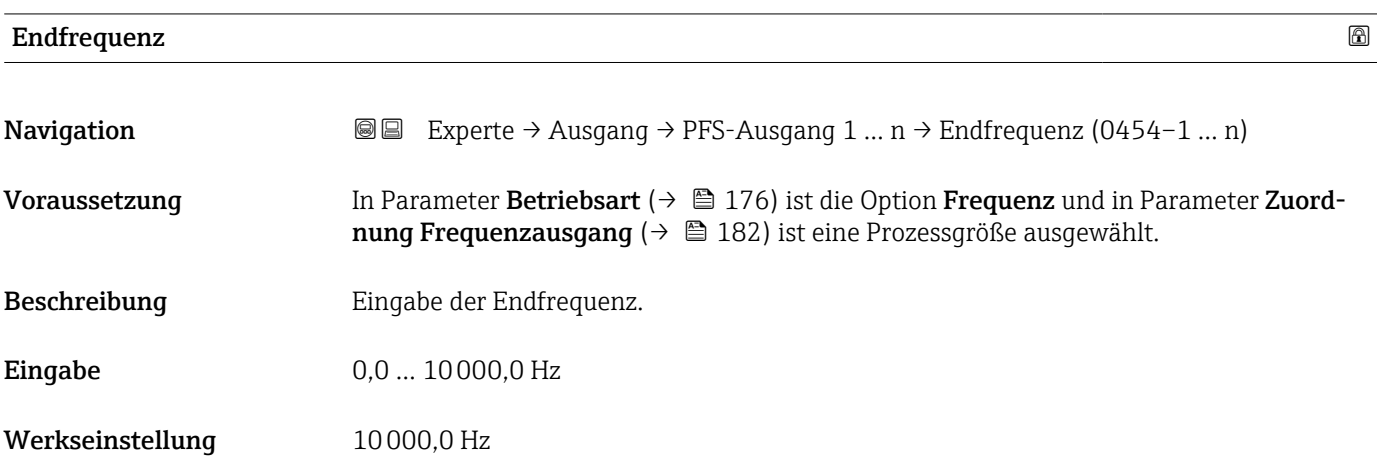

<sup>\*</sup> Sichtbar in Abhängigkeit von Bestelloptionen oder Geräteeinstellungen

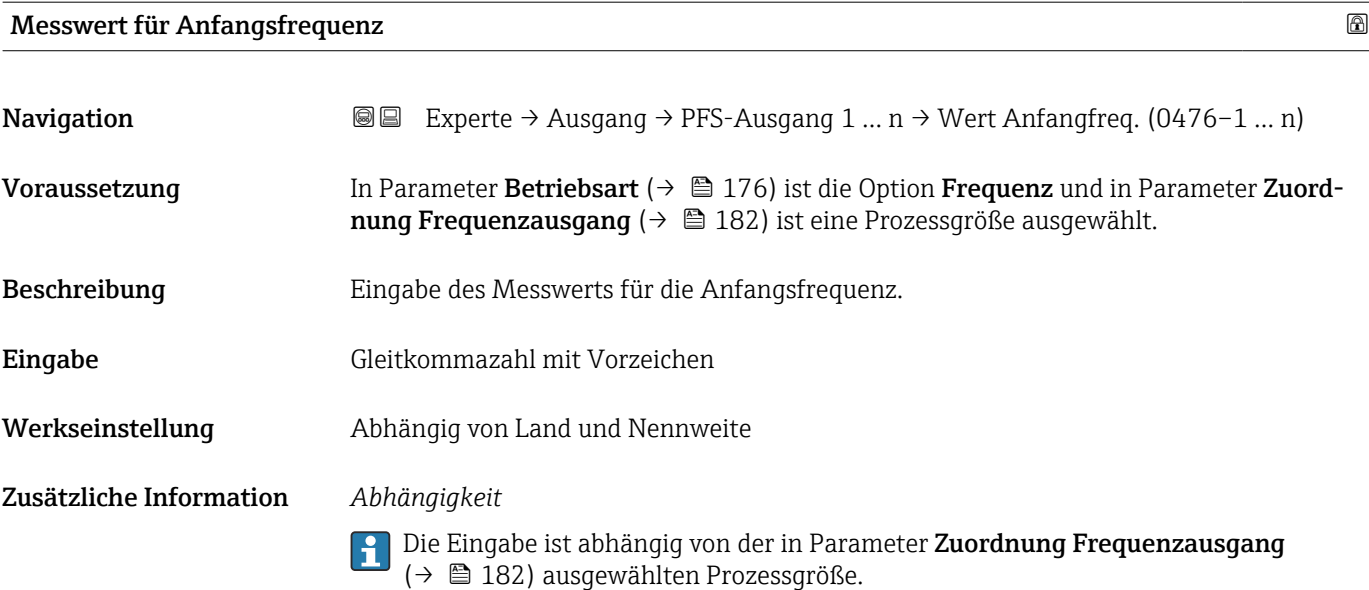

## Messwert für Endfrequenz

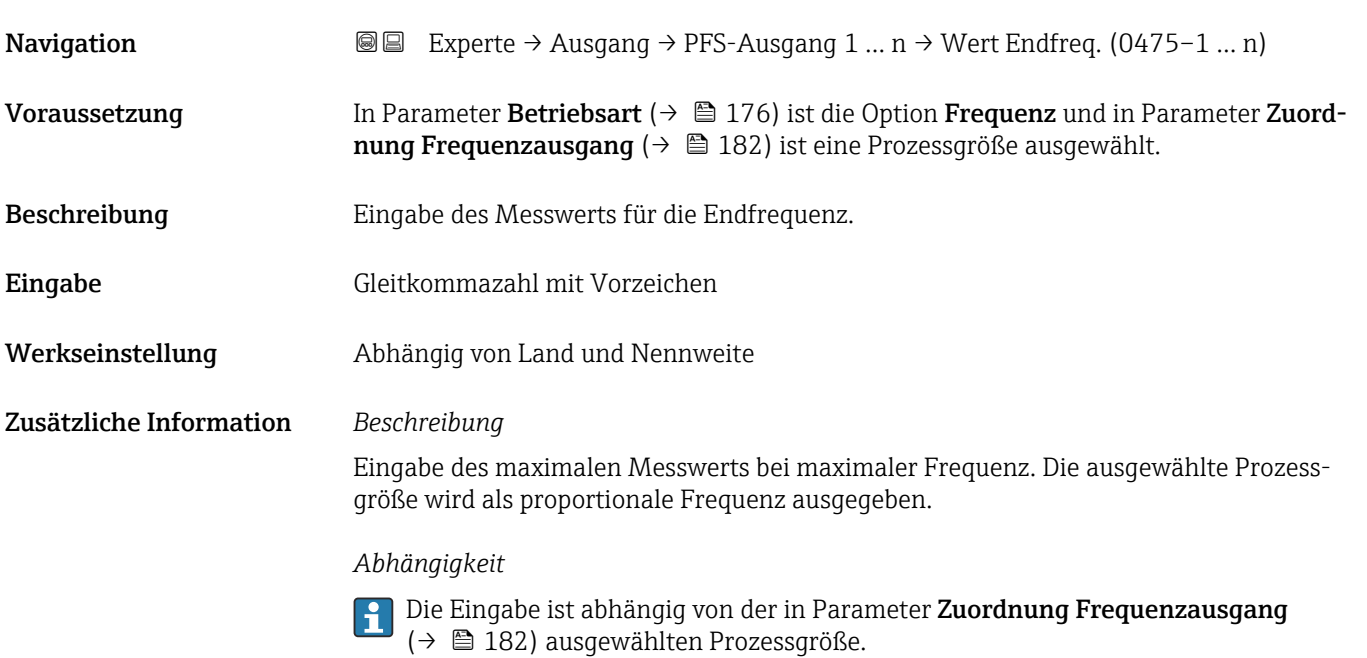

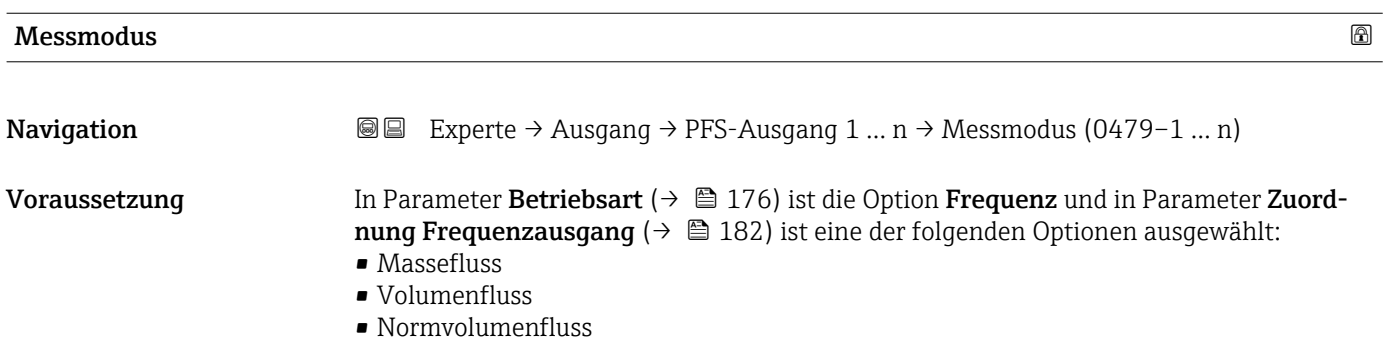

- Zielmessstoff Massefluss \*
- Trägermessstoff Massefluss \*
- Dichte
- Normdichte
- $\bullet$  Konzentration
- Dynamische Viskosität \*
- $\blacksquare$  Kinematische Viskosität
- $\bullet$  Temp.kompensierte dynamische Viskosität $\overline{a}$
- Temp.kompensierte kinematische Visk. \*
- Temperatur
- Trägerrohrtemperatur \*
- Elektroniktemperatur
- Schwingfrequenz 0
- Schwingfrequenz  $1^{\frac{1}{2}}$
- Frequenzschwankung 0
- $\blacksquare$  Frequenzschwankung 1
- Schwingamplitude  $0^{\prime}$
- $\blacksquare$  Schwingamplitude 1
- Schwingungsdämpfung 0
- $\bullet$  Schwingungsdämpfung 1<sup>\*</sup>
- Schwankung Schwingungsdämpfung 0
- Schwankung Schwingungsdämpfung  $1^*$
- Signalasymmetrie
- **•** Erregerstrom 0
- Erregerstrom 1

Detaillierte Beschreibung der Optionen Schwingfrequenz, Schwingamplitude, Schwingungsdämpfung und Signalasymmetrie: Parameter 1. Anzeigewert  $(\rightarrow \triangleq 23)$ 

Beschreibung Auswahl des Messmodus für Frequenzausgang.

#### Auswahl • Vorwärtsfluss

- Vorwärtsfluss/Rückfluss
- Kompensation Rückfluss

Werkseinstellung **Vorwärtsfluss** 

Zusätzliche Information *Auswahl*

Detaillierte Beschreibung der zur Auswahl stehenden Optionen: Parameter Messmo-H dus  $(\rightarrow \text{ } \text{ } \text{ } 166)$ 

#### *Beispiele*

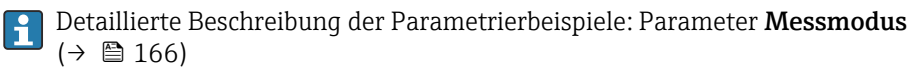

Sichtbar in Abhängigkeit von Bestelloptionen oder Geräteeinstellungen

| $\bigcirc$<br>Dämpfung Ausgang |                                                                                                    |  |
|--------------------------------|----------------------------------------------------------------------------------------------------|--|
| Navigation                     | <b>③</b> □ Experte $\rightarrow$ Ausgang $\rightarrow$ PFS-Ausgang 1  n $\rightarrow$ Dämpfung Ausg. (0477-1  n)                                                                                                    |  |
| Voraussetzung                  | In Parameter Betriebsart ( $\rightarrow \Box$ 176) ist die Option Frequenz und in Parameter Zuord-<br><b>nung Frequenzausgang</b> ( $\rightarrow \Box$ 182) ist eine der folgenden Optionen ausgewählt:<br>• Massefluss<br>• Volumenfluss<br>• Normvolumenfluss<br>■ Zielmessstoff Massefluss<br>■ Trägermessstoff Massefluss<br>• Dichte<br>• Normdichte<br>$\blacksquare$ Konzentration<br>· Dynamische Viskosität <sup>*</sup><br>■ Kinematische Viskosität<br>$\bullet$ Temp.kompensierte dynamische Viskosität $\delta$<br>$\bullet$ Temp.kompensierte kinematische Visk.<br>$\blacksquare$ Temperatur<br>$\blacksquare$ Trägerrohrtemperatur<br>• Elektroniktemperatur<br>Schwingfrequenz 0<br>$\bullet$ Schwingfrequenz 1 $^*$<br>· Frequenzschwankung 0<br>$\bullet$ Frequenzschwankung 1 $\degree$<br>· Schwingamplitude 0<br>$\bullet$ Schwingamplitude 1 <sup>*</sup><br>· Schwingungsdämpfung 0<br>$\bullet$ Schwingungsdämpfung 1<br>· Schwankung Schwingungsdämpfung 0<br>• Schwankung Schwingungsdämpfung $1^{\degree}$<br>· Signalasymmetrie<br>Erregerstrom 0<br><b>Erregerstrom</b> $1^*$<br>Detaillierte Beschreibung der Optionen Schwingfrequenz, Schwingamplitude,<br>i |  |
| Beschreibung                   | Schwingungsdämpfung und Signalasymmetrie: Parameter 1. Anzeigewert<br>$(\rightarrow \triangleq 23)$<br>Eingabe einer Zeitkonstante für die Reaktionszeit vom Ausgangssignal auf Messwert-                                                                                                    |  |
| Eingabe                        | schwankungen.<br>0999.9 s                                                                                                    |  |
|                                |                                                                                                    |  |
| Werkseinstellung               | 0,0 s                                                                                                    |  |
| Zusätzliche Information        | Eingabe                                                                                                    |  |
|                                | Eingabe einer Zeitkonstante (PT1-Glied <sup>7)</sup> ) für die Dämpfung des Frequenzausgangs:<br>· Bei einer niedrigen Zeitkonstante reagiert der Stromausgang besonders schnell auf<br>schwankende Messgrößen.<br>· Bei einer hohen Zeitkonstante wird er hingegen abgedämpft.                                                                                                    |  |
|                                | Bei Eingabe des Werts 0 (Werkseinstellung) ist die Dämpfung ausgeschaltet.<br>$\mathbf{f}$                                                                                                    |  |

<sup>\*</sup> Sichtbar in Abhängigkeit von Bestelloptionen oder Geräteeinstellungen

<sup>7)</sup> Proportionales Übertragungsverhalten mit Verzögerung 1. Ordnung

Der Frequenzausgang unterliegt einer separaten Dämpfung, die unabhängig von allen vorhergehenden Zeitkonstanten ist.

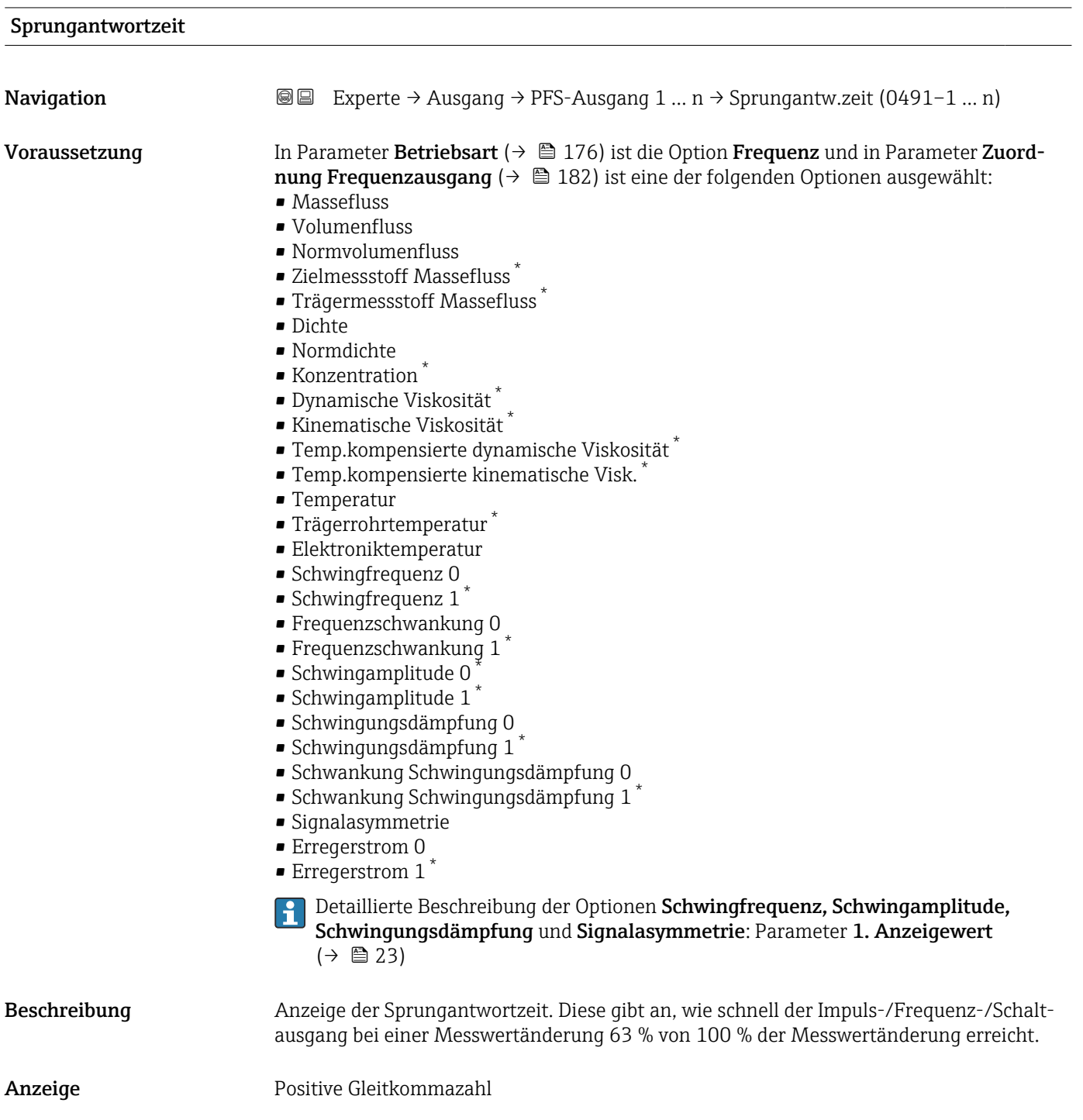

<sup>\*</sup> Sichtbar in Abhängigkeit von Bestelloptionen oder Geräteeinstellungen

Zusätzliche Information *Beschreibung*

- Die Sprungantwortzeit setzt sich aus den Zeitangaben der folgenden Dämpfungen
	- zusammen:
	- Dämpfung Impuls-/Frequenz-/Schaltausgang  $\rightarrow$   $\blacksquare$  171 und
	- Abhängig von der Messgröße, die dem Ausgang zugeordnet ist:
		- Durchflussdämpfung oder
		- Dichtedämpfung oder
		- Temperaturdämpfung

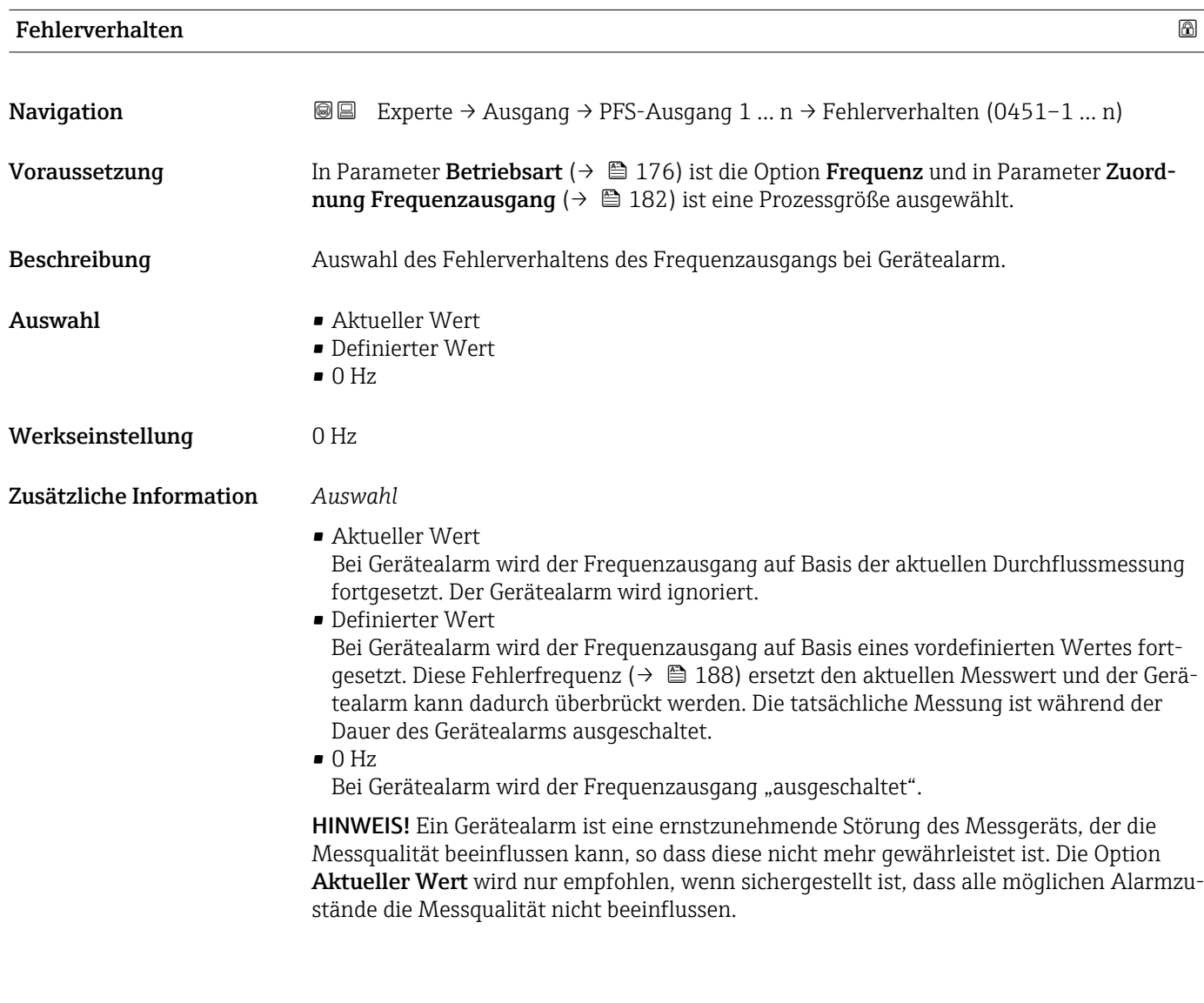

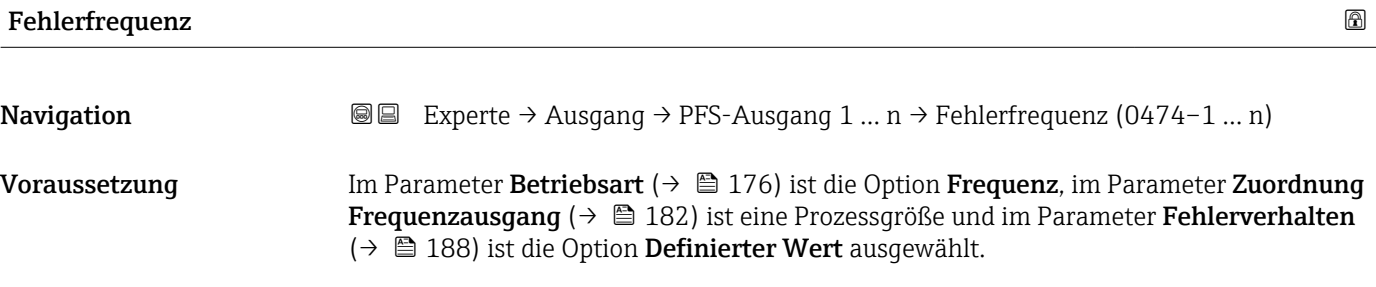

<span id="page-188-0"></span>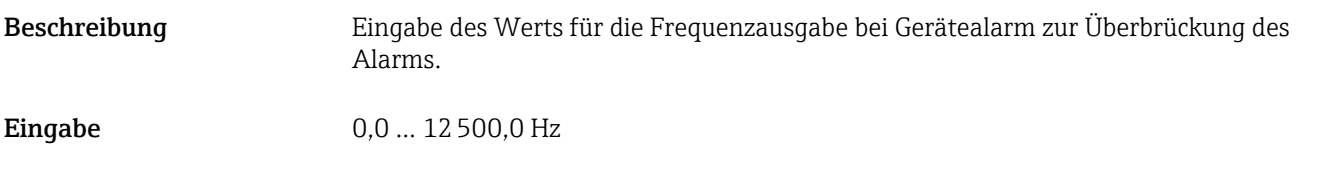

#### Ausgangsfrequenz

Werkseinstellung 0,0 Hz

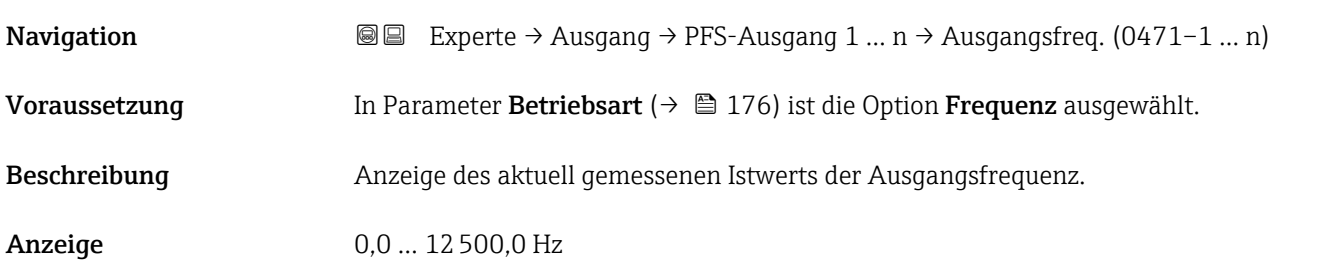

## Funktion Schaltausgang

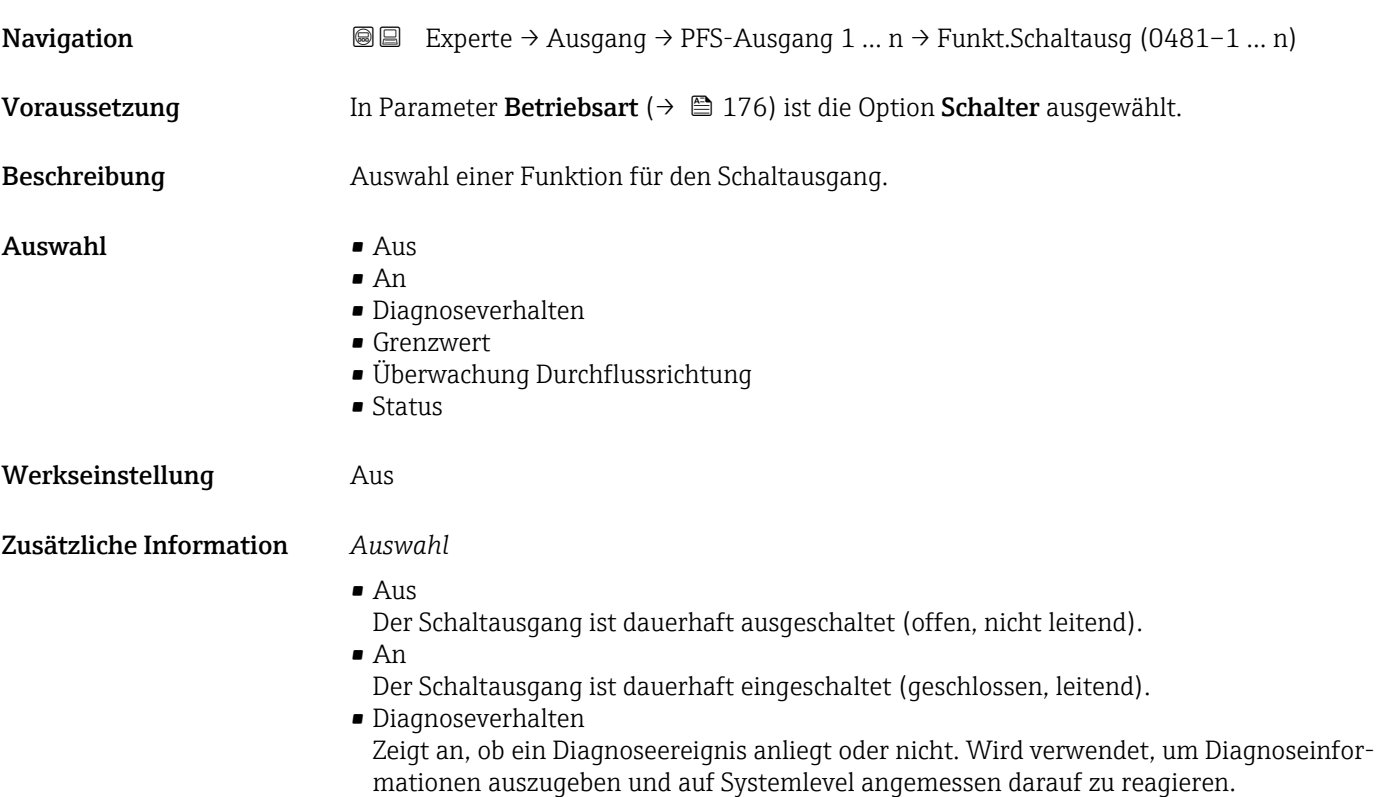

<span id="page-189-0"></span>• Grenzwert

Zeigt an, wenn ein festgelegter Grenzwert der Prozessgröße erreicht wird. Wird verwendet, um prozessrelevante Diagnoseinformationen auszugeben und auf Systemlevel angemessen darauf zu reagieren.

- Überwachung Durchflussrichtung Zeigt die Durchflussrichtung an (Förder- oder Rückfluss).
- Status

Zeigt den Gerätestatus je nach Auswahl von Leerrohrüberwachung oder Schleichmengenunterdrückung an.

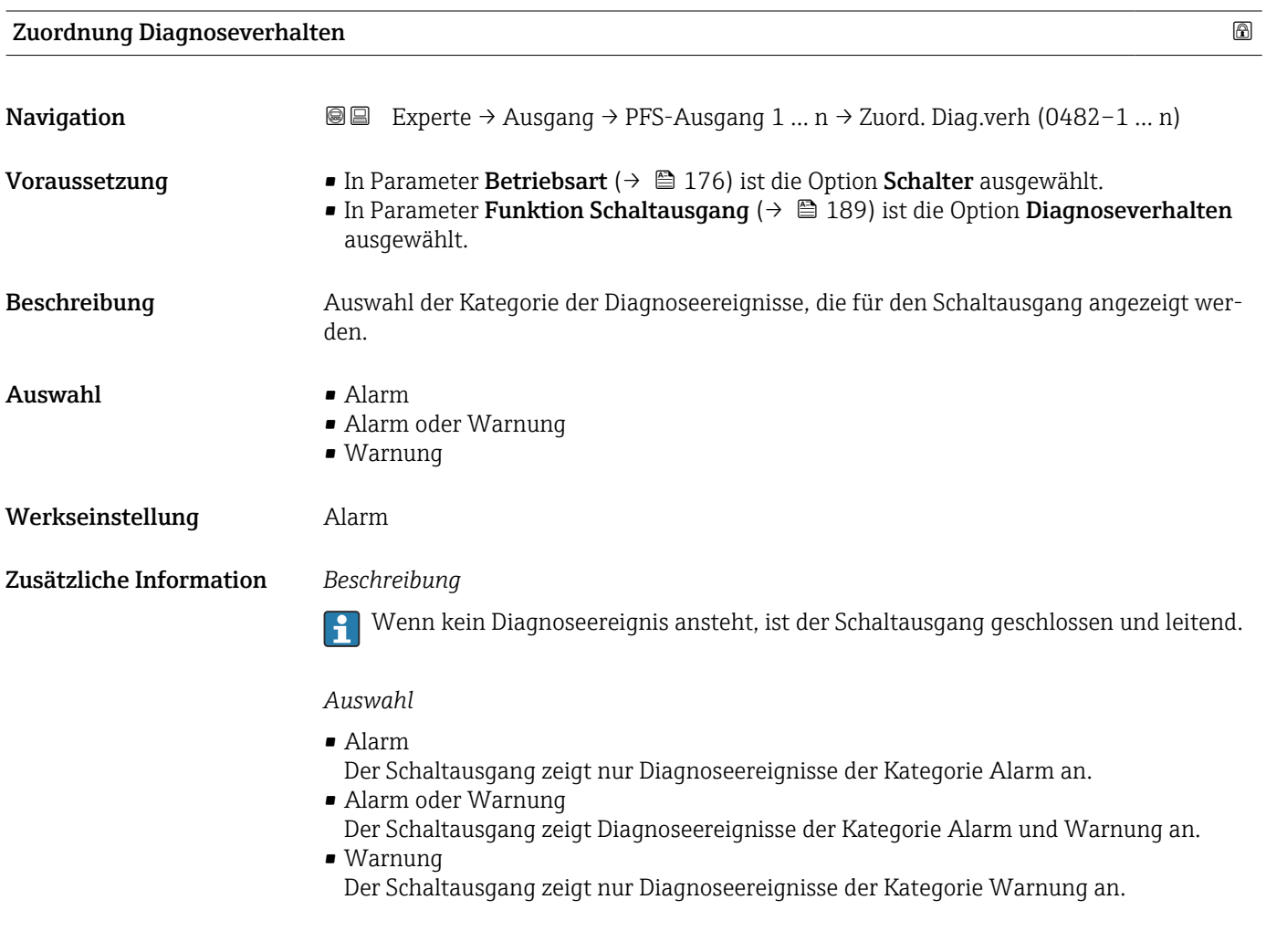

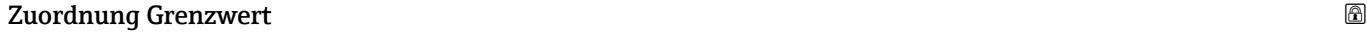

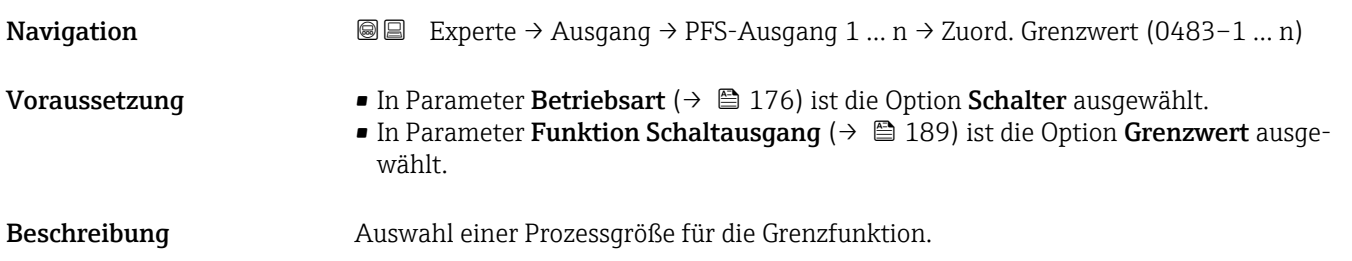

- Auswahl Massefluss
	- Volumenfluss
	- $\blacksquare$  Normvolumenfluss
	- $\bullet$  Zielmessstoff Massefluss
	- Trägermessstoff Massefluss \*
	- Zielmessstoff Volumenfluss \*
	- Trägermessstoff Volumenfluss \*
	- Zielmessstoff Normvolumenfluss \*
	- Trägermessstoff Normvolumenfluss \*
	- Dichte
	- Normdichte \*
	- Alternative Normdichte \*
	- GSV-Durchfluss
	- Alternativer GSV-Durchfluss \*
	- NSV-Durchfluss
	- Alternativer NSV-Durchfluss \*
	- S&W-Volumenfluss \*
	- $\bullet$  Water cut
	- $\bullet$  Öldichte
	- Wasserdichte \*
	- Ölmassefluss \*
	- Wassermassefluss \*
	- Ölvolumenfluss \*
	- Wasservolumenfluss \*
	- Öl-Normvolumenfluss \*
	- Wasser-Normvolumenfluss
	- Dynamische Viskosität \*
	- $\bullet$  Konzentration
	- Kinematische Viskosität \*
	- Temp.kompensierte dynamische Viskosität \*
	- Temp.kompensierte kinematische Visk. \*
	- Temperatur
	- Summenzähler 1
	- Summenzähler 2
	- Summenzähler 3
	- Schwingungsdämpfung
	- Druck
	- $\bullet$  Applikationsspezifischer Ausgang 0<sup>\*</sup>
	- Applikationsspezifischer Ausgang  $1^{\frac{1}{2}}$
	- Index für inhomogenen Messstoff
	- Index für gebundene Blasen \*

Werkseinstellung **Volumenfluss** 

#### Zusätzliche Information *Beschreibung*

- Verhalten des Statusausgangs bei Einschaltpunkt > Ausschaltpunkt:
- Prozessgröße > Einschaltpunkt: Transistor leitend
- Prozessgröße < Ausschaltpunkt: Transistor nicht leitend

Sichtbar in Abhängigkeit von Bestelloptionen oder Geräteeinstellungen

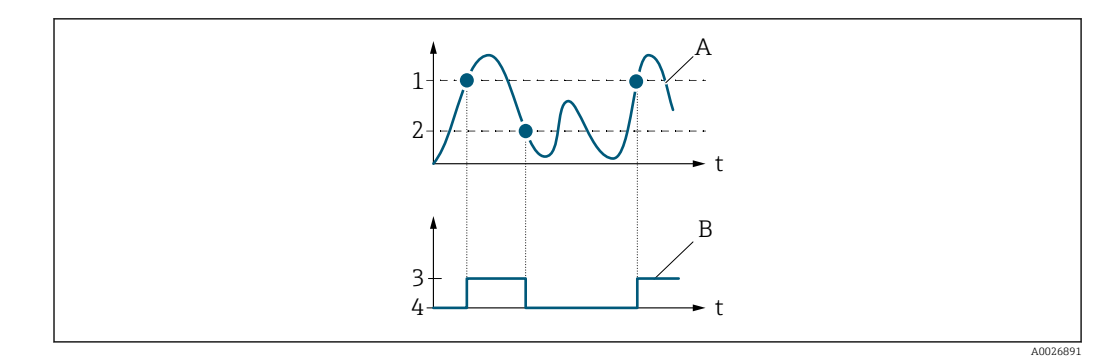

- *1 Einschaltpunkt*
- *2 Ausschaltpunkt*
- *3 Leitend*
- *4 Nicht leitend*
- *A Prozessgröße B Statusausgang*

Verhalten des Statusausgangs bei Einschaltpunkt < Ausschaltpunkt:

- Prozessgröße < Einschaltpunkt: Transistor leitend
- Prozessgröße > Ausschaltpunkt: Transistor nicht leitend

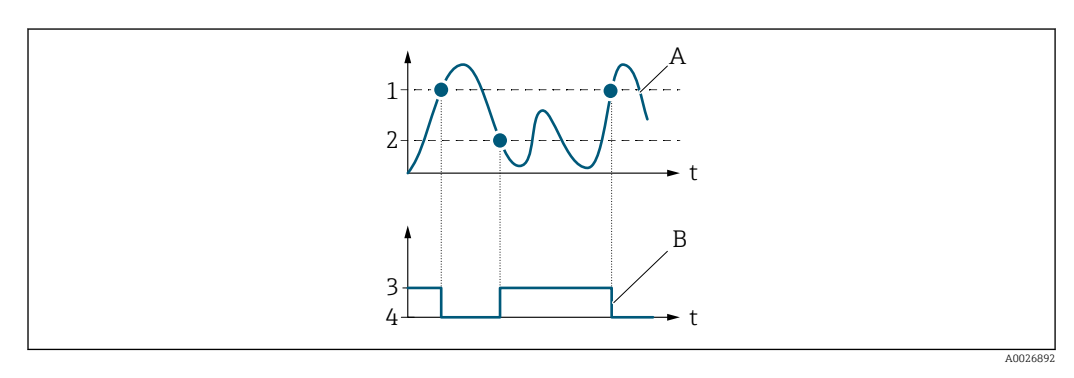

- *1 Ausschaltpunkt*
- *2 Einschaltpunkt*
- *3 Leitend*
- *4 Nicht leitend*
- *A Prozessgröße*
- *B Statusausgang*

Verhalten des Statusausgangs bei Einschaltpunkt = Ausschaltpunkt:

- Prozessgröße > Einschaltpunkt: Transistor leitend
- Prozessgröße < Ausschaltpunkt: Transistor nicht leitend

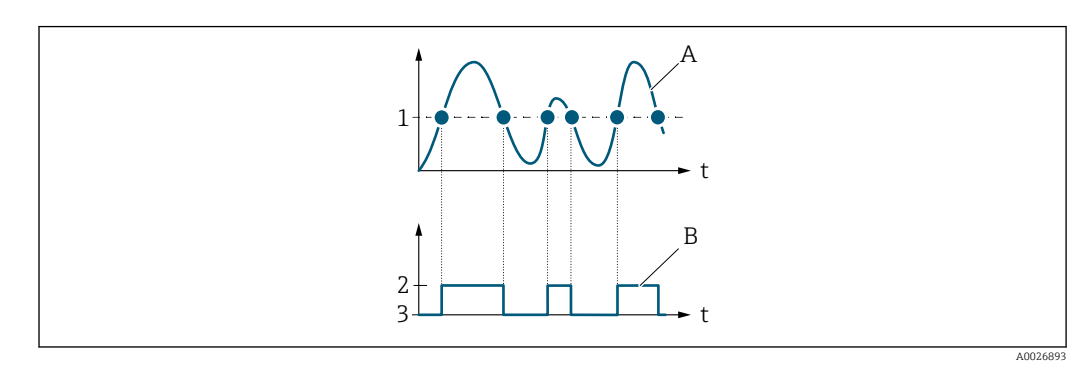

- *1 Einschaltpunkt = Ausschaltpunkt*
- *2 Leitend*
- *3 Nicht leitend*
- *A Prozessgröße*
- *B Statusausgang*

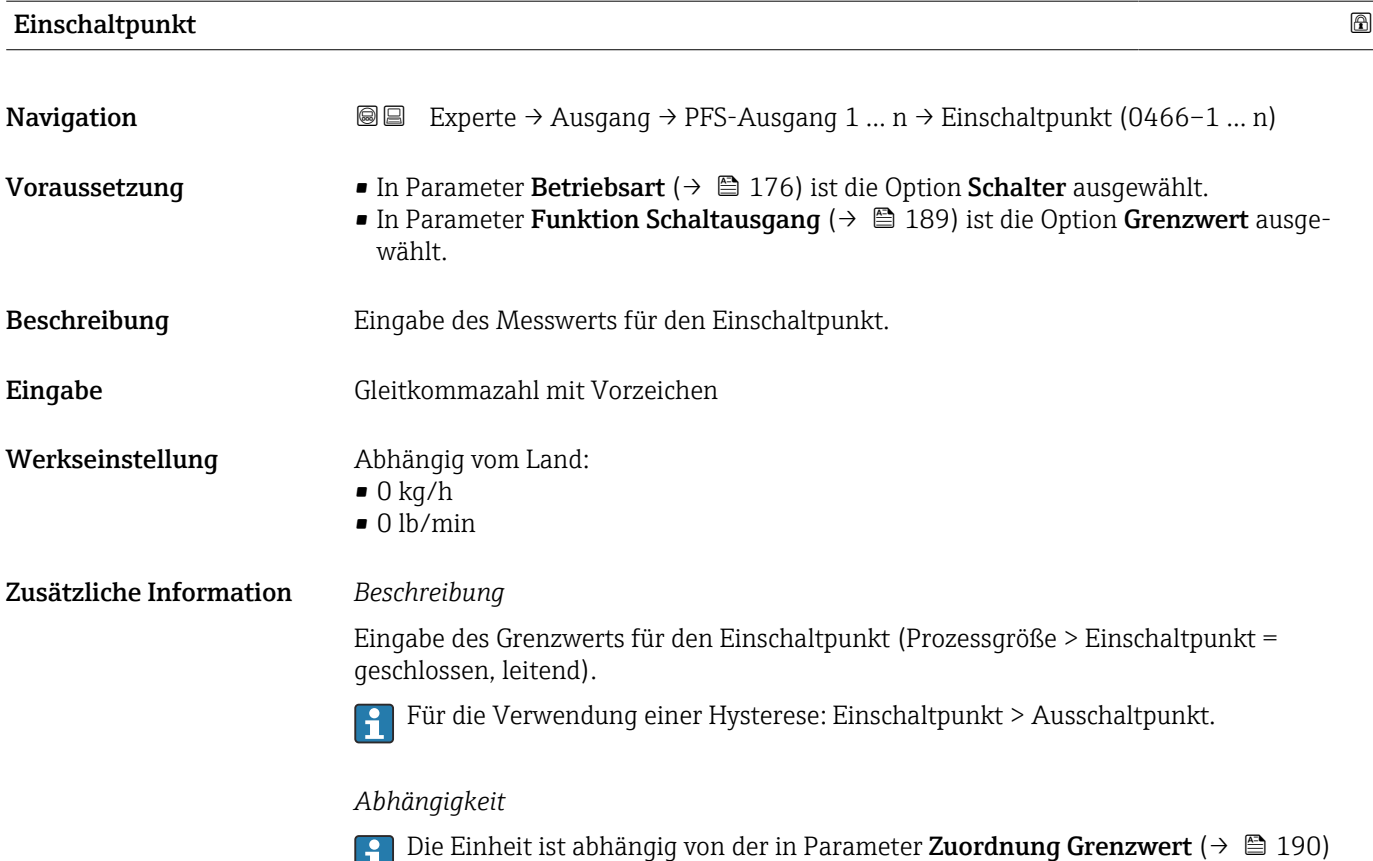

ausgewählten Prozessgröße.

ausgewählten Prozessgröße.

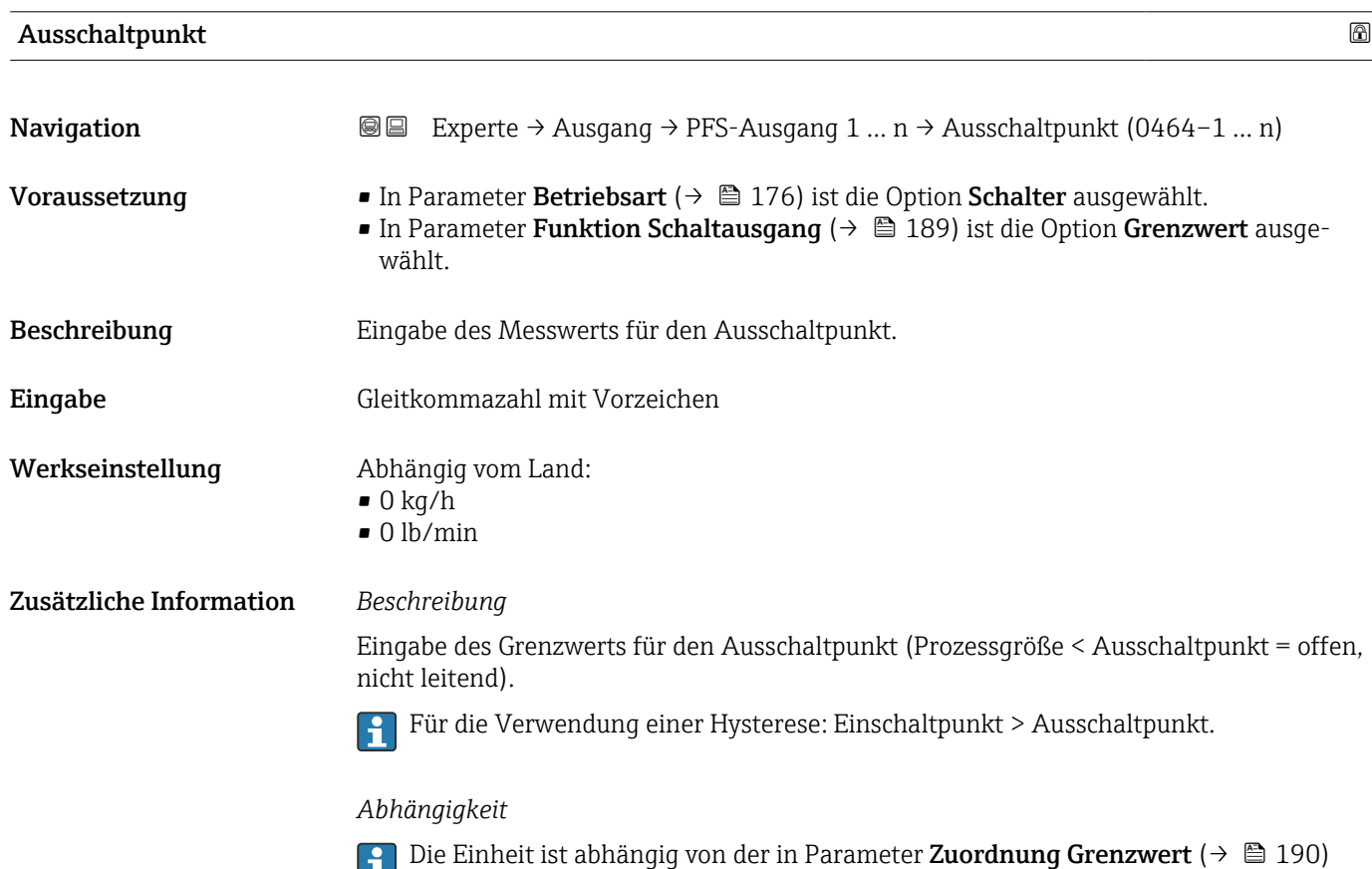

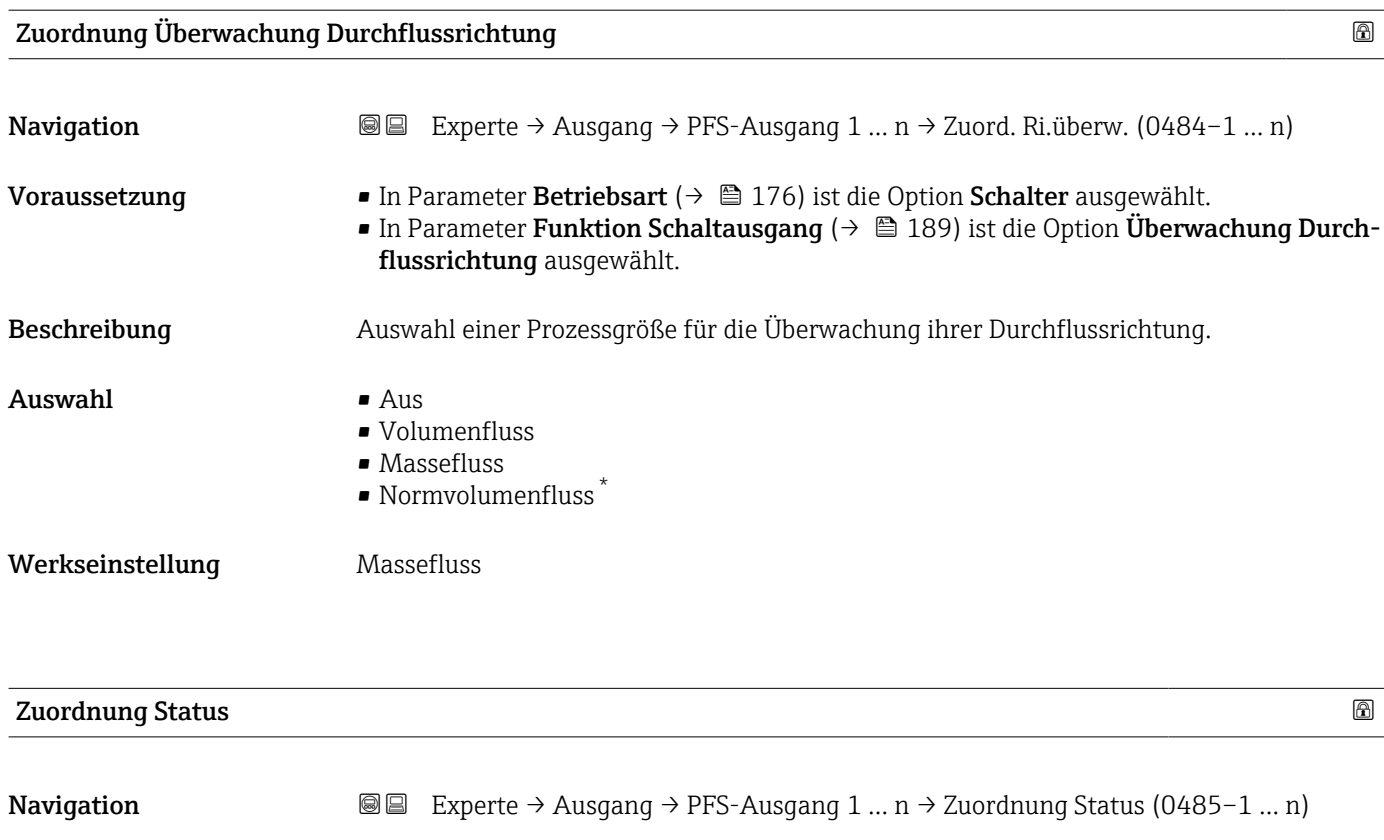

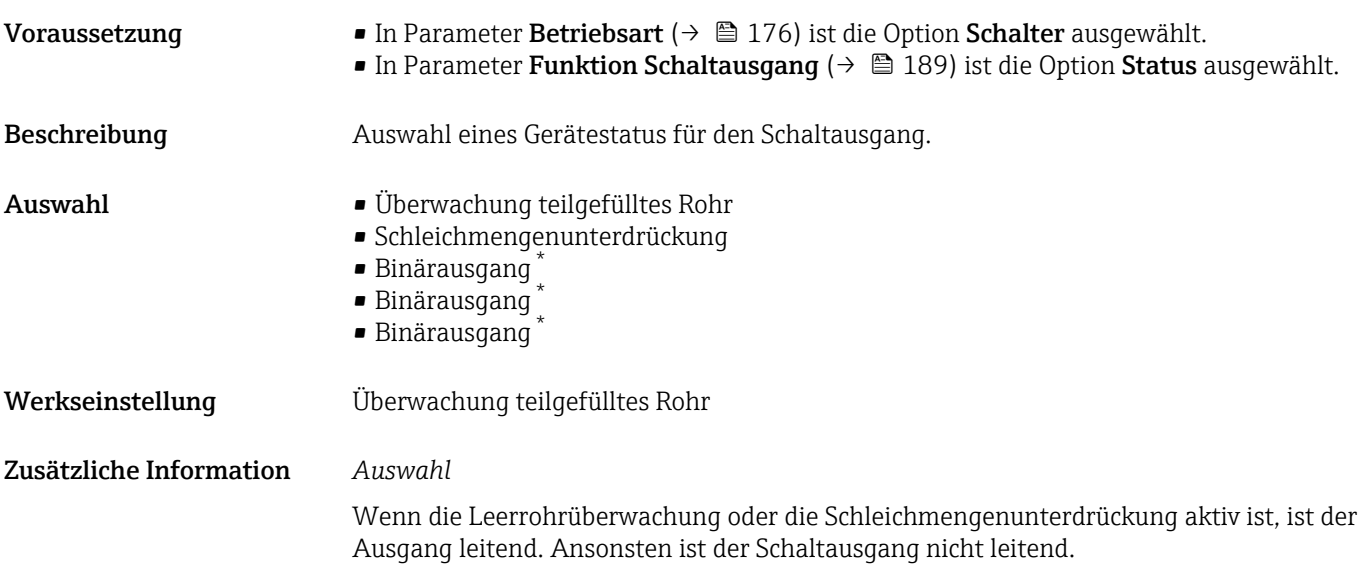

| Einschaltverzögerung |                                                                                                    | a |
|----------------------|----------------------------------------------------------------------------------------------------|---|
| <b>Navigation</b>    | <b>③</b> ■ Experte $\rightarrow$ Ausgang $\rightarrow$ PFS-Ausgang 1  n $\rightarrow$ Einschaltverz. (0467-1  n)                                                                                    |   |
| Voraussetzung        | ■ In Parameter Betriebsart ( $\rightarrow \Box$ 176) ist die Option Schalter ausgewählt.<br>In Parameter Funktion Schaltausgang ( $\rightarrow \Box$ 189) ist die Option Grenzwert ausge-<br>wählt. |   |

<sup>\*</sup> Sichtbar in Abhängigkeit von Bestelloptionen oder Geräteeinstellungen

Beschreibung Eingabe einer Verzögerungszeit für das Einschalten vom Schaltausgang. **Eingabe** 0,0 ... 100,0 s

Werkseinstellung 0,0 s

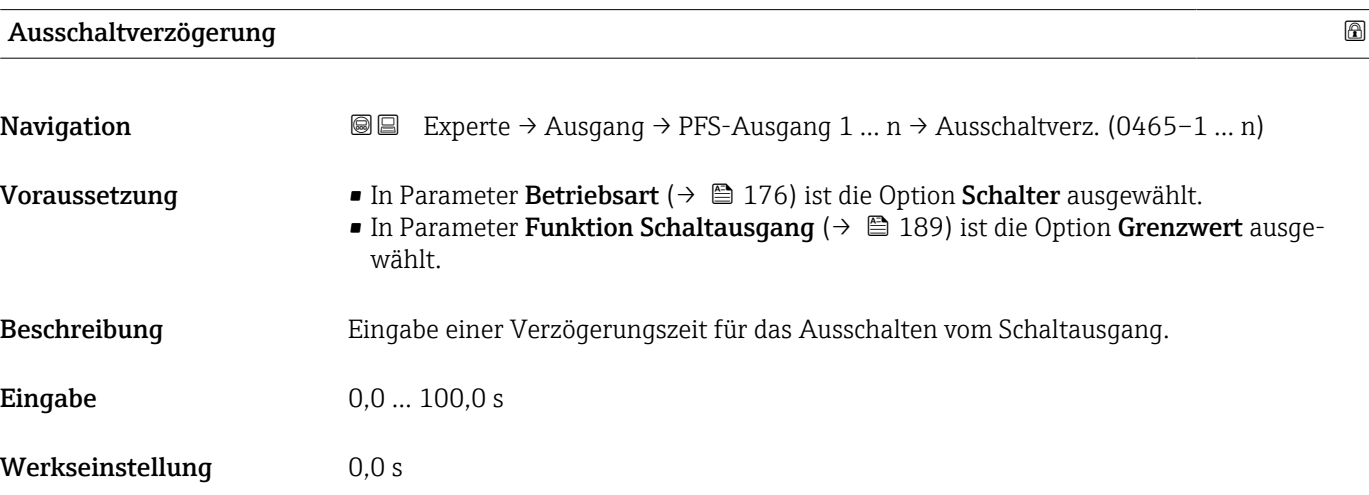

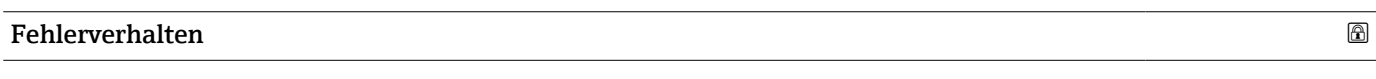

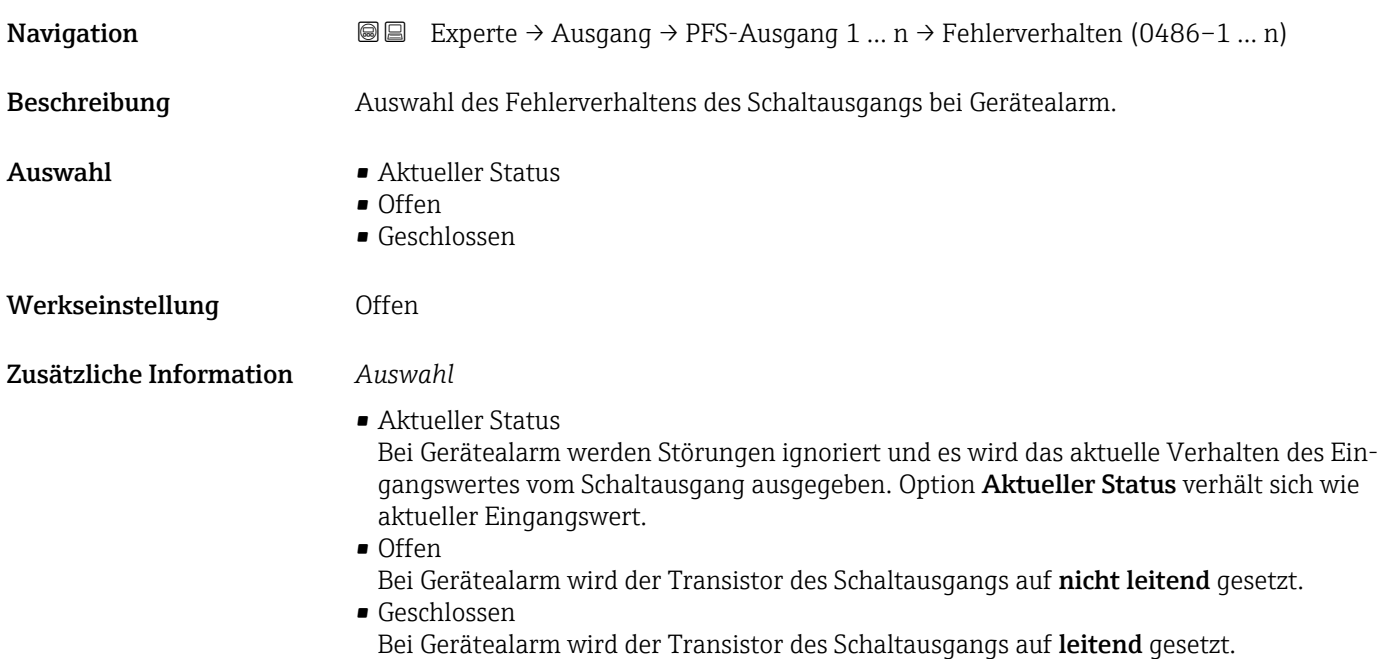

### <span id="page-195-0"></span>Schaltzustand

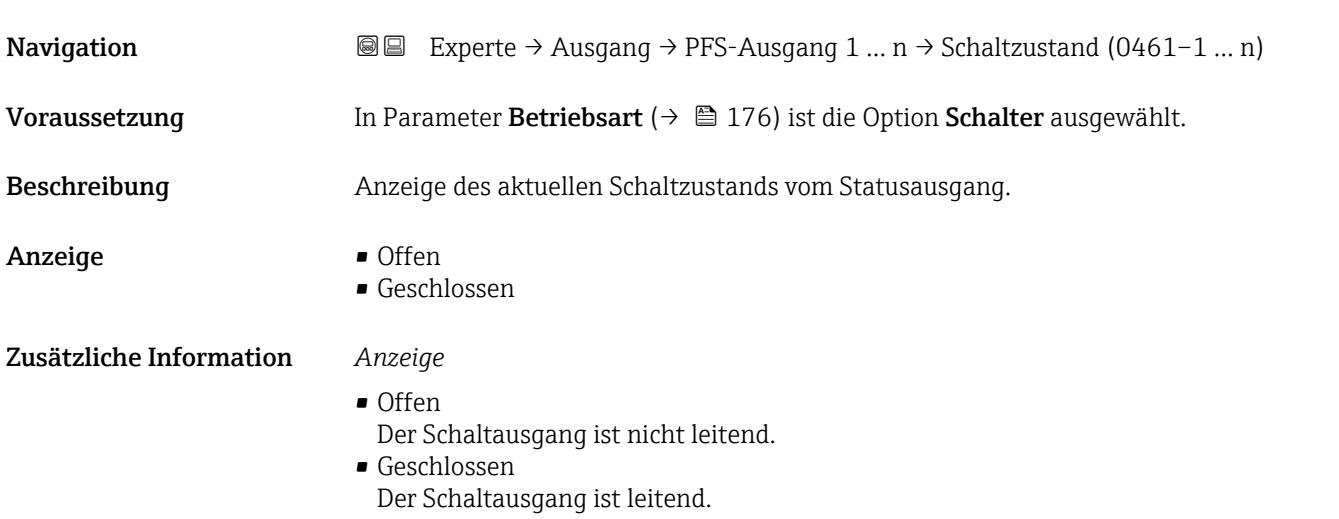

### Invertiertes Ausgangssignal

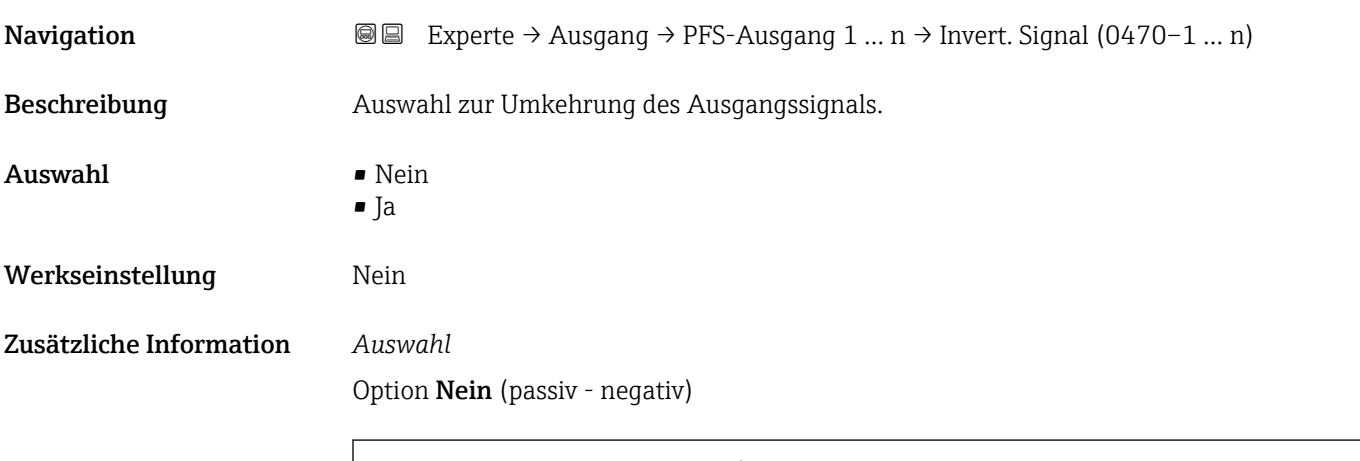

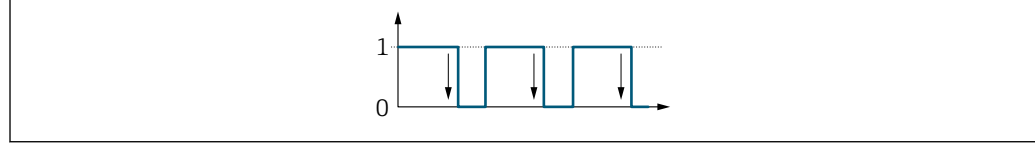

## Option Ja (passiv - positiv)

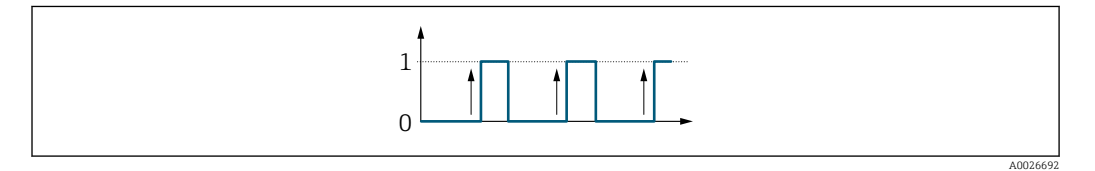

A0026693

## 3.5.3 Untermenü "Relaisausgang 1 … n"

*Navigation* Experte → Ausgang → Relaisausgang 1 … n

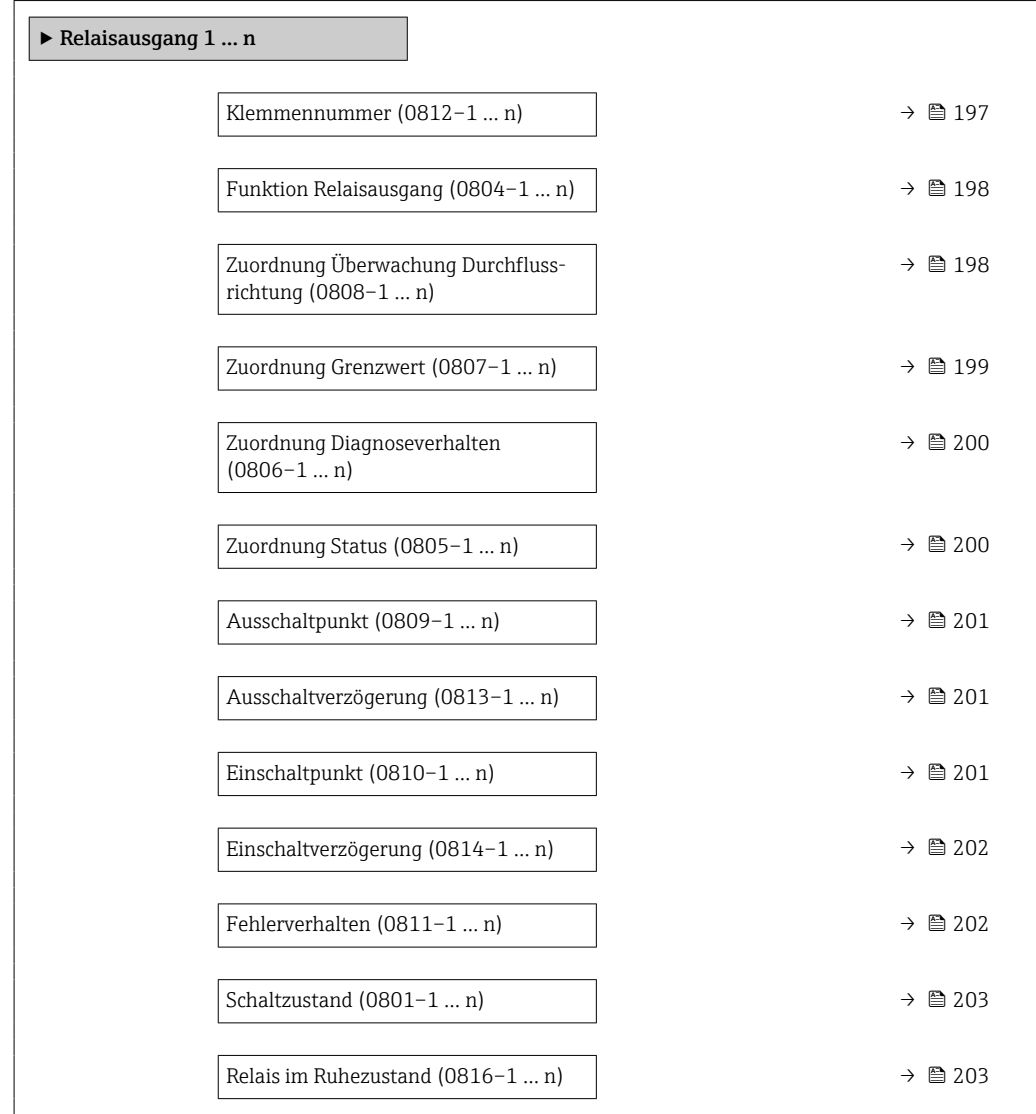

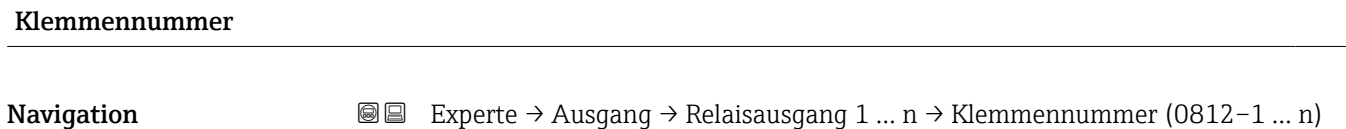

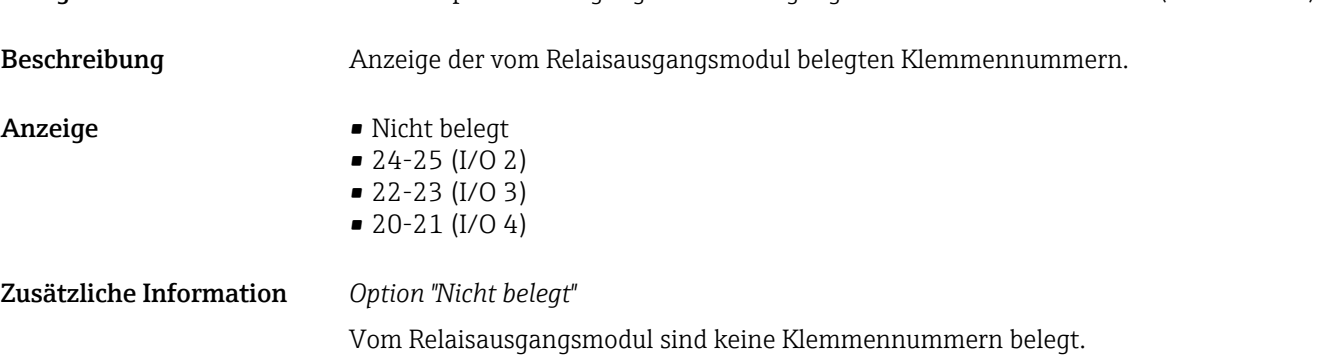

<span id="page-197-0"></span>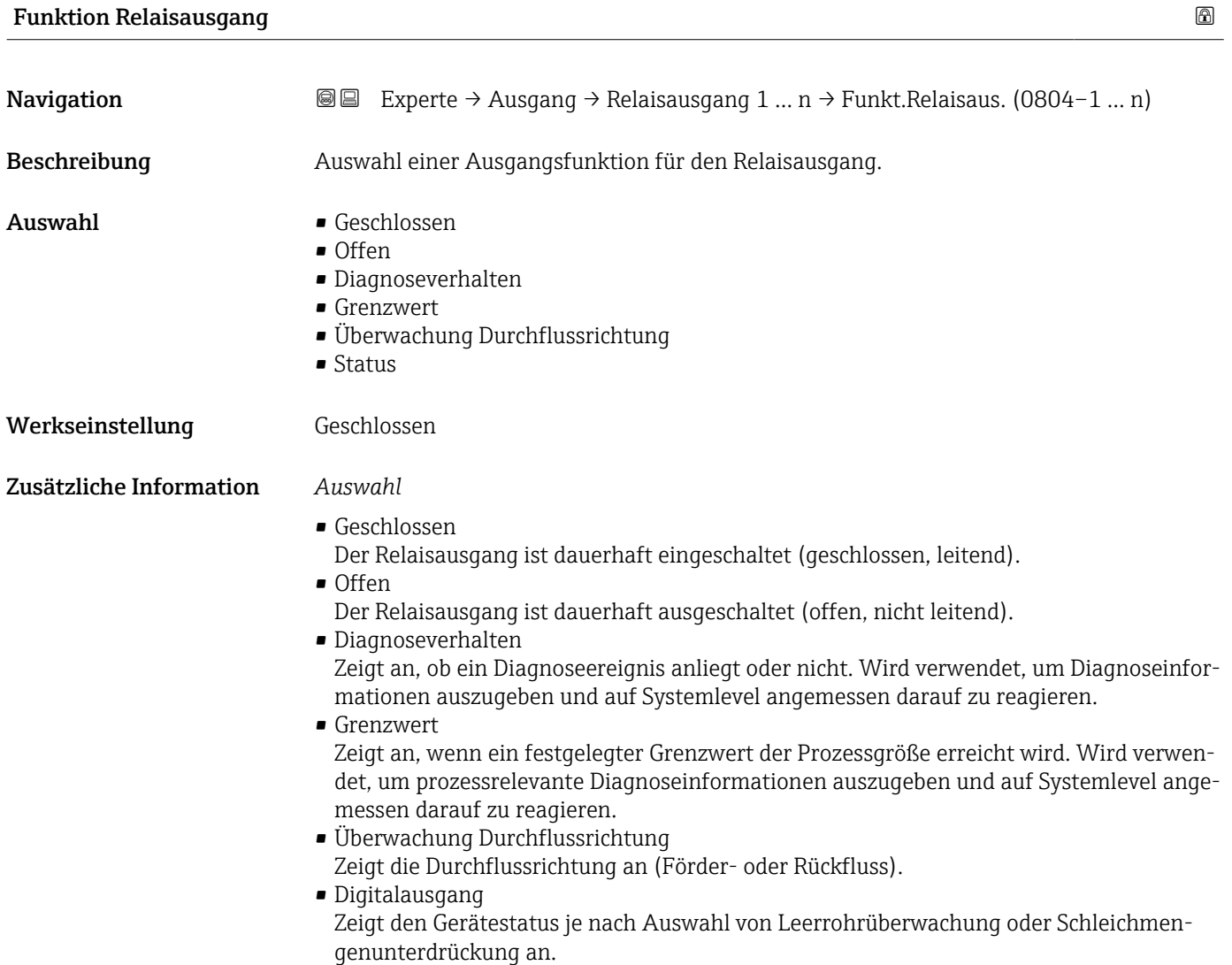

## Zuordnung Überwachung Durchflussrichtung

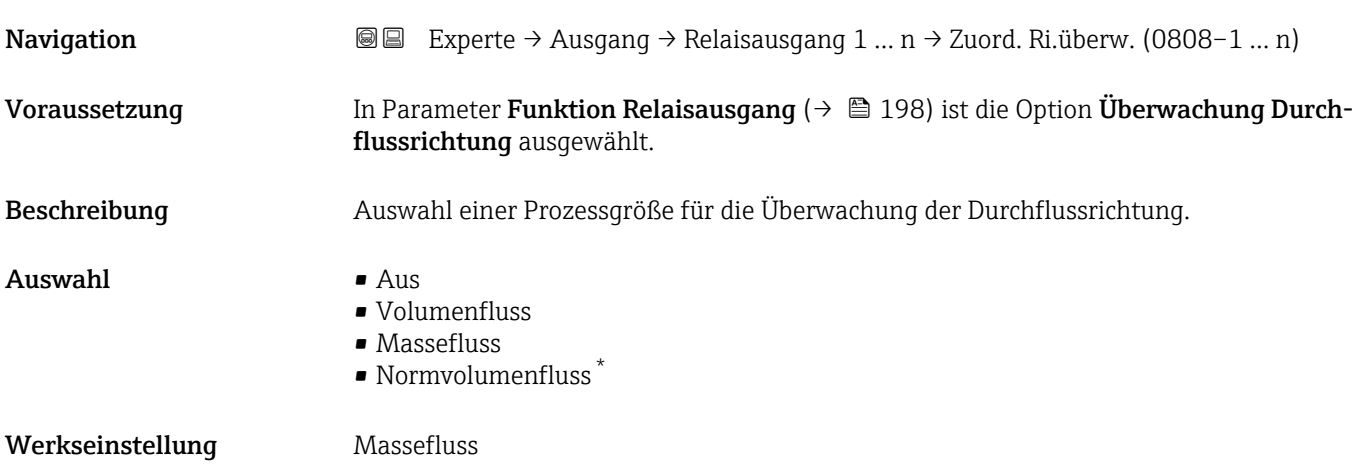

<sup>\*</sup> Sichtbar in Abhängigkeit von Bestelloptionen oder Geräteeinstellungen

<span id="page-198-0"></span>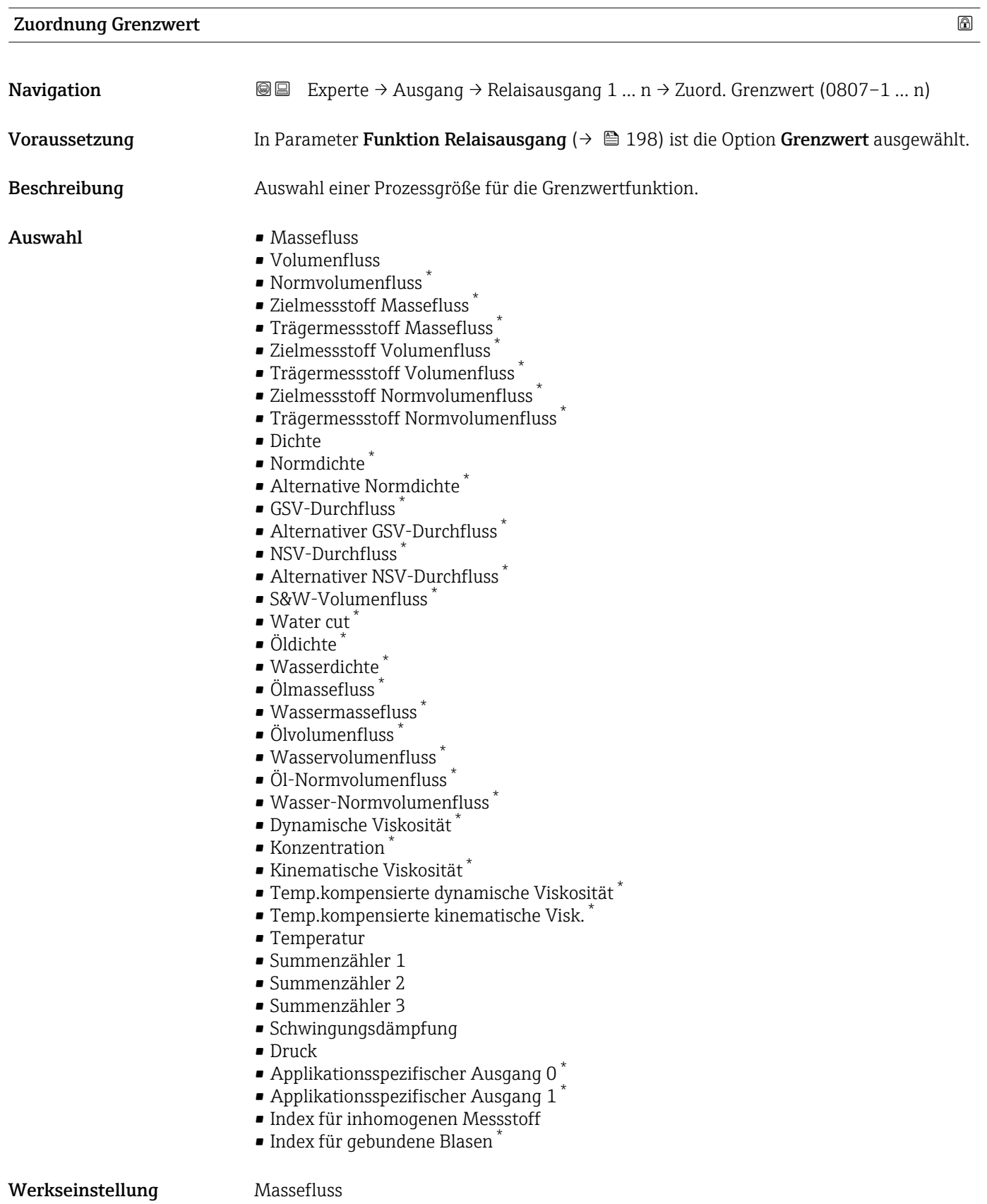

<sup>\*</sup> Sichtbar in Abhängigkeit von Bestelloptionen oder Geräteeinstellungen

<span id="page-199-0"></span>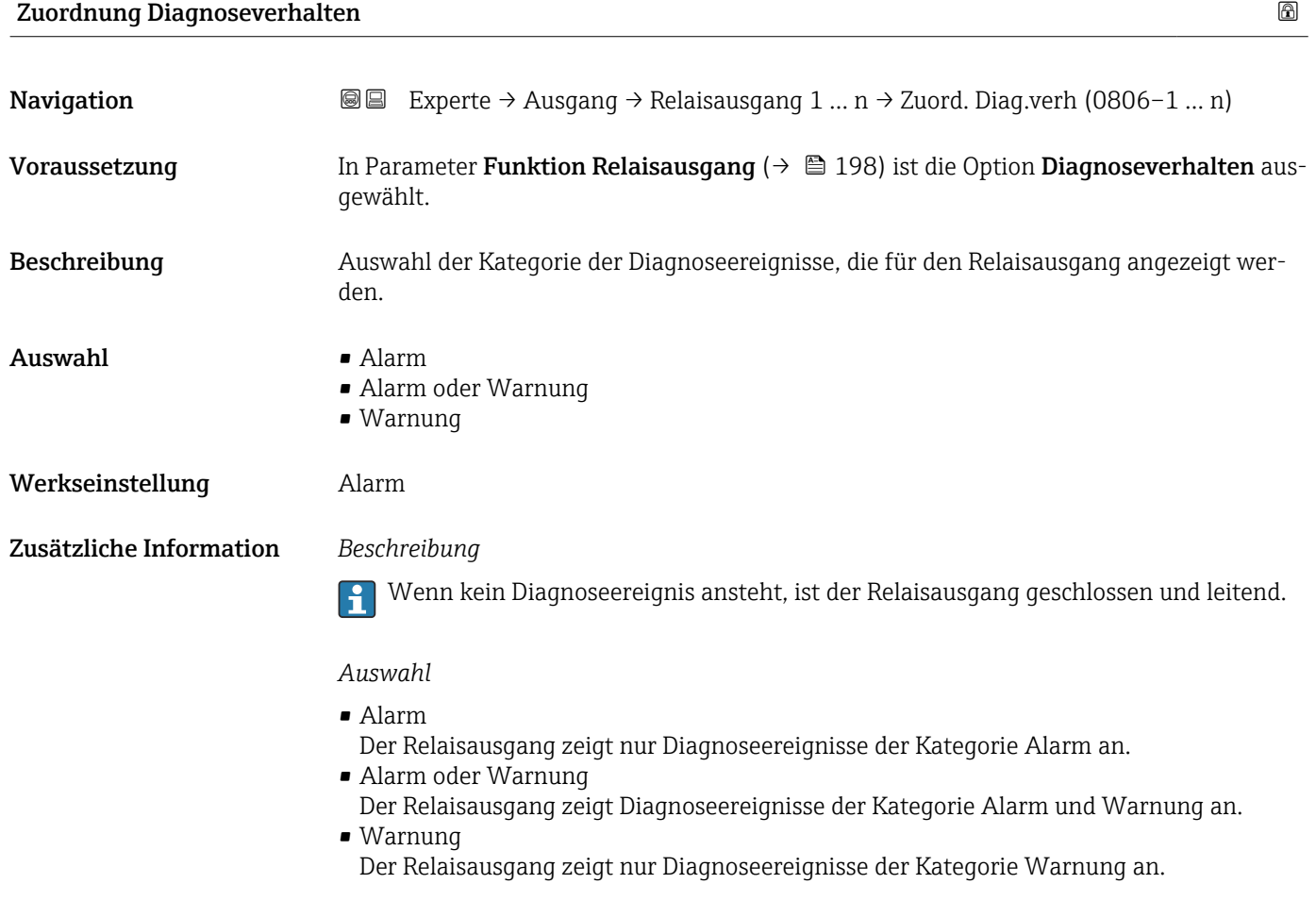

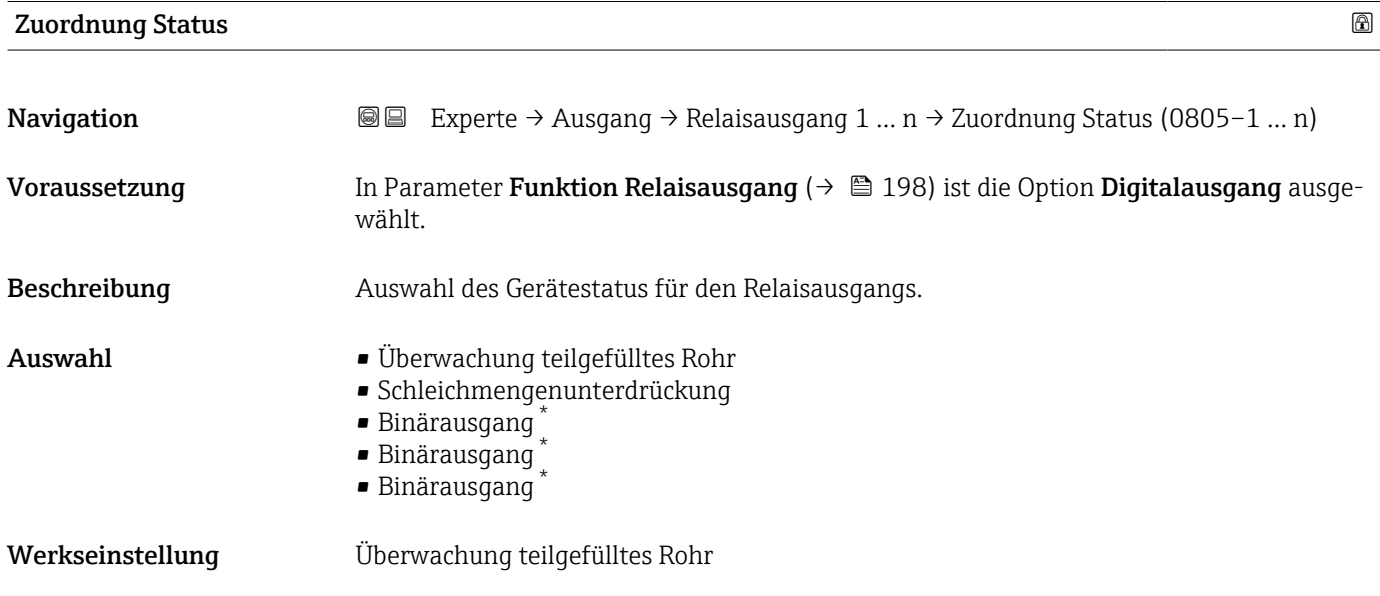

<sup>\*</sup> Sichtbar in Abhängigkeit von Bestelloptionen oder Geräteeinstellungen

<span id="page-200-0"></span>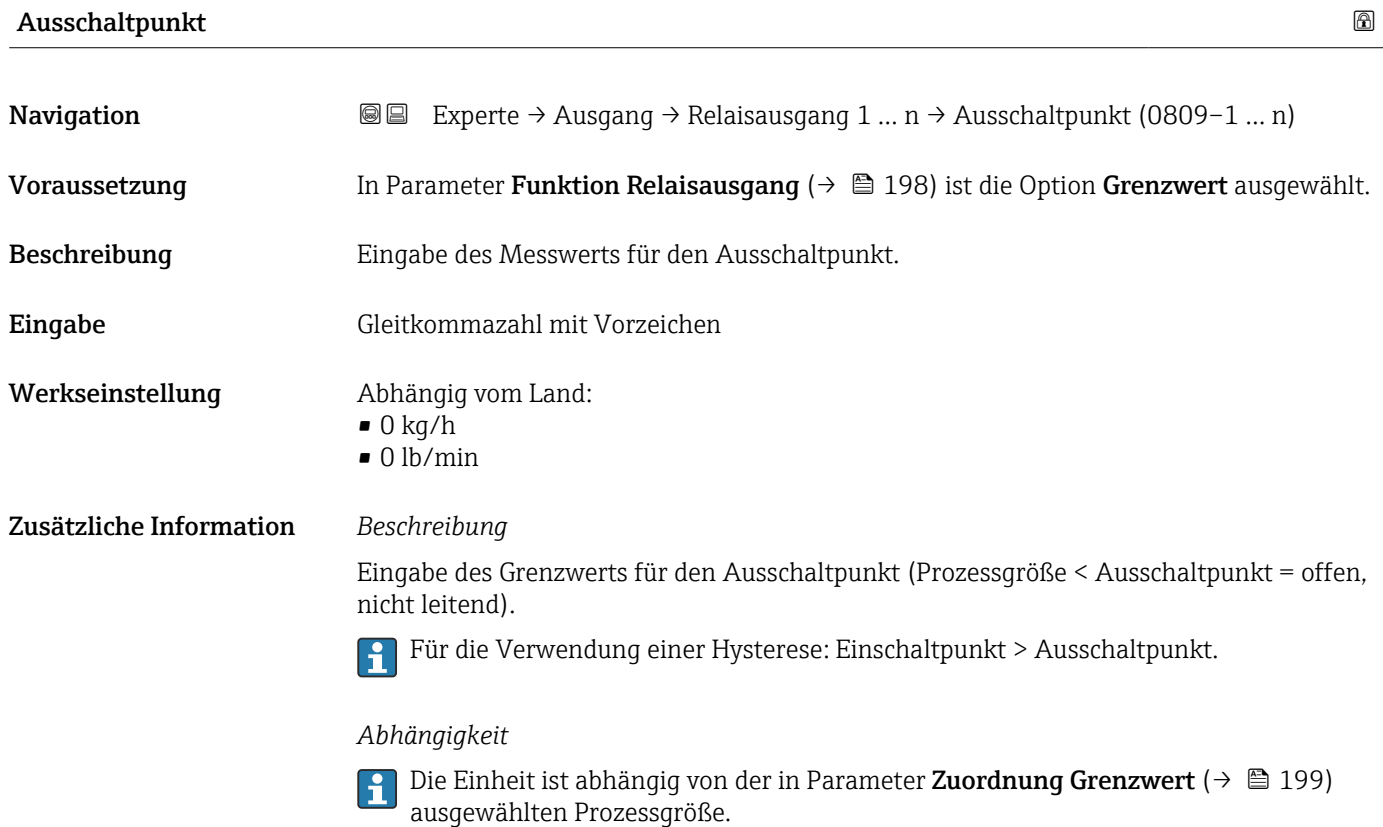

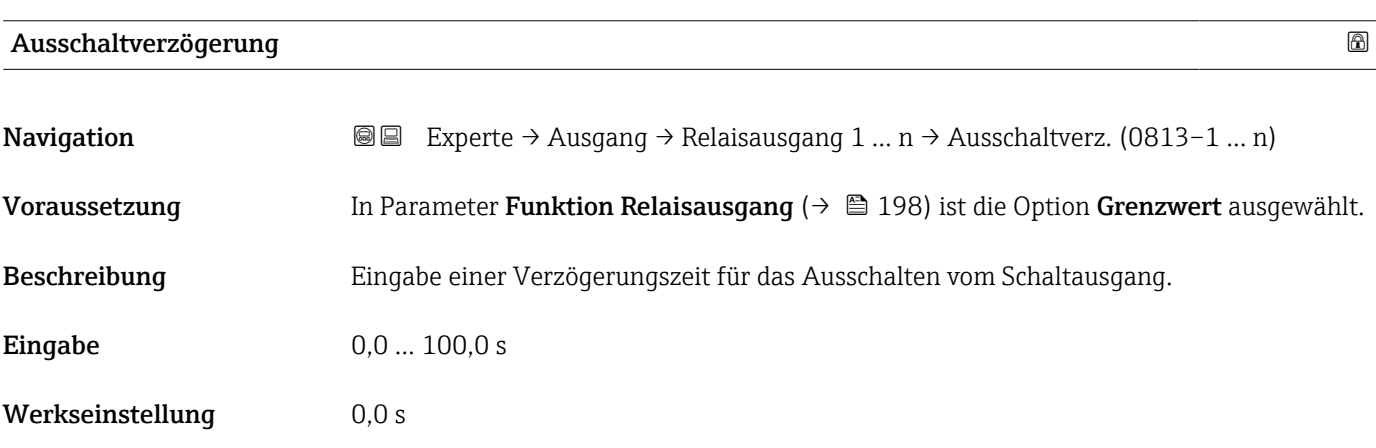

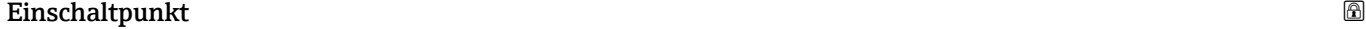

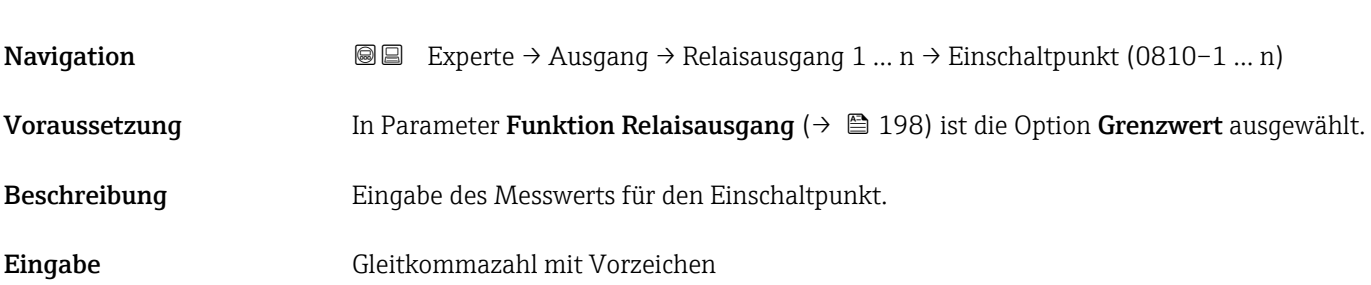

<span id="page-201-0"></span>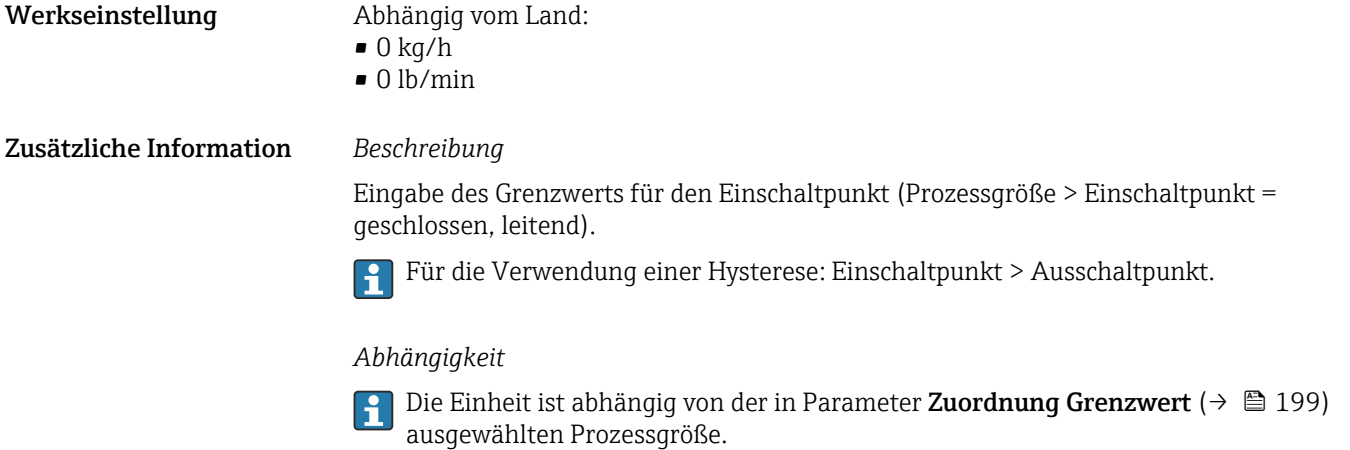

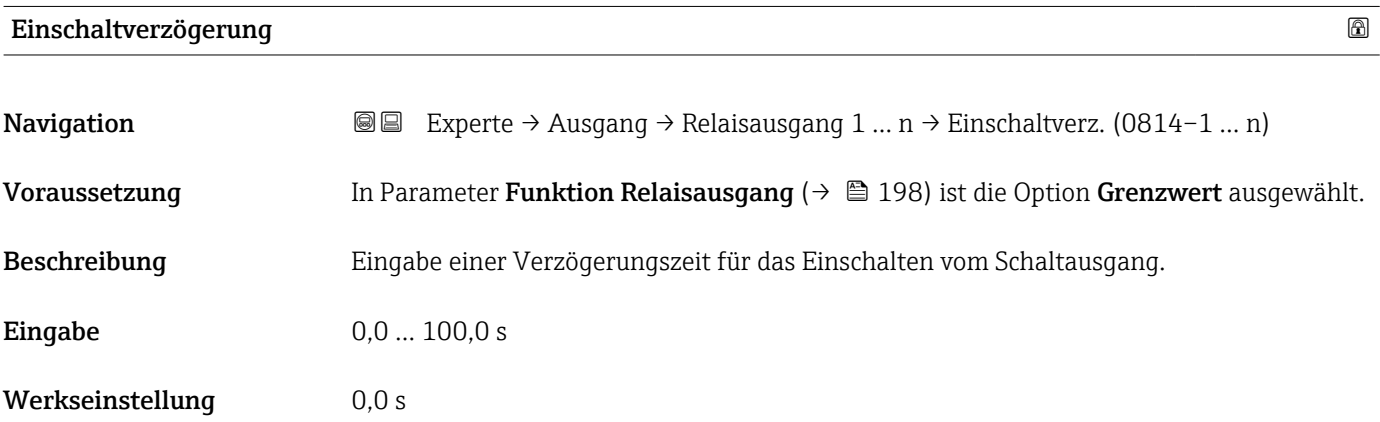

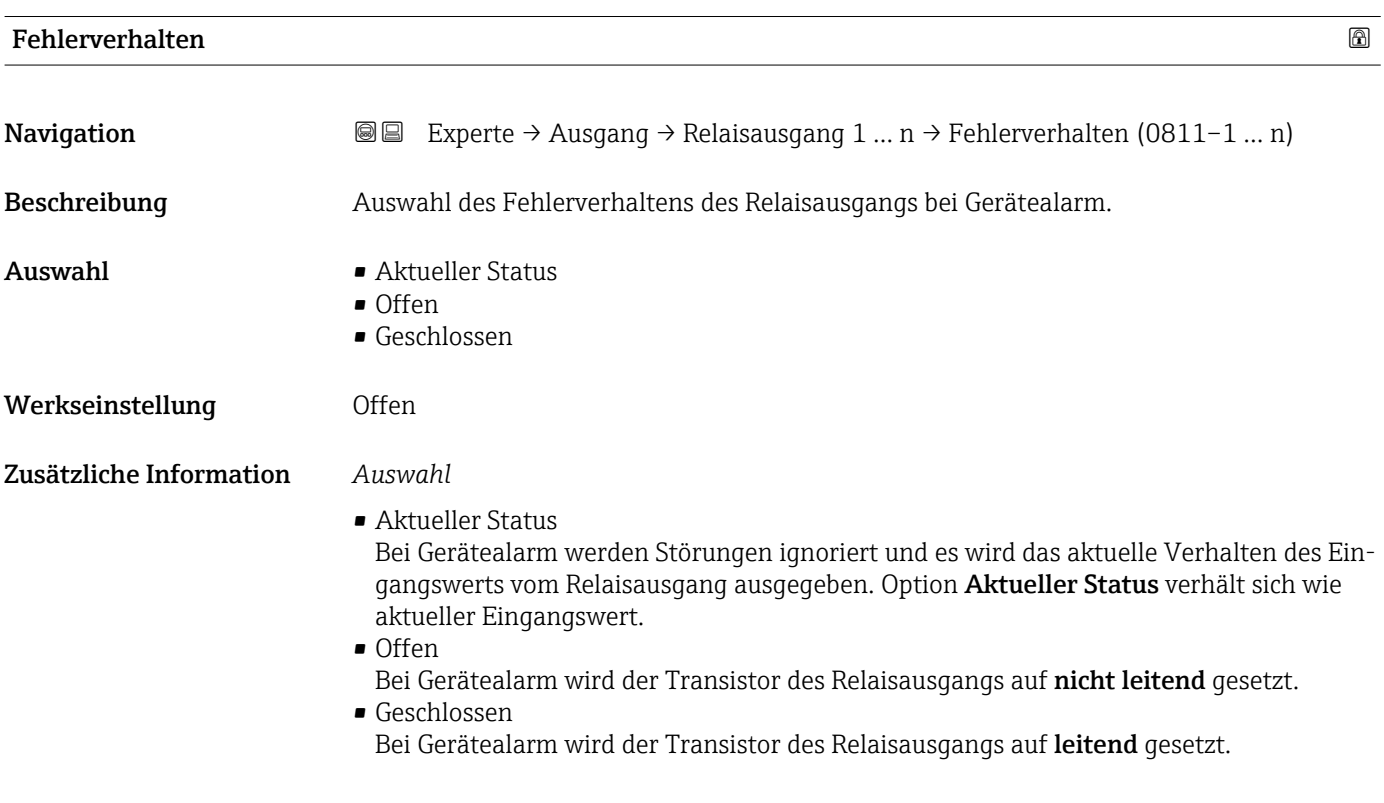

<span id="page-202-0"></span>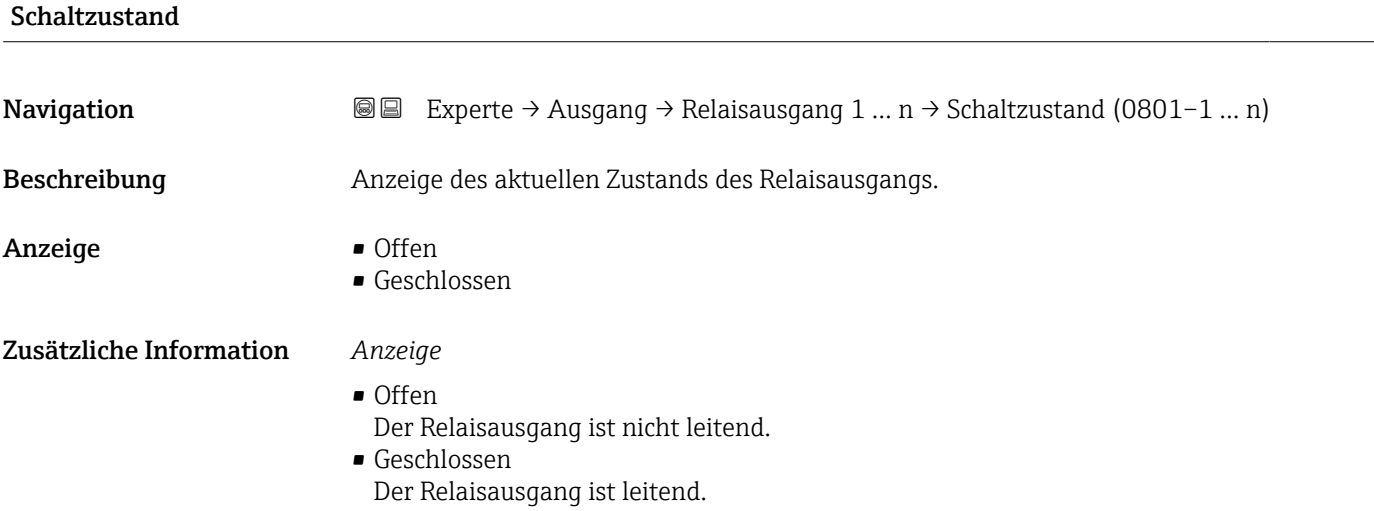

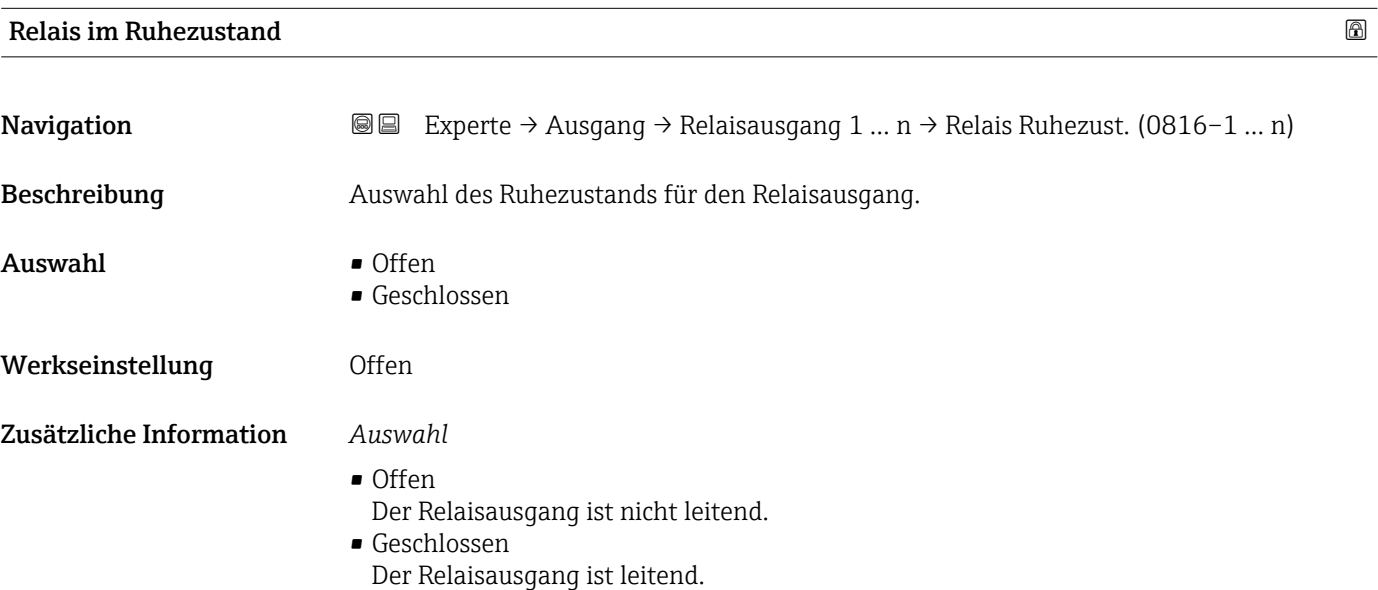

# 3.6 Untermenü "Kommunikation"

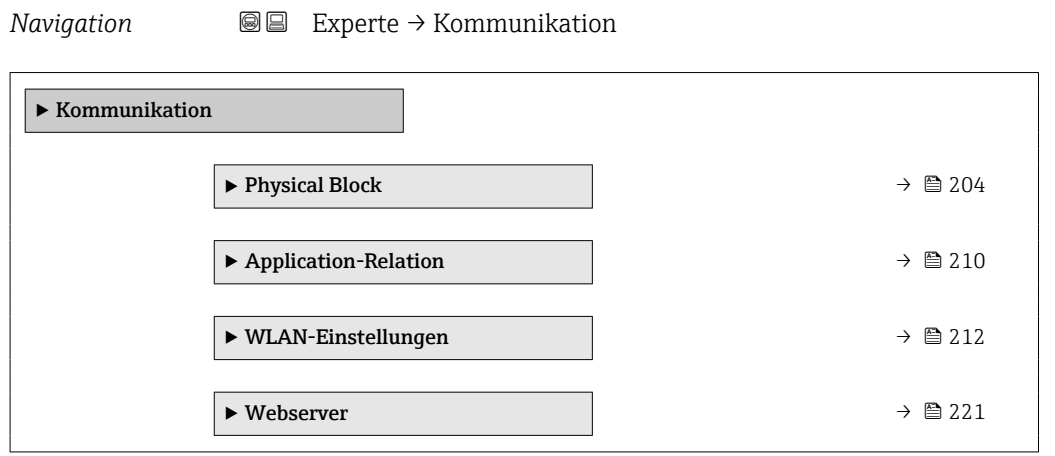

## <span id="page-203-0"></span>3.6.1 Untermenü "Physical block"

*Navigation* 
■■ Experte → Kommunikation → Physical Block

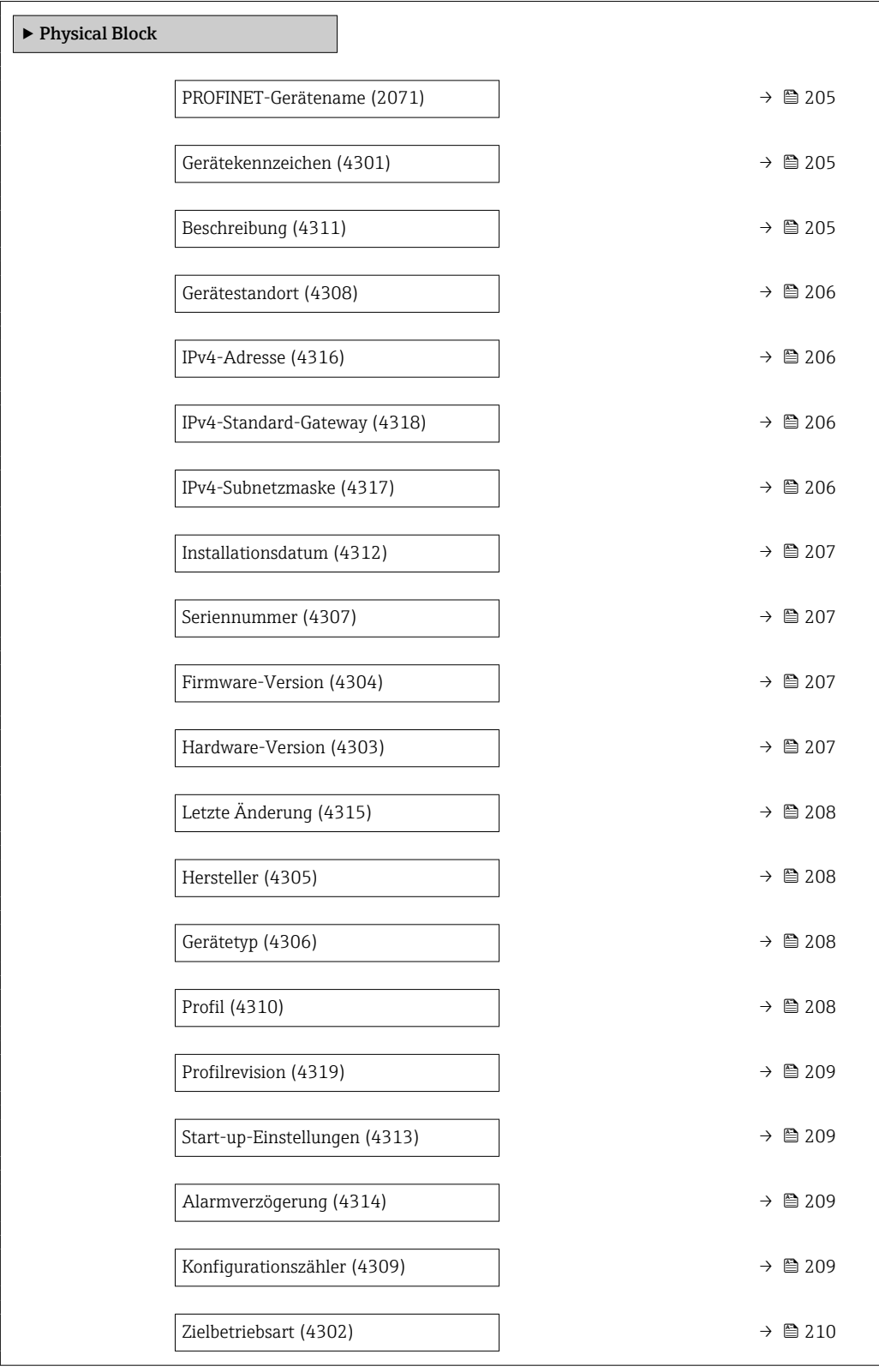

<span id="page-204-0"></span>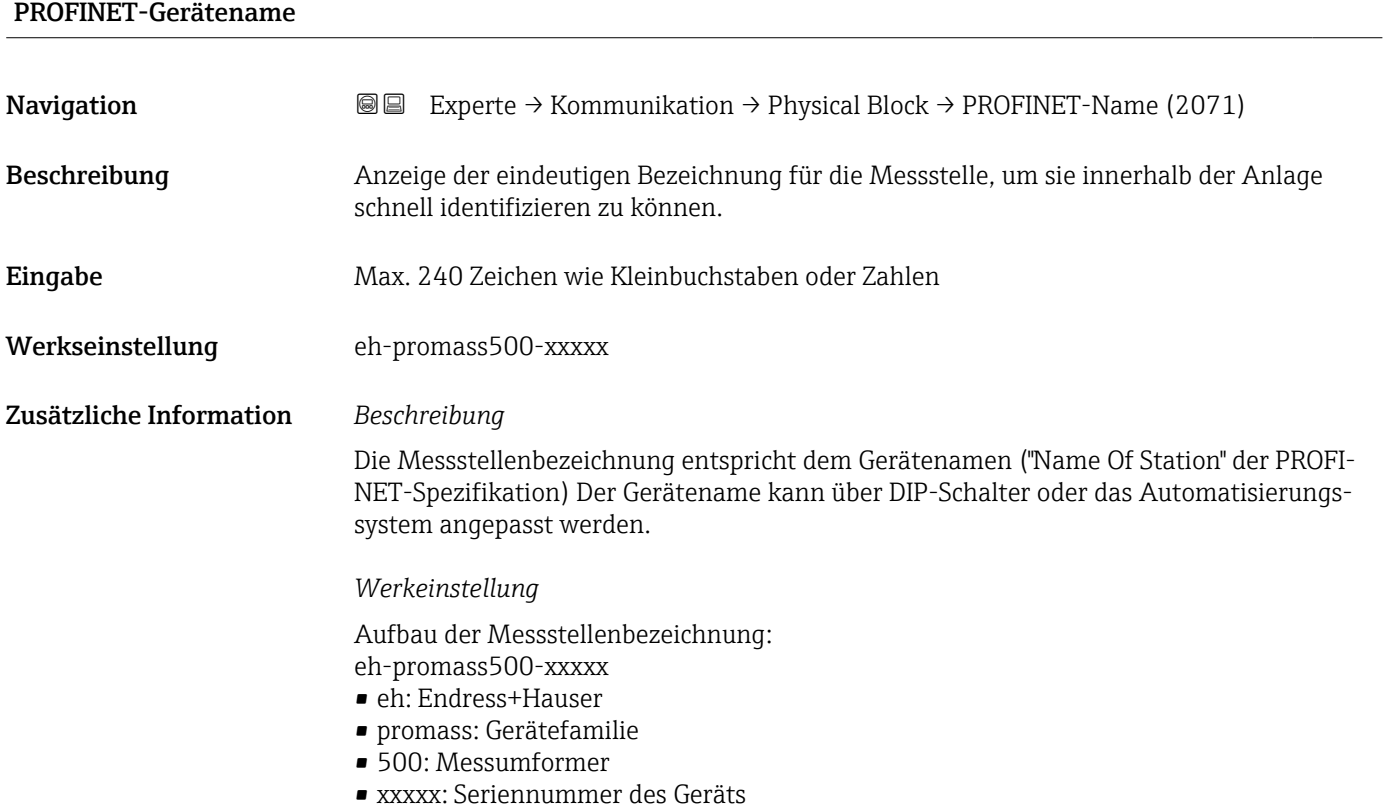

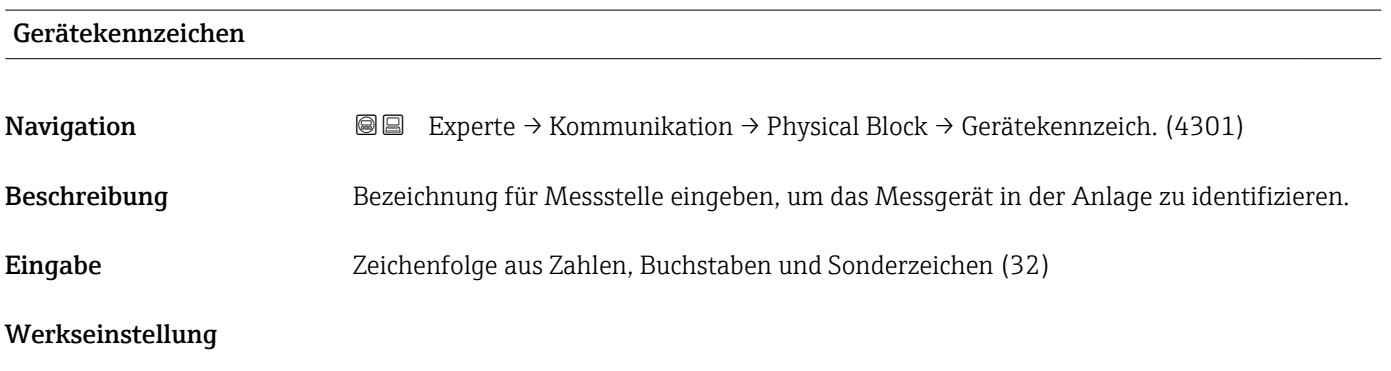

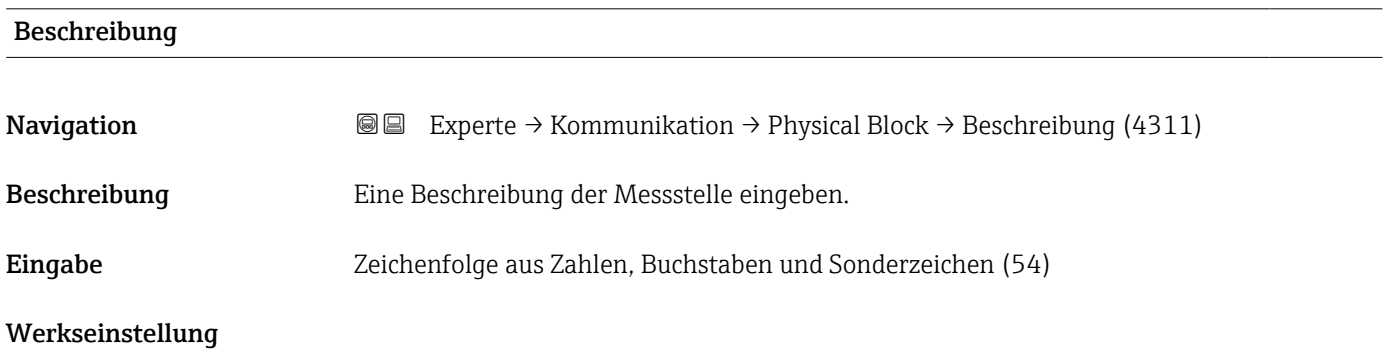

<span id="page-205-0"></span>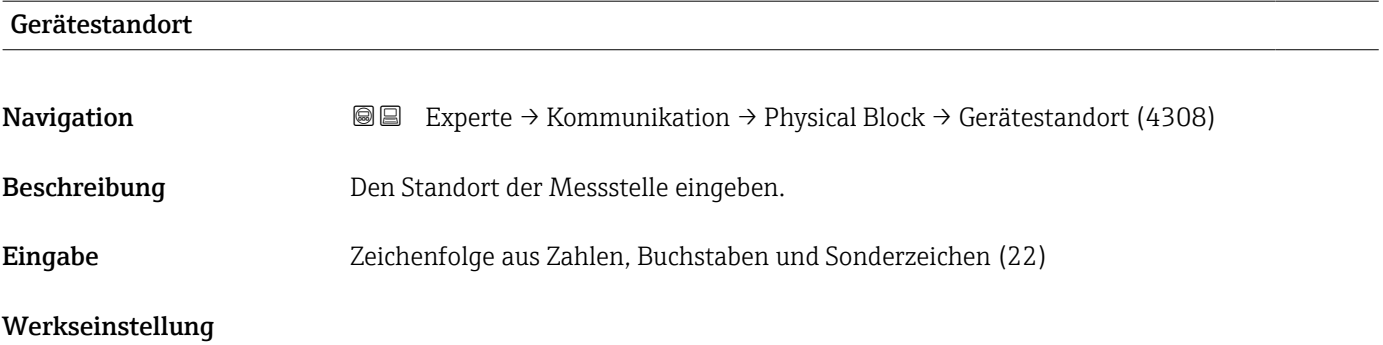

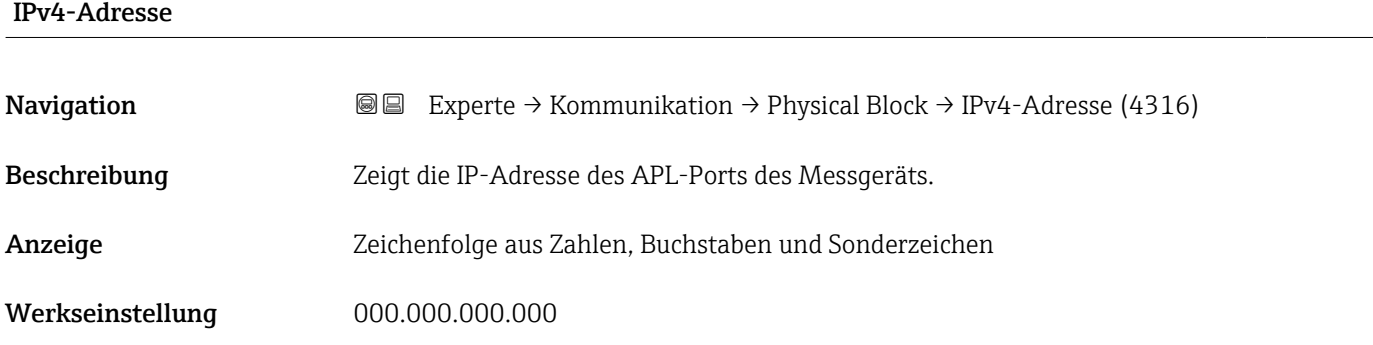

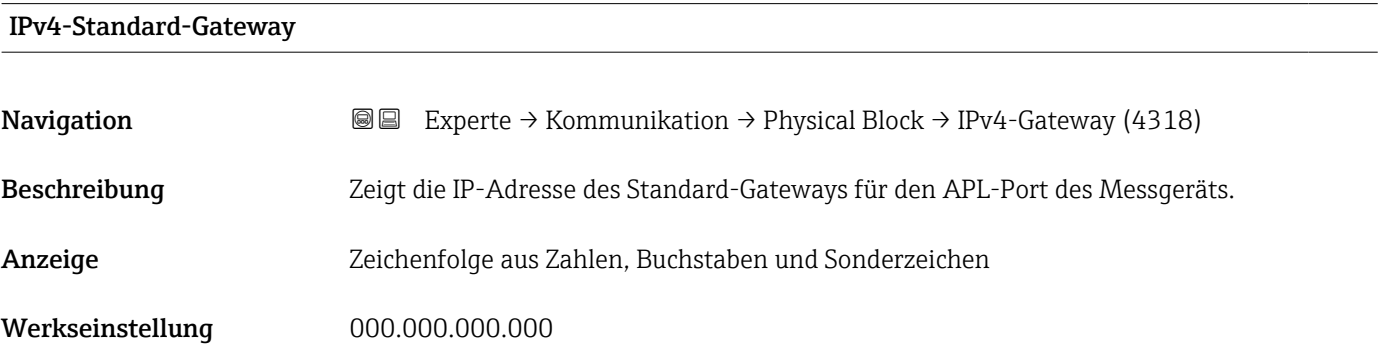

### IPv4-Subnetzmaske

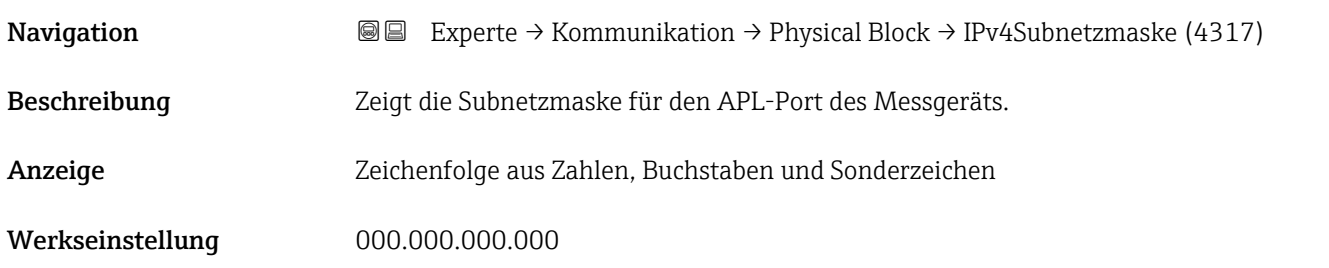

<span id="page-206-0"></span>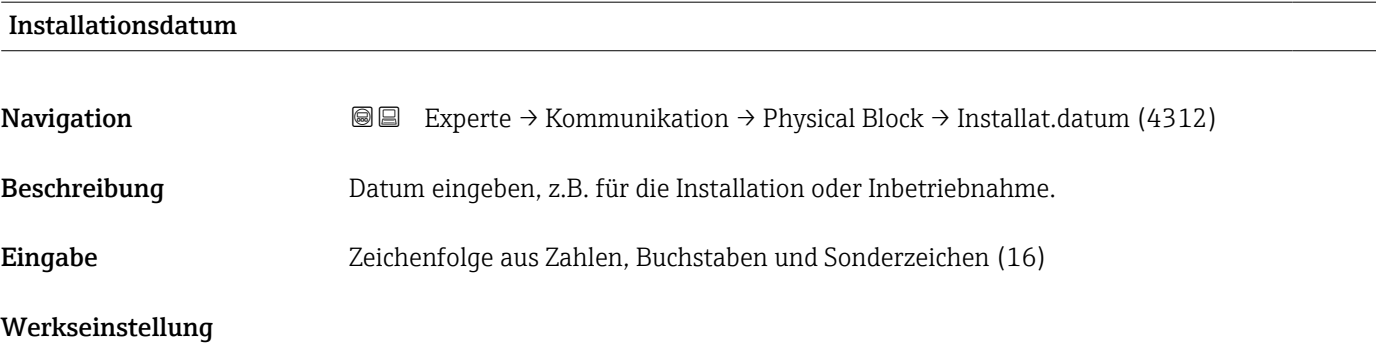

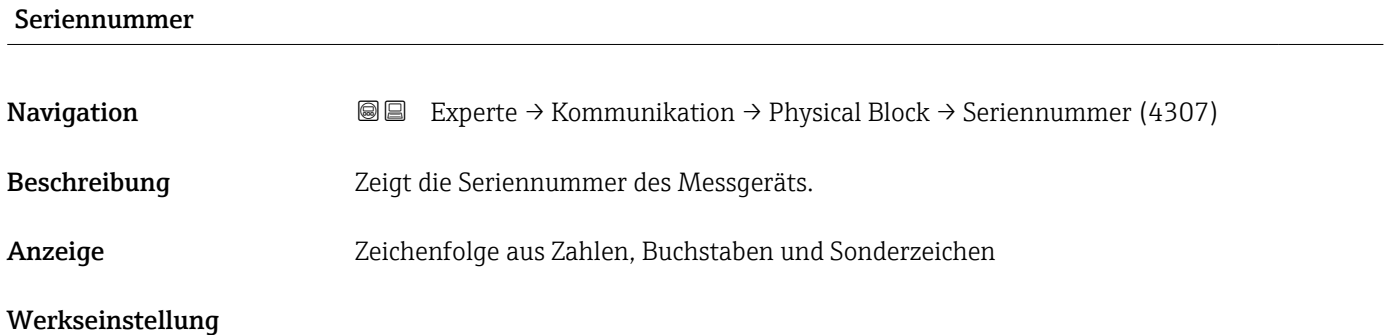

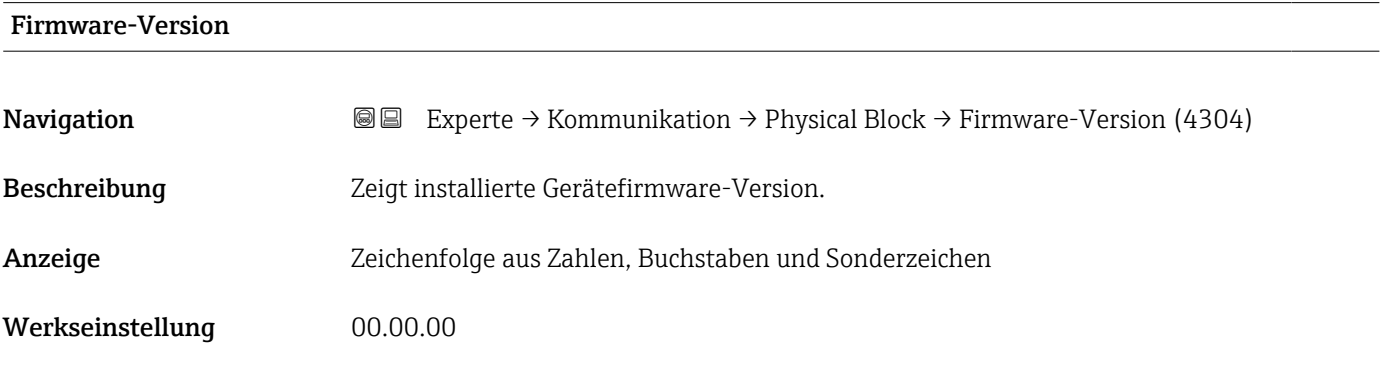

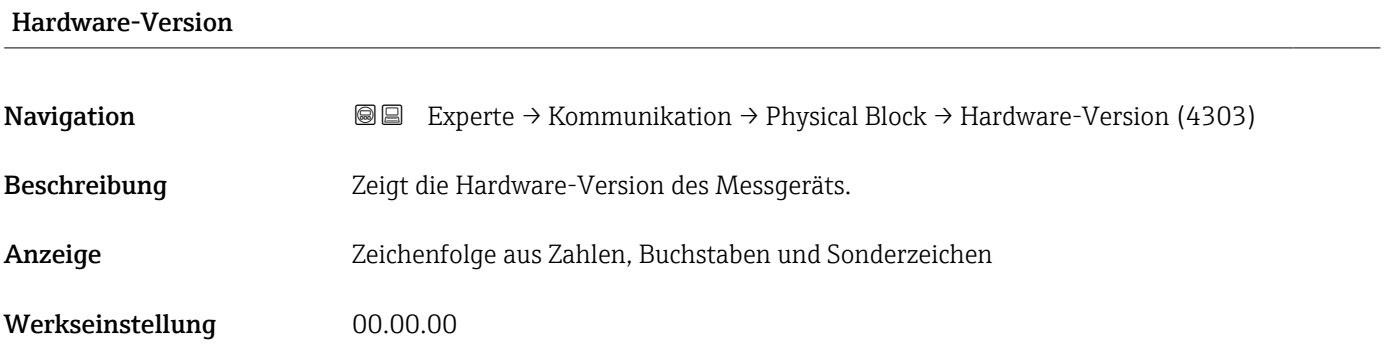

<span id="page-207-0"></span>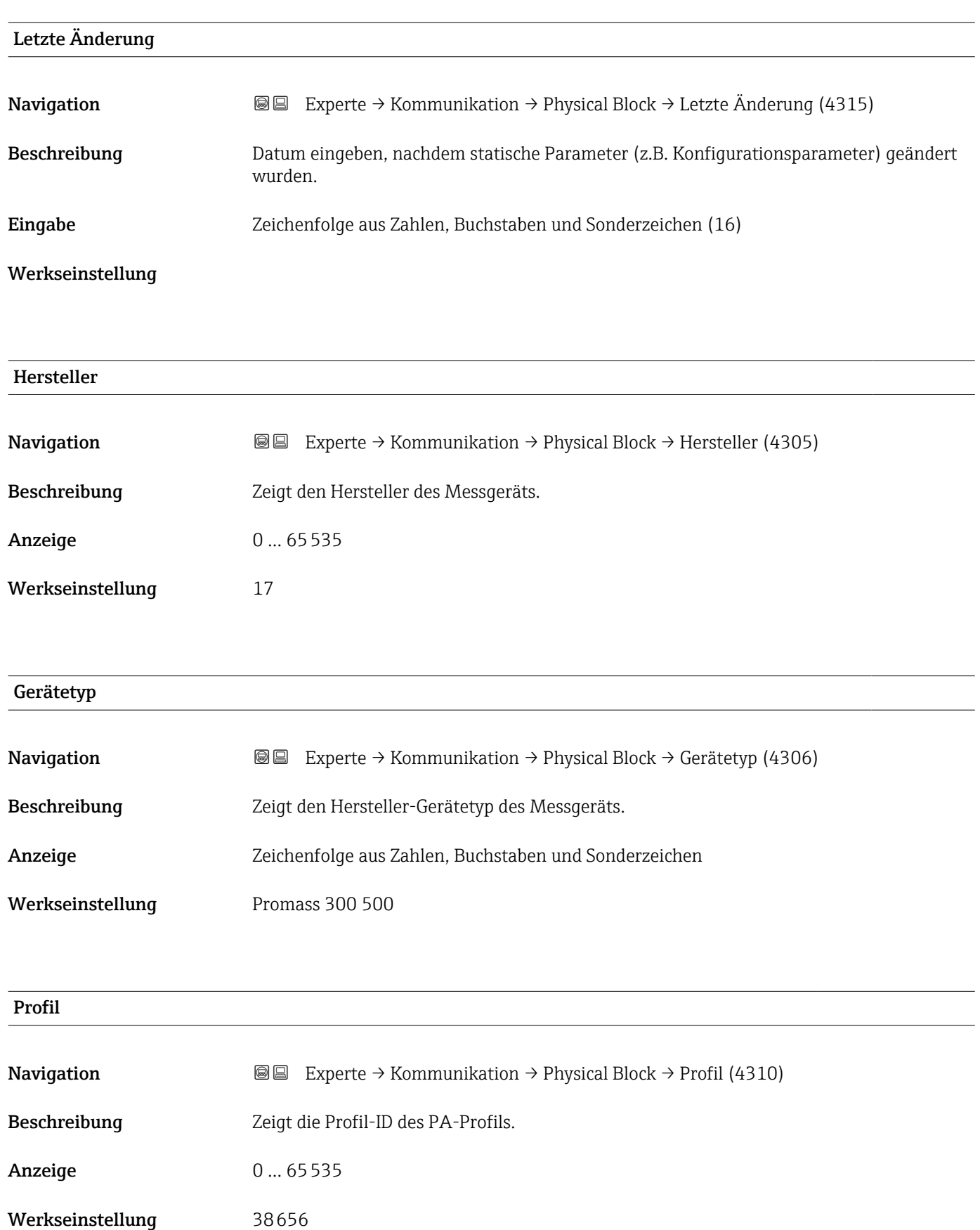

<span id="page-208-0"></span>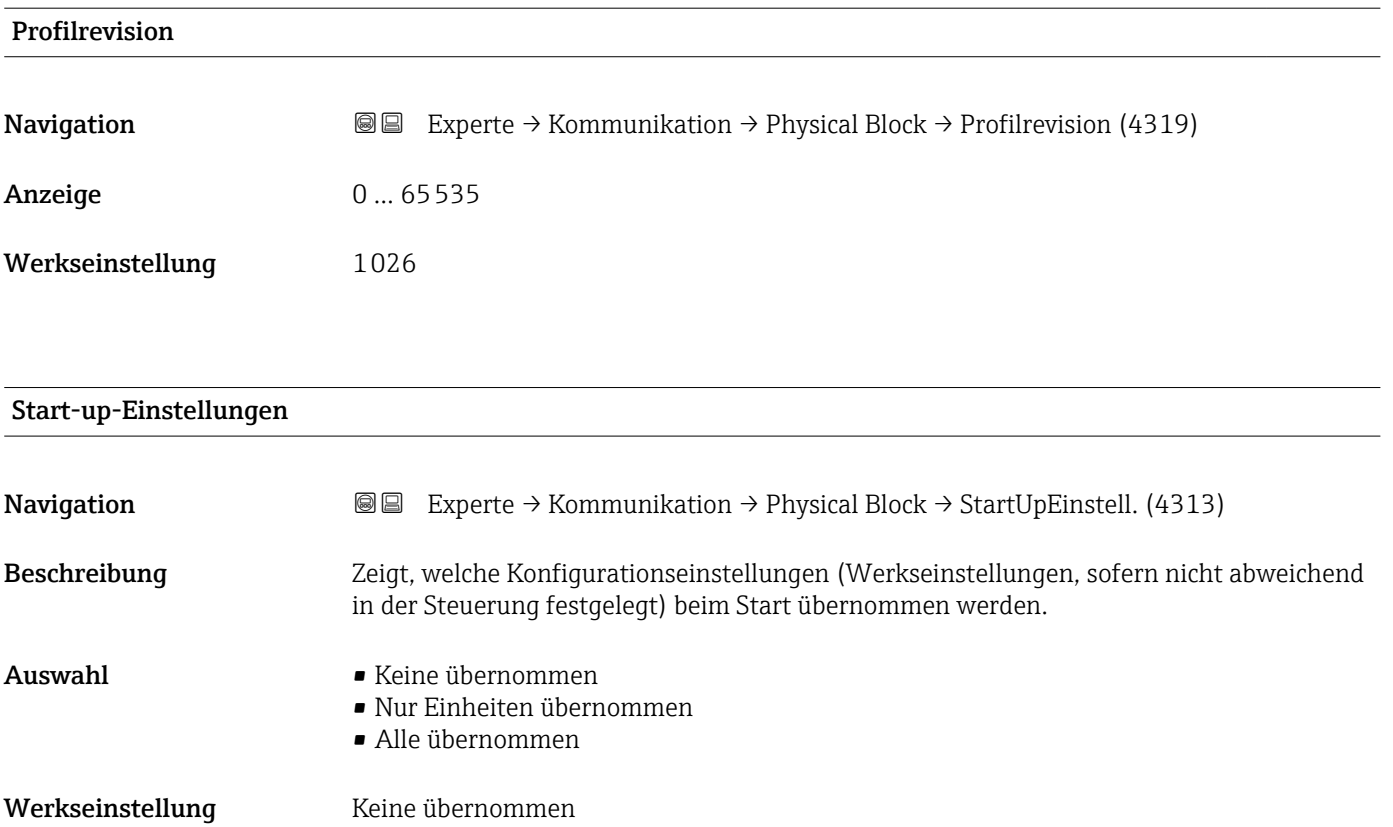

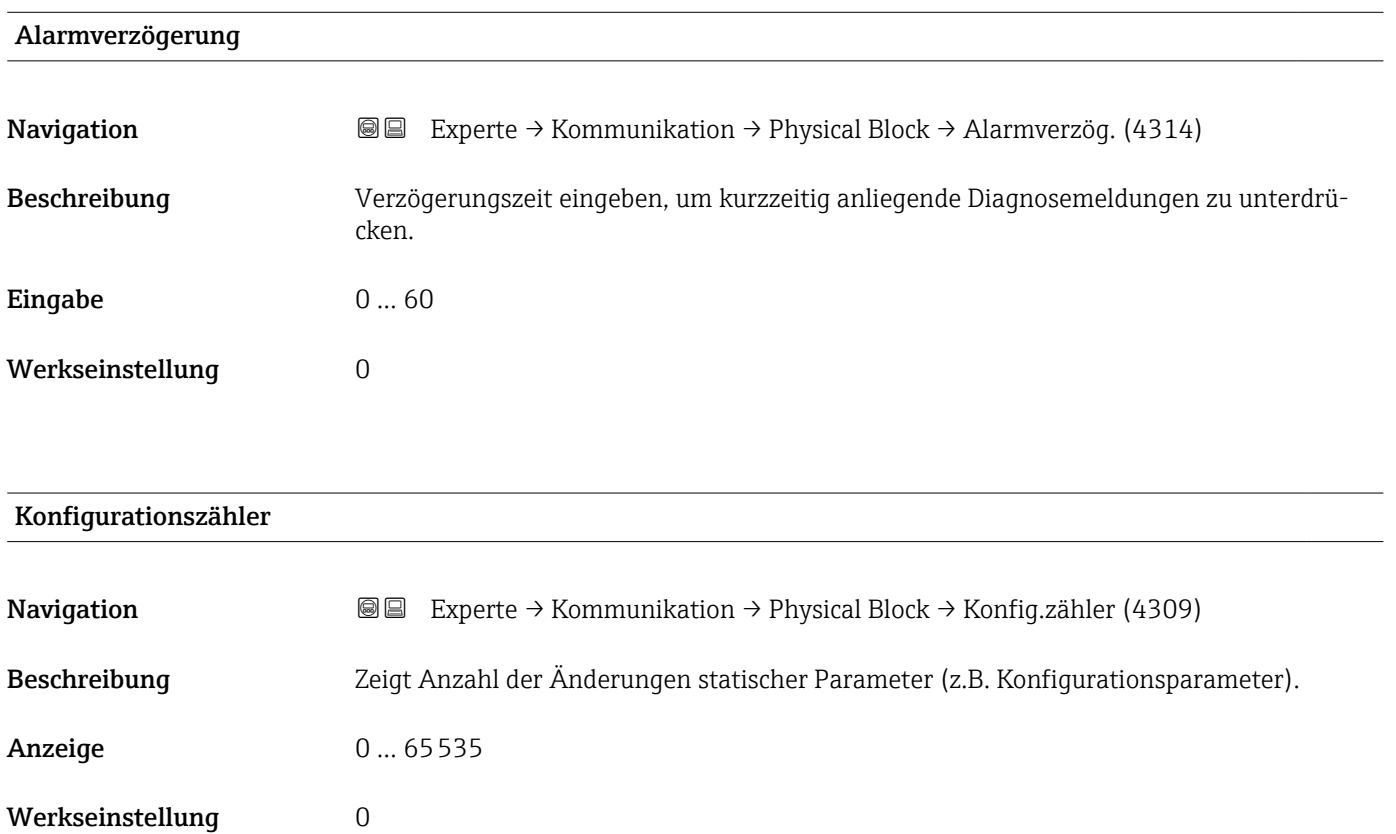

<span id="page-209-0"></span>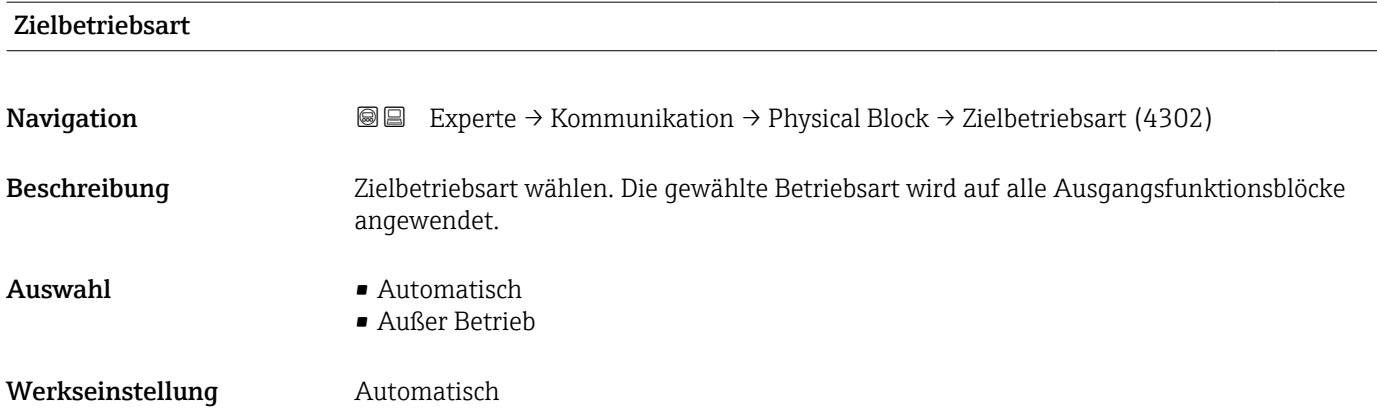

## 3.6.2 Untermenü "Application-Relation"

*Navigation* **III** Experte → Kommunikation → Applicat.-Relat.

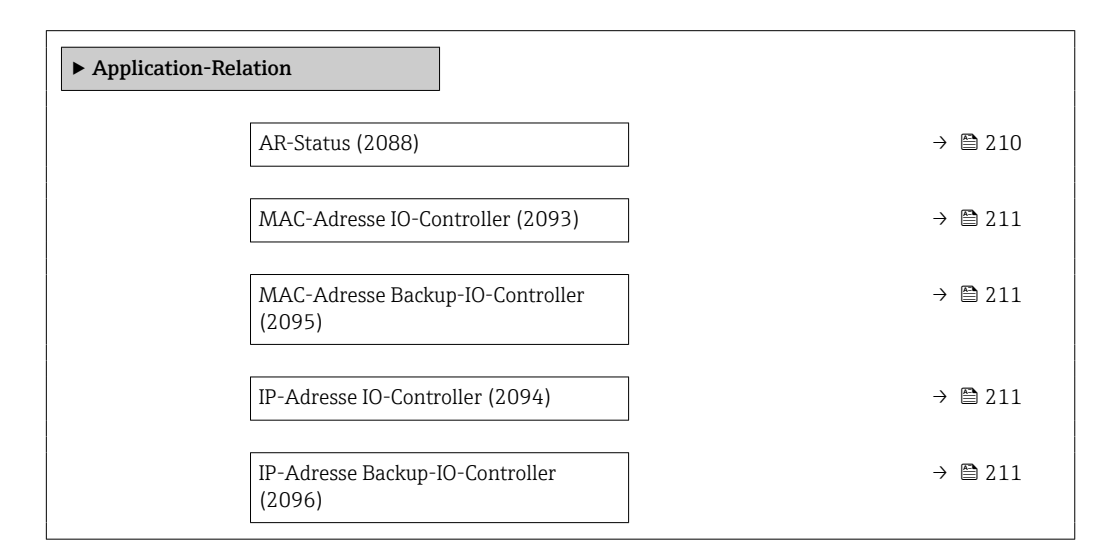

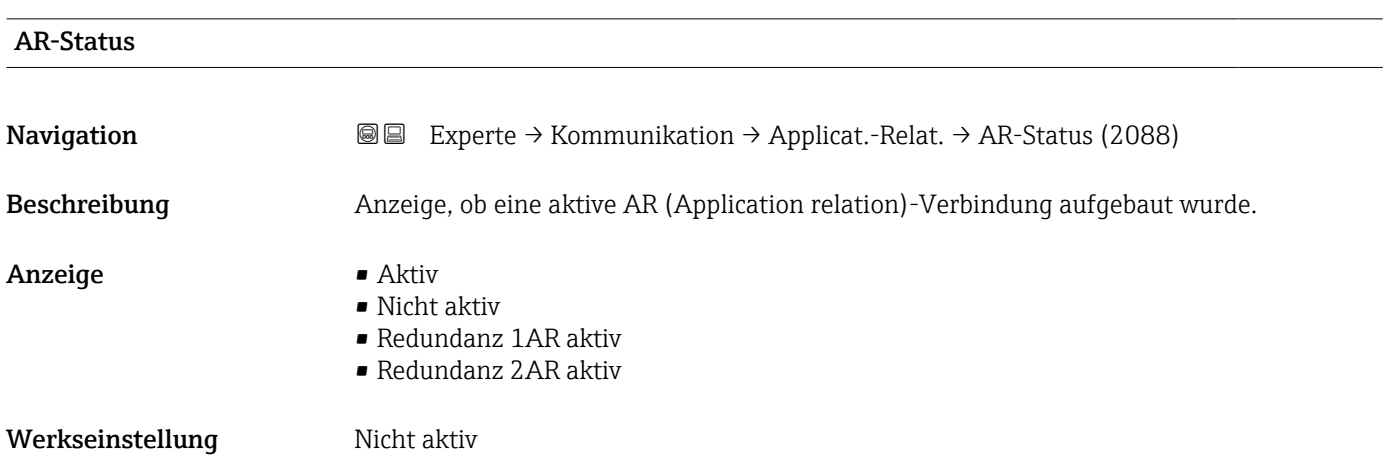

<span id="page-210-0"></span>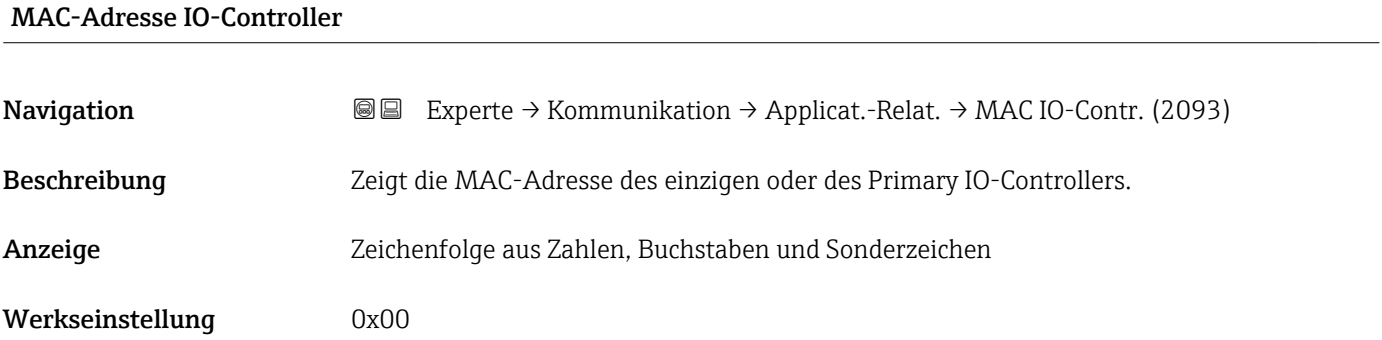

## MAC-Adresse Backup-IO-Controller

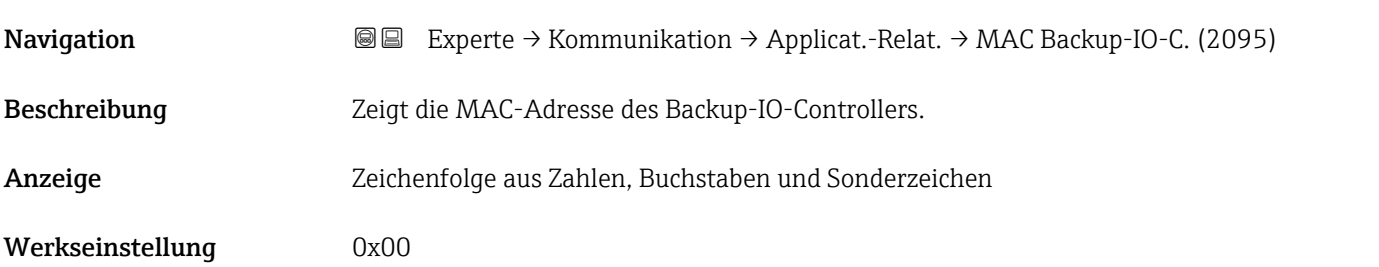

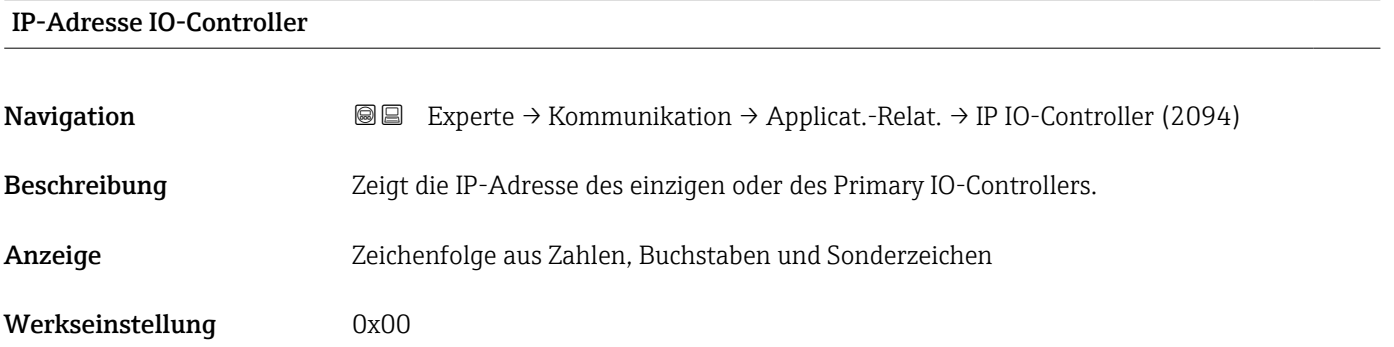

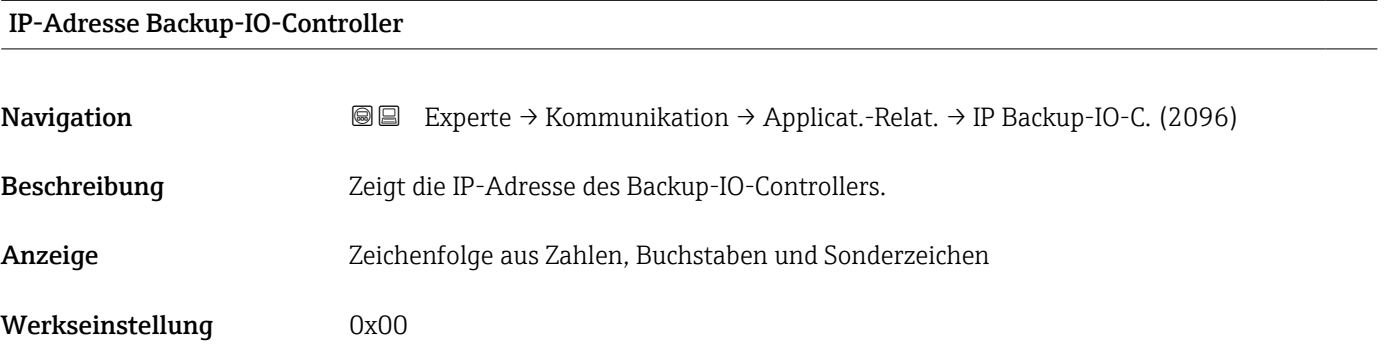

## <span id="page-211-0"></span>3.6.3 Assistent "WLAN-Einstellungen"

*Navigation* 
■
Experte → Kommunikation → WLAN-Einstell.

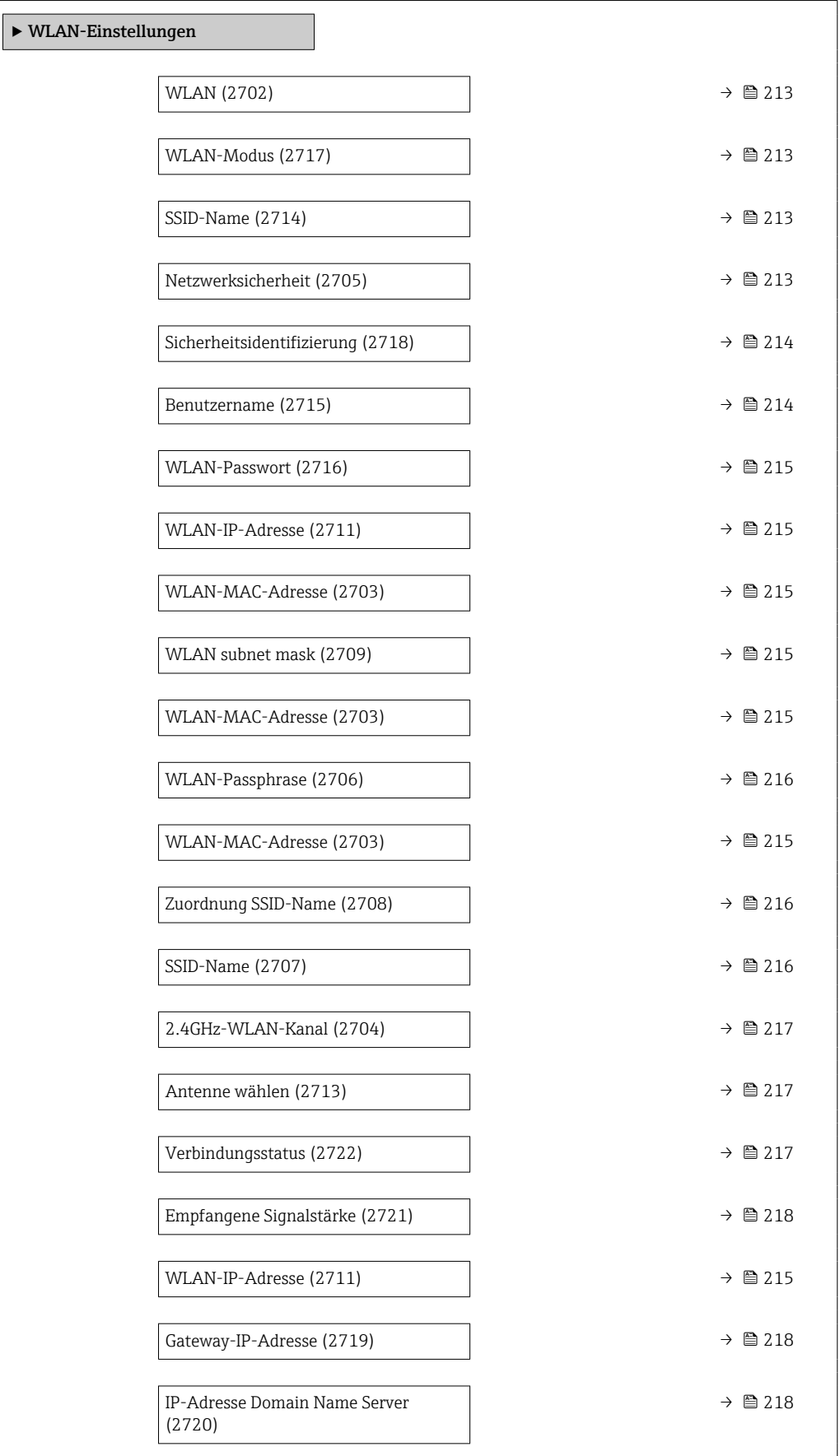

<span id="page-212-0"></span>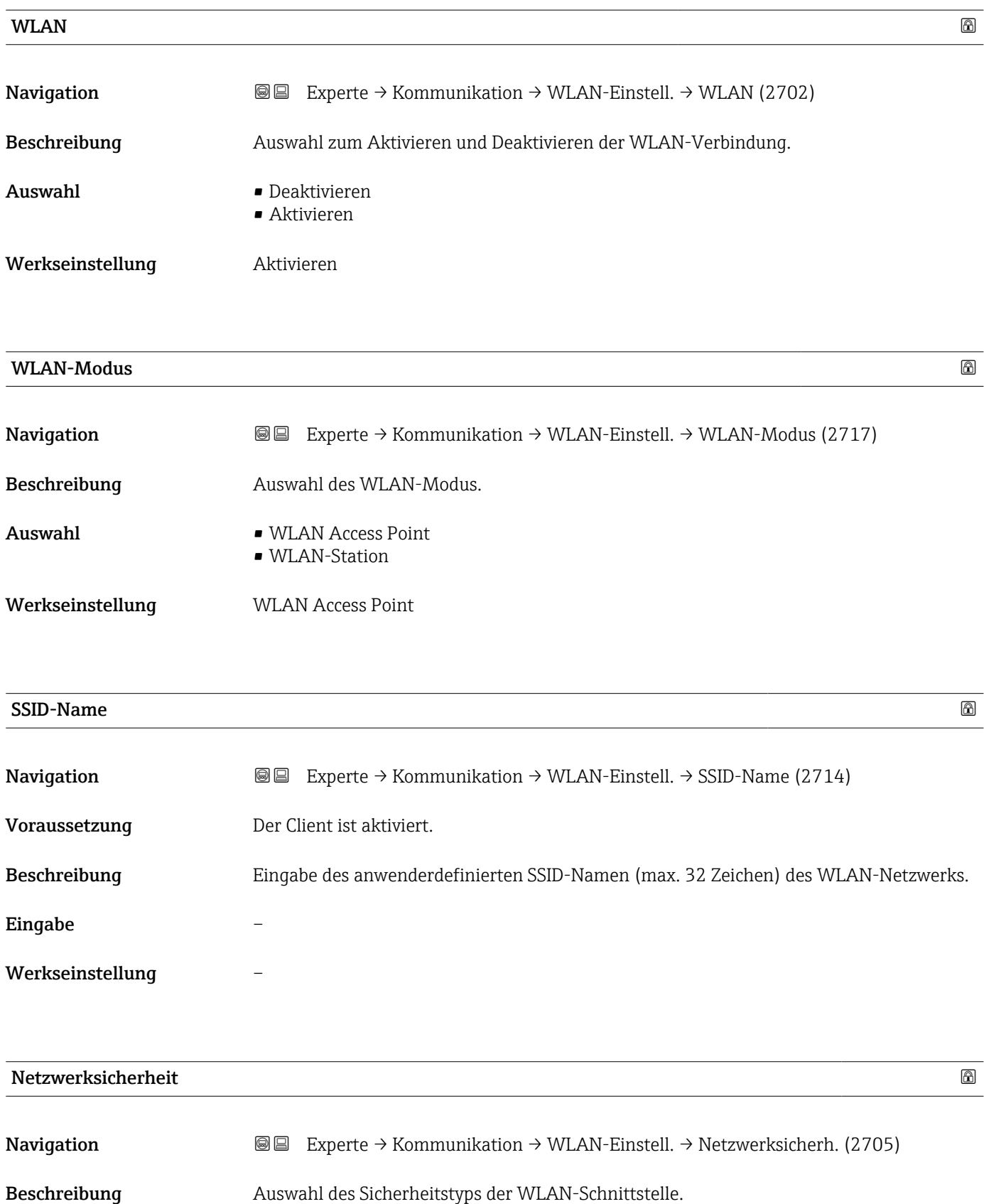

<span id="page-213-0"></span>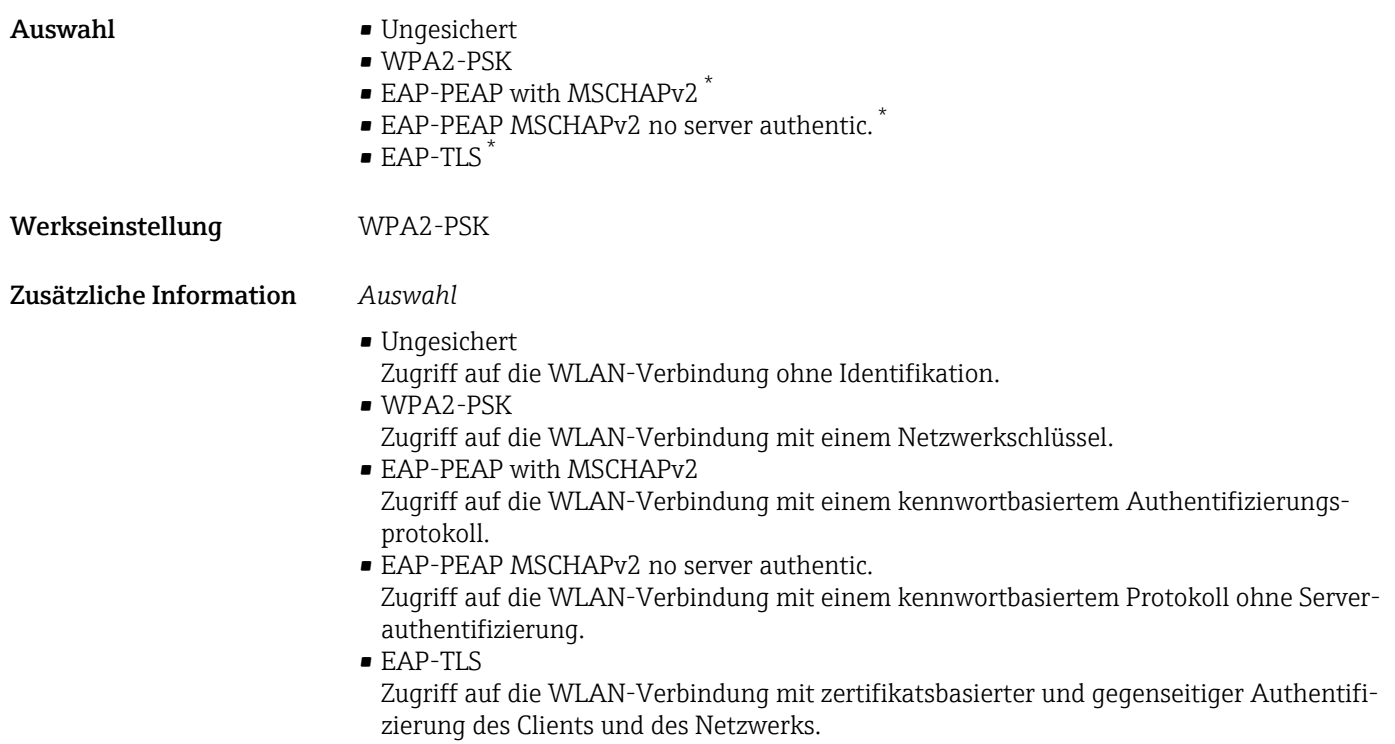

### Sicherheitsidentifizierung

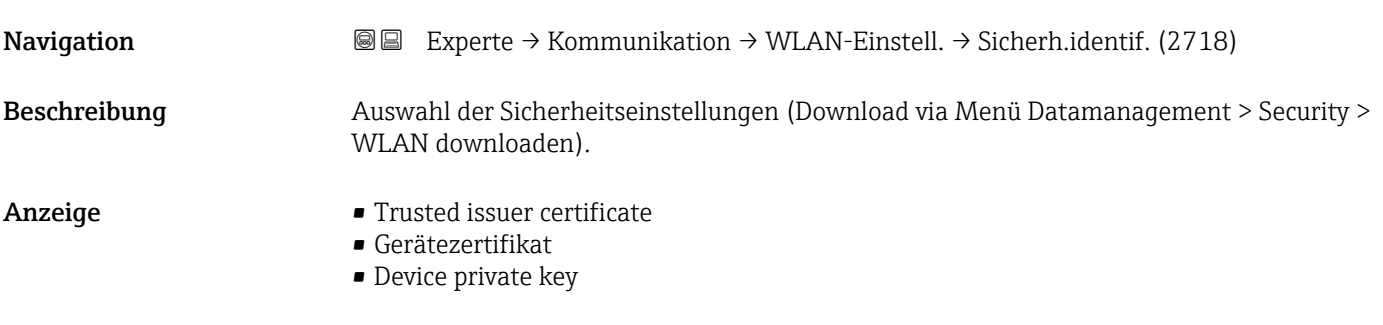

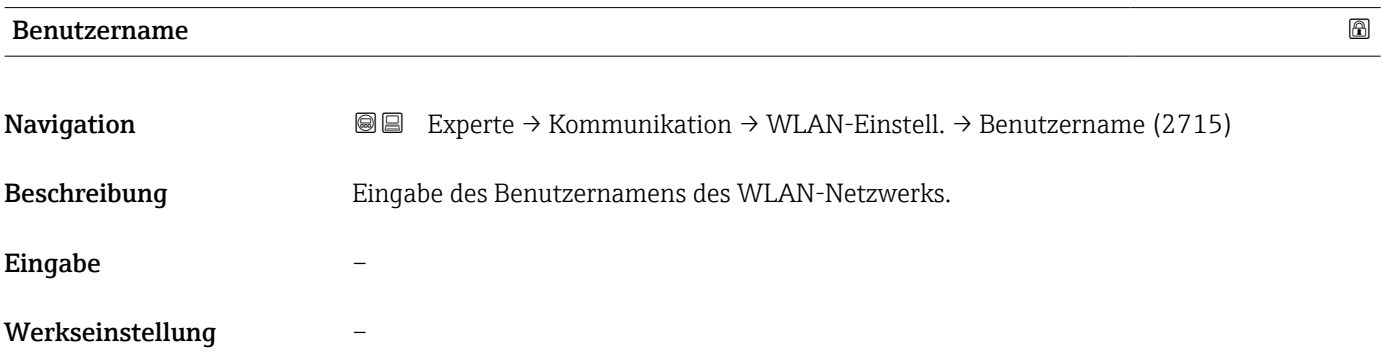

<sup>\*</sup> Sichtbar in Abhängigkeit von Bestelloptionen oder Geräteeinstellungen

<span id="page-214-0"></span>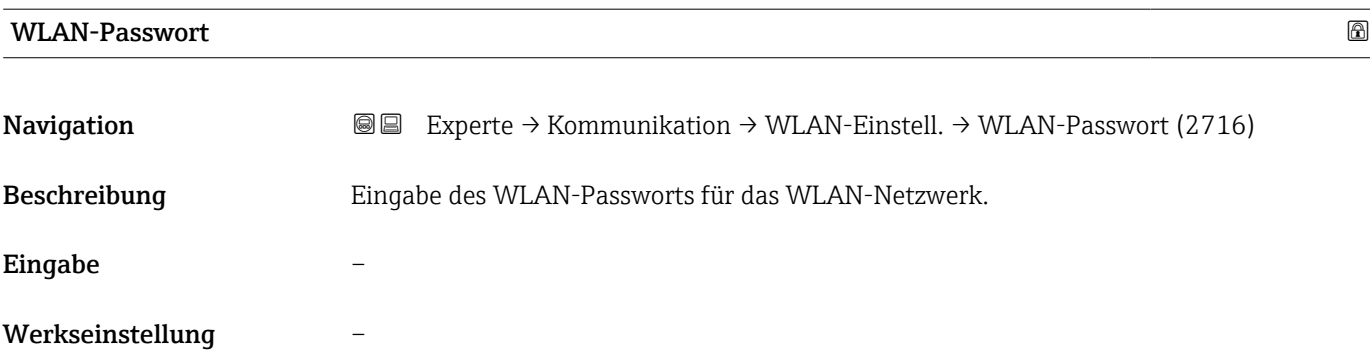

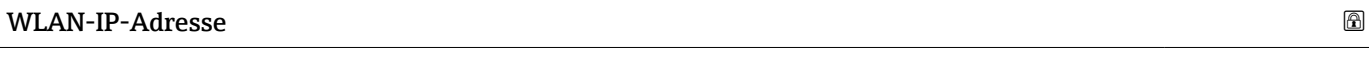

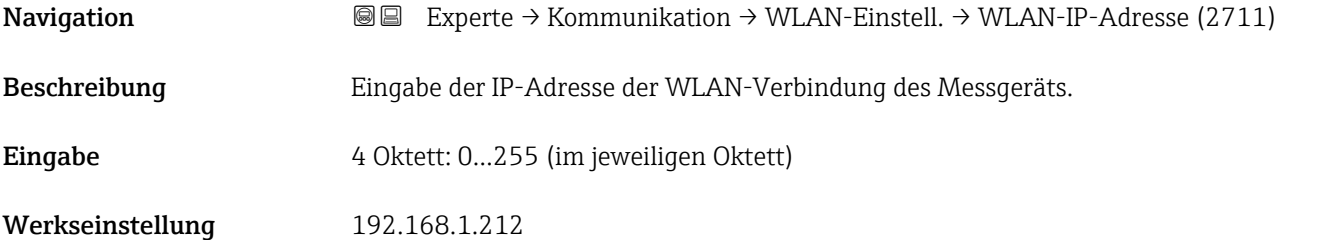

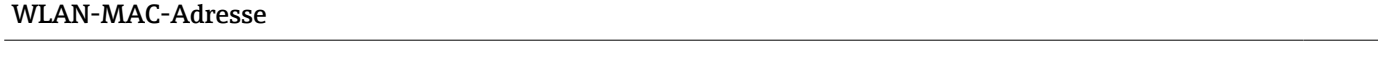

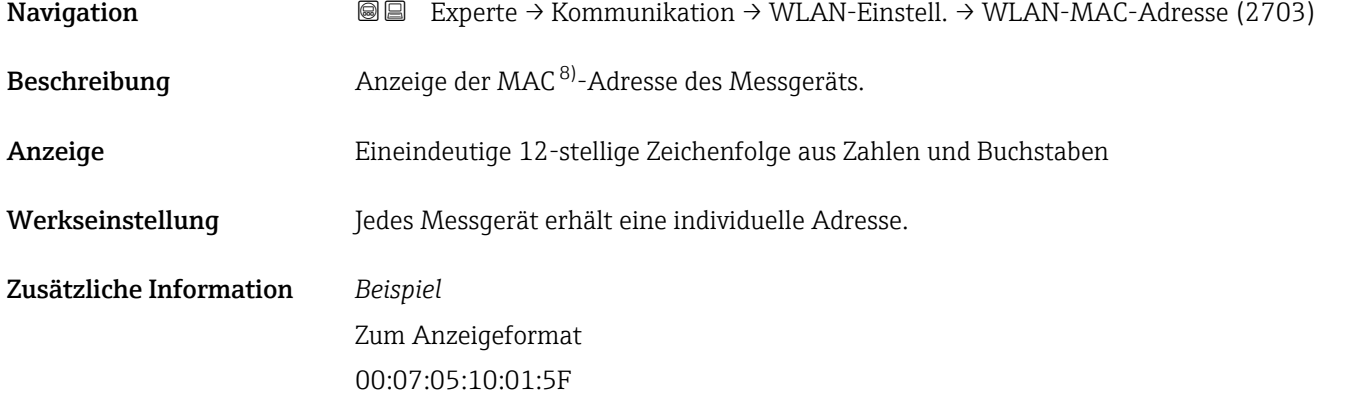

#### WLAN subnet mask

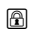

| Navigation   | <b>I</b> Experte → Kommunikation → WLAN-Einstell. → WLAN subnet mask (2709) |
|--------------|-----------------------------------------------------------------------------|
| Beschreibung | Eingabe der Subnetemaske.                                                   |
| Eingabe      | 4 Oktett: 0255 (im jeweiligen Oktett)                                       |

<sup>8)</sup> Media-Access-Control

<span id="page-215-0"></span>Werkseinstellung 255.255.255.0

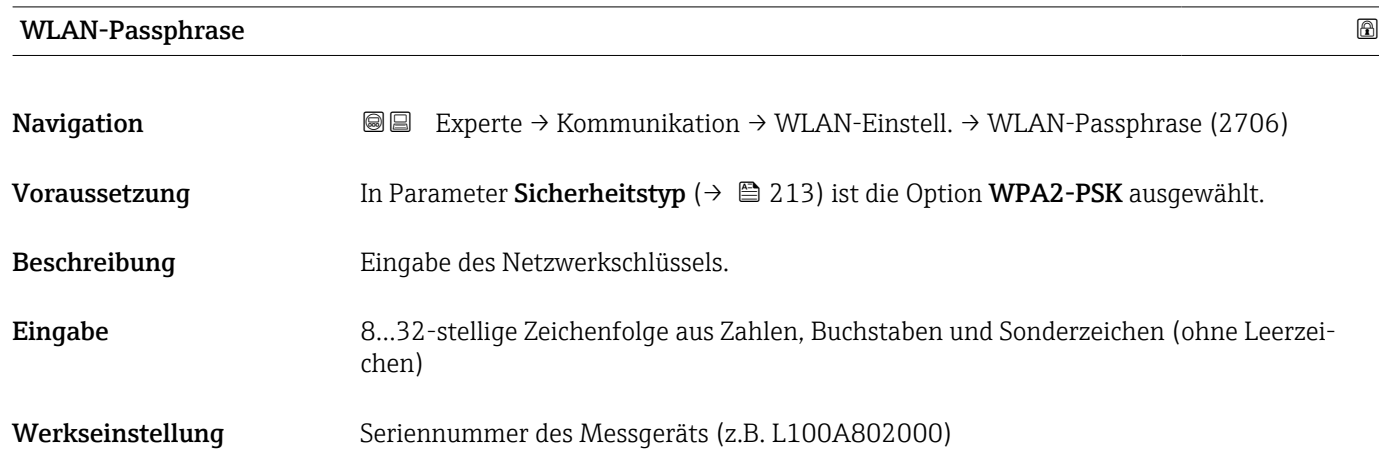

## Zuordnung SSID-Name

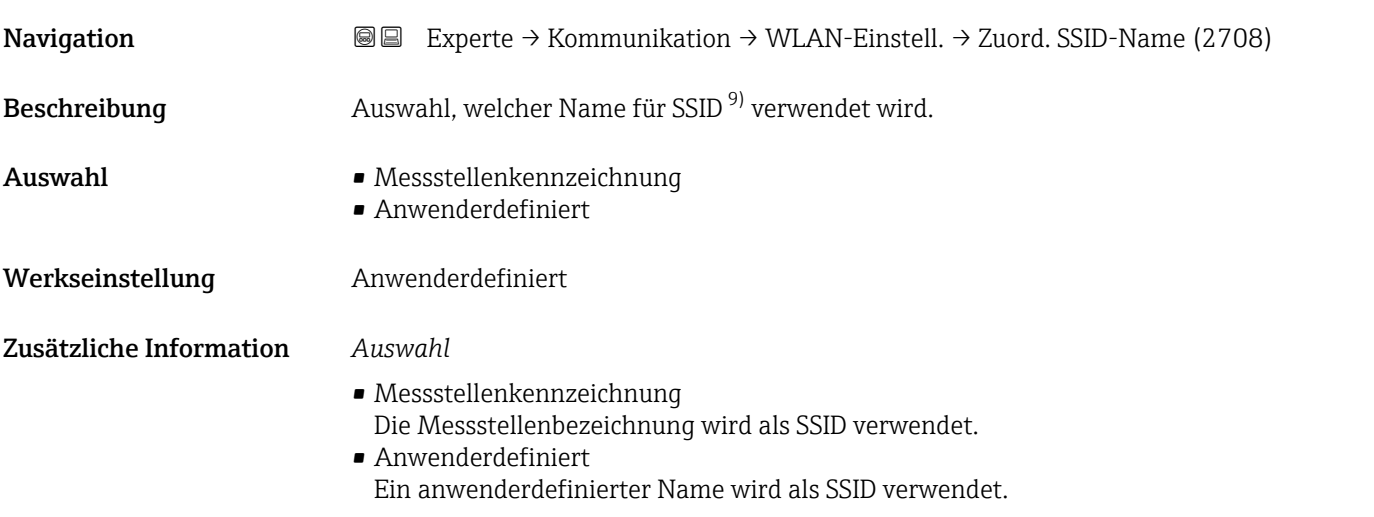

| SSID-Name     | ß                                                                                                    |
|---------------|----------------------------------------------------------------------------------------------------|
| Navigation    | Experte $\rightarrow$ Kommunikation $\rightarrow$ WLAN-Einstell. $\rightarrow$ SSID-Name (2707)<br>88                                                                                                    |
| Voraussetzung | In Parameter Zuordnung SSID-Name ( $\rightarrow \cong$ 216) ist die Option Anwenderdefiniert<br>ausgewählt.<br>In Parameter WLAN-Modus ( $\rightarrow \Box$ 213) ist die Option WLAN Access Point ausgewählt. |
| Beschreibung  | Eingabe eines anwenderdefinierten SSID-Namens.                                                                                                    |
| Eingabe       | Max. 32-stellige Zeichenfolge aus Zahlen, Buchstaben und Sonderzeichen                                                                                                    |
|               |                                                                                                    |

<sup>9)</sup> Service Set Identifier
Werkseinstellung EH\_Gerätebezeichnung\_letzte 7 Stellen der Seriennummer (z.B. EH\_Promass\_500\_A802000)

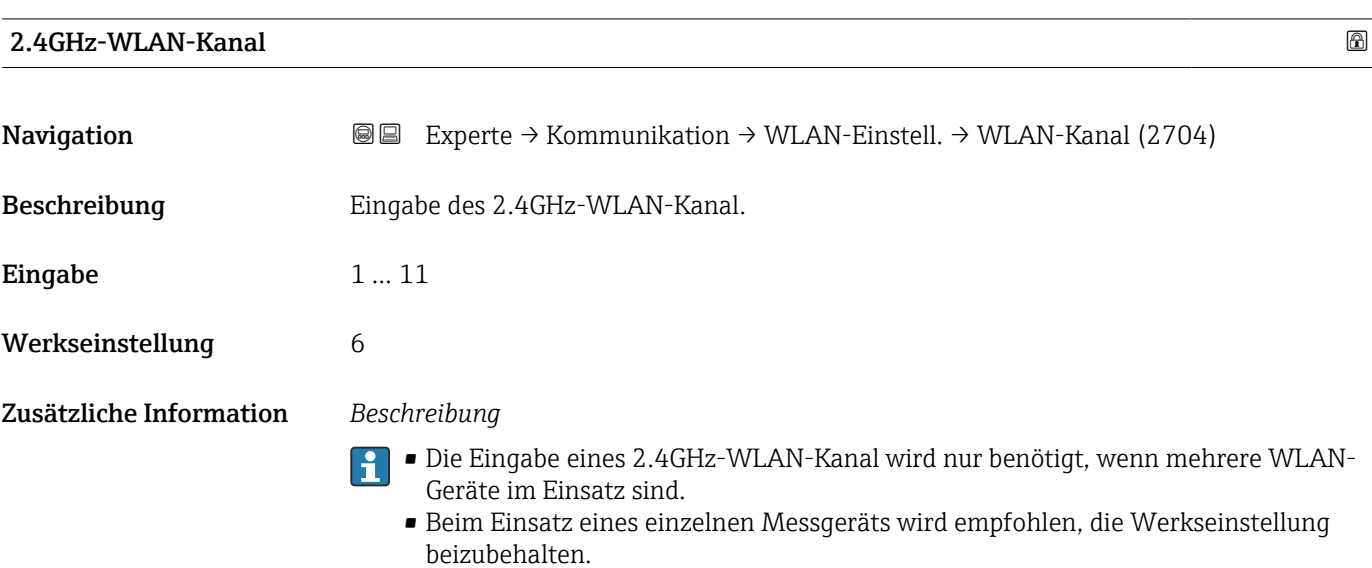

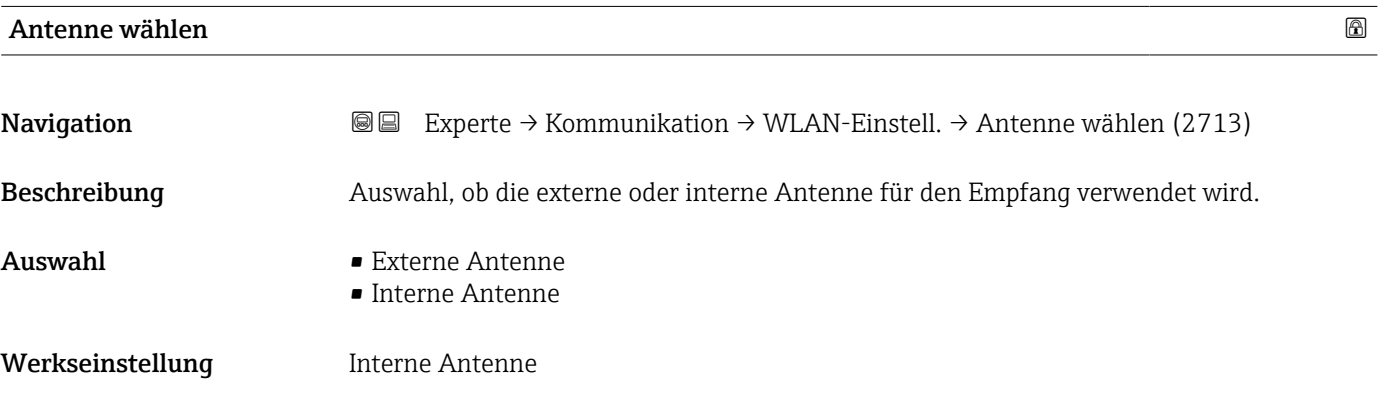

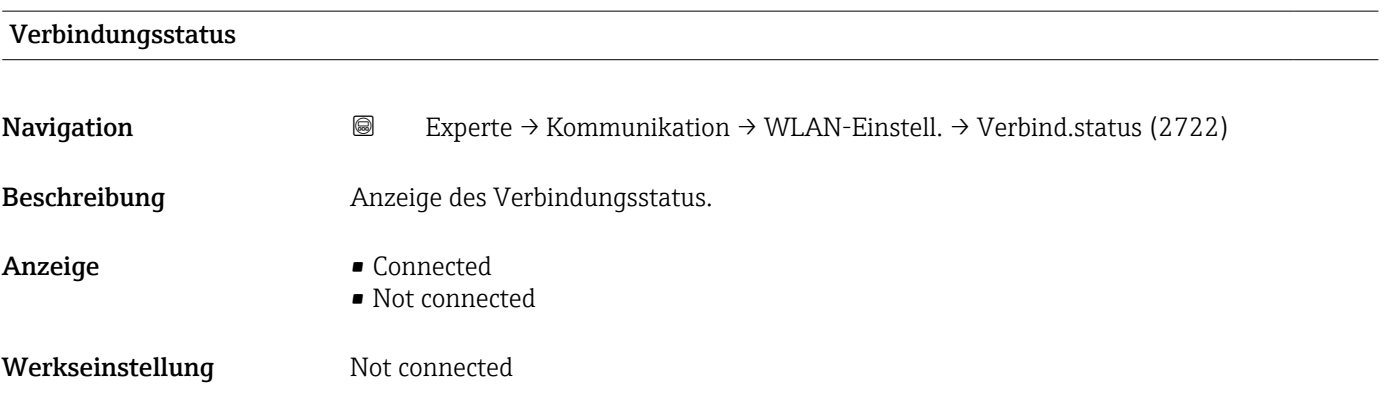

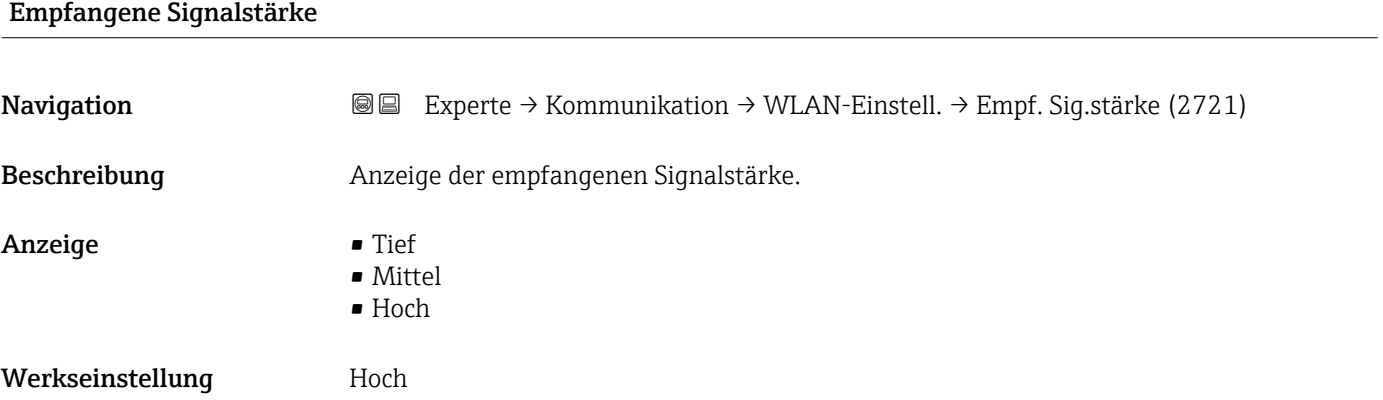

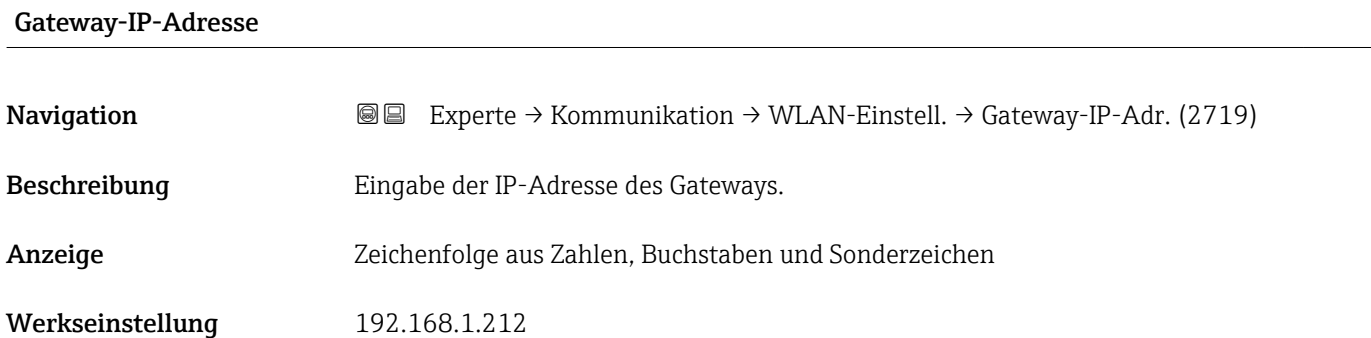

## IP-Adresse Domain Name Server

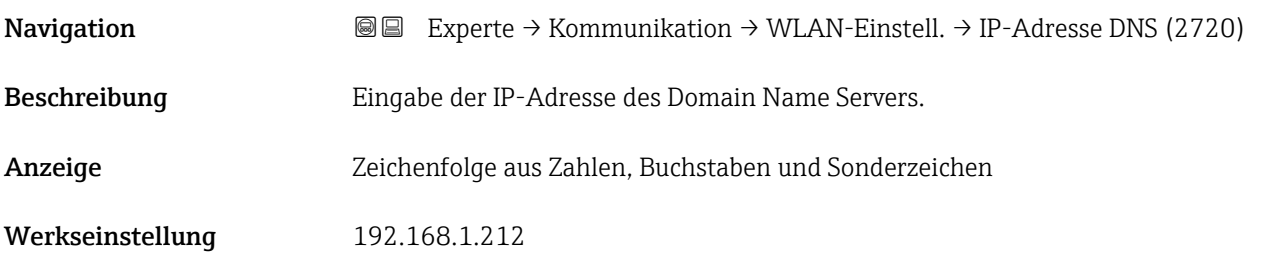

# 3.6.4 Untermenü "APL-Port"

*Navigation* **Setup → Kommunikation → APL-Port** 

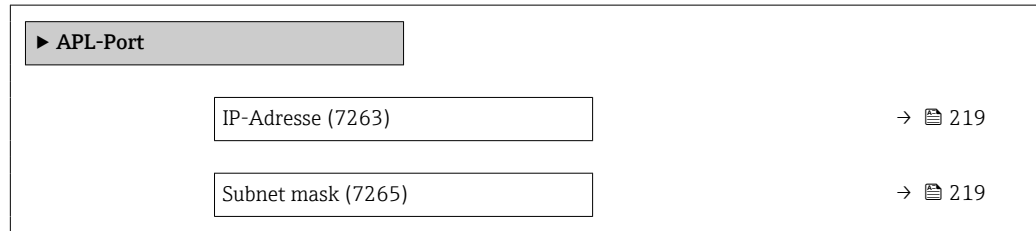

<span id="page-218-0"></span>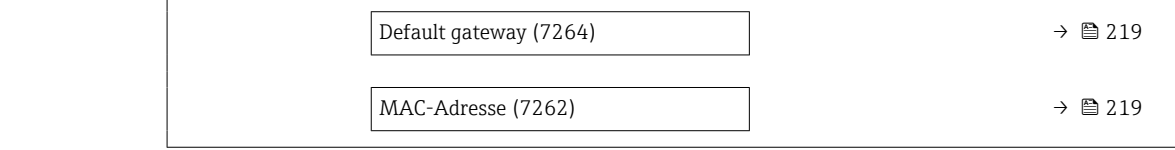

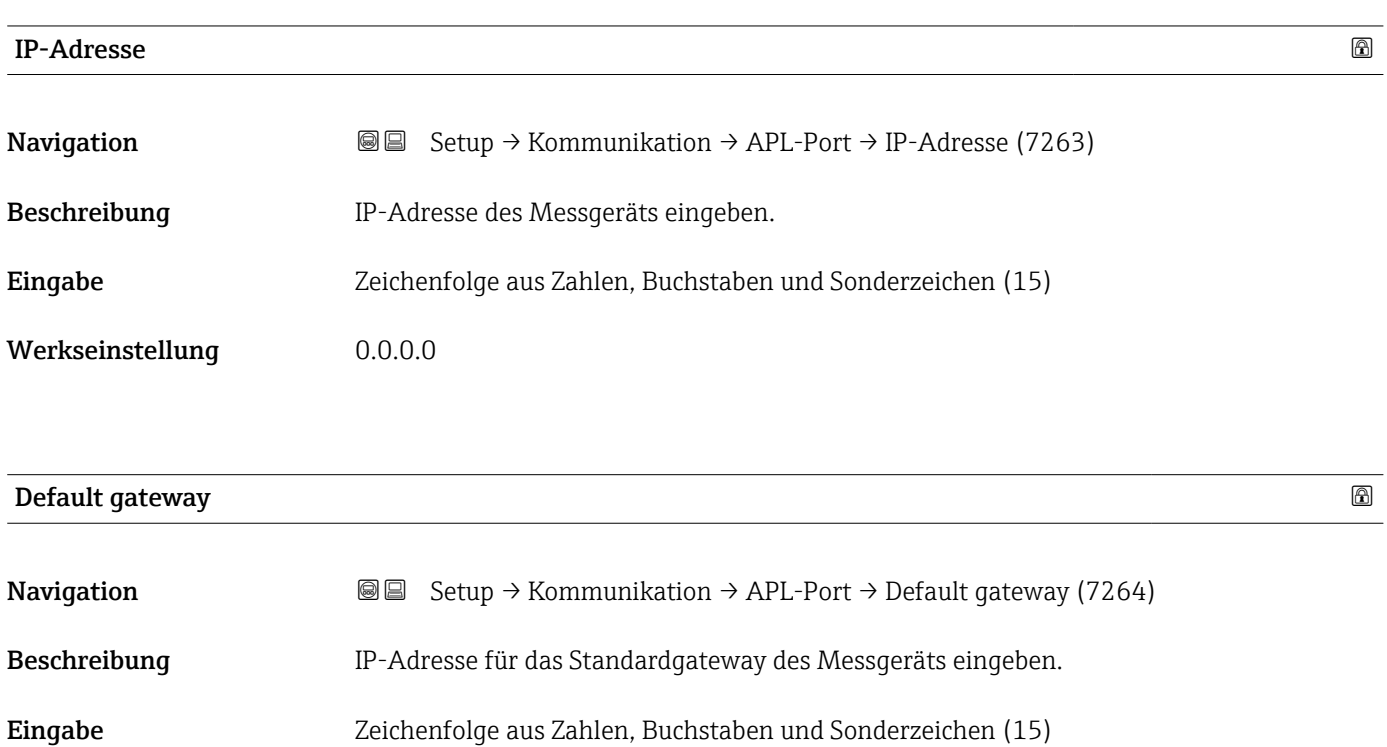

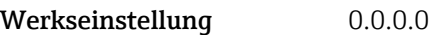

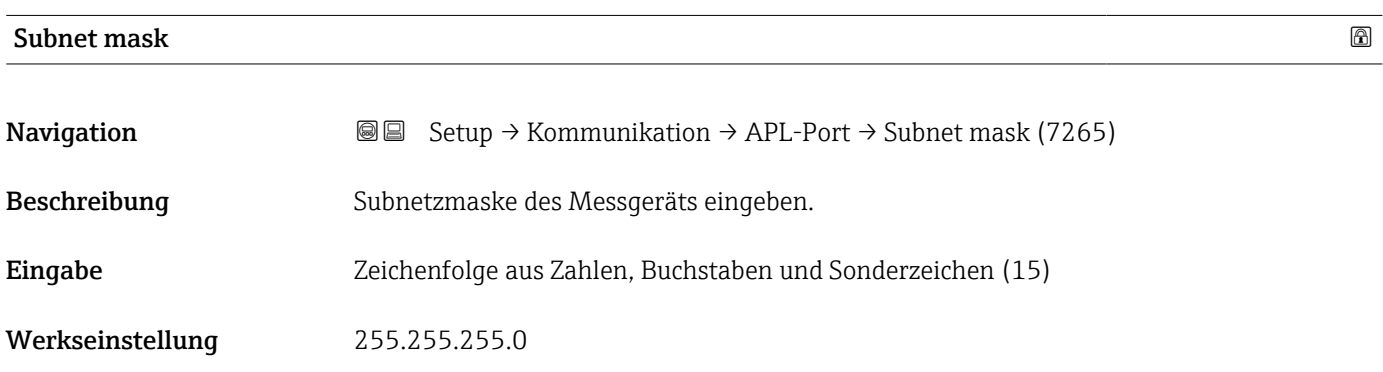

# MAC-Adresse

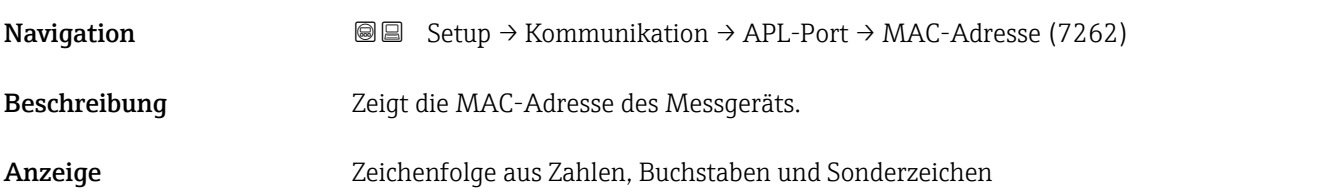

### Werkseinstellung

# 3.6.5 Untermenü "Service-Schnittstelle"

*Navigation* **Setup → Kommunikation → ServiceSchnittst** 

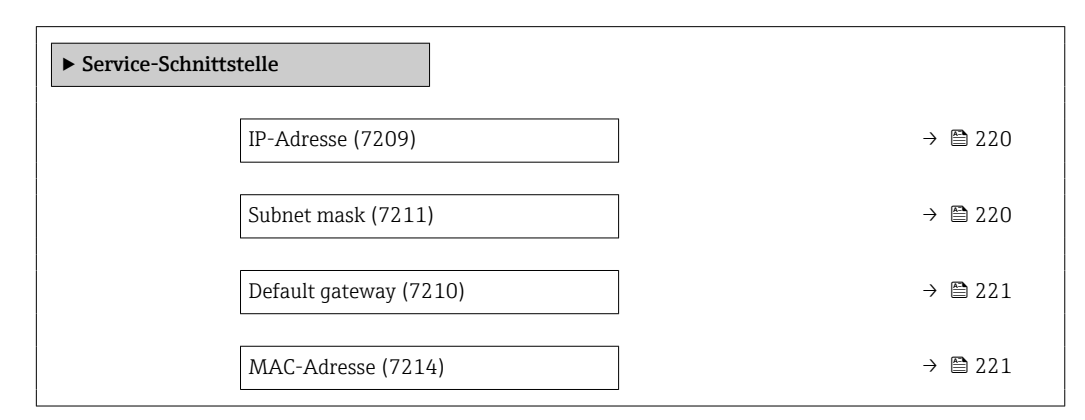

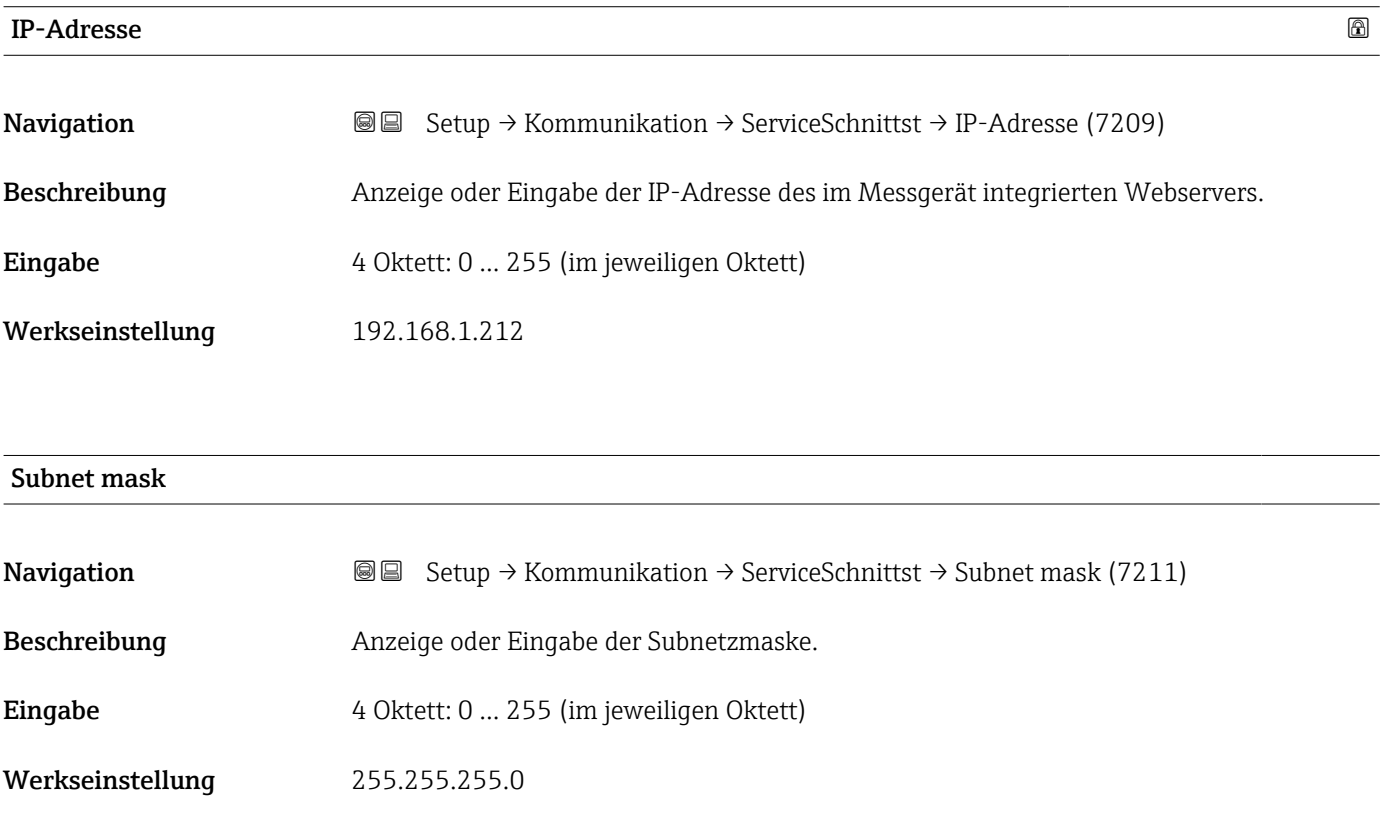

<span id="page-220-0"></span>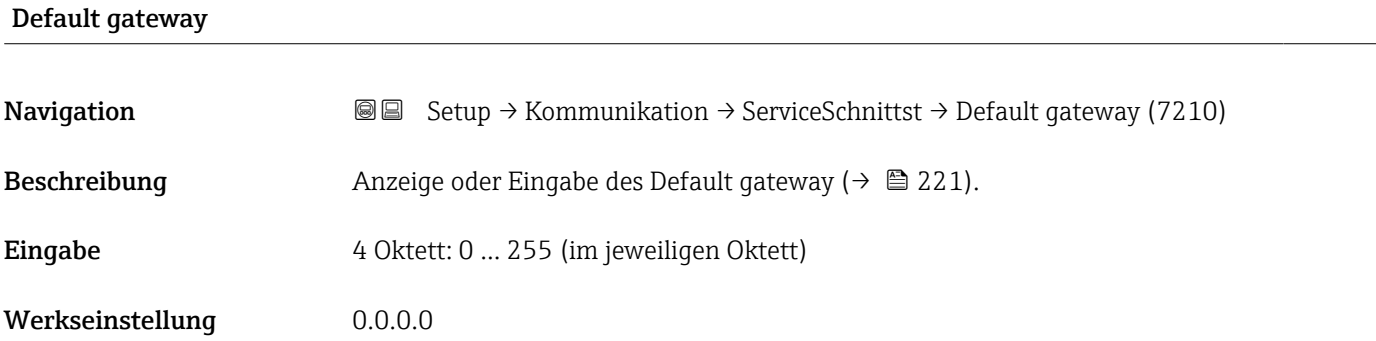

### MAC-Adresse

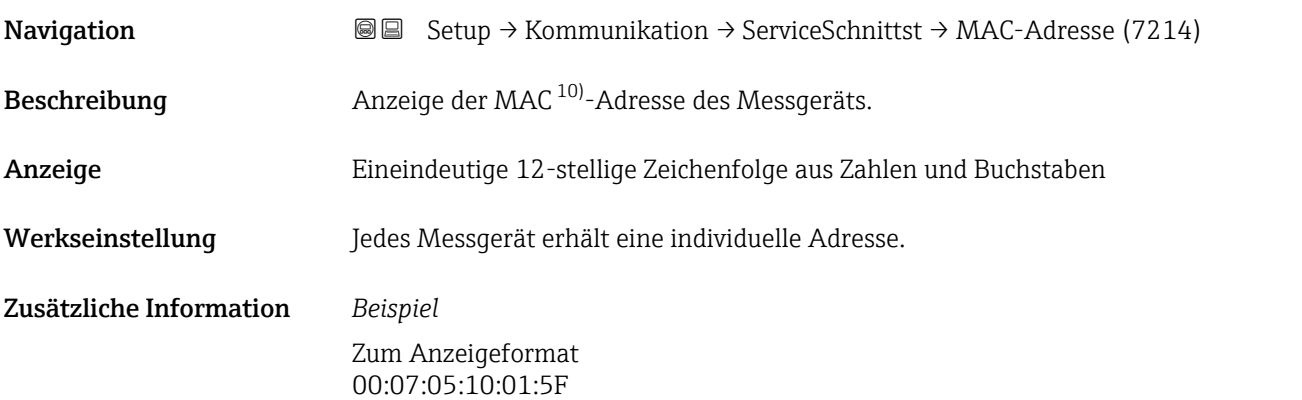

# 3.6.6 Untermenü "Webserver"

*Navigation* 
■■ Experte → Kommunikation → Webserver

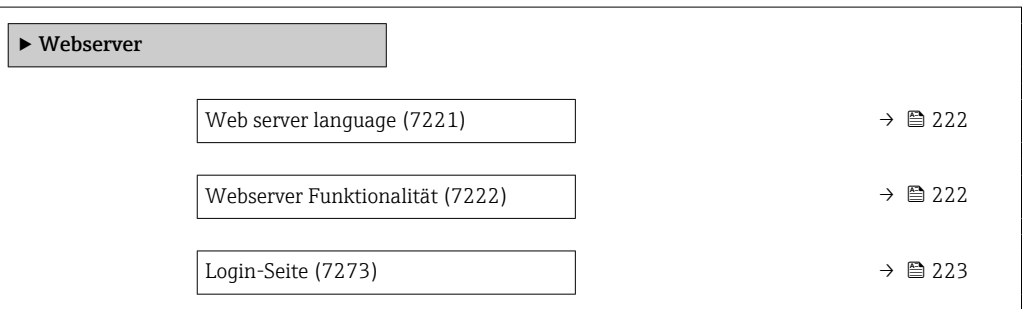

<sup>10)</sup> Media-Access-Control

<span id="page-221-0"></span>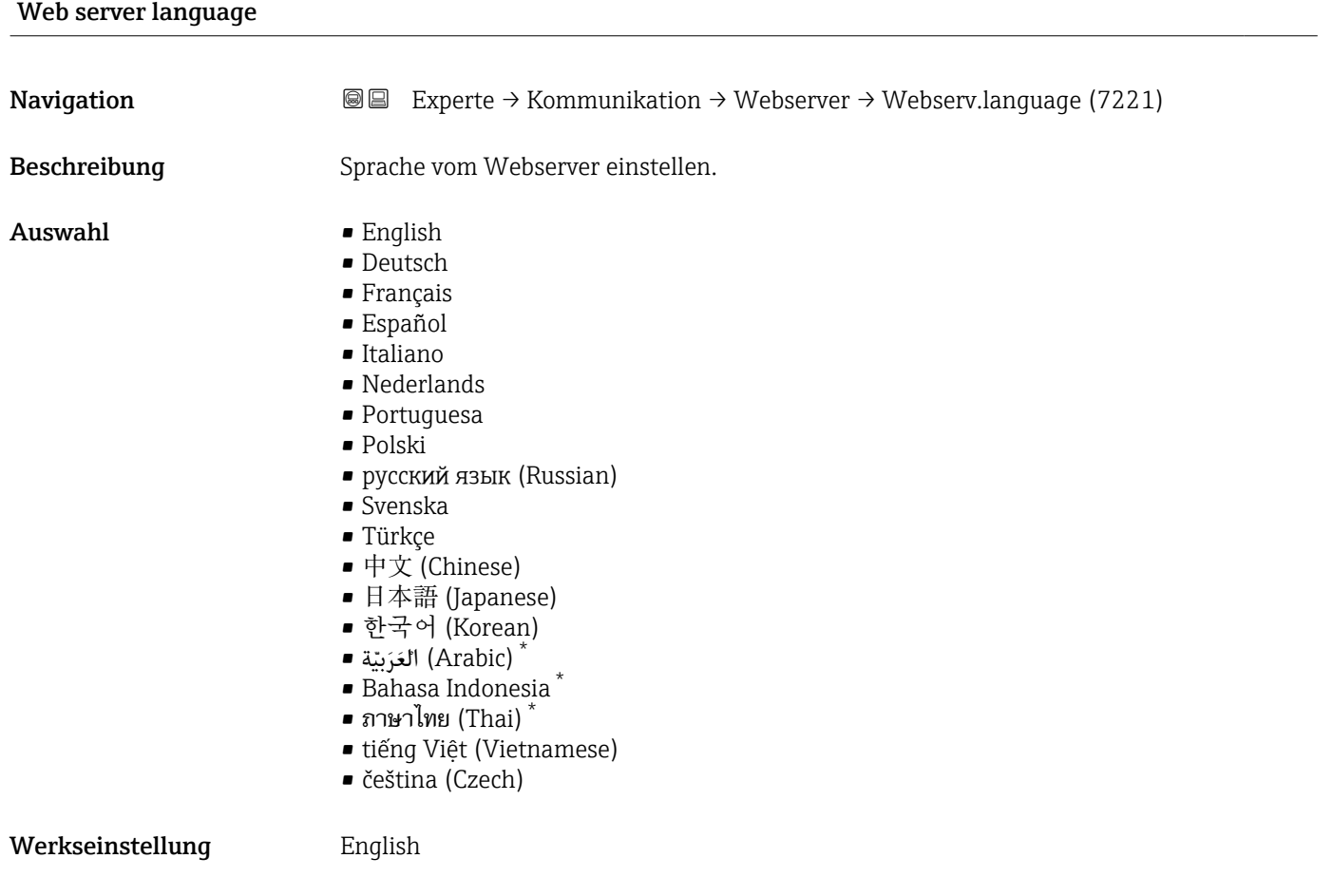

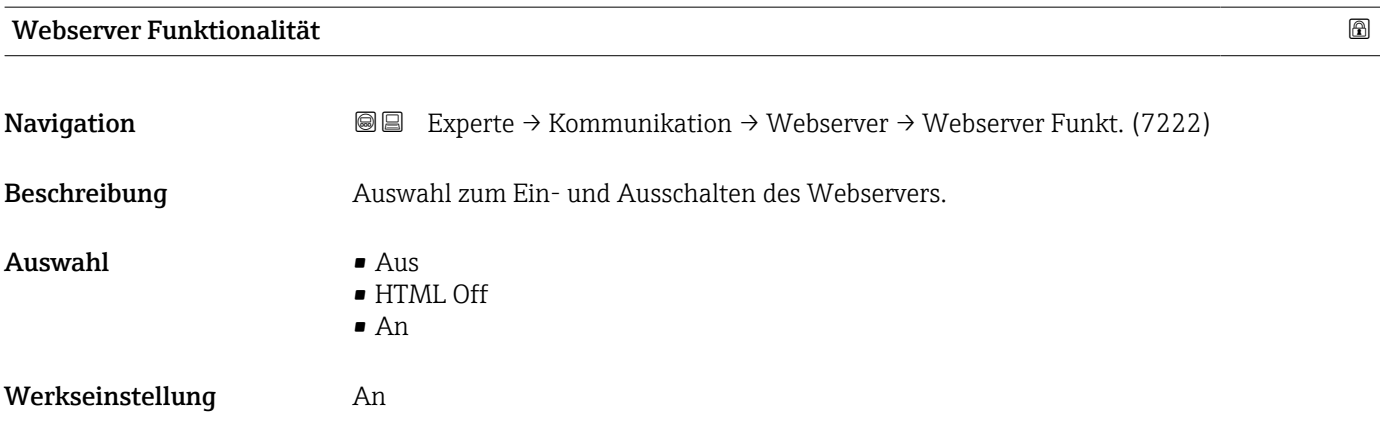

<sup>\*</sup> Sichtbar in Abhängigkeit von Bestelloptionen oder Geräteeinstellungen

### <span id="page-222-0"></span>Zusätzliche Information *Beschreibung*

Nach Deaktivierung kann die Webserver Funktionalität nur über die Vor-Ort-Anzeige, das Bedientool FieldCare oder das Bedientool DeviceCare wieder aktiviert werden.

### *Auswahl*

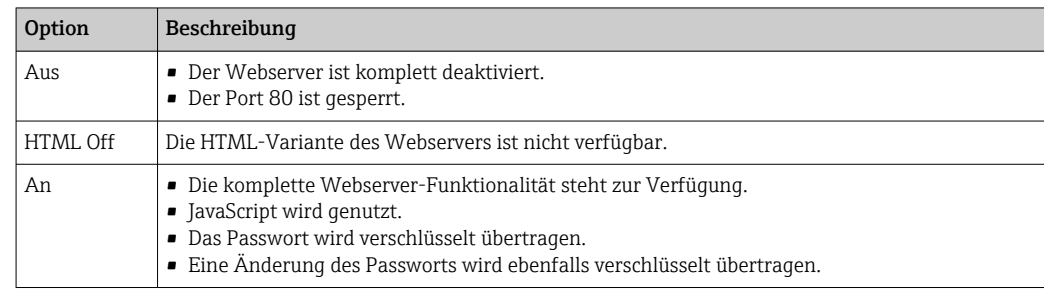

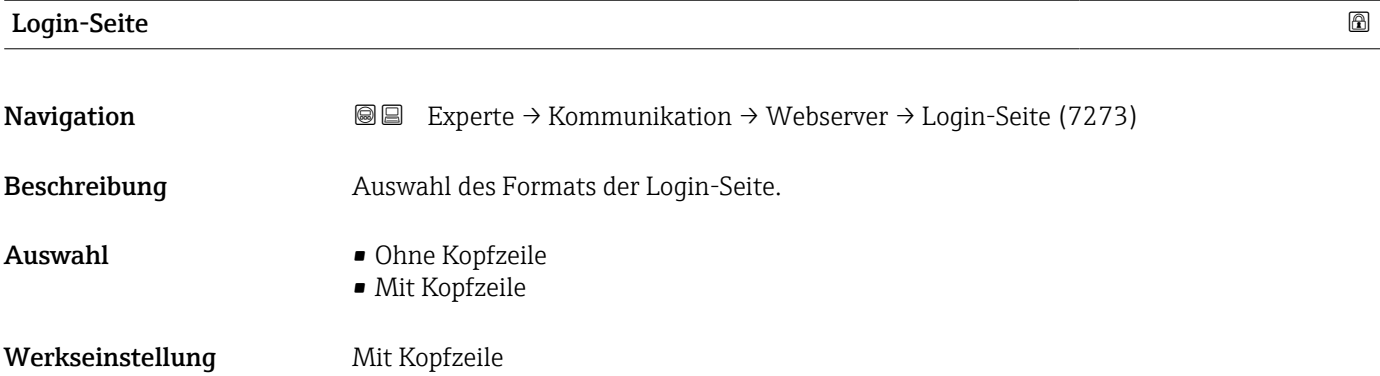

# 3.7 Untermenü "Analogeingänge"

*Navigation* 
■■ Experte → Analogeingänge

# 3.7.1 Untermenü "Analog inputs"

*Navigation* 
■
Experte → Analog inputs → Mass flow

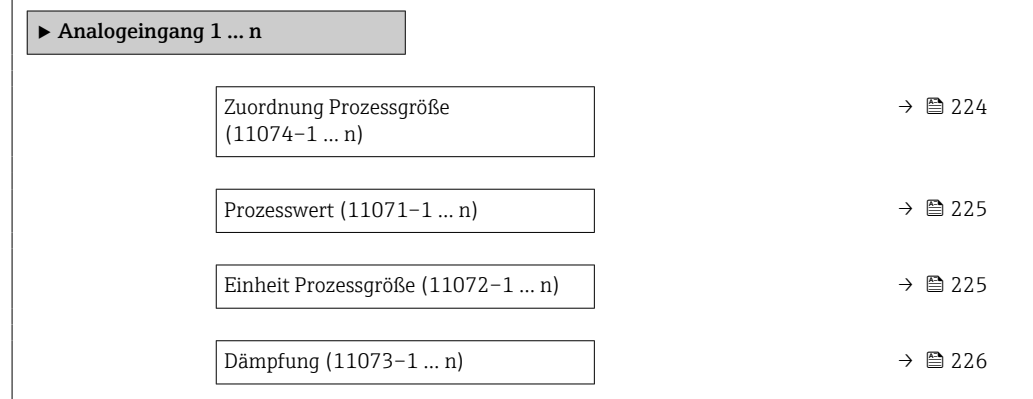

<span id="page-223-0"></span>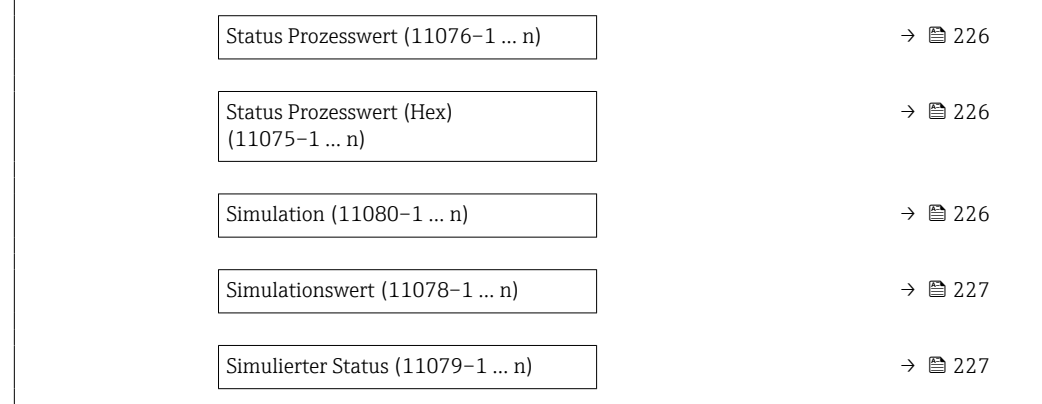

| Zuordnung Prozessgröße |                                                                                                    |  |  |
|------------------------|----------------------------------------------------------------------------------------------------|--|--|
| Navigation             | $\boxminus$<br>Experte $\rightarrow$ Analog inputs $\rightarrow$ Mass flow $\rightarrow$ Zuord.Prozessgr. (11074)                                                                                                    |  |  |
| Beschreibung           | Prozessgröße wählen.                                                                                                    |  |  |
| Anzeige                | • Massefluss<br>• Volumenfluss<br>• Dichte<br>$\blacksquare$ Temperatur<br>■ Trägerrohrtemperatur<br>• Elektroniktemperatur<br>• Schwingfrequenz 0<br>Schwingfrequenz 1<br>• Schwingamplitude 0<br>• Schwingamplitude 1<br>· Frequenzschwankung 0<br>· Frequenzschwankung 1<br>· Schwingungsdämpfung 0<br>· Schwingungsdämpfung 1<br>· Schwankung Schwingungsdämpfung 0<br>· Schwankung Schwingungsdämpfung 1<br>· Signalasymmetrie<br>$\bullet$ Torsionssignalasymmetrie $\check{\phantom{\phi}}$<br>Erregerstrom 0<br>Erregerstrom 1<br>$\blacksquare$ HBSI<br>$\blacksquare$ Stromeingang 1<br>■ Stromeingang 2<br>■ Stromeingang 3<br>Applikationsspezifischer Ausgang 0<br>• Applikationsspezifischer Ausgang 1<br>· Index für inhomogenen Messstoff<br>· Index für gebundene Blasen<br>$\blacksquare$ Testpunkt 0<br>$\blacksquare$ Testpunkt 1<br>• Sensorindex-Spulenasymmetrie<br>Rohwert Massefluss<br>• Normvolumenfluss |  |  |

<sup>\*</sup> Sichtbar in Abhängigkeit von Bestelloptionen oder Geräteeinstellungen

• Zielmessstoff Massefluss

<span id="page-224-0"></span>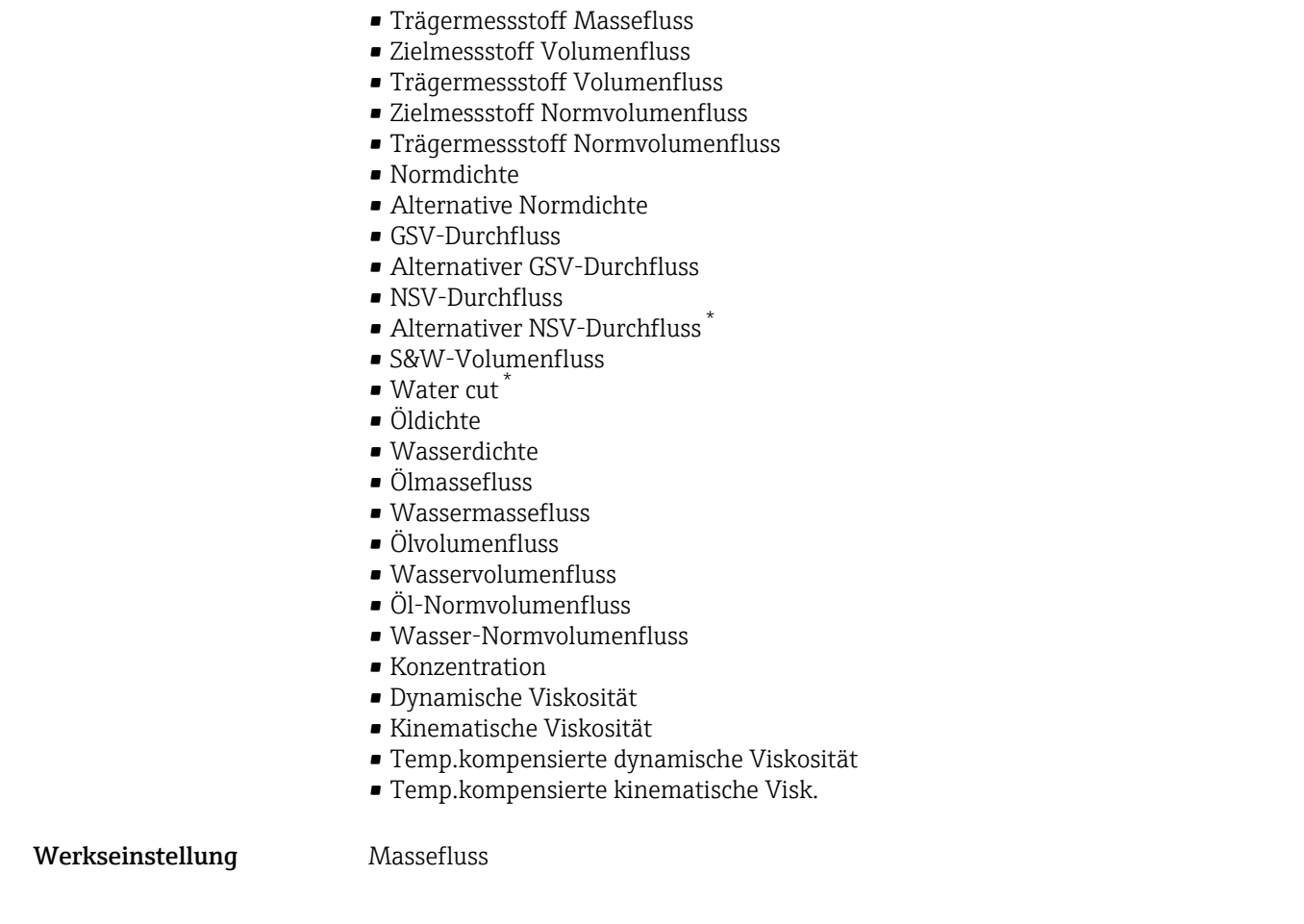

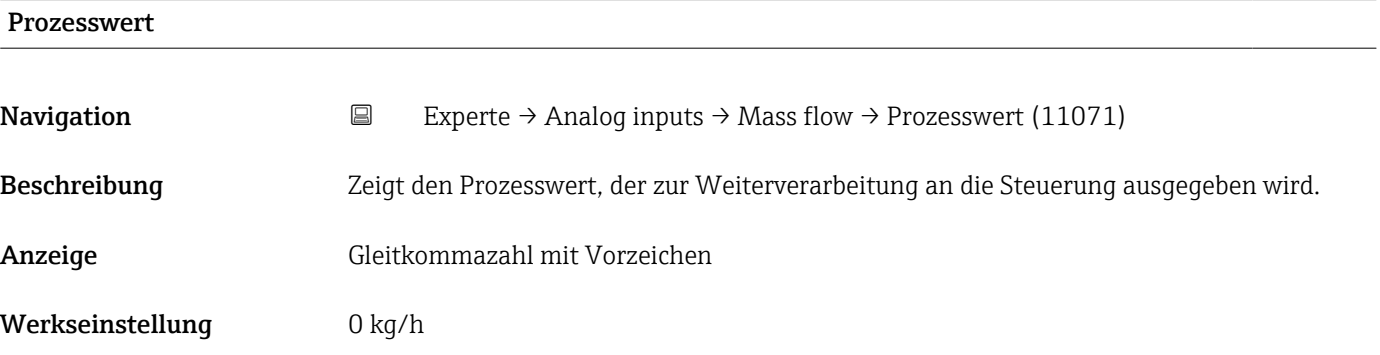

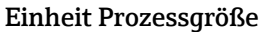

| Navigation          | e      | Experte $\rightarrow$ Analog inputs $\rightarrow$ Mass flow $\rightarrow$ EinhProzGröße (11072) |
|---------------------|--------|-------------------------------------------------------------------------------------------------|
| <b>Beschreibung</b> |        | Zeigt die Einheit des Prozessgröße.                                                             |
| Anzeige             | 065535 |                                                                                                 |

<sup>\*</sup> Sichtbar in Abhängigkeit von Bestelloptionen oder Geräteeinstellungen

<span id="page-225-0"></span>Werkseinstellung 1997

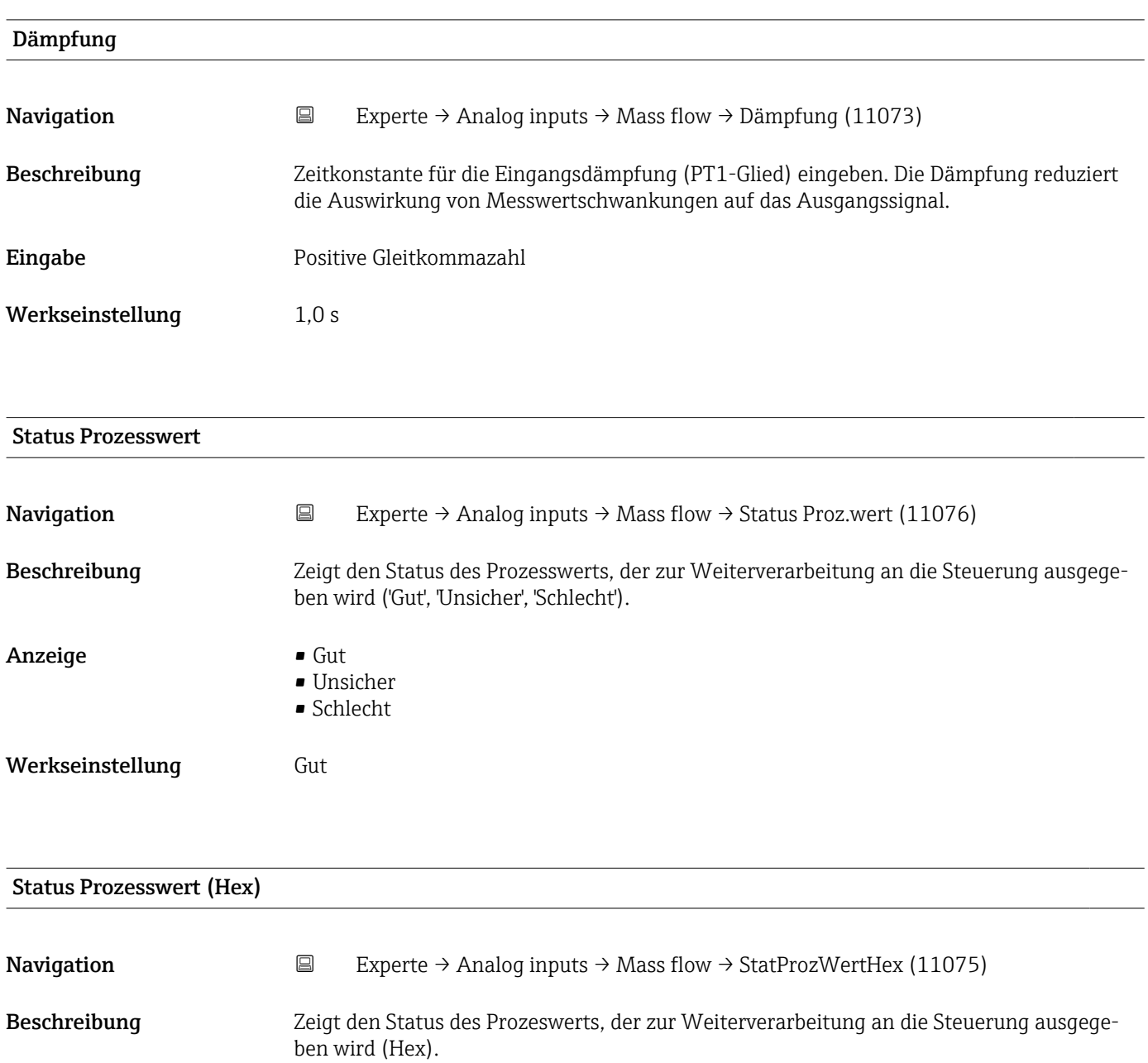

Anzeige 0... 255

Werkseinstellung 128

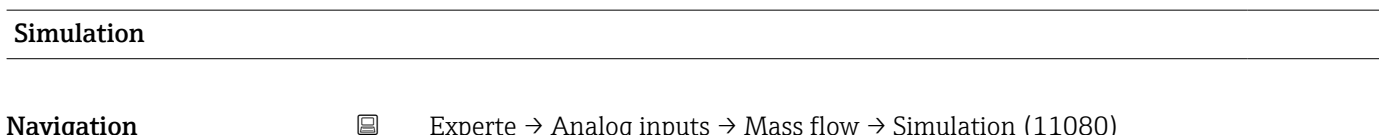

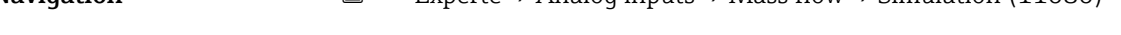

Beschreibung Simulation des Analogeingangs ein- oder ausschalten (Aus = 0, An <> 0).

# <span id="page-226-0"></span>Eingabe 0...255

Werkseinstellung 0

### Simulationswert

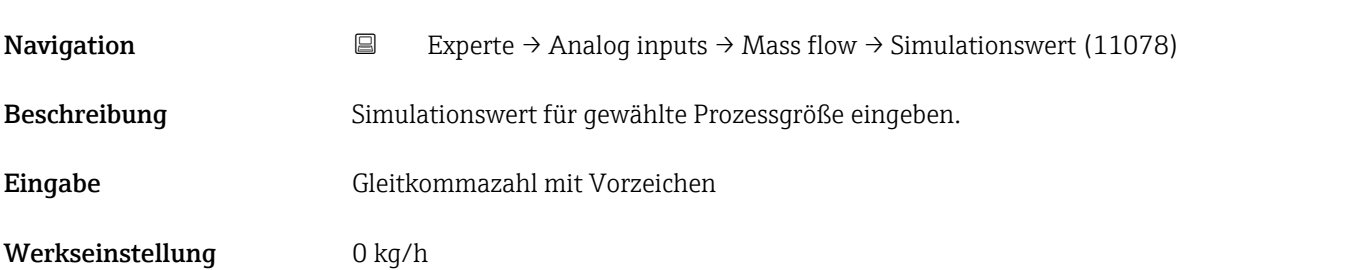

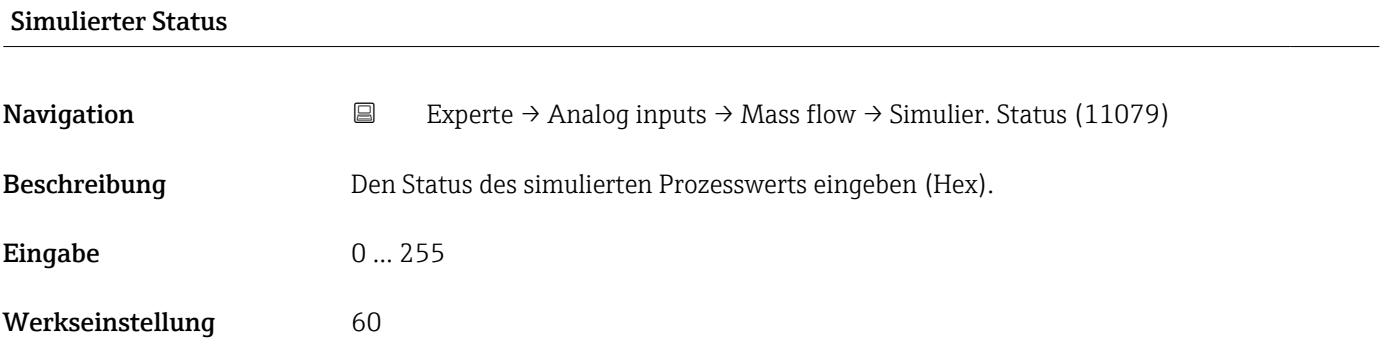

# 3.8 Untermenü "Analog outputs"

*Navigation* Experte → Analogausgänge

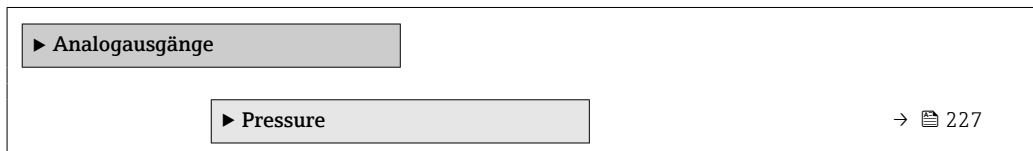

# 3.8.1 Untermenü "Pressure"

*Navigation* Experte → Analogausgänge → Pressure

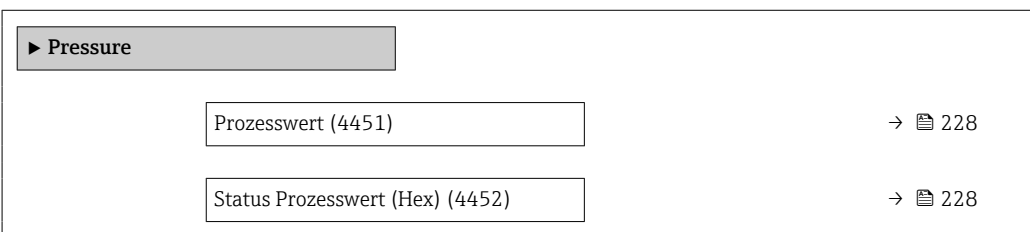

<span id="page-227-0"></span>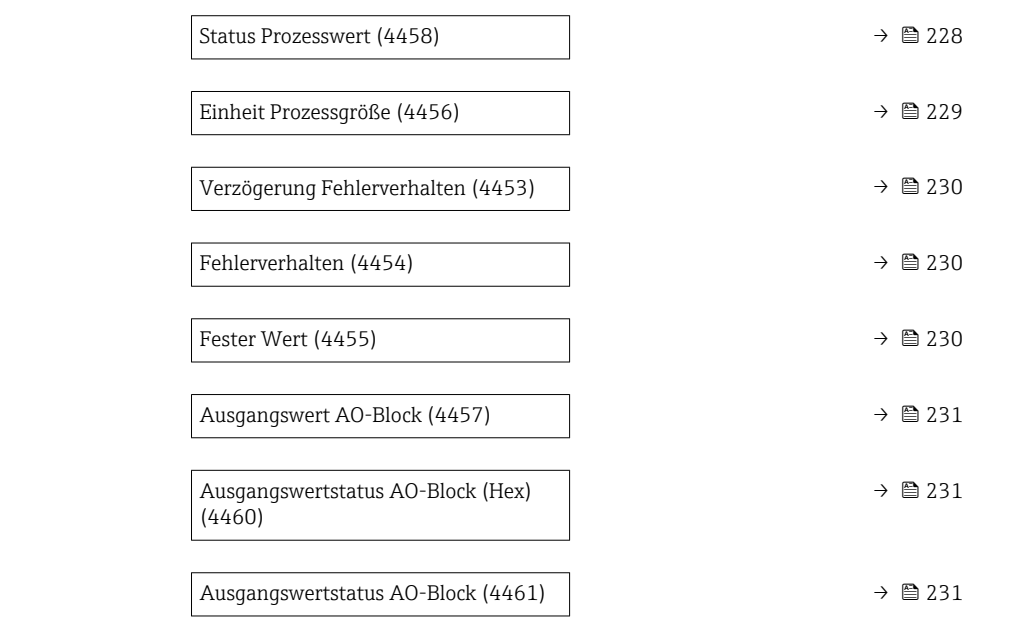

### Prozesswert

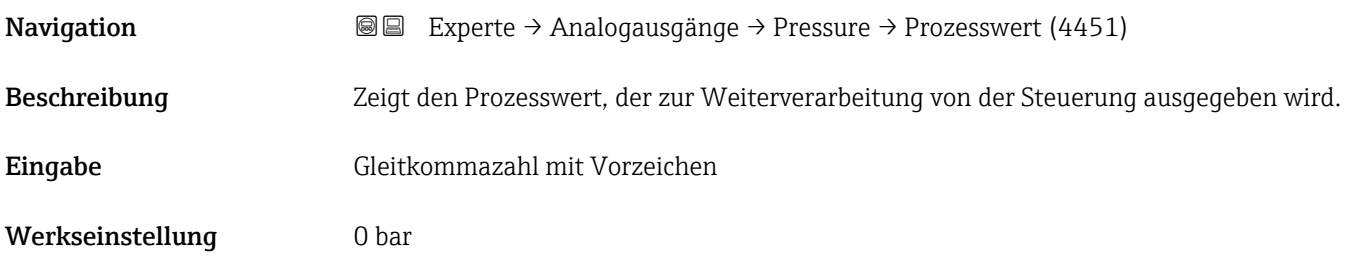

### Status Prozesswert (Hex)

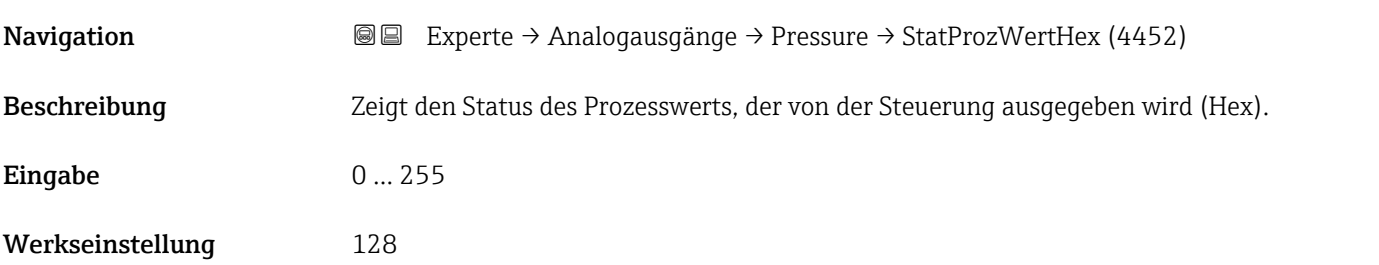

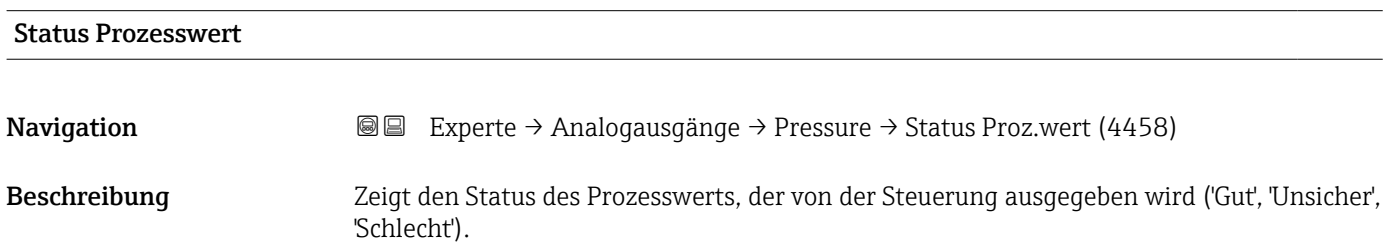

<span id="page-228-0"></span>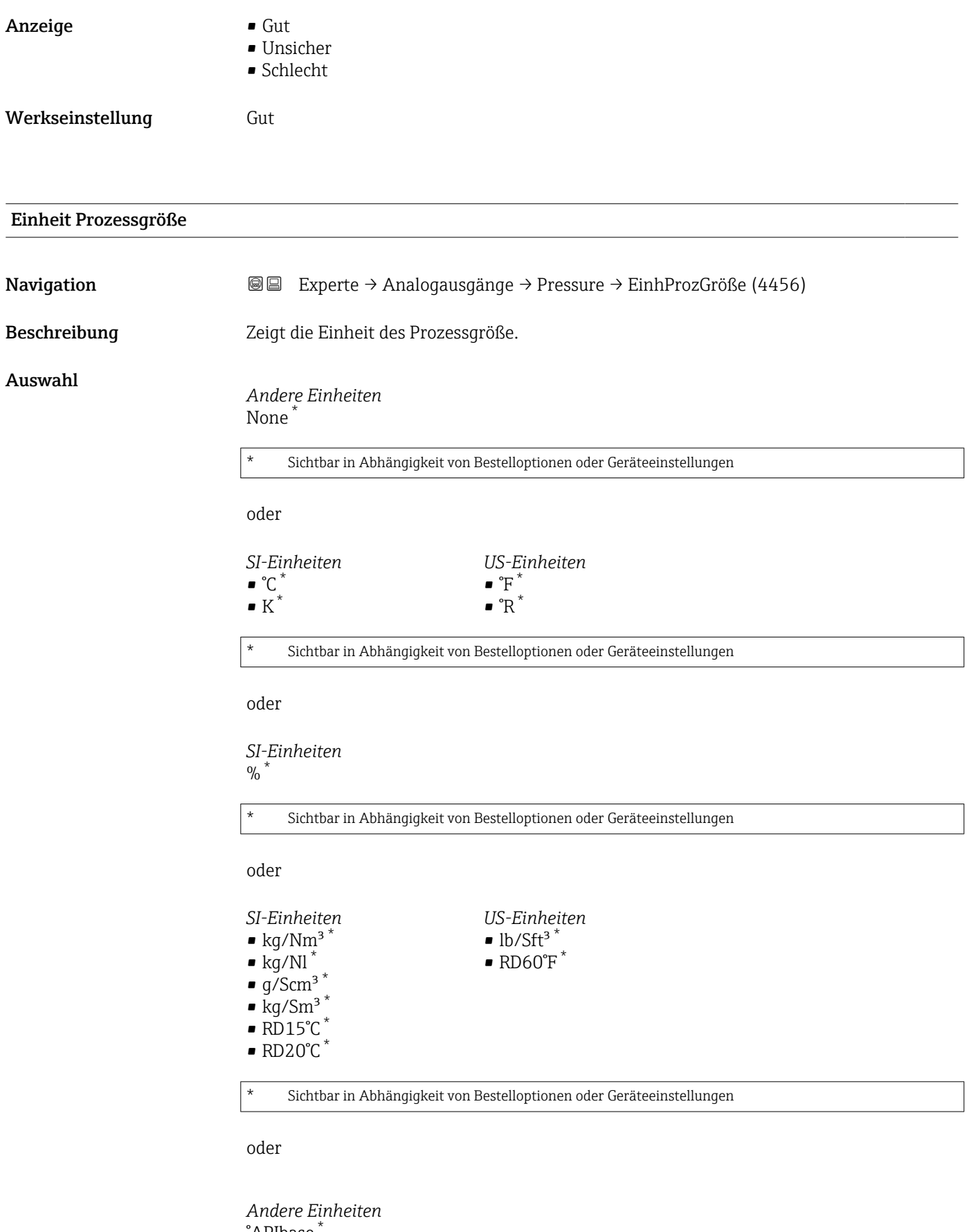

°APIbase

Sichtbar in Abhängigkeit von Bestelloptionen oder Geräteeinstellungen

<span id="page-229-0"></span>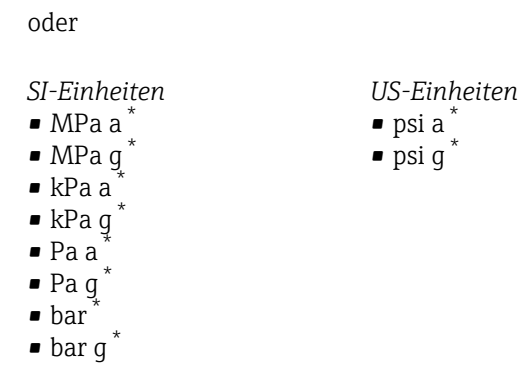

\* Sichtbar in Abhängigkeit von Bestelloptionen oder Geräteeinstellungen

Werkseinstellung bar

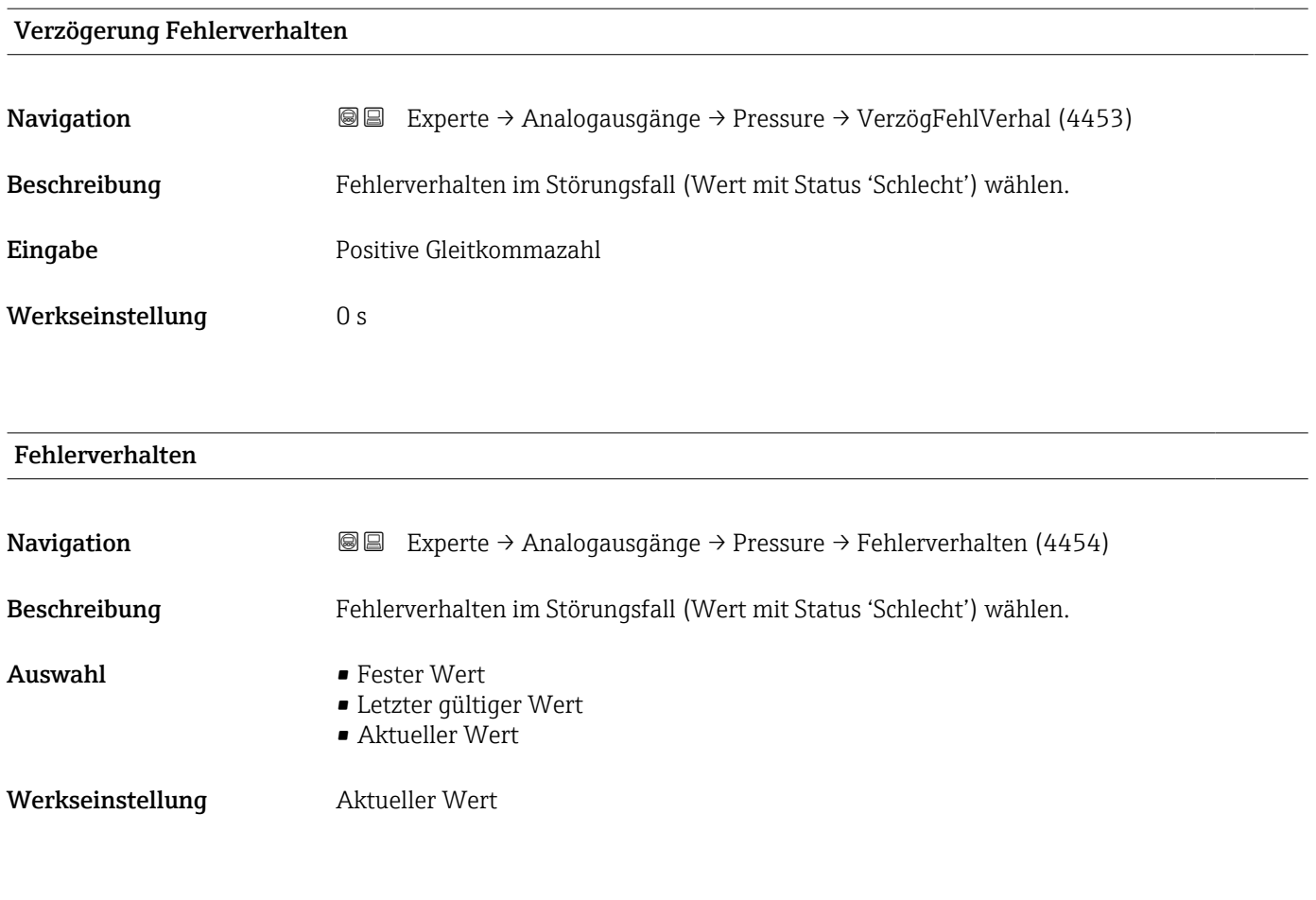

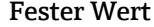

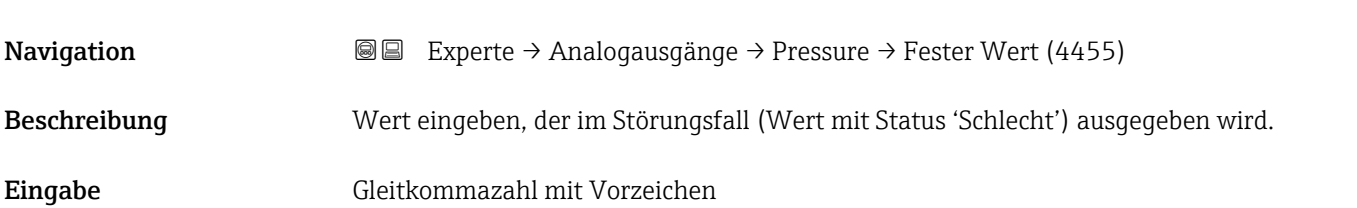

<span id="page-230-0"></span>Werkseinstellung 0 bar

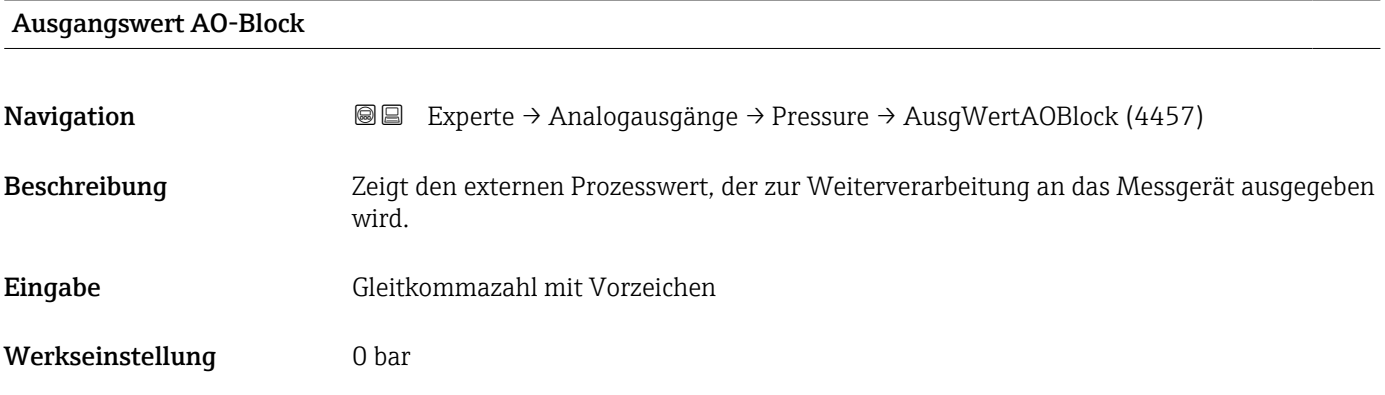

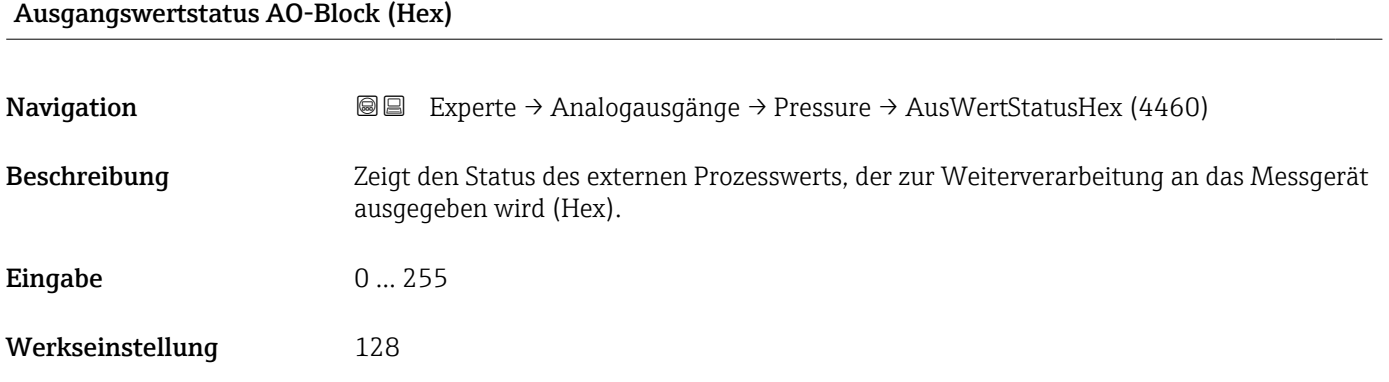

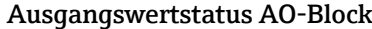

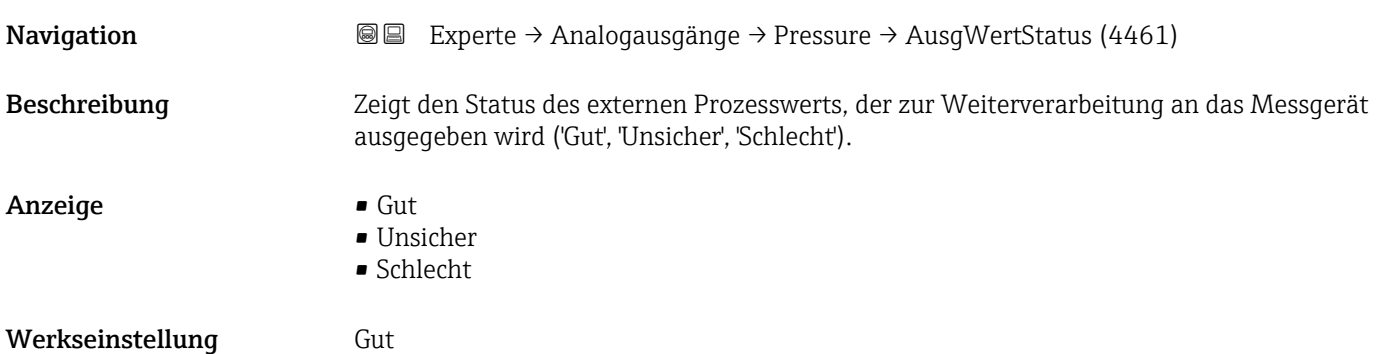

# 3.9 Untermenü "Applikation"

*Navigation* 
■■ Experte → Applikation

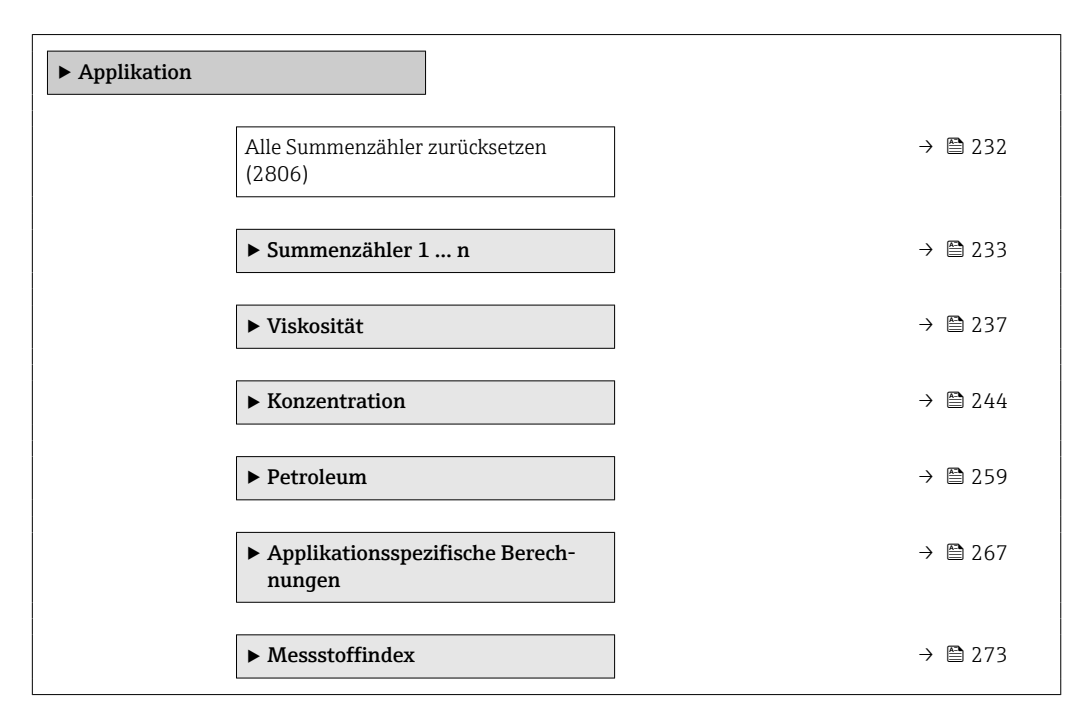

Zurücksetzen + starten | Zurücksetzen aller Summenzähler auf den Wert 0 und Neustart der Summierung.

Alle bisherigen aufsummierten Durchflussmengen werden dadurch gelöscht.

# Alle Summenzähler zurücksetzen Navigation **Experte → Applikation → Summenz. rücks. (2806)** Beschreibung Auswahl zum Zurücksetzen aller Summenzähler auf den Wert 0 und Neustart der Summierung. Alle bisherigen aufsummierten Durchflussmengen werden dadurch gelöscht. Auswahl • Abbrechen • Zurücksetzen + starten Werkseinstellung Abbrechen Zusätzliche Information *Auswahl* Optionen Beschreibung Abbrechen Der Parameter wird ohne Aktion verlassen.

# <span id="page-232-0"></span>3.9.1 Untermenü "Summenzähler 1 … n"

*Navigation* **■**■ **Experte** → Applikation → Summenzähler 1 ... n

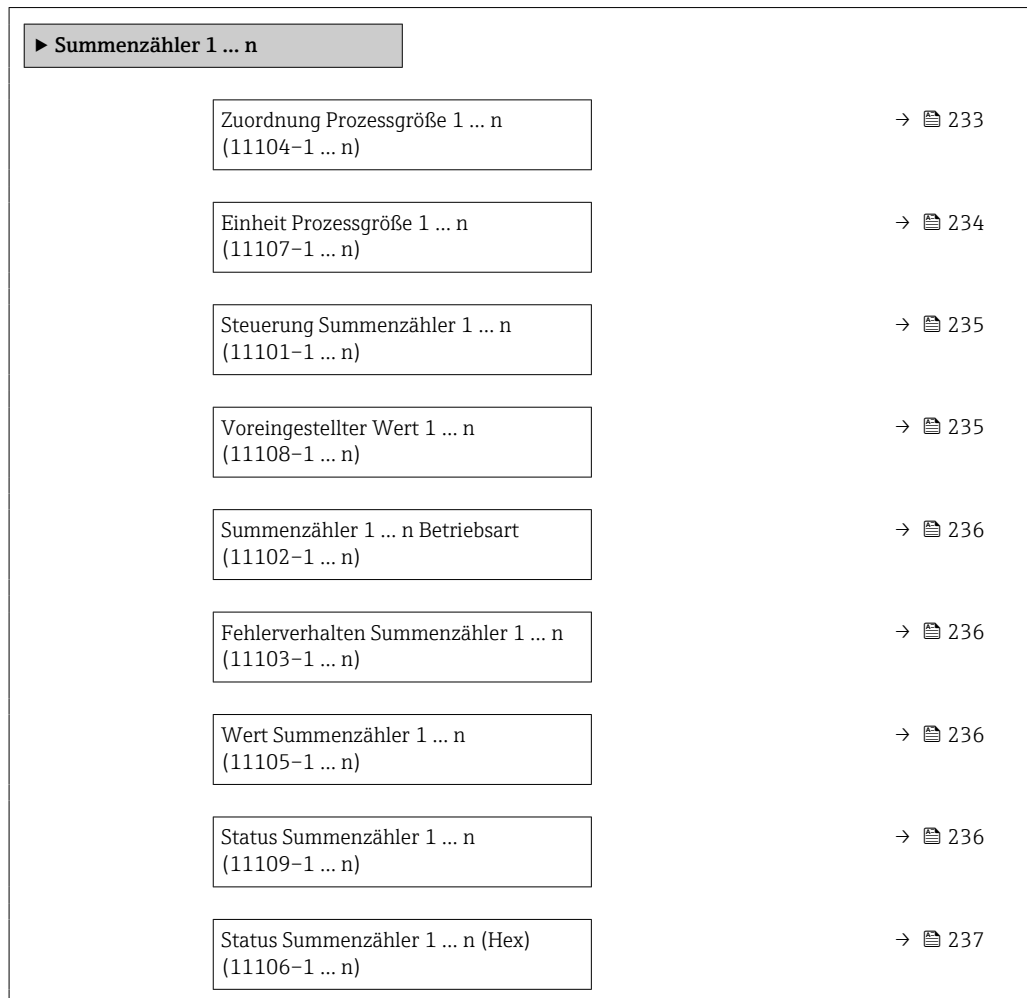

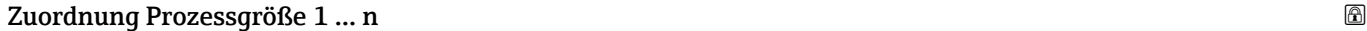

| Navigation   | Experte → Applikation → Summenzähler 1 $n \rightarrow Zu$ ordProz.gr. 1  n<br>88<br>$(11104-1n)$                                                                                                    |  |
|--------------|----------------------------------------------------------------------------------------------------|--|
| Beschreibung | Prozessgröße für Summenzähler wählen.                                                                                                    |  |
| Auswahl      | $\blacksquare$ Massefluss<br>• Volumenfluss<br>• Normvolumenfluss<br>• Zielmessstoff Massefluss<br>• Trägermessstoff Massefluss<br>• Zielmessstoff Volumenfluss<br>• Trägermessstoff Volumenfluss<br>■ Zielmessstoff Normvolumenfluss<br>• Trägermessstoff Normvolumenfluss |  |

<sup>\*</sup> Sichtbar in Abhängigkeit von Bestelloptionen oder Geräteeinstellungen

<span id="page-233-0"></span>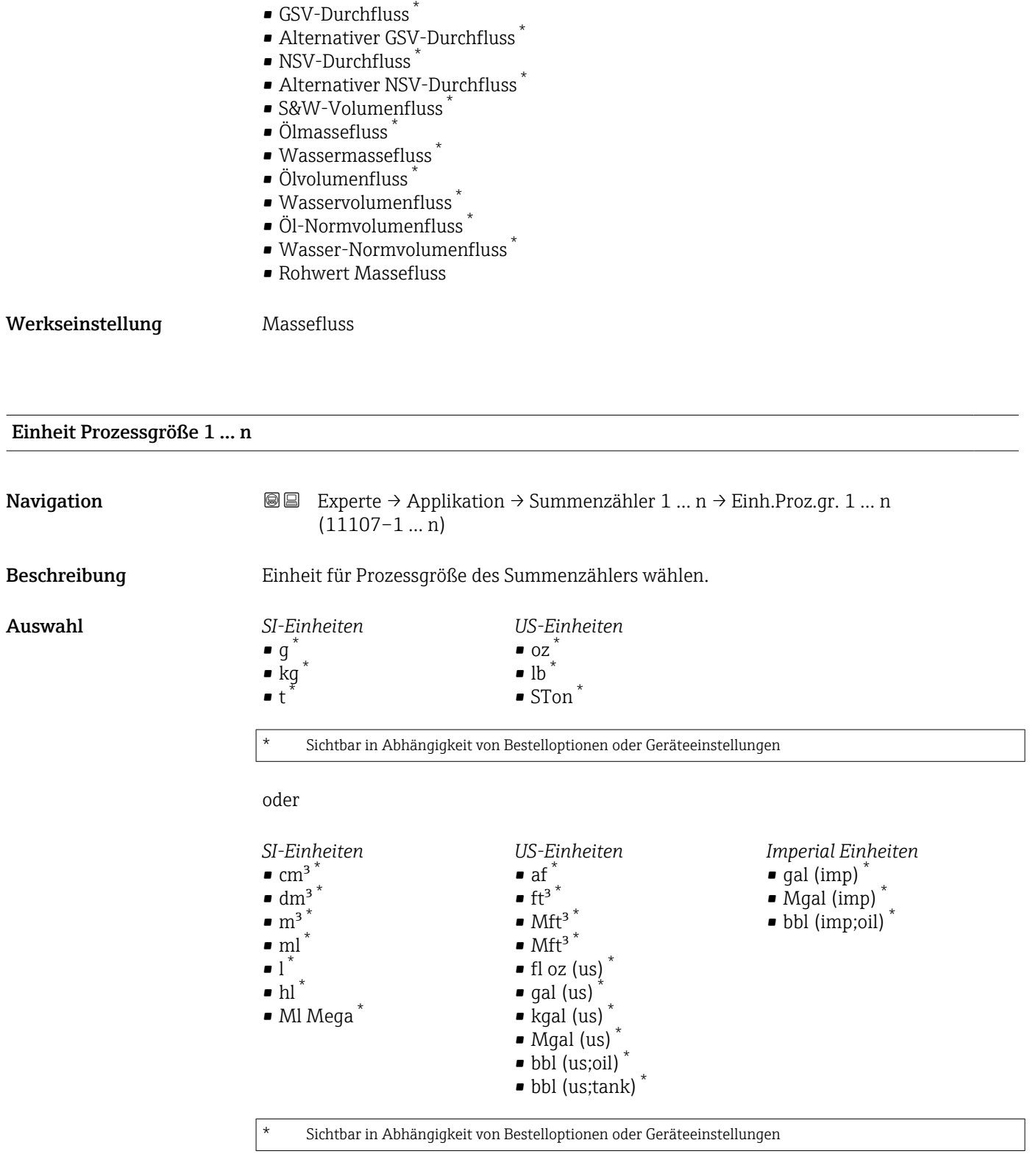

oder

<sup>\*</sup> Sichtbar in Abhängigkeit von Bestelloptionen oder Geräteeinstellungen

<span id="page-234-0"></span>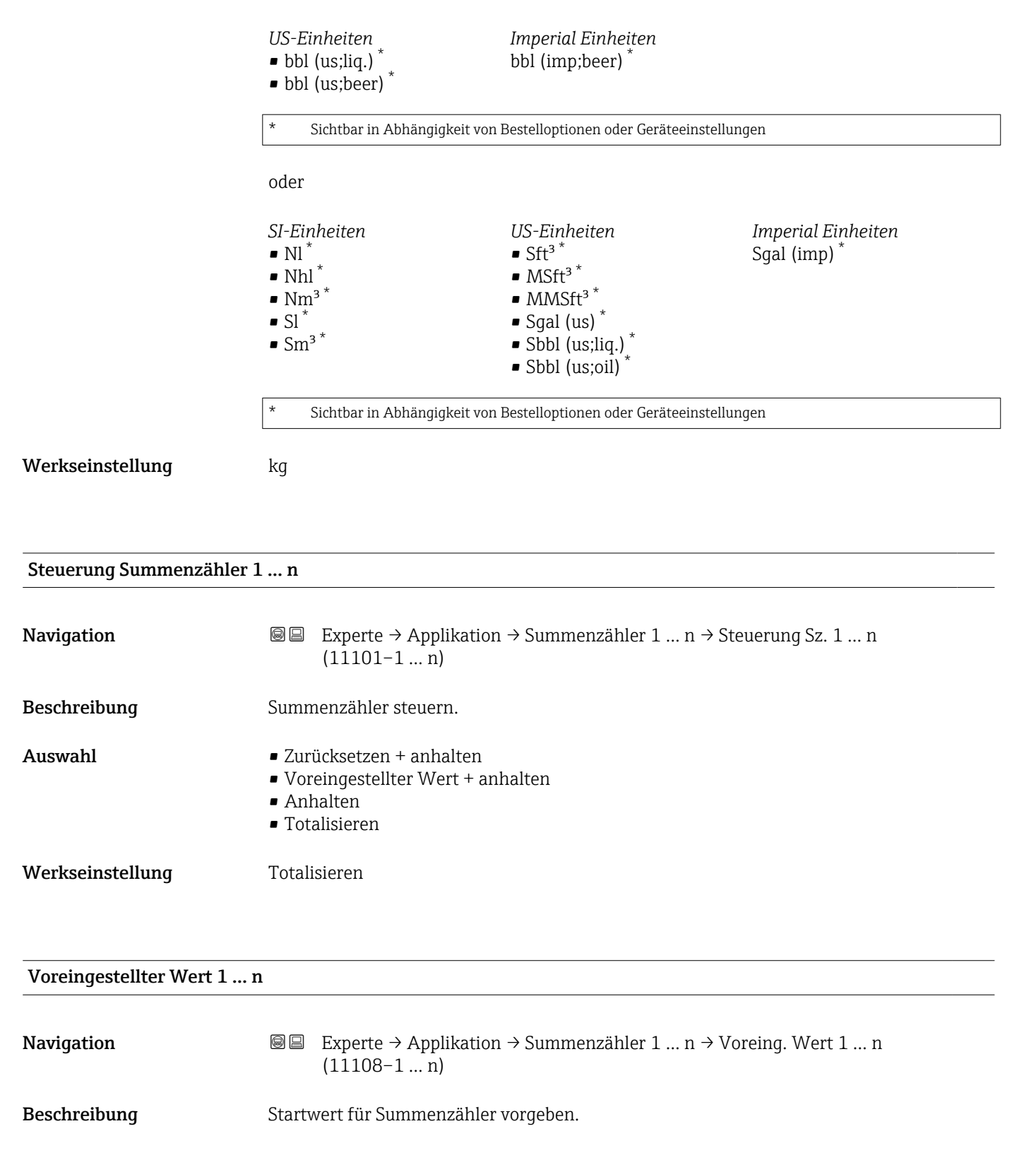

Eingabe Gleitkommazahl mit Vorzeichen

Werkseinstellung 0 kg

<span id="page-235-0"></span>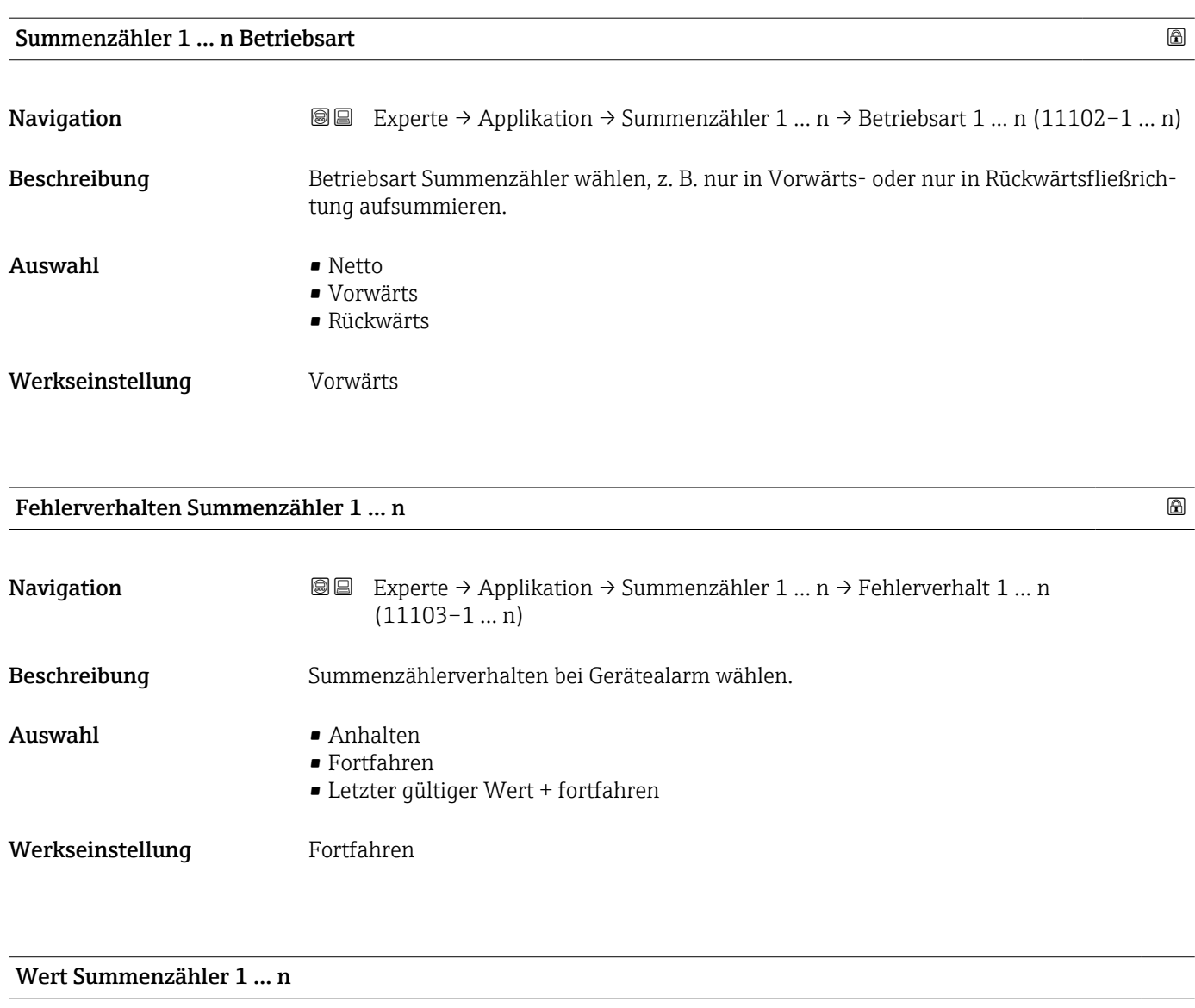

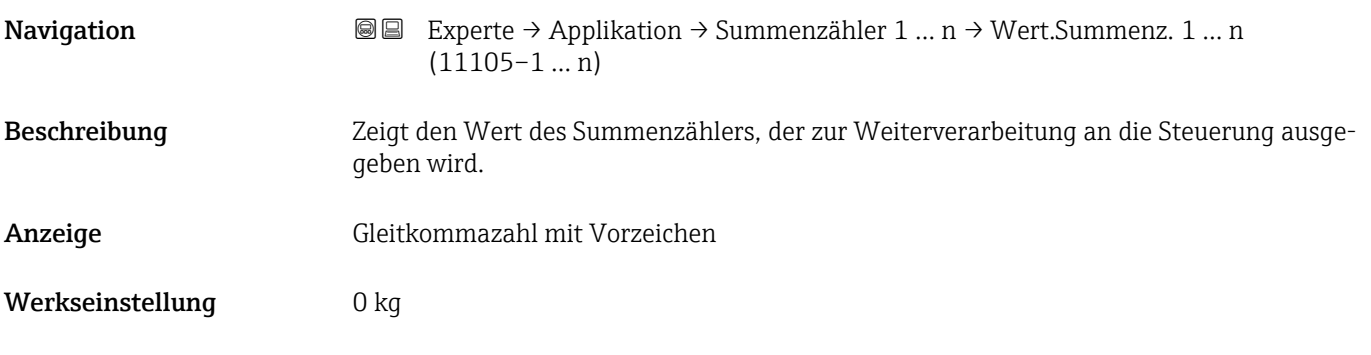

# Status Summenzähler 1 … n

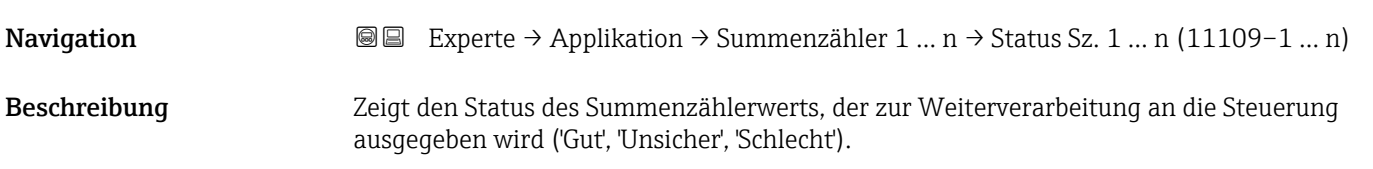

# <span id="page-236-0"></span>Anzeige **• Gut**

- Unsicher • Schlecht
- Werkseinstellung Gut

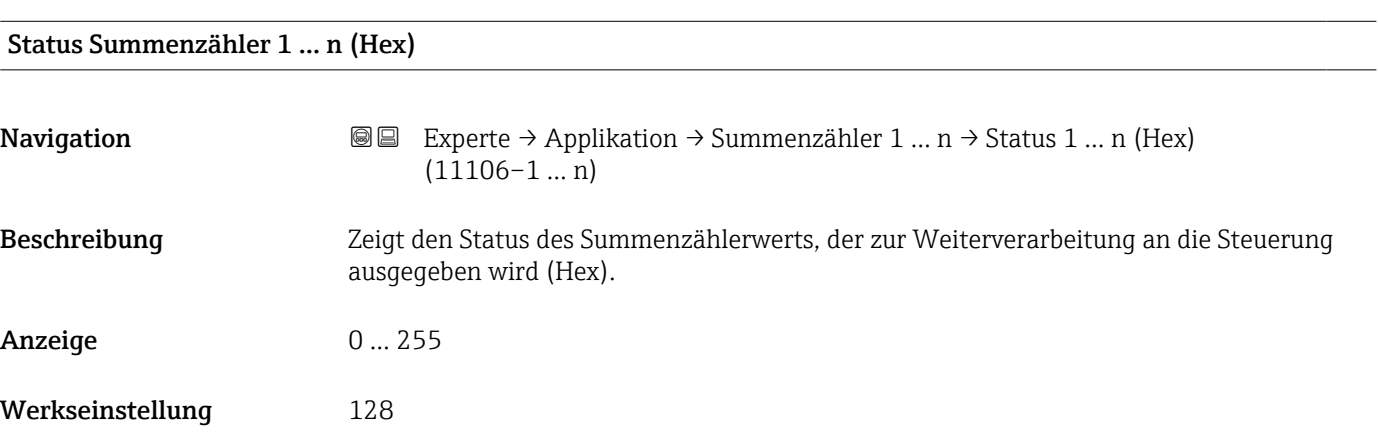

# 3.9.2 Untermenü "Viskosität"

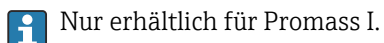

Detaillierte Angaben zu den Parameterbeschreibungen des Anwendungspakets Viskosität: Sonderdokumentation zum Gerät →  $\mathrel{\boxplus}$  8

*Navigation* Experte → Applikation → Viskosität

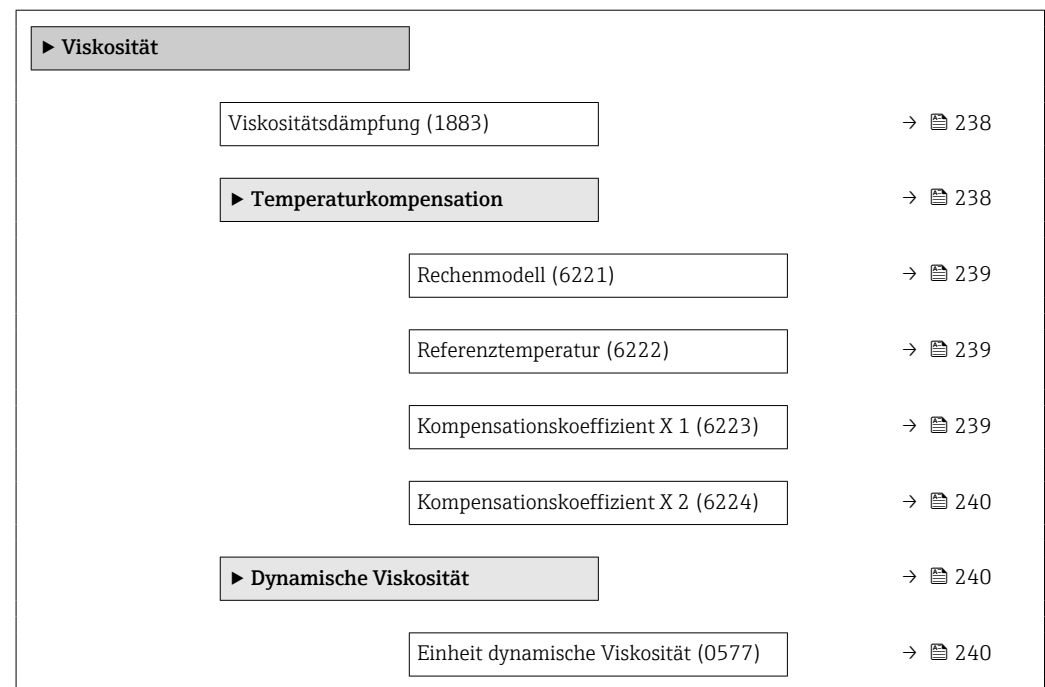

<span id="page-237-0"></span>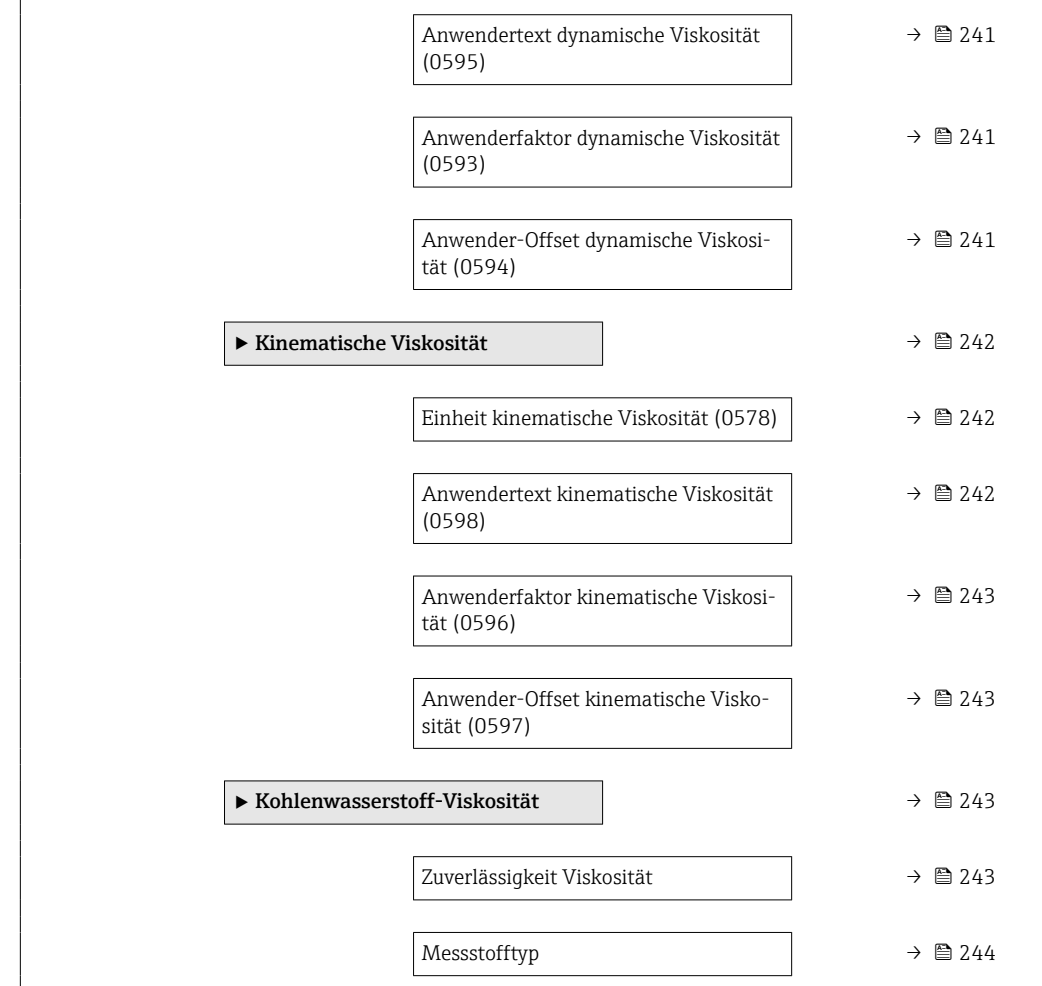

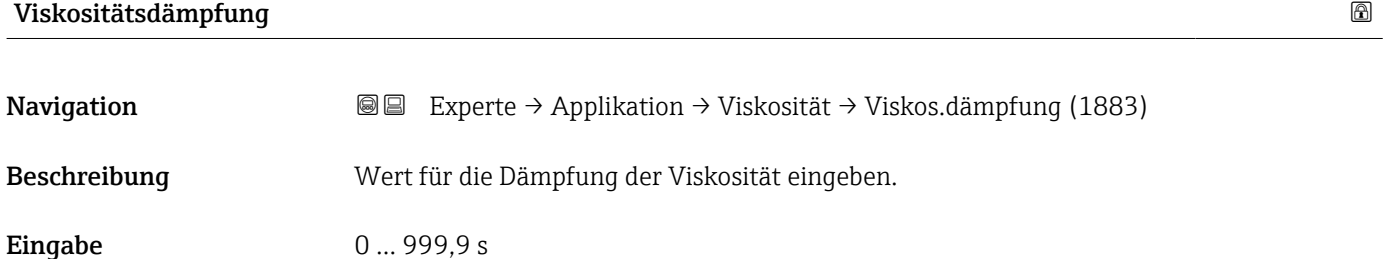

Werkseinstellung 0 s

Untermenü "Temperaturkompensation"

*Navigation* Experte → Applikation → Viskosität → Temperaturkomp.

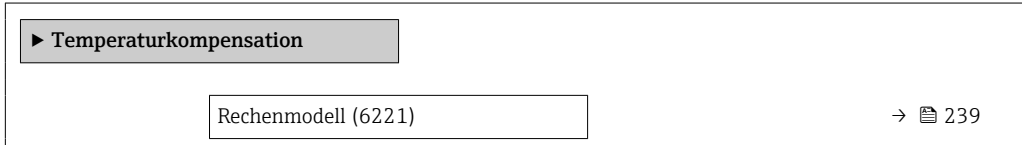

<span id="page-238-0"></span>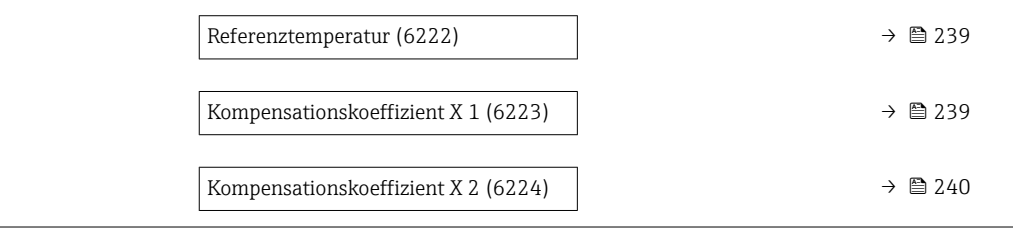

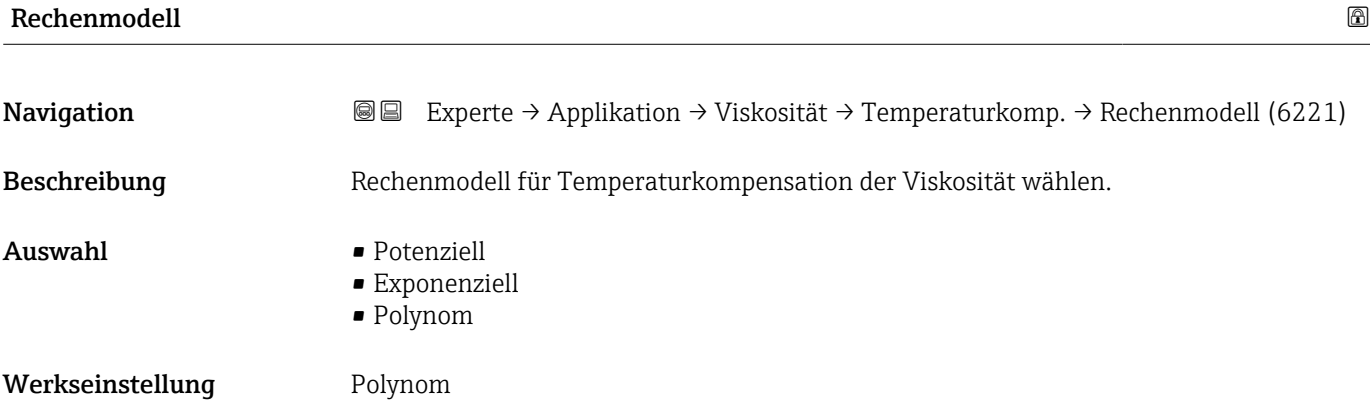

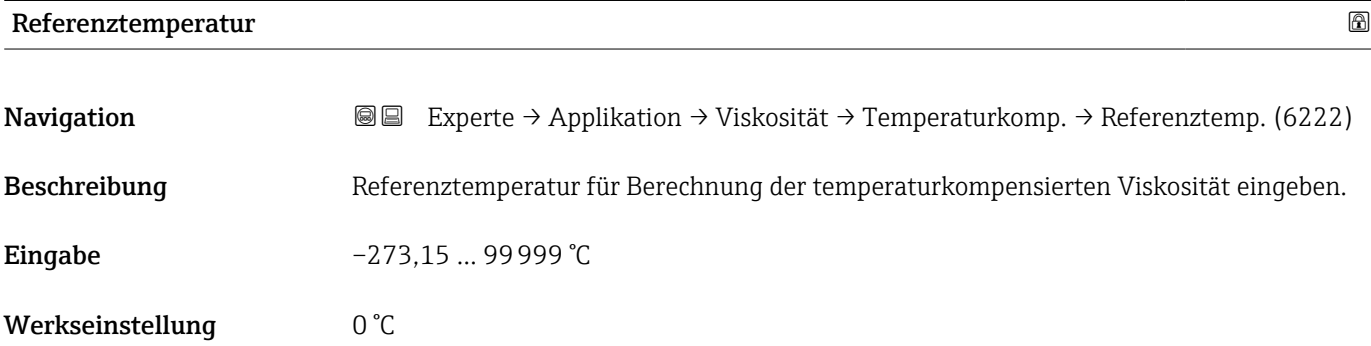

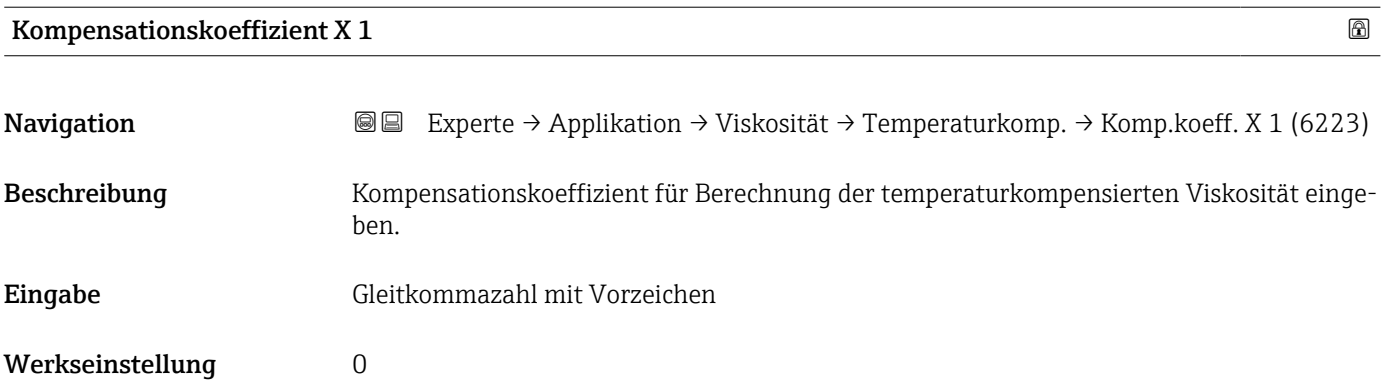

<span id="page-239-0"></span>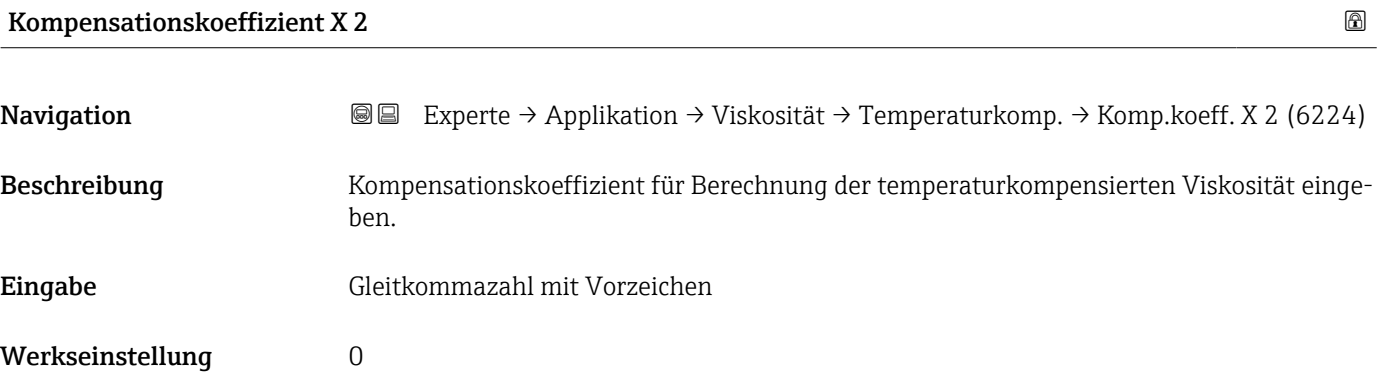

### Untermenü "Dynamische Viskosität"

*Navigation* 
■■ Experte → Applikation → Viskosität → Dyn. Viskosität

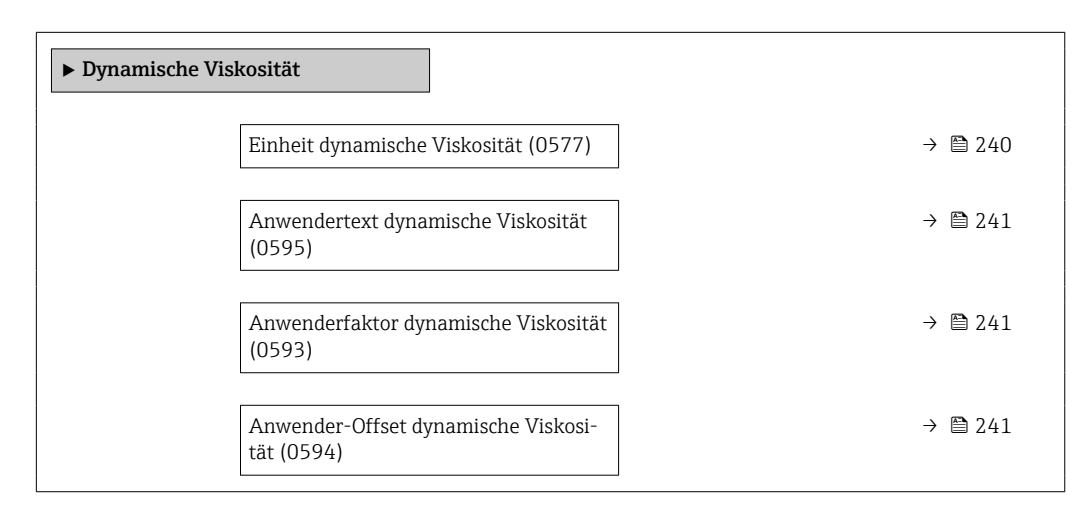

### Einheit dynamische Viskosität

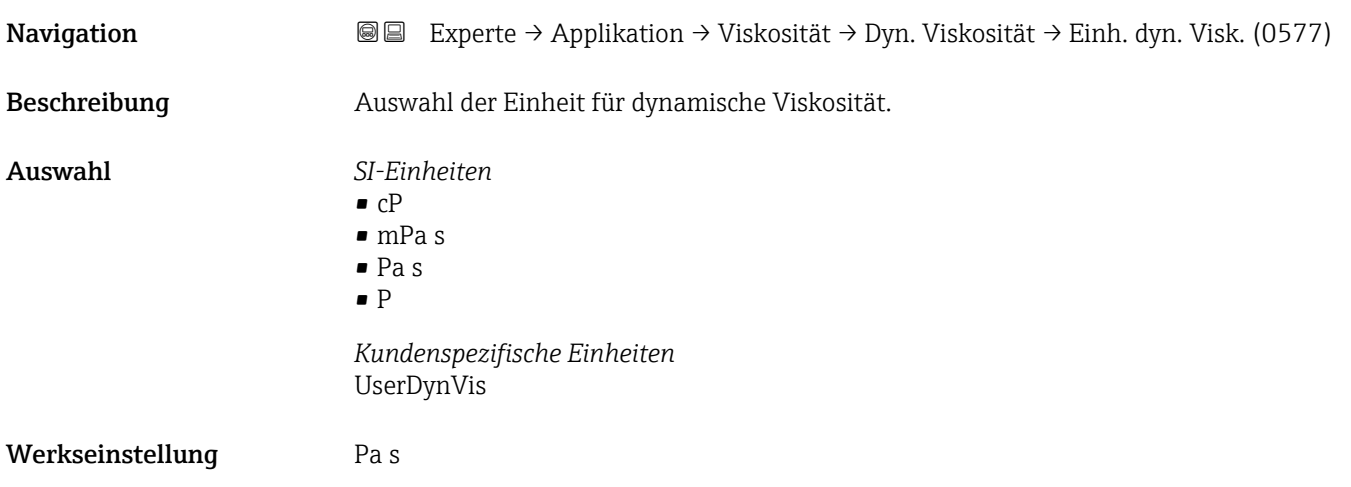

<span id="page-240-0"></span>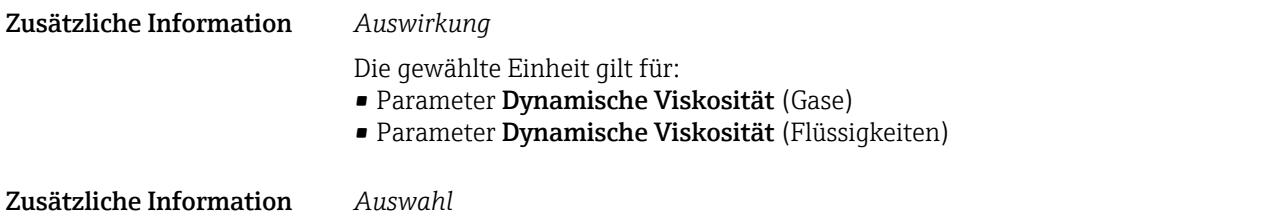

Zur Erläuterung der abgekürzten Einheiten: [→ 368](#page-367-0)

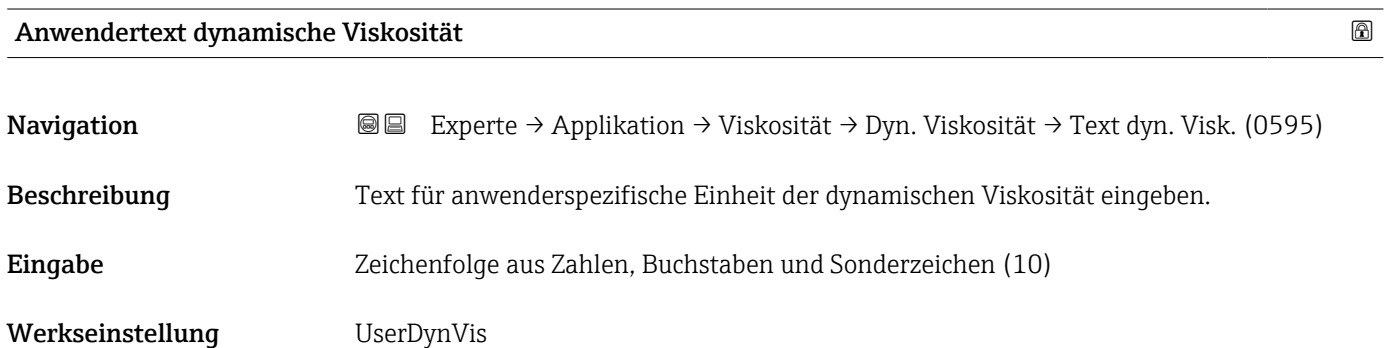

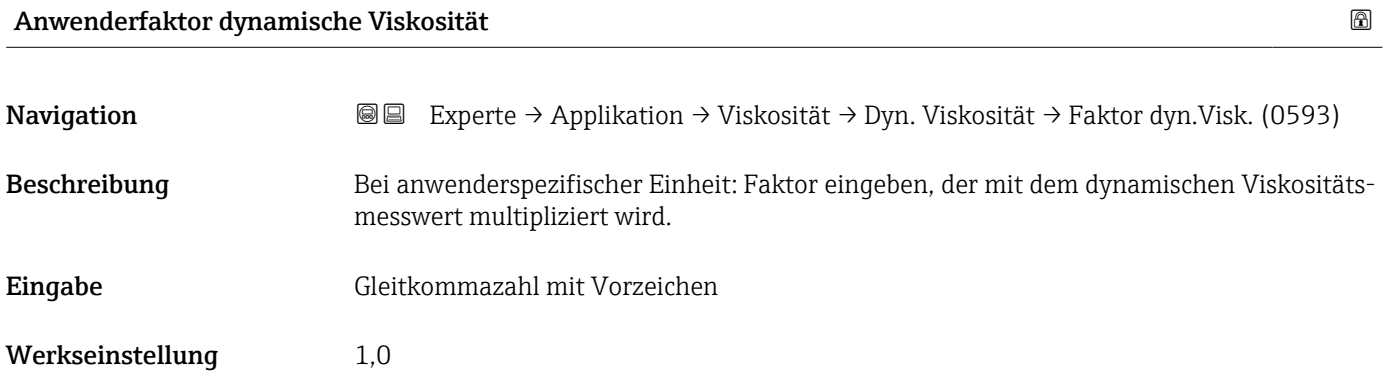

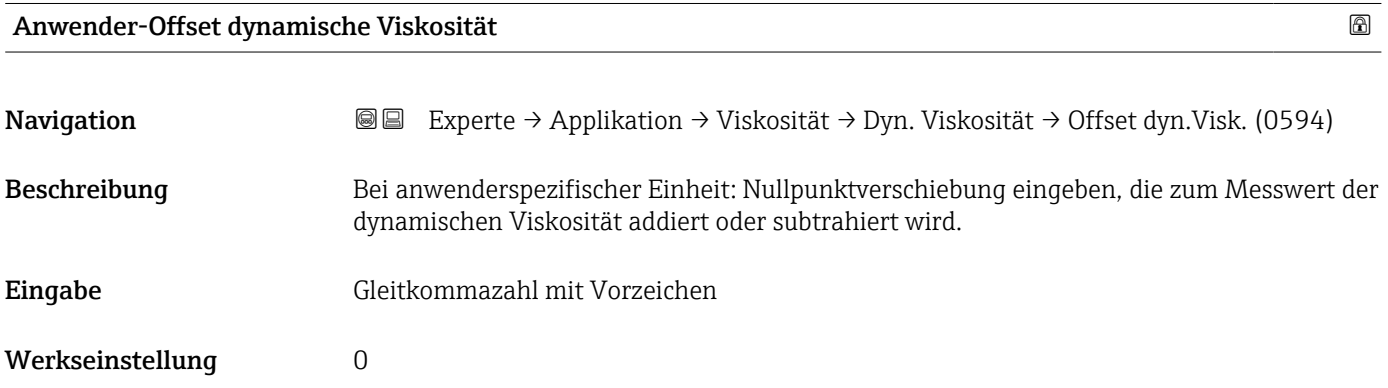

### <span id="page-241-0"></span>Untermenü "Kinematische Viskosität"

*Navigation* **■**■ **Experte → Applikation → Viskosität → Kinemat. Viskos.** 

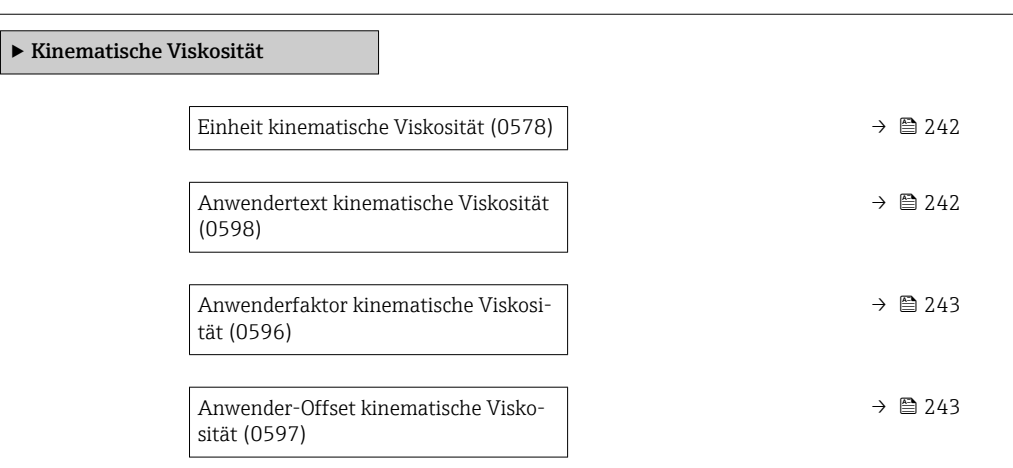

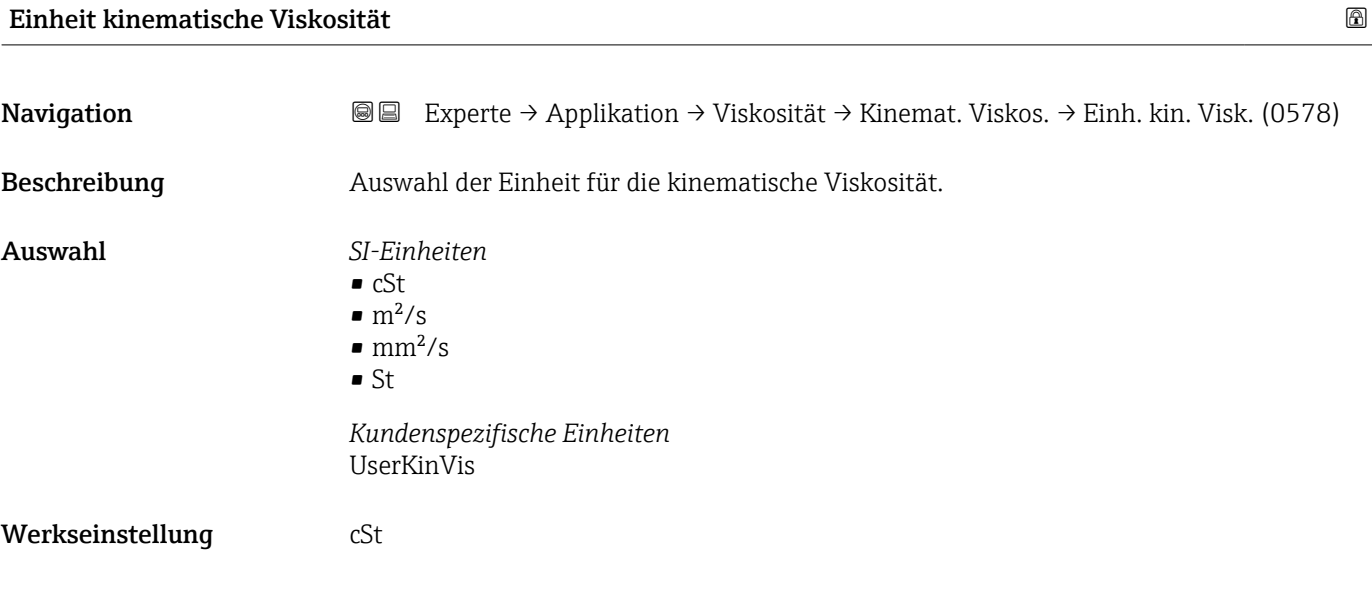

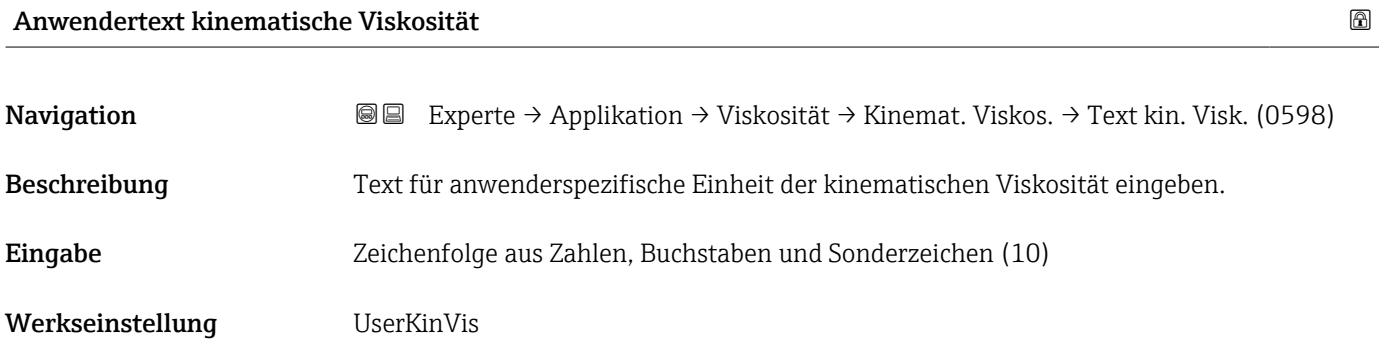

<span id="page-242-0"></span>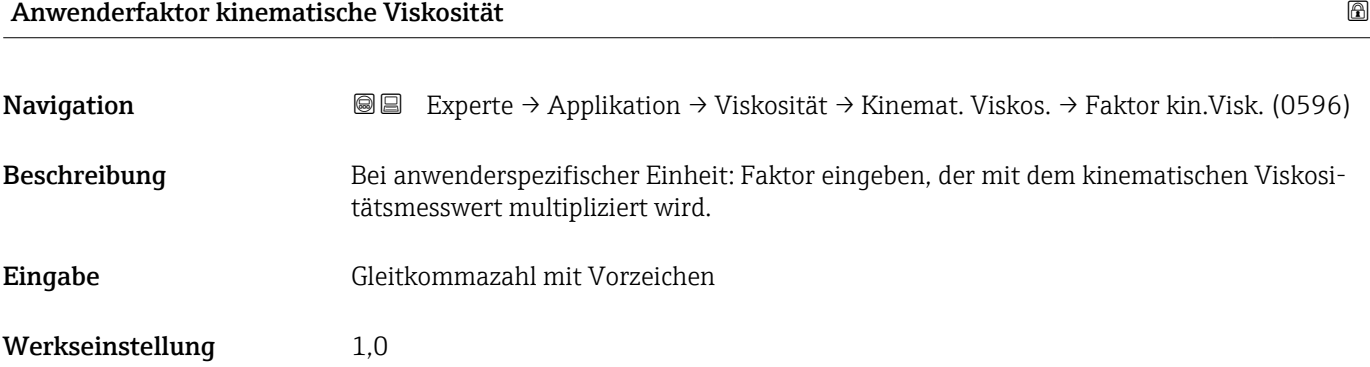

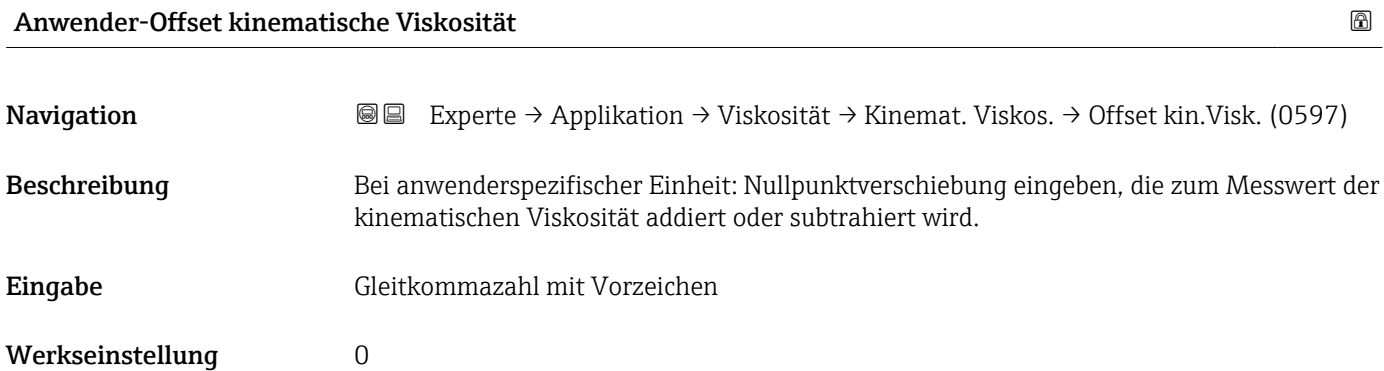

### Untermenü "Kohlenwasserstoff-Viskosität"

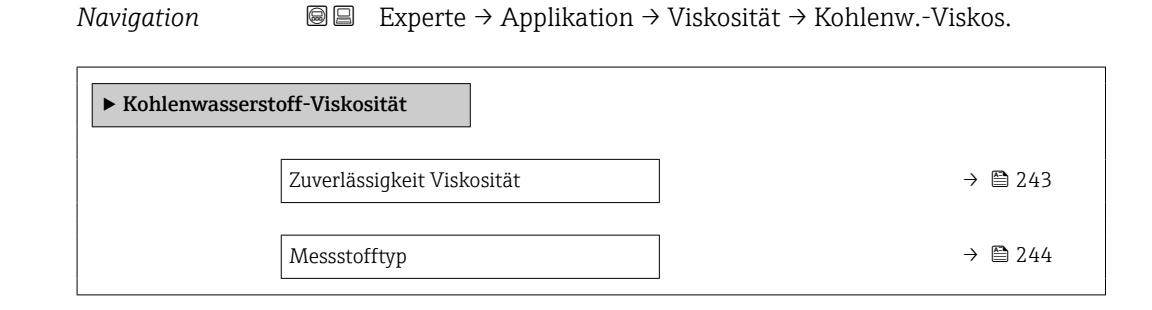

# Zuverlässigkeit Viskosität Navigation Experte → Applikation → Viskosität → Kohlenw.-Viskos. → ZuverläsViskosit Beschreibung Zeigt die Zuverlässigkeit des ermittelten Viskositätswerts. Anzeige **• Good** • Uncertain • Bad Werkseinstellung Bad

<span id="page-243-0"></span>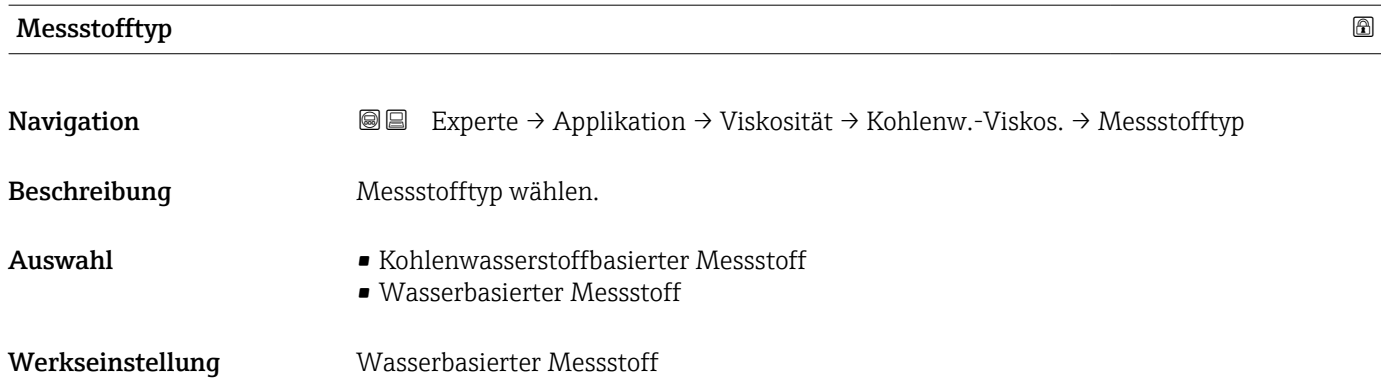

# 3.9.3 Untermenü "Konzentration"

Detaillierte Angaben zu den Parameterbeschreibungen des Anwendungspakets **Konzentration**: Sonderdokumentation zum Gerät →  $\mathsf{B}$  8

*Navigation* 
■■ Experte → Applikation → Konzentration

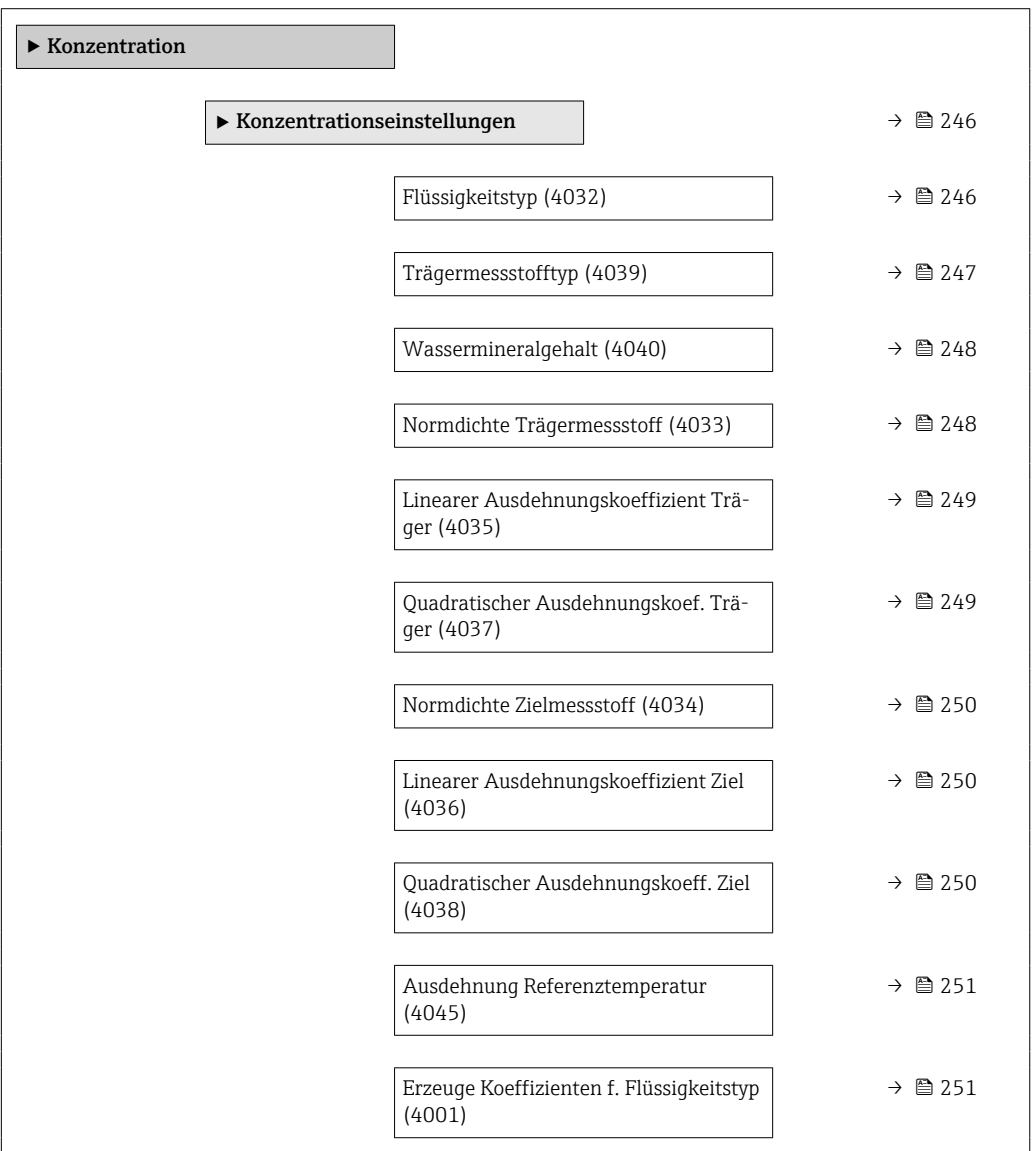

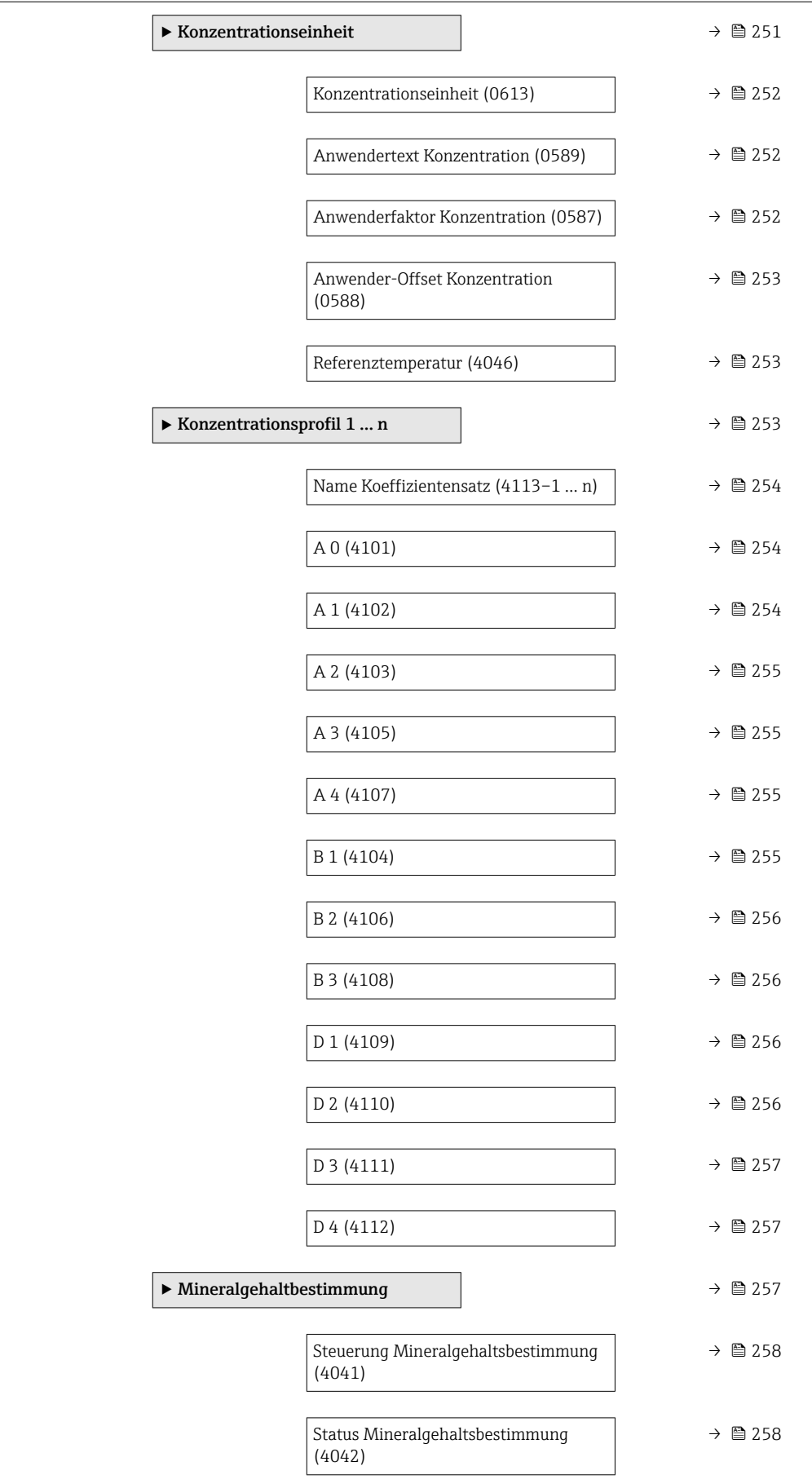

<span id="page-245-0"></span>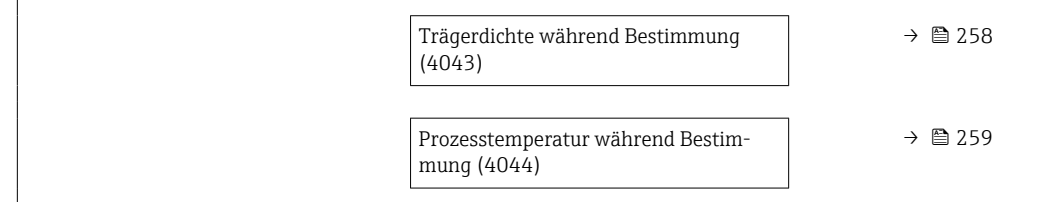

### Untermenü "Konzentrationseinstellungen"

*Navigation*  $\text{□}$  Experte → Applikation → Konzentration → Konzentr.einst.

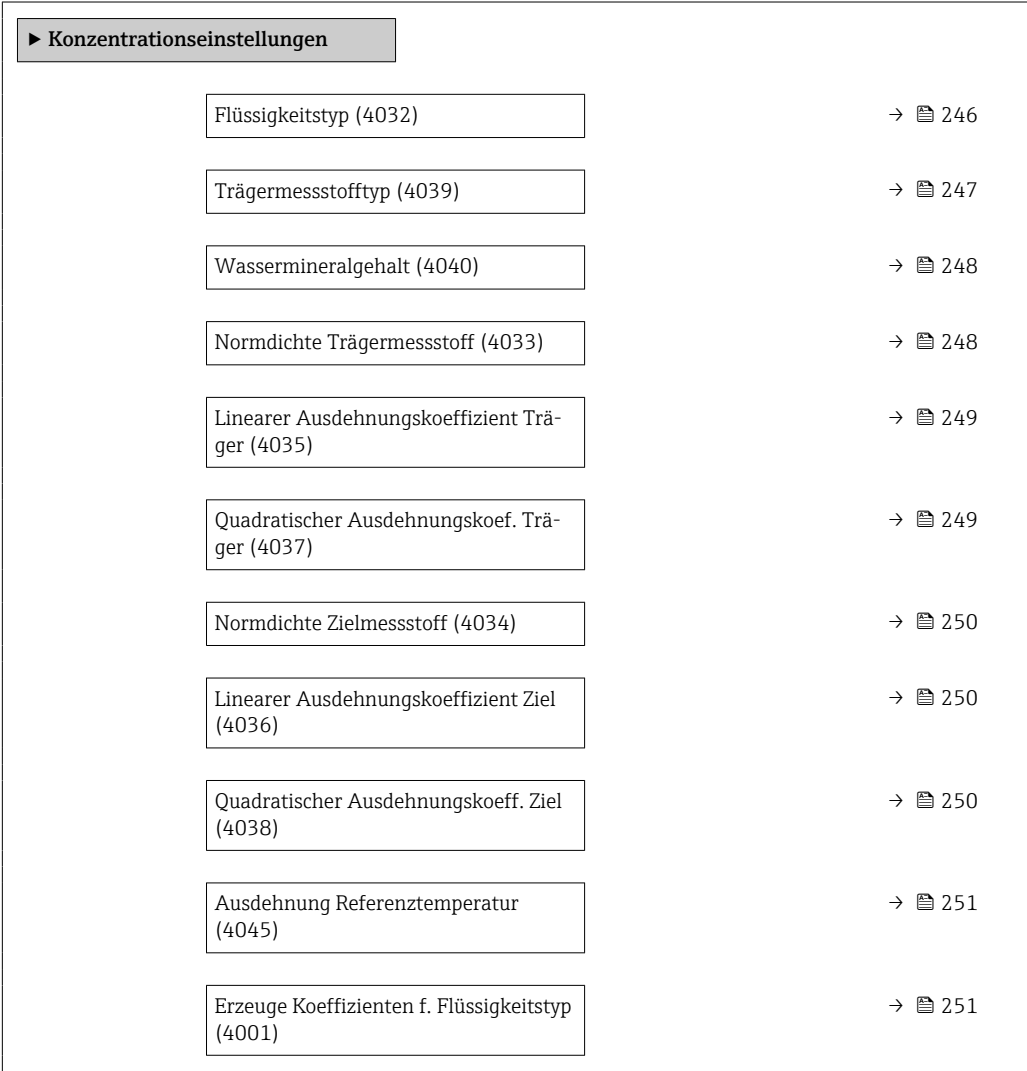

### Flüssigkeitstyp

**Navigation EXperte** → Applikation → Konzentration → Konzentr.einst. → Flüssigkeitstyp (4032)

Beschreibung Flüssigkeitstyp wählen.

Die Dichte/Konzentrationsabhängigkeiten verschiedener binärer Mischungen sind bereits im Messgerät hinterlegt. Gültigkeitsbereiche in Bezug auf Temperatur und Konzentration,

sowie ggf. Standardabweichungen des Näherungsmodels zur Umrechnung von Dichte in Konzentration sind der Tabelle zu entnehmen.

Es stehen 3 Koeffizentensätze für benutzerdefinierte Medien zur Verfügung. Die Ermittlung der Koeffizienten aus Tabellenwerten erfolgt über FieldCare

### <span id="page-246-0"></span>Auswahl • Aus

- 
- Saccharose in Wasser
- Glukose in Wasser
- Fruktose in Wasser
- Invertzucker in Wasser
- $-HFCS42$
- HFCS55
- HFCS90
- Stammwürze
- Molke (Trockenmasse)
- Ethanol in Wasser (OIML)
- Methanol in Wasser
- Wasserstoffperoxid in Wasser
- Salzsäure
- Schwefelsäure
- Salpetersäure
- Phosphorsäure
- Natriumhydroxid
- Kaliumhydroxid
- Ammoniak in Wasser
- Ammoniumhydroxid in Wasser
- Ammoniumnitrat in Wasser
- Eisen(III)chlorid in Wasser
- Natriumchlorid in Wasser
- %-Masse / %-Volumen
- Coef Set
- Coef Set
- Coef Set

Werkseinstellung **Aus** 

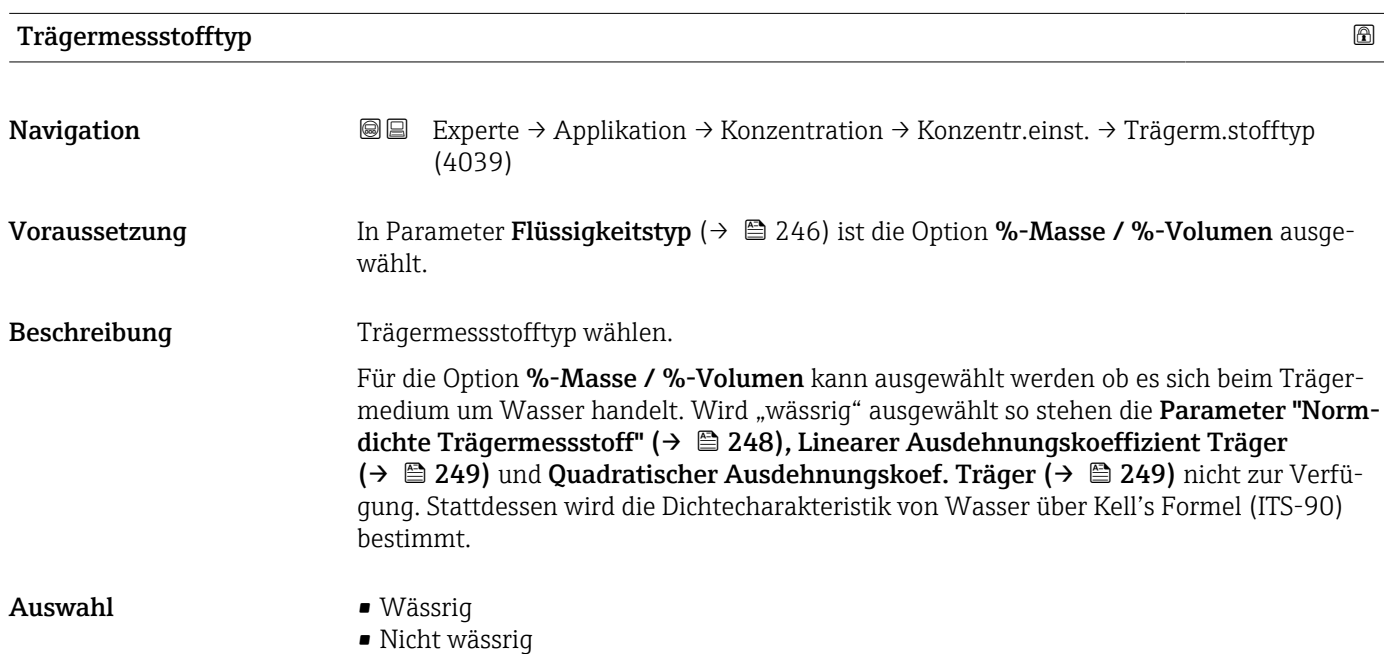

<span id="page-247-0"></span>Werkseinstellung **Wässrig** 

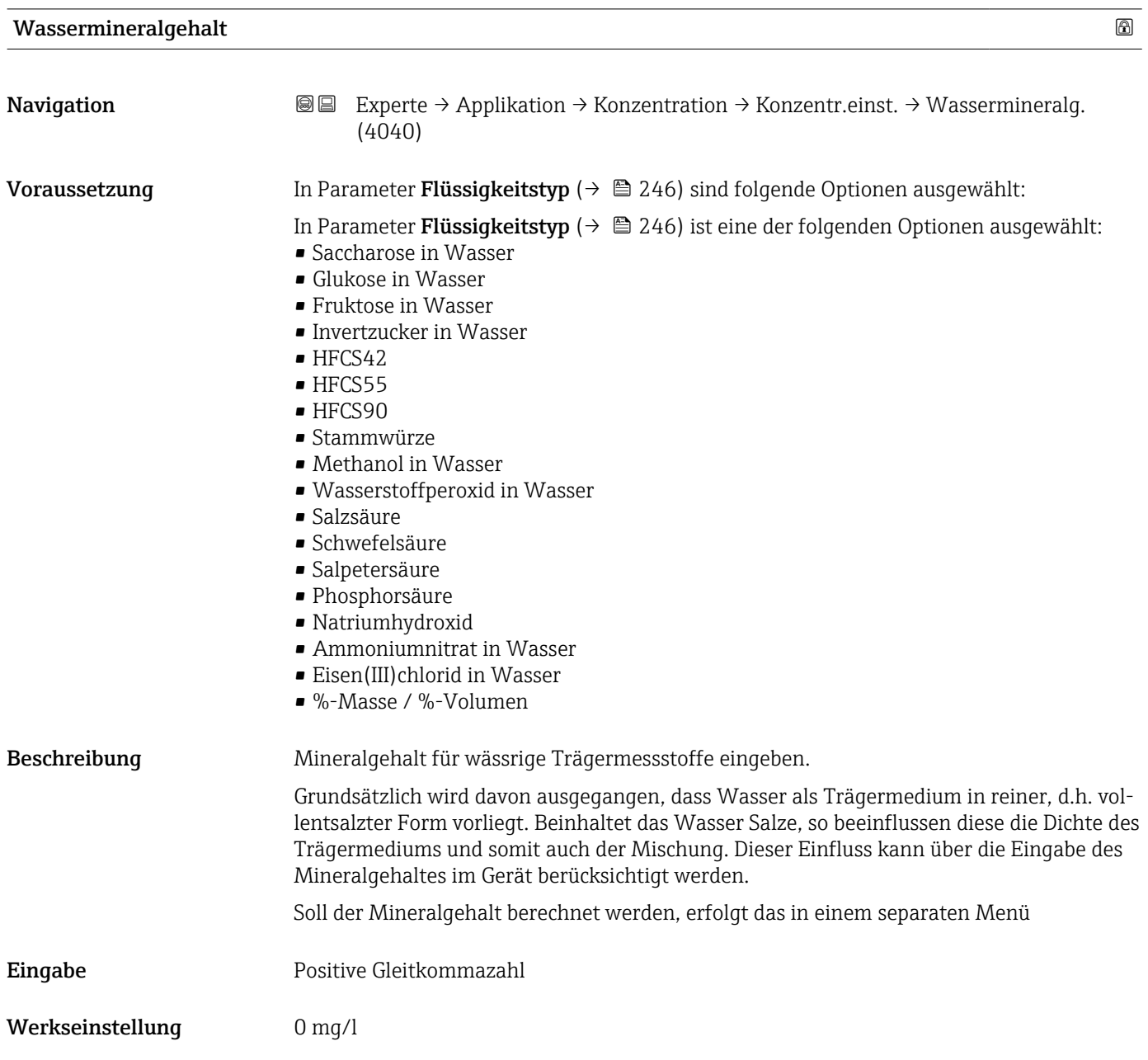

# Normdichte Trägermessstoff

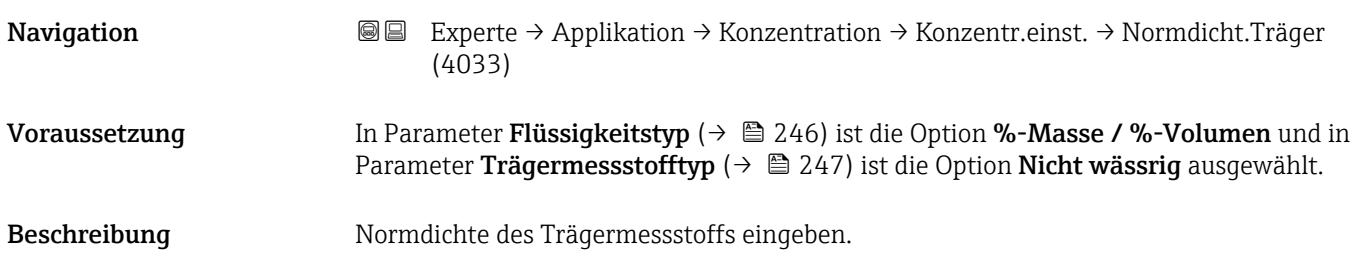

<span id="page-248-0"></span>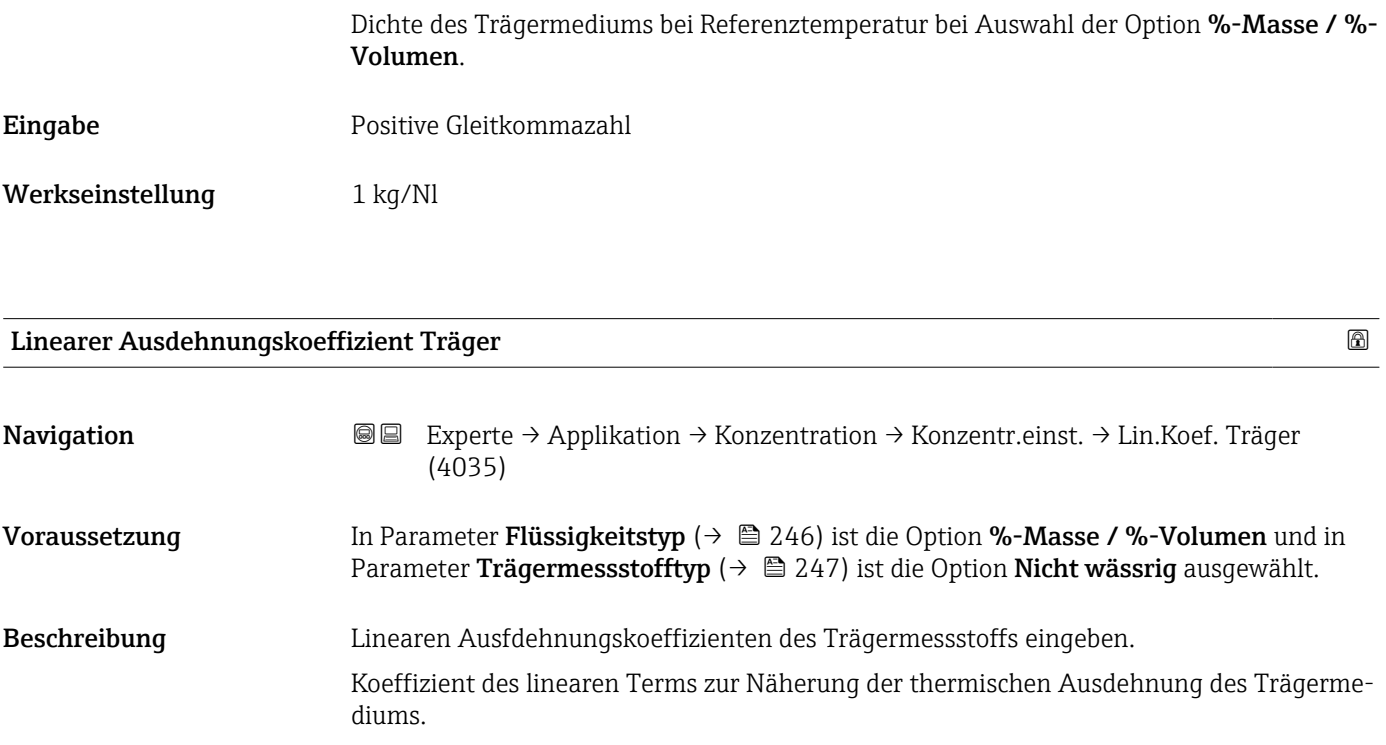

Eingabe Gleitkommazahl mit Vorzeichen

Werkseinstellung 0,0 1/K

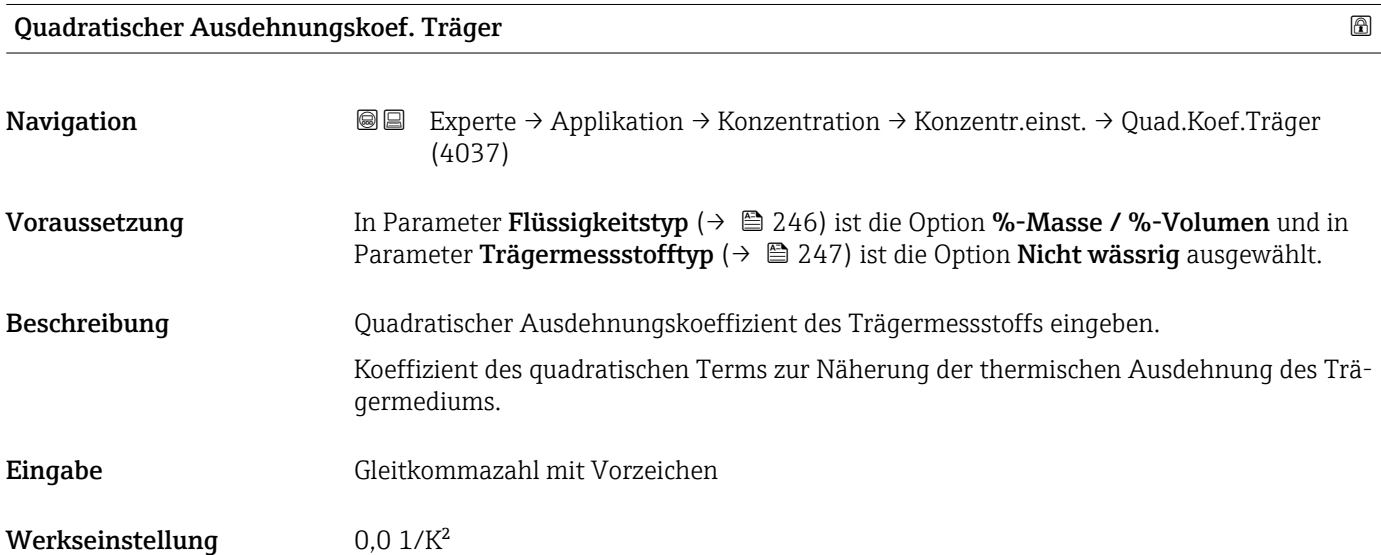

<span id="page-249-0"></span>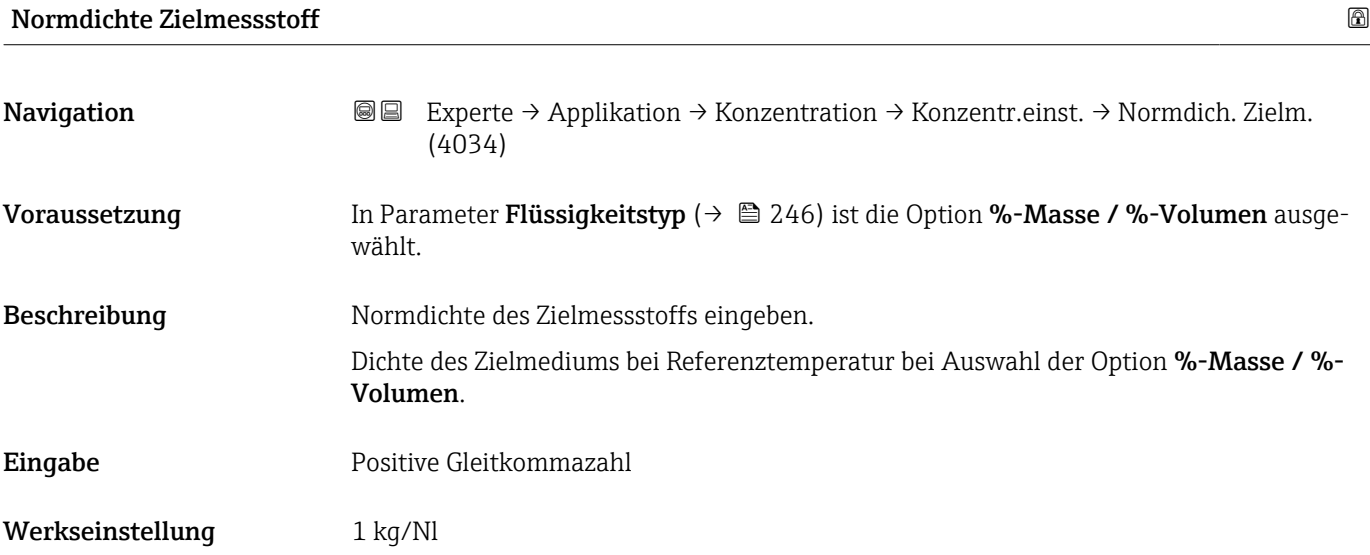

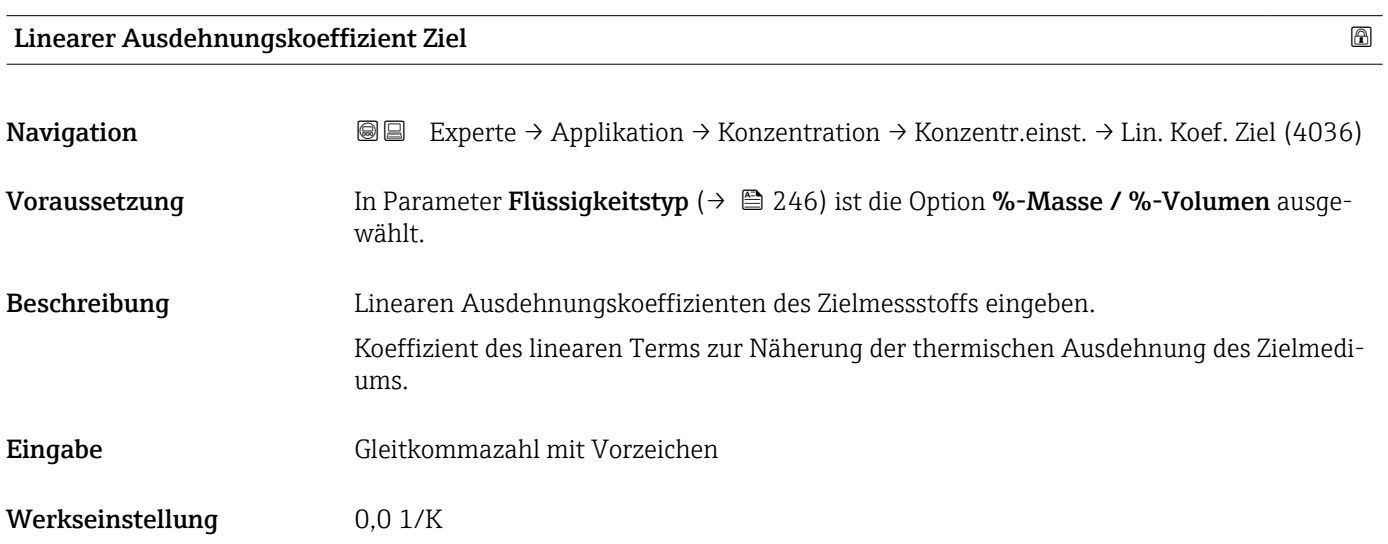

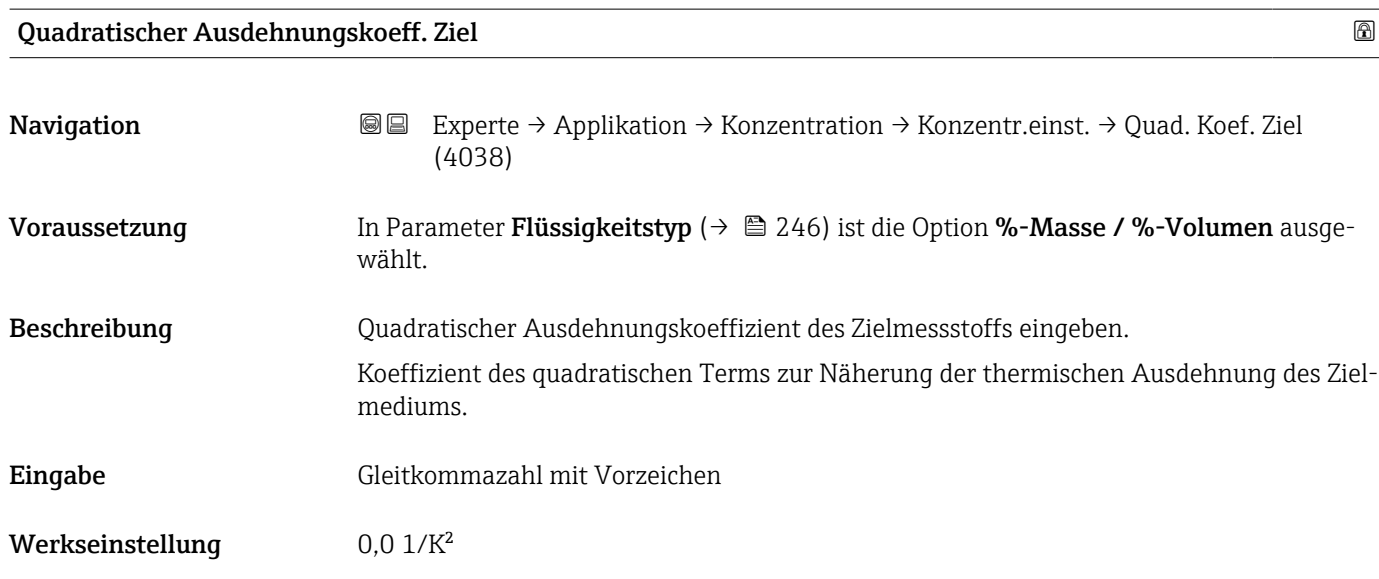

<span id="page-250-0"></span>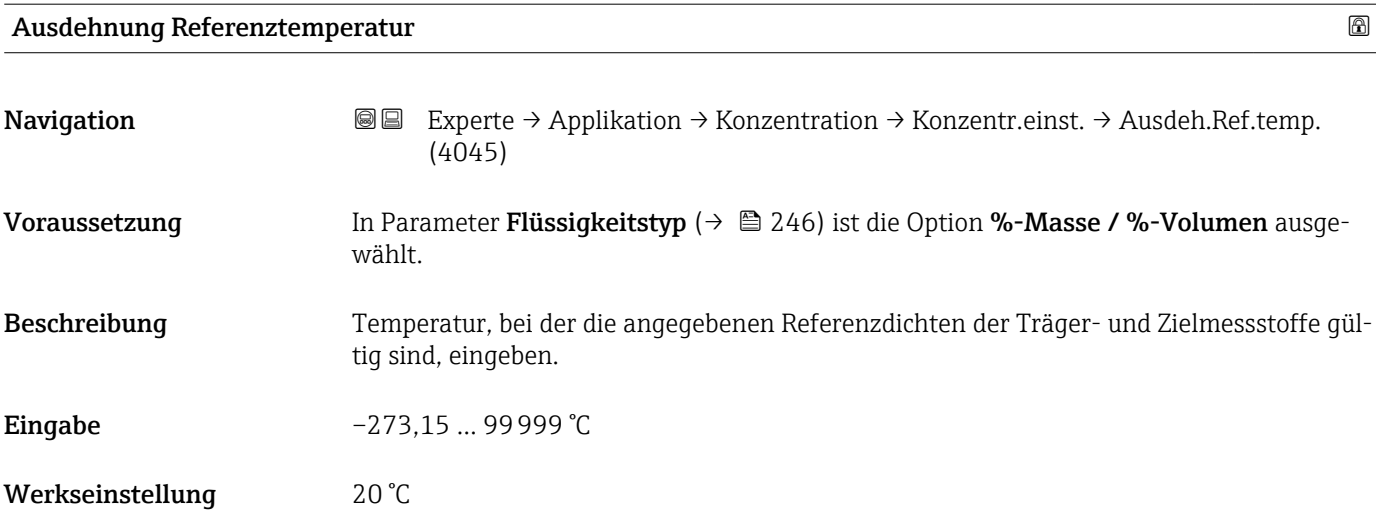

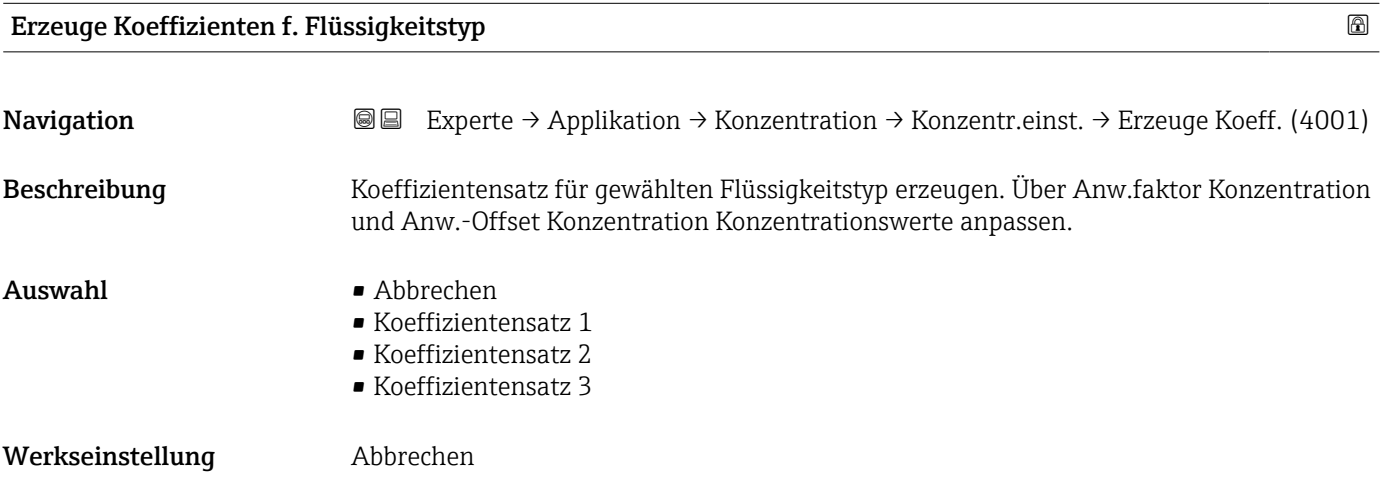

### Untermenü "Konzentrationseinheit"

*Navigation* Experte → Applikation → Konzentration → Konzentr.einheit

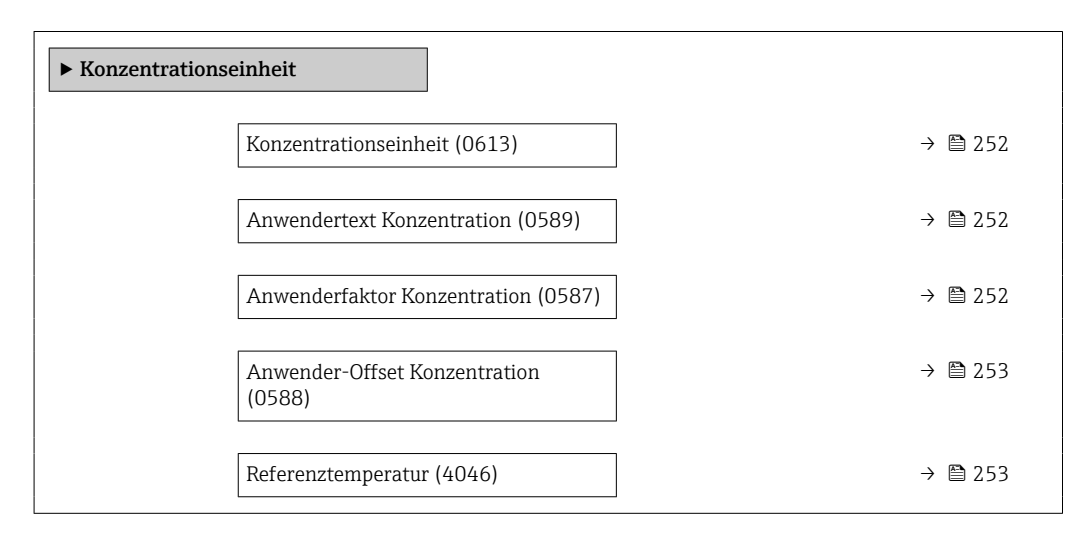

<span id="page-251-0"></span>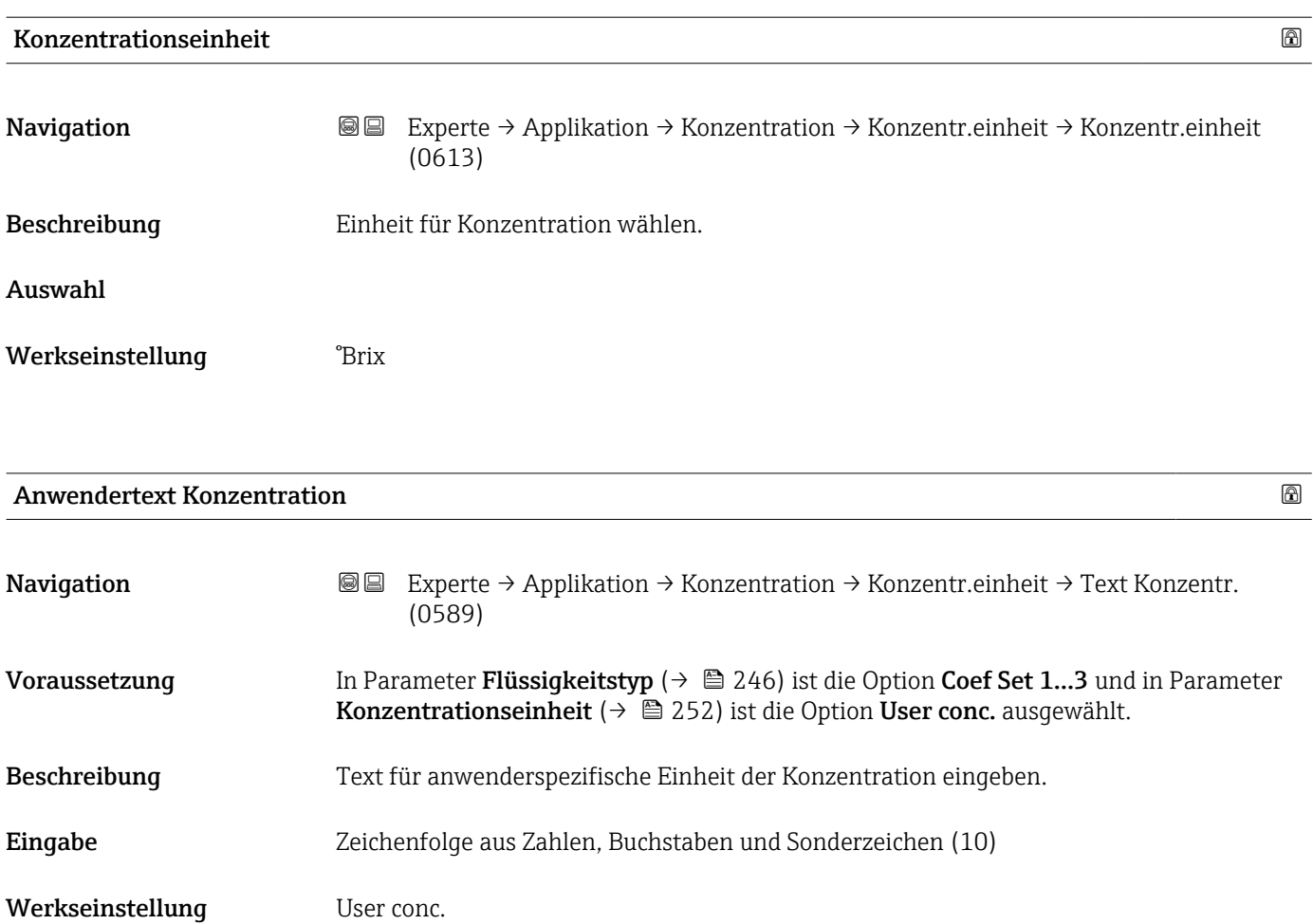

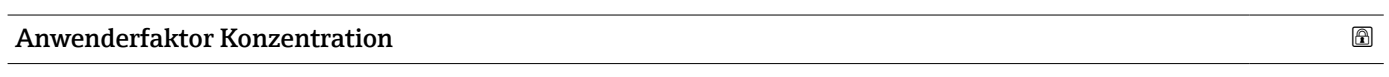

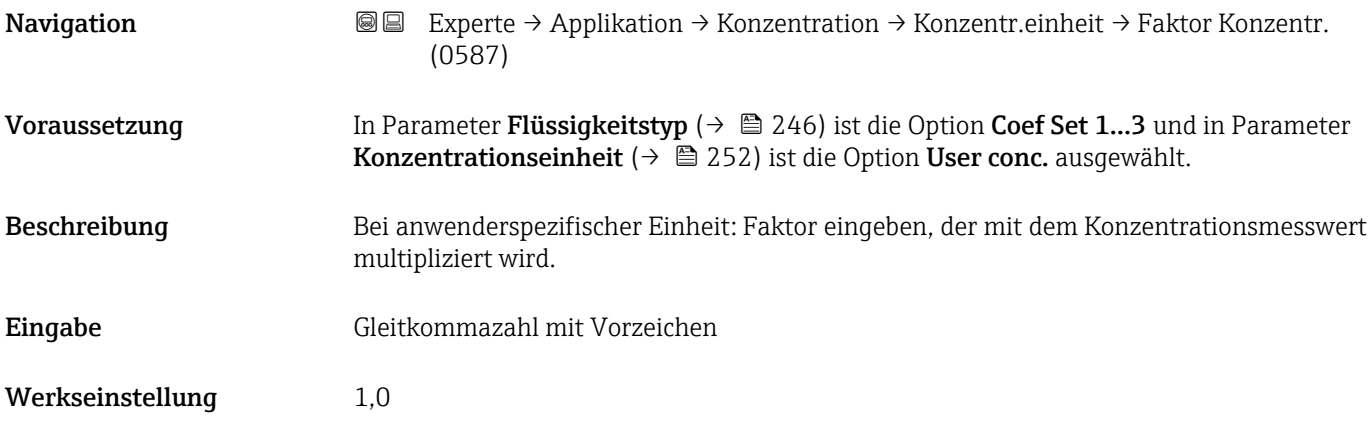
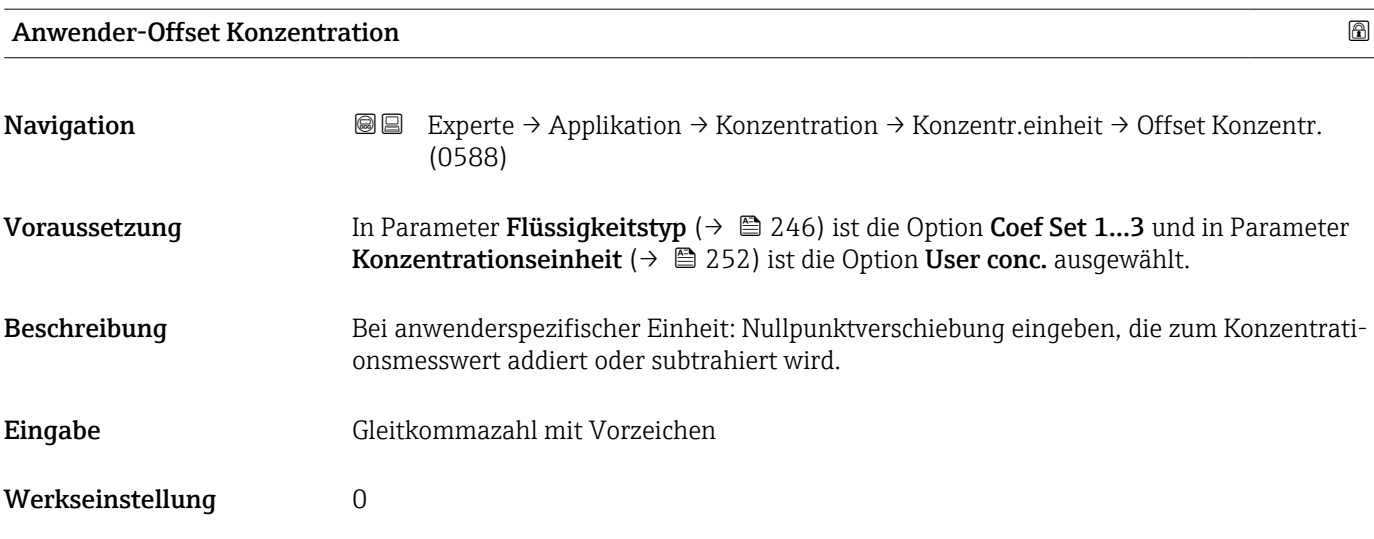

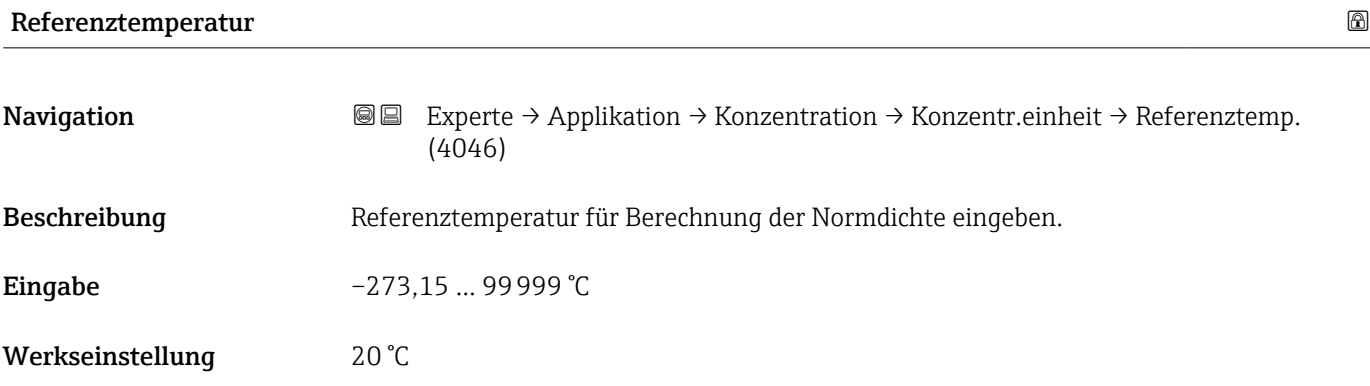

#### Untermenü "Konzentrationsprofil 1 … n"

*Navigation* Experte → Applikation → Konzentration → Konz.profil 1 … n

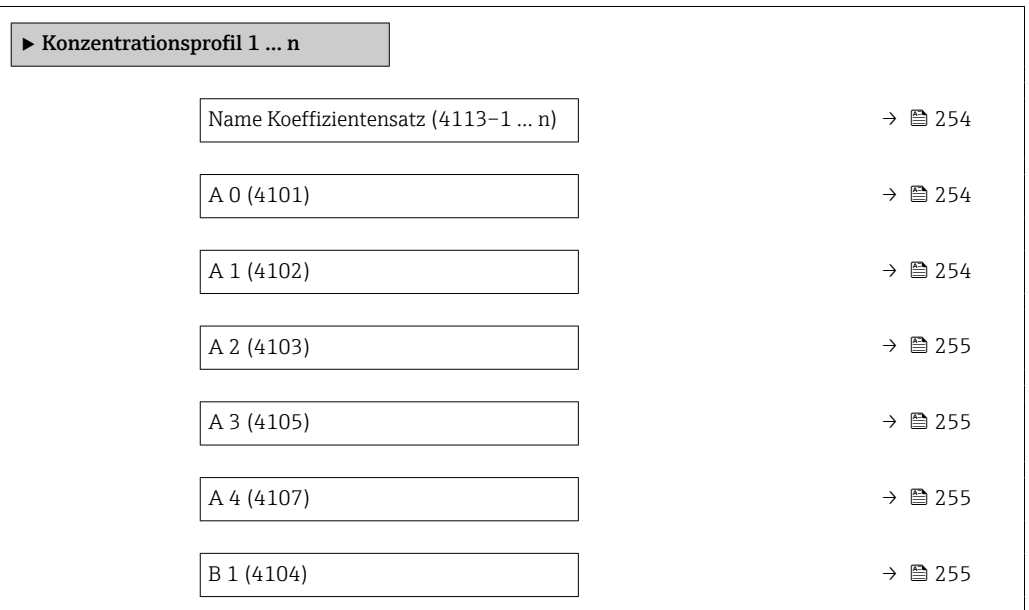

<span id="page-253-0"></span>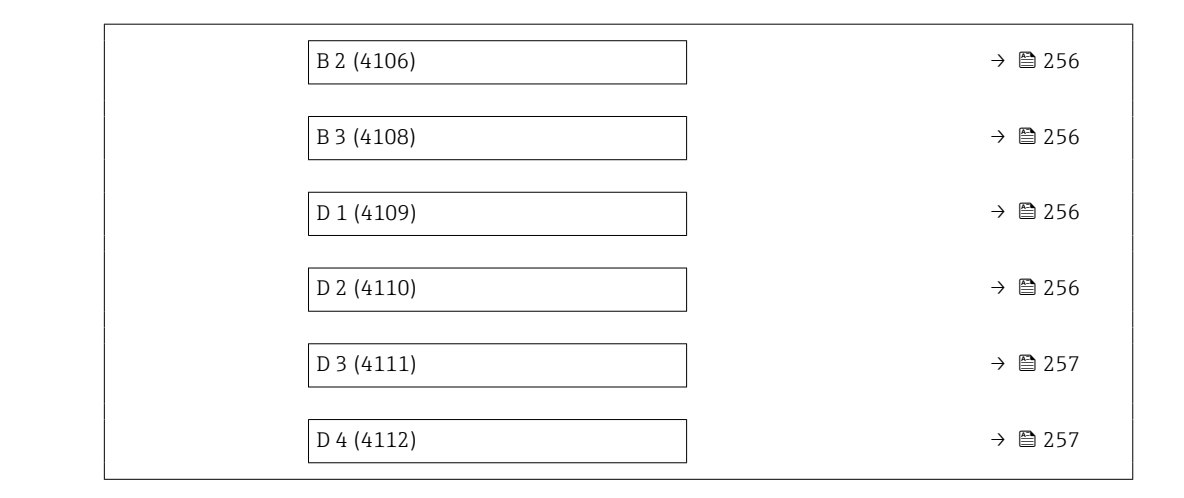

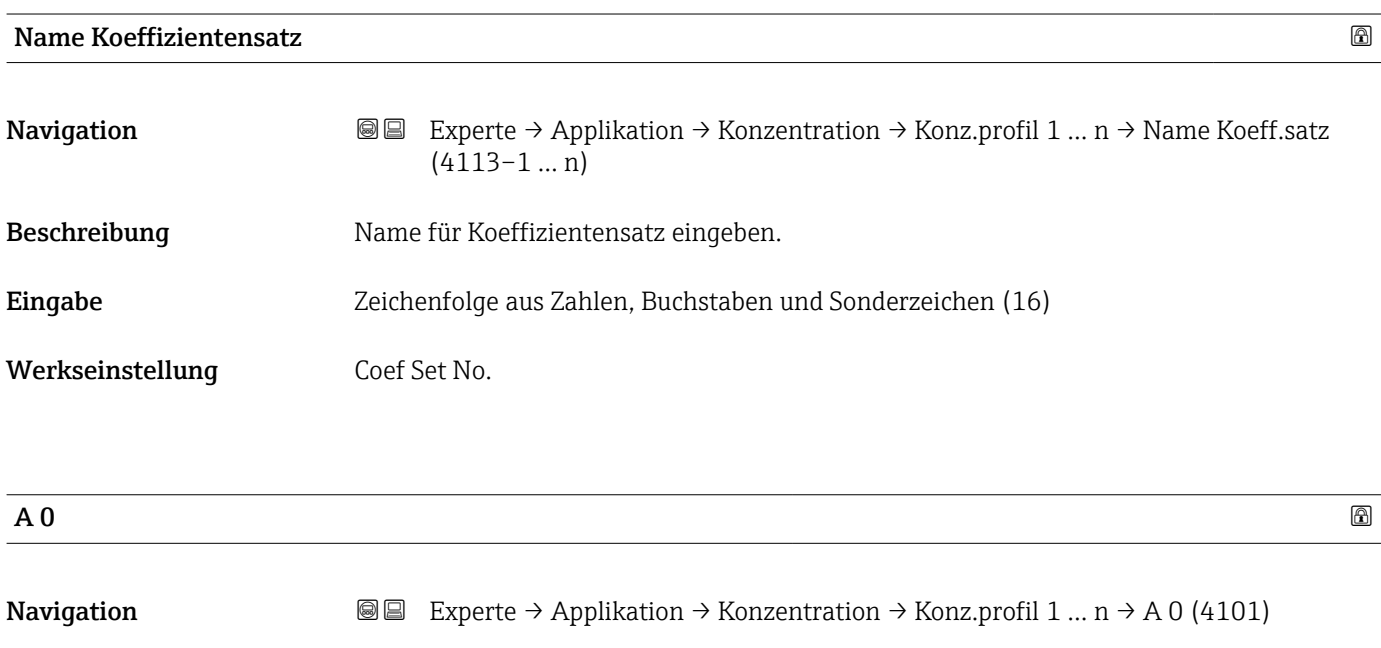

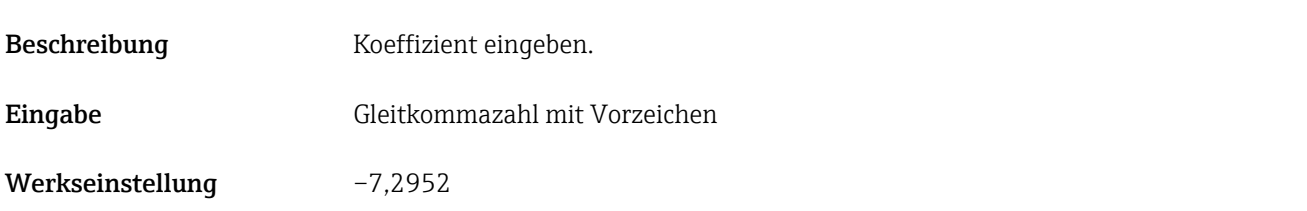

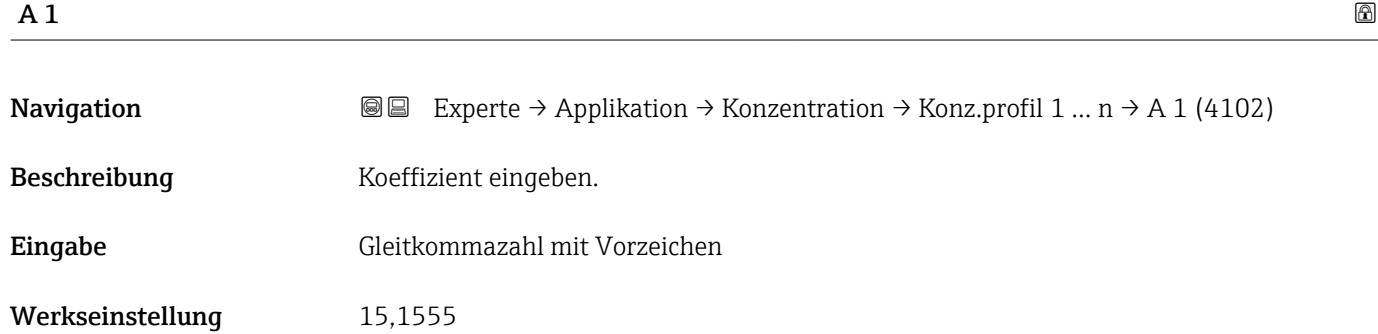

<span id="page-254-0"></span>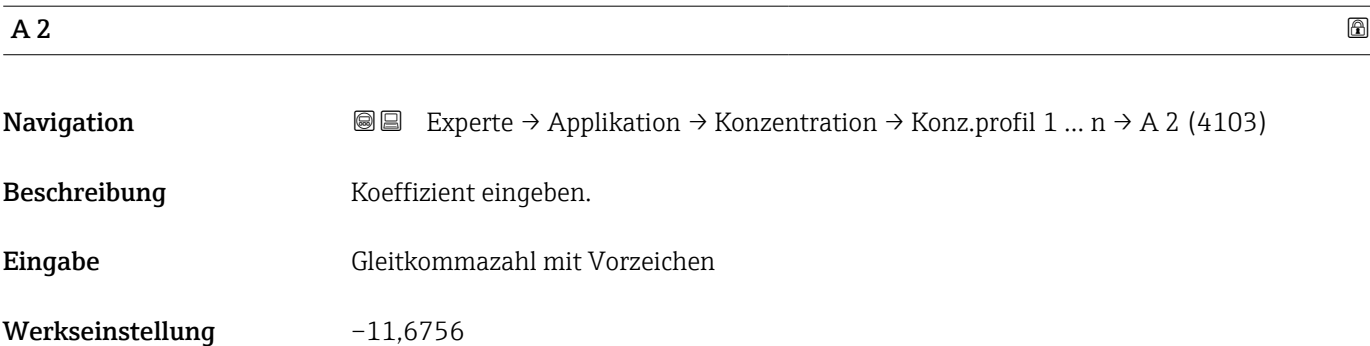

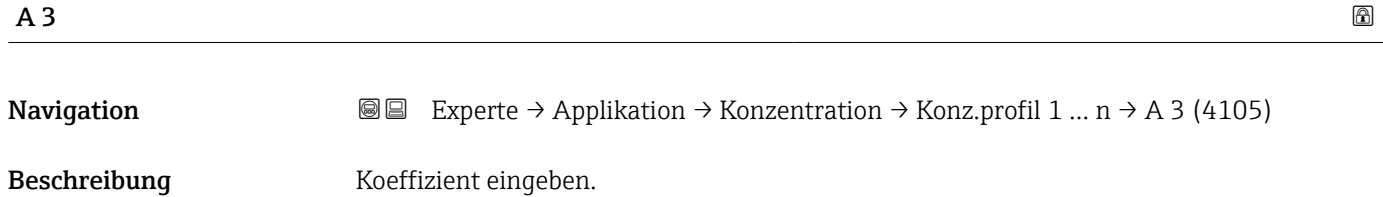

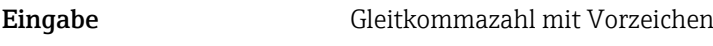

Werkseinstellung 4,4759

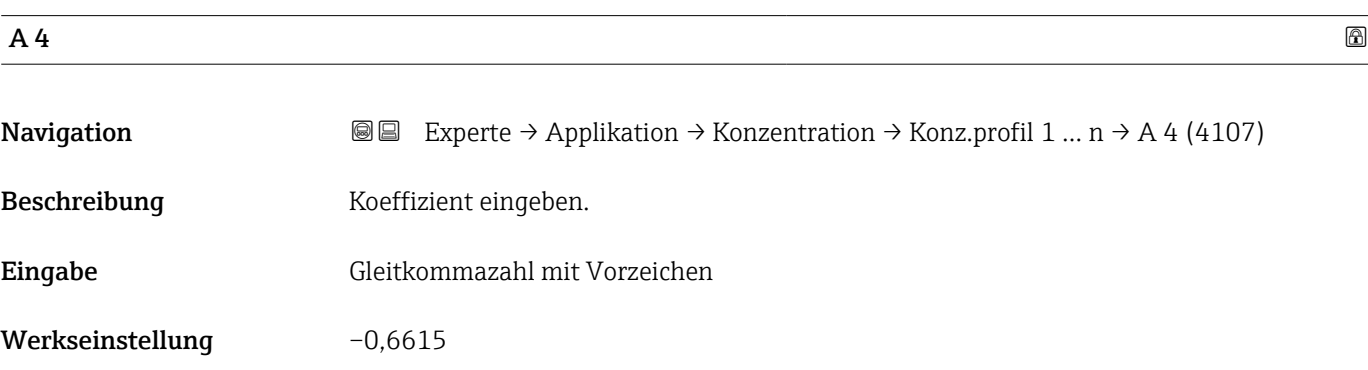

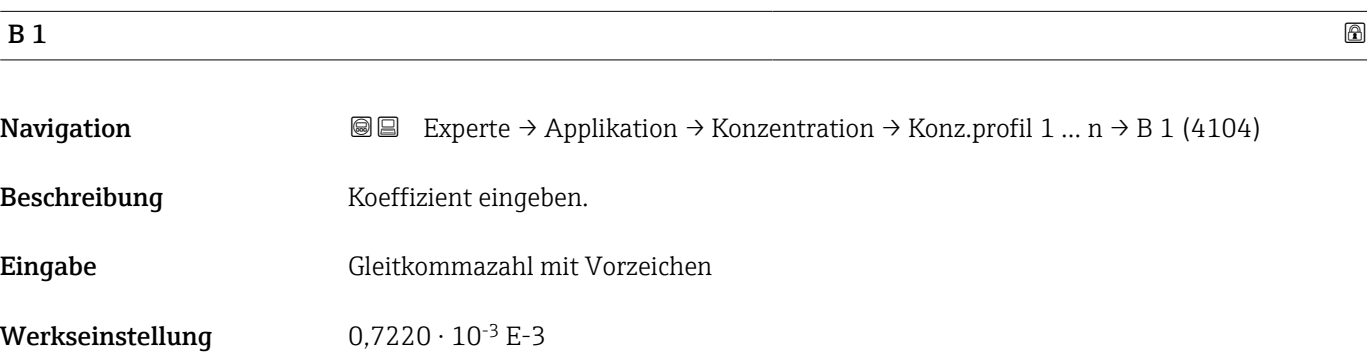

<span id="page-255-0"></span>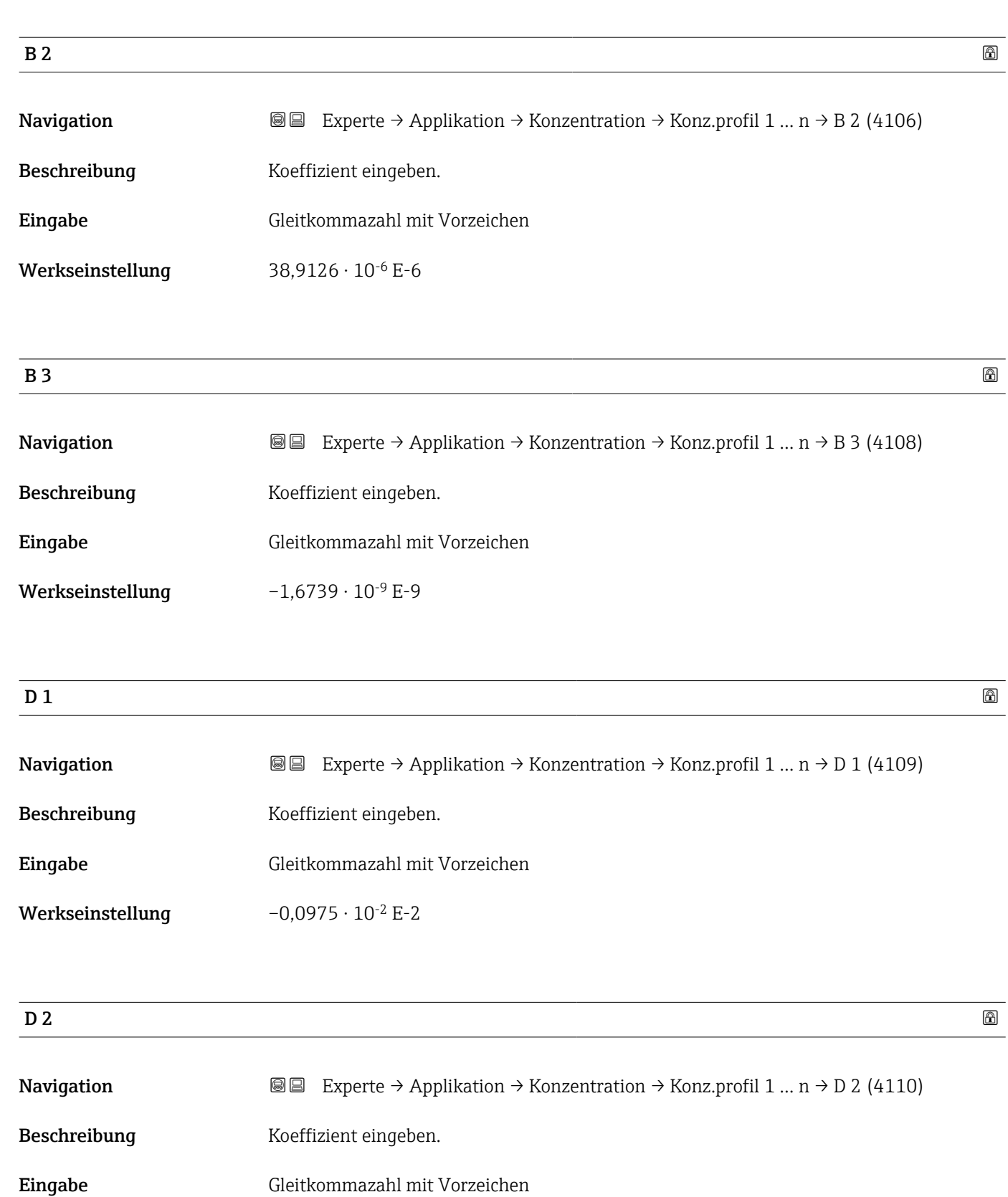

Werkseinstellung  $-0,3731 \cdot 10^{-4}$  E-4

<span id="page-256-0"></span>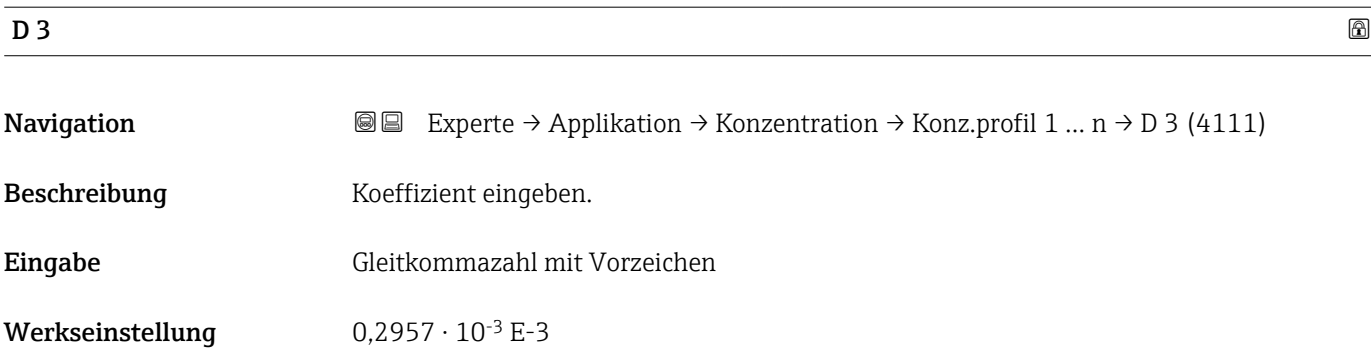

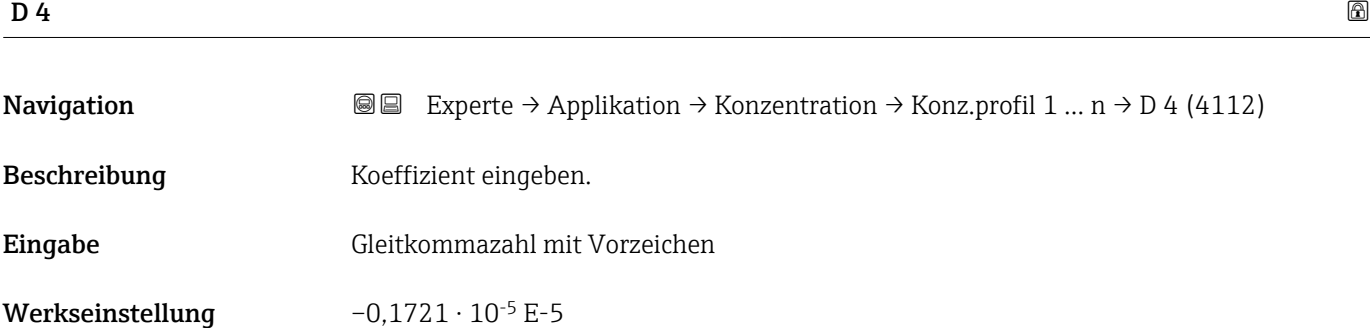

#### Untermenü "Mineralgehaltbestimmung"

*Navigation* **III** III Experte → Applikation → Konzentration → Mineralgehalt

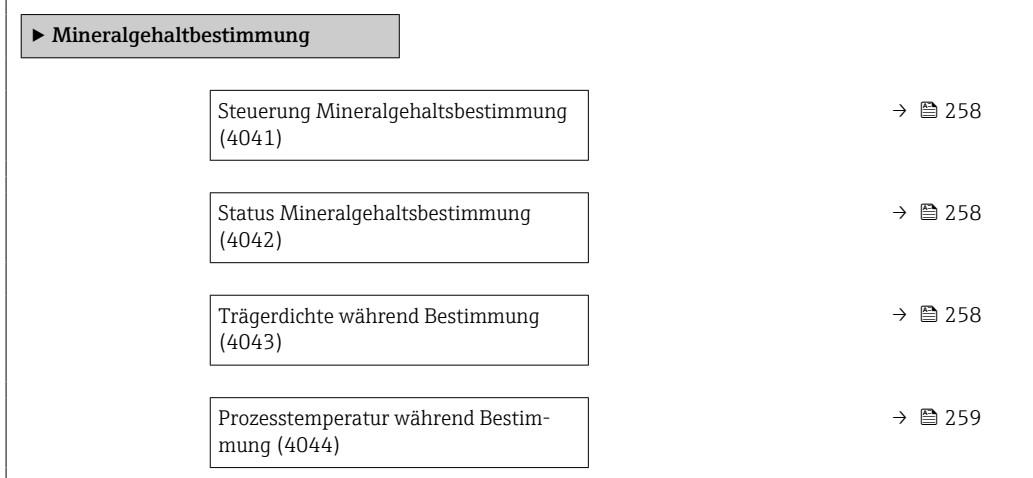

<span id="page-257-0"></span>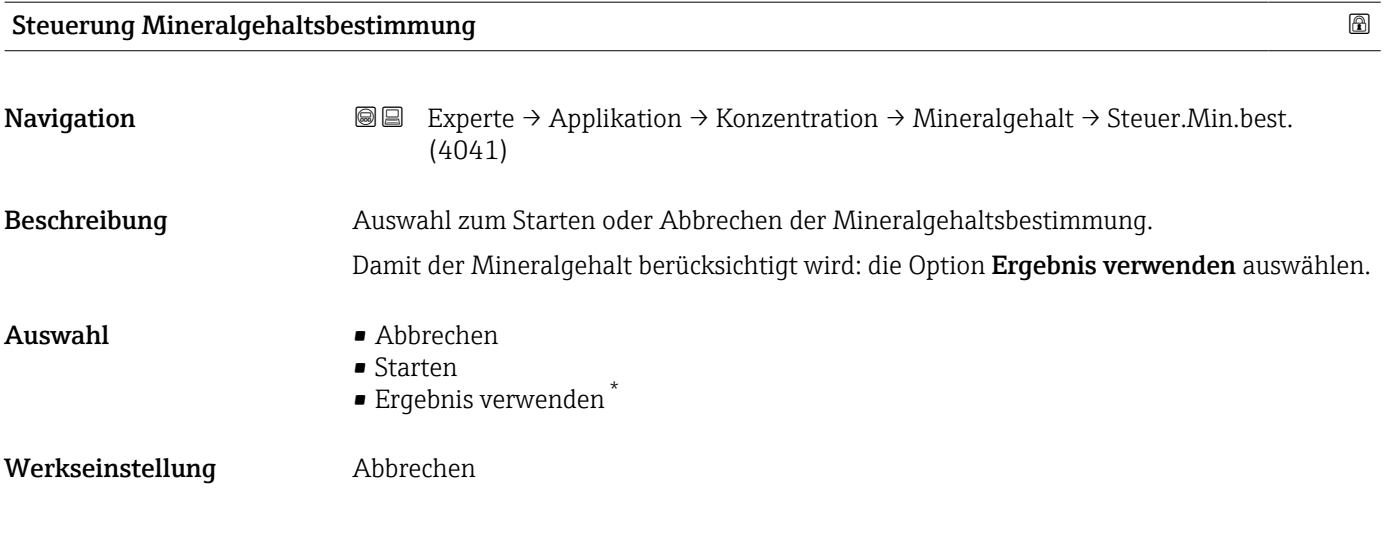

#### Status Mineralgehaltsbestimmung

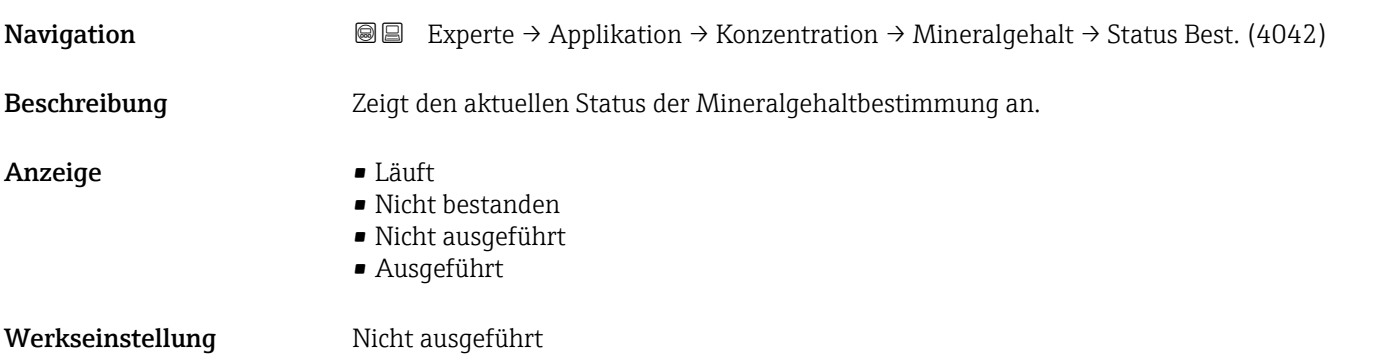

#### Trägerdichte während Bestimmung

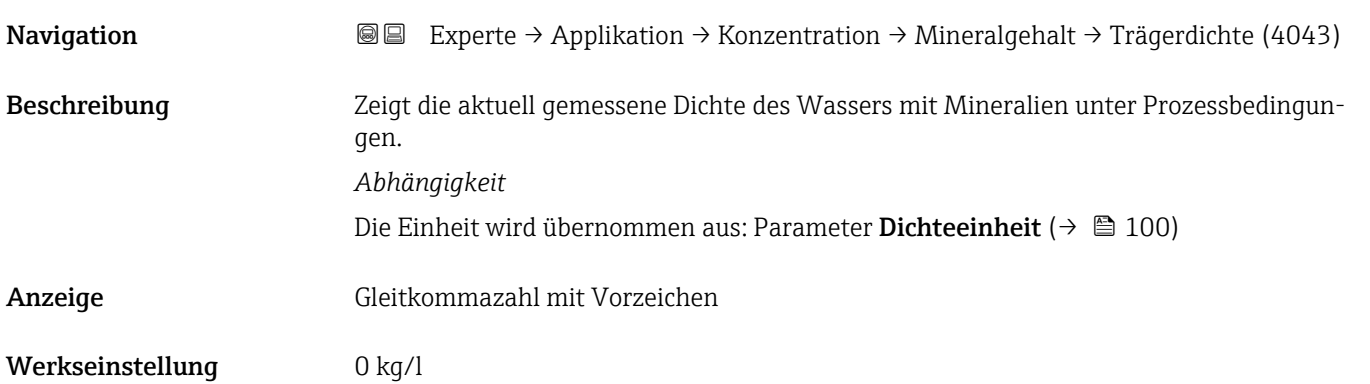

<sup>\*</sup> Sichtbar in Abhängigkeit von Bestelloptionen oder Geräteeinstellungen

#### <span id="page-258-0"></span>Prozesstemperatur während Bestimmung

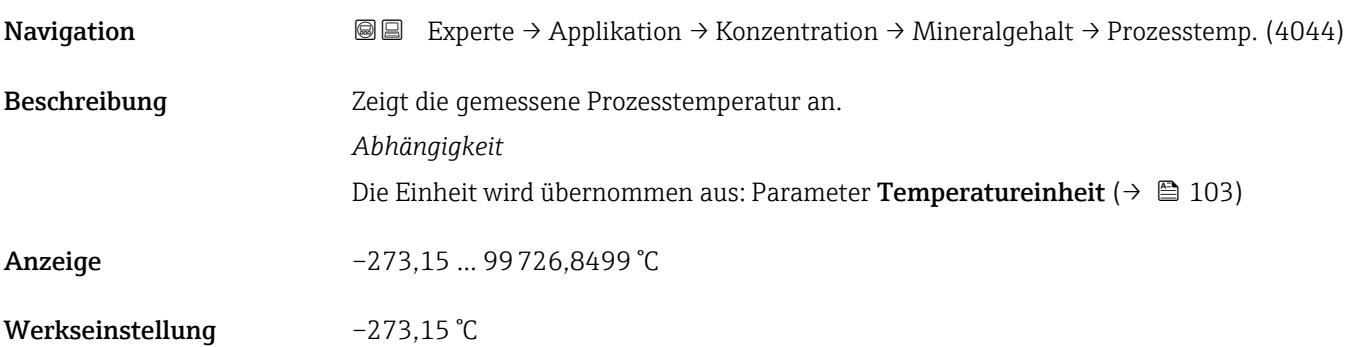

# 3.9.4 Untermenü "Petroleum"

Detaillierte Angaben zu den Parameterbeschreibungen des Anwendungspakets Petroleum: Sonderdokumentation zum Gerät →  $\triangleq 8$ 

*Navigation* 
■■ Experte → Applikation → Petroleum

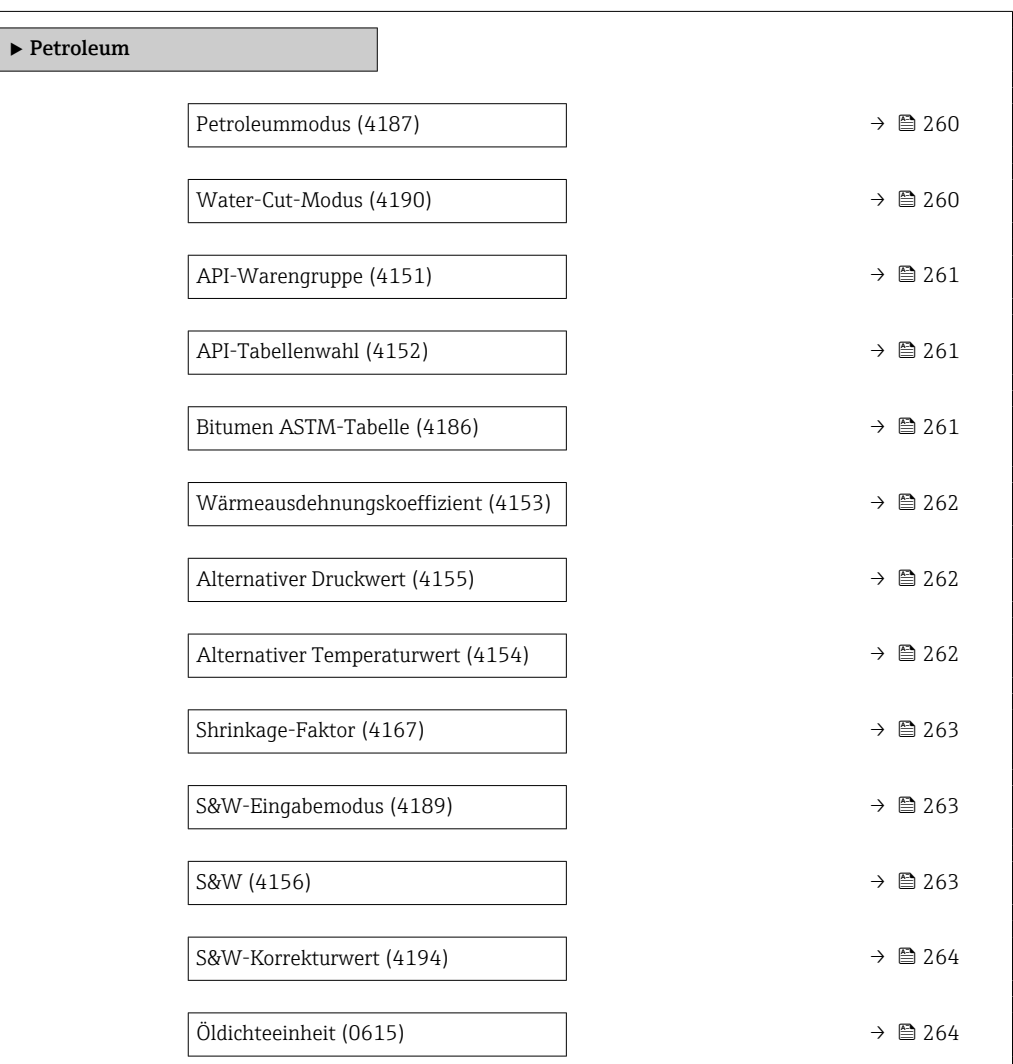

<span id="page-259-0"></span>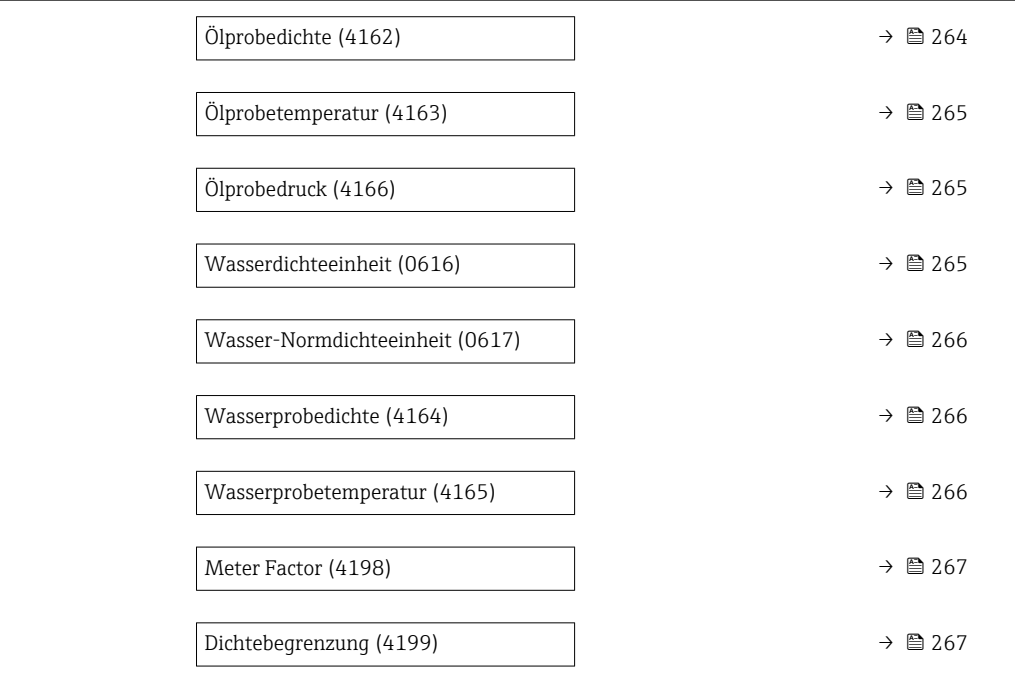

# Petroleummodus

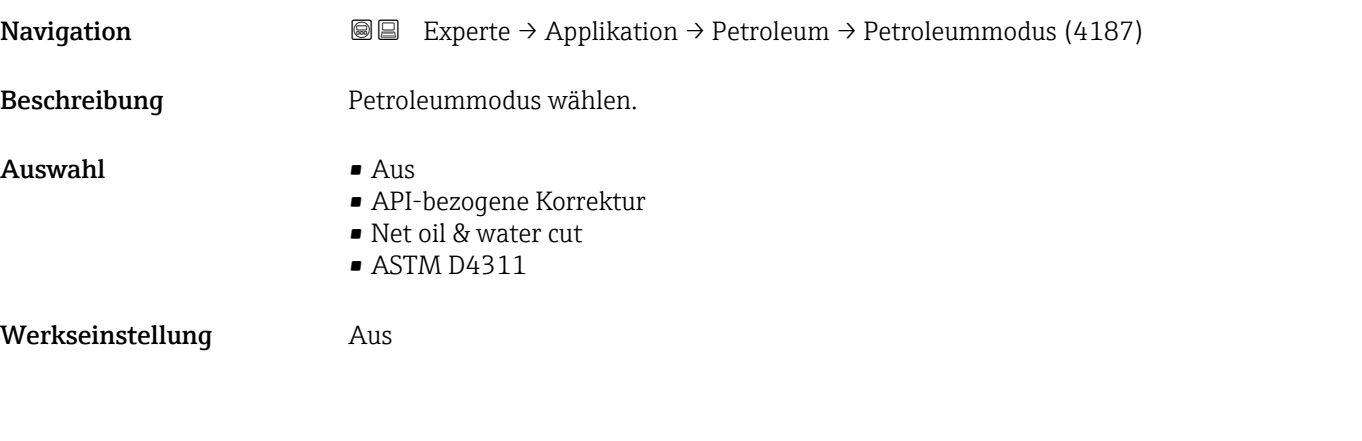

| <b>Water-Cut-Modus</b> | A                                                                                                    |
|------------------------|----------------------------------------------------------------------------------------------------|
| Navigation             | Experte $\rightarrow$ Applikation $\rightarrow$ Petroleum $\rightarrow$ Water-Cut-Modus (4190)<br>88                                        |
| Voraussetzung          | In Parameter Petroleummodus ( $\Rightarrow \Box$ 260) ist die Option Net oil & water cut ausgewählt.                                        |
| <b>Beschreibung</b>    | Water-Cut-Modus wählen.                                                                                                    |
| Auswahl                | $\blacksquare$ Berechneter Wert<br>■ Eingelesener Wert<br>Stromeingang $1^*$<br>Stromeingang $2^*$<br>$\bullet$ Stromeingang 3 <sup>*</sup> |

<sup>\*</sup> Sichtbar in Abhängigkeit von Bestelloptionen oder Geräteeinstellungen

#### <span id="page-260-0"></span>Werkseinstellung Berechneter Wert

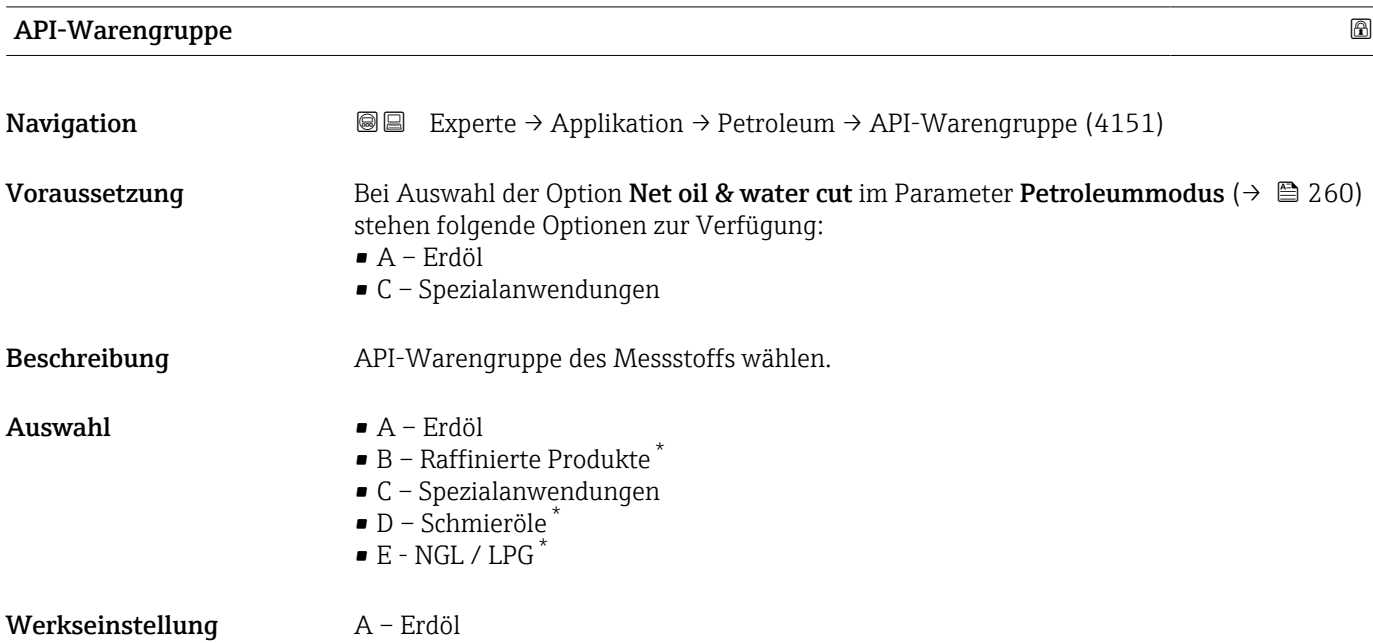

# API-Tabellenwahl Navigation **Experte → Applikation → Petroleum → API-Tabellenwahl (4152)** Beschreibung Normdichte mithilfe der API-Tabelle wählen. Auswahl • API table 5/6  $*$ • API table 23/24 • API table 53/54 • API table 59/60 Werkseinstellung API table 53/54 Bitumen ASTM-Tabelle

| <b>Navigation</b>   | Experte $\rightarrow$ Applikation $\rightarrow$ Petroleum $\rightarrow$ ASTM-Tabelle (4186)<br>8 B                 |
|---------------------|----------------------------------------------------------------------------------------------------|
| <b>Beschreibung</b> | Berechnungstabelle für Dichte und spezifisches Gewicht wählen.                                                     |
| Auswahl             | $\bullet$ >= 966kg/m3 (15°C)<br>■ 850-965kg/m3 (15°C)<br>$\bullet$ >= 0.967 (60°F)<br>$\bullet$ 0.850-0.966 (60°F) |

<sup>\*</sup> Sichtbar in Abhängigkeit von Bestelloptionen oder Geräteeinstellungen

#### <span id="page-261-0"></span>Werkseinstellung >= 966kg/m3 (15°C)

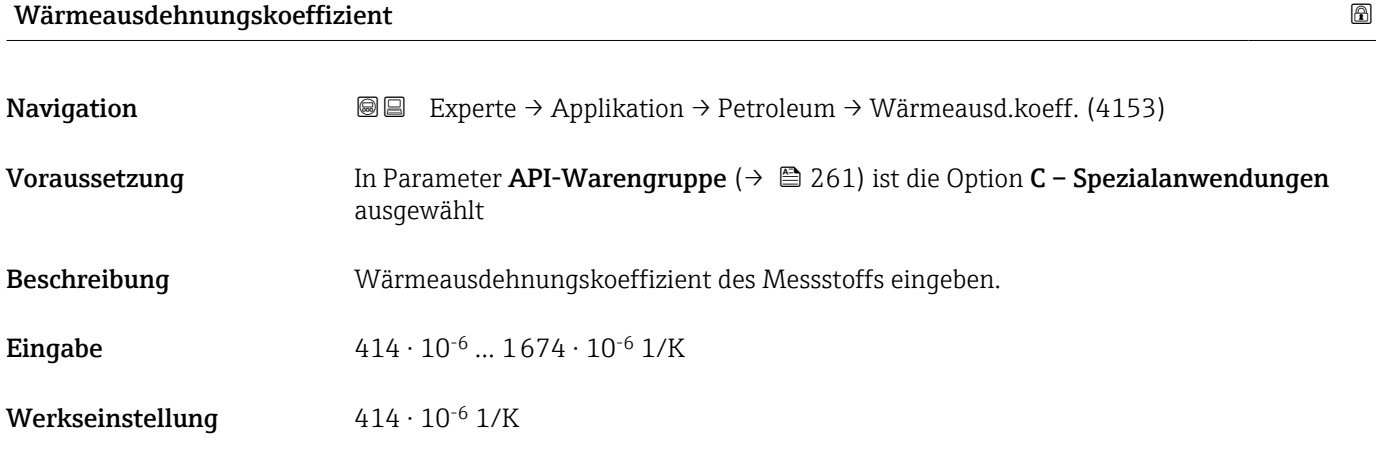

# Alternativer Druckwert

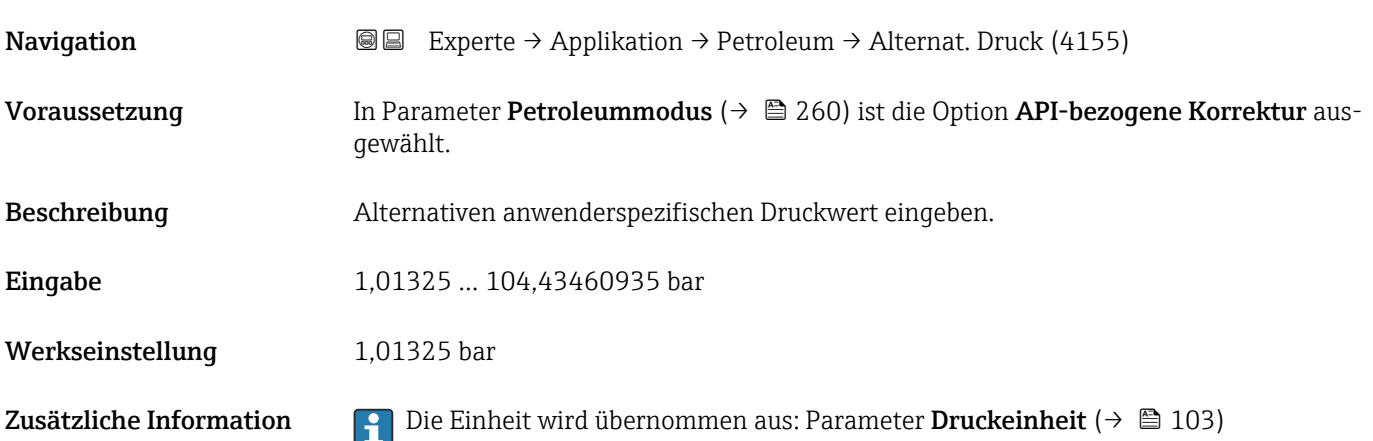

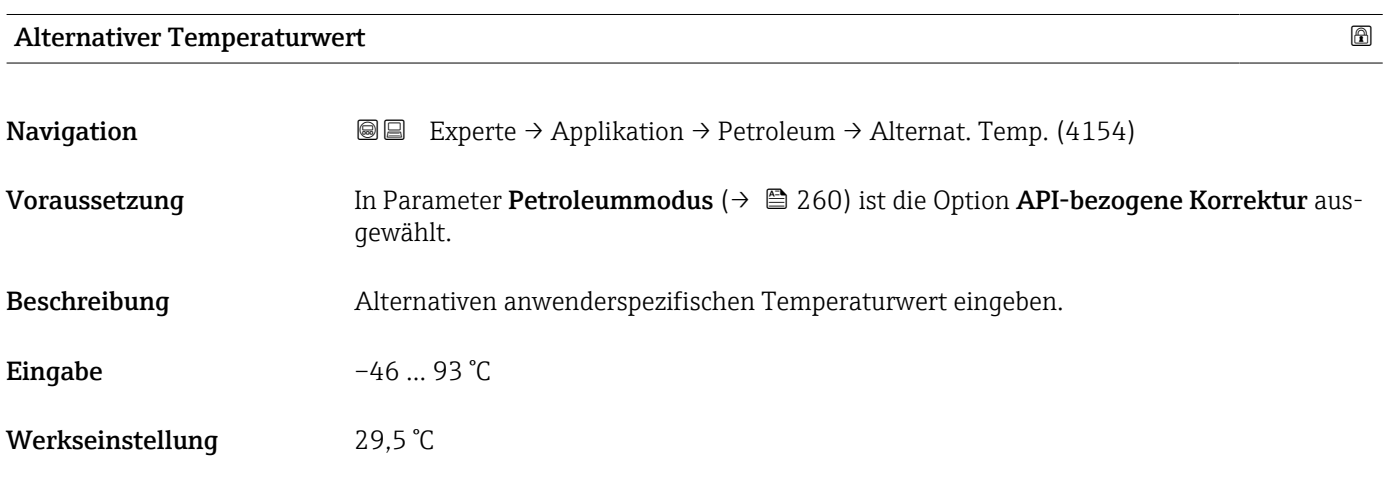

<span id="page-262-0"></span>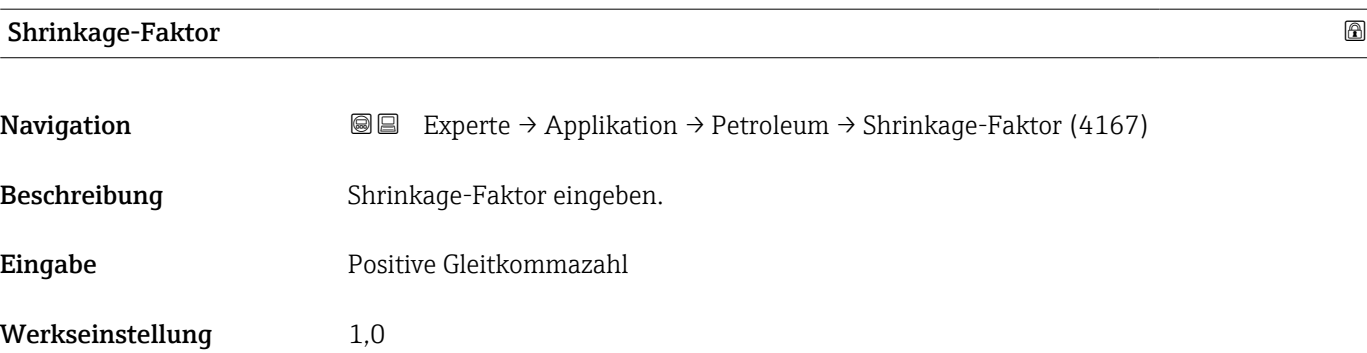

### S&W-Eingabemodus

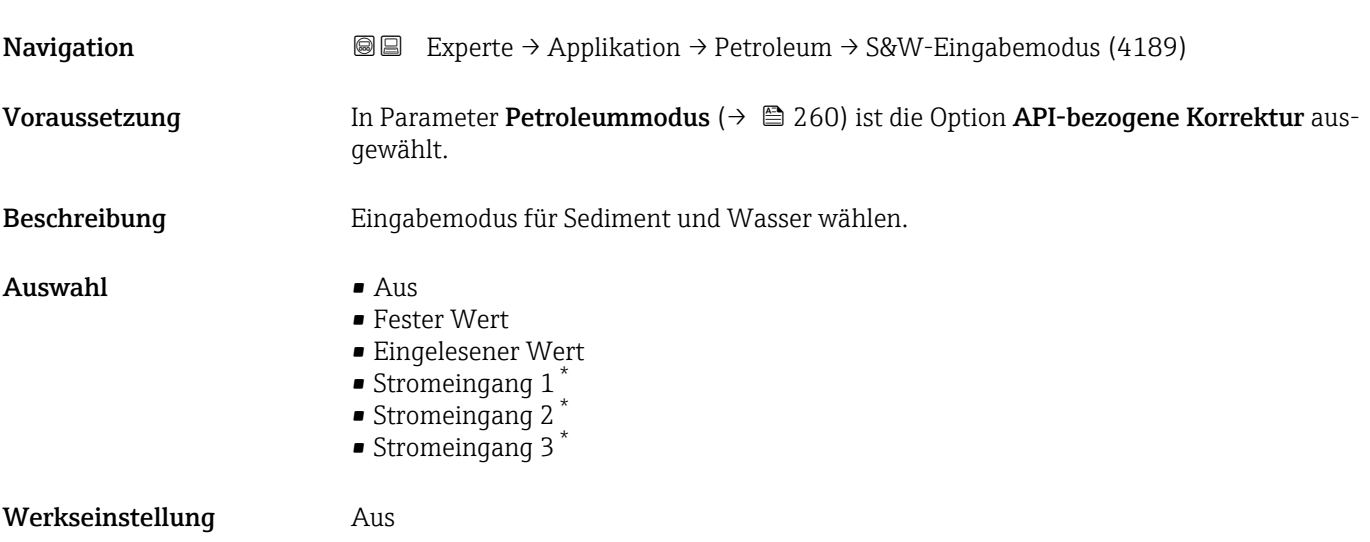

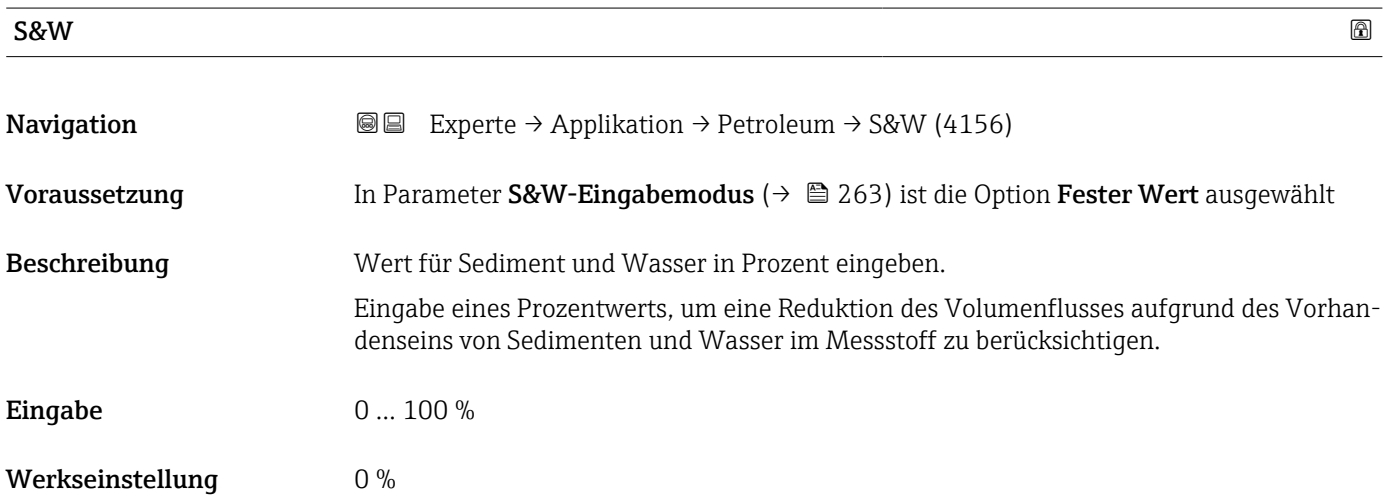

<sup>\*</sup> Sichtbar in Abhängigkeit von Bestelloptionen oder Geräteeinstellungen

<span id="page-263-0"></span>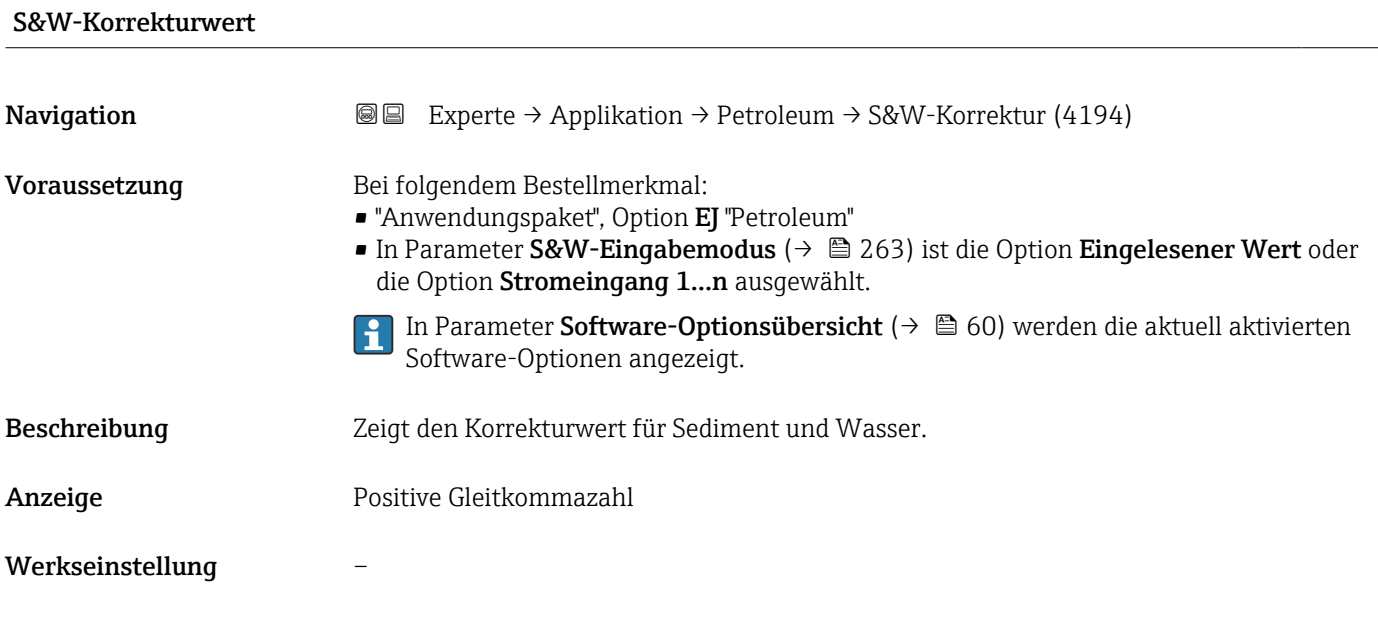

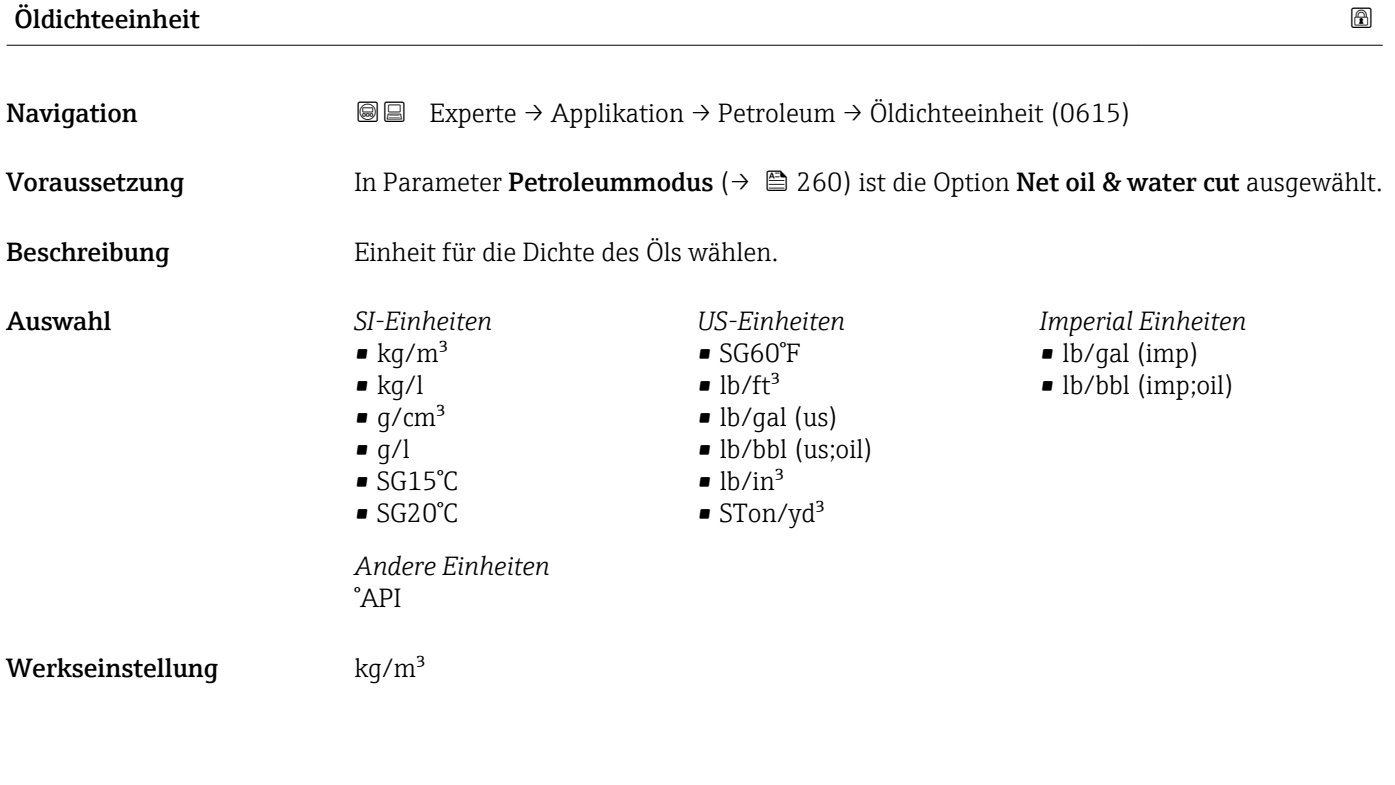

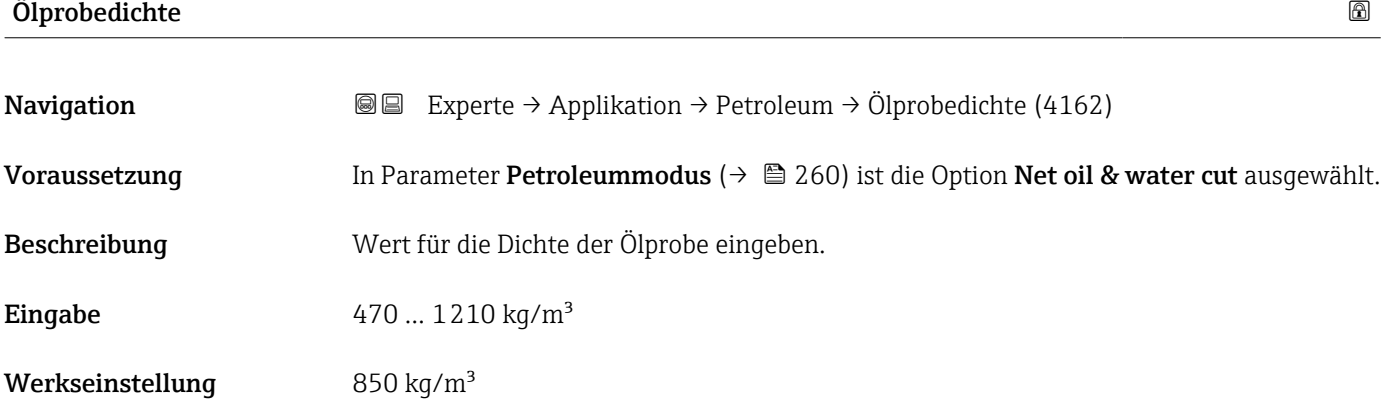

<span id="page-264-0"></span>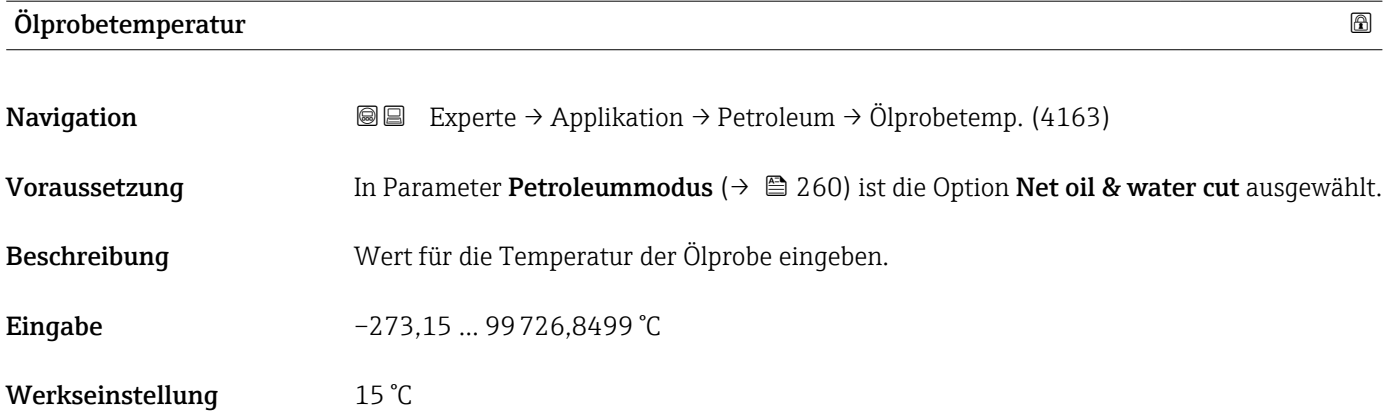

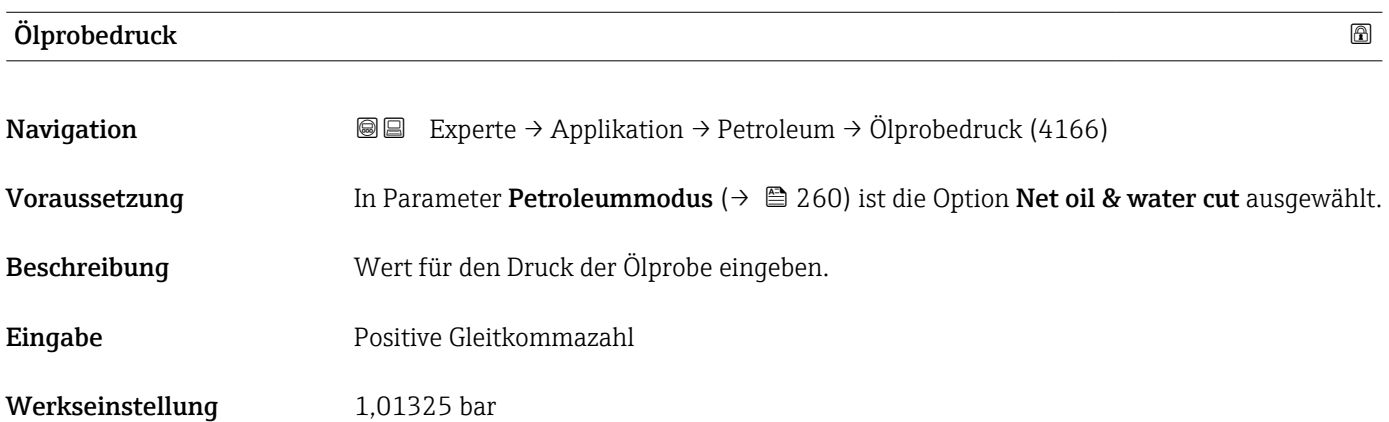

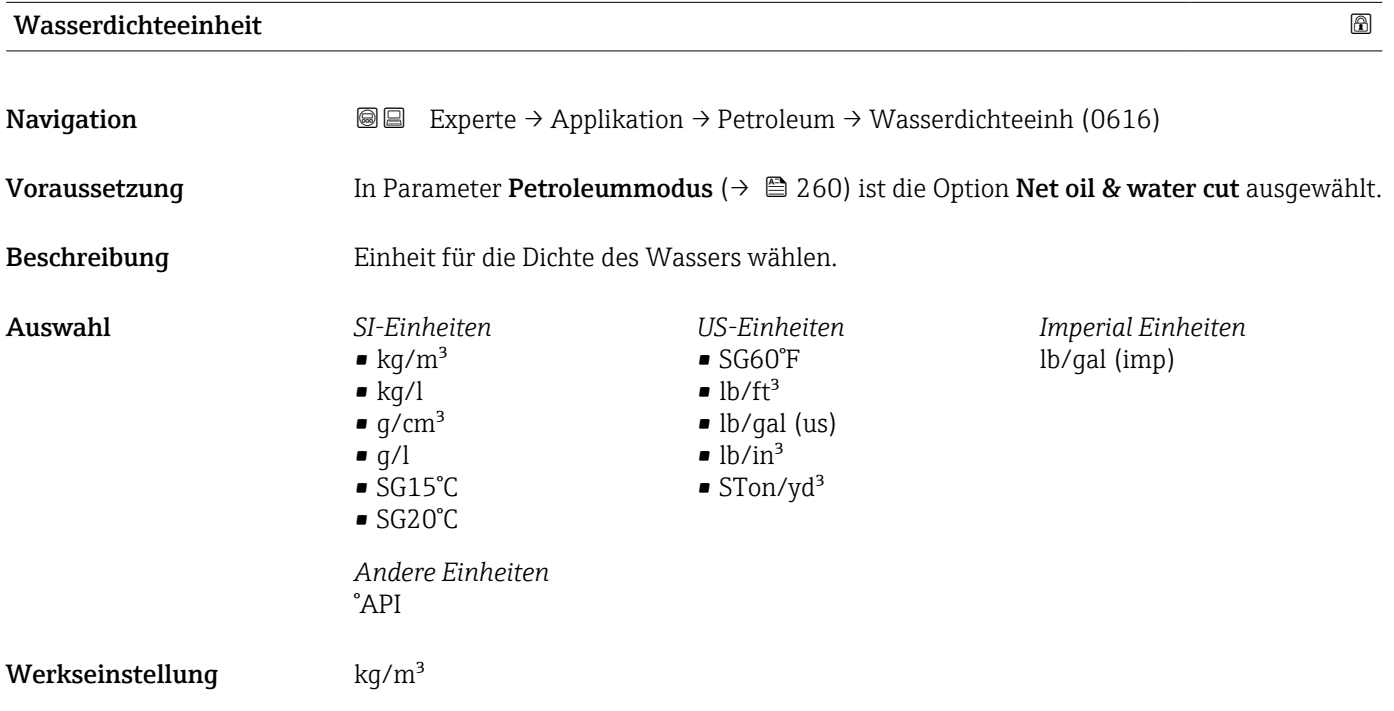

<span id="page-265-0"></span>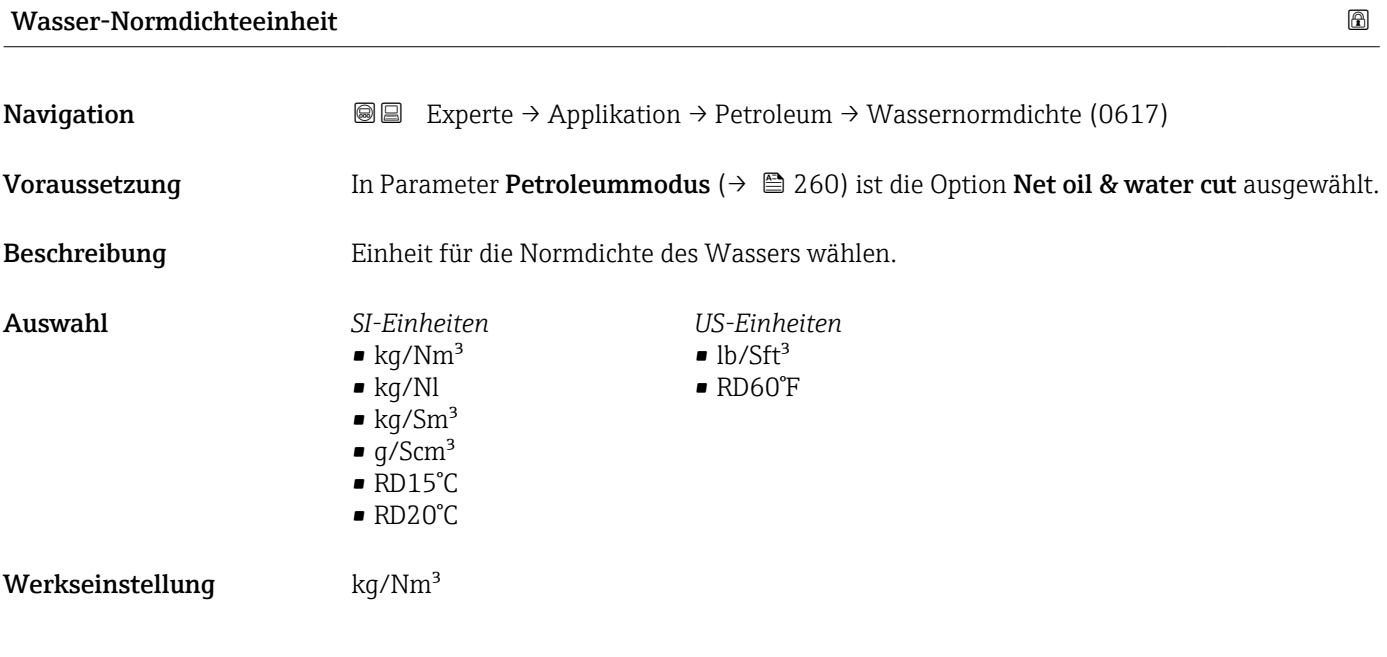

### Wasserprobedichte

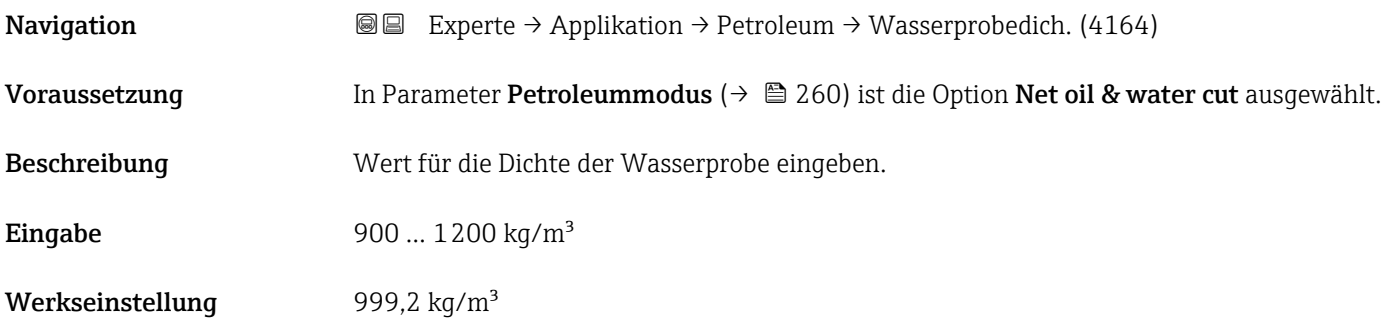

# Wasserprobetemperatur

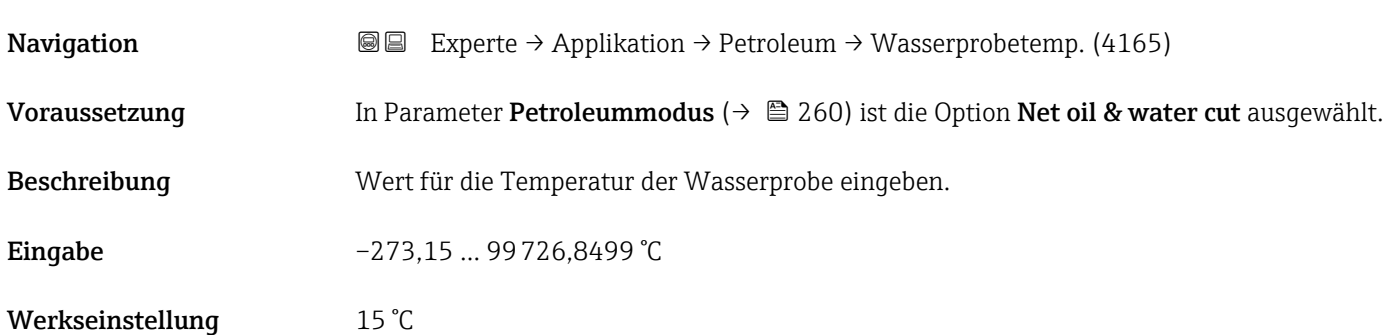

<span id="page-266-0"></span>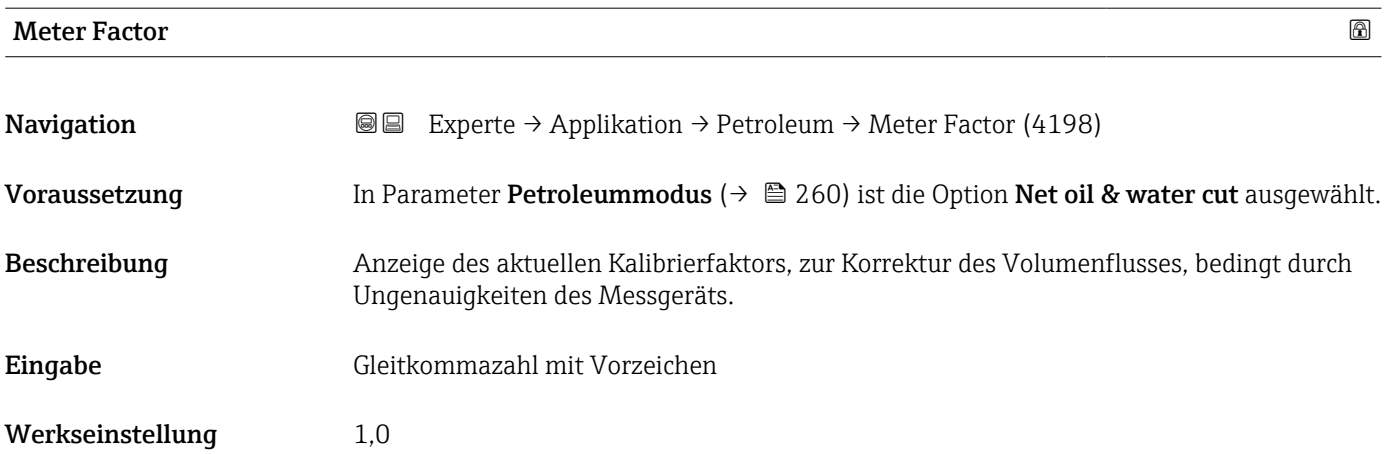

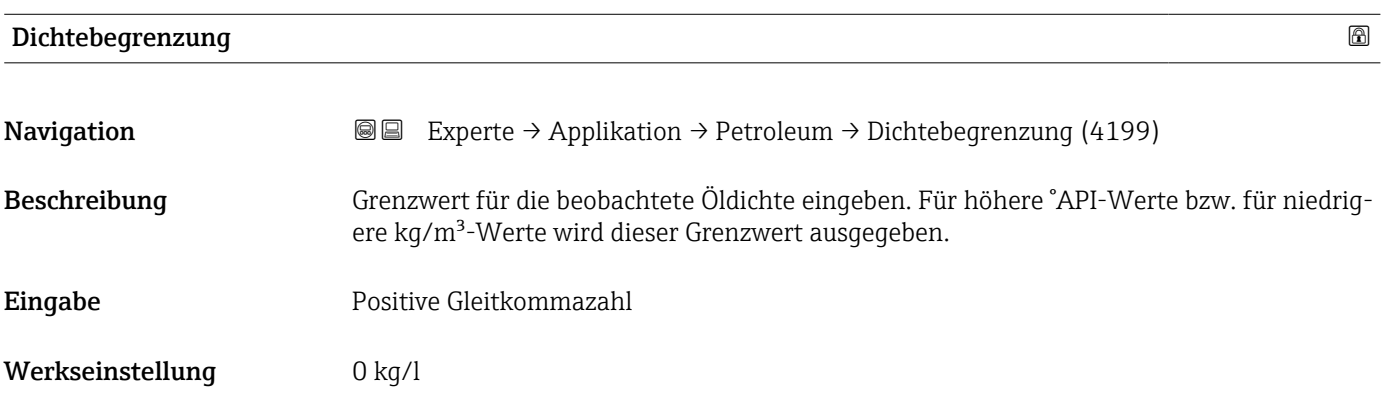

#### 3.9.5 Untermenü "Applikationsspezifische Berechnungen"

Nur verfügbar, wenn "Applikationsspezifische Berechnungen" bestellt wurde.

*Navigation* **a a** Experte → Applikation → Appl.spez. Ber.

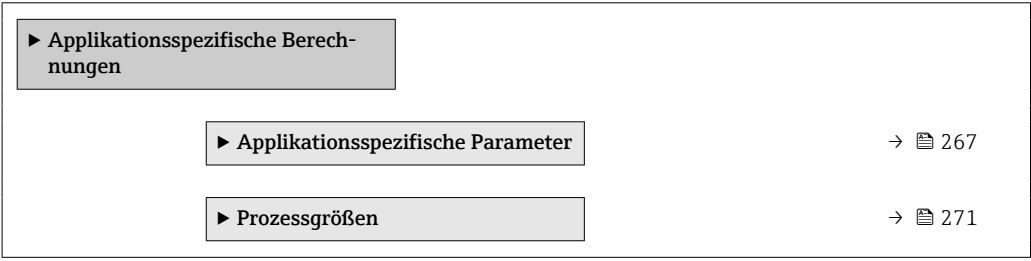

#### Untermenü "Applikationsspezifische Parameter"

Nur verfügbar, wenn "Applikationsspezifische Berechnungen" bestellt wurde.

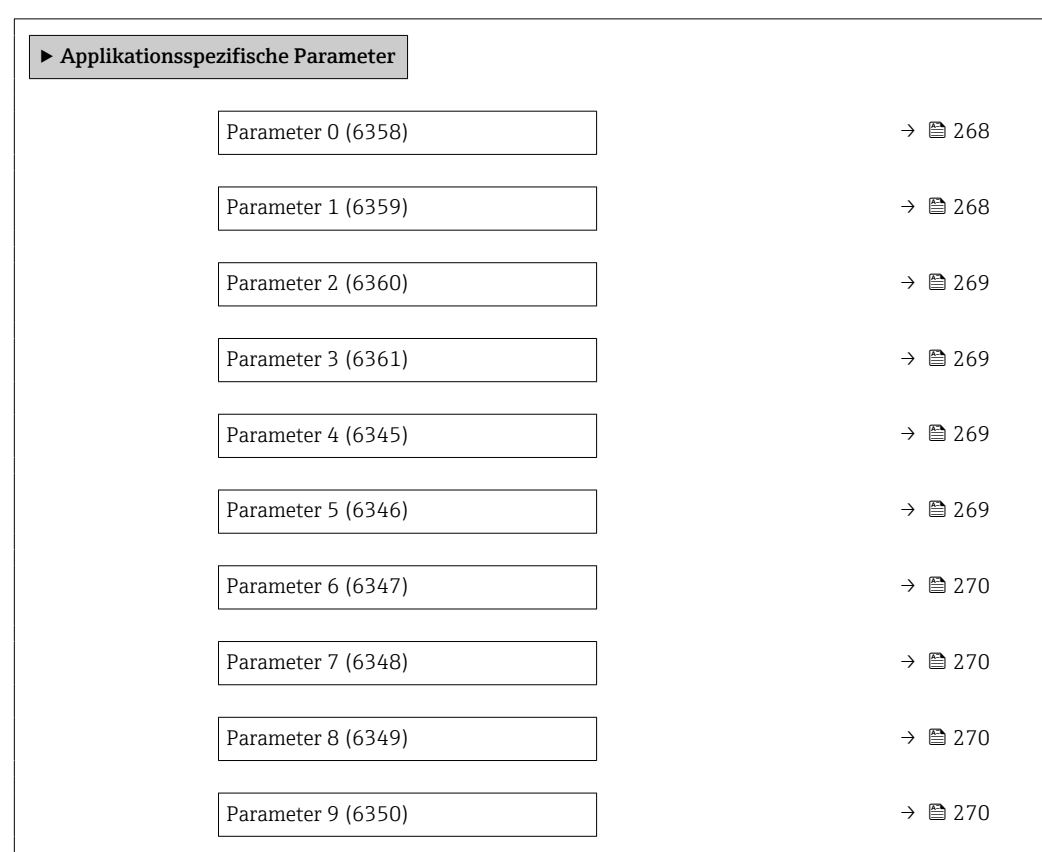

*Navigation* Experte → Applikation → Appl.spez. Ber. → Appl.spez.Param.

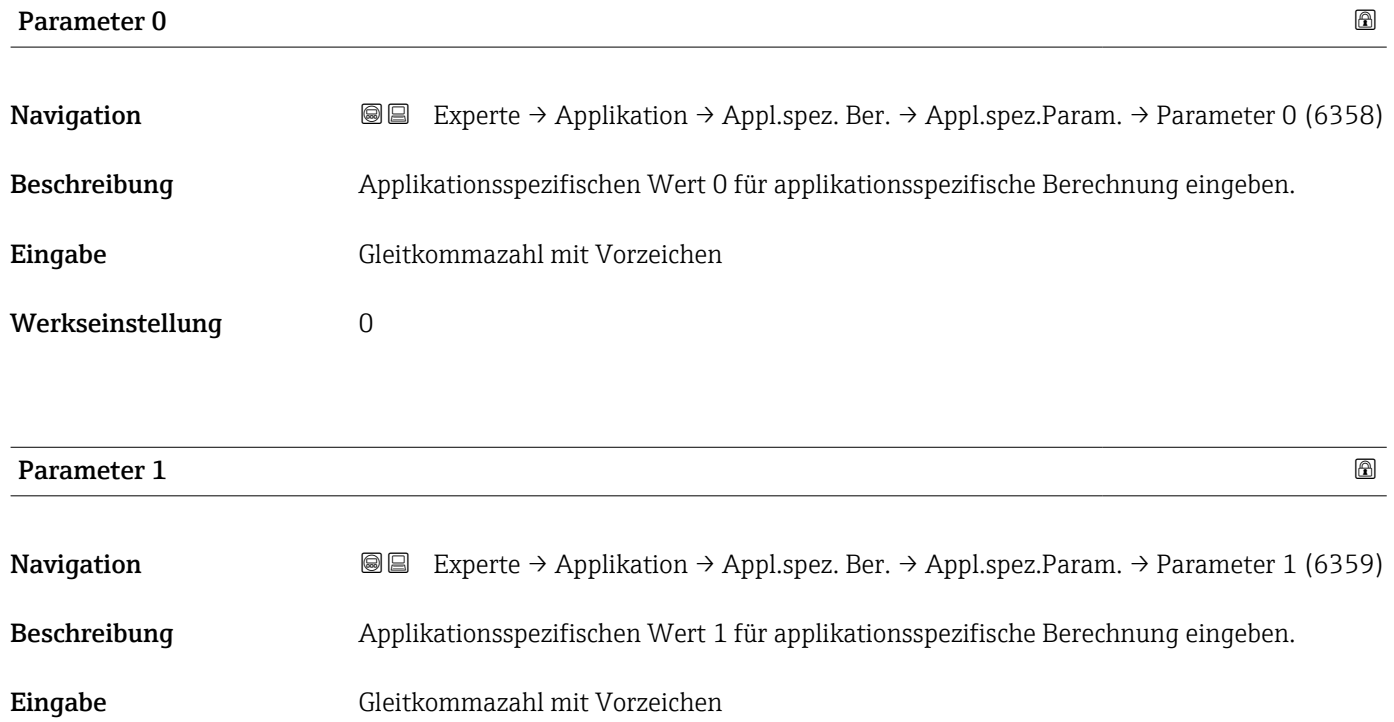

Werkseinstellung 0

<span id="page-268-0"></span>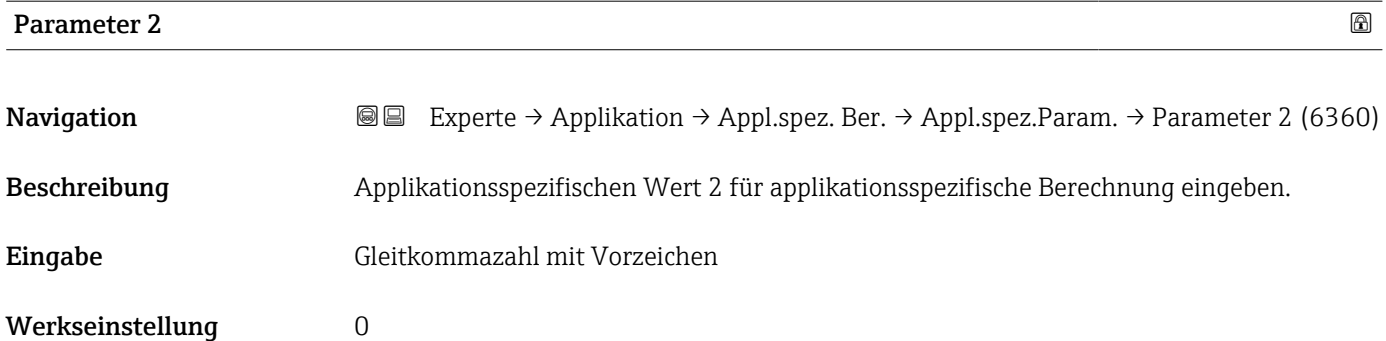

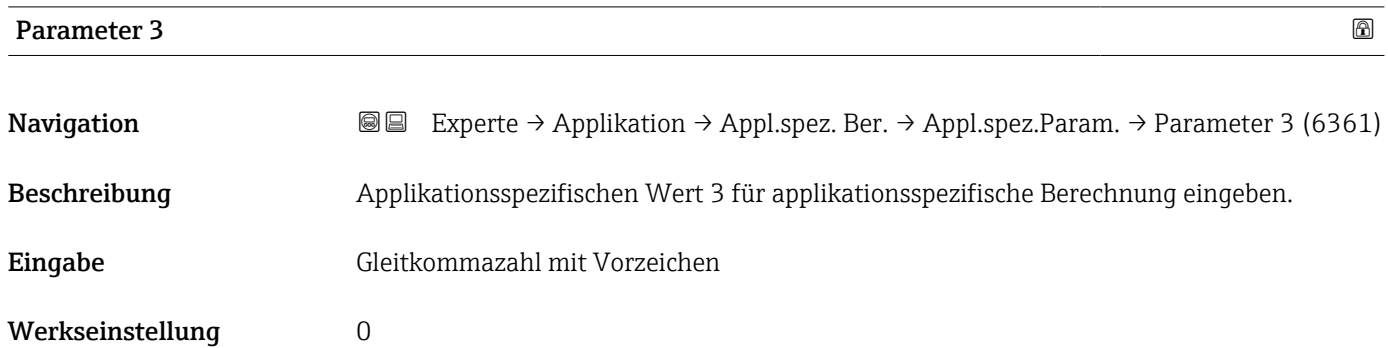

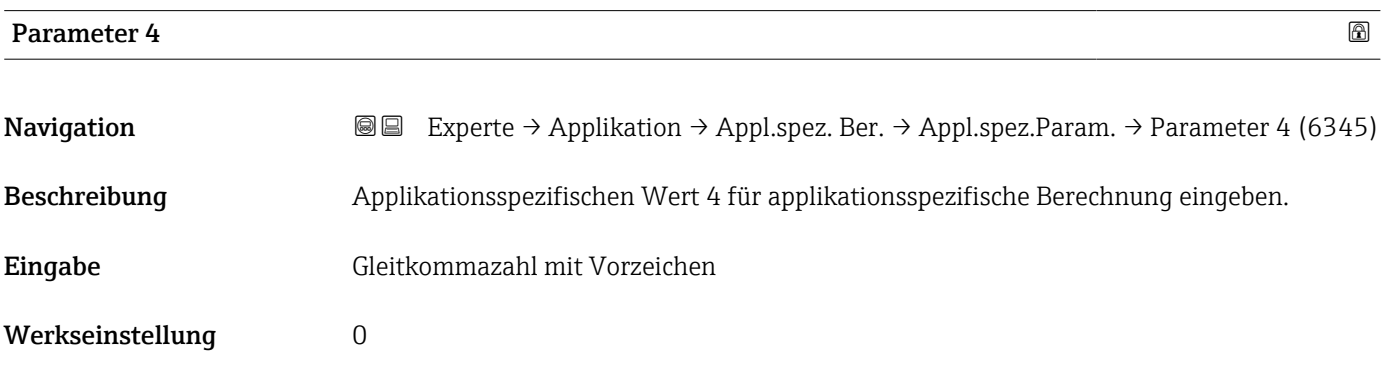

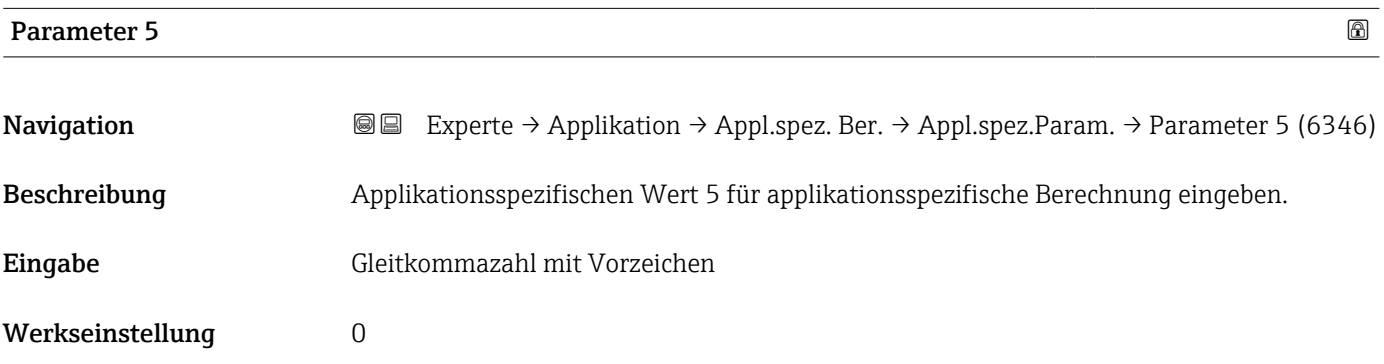

<span id="page-269-0"></span>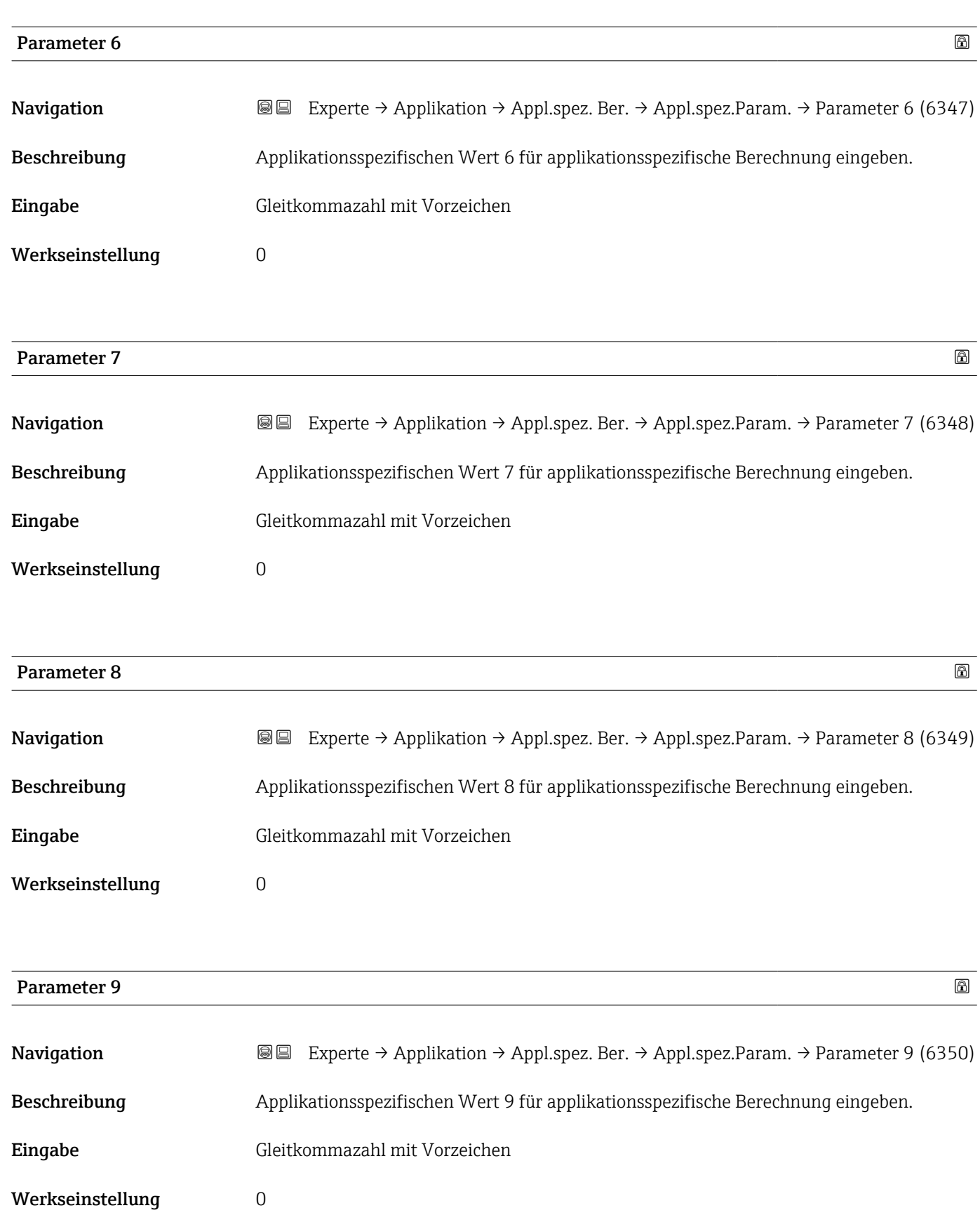

#### <span id="page-270-0"></span>Untermenü "Prozessgrößen"

Nur verfügbar, wenn "Applikationsspezifische Berechnungen" bestellt wurde.

*Navigation* Experte → Applikation → Appl.spez. Ber. → Prozessgrößen

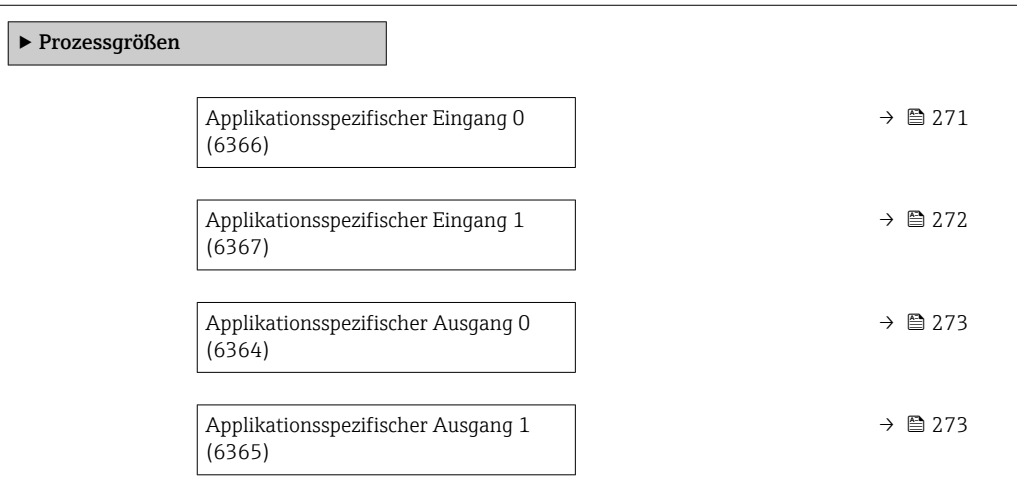

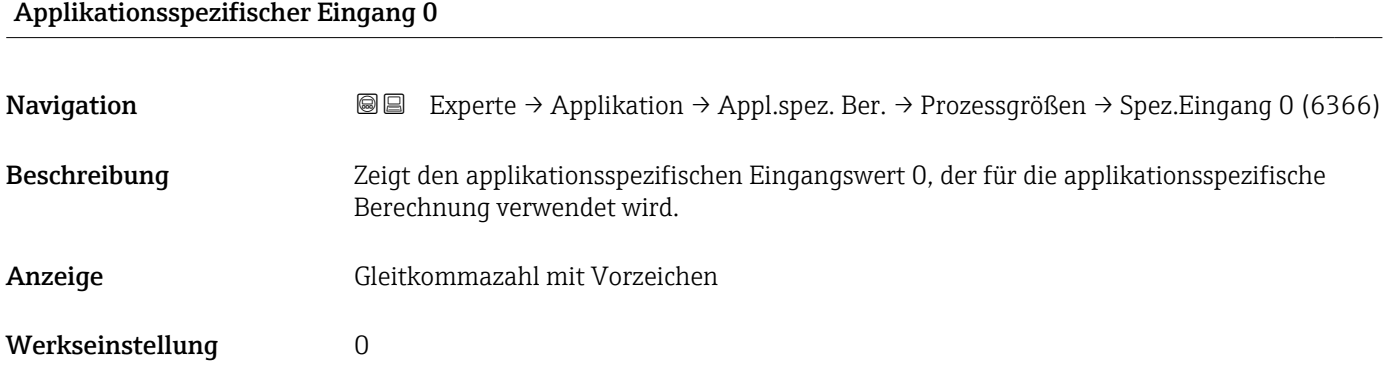

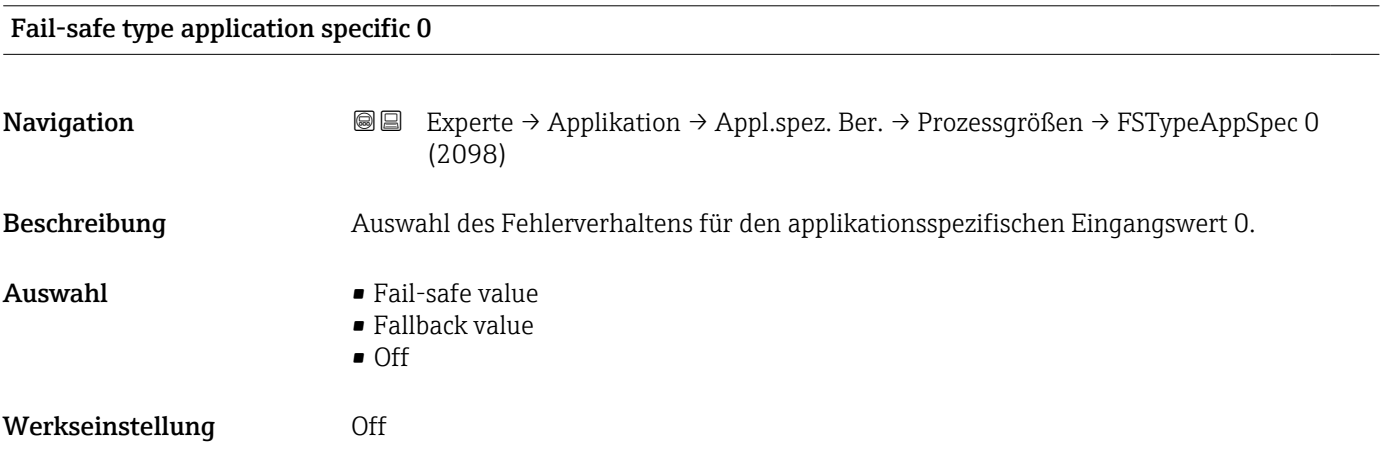

<span id="page-271-0"></span>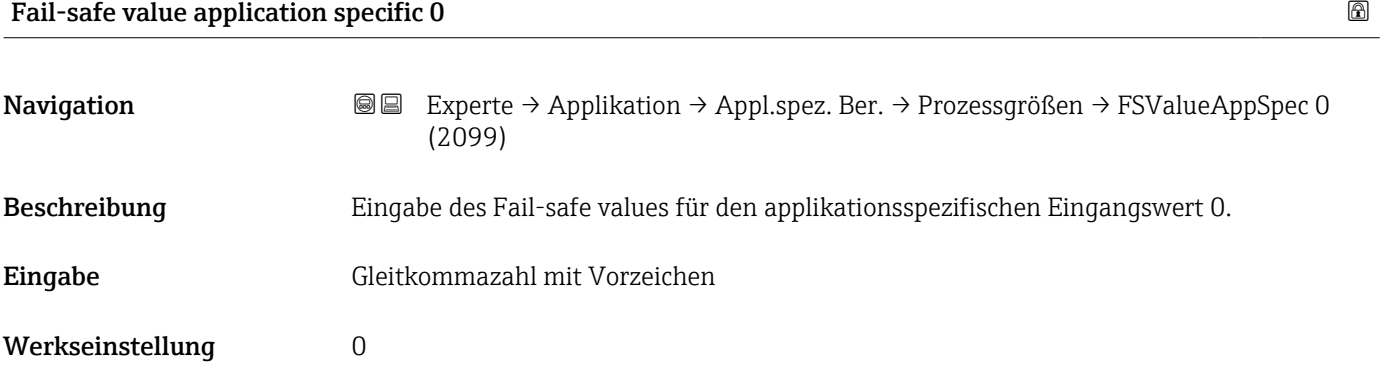

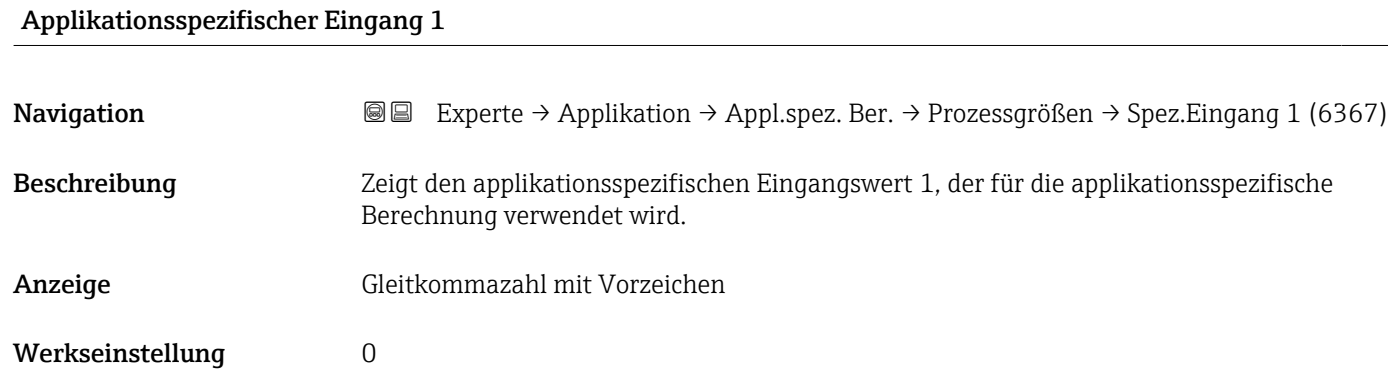

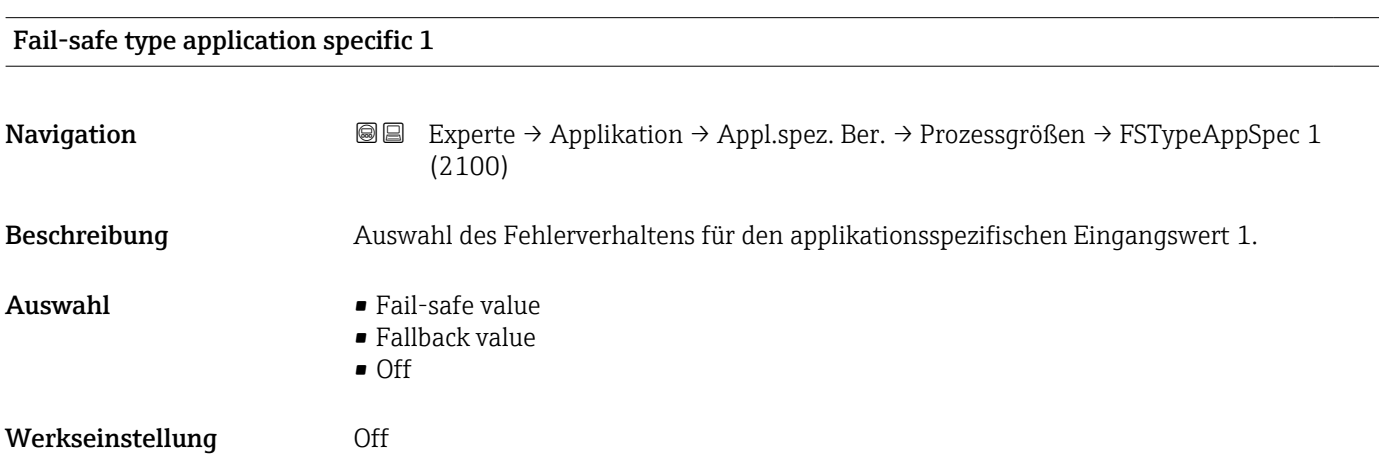

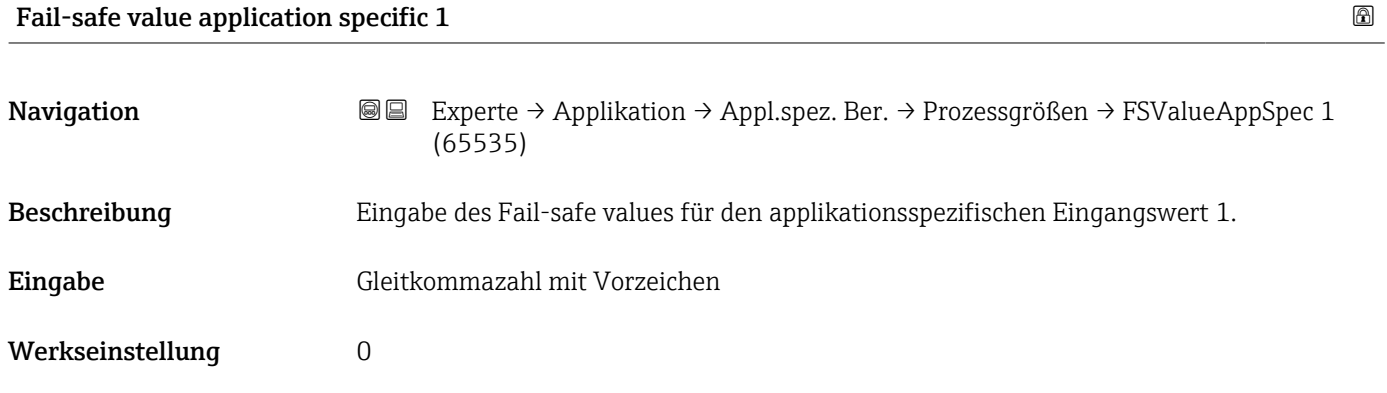

<span id="page-272-0"></span>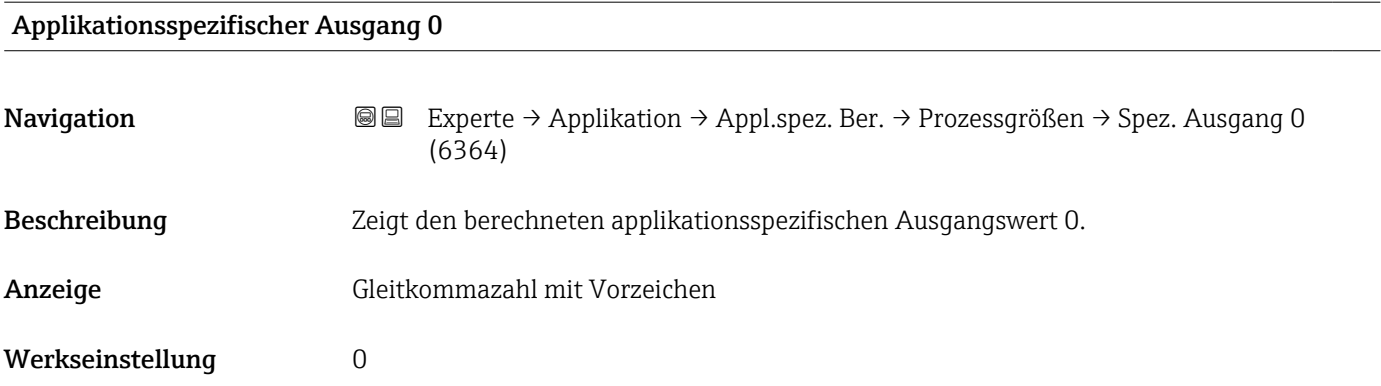

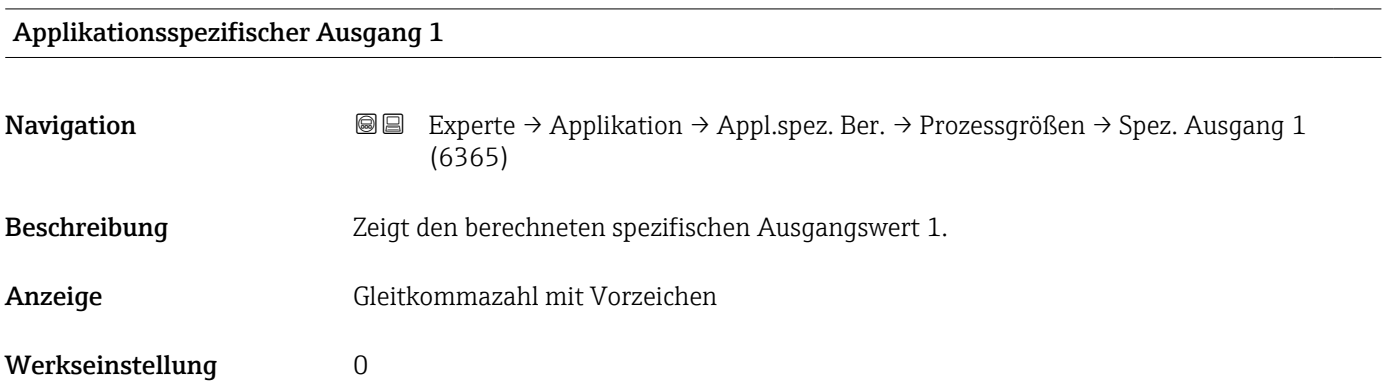

#### 3.9.6 Untermenü "Messstoffindex"

Die folgenden zusätzlichen Parameter und Einstellungen sind Teil der Gas Fraction Handler-Funktion. Promass Q kann aufgrund seiner beiden Betriebsfrequenzen (MFT - Multi-Frequency-Technology) eine zusätzliche Diagnoseinformation zu mitgeführtem Gas liefern, welches in der Prozessflüssigkeit gebunden ist und die gemessene Messstoffdichte > 400 kg/m3 ist. Das Gas tritt typischerweise in viskosen Flüssigkeiten in Form von Mikroblasen oder kleinen Blasen auf.

*Navigation* **■** Experte → Applikation → Messstoffindex

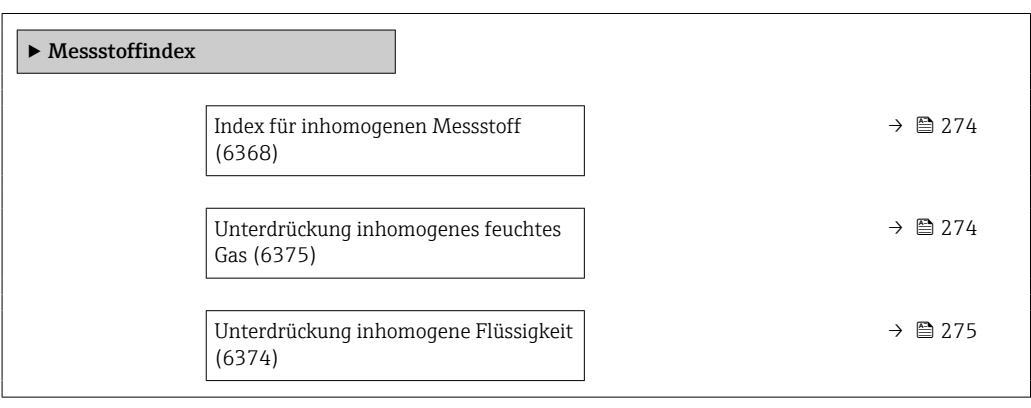

<span id="page-273-0"></span>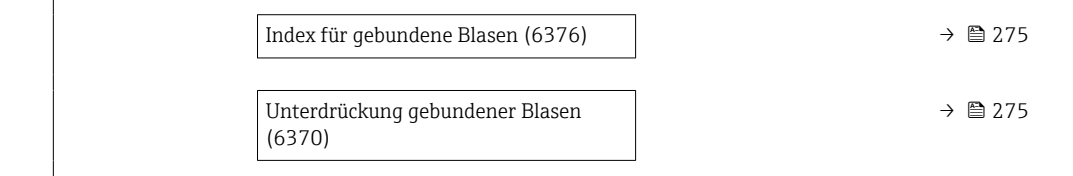

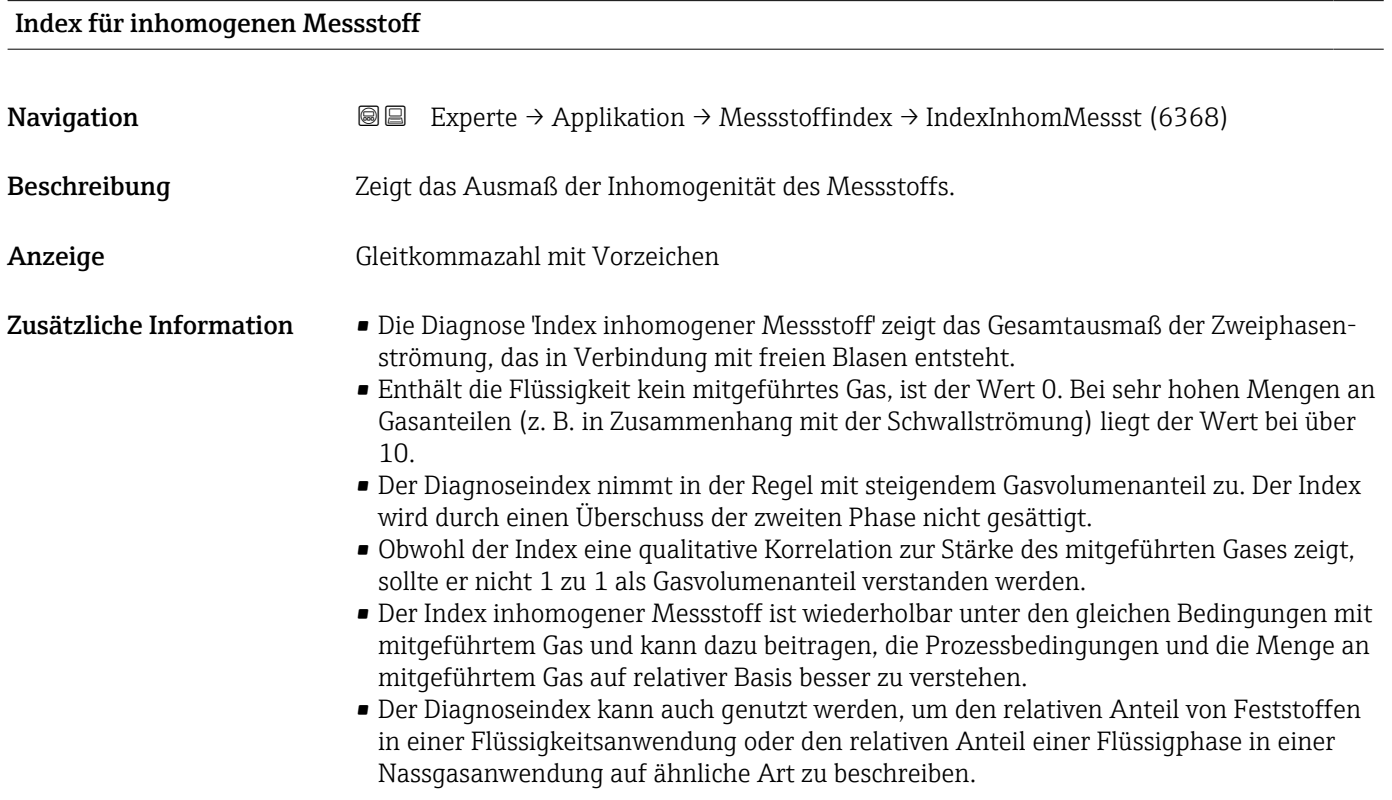

# Unterdrückung inhomogenes feuchtes Gas

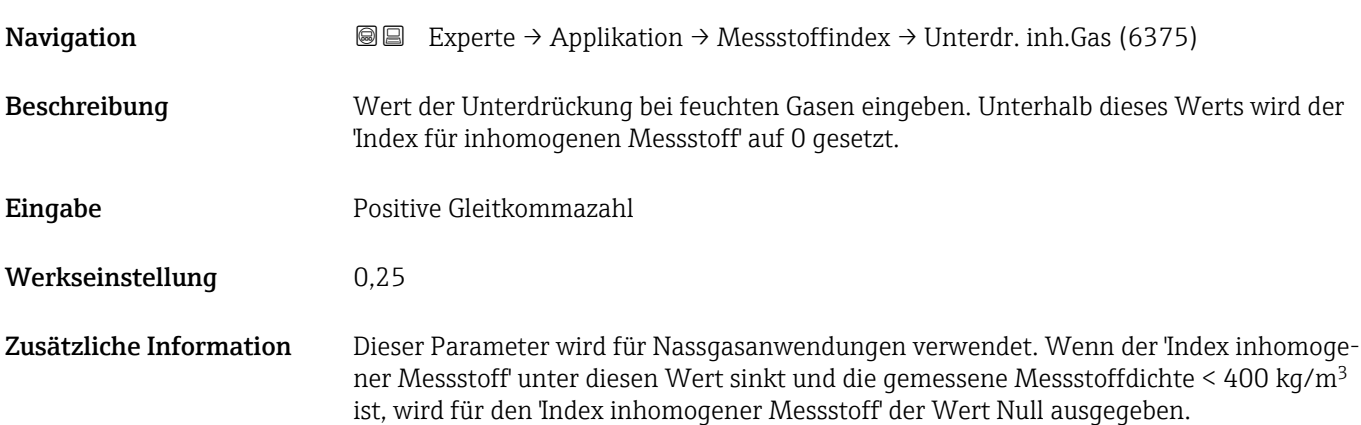

<span id="page-274-0"></span>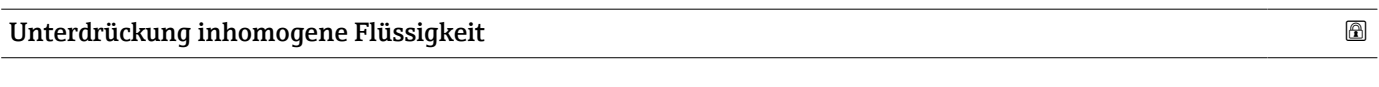

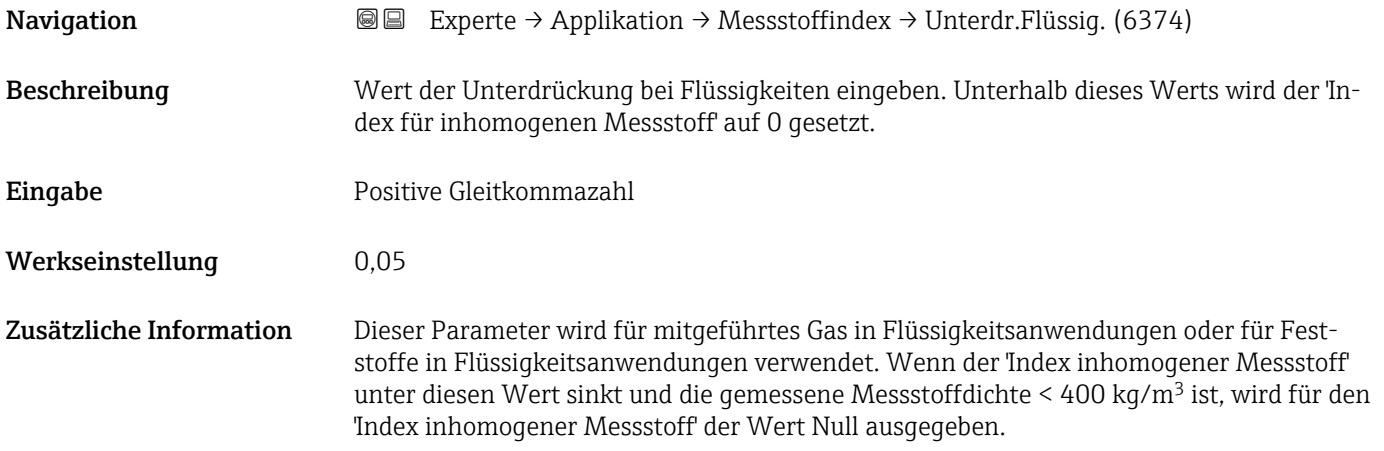

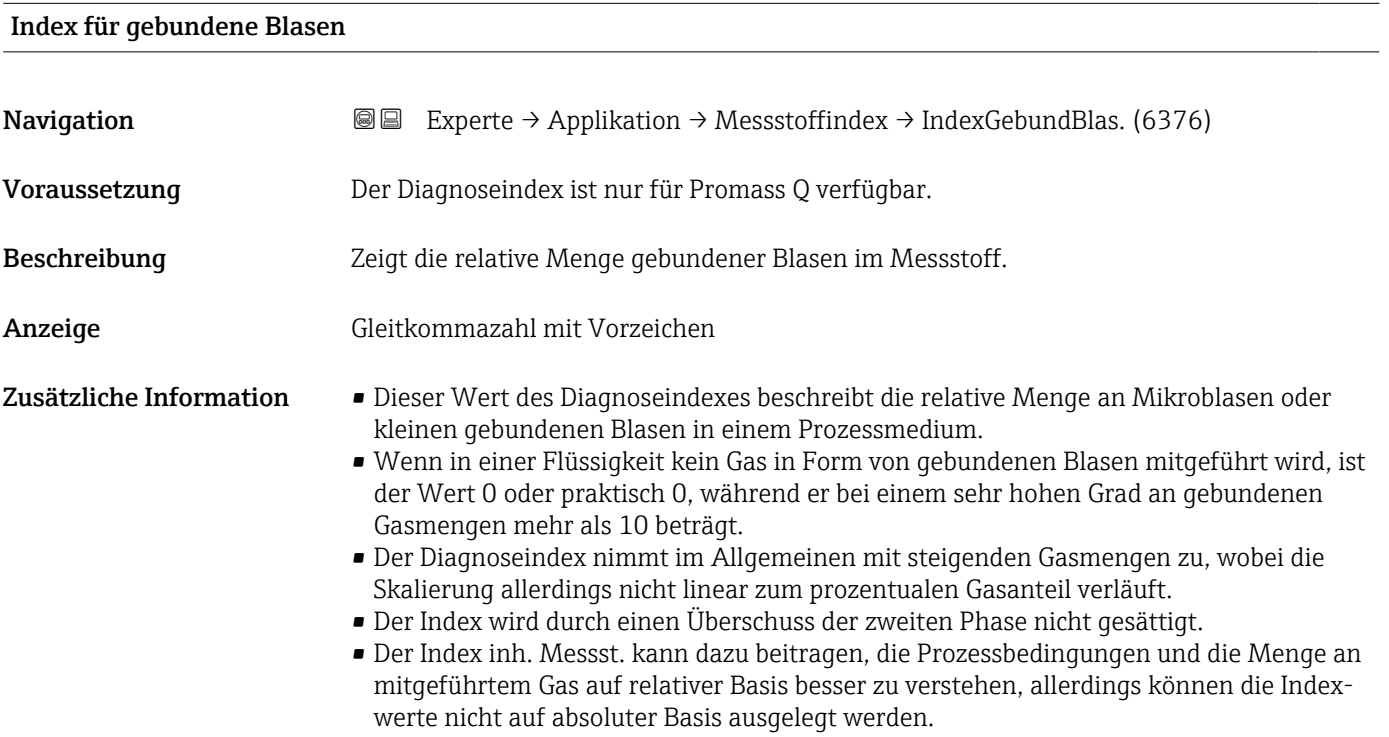

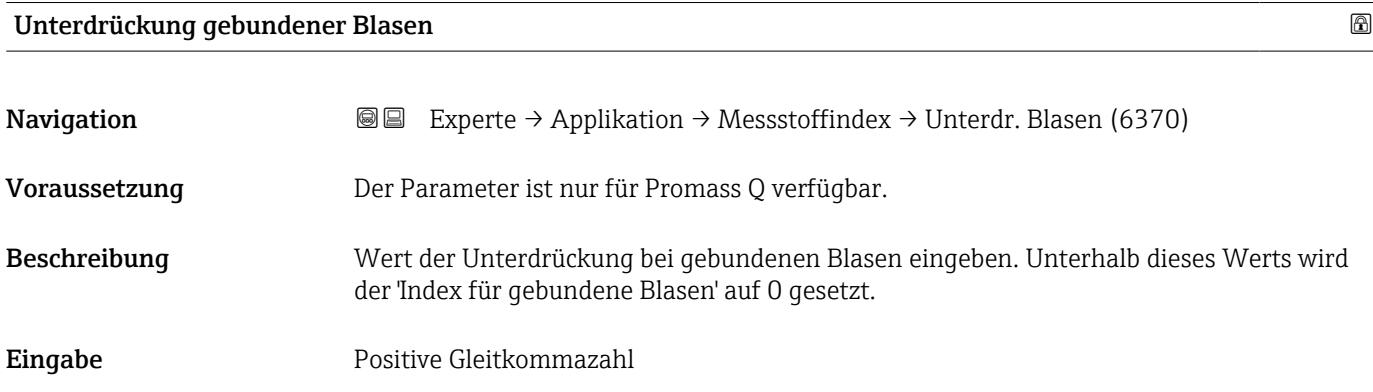

#### Werkseinstellung 0,05

Zusätzliche Information Dieser Parameter wird für in gebundener Form mitgeführtes Gas in Flüssigkeitsanwendungen verwendet. Wenn der 'Index inhomogener Messstoff' unter diesen Wert sinkt, wird für den 'Index inhomogener Messstoff' der Wert Null ausgegeben.

# 3.10 Untermenü "Diagnose"

*Navigation* **■** Experte → Diagnose

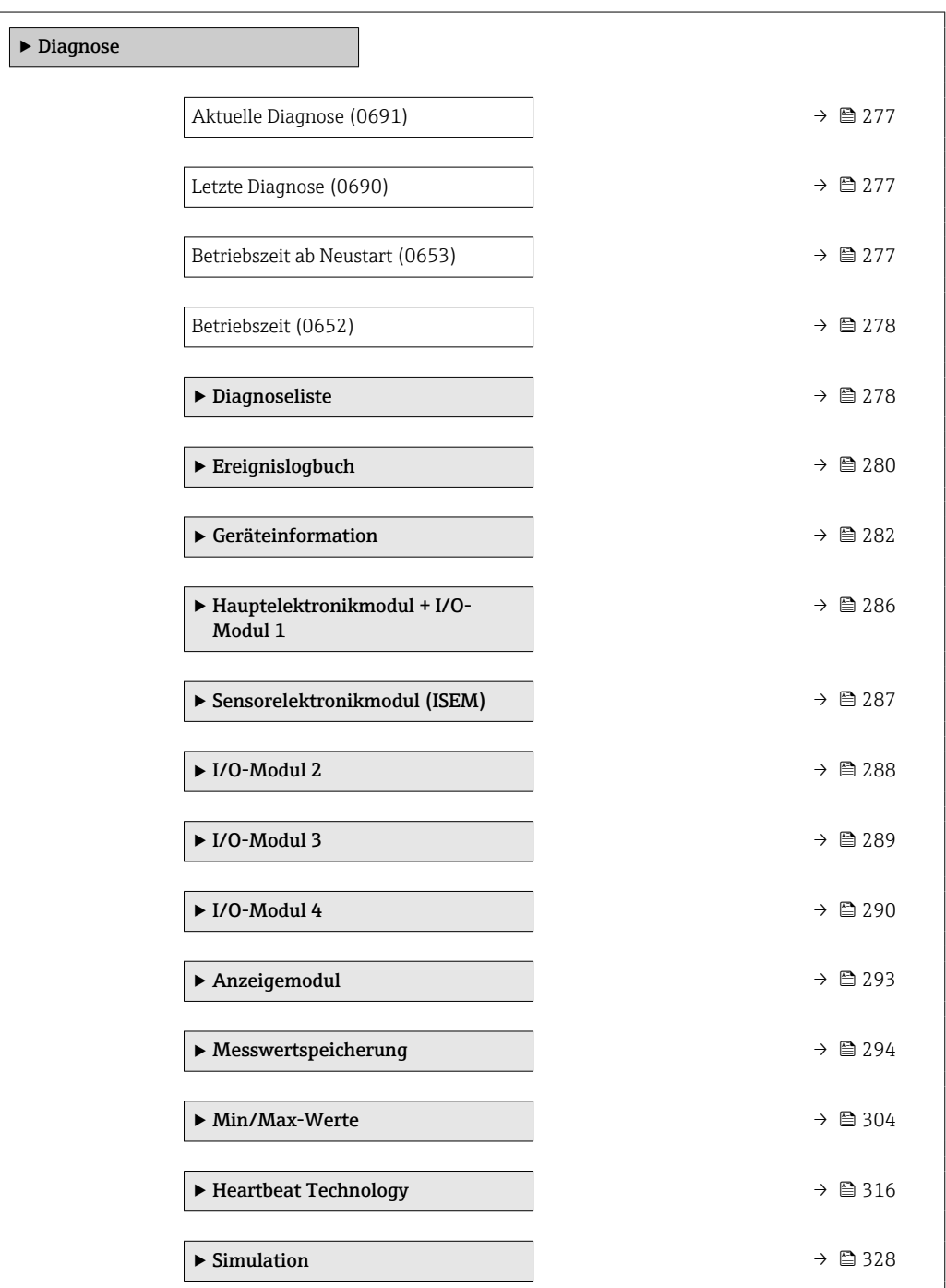

<span id="page-276-0"></span>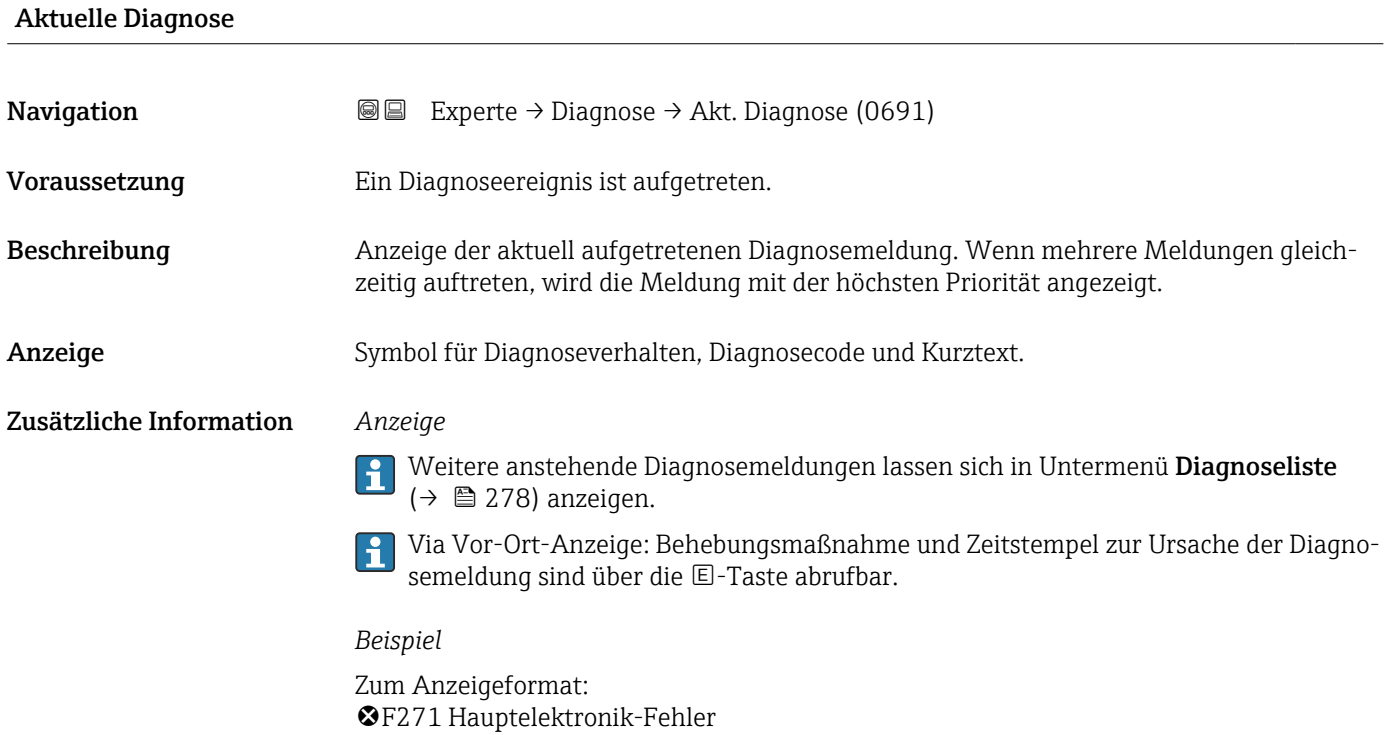

#### Letzte Diagnose

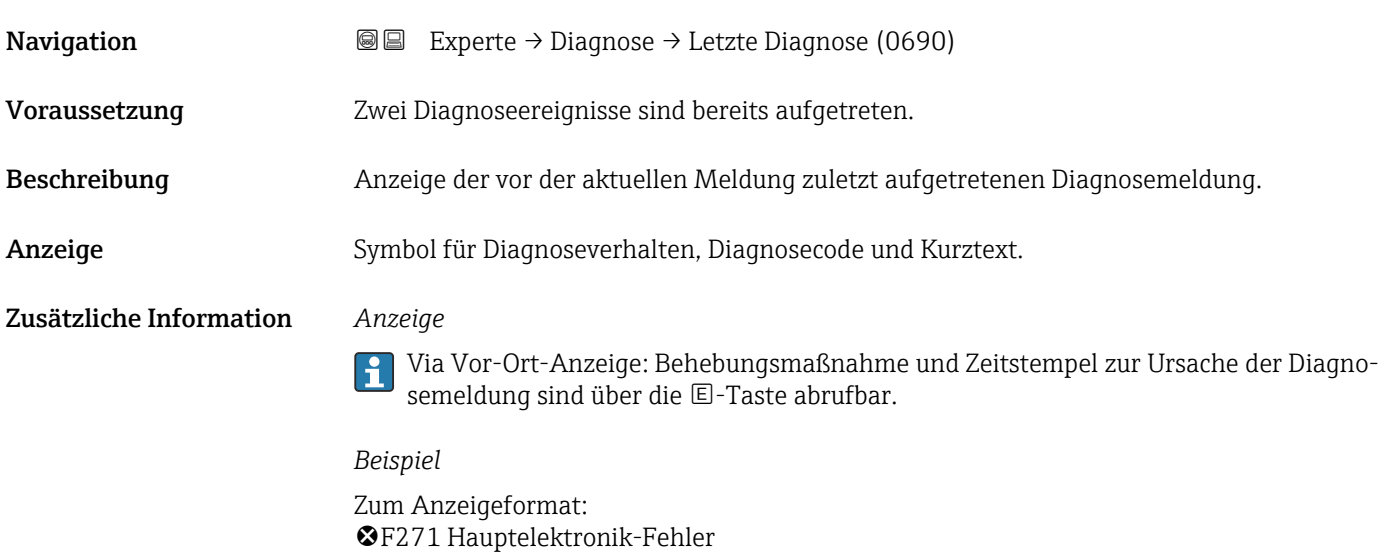

# Betriebszeit ab Neustart **Navigation EXperte** → Diagnose → Zeit ab Neustart (0653) Beschreibung Anzeige der Betriebszeit, die seit dem letzten Geräteneustart vergangen ist.

Anzeige Tage (d), Stunden (h), Minuten (m) und Sekunden (s)

<span id="page-277-0"></span>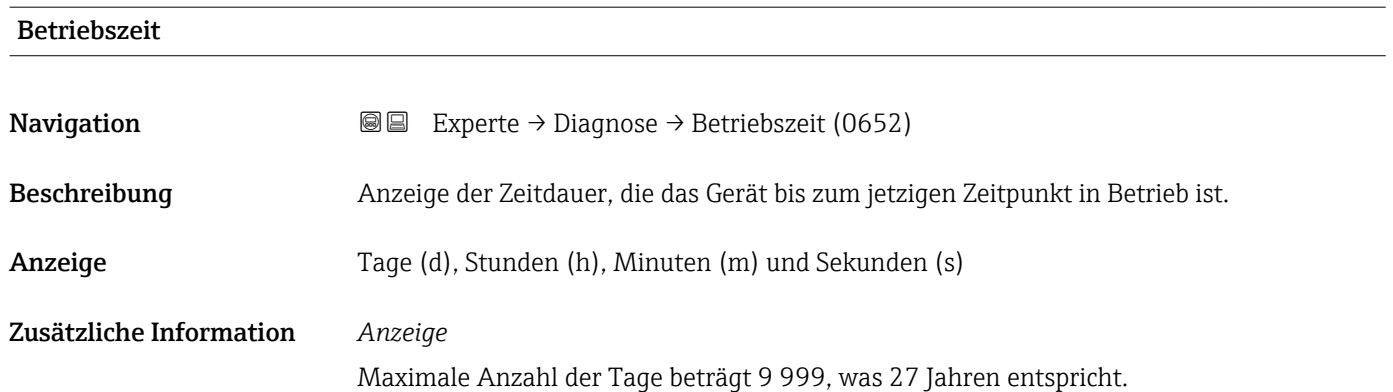

# 3.10.1 Untermenü "Diagnoseliste"

*Navigation* 
■■ Experte → Diagnose → Diagnoseliste

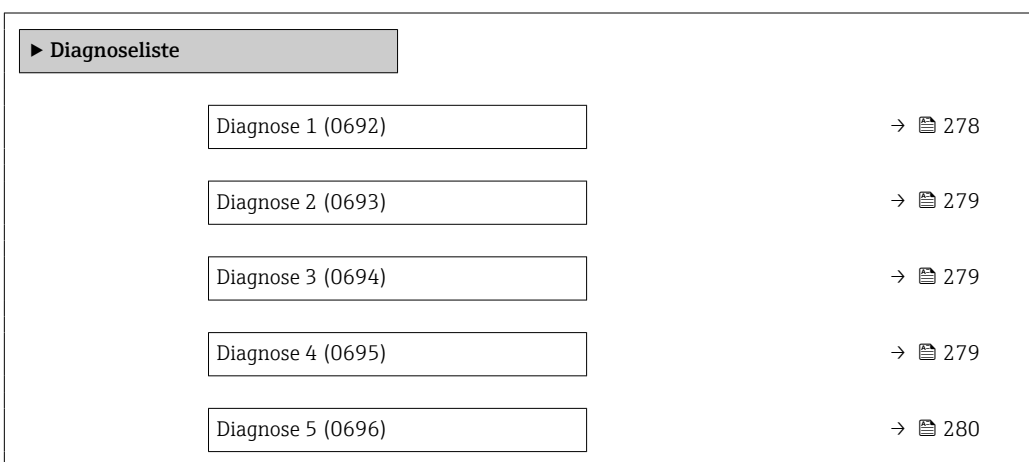

#### Diagnose 1

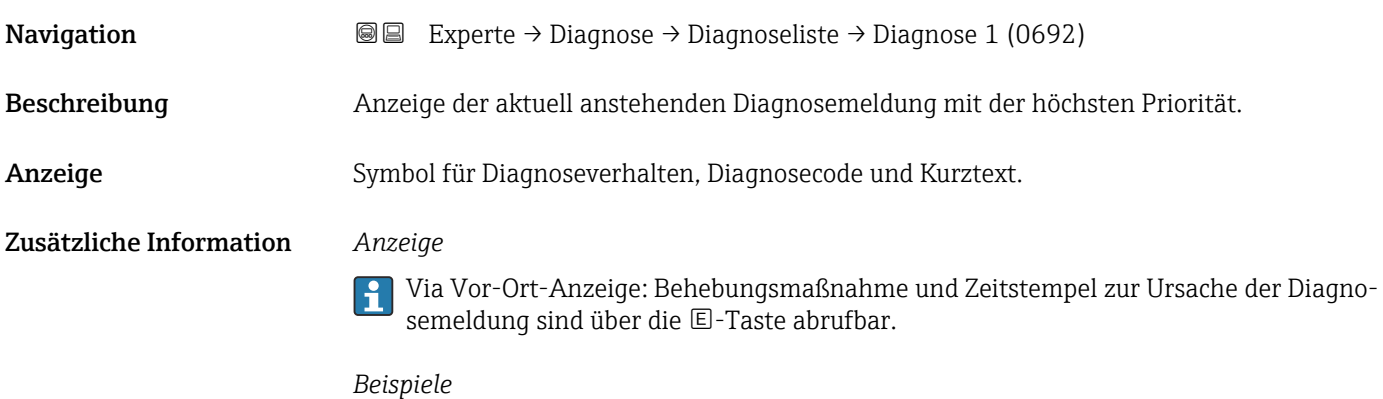

Zum Anzeigeformat:

- F271 Hauptelektronik-Fehler
- ©F276 I/O-Modul-Fehler

<span id="page-278-0"></span>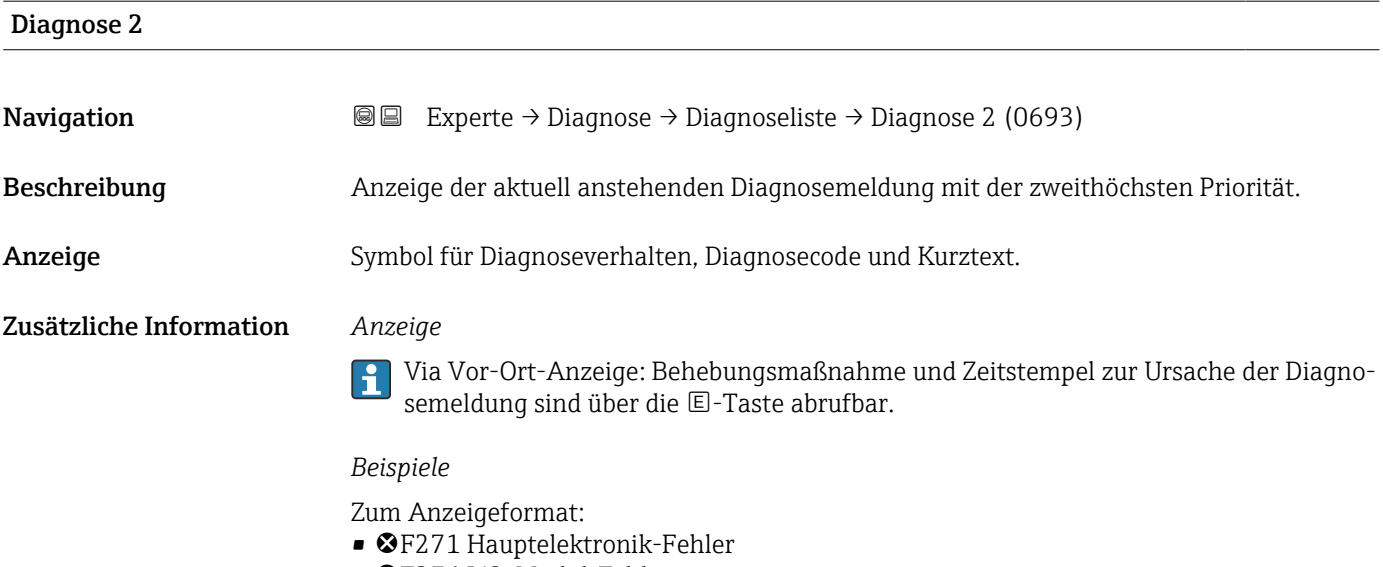

• ©F276 I/O-Modul-Fehler

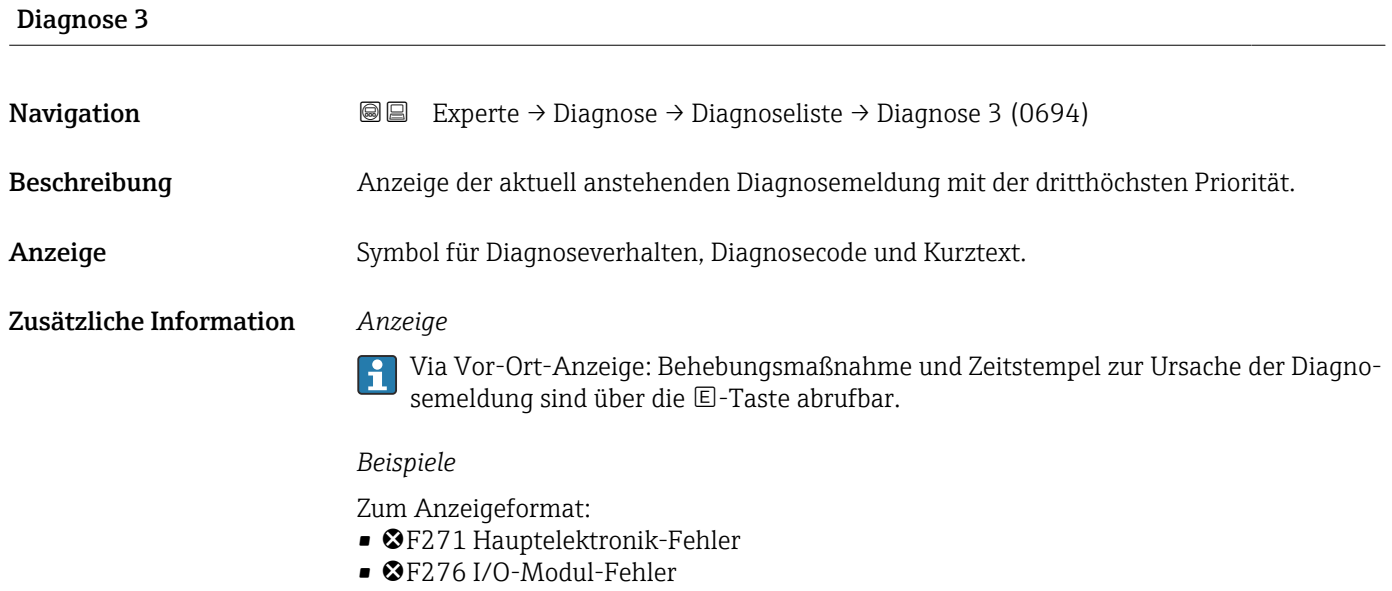

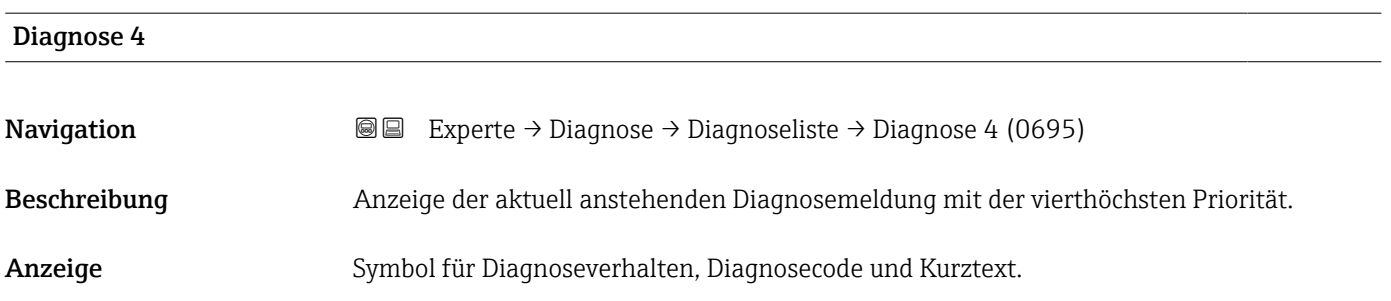

#### <span id="page-279-0"></span>Zusätzliche Information *Anzeige*

Diagnose 5

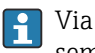

Via Vor-Ort-Anzeige: Behebungsmaßnahme und Zeitstempel zur Ursache der Diagnosemeldung sind über die E-Taste abrufbar.

#### *Beispiele*

Zum Anzeigeformat:

- F271 Hauptelektronik-Fehler
- ©F276 I/O-Modul-Fehler

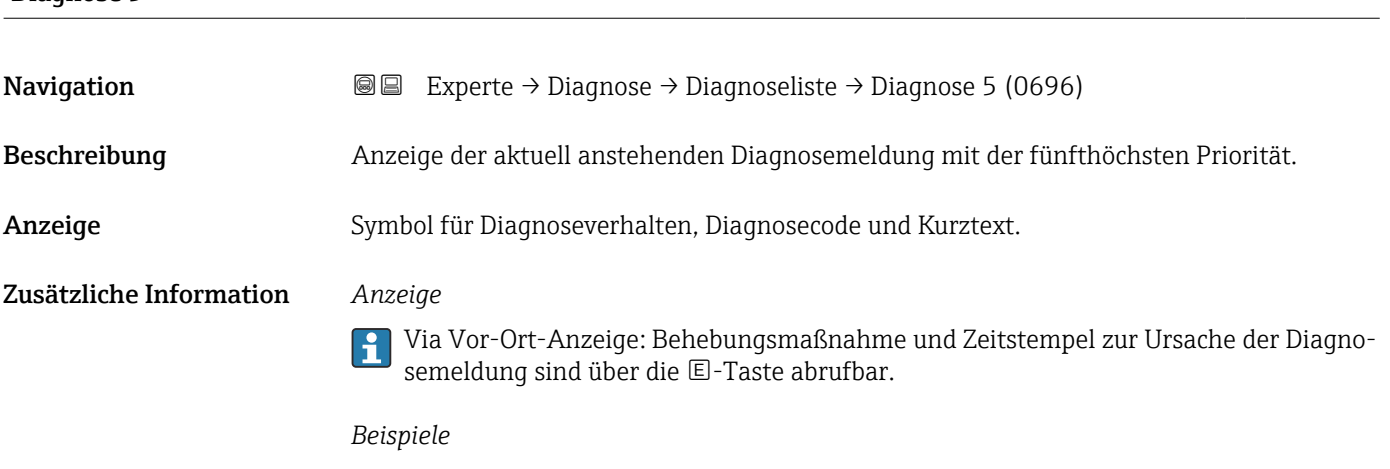

Zum Anzeigeformat:

- F271 Hauptelektronik-Fehler
- ©F276 I/O-Modul-Fehler

### 3.10.2 Untermenü "Ereignislogbuch"

Anzeige der Ereignismeldungen

Ereignismeldungen werden in chronologischer Reihenfolge angezeigt. Die Ereignishistorie umfasst Diagnose- sowie Informationsereignisse. Das Symbol vor dem Zeitstempel gibt an, ob das Ereignis aufgetreten oder beendet ist.

#### *Navigation* Experte → Diagnose → Ereignislogbuch

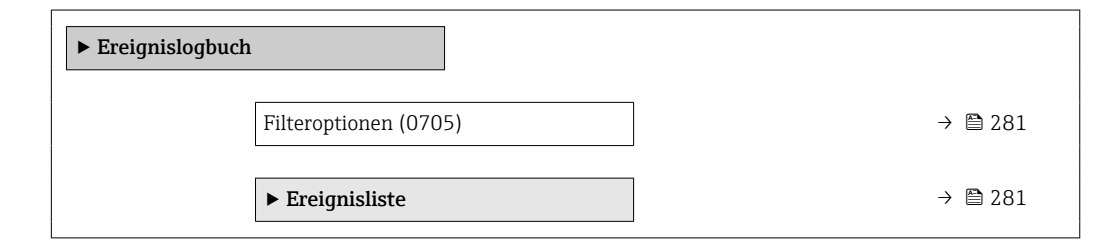

<span id="page-280-0"></span>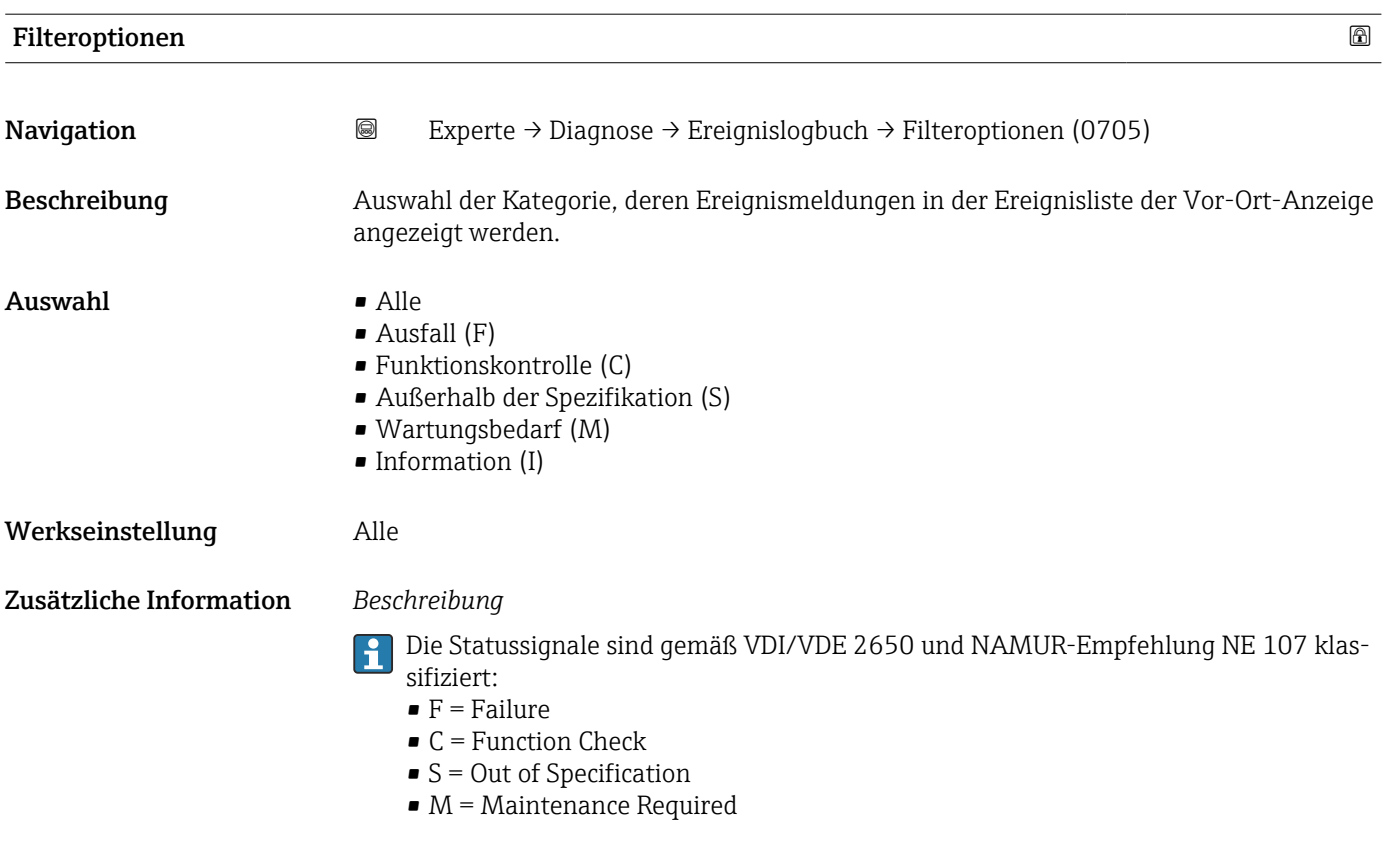

#### Untermenü "Ereignisliste"

Das Untermenü Ereignisliste ist nur bei Bedienung über die Vor-Ort-Anzeige vorhan- $\vert \bm{\mathsf{F}} \vert$ den.

Bei Bedienung über das Bedientool FieldCare kann die Ereignisliste über ein separates FieldCare-Modul ausgelesen werden.

Bei Bedienung über den Webbrowser liegen die Ereignismeldungen direkt im Untermenü Ereignislogbuch.

*Navigation* 
■■ Experte → Diagnose → Ereignislogbuch → Ereignisliste

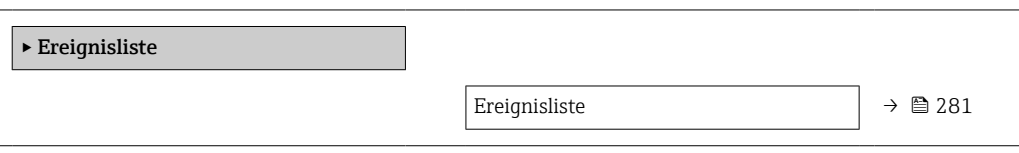

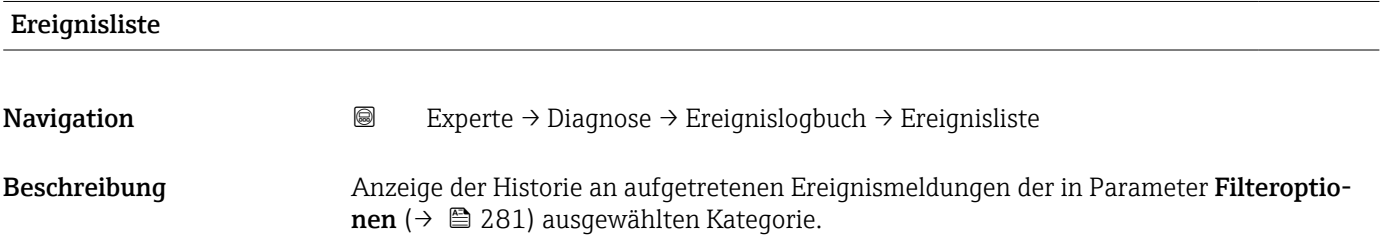

<span id="page-281-0"></span>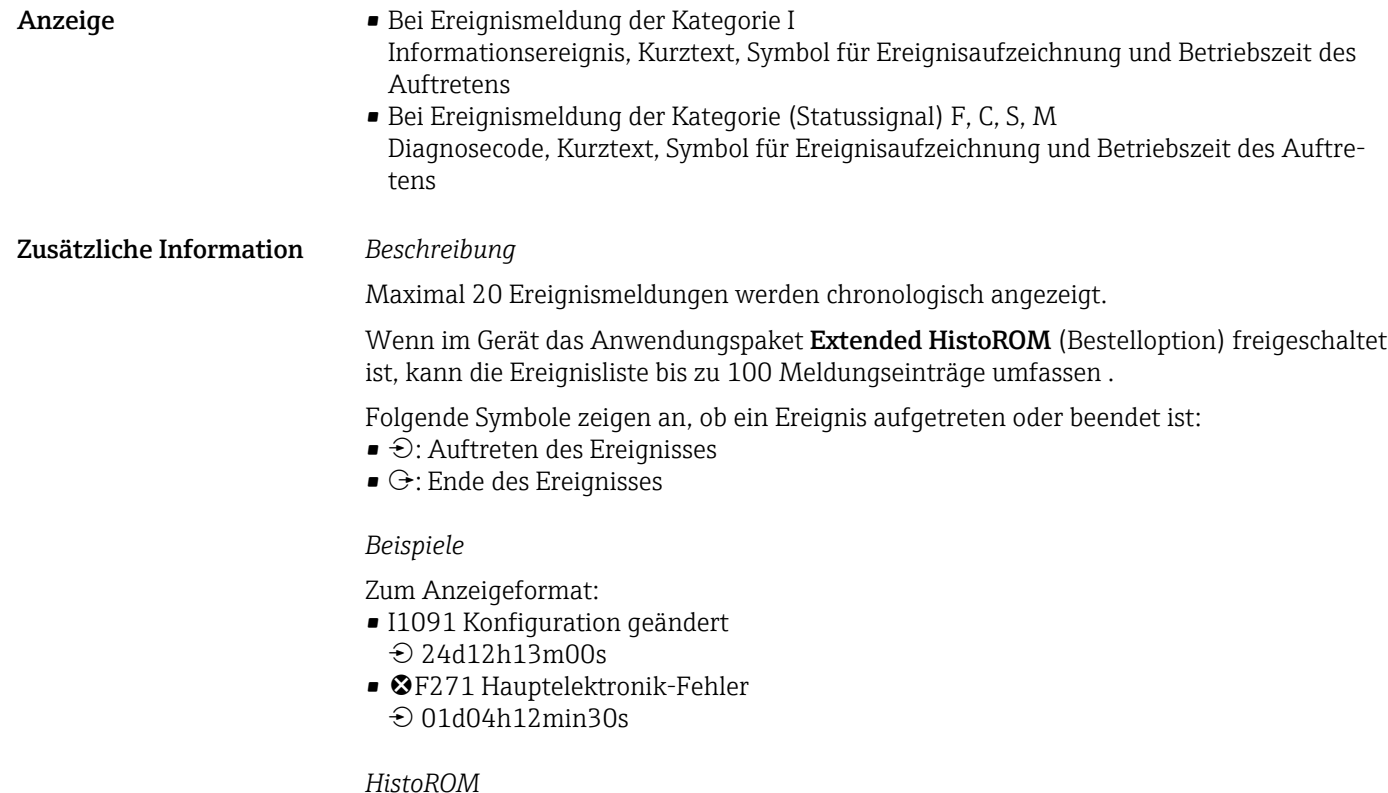

Ein HistoROM ist ein "nichtflüchtiger" Gerätespeicher in Form eines EEPROM.

# 3.10.3 Untermenü "Geräteinformation"

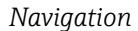

*Navigation* Experte → Diagnose → Geräteinfo

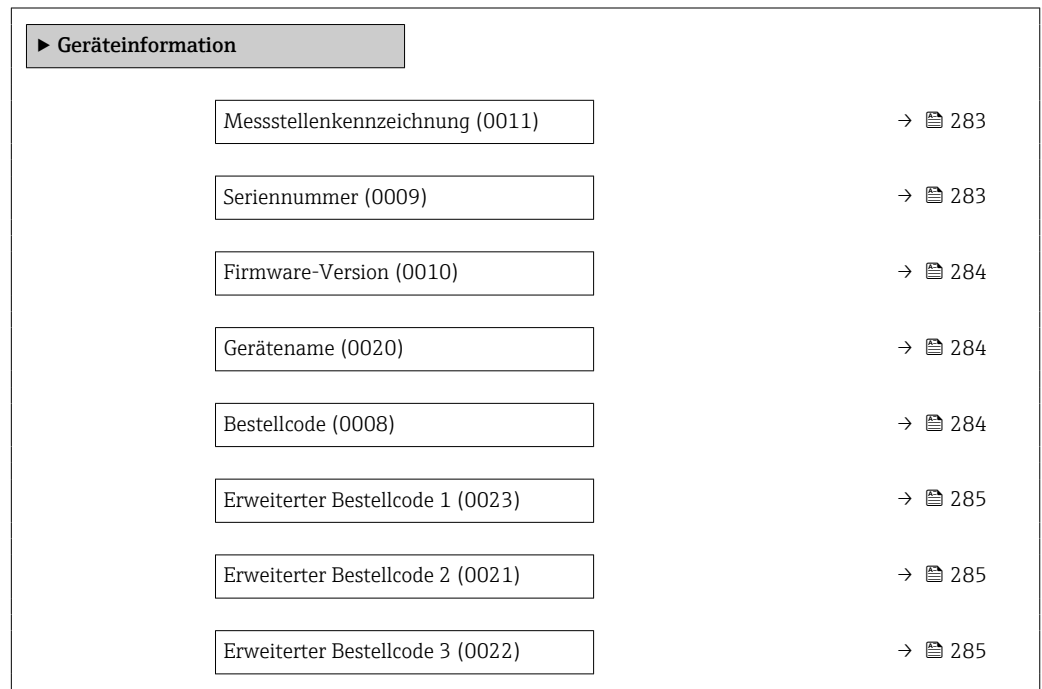

<span id="page-282-0"></span>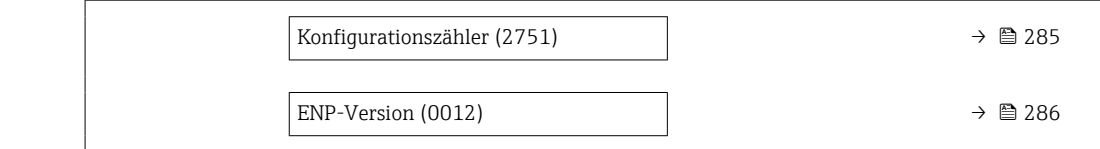

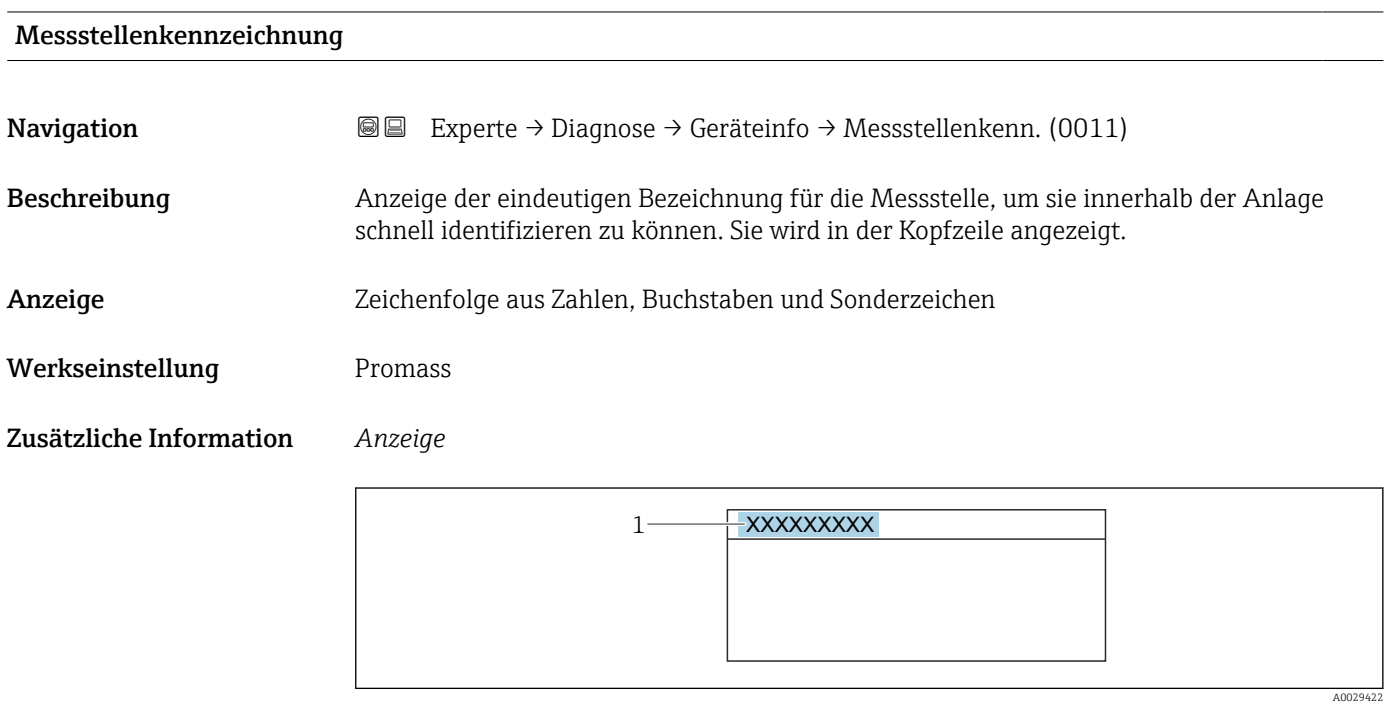

*1 Position des Kopfzeilentexts auf der Anzeige*

Wie viele Zeichen angezeigt werden, ist abhängig von den verwendeten Zeichen.

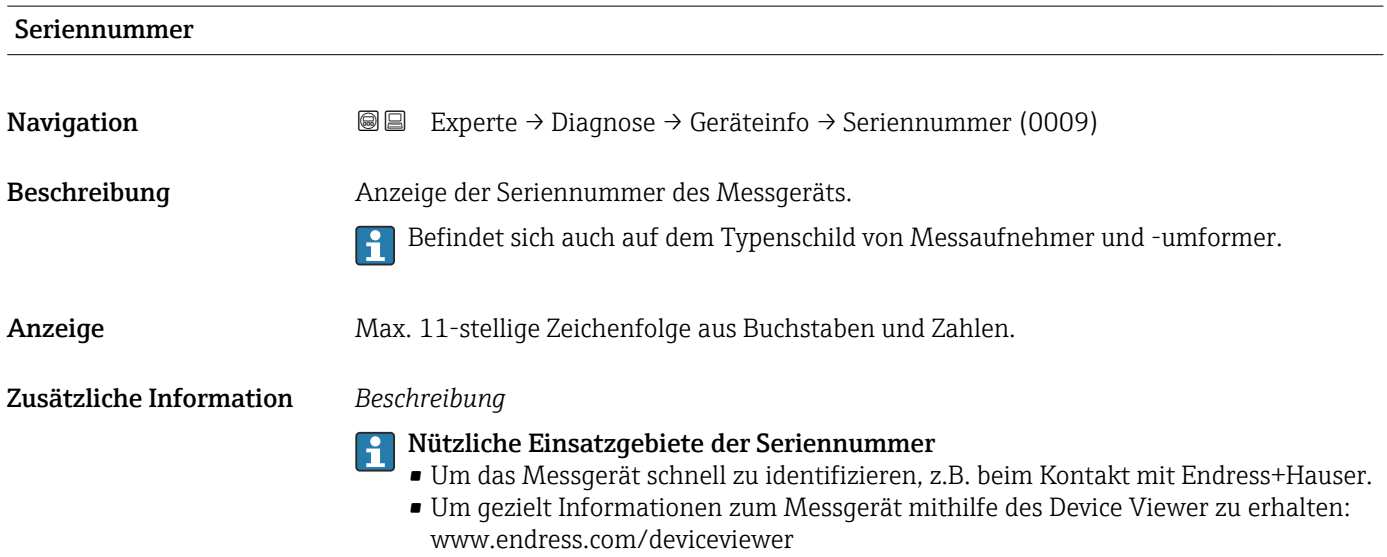

<span id="page-283-0"></span>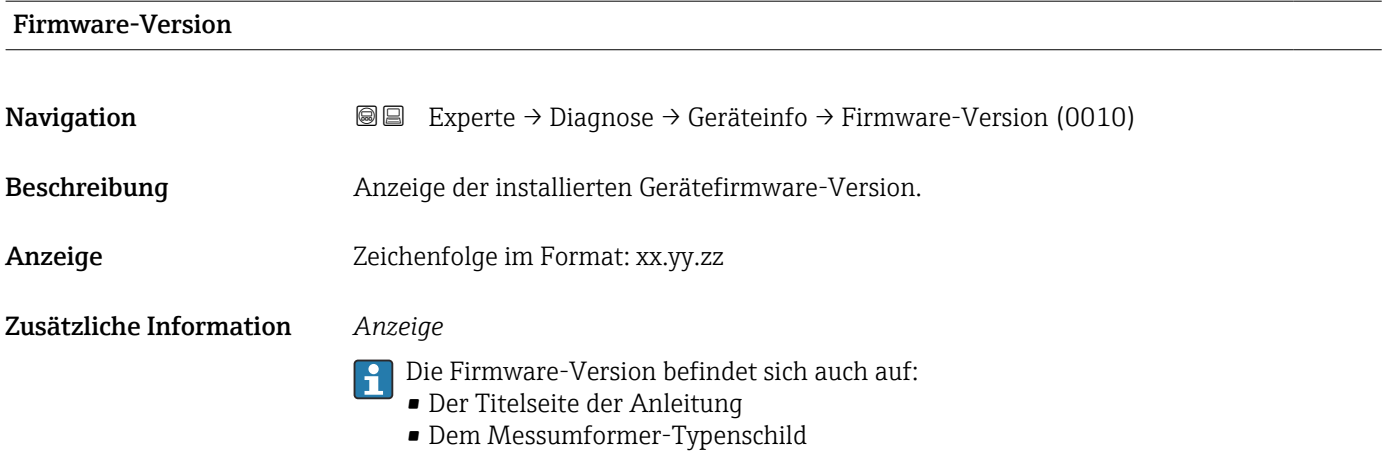

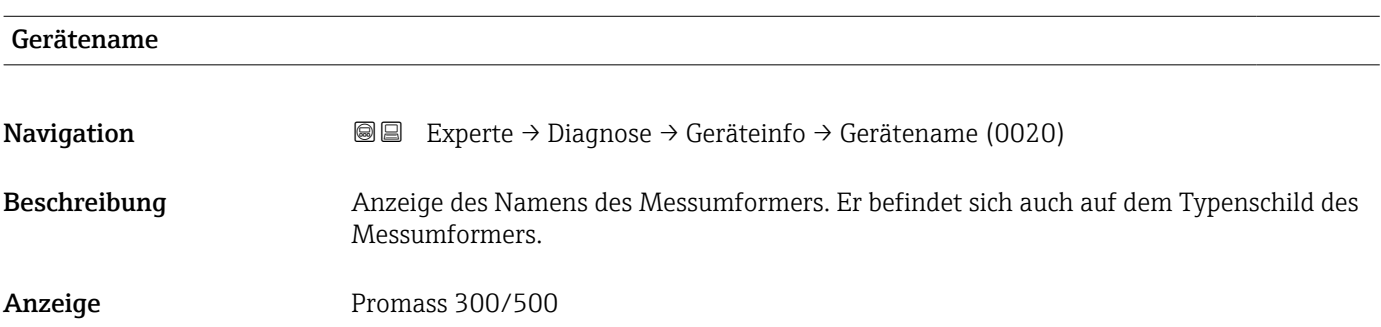

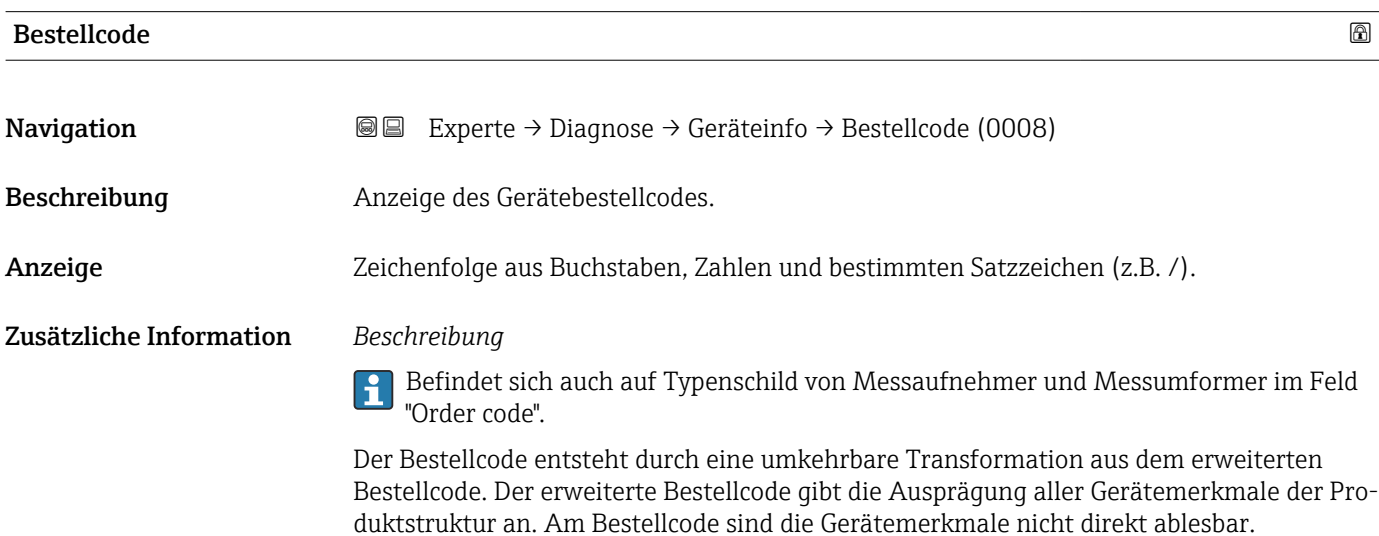

Nützliche Einsatzgebiete des Bestellcodes

- Um ein baugleiches Ersatzgerät zu bestellen.
- Um das Messgerät schnell eindeutig zu identifizieren, z.B. beim Kontakt mit Endress+Hauser.

<span id="page-284-0"></span>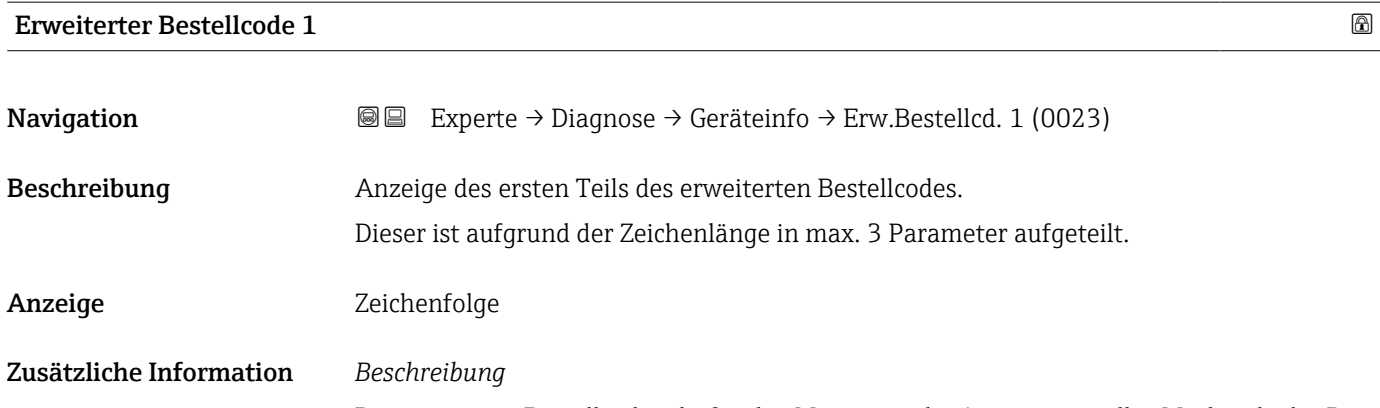

Der erweiterte Bestellcode gibt für das Messgerät die Ausprägung aller Merkmale der Produktstruktur an und charakterisiert damit das Messgerät eindeutig.

Befindet sich auch auf Typenschild von Messaufnehmer und Messumformer im Feld "Ext. ord. cd."

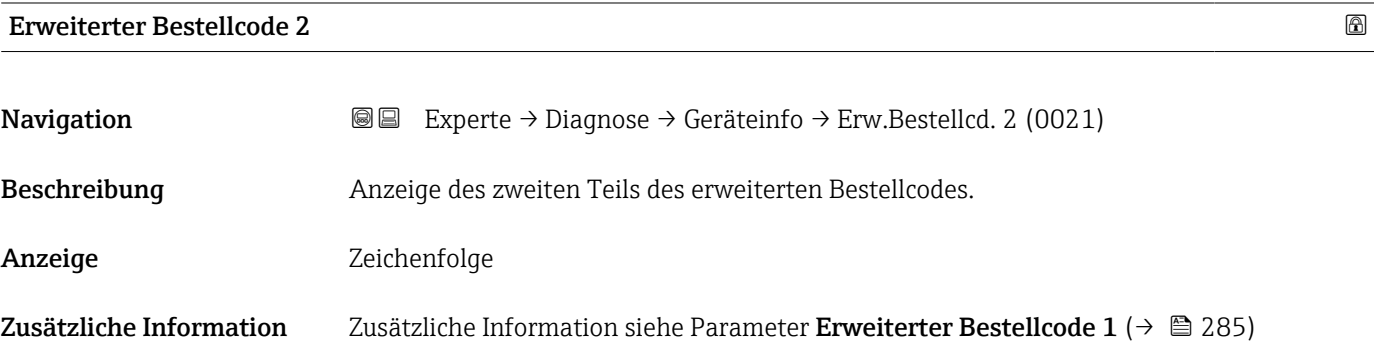

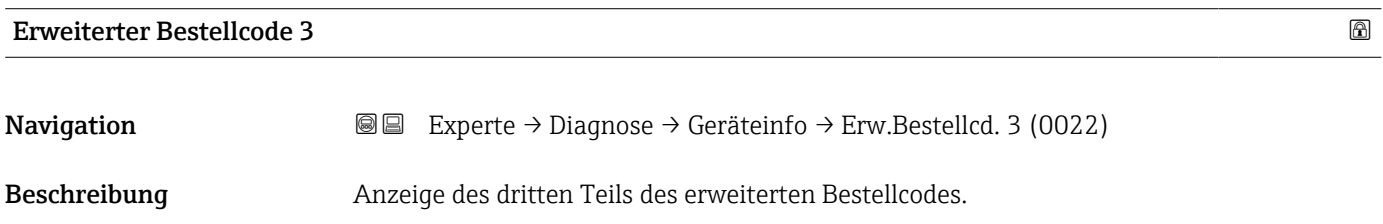

Anzeige Zeichenfolge Zusätzliche Information Zusätzliche Information siehe Parameter Erweiterter Bestellcode 1 (→  $\cong$  285)

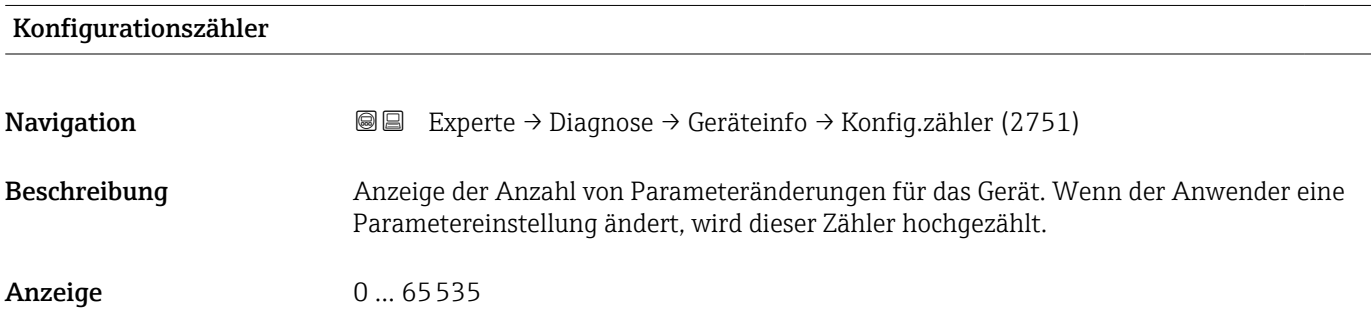

#### <span id="page-285-0"></span>ENP-Version

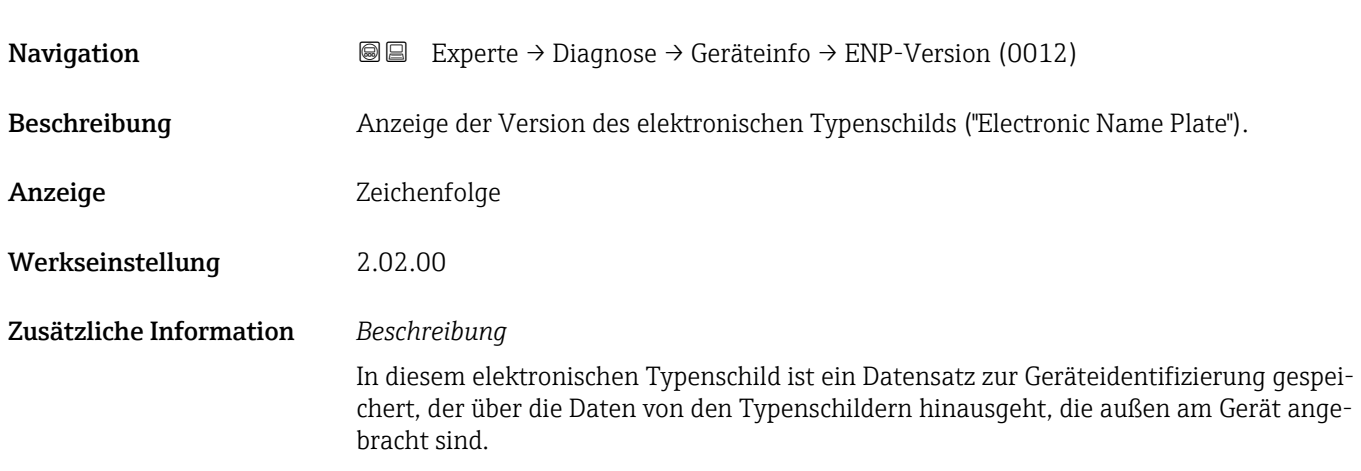

# 3.10.4 Untermenü "Hauptelektronikmodul + I/O-Modul 1"

*Navigation* Experte → Diagnose 1 → Hauptelek.+ I/O1

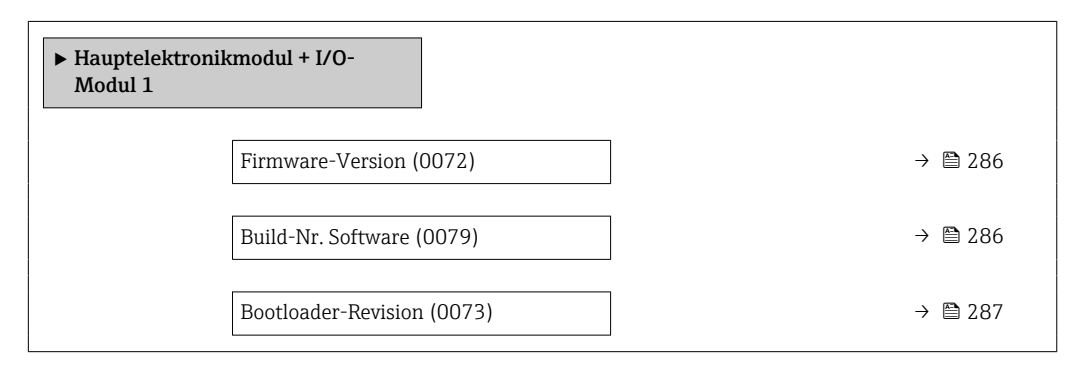

#### Firmware-Version

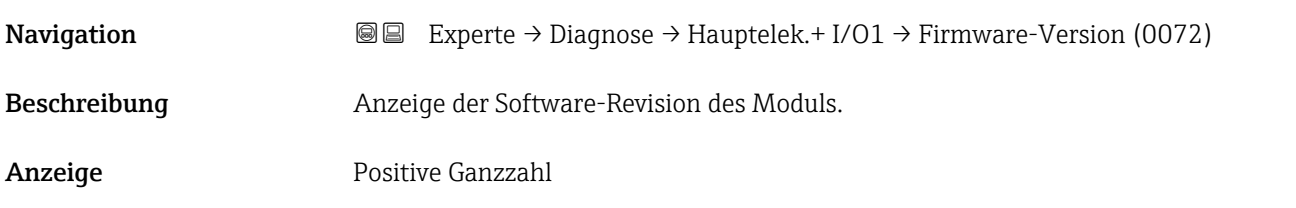

### Build-Nr. Software

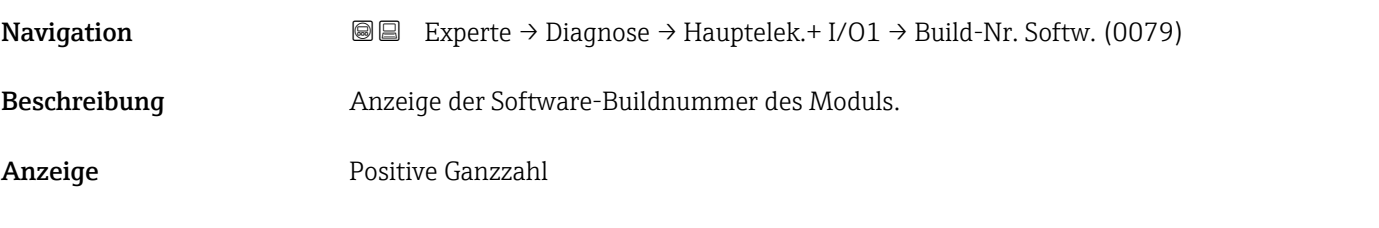

<span id="page-286-0"></span>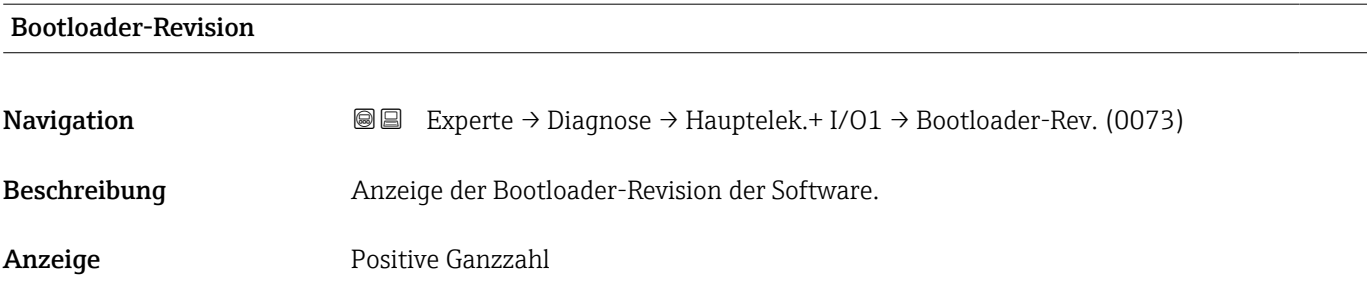

# 3.10.5 Untermenü "Sensorelektronikmodul (ISEM)"

*Navigation* Experte → Diagnose → Sensorelektronik

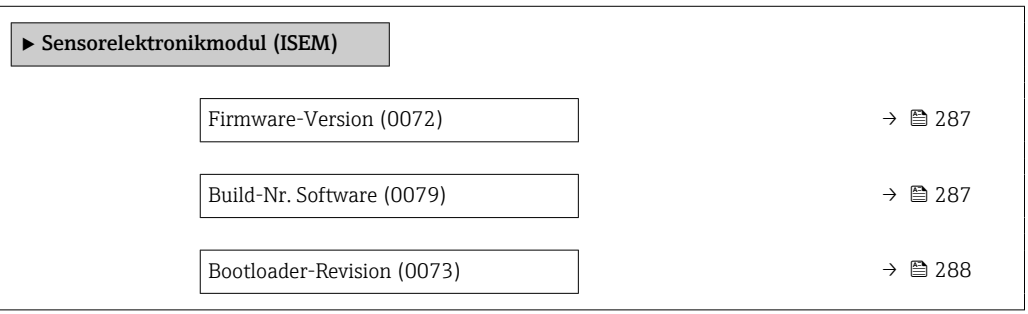

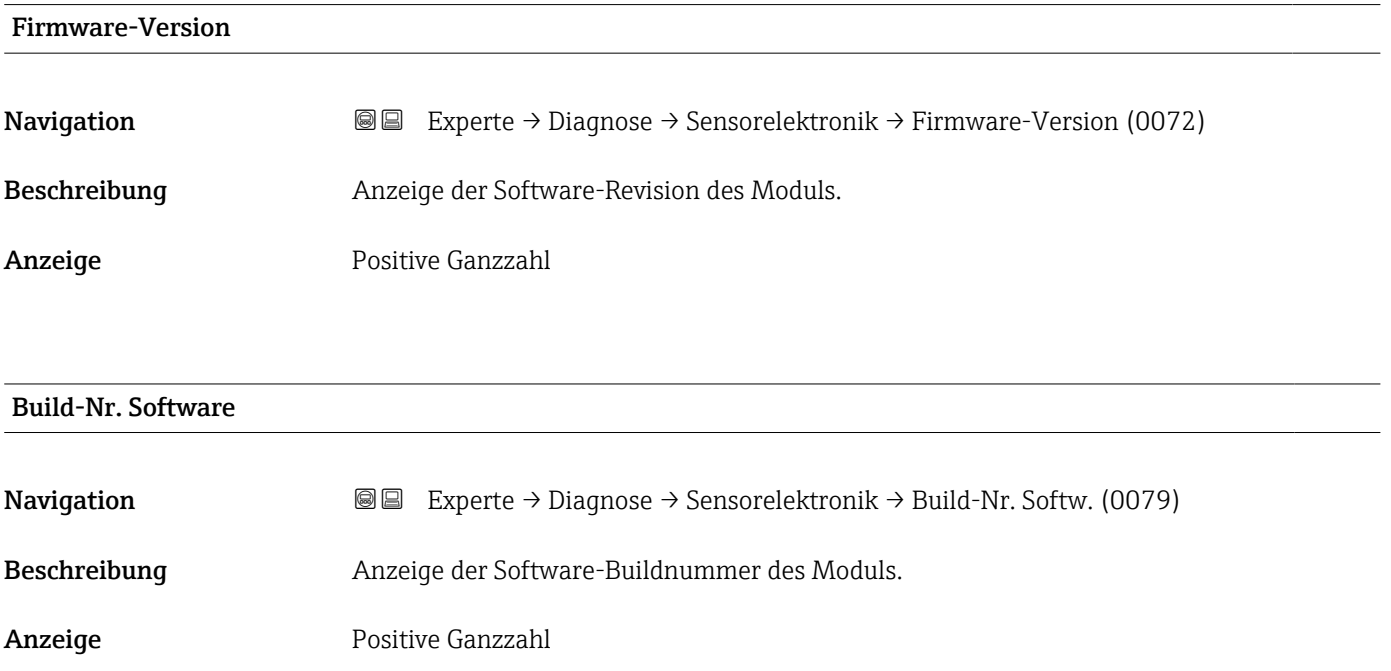

<span id="page-287-0"></span>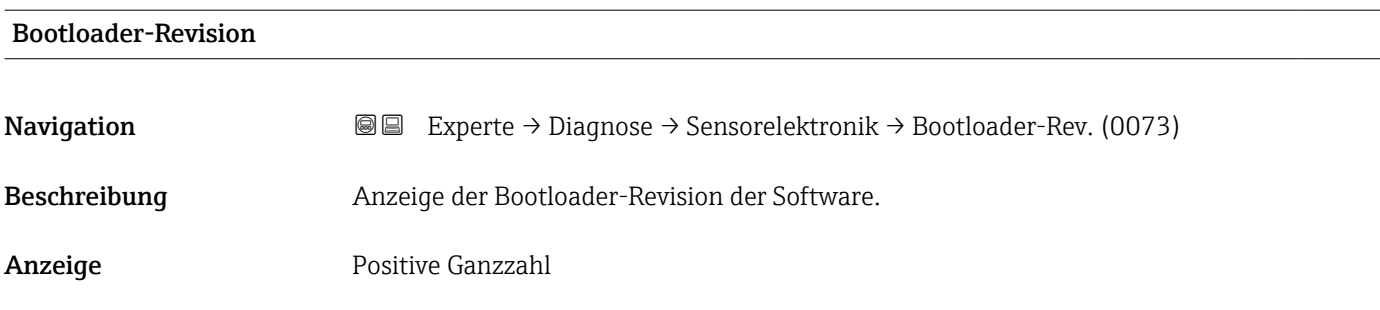

### 3.10.6 Untermenü "I/O-Modul 2"

*Navigation* 
■■ Experte → Diagnose → I/O-Modul 2

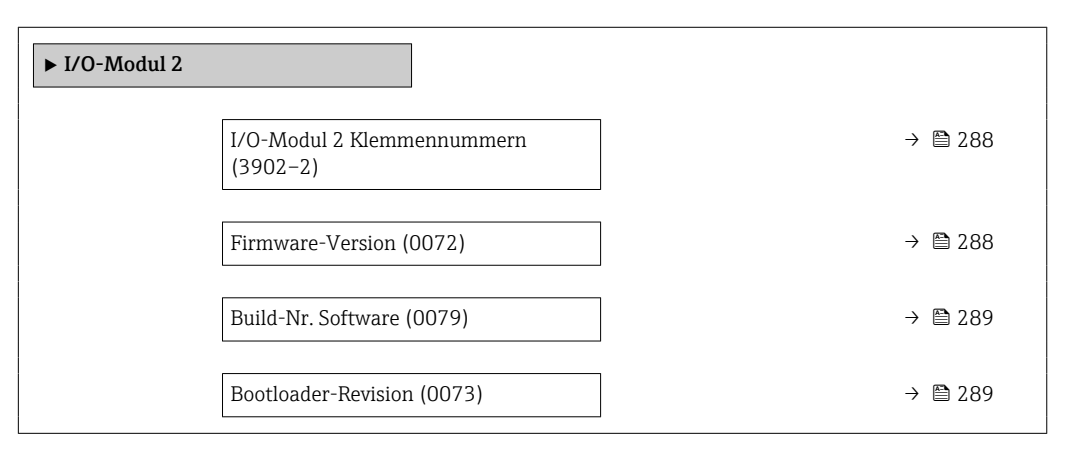

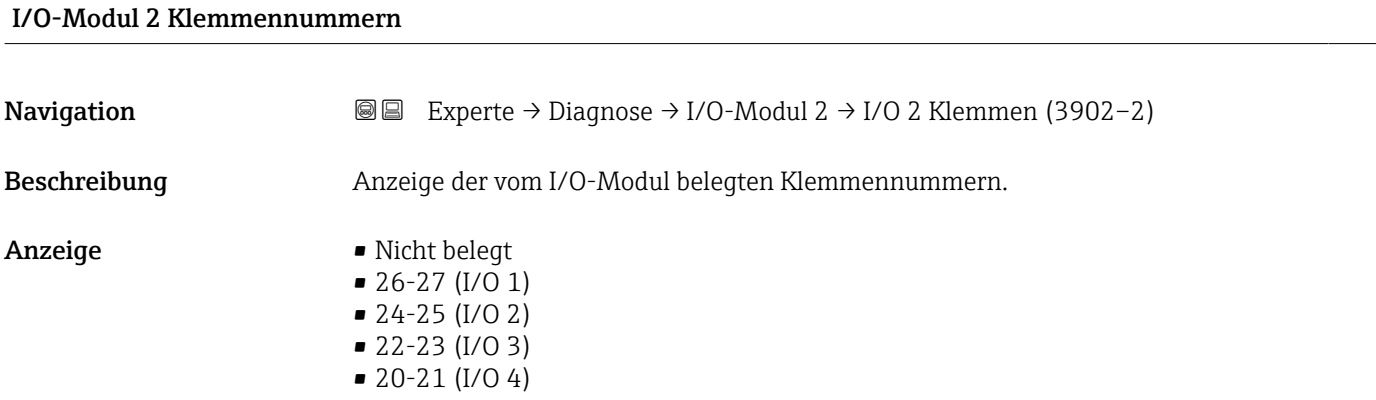

#### Firmware-Version

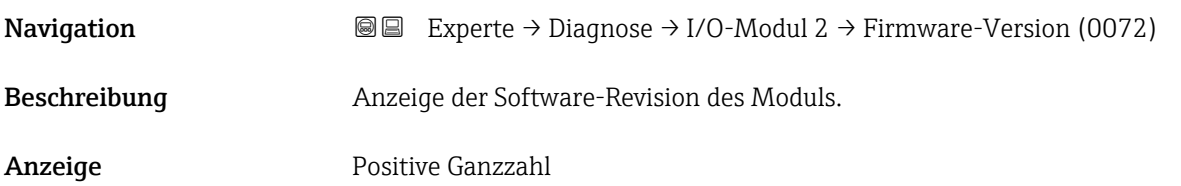
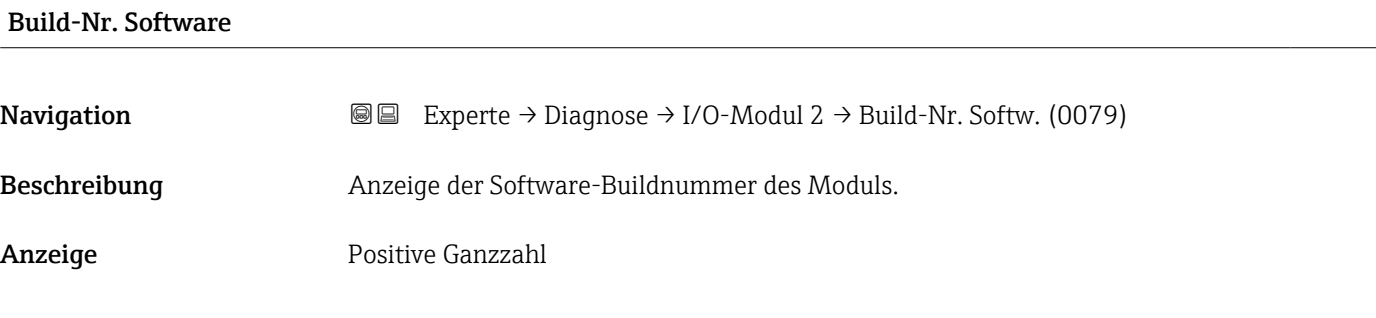

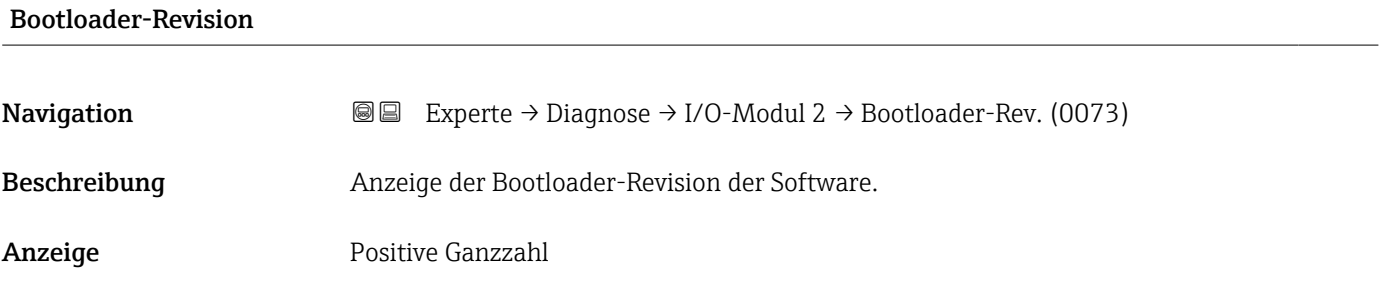

### 3.10.7 Untermenü "I/O-Modul 3"

*Navigation* Experte → Diagnose → I/O-Modul 3

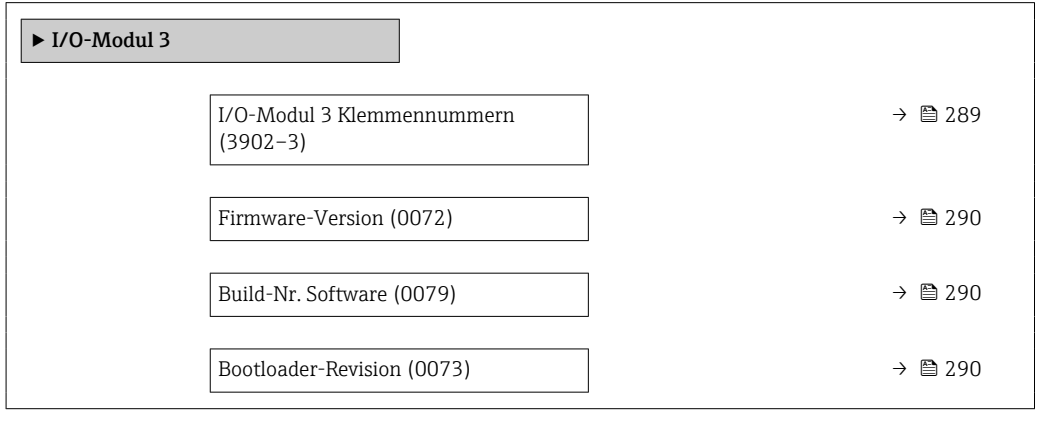

#### I/O-Modul 3 Klemmennummern

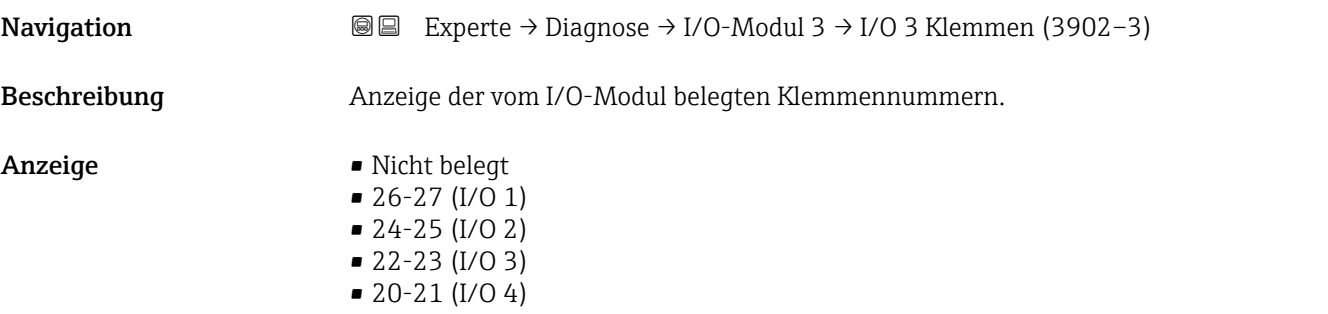

# <span id="page-289-0"></span>Firmware-Version

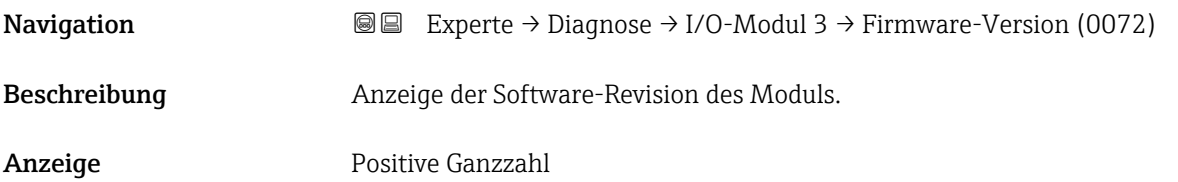

# Build-Nr. Software **Navigation**  $\text{■}$   $\text{■}$   $\text{■}$   $\text{■}$   $\text{■}$   $\text{Example}$   $\text{Example}$   $\text{Example}$   $\text{Table}$   $\text{Table}$ Beschreibung Anzeige der Software-Buildnummer des Moduls. Anzeige **Positive Ganzzahl**

# Bootloader-Revision Navigation  $\text{Q} \text{Q}$  Experte → Diagnose → I/O-Modul 3 → Bootloader-Rev. (0073)

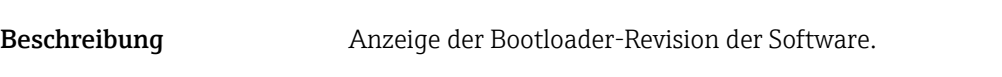

Anzeige Positive Ganzzahl

### 3.10.8 Untermenü "I/O-Modul 4"

*Navigation* 
■■ Experte → Diagnose → I/O-Modul 4

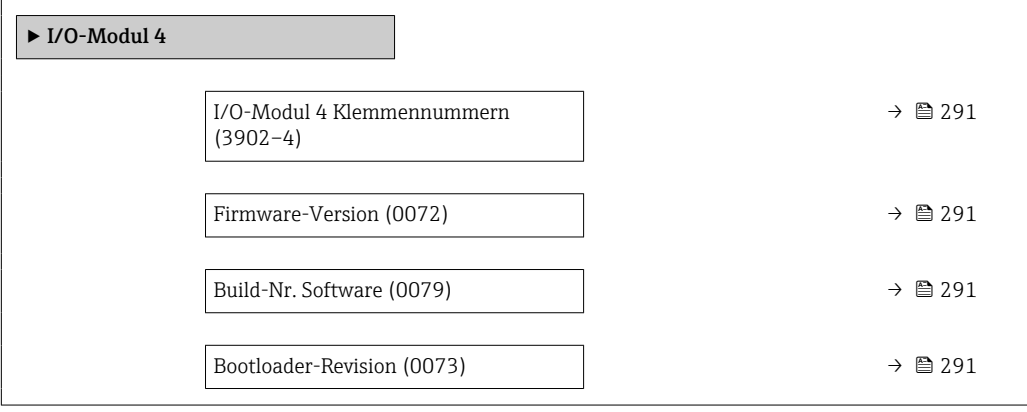

<span id="page-290-0"></span>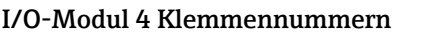

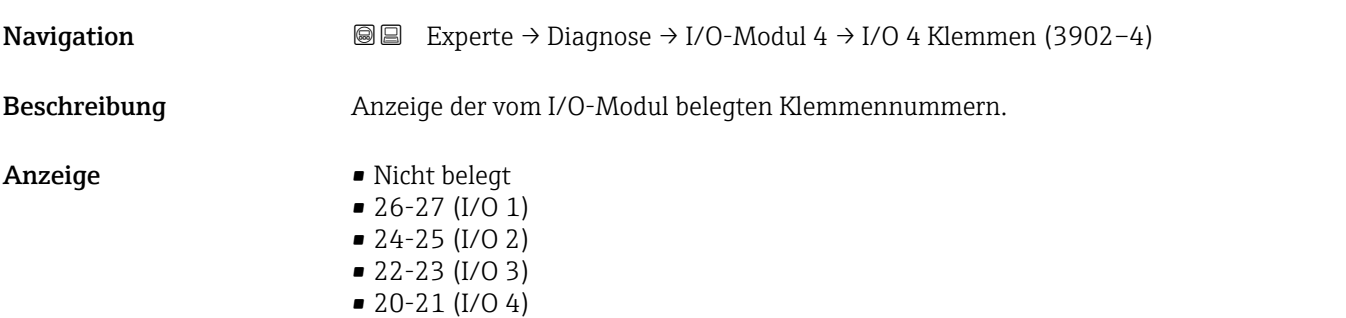

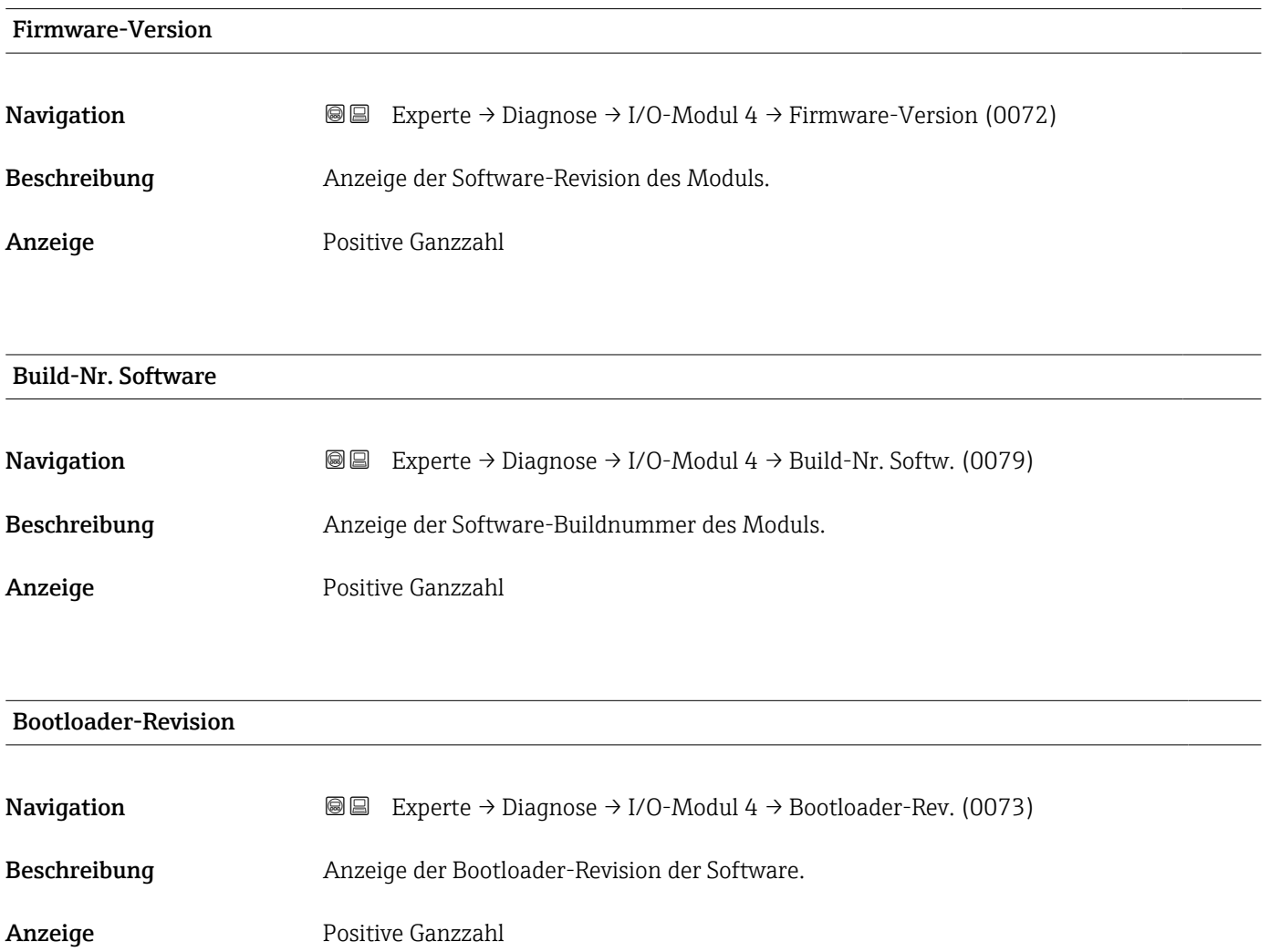

### 3.10.9 Untermenü "I/O-Modul 4"

*Navigation* 
■■ Experte → Diagnose → I/O-Modul 4

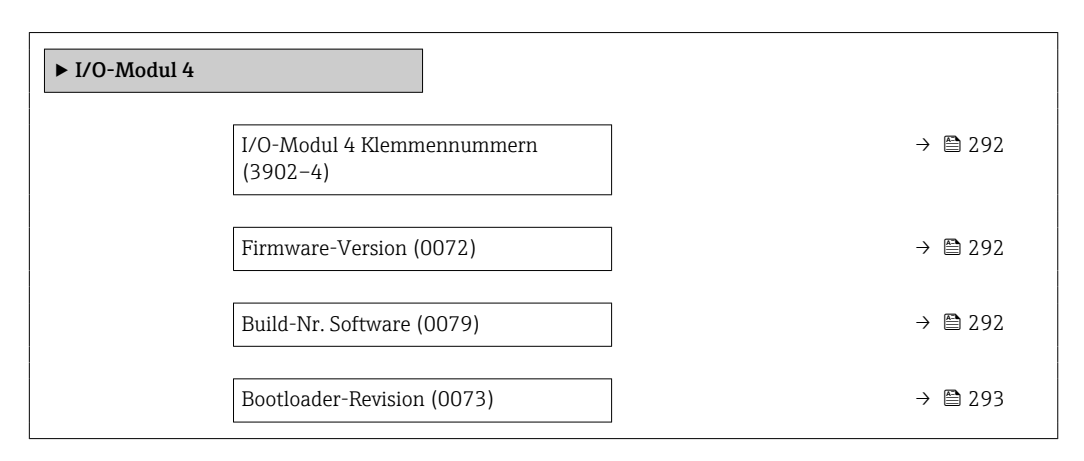

# I/O-Modul 4 Klemmennummern **Navigation EXPERE** Experte → Diagnose → I/O-Modul 4 → I/O 4 Klemmen (3902-4) Beschreibung Anzeige der vom I/O-Modul belegten Klemmennummern. Anzeige • Nicht belegt • 26-27 (I/O 1) • 24-25 (I/O 2) • 22-23 (I/O 3)

#### $\bullet$  20-21 (I/O 4)

#### Firmware-Version

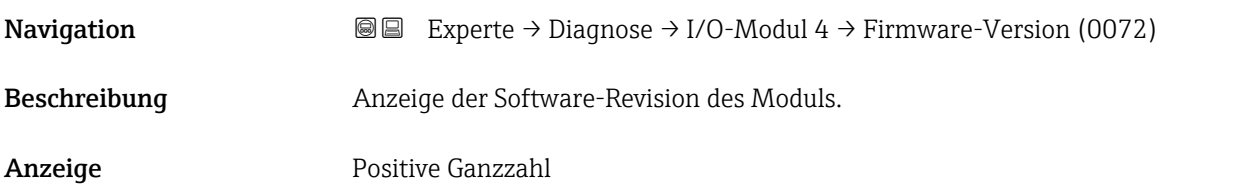

#### Build-Nr. Software

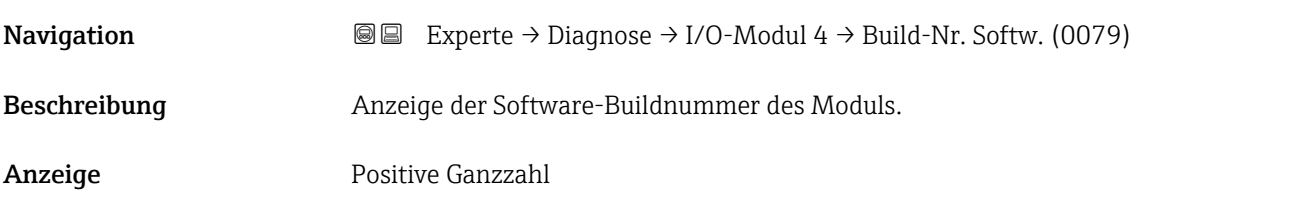

<span id="page-292-0"></span>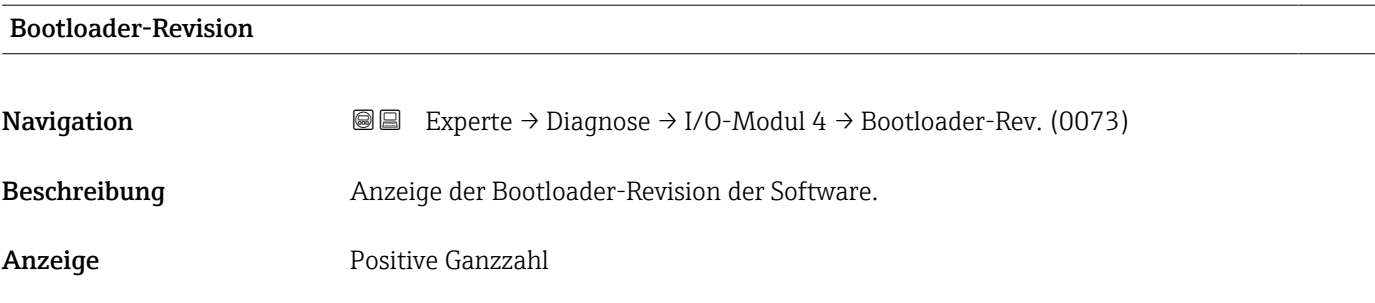

## 3.10.10 Untermenü "Anzeigemodul"

*Navigation* Experte → Diagnose → Anzeigemodul

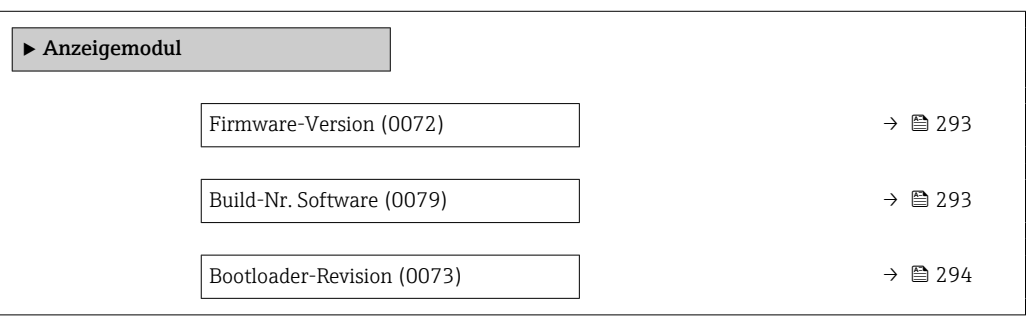

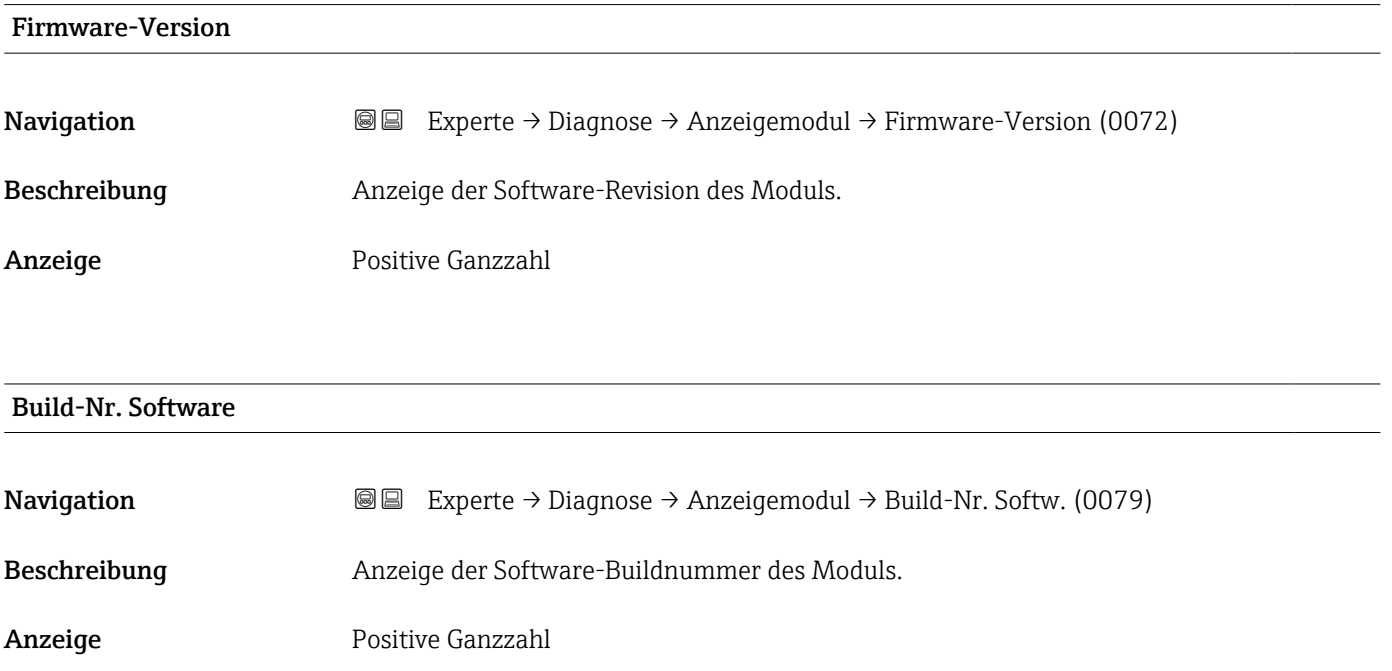

<span id="page-293-0"></span>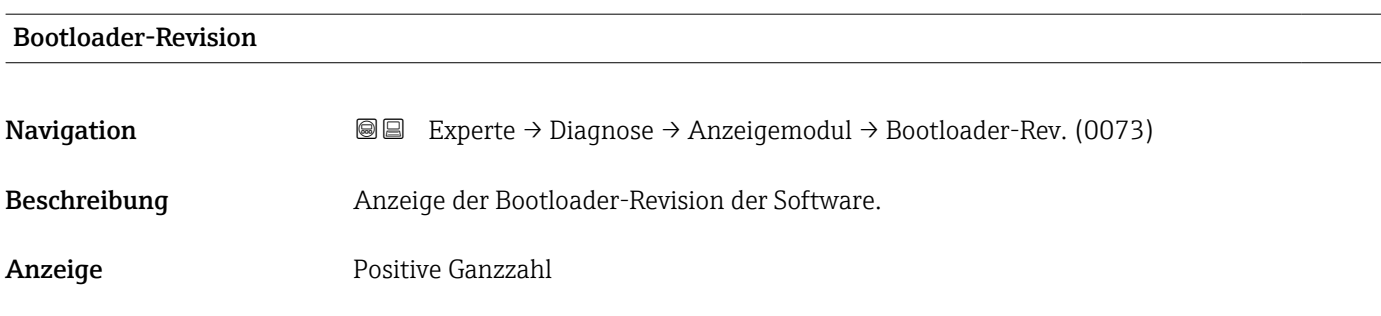

## 3.10.11 Untermenü "Messwertspeicherung"

*Navigation* 
■■ Experte → Diagnose → Messwertspeich.

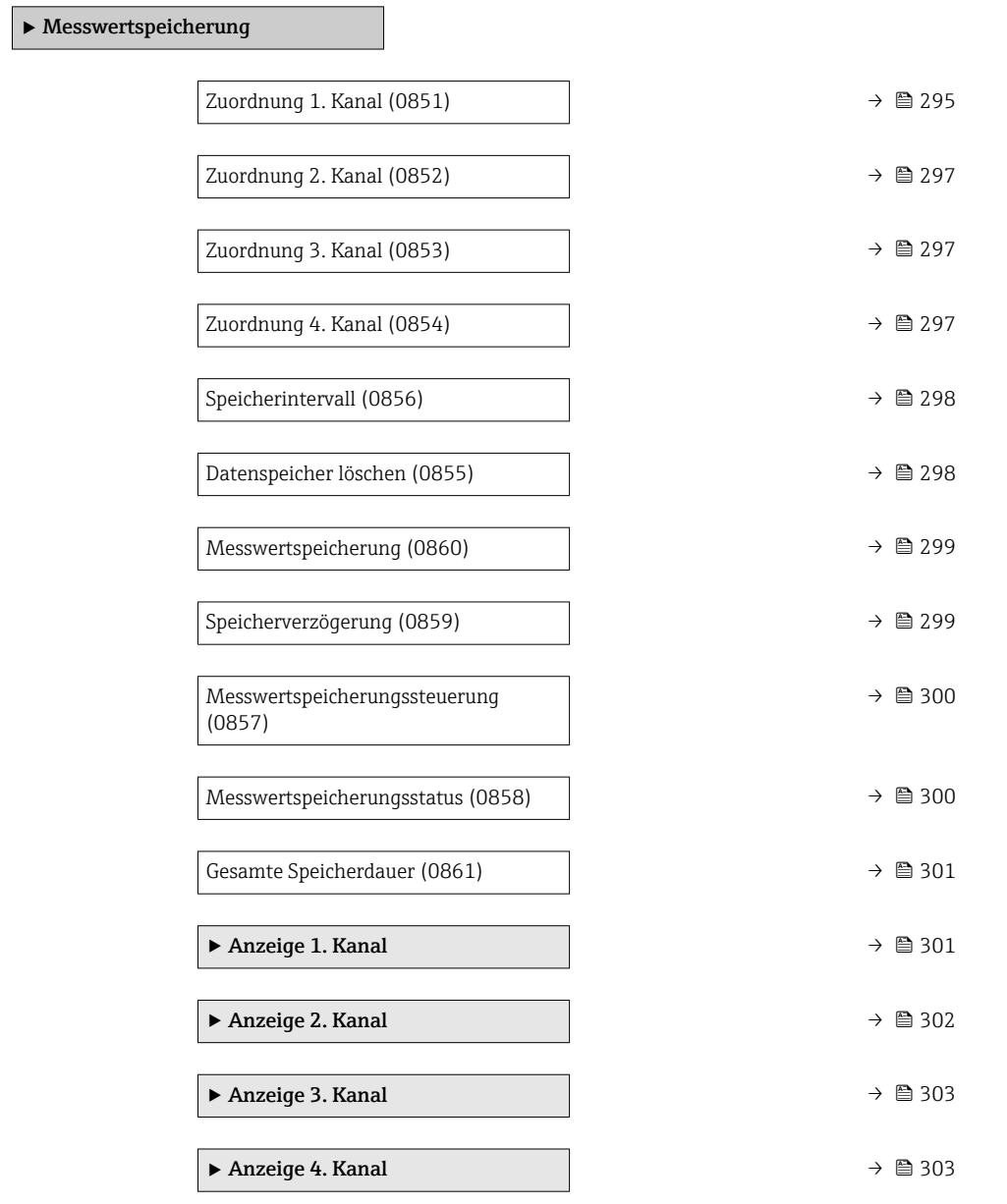

<span id="page-294-0"></span>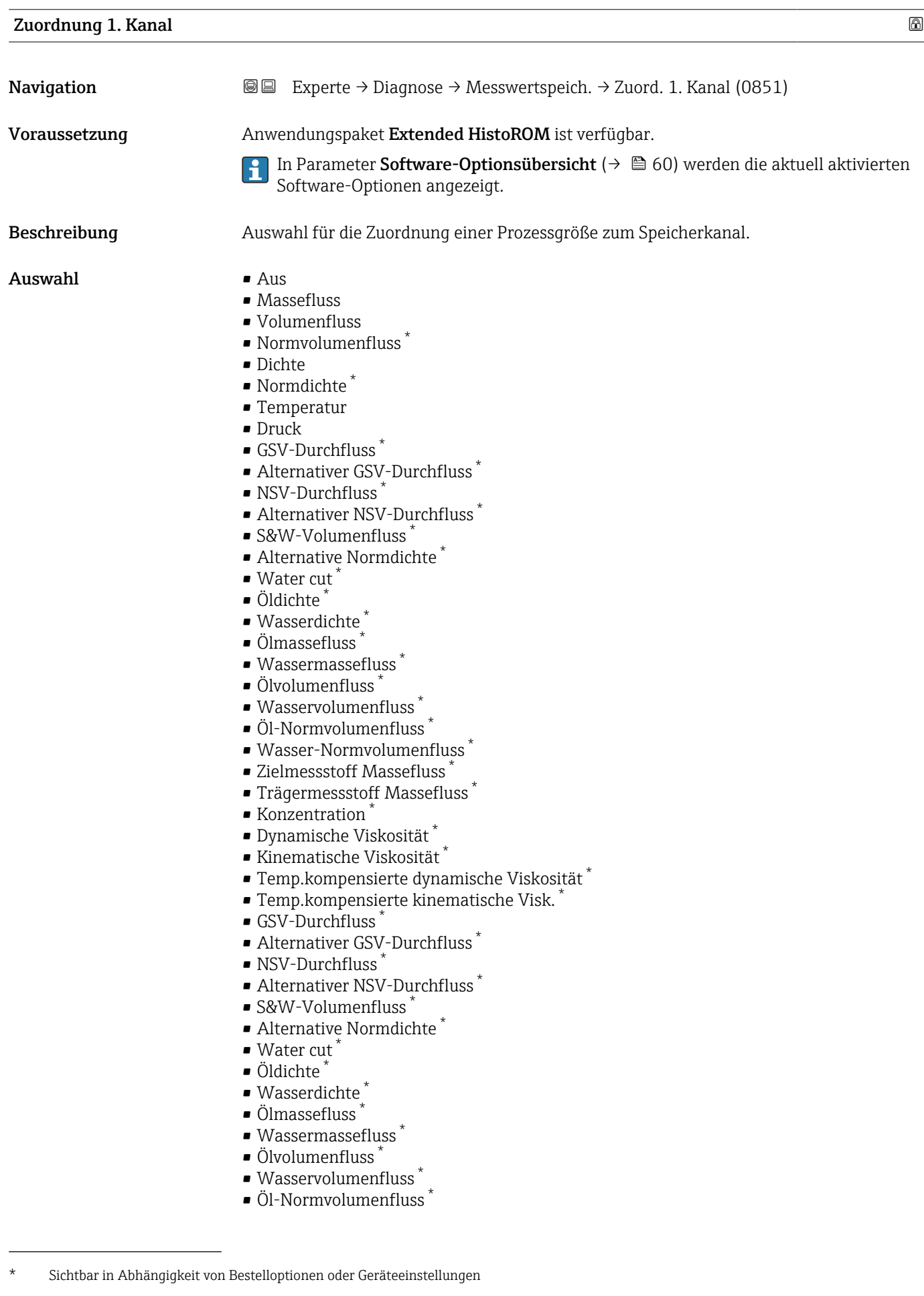

- Wasser-Normvolumenfluss \*
- Zielmessstoff Volumenfluss \*
- Trägermessstoff Volumenfluss \*
- Zielmessstoff Normvolumenfluss \*
- Trägermessstoff Normvolumenfluss \*
- Applikationsspezifischer Ausgang 0 \*
- $\bullet$  Applikationsspezifischer Ausgang 1
- Index für inhomogenen Messstoff
- $\bullet$  Index für gebundene Blasen
- $\blacksquare$  HBSI
- Rohwert Massefluss
- **•** Erregerstrom 0
- Schwingungsdämpfung 0
- Schwankung Schwingungsdämpfung  $0^{\degree}$
- Schwingfrequenz 0
- **•** Frequenzschwankung  $0^{\pi}$
- Signalasymmetrie
- Torsionssignalasymmetrie \*
- Trägerrohrtemperatur \*
- Schwingfrequenz 1 \*
- Frequenzschwankung 0 \*
- $\blacksquare$  Frequenzschwankung 1
- $\bullet$  Schwingamplitude
- $\bullet$  Schwingamplitude 1<sup>'</sup>
- Schwingungsdämpfung 1 \*
- $\bullet$  Schwankung Schwingungsdämpfung 0
- Schwankung Schwingungsdämpfung 1 \*
- **•** Erregerstrom 1
- Elektroniktemperatur
- Sensorindex-Spulenasymmetrie
- Testpunkt 0
- Testpunkt 1
- Stromausgang 1
- Stromausgang 2 \*
- Stromausgang  $3^{\frac{1}{3}}$
- Stromausgang  $4^{\frac{1}{2}}$

#### Werkseinstellung Aus

#### Zusätzliche Information *Beschreibung*

Insgesamt können 1000 Messwerte gespeichert werden. Das bedeutet:

- Bei Nutzung von 1 Speicherkanal: 1000 Datenpunkte
- Bei Nutzung von 2 Speicherkanälen: 500 Datenpunkte
- Bei Nutzung von 3 Speicherkanälen: 333 Datenpunkte
- Bei Nutzung von 4 Speicherkanälen: 250 Datenpunkte

Wenn die maximale Anzahl an Datenpunkten erreicht wurde, werden die ältesten im Speicher vorhandenen Datenpunkte zyklisch überschrieben, so dass immer die letzten 1000, 500, 333 oder 250 Messwerte im Speicher bleiben (Ringspeicher-Prinzip).

Wenn die getroffene Auswahl geändert wird, wird der Inhalt des Messwertspeichers gelöscht.

Sichtbar in Abhängigkeit von Bestelloptionen oder Geräteeinstellungen

<span id="page-296-0"></span>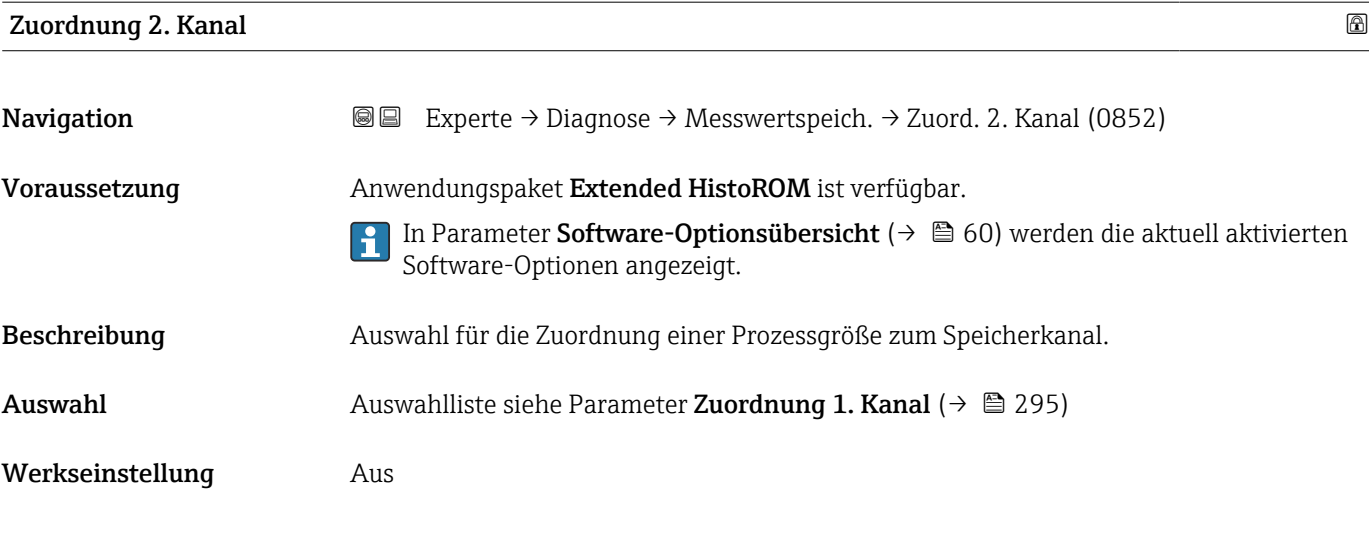

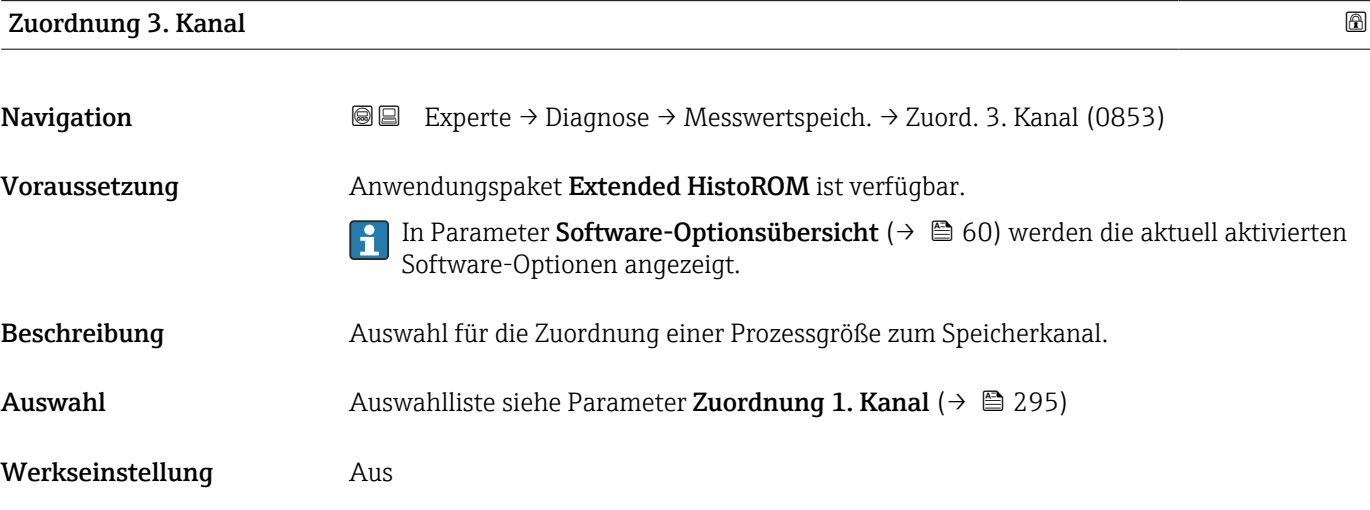

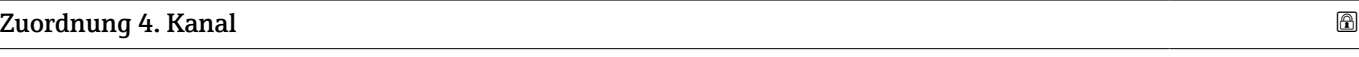

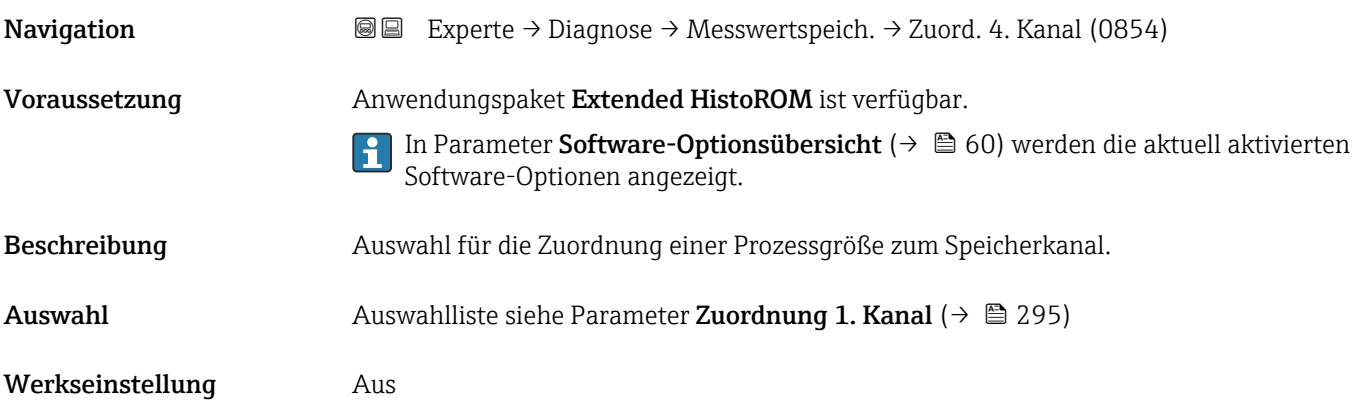

<span id="page-297-0"></span>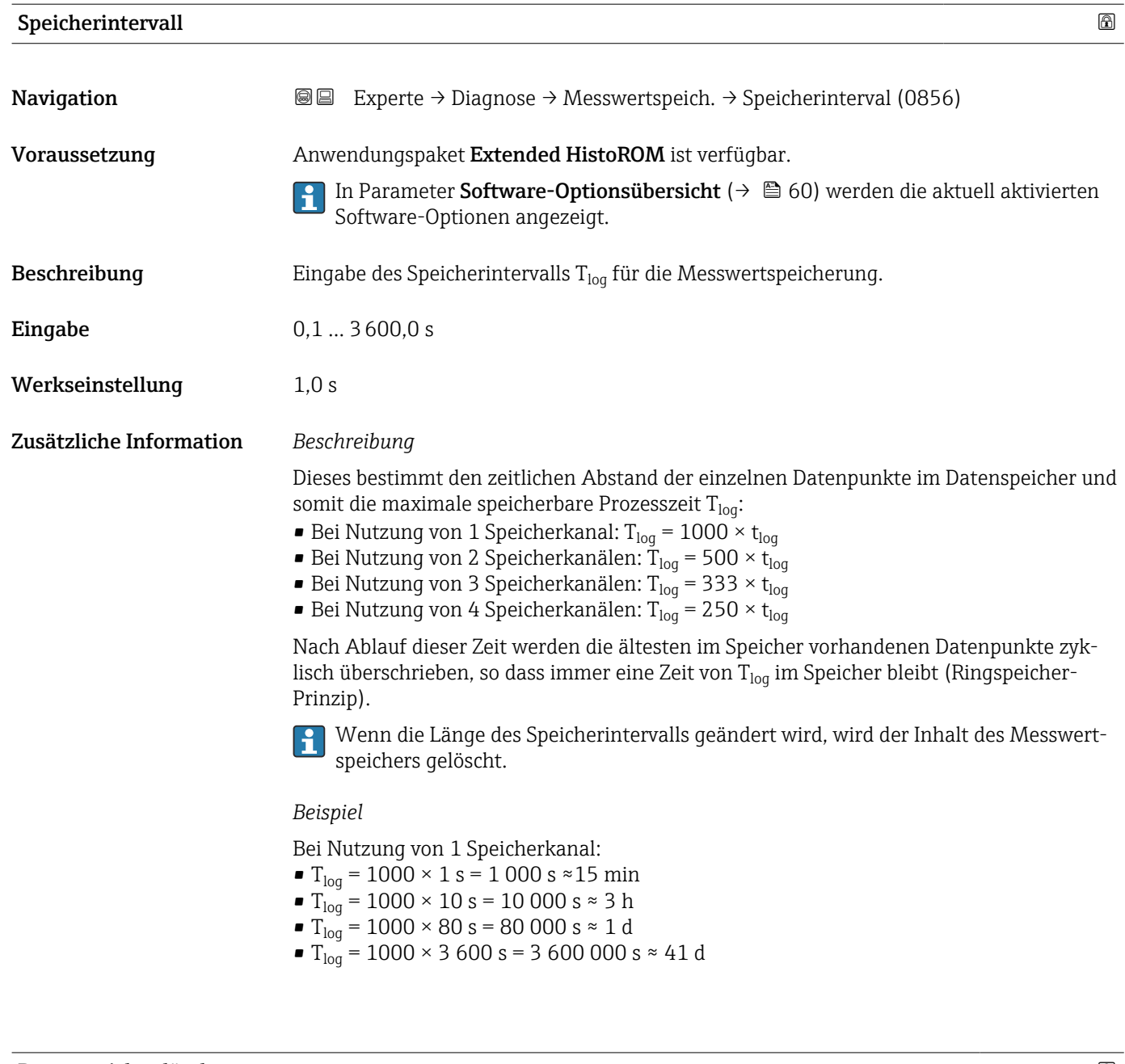

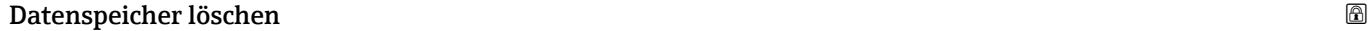

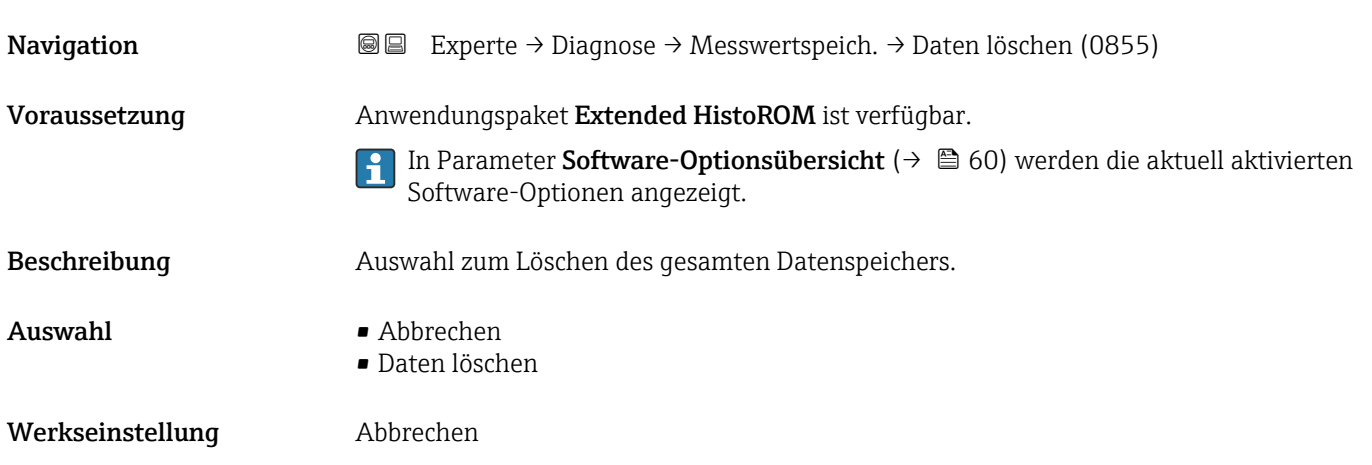

### <span id="page-298-0"></span>Zusätzliche Information *Auswahl*

- Abbrechen
	- Der Speicher wird nicht gelöscht, alle Daten bleiben erhalten.

• Daten löschen

Der Datenspeicher wird gelöscht. Der Speicherungsvorgang beginnt von vorne.

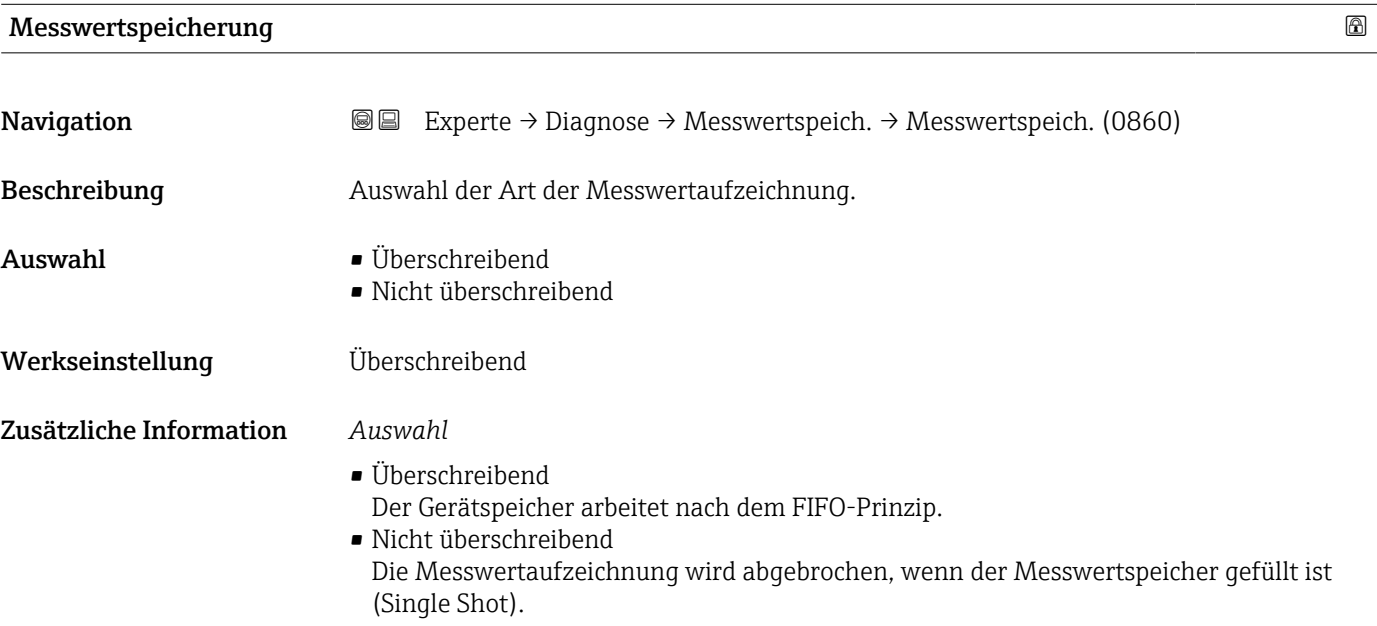

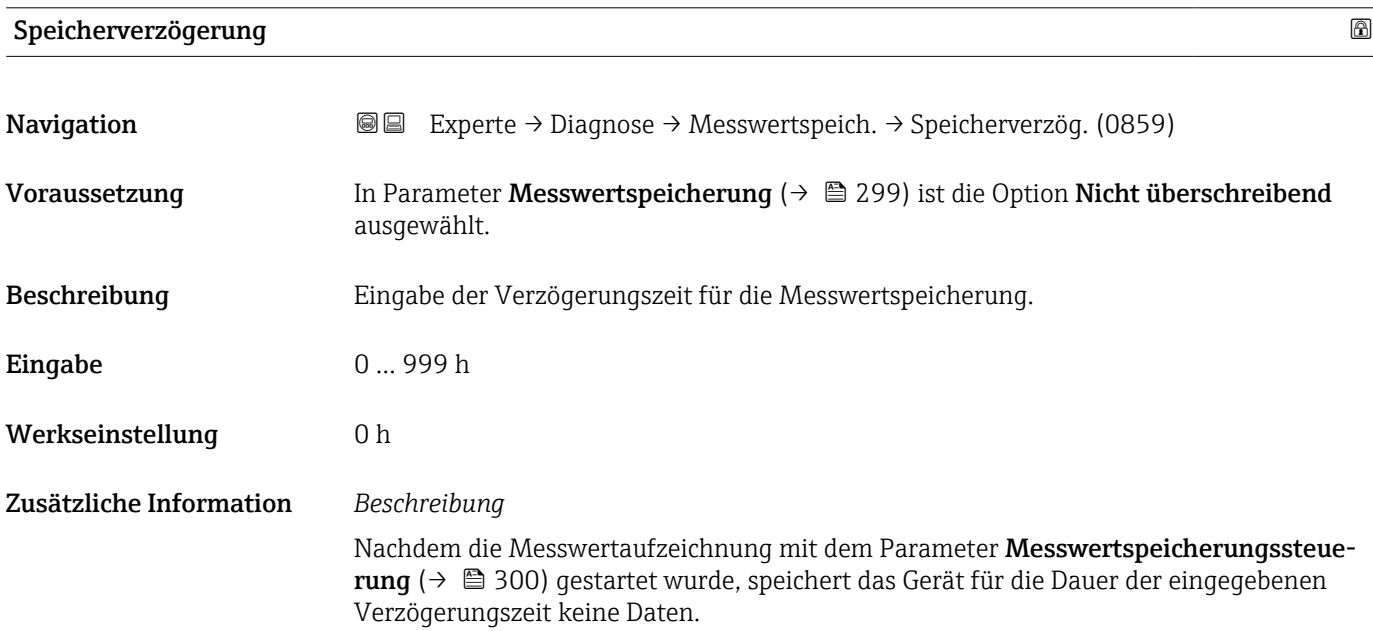

<span id="page-299-0"></span>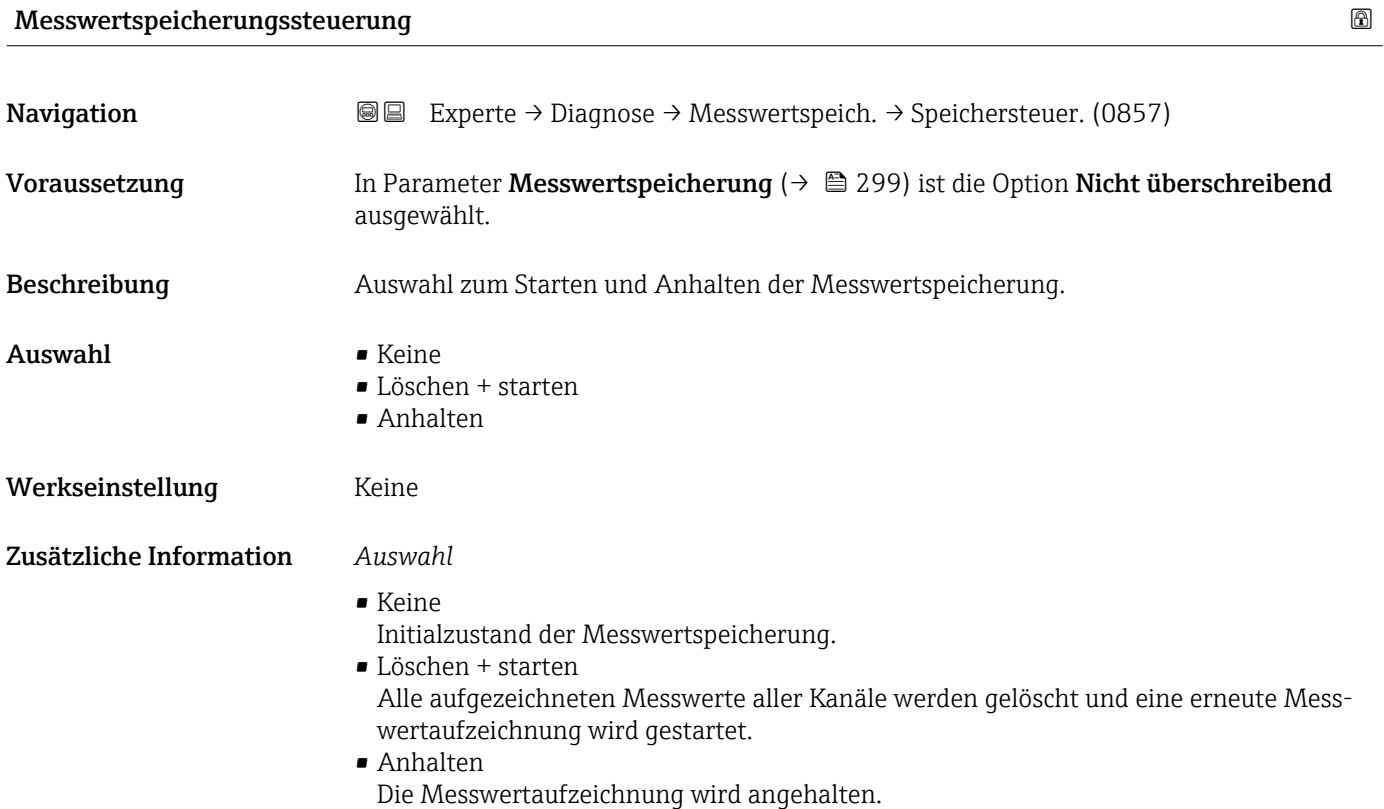

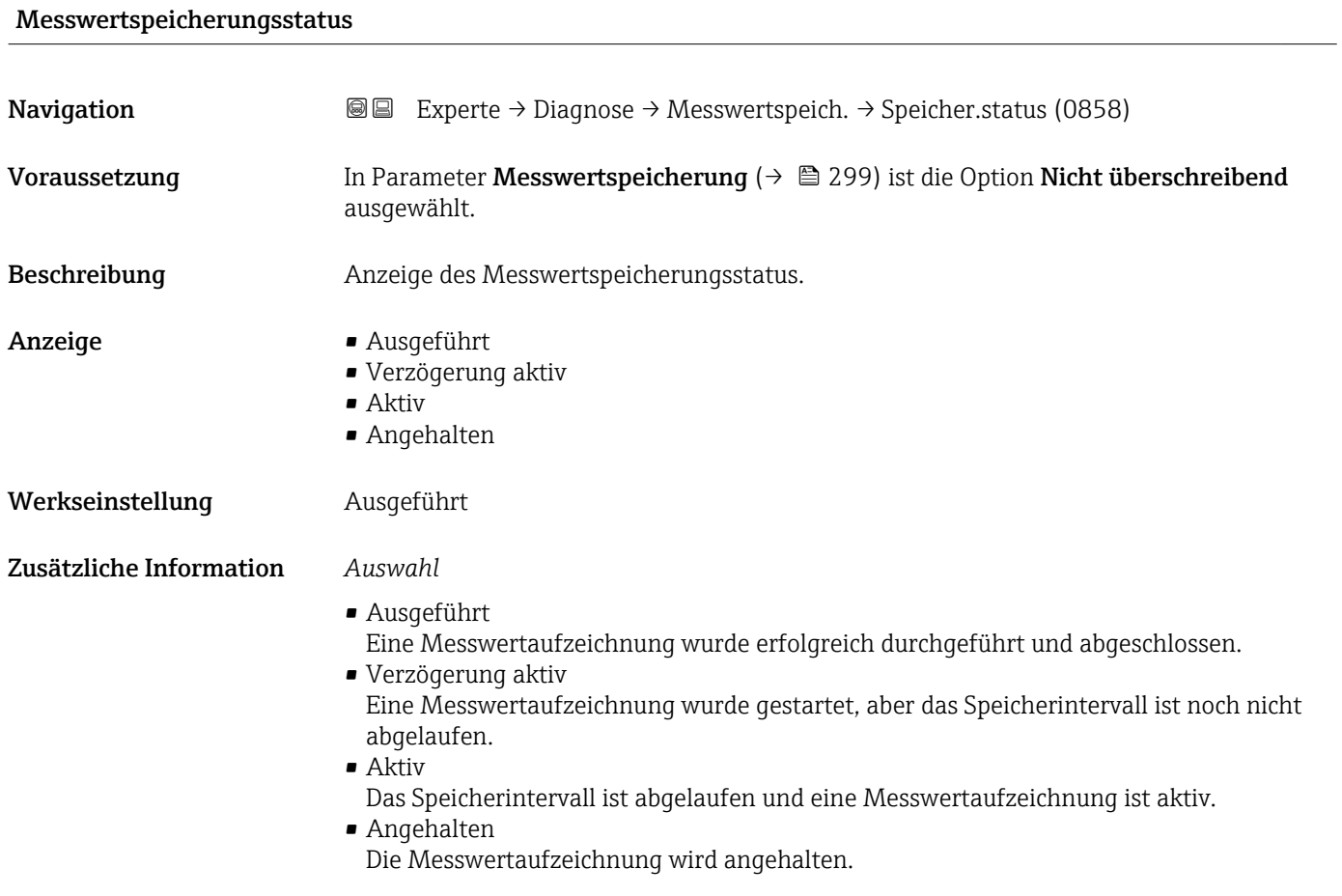

## 300 Endress+Hauser

<span id="page-300-0"></span>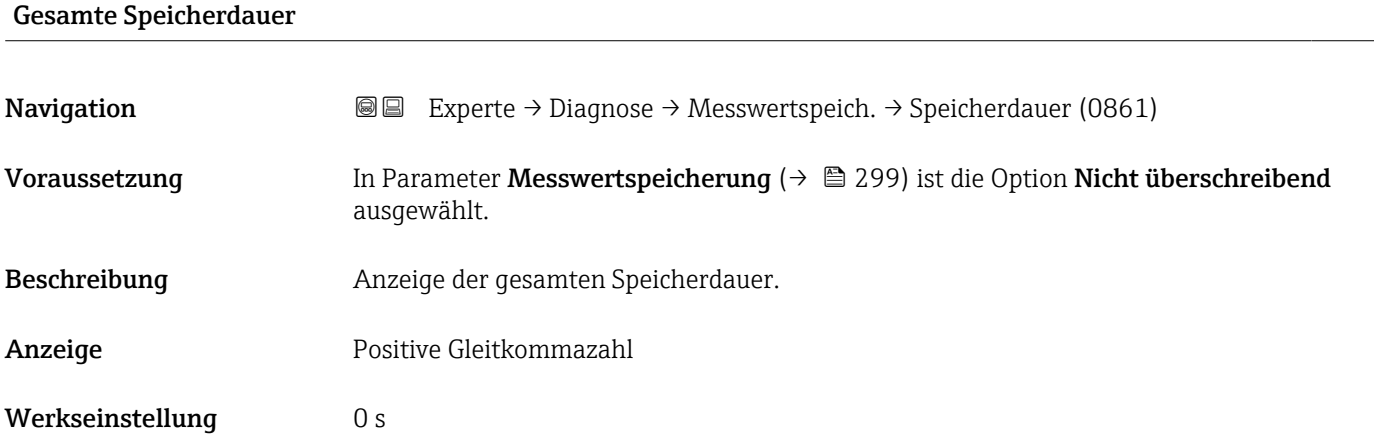

#### Untermenü "Anzeige 1. Kanal"

*Navigation* Experte → Diagnose → Messwertspeich. → Anz. 1. Kanal

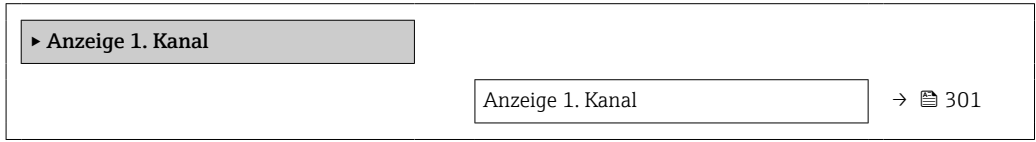

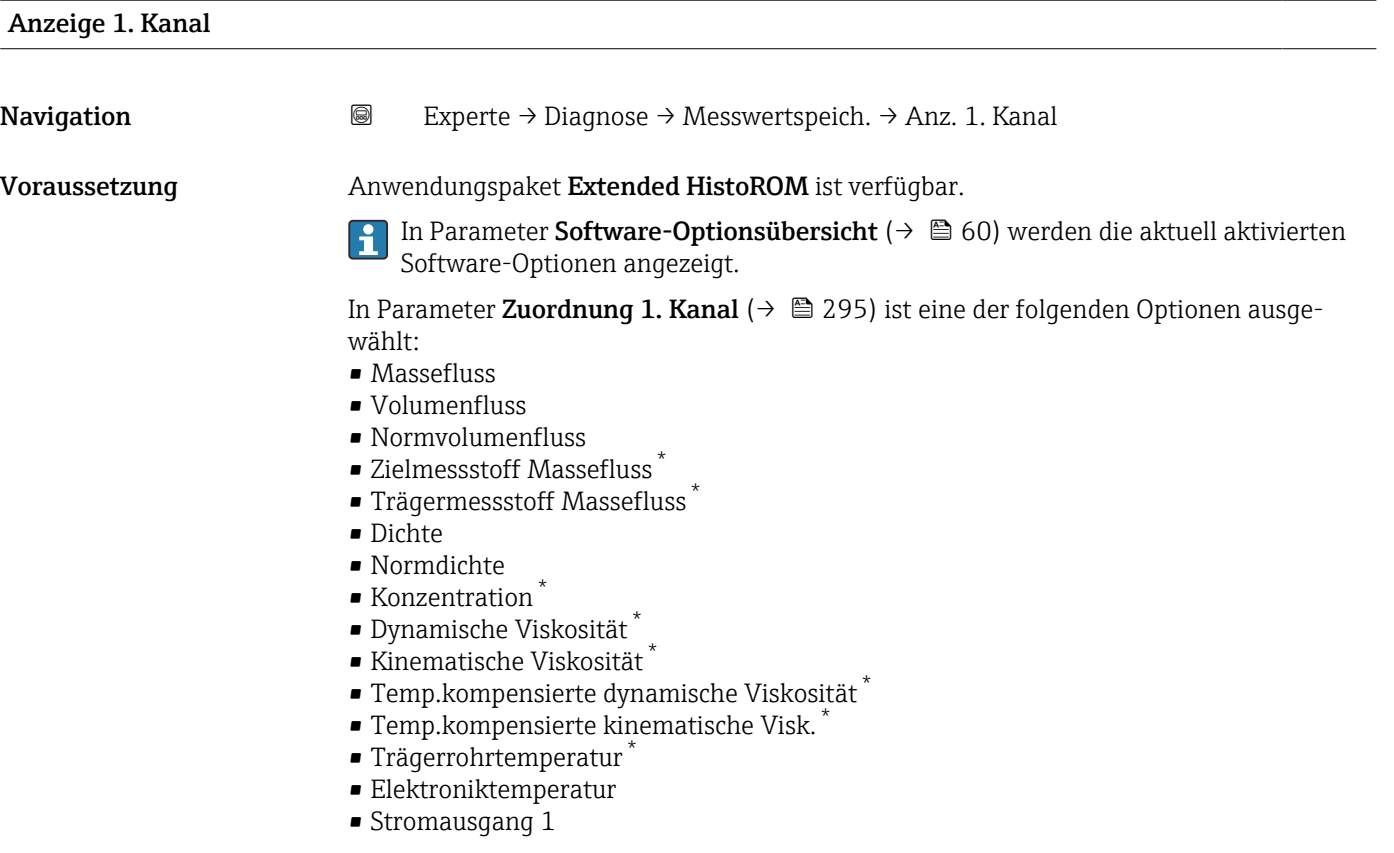

<sup>\*</sup> Sichtbar in Abhängigkeit von Bestelloptionen oder Geräteeinstellungen

- <span id="page-301-0"></span>• Schwingfrequenz 0
- $\bullet$  Schwingfrequenz 1
- Frequenzschwankung 0
- Frequenzschwankung  $1^{\frac{1}{2}}$
- Schwingamplitude \*
- $\bullet$  Schwingamplitude 1
- Schwingungsdämpfung 0
- $\bullet$  Schwingungsdämpfung 1
- Schwankung Schwingungsdämpfung 0
- Schwankung Schwingungsdämpfung  $1^{\frac{1}{2}}$
- Signalasymmetrie
- **•** Erregerstrom 0
- $\bullet$  Erregerstrom 1

Beschreibung **Anzeige des Messwertverlaufs für den Speicherkanal in Form eines Diagramms.** 

Zusätzliche Information *Beschreibung*

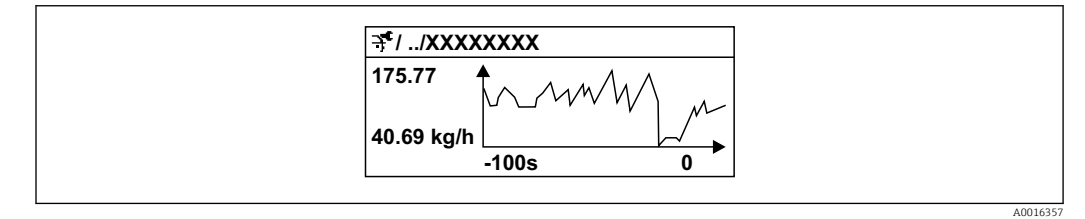

 *11 Diagramm eines Messwertverlaufs*

- x-Achse: Zeigt je nach Anzahl der gewählten Kanäle 250 bis 1000 Messwerte einer Prozessgröße.
- y-Achse: Zeigt die ungefähre Messwertspanne und passt diese kontinuierlich an die laufende Messung an.

#### Untermenü "Anzeige 2. Kanal"

*Navigation* Experte → Diagnose → Messwertspeich. → Anz. 2. Kanal

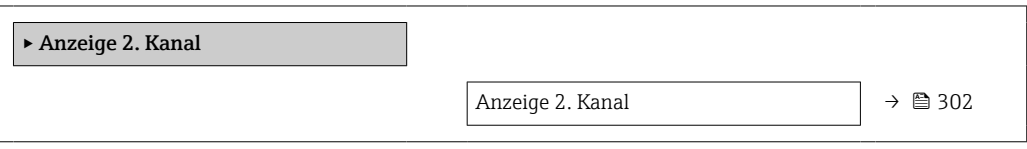

Anzeige 2. Kanal

**Navigation EXPERIE → Diagnose → Messwertspeich. → Anz. 2. Kanal** 

Voraussetzung In Parameter Zuordnung 2. Kanal ist eine Prozessgröße festgelegt.

Sichtbar in Abhängigkeit von Bestelloptionen oder Geräteeinstellungen

#### <span id="page-302-0"></span>Beschreibung Siehe Parameter Anzeige 1. Kanal  $\rightarrow \blacksquare$  301

#### Untermenü "Anzeige 3. Kanal"

*Navigation* Experte → Diagnose → Messwertspeich. → Anz. 3. Kanal

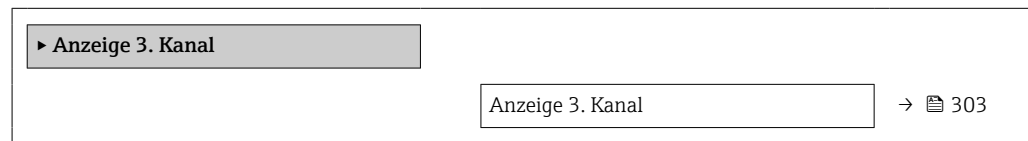

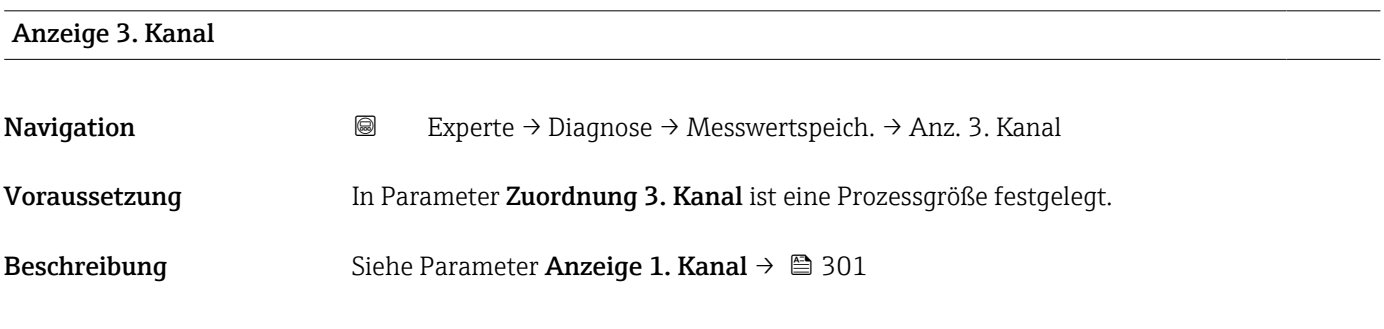

#### Untermenü "Anzeige 4. Kanal"

*Navigation* 
■
Experte → Diagnose → Messwertspeich. → Anz. 4. Kanal

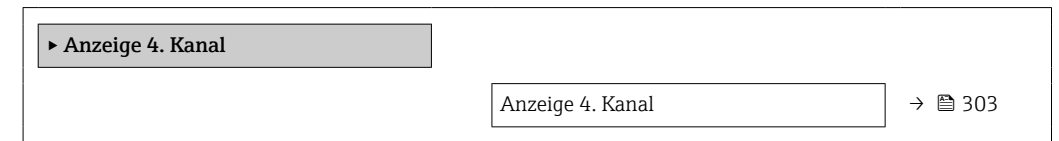

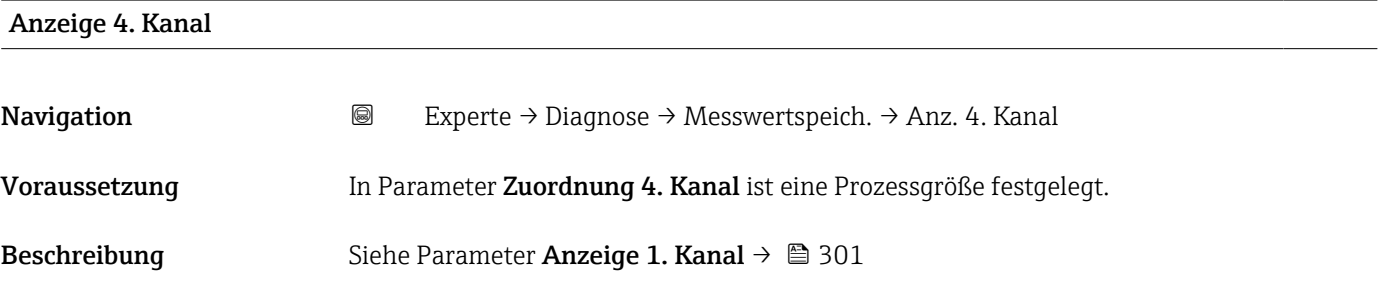

## 3.10.12 Untermenü "Min/Max-Werte"

*Navigation* Experte → Diagnose → Min/Max-Werte

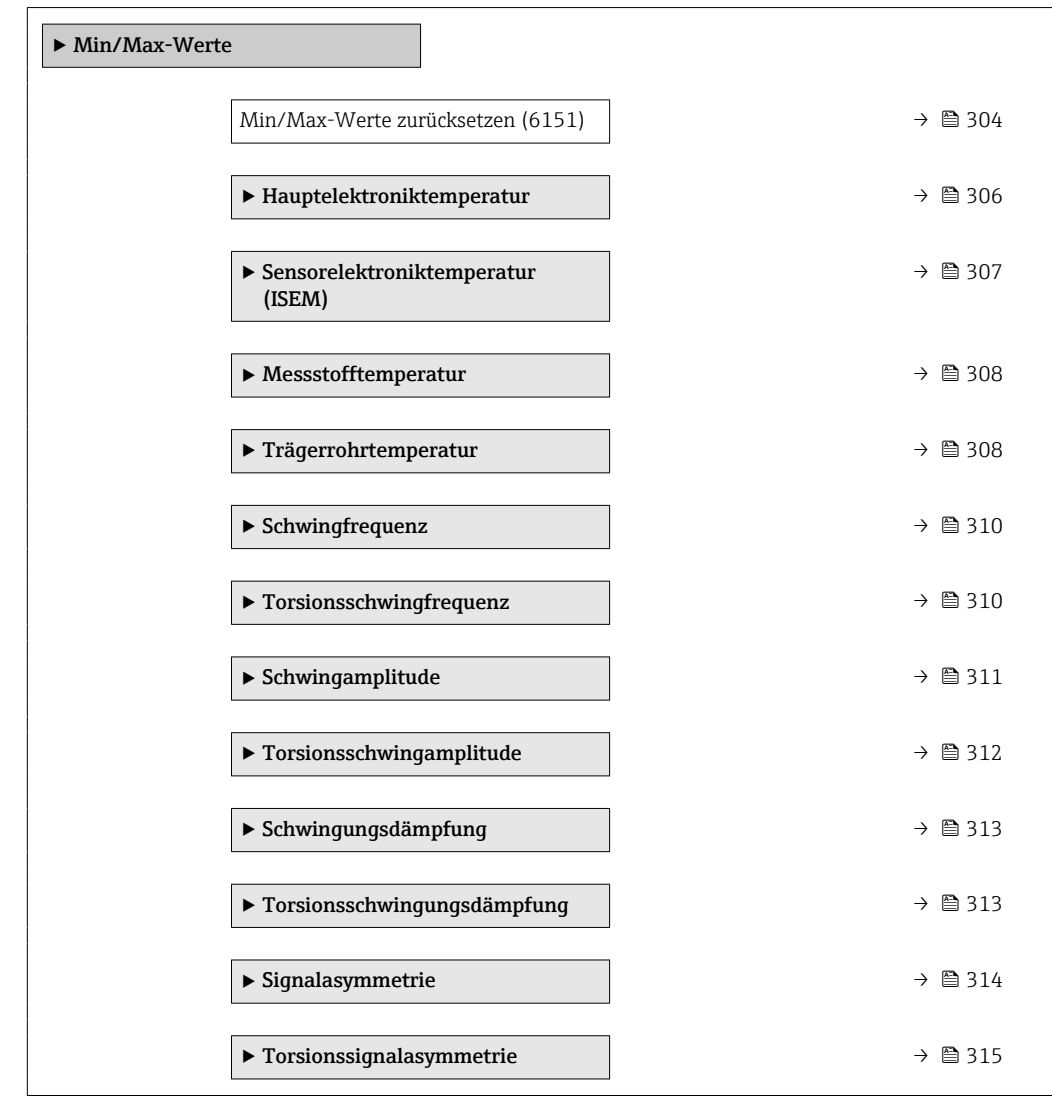

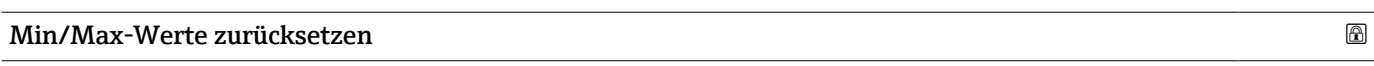

| Navigation   | Experte $\rightarrow$ Diagnose $\rightarrow$ Min/Max-Werte $\rightarrow$ Min/Max rücksetz (6151)<br>88                                                         |
|--------------|----------------------------------------------------------------------------------------------------|
| Beschreibung | Auswahl von Messgrößen, deren gemessene Minimal-, Mittel- und Maximalwerte zurück-<br>qesetzt werden sollen.                                                   |
| Auswahl      | $\blacksquare$ Abbrechen<br>■ Schwingamplitude $*$<br>■ Schwingamplitude 1 $*$<br>■ Schwingungsdämpfung<br>· Torsionsschwingungsdämpfung*<br>• Schwingfrequenz |

<sup>\*</sup> Sichtbar in Abhängigkeit von Bestelloptionen oder Geräteeinstellungen

- Torsionsschwingfrequenz \*
- Signalasymmetrie
- Torsionssignalasymmetrie \*

Werkseinstellung Abbrechen

#### Untermenü "Elektroniktemperatur"

*Navigation* **III** III Experte → Diagnose → Min/Max-Werte → Elektroniktemp.

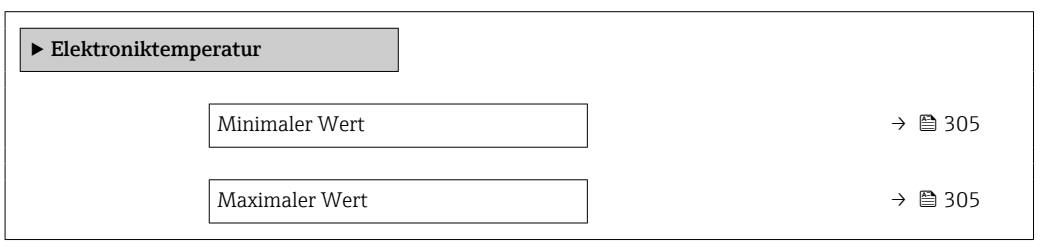

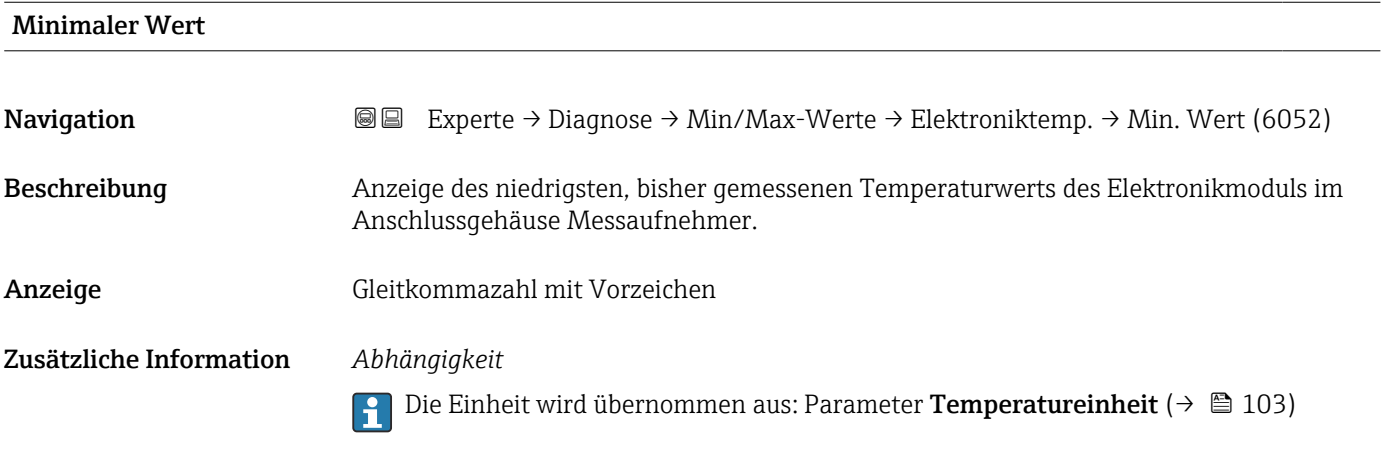

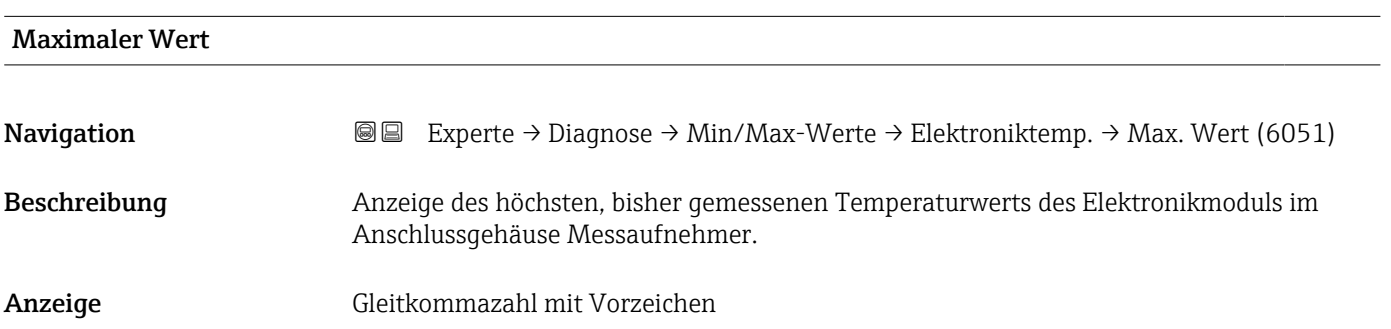

<sup>\*</sup> Sichtbar in Abhängigkeit von Bestelloptionen oder Geräteeinstellungen

#### <span id="page-305-0"></span>Zusätzliche Information *Abhängigkeit*

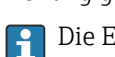

f Die Einheit wird übernommen aus: Parameter Temperatureinheit (→ ■ 103)

#### Untermenü "Hauptelektroniktemperatur"

*Navigation* 
■■ Experte → Diagnose → Min/Max-Werte → Hauptelekt.temp.

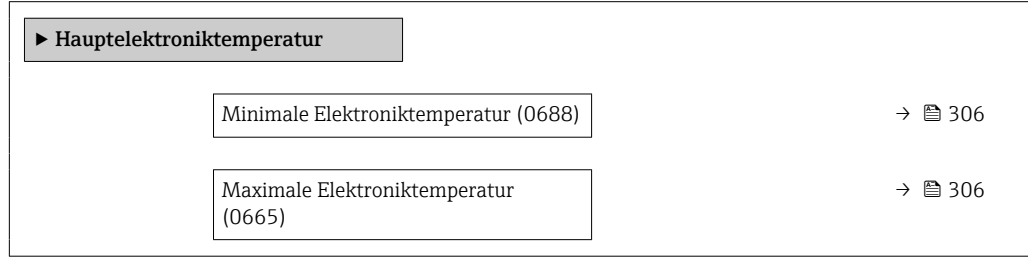

#### Minimale Elektroniktemperatur

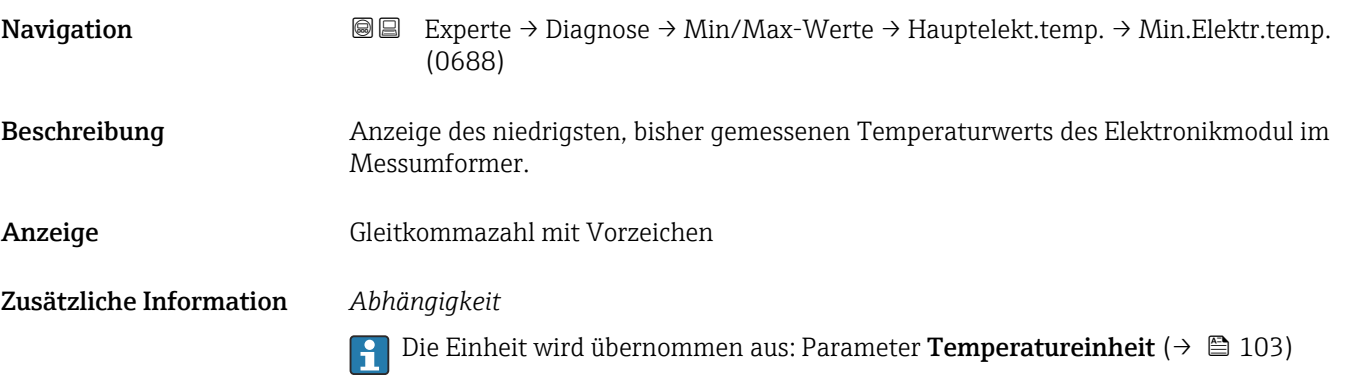

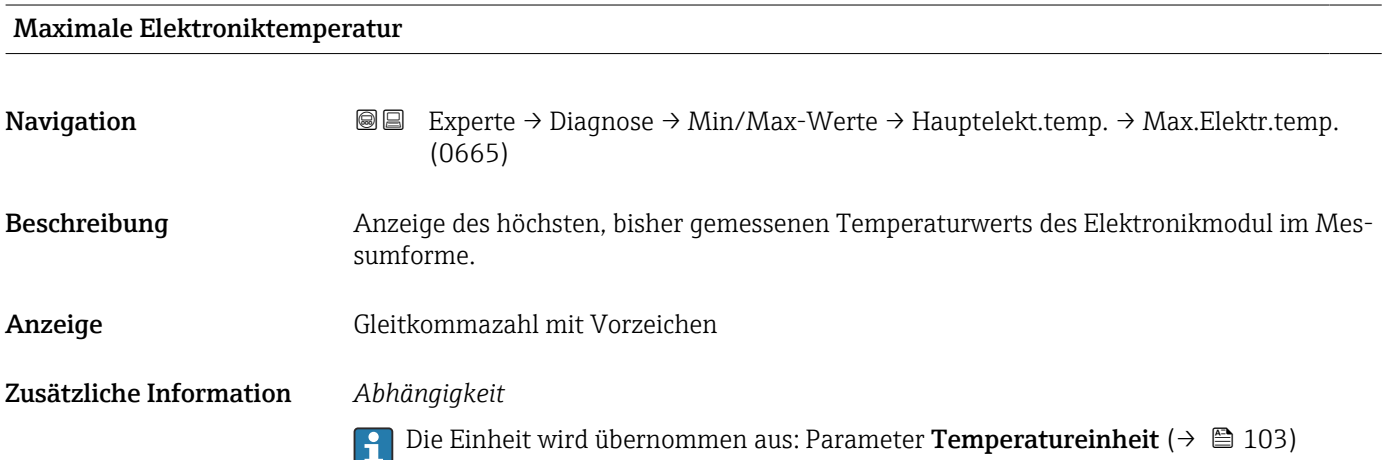

#### <span id="page-306-0"></span>Untermenü "Sensorelektroniktemperatur (ISEM)"

*Navigation* Experte → Diagnose → Min/Max-Werte → Sensorelek.temp.

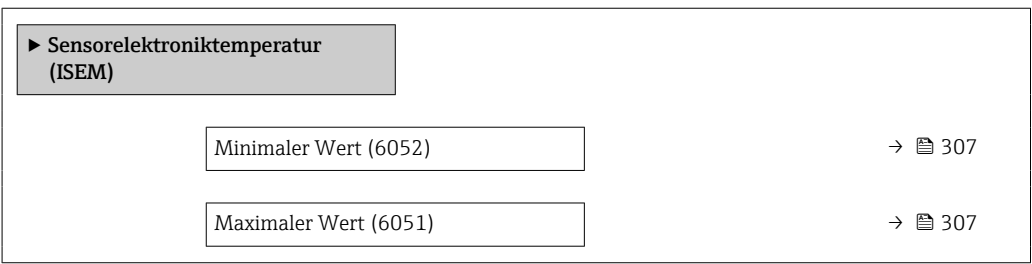

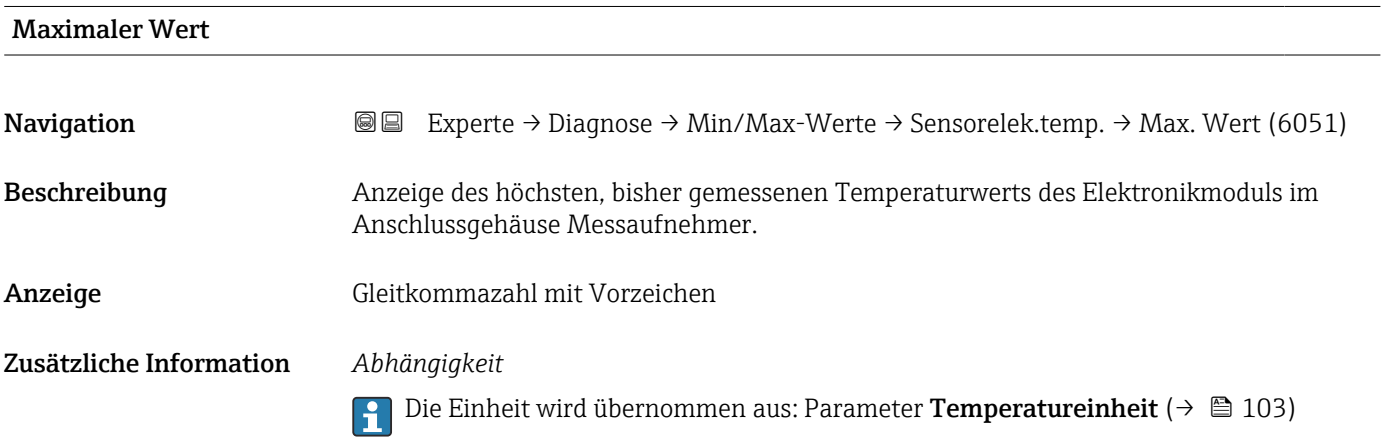

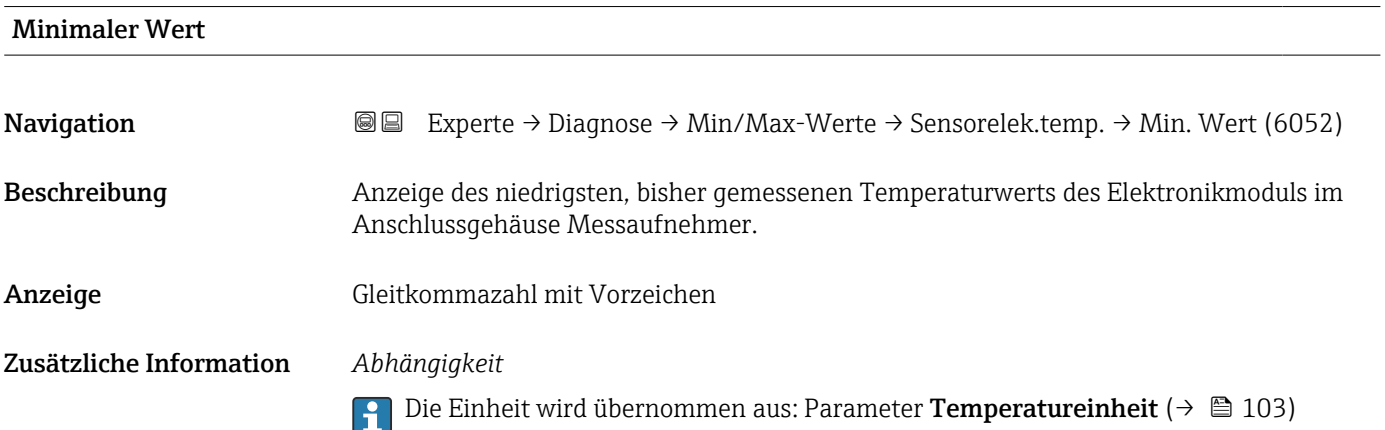

#### <span id="page-307-0"></span>Untermenü "Messstofftemperatur"

*Navigation* Experte → Diagnose → Min/Max-Werte → Messstofftemp.

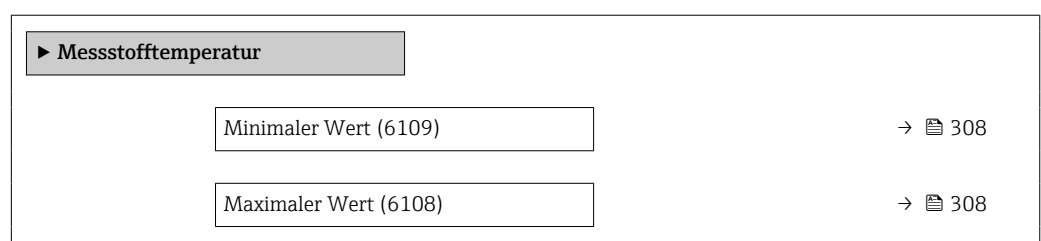

### Minimaler Wert

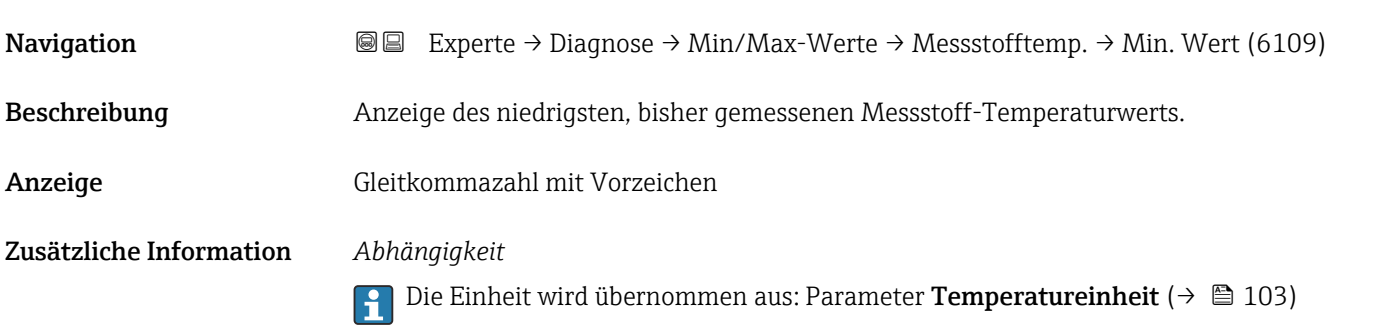

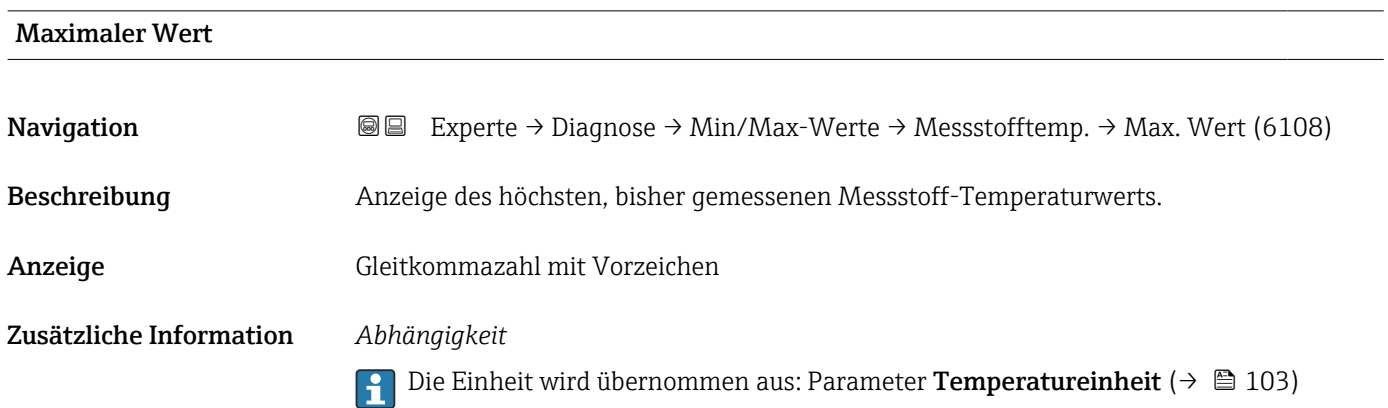

#### Untermenü "Trägerrohrtemperatur"

*Navigation* Experte → Diagnose → Min/Max-Werte → Trägerrohrtemp.

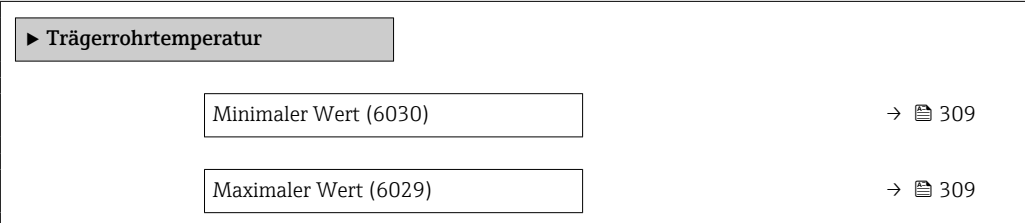

<span id="page-308-0"></span>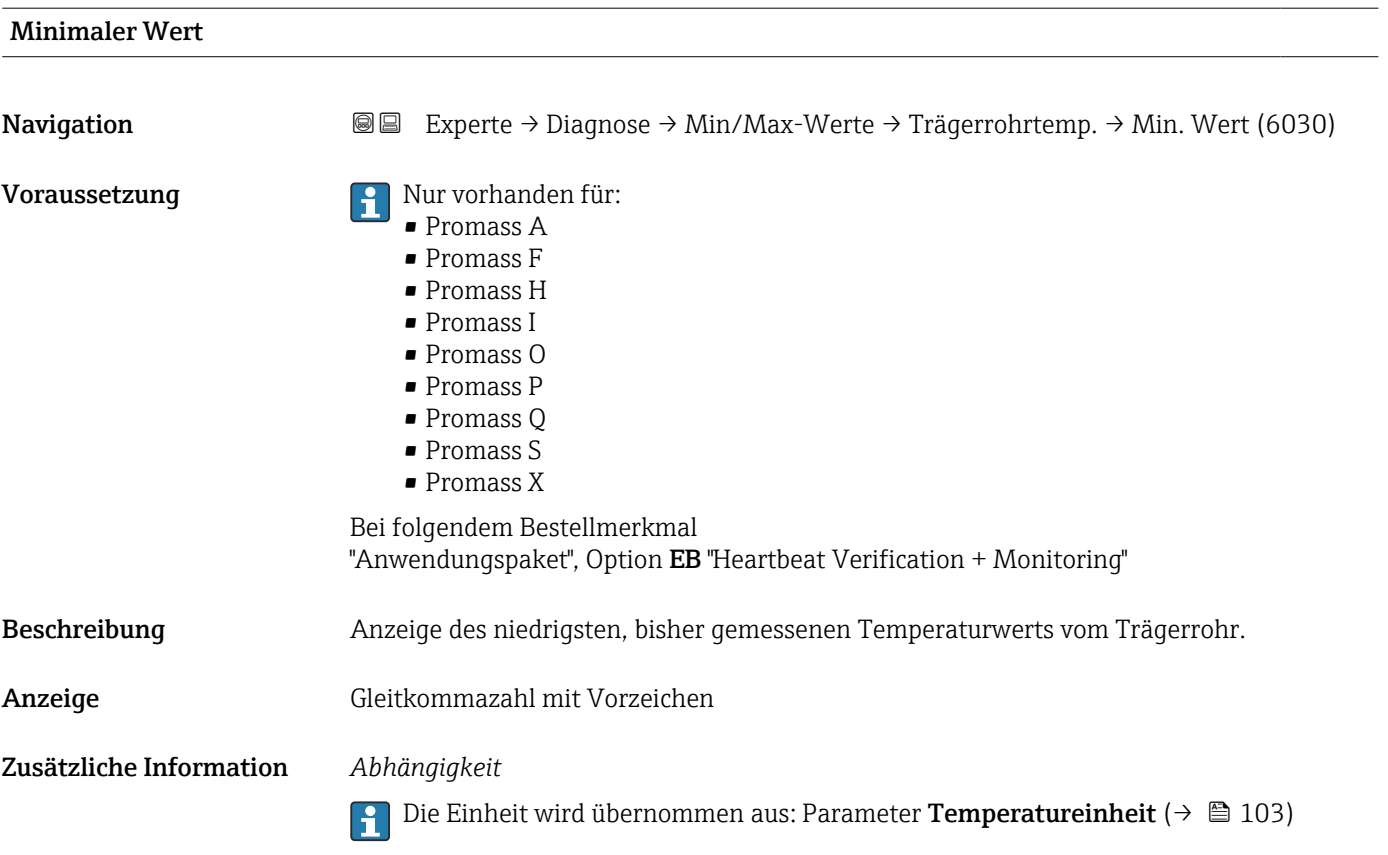

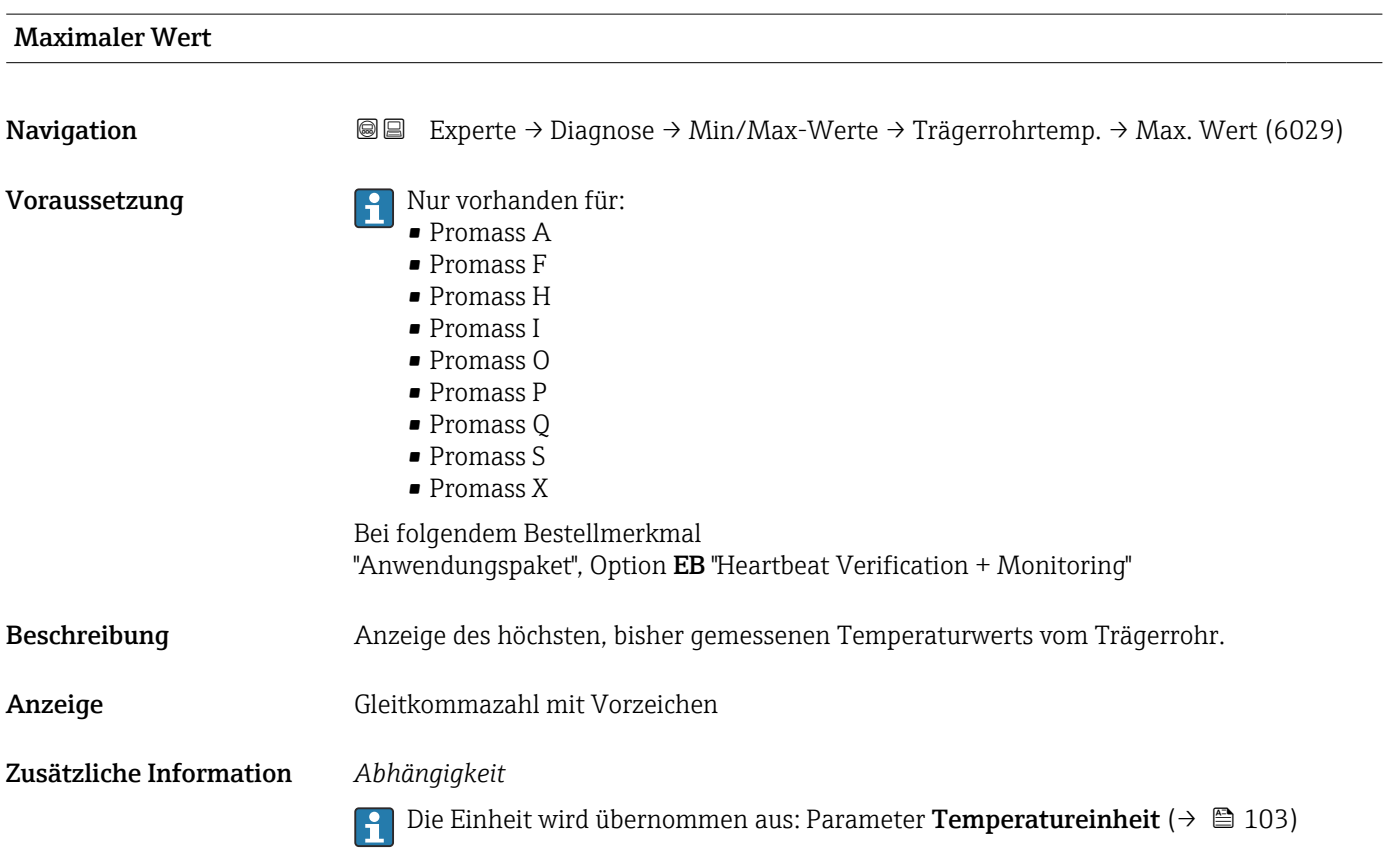

#### Untermenü "Schwingfrequenz"

<span id="page-309-0"></span>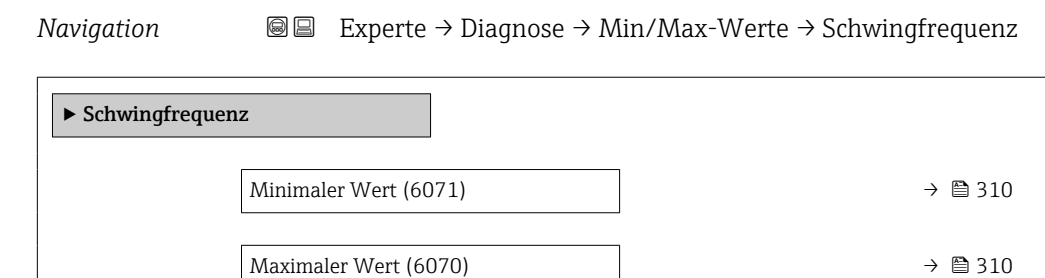

# Minimaler Wert **Navigation EXperte** → Diagnose → Min/Max-Werte → Schwingfrequenz → Min. Wert (6071) Beschreibung **Anzeige der niedrigsten, bisher gemessenen Schwingfrequenz.**

Anzeige Gleitkommazahl mit Vorzeichen

#### Maximaler Wert

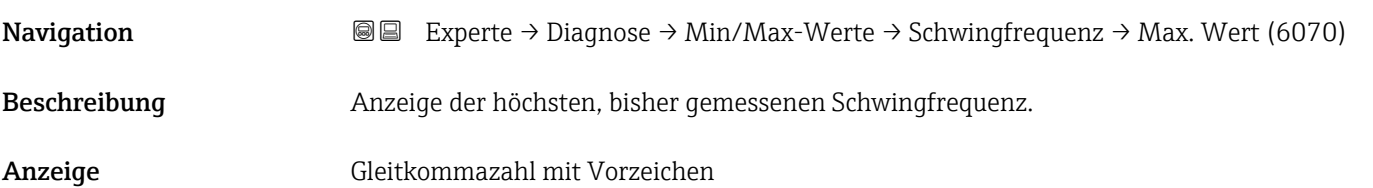

#### Untermenü "Torsionsschwingfrequenz"

*Navigation* **III** III Experte → Diagnose → Min/Max-Werte → Tors.schw.freq.

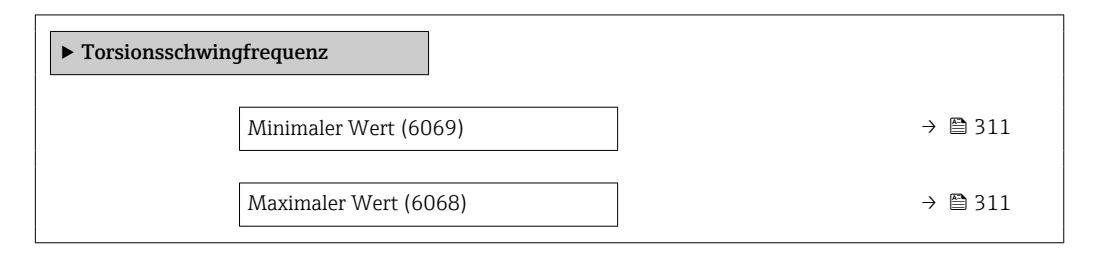

<span id="page-310-0"></span>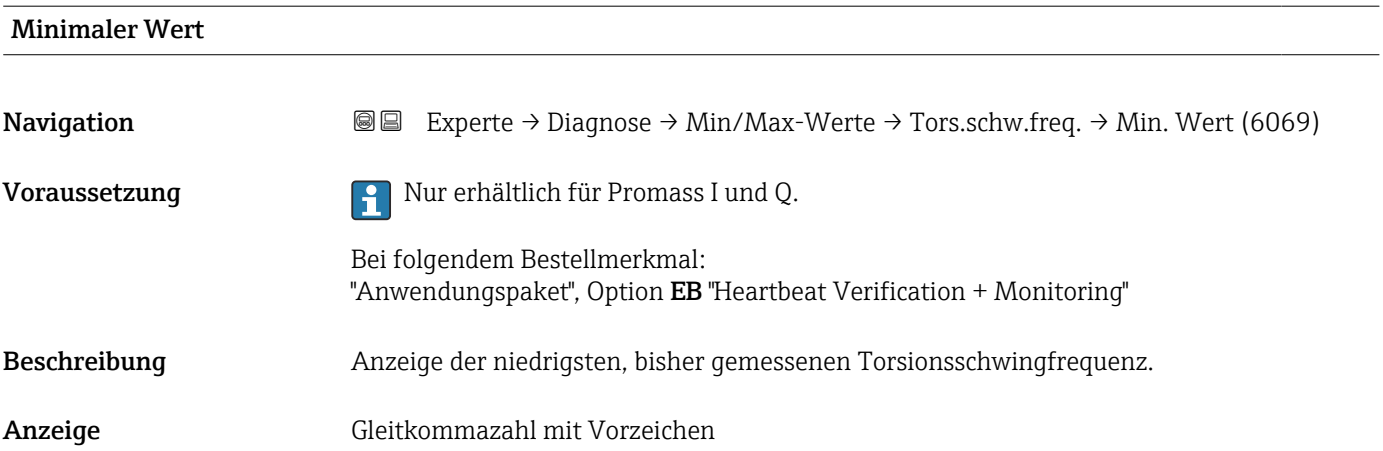

#### Maximaler Wert

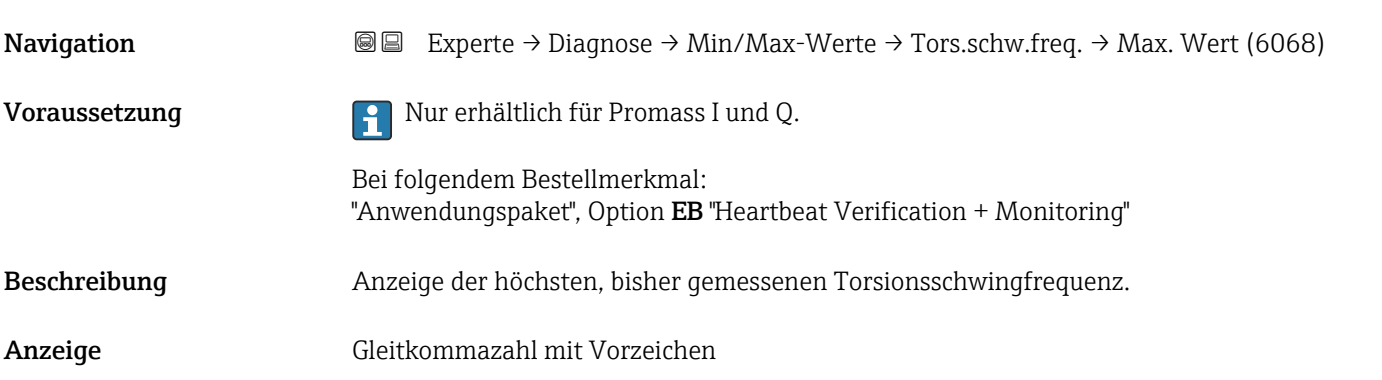

## Untermenü "Schwingamplitude"

*Navigation* 
■■ Experte → Diagnose → Min/Max-Werte → Schwingamplitude

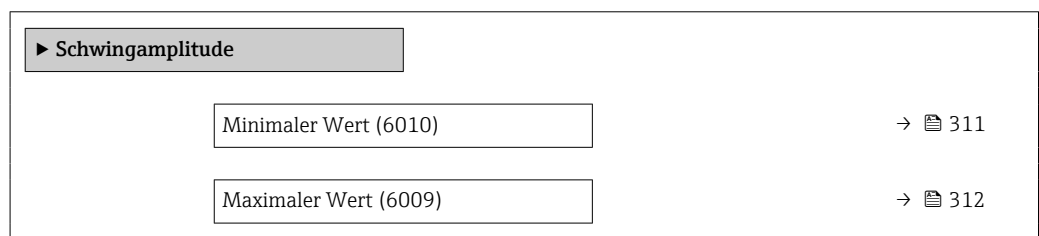

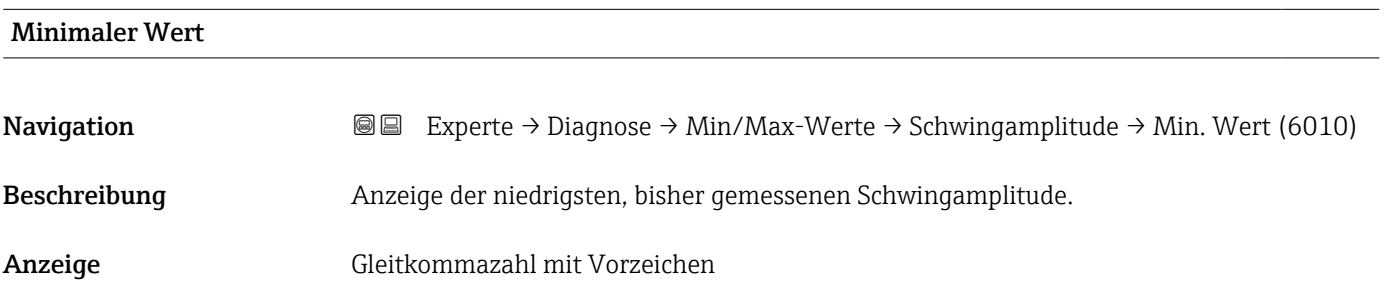

<span id="page-311-0"></span>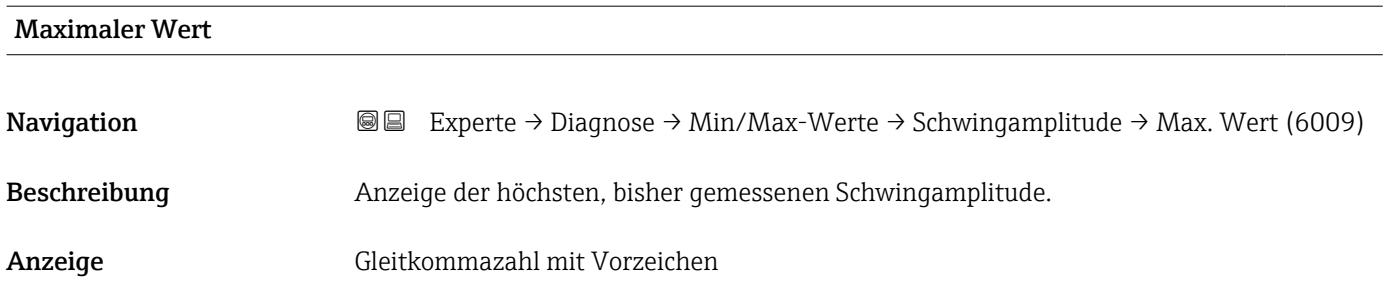

#### Untermenü "Torsionsschwingamplitude"

*Navigation* **III** III Experte → Diagnose → Min/Max-Werte → Tors.schwingamp.

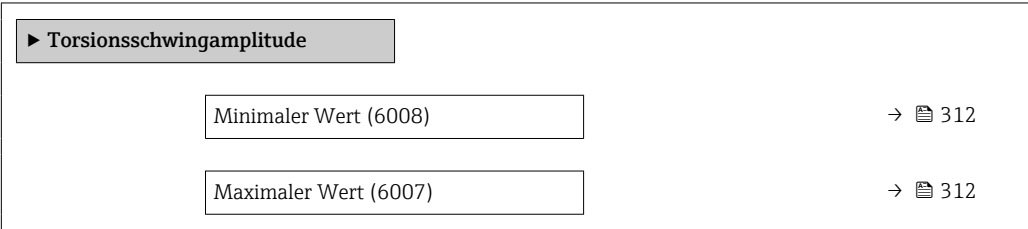

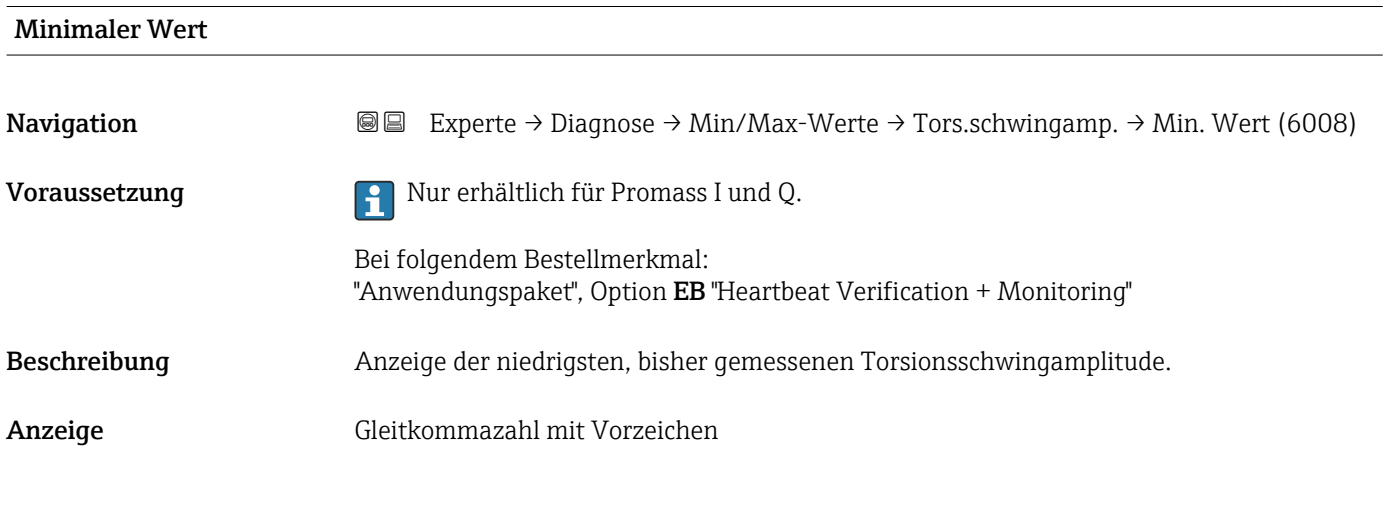

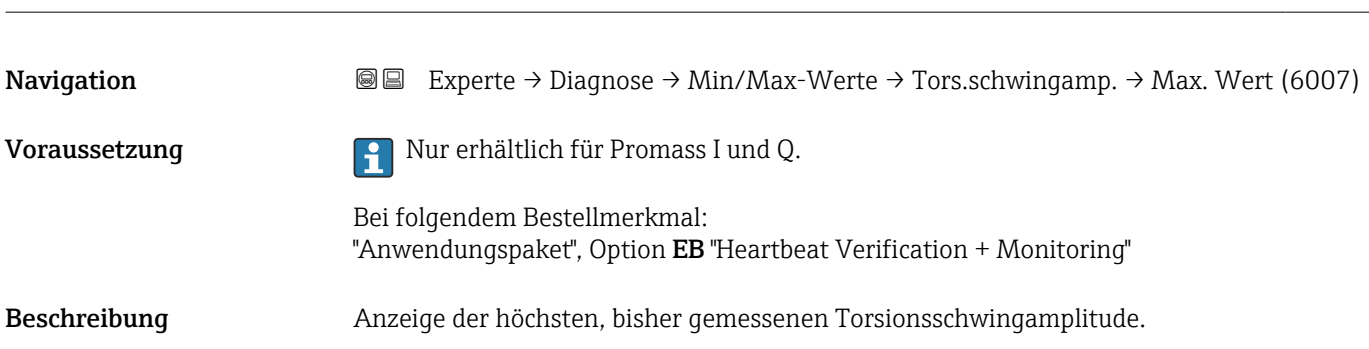

Maximaler Wert

<span id="page-312-0"></span>Anzeige Gleitkommazahl mit Vorzeichen

#### Untermenü "Schwingungsdämpfung"

*Navigation* Experte → Diagnose → Min/Max-Werte → Schwing.dämpfung

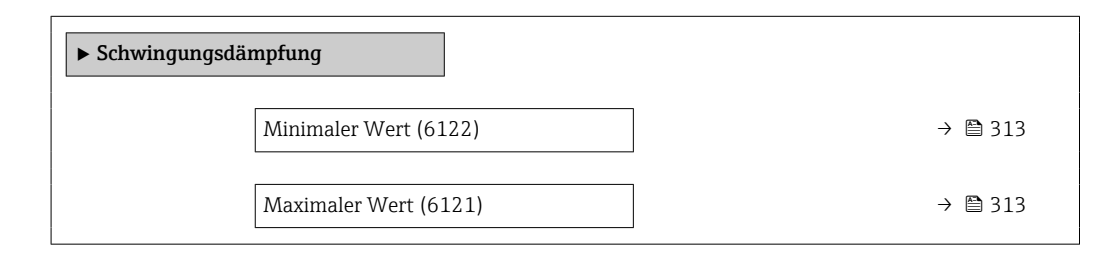

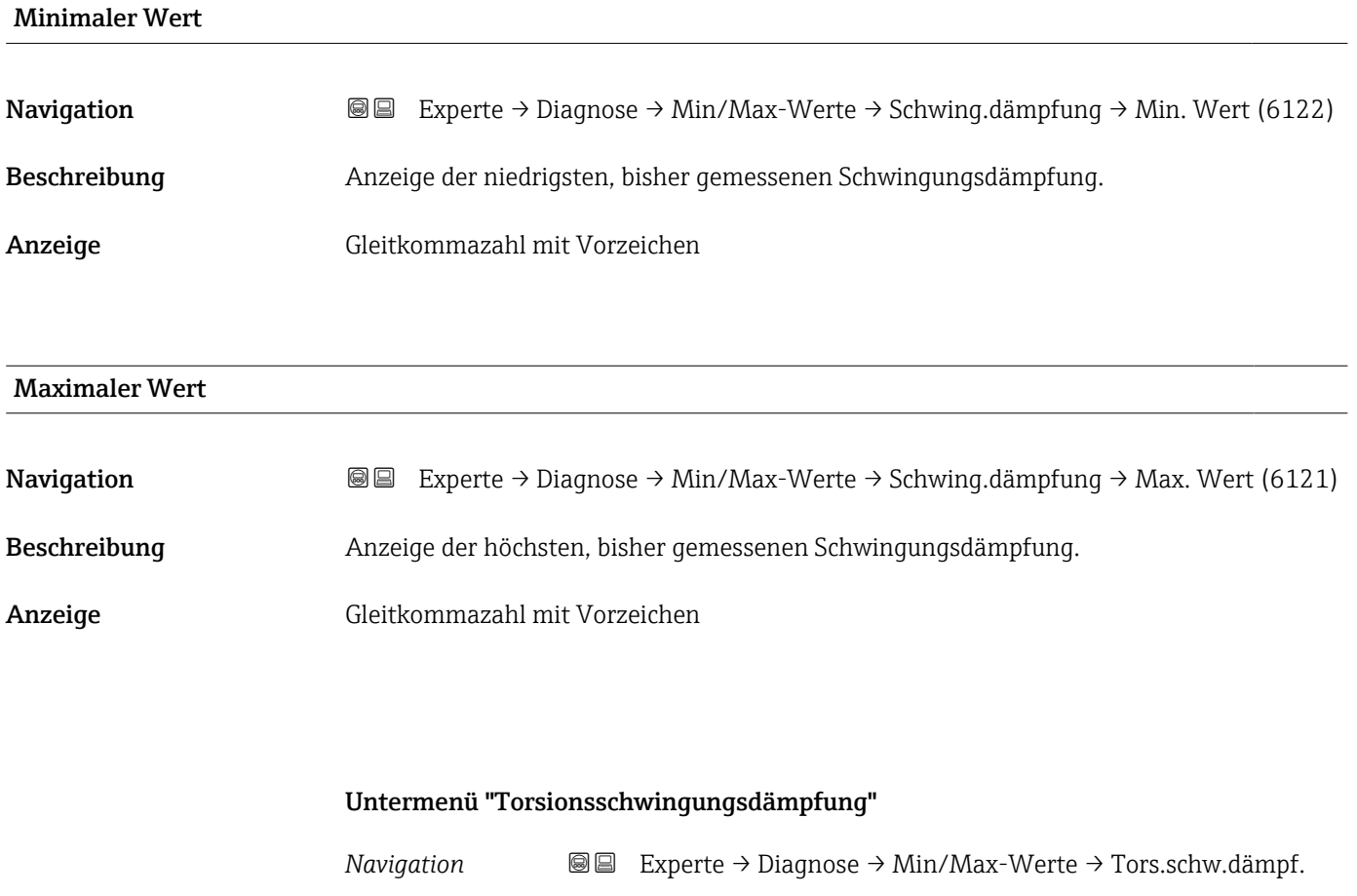

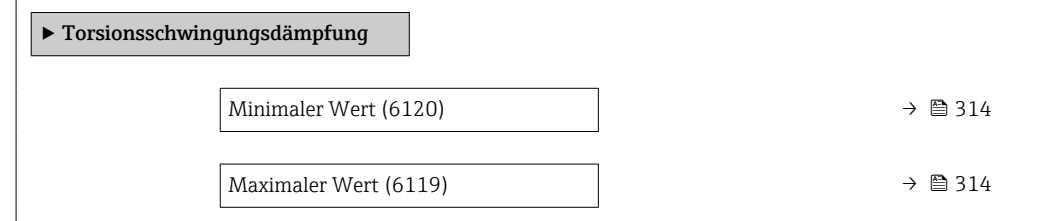

<span id="page-313-0"></span>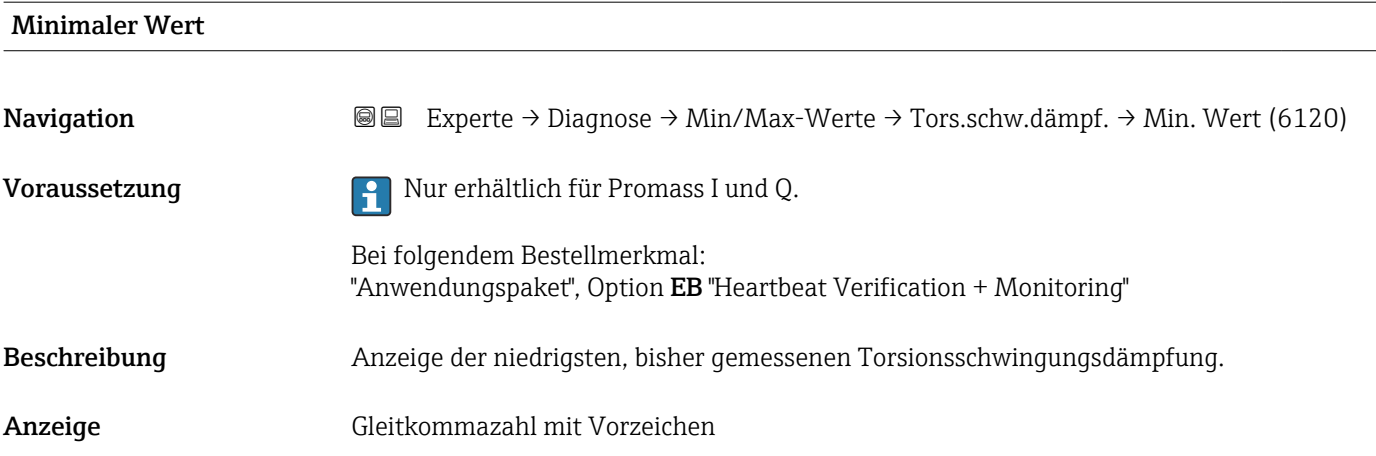

# Maximaler Wert Navigation **Experte → Diagnose → Min/Max-Werte → Tors.schw.dämpf. → Max. Wert (6119)** Voraussetzung **Nur erhältlich für Promass I und Q.** Bei folgendem Bestellmerkmal: "Anwendungspaket", Option EB "Heartbeat Verification + Monitoring" Beschreibung Anzeige der höchsten, bisher gemessenen Torsionsschwingungsdämpfung. Anzeige Gleitkommazahl mit Vorzeichen

#### Untermenü "Signalasymmetrie"

*Navigation* **IIII** III Experte → Diagnose → Min/Max-Werte → Signalasymmetrie

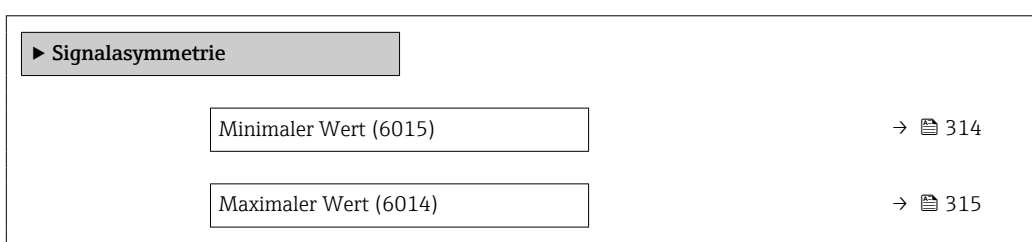

#### Minimaler Wert

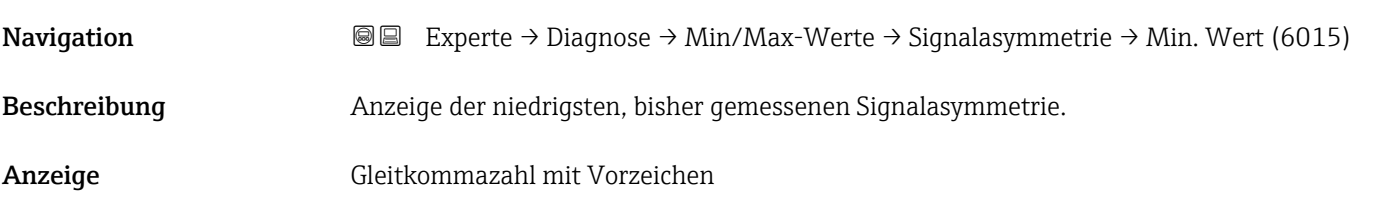

<span id="page-314-0"></span>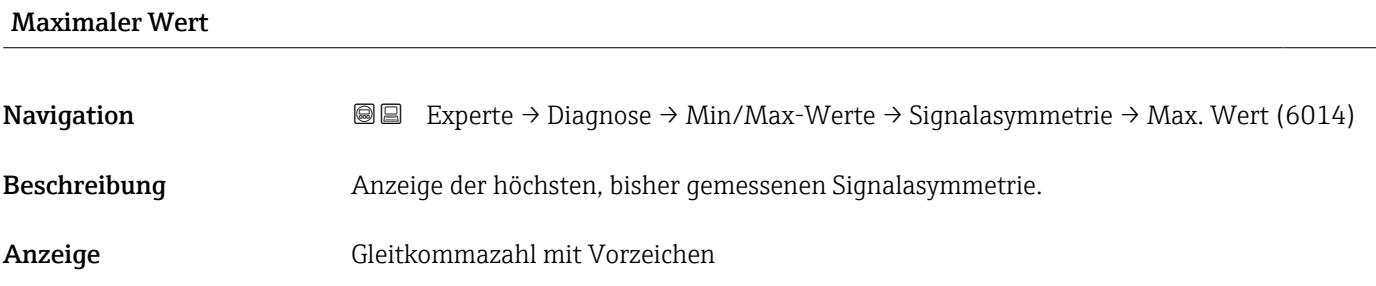

#### Untermenü "Torsionssignalasymmetrie"

*Navigation* **a e** Experte → Diagnose → Min/Max-Werte → Tors.sig.asymm.

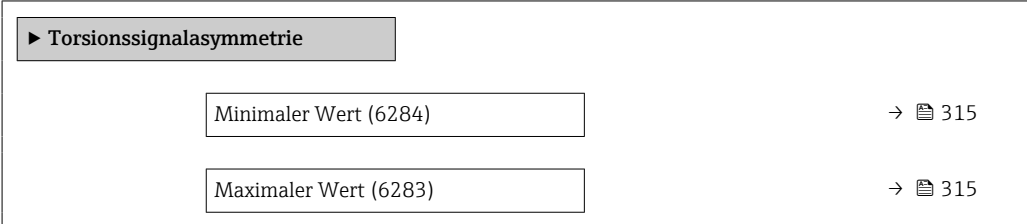

# Minimaler Wert **Navigation**  $\text{■}$  Experte  $\rightarrow$  Diagnose  $\rightarrow$  Min/Max-Werte  $\rightarrow$  Tors.sig.asymm.  $\rightarrow$  Min. Wert (6284) Voraussetzung **Auch 19 Nur erhältlich für Promass I und Q.** Bei folgendem Bestellmerkmal: "Anwendungspaket", Option EB "Heartbeat Verification + Monitoring" Beschreibung Anzeige der niedrigsten, bisher gemessenen Torsionssignalasymmetrie. Anzeige Gleitkommazahl mit Vorzeichen Maximaler Wert Navigation **E Experte** → Diagnose → Min/Max-Werte → Tors.sig.asymm. → Max. Wert (6283) Voraussetzung **Parishen Falle Für Promass I und Q.** Bei folgendem Bestellmerkmal: "Anwendungspaket", Option EB "Heartbeat Verification + Monitoring"

Beschreibung Anzeige der höchsten, bisher gemessenen Torsionssignalasymmetrie.

Anzeige Gleitkommazahl mit Vorzeichen

### 3.10.13 Untermenü "Heartbeat Technology"

Detaillierte Angaben zu den Parameterbeschreibungen des Anwendungspakets Heartbeat Verification+Monitoring: Sonderdokumentation zum Gerät  $\rightarrow \blacksquare 8$ 

*Navigation* **a a** Experte → Diagnose → Heartbeat Techn.

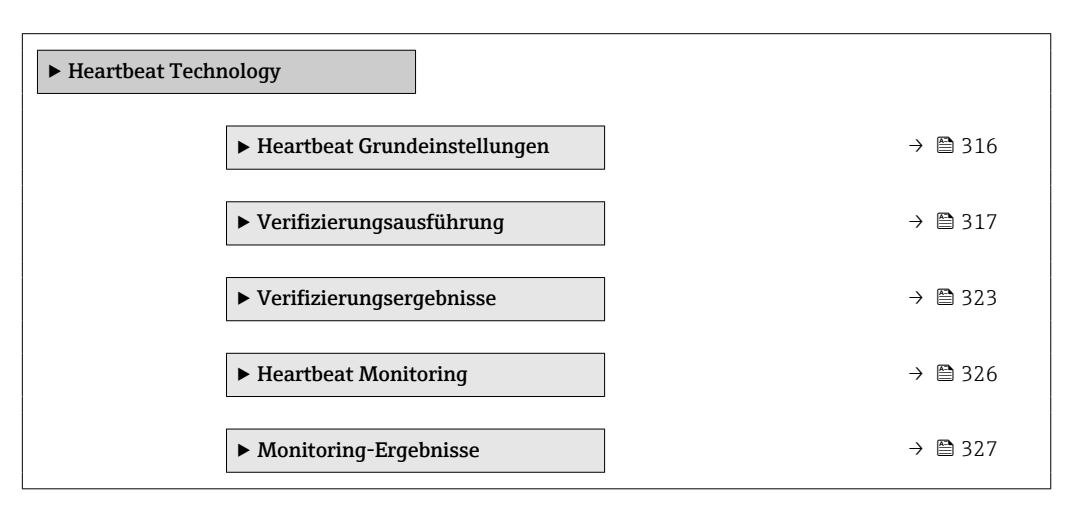

#### Untermenü "Heartbeat Grundeinstellungen"

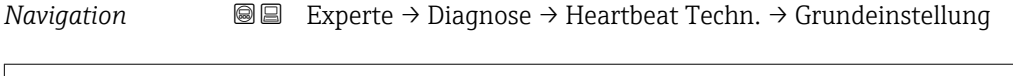

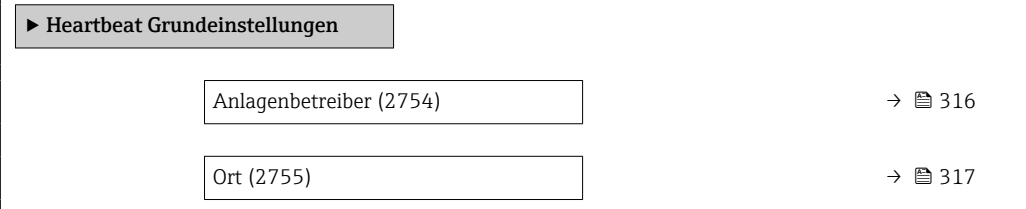

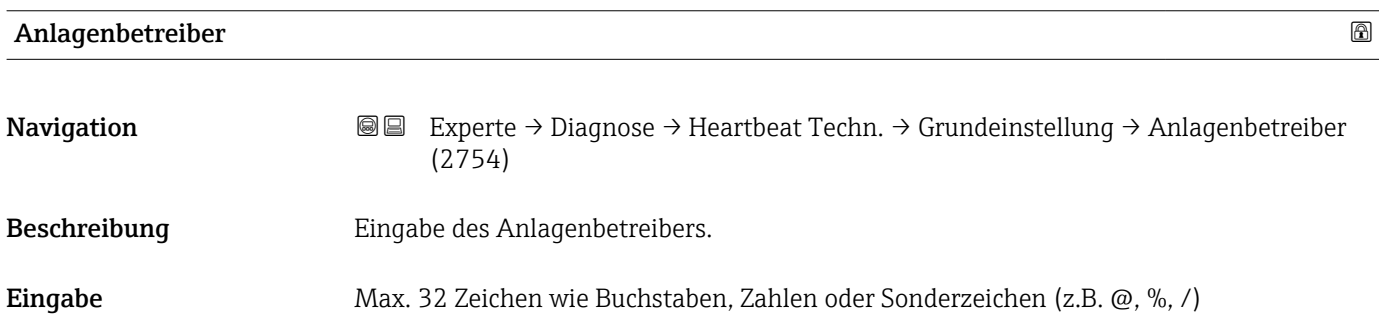

<span id="page-316-0"></span>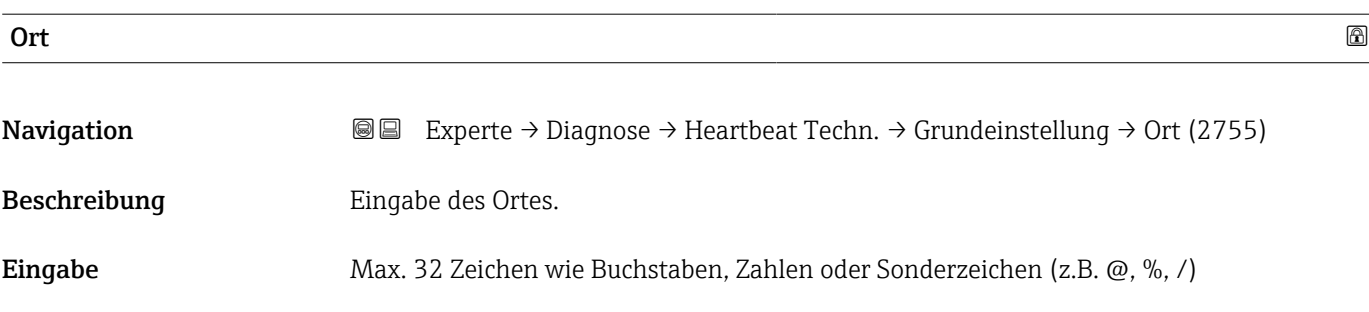

#### Assistent "Verifizierungsausführung"

*Navigation* **III** III Experte → Diagnose → Heartbeat Techn. → Verifiz.ausführ.

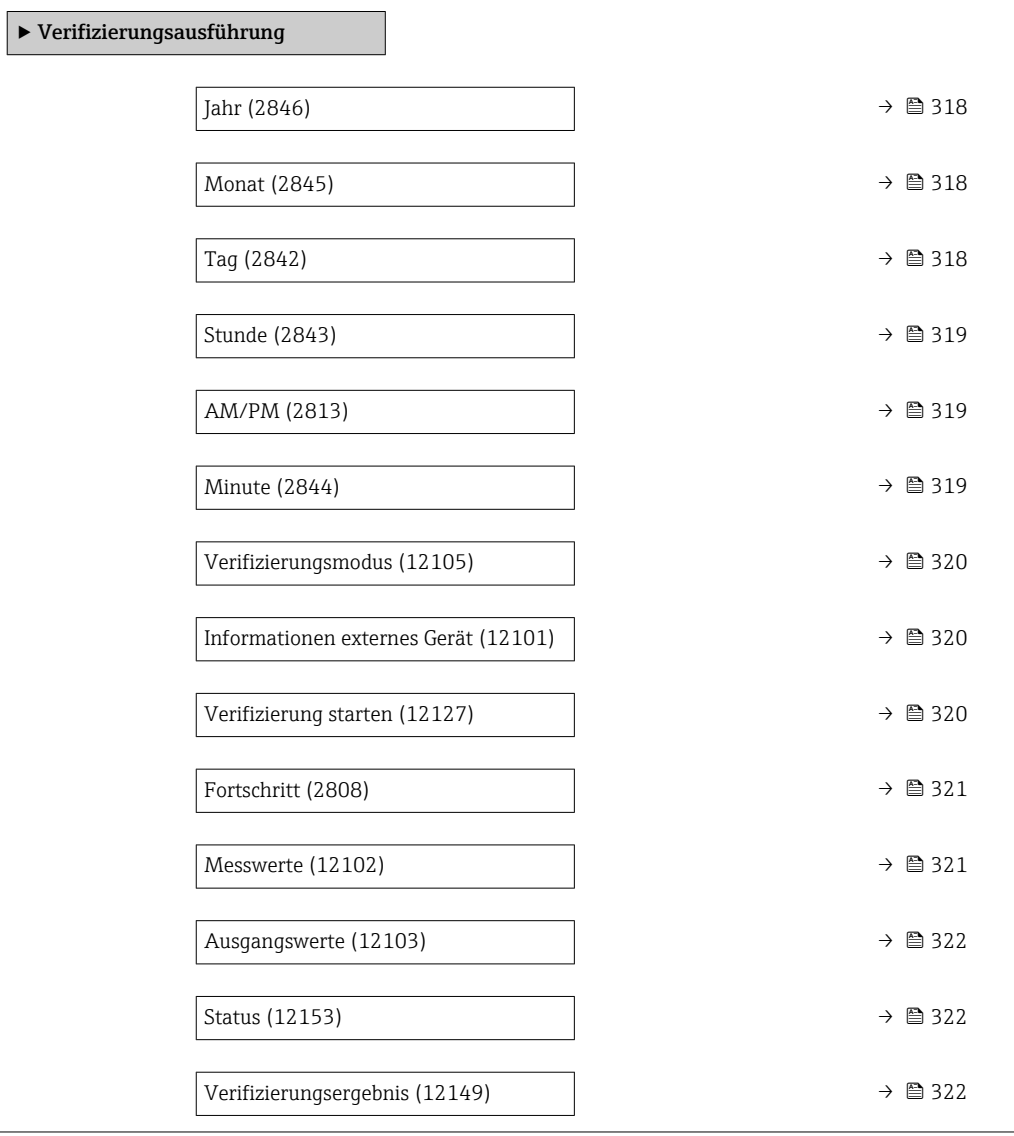

<span id="page-317-0"></span>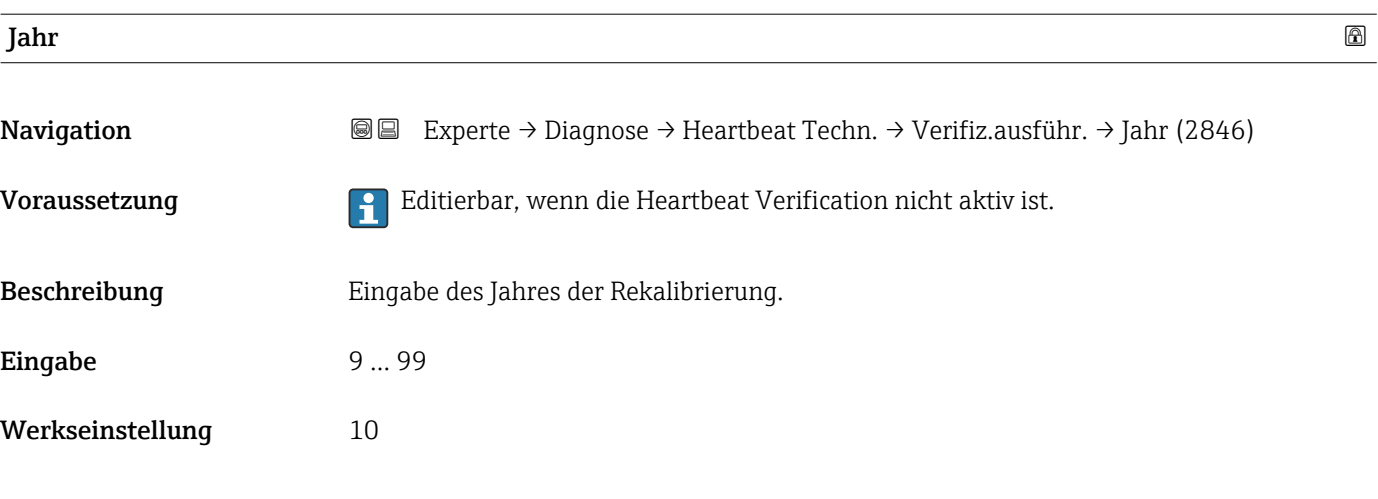

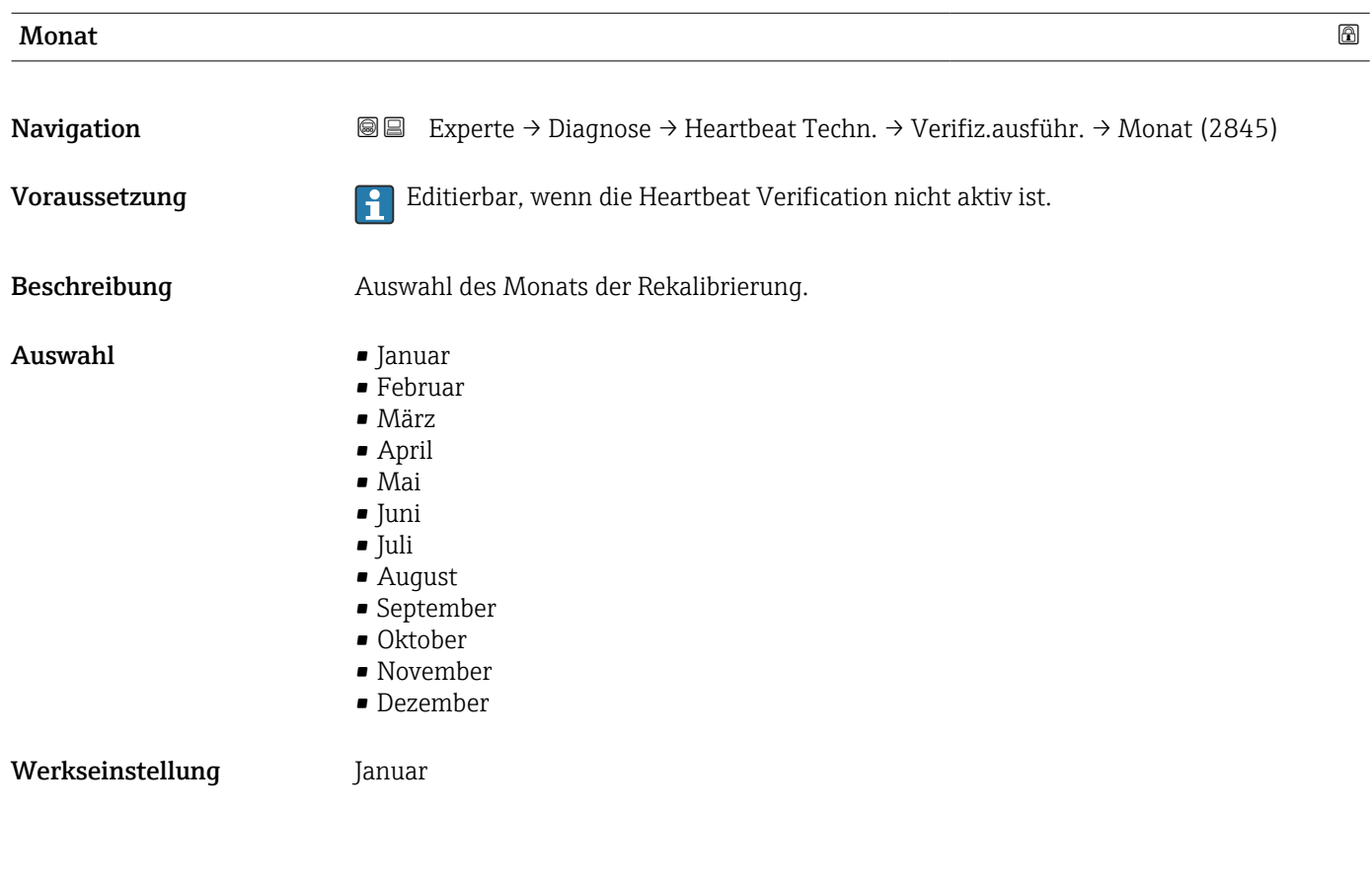

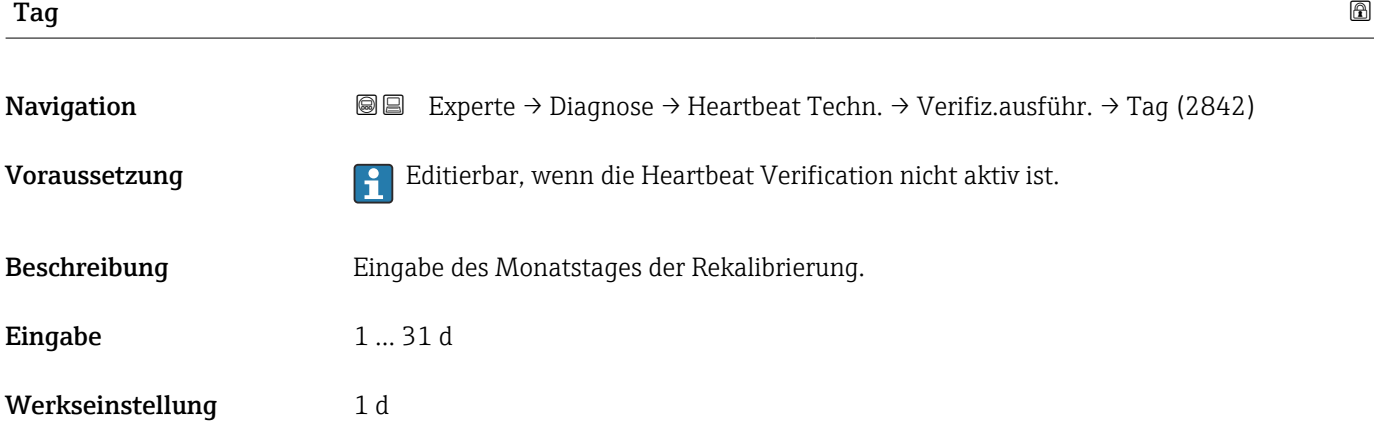

<span id="page-318-0"></span>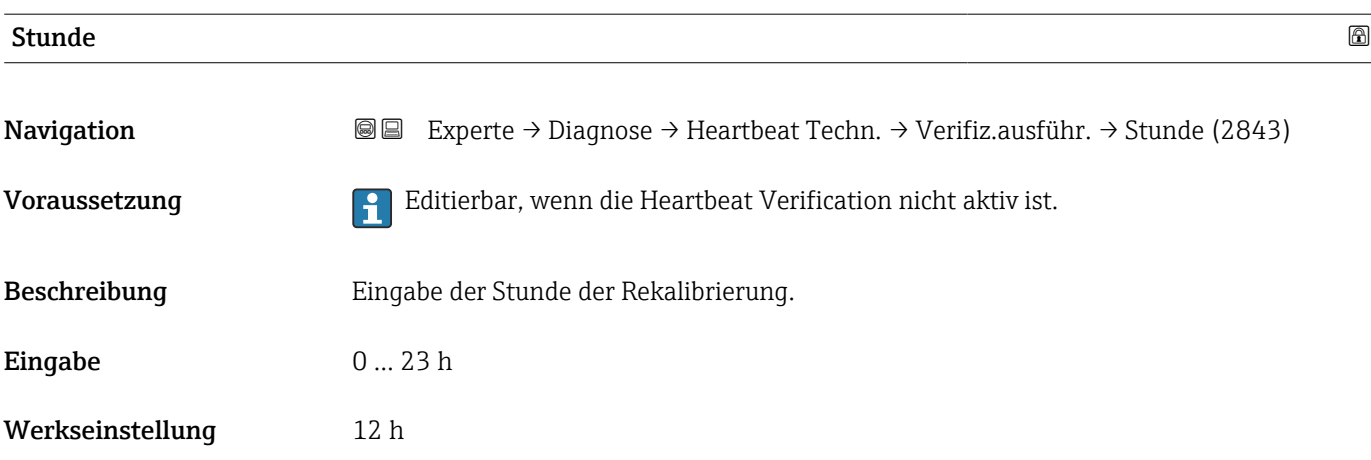

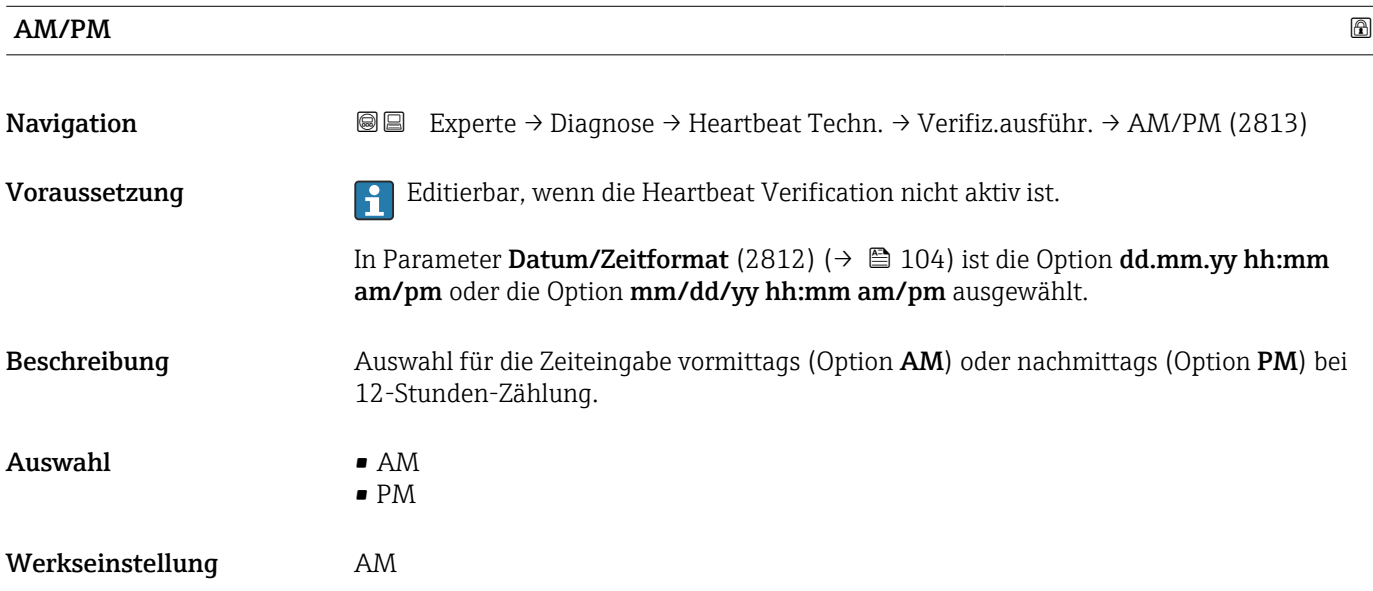

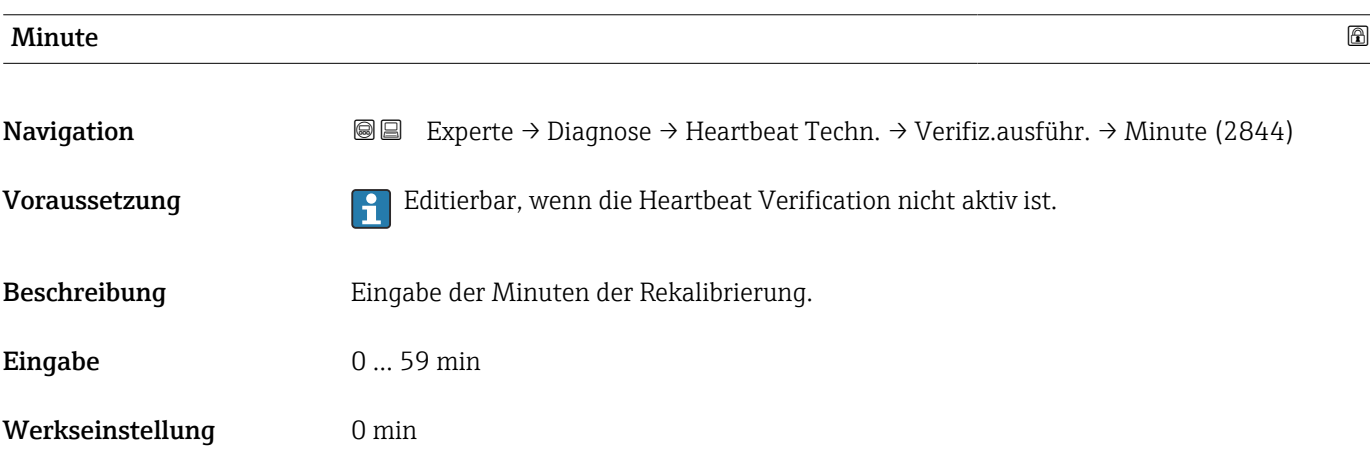

## <span id="page-319-0"></span>Verifizierungsmodus

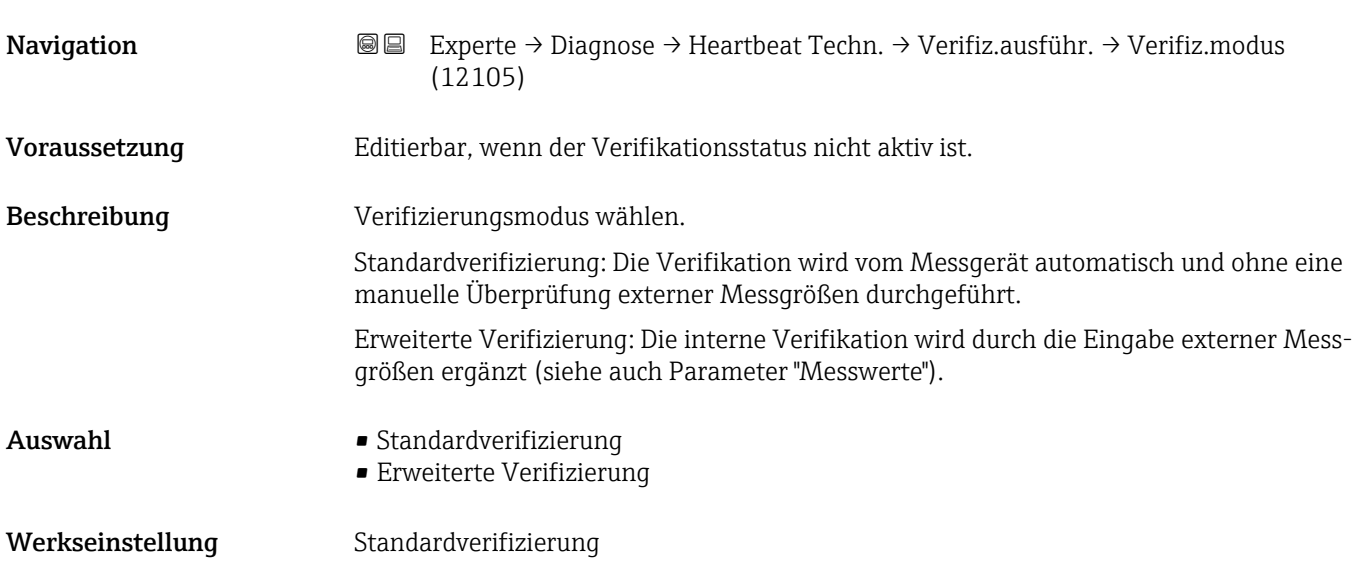

#### Informationen externes Gerät

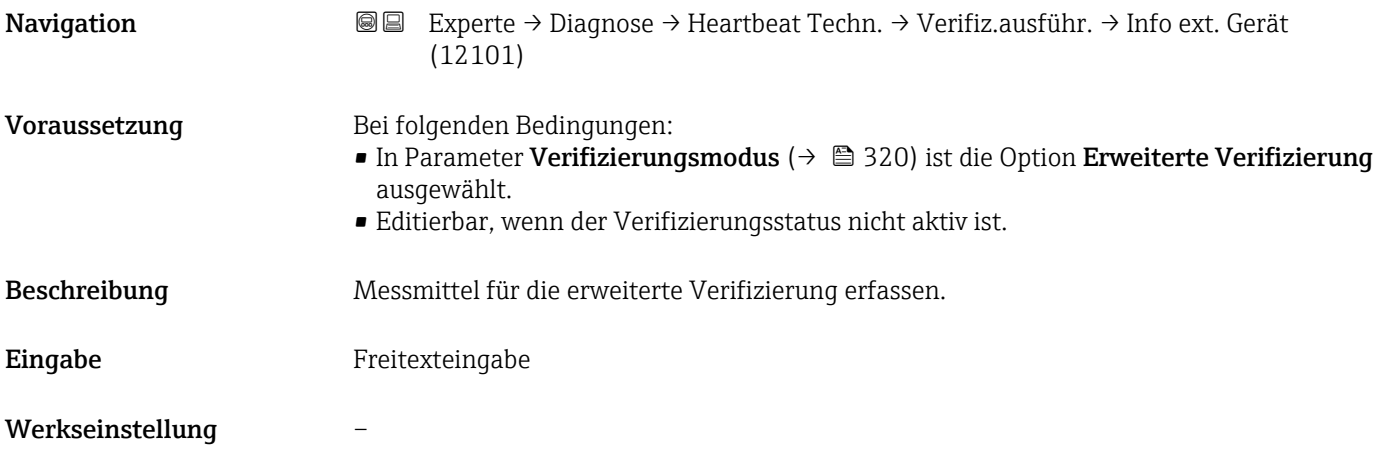

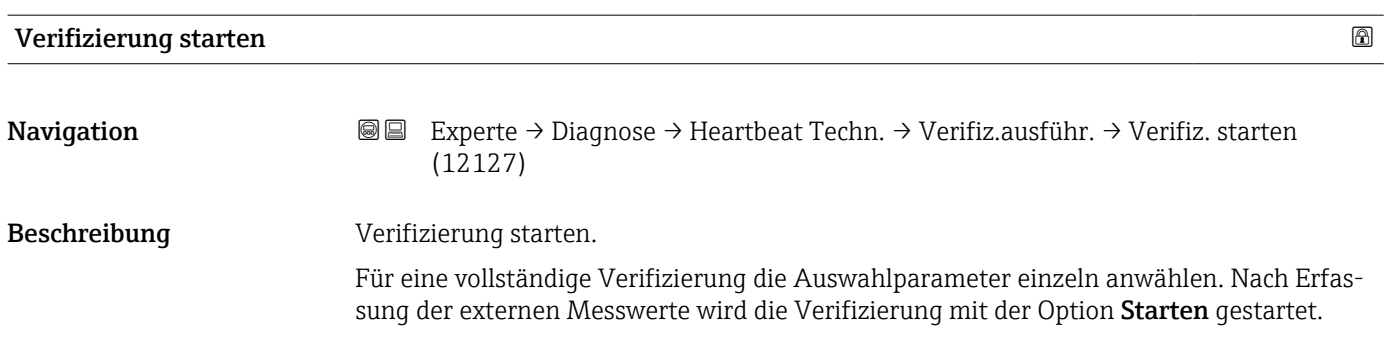

<span id="page-320-0"></span>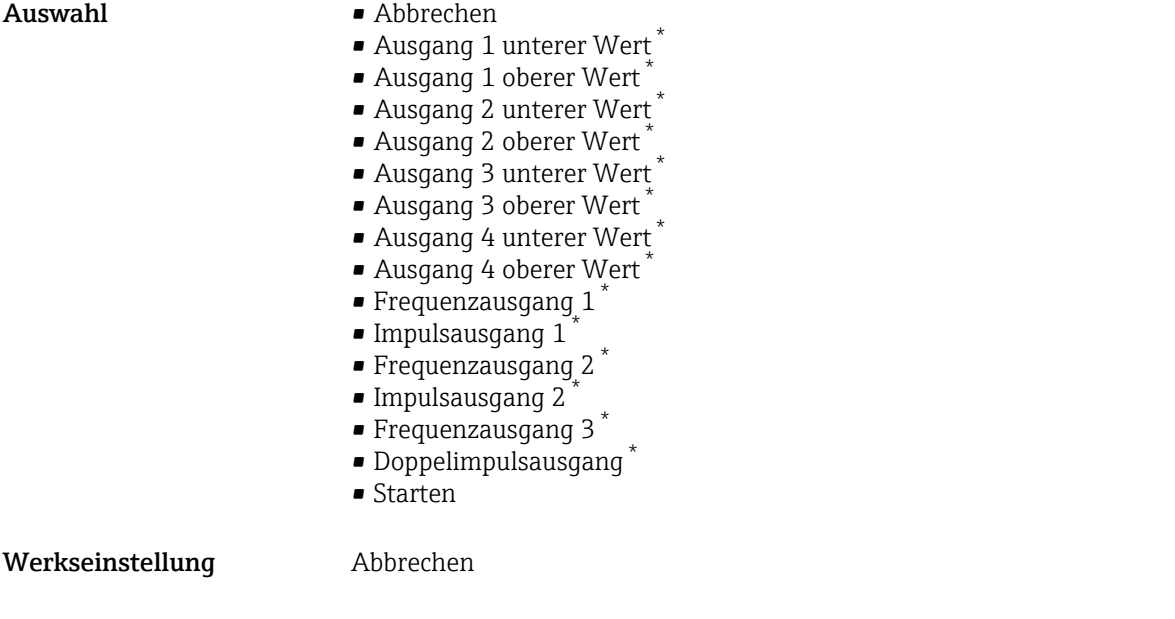

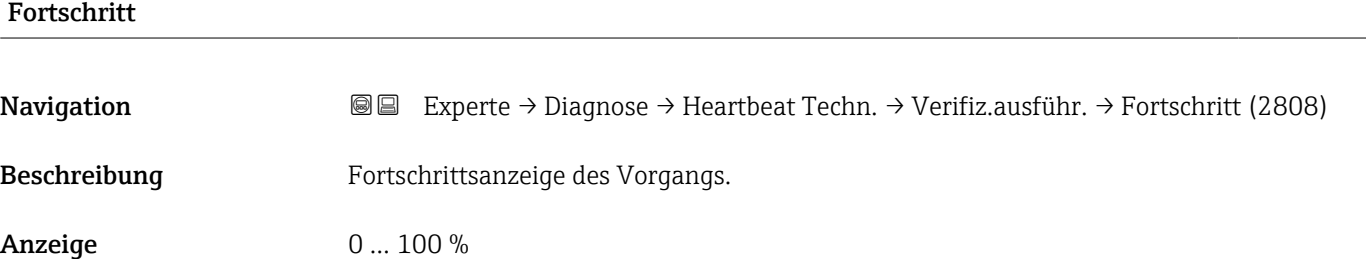

| <b>Messwerte</b> |                                                                                                    | ß |
|------------------|----------------------------------------------------------------------------------------------------|---|
| Navigation       | 88<br>Experte → Diagnose → Heartbeat Techn. → Verifiz.ausführ. → Messwerte (12102)                                                                                                    |   |
| Voraussetzung    | In Parameter <b>Verifizierung starten</b> ( $\rightarrow \Box$ 320) ist eine der folgenden Optionen ausge-<br>wählt:<br>• Ausgang 1 unterer Wert<br>Ausgang 1 oberer Wert<br>• Ausgang 2 unterer Wert<br>• Ausgang 2 oberer Wert<br>$\blacksquare$ Frequenzausgang 1<br>· Impulsausgang 1 |   |
| Beschreibung     | Eingabe der Messwerte (Istwerte) für die externen Messgrößen:.<br>• Stromausgang: Ausgangsstrom in [mA]<br>• Impuls-/Frequenzausgang: Ausgangsfrequenz in [Hz]<br>· Doppelimpulsausgang: Ausgangsfrequenz in [Hz]                                                                         |   |
| Eingabe          | Gleitkommazahl mit Vorzeichen                                                                                                    |   |
| Werkseinstellung | 0                                                                                                    |   |

<sup>\*</sup> Sichtbar in Abhängigkeit von Bestelloptionen oder Geräteeinstellungen

<span id="page-321-0"></span>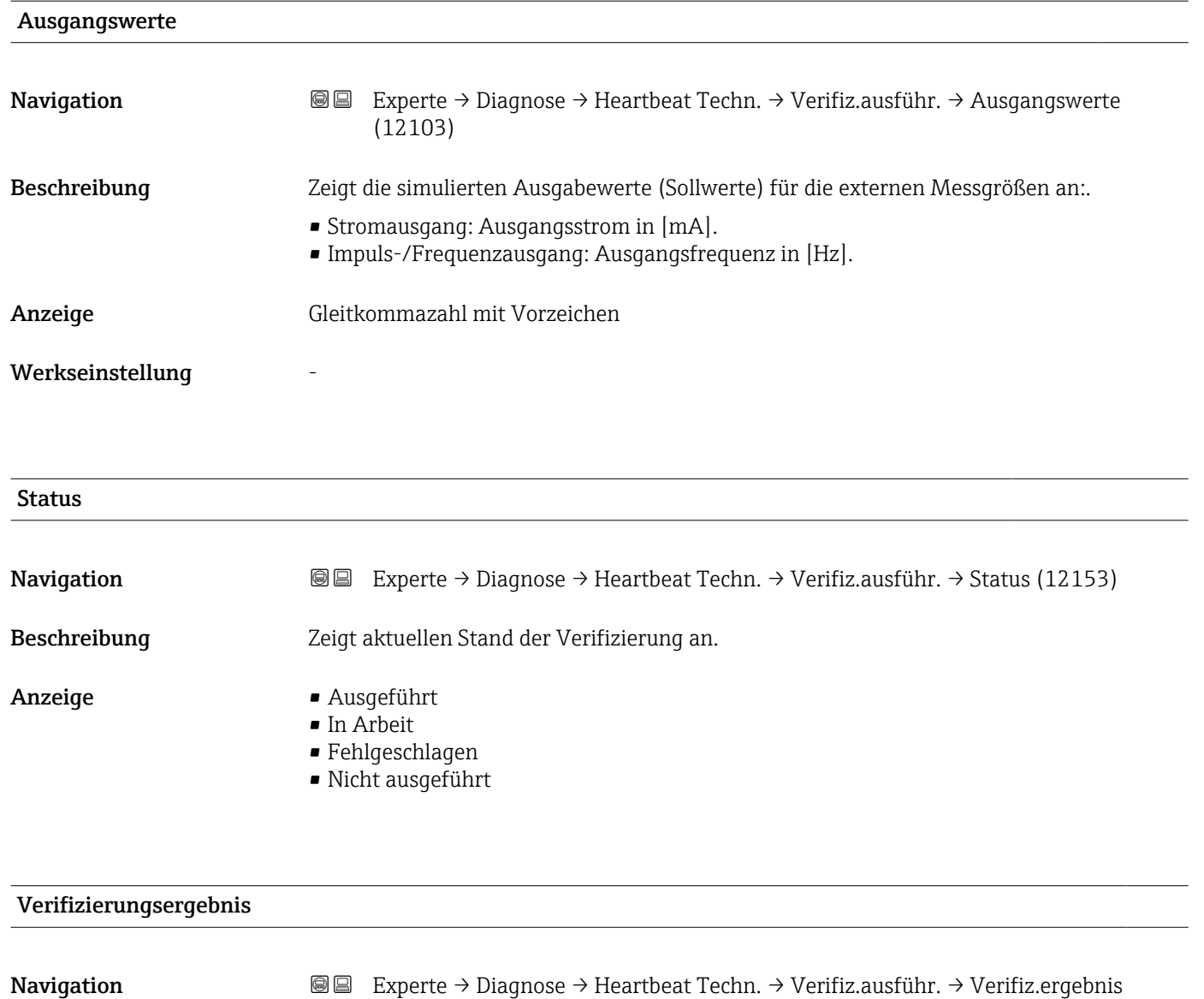

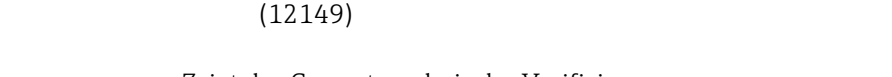

Beschreibung Zeigt das Gesamtergebnis der Verifizierung an. Detaillierte Beschreibung der Klassifizierung der Ergebnisse:

- Anzeige Nicht unterstützt
	- Bestanden

 $\Box$ 

- Nicht ausgeführt
- Nicht bestanden

Werkseinstellung Micht ausgeführt

#### <span id="page-322-0"></span>Untermenü "Verifizierungsergebnisse"

*Navigation* **I** I Experte → Diagnose → Heartbeat Techn. → Verifiz.ergebnis

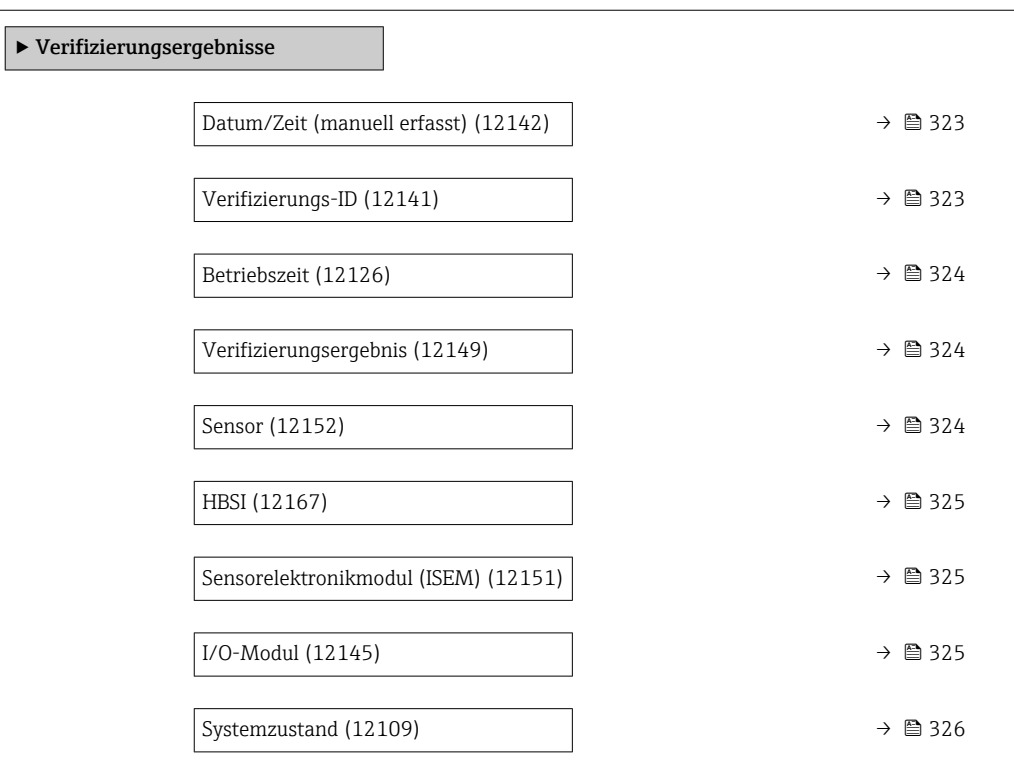

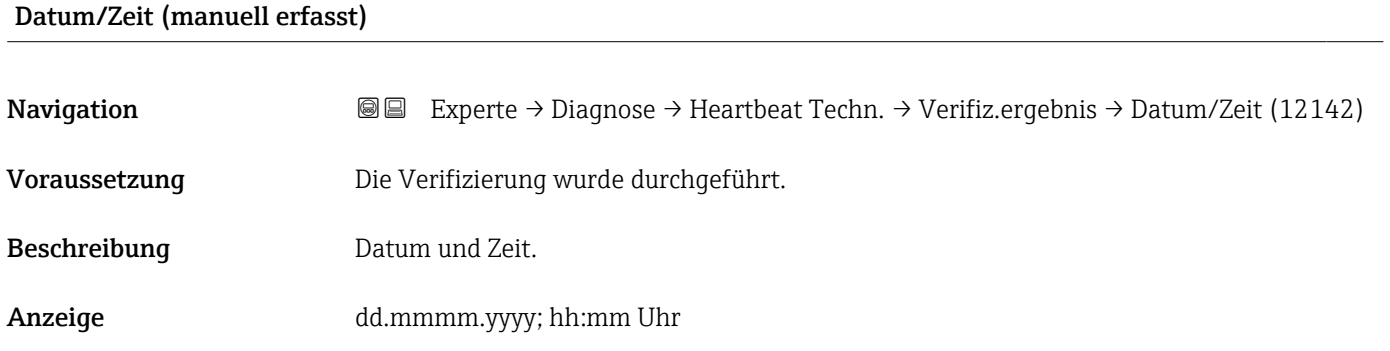

Werkseinstellung 1. Januar 2010; 12:00 Uhr

### Verifizierungs-ID

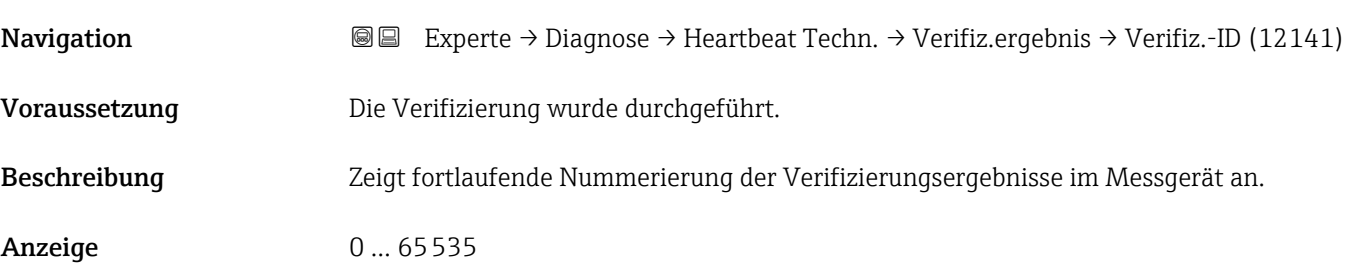

<span id="page-323-0"></span>Werkseinstellung 0

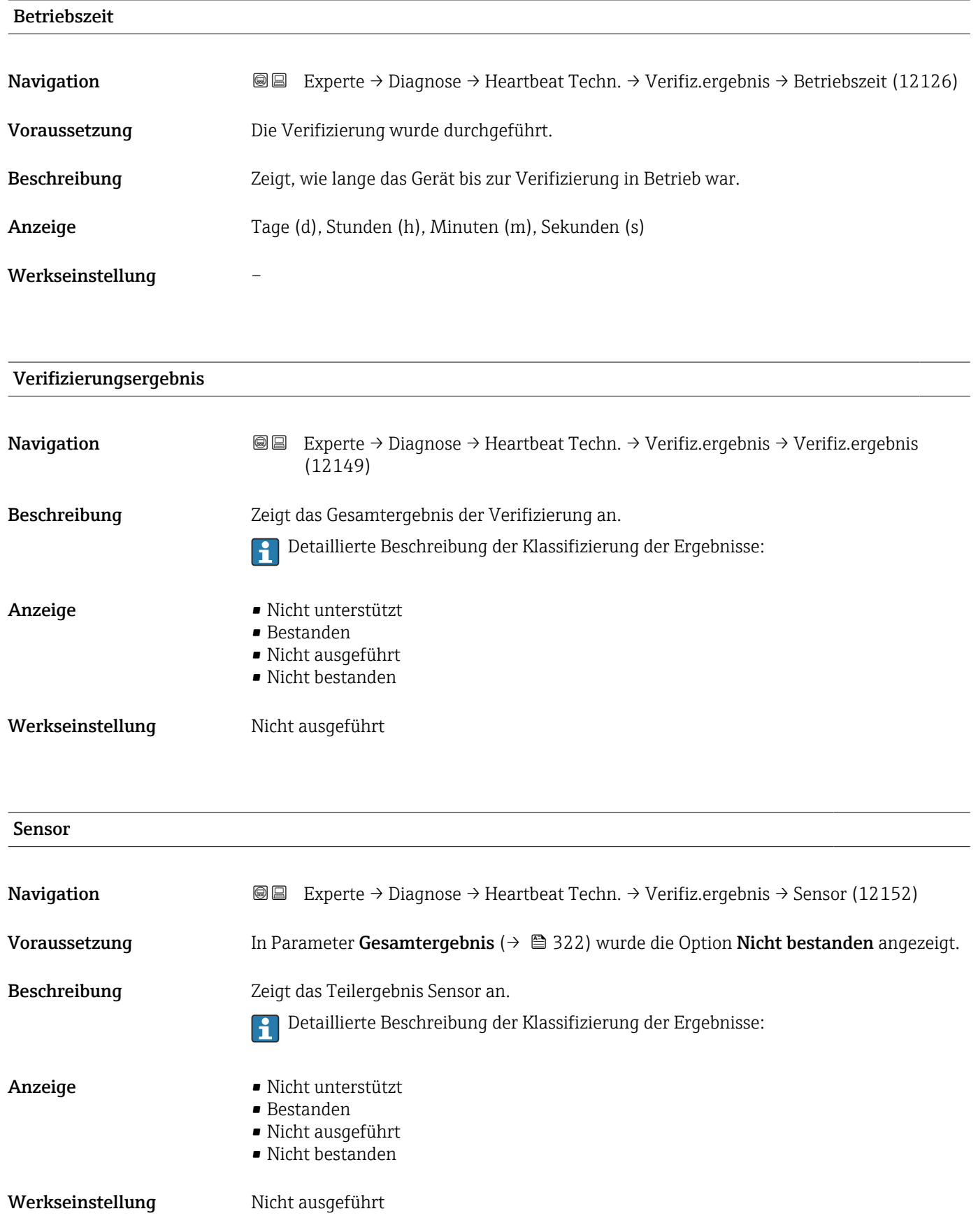
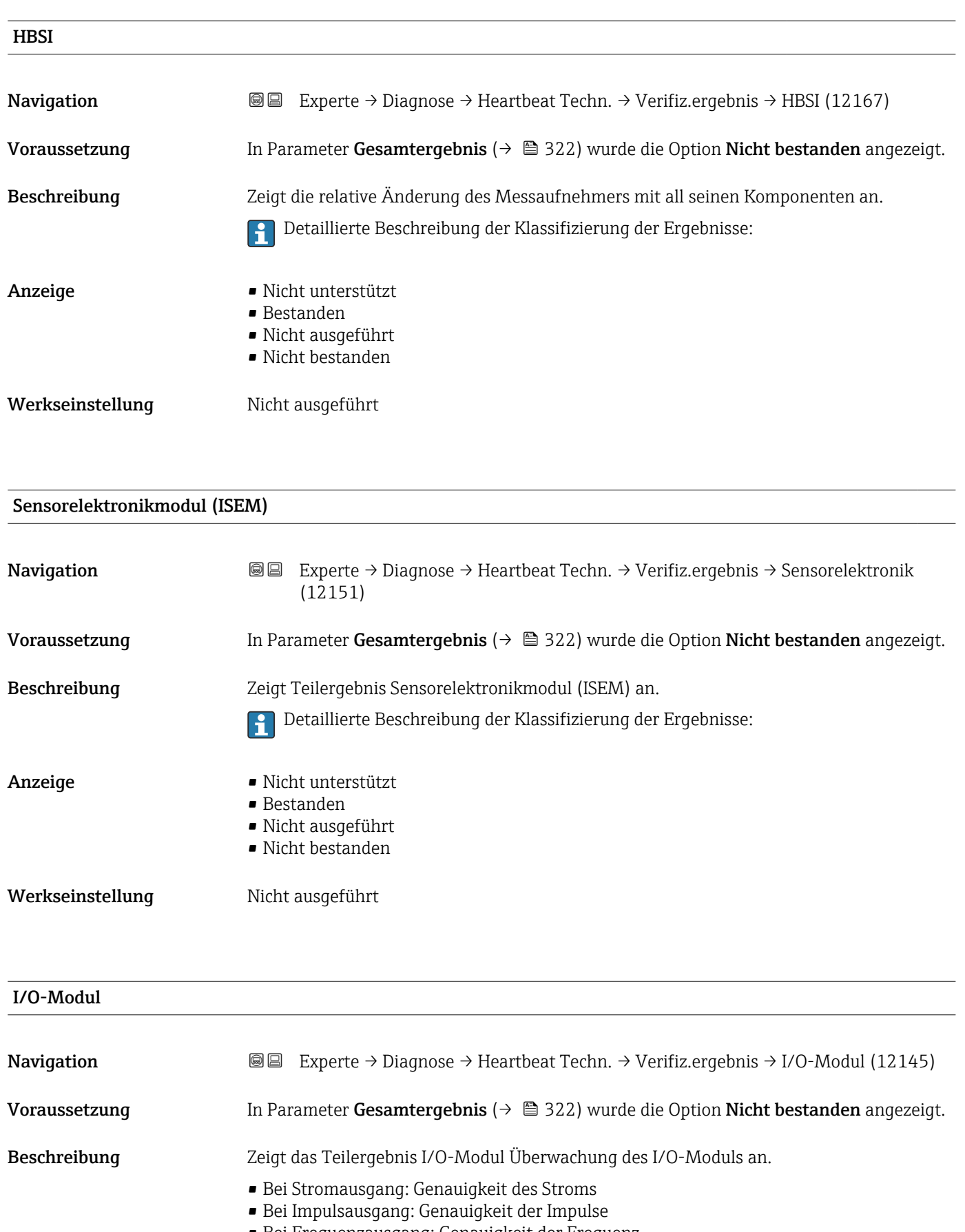

• Bei Frequenzausgang: Genauigkeit der Frequenz

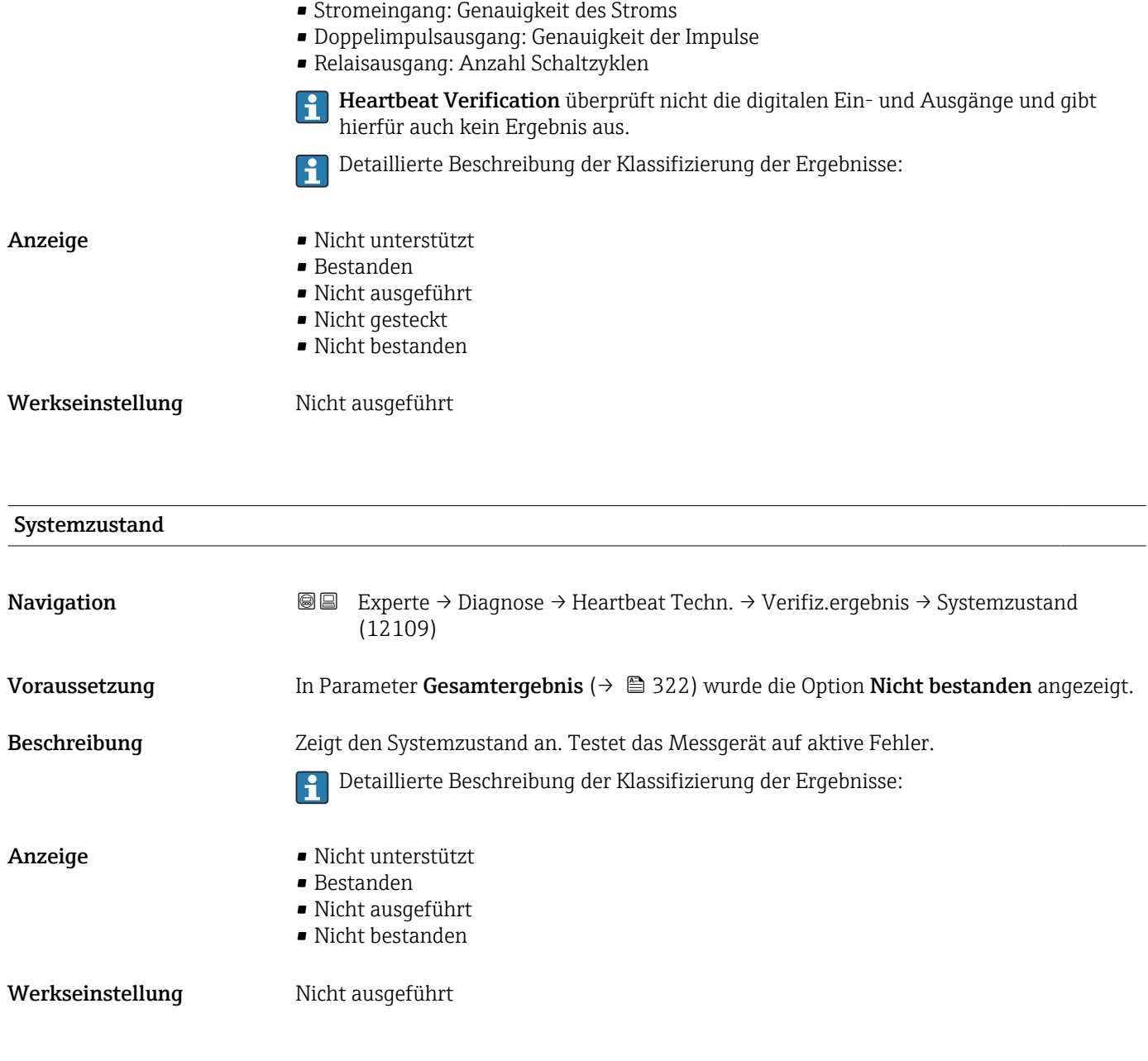

### Untermenü "Heartbeat Monitoring"

*Navigation* Experte → Diagnose → Heartbeat Techn. → Heartbeat Mon.

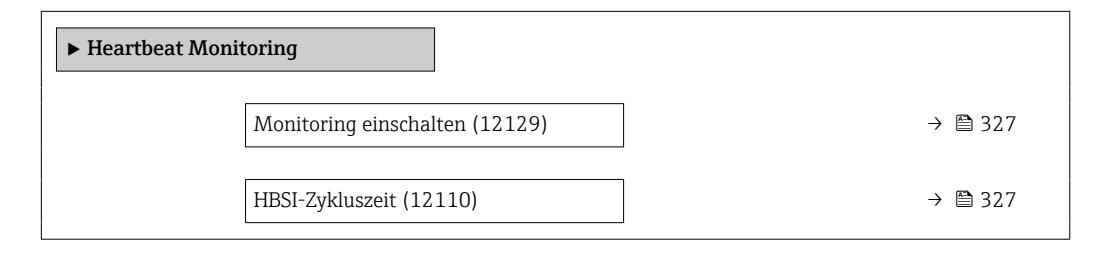

<span id="page-326-0"></span>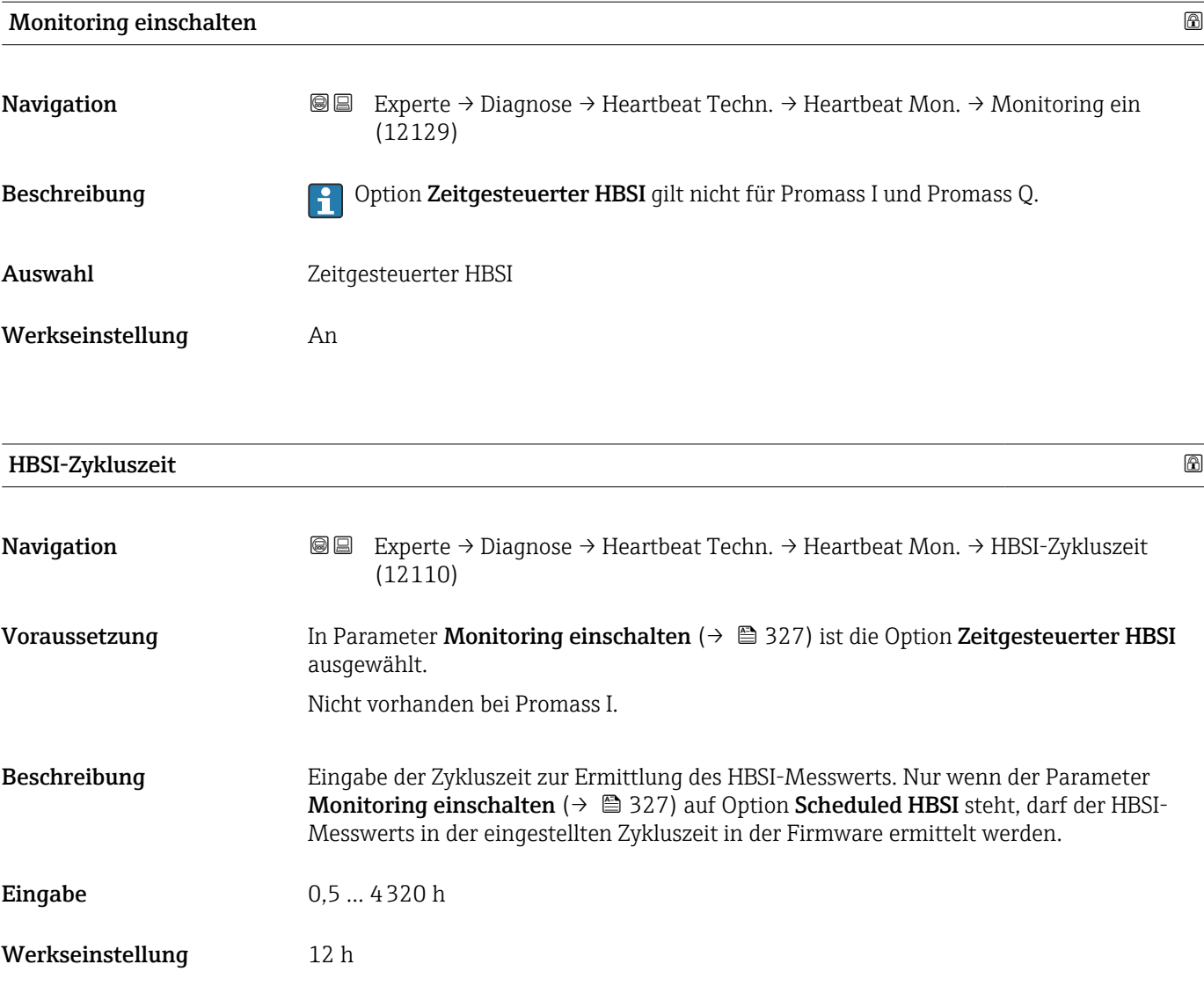

#### Untermenü "Monitoring-Ergebnisse"

*Navigation* 
■■ Experte → Diagnose → Heartbeat Techn. → Monitor.Ergebnis

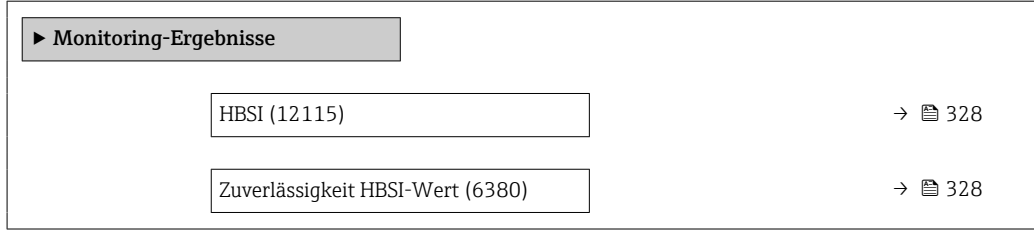

<span id="page-327-0"></span>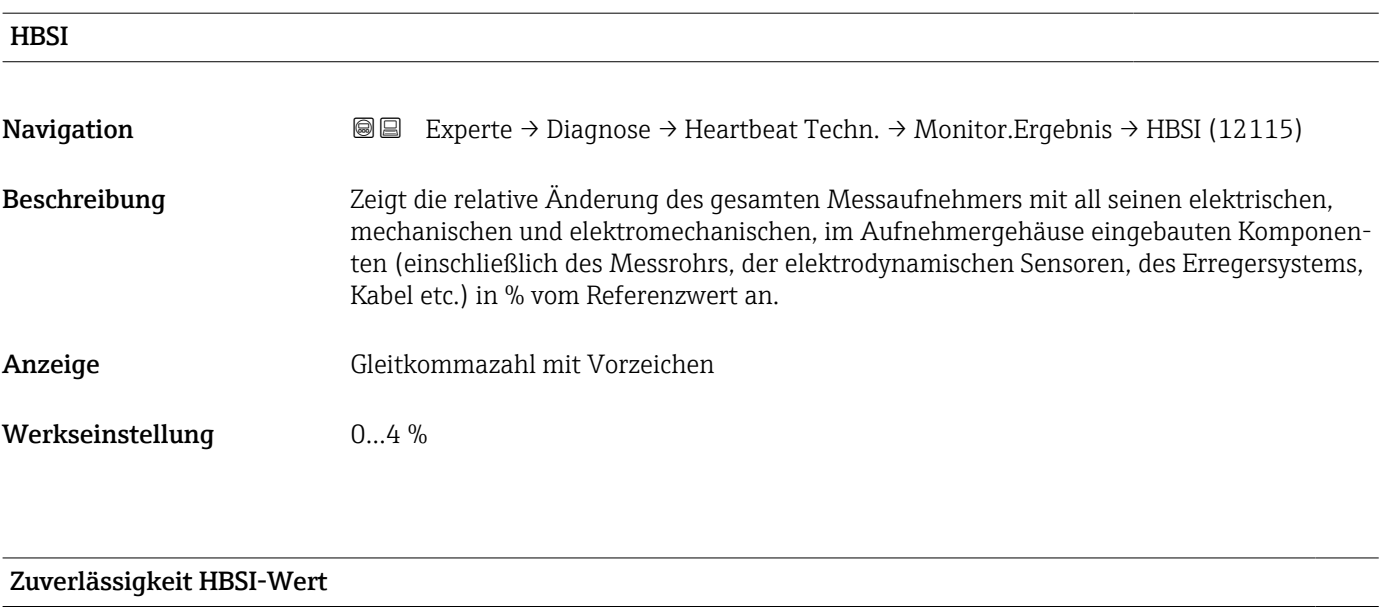

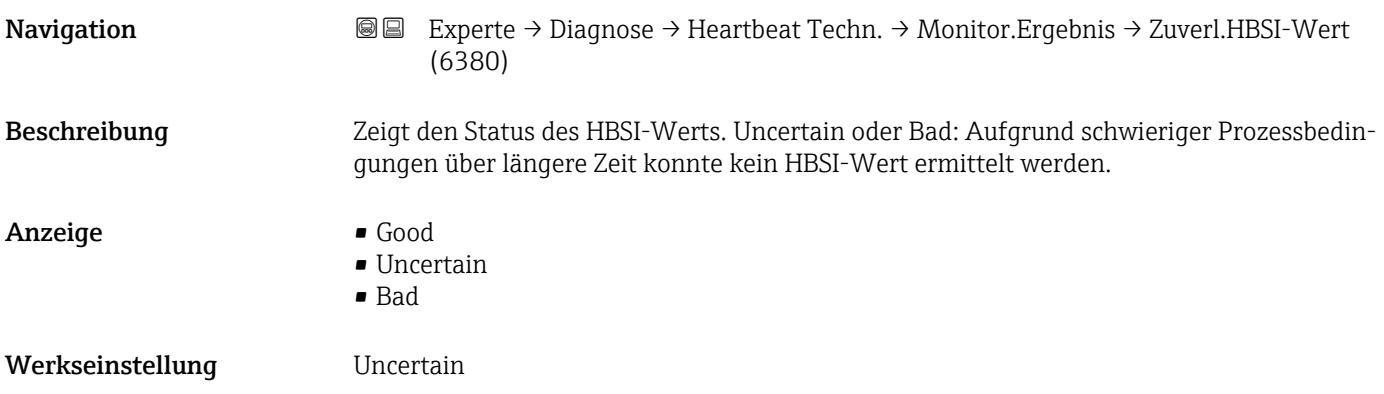

# 3.10.14 Untermenü "Simulation"

*Navigation* Experte → Diagnose → Simulation

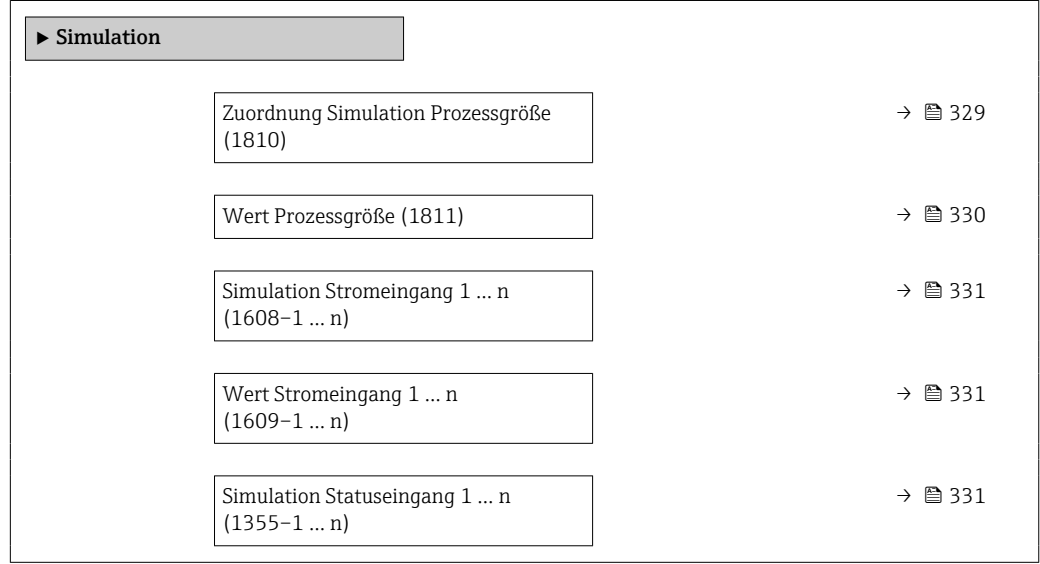

<span id="page-328-0"></span>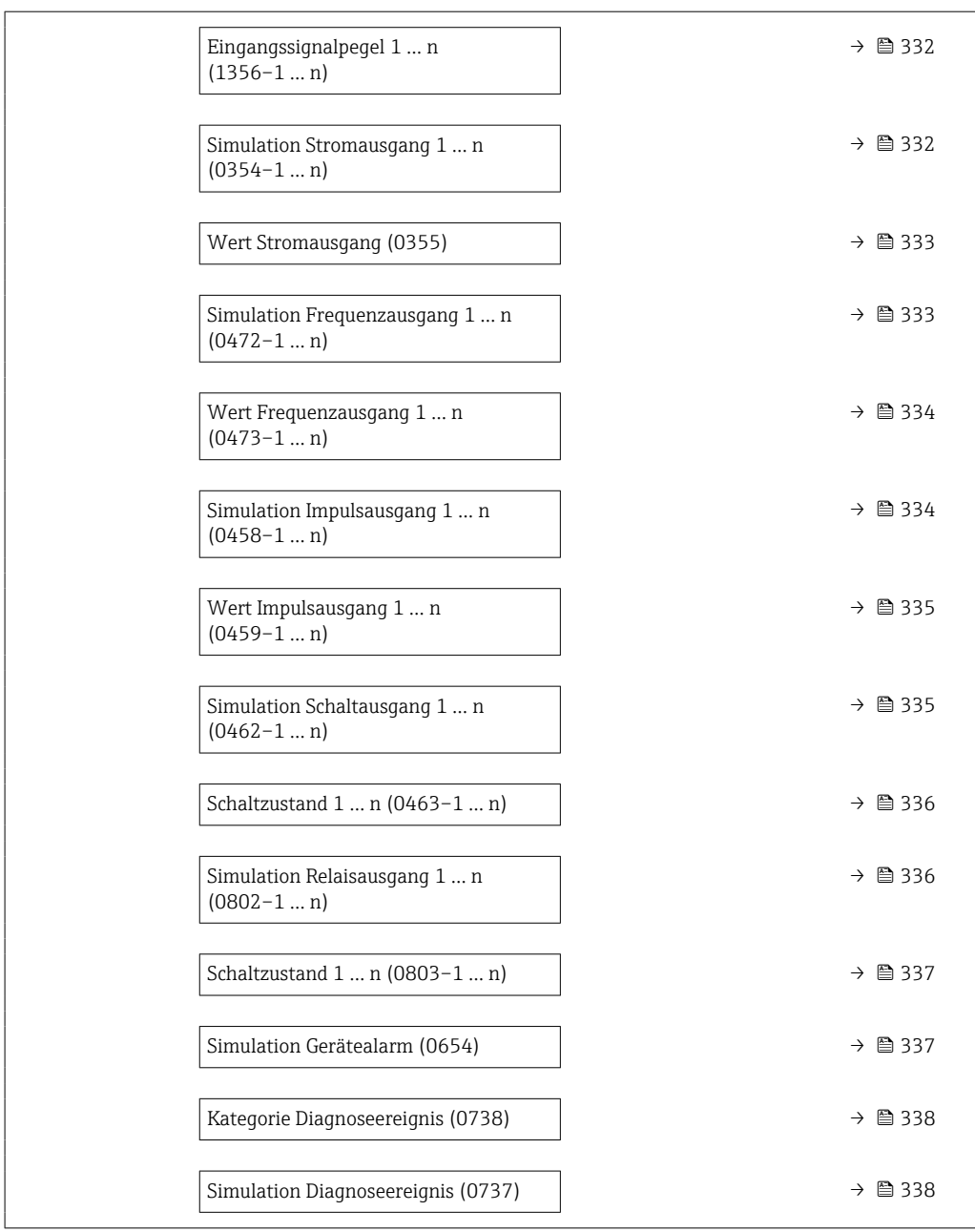

| Zuordnung Simulation Prozessgröße |                                                                                                    | ß |
|-----------------------------------|----------------------------------------------------------------------------------------------------|---|
| Navigation                        | Experte $\rightarrow$ Diagnose $\rightarrow$ Simulation $\rightarrow$ Zuord. Prozessqr (1810)<br>8 E I                                                                                                    |   |
| <b>Beschreibung</b>               | Auswahl einer Prozessgröße für die Simulation, die dadurch aktiviert wird. Solange die<br>Simulation aktiv ist, wird im Wechsel zur Messwertanzeige eine Diagnosemeldung der<br>Kategorie Funktionskontrolle (C) angezeigt. |   |
| Auswahl                           | $\blacksquare$ Aus<br>$\blacksquare$ Massefluss<br>$\blacksquare$ Volumenfluss<br>• Normvolumenfluss                                                                                                    |   |

<sup>\*</sup> Sichtbar in Abhängigkeit von Bestelloptionen oder Geräteeinstellungen

<span id="page-329-0"></span>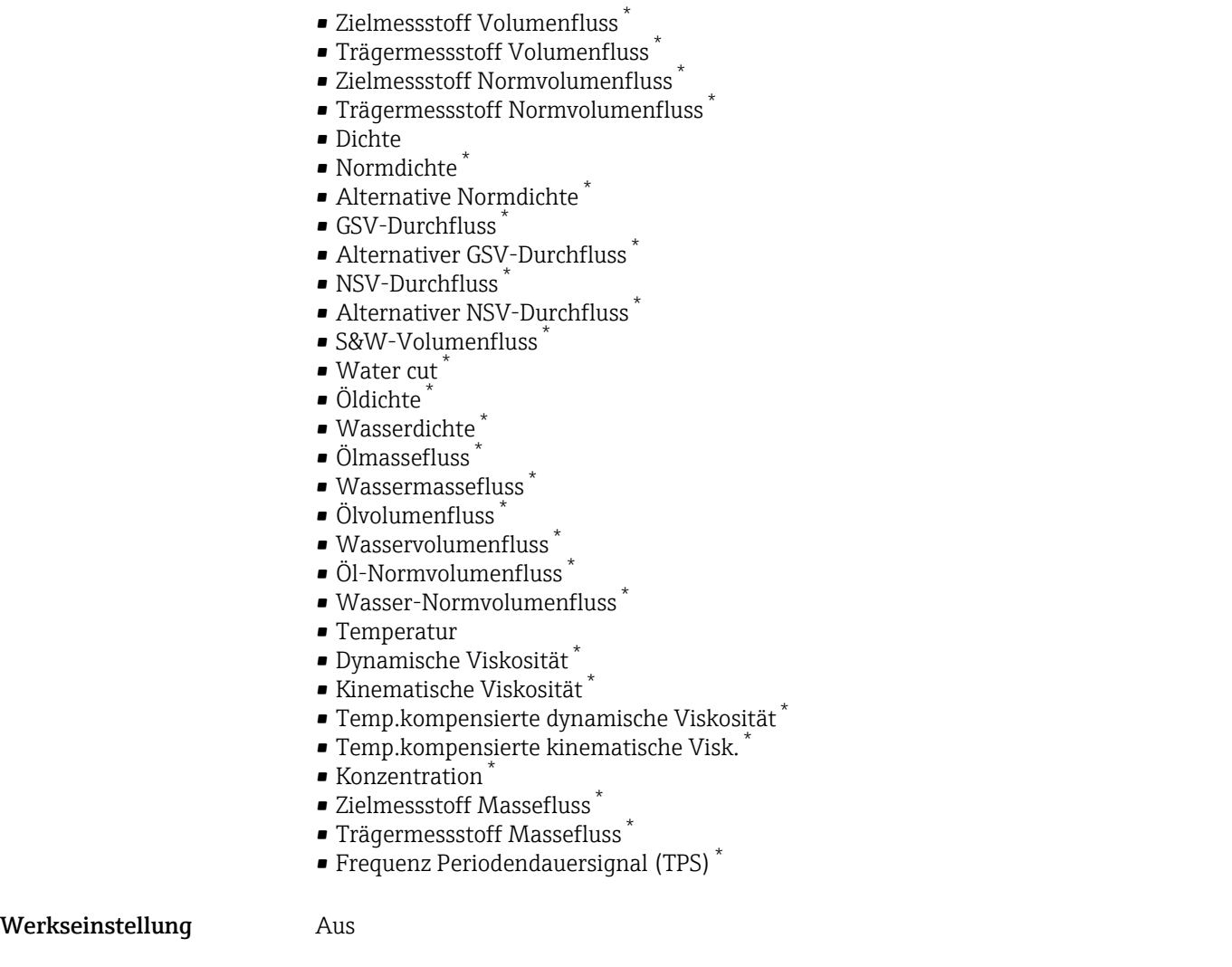

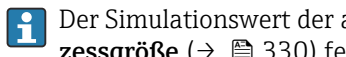

Der Simulationswert der ausgewählten Prozessgröße wird in Parameter Wert Prozessgröße (→  $\triangleq$  330) festgelegt.

| Wert Prozessgröße   |                                                                                                    | ß |
|---------------------|----------------------------------------------------------------------------------------------------|---|
| <b>Navigation</b>   | Experte $\rightarrow$ Diagnose $\rightarrow$ Simulation $\rightarrow$ Wert Prozessgr. (1811)<br>88                                                                                                    |   |
| Voraussetzung       | In Parameter Zuordnung Simulation Prozessgröße ( $\rightarrow \Box$ 329) ist eine Prozessgröße<br>ausgewählt.                                                                                                    |   |
| <b>Beschreibung</b> | Eingabe eines Simulationswerts der ausgewählten Prozessgröße. Die nachgelagerte Mess-<br>wertbearbeitung sowie der Signalausgang folgen diesem Wert. Auf diese Weise lässt sich<br>die korrekte Parametrierung des Messgeräts prüfen. |   |
| Eingabe             | Abhängig von der ausgewählten Prozessgröße                                                                                                    |   |
| Werkseinstellung    | 0                                                                                                    |   |

<sup>\*</sup> Sichtbar in Abhängigkeit von Bestelloptionen oder Geräteeinstellungen

#### <span id="page-330-0"></span>Zusätzliche Information *Eingabe*

Die Einheit des dargestellten Messwerts wird aus dem Untermenü **Systemeinheiten** [\(→ 94\)](#page-93-0) übernommen.

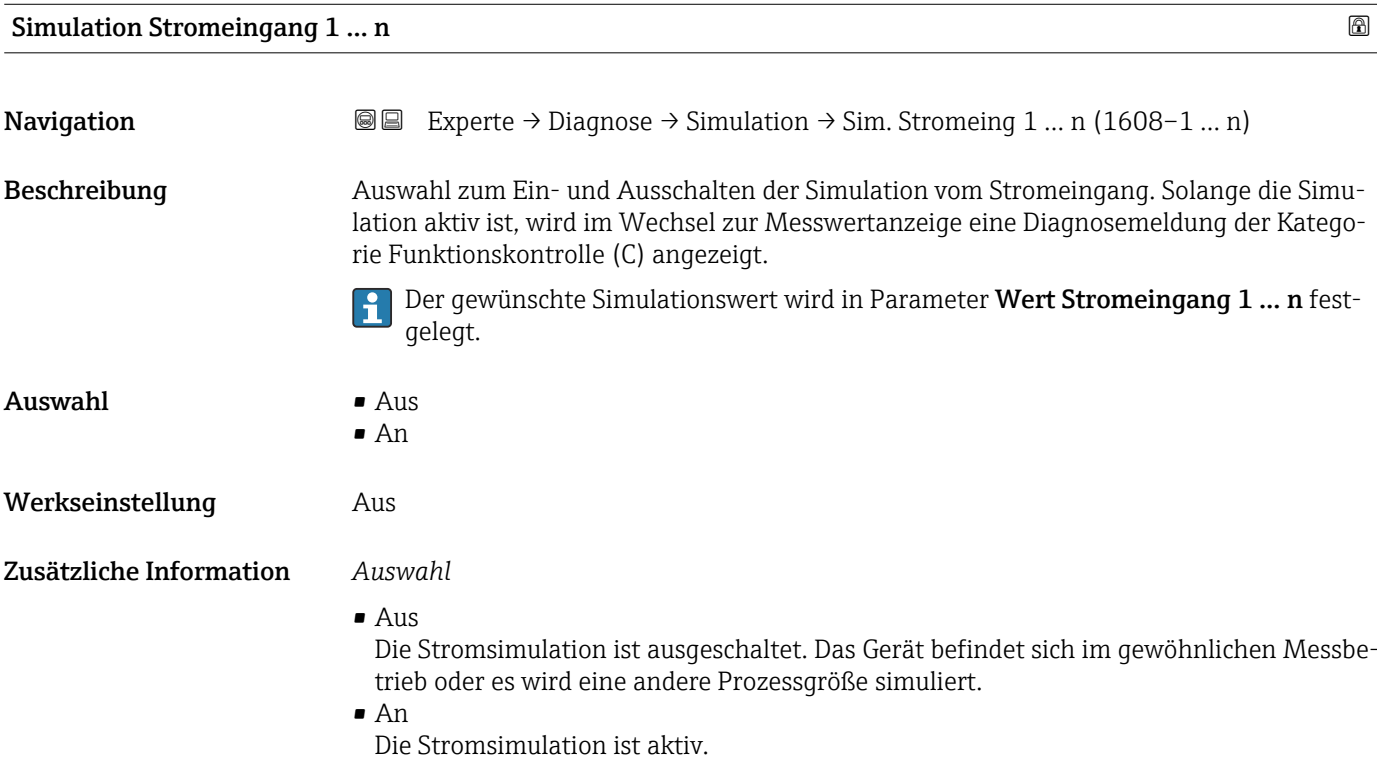

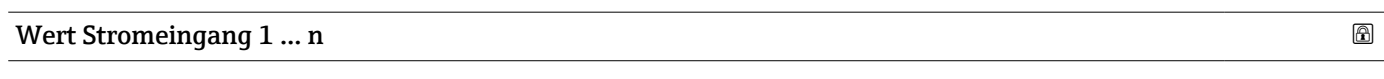

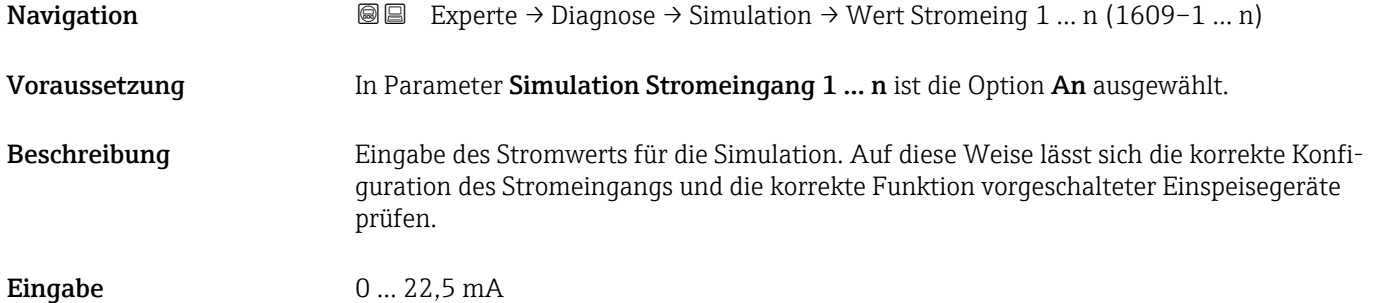

### Simulation Statuseingang 1 … n

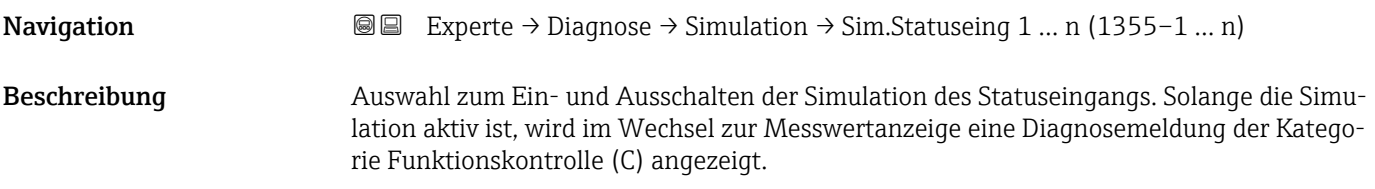

<span id="page-331-0"></span>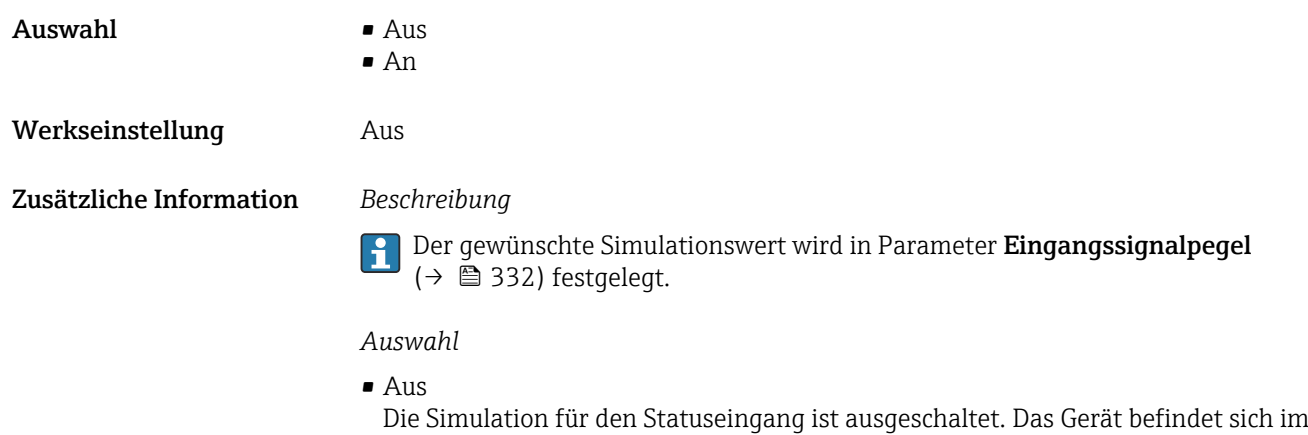

gewöhnlichen Messbetrieb oder es wird eine andere Prozessgröße simuliert. • An

Die Simulation für den Statuseingang ist aktiv.

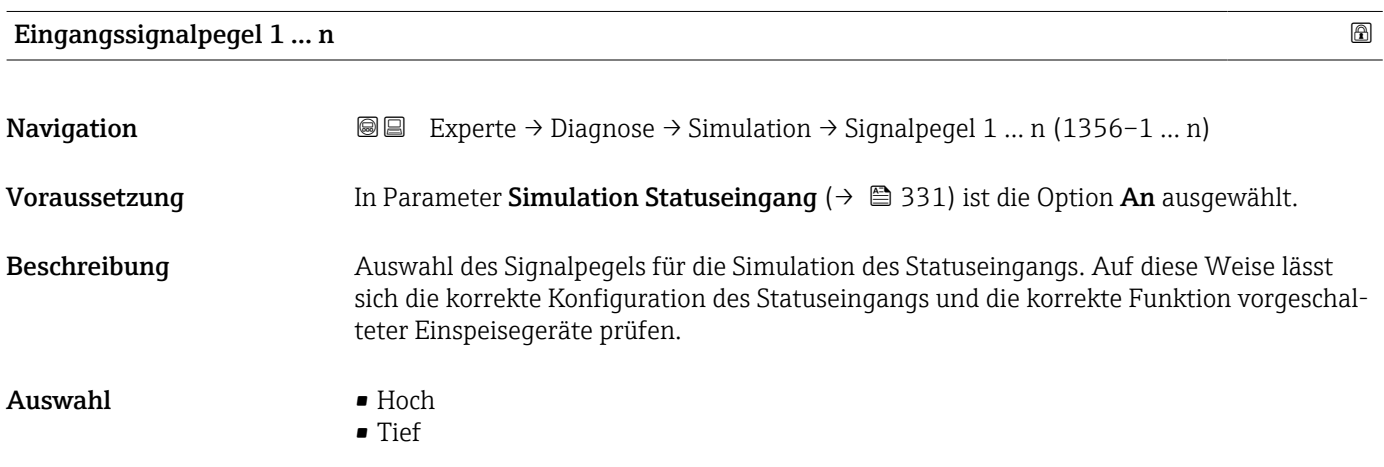

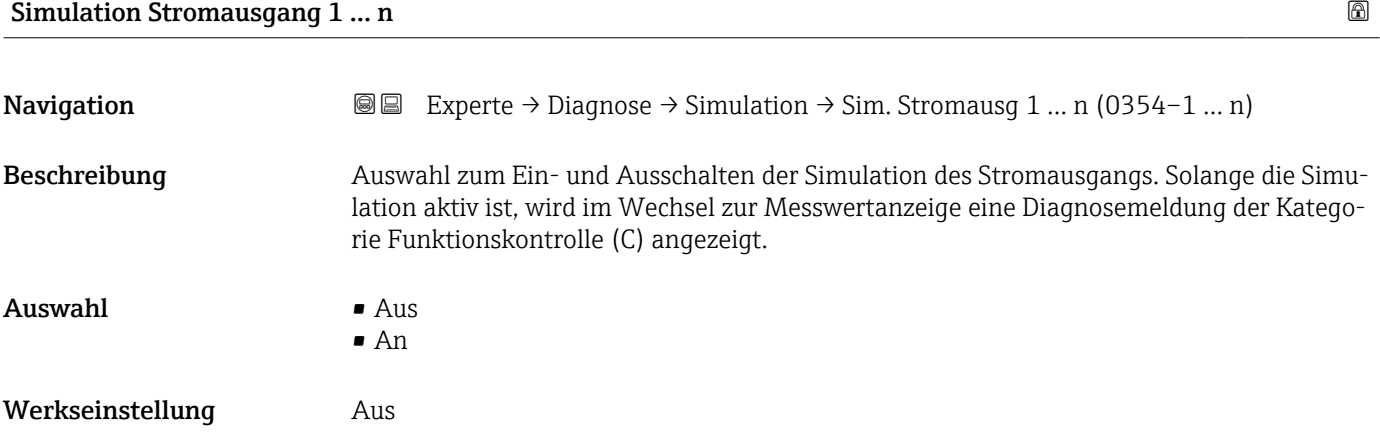

<span id="page-332-0"></span>Der gewünschte Simulationswert wird in Parameter Wert Stromausgang 1 … n festgelegt.

*Auswahl*

• Aus

Die Stromsimulation ist ausgeschaltet. Das Gerät befindet sich im gewöhnlichen Messbetrieb oder es wird eine andere Prozessgröße simuliert.

• An

Die Stromsimulation ist aktiv.

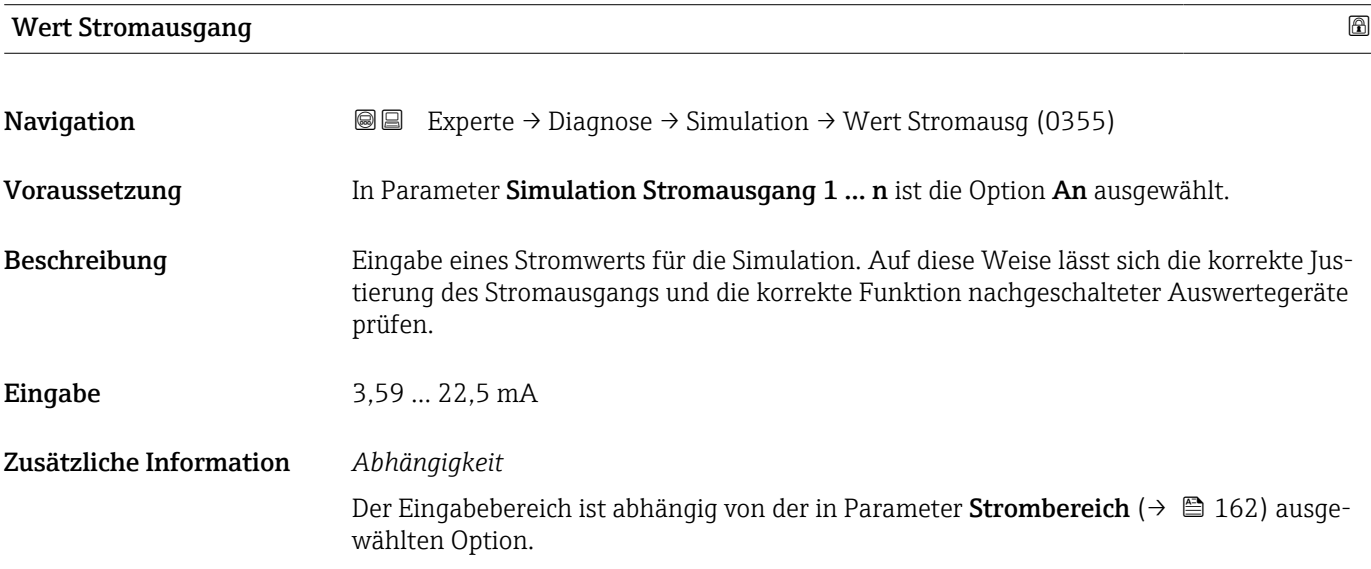

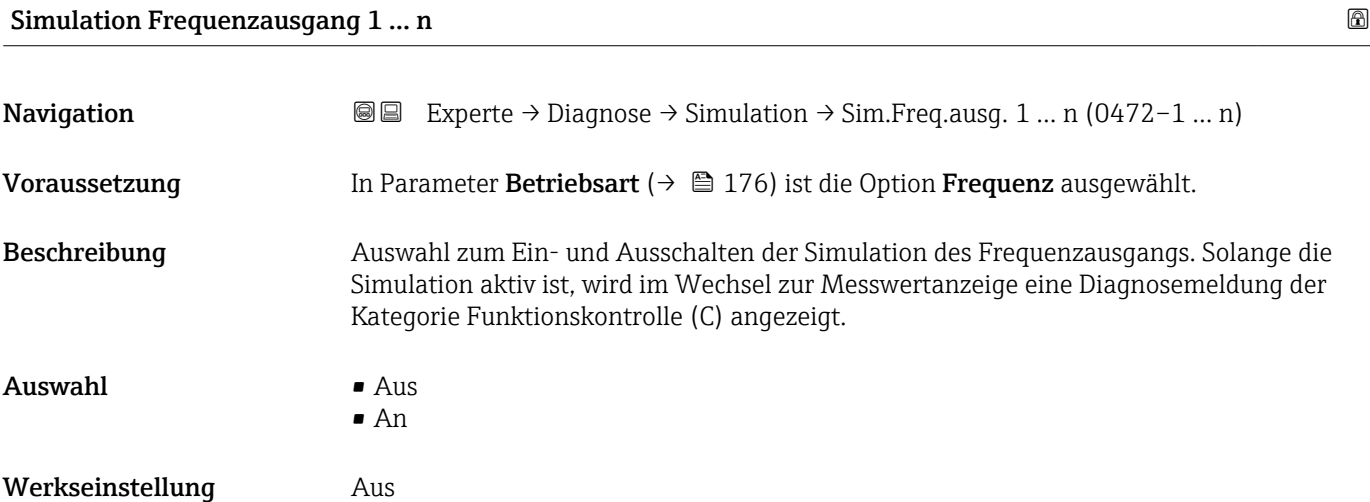

<span id="page-333-0"></span>Der gewünschte Simulationswert wird in Parameter Wert Frequenzausgang 1 … n E festgelegt.

#### *Auswahl*

• Aus

Die Frequenzsimulation ist ausgeschaltet. Das Gerät befindet sich im gewöhnlichen Messbetrieb oder es wird eine andere Prozessgröße simuliert.

• An

geräte prüfen.

Die Frequenzsimulation ist aktiv.

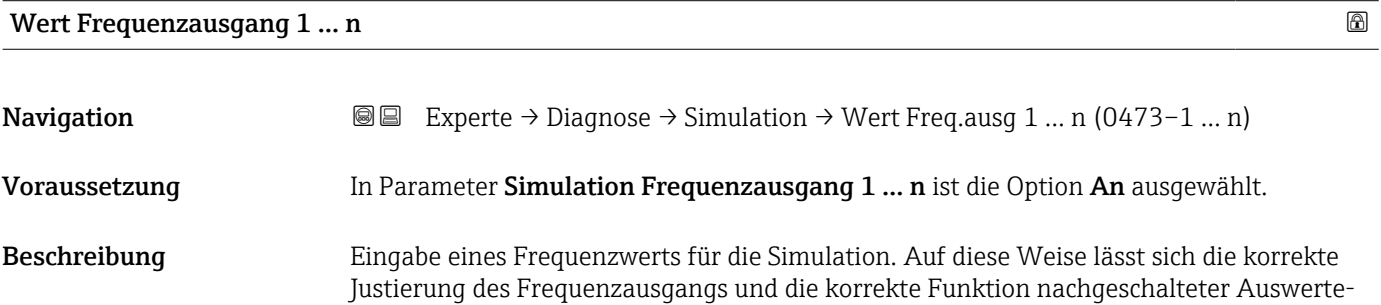

Eingabe 0,0 ... 12 500,0 Hz

#### Simulation Impulsausgang 1 … n

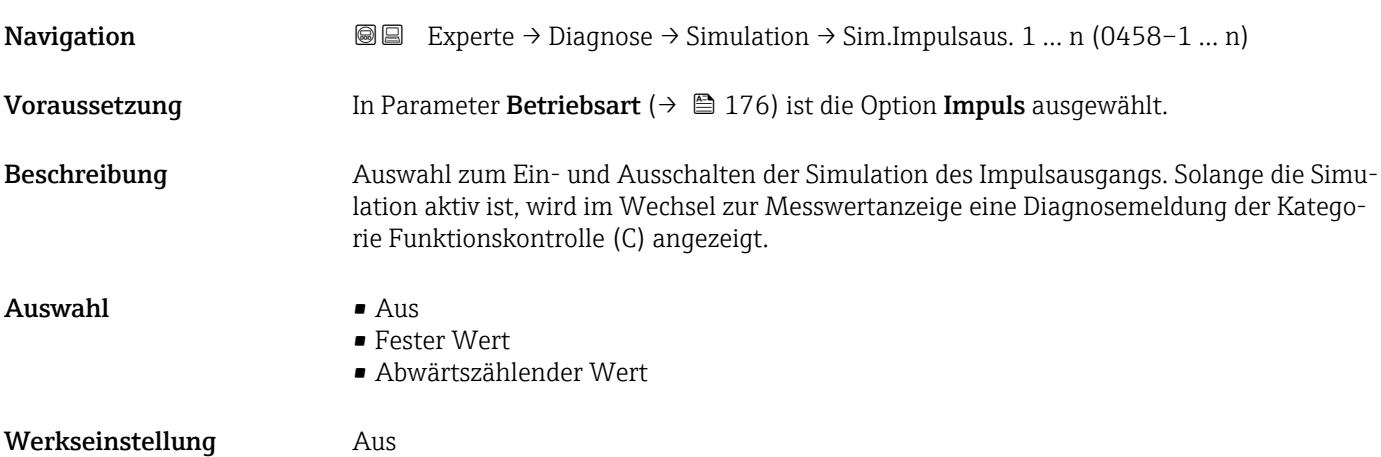

<span id="page-334-0"></span>Der gewünschte Simulationswert wird in Parameter Wert Impulsausgang 1 … n fest- $\boxed{2}$ gelegt.

*Auswahl*

```
• Aus
```
Die Impulssimulation ist ausgeschaltet. Das Gerät befindet sich im gewöhnlichen Messbetrieb oder es wird eine andere Prozessgröße simuliert.

- Fester Wert Es werden kontinuierlich Impulse mit der in Parameter Impulsbreite ( $\rightarrow \Box$  179) vorgegebenen Impulsbreite ausgegeben.
- Abwärtszählender Wert Es werden die in Parameter Wert Impulsausgang ( $\rightarrow \equiv$  335) vorgegebenen Impulse ausgegeben.

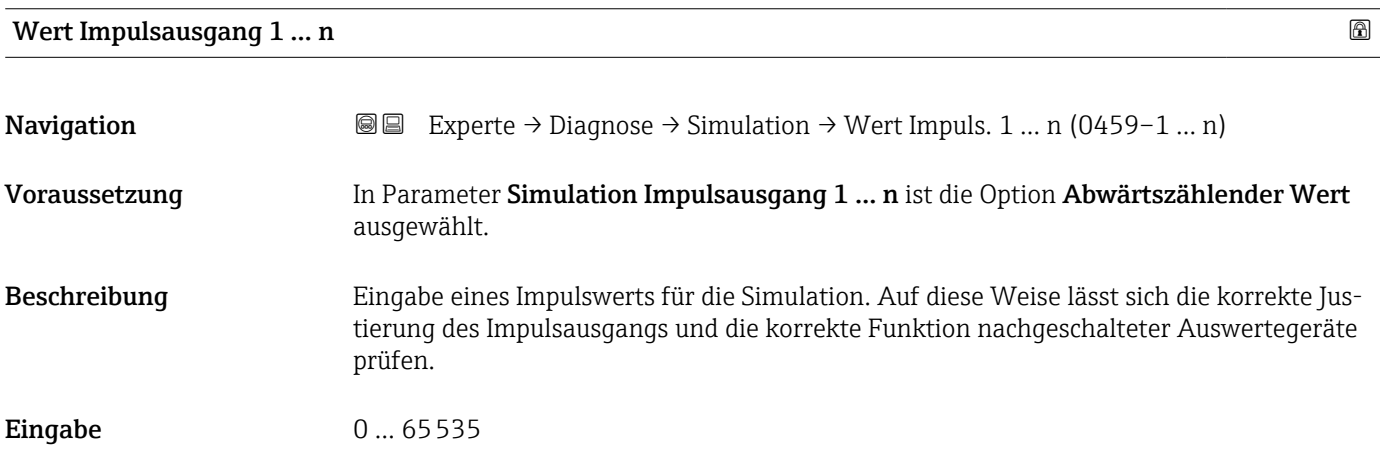

#### Simulation Schaltausgang 1 … n

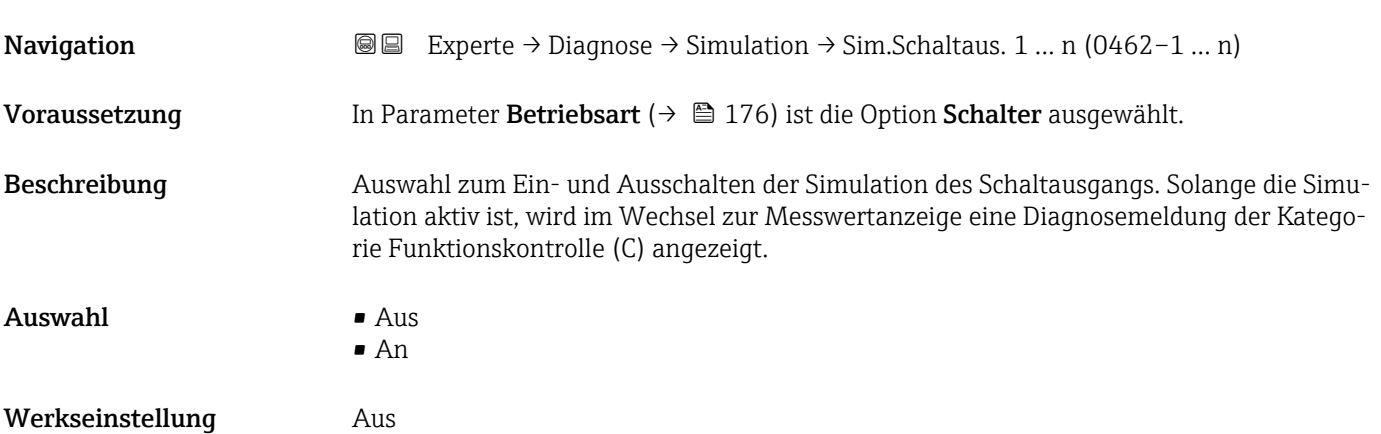

<span id="page-335-0"></span>Der gewünschte Simulationswert wird in Parameter Schaltzustand 1 … n festgelegt. f

*Auswahl*

• Aus

Die Schaltsimulation ist ausgeschaltet. Das Gerät befindet sich im gewöhnlichen Messbetrieb oder es wird eine andere Prozessgröße simuliert.

• An

Die Schaltsimulation ist aktiv.

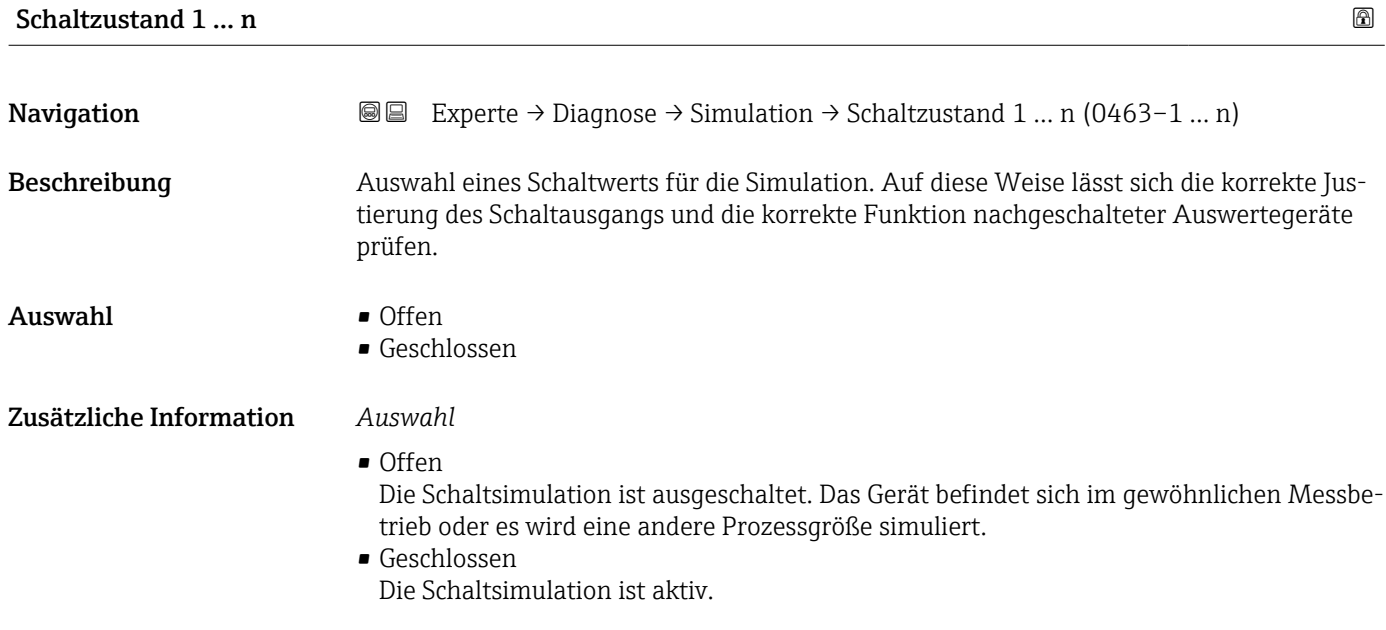

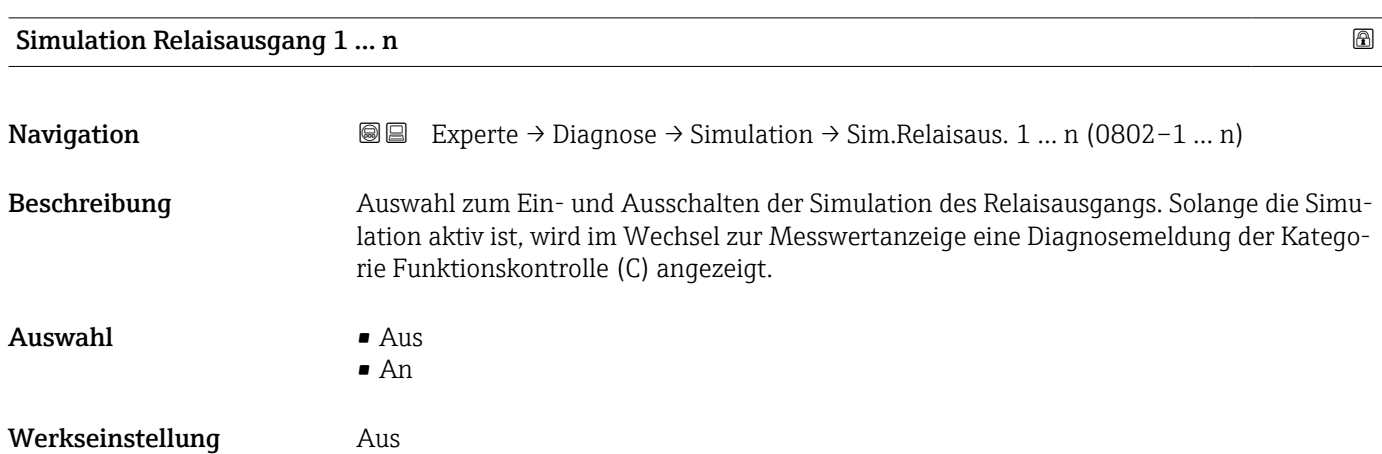

<span id="page-336-0"></span>Der gewünschte Simulationswert wird in Parameter Schaltzustand 1 … n festgelegt.  $\vert \hspace{0.4mm} \bm{\mathring{\textbf{h}}} \hspace{0.4mm}$ 

*Auswahl*

• Aus

Die Relaissimulation ist ausgeschaltet. Das Gerät befindet sich im gewöhnlichen Messbetrieb oder es wird eine andere Prozessgröße simuliert.

```
• An
```
Die Relaissimulation ist aktiv.

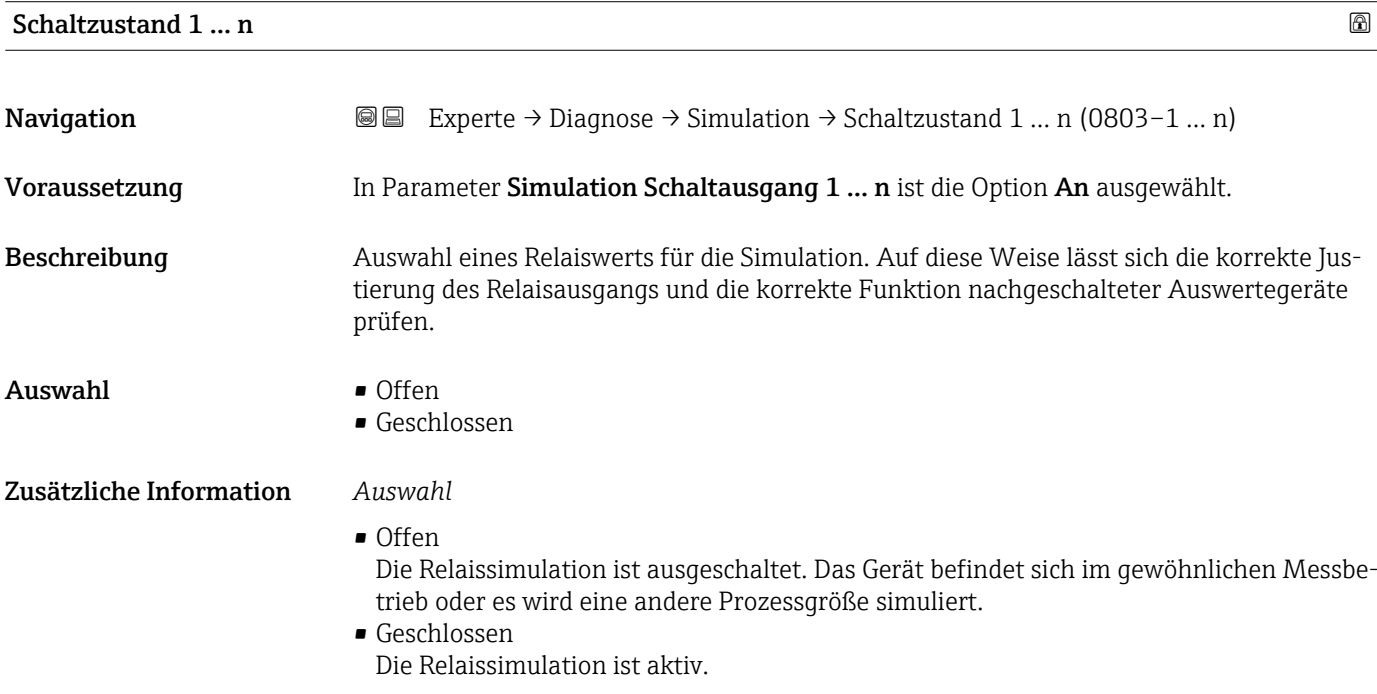

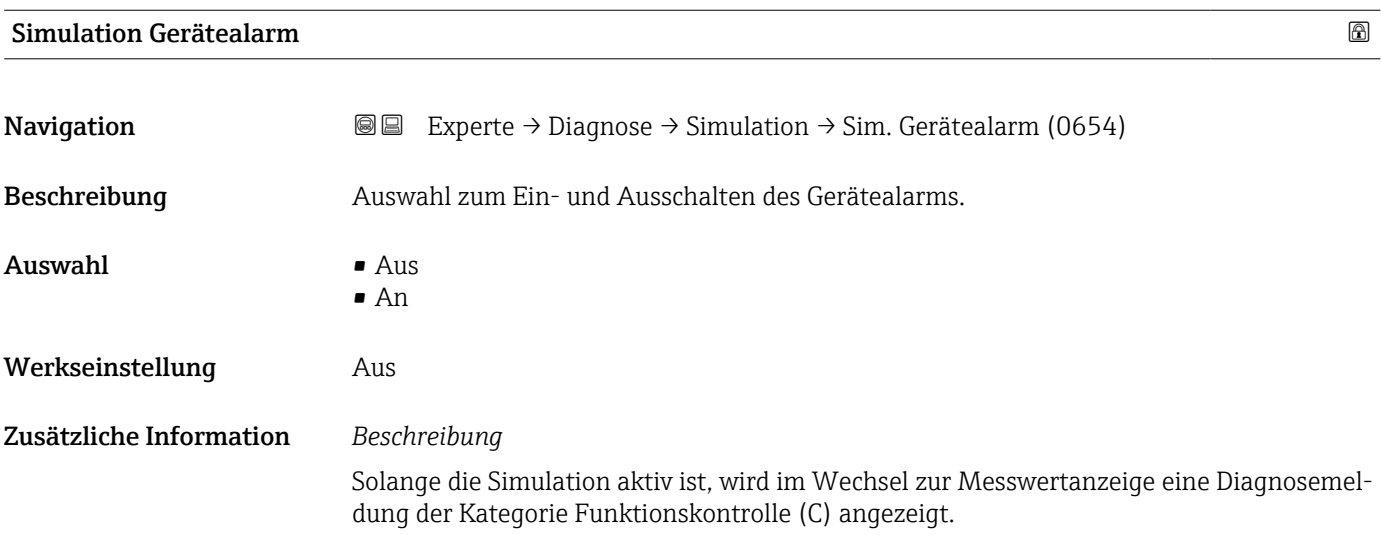

<span id="page-337-0"></span>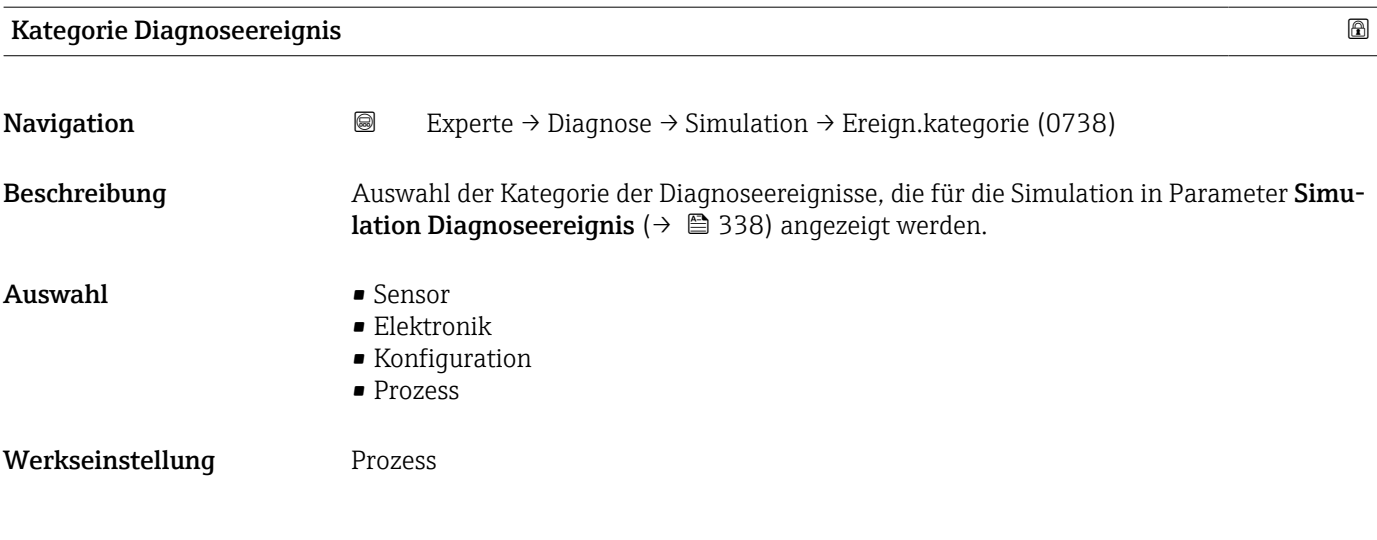

#### Simulation Diagnoseereignis

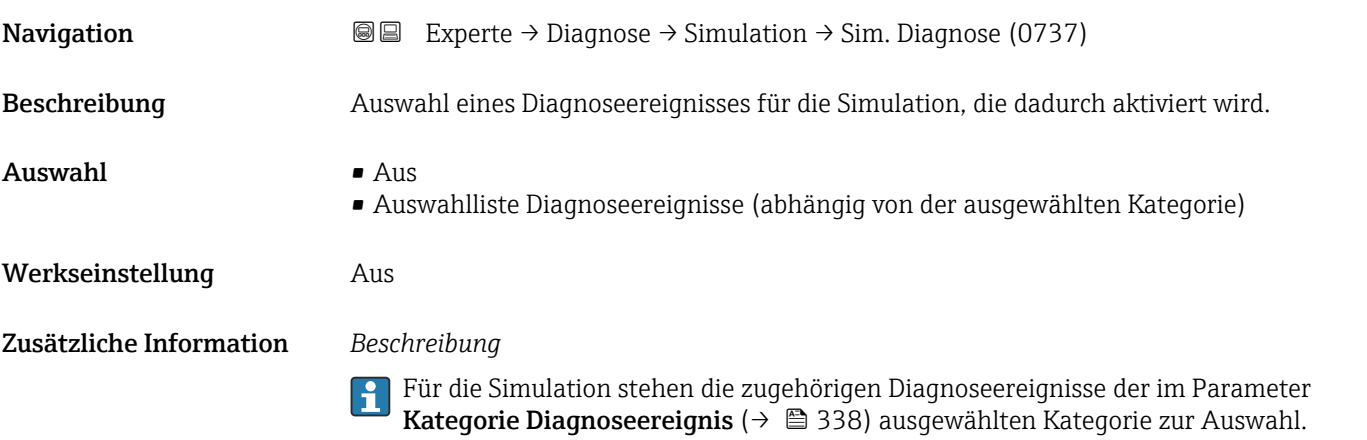

# 3.11 Untermenü "Konzentration"

Detaillierte Angaben zu den Parameterbeschreibungen des Anwendungspakets Kon**zentration**: Sonderdokumentation zum Gerät  $\rightarrow$  <sup>8</sup>8

#### *Navigation* 
■■ Experte → Applikation → Konzentration

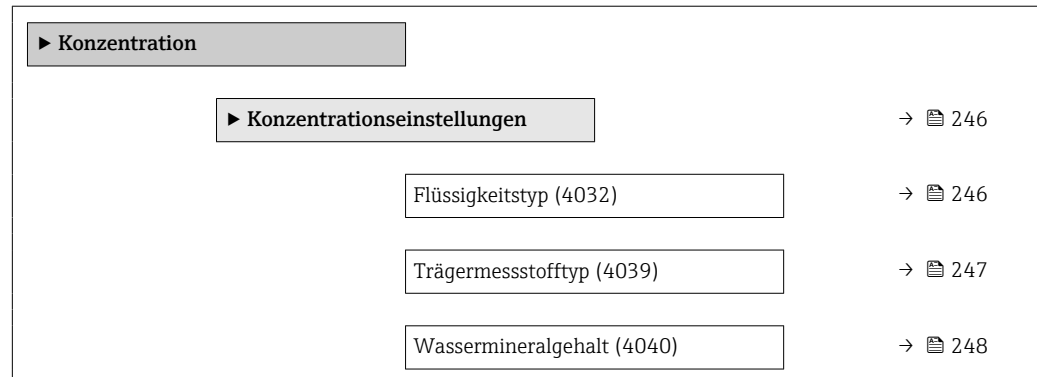

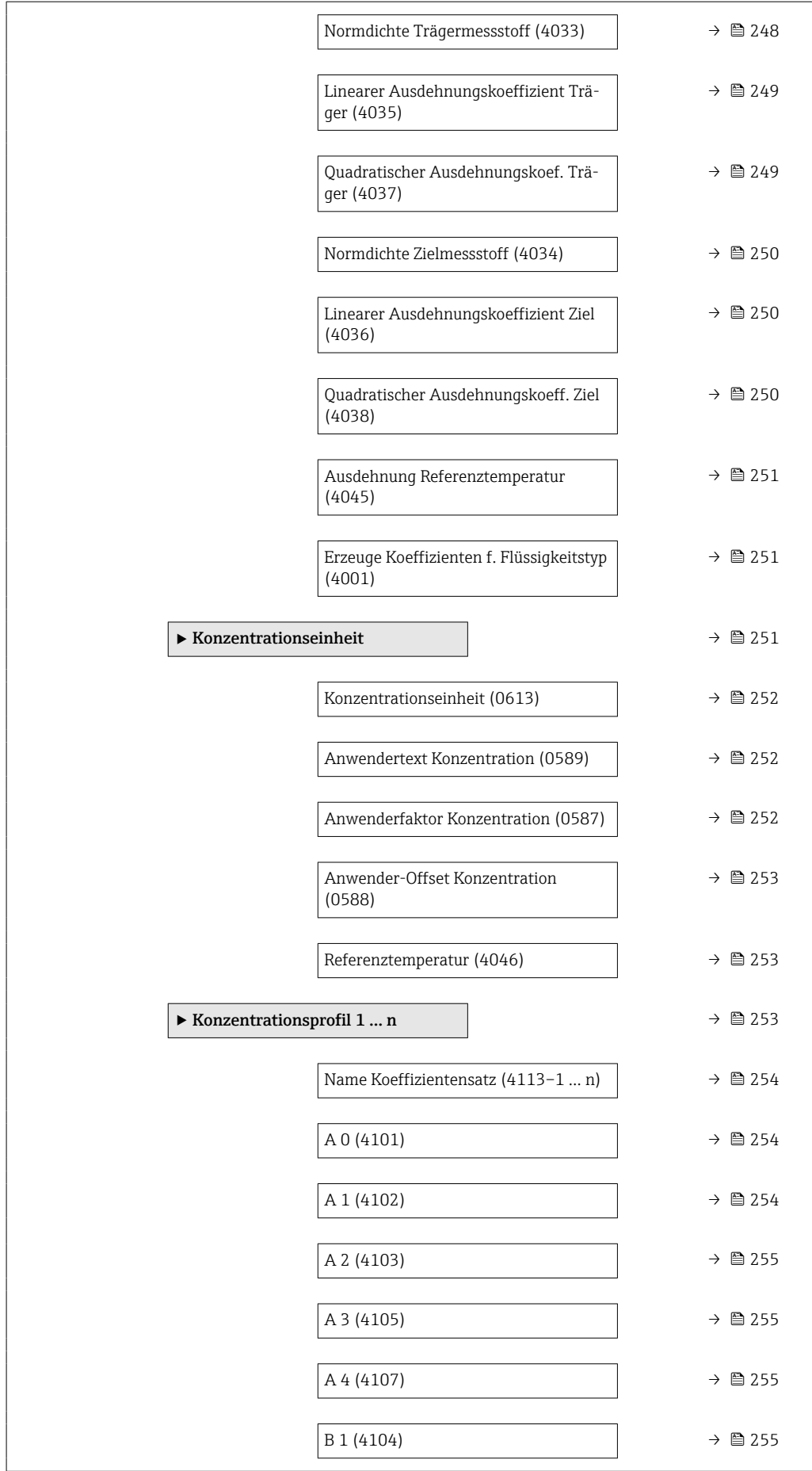

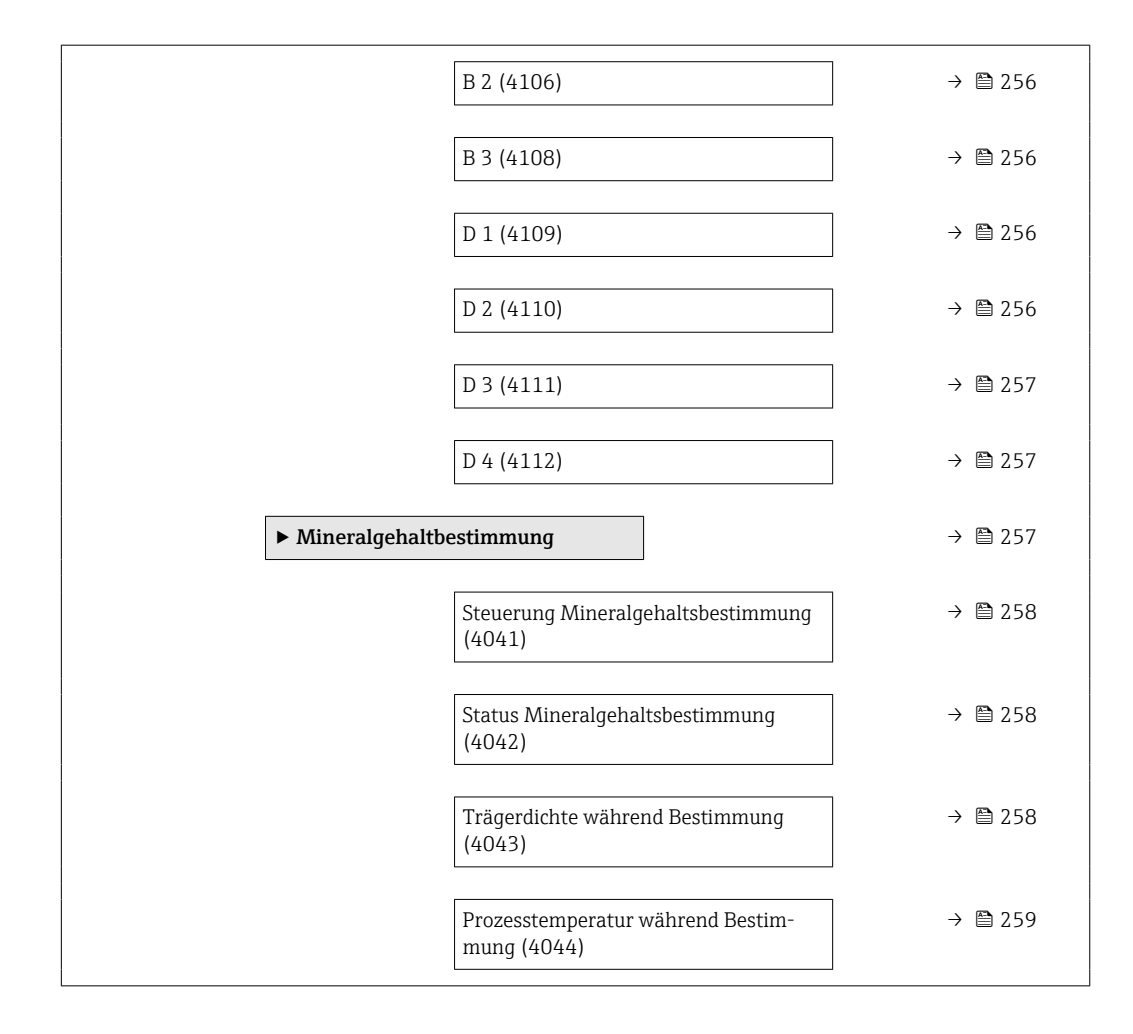

## 3.11.1 Untermenü "Konzentrationseinstellungen"

*Navigation* 
■■ Experte → Applikation → Konzentration → Konzentr.einst.

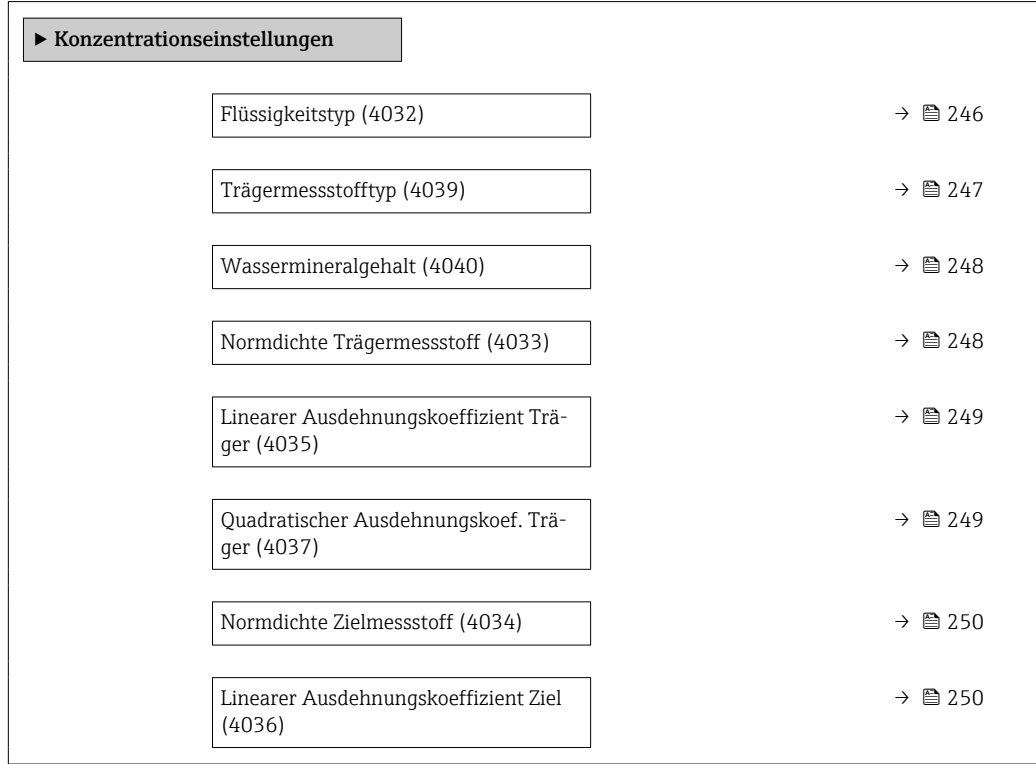

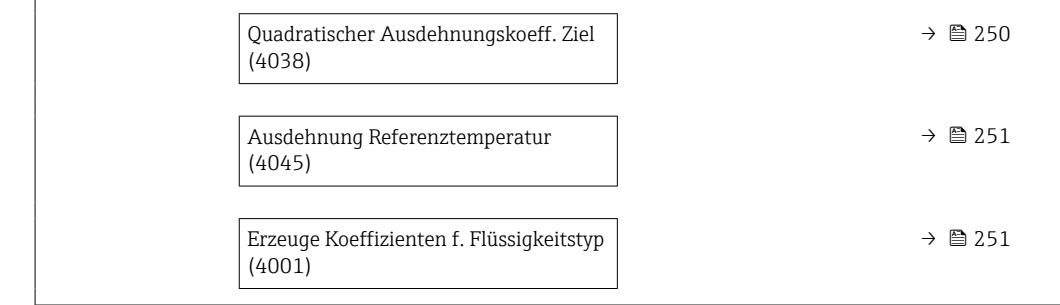

# Flüssigkeitstyp

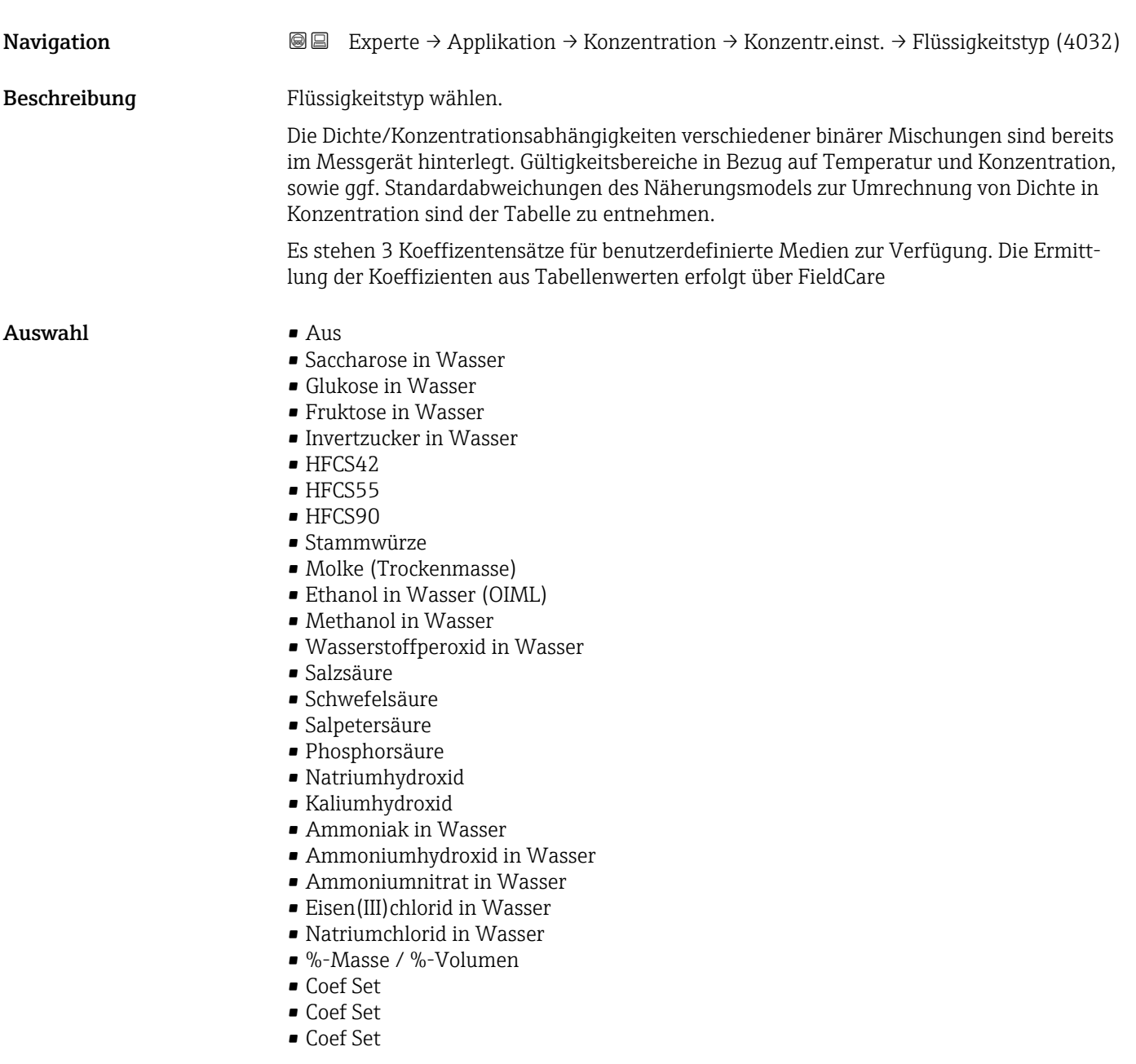

### Werkseinstellung **Aus**

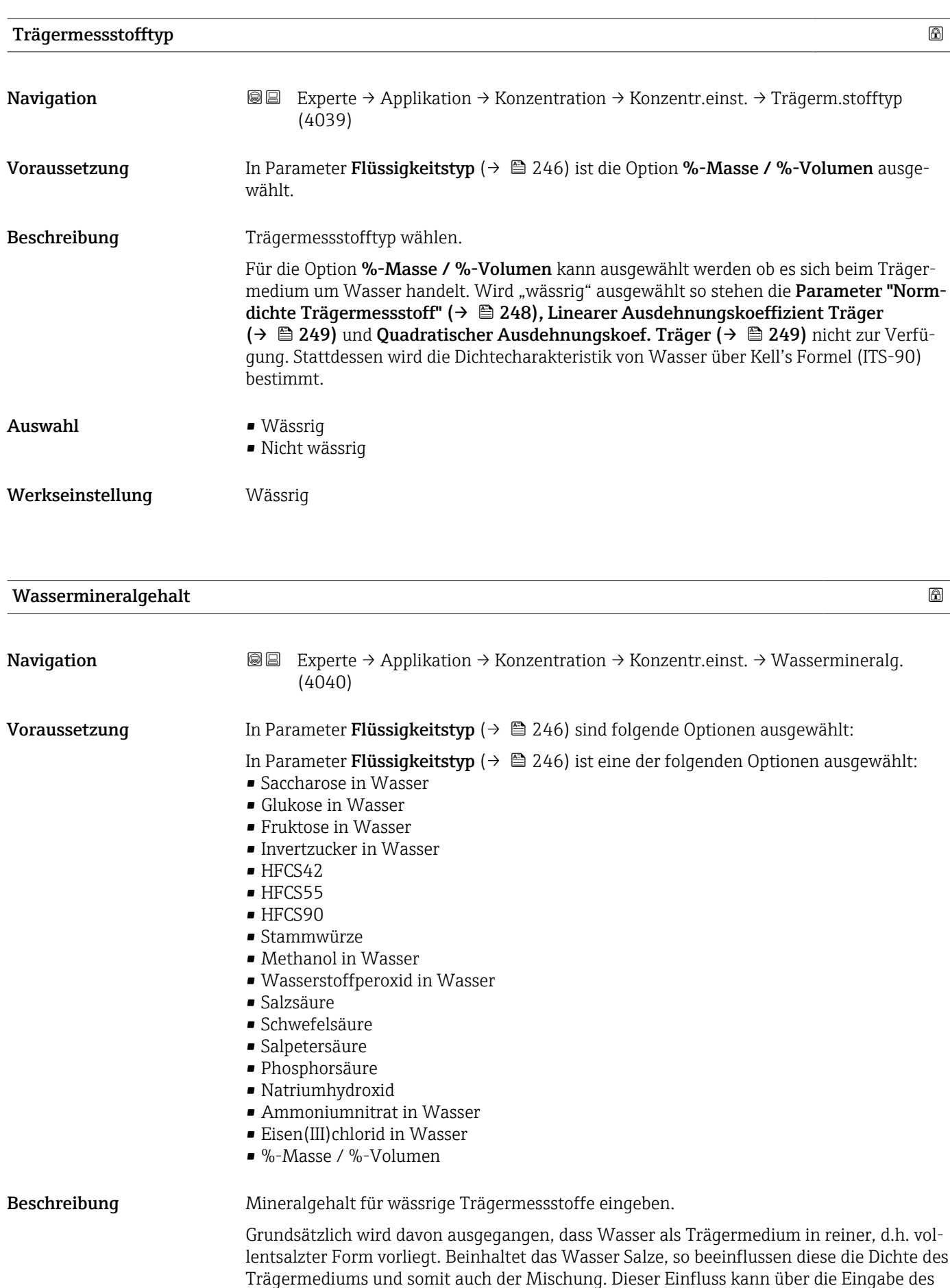

Mineralgehaltes im Gerät berücksichtigt werden.

Soll der Mineralgehalt berechnet werden, erfolgt das in einem separaten Menü

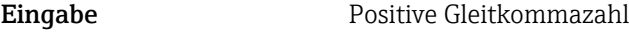

Werkseinstellung 0 mg/l

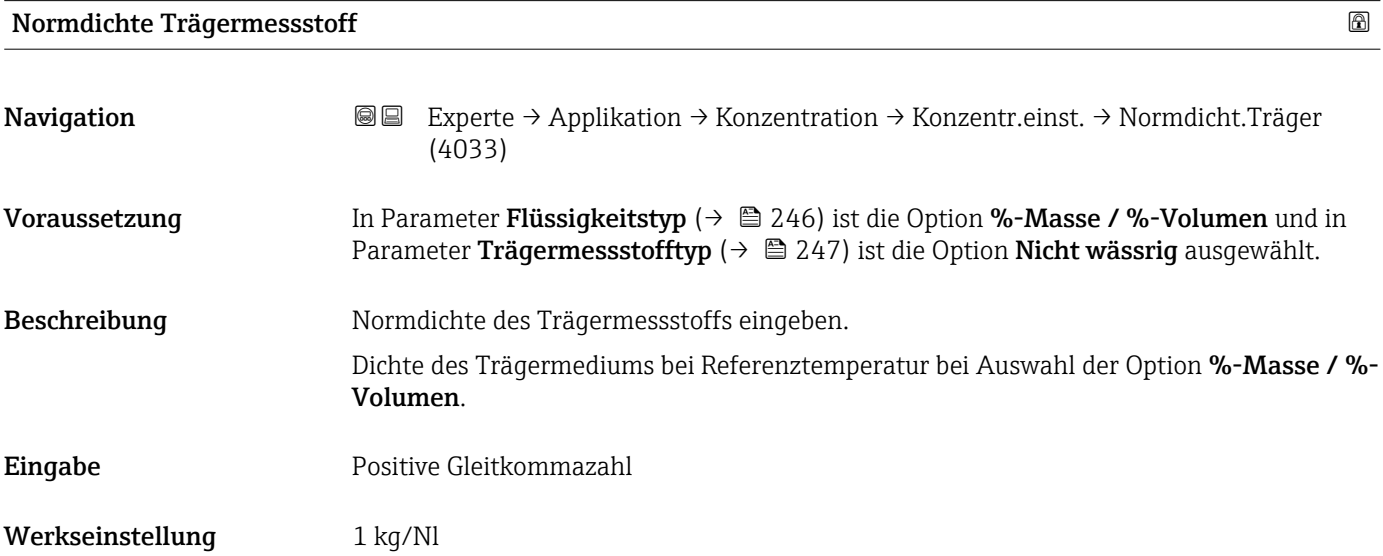

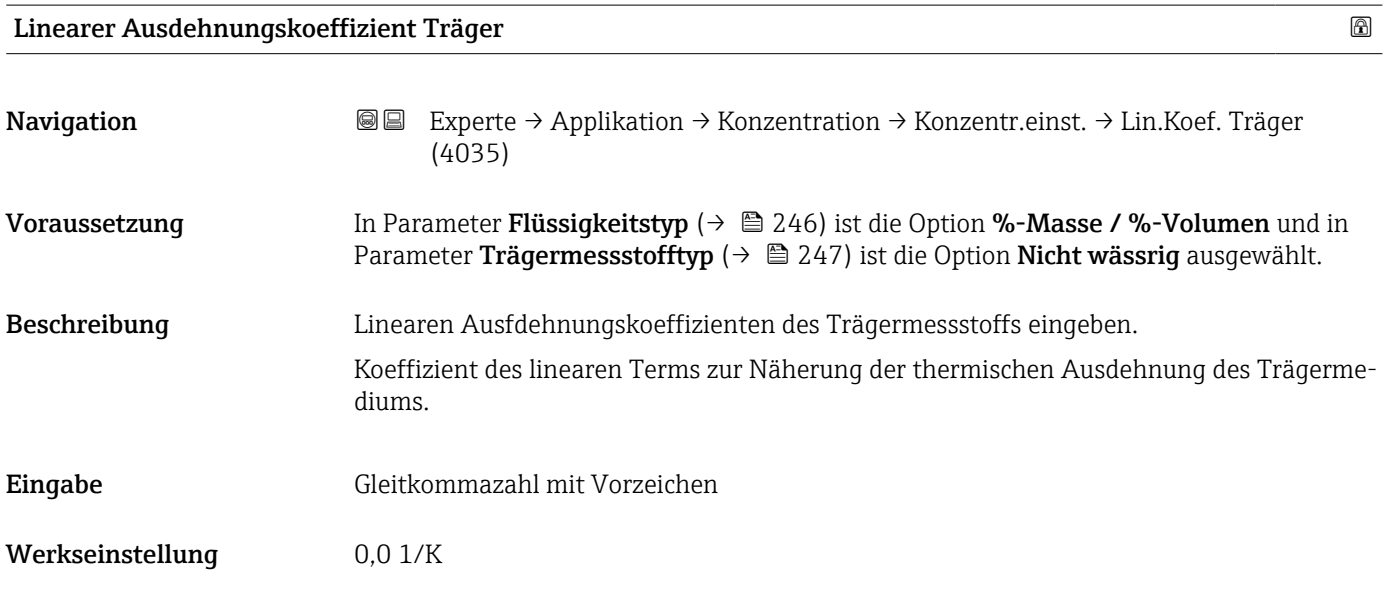

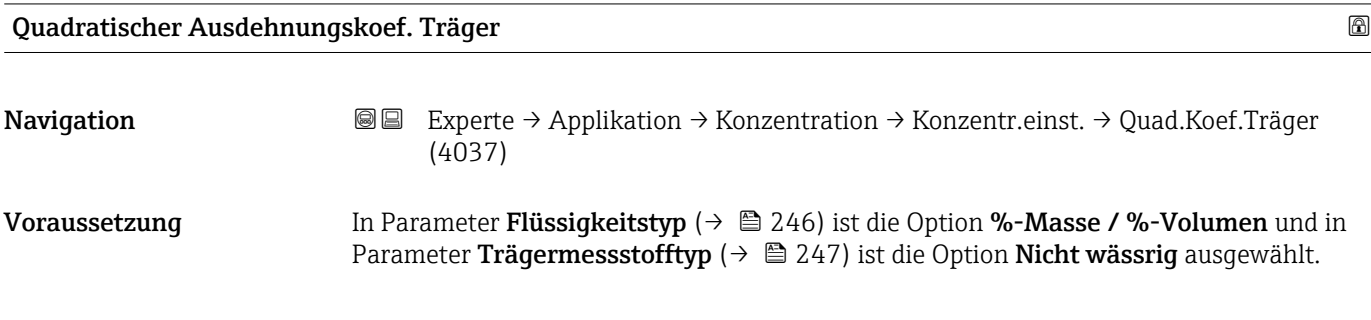

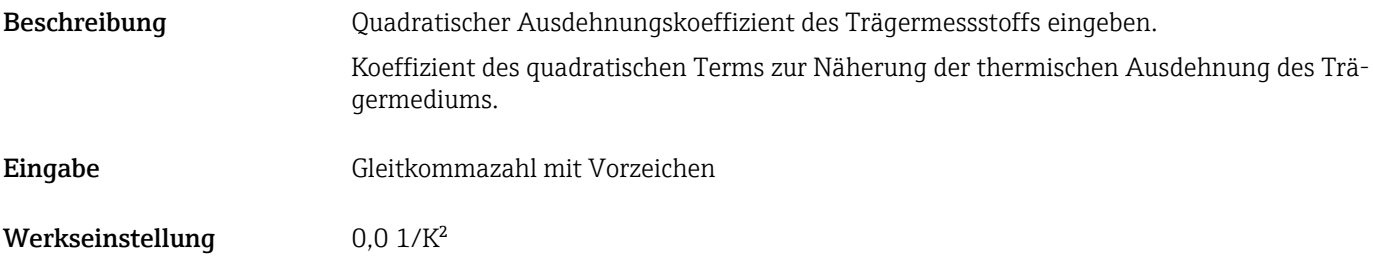

### Normdichte Zielmessstoff

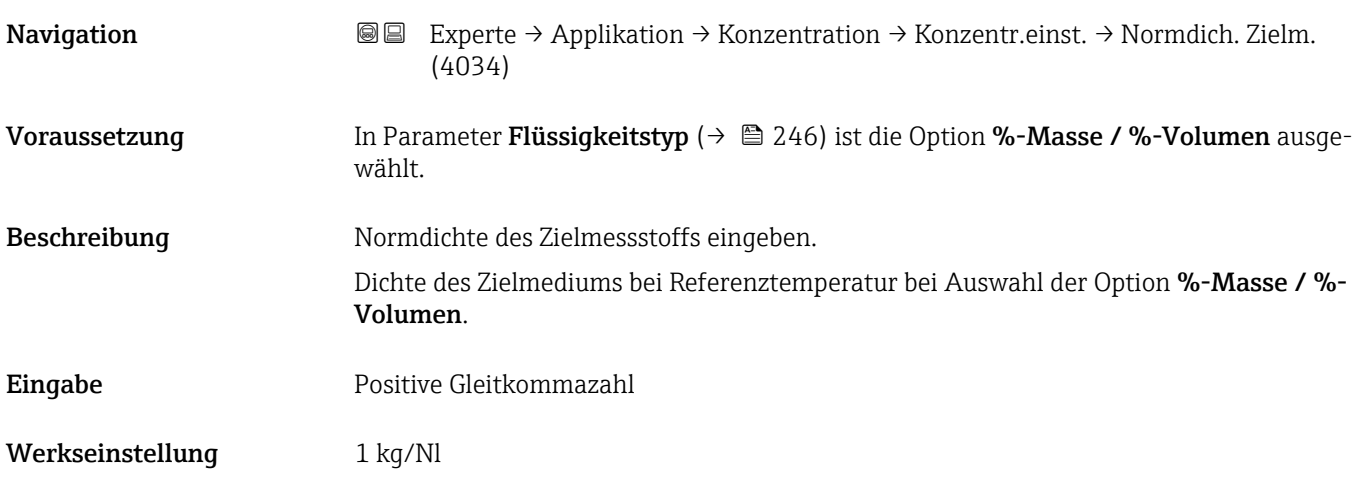

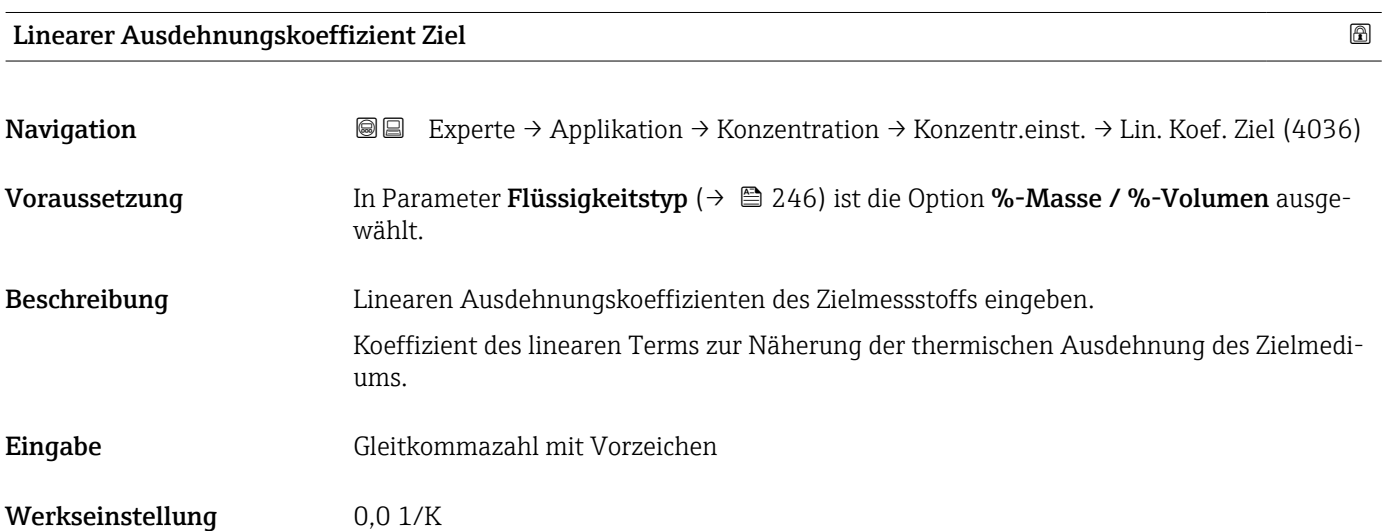

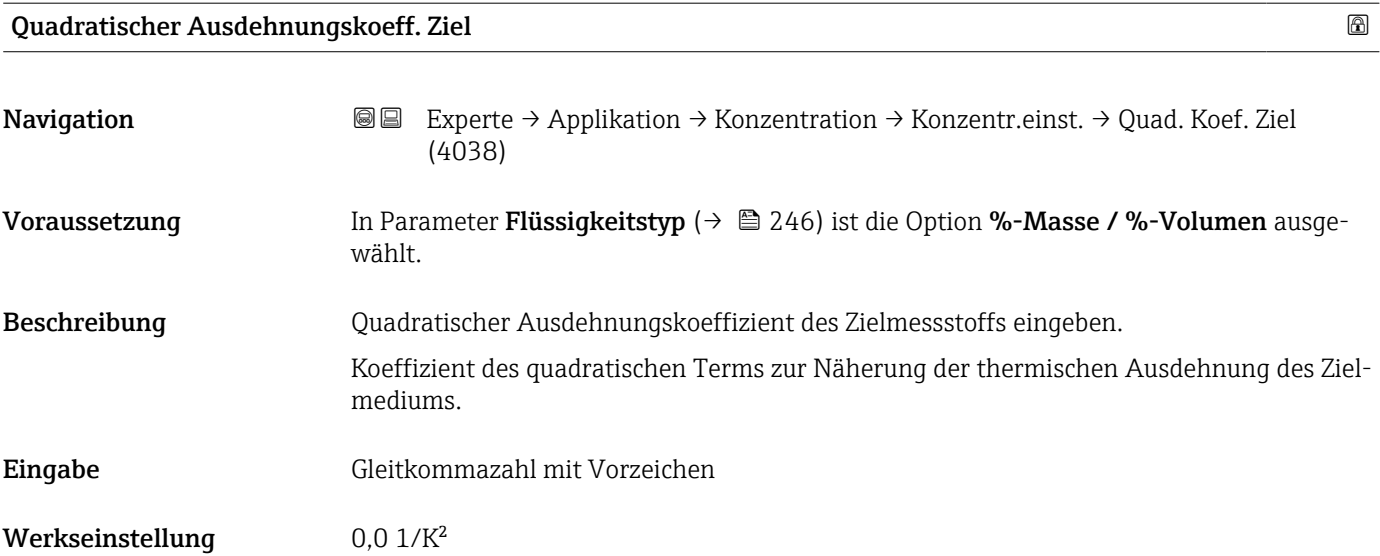

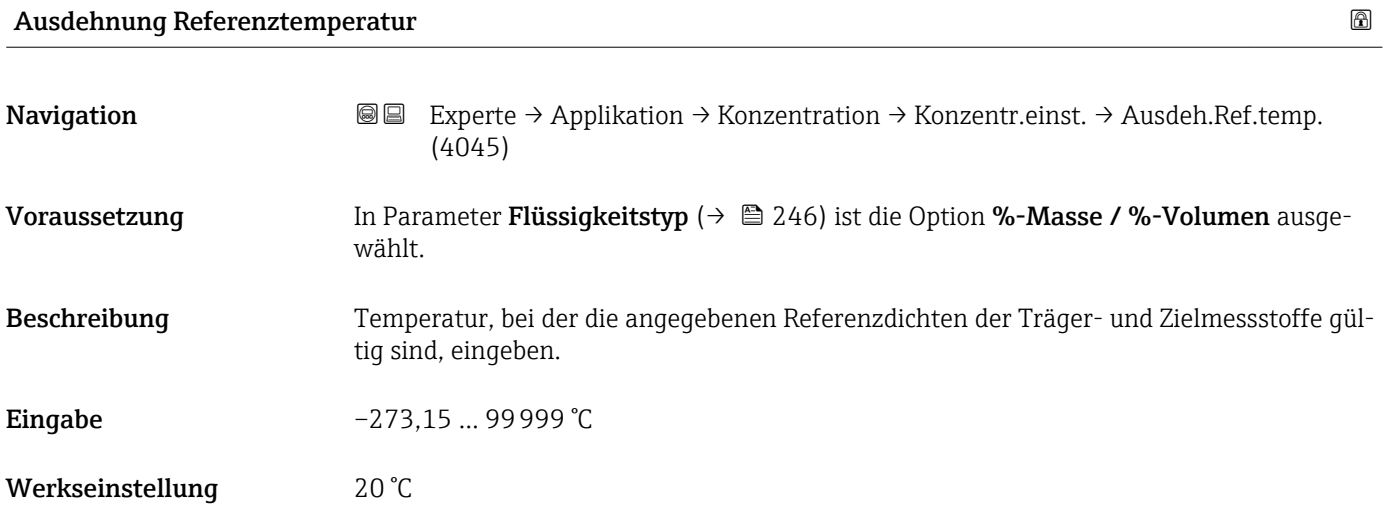

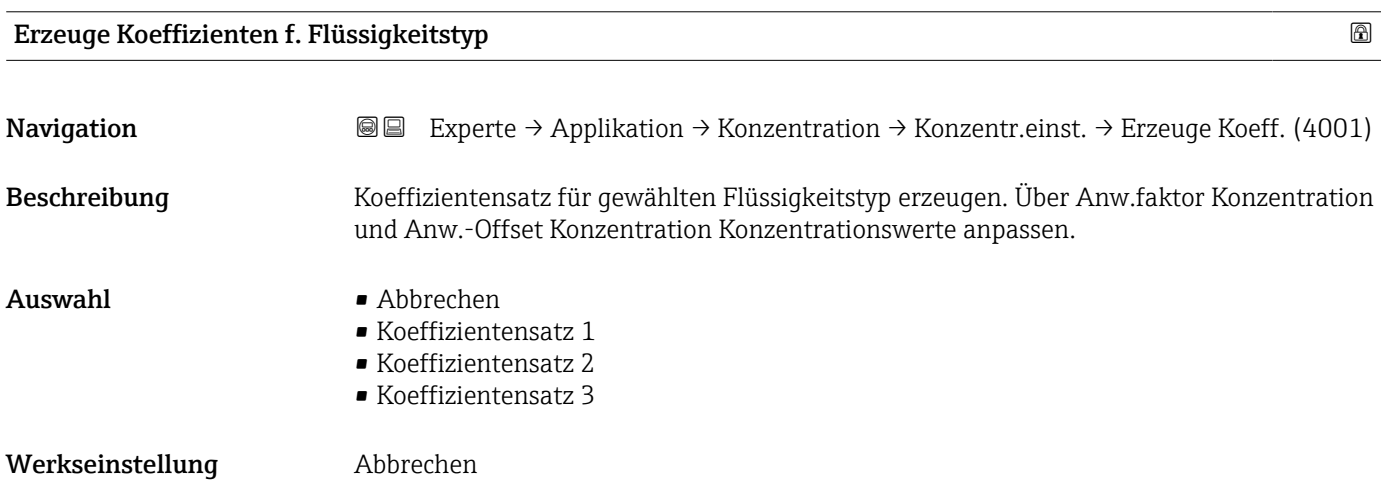

### 3.11.2 Untermenü "Konzentrationseinheit"

*Navigation* 
■■ Experte → Applikation → Konzentration → Konzentr.einheit

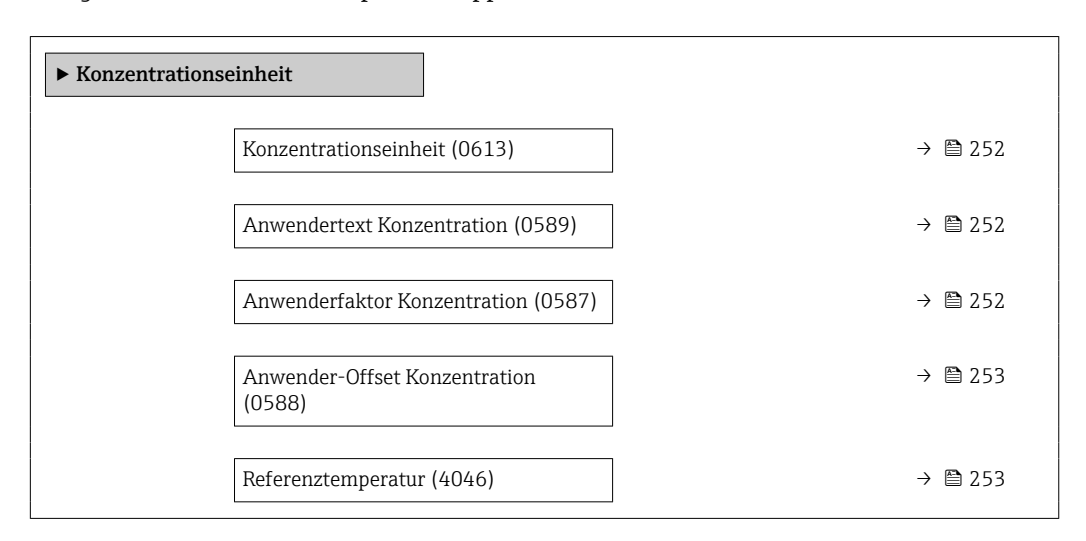

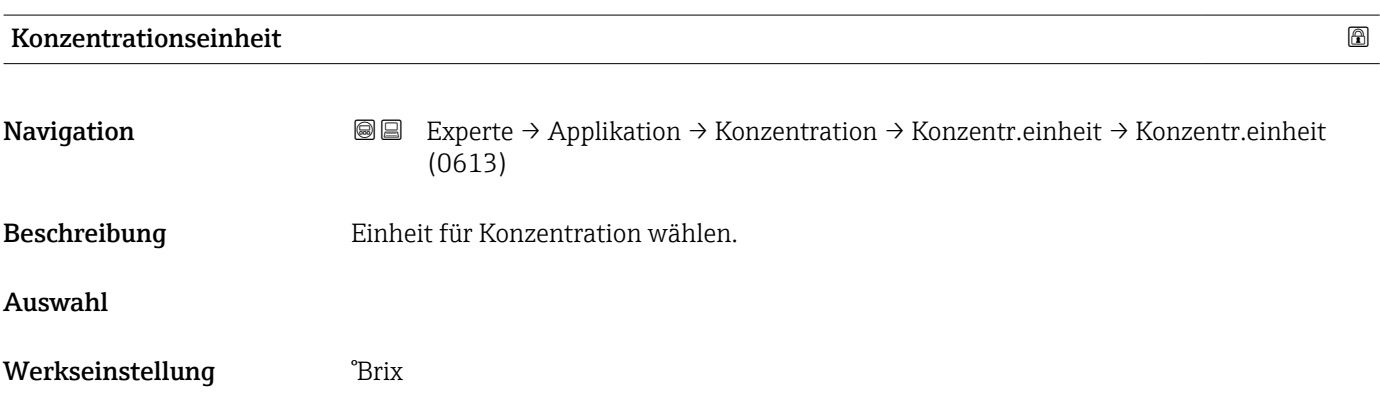

#### Anwendertext Konzentration

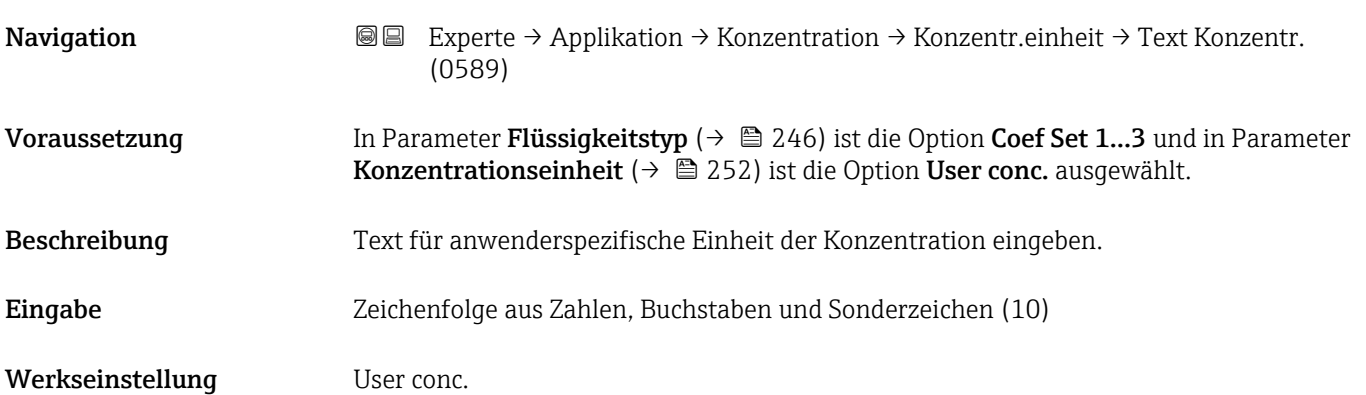

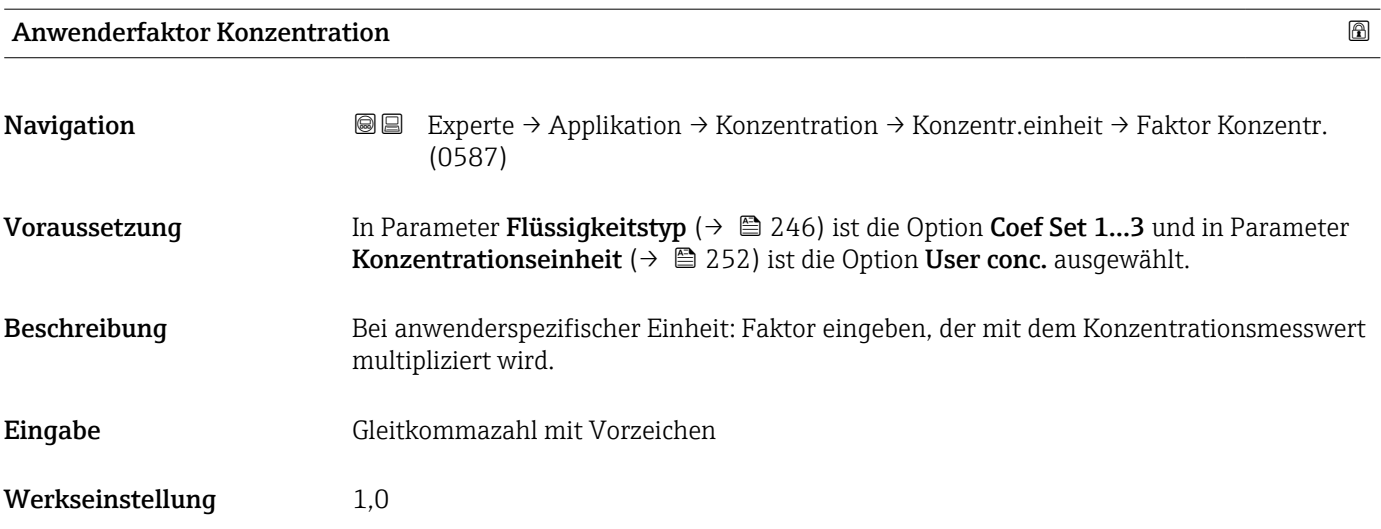

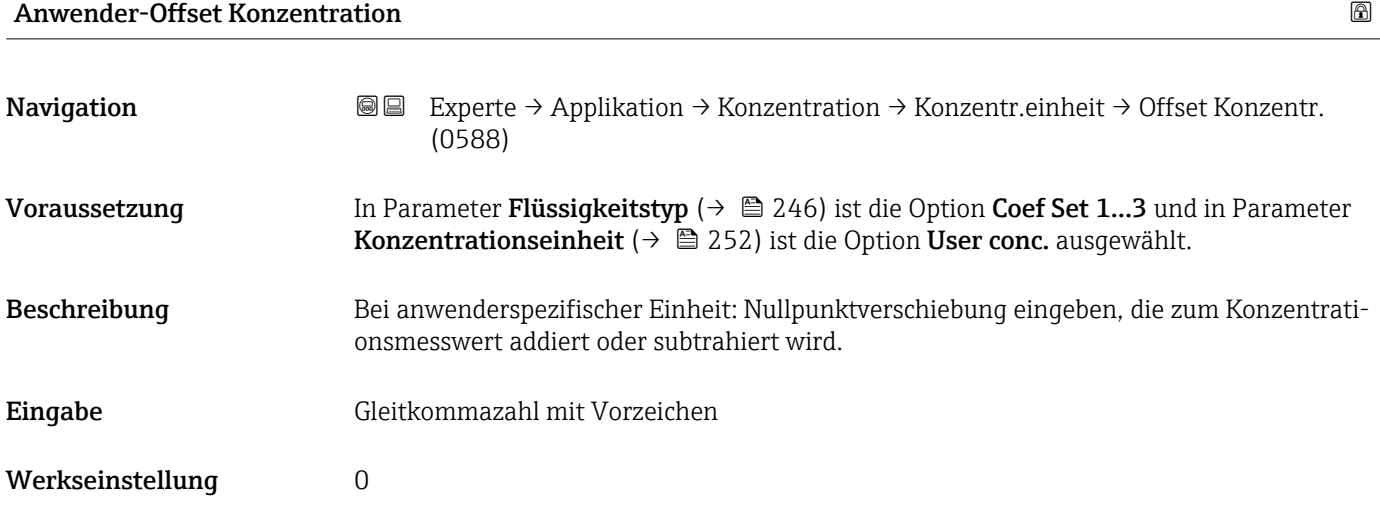

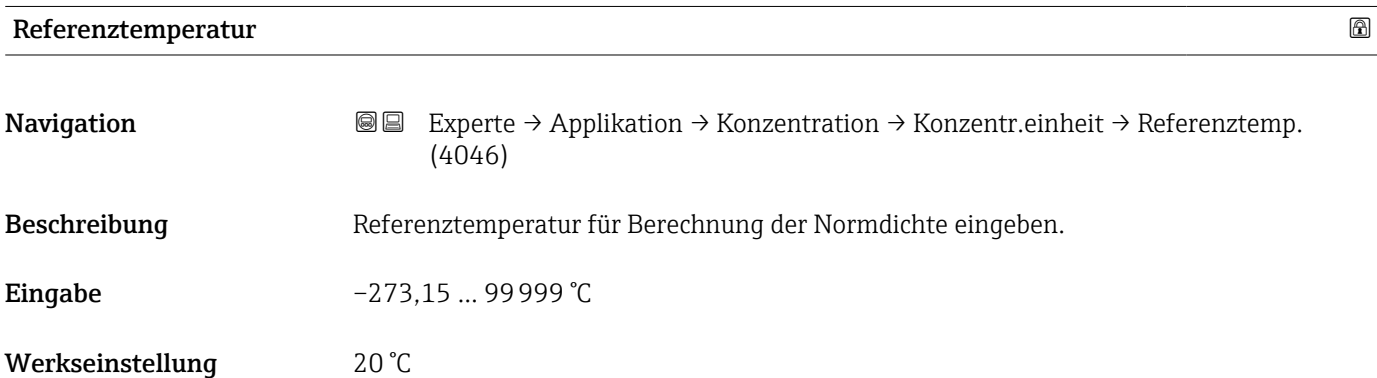

## 3.11.3 Untermenü "Konzentrationsprofil 1 … n"

*Navigation* Experte → Applikation → Konzentration → Konz.profil 1 … n

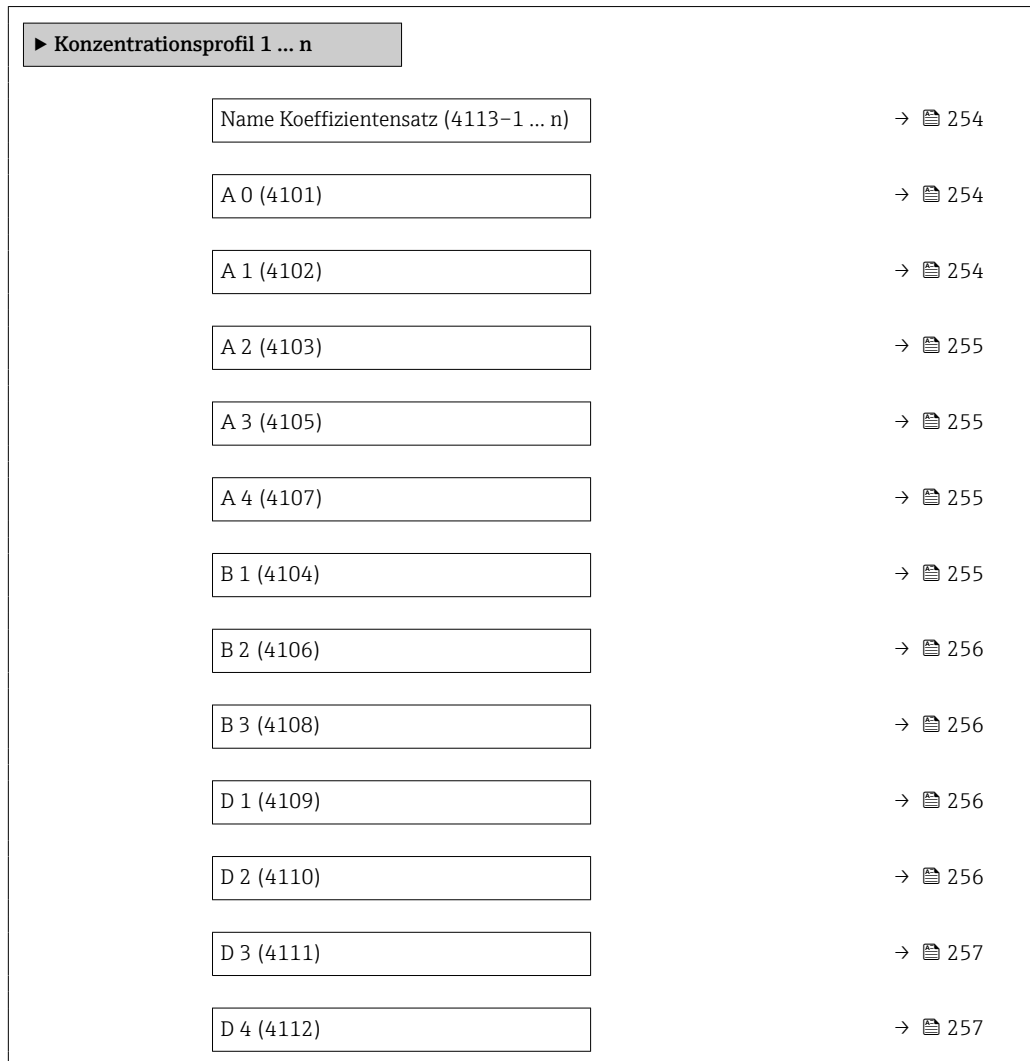

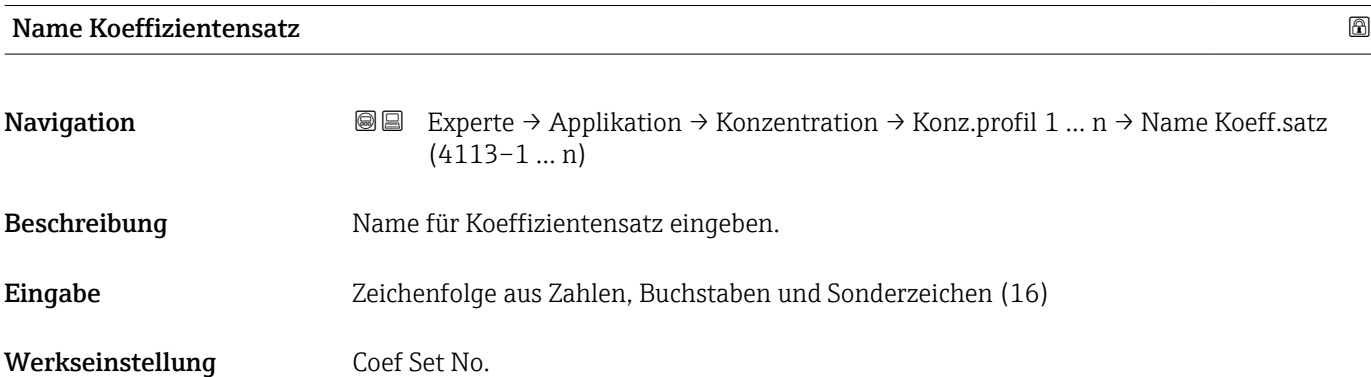

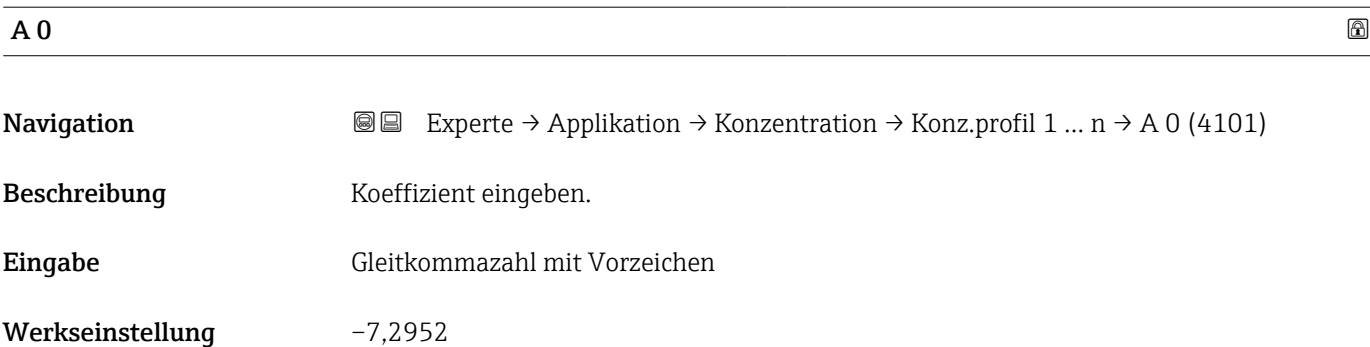

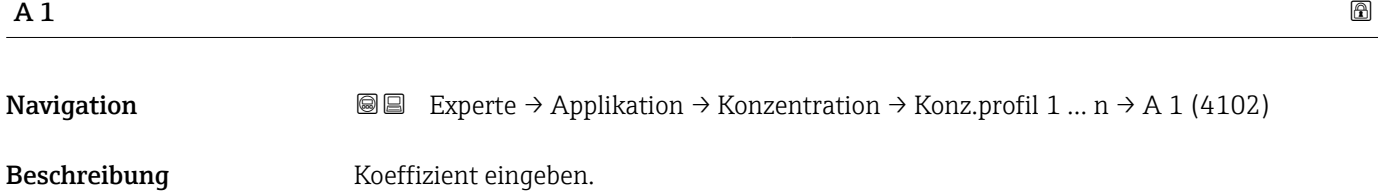

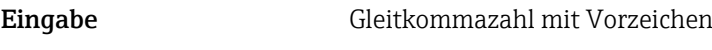

Werkseinstellung 15,1555

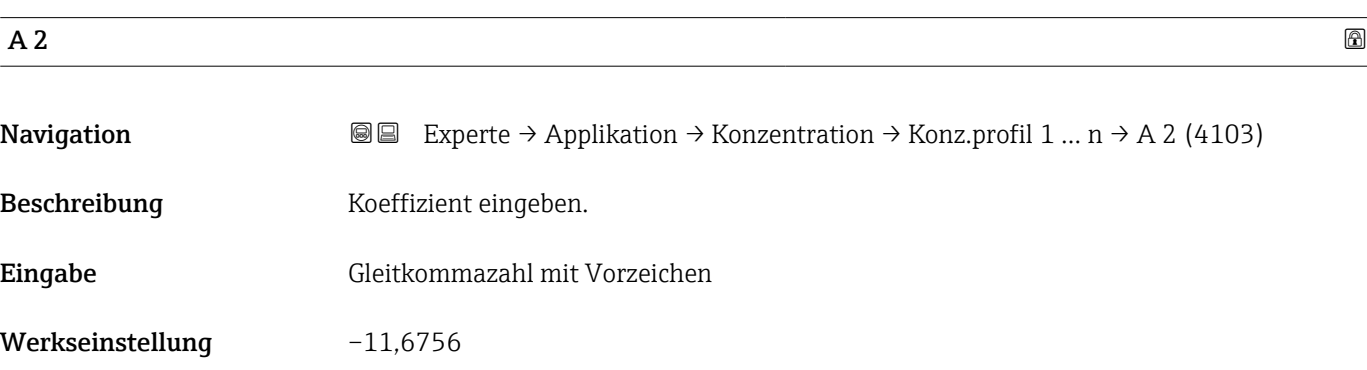

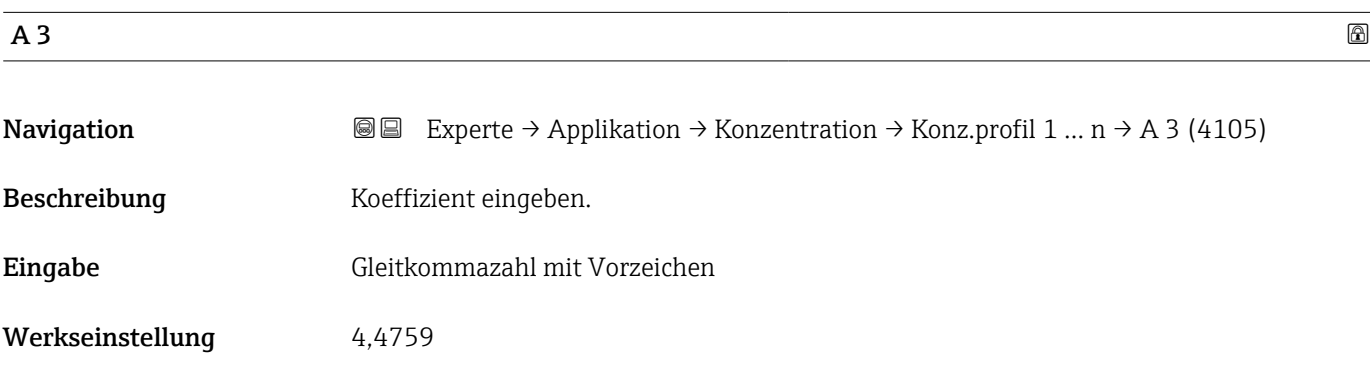

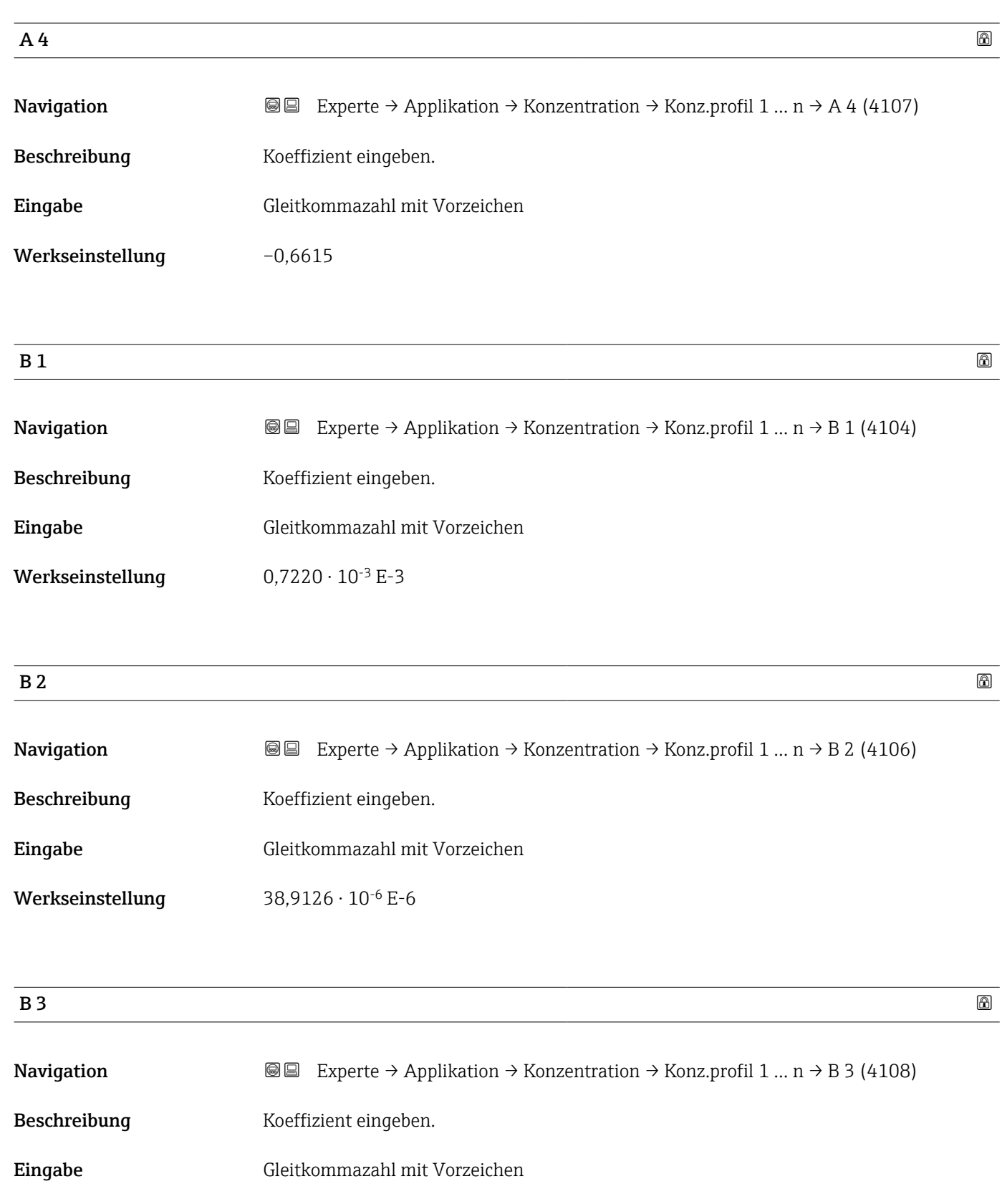

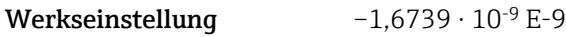

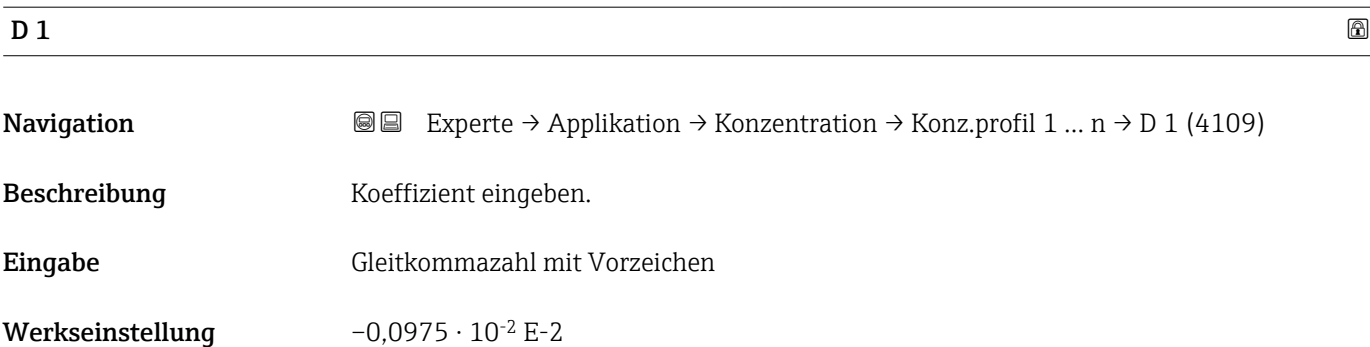

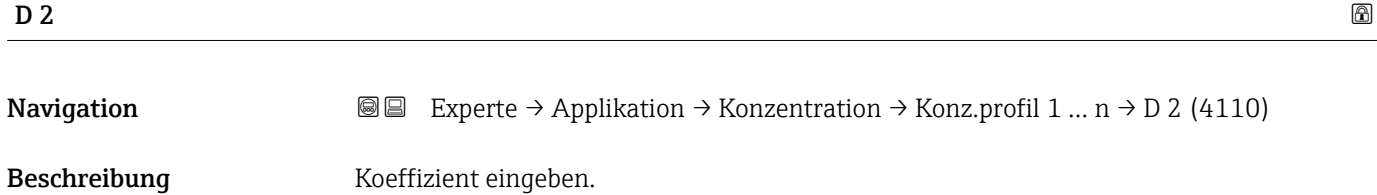

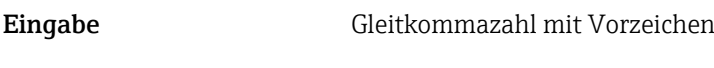

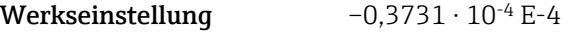

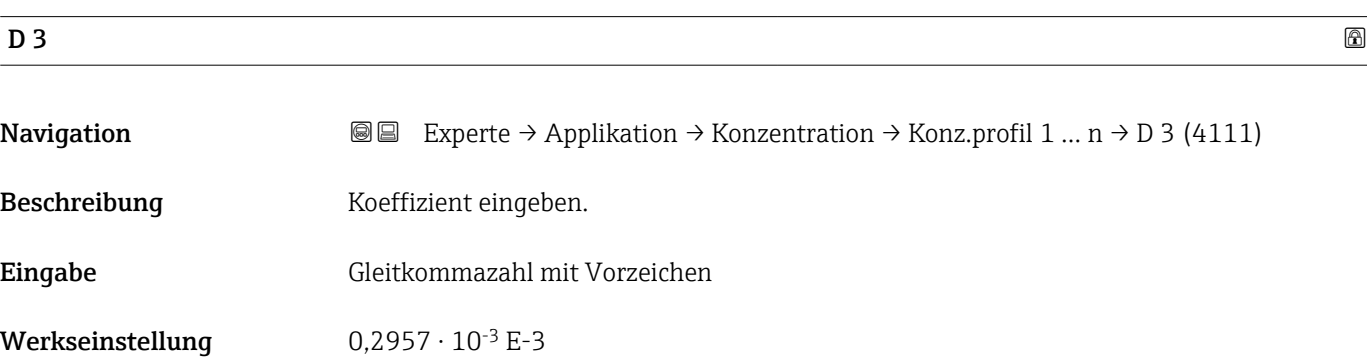

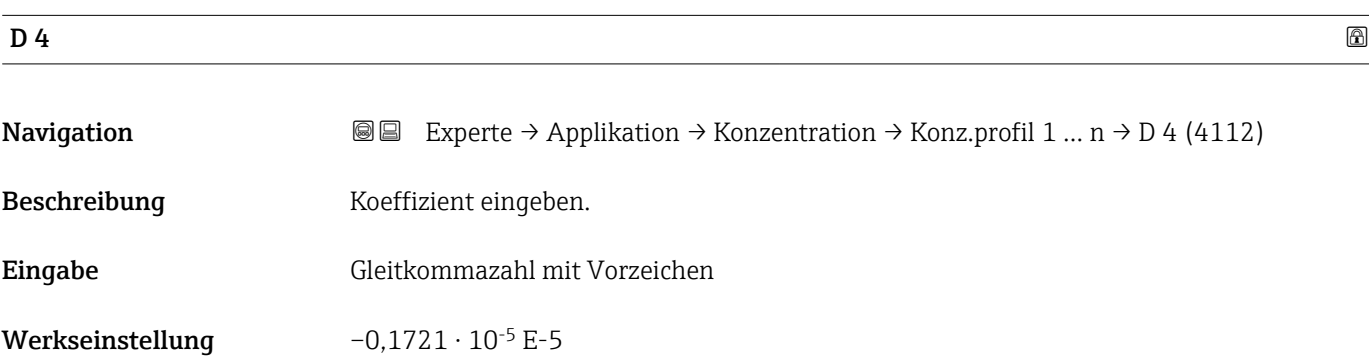

# 3.11.4 Untermenü "Mineralgehaltbestimmung"

*Navigation* Experte → Applikation → Konzentration → Mineralgehalt

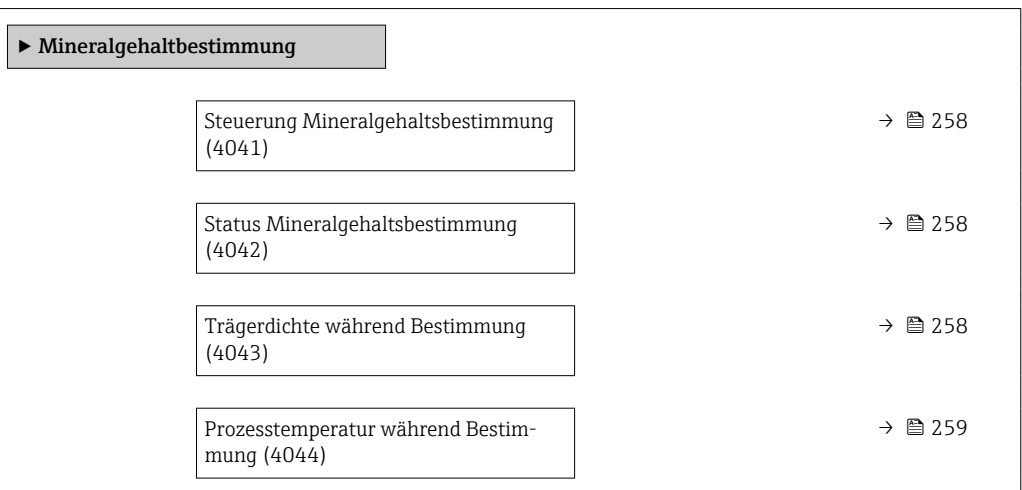

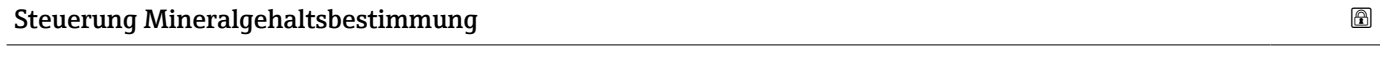

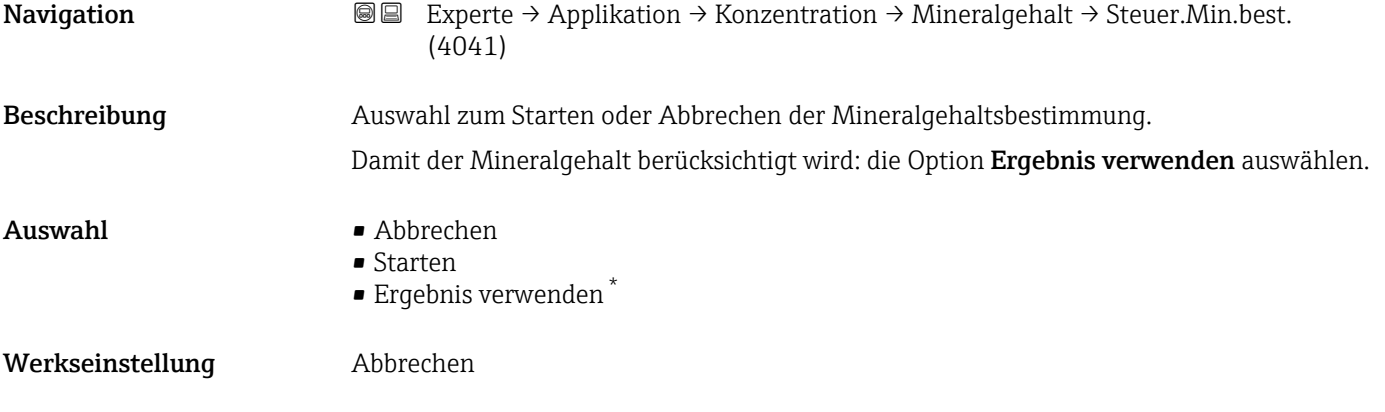

### Status Mineralgehaltsbestimmung

| Navigation       | Experte → Applikation → Konzentration → Mineralgehalt → Status Best. (4042)<br>88                                      |
|------------------|----------------------------------------------------------------------------------------------------|
| Beschreibung     | Zeigt den aktuellen Status der Mineralgehaltbestimmung an.                                                             |
| Anzeige          | $\blacksquare$ Läuft<br>$\blacksquare$ Nicht bestanden<br>$\blacksquare$ Nicht ausgeführt<br>$\blacksquare$ Ausgeführt |
| Werkseinstellung | Nicht ausgeführt                                                                                                    |

Sichtbar in Abhängigkeit von Bestelloptionen oder Geräteeinstellungen

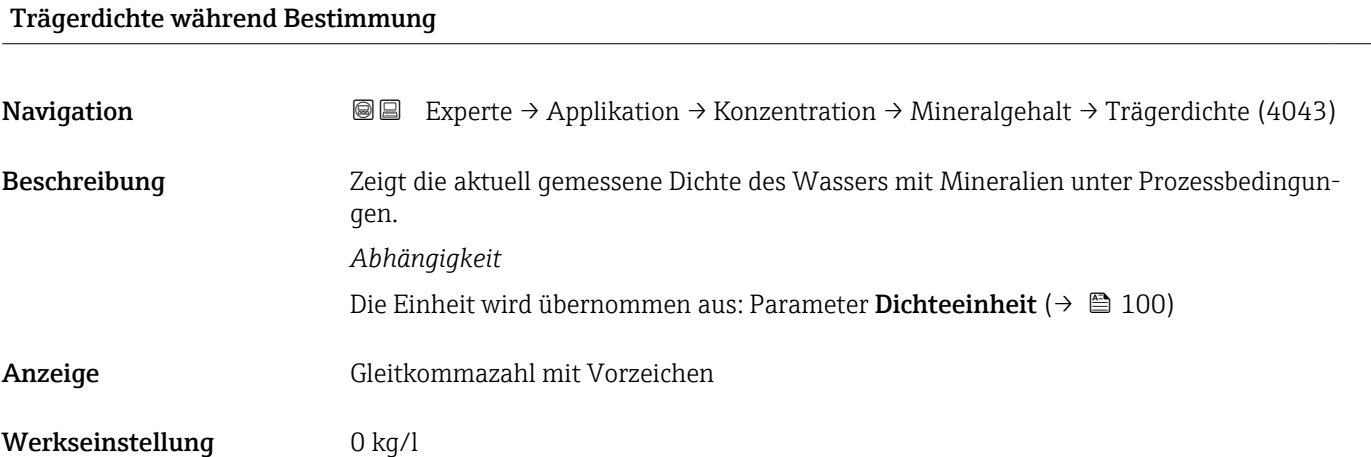

#### Prozesstemperatur während Bestimmung

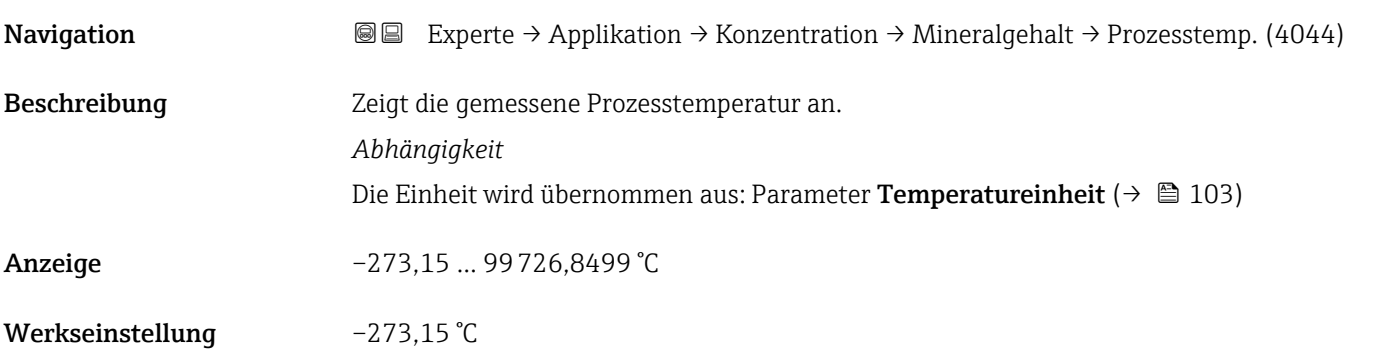

# 3.12 Untermenü "Petroleum"

Detaillierte Angaben zu den Parameterbeschreibungen des Anwendungspakets Pet- ${\tt roleum}$ : Sonderdokumentation zum Gerät →  $\mathrel\widehat\boxplus$  8

*Navigation* 
■■ Experte → Applikation → Petroleum

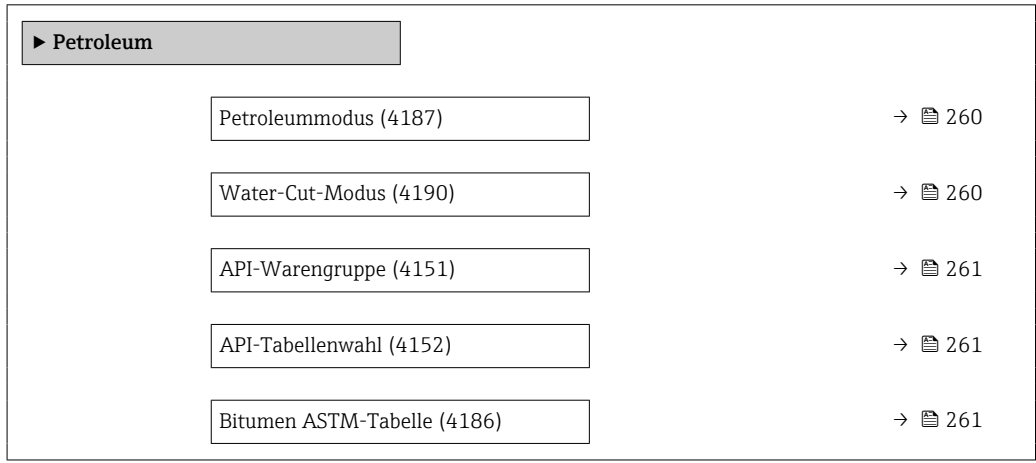

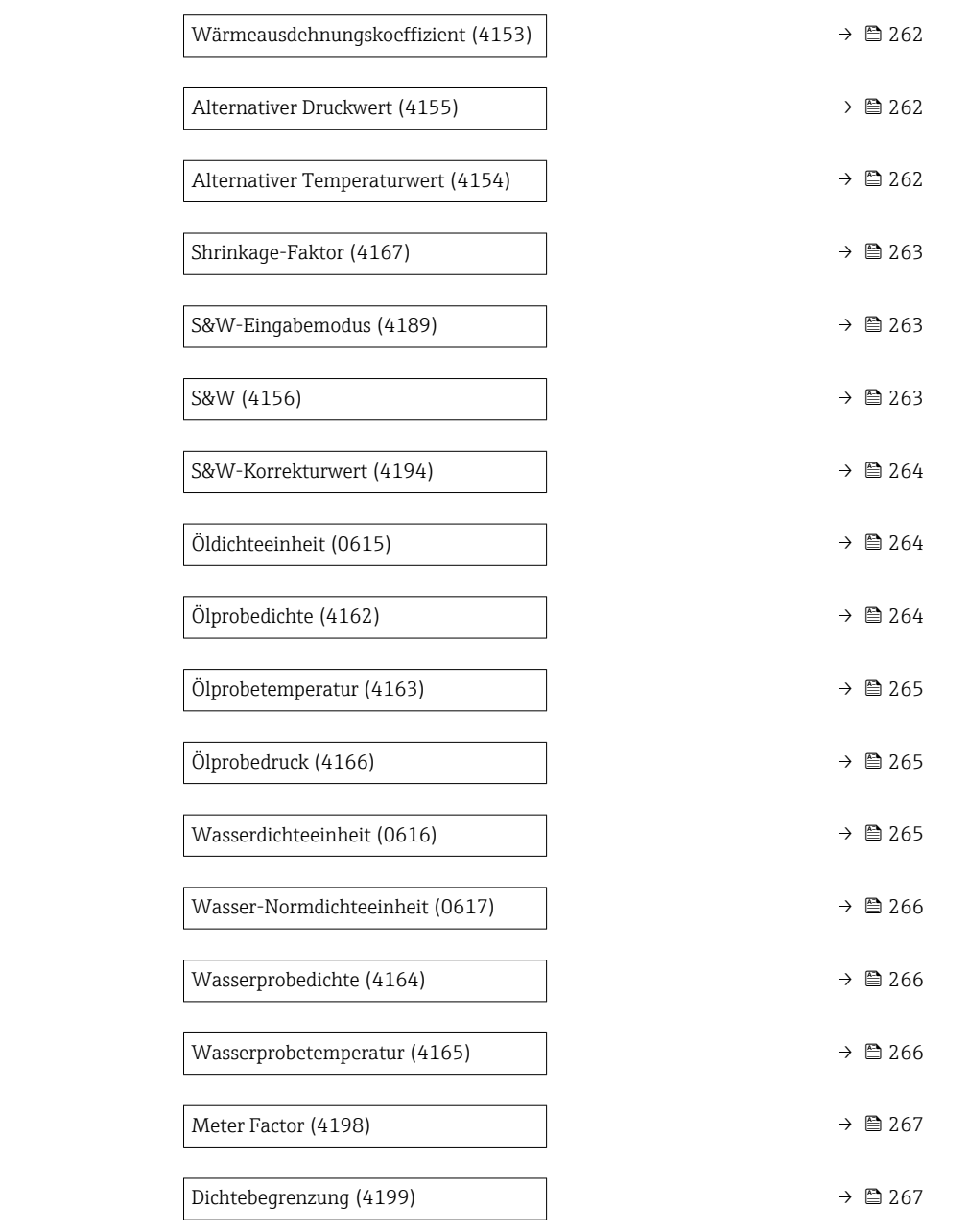

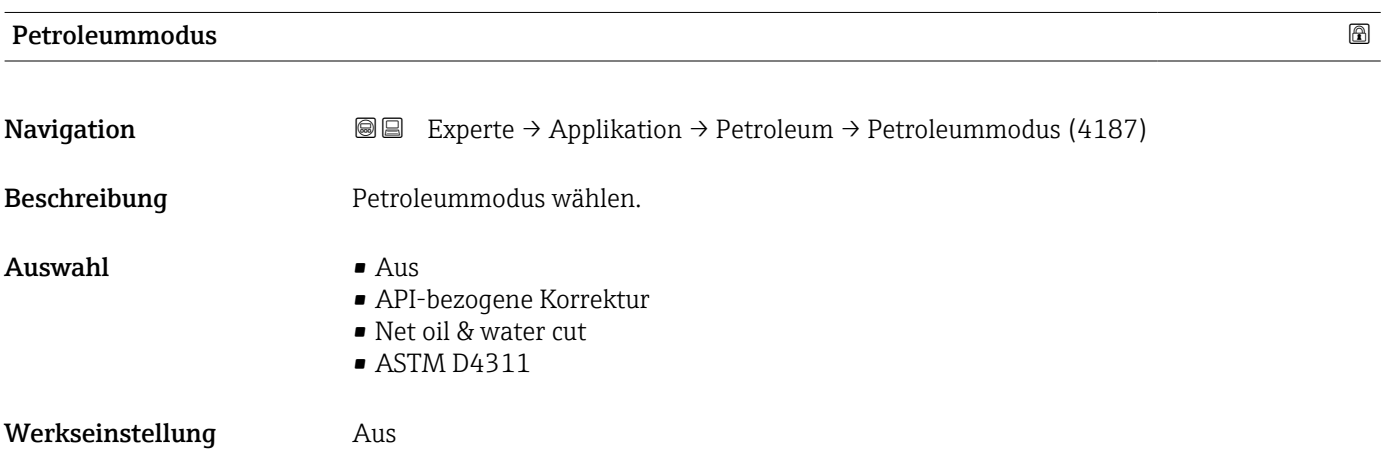

# Water-Cut-Modus 6 Navigation  $\text{■}$   $\text{■}$   $\text{■}$   $\text{■}$   $\text{■}$   $\text{■}$   $\text{■}$   $\text{■}$   $\text{Blue}$   $\text{Blue}$   $\text{Blue}$   $\text{Blue}$   $\text{Blue}$   $\text{Blue}$   $\text{Blue}$   $\text{Blue}$   $\text{Blue}$   $\text{Blue}$   $\text{Blue}$   $\text{Blue}$   $\text{Blue}$   $\text{Blue}$   $\text{Blue}$   $\text{Blue}$   $\text{Blue}$   $\text{Blue}$  Voraussetzung In Parameter Petroleummodus ( $\rightarrow \Box$  260) ist die Option Net oil & water cut ausgewählt. Beschreibung Water-Cut-Modus wählen. Auswahl • Berechneter Wert • Eingelesener Wert • Stromeingang  $1^{\degree}$ • Stromeingang 2 \* **•** Stromeingang 3<sup>\*</sup> Werkseinstellung Berechneter Wert API-Warengruppe Navigation  $\text{□}$  Experte → Applikation → Petroleum → API-Warengruppe (4151) Voraussetzung Bei Auswahl der Option Net oil & water cut im Parameter Petroleummodus ( $\rightarrow \Box$  260) stehen folgende Optionen zur Verfügung: • A – Erdöl • C – Spezialanwendungen Beschreibung API-Warengruppe des Messstoffs wählen. Auswahl  $\bullet$  A – Erdöl  $\blacksquare$  B – Raffinierte Produkte<sup>\*</sup> • C – Spezialanwendungen • D – Schmieröle \*  $\blacksquare$  E - NGL / LPG Werkseinstellung A-Erdöl

### API-Tabellenwahl

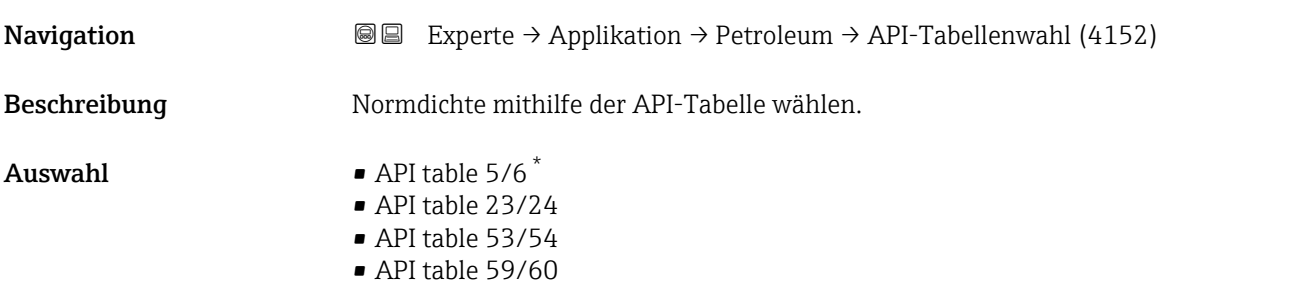

<sup>\*</sup> Sichtbar in Abhängigkeit von Bestelloptionen oder Geräteeinstellungen

#### Werkseinstellung API table 53/54

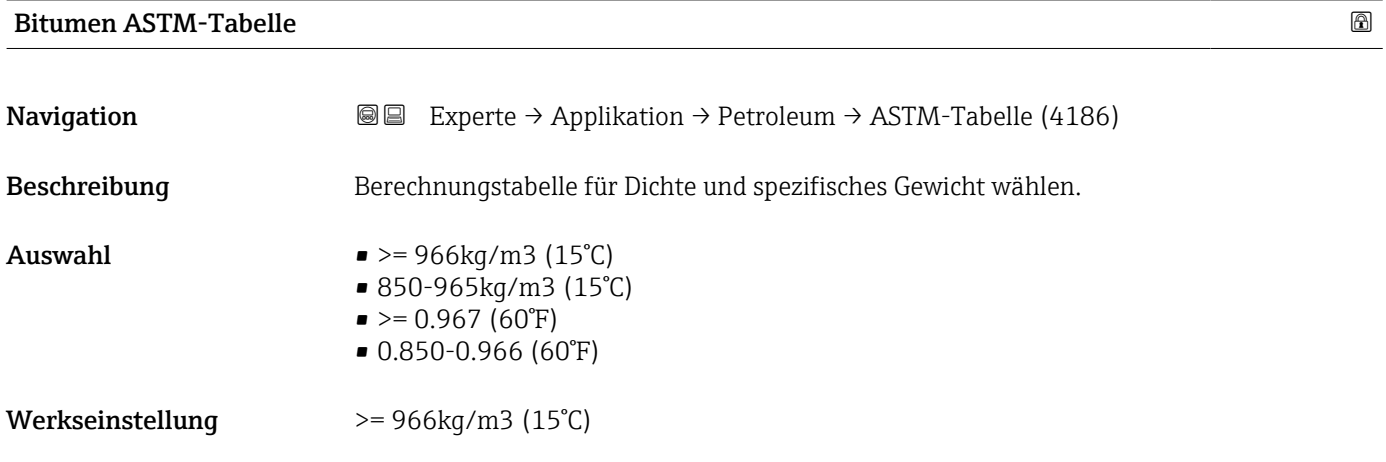

#### Wärmeausdehnungskoeffizient

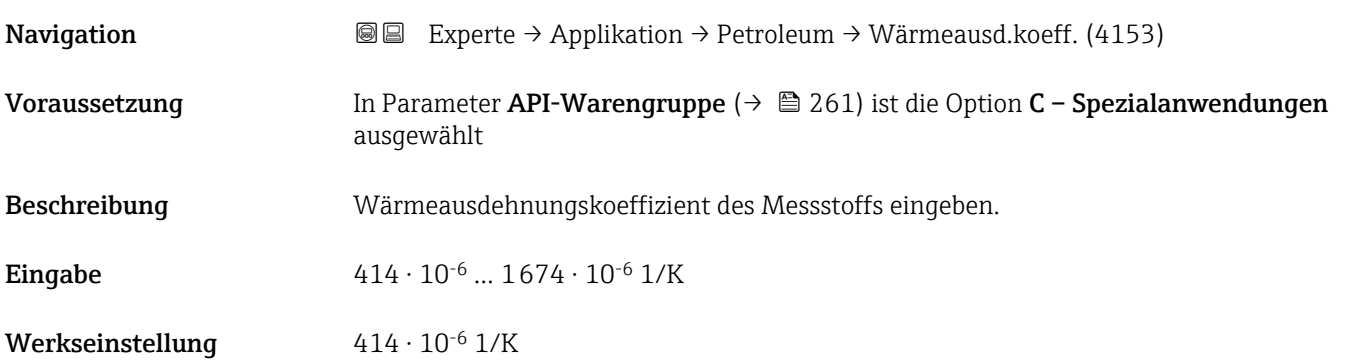

#### Alternativer Druckwert

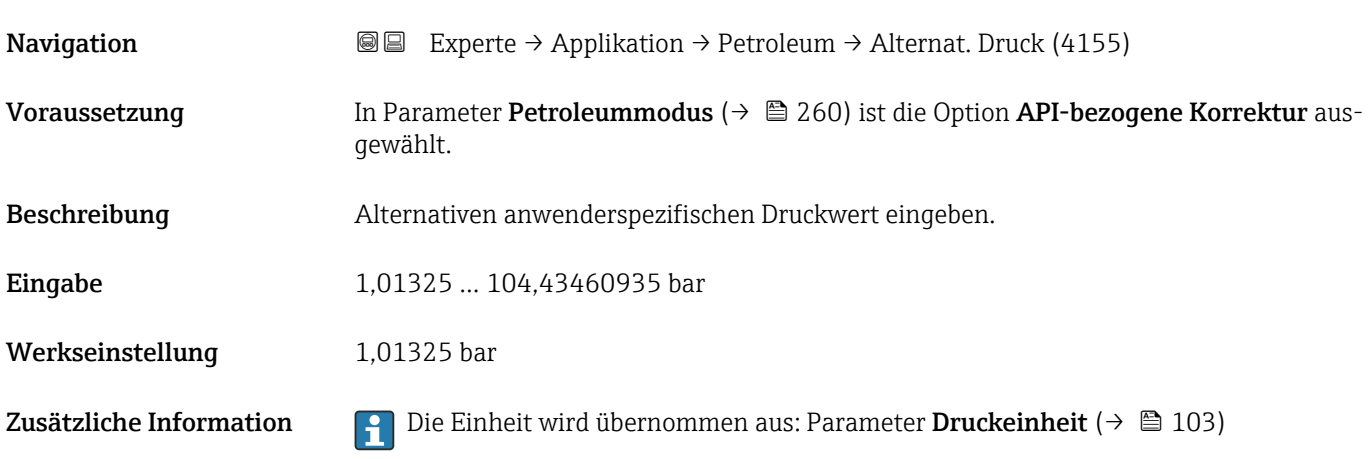

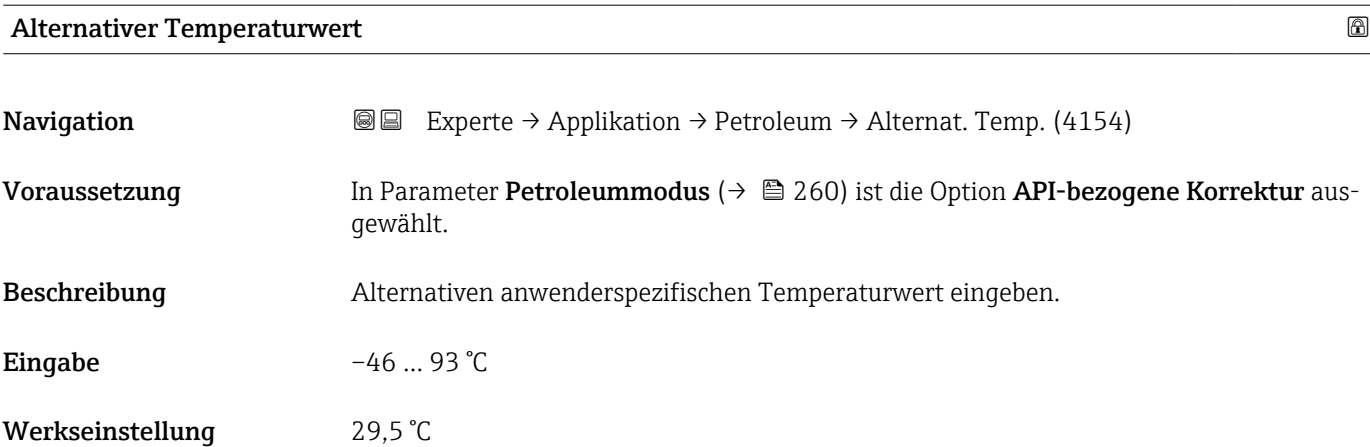

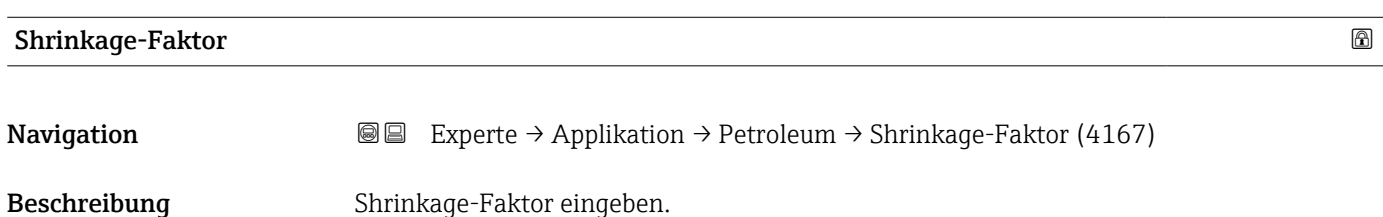

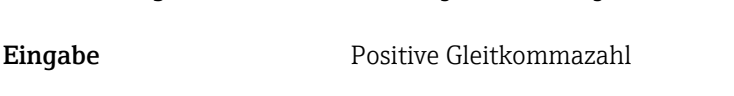

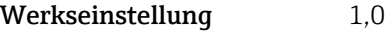

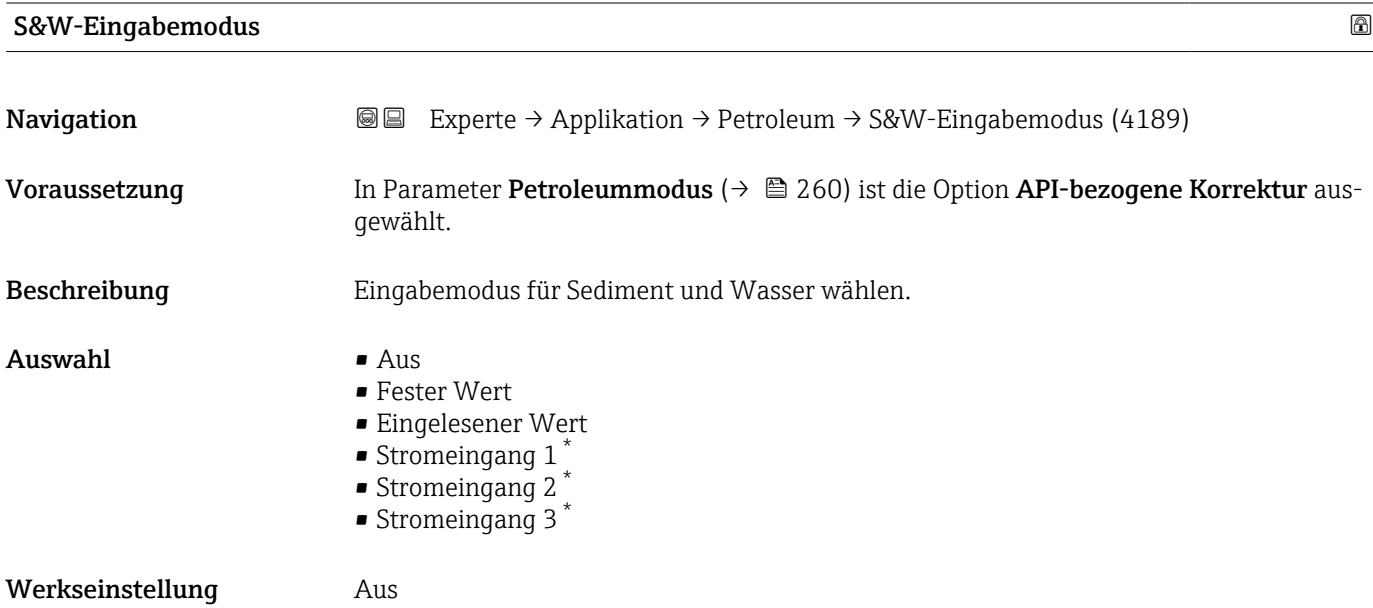

<sup>\*</sup> Sichtbar in Abhängigkeit von Bestelloptionen oder Geräteeinstellungen

# served and the served of the served of the served of the served of the served of the served of the served of the served of the served of the served of the served of the served of the served of the served of the served of t **Navigation EXperte** → Applikation → Petroleum → S&W (4156) Voraussetzung In Parameter S&W-Eingabemodus ( $\rightarrow \Box$  263) ist die Option Fester Wert ausgewählt Beschreibung Wert für Sediment und Wasser in Prozent eingeben. Eingabe eines Prozentwerts, um eine Reduktion des Volumenflusses aufgrund des Vorhandenseins von Sedimenten und Wasser im Messstoff zu berücksichtigen.

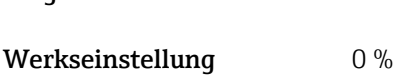

Eingabe 0 … 100 %

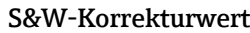

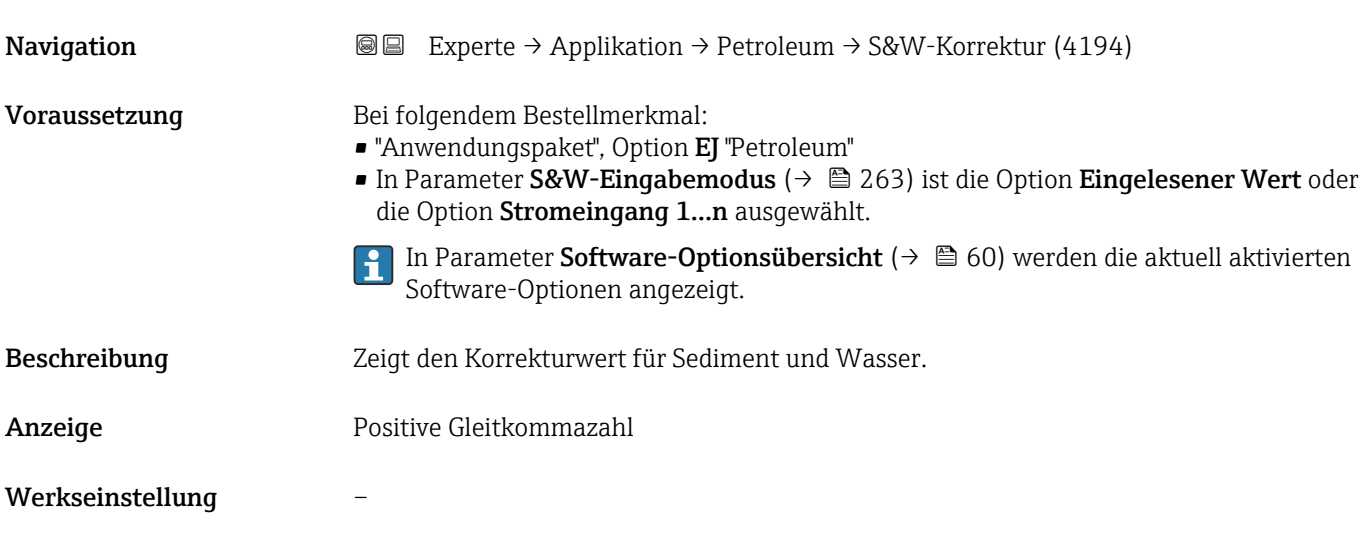

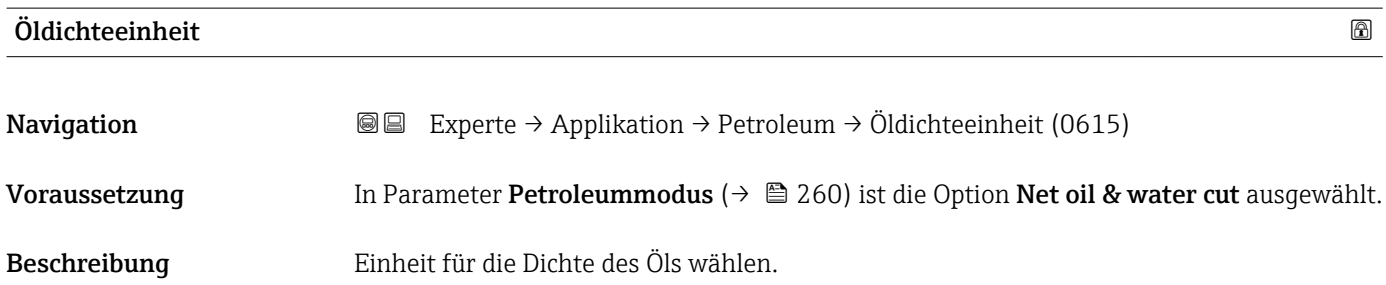

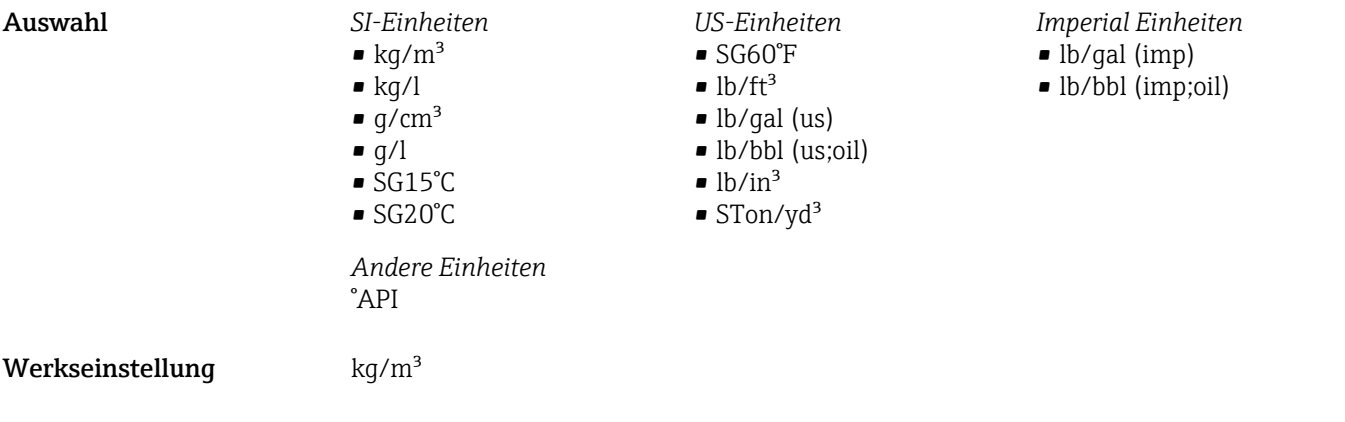

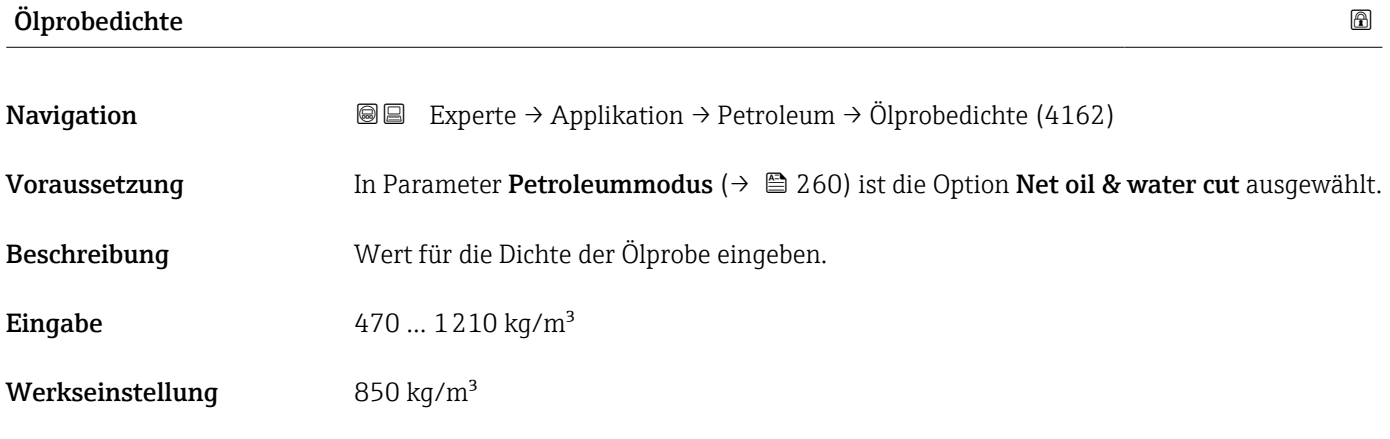

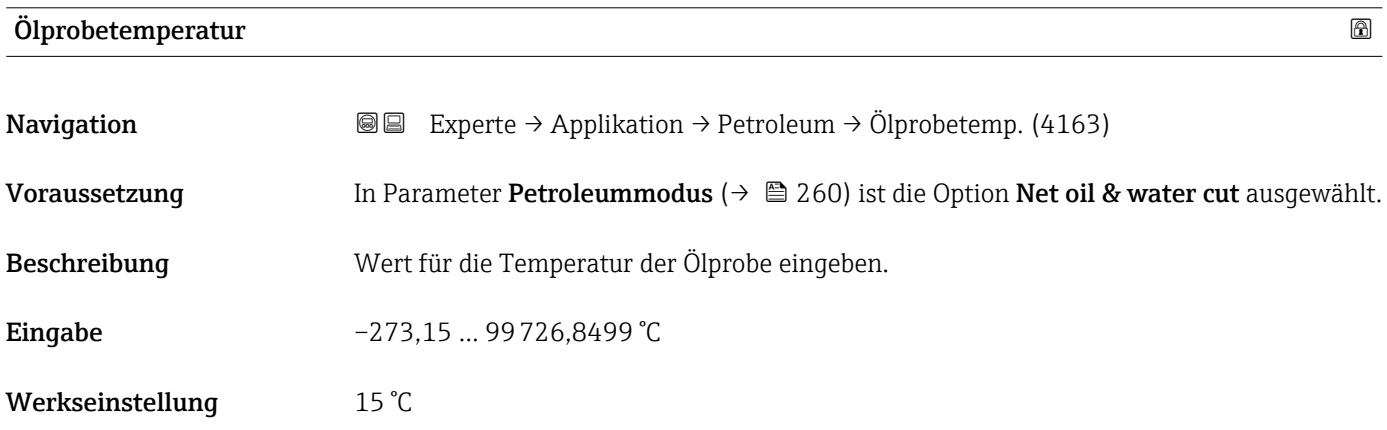

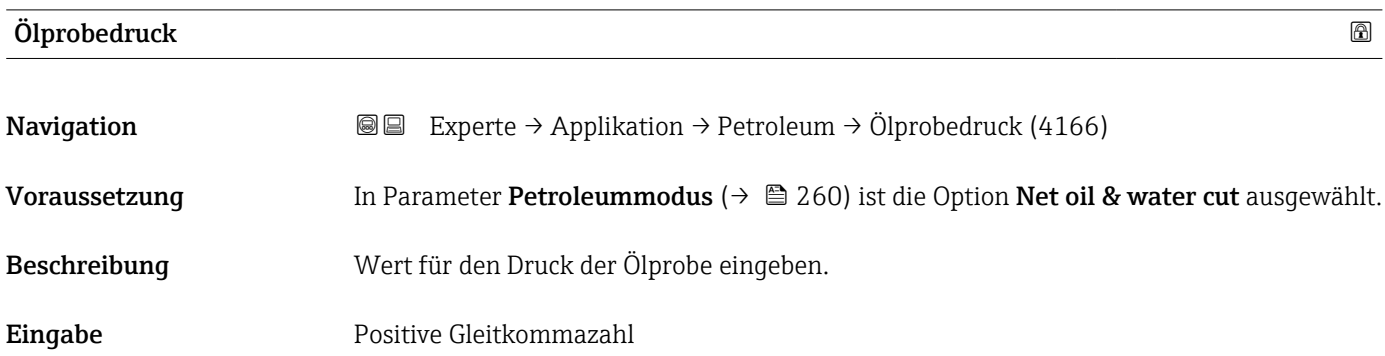

Werkseinstellung 1,01325 bar

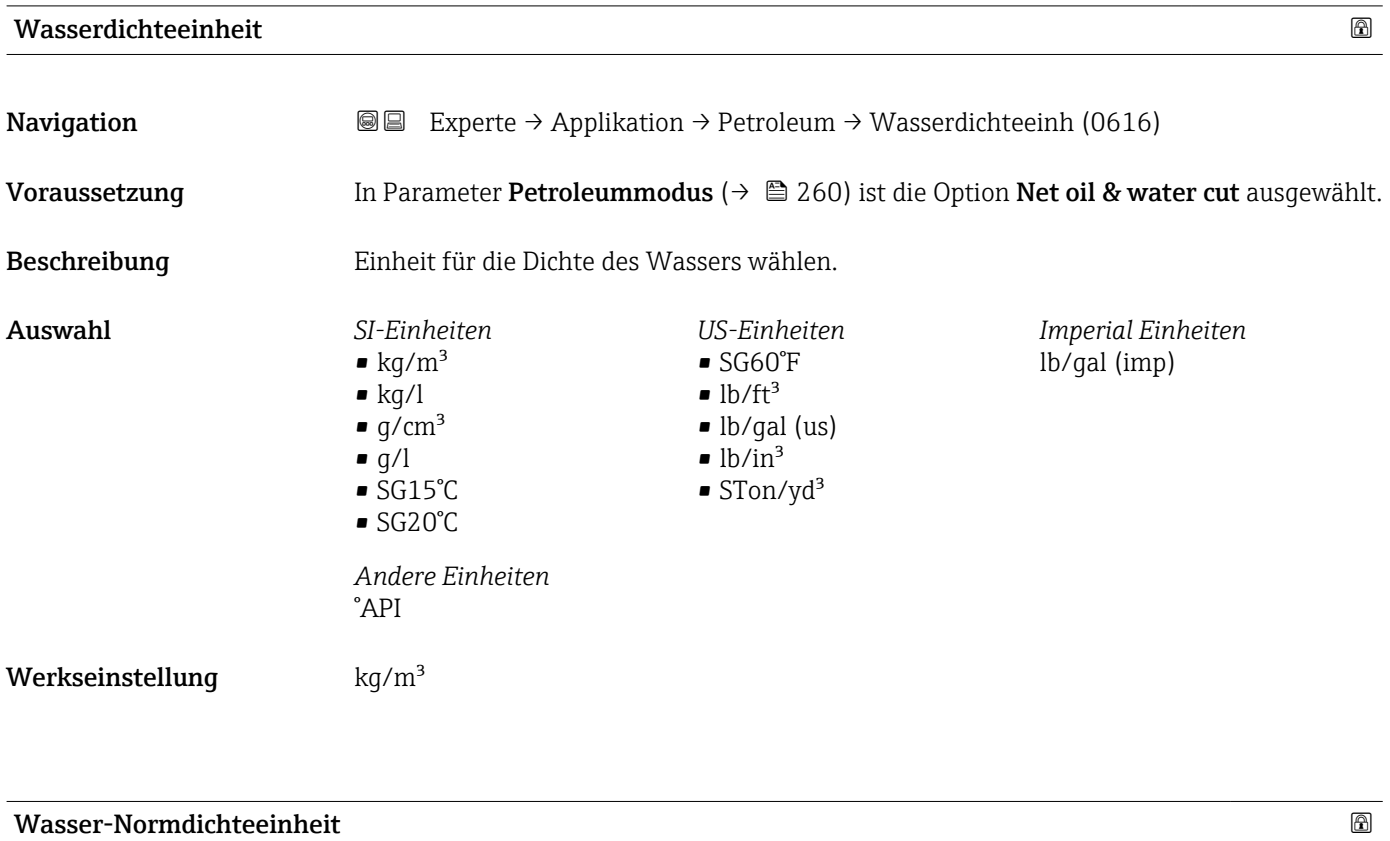

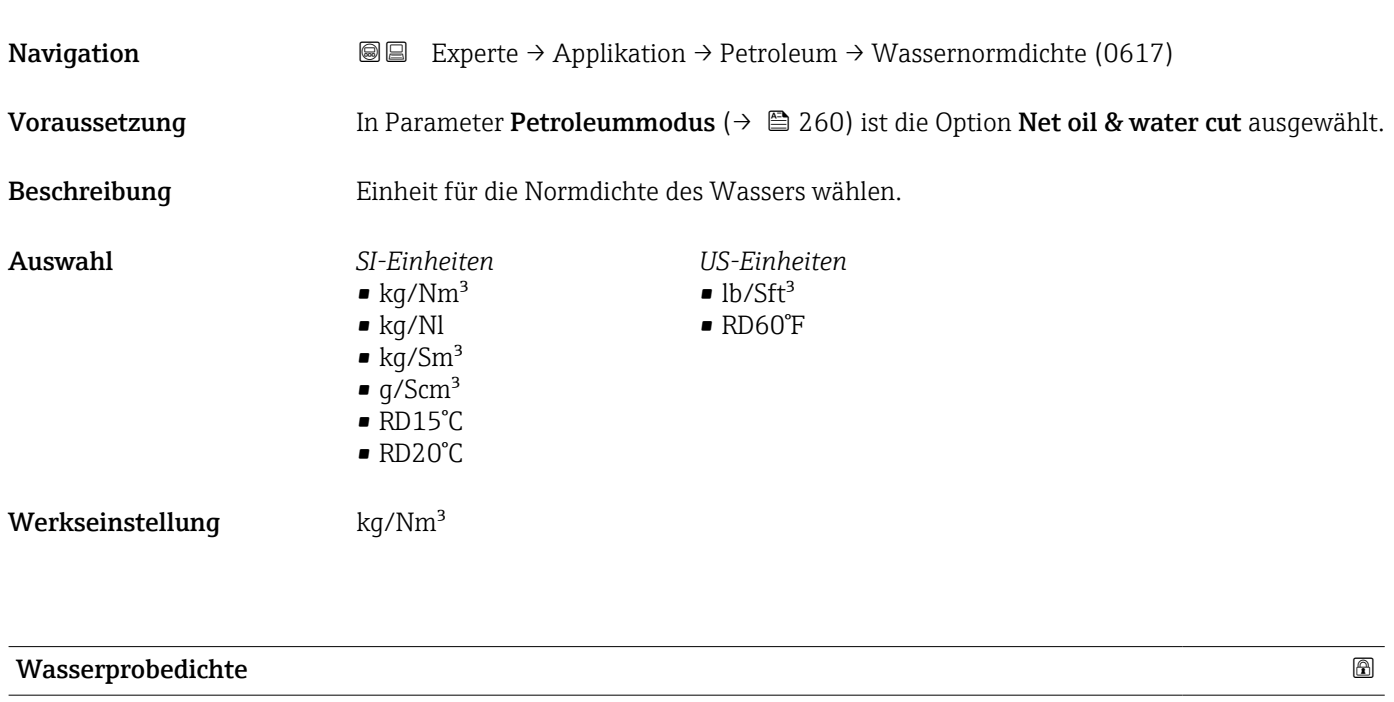

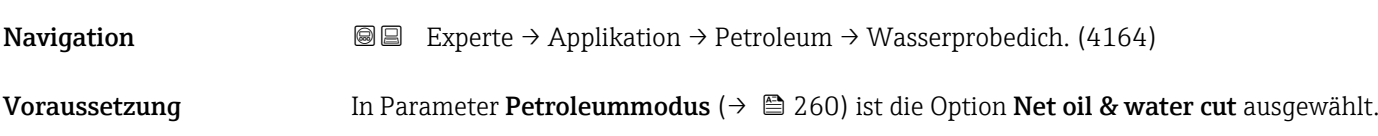
<span id="page-360-0"></span>Beschreibung Wert für die Dichte der Wasserprobe eingeben.

Eingabe 900 ... 1200 kg/m<sup>3</sup>

Werkseinstellung  $999,2 \text{ kg/m}^3$ 

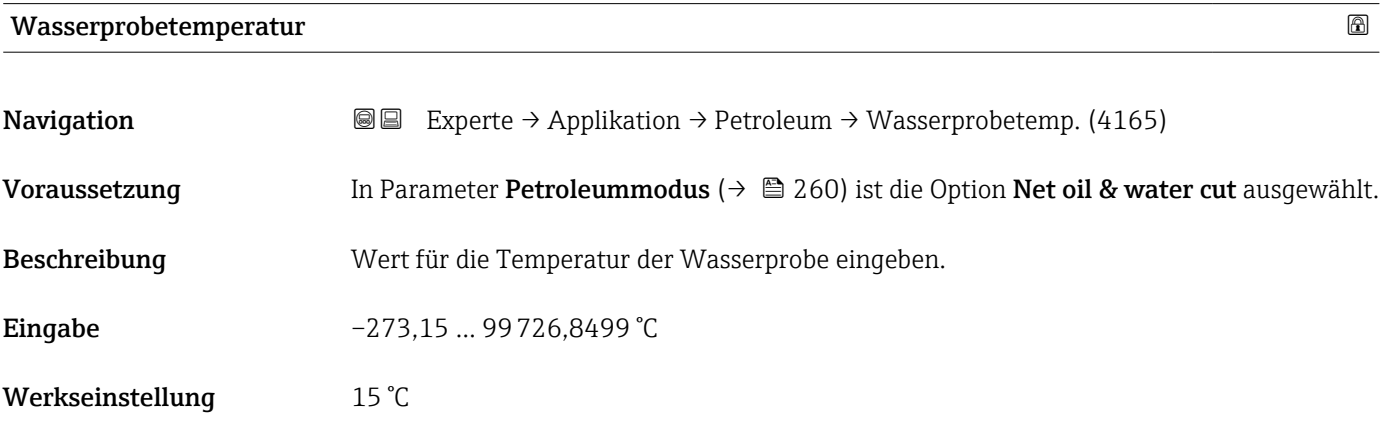

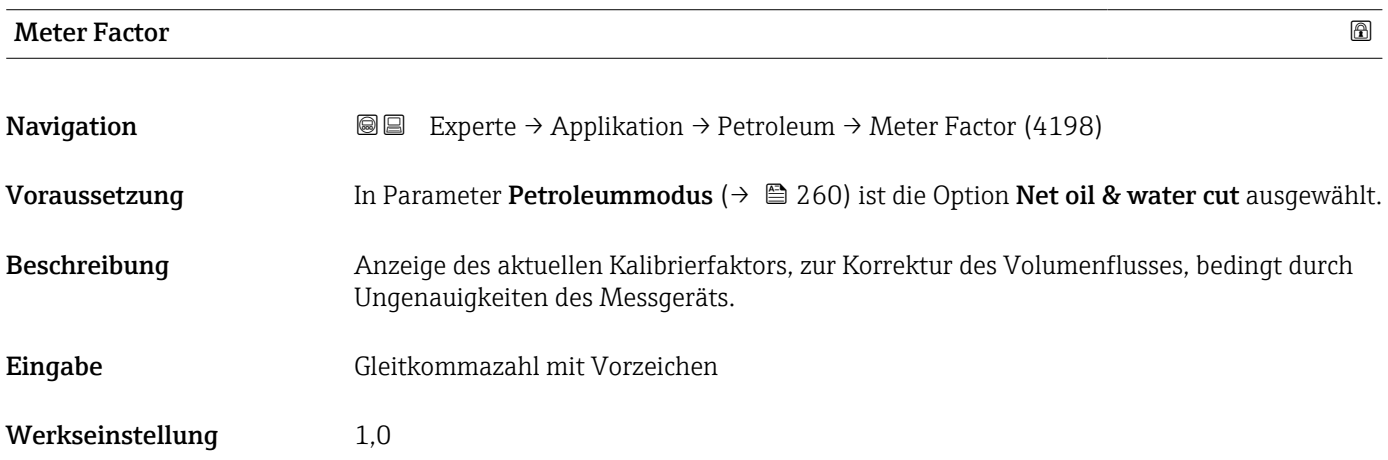

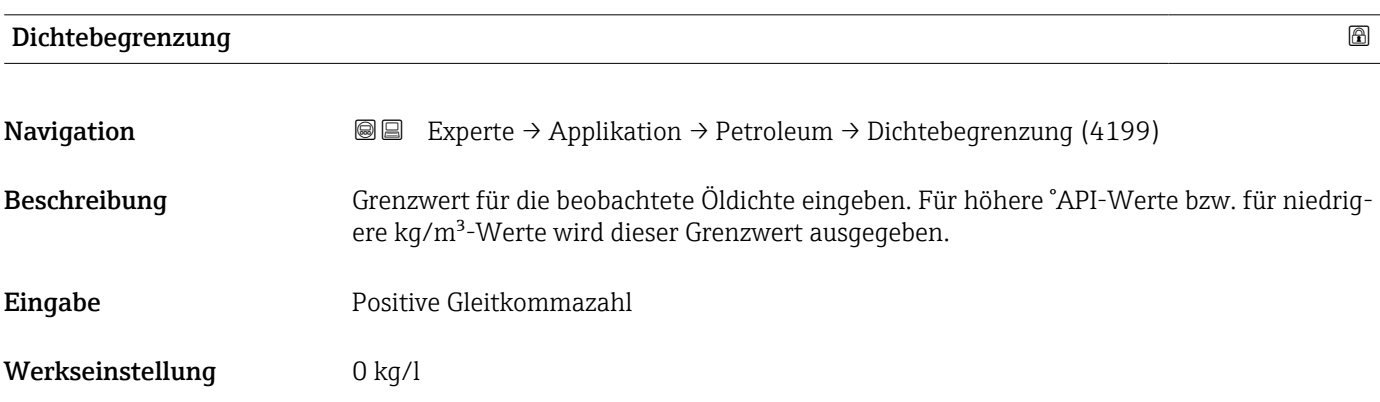

## <span id="page-361-0"></span>4 Länderspezifische Werkseinstellungen

## 4.1 SI-Einheiten

**A** Nicht für USA und Kanada gültig.

### 4.1.1 Systemeinheiten

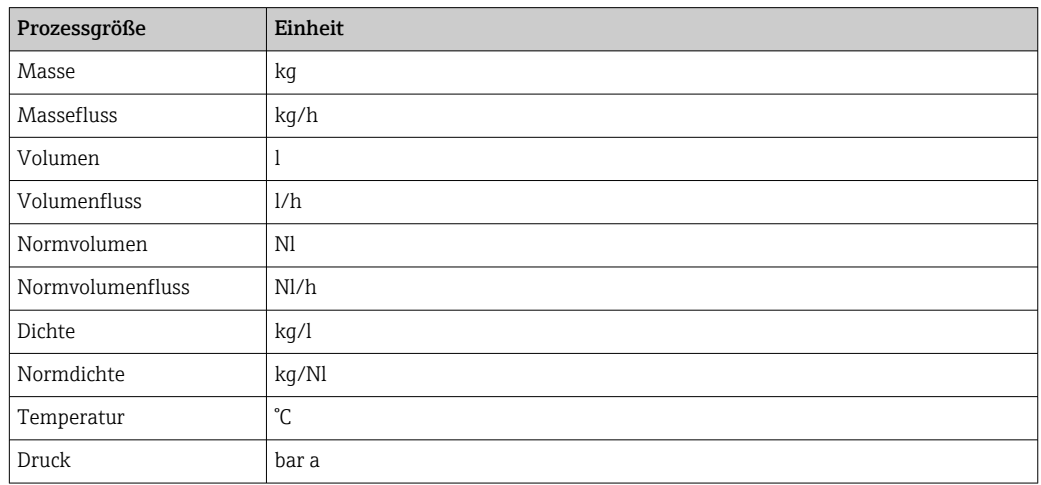

#### 4.1.2 Endwerte

Die Werkseinstellungen gelten für folgende Parameter:

- 20 mA-Wert (Endwert des Stromausgang)
- 1.Wert 100%-Bargraph

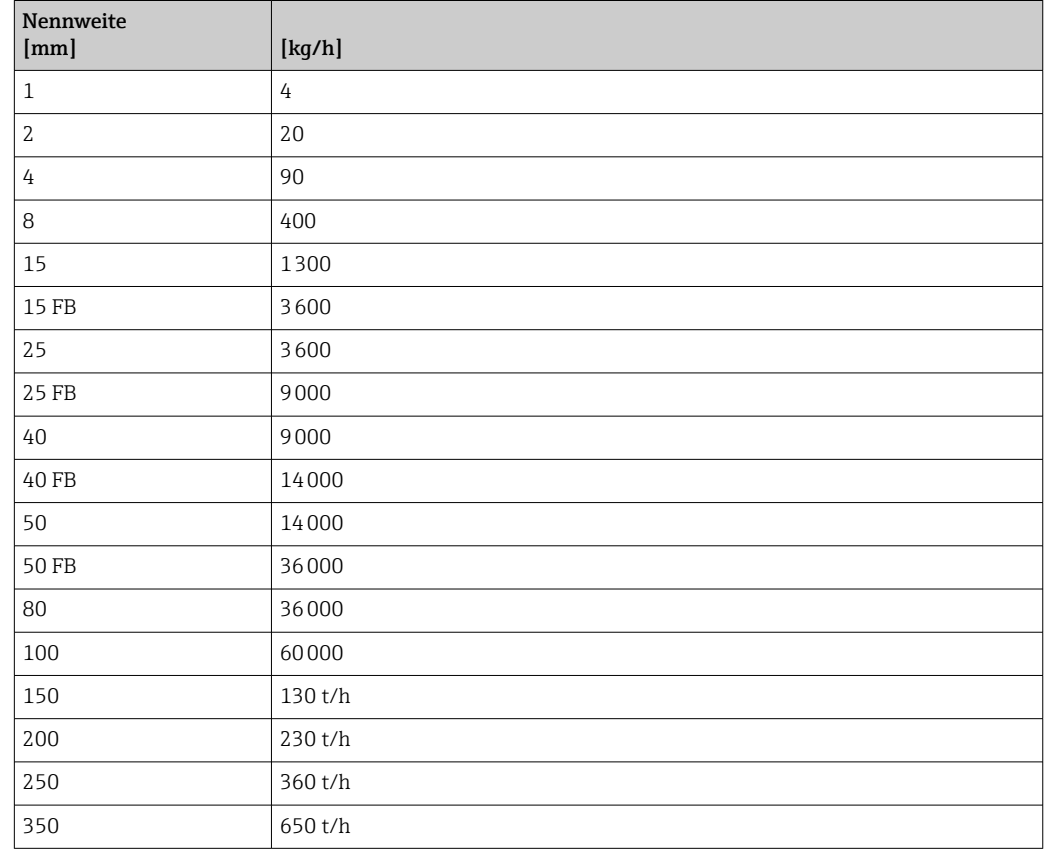

#### 4.1.3 Strombereich Ausgänge

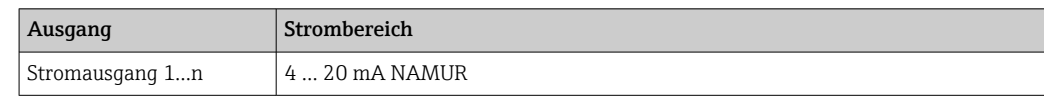

#### 4.1.4 Impulswertigkeit

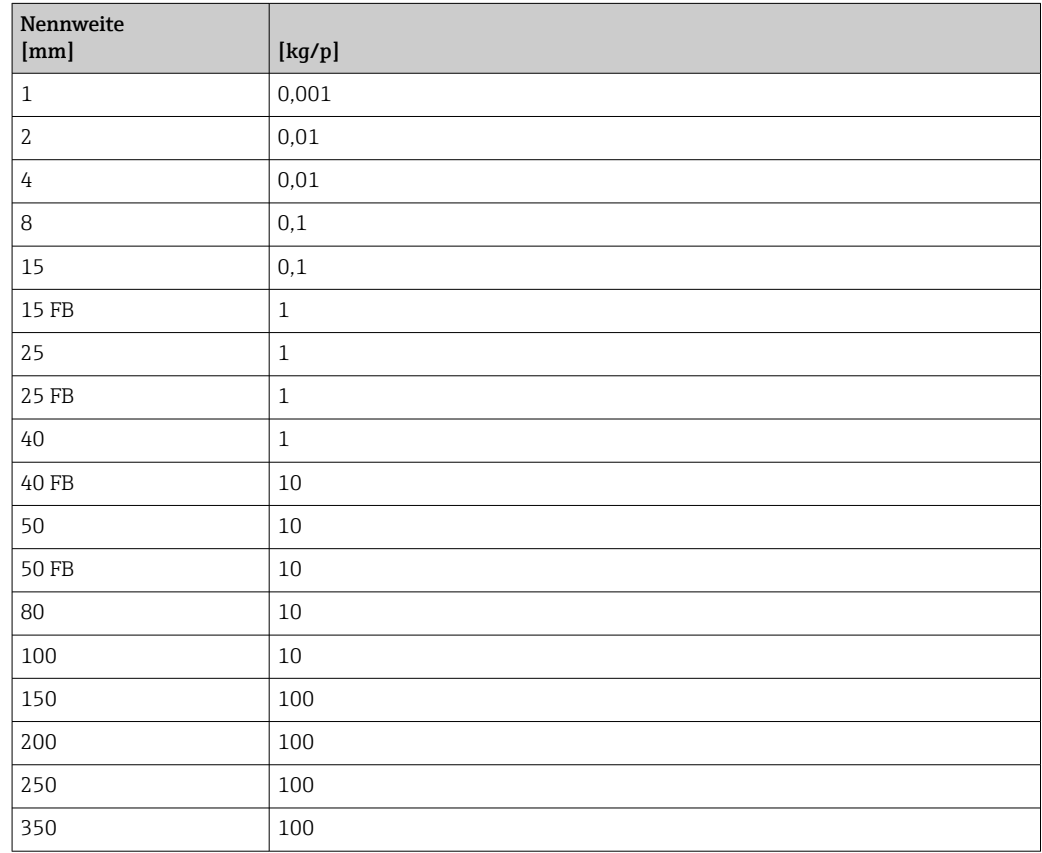

### 4.1.5 Einschaltpunkt Schleichmengenunterdrückung

Der Einschaltpunkt ist abhängig von Messstoffart und Nennweite.

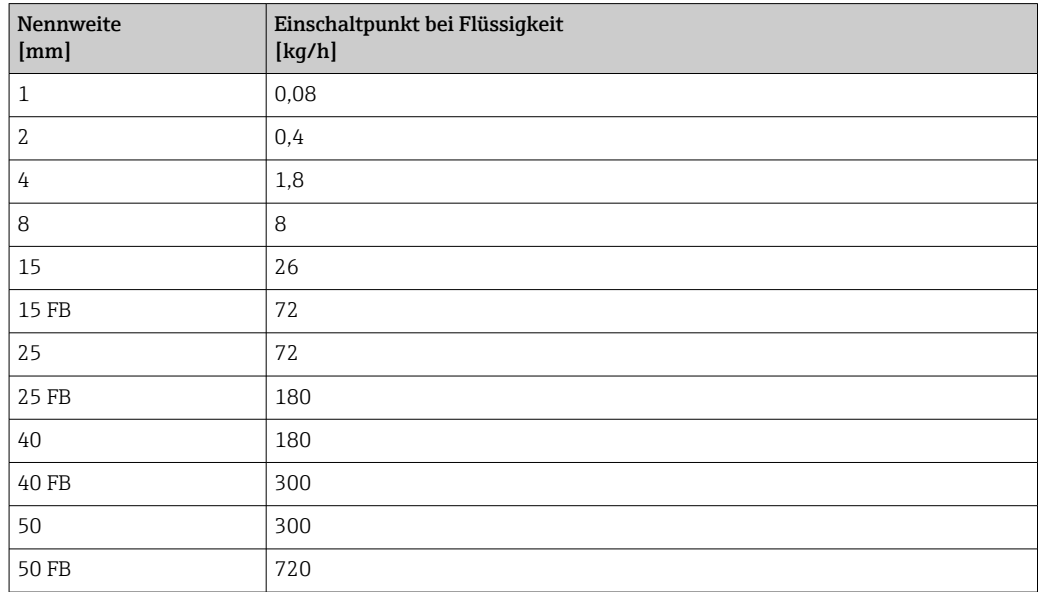

<span id="page-363-0"></span>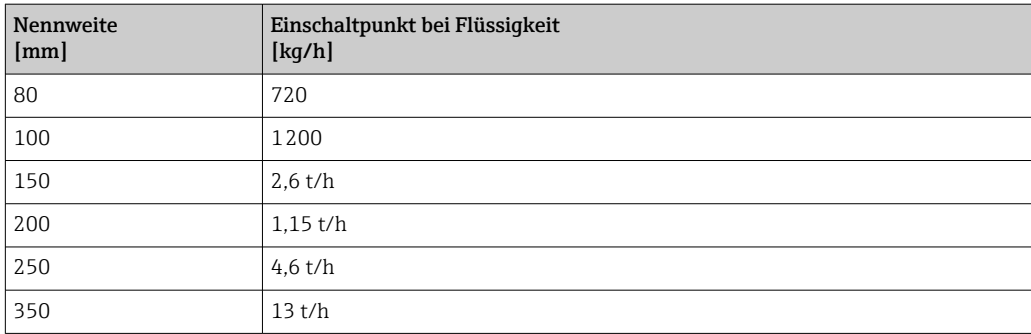

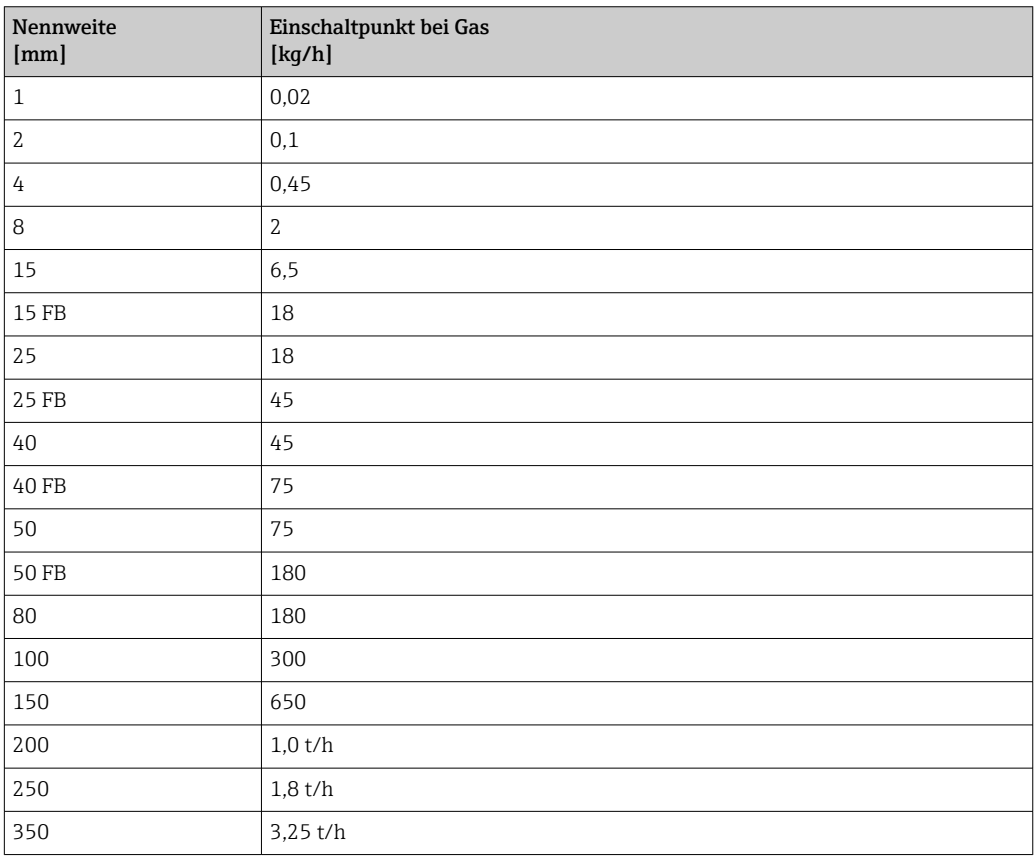

## 4.2 US-Einheiten

**P** Nur für USA und Kanada gültig.

## 4.2.1 Systemeinheiten

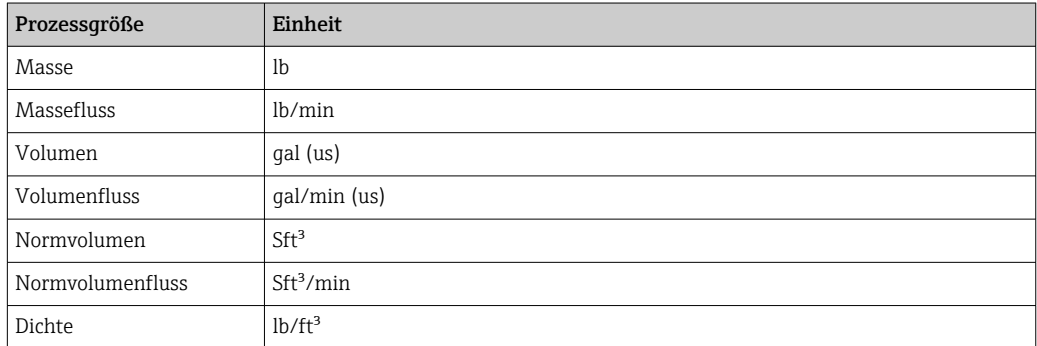

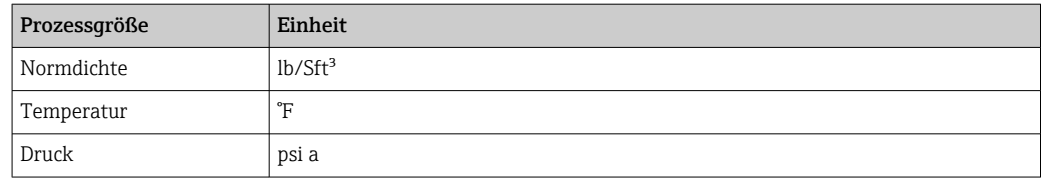

#### 4.2.2 Endwerte

Die Werkseinstellungen gelten für folgende Parameter:

- 20 mA-Wert (Endwert des Stromausgang)
- 1.Wert 100%-Bargraph

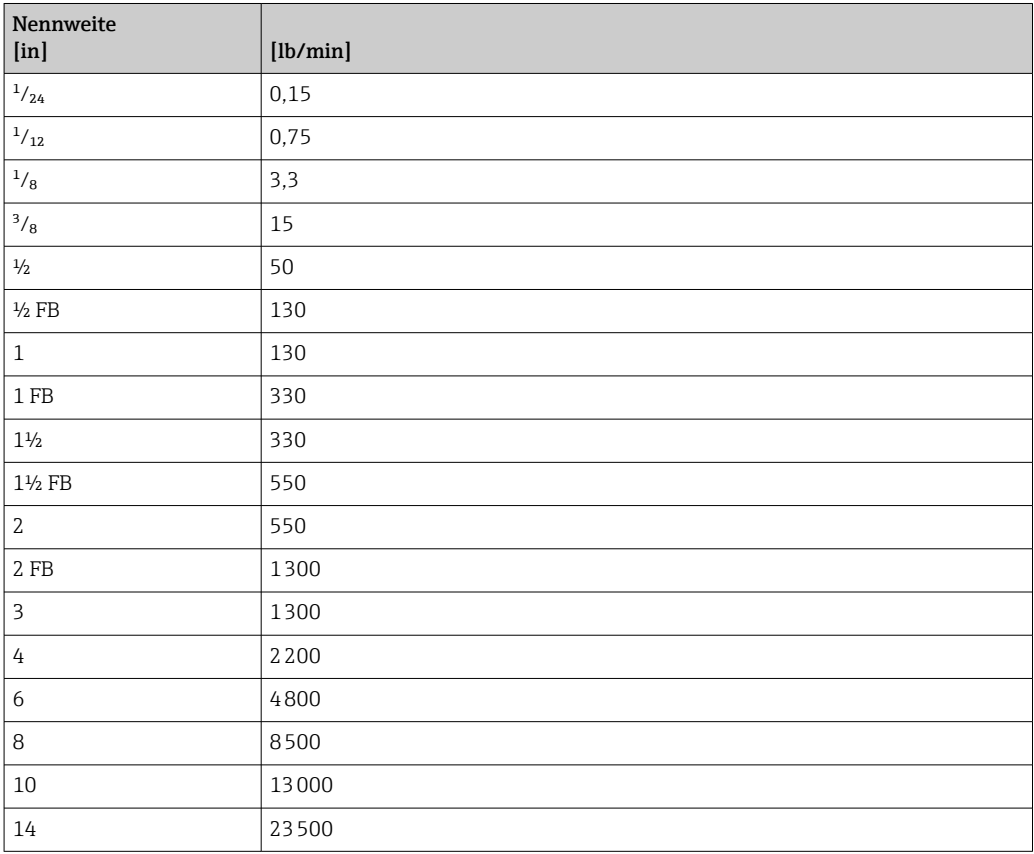

#### 4.2.3 Strombereich Ausgänge

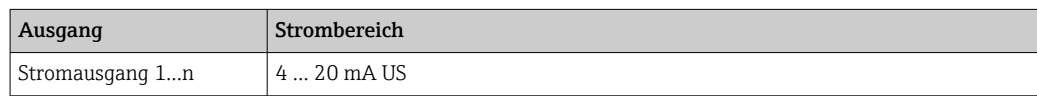

#### 4.2.4 Impulswertigkeit

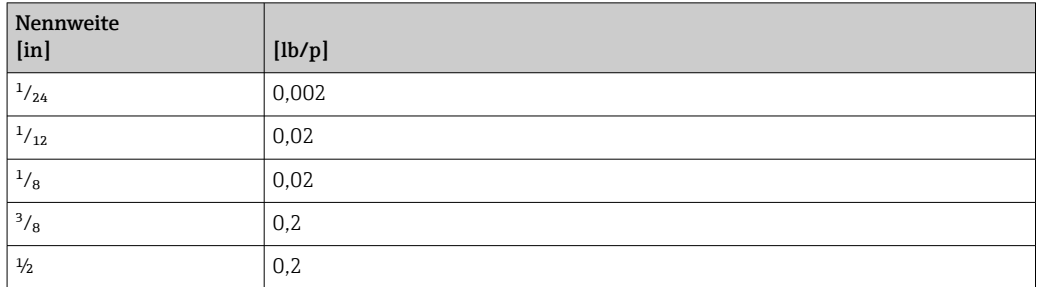

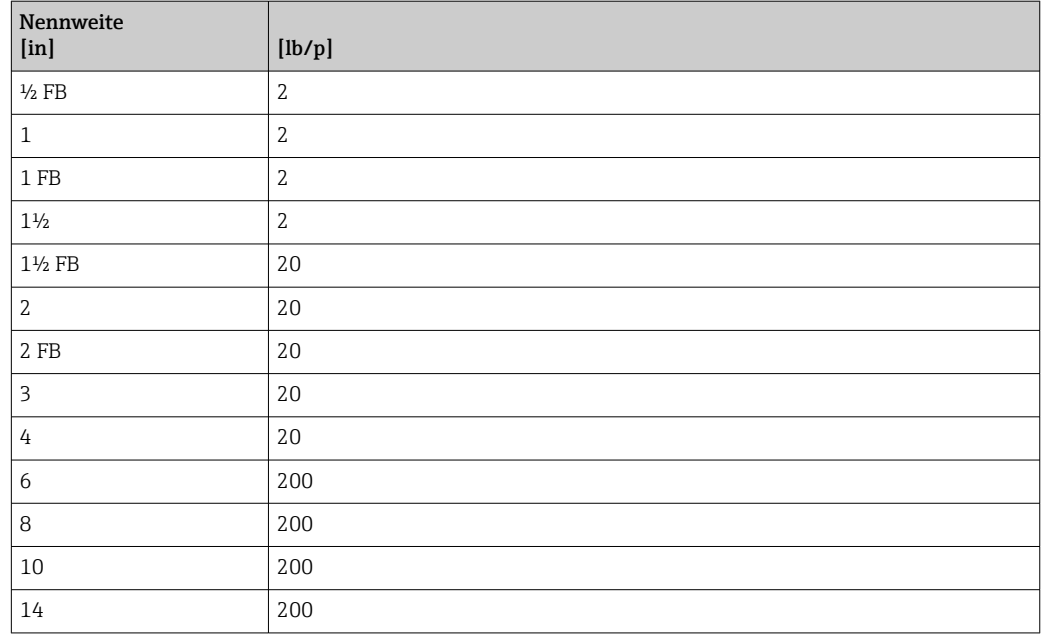

### 4.2.5 Einschaltpunkt Schleichmengenunterdrückung

Der Einschaltpunkt ist abhängig von Messstoffart und Nennweite.

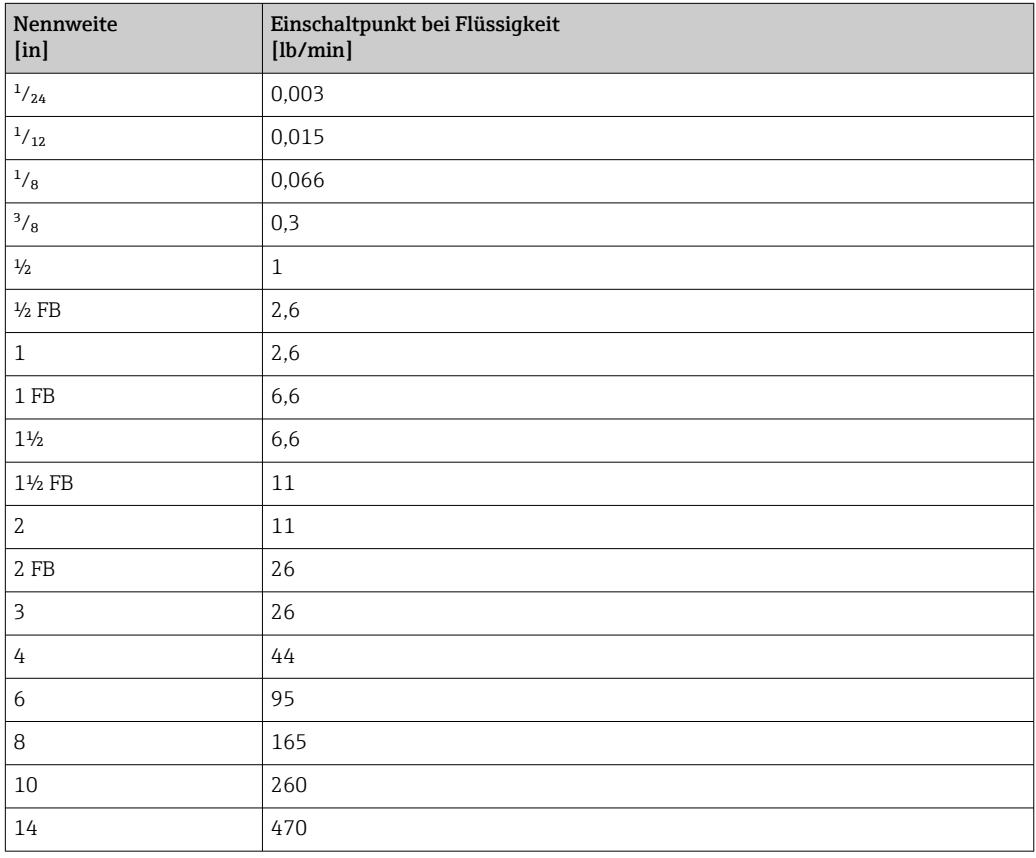

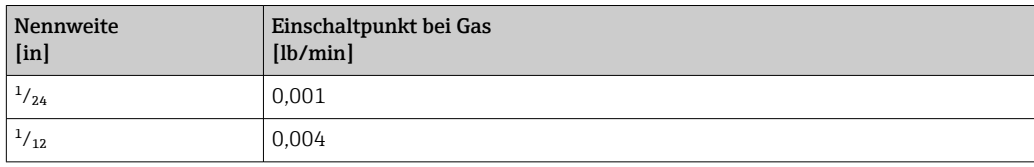

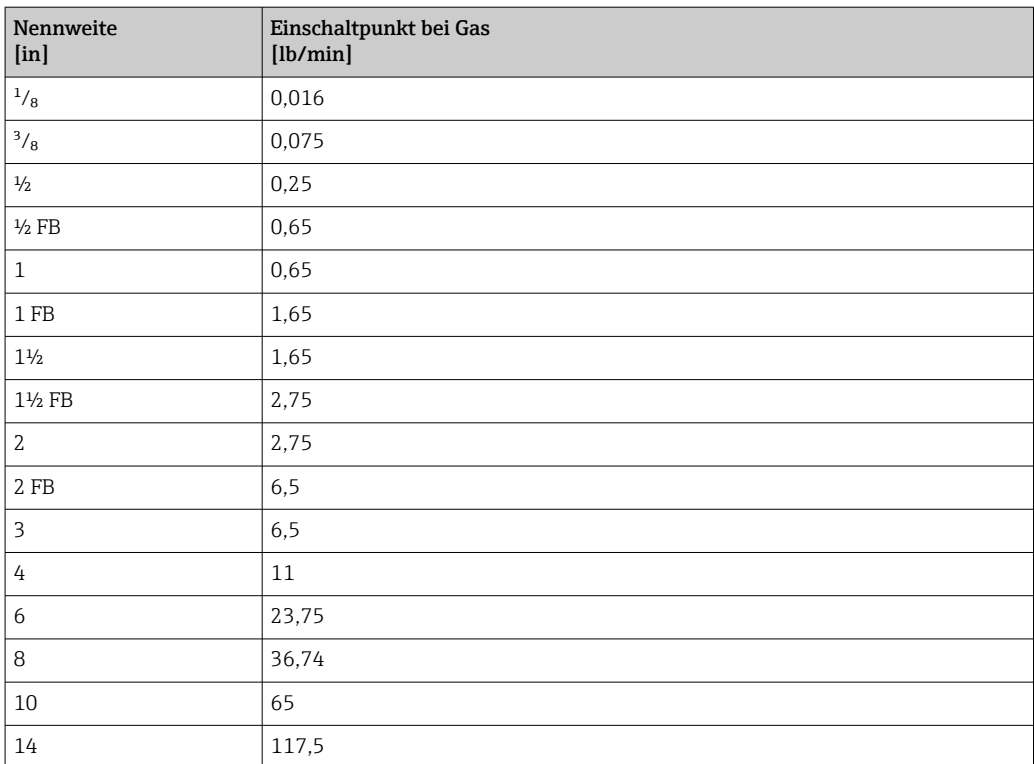

# 5 Erläuterung der Einheitenabkürzungen

## 5.1 SI-Einheiten

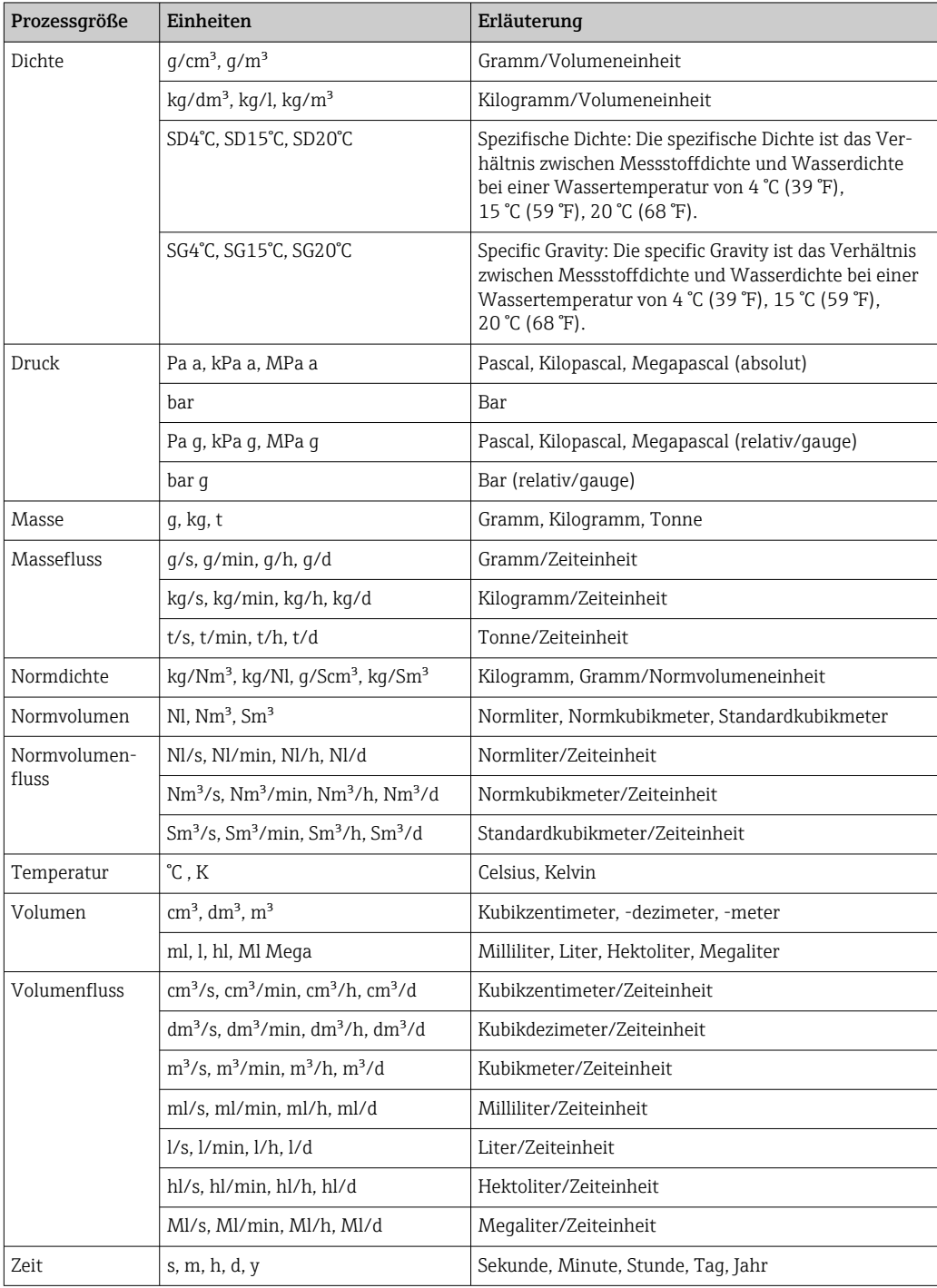

## 5.2 US-Einheiten

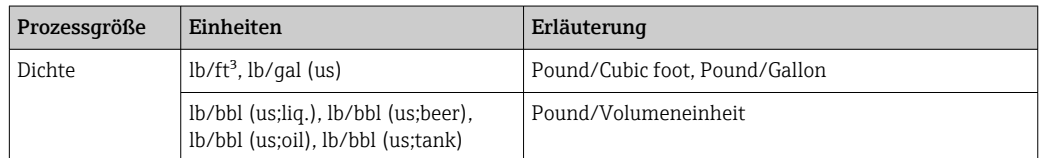

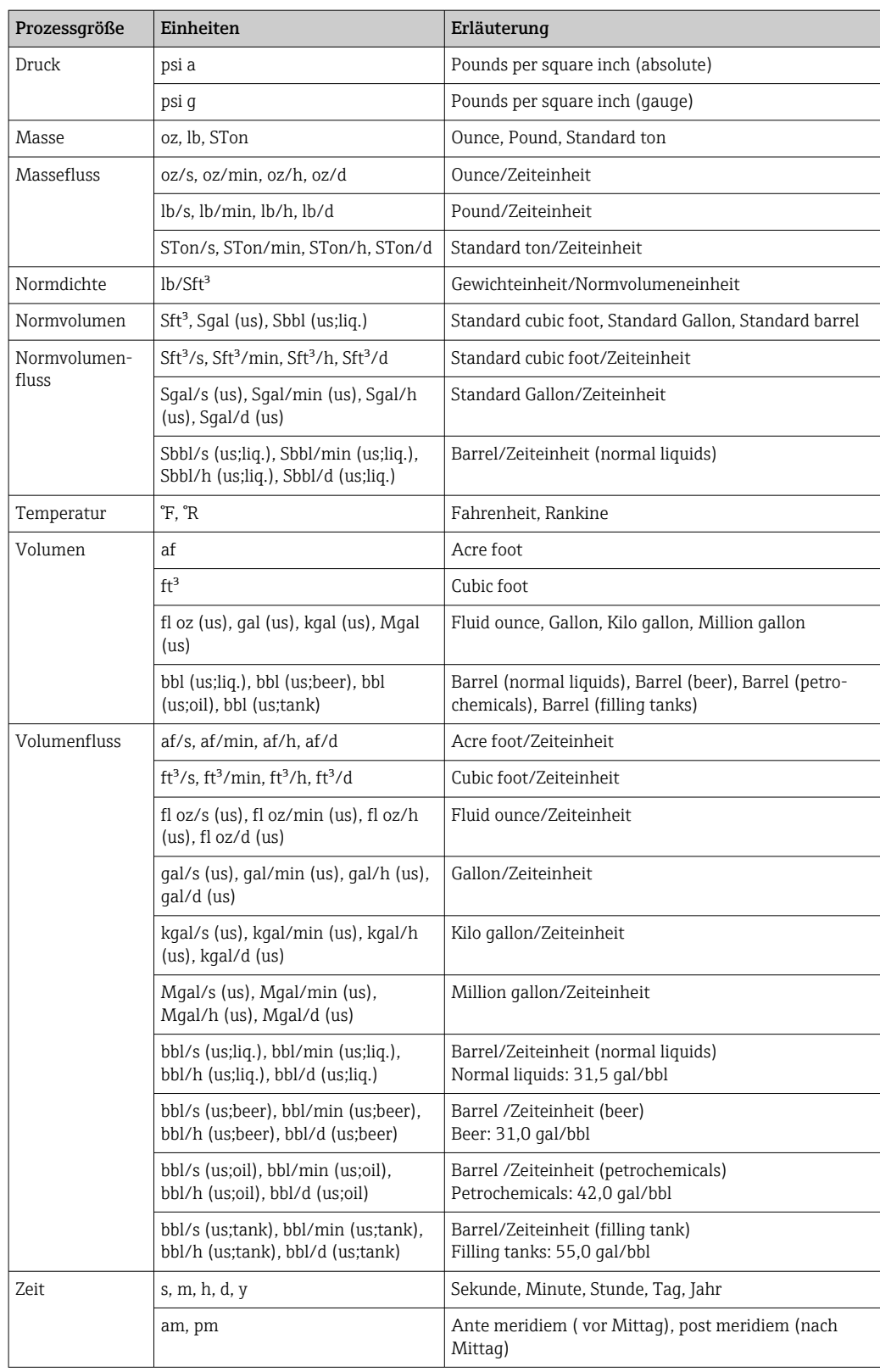

## 5.3 Imperial-Einheiten

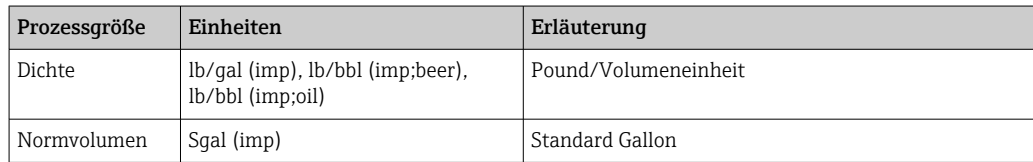

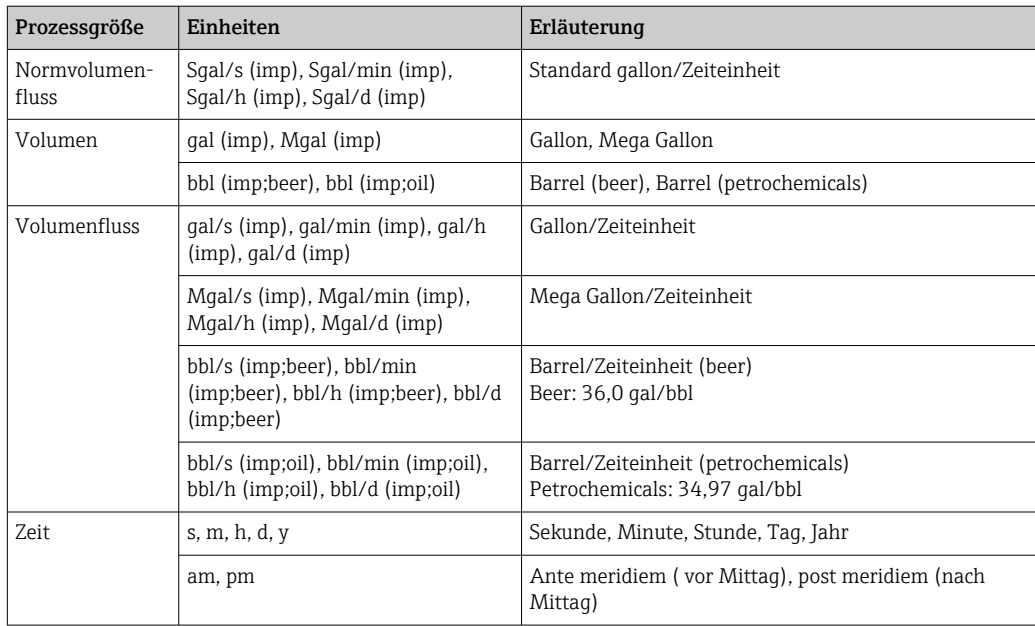

## Stichwortverzeichnis

## 0 … 9

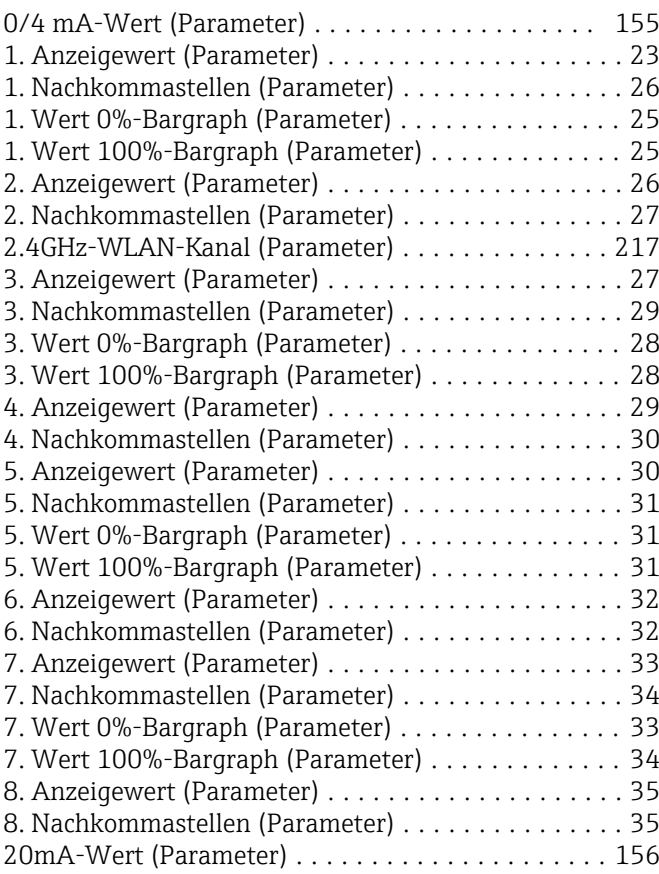

## A

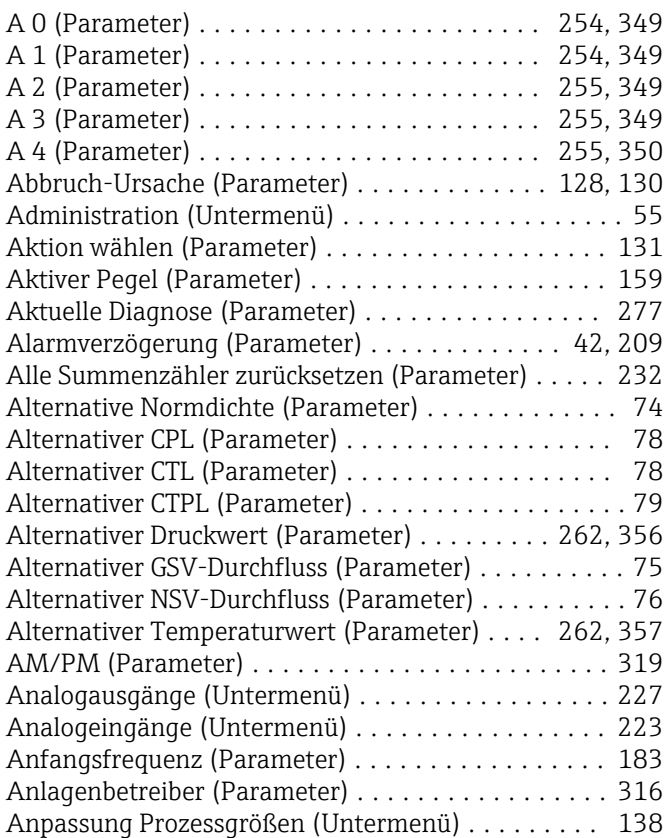

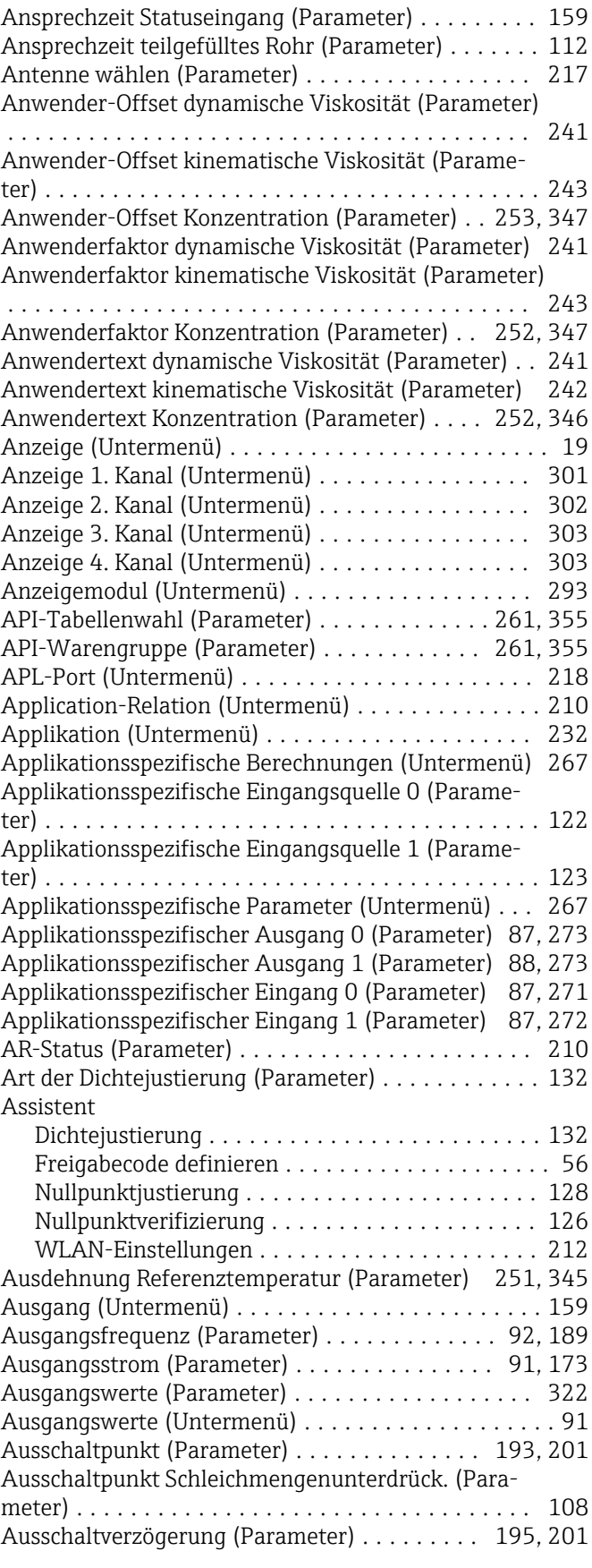

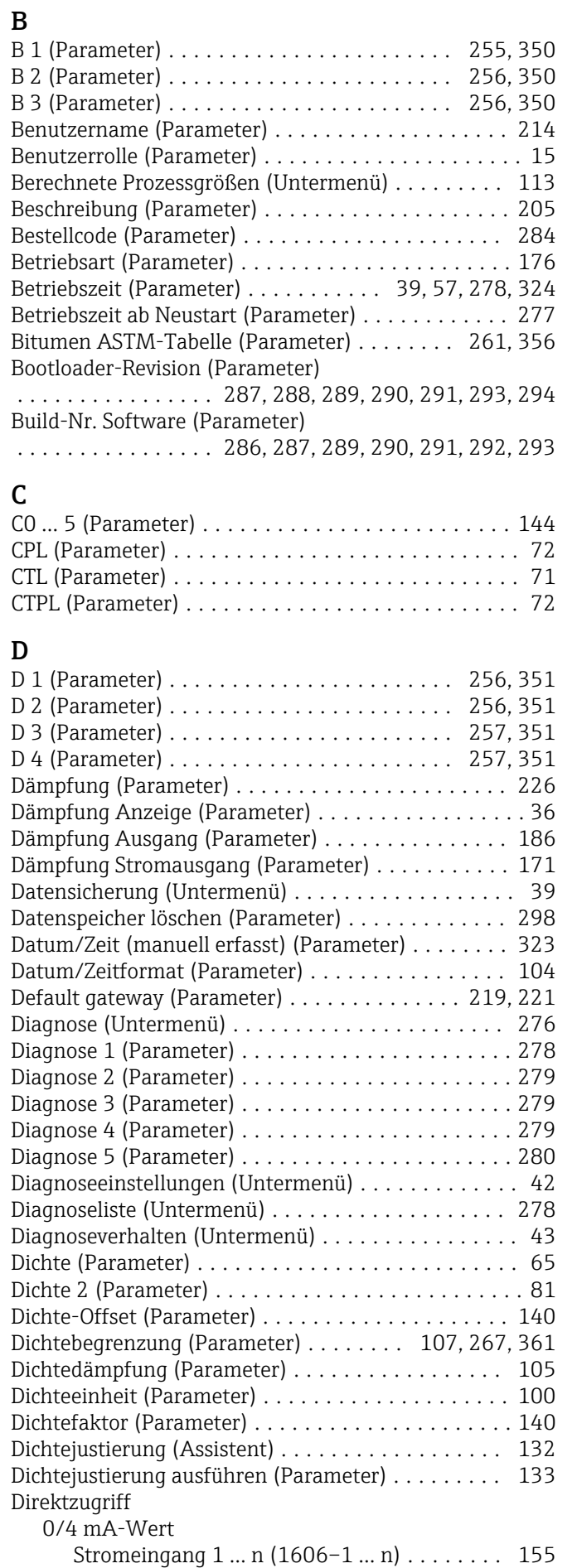

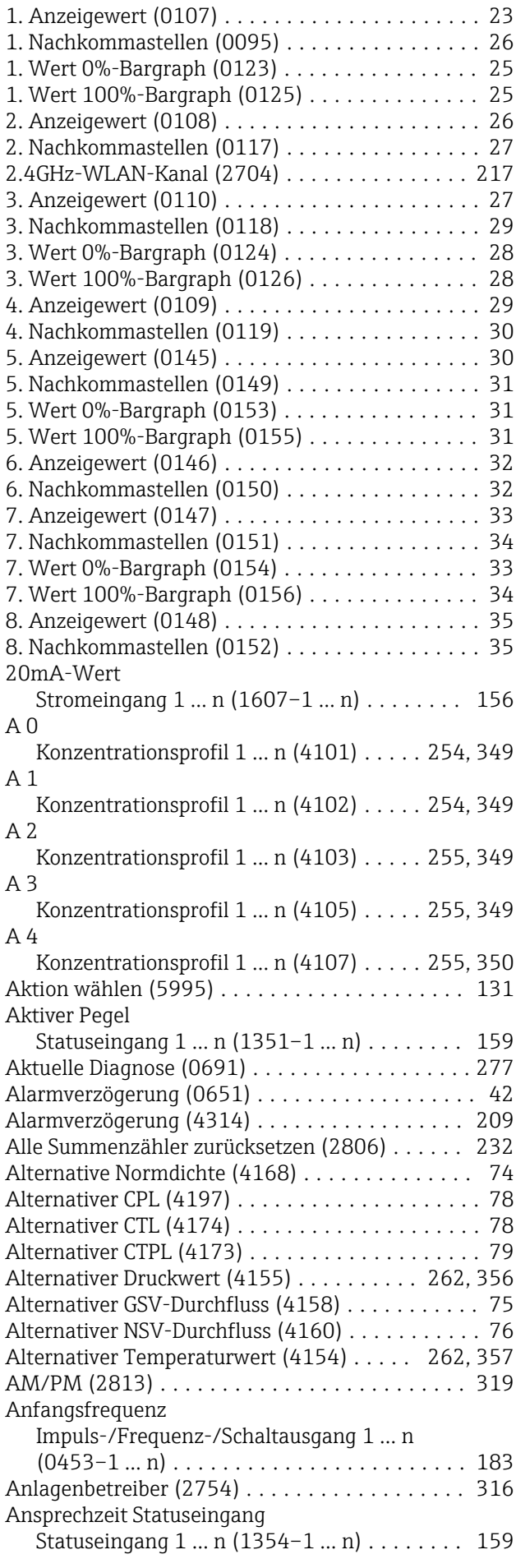

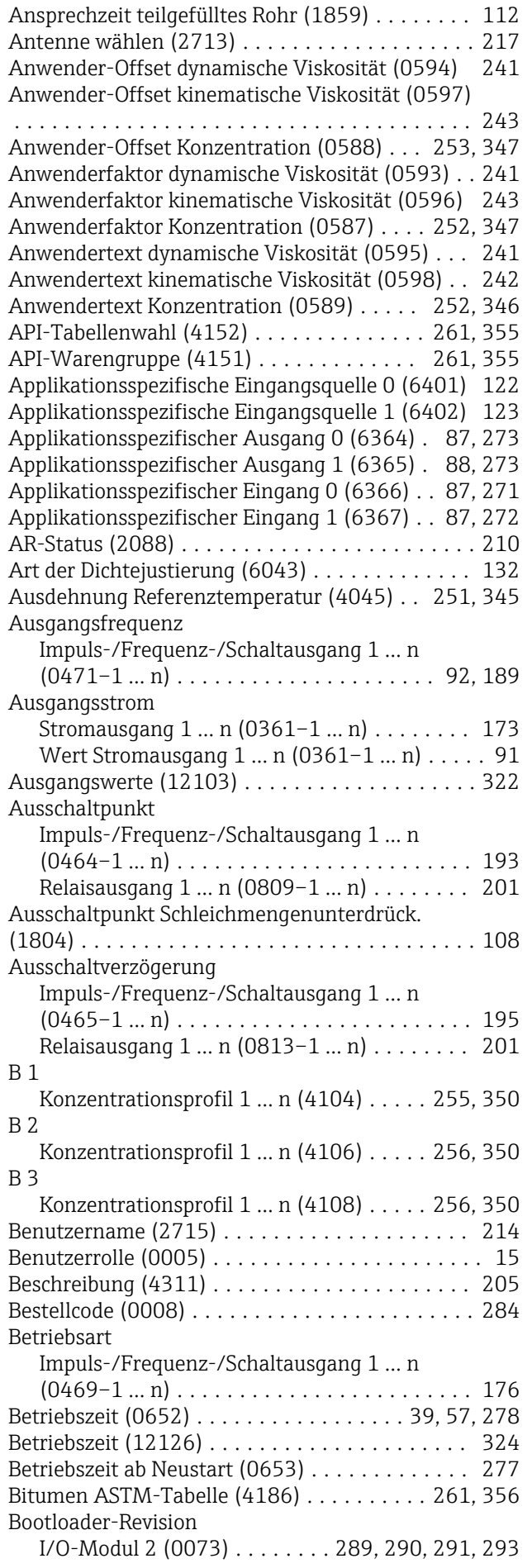

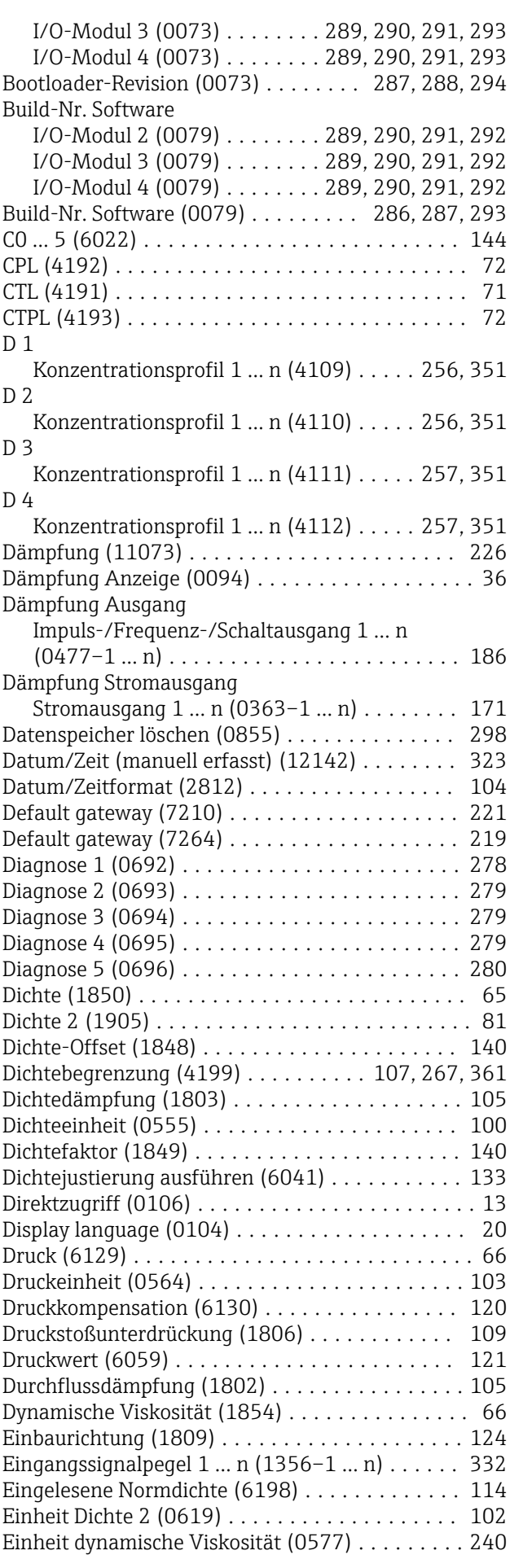

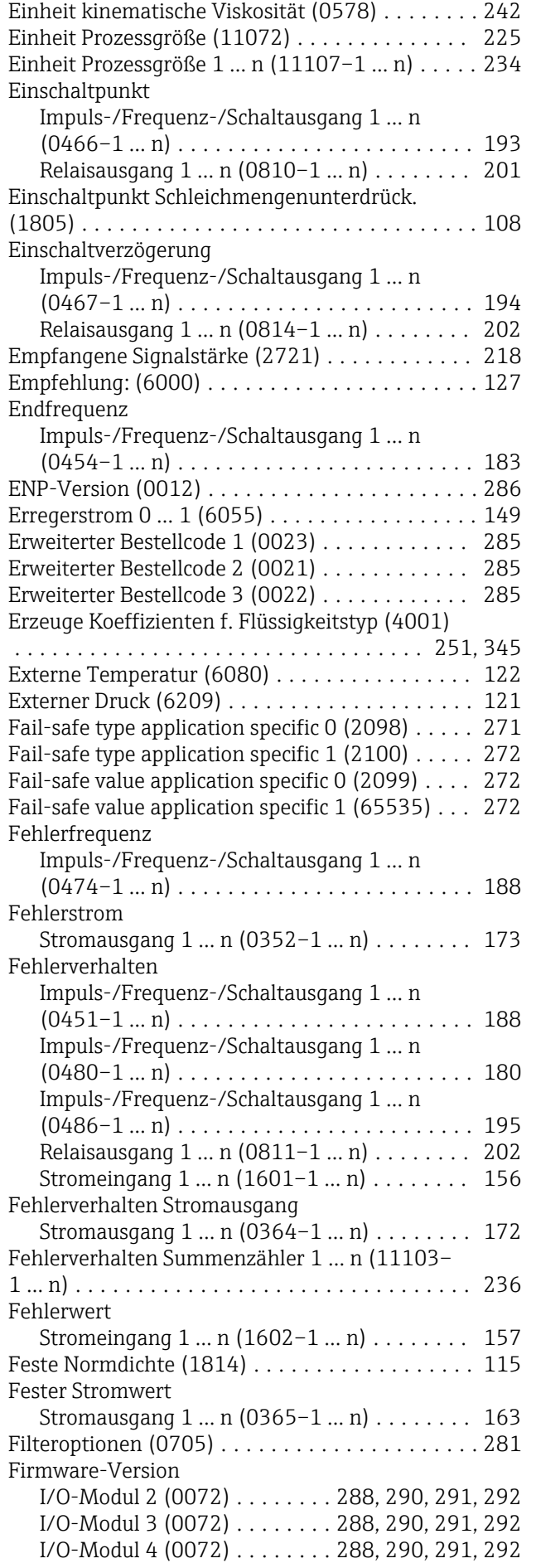

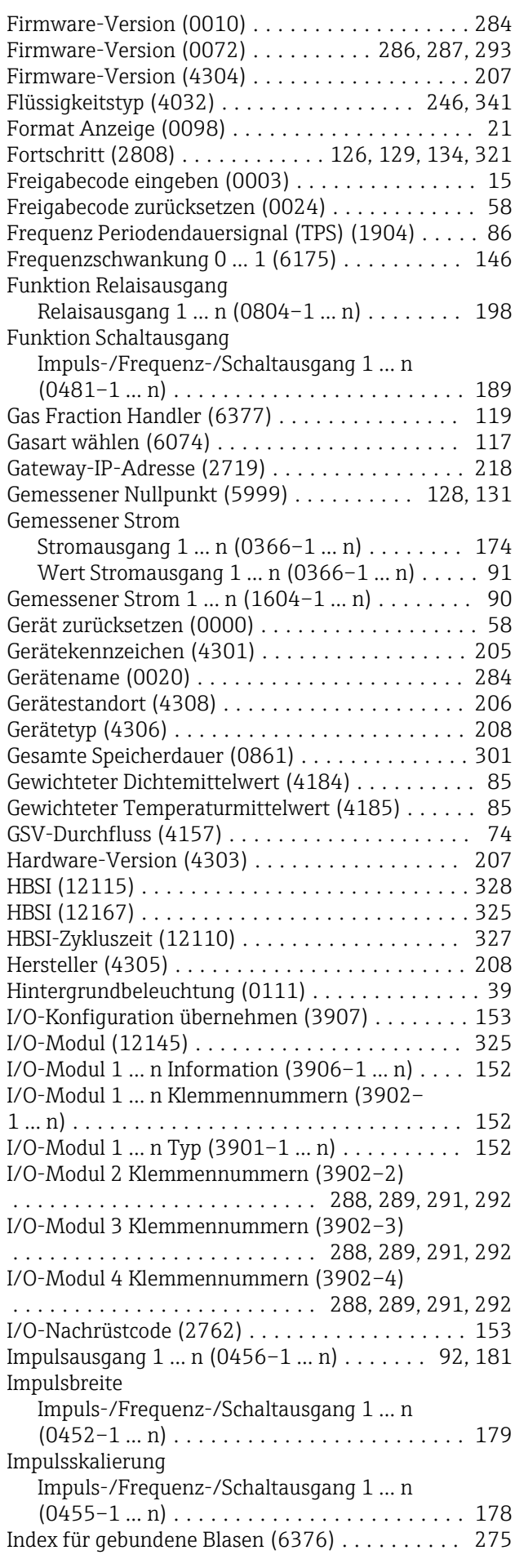

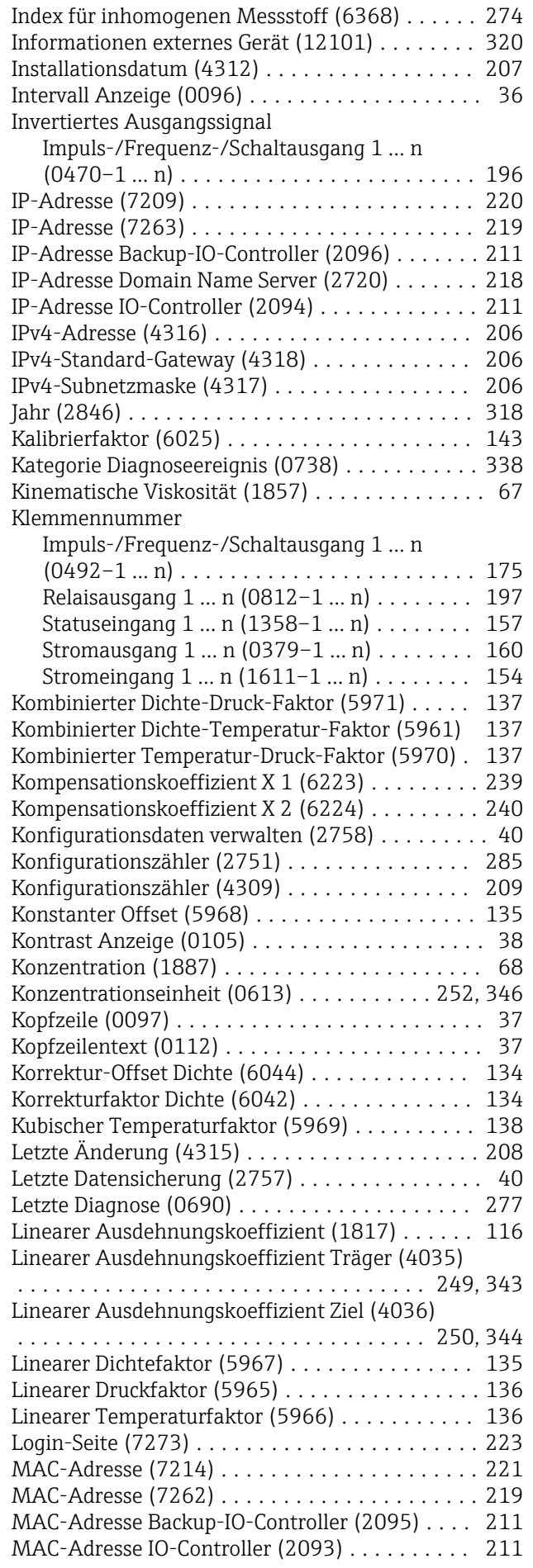

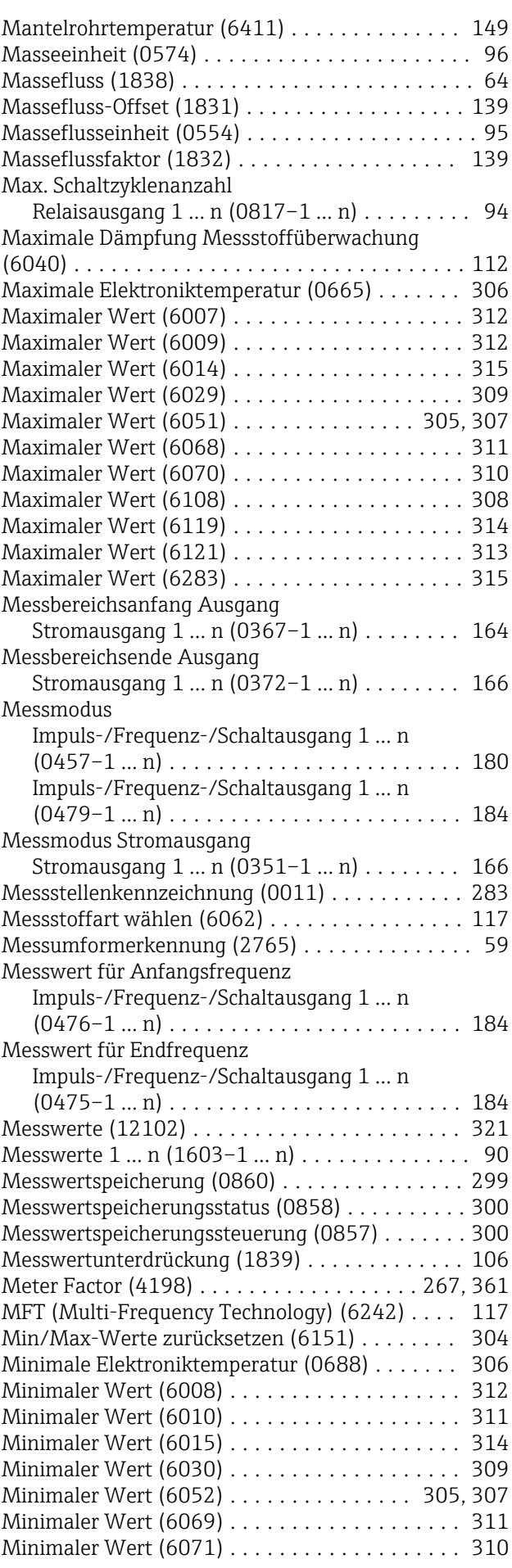

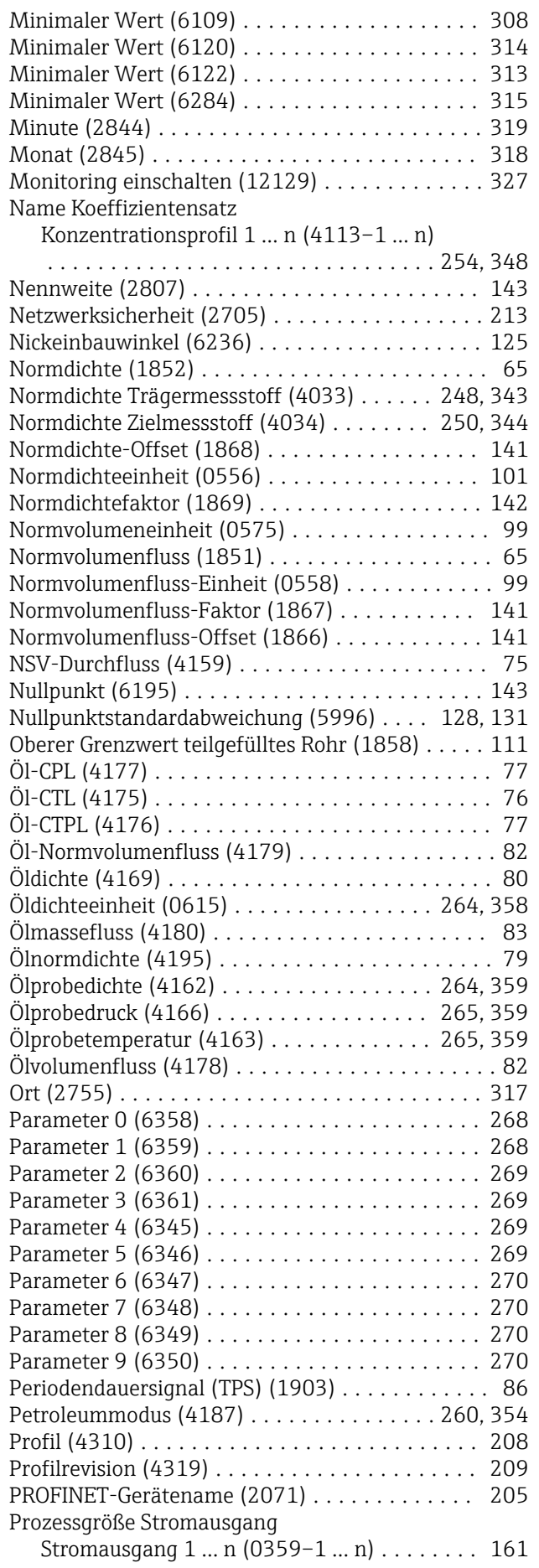

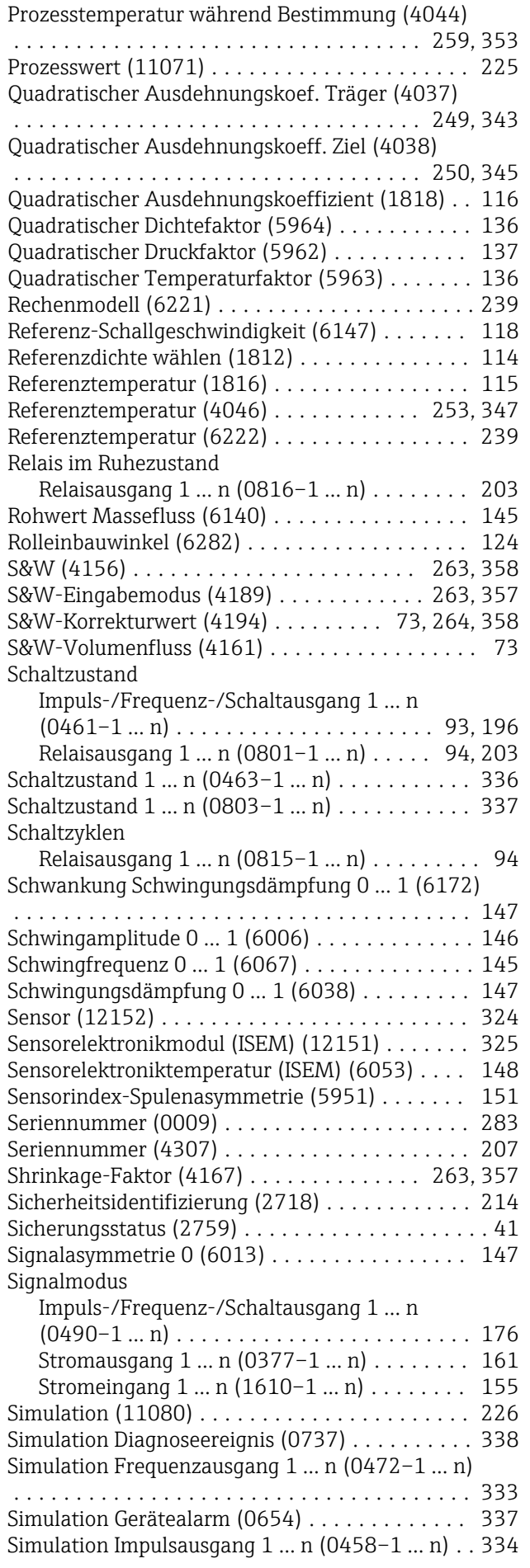

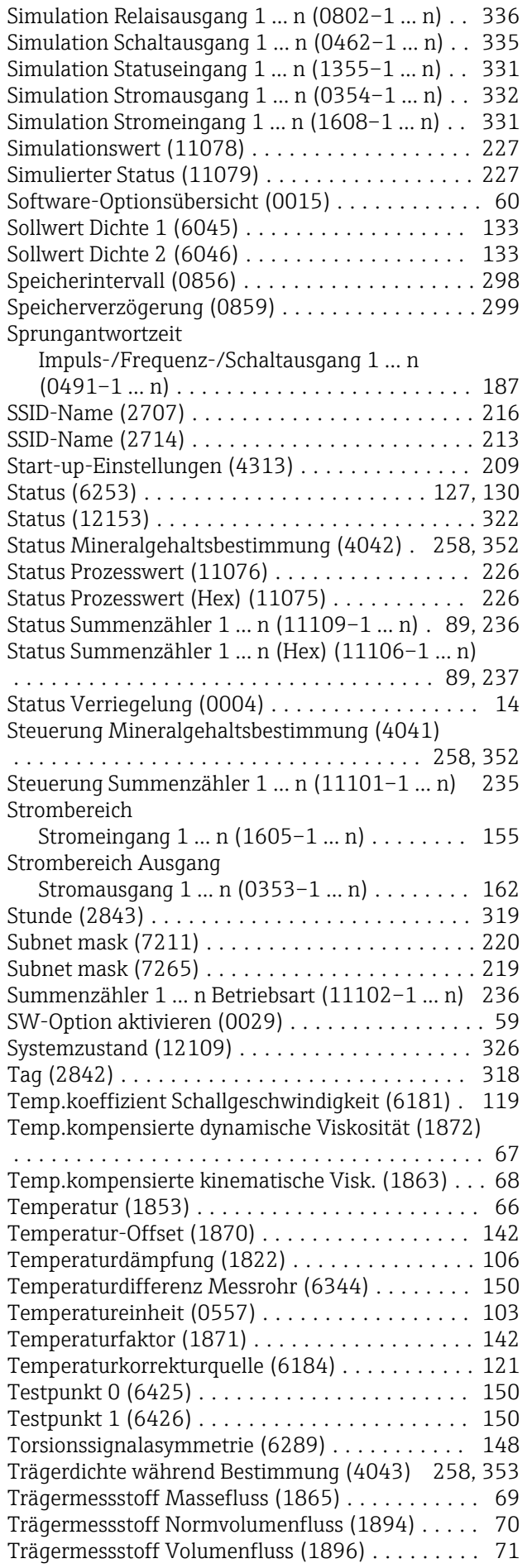

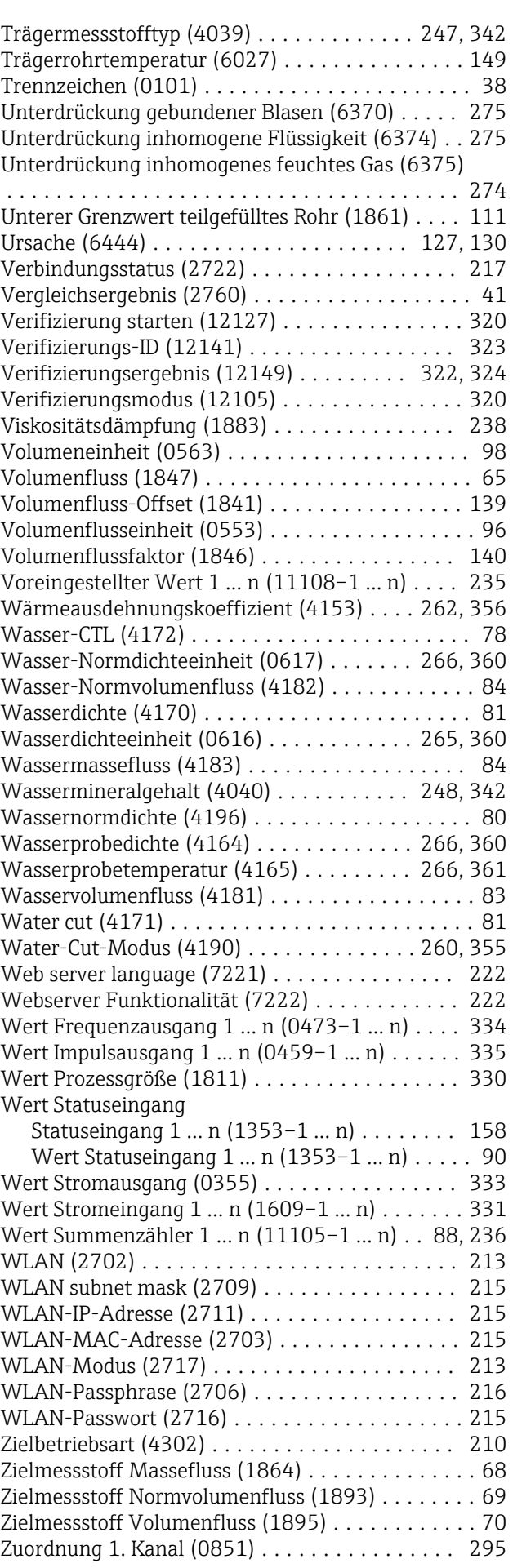

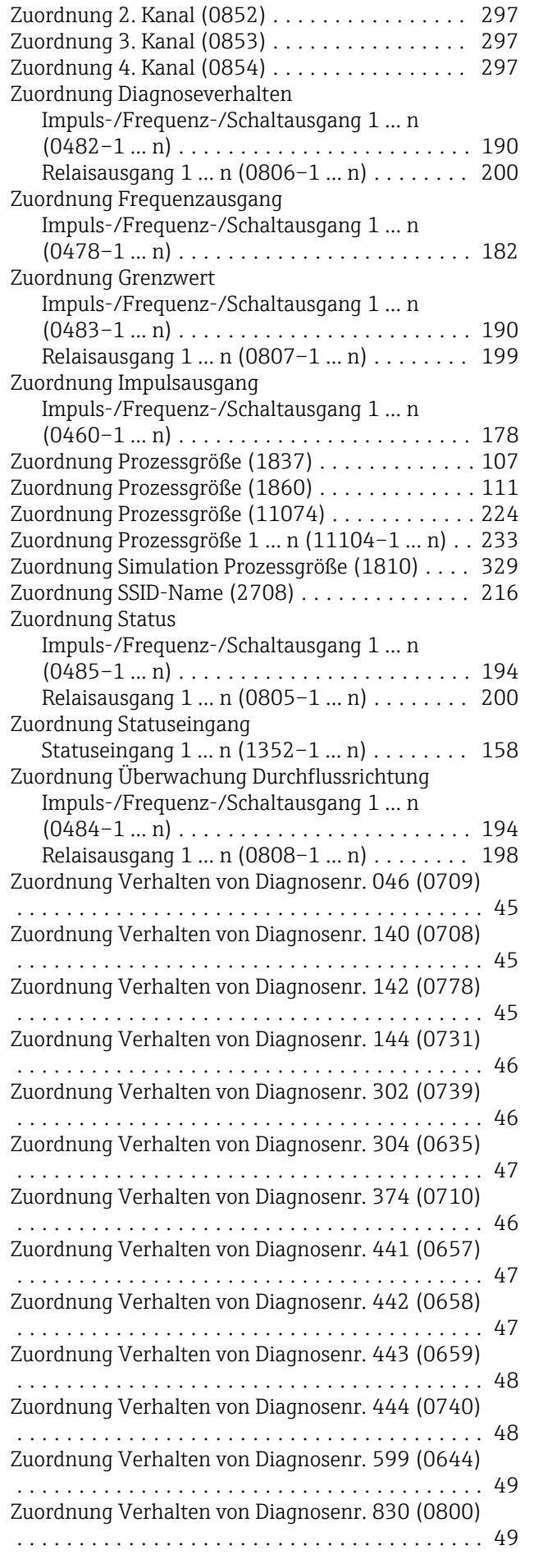

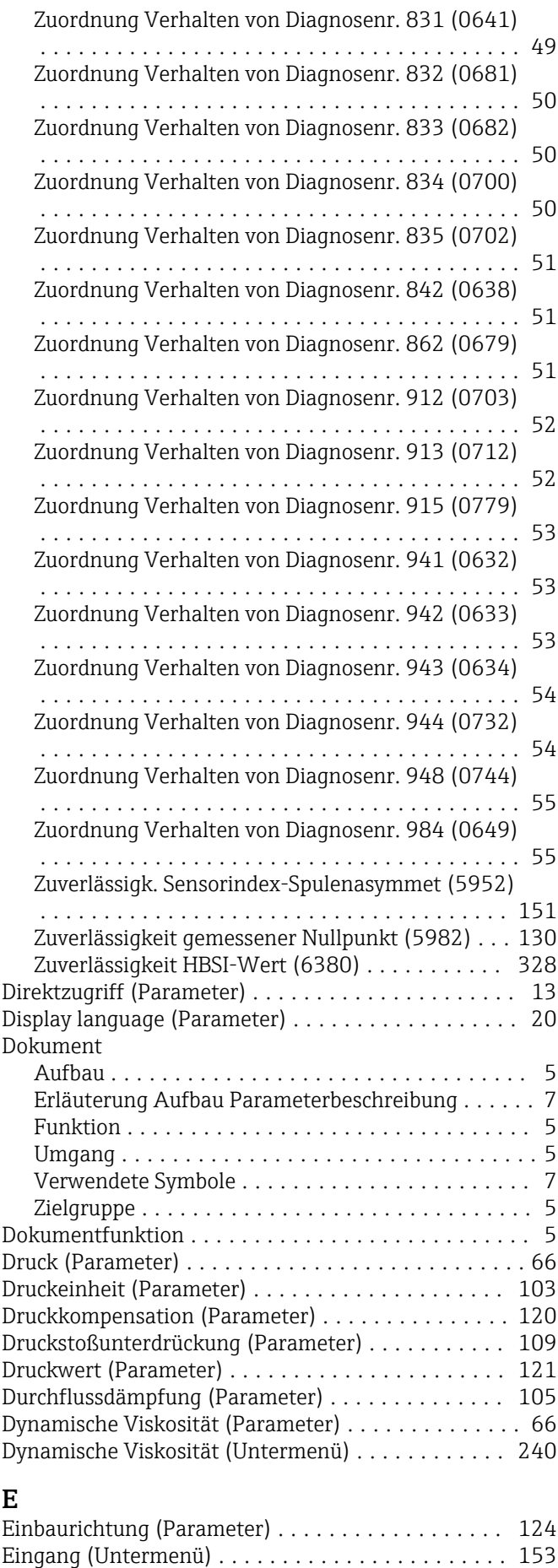

Eingangssignalpegel 1 … n (Parameter) .......... [332](#page-331-0)

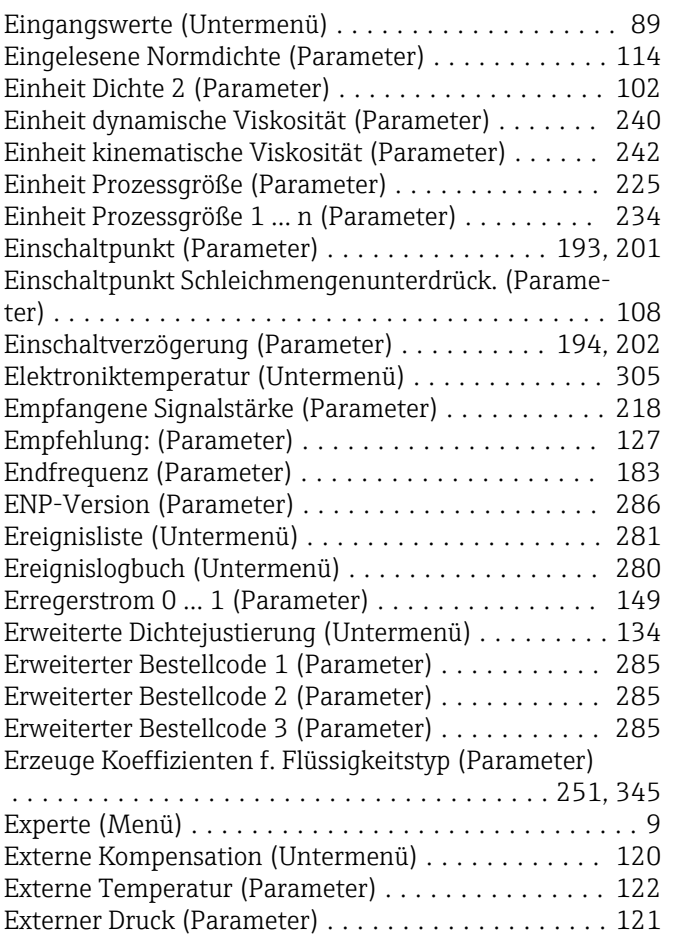

### F

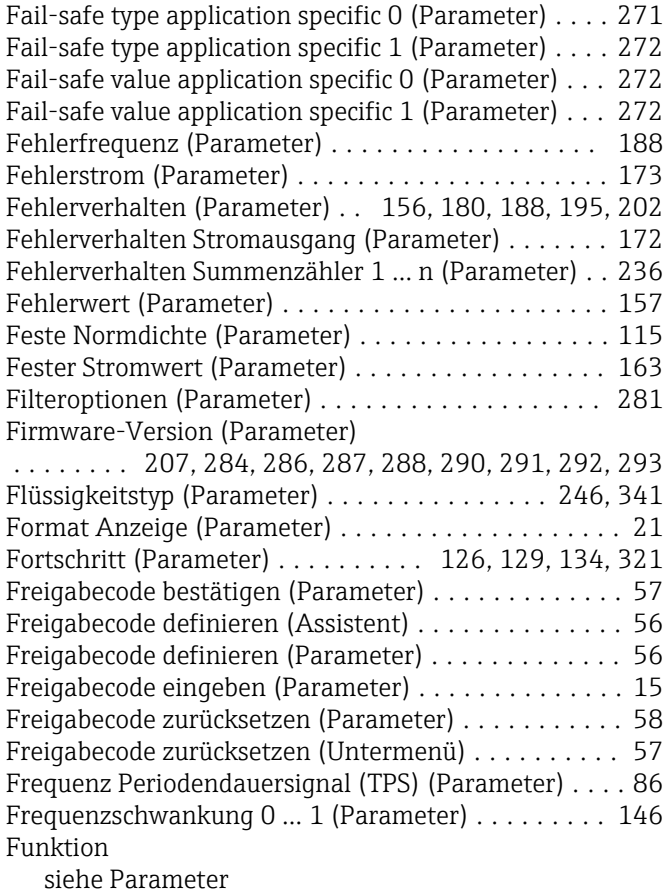

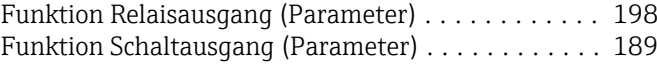

## G

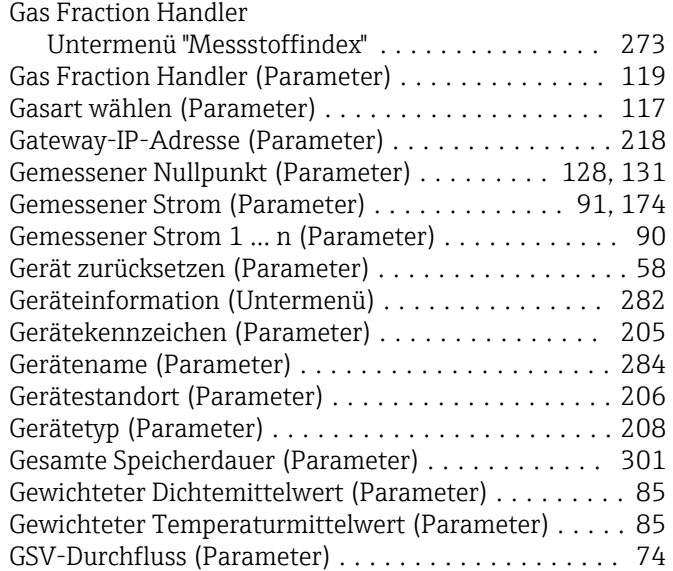

### H

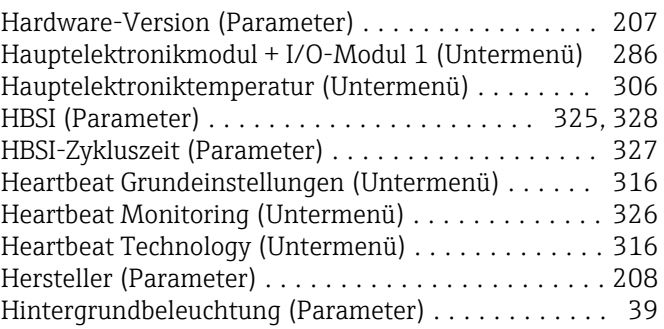

#### I

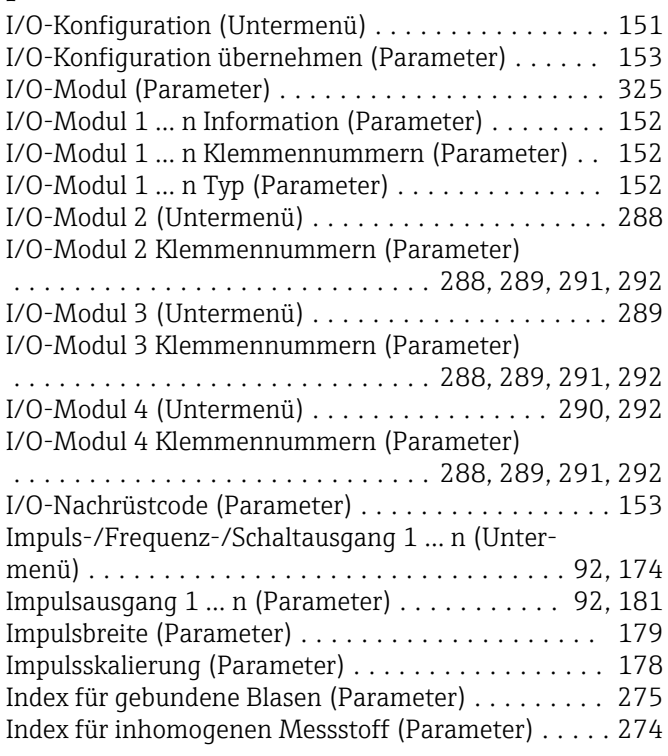

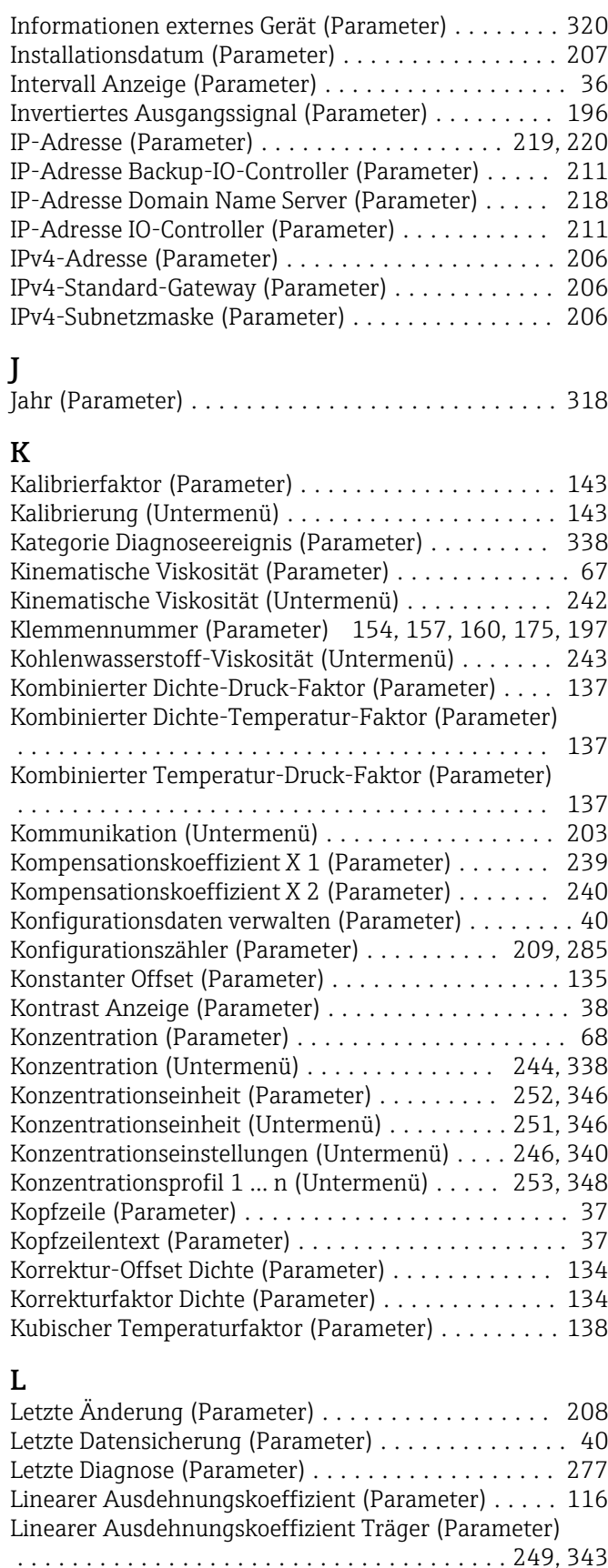

## .................................... [249,](#page-248-0) [343](#page-342-0) Linearer Ausdehnungskoeffizient Ziel (Parameter) .................................... [250,](#page-249-0) [344](#page-343-0) Linearer Dichtefaktor (Parameter) .............. [135](#page-134-0) Linearer Druckfaktor (Parameter) .............. [136](#page-135-0) Linearer Temperaturfaktor (Parameter) .......... [136](#page-135-0) N

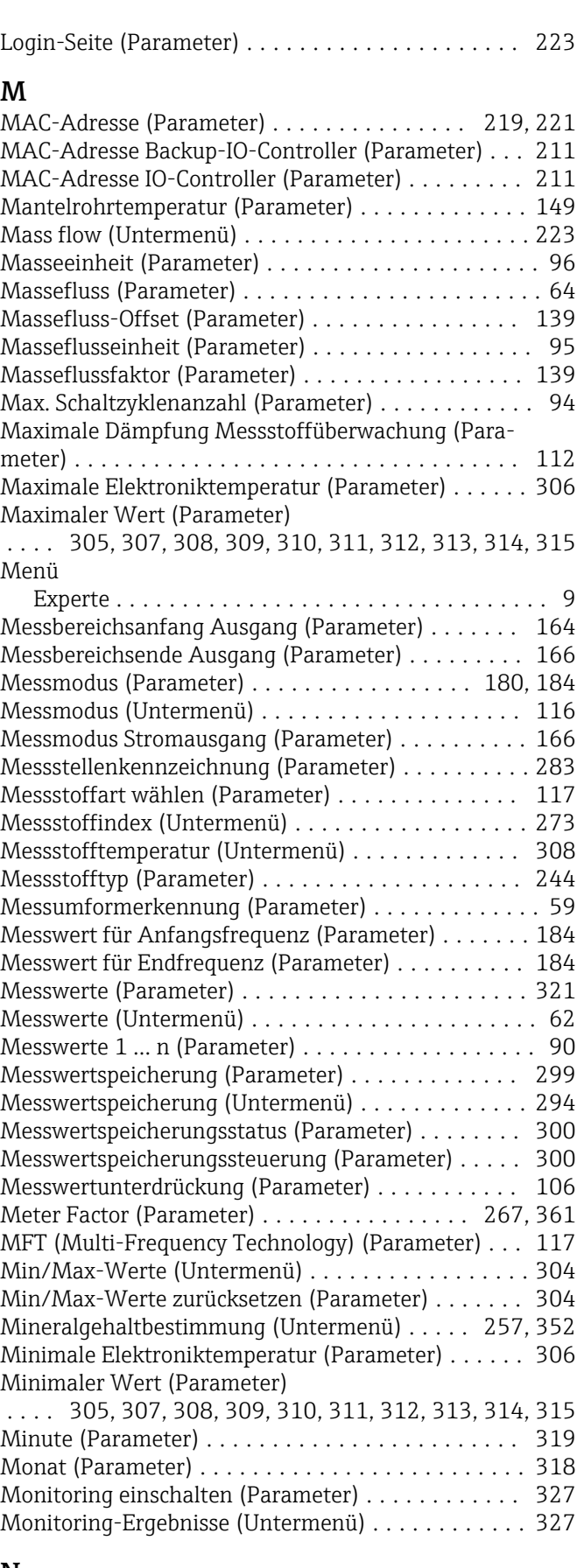

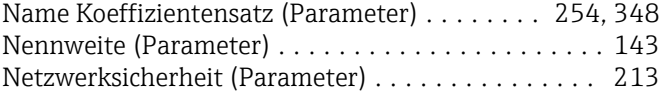

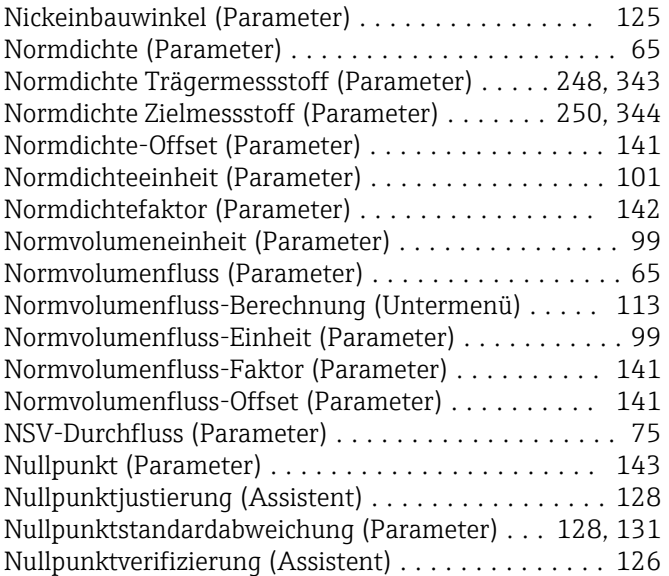

### O

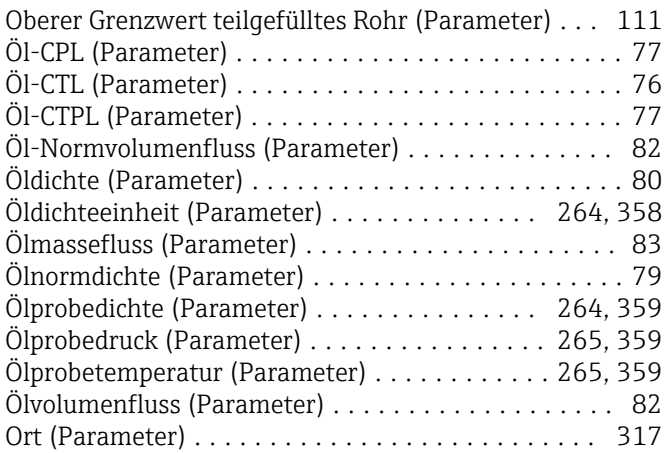

### P

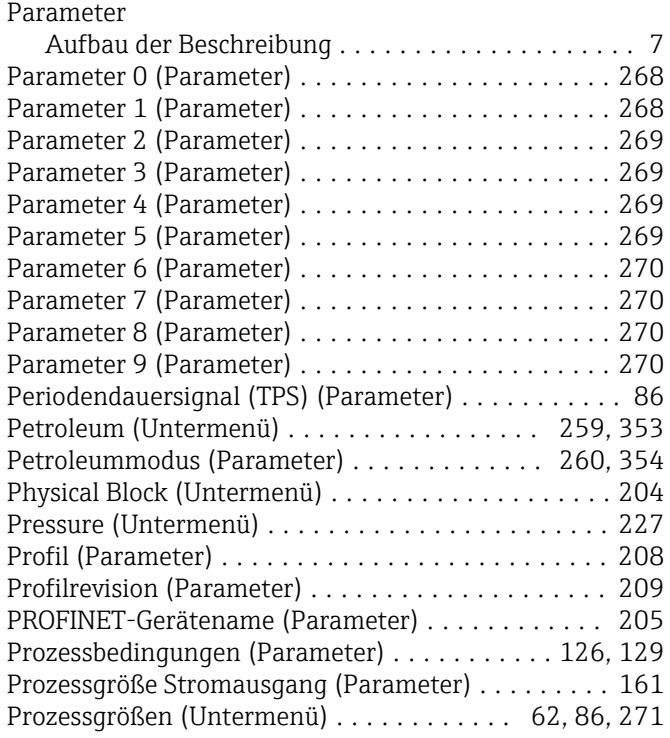

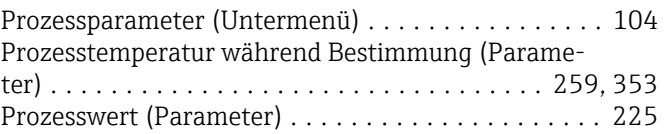

## Q

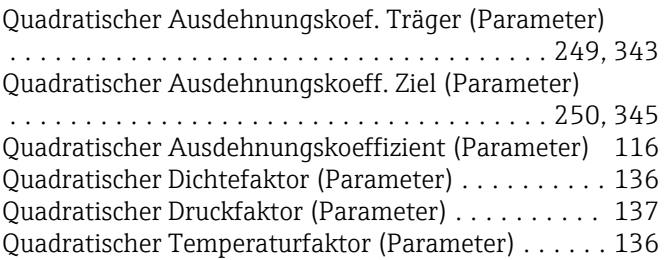

## R

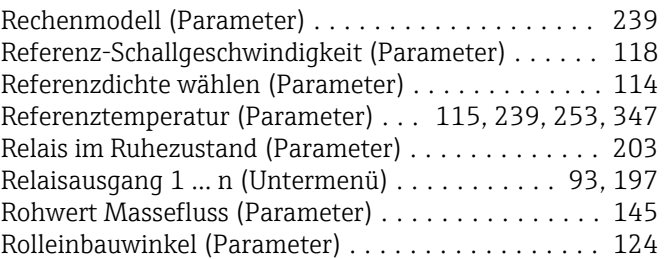

## S

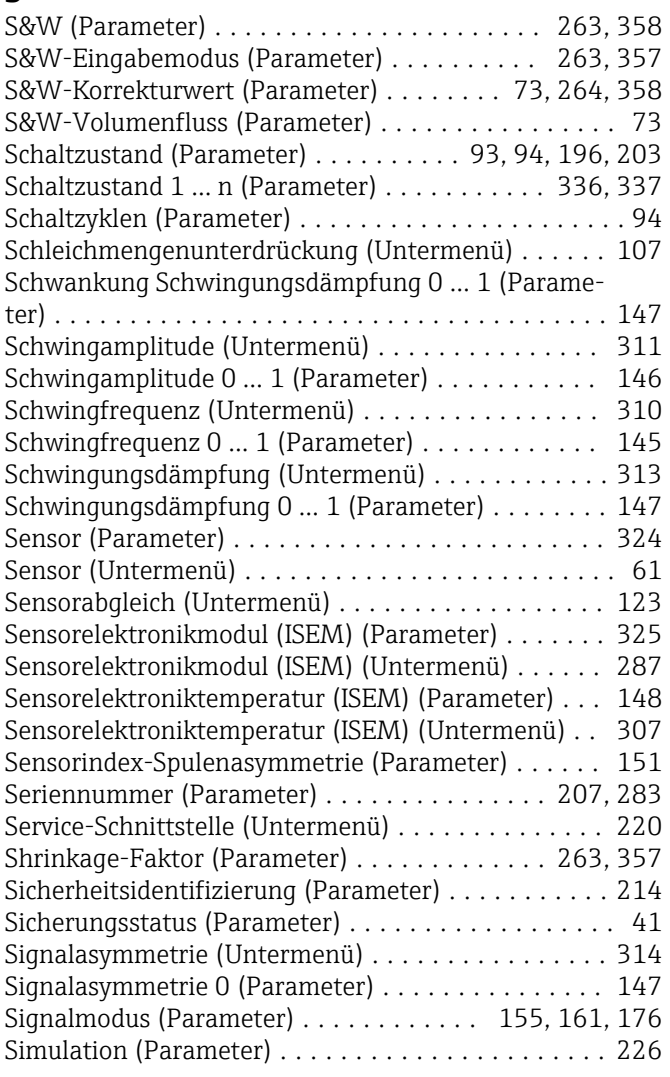

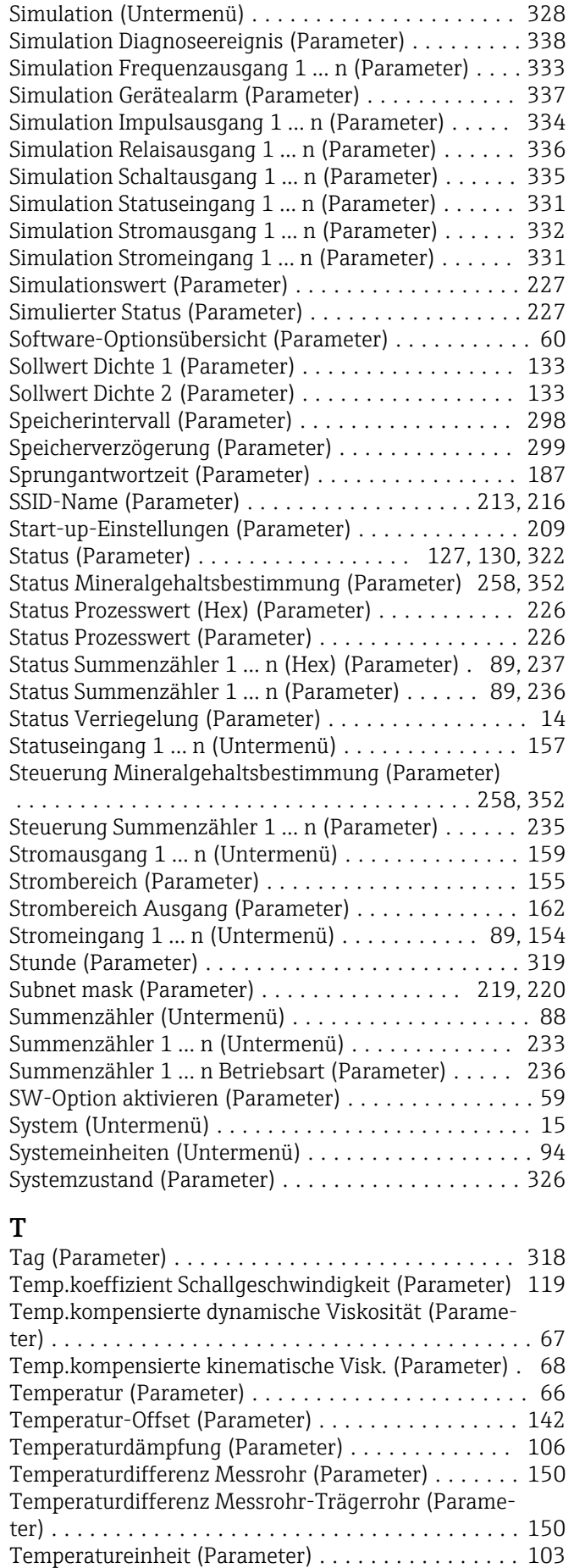

Temperaturfaktor (Parameter) ................ [142](#page-141-0)

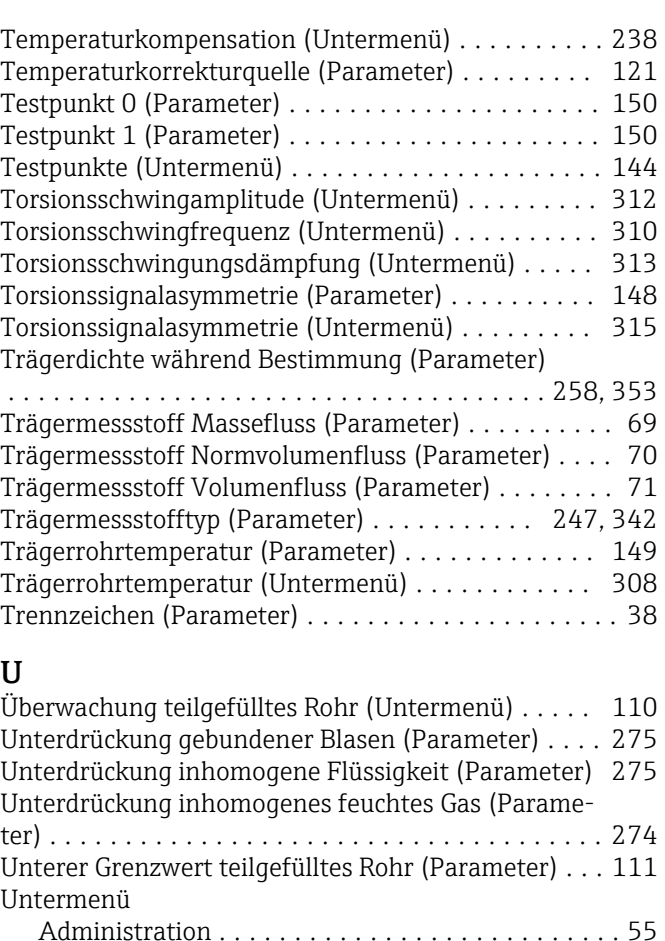

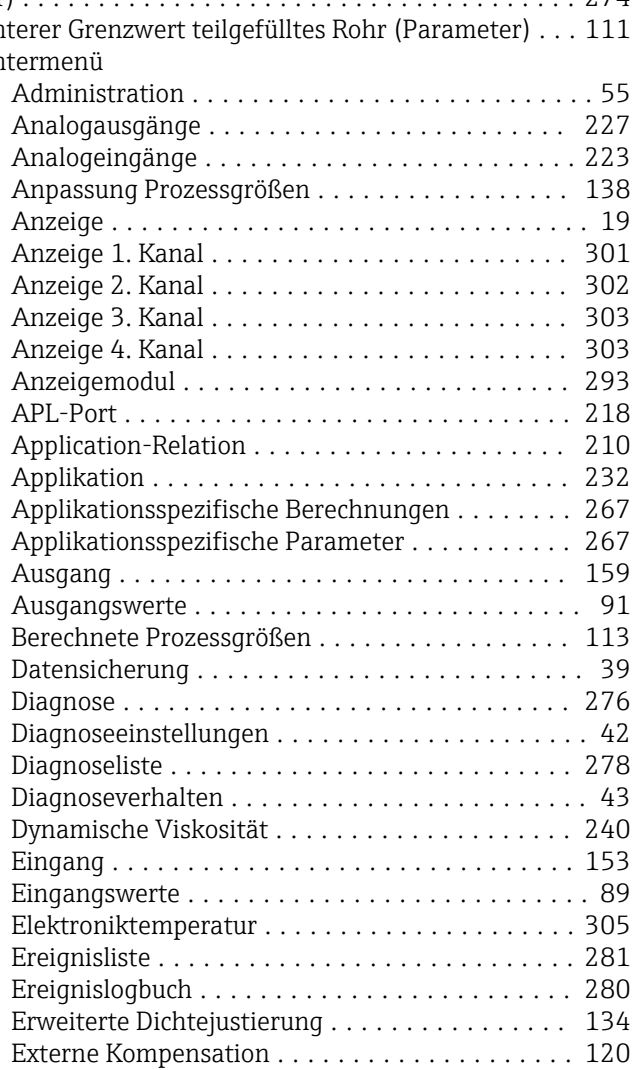

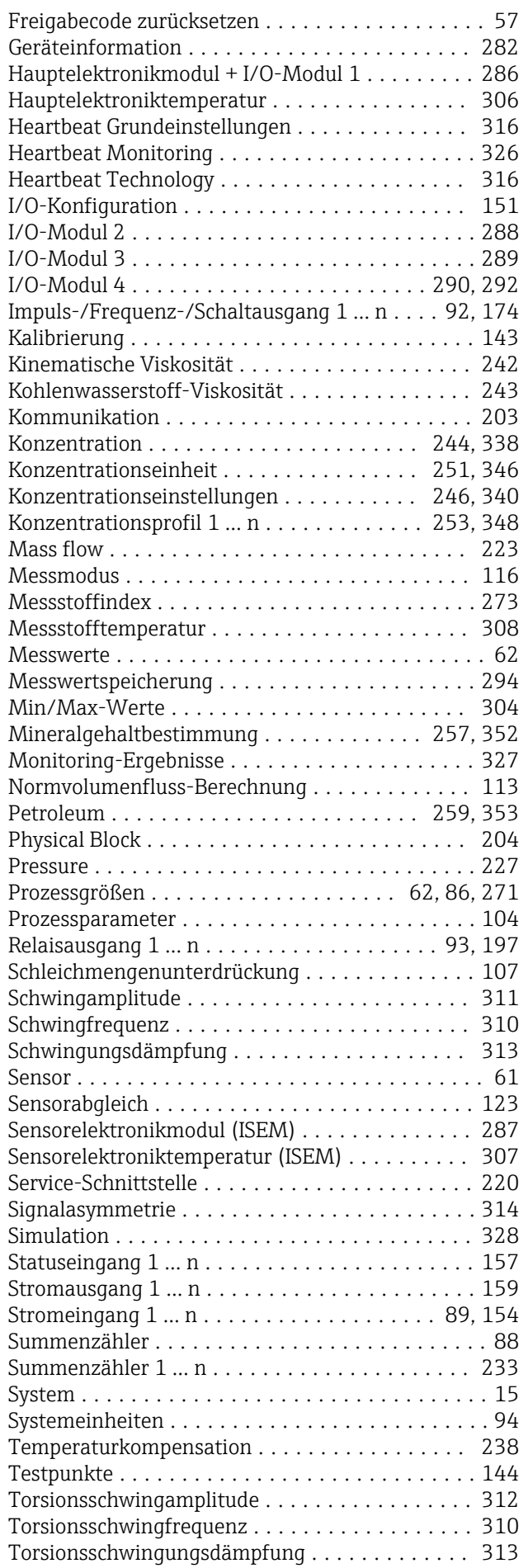

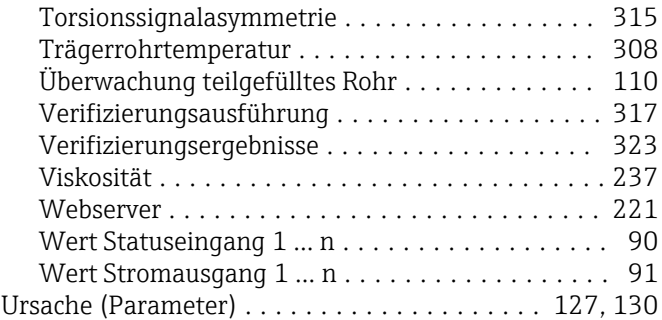

#### V

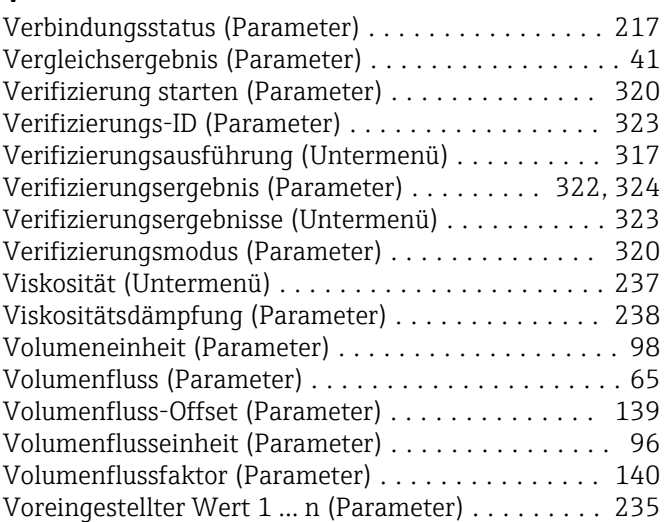

### W

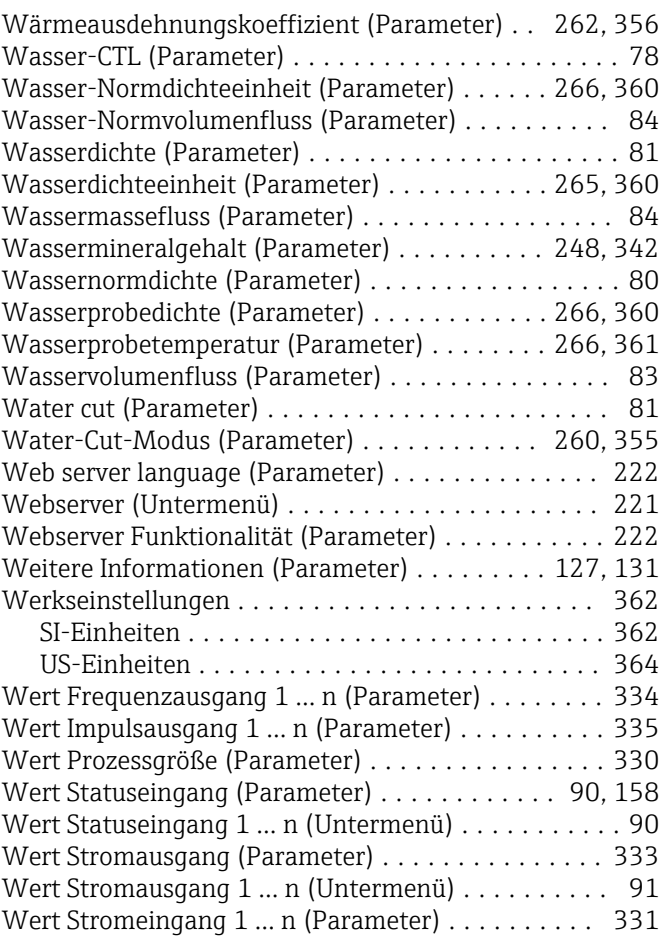

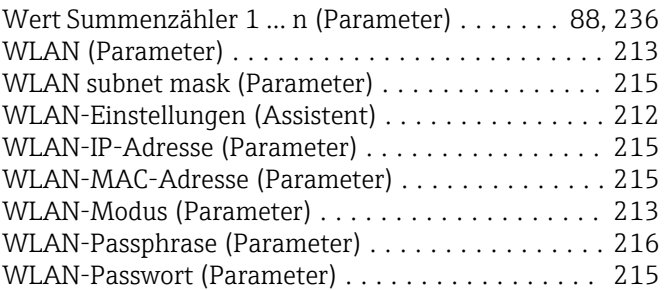

### Z

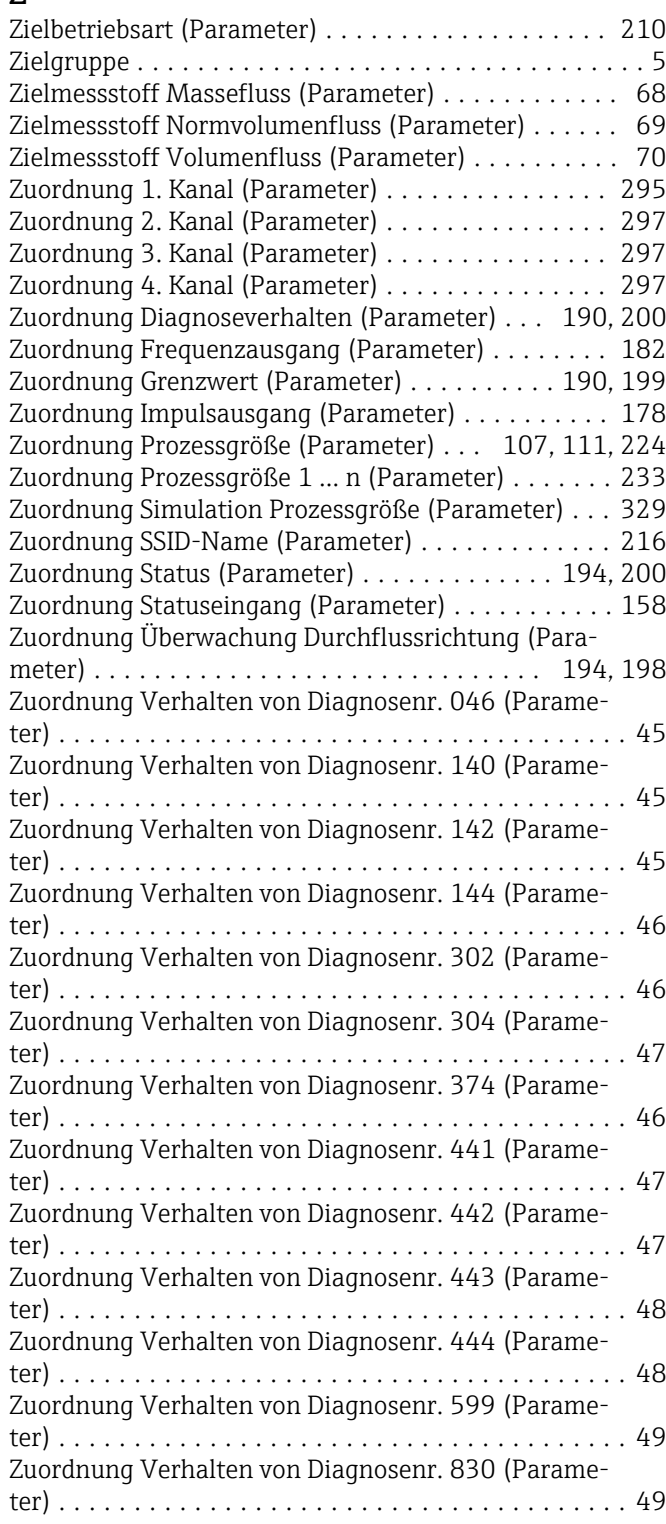

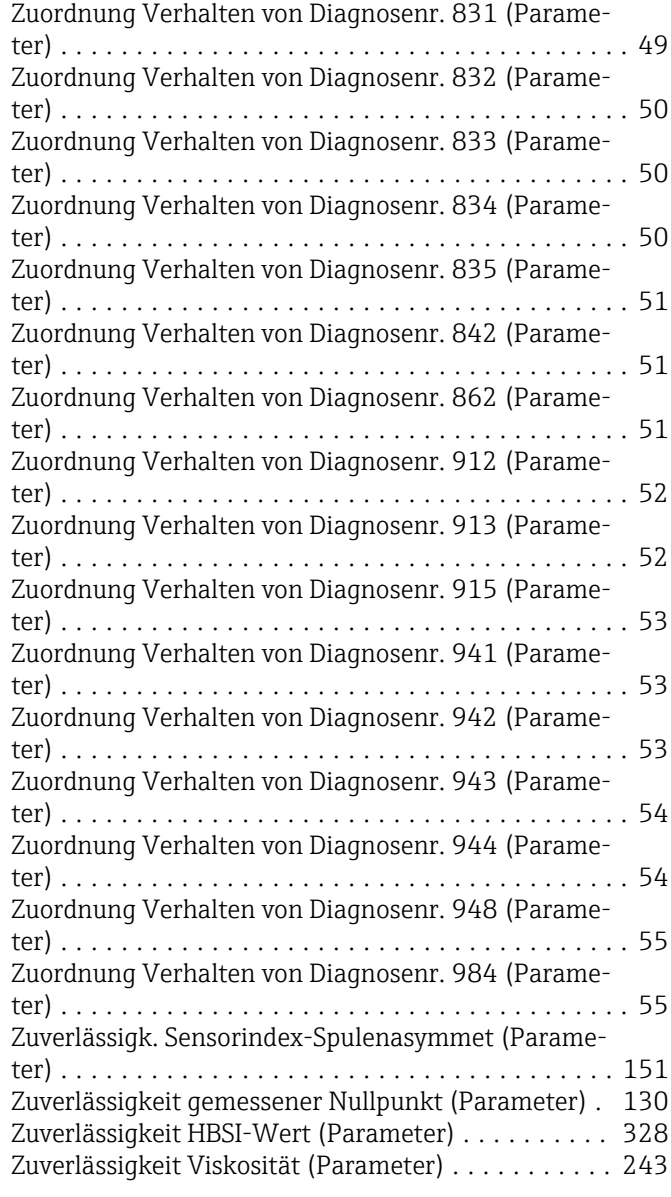

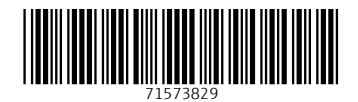

www.addresses.endress.com

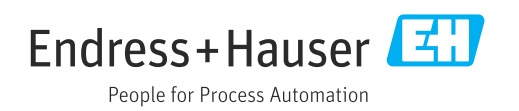